**SYSMAC CPM1/CPM1A/CPM2A/CPM2C/SRM1(-V2)**

# **Programmable Controllers**

# **PROGRAMMING MANUAL**

# **OMRON**

# **CPM1/CPM1A/CPM2A/CPM2C/SRM1(-V2) Programmable Controllers**

# **Programming Manual**

*Revised February 2008*

## *Notice:*

OMRON products are manufactured for use according to proper procedures by a qualified operator and only for the purposes described in this manual.

The following conventions are used to indicate and classify precautions in this manual. Always heed the information provided with them. Failure to heed precautions can result in injury to people or damage to property.

- **! DANGER** Indicates an imminently hazardous situation which, if not avoided, will result in death or serious injury.
- ∕!∖WARNING **WARNING** Indicates a potentially hazardous situation which, if not avoided, could result in death or serious injury.
- **∕!∖** Caution **Caution** Indicates a potentially hazardous situation which, if not avoided, may result in minor or moderate injury, or property damage.

### *OMRON Product References*

All OMRON products are capitalized in this manual. The word "Unit" is also capitalized when it refers to an OMRON product, regardless of whether or not it appears in the proper name of the product.

The abbreviation "Ch," which appears in some displays and on some OMRON products, often means "word" and is abbreviated "Wd" in documentation in this sense.

The abbreviation "PC" means Programmable Controller and is not used as an abbreviation for anything else.

### *Visual Aids*

The following headings appear in the left column of the manual to help you locate different types of information.

- **Note** Indicates information of particular interest for efficient and convenient operation of the product.
- *1, 2, 3...* 1. Indicates lists of one sort or another, such as procedures, checklists, etc.

#### **OMRON, 1999**

All rights reserved. No part of this publication may be reproduced, stored in a retrieval system, or transmitted, in any form, or by any means, mechanical, electronic, photocopying, recording, or otherwise, without the prior written permission of OMRON.

No patent liability is assumed with respect to the use of the information contained herein. Moreover, because OMRON is constantly striving to improve its high-quality products, the information contained in this manual is subject to change without notice. Every precaution has been taken in the preparation of this manual. Nevertheless, OMRON assumes no responsibility for errors or omissions. Neither is any liability assumed for damages resulting from the use of the information contained in this publication.

# **TABLE OF CONTENTS**

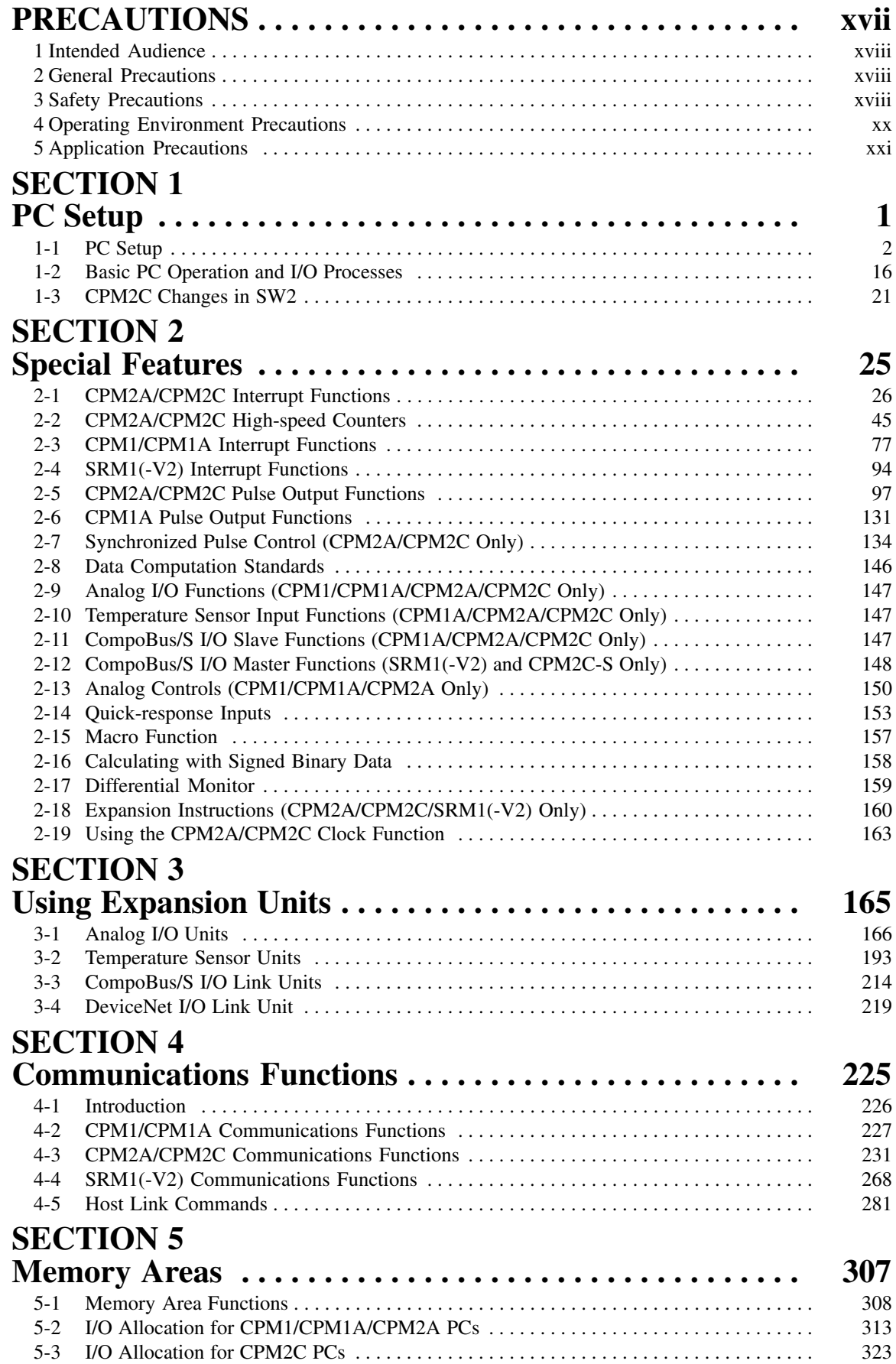

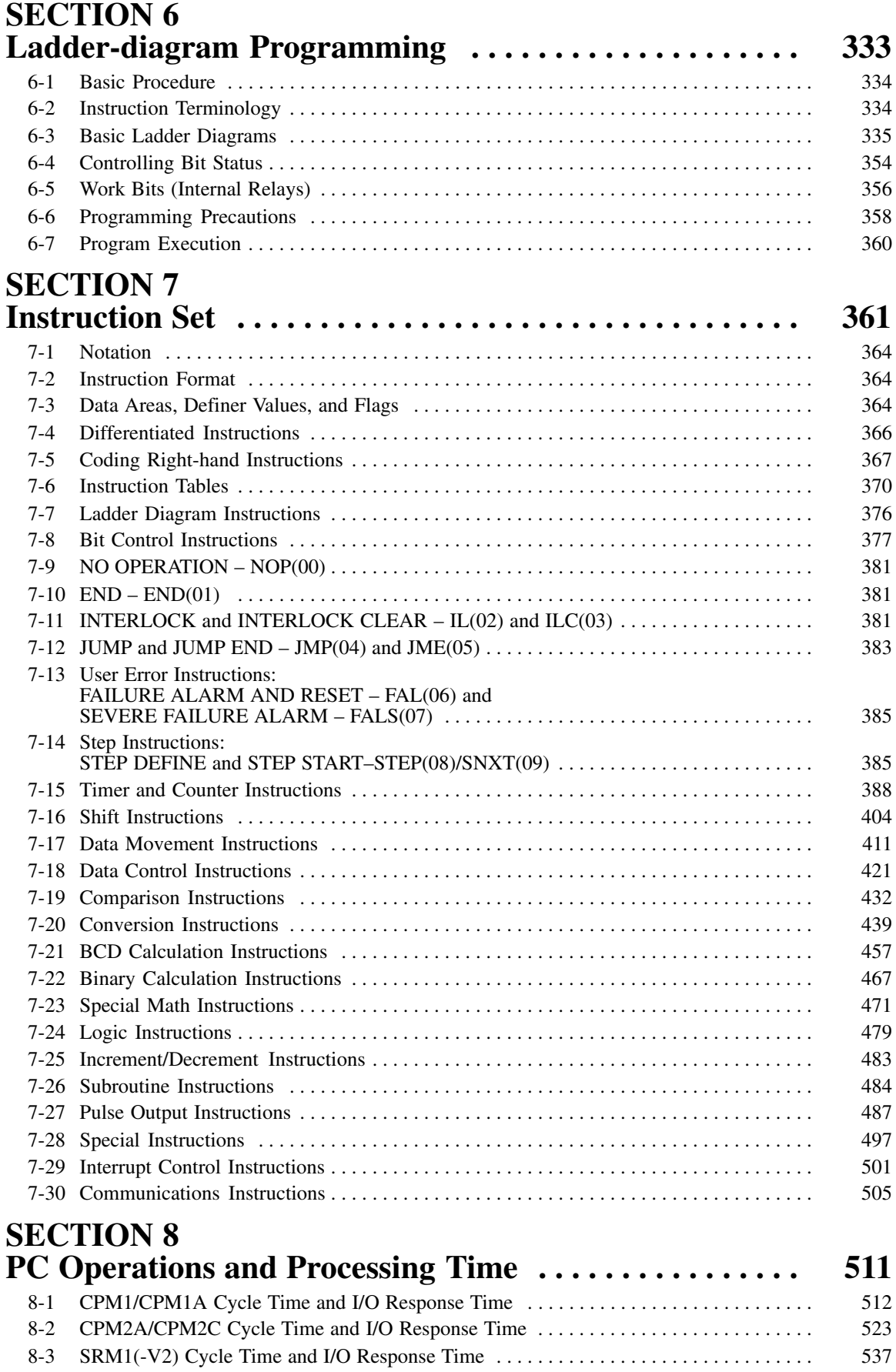

# **TABLE OF CONTENTS**

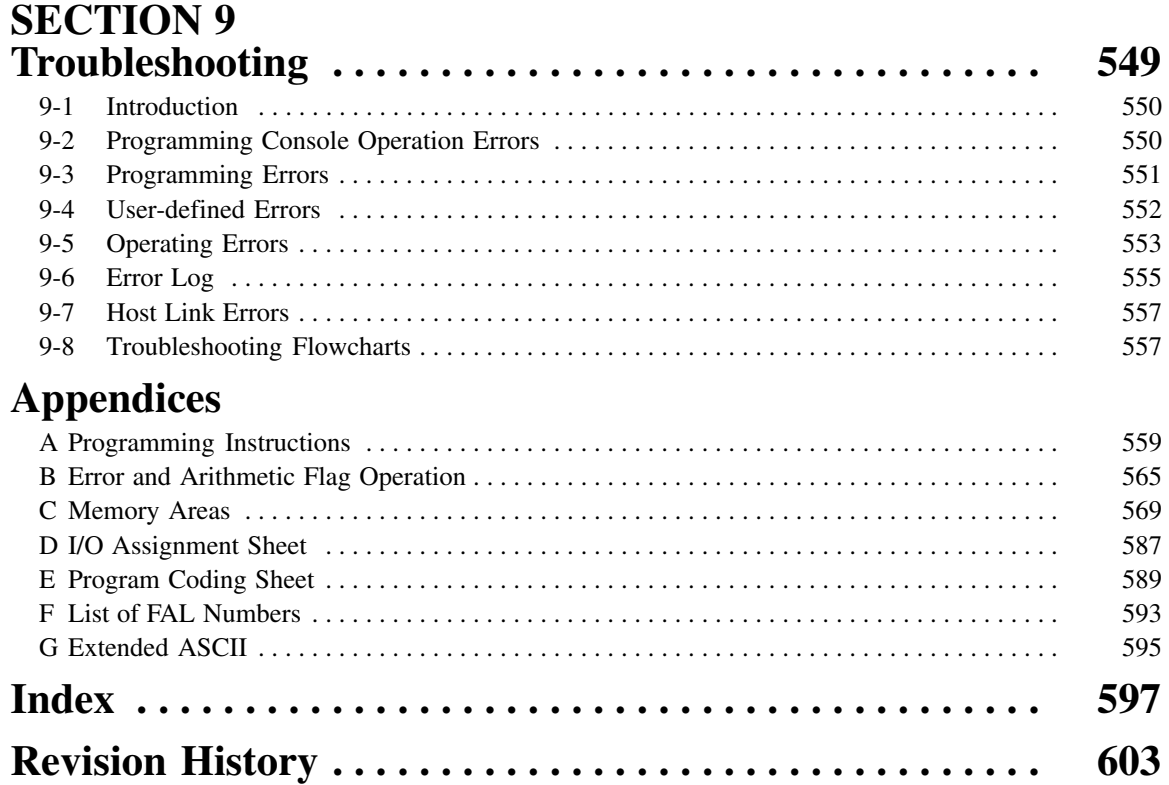

# *About this Manual:*

This manual provides information on programming the CPM1, CPM1A, CPM2A, CPM2C (including the CPM2C-S), and SRM1(-V2) PCs. The following manuals describe the system configurations and installation of the PCs and provide a basic explanation of operating procedures for the Programming Consoles. Read the relevant manual first to acquaint yourself with the PC.

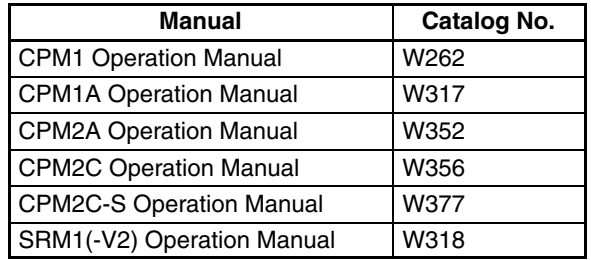

- **Note** 1. Version 2 (-V2) of the SRM1 is included beginning with following revision of the manual: W318-E1-3.
	- 2. Refer to sections on the CPM2C for information on CPM2C instructions and Expansion Units.

For programming the CPM1, CPM1A, CPM2A, CPM2C (including the CPM2C-S), and SRM1(-V2) PCs, use the CX-Programmer, special Support Software that runs in a Windows environment. The SYSMAC Support Software and SYSMAC-CPT Support Software can also be used. Please refer to the relevant manuals listed in the following table when using any one of Support Software.

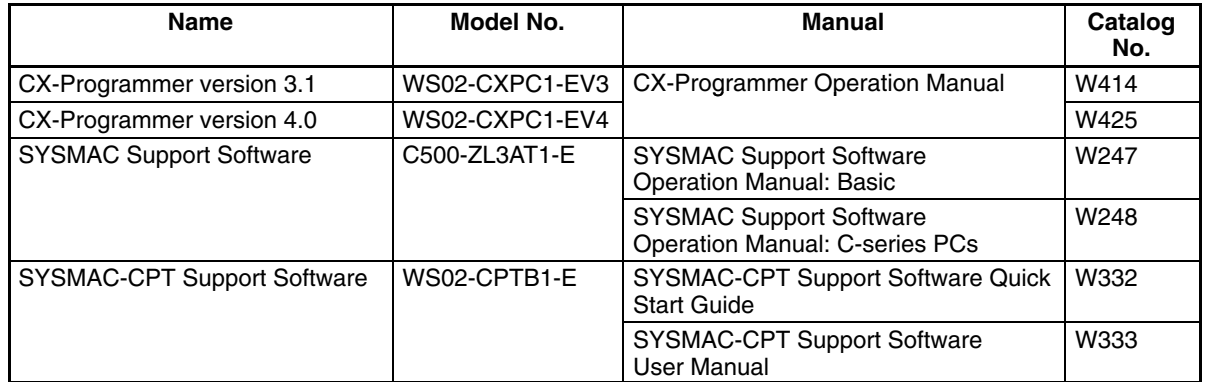

Please read this manual carefully and be sure you understand the information provided before attempting to program or operate the PC.

**Section 1** explains the PC Setup. The PC Setup can be used to control the operating parameters.

*Section 2* explains special features of the PC.

*Section 3* describes how to use the CPM1A-MAD01 and CPM2C-MAD11 Analog I/O Units, the CPM1A-TS $\square\square\square$  and CPM2C-TS $\square\square\square$  Temperature Sensor Units, and the CPM1A-SRT21 and CPM2C-SRT21 CompoBus/S I/O Link Units.

#### **WARNING** Failure to read and understand the information provided in this manual may result in **!** personal injury or death, damage to the product, or product failure. Please read each section in its entirety and be sure you understand the information provided in the section and related sections before attempting any of the procedures or operations given.

## **About this Manual, Continued**

**Section 4** describes how to use the communications functions provided in the PCs.

*Section 5* describes the structure of the PC memory areas and explains how to use them. Details of some areas are provided in *Appendix C*.

**Section 6** explains the basic steps and concepts involved in writing a basic ladder diagram program. It introduces the instructions that are used to build the basic structure of the ladder diagram and control its execution.

**Section 7** explains instructions individually and provides the ladder diagram symbol, data areas, and flags used with each.

**Section 8** explains the internal PC processing, as well as the time required for processing and execution.

**Section 9** describes how to diagnose and correct hardware and software errors that can occur during operation.

Various *Appendices* are also provided for easy reference. Refer to the table of contents for a list of appendices.

# *Read and Understand this Manual*

Please read and understand this manual before using the product. Please consult your OMRON representative if you have any questions or comments.

# *Warranty and Limitations of Liability*

#### WARRANTY ÁÁÁÁÁÁÁÁÁÁÁÁÁÁÁÁÁÁÁÁÁÁÁÁÁÁÁÁÁÁÁÁÁ *WARRANTY*

A period of one year (or other period if specified) from date of sale by OMRON. OMRON's exclusive warranty is that the products are free from defects in materials and workmanship for

Á <sup>Á</sup>

ÁÁÁÁÁÁÁ<del>L</del><br>ÁÉÁÁ

ta a construction de la construction de la construction de la construction de la construction de la constructio<br>La construction de la construction de la construction de la construction de la construction de la constructio

NON–INFRINGEMENT, MERCHANTABILITY, OR FITNESS FOR PARTICULAR PURPOSE OF THE  $\parallel$  PRODUCTS. ANY BUYER OR USER ACKNOWLEDGES THAT THE BUYER OR USER ALONE HAS  $\parallel$ │ DETERMINED THAT THE PRODUCTS WILL SUITABLY MEET THE REQUIREMENTS OF THEIR │ Á <sup>Á</sup> INTENDED USE. OMRON DISCLAIMS ALL OTHER WARRANTIES, EXPRESS OR IMPLIED. OMRON MAKES NO WARRANTY OR REPRESENTATION, EXPRESS OR IMPLIED, REGARDING

### ÁÁÁÁÁÁÁÁÁÁÁÁÁÁÁÁÁÁÁÁÁÁÁÁÁÁÁÁÁÁÁÁÁ *LIMITATIONS OF LIABILITY*

 $\parallel$  DAMAGES, LOSS OF PROFITS OR COMMERCIAL LOSS IN ANY WAY CONNECTED WITH THE <code> $\,$ PRODUCTS, WHETHER SUCH CLAIM IS BASED ON CONTRACT, WARRANTY, NEGLIGENCE, OR</code> Á <sup>Á</sup> STRICT LIABILITY. OMRON SHALL NOT BE RESPONSIBLE FOR SPECIAL, INDIRECT, OR CONSEQUENTIAL

ta a construction de la construction de la construction de la construction de la construction de la constructio<br>La construction de la construction de la construction de la construction de la construction de la constructio which liability is asserted. The contract of the contract of the contract of the contract of the contract of the contract of the contract of the contract of the contract of the contract of the contract of the contract of t In no event shall the responsibility of OMRON for any act exceed the individual price of the product on

Á <sup>Á</sup> │ WERE PROPERLY HANDLED, STORED, INSTALLED, AND MAINTAINED AND NOT SUBJECT TO │ Á <sup>Á</sup> CONTAMINATION, ABUSE, MISUSE, OR INAPPROPRIATE MODIFICATION OR REPAIR. IN NO EVENT SHALL OMRON BE RESPONSIBLE FOR WARRANTY, REPAIR, OR OTHER CLAIMS REGARDING THE PRODUCTS UNLESS OMRON'S ANALYSIS CONFIRMS THAT THE PRODUCTS

# *Application Considerations*

#### **SUITABILITY FOR USE** ÁÁÁÁÁÁÁÁÁÁÁÁÁÁÁÁÁÁÁÁÁÁÁÁÁÁÁÁÁÁÁÁÁ *SUITABILITY FOR USE*

After combination of products in the customer's application or use of the products. OMRON shall not be responsible for conformity with any standards, codes, or regulations that apply to

At the customer's request, OMRON will provide applicable third party certification documents identifying and the customer's request, OMRON will provide applicable third party certification documents identifying complete determination of the suitability of the products in combination with the end product, machine, A system, or other application or use. The system of the system of the system, or other application or use. ratings and limitations of use that apply to the products. This information by itself is not sufficient for a

Á <sup>Á</sup>

Á <sup>Á</sup>

ta a construction de la construction de la construction de la construction de la construction de la constructio<br>La construction de la construction de la construction de la construction de la construction de la constructio ta a construction de la construction de la construction de la construction de la construction de la constructio<br>La construction de la construction de la construction de la construction de la construction de la constructio

Á <sup>Á</sup>

Á<del>L</del>Á

Á <sup>Á</sup> a fisted may be suitable for the products: **A finally support of the products** of the products: **A finally support of the products: A finally support of the products: A finally support of the products: A finally supp** The following are some examples of applications for which particular attention must be given. This is not intended to be an exhaustive list of all possible uses of the products, nor is it intended to imply that the

- Á <sup>Á</sup> or uses not described in this manual. The contract of the contract of the contract of the contract of the contract of the contract of the contract of the contract of the contract of the contract of the contract of the cont • Outdoor use, uses involving potential chemical contamination or electrical interference, or conditions
- Nuclear energy control systems, combustion systems, railroad systems, aviation systems, medical equipment, amusement machines, vehicles, safety equipment, and installations subject to separate **industry or government regulations.** The contract of the contract of the contract of the contract of the contract of the contract of the contract of the contract of the contract of the contract of the contract of the cont
- Systems, machines, and equipment that could present a risk to life or property.

Please know and observe all prohibitions of use applicable to the products.

Á <sup>Á</sup> NEVER USE THE PRODUCTS FOR AN APPLICATION INVOLVING SERIOUS RISK TO LIFE OR Á <sup>Á</sup> PROPERTY WITHOUT ENSURING THAT THE SYSTEM AS A WHOLE HAS BEEN DESIGNED TO INSTALLED FOR THE INTENDED USE WITHIN THE OVERALL EQUIPMENT OR SYSTEM.  $\vert$ ADDRESS THE RISKS, AND THAT THE OMRON PRODUCTS ARE PROPERLY RATED AND

#### ÁÉÁ<del>tá – A tartotta – A tartotta – A tartotta – A tartotta – A tartotta – A tartotta – A tartotta – A tartotta – A tartotta – A tartotta – A tartotta – A tartotta – A tartotta – A tartotta – A tartotta – A tartotta – A tar</del> ÁÁÁÁÁÁÁÁÁÁÁÁÁÁÁÁÁÁÁÁÁÁÁÁÁÁÁÁÁÁÁÁÁ *PROGRAMMABLE PRODUCTS*

 $\blacksquare$  consequence thereof. OMRON shall not be responsible for the user's programming of a programmable product, or any

# *Disclaimers*

### ÁÁÁÁÁÁÁÁÁÁÁÁÁÁÁÁÁÁÁÁÁÁÁÁÁÁÁÁÁÁÁÁÁ *CHANGE IN SPECIFICATIONS*

ÁÁÁÁÁÁÁÁÁÁÁÁÁÁÁÁÁÁÁÁÁÁÁÁÁÁÁÁÁÁÁÁÁ

ÁÁÁÁÁÁÁÁÁÁÁÁÁÁÁÁÁÁÁÁÁÁÁÁÁÁÁÁÁÁÁÁÁ

ÁÁÁÁÁÁÁÁÁÁÁÁÁÁÁÁÁÁÁÁÁÁÁÁÁÁÁÁÁÁÁÁÁ

ÁÁÁÁÁÁÁÁÁÁÁÁÁÁÁÁÁÁÁÁÁÁÁÁÁÁÁÁÁÁÁÁÁ

ÁÁÁÁÁÁÁÁÁÁÁÁÁÁÁÁÁÁÁÁÁÁÁÁÁÁÁÁÁÁÁÁÁ

ÁÁÁÁÁÁÁÁÁÁÁÁÁÁÁÁÁÁÁÁÁÁÁÁÁÁÁÁÁÁÁÁÁ Product specifications and accessories may be changed at any time based on improvements and other reasons.

It is our practice to change model numbers when published ratings or features are changed, or when Á <sup>Á</sup> key specifications for your application on your request. Please consult with your OMRON representative letture at any time to confirm actual specifications of purchased products. The contract of the contract of the confirm significant construction changes are made. However, some specifications of the products may be changed without any notice. When in doubt, special model numbers may be assigned to fix or establish

### ÁÁÁÁÁÁÁÁÁÁÁÁÁÁÁÁÁÁÁÁÁÁÁÁÁÁÁÁÁÁÁÁÁ *DIMENSIONS AND WEIGHTS*

 $\vert$  Dimensions and weights are nominal and are not to be used for manufacturing purposes, even when ÁÁÁÁÁÁÁÁÁÁÁÁÁÁÁÁÁÁÁÁÁÁÁÁÁÁÁÁÁÁÁÁÁ tolerances are shown.

# ÁÁÁÁÁÁÁÁÁÁÁÁÁÁÁÁÁÁÁÁÁÁÁÁÁÁÁÁÁÁÁÁÁ ÁÁÁÁÁÁÁÁÁÁÁÁÁÁÁÁÁÁÁÁÁÁÁÁÁÁÁÁÁÁÁÁÁ *PERFORMANCE DATA*

does not constitute a warranty. It may represent the result of OMRON's test conditions, and the users must correlate it to actual application requirements. Actual performance is subject to the OMRON  $\blacksquare$  Warranty and Limitations of Liability.  $\blacksquare$ Performance data given in this manual is provided as a guide for the user in determining suitability and

### ÁÁÁÁÁÁÁÁÁÁÁÁÁÁÁÁÁÁÁÁÁÁÁÁÁÁÁÁÁÁÁÁÁ *ERRORS AND OMISSIONS*

**FAÁ** responsibility is assumed for clerical, typographical, or proofreading errors, or omissions. The information in this manual has been carefully checked and is believed to be accurate; however, no

# **PRECAUTIONS**

This section provides general precautions for using the Programmable Controller (PC) and related devices.

**The information contained in this section is important for the safe and reliable application of the Programmable Controller. You must read this section and understand the information contained before attempting to set up or operate a PC system.**

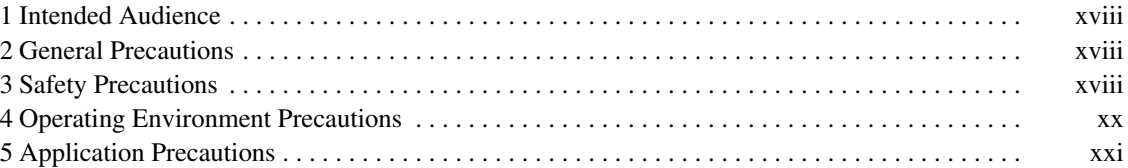

### **1 Intended Audience**

This manual is intended for the following personnel, who must also have knowledge of electrical systems (an electrical engineer or the equivalent).

- Personnel in charge of installing FA systems.
- Personnel in charge of designing FA systems.
- Personnel in charge of managing FA systems and facilities.

### **2 General Precautions**

The user must operate the product according to the performance specifications described in the operation manuals.

Before using the product under conditions which are not described in the manual or applying the product to nuclear control systems, railroad systems, aviation systems, vehicles, combustion systems, medical equipment, amusement machines, safety equipment, and other systems, machines, and equipment that may have a serious influence on lives and property if used improperly, consult your OMRON representative.

Make sure that the ratings and performance characteristics of the product are sufficient for the systems, machines, and equipment, and be sure to provide the systems, machines, and equipment with double safety mechanisms.

This manual provides information for programming and operating the Unit. Be sure to read this manual before attempting to use the Unit and keep this manual close at hand for reference during operation.

**! WARNING** It is extremely important that a PC and all PC Units be used for the specified purpose and under the specified conditions, especially in applications that can directly or indirectly affect human life. You must consult with your OMRON representative before applying a PC System to the above-mentioned applications.

### **3 Safety Precautions**

**! WARNING** Do not attempt to take any Unit apart while the power is being supplied. Doing so may result in electric shock.

- **! WARNING** Do not attempt to disassemble, repair, or modify any Units. Any attempt to do so may result in malfunction, fire, or electric shock.
- **! WARNING** Always turn OFF the power supply to the PC before attempting any of the following. Not turning OFF the power supply may result in malfunction or electric shock.
	- Assembling the Units.
	- Mounting or dismounting I/O Units, CPU Units, or any other Units.
	- Connecting or wiring the cables.
	- Connecting or disconnecting the connectors.
	- Setting DIP switches.
	- Replacing the battery
	- **! WARNING** Do not touch any of the terminals or terminal blocks while the power is being supplied. Doing so may result in electric shock.

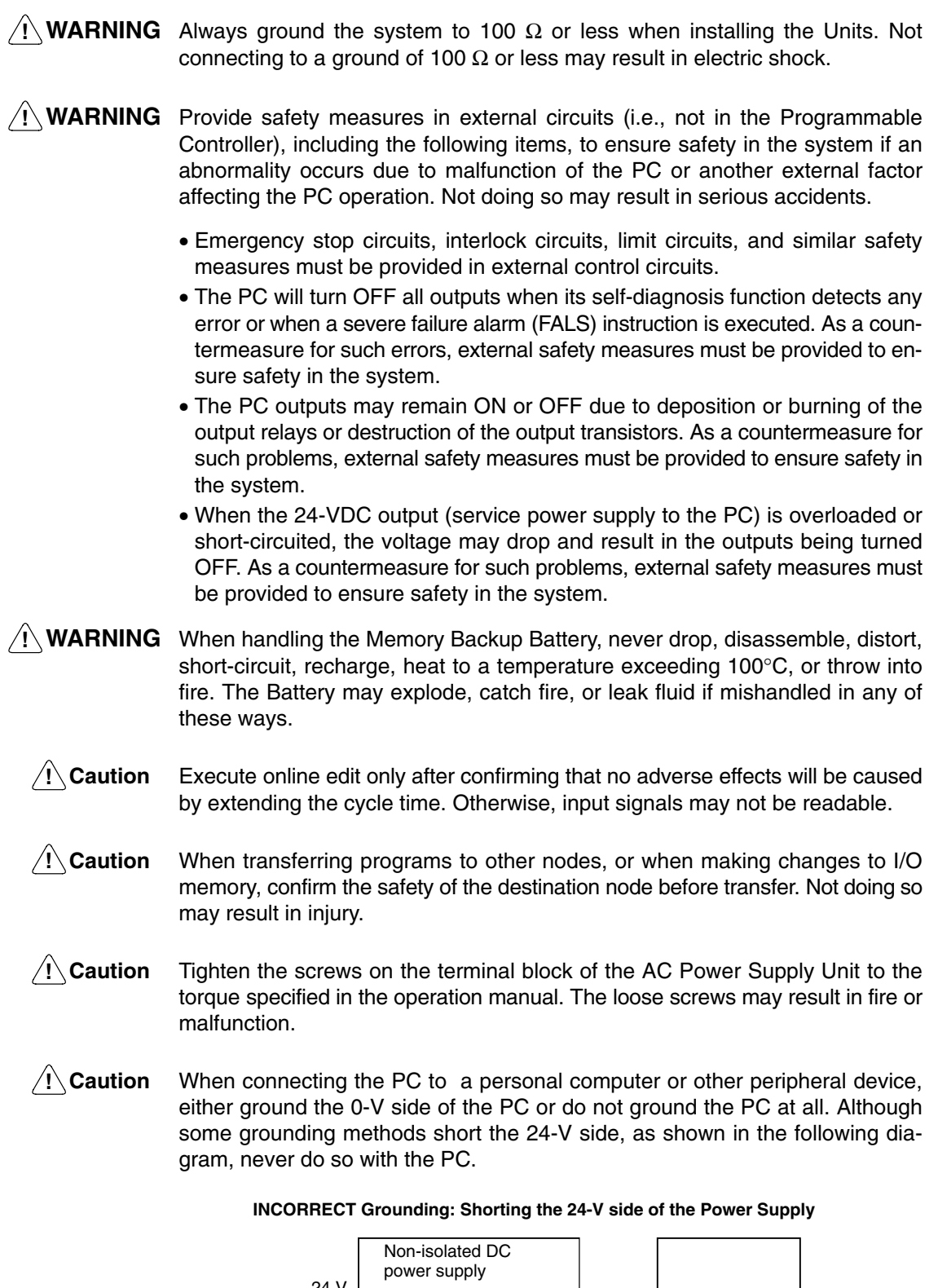

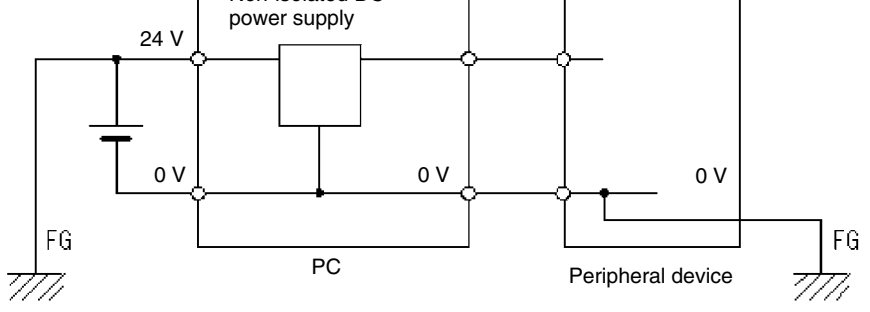

### **4 Operating Environment Precautions**

/!∖Caution

Do not operate the control system in the following places:

- Locations subject to direct sunlight.
- Locations subject to temperatures or humidity outside the range specified in the specifications.
- Locations subject to condensation as the result of severe changes in temperature.
- Locations subject to corrosive or flammable gases.
- Locations subject to dust (especially iron dust) or salts.
- Locations subject to exposure to water, oil, or chemicals.
- Locations subject to shock or vibration.
- **∕!∖Caution** Take appropriate and sufficient countermeasures when installing systems in the following locations:
	- Locations subject to static electricity or other forms of noise.
	- Locations subject to strong electromagnetic fields.
	- Locations subject to possible exposure to radioactivity.
	- Locations close to power supplies.

**/!∖Caution** The operating environment of the PC System can have a large effect on the longevity and reliability of the system. Improper operating environments can lead to malfunction, failure, and other unforeseeable problems with the PC System. Be sure that the operating environment is within the specified conditions at installation and remains within the specified conditions during the life of the system.

## **5 Application Precautions**

Observe the following precautions when using the PC System.

**! Caution** Failure to abide by the following precautions could lead to faulty operation of the PC or the system, or could damage the PC or PC Units. Always heed these precautions.

#### **Designing Circuits or Creating Ladder Programs**

- Fail-safe measures must be taken by the customer to ensure safety in the event of incorrect, missing, or abnormal signals caused by broken signal lines, momentary power interruptions, or other causes.
- Construct a control circuit so that power supply for the I/O circuits does not come ON before power supply for the Unit. If power supply for the I/O circuits comes ON before power supply for the Unit, normal operation may be temporarily interrupted.
- If the operating mode is changed from RUN or MONITOR mode to PROGRAM mode, with the IOM Hold Bit ON, the output will hold the most recent status. In such a case, ensure that the external load does not exceed specifications. (If operation is stopped because of an operating error, including errors generated by FALS instructions, the values in the internal memory of the CPU Unit will be saved, but the outputs will all turn OFF.)
- For models with only the super-capacitor installed, the contents of the READ/ WRITE enable area of the DM area, HR area, AR area, and CNT data area may be damaged if the power is turned OFF for a long time. To prevent such damage, provide ladder program that will check AR 1314 to ensure proper operation of the system.
- The life of relays largely varies depending on switching conditions. Be sure to test operating conditions using actual Units and use the product within the specified number of switchings so as not to cause any performance problems. Using the product with performance problems may result in defective insulation between circuits or burning of the relays.

#### **Installation**

- Install the Units properly as specified in the relevant operation manual(s). Improper installation of the Units may result in malfunction.
- Do not install the PC or PC Units in places where the Units may be affected by excessive noise. Doing so may result in malfunction.
- Install the Units properly so that they will not fall off.
- Be sure that all the mounting screws, terminal screws, and cable connector screws are tightened to the torque specified in the relevant manuals. Incorrect tightening torque may result in malfunction.
- Install the Expansion I/O Unit connector cover to the last Expansion I/O Unit to prevent dust or foreign matter from entering inside the Unit. Not doing so may result in malfunction.
- Be sure that the terminal blocks, expansion cables, and other items with locking devices are properly locked into place. Improper locking may result in malfunction.

#### **Wiring and Connection**

- Be sure to use cables as specified in the relevant manual(s).
- Install external breakers and take other safety measures against short-circuiting in external wiring. Insufficient safety measures against short-circuiting may result in burning.
- When wiring signal lines, do not place them in the same duct as high-voltage lines or power lines. Doing so may result in malfunction.
- Be sure that terminal blocks and connectors are connected in the specified direction with the correct polarity. Not doing so may result in malfunction.
- Leave the labels attached CPM1 or CPM2A Units when wiring to prevent wiring cuttings from entering the Units.
- Attach the labels supplied with CPM1A or CPM2C Units or provide other protective covers when wiring to prevent dust or wiring cuttings from entering the Units.
- Remove the labels after the completion of wiring to ensure proper heat dissipation. Leaving the labels attached may result in malfunction.
- Use the connectors and wiring materials specified in the relevant manual(s).
- Be sure to wire according to the relevant manual(s). Incorrect wiring may result in burning.

#### **I/O Connection and System Startup**

- Disconnect the functional ground terminal when performing withstand voltage tests.
- Always use the power supply voltages specified in the operation manual(s). An incorrect voltage may result in malfunction or burning.
- Take appropriate measures to ensure that the specified power with the rated voltage and frequency is supplied. Be particularly careful in places where the power supply is unstable.
- Do not apply voltages to the input terminals in excess of the rated input voltage. Excess voltages may result in burning.
- Do not apply voltages or connect loads to the output terminals in excess of the maximum switching capacity. Excess voltage or loads may result in burning.
- Double-check all wiring and switch settings before turning ON the power supply. Incorrect wiring may result in burning.
- Check the user program for proper execution before actually running it on the Unit. Not checking the program may result in an unexpected operation.

#### **Handling Precautions**

- When using, storing, or transporting the product, keep within the specifications listed in the relevant manual(s).
- Confirm that no adverse effect will occur in the system before attempting any of the following. Not doing so may result in an unexpected operation.
	- Changing the operating mode of the PC.
	- Force-setting/force-resetting any bit in memory.
	- Changing the present value of any word or any set value in memory.
- Before touching a Unit, be sure to first touch a grounded metallic object to discharge any static built-up. Not doing so may result in malfunction or damage.
- Do not touch the Expansion I/O Unit Connecting Cable while the power is being supplied to prevent any malfunction due to static electricity.
- Do not pull on the cables or bend the cables beyond their natural limit. Doing either of these may break the cables.
- Do not place objects on top of the cables. Doing so may break the cables.
- When disposing of Units or other products, be sure to do so according to local laws and regulations.
- When using a Temperature Sensor Unit with a thermocouple input (CPM1A-TS001/002, CPM2C-TS001), observe the following precautions:
	- With the CPM1A-TS001/002, do not remove the cold junction compensator attached at the time of delivery. If the cold junction compensator is removed the Unit will not be able to measure temperatures correctly.

**xxii**

- With the CPM1A-TS001/002, each of the input circuits is calibrated with the cold junction compensator attached to the Unit. If the Unit is used with the cold junction compensator from other Units, the Unit will not be able to measure temperatures correctly.
- With the CPM1A-TS001/002 or the CPM2C-TS001, do not touch the cold junction compensator. Doing so may result in incorrect temperature measurement.

### **Maintenance**

- When replacing a part, be sure to confirm that the rating of a new part is correct. Not doing so may result in malfunction or burning.
- When the CPU Unit is replaced, resume operation only after transferring to the new CPU Unit the contents of the DM and HR Areas required for operation. Not doing so may result in an unexpected operation.

### **Transportation and Storage**

- When transporting the Units, use special packing boxes. Do not subject the Units or other products to excessive vibration or shock during transportation and do not to drop them.
- Store the Units within the following temperature and humidity ranges: Storage temperature: –25 to 65°C Storage humidity: 25% to 85% (with no icing or condensation)

This section explains the PC Setup in the CPM1, CPM1A, CPM2A, CPM2C (including the CPM2C-S), and SRM1(-V2) PCs. The PC Setup can be used to control the operating parameters. To change the PC Setup, refer to the *Operation Manual* of the PC for Programming Console procedures.

Refer to the *SSS Operation Manual: C-series PCs* for SSS procedures. Refer to the *SYSMAC-CPT Support Software Quick Start Guide (W332)* and *User Manual (W333)* for SYSMAC-CPT Support Software procedures.

If you are not familiar with OMRON PCs or ladder diagram program, you can read *1-1 PC Setup* as an overview of the operating parameters available for the CPM1/CPM1A, CPM2A/CPM2C, and SRM1(-V2). You may then want to read *Section 5 Memory Areas*, *Section 6 Ladder-diagram Programming*, and related instructions in *Section 7 Instruction Set* before completing this section.

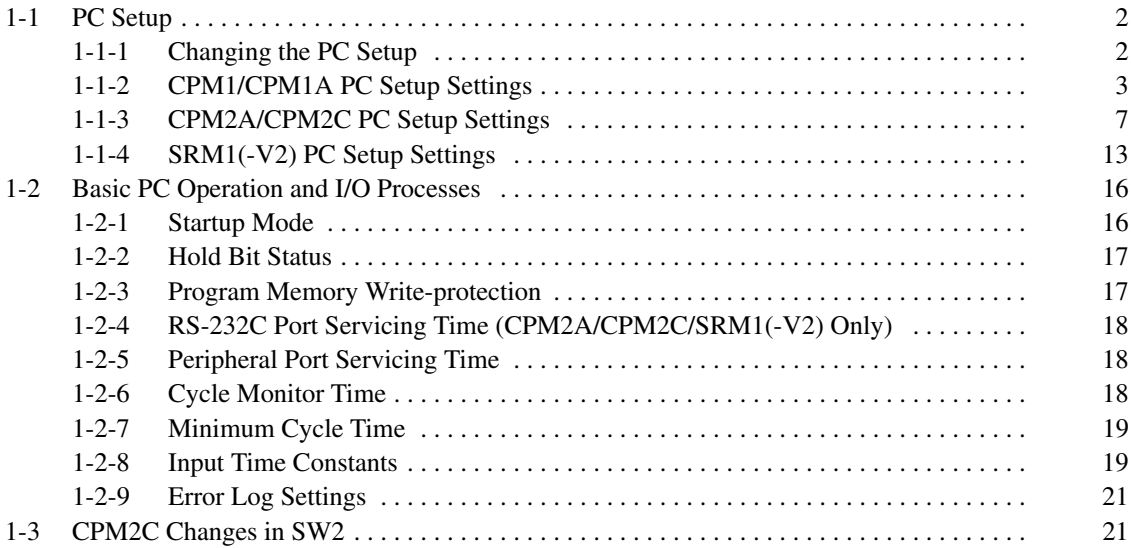

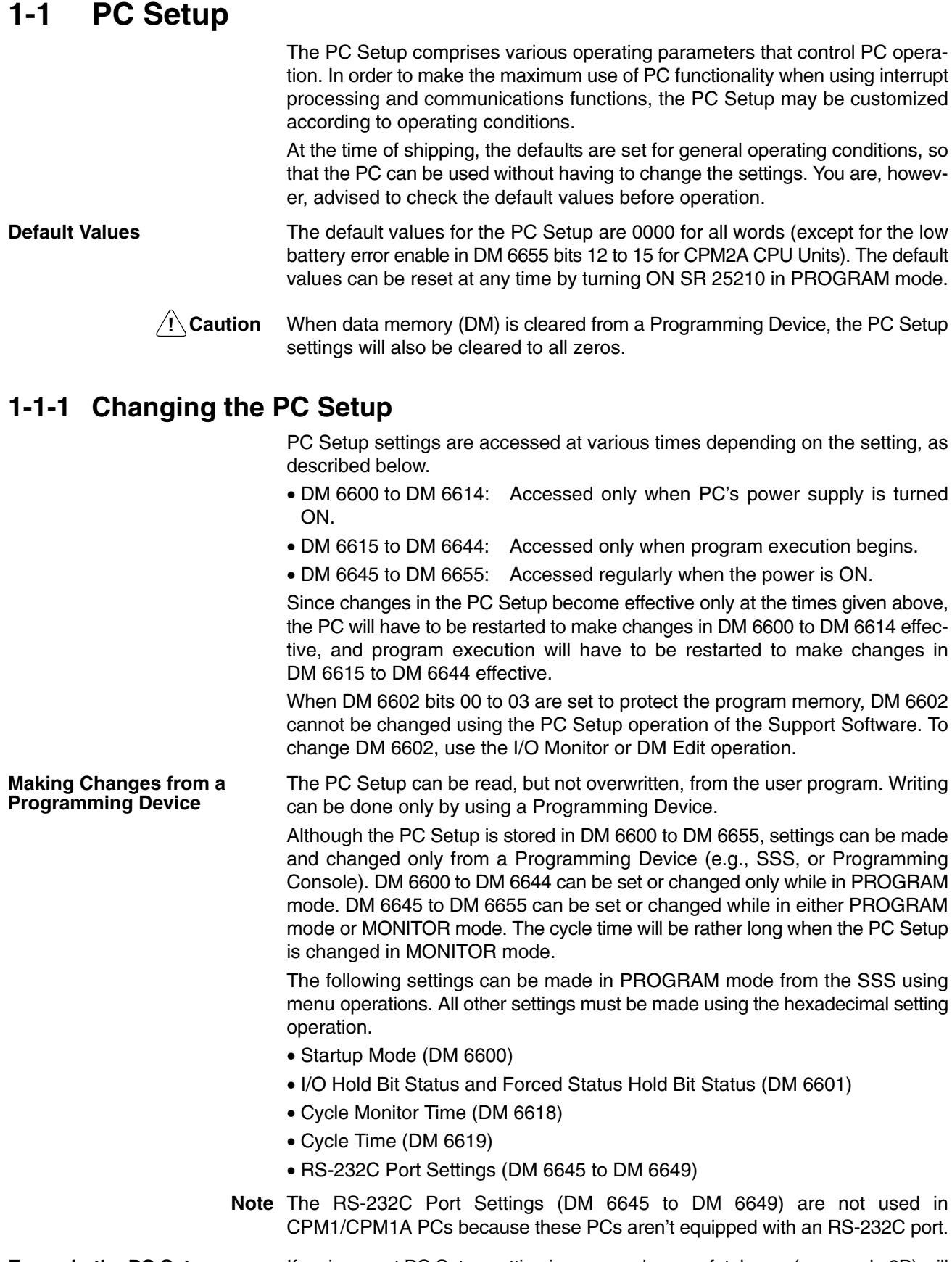

**Errors in the PC Setup** If an incorrect PC Setup setting is accessed, a non-fatal error (error code 9B) will be generated, the corresponding error flag (AR 1300 to AR 1302) will be turned ON, and the default setting will be used instead of the incorrect setting.

### **1-1-2 CPM1/CPM1A PC Setup Settings**

The PC Setup is broadly divided into four categories: 1) Settings related to basic PC operation and I/O processes, 2) Settings related to the cycle time, 3) Settings related to interrupts, and 4) Settings related to communications. This section will explain the settings according to these classifications.

The following table shows the settings for CPM1/CPM1A PCs in order. Refer to the page number in the last column for more details on that setting.

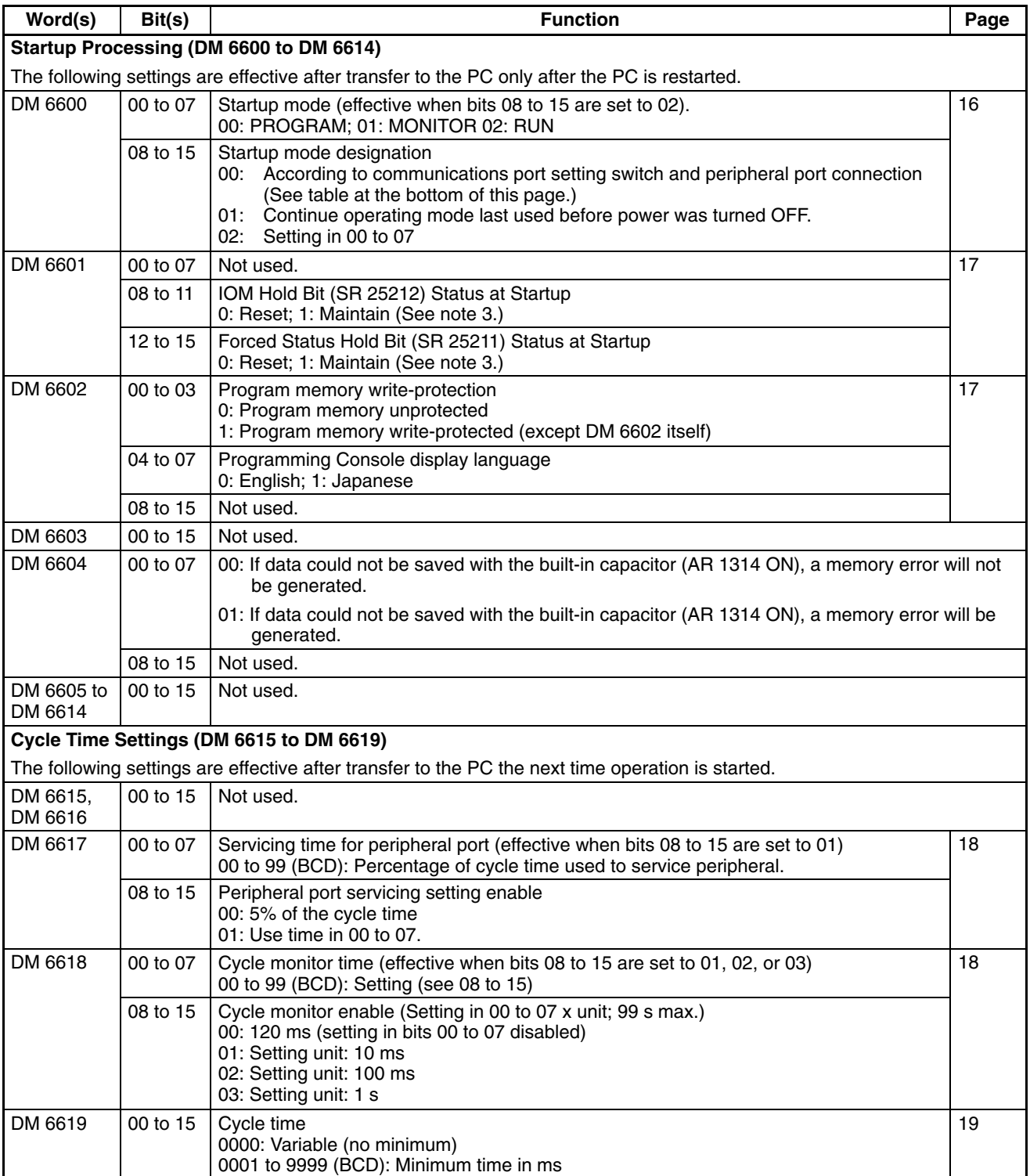

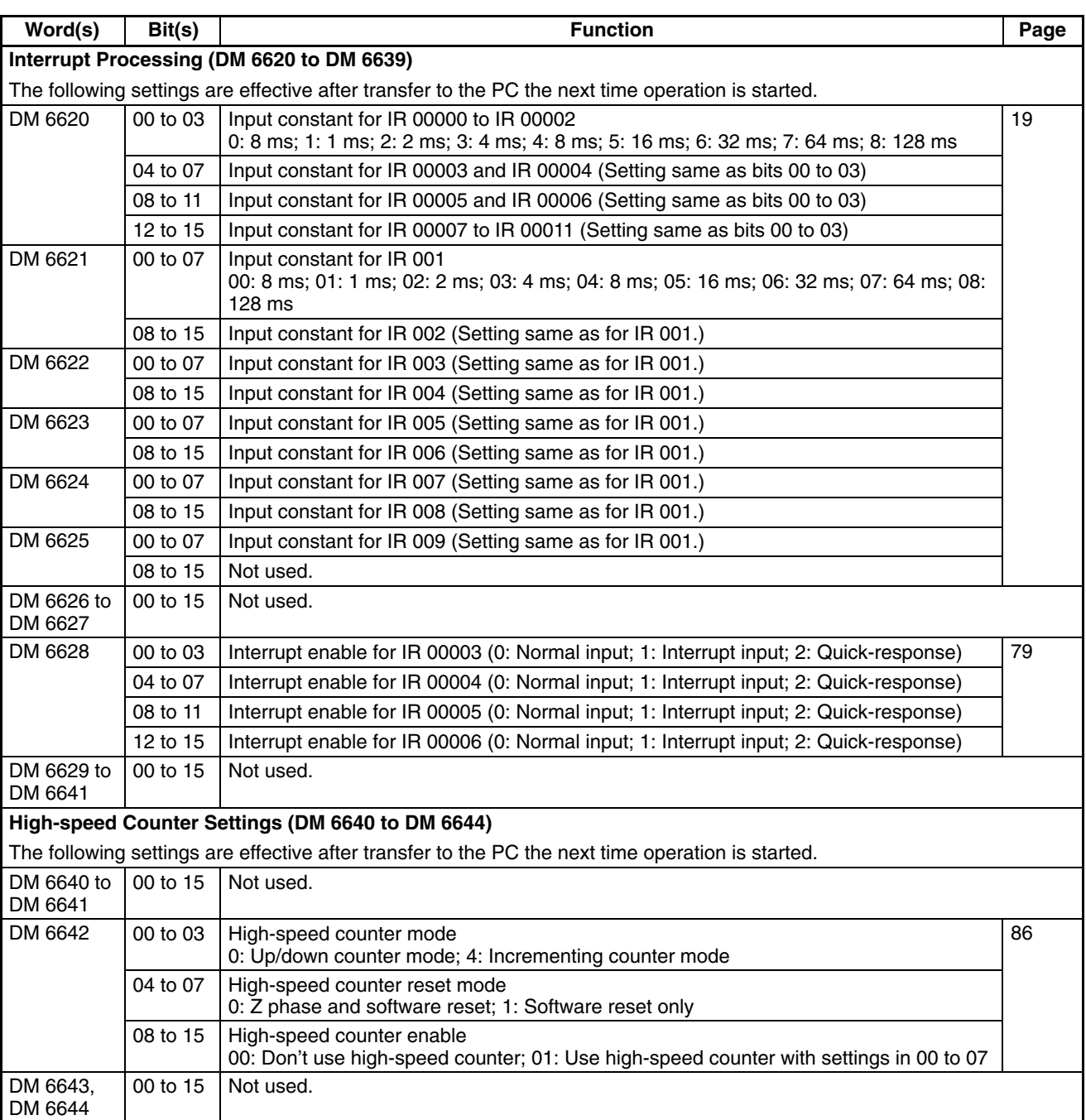

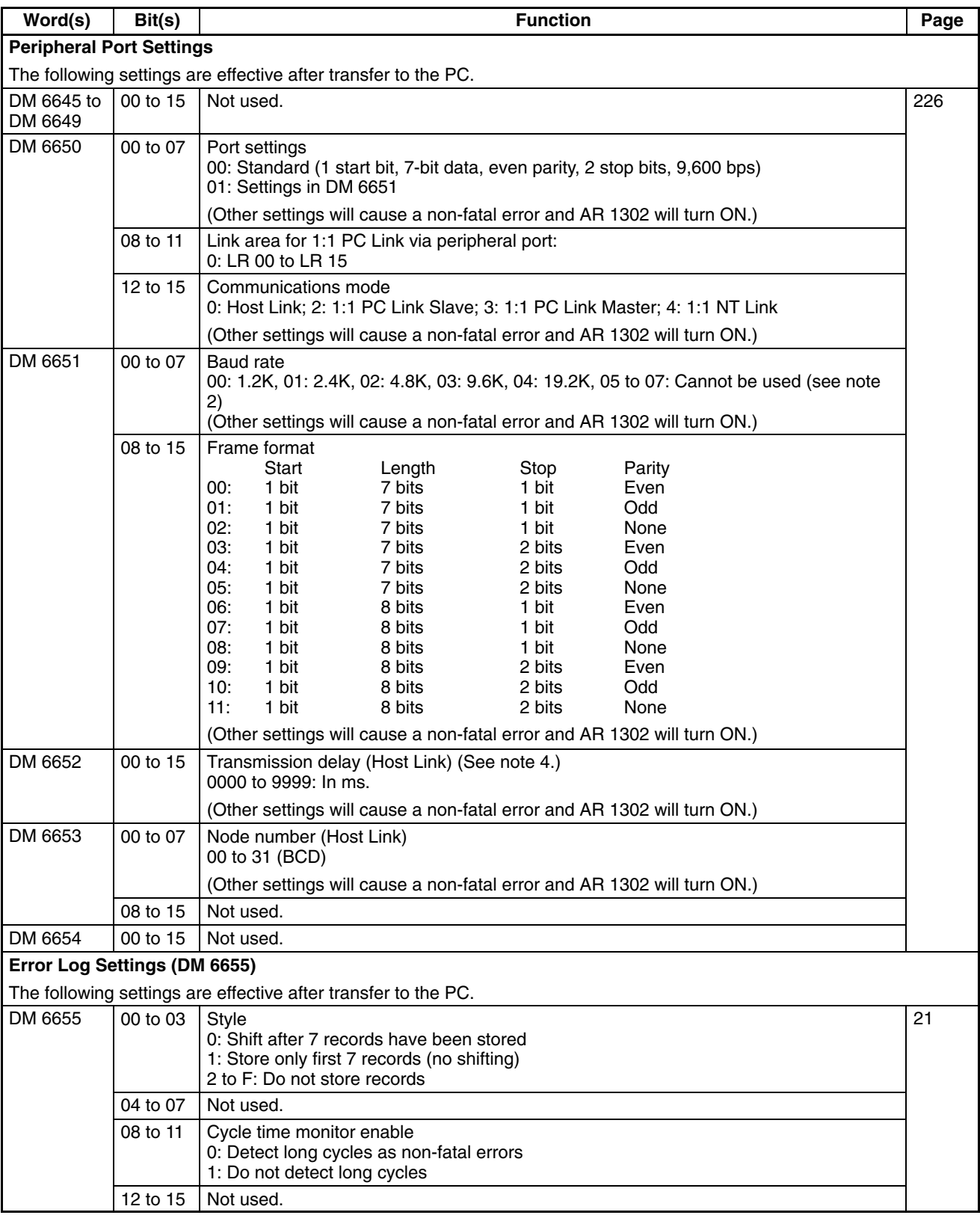

**Note** 1. When the startup mode is set to continue the operating mode last used before the power was turned off, that operating mode will be retained by the built-in capacitor. If the power remains off for longer than the backup time of the capacitor, the data may be lost. (For details on the holding time, refer to the *CPM1A* or *CPM1 Operation Manual*.)

2. Do not set to "05" to "07." If set to this value, the CPM1/CPM1A will not operate properly and the RUN PC Setup Error Flag (AR 1302 ON) will not turn ON.

#### 3. **Retention of IOM Hold Bit (SR 25212) Status**

If the "IOM Hold Bit Status at Startup" (DM 6601, bits 08 to 11) is set to "Maintain" with the IOM Hold Bit (SR 25212) turned ON, operation can be started with the I/O memory (I/O, IR, LR) status just as it was before the power was turned OFF. (The input area is refreshed at startup, however, so it is overwritten by the most recently updated input status.)

#### **Retention of Forced Status Hold Bit (SR 25211) Status**

If the "Forced Status Hold Bit Status at Startup" (DM 6601, bits 12 to 15) is set to "Maintain" with the Forced Status Hold Bit (SR 25211) turned ON, operation can be started with the forced set/reset status just as it was before the power was turned OFF. (When starting up in RUN Mode, however, the forced set/reset status is cleared.)

Even if the "IOM Hold Bit Status at Startup" or "Forced Status Hold Bit Status at Startup" is set to "Maintain," the IOM Hold Bit (SR 25212) or Forced Status Hold Bit (SR 25211) status may be cleared if the power remains OFF for longer than the backup time of the built-in capacitor. (For details on the holding time, refer to the *CPM1A* or *CPM1 Operation Manual*.) At this time the I/O memory will also be cleared, so set up the system so that clearing the I/O memory will not cause problems.

4. The transmission delay is the delay between the previous transmission and the next transmission.

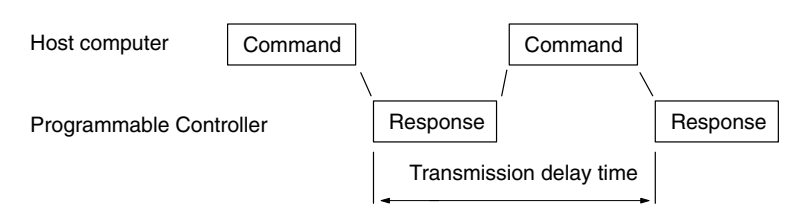

5. If an out-of-range value is set, the following communications conditions will result. In that case, reset the value so that it is within the permissible range.

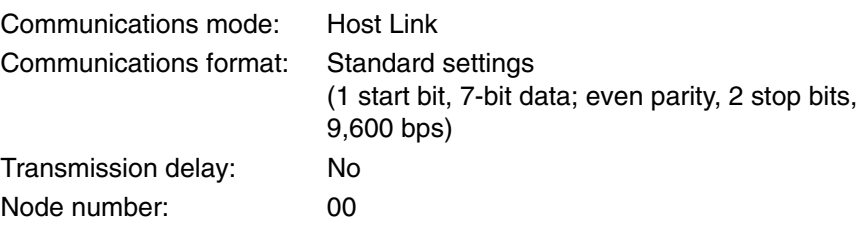

### **1-1-3 CPM2A/CPM2C PC Setup Settings**

The PC Setup is broadly divided into four categories: 1) Settings related to basic PC operation and I/O processes, 2) Settings related to pulse output functions, 3) Settings related to interrupts, and 4) Settings related to communications. This section will explain the settings according to these classifications.

The following table shows the setting in order in the DM area. For details, refer to the page numbers shown.

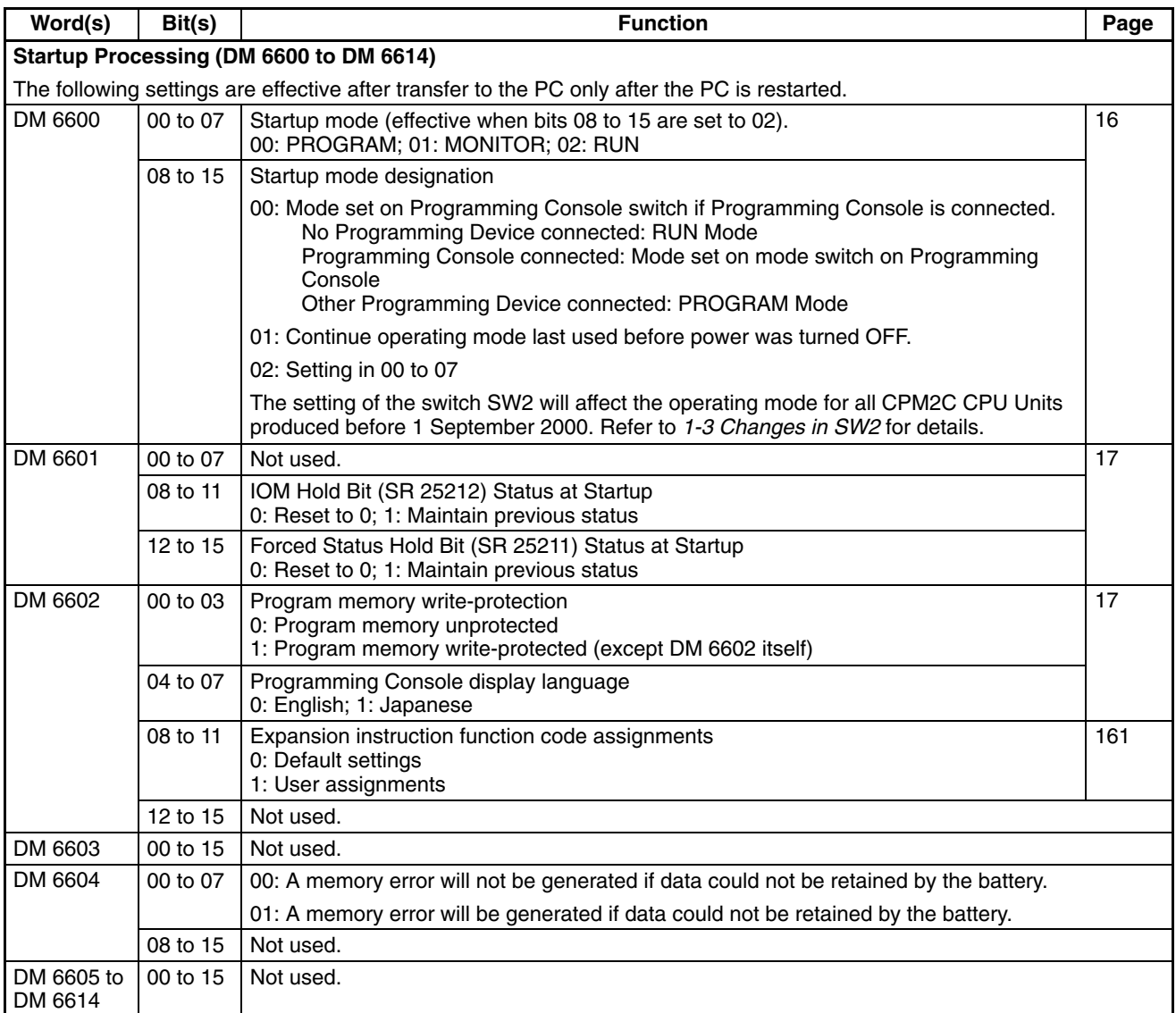

**Note** For CPM2C PCs with lot number of 3180O or earlier, the startup operating mode will be as shown in the following table if bits 08 to 15 of DM 6600 are set to 00.

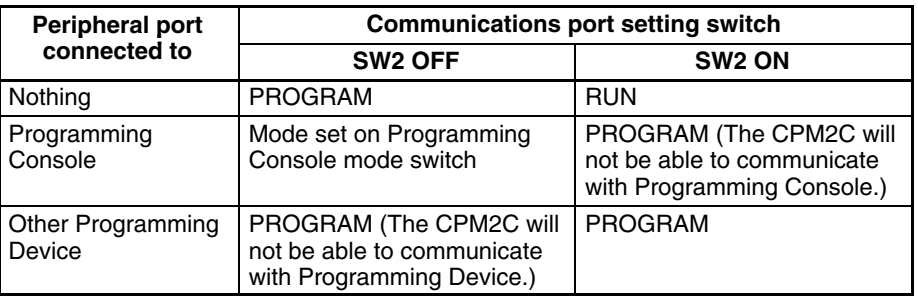

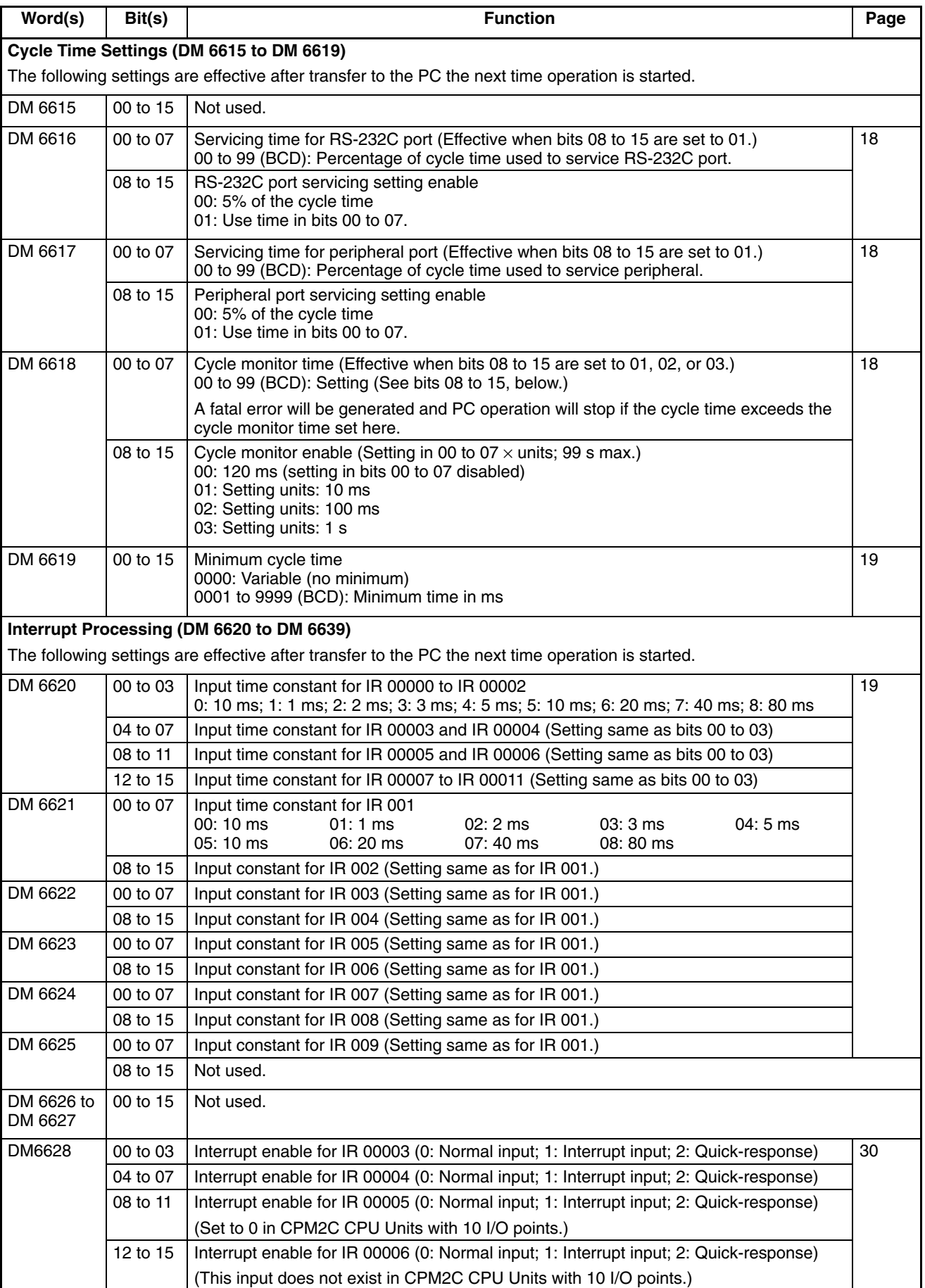

**8**

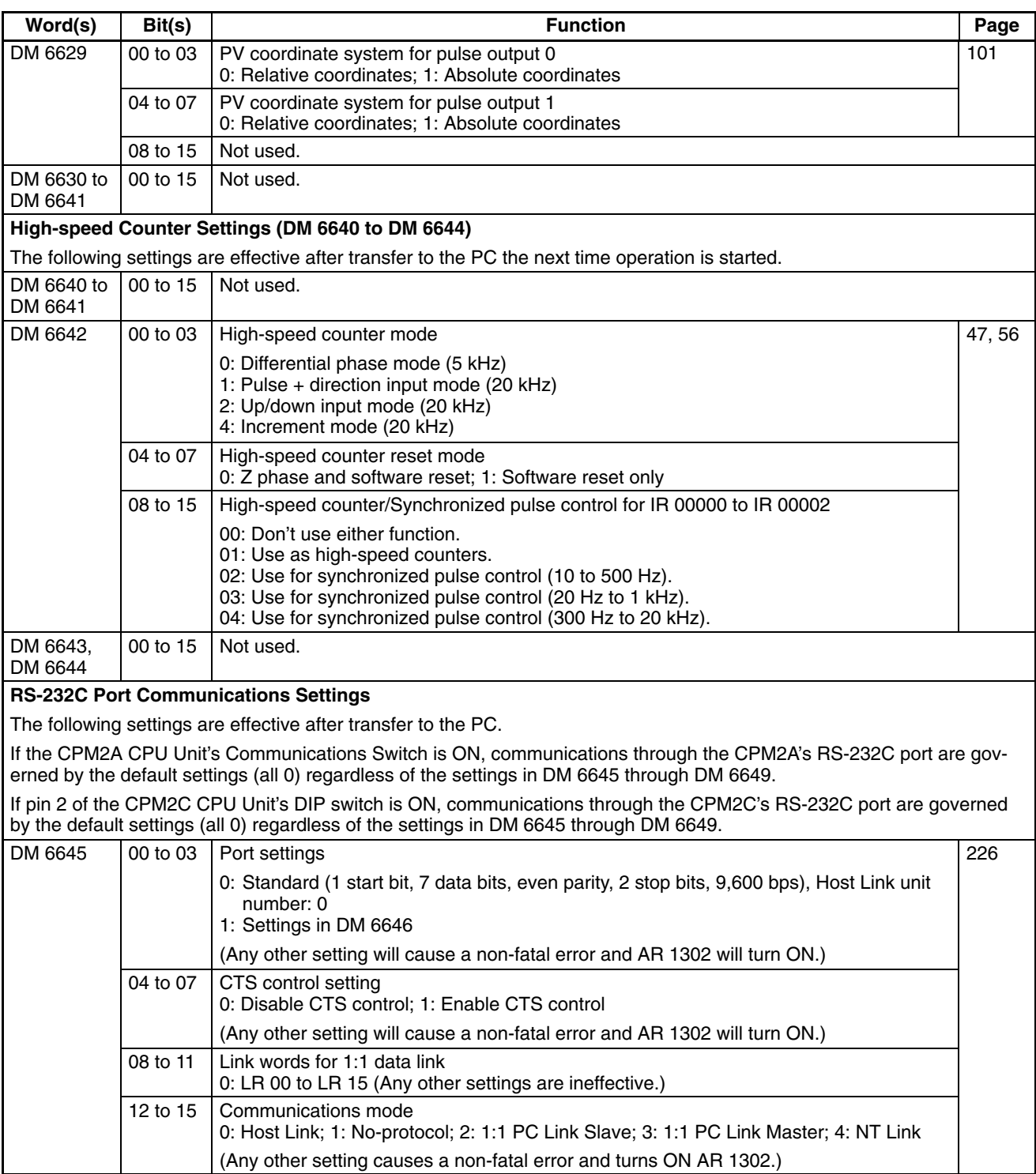

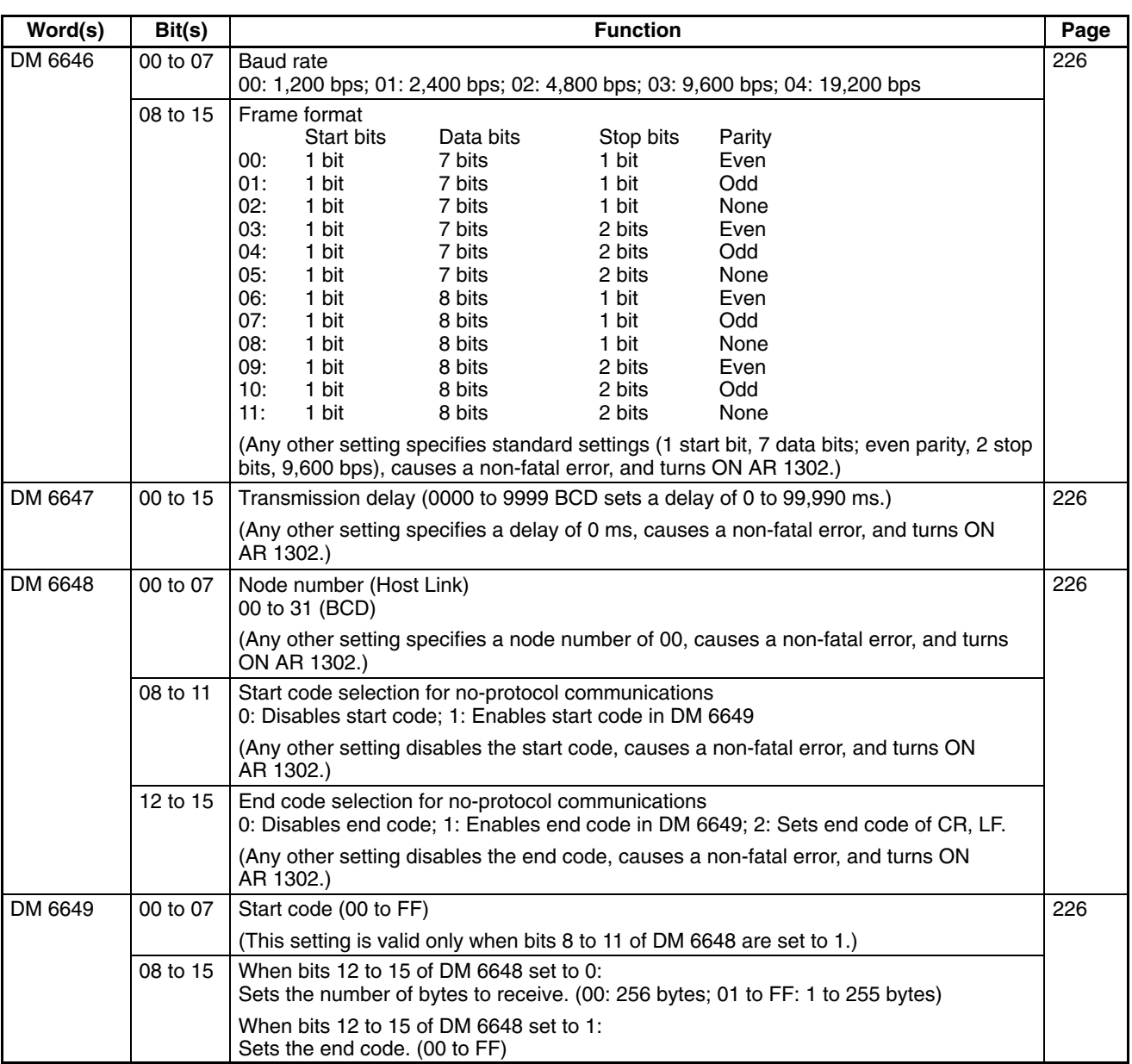

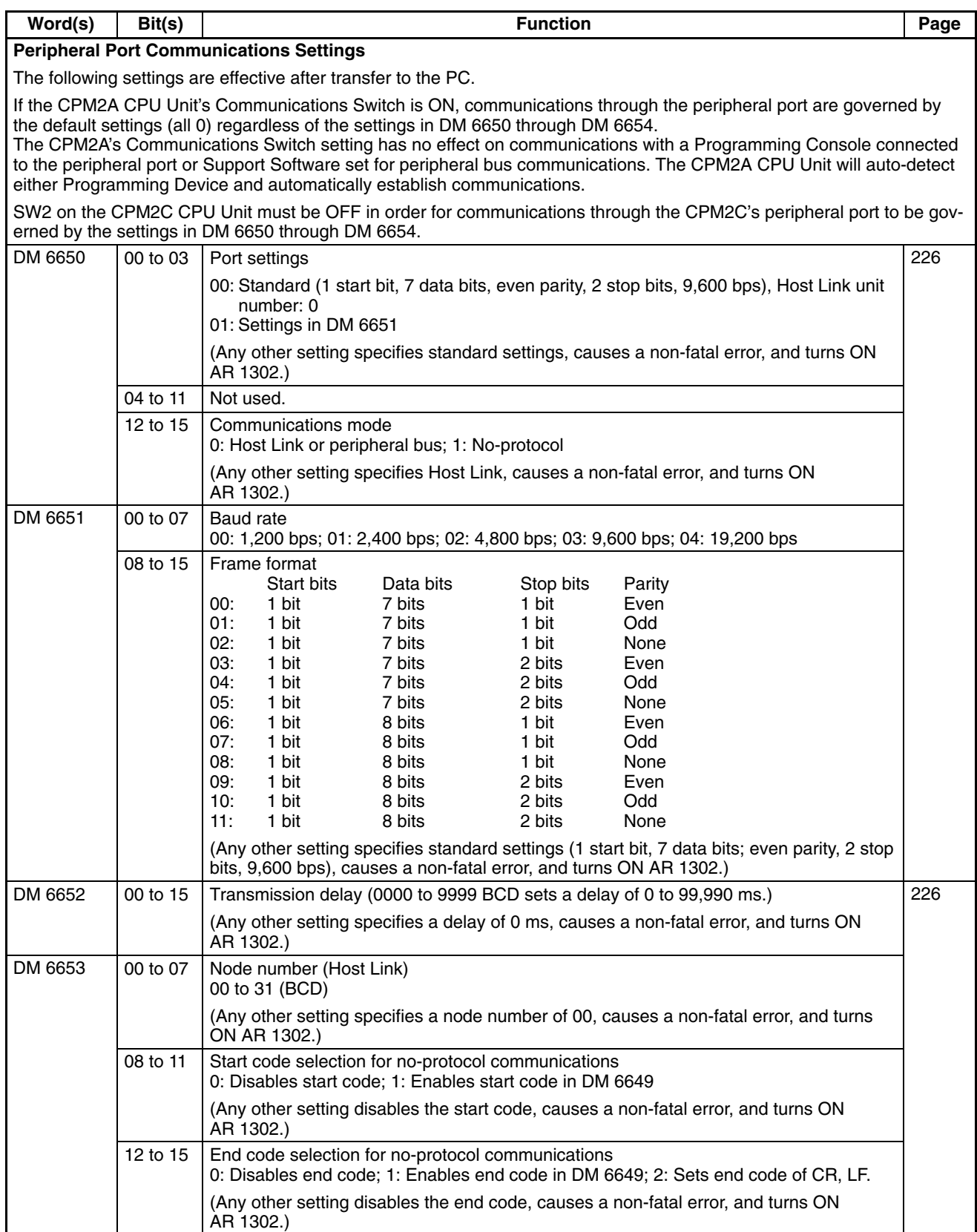

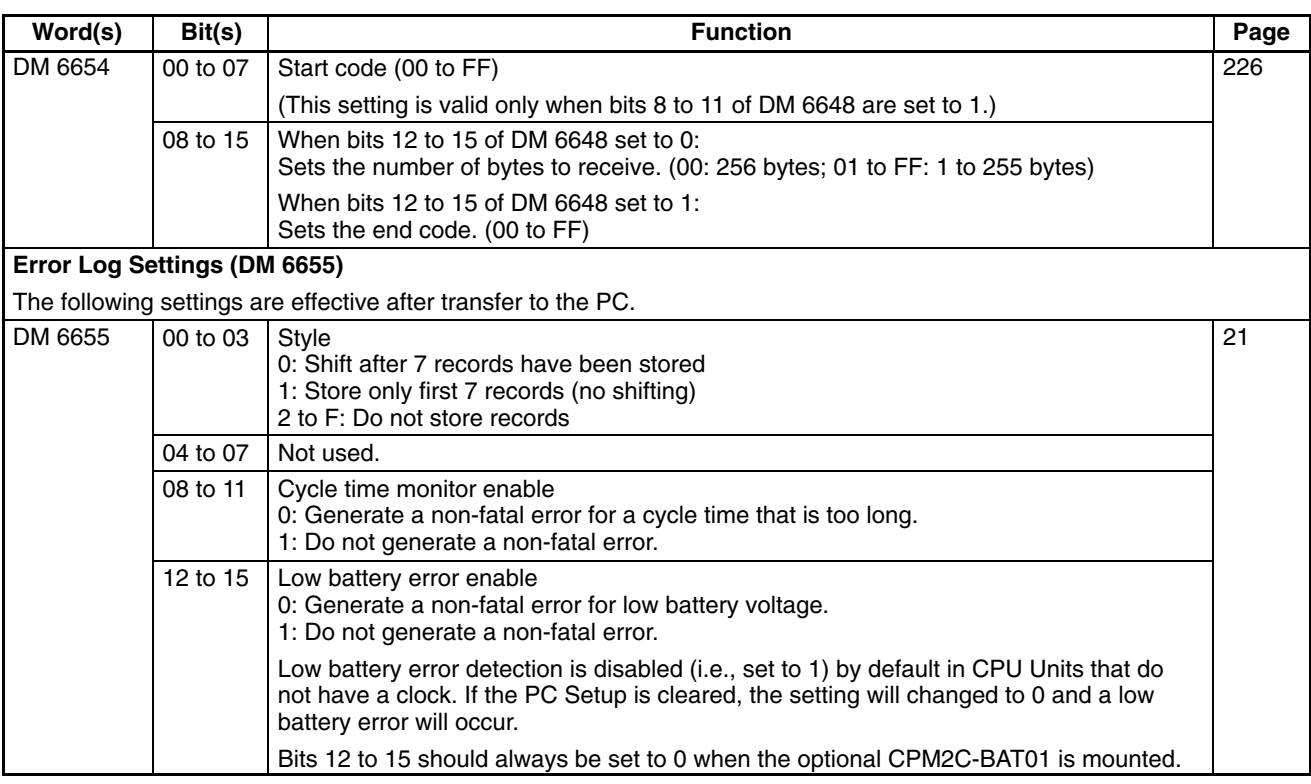

### **1-1-4 SRM1(-V2) PC Setup Settings**

The PC Setup is broadly divided into three categories: 1) Settings related to basic PC operation and I/O processes, 2) Settings related to the cycle time, and 3) Settings related to communications. This section will explain the settings according to these classifications.

The following table shows the settings for SRM1(-V2) PCs in order. Refer to the page number in the last column for more details on that setting.

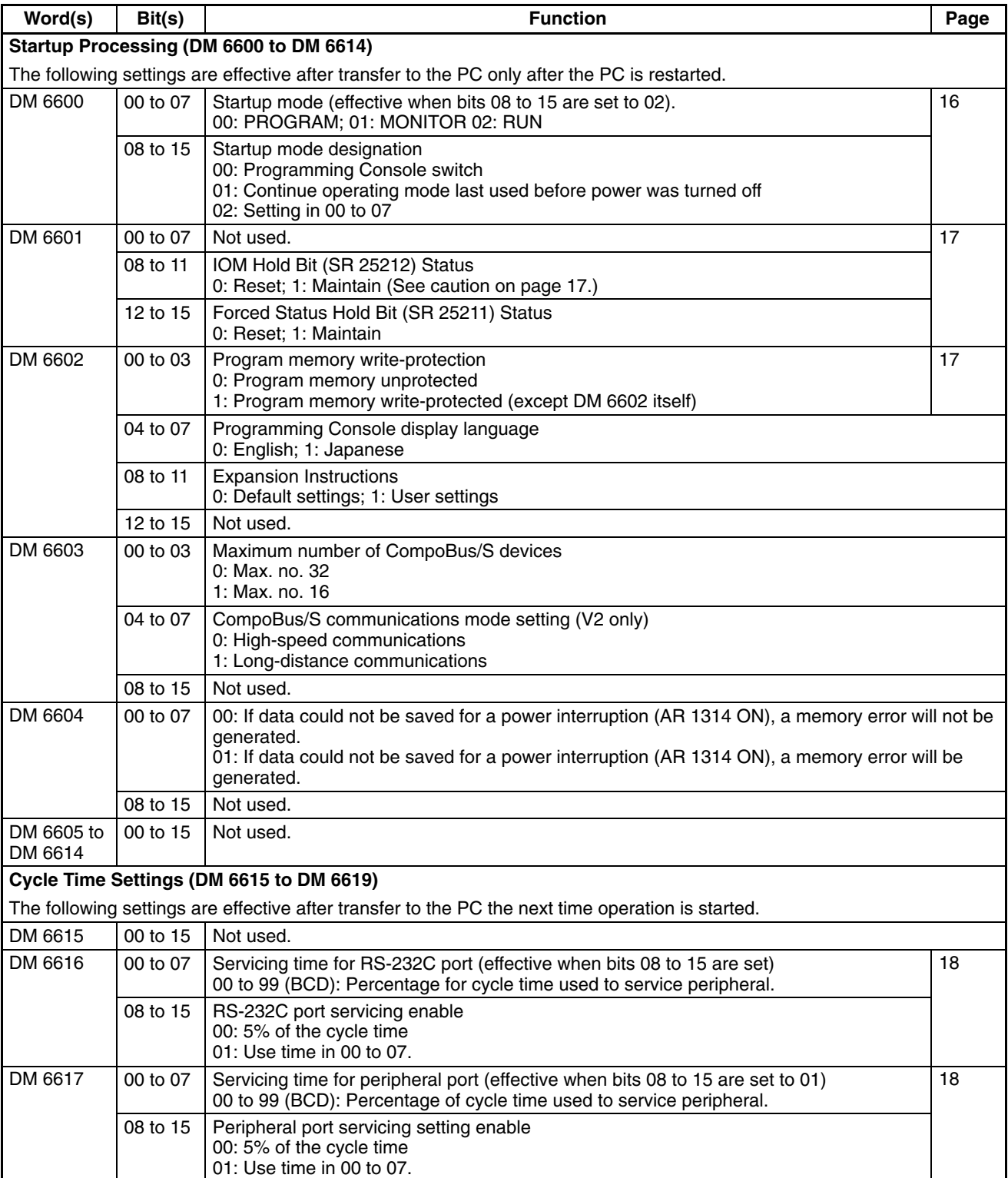

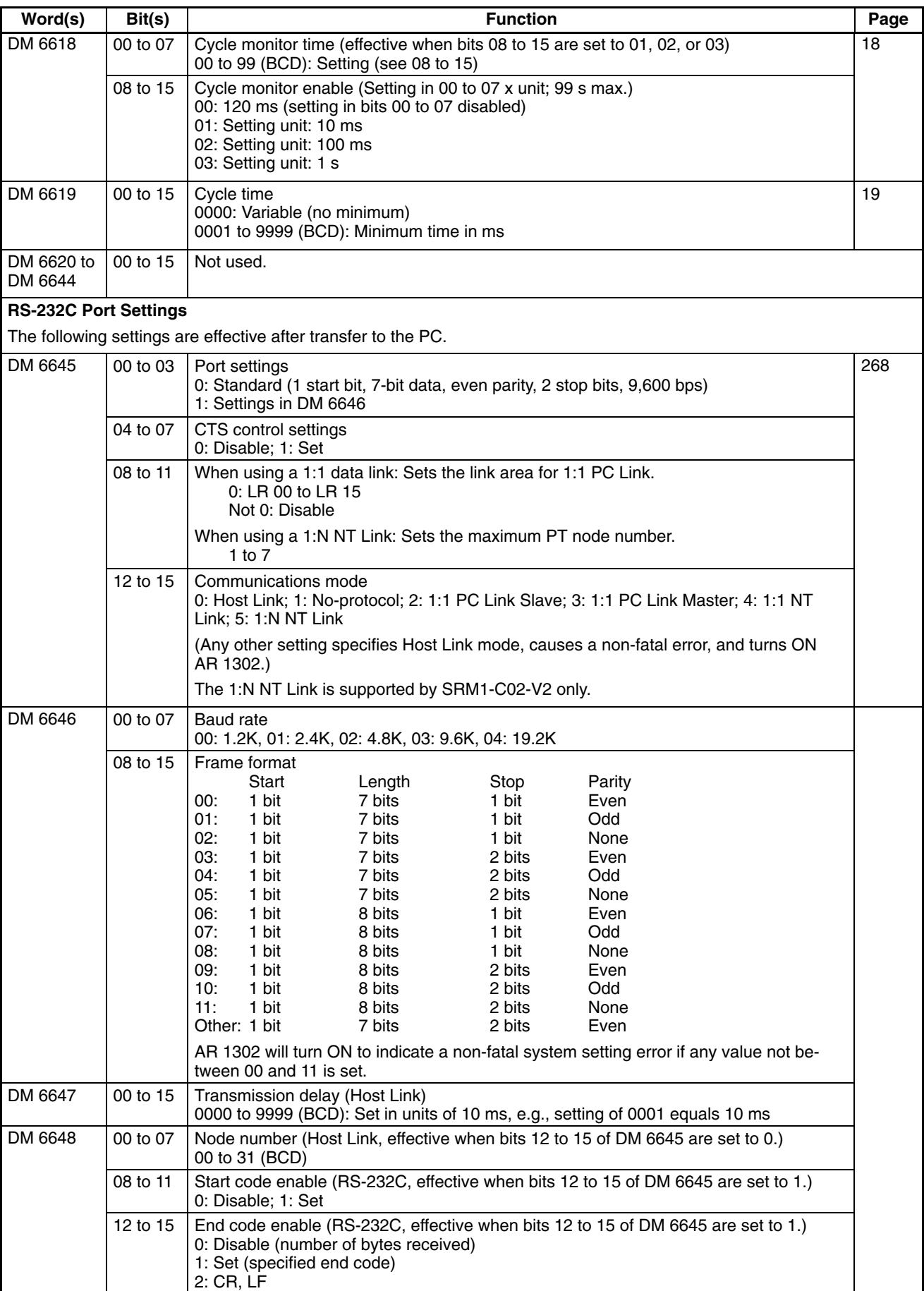
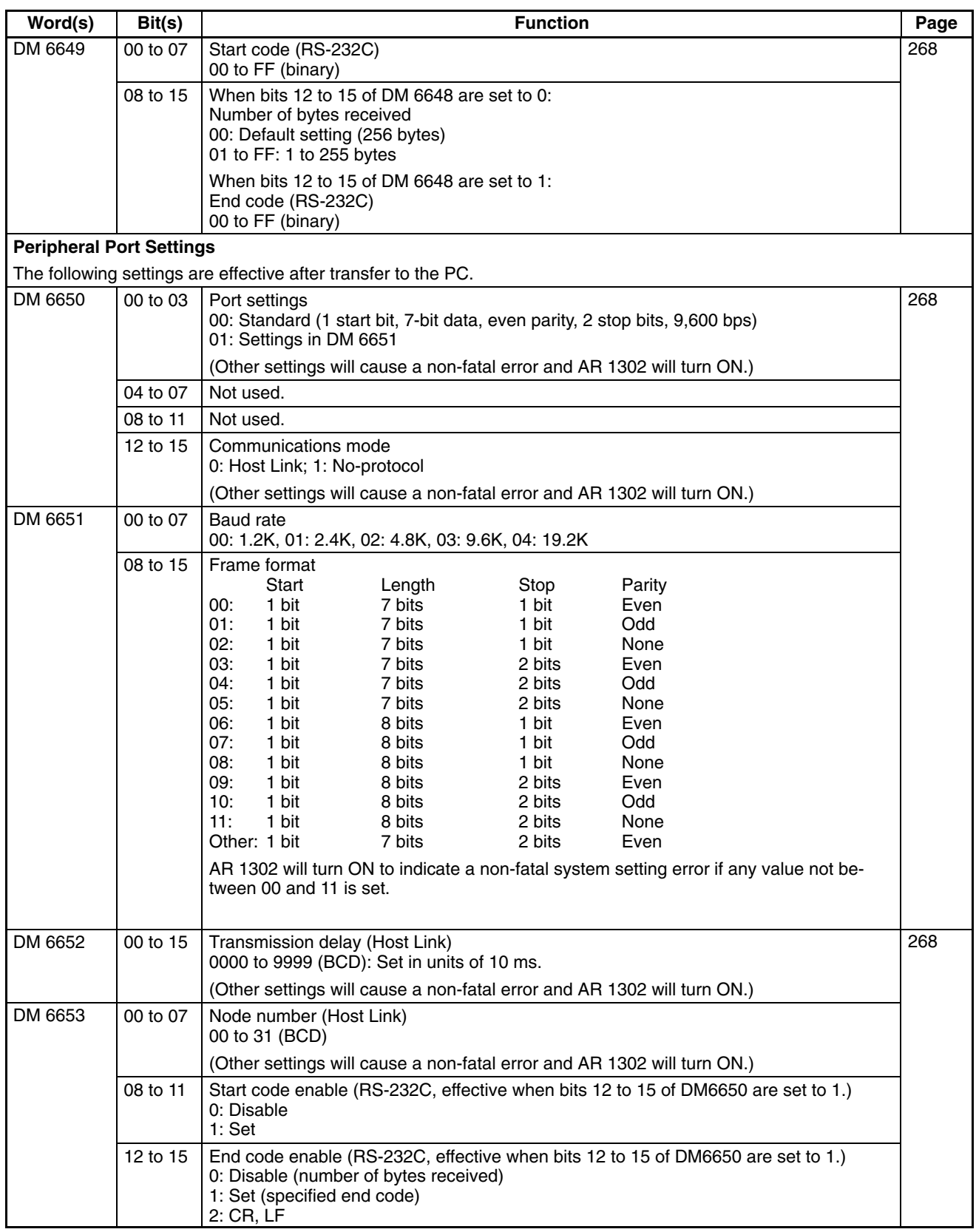

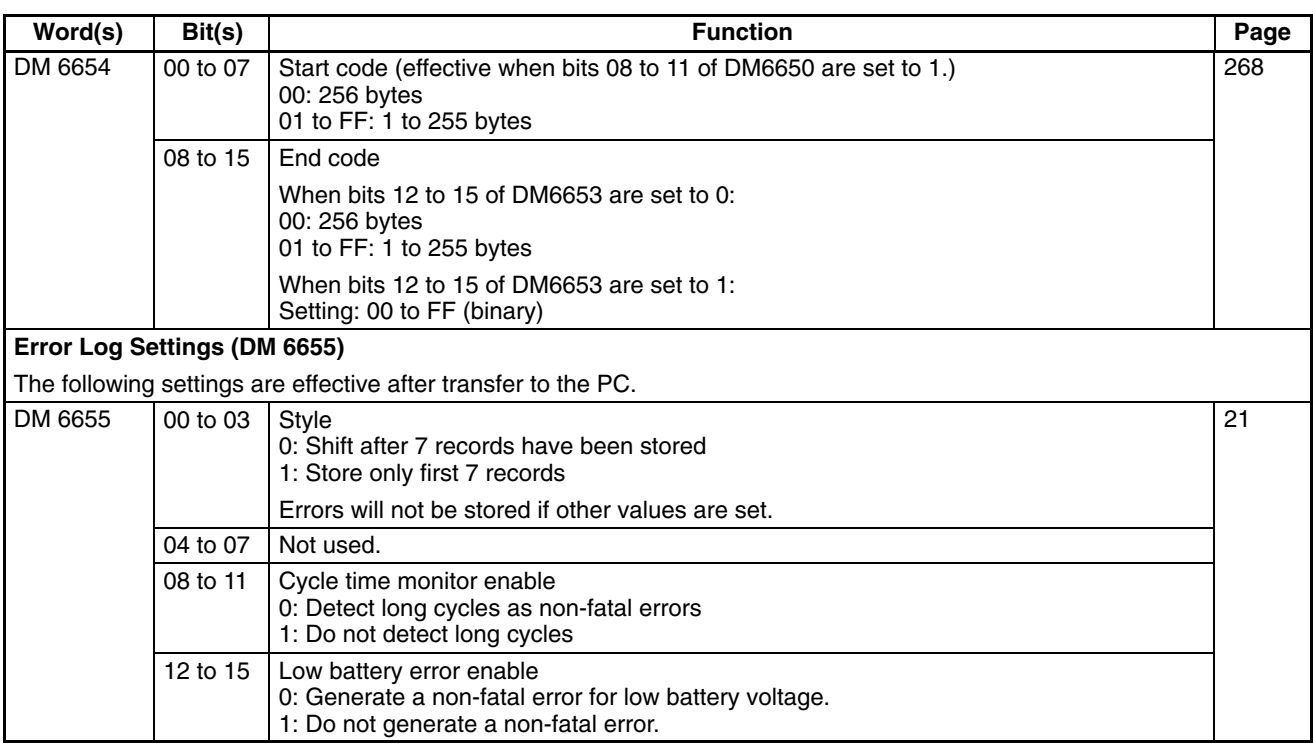

**Note** If an out-of-range value is set, the following communications conditions will result. In that case, reset the value so that it is within the permissible range.

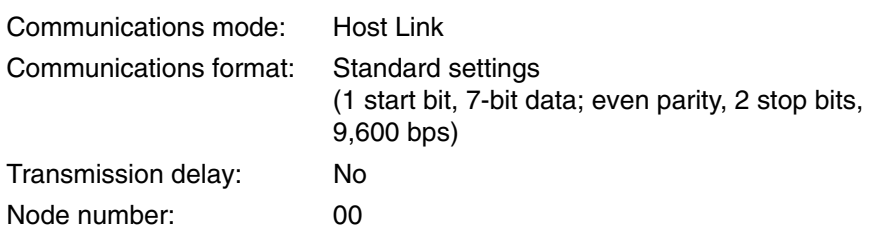

# **1-2 Basic PC Operation and I/O Processes**

This section explains the PC Setup settings related to basic operation and I/O processes.

## **1-2-1 Startup Mode**

The operation mode the PC will start in when power is turned on can be set as shown below.

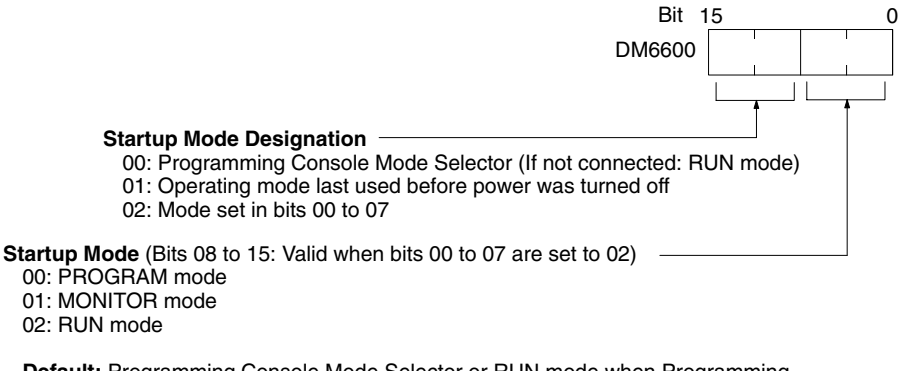

**Default:** Programming Console Mode Selector or RUN mode when Programming Console is not connected.

**Note** When the "startup mode designation" is set to 00 and pin 2 of the CPM2C CPU Unit's DIP switch is ON, the CPM2C will enter RUN mode automatically, regardless of the Programming Console's mode switch setting.

### **1-2-2 Hold Bit Status**

Make the settings shown below to determine whether, when the power supply is turned on, the Forced Status Hold Bit (SR 25211) and/or IOM Hold Bit (SR 25212) will retain the status that was in effect when the power was last turned off, or whether the previous status will be cleared.

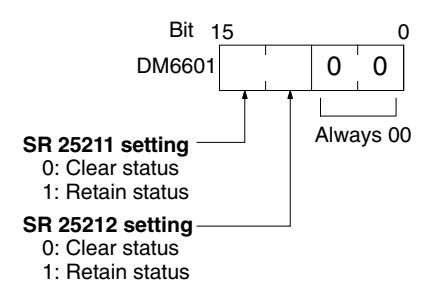

**Default:** Clear both.

The Forced Status Hold Bit (SR 25211) determines whether or not the forced set/reset status is retained when changing from PROGRAM mode to MONITOR mode.

The IOM Hold Bit (SR 25212) determines whether or not the status of IR bits and LR bits is retained when PC operation is started and stopped.

**∕!∖** Caution **Caution** In PCs with capacitor backup, do not use the I/O Hold Bit Status and Forced Status Hold Bit Status Bits (DM 6601) when the power to the PC is going to be turned off longer than the memory backup time of the internal capacitor. If the memory backup time is exceeded, memory status will be unstable even if the I/O Hold Bit Status and Forced Status Hold Bit Status Bits are used. Unpredictable results may occur if operation is attempted with unstable memory status.

- **Note** 1. The memory backup time of the internal capacitor varies with the ambient temperature, but is 20 days at  $25^{\circ}$ C. Refer to hardware specifications for more details.
	- 2. The memory backup time assumes that the internal capacitor is fully charged before power is turned off. Fulling charging the capacitor requires that power is supplied to the CPU Unit for at least 15 minutes.

# **1-2-3 Program Memory Write-protection**

In CPM1, CPM1A, CPM2A, and CPM2C PCs, the program memory can be protected by setting bits 00 to 03 of DM 6602 to 1. Bits 04 to 07 determine whether Programming Console messages are displayed in English or Japanese.

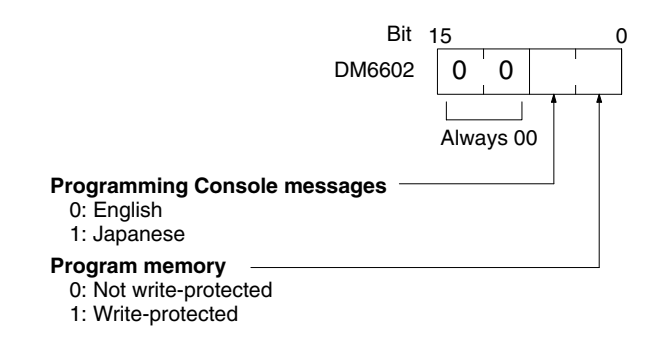

**Default:** English displays, not write-protected

**Note** DM 6602 itself can still be changed after the program memory has been writeprotected by setting bits 04 to 07 of DM 6602 to 1.

# **1-2-4 RS-232C Port Servicing Time (CPM2A/CPM2C/SRM1(-V2) Only)**

The following settings are used to determine the percentage of the cycle time devoted to servicing the RS-232C port.

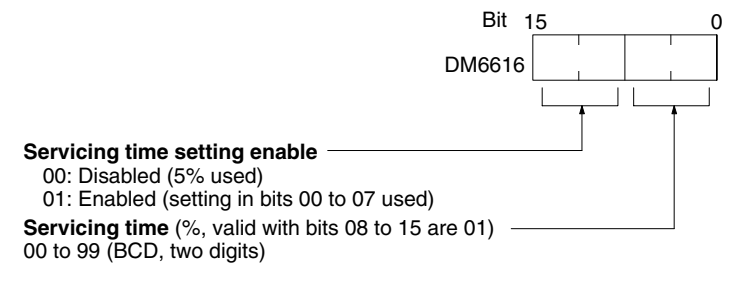

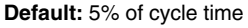

**Example:** If DM 6616 is set to 0110, the RS-232C port will be serviced for 10% of the cycle time.

The servicing time will be 0.34 ms minimum.

The entire servicing time will not be used unless processing requests exist.

# **1-2-5 Peripheral Port Servicing Time**

The following settings are used to determine the percentage of the cycle time devoted to servicing the peripheral port.

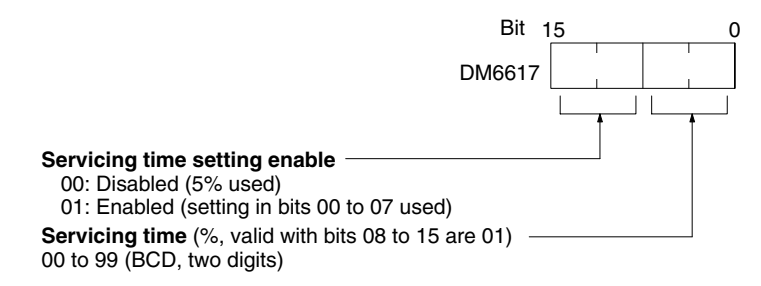

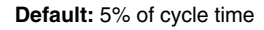

**Example:** If DM 6617 is set to 0115, the peripheral port will be serviced for 15% of the cycle time.

The servicing time will be 0.34 ms minimum.

The entire servicing time will not be used unless processing requests exist.

# **1-2-6 Cycle Monitor Time**

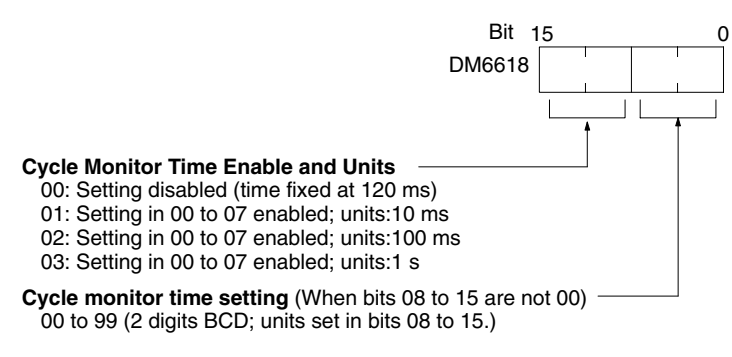

**Default:** 120 ms.

The cycle monitor time is used for checking for extremely long cycle times, as can happen when the program goes into an infinite loop. If the cycle time exceeds the cycle monitor setting, a fatal error (FALS 9F) will be generated.

**Note** 1. The units used for the maximum and current cycle times recorded in the AR area (AR 14 and AR 15) are determined by the setting for the cycle monitor time in DM 6618, as shown below.

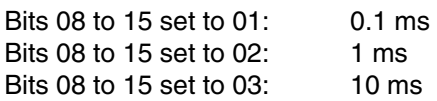

2. If the cycle time is 1 s or longer, the cycle time read from Programming Devices will be 999.9 ms. The correct maximum and current cycle times will be recorded in the AR area.

#### **Example**

If 0230 is set in DM 6618, an FALS 9F error will not occur until the cycle time exceeds 3 s. If the actual cycle time is 2.59 s, the current cycle time stored in the AR area will be 2590 (ms), but the cycle time read from a Programming Device will be 999.9 ms.

A "cycle time over" error (non-fatal) will be generated when the cycle time exceeds 100 ms unless detection of long cycle times is disable using the setting in DM 6655.

# **1-2-7 Minimum Cycle Time**

Make the settings shown below to standardize the cycle time and to eliminate variations in I/O response time by setting a minimum cycle time.

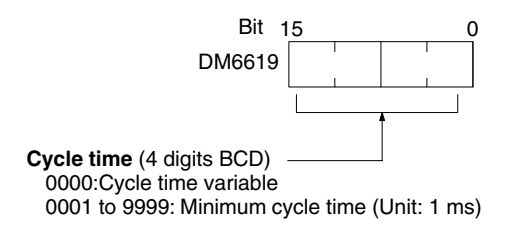

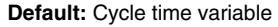

If the actual cycle time is shorter than the minimum cycle time, execution will wait until the minimum time has expired. If the actual cycle time is longer than the minimum cycle time, then operation will proceed according to the actual cycle time. AR 2405 will turn ON if the minimum cycle time is exceeded.

# **1-2-8 Input Time Constants**

Make the settings shown below to set the time from when the actual inputs from the DC Input Unit are turned ON or OFF until the corresponding input bits are updated (i.e., until their ON/OFF status is changed). Make these settings when you want to adjust the time until inputs stabilize.

Increasing the input time constant can reduce the effects from chattering and external noise.

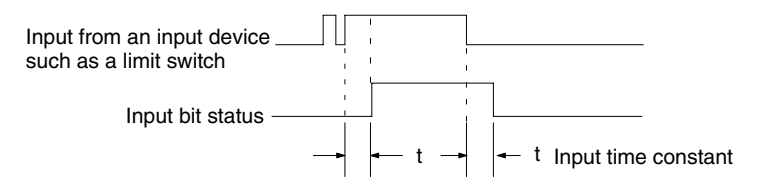

The SRM1(-V2) does not have this setting.

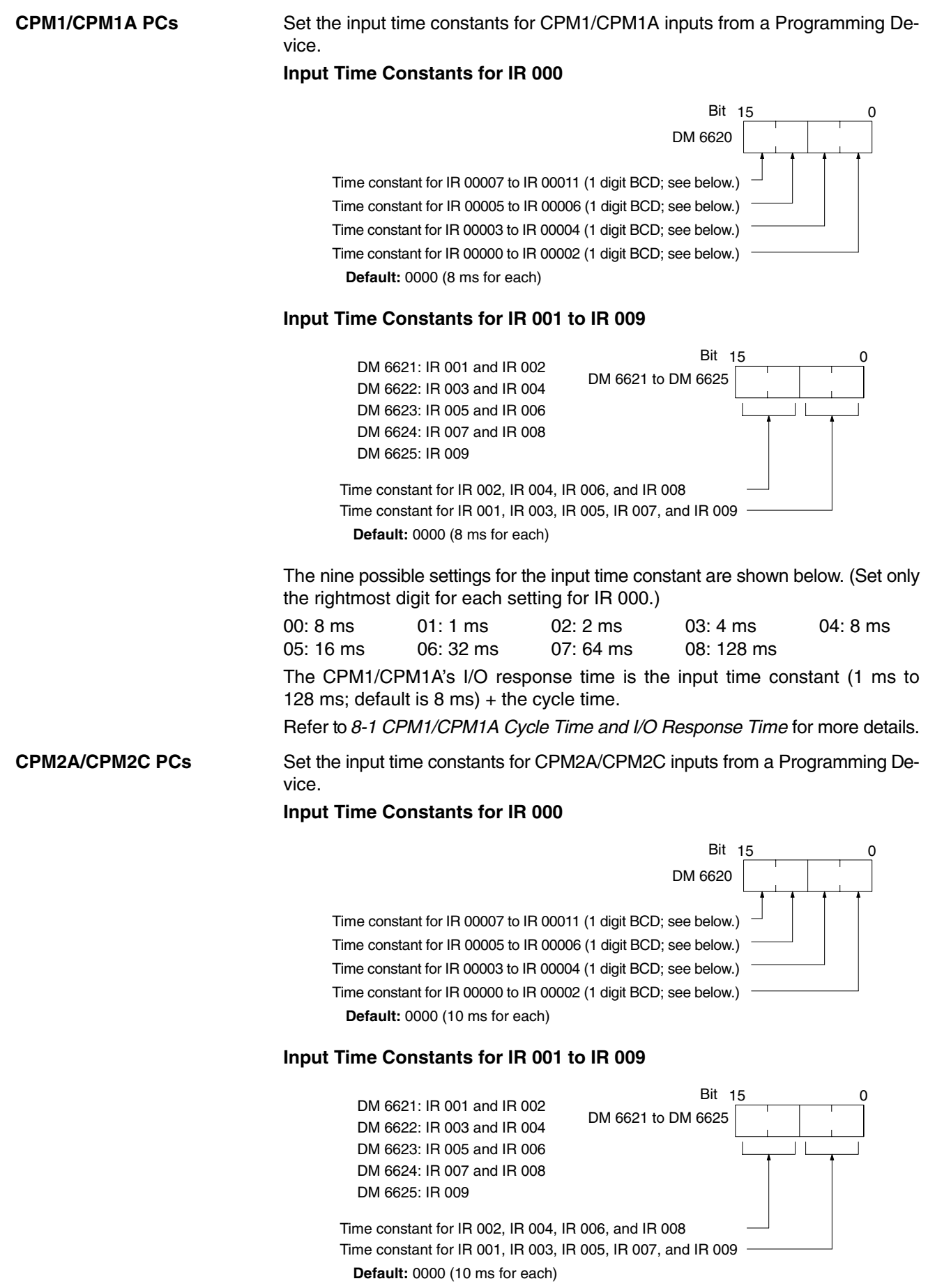

**20**

The nine possible settings for the input time constant are shown below. (Set only the rightmost digit for IR 000.)

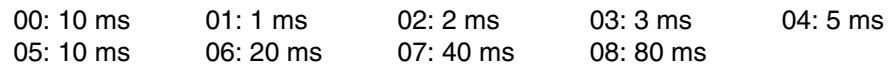

# **1-2-9 Error Log Settings**

#### **Error Detection and Error Log Operation (DM 6655)**

Make the settings shown below to determine whether or not a non-fatal error is to be generated when the cycle time exceeds 100 ms or when the voltage of the built-in battery drops (CPM2A/CPM2C only), and to set the method for storing records in the error log when errors occur.

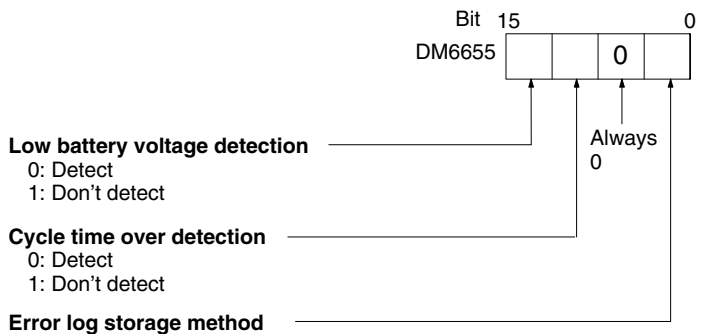

0: Error records for the 7 most recent errors always stored (older errors deleted). 1: Only the first 7 error records stored (no errors stored beyond that point). 2 to F: Error records not stored.

**Default:** Low battery voltage and cycle time over errors detected, and error records stored for the 7 most recent errors.

Battery errors and cycle time overrun errors are non-fatal errors.

For details on the error log, refer to *Section 9 Troubleshooting.*

**Note** The low battery error is applicable to CPM2A/CPM2C only. This digit isn't used in CPM1/CPM1A/SRM1(-V2) PCs and CPM2C PCs that aren't equipped with a battery.

# **1-3 CPM2C Changes in SW2**

The connection of a Programming Console to the peripheral connector is automatically detected for CPM2C CPU Units with lot numbers of 0190O (1 September 2000) or later. This has resulted in a change to the operation of SW2 on the front of the CPU Unit. Check the lot number to confirm the operation of SW2 for any of the following model numbers before attempting operations.

### **CPU Units with Changed Specifications for SW2**

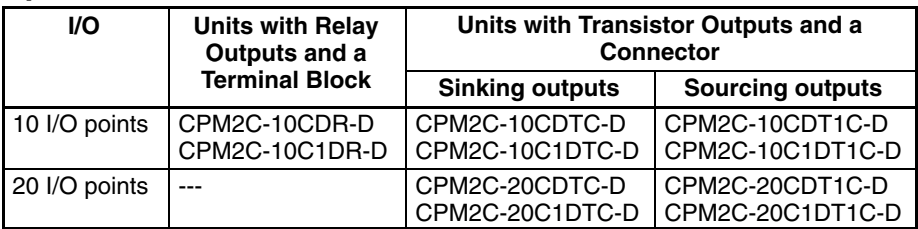

### **Interpreting Lot Numbers**

Lot No.  $\frac{01}{9}$   $\frac{9}{9}$   $\frac{0}{9}$   $\frac{0}{10}$ Factory identification number ŧ (indicated on the side of the product only) Year: Rightmost digit  $(2000 = 0)$ Month: JAN to  $SEP = 1$  to 9 OCT to  $NOV = X$  to  $Z$ Day: 1 to 31

### **Operation Previous CPU Units**

Switch

**ON** 

पाना

 $\overline{\text{sw1}}$ 

**PRO** 

Ē

 $\overline{\text{sw2}}$ 

The following instructions apply to CPU Units with lot numbers of 3180O (August 2000) or earlier.

The previous CPU Units do not detect a Programming Console connected to the peripheral port, and SW2 of the DIP switch was used to set either "Programming Console" or "Other device."

#### **SW2 Setting**

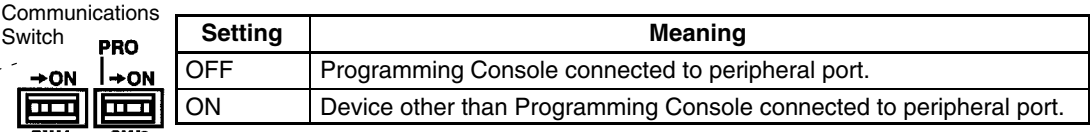

#### **SW1 Setting**

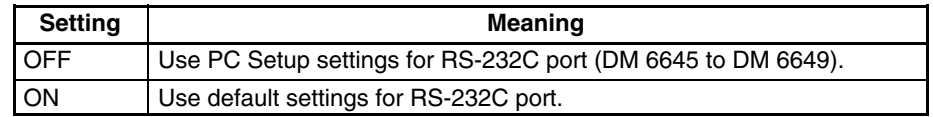

The relationship between the PC Setup settings, the setting of SW2, and the startup operating mode for previous CPU Units is shown in the following table.

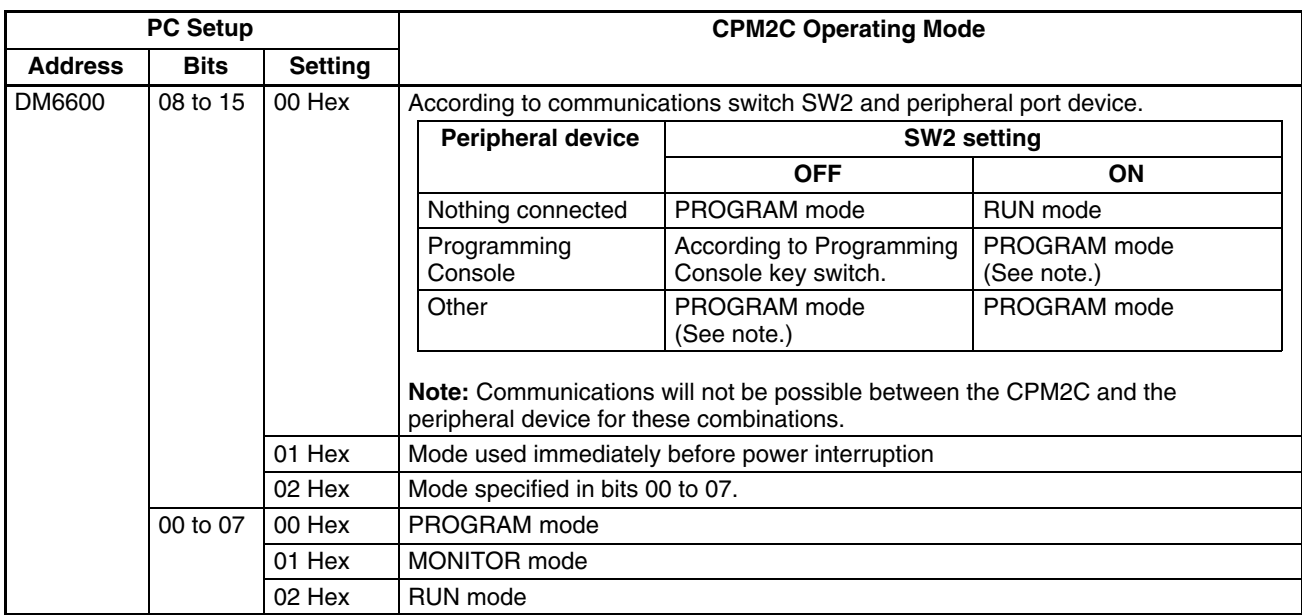

- **Note** 1. The default setting for DM 6600, bits 06 to 15 is 00 Hex, i.e., according to the communications switch on the front panel. If SW2 is set for connecting a device other than a Programming Console to the peripheral connector, the CPU Unit will start in RUN mode as soon as power is turned ON. Be sure that adequate precautions are taken to ensure safety.
	- 2. If SW2 is for connecting a device other than a Programming Console to the peripheral connector, the CPU Unit will start in RUN mode as soon as power is turned ON even it a device is connected to the RS-232C port. Be sure that adequate precautions are taken to ensure safety.

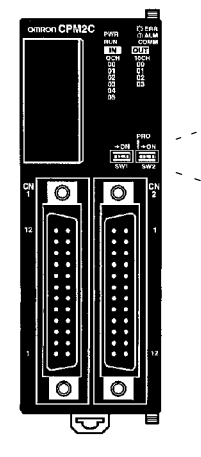

### **Connections**

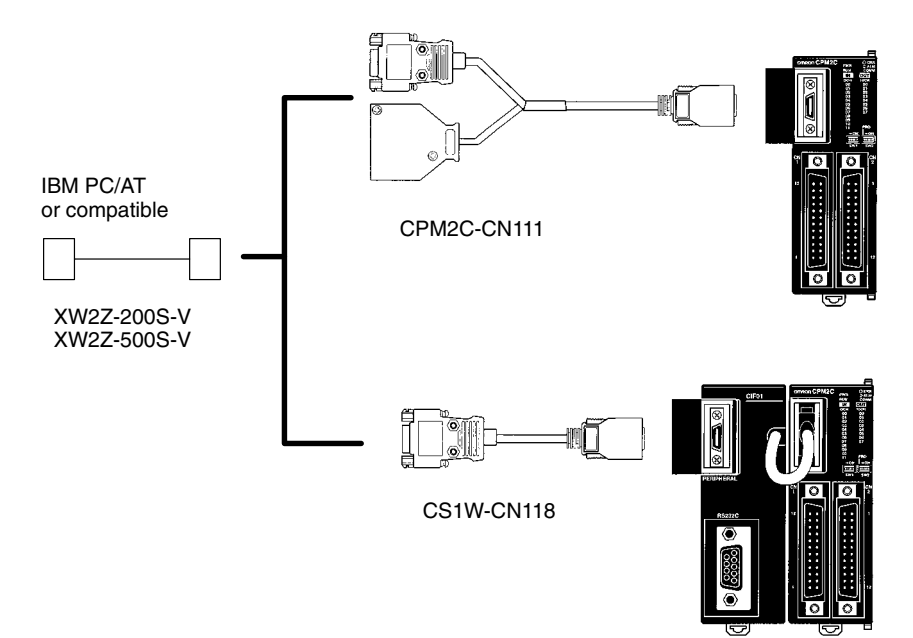

# **SECTION 2 Special Features**

This section explains special features of the CPM1, CPM1A, CPM2A, CPM2C (including the CPM2C-S), and SRM1(-V2).

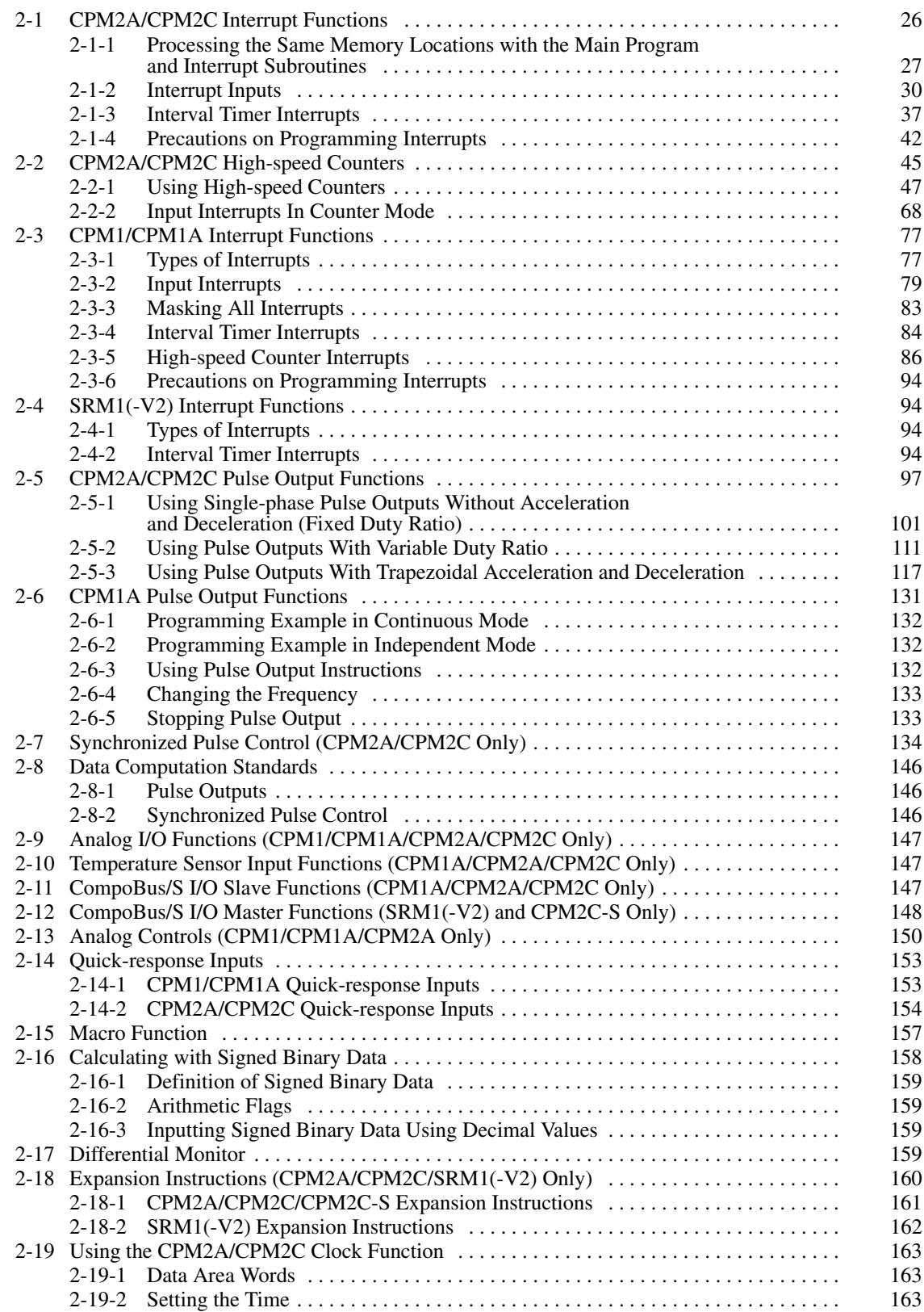

# **2-1 CPM2A/CPM2C Interrupt Functions**

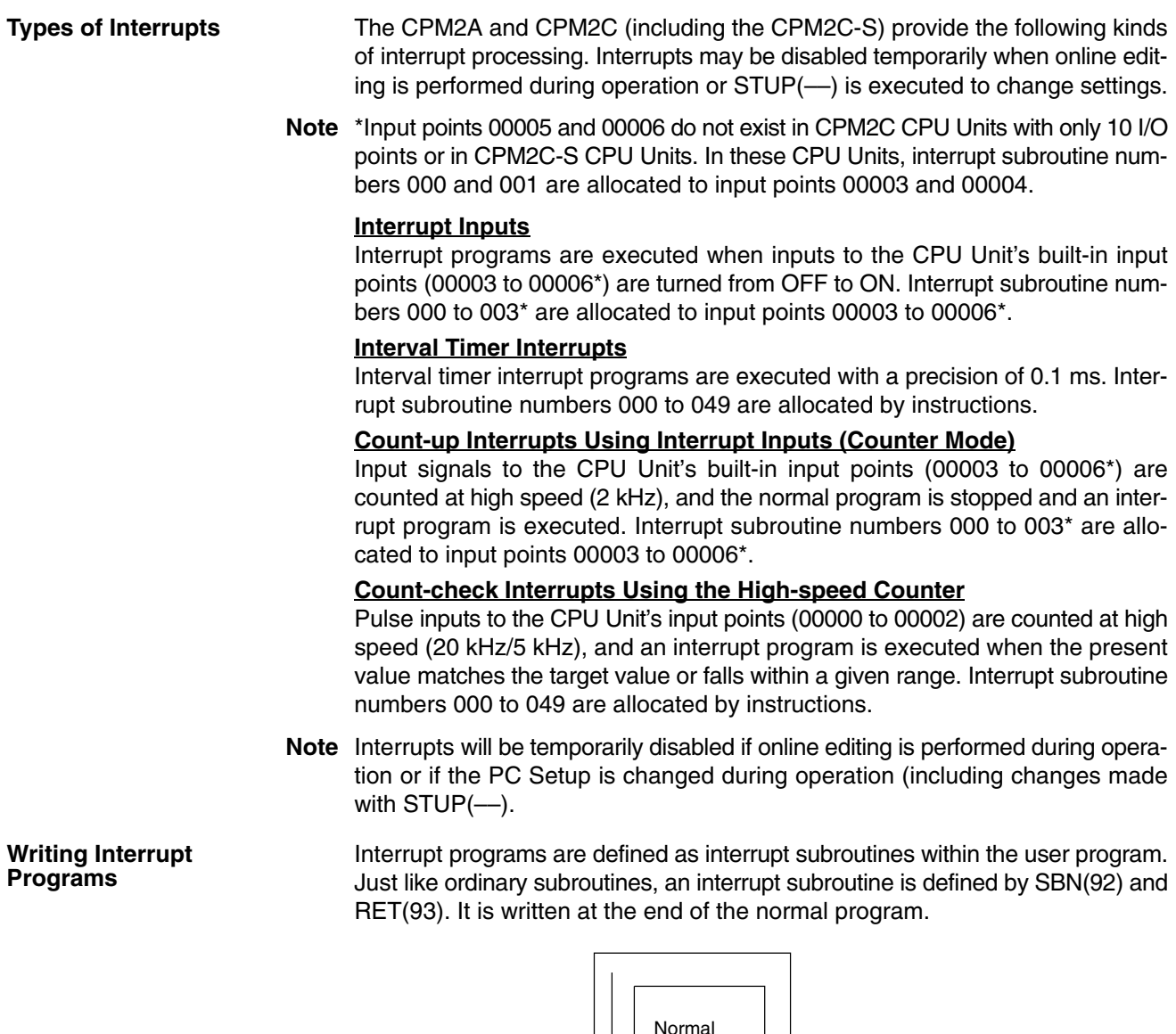

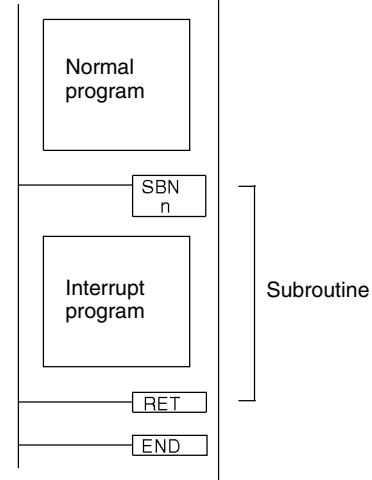

- **1, 2, 3...** 1. A new interrupt can be defined in an interrupt subroutine, and an existing one can be cleared.
	- 2. Within any given interrupt subroutine, it is not possible to write another subroutine for processing another interrupt. Do not nest another interrupt subroutine between the SBN(92) and RET(93) instructions.
- 3. It is not possible to write a subroutine program within an interrupt subroutine. Do not nest an ordinary subroutine program between the SBN(92) and RET(93) instructions.
- 4. It is not possible to write an interrupt subroutine within an ordinary subroutine program. Do not nest an interrupt subroutine between the SBN(92) and RET(93) instructions.

When an interrupt subroutine is defined, an SBS UNDEFD error will be generated during the program check but execution will be normal.

**/!∖** Caution **Caution** Although IORF(97) can be used in interrupt subroutines, you must be careful of the interval between IORF(97) executions. If IORF(97) is executed too frequently, a fatal system error may occur (FALS 9F), stopping operation. The interval between executions of IORF(97) should be at least 1.3 ms + total execution time of the interrupt subroutine.

#### **Order of Priority for Interrupts**

The order of priority for interrupts is as follows:

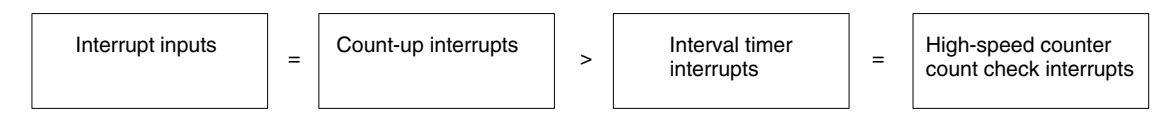

If an interrupt with a higher priority is generated. during interrupt program execution, the interrupt that is currently being processed will be stopped and the new interrupt will be processed first. Then the original interrupt will be resumed after the higher-priority interrupt processing has been completed.

If interrupts of the same priority are generated simultaneously, they will be processed in the following order:

Interrupt input 0  $\rightarrow$  Interrupt input 1  $\rightarrow$  Interrupt input 2  $\rightarrow$  Interrupt input 3 (including count-up mode)

Interval timer interrupt  $\rightarrow$  High-speed counter interrupt

# **2-1-1 Processing the Same Memory Locations with the Main Program and Interrupt Subroutines**

If a memory location is manipulated both by the main program and an interrupt subroutine, an interrupt mask must be set to disable interrupts.

When an interrupt occurs, execution of the main program will be interrupted immediately, even during execution of an instruction. The intermediate processing results is saved for use after completing the interrupt subroutine, i.e., when the interrupt subroutine has been executed, execution of the main program is started from the same position with data restored to the previous condition. If any of the memory locations being used by the main program are changed in the interrupt subroutine, the changes will be lost when data is restored to the previous state when restarting execution of the main program. It is thus necessary to disable interrupts before and enable interrupts after any instructions that should be executed to completion even if an interrupt occurs.

#### **Processing Interrupted between 1st and 3rd Operands**

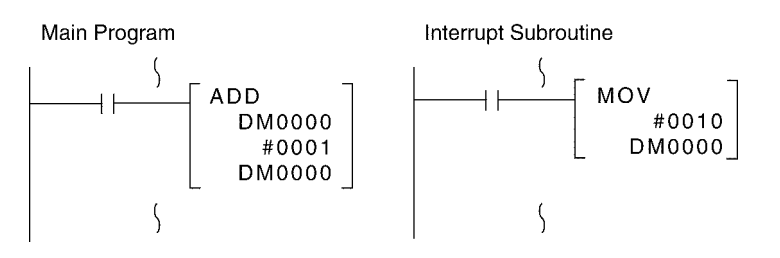

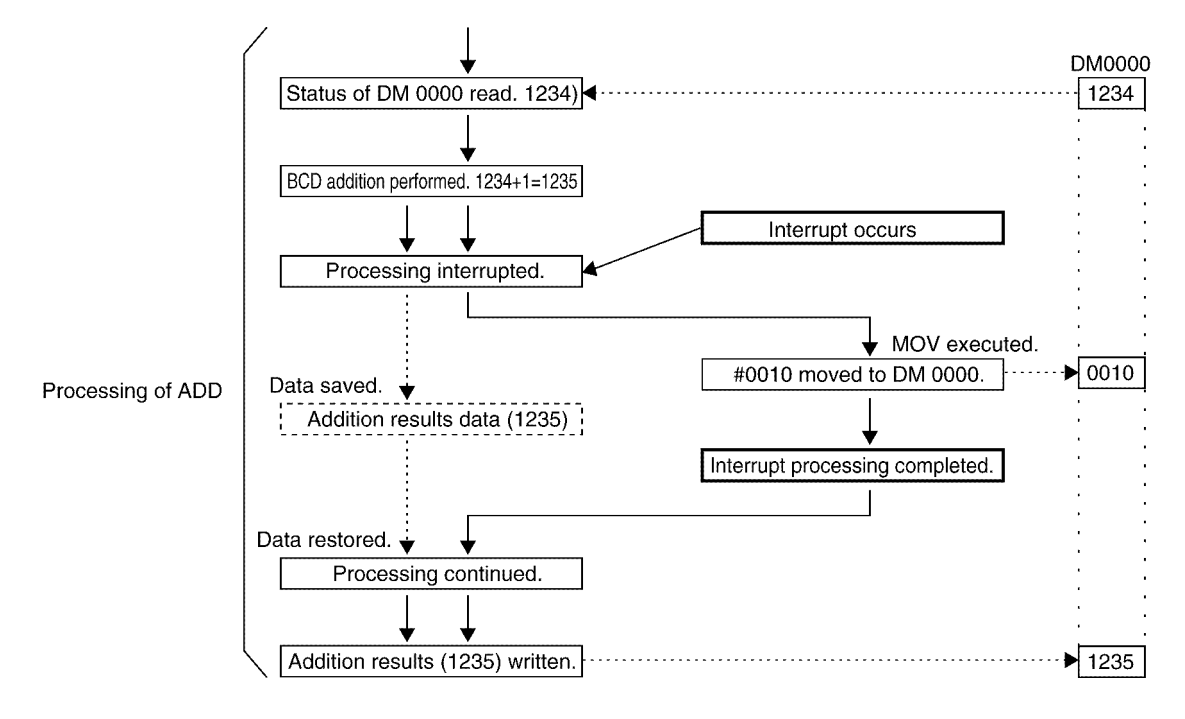

**Flow of Processing** 

When the interrupt occurs while processing ADD, the addition result, 1235, is saved temporarily in memory and not stored in DM 0000. Although #0010 is moved to DM 0000 in the interrupt program, the addition result that was saved is written to DM 0000 as soon as processing returns to the main program, effectively undoing the results of the interrupt program.

#### **Countermeasure for Above Problem**

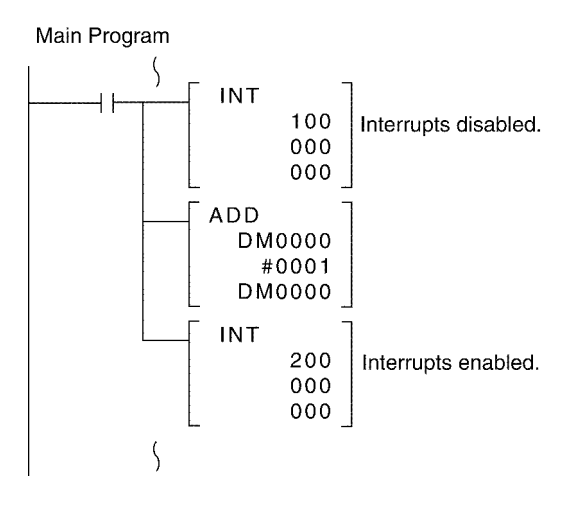

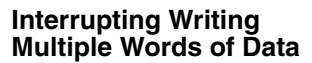

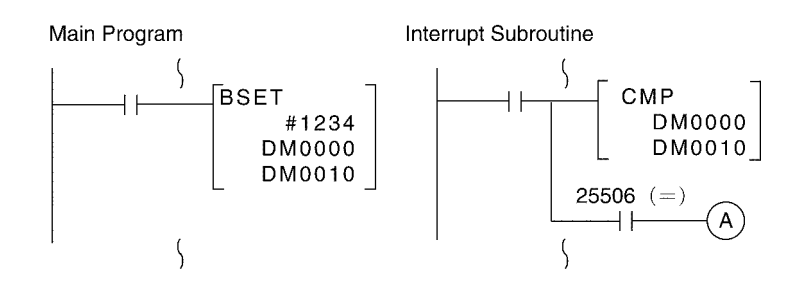

**Flow of Processing** 

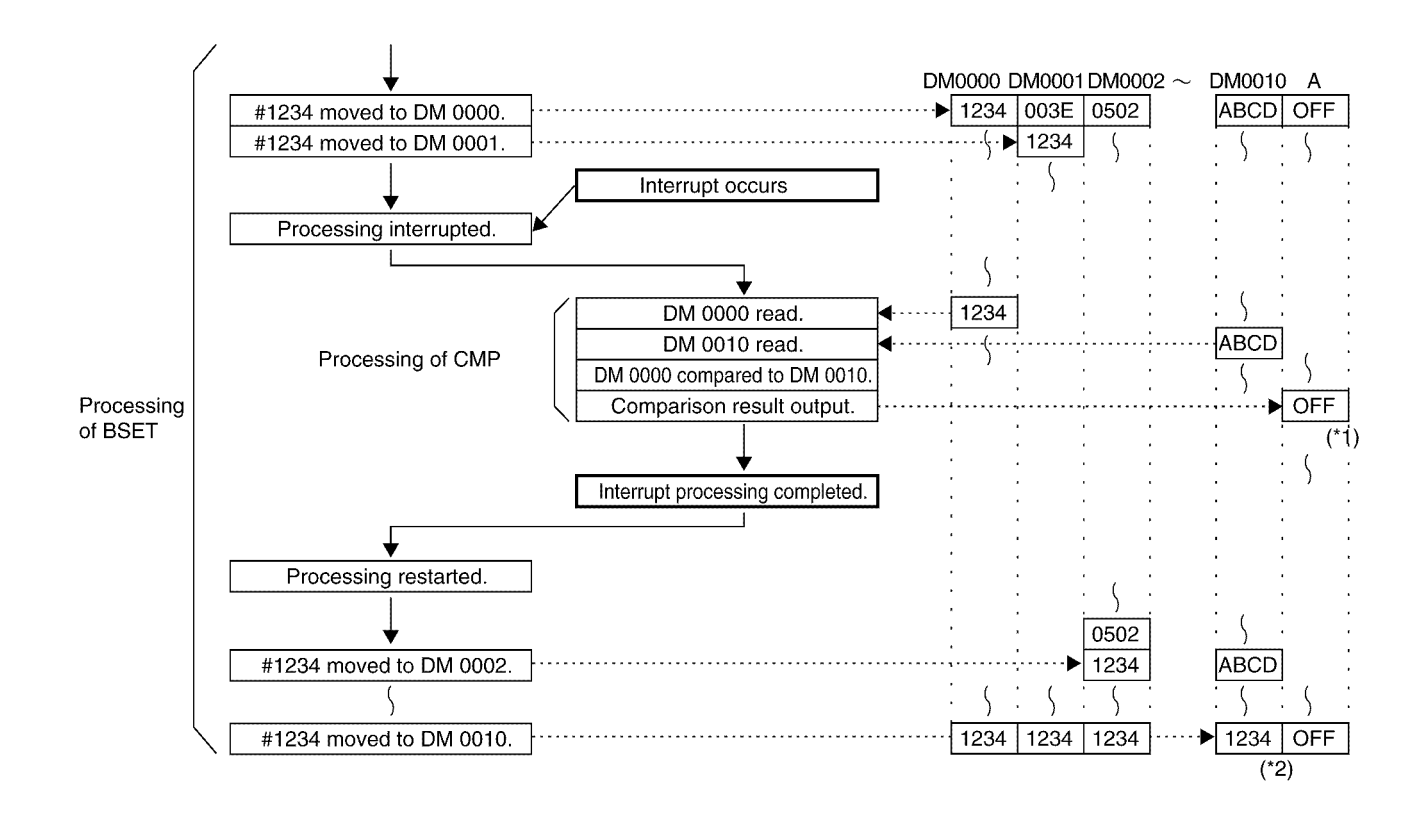

Processing was interrupted for BSET when #1234 was not yet written to DM 0010. Therefore, in the comparison at point \*1, the contents of DM 0000 and DM 0001 are not equal and processing stops with A in the OFF state. As a result, although the contents of DM 0000 and DM 0010 agree at the value 1234, an incorrect comparison result is reflected in comparison result output A.

#### **Countermeasure for Above Problem**

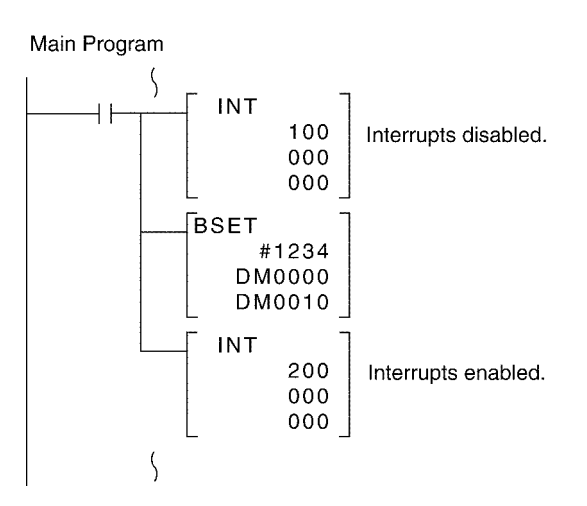

# **2-1-2 Interrupt Inputs**

By turning the CPU Unit's built-in input points from OFF to ON, the normal program can be stopped and the interrupt program executed. The interrupt inputs are allocated to four points (00003 to 00006, see note).

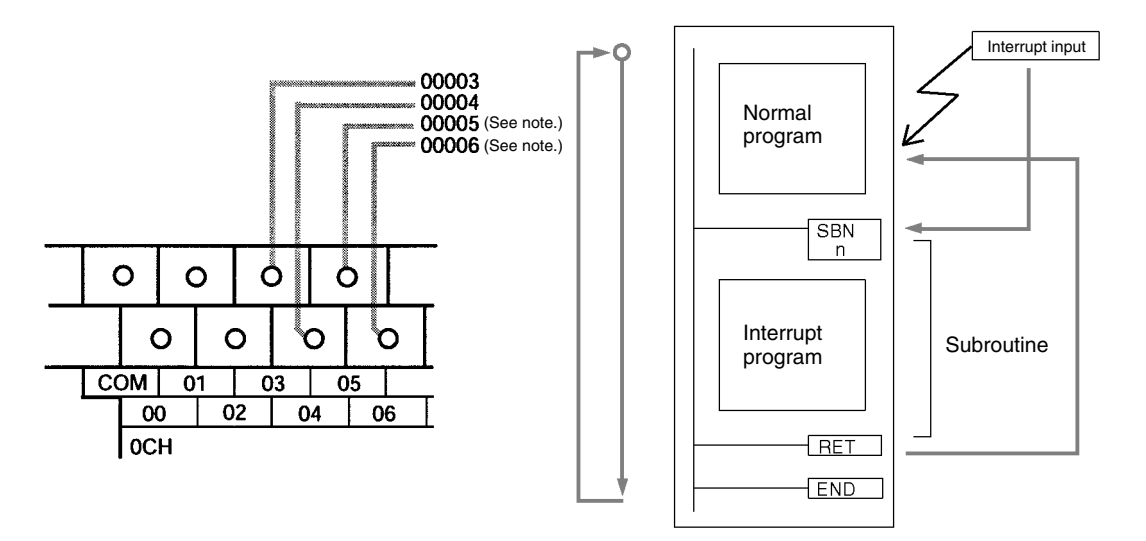

**Note** Input points 00005 and 00006 do not exist in CPM2C CPU Units with only 10 I/O points or in CPM2C-S CPU Units.

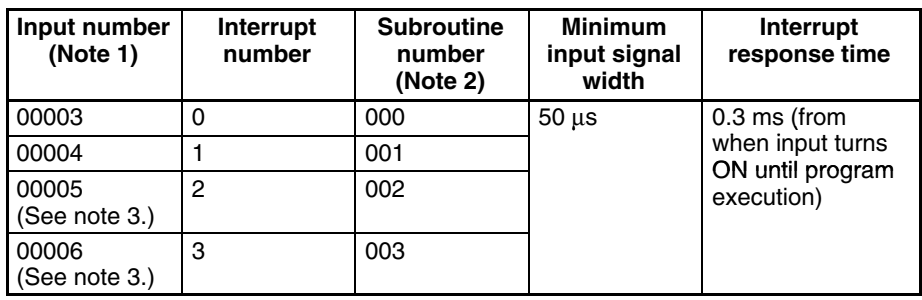

- **Note** 1. Input numbers 00003 to 00006 can be used for any of the following functions: interrupt inputs, interrupt inputs (counter mode), or quick-response inputs. When not being used for any of these, they can be used as ordinary inputs.
	- 2. Subroutine numbers 000 to 003 are the subroutine numbers for interrupt programs started up when interrupt inputs or count-up interrupts for interrupt inputs (counter mode) are generated. When not being used for this purpose, they can be used as ordinary inputs.
	- 3. Input points 00005 and 00006 do not exist in CPM2C CPU Units with only 10 I/O points or in CPM2C-S CPU Units.

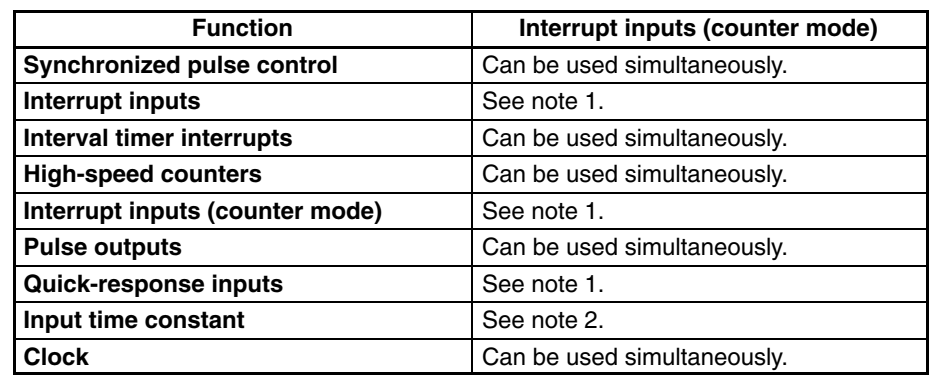

The following table shows the relationships between interrupt inputs and the CPM2A/CPM2C PC's other functions.

- **Note** 1. The same input number (from 00003 to 00006) cannot be used for more than one of the following functions: interrupt inputs, interrupt inputs (counter mode), or quick-response inputs.
	- 2. When inputs 00003 to 00006 are set for use as interrupt inputs (counter mode), the input time constants for the relevant inputs are disabled. The input time constants remain in effect, however, for the values for refreshing the relevant input relay area.

### **Procedure for Using Interrupt Inputs**

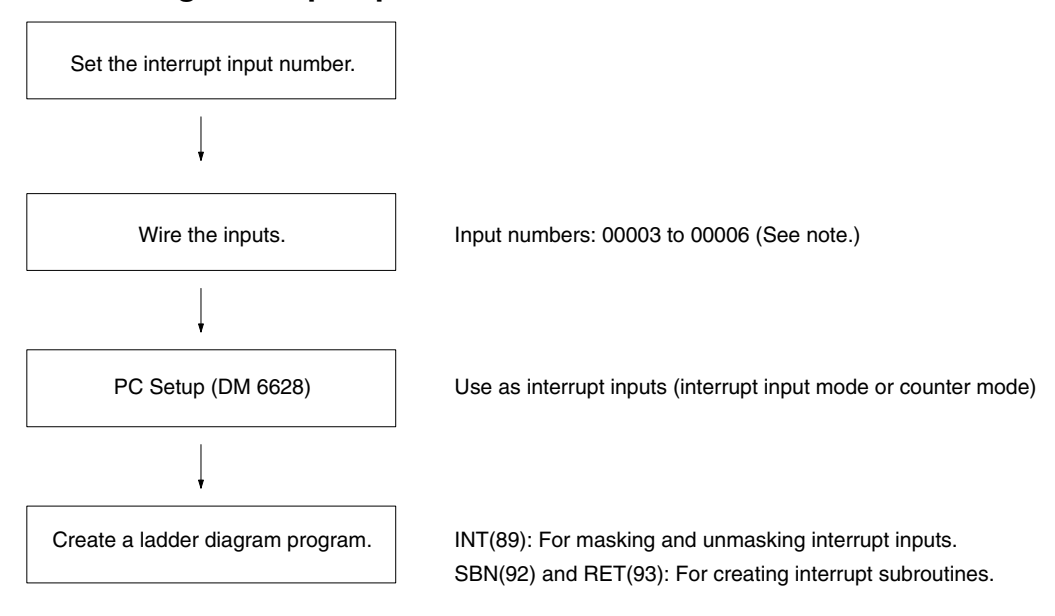

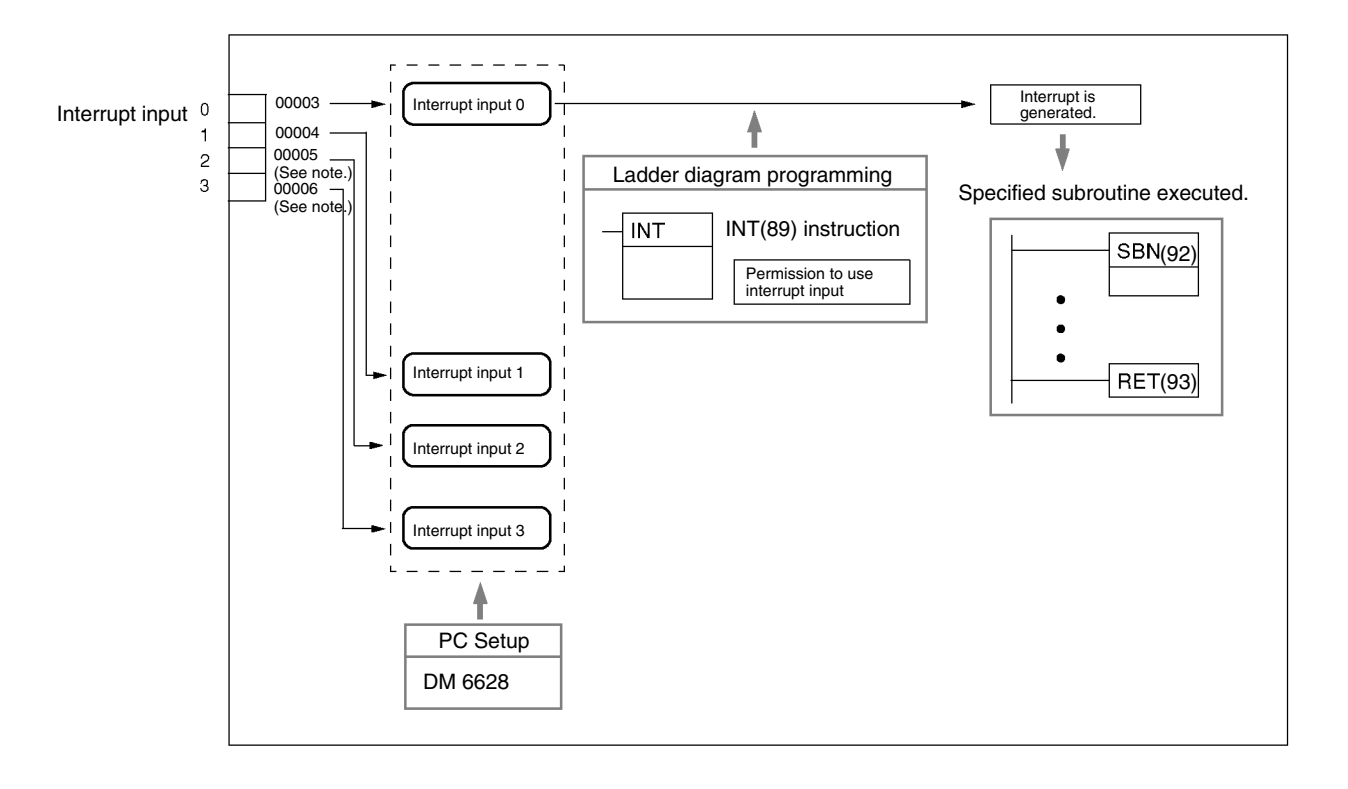

**Note** Input points 00005 and 00006 do not exist in CPM2C CPU Units with only 10 I/O points or in CPM2C-S CPU Units.

#### **Setting the Interrupt Input Number**

With interrupt inputs (interrupt input mode), the subroutine numbers executed for the input numbers are fixed.

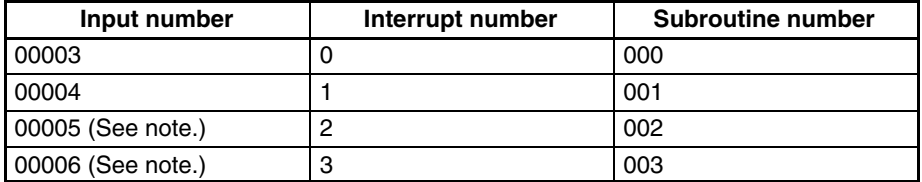

The same input number (from 00003 to 00006) cannot be used for more than one of the following functions: interrupt inputs, interrupt inputs (counter mode), or quick-response inputs.

#### **Wiring the Inputs**

With a CPM2A, wire to the input terminals as shown in the following illustration.

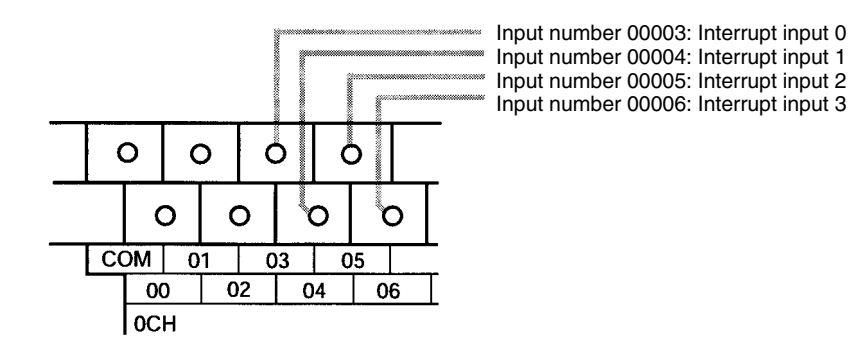

**32**

With a CPM2C, wire to the input terminals as shown in the following illustration.

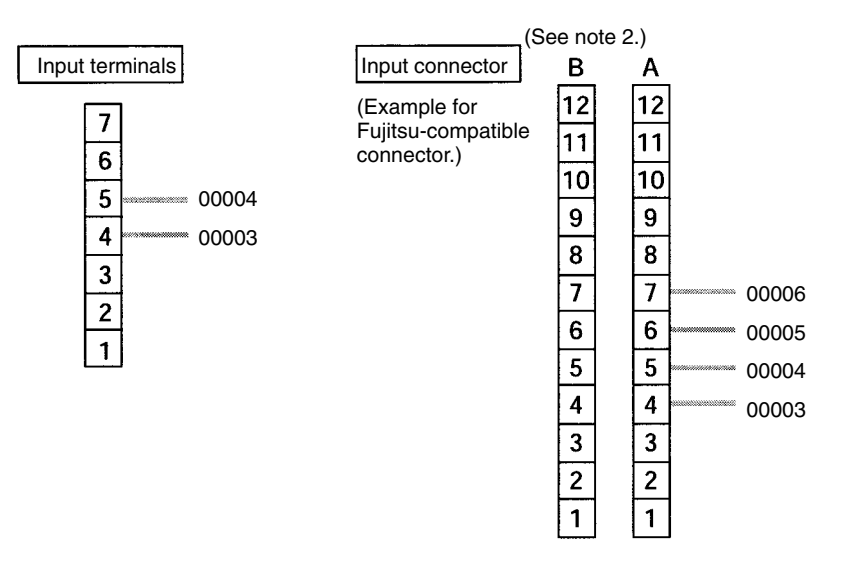

- **Note** 1. Refer to the operation manual for your CPU Unit for information on wiring.
	- 2. Input terminal and pin numbers depend on the model. Refer to the *CPM2C Operation Manual* (W356) for details.

The following table shows the settings in the PC Setup area related to interrupt input usage.

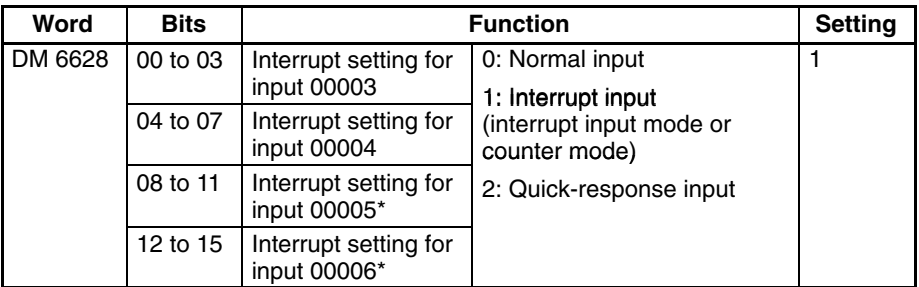

**Note** \*Input points 00005 and 00006 do not exist in CPM2C CPU Units with only 10 I/O points and in CPM2C-S CPU Units.

The settings will go into effect when the mode is changed (from PROGRAM to MONITOR/RUN) or when the power supply is turned ON to the CPM2A/ CPM2C.

The following table shows the instruction operations related to interrupt input control.

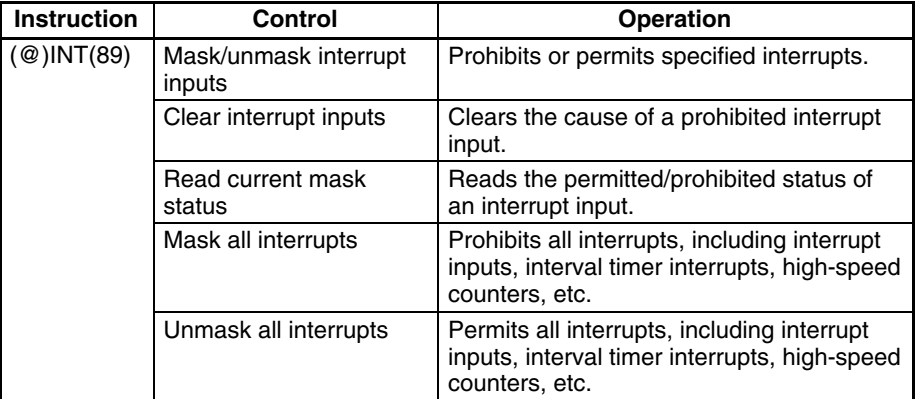

**Ladder Diagram Programming**

**PC Setup**

#### **Masking or Unmasking Interrupt Inputs**

This function is used to mask or unmask input numbers 00003 to 00006 (interrupt inputs 0 to 3).

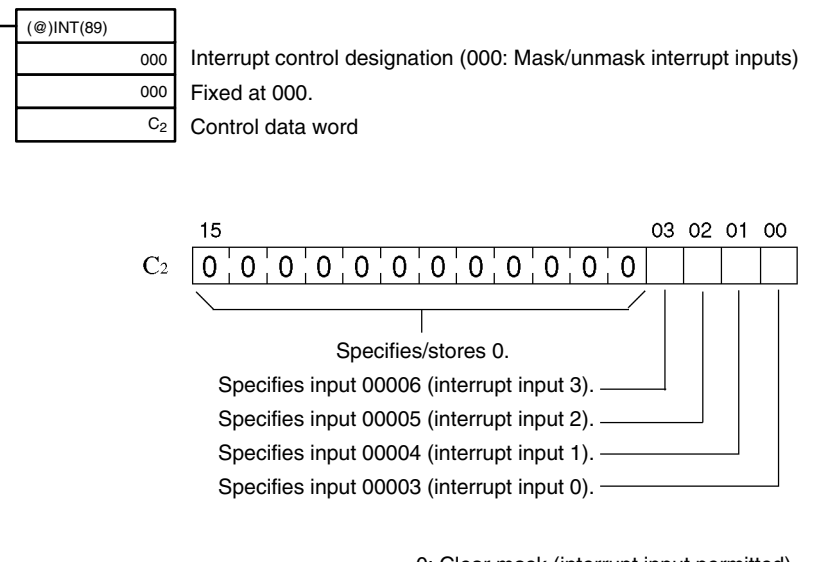

0: Clear mask (interrupt input permitted). 1: Set mask (interrupt input prohibited).

All interrupt inputs are prohibited at the beginning of operation (in either PRO-GRAM mode or in RUN/MONITOR mode). To use interrupt inputs, use INT(89) to permit them.

#### **Clearing Interrupt Inputs**

This function is used to clear input numbers 00003 to 00006 (interrupt inputs 0 to 3). Since interrupt inputs are recorded, masked interrupts will be serviced after the mask is removed unless they are cleared first. Use INT(89) to clear the cause of the interrupt inputs so that they will not be executed when interrupt inputs are permitted (i.e., when the mask is removed).

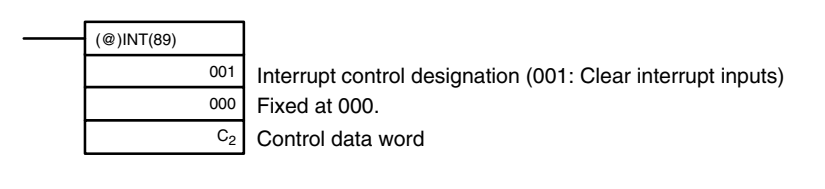

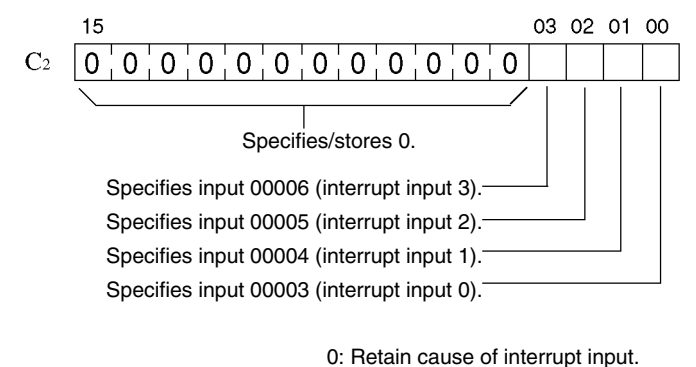

1: Clear cause of interrupt input.

While interrupt inputs are masked, one cause is recorded for each interrupt input.

#### **Reading Current Mask Status**

This function is used to read the current mask status for input numbers 00003 to 00006 (interrupt inputs 0 to 3).

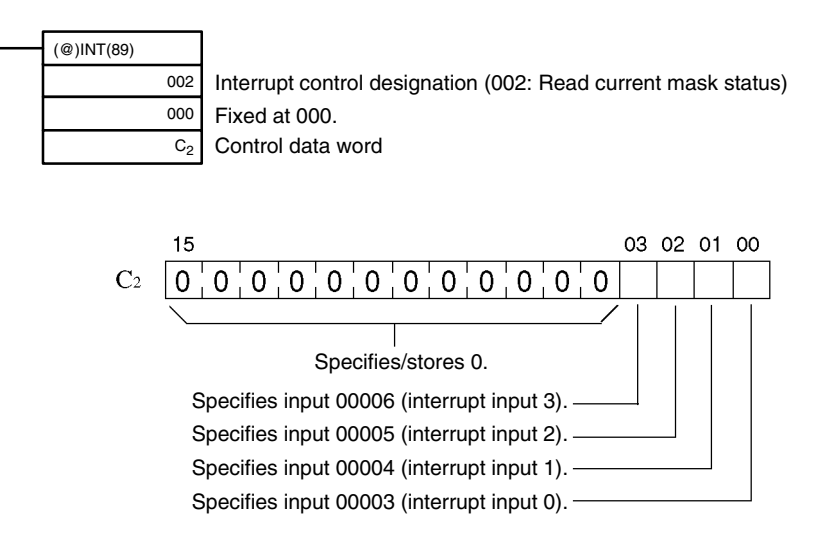

0: Mask is cleared (interrupt inputs permitted). 1: Mask is set (interrupt inputs prohibited).

#### **Masking or Unmasking All Interrupts**

This function is used to mask or unmask all interrupt processing, including interrupt inputs (interrupt input mode and counter mode), interval timer interrupts, and high-speed counters. Masked inputs are recorded, but ignored.

#### **Masking All Interrupts**

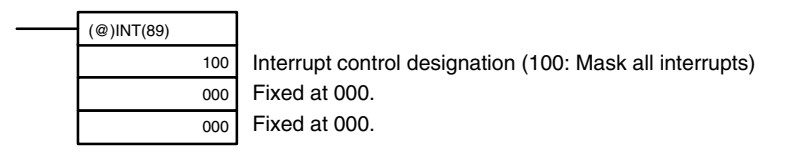

#### **Unmasking All Interrupts**

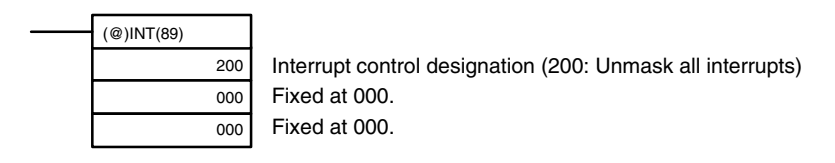

The masking or unmasking all interrupts cannot be executed within an interrupt subroutine.

If causes for interrupts occur while all interrupts are masked, the causes will be recorded for each interrupt but the interrupt processing will not be executed. When "unmask all interrupts" is executed, the processing will then be carried out according to the interrupt mask status at that point in time.

Interrupt masks cannot be cleared simply by executing "unmask all interrupts." Executing "unmask all interrupts" merely restores the status that was in effect prior to the execution of "mask all interrupts."

**Note** INT(89) must be executed in order, with "mask all interrupts" followed by "unmask all interrupts."

### **Operation Example**

**Explanation**

**Wiring**

In this example, an interrupt subroutine is executed by turning input 00003 from OFF to ON. The interrupt subroutine adds 1 to DM 0000.

The following diagram shows input wiring in the CPM2A.

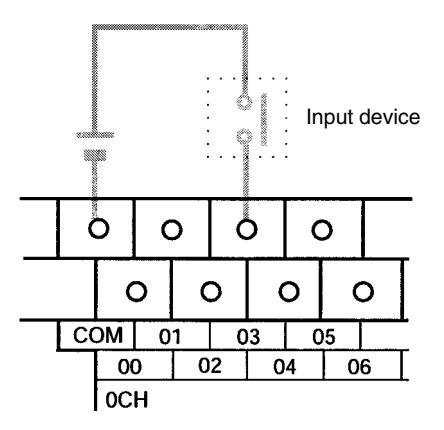

The following diagram shows input wiring in the CPM2C.

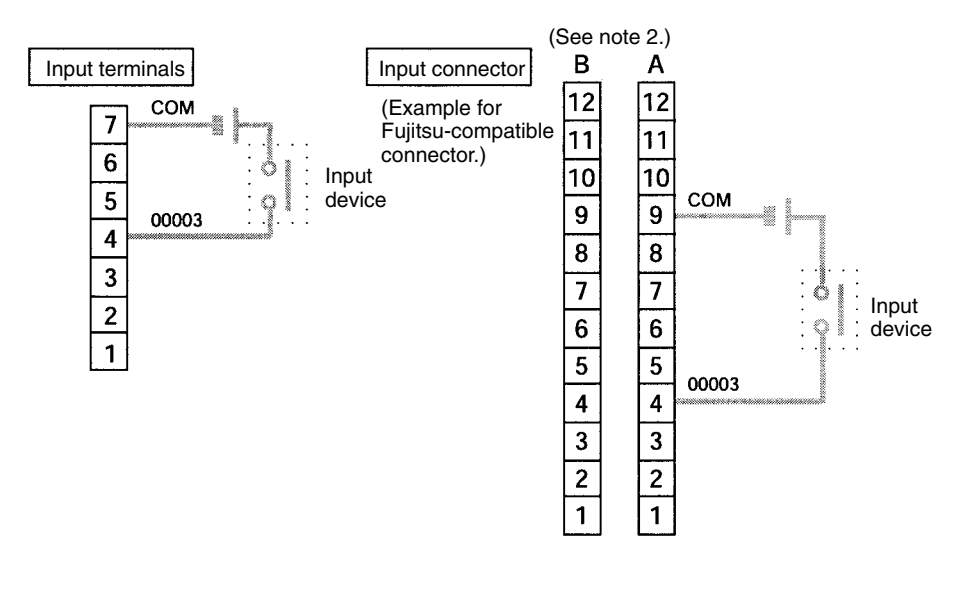

**PC Setup**

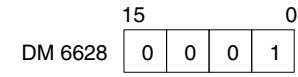

Input 00003 is used as an interrupt input. (Inputs 00004 to 00006 are used as ordinary inputs.)

#### **Programming**

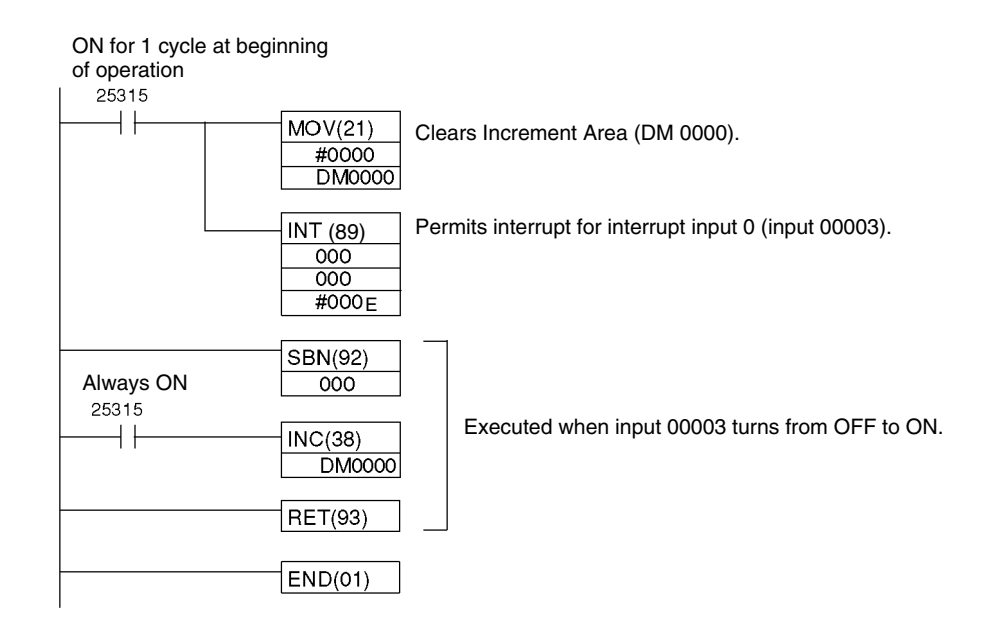

# **2-1-3 Interval Timer Interrupts**

One interval timer (precision: 0.1 ms) is supported and it can be set from 0.5 ms to 319,968 ms. There are two interrupt modes: the one-shot mode, in which a single interrupt is executed when the time is up, and the scheduled-interrupt mode, in which interrupts are executed at regular intervals.

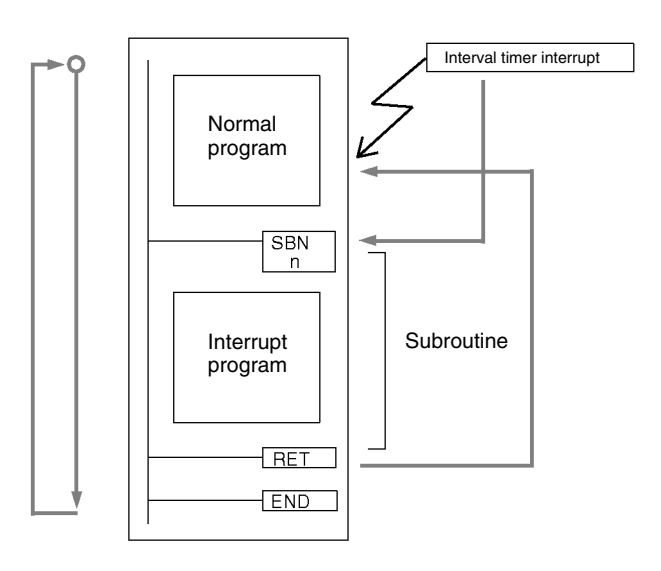

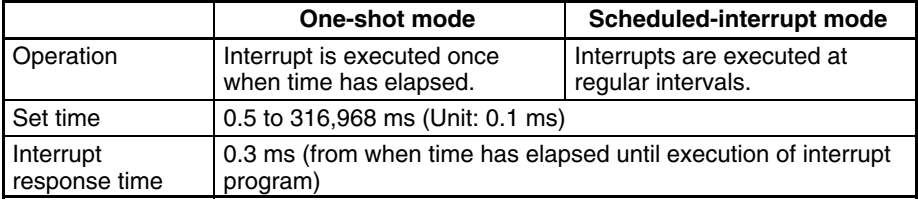

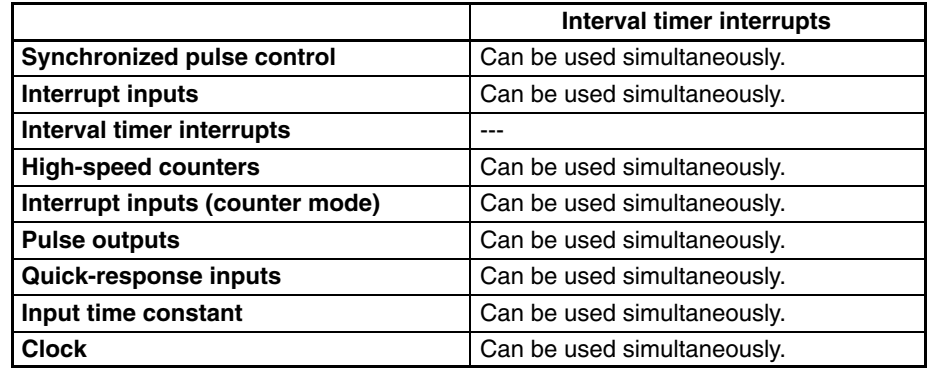

The following table shows the relationships between interval timer interrupts and the CPM2A/CPM2C's other functions.

# **Procedure for Using Interval Timer Interrupts**

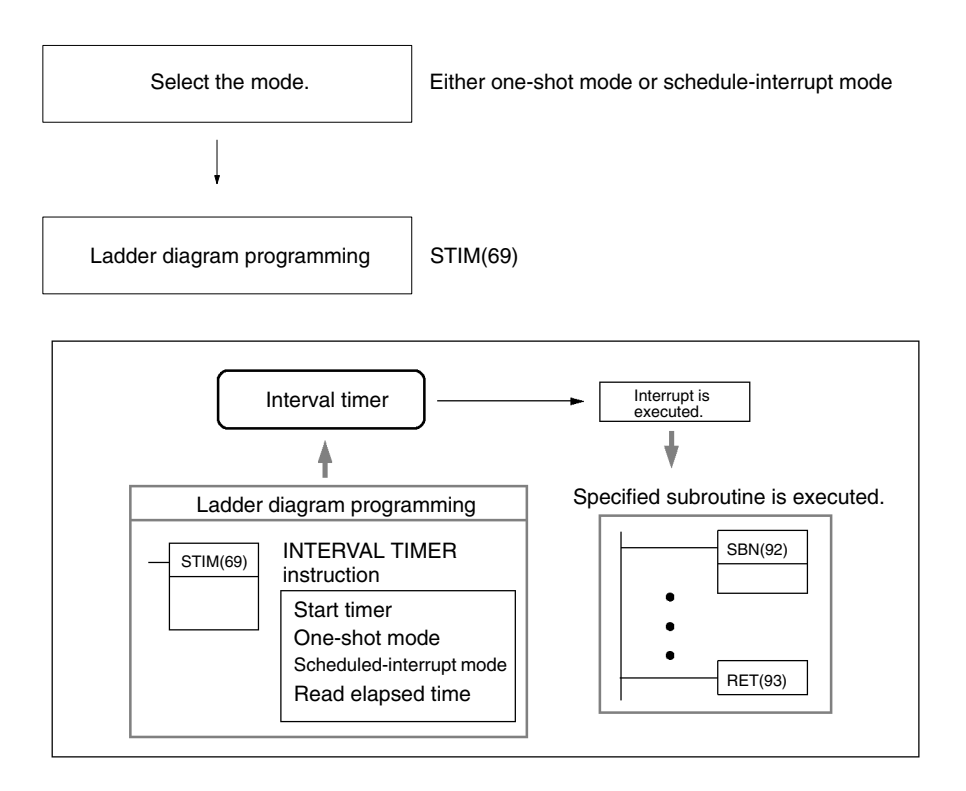

#### **Selecting the Mode**

Select either the one-shot mode or the scheduled-interrupt mode. **One-shot Mode**

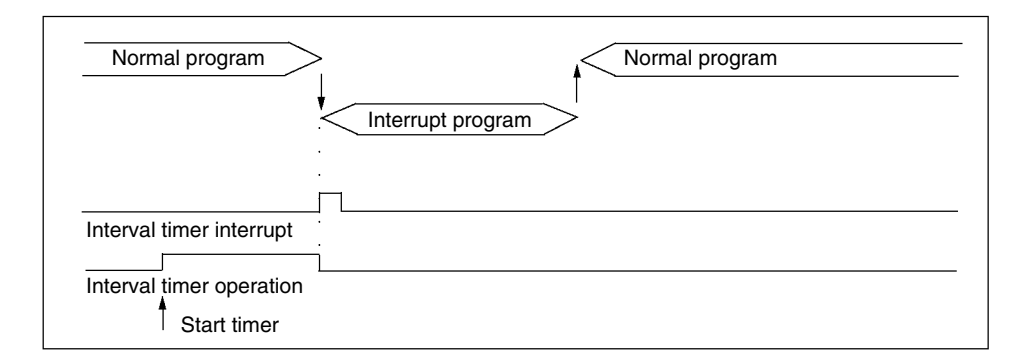

#### **Scheduled-interrupt Mode**

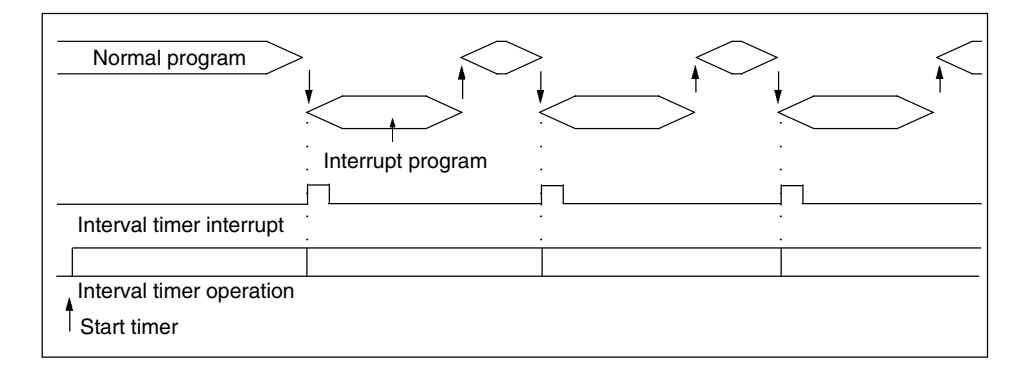

In the scheduled-interrupt mode, the timer is reset each time the interrupt program is called when the set time elapses, and then the interval timer operates again.

Be careful with regard to the interrupt program's execution time and the interval timer's set time. If the interrupt program's execution time exceeds the interval timer's set time, scheduled interrupts cannot be executed properly.

#### **Ladder Diagram Programming**

The following table shows the instruction operations related to interrupt input control.

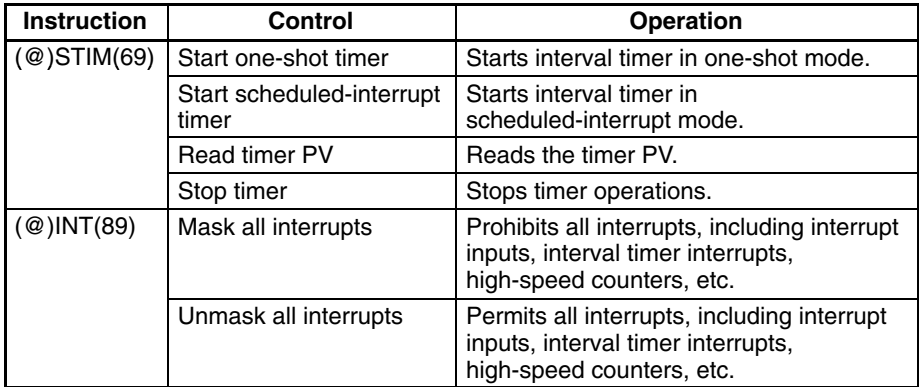

#### **Starting Timers**

This function sets the mode (one-shot or scheduled-interrupt) and the timer's SV, and starts the interval timer.

#### **One-shot Mode**

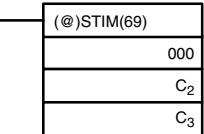

Control designation (000: Start one-shot timer)

First word of timer SV

Subroutine number (4 digits BCD: 0000 to 0049)

#### **Scheduled-interrupt Mode**

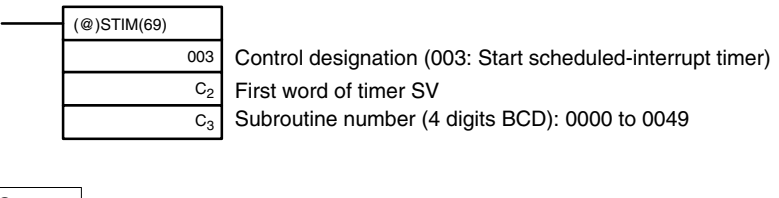

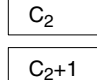

Decrementing counter initial value (4 digits Hex): 0000 to 9999

Decrementing time interval (4 digits BCD; unit: 0.1 ms): 0005 to 0320 (0.5 to 32 ms)

The interval from when STIM(69) is executed until the set time elapses is calculated as follows:

> (Content of word C<sub>2</sub>) x (Content of words C<sub>2</sub> + 1) x 0.1 ms (0.5 to 319,968 ms)

When a constant is set for C2, that value will be taken as the decrementing counter initial value, and the decrementing time interval will become 10 (1 ms). (The SV is specified just as it is, in units of ms.)

#### **Reading Timer PVs**

This function reads interval timer PVs.

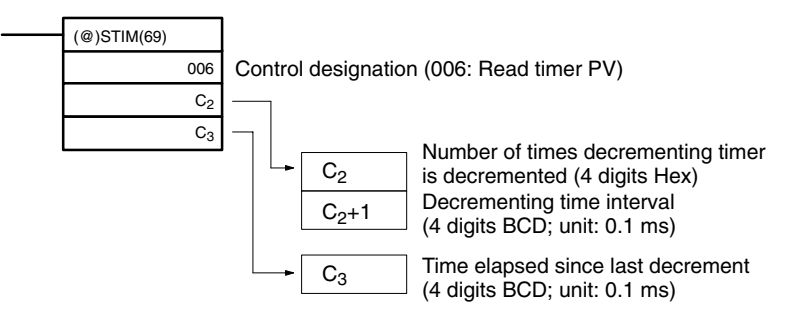

#### **Stopping Timers**

This function stops the interval timer.

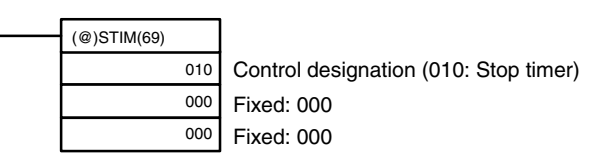

#### **Masking or Unmasking All Interrupts**

For details on masking/unmasking all interrupts, refer to *2-1-2 Interrupt Inputs* and *7-29 Interrupt Control Instructions.*

# **Operation Example**

**One-shot Mode**

#### **Explanation**

In this example, the timer is started when the execution condition (00005) turns from OFF to ON. When the time (approx. 1 s) has elapsed, the interrupt subroutine is executed one time. When the interrupt subroutine is executed, 1 is added to DM 0000.

Elapsed time: 100 x 100 x 0.1 = 1,000 ms

#### **Programming**

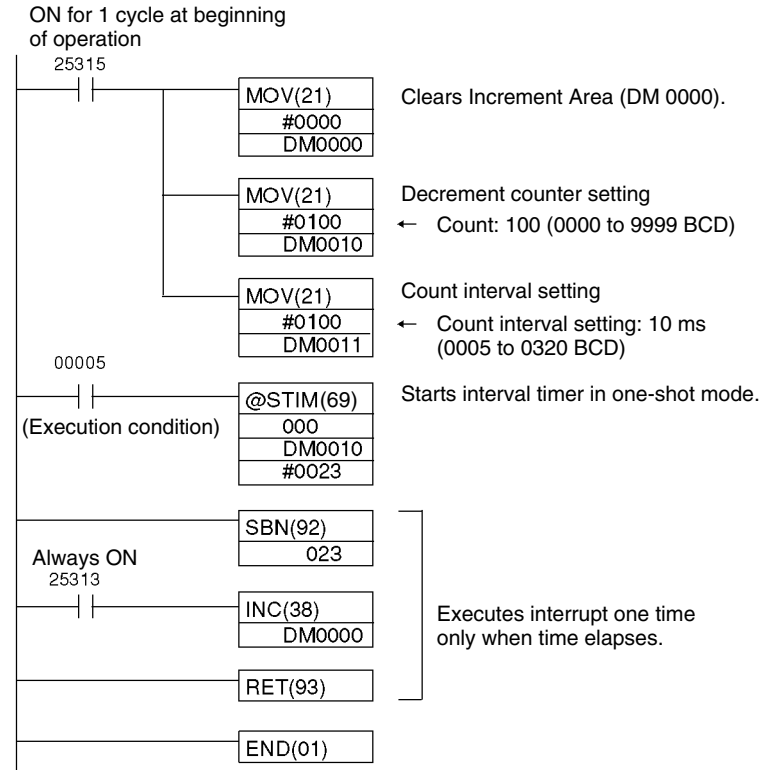

#### **Scheduled-interrupt Mode**

#### **Explanation**

In this example, the timer is started when the execution condition (00005) turns from OFF to ON. Then the interrupt subroutine is executed each time that the set time (approx. 1 s) elapses. Each time the interrupt subroutine is executed, 1 is added to DM 0000.

Elapsed time:  $100 \times 100 \times 0.1 = 1,000$  ms

#### **Programming**

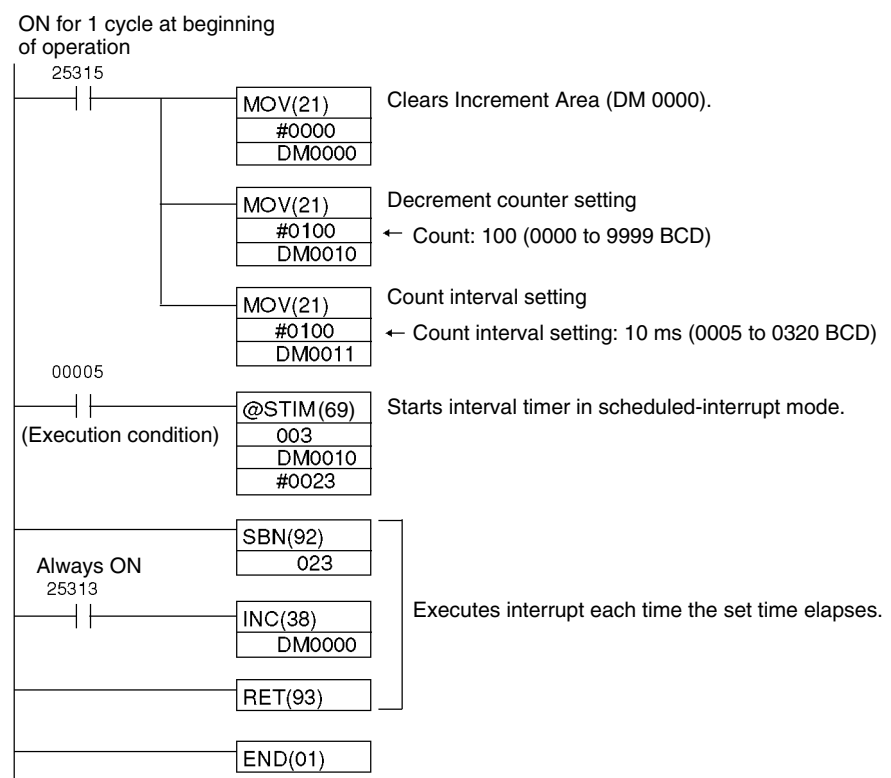

# **2-1-4 Precautions on Programming Interrupts**

If words in memory are being manipulated both in the main program and in an interrupt program, the interrupts must be masked when the words are being manipulated in the main program.

When an interrupt occurs, any instruction being executed in the main program will be interrupted and processing data will be temporarily stored while the interrupt program is being executed. When execution of the interrupt program has been completed, the original execution status of the main program will be restored and execution will be continued. Thus, if the manipulation of words in the main program is interrupted and the same words are altered in the interrupt program, the words altered in the interrupt program will simply be restored to the status that was in the process of being written in the main program, effectively canceling the result of the interrupt program. If there are instructions that should not be interrupted during processing in the main program, disable interrupts before and after executing them.

The are two cases in which the above problem can occur: When manipulating the contents of one word and when manipulating the contents of multiple words.

### **Manipulating One Word**

A problem can occur in the situation shown below because processing of the ADD instruction could be interrupted between the 1st and 3rd operands and the MOV instruction then executed in the interrupt program.

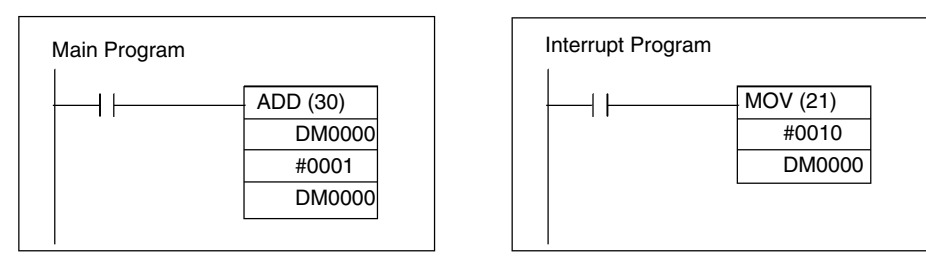

#### **Flow of Processing**

The processing that would occur when the ADD instruction above is interrupted is illustrated below.

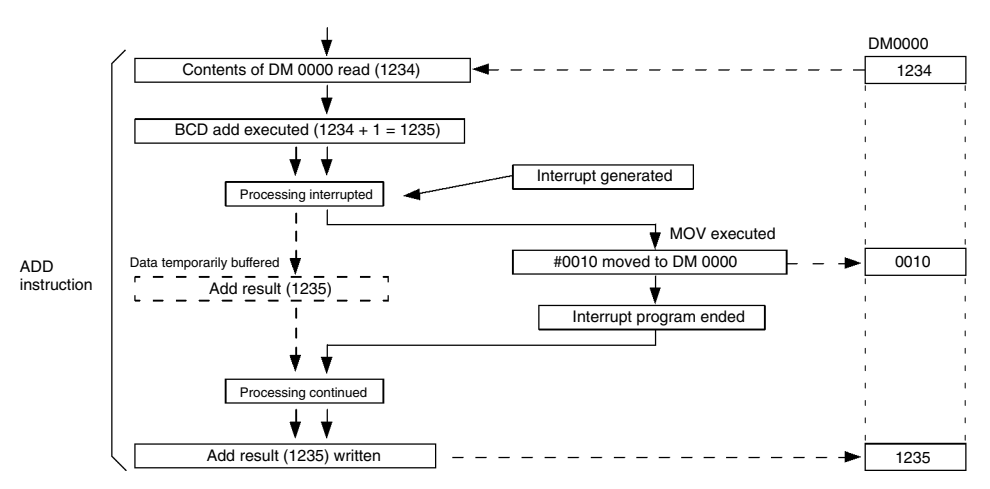

Processing is interrupted before the result of the add operation can be written to DM 0000 and the result is buffered. The interrupt program writes #0010 to DM 0000, but this is immediately overwritten by the result of the add (1235) as soon as execution of the interrupt program has been completed. In other words, the result of the interrupt program have been consequently nullified.

#### **Solution**

The INT instruction can be used to enable and disable interrupts before and after the add operation as shown below.

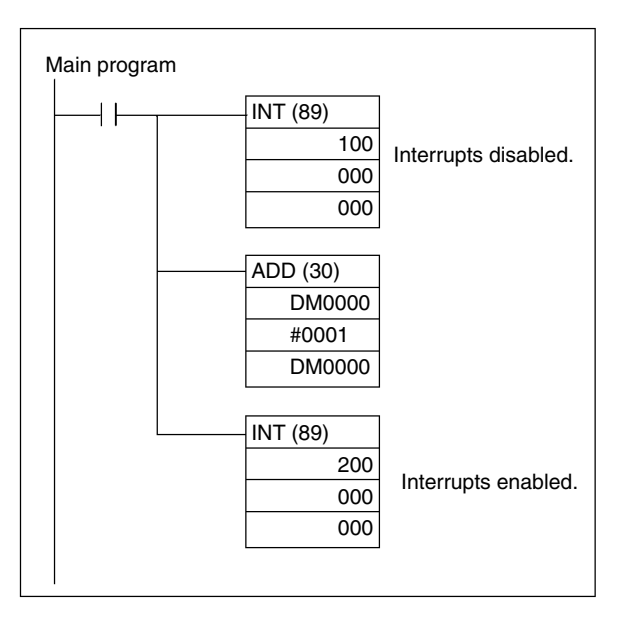

#### **Manipulating Multiple Words**

A problem can occur in the situation shown below because processing of the BSET instruction could be interrupted before all of the data for BSET has been written and the CMP instruction then executed in the interrupt program.

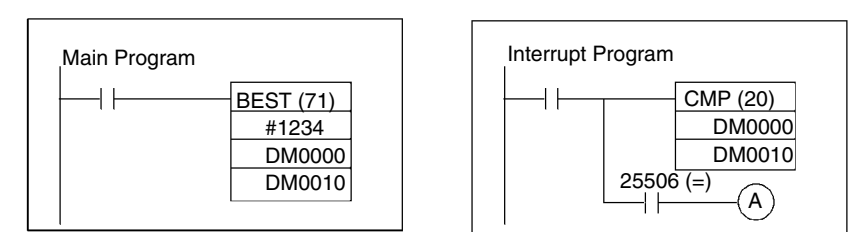

#### **Flow of Processing**

The processing that would occur when the BSET instruction above is interrupted is illustrated below.

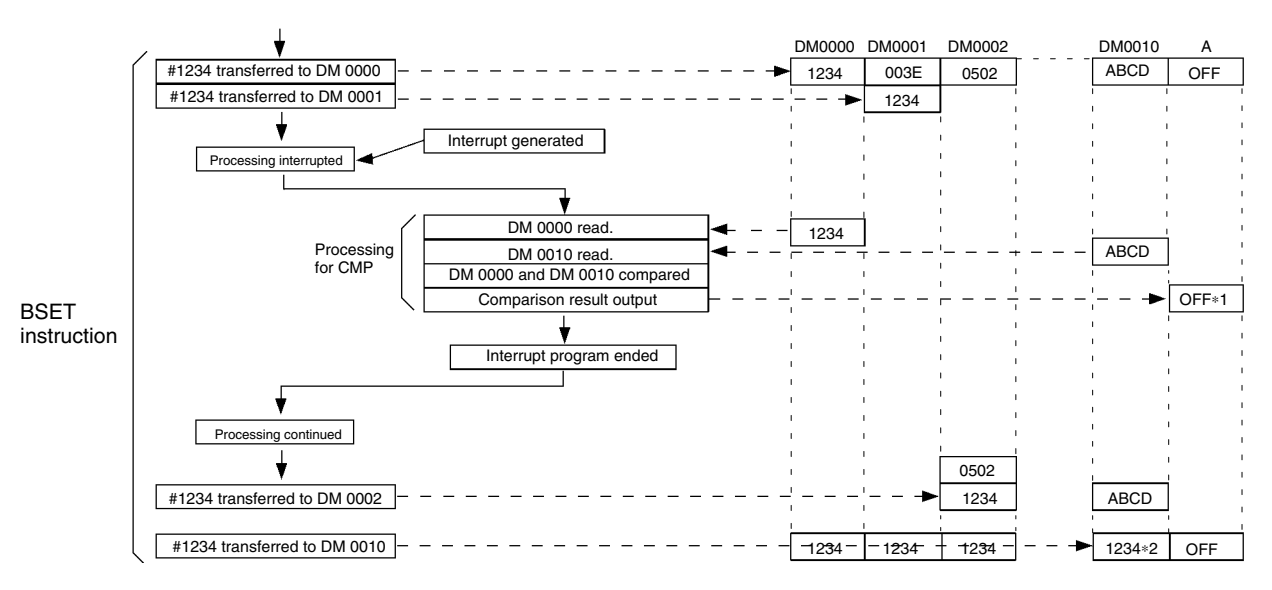

Processing is interrupted before #1234 can be written to DM 0010. Bit A in the interrupt program is thus turned OFF and will remain OFF when execution of the main program is resumed even though the contents of DM 0000 and DM 0010 will be the same as soon as the main program is resumed, i.e., the result of the comparison is not correct

#### **Solution**

The INT instruction can be used to enable and disable interrupts before and after the BSET instruction as shown below.

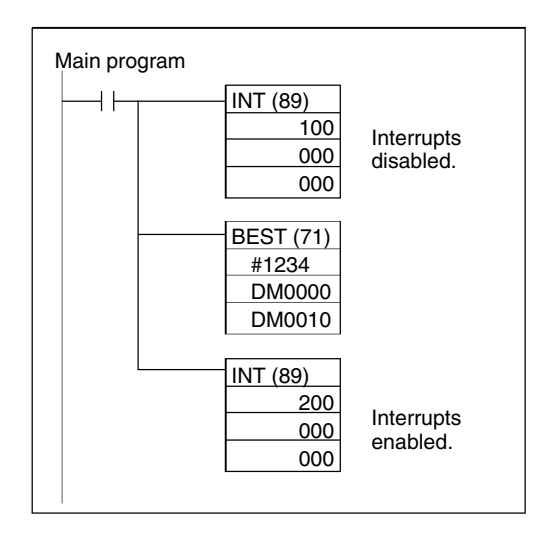

# **2-2 CPM2A/CPM2C High-speed Counters**

CPM2A CPU Units and most CPM2C CPU Units have five points for high-speed counters: One point for a high-speed counter with a maximum response frequency of 20 kHz, and four points for interrupt inputs (counter mode).

CPM2C CPU Units with 10 I/O points have four points for high-speed counters: One point for a high-speed counter with a maximum response frequency of 20 kHz, and three points for interrupt inputs (counter mode).

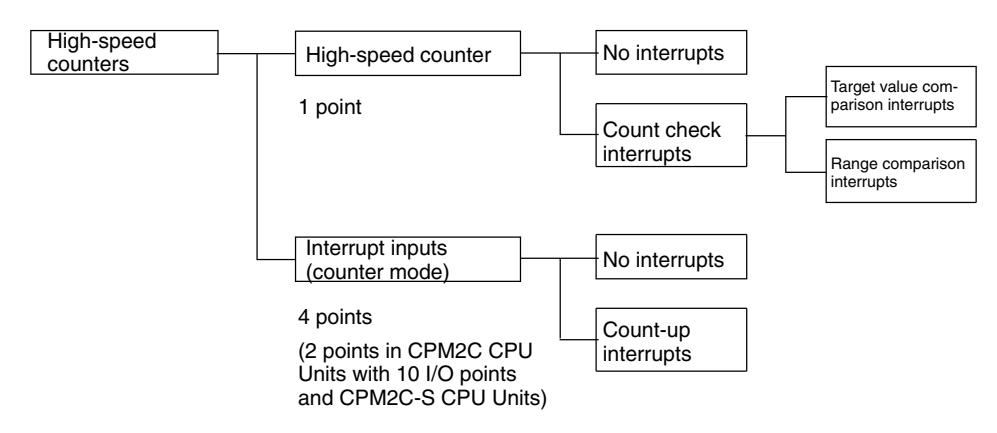

#### **Types of High-speed Counters**

The CPM2A/CPM2C provides both a built-in high-speed counter and built-in interrupt inputs.

#### **High-speed Counter**

The built-in high-speed counter is a counter based on inputs to the CPU Unit's built-in points 00000 to 00002. The high-speed counter itself has one point, and it can provide either an incrementing/decrementing or just an incrementing count depending on the mode setting.

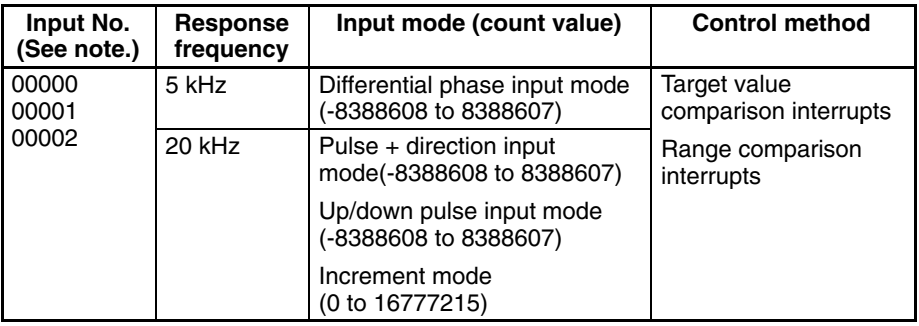

**Note** Input points not used for counter inputs can be used as ordinary inputs.

#### **Interrupt Inputs (Counter Mode)**

Interrupt inputs (counter mode) are counters based on inputs to the CPU Unit's built-in points 00003 to 00006 (00003 to 00004 in CPM2C CPU Units with 10 I/O points and in CPM2C-S CPU Units). These counters have four points, and they can provide either an incrementing or decrementing count depending on the mode setting. Since this function utilizes interrupt inputs for counting, it is not possible to use the same inputs for other interrupt inputs.

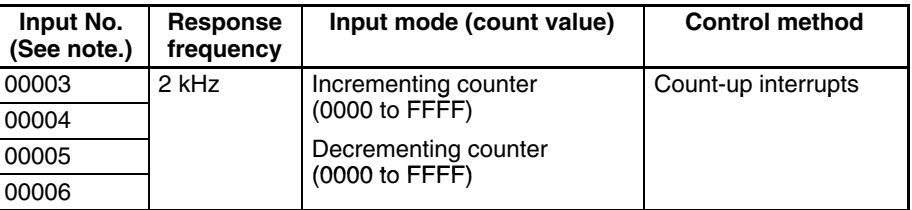

**Note** 1. Input points not used for counter inputs can be used as ordinary inputs.

2. Input points 00005 and 00006 do not exist in CPM2C CPU Units with 10 I/O points and CPM2C-S CPU Units.

#### **High-speed Counter Interrupts**

#### **Interrupts by High-speed Counter (Count-check Interrupts)**

#### **Target Value Comparison Interrupts**

The current count is compared to each target value in the order that they are registered in the table. When the count is the same as the current target value, an interrupt subroutine is executed. Up to 16 target values and interrupt subroutines can be registered in the table in either the incrementing or decrementing direction.

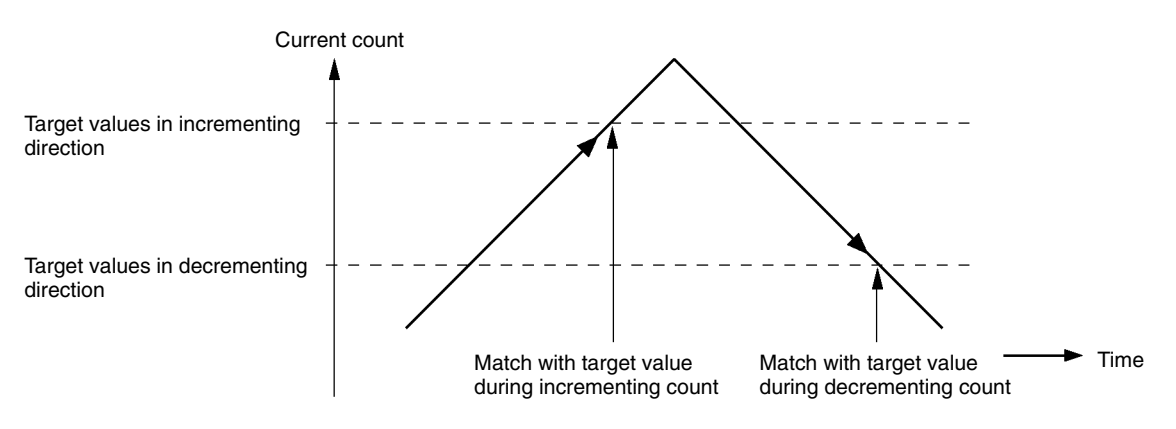

Interrupt processing can be executed when the current count matches a target value in either the incrementing or decrementing direction.

#### **Range Comparison Interrupts**

A range comparison table contains up to eight ranges which are each defined by a lower limit and an upper limit, as well as their corresponding subroutine numbers. The corresponding subroutine is called and executed when the current count (the counter PV) falls within a given range.

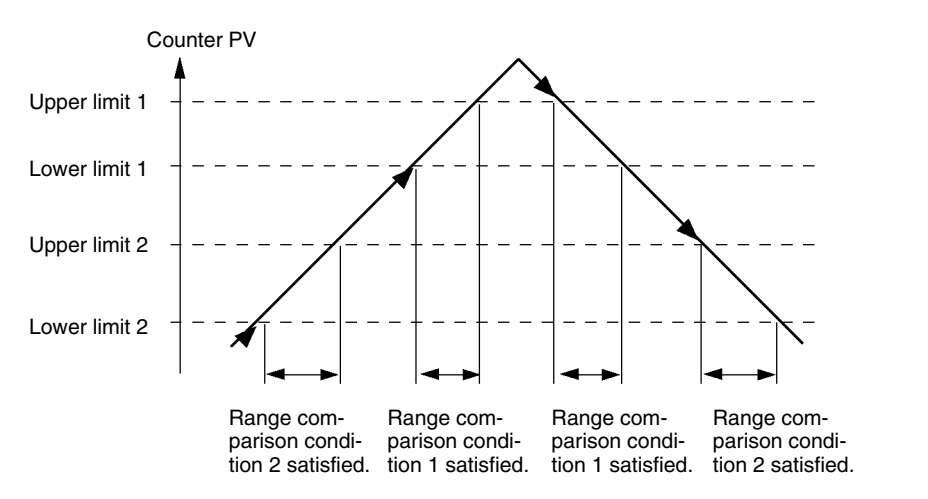

Interrupt processing can be executed when a range comparison condition is satisfied. Furthermore, when the counter PV is within a range between an upper limit and a lower limit, the corresponding bits (from 0 to 7) in AR 11 will turn ON.

#### **Count-up Interrupts by Interrupt Inputs (Counter Mode)**

An interrupt subroutine is executed each time the condition is satisfied that the counter PV equals the counter SV (in incrementing mode) or 0 (in decrementing mode).

# **2-2-1 Using High-speed Counters**

The CPM2A/CPM2C's CPU Unit has one built-in channel for a high-speed counter that can count inputs at a maximum of 20 kHz. Using this in conjunction with the interrupt function enables target value comparison control or range comparison control to be executed without deviating from the cycle time.

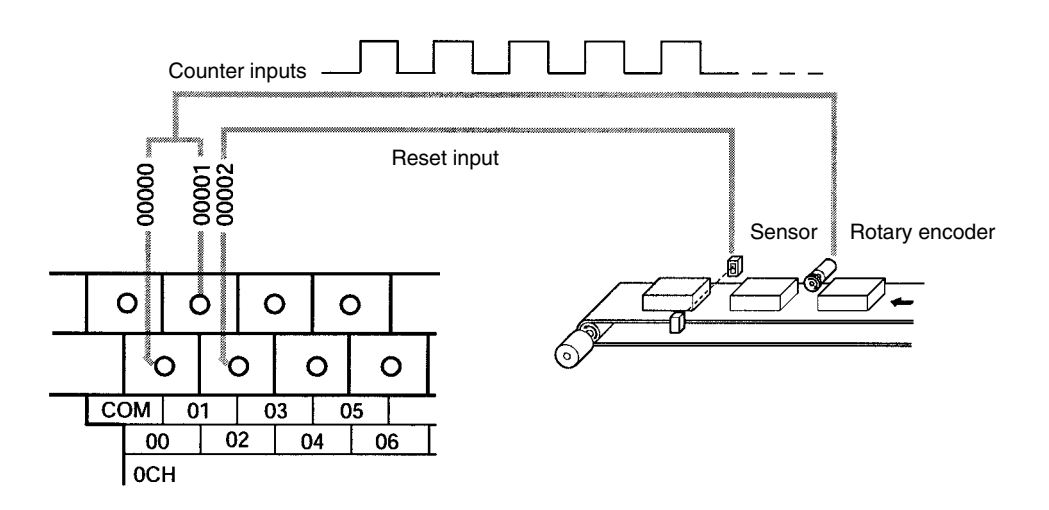

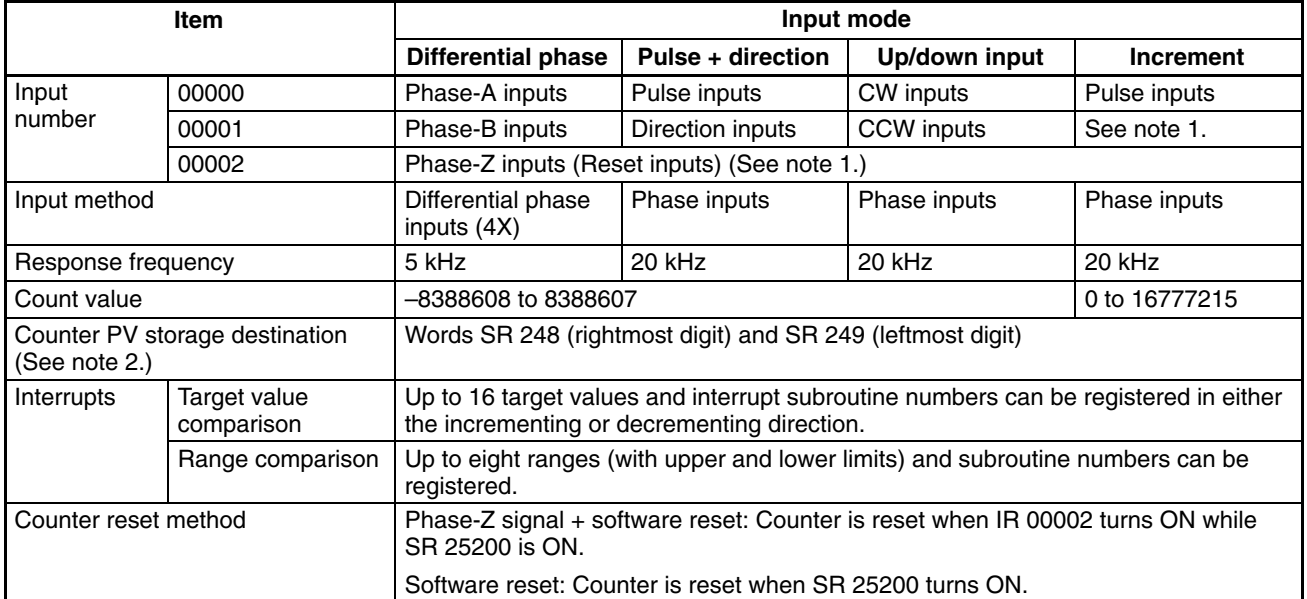

- **Note** 1. Input points not used for counter inputs can be used as ordinary inputs.
	- 2. When not used for the counter PV storage destination, these words can be used as ordinary IR words.
	- 3. SR 25200 is read once each cycle. Up to one cycle may be required for a reset to occur on the leading edge of phase Z.

The following table shows the relationships between the high-speed counter and the CPM2A/CPM2C's other functions.

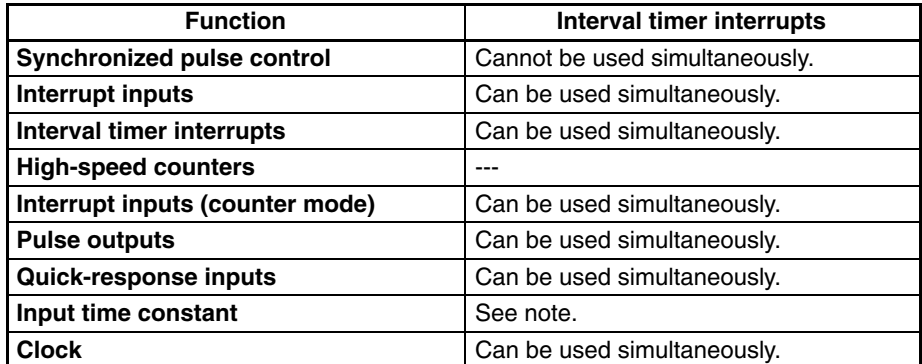

**Note** When inputs 00000 to 00002 are set for use as a high-speed counter, the input time constants for the relevant inputs are disabled. The input time constants remain in effect, however, for the values for refreshing the relevant input relay area.

### **Operation Example**

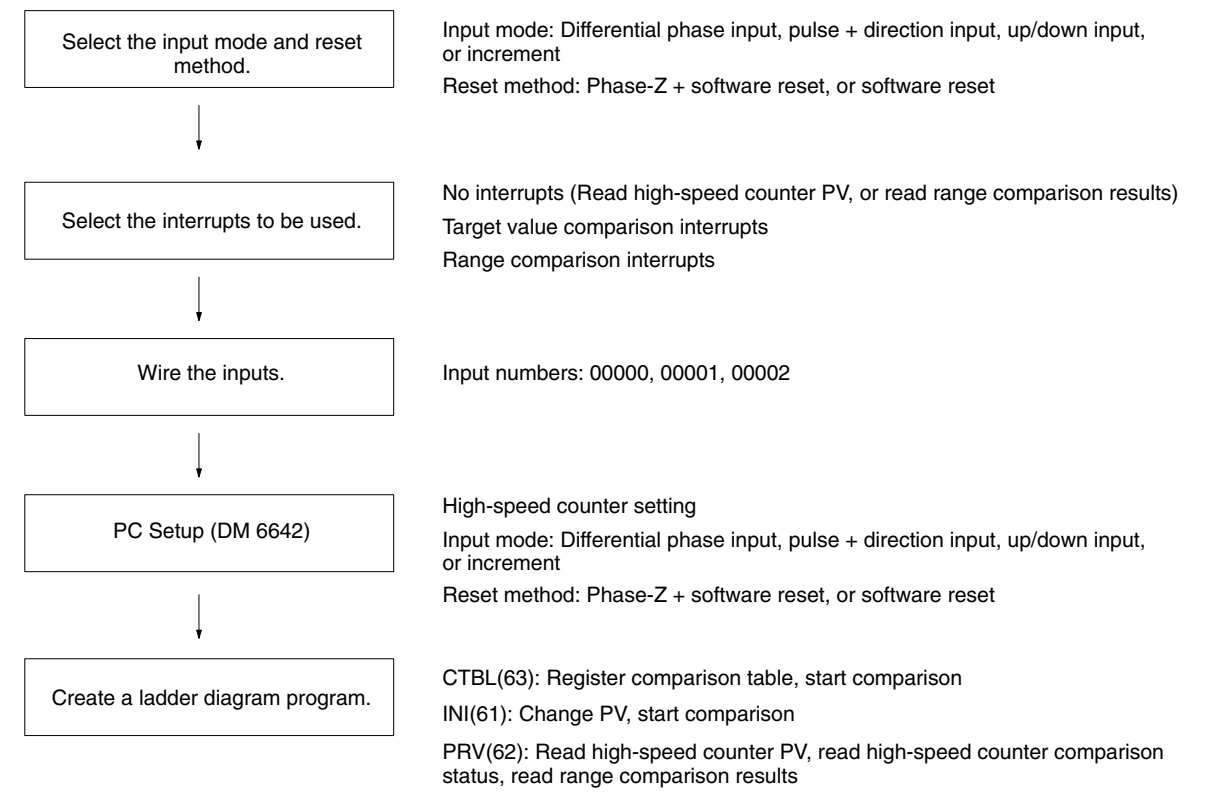

SBN(92) and RET(93): Create interrupt subroutine program (when count-check interrupts are used)

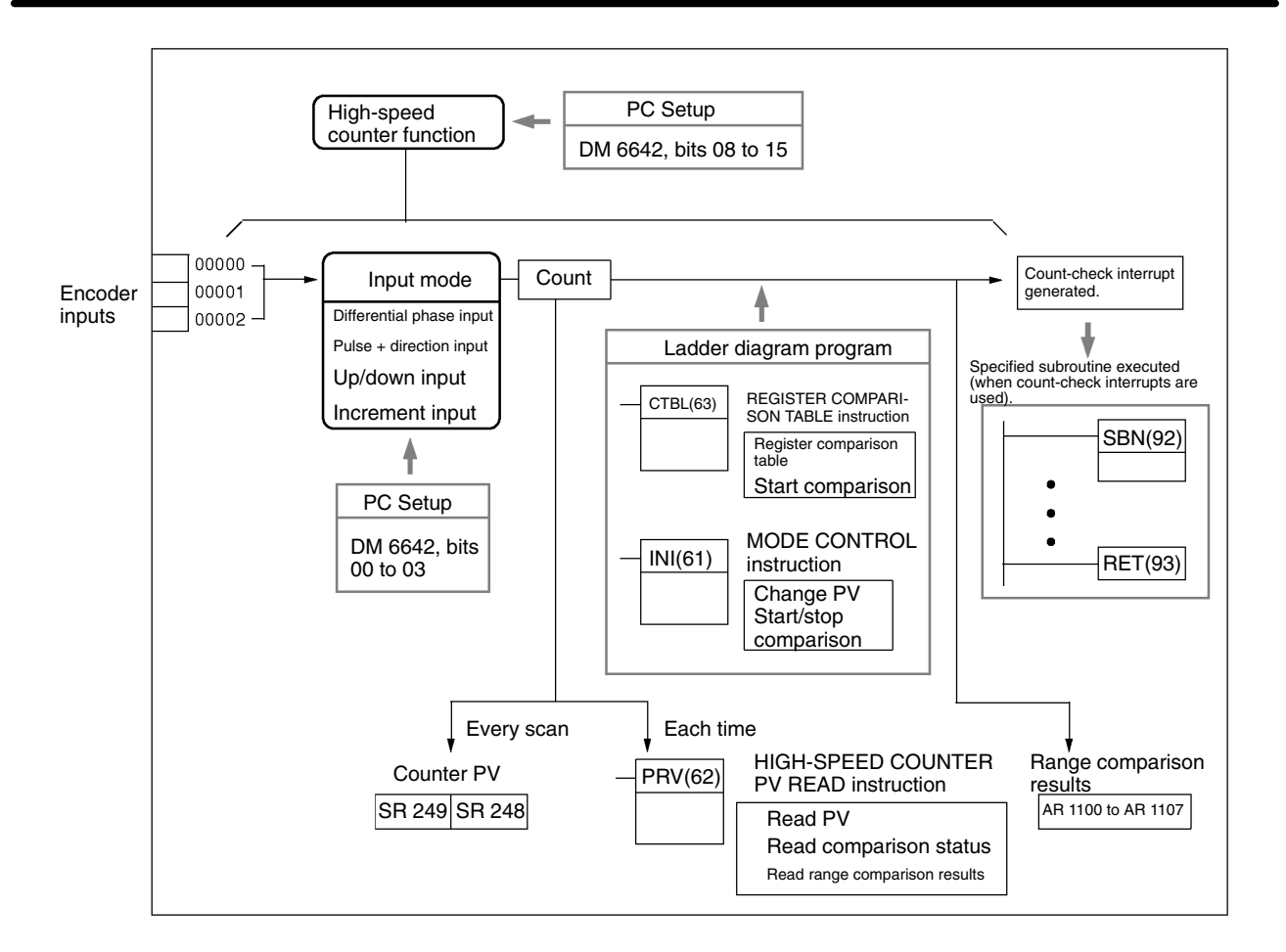

#### **Selecting the Input Mode and Reset Method**

#### **Input Mode**

Select the input mode for the high-speed counter according to the signal type.

#### **Differential Phase Input Mode**

In the differential phase input mode, the count is incremented or decremented according to two differential phase signals with a multiplication of 4 (phase A and phase B).

Maximum frequency: 5 kHz

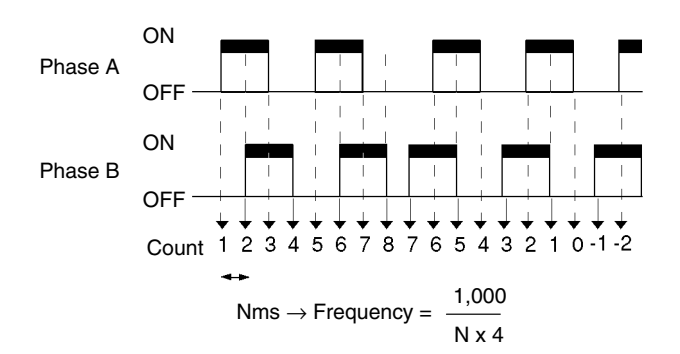

#### **Pulse + Direction Input Mode**

In the pulse + direction input mode, pulse signals and direction signals are input, and the count is incremented or decremented according to the direction signal status.

Maximum frequency: 20 kHz

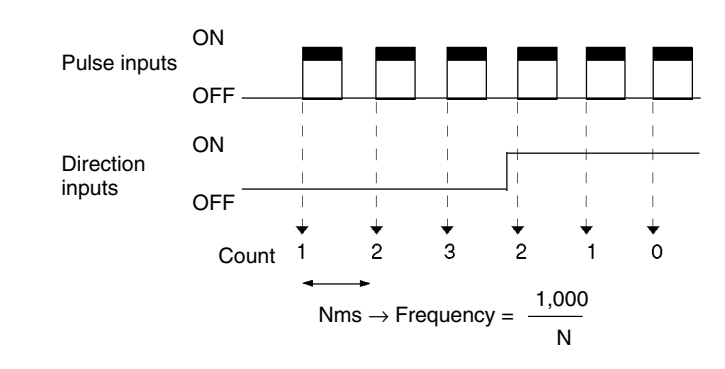

#### **Up/Down Pulse Input Mode**

In the up/down pulse input mode, CW signals (up pulses) and CCW signals (down pulses) are input, and the count is incremented or decremented accordingly.

Maximum frequency: 20 kHz

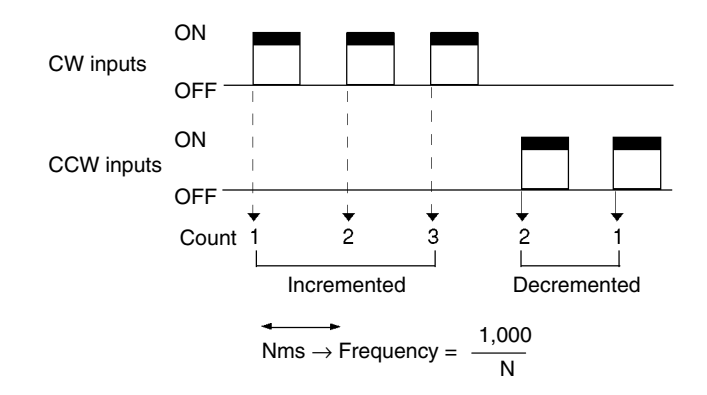

#### **Increment Mode**

In the increment mode, pulse signals are input and the count is incremented with each pulse. IR 00001 can be used as an ordinary input.

Maximum frequency: 20 kHz

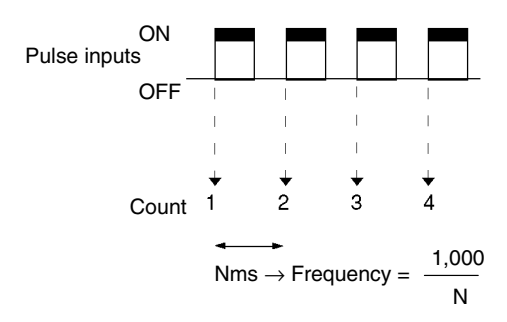

When the differential phase input mode is used, the inputs must be 4X differential phase inputs. When an encoder is connected in this mode, the number of counts per revolution will be four times the encoder resolution. When selecting an encoder take into account the relationship with the number of counts that are possible.

#### **Count Values**

The range of numbers counted by the high-speed counter are in linear mode only. If the count is outside of the permissible range, an overflow or underflow will result. The PV will become 0FFFFFFF if an overflow occurs, or FFFFFFFF if an underflow occurs, and the comparison will be stopped.

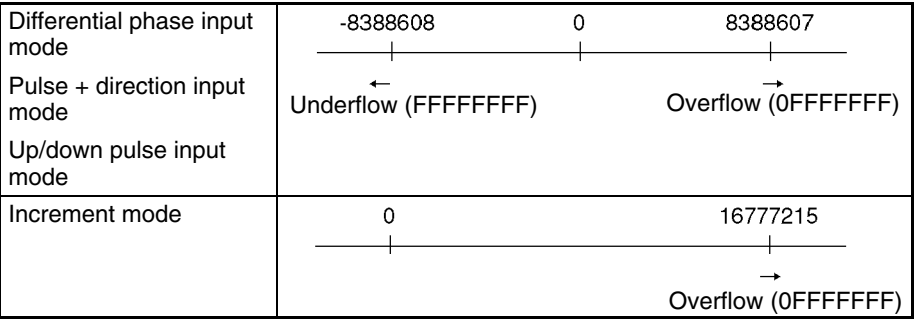

To restart the count following an overflow or underflow, reset the PV. (The PV is automatically reset whenever operation is started or stopped.)

#### **Reset Method**

Either of the following two methods can be selected for resetting the counter PV to 0.

#### **Phase-Z Signal (Reset Input) + Software Reset**

The PV is reset when a phase-Z signal (i.e., a reset input) turns ON while the High-speed Counter Reset Flag (25200) is ON.

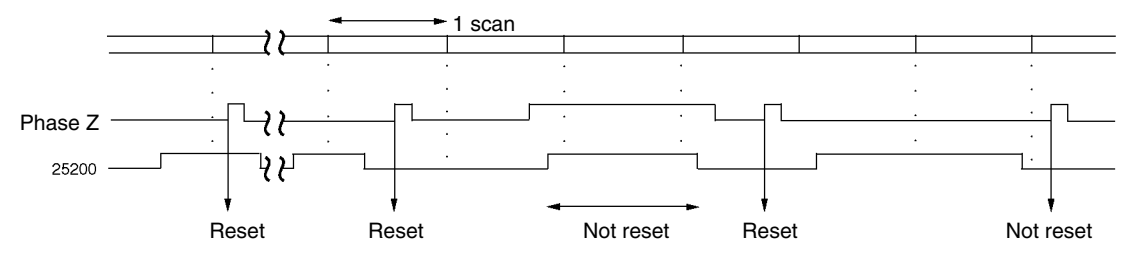

#### **Software Reset**

The PV is reset when the High-speed Counter Reset Flag (25200) turns ON.

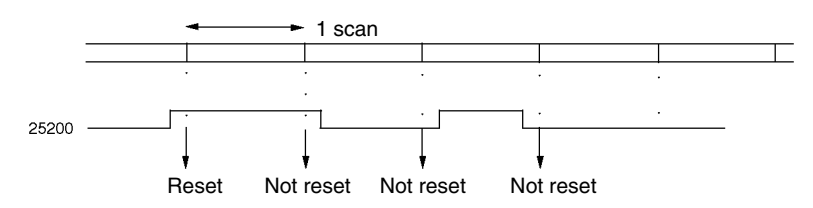

The High-speed Counter Reset Flag (25200) is refreshed with every scan, so it must remain ON for at least one cycle time to be certain it is read.

Even when the PV is reset, the comparison table registration status, the comparison execution status, and the range comparison results are all retained just as they were before the PV reset. (If a comparison was underway prior to the PV reset, that comparison will be continued with no change following the reset.)

Following the reset, the High-speed Counter Reset Flag (25200) must be turned OFF in order to be able to execute the next reset. To be certain that it is turned OFF, it must be remain OFF for at least one cycle time.

#### **Selecting the Interrupts to be Used**

High-speed counter interrupts use a comparison table and perform a count check by either of the methods described below (i.e., target value comparison or range comparison). If the conditions are satisfied, then an interrupt is generated. **High-speed Counter Interrupts**
For details regarding interrupt priorities, refer to *Order of Priority for Interrupts* under *2-1 Interrupts*.

If an interrupt is generated during execution of one of the high-speed counter control instructions, i.e., CTBL(63), INI(61), or PRV(62), these instructions will not be executed within the interrupt program.

#### **Target Value Comparison Interrupts**

Up to 16 combinations of comparison conditions (target value and count direction) and interrupt subroutine numbers can be registered in the comparison table. The specified subroutine is executed when the counter PV matches a target value in the comparison table.

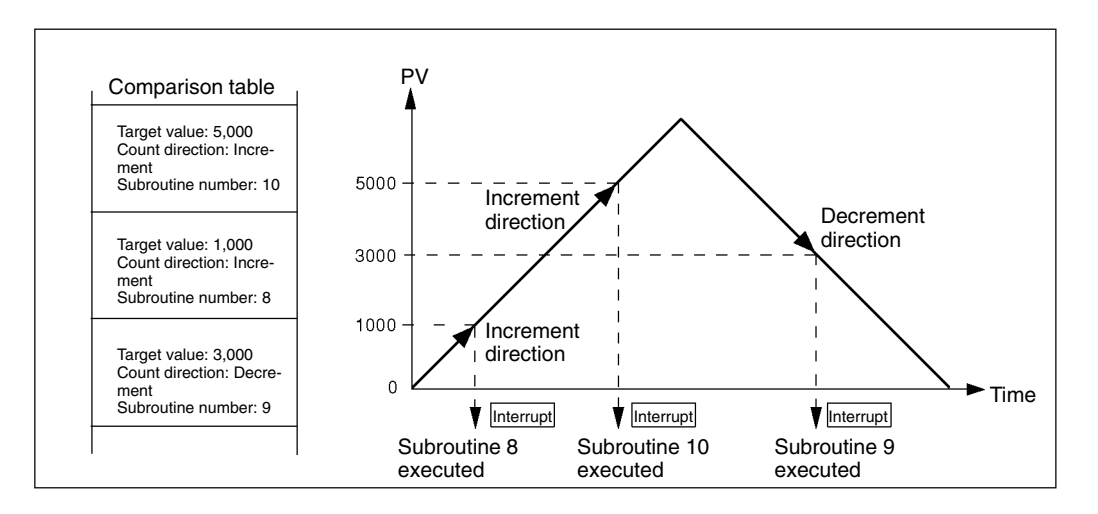

The relationship between the target value comparison count check and the comparison table is different for the CPM1/CPM1A. Refer to the individual manuals for details.

It is not possible to specify more than one comparison direction condition for the same target value in the comparison table.

Either target value comparison or range comparison can be used for high-speed counter interrupts.

#### **Range Comparison Interrupts**

Up to eight combinations of comparison conditions (upper limit and lower limit) and interrupt subroutine numbers can be registered in the comparison table. The specified subroutine is executed once when the counter PV is greater than or equal to the lower limit and less than or equal to the upper limit in the comparison table.

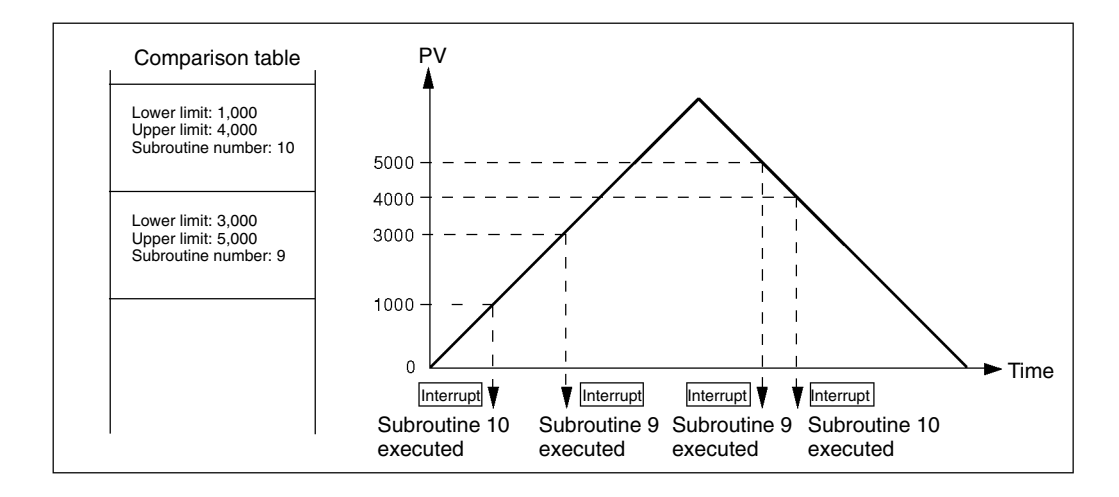

If two or more comparison conditions are satisfied simultaneously (in the same cycle), the interrupt for the condition closest to the beginning of the comparison table will be executed.

Either target value comparison or range comparison can be used for high-speed counter interrupts.

If an interrupt is generated during execution of one of the high-speed counter control instructions, i.e., CTBL(63), INI(61), or PRV(62), these instructions will not be executed within the interrupt program.

If an interrupt is generated while an instruction controlling the high-speed counter is being executed in the normal program area, the CTBL(63), INI(61), and PRV(62), instructions will not be executed within the interrupt program. This situation can be avoided by means of the following programming.

#### **Method 1**

Prohibit interrupts in the normal program area while executing the instruction.

In the normal program area, re-execute the instruction that could not be executed.

**Method 2**

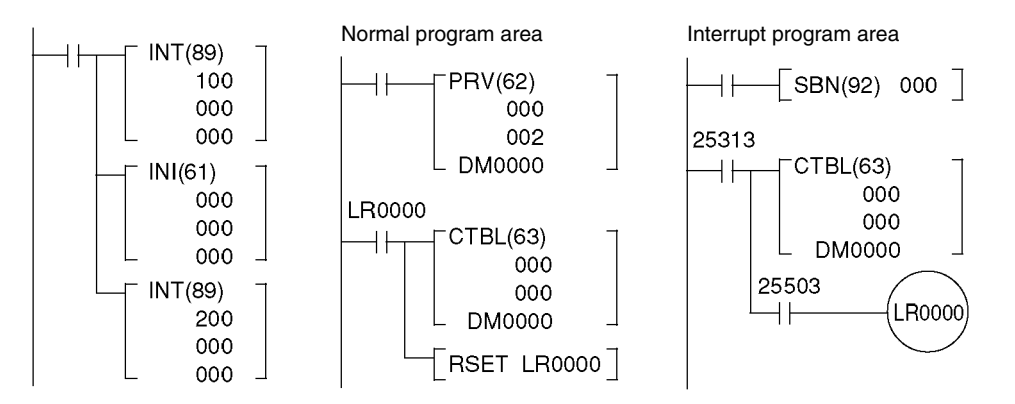

Interrupt processing subroutines are defined by SBN(92) and RET(93), just like ordinary subroutines.

An SBS UNDEFD error will be generated during the program check while an interrupt processing subroutine is being defined, but execution will be normal.

#### **Wiring Inputs**

Wire the inputs as shown in the following illustrations, according to the input mode and the reset method.

#### **CPM2A Inputs**

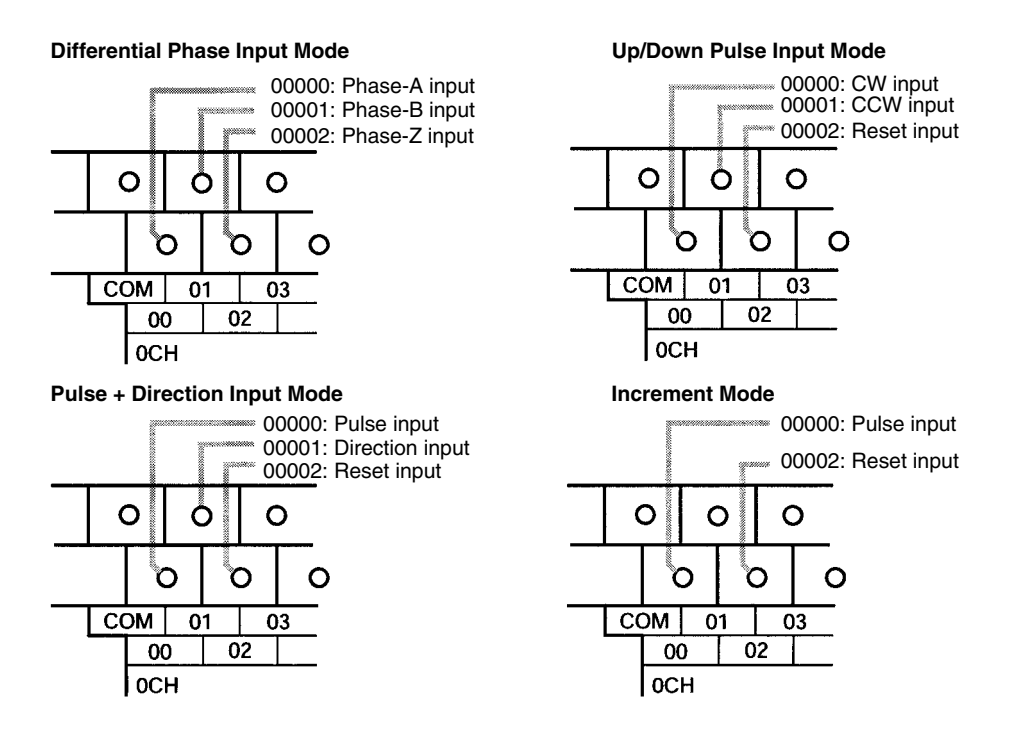

#### **CPM2C Inputs**

**Note** The following examples are for Fujitsu-compatible connectors. Input bit addresses and connector pin numbers depend on the models. Refer to the *CPM2C Operation Manual* (W356) or the *CPM2C-S Operation Manual* (W377) for details.

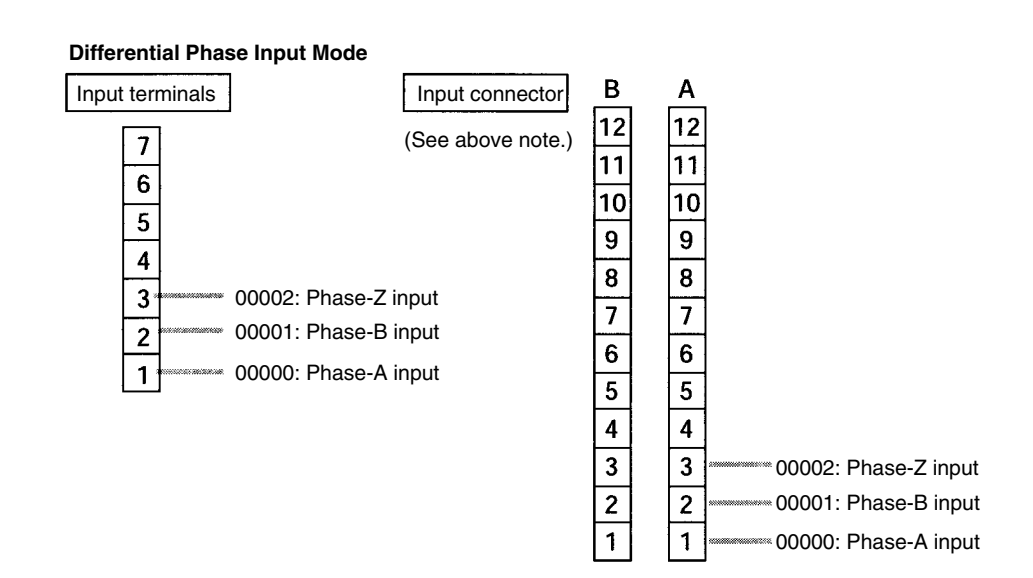

**54**

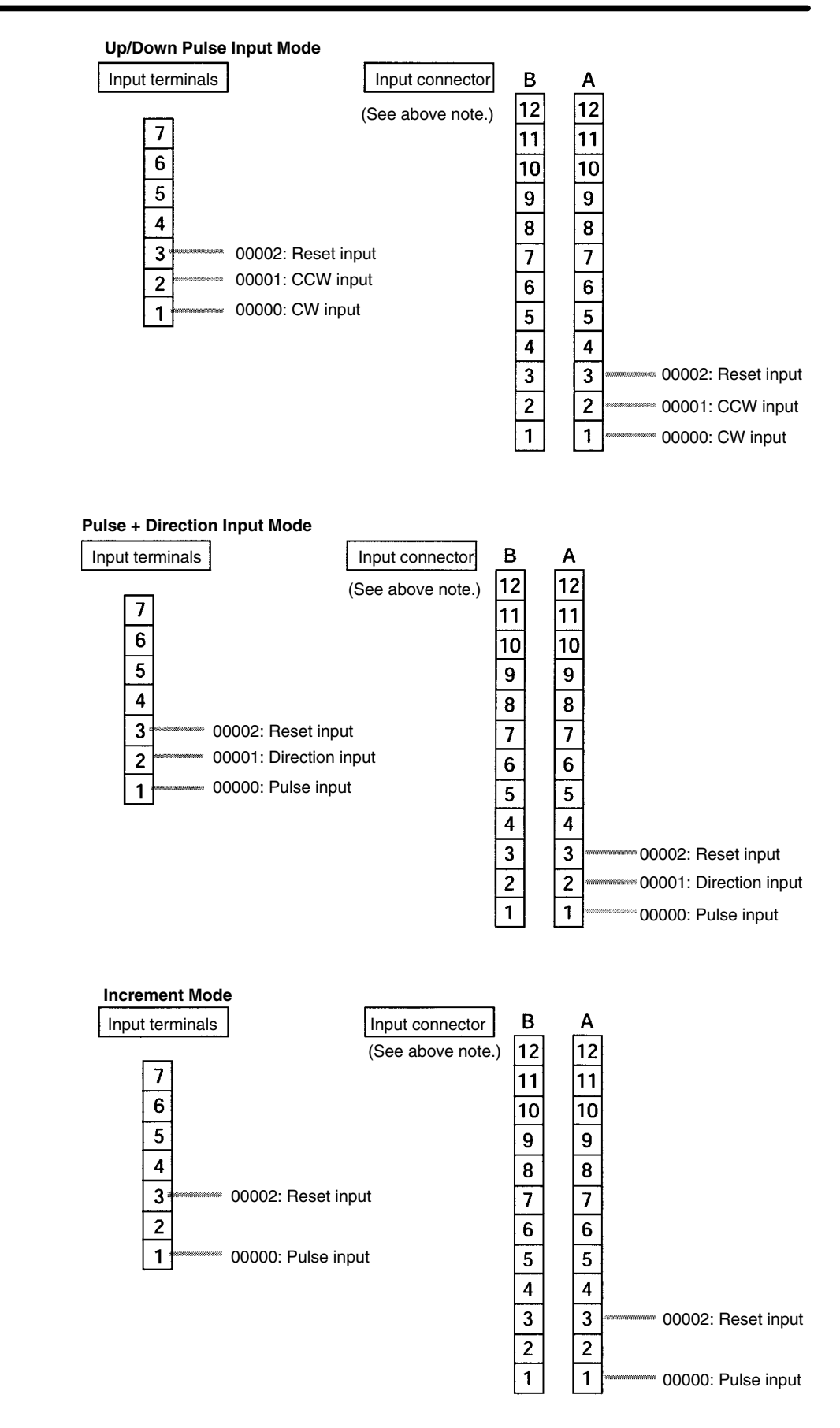

When phase-Z and reset inputs are not used, 00002 can be used as an ordinary input.

#### **PC Setup**

#### Set the PC Setup areas related to the high-speed counter as follows:

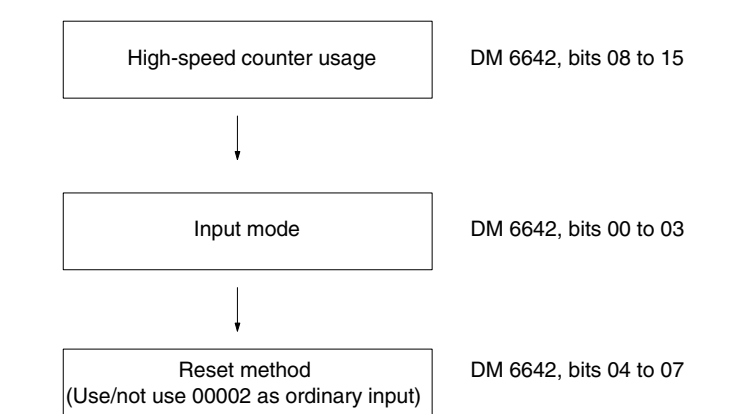

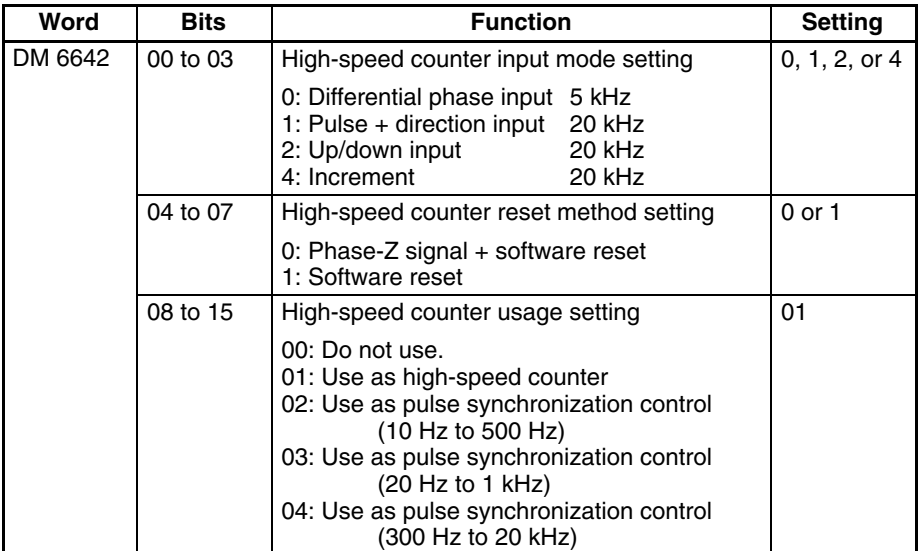

The new settings for the System Setup go into effect when operation begins (when PROGRAM mode is changed to MONITOR or RUN mode), or when the CPM2A/CPM2C's power is turned ON.

#### **Ladder Diagram Programming**

The following table shows the instructions related to high-speed counter control.

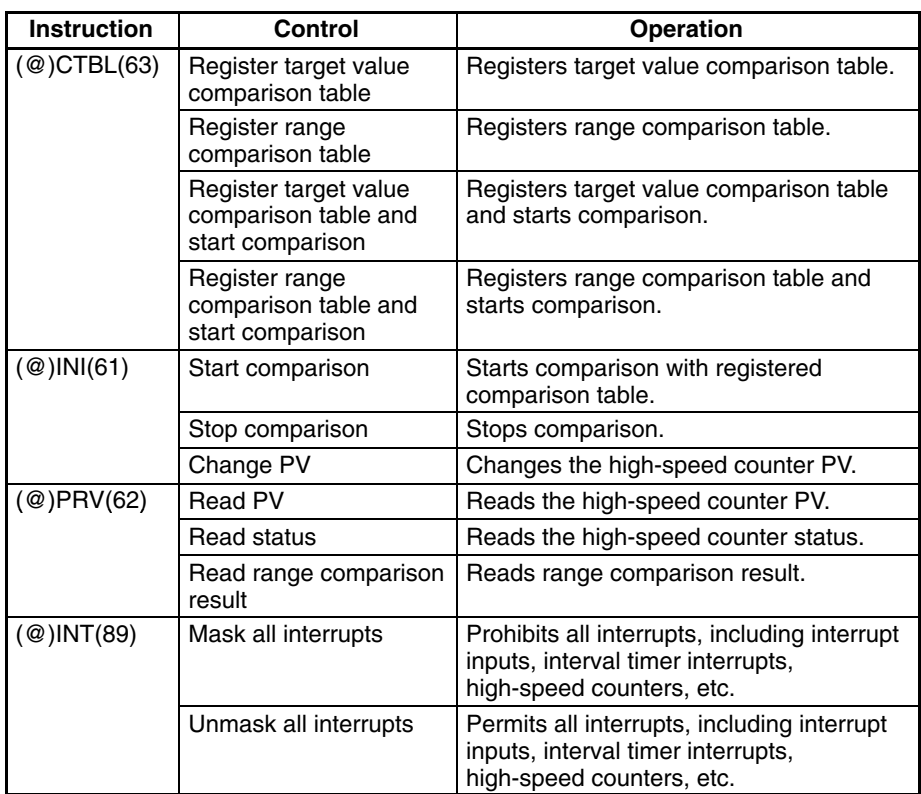

The following table shows the data areas related to high-speed counter control.

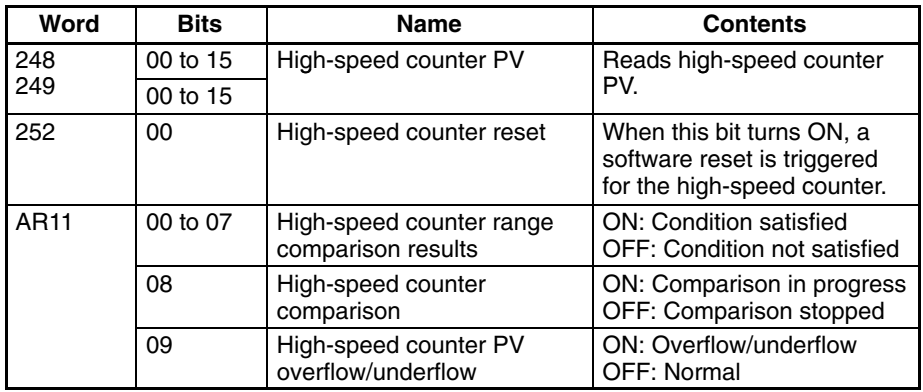

### **Register Target Value Comparison Table**

#### **Register Target Value Comparison Table and Start Comparison**

These functions register a comparison table to the CPM2A/CPM2C for the purpose of count checking in target value comparison. It is also possible to start the comparison along with the registration.

#### **Register Target Value Comparison Table**

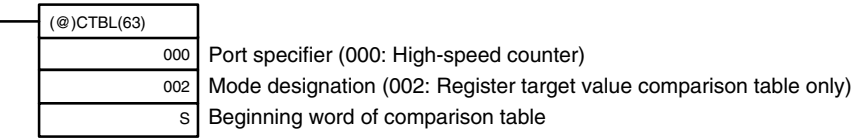

#### **Register Target Value Comparison Table and Start Comparison**

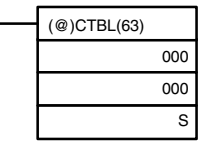

Port specifier (000: High-speed counter) Mode designation (000: Register target value comparison table and start comparison) Beginning word of comparison table

Target Value Comparison Table

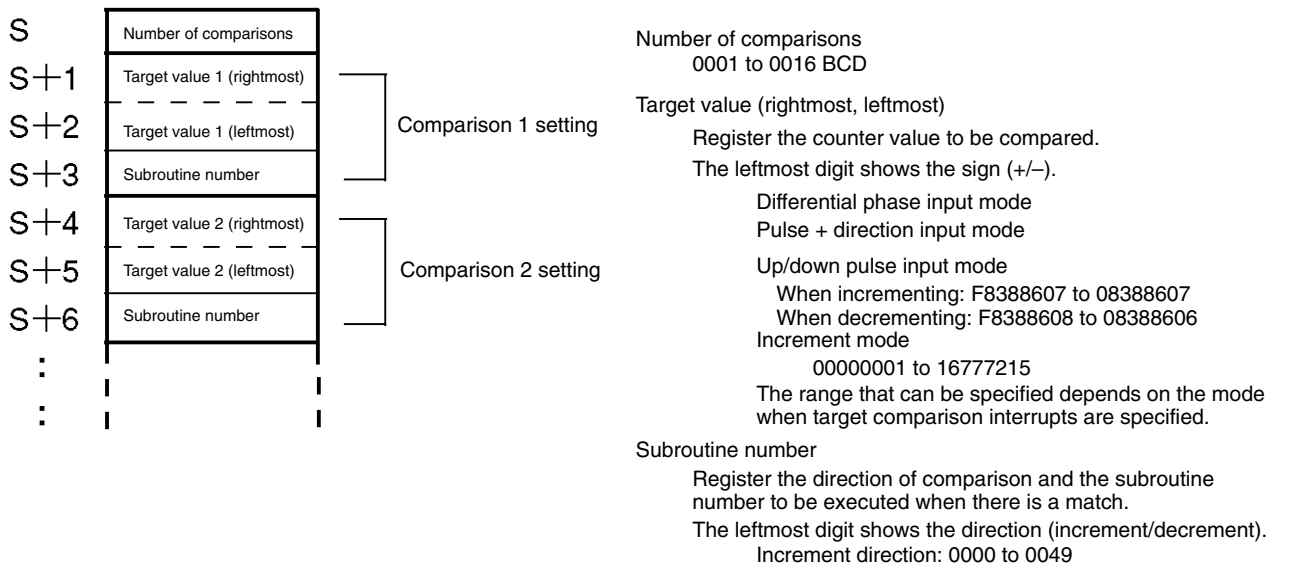

Decrement direction: F000 to F049

It is not possible to specify more than one comparison direction condition for the same target value in the comparison table.

Once a comparison table has been registered, it will be saved in the CPM2A/ CPM2C as long as no other comparison table is registered and the mode is not changed to PROGRAM mode (and as long as the power is not turned OFF).

#### **Register Range Comparison Table**

#### **Register Range Comparison Table and Start Comparison**

These functions register a comparison table to the CPM2A/CPM2C for the purpose of count checking in range comparison. It is also possible to start the comparison along with the registration.

#### **Register Range Comparison Table**

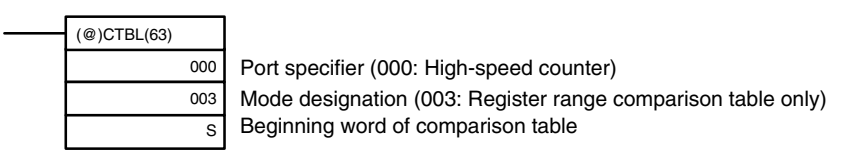

#### **Register Range Comparison Table and Start Comparison**

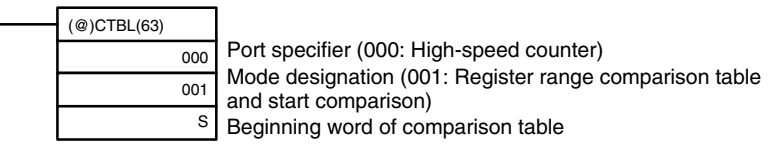

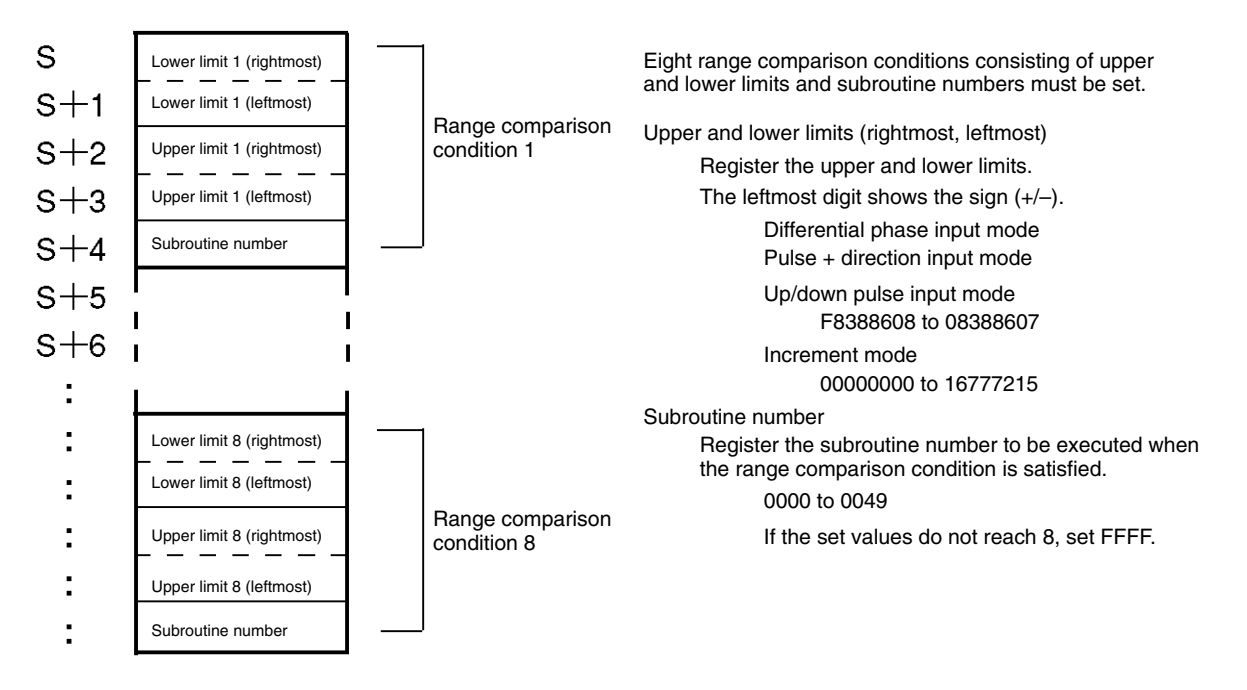

Range Comparison Table

If two or more comparison conditions are satisfied simultaneously (in the same cycle), the interrupt for the condition closest to the beginning of the comparison table will be executed.

Once a comparison table has been registered, it will be saved in the CPM2A/ CPM2C as long as no other comparison table is registered and the mode is not changed to PROGRAM mode (and as long as the power is not turned OFF).

#### **Start/Stop Comparison**

The comparison can be started or stopped according to the table that has already been registered to the CPM2A/CPM2C by CTBL(63).

#### **Start Comparison**

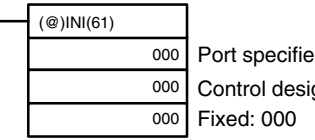

Port specifier (000: High-speed counter) Control designation (000: Start comparison)

#### **Stop Comparison**

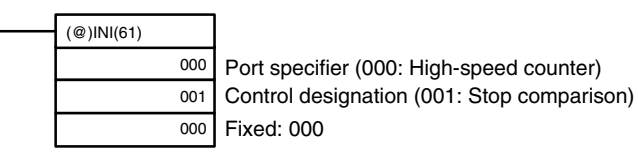

#### **Change PV**

This function changes the high-speed counter PV.

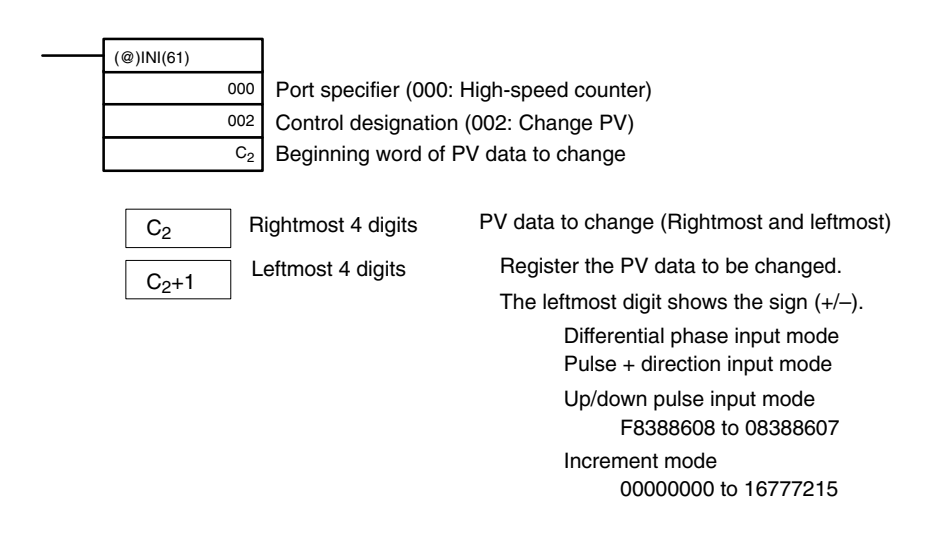

No interrupt will occur during a target value comparison even if the target value registered in the comparison table is changed by INI(61).

#### **Read PV**

This function reads the high-speed counter PV.

Rightmost 4 digits Leftmost 4 digits

#### **Using an Instruction**

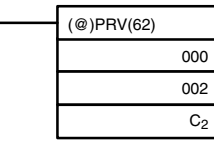

Port specifier (000: High-speed counter) Control designation (000: Read PV) Beginning word for storing PV

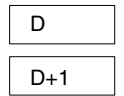

PV (Rightmost and leftmost) The read PV will be stored here. Differential phase input mode Pulse + direction input mode Up/down pulse input mode F8388608 to 08388607 Increment mode 00000000 to 16777215 The leftmost digit shows the sign  $(+/-)$ .

# **Using Data Areas**

The high-speed counter PV is stored in words 248 and 249 as shown below.

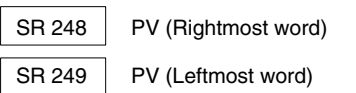

Words 248 and 249 are refreshed with every scan, so there may be a discrepancy from the exact PV at any given time.

When the high-speed counter is not used, words 248 and 249 can be used as work words.

When the PV is read by executing PRV(62), words 248 and 249 are refreshed with the same timing.

#### **Read Status**

This function reads the high-speed counter status, such as whether a comparison operation is in progress or whether an overflow or underflow has occurred. **Using an Instruction**

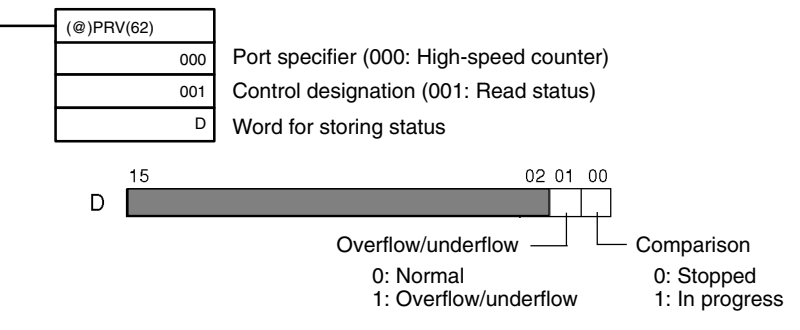

#### **Using Data Areas**

The status is stored in AR 1108 and AR 1109 as shown below.

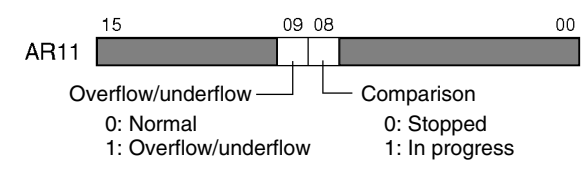

AR 1108 and AR 1109 are refreshed with every scan, so there may be a discrepancy from the exact status at any given time.

When the status is read by executing PRV(62), AR 1108 and AR 1109 are refreshed with the same timing.

#### **Read Range Comparison Result**

This function reads the result of a range comparison showing whether or not the PV is within a range.

#### **Using an Instruction**

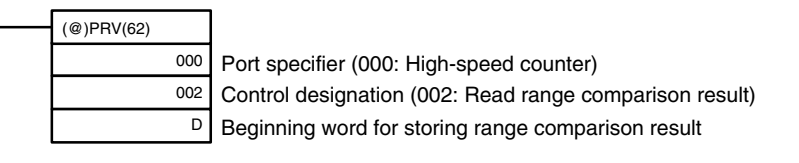

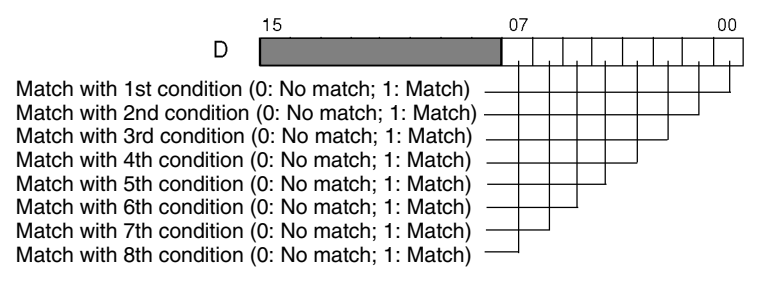

#### **Using Data Areas**

The range comparison result is stored in AR 1100 through AR 1107, as shown below.

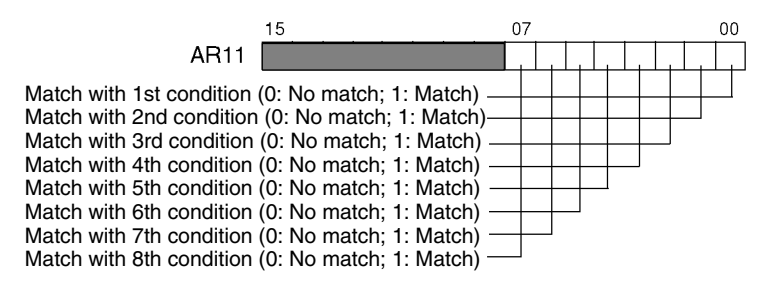

AR 1100 through AR 1107 are refreshed with every scan, so there may be a discrepancy from the exact PV range comparison result at any given time.

When the range comparison result is read by executing PRV(62), AR 1100 through AR 1107 are refreshed with the same timing.

#### **Mask/Unmask All Interrupts**

For details regarding masking and unmasking all interrupts, refer to *2-1-2 Interrupt Inputs*.

### **Application Examples**

**Target Value Comparison**

#### **Explanation**

In this example, specified interrupt subroutines are executed by matching the high-speed counter's PV with five values set as a target value comparison table. With each interrupt, the data in DM 0000 to DM 0004 is incremented by one.

#### **Wiring (CPM2A)**

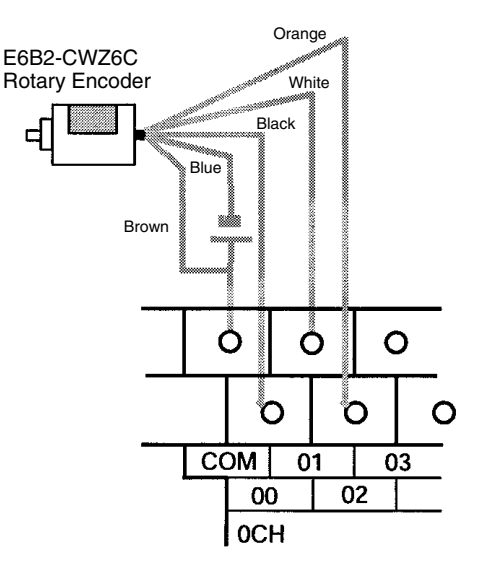

### **Wiring (CPM2C)**

**Note** The following examples are for Fujitsu-compatible connectors. Input bit addresses and connector pin numbers depend on the models. Refer to the *CPM2C Operation Manual* (W356) or the *CPM2C-S Operation Manual* (W377) for details.

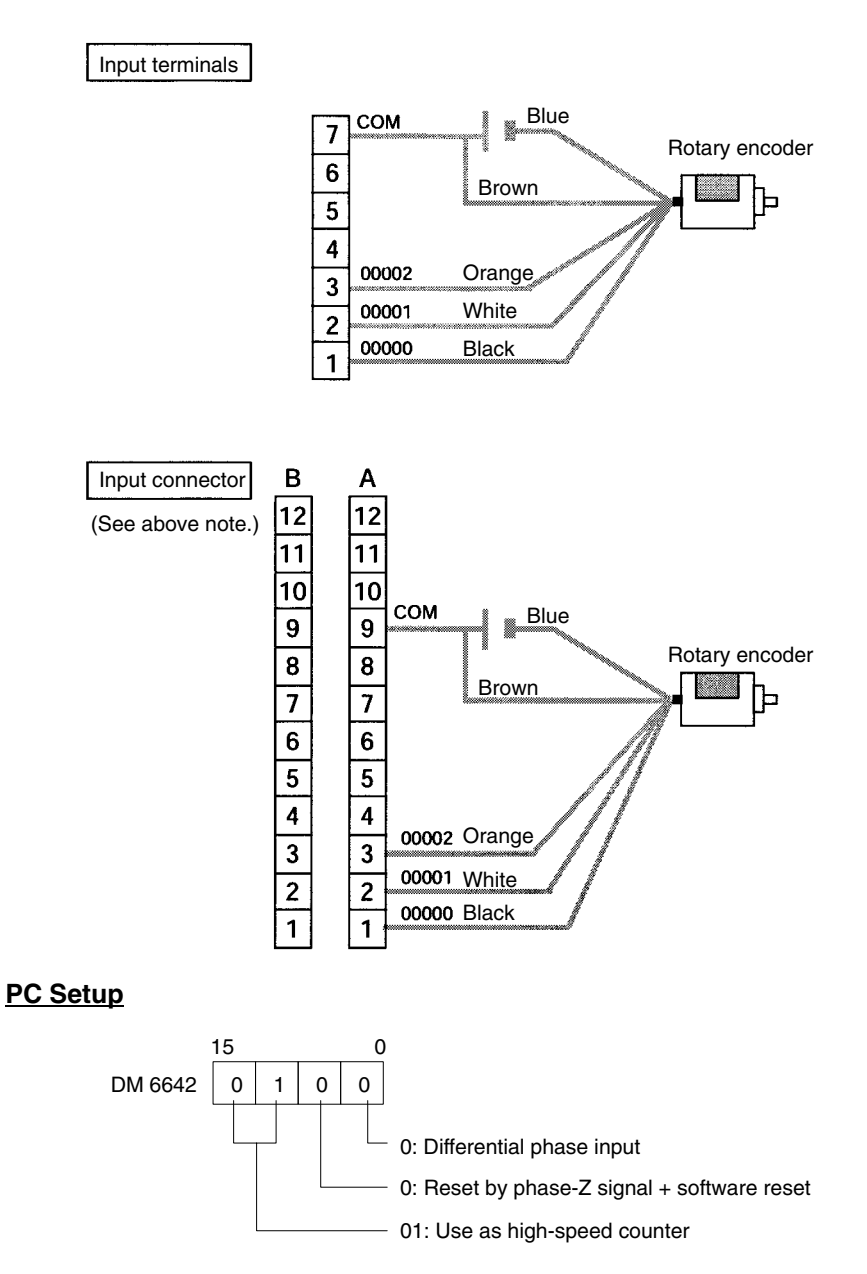

#### **Programming**

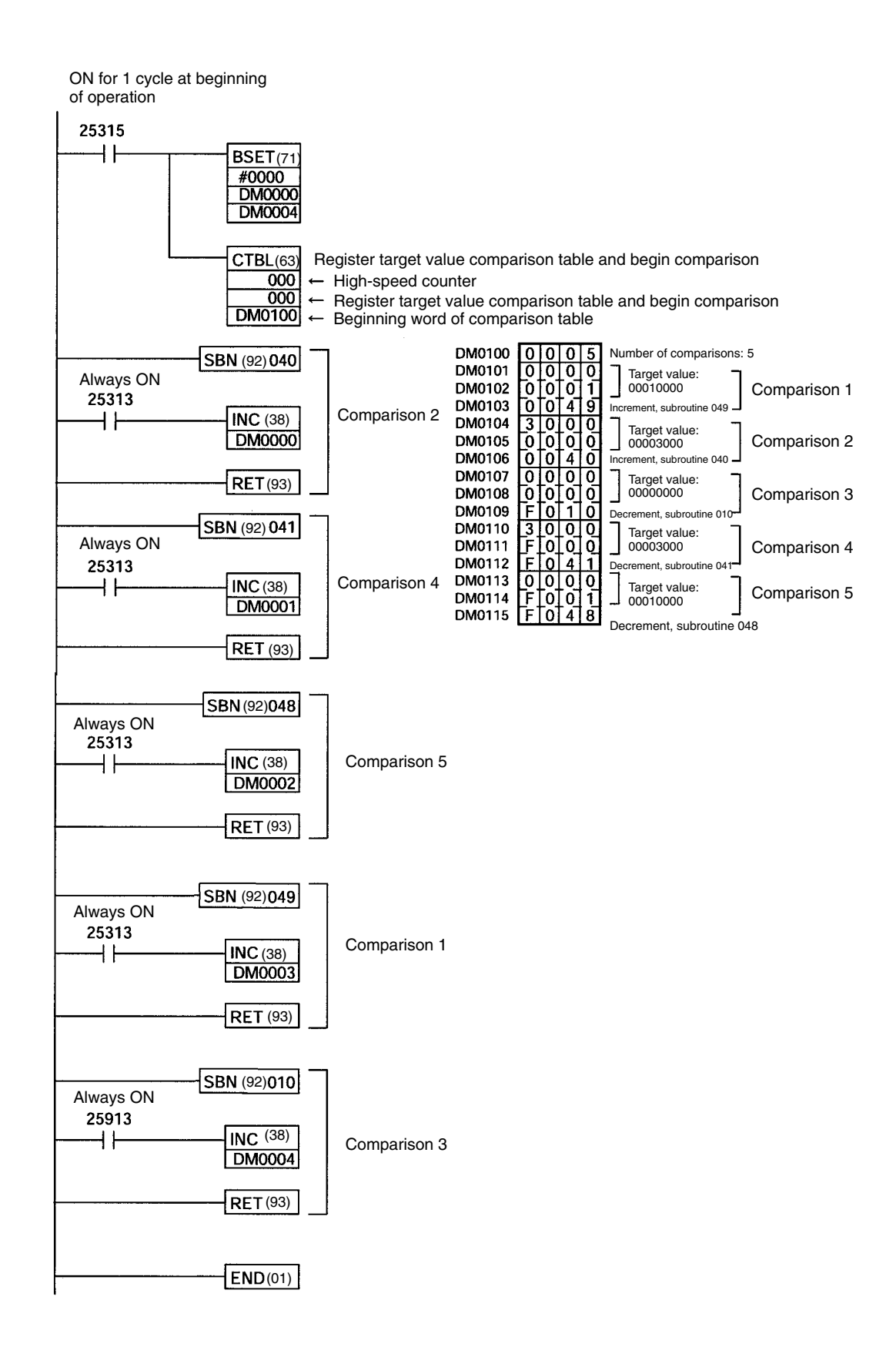

### **Range Comparison**

#### **Explanation**

In this example, specified interrupt subroutines are executed by matching the high-speed counter's PV with five range set as a range comparison table. With each interrupt, the data in DM 0000 to DM 0004 is incremented by one.

#### **Wiring (CPM2A)**

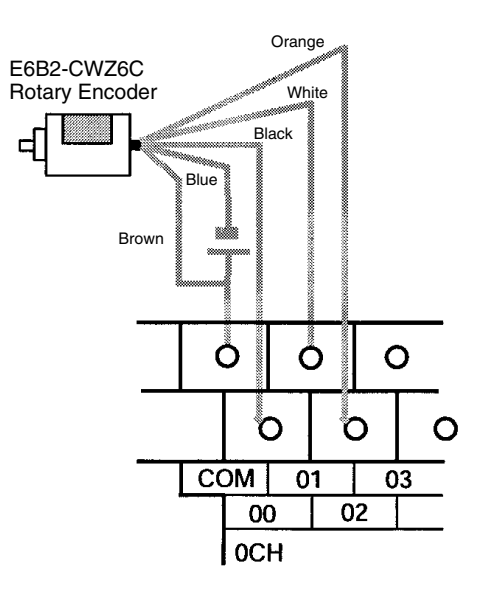

#### **Wiring (CPM2C)**

**Note** The following examples are for Fujitsu-compatible connectors. Input bit addresses and connector pin numbers depend on the models. Refer to the *CPM2C Operation Manual* (W356) or the *CPM2C-S Operation Manual* (W377) for details.

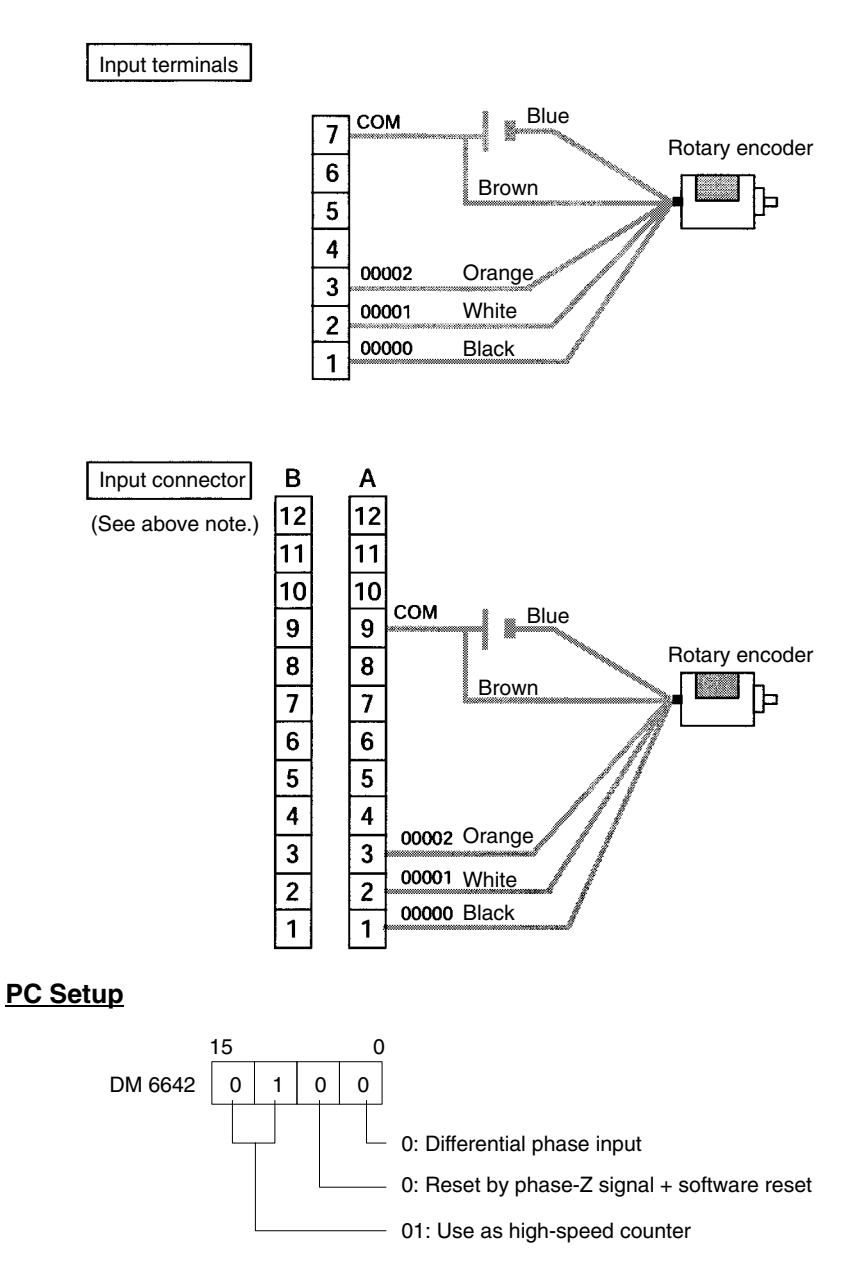

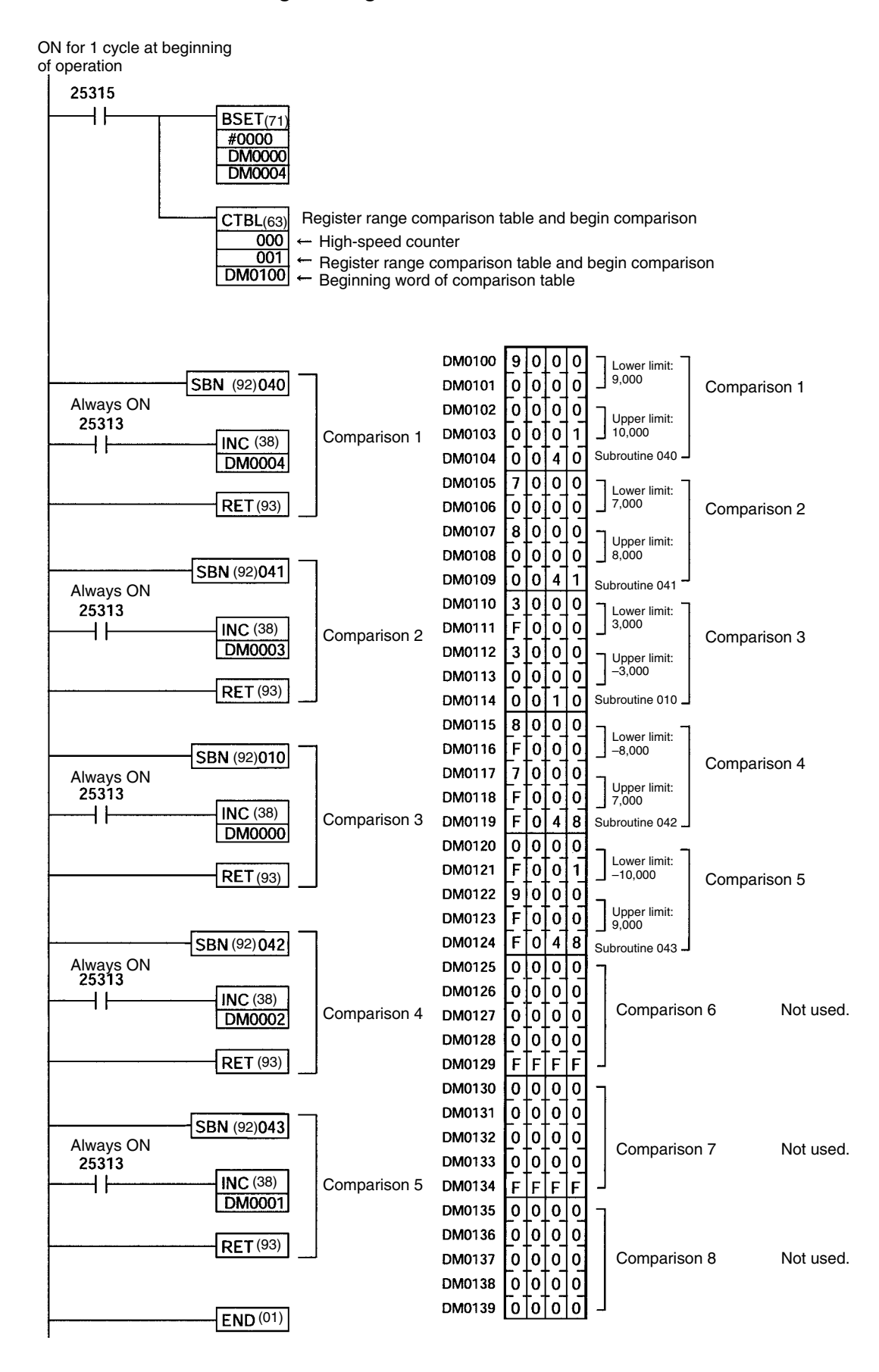

#### **Programming**

# **2-2-2 Input Interrupts In Counter Mode**

The four built-in interrupt inputs in the CPM2A/CPM2C's CPU Unit can be used in counter mode as inputs of up to 2 kHz. These inputs can be used as either incrementing counters or decrementing counters, triggering an interrupt (i.e., executing an interrupt subroutine) when the count matches the set value.

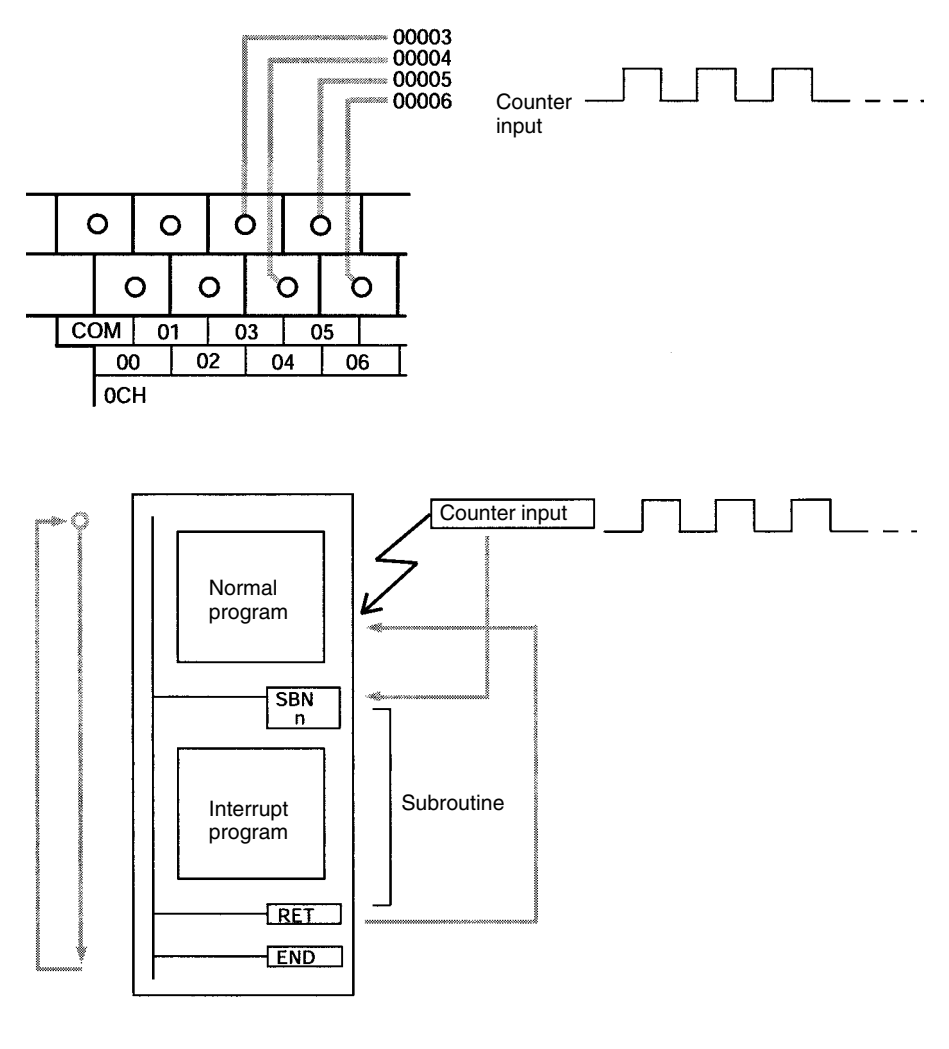

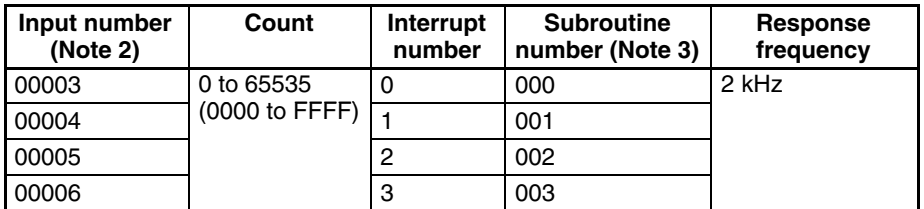

- **Note** 1. Input number 00005 and 00006 cannot be used in CPM2C CPU Units with 10 I/O points and CPM2C-S CPU Units.
	- 2. Input numbers 00003 to 00006 can be used for any of the following functions: interrupt inputs, interrupt inputs (counter mode), or quick-response inputs. When not being used for any of these, they can be used as ordinary inputs.
	- 3. Subroutine numbers 000 to 003 are the subroutine numbers for interrupt programs started up when interrupt inputs or count-up interrupts for interrupt inputs (counter mode) are generated. When not being used for this purpose, they can be used as ordinary inputs.

**68**

**/!**∖Caution Although IORF(97) can be used in interrupt subroutines, you must be careful of the interval between IORF(97) executions. If IORF(97) is executed too frequently, a fatal system error may occur (FALS 9F), stopping operation. The interval between executions of IORF(97) should be at least 1.3 ms + total execution time of the interrupt subroutine.

> The following table shows the relationships between interrupt inputs (counter mode) and the CPM2A/CPM2C's other functions.

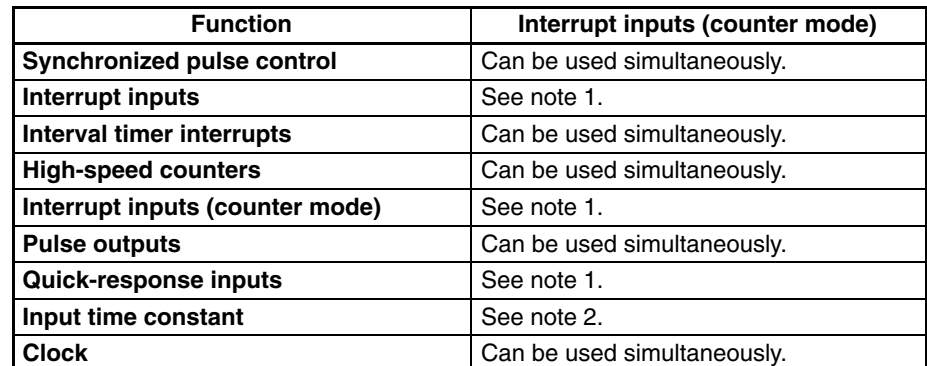

- **Note** 1. The same input number (from 00003 to 00006) cannot be used for more than one of the following functions: interrupt inputs, interrupt inputs (counter mode), or quick-response inputs.
	- 2. When inputs 00003 to 00006 are set for use as interrupt inputs (counter mode), the input time constants for the relevant inputs are disabled. The input time constants remain in effect, however, for the values for refreshing the relevant input relay area.

## **Procedure for Using Interrupt Inputs in Counter Mode**

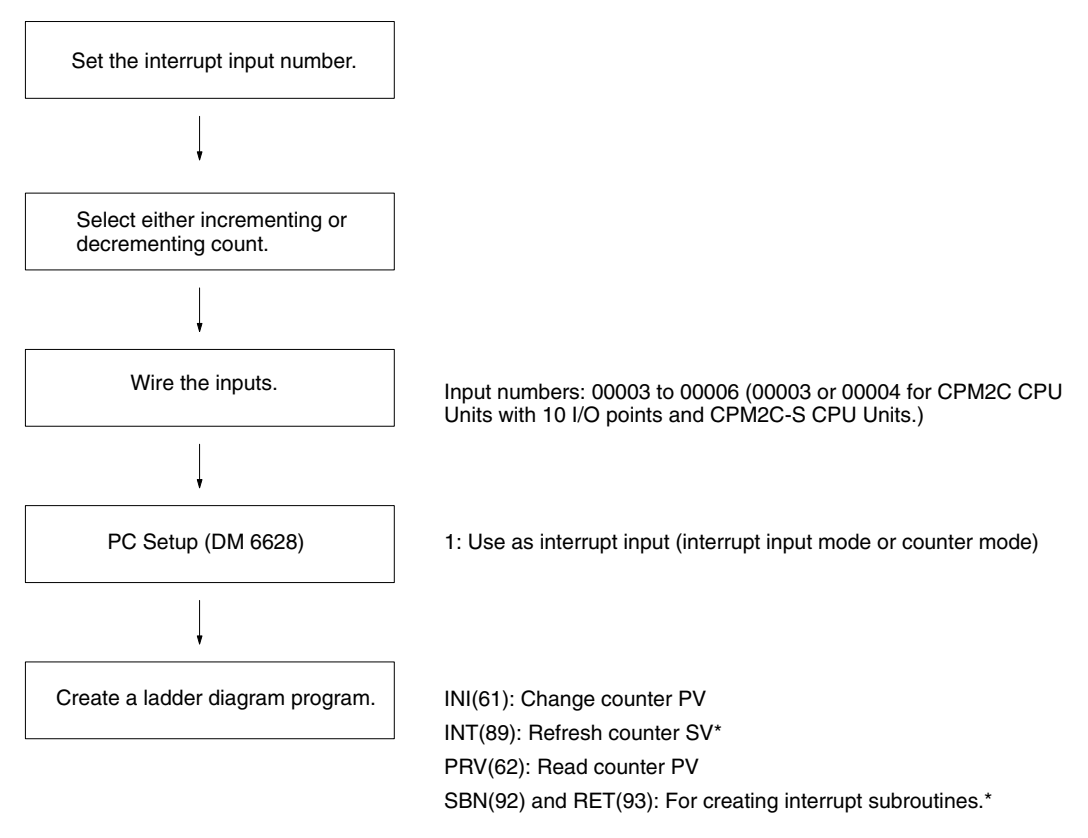

\*Used only for count-up interrupts.

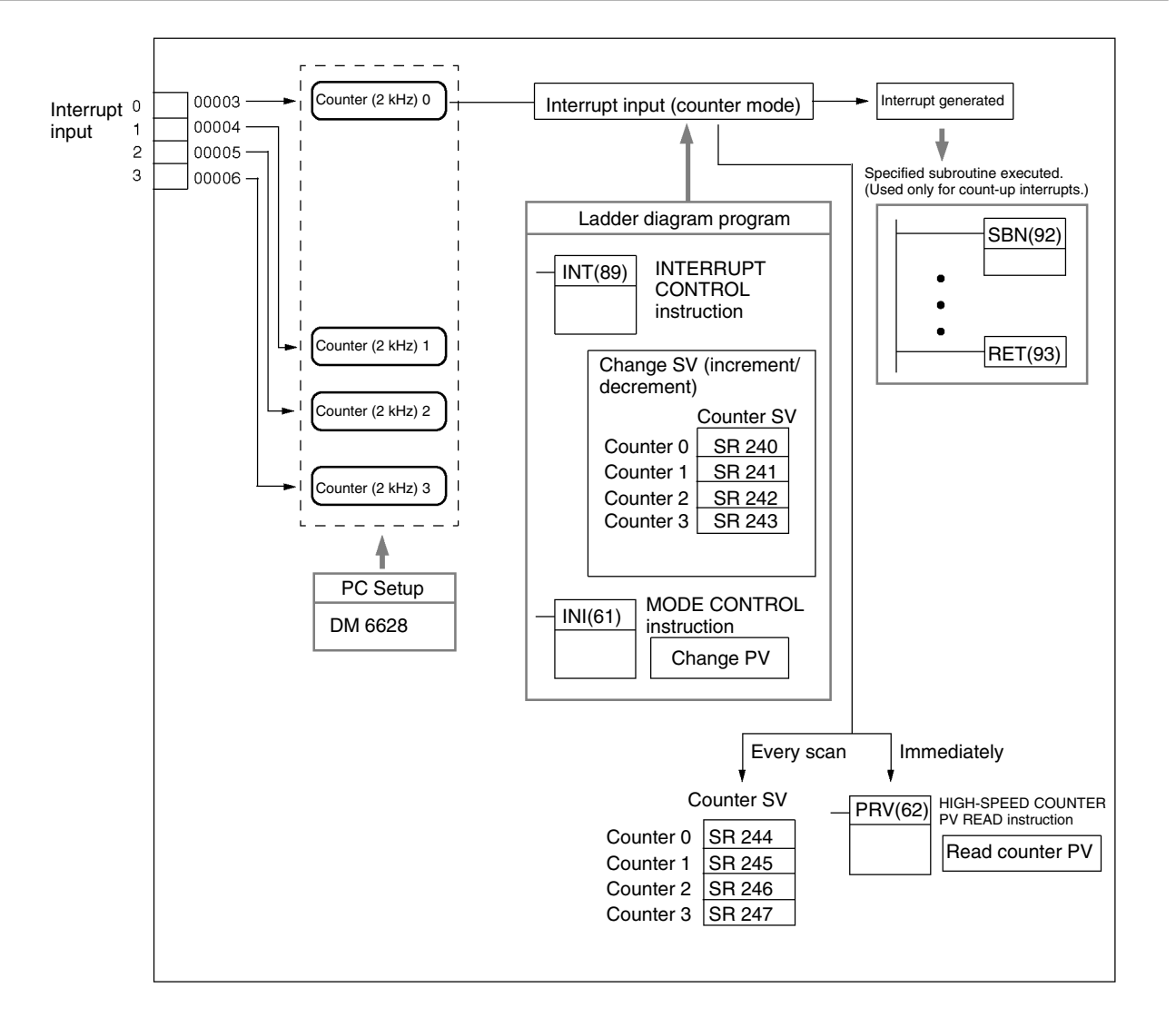

#### **Setting the Interrupt Input Number**

With interrupt inputs in counter mode, the subroutine to be executed is determined by the interrupt corresponding to the input number.

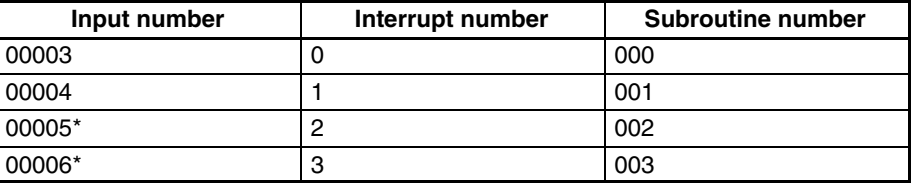

**Note** \*Input numbers 00005 and 00006 cannot be used for CPM2C CPU Units with 10 I/O points and for CPM2C-S CPU Units.

The same input number (from 00003 to 00006) cannot be used for more than one of the following functions: interrupt inputs, interrupt inputs (counter mode), or quick-response inputs.

#### **Selecting Incrementing or Decrementing Count**

Either an incrementing or decrementing count can be used with interrupt inputs in counter mode.

#### **Incrementing Counter Mode**

As the set value (SV) is refreshed, the count is incremented from 0, and the interrupt subroutine is executed when the present value (PV) matches the SV.

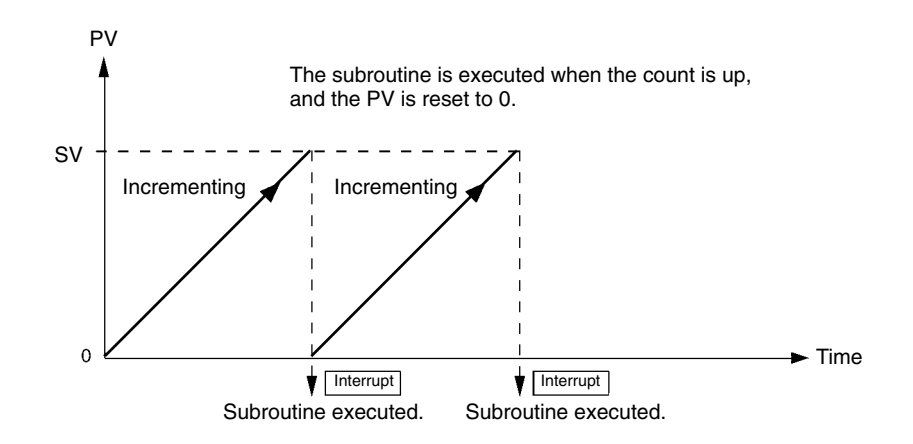

#### **Decrementing Counter Mode**

As the set value (SV) is refreshed, the count is is decremented toward 0, and the interrupt subroutine is executed when the present value (PV) reaches 0.

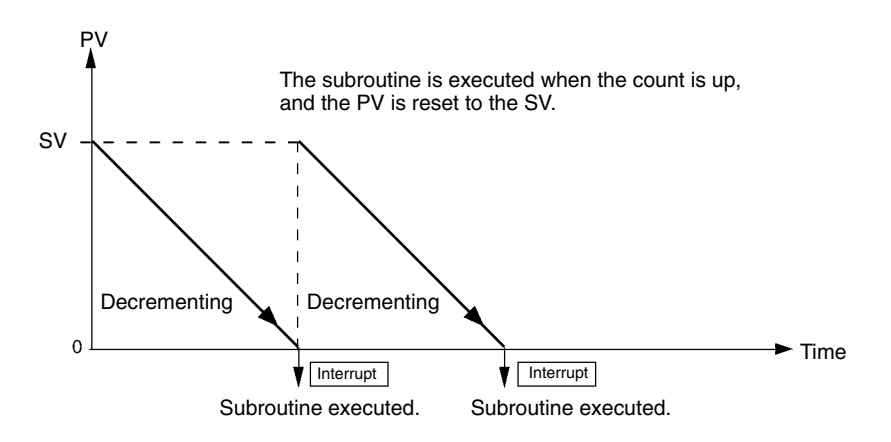

With the CPM2A, wire the input terminals as shown in the following illustration.

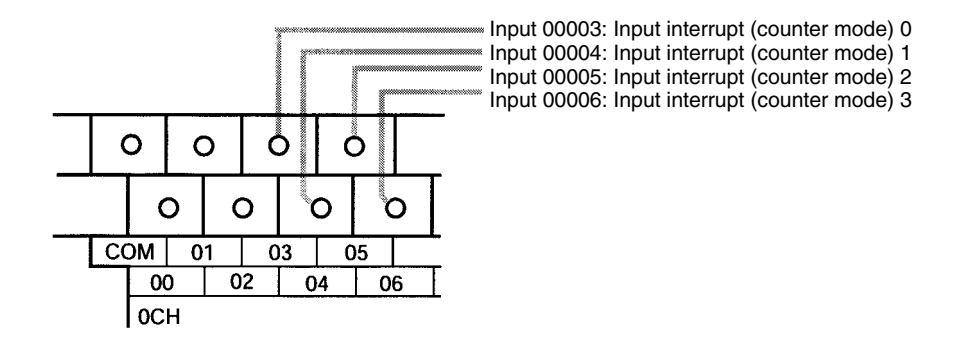

With the CPM2C, wire the input terminals as shown in the following illustration.

#### **Wiring the Inputs**

**Note** The following examples are for Fujitsu-compatible connectors. Input bit addresses and connector pin numbers depend on the models. Refer to the *CPM2C Operation Manual* (W356) or the *CPM2C-S Operation Manual* (W377) for details.

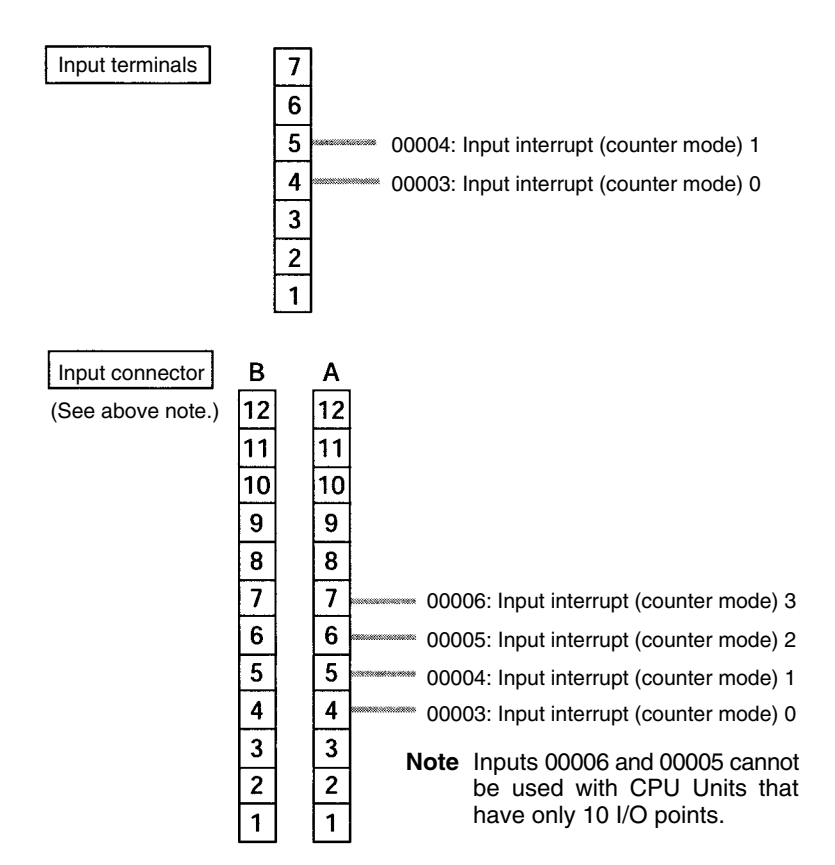

**PC Setup**

The following table shows the settings in the PC Setup area related to interrupt input usage.

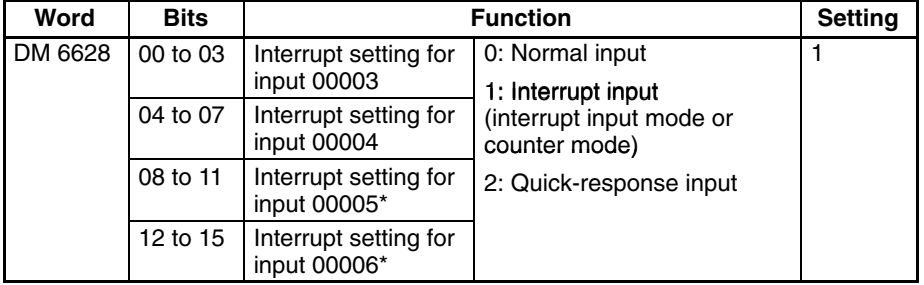

**Note** \*Input number 00005 and 00006 cannot be used in CPM2C CPU Units with 10 I/O points and in CPM2C-S CPU Units.

The setting will go into effect when the mode is changed (from PROGRAM to MONITOR/RUN) or when the power supply is turned ON to the CPM2A/ CPM2C.

#### **Ladder Diagram Programming**

The following table shows the instruction operations related to interrupt input (counter mode) control.

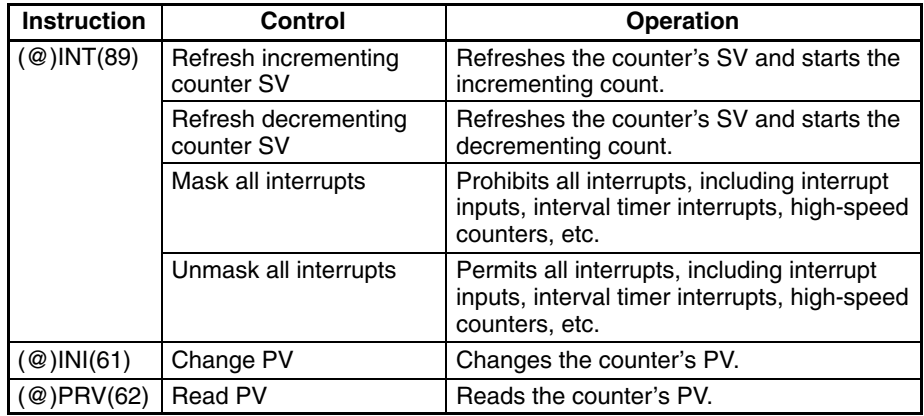

The functions related to input interrupts (counter mode) are executed according to the data areas shown in the following table.

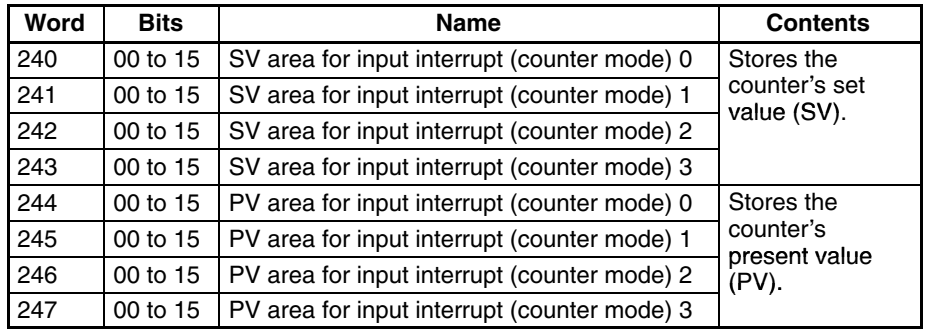

**Refresh Incrementing Counter SV / Refresh Decrementing Counter SV**

These functions store the counter's set values in data areas and refresh them by means of INT(89). In this way, they start the count operation for interrupt inputs (counter mode) and they permit interrupts.

#### **Storing Set Values in Data Areas**

The counter's set values are stored in words 240, 241, 242, and 243.

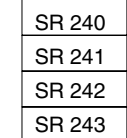

SV for interrupt input (count mode) 0: 0000 to FFFF SV for interrupt input (count mode) 1: 0000 to FFFF

SV for interrupt input (count mode) 2: 0000 to FFFF

SV for interrupt input (count mode) 3: 0000 to FFFF

#### **Starting the Count Operation and Permitting Interrupts**

#### **Incrementing Counter**

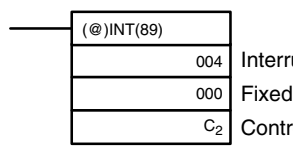

Interrupt control designation (004: Refresh incrementing counter SV) Fixed: 000 Control data word

#### **Decrementing Counter**

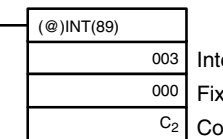

Interrupt control designation (003: Refresh decrementing counter SV) Fixed: 000

Control data word

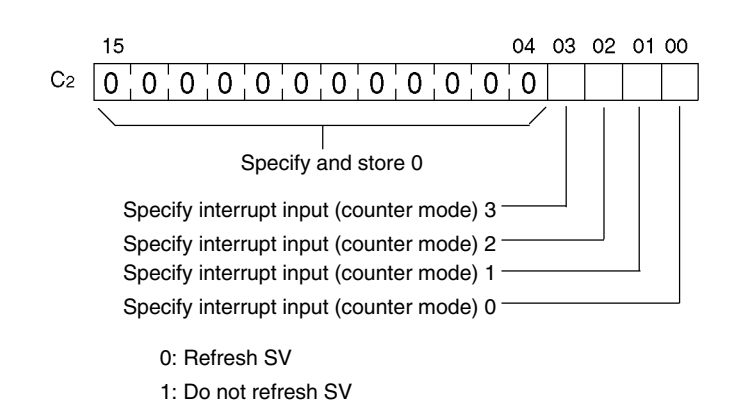

**Note** When INT(89) is executed to mask interrupts during counter operation (interrupt control designation 000), counter operation will be stopped and the counter PV will be reset. To use the counter again, start the counter operation again as described above.

#### **Change PV**

This function refreshes the counter's present value (PV).

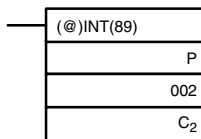

Port specifier (100. 102, 102, 103: Interrupt inputs (counter mode) 0 to 3) Control designation (002: Change PV) Change PV data word

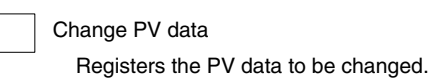

0000 to FFFF

#### **Read PV**

This function reads the counter's present value (PV).

 $C<sub>2</sub>$ 

#### **Using an Instruction**

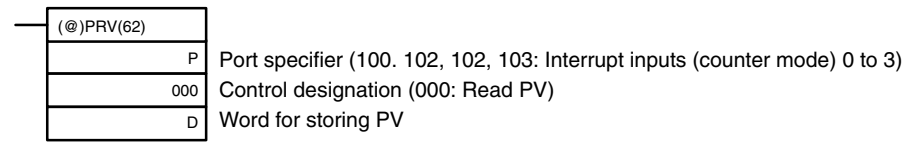

D

Read PV data

The PV that is read is stored here. 0000 to FFFF

### **Using Data Areas**

The high-speed counter's present value (PV) is stored in words SR 244 to SR 247 as shown below.

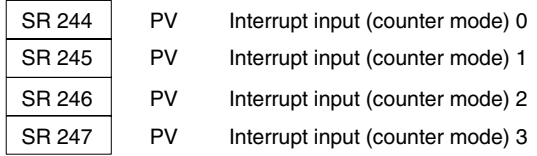

Words SR 244 to SR 247 are refreshed with every scan, so there may be a discrepancy from the exact PV at any given time.

Words SR 244 to SR 247 cannot be used as work word even when the interrupt inputs (counter mode) are not used.

When the PV is read by executing PRV(62), words 244 to 247 are refreshed with the same timing.

#### **Mask/Unmask All Interrupts**

For details regarding masking and unmasking all interrupts, refer to *2-1-2 Interrupt Inputs*.

## **Application Example**

**Explanation**

In this example, the PV is decremented every time input 00003 is turned ON, and DM 0000 is incremented by 1 by an interrupt subroutine every 100 times (64 Hex) that input 00003 is turned ON.

**Wiring**

The following diagram shows input wiring in the CPM2A.

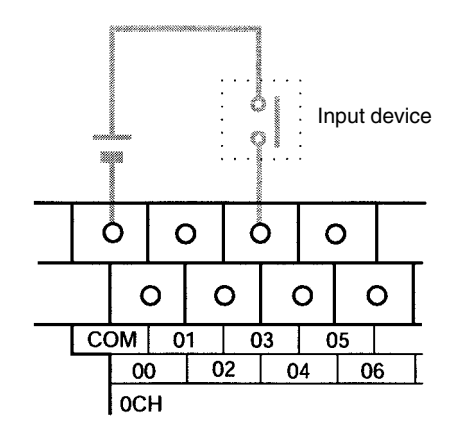

The following diagram shows input wiring in the CPM2C.

**Note** The following examples are for Fujitsu-compatible connectors. Input bit addresses and connector pin numbers depend on the models. Refer to the *CPM2C Operation Manual* (W356) or the *CPM2C-S Operation Manual* (W377) for details.

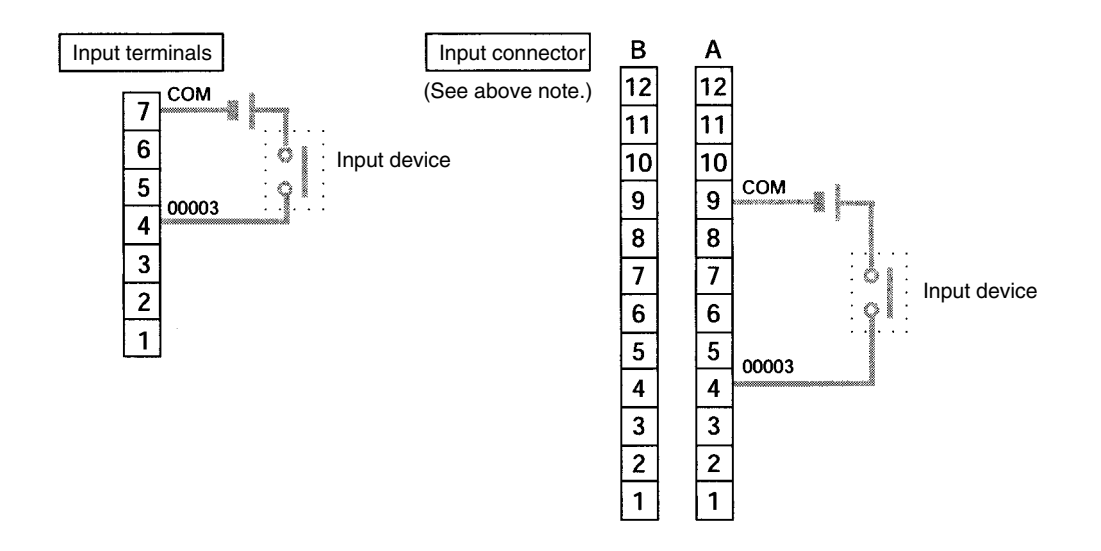

**PC Setup**

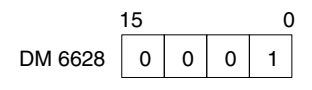

Specifies bit 00003 as an interrupt input (counter mode). Inputs 00004 to 00006 are used as ordinary inputs.

#### **Programming**

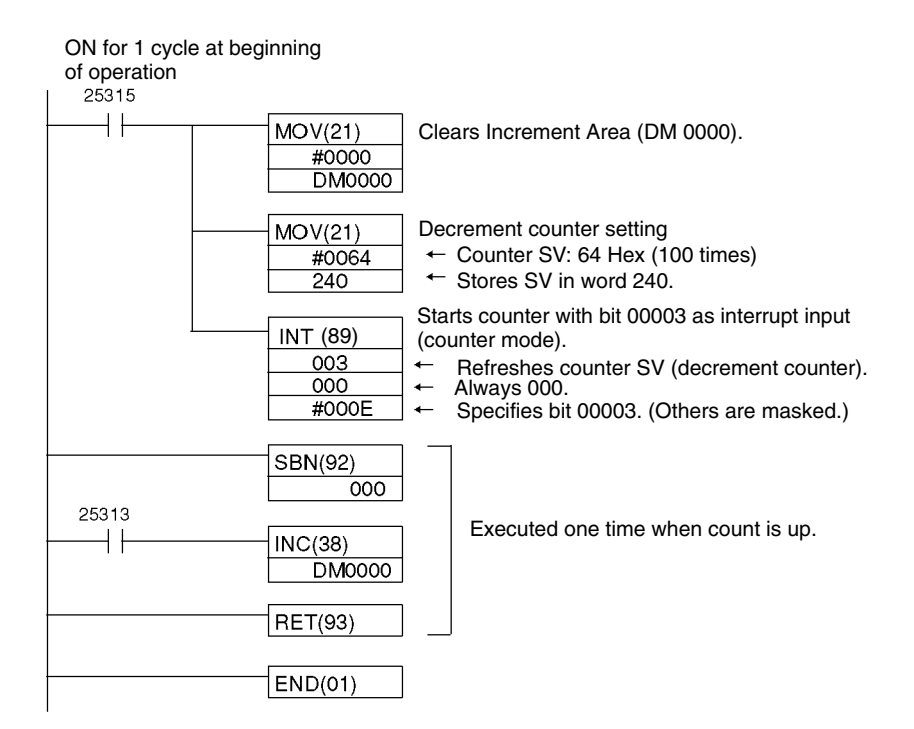

# **2-3 CPM1/CPM1A Interrupt Functions**

This section explains the settings and methods for using the CPM1/CPM1A interrupt functions.

# **2-3-1 Types of Interrupts**

The CPM1/CPM1A has three types of interrupt processing, as outlined below.

#### **Input Interrupts**

CPM1/CPM1A PCs have two or four interrupt inputs. Interrupt processing is executed when one of these inputs is turned ON from an external source.

#### **Interval Timer Interrupts**

Interrupt processing is executed by an interval timer with a precision of 0.1 ms.

#### **High-speed Counter Interrupts**

The high-speed counter counts pulse inputs to one of CPU bits 00000 to 00002. Interrupt processing is executed when the count reaches the set value of a builtin high-speed counter.

### **Interrupt Priority When an interrupt is generated, the specified interrupt processing routine is** executed. Interrupts have the following priority ranking.

Input interrupts > Interval interrupts = High-speed counter interrupts

When an interrupt with a higher priority is received during interrupt processing, the current processes will be stopped and the newly received interrupt will be processed instead. After that routine has been completely executed, then processing of the previous interrupt will be resumed.

When an interrupt with a lower or equal priority is received during interrupt processing, then the newly received interrupt will be processed as soon as the routine currently being processed has been completely executed.

When two interrupts with equal priority are received at the same time, they are executed in the following order:

Input interrupt 0 > Input interrupt 1 > Input interrupt 2 > Input interrupt 3

Interval interrupts > High-speed counter interrupts

**Interrupt Program Precautions**

> *1, 2, 3...* 1. A new interrupt can be defined within an interrupt program. Furthermore, an interrupt can be cleared from within an interrupt program.

Observe the following precautions when using interrupt programs:

- 2. Another interrupt program cannot be written within an interrupt program.
- 3. A subroutine program cannot be written within an interrupt program. Do not write a SUBROUTINE DEFINE instruction, SBN(92), within an interrupt program.
- 4. An interrupt program cannot be written within a subroutine program. Do not write an interrupt program between a SUBROUTINE DEFINE instruction (SBN(92)) and a RETURN instruction (RET(93)).

Inputs used as interrupts cannot be used as regular inputs.

The following instructions cannot be executed in an interrupt subroutine when an instruction that controls high-speed counters is being executed in the main program: **High-speed Counter Instructions and Interrupts**

INI(61), PRV(62), or CTBL(63)

The following methods can be used to circumvent this limitation:

#### **Method 1**

All interrupt processing can be masked while the instruction is being executed.

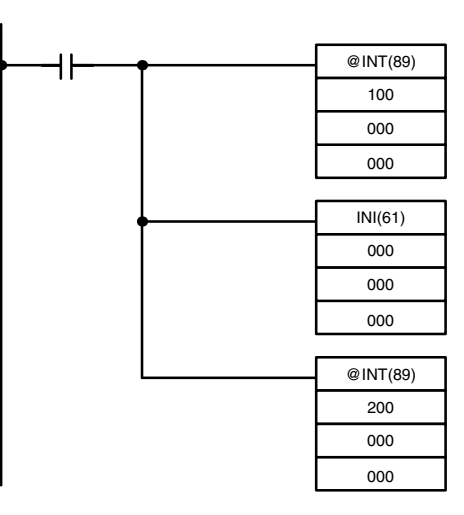

#### **Method 2**

Execute the instruction again in the main program.

*1, 2, 3...* 1. This is the program section from the main program:

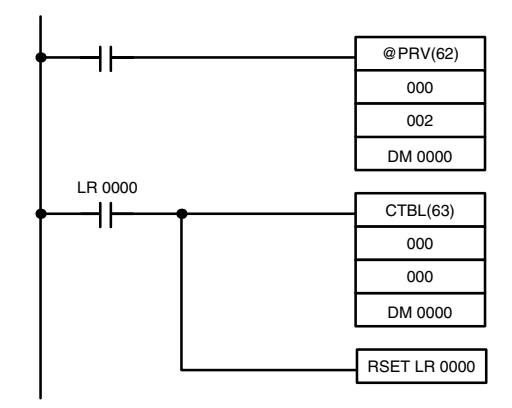

2. This is the program section from the interrupt subroutine:

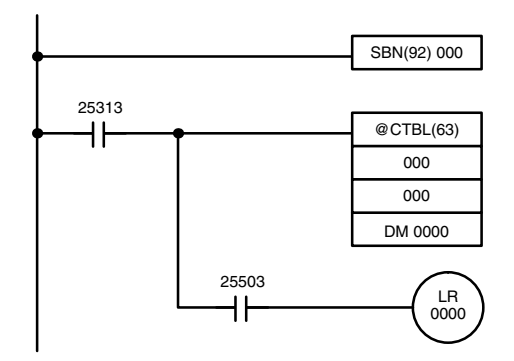

- **Note** 1. Define interrupt routines at the end of the main program with SBN(92) and RET(93) instructions, just like regular subroutines.
	- 2. When defining an interrupt routine, a "SBS UNDEFD" error will occur during the program check operation, but the program will be executed normally.

**78**

# **2-3-2 Input Interrupts**

The 10-pt CPU Units (CPM1-10CDR-□ and CPM1A-10CDR-□) have two interrupt inputs (00003 and 00004).

The 20-, 30-, and 40-pt CPU Units (CPM1-20CDR- $\Box$ , CPM1A-20CDR- $\Box$ ,  $\text{CPM1-30CDR} \cdot \square(\text{-V1})$ , CPM1A-30CDR- $\square$  and CPM1A-40CDR- $\square$ ) have four interrupt inputs (00003 to 00006).

There are two modes for input interrupts: input interrupt mode and counter mode.

#### **CPM1 PCs**

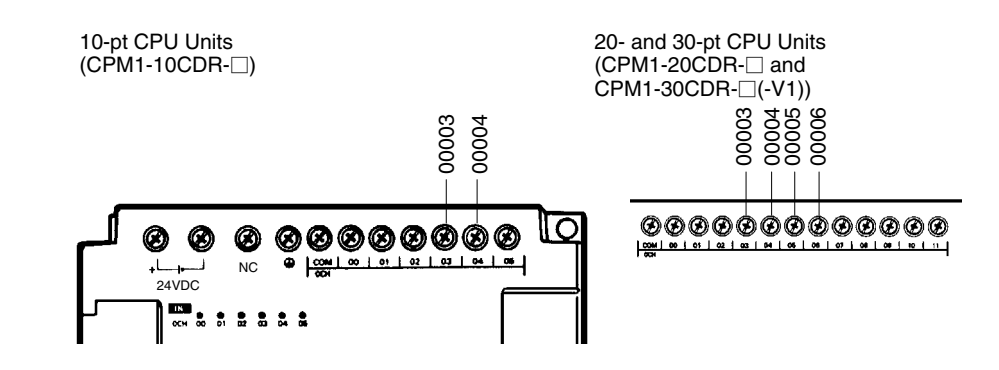

#### **CPM1A PCs**

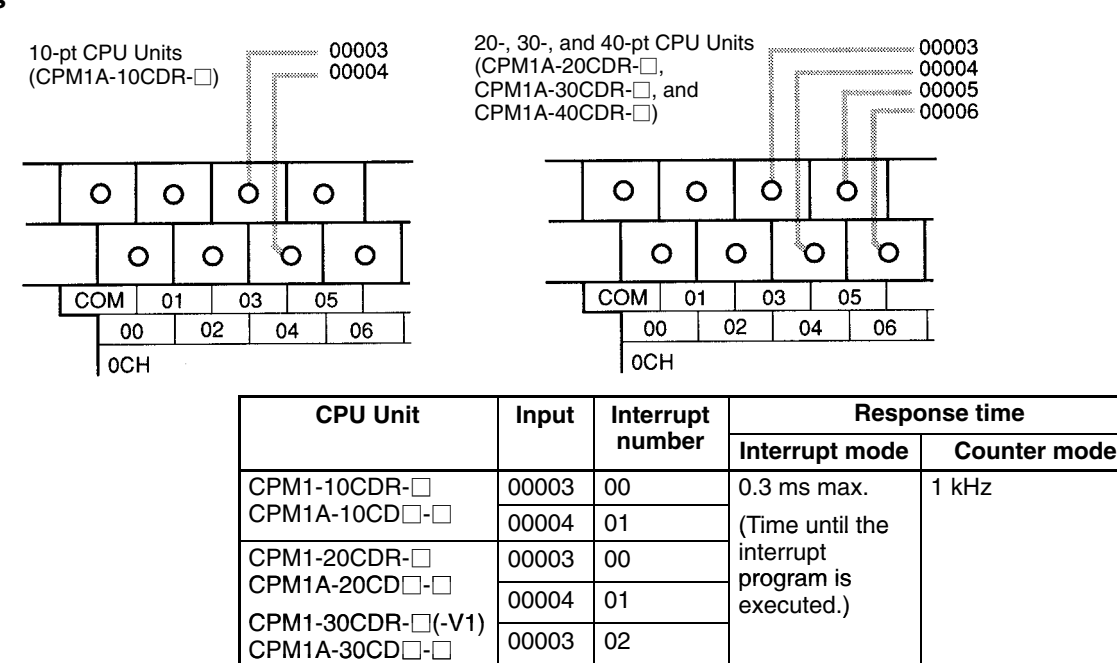

00004 03

 $\mathsf{CPM1A\text{-}40CD} \square$ - $\square$ 

**Note** If input interrupts are not used, use inputs 00003 to 00006 as regular inputs.

**Input Interrupt Settings** Inputs 00003 to 00006 must be set as interrupt inputs in DM 6628 if they are to be used for input interrupts in the CPM1/CPM1A. Set the corresponding digit to 1 if the input is to be used as an interrupt input (input interrupt or counter mode); set it to 0 if it is to be used as a regular input.

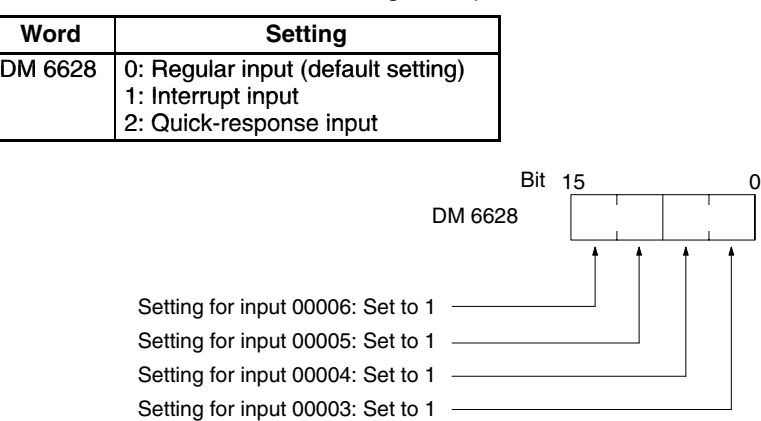

**Interrupt Subroutines** Interrupts from inputs 00003 to 00006 are allocated interrupt numbers 00 to 03 and call subroutines 000 to 003. If the input interrupts aren't being used, subroutines 000 to 003 can be used in regular subroutines.

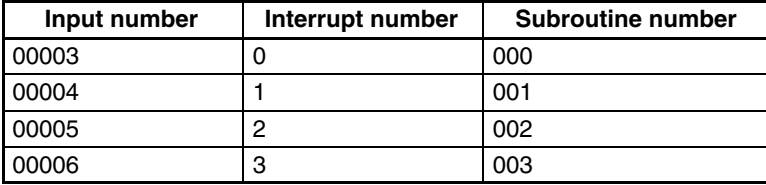

**Input Refreshing** If input refreshing is not used, input signal status within the interrupt routine will not be reliable. Depending on the input time constant, the input signals might not go ON even if input refreshing is used. This includes the status of the interrupt input bit that activated the interrupt.

> For example, IR 00000 would not be ON in interrupt routine for input interrupt 0 unless it was refreshed. In this case, use the Always ON Flag, SR 25313 in the interrupt routine instead of IR 00000.

**Input Interrupt Mode** When an input interrupt signal is received, the main program is interrupted and the interrupt program is executed immediately, regardless of the point in the cycle in which the interrupt is received. The signal must be ON for 200 µs or more to be detected.

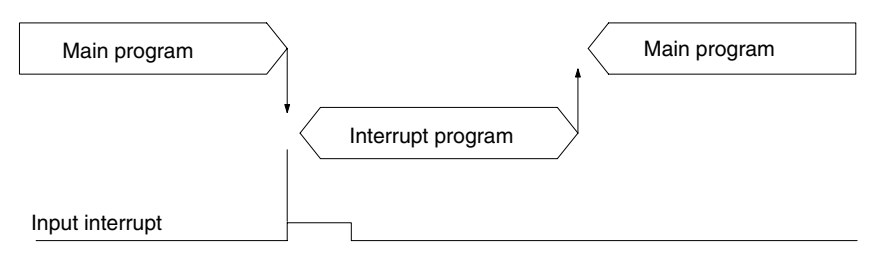

Use the following instructions to program input interrupts using the Input Interrupt Mode.

#### **Masking/Unmasking of Interrupts**

With the INT(89) instruction, set or clear input interrupt masks as required.

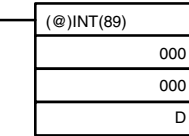

Make the settings with word D bits 0 to 3, which correspond to input interrupts 0 to 3.

0: Mask cleared. (Input interrupt enabled.)

1: Mask set. (Input interrupt disabled.)

All of the input interrupts are masked when PC operation is started. If input interrupt mode is being used, be sure to enable the inputs by executing INT(89) as shown above.

#### **Clearing Masked Interrupts**

If the bit corresponding to an input interrupt turns ON while masked, that input interrupt will be saved in memory and will be executed as soon as the mask is cleared. In order for that input interrupt not to be executed when the mask is cleared, the interrupt must be cleared from memory.

Only one interrupt signal will be saved in memory for each interrupt number. With the INT(89) instruction, clear the input interrupt from memory.

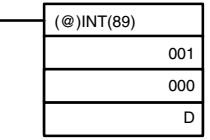

If D bits 0 to 3, which correspond to input interrupts 0 to 3, are set to "1," then the input interrupts will be cleared from memory. 0: Input interrupt retained.

1: Input interrupt cleared.

#### **Reading Mask Status**

With the INT(89) instruction, read the input interrupt mask status.

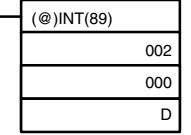

The status of the rightmost digit of the data stored in word D (bits 0 to 3) show the mask status.

0: Mask cleared. (Input interrupt enabled.)

1: Mask set. (Input interrupt disabled.)

#### **Program Example**

When input 00003 (interrupt no. 0) goes ON, operation moves immediately to the interrupt program with subroutine number 000. Inputs for DM 6628 have been set to 0001.

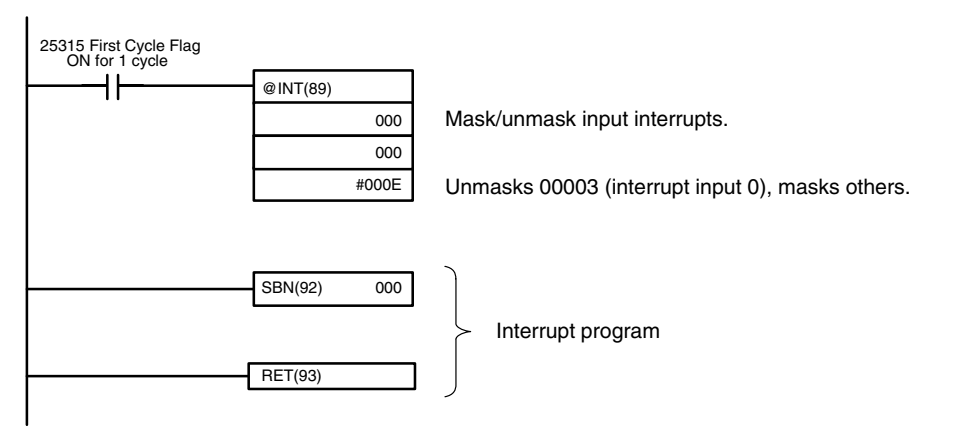

**Counter Mode** External signal inputs are counted at high speed and an interrupt is generated when the count reaches the set value. When an interrupt is generated, the main program is interrupted and the interrupt program is executed. Signals up to 1 kHz can be counted.

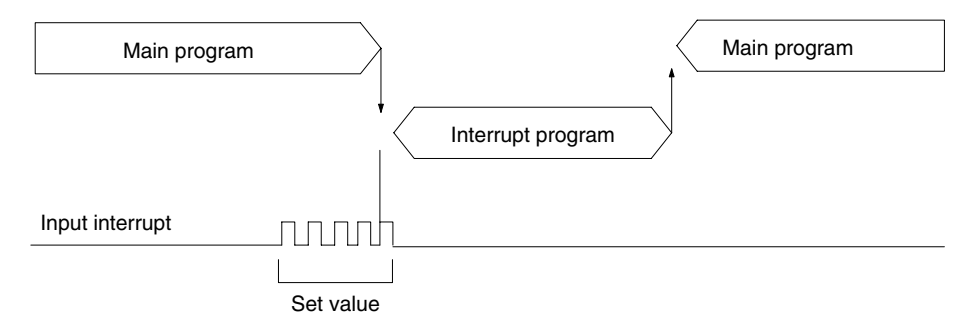

Use the following steps to program input interrupts using the Counter Mode.

*1, 2, 3...* 1. Write the set values for counter operation to the SR words shown in the following table. The set values are written between 0000 and FFFF (0 to 65,535). A value of 0000 will disable the count operation until a new value is set and step 2, below, is repeated.

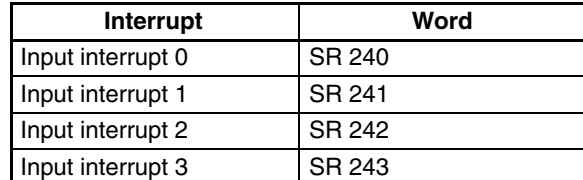

The SR words used in the Counter Mode (SR 240 to SR 243) contain hexadecimal data, not BCD. If the Counter Mode is not used, these words can be used as work bits.

**Note** These SR words are cleared at the beginning of operation, and must be written from the program.

2. With the INT(89) instruction, refresh the Counter Mode set value and enable interrupts.

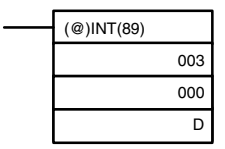

If D bits 0 to 3, which correspond to input interrupts 0 to 3, are set to "0," then the set value will be refreshed and interrupts will be permitted.

0: Counter mode set value refreshed and mask cleared. 1: Not refreshed.

Be sure to set the corresponding bit to 1 if an input interrupt isn't being controlled.

The input interrupt for which the set value is refreshed will be enabled in Counter Mode. When the counter reaches the set value, an interrupt will occur, the counter will be reset, and counting/interrupts will continue until the counter is stopped.

- **Note** 1. If the INT(89) instruction is used during counting, the present value (PV) will return to the set value (SV). You must, therefore, use the differentiated form of the instruction or an interrupt may never occur.
	- 2. The set value will be set when the INT(89) instruction is executed. If interrupts are already in operation, then the set value will not be changed just by changing the content of SR 240 to SR 243, i.e., if the contents are changed, the set value must be refreshed by executing the INT(89) instruction again.

Interrupts can be masked using the same process used with the Input Interrupt Mode, but if the masked interrupts are cleared using the same process, the interrupts will operate in Input Interrupt Mode, not Counter Mode.

Interrupt signals received for masked interrupts can also be cleared using the same process as for the Input Interrupt Mode.

#### **Counter PV in Counter Mode**

When input interrupts are used in Counter Mode, the counter PV will be stored in the SR word corresponding to input interrupts 0 to 3. Values are 0000 to FFFE (0 to 65,534) and will equal the counter PV minus one.

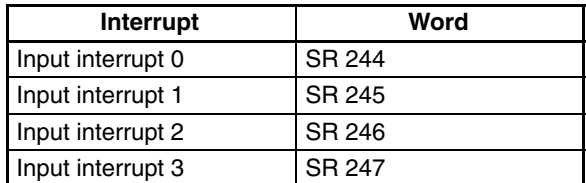

**Example:** The present value for an interrupt whose set value is 000A will be recorded as 0009 immediately after INT(89) is executed.

**Note** Even if input interrupts are not used in Counter Mode, these SR bits cannot be used as work bits.

#### **Program Example**

When input 00003 (interrupt no. 0) goes ON 10 times, operation moves immediately to the interrupt program with subroutine number 000. The following table shows where the counters' set values and present values –1 are stored. Inputs for DM 6628 have been set to 0001.

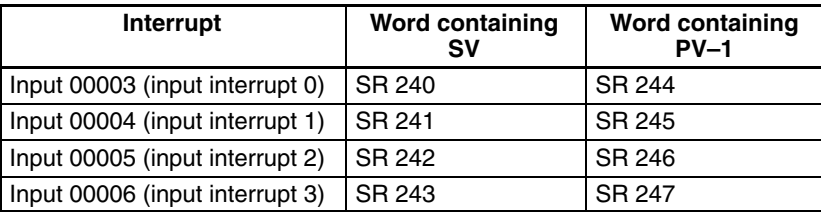

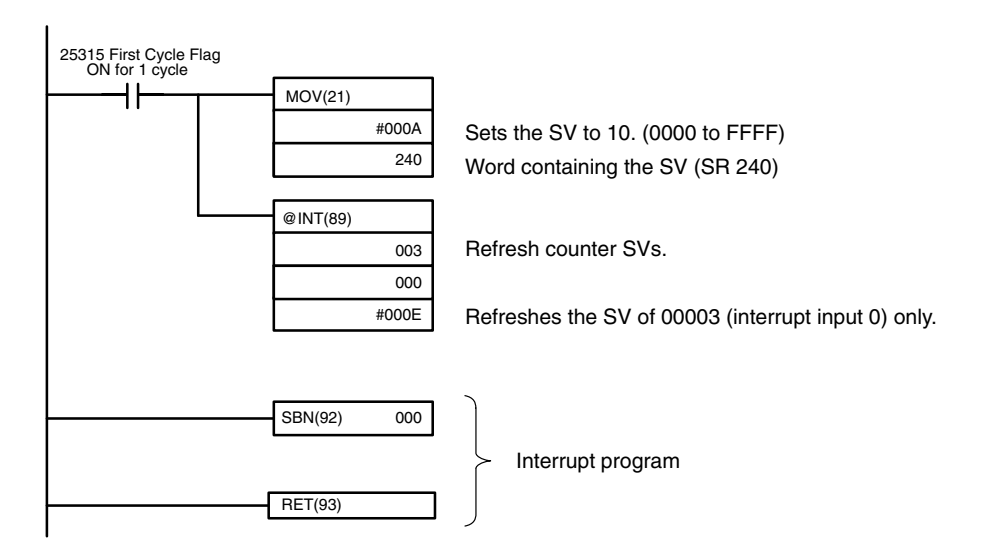

# **2-3-3 Masking All Interrupts**

All interrupts, including input interrupts, interval timer interrupts, and high-speed counter interrupts, can be masked and unmasked as a group by means of the INT(89) instruction. The mask is in addition to any masks on the individual types of interrupts. Furthermore, clearing the masks for all interrupts does not clear the masks on the individual types of interrupts, but restores them to the masked conditions that existed before INT(89) was executed to mask them as a group.

Do not use INT(89) to mask interrupts unless it is necessary to temporarily mask all interrupts and always use INT(89) instructions in pairs to do so, using the first INT(89) instruction to mask and the second one to unmask interrupts.

INT(89) cannot be used to mask and unmask all interrupts from within interrupt routines.

**Masking Interrupts** Use the INT(89) instruction to disable all interrupts.

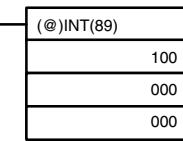

If an interrupt is generated while interrupts are masked, interrupt processing will not be executed but the interrupt will be recorded for the input, interval timer, and high-speed counter interrupts. The interrupts will then be serviced as soon as interrupts are unmasked.

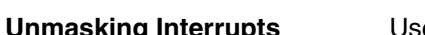

**Le the INT(89) instruction to unmask interrupts as follows:** 

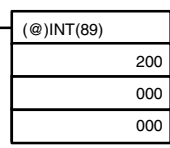

# **2-3-4 Interval Timer Interrupts**

The CPM1/CPM1A is equipped with one interval timer. When the interval timer times out, the main program is interrupted and the interrupt program is executed immediately, regardless of the point in the cycle.

There are two modes for interval timer operation, the One-shot Mode, in which only one interrupt will be executed when time expires, and the Scheduled Interrupt Mode in which the interrupt is repeated at a fixed interval.

The interval timer's set value can be set anywhere from 0.5 to 319968 ms, in units of 0.1 ms.

**Operation** Use the following instruction to activate and control the interval timer.

# **Starting Up in One-Shot Mode**

Use the STIM(69) instruction to start the interval timer in the one-shot mode.

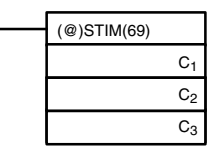

 $C_1$ : Interval timer, one-shot mode (000)  $C_2$ : Timer set value (first word address)

C<sub>3</sub>: Subroutine no. (4 digits BCD): 0000 to 0049

1, 2, 3... 1. When  $C_2$  is entered as a word address:

C2: Decrementing counter set value (4 digits BCD): 0000 to 9999  $C_2$  + 1: Decrementing time interval (4 digits BCD; unit: 0.1 ms): 0005 to 0320 (0.5 ms to 32 ms)

Each time that the interval specified in word  $C_2 + 1$  elapses, the decrementing counter will decrement the present value by one. When the PV reaches 0, the designated subroutine will be called just once and the timer will stop. The time from when the STIM(69) instruction is executed until time elapses is calculated as follows:

(Content of C<sub>2</sub>)  $\times$  (Content of C<sub>2</sub> + 1)  $\times$  0.1 ms = (0.5 to 319,968 ms)

2. When  $C_2$  is entered as a constant:

The set value of the decrementing counter will equal the specified constant (in ms) and the decrementing time interval will be 10 (1 ms).

### **Starting Up in Scheduled Interrupt Mode**

Use the STIM(69) instruction to start the interval timer in the scheduled interrupt mode.

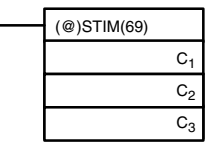

 $C_1$ : Interval timer, scheduled interrupt mode (003)

 $C_2$ : Timer set value (leading word no.)

C<sub>3</sub>: Subroutine no. (4 digits BCD): 0000 to 0049

1, 2, 3... 1. When  $C_2$  is entered as a word address:

C<sub>2</sub>: Decrementing counter set value (4 digits BCD): 0000 to 9999  $C_2$  + 1: Decrementing time interval (4 digits BCD; unit: 0.1 ms): 0005 to 0320 (0.5 ms to 32 ms)

The meanings of the settings are the same as for the one-shot mode, but in the scheduled interrupt mode the timer PV will be reset to the set value and decrementing will begin again after the subroutine has been called. In the scheduled interrupt mode, interrupts will continue to be repeated at fixed intervals until the operation is stopped.

**84**

2. When  $C_2$  is entered as a constant:

The settings are the same as for the one-shot mode, but interrupts will continue to be repeated at fixed intervals until the operation is stopped.

#### **Reading the Timer's Elapsed Time**

Use the STIM(69) instruction to read the timer's elapsed time.

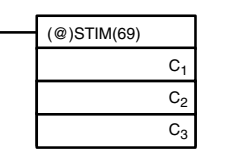

C<sub>1</sub>: Read elapsed time (006) C<sub>2</sub>: Leading word of parameter 1 C<sub>3</sub>: Parameter 2

 $C<sub>2</sub>$ : Number of times the decrementing counter has ben decremented (4 digits BCD)

 $C_2$  + 1: Decrementing counter time interval (4 digits BCD; unit: 0.1 ms) C<sub>3</sub>: Elapsed time from previous decrement (4 digits BCD; unit: 0.1 ms)

The time from when the interval timer is started until the execution of this instruction is calculated as follows:

{(Content of C2)  $\times$  (Content of C2+1) + (Content of C3)}  $\times$  0.1 ms

If the specified interval timer is stopped, then "0000" will be stored.

#### **Stopping the Timer**

Use the STIM(69) instruction to stop the interval timer. The interval timer will be stopped.

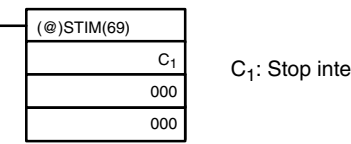

 $C_1$ : Stop interval timer (010)

#### **Application Example (One-shot Mode)**

In this example, an interrupt is generated 2.4 ms (0.6 ms  $\times$  4) after input 00005 goes ON; the interrupt executes interrupt subroutine number 23.

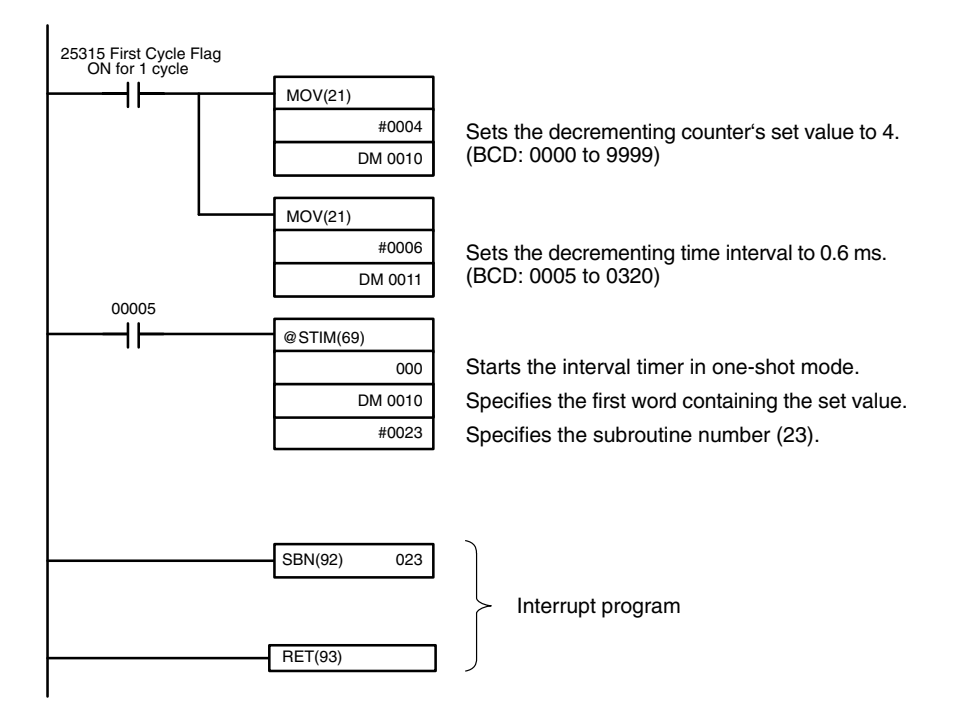

#### **Application Example (Scheduled Interrupt Mode)**

In this example, an interrupt is generated every 4.0 ms (1.0 ms  $\times$  4) after input 00005 goes ON; the interrupts execute interrupt subroutine number 23.

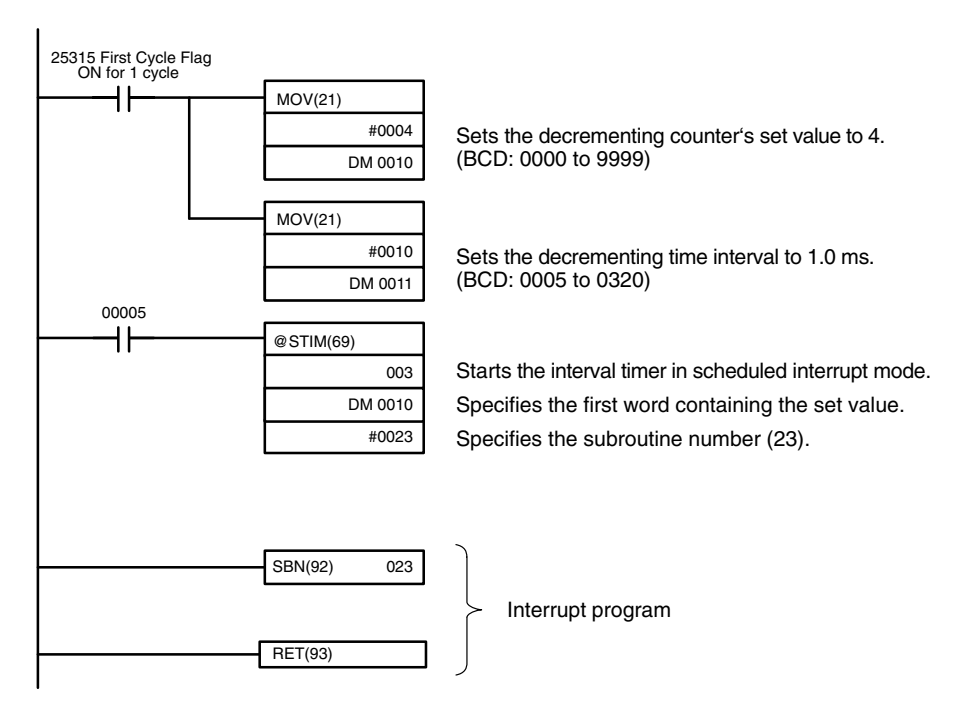

# **2-3-5 High-speed Counter Interrupts**

CPM1/CPM1A PCs have a high-speed counter function that can be used in incrementing mode or up/down mode. The high-speed counter can be combined with input interrupts to perform target value control or zone comparison control that isn't affected by the PC's cycle time.

High-speed counter signals can be input to CPU bits 00000 through 00002.

**CPM1 PCs**

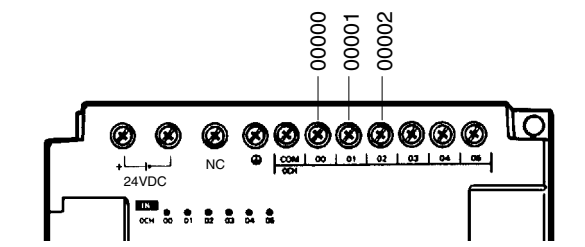

### **CPM1A PCs**

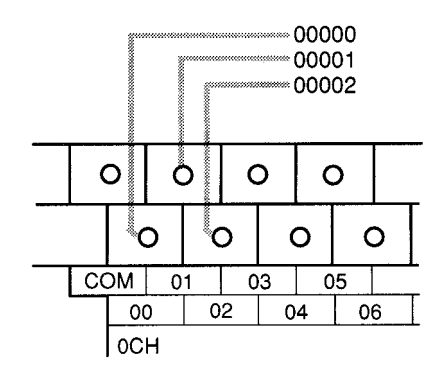

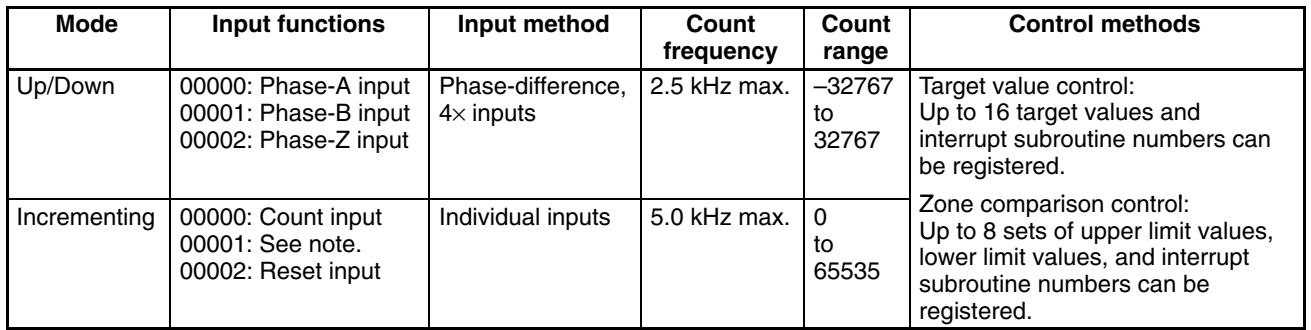

**Note** In incrementing mode, input 00001 can be used as a regular input. When the reset method is used for the software reset, input 00002 can be used as a regular input. Also, even when used for the phase-Z signal and software reset, the input status is reflected inn 00002 of the I/O memory.

**High-speed Counter Settings** The following settings must be made in DM 6642 when using the CPM1/CPM1A's high-speed counter function.

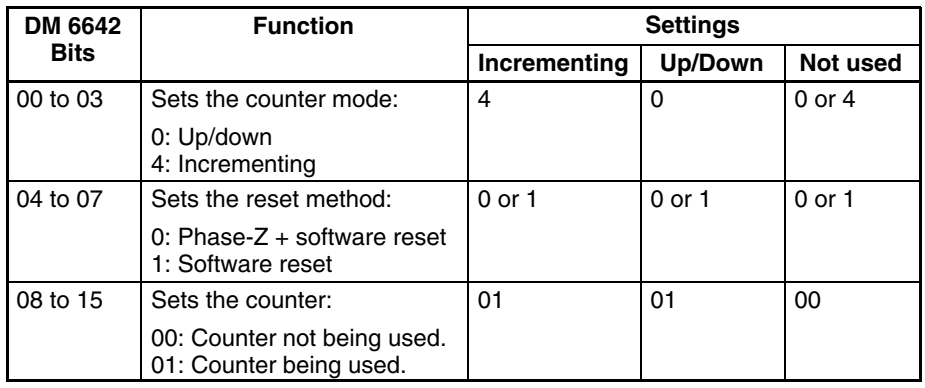

**Count Range** The CPM1/CPM1A's high-speed counter uses linear operation and the count (present value) is stored in SR 248 and SR 249. (The upper four digits are stored in SR 249 and the lower four digits are stored in SR 248.)

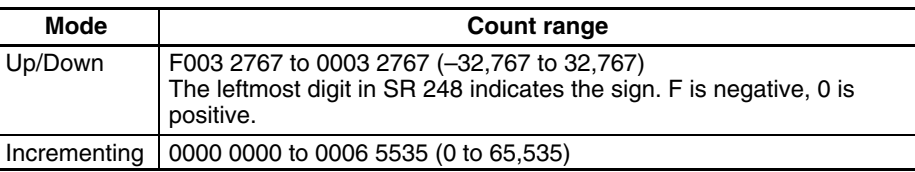
An overflow will occur if the count exceeds the upper limit in the count range and an underflow will occur if the count goes below the lower limit in the count range.

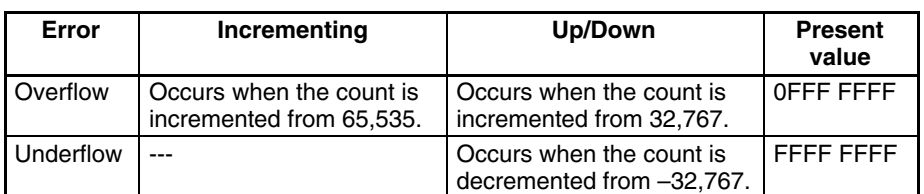

**Processing** Two types of signals can be input from a pulse encoder. The count mode used for the high-speed counter will depend on the signal type. The count mode and reset mode are set in DM 6642; these settings become effective when the power is turned on or PC operation is started.

#### **Up/Down Mode:**

Phase-A difference  $4\times$  two-phase signal (phase-A and phase-B) and a phase-Z signal are used for inputs. The count is incremented or decremented according to differences in the 2-phase signals.

#### **Incrementing Mode:**

One single-phase pulse signal and a count reset signal are used for inputs. The count is incremented according to the single-phase signal.

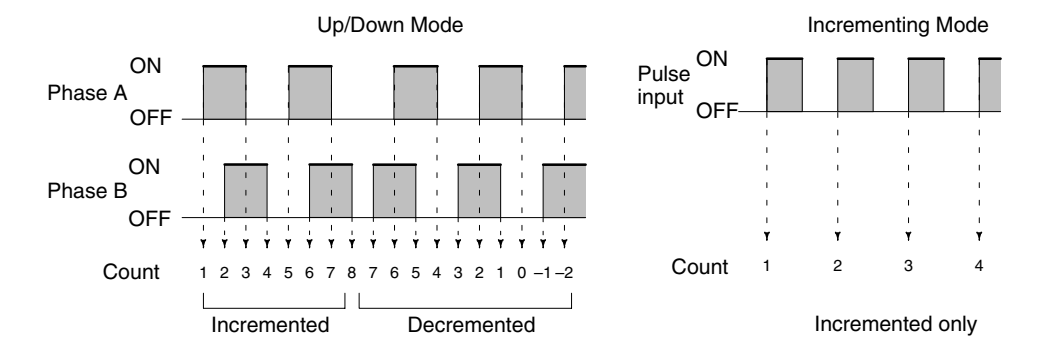

**Note** One of the reset methods described below should always be used to reset the counter when restarting it. The counter will be automatically reset when program execution is started or stopped.

The following signal transitions are handled as forward (incrementing) pulses: Phase-A leading edge to phase-B leading edge to phase-A trailing edge to phase-B trailing edge. The following signal transitions are handled as reverse (decrementing) pulses: Phase-B leading edge to phase-A leading edge to phase-B trailing edge to phase-A trailing edge.

The Up/Down Mode always uses a  $4\times$  phase-difference input. The number of counts for each encoder revolution would be 4 times the resolution of the counter. Select the encoder based on the countable ranges.

#### **Reset Methods**

Either of the two methods described below may be selected for resetting the PV of the count (i.e., setting it to 0).

Phase-Z signal + software reset:

The PV is reset when the phase-Z signal (reset input) is turned ON while the High-speed Counter Reset Bit (SR 25200) is ON.

Software reset:

The PV is reset when the High-speed Counter Reset Bit (SR 25200) is turned ON.

#### **Phase-Z Signal + Software Reset** M) I/O refresh 鼍 Common processing, 1 cycle communications servicing, etc. CPU processing Program Program Program Program Program Program execution execution execution execution execution execution 25200  $(1)$   $(2)$   $(3)$  (3) (4) (4) ((1) (6) Phase-Z Not reset Not reset Reset **Reset** Reset Reset Reset Reset

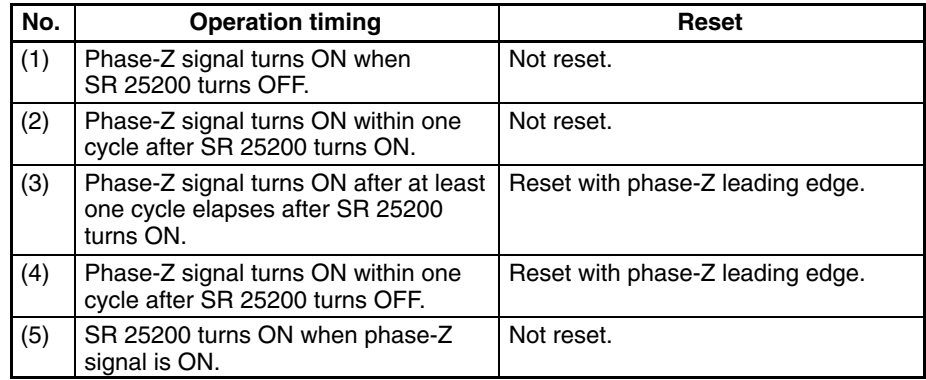

**Note** The High-speed Counter Reset Bit (SR 25200) is refreshed once every cycle, so in order for it to be read reliably it must be ON for at least one cycle.

The "Z" in "phase-Z" is an abbreviation for "Zero." It is a signal that shows that the encoder has completed one cycle.

#### **High-speed Counter Interrupt Count**

For high-speed counter 0 interrupts, a comparison table is used instead of a "count up." The count check can be carried out by either of the two methods described below. In the comparison table, comparison conditions (for comparing to the PV) and interrupt routine combinations are saved.

Target value:

A maximum of 16 comparison conditions (target values and count directions) and interrupt routine combinations are saved in the comparison table. When the counter PV and the count direction match the comparison conditions, then the specified interrupt routine is executed.

Range (zone) comparison:

Eight comparison conditions (upper and lower limits) and interrupt routine combinations are saved in the comparison table. When the PV is greater than or equal to the lower limit and less than or equal to the upper limit, then the specified interrupt routine is executed.

#### **Target Value Comparisons**

The current count is compared to the target values in the order that target values are set in the comparison table and interrupts are generated as the count equals each target value. Once the count has equaled all of the target values in the table, the target value is set to the first target value in the table, which is again compared to the current counted until the two values are equal.

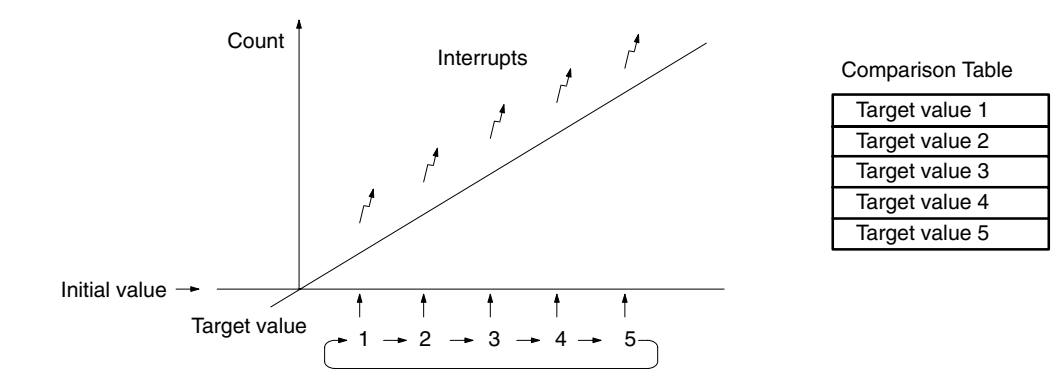

#### **Range Comparisons**

The current count is compared in cyclic fashion to all of the ranges at the same time and interrupts are generated based on the results of the comparisons.

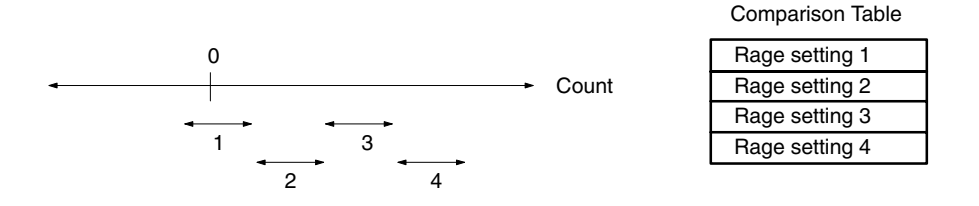

**Note** When performing target value comparisons, do not repeatedly use the INI instruction to change the current value of the count and start the comparison operation. The interrupt operation may not work correctly if the comparison operation is started immediately after changing the current value from the program. (The comparison operation will automatically return to the first target value once an interrupt has been generated for the last target value. Repetitious operation is thus possible merely by changing the current value.)

**Programming** Use the following steps to program the high-speed counter.

The high-speed counter begins the counting operation when the proper PC Setup settings are made, but comparisons will not be made with the comparison table and interrupts will not be generated unless the CTBL(63) instruction is executed.

The high-speed counter is reset to "0" when power is turned ON and when operation begins.

The present value of high-speed counter is maintained in SR 248 and SR 249.

### **Controlling High-speed Counter Interrupts**

*1, 2, 3...* 1. Use the CTBL(63) instruction to save the comparison table in the CPM1/CPM1A and begin comparisons.

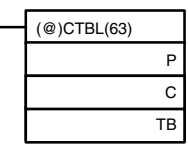

C: (3 digits BCD)

000: Target table set and comparison begun<br>001: Range table set and comparison begun

001: Range table set and comparison begun<br>002: Target table set only

Target table set only 003: Range table set only

TB: Beginning word of comparison table

If C is set to 000, then comparisons will be made by the target matching method; if 001, then they will be made by the range comparison method. The comparison table will be saved, and, when the save operation is complete, then comparisons will begin. While comparisons are being executed, high-speed interrupts will be executed according to the comparison table. For details on the contents of the comparison tables that are saved, refer to the explanation of the CTBL(63) instruction in *Section 7 Instruction Set*.

**Note** The comparison results are normally stored in AR 1100 through AR 1107 while the range comparison is being executed.

If C is set to 002, then comparisons will be made by the target matching method; if 003, then they will be made by the range comparison method. For either of these settings, the comparison table will be saved, but comparisons will not begin, and the INI(61) instruction must be used to begin comparisons.

2. To stop comparisons, execute the INI(61) instruction as shown below.

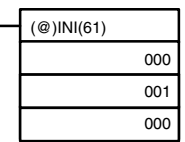

To start comparisons again, set the second operand to "000" (execute comparison), and execute the INI(61) instruction.

Once a table has been saved, it will be retained in the CPM1/CPM1A during operation (i.e., during program execution) as long as no other table is saved.

**Reading the PV**

There are two ways to read the PV. The first is to read it from SR 248 and SR 249, and the second to use the PRV(62) instruction.

#### **Reading SR 248 and SR 249**

The PV of high-speed counter is stored in SR 248 and SR 249 as shown below. The leftmost bit will be F for negative values.

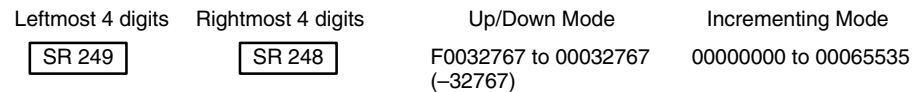

- **Note** 1. These words are refreshed only once every cycle, so there may be a difference from the actual PV.
	- 2. When high-speed counter is not being used, the bits in these words can be used as work bits.

#### **Using the PRV(62) Instruction**

Read the PV of the high-speed counter by using the PRV(62) instruction.

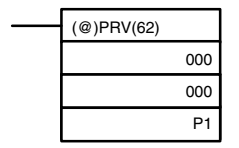

P1: Leading word of PV

The PV of the high-speed counter is stored as shown below. The leftmost bit will be F for negative values.

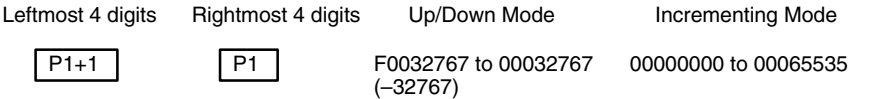

**Changing the PV**

The PV is read when the PRV(62) instruction is actually executed.

There are two ways to change the PV of high-speed counter. The first way is to reset it by using the reset methods. (In this case the PV is reset to 0.) The second way is to use the INI(61) instruction.

The method using the INI(61) instruction is explained here. For an explanation of the reset method, refer to the beginning of this description of high-speed counter.

Change the timer PV by using the INI(61) instruction as shown below.

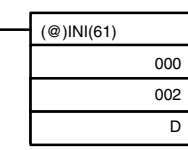

D: Leading word for storing PV change data

Leftmost 4 digits Rightmost 4 digits Up/Down Mode Incrementing Mode  $\boxed{D+1}$   $\boxed{D}$   $\boxed{D}$   $\boxed{P}$   $\boxed{P}$   $\boxed{P}$   $\boxed{O}$   $\boxed{O}$   $\boxed{O}$   $\boxed{O}$   $\boxed{O}$   $\boxed{O}$   $\boxed{O}$   $\boxed{O}$   $\boxed{O}$   $\boxed{O}$   $\boxed{O}$   $\boxed{O}$   $\boxed{O}$   $\boxed{O}$   $\boxed{O}$   $\boxed{O}$   $\boxed{O}$   $\boxed{O}$   $\boxed{O}$   $\boxed{O}$   $\boxed{O}$   $\boxed$ 

To specify a negative number in up/down mode, set F in the leftmost digit.

This example shows a program that uses the high-speed counter with singlephase inputs in the Incrementing Mode, making comparisons by means of the target matching method.

The comparison conditions (target values and count directions) are stored in the comparison table with the subroutine numbers. Up to 16 target values can be stored. The corresponding subroutine is executed when the counter's PV matches the target value.

The following data is stored for the comparison table:

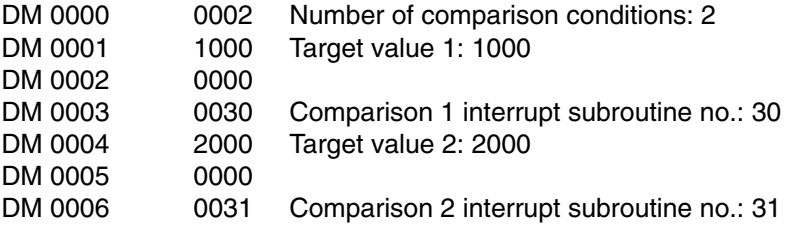

The following diagram shows the example ladder program. DM 6642 must be set to 01 $\Box$ 4, where  $\Box$  is the reset method which can be set to 0 or 1.

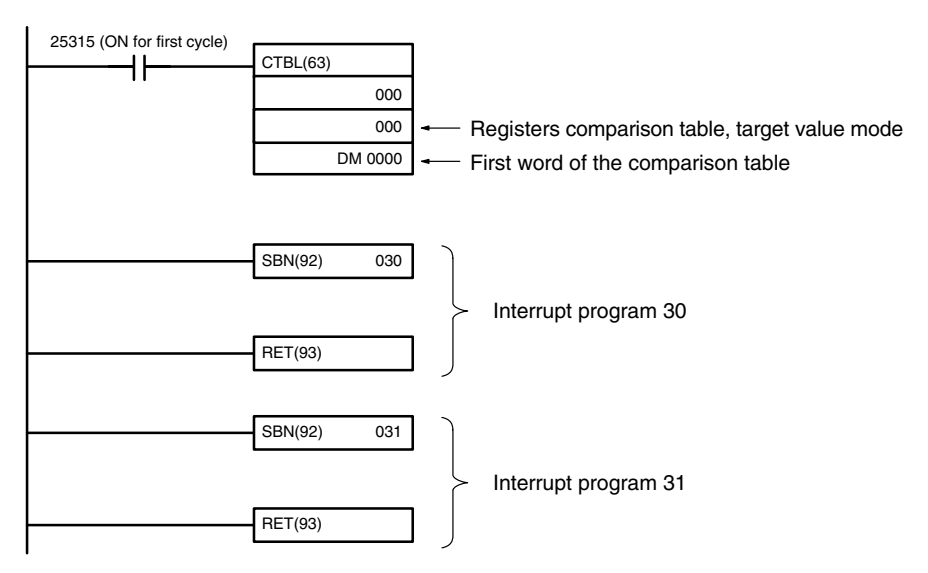

**Application Example (Incrementing Mode)**

**92**

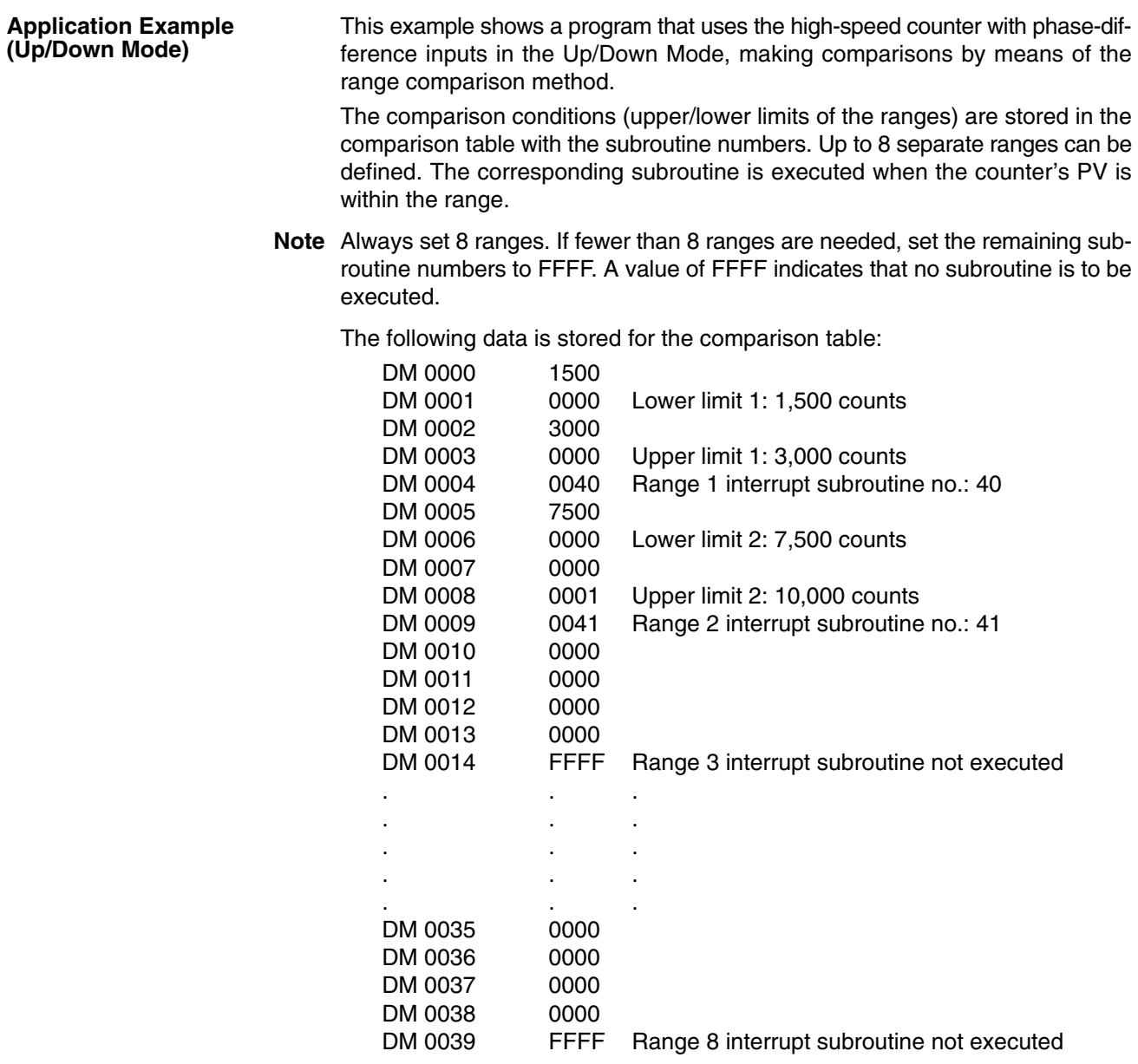

The following diagram shows the example ladder program. DM 6642 must be set to 01 $\Box$ 0, where  $\Box$  is the reset method which can be set to 0 or 1.

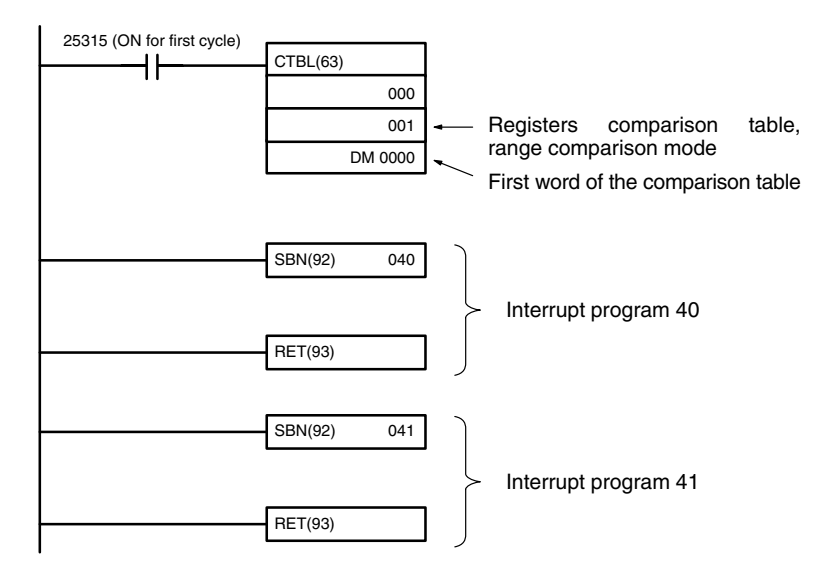

## **2-3-6 Precautions on Programming Interrupts**

If words in memory are being manipulated both in the main program and in an interrupt program, the interrupts must be masked when the words are being manipulated in the main program. Refer to *2-1-4 Precautions on Programming Interrupts* for details.

# **2-4 SRM1(-V2) Interrupt Functions**

This section explains the settings and methods for using the SRM1(-V2) interrupt functions.

## **2-4-1 Types of Interrupts**

The SRM1(-V2) has only one type of interrupt processing, as outlined below.

### **Interval Timer Interrupts**

Interrupt processing is executed by an interval timer with a precision of 0.1 ms.

## **2-4-2 Interval Timer Interrupts**

The SRM1(-V2) is equipped with one interval timer. When the interval timer times out, the main program is interrupted and the interrupt program is executed immediately, regardless of the point in the cycle.

There are two modes for interval timer operation, the One-shot Mode, in which only one interrupt will be executed when time expires, and the Scheduled Interrupt Mode in which the interrupt is repeated at a fixed interval.

The interval timer's set value can be set anywhere from 0.5 to 319,968 ms, in units of 0.1 ms.

**Operation** Use the following instruction to activate and control the interval timer.

### **Starting Up in One-Shot Mode**

Use the STIM(69) instruction to start the interval timer in the one-shot mode.

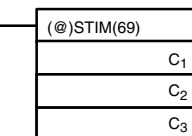

C1: Interval timer, one-shot mode (000)

C2: Timer set value (first word address) C3: Subroutine no. (4 digits BCD): 0000 to 0049

**94**

1, 2, 3... 1. When  $C_2$  is entered as a word address:

C2: Decrementing counter set value (4 digits BCD): 0000 to 9999  $C_2$  + 1: Decrementing time interval (4 digits BCD; unit: 0.1 ms): 0005 to 0320 (0.5 ms to 32 ms)

Each time that the interval specified in word  $C_2 + 1$  elapses, the decrementing counter will decrement the present value by one. When the PV reaches 0, the designated subroutine will be called just once and the timer will stop.

The time from when the STIM(69) instruction is executed until time elapses is calculated as follows:

(Content of  $C_2$ )  $\times$  (Content of  $C_2$  + 1)  $\times$  0.1 ms = (0.5 to 319,968 ms)

2. When  $C_2$  is entered as a constant:

The set value of the decrementing counter will equal the specified constant (in ms) and the decrementing time interval will be 10 (1 ms).

#### **Starting Up in Scheduled Interrupt Mode**

Use the STIM(69) instruction to start the interval timer in the scheduled interrupt mode.

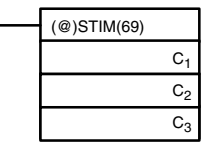

 $C_1$ : Interval timer, scheduled interrupt mode (003)

C<sub>2</sub>: Timer set value (leading word no.)

C<sub>3</sub>: Subroutine no. (4 digits BCD): 0000 to 0049

1, 2, 3...  $\blacksquare$  1. When  $C_2$  is entered as a word address:

C2: Decrementing counter set value (4 digits BCD): 0000 to 9999  $C_2$  + 1: Decrementing time interval (4 digits BCD; unit: 0.1 ms): 0005 to 0320 (0.5 ms to 32 ms)

The meanings of the settings are the same as for the one-shot mode, but in the scheduled interrupt mode the timer PV will be reset to the set value and decrementing will begin again after the subroutine has been called. In the scheduled interrupt mode, interrupts will continue to be repeated at fixed intervals until the operation is stopped.

2. When  $C_2$  is entered as a constant:

The settings are the same as for the one-shot mode, but interrupts will continue to be repeated at fixed intervals until the operation is stopped.

#### **Reading the Timer's Elapsed Time**

Use the STIM(69) instruction to read the timer's elapsed time.

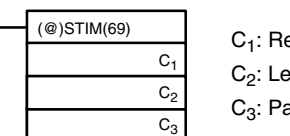

 $C_1$ : Read elapsed time (006) C<sub>2</sub>: Leading word of parameter 1 C<sub>3</sub>: Parameter 2

 $C<sub>2</sub>$ : Number of times the decrementing counter has been decremented (4 digits BCD)

 $C_2$  + 1: Decrementing counter time interval (4 digits BCD; unit: 0.1 ms)  $C_3$ : Elapsed time from previous decrement (4 digits BCD; unit: 0.1 ms)

The time from when the interval timer is started until the execution of this instruction is calculated as follows:

{(Content of C2)  $\times$  (Content of C2+1) + (Content of C3)}  $\times$  0.1 ms

If the specified interval timer is stopped, then "0000" will be stored.

#### **Stopping the Timer**

Use the STIM(69) instruction to stop the interval timer. The interval timer will be stopped.

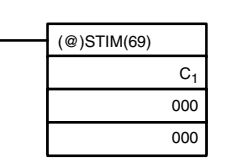

C<sub>1</sub>: Stop interval timer (010)

#### **Application Example (One-shot Mode)**

In this example, an interrupt is generated 2.4 ms (0.6 ms  $\times$  4) after input 00005 goes ON; the interrupt executes interrupt subroutine number 23.

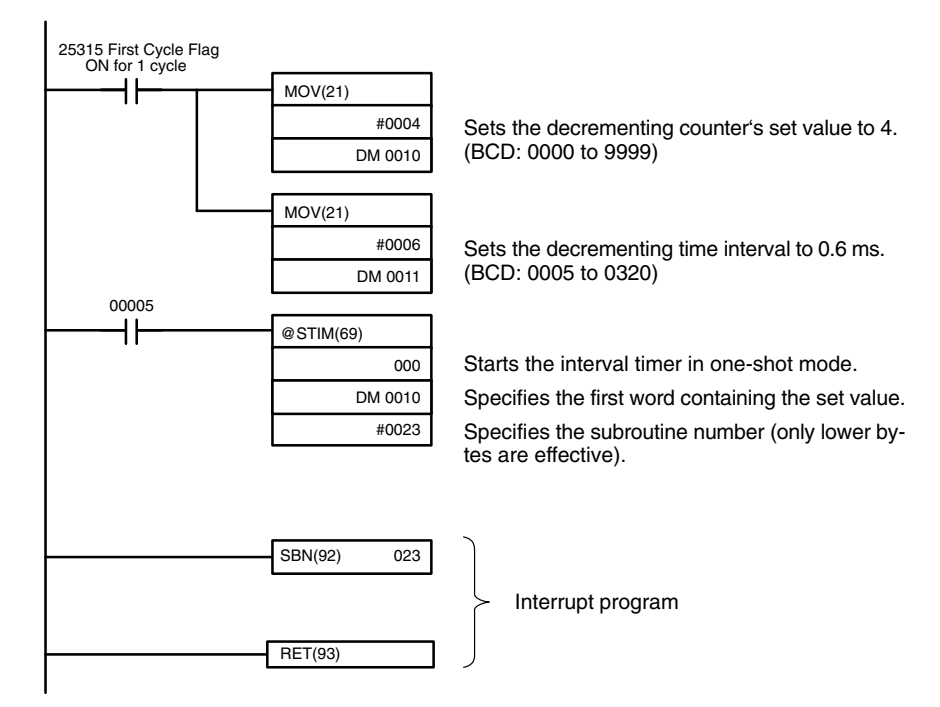

#### **Application Example (Scheduled Interrupt Mode)**

In this example, an interrupt is generated every 4.0 ms (1.0 ms  $\times$  4) after input 00005 goes ON; the interrupts execute interrupt subroutine number 23.

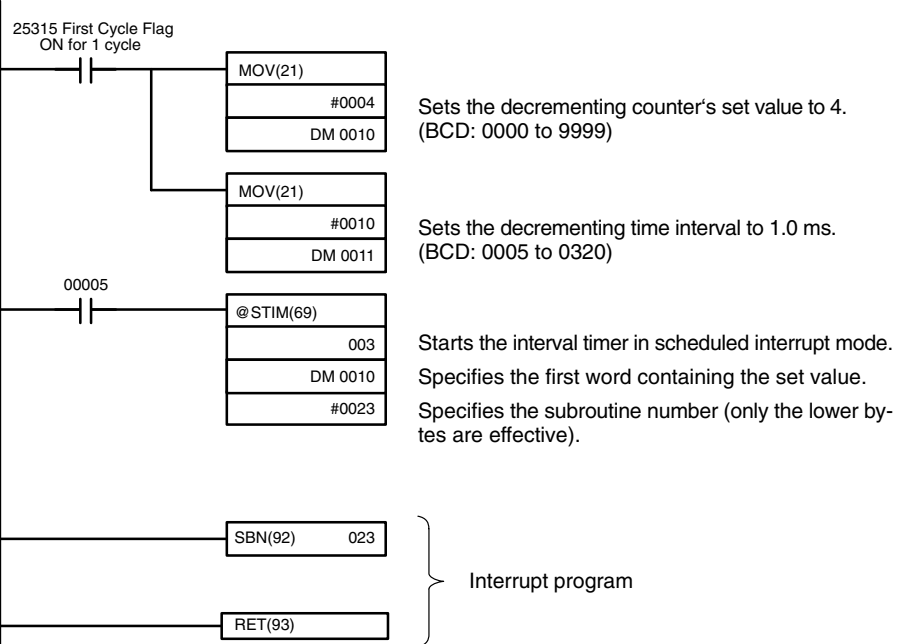

# **2-5 CPM2A/CPM2C Pulse Output Functions**

The CPM2A/CPM2C has two pulse outputs. By means of a selection in the PC Setup, these outputs can be used as two single-phase outputs without acceleration and deceleration, two variable duty ratio pulse outputs, or pulse outputs with trapezoidal acceleration/deceleration (one pulse + direction output and one up/ down pulse output). The pulse output PV coordinate system can also be specified in the PC Setup as either relative or absolute.

There are two pulse output modes: Independent mode, in which outputs are stopped at a preset amount of pulses, and continuous mode, in which outputs are stopped by an instruction.

**Note** To use pulse outputs, it is necessary to use a CPU Unit with transistor outputs,  $i.e.,$  either a CPM2A- $\Box\Box$ CDT-D or CPM2A- $\Box\Box$ CDT1-D.

The following diagram shows the configuration for a CPM2A, but the configuration for a CPM2C is identical.

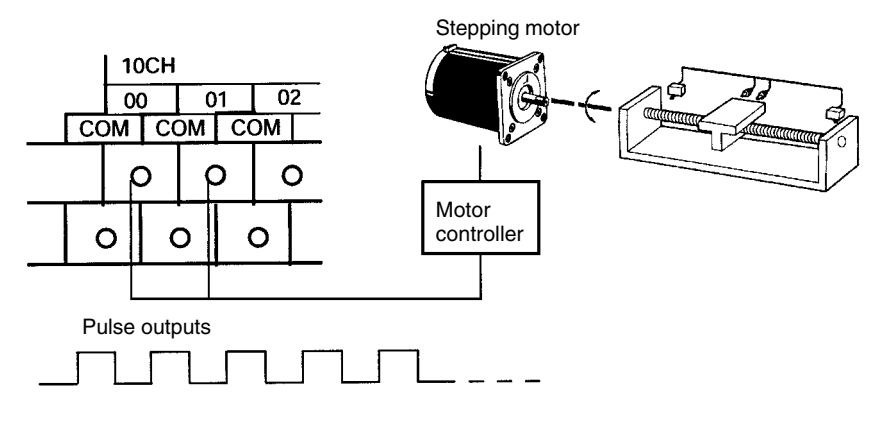

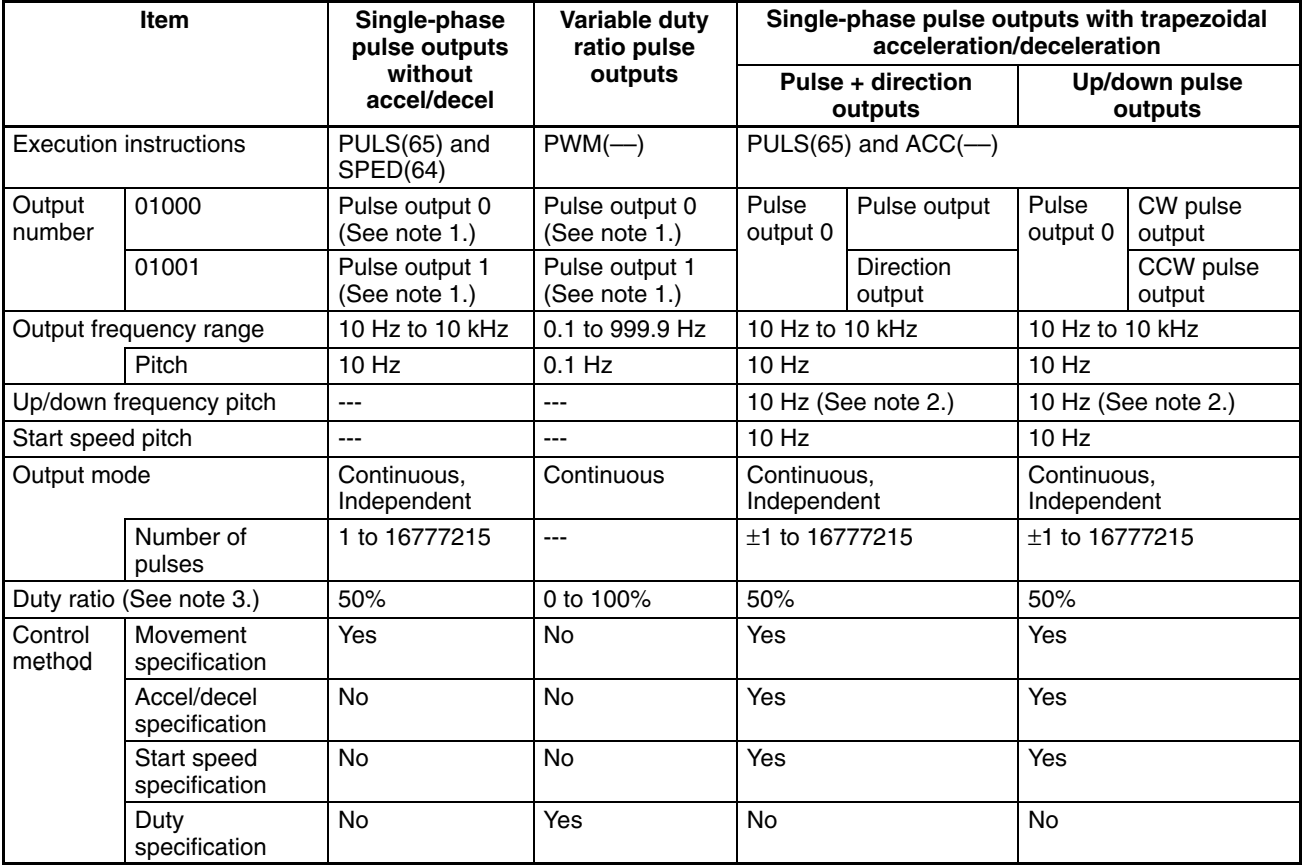

- **Note** 1. With single-phase pulse outputs, pulse outputs 0 and 1 can each be output independently.
	- 2. Pulse outputs can be accelerated or decelerated in units of 10 Hz every 10 ms.
	- 3. Actual pulses are affected by the transistor output's ON response time (20  $\mu$ s max.) and OFF response time (40  $\mu$ s max.).

The following table shows the relationships between the high-speed counter and the CPM2A/CPM2C's other functions.

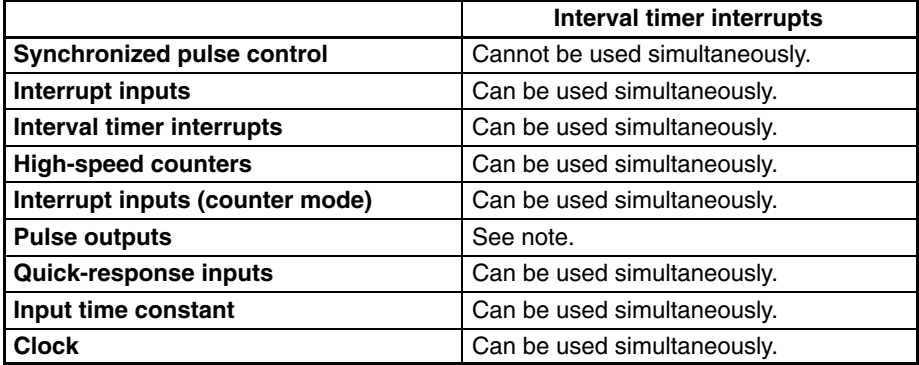

**Note** The number of simultaneous outputs varies according to the type of pulse output, as shown in the following table.

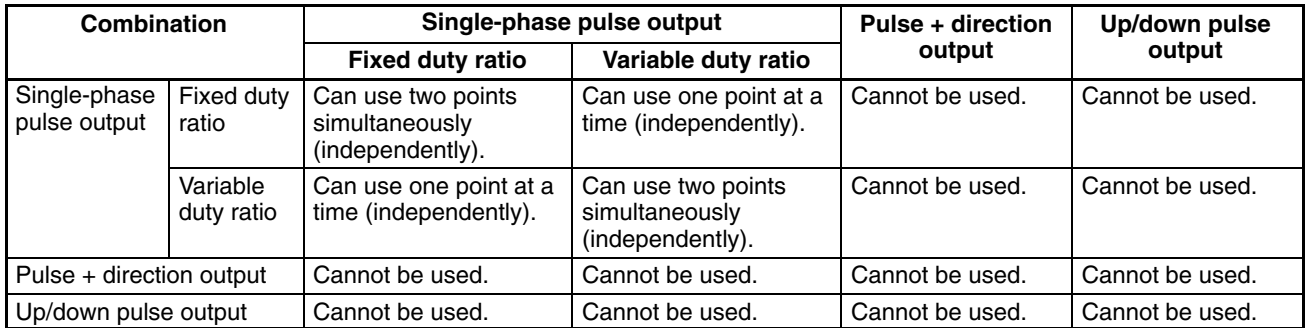

Up to two points can be output simultaneously with only single-phase pulse outputs, so two-point output is possible when fixed duty ratio and variable duty ratio are used in combination.

Outputs are possible for only one point at a time with pulse + direction outputs and up/down pulse outputs, so no other pulses can be output.

There are three types of pulse outputs: Single-phase pulse outputs without acceleration and deceleration, variable duty ratio pulse outputs, and single-phase pulse outputs with trapezoidal acceleration and deceleration. **Types of Pulse Outputs**

#### **Single-phase Pulse Outputs Without Acceleration and Deceleration**

- Frequency: 10 Hz to 10 kHz (Set in units of 10 Hz.)
- Output destination: Output number 01000 (Word 010, bit 00) Output number 01001 (Word 010, bit 01) (Pulses can be output simultaneously and independently from two points.
- Output mode: Continuous or Independent
- Number of pulses: 1 to 16,777,215

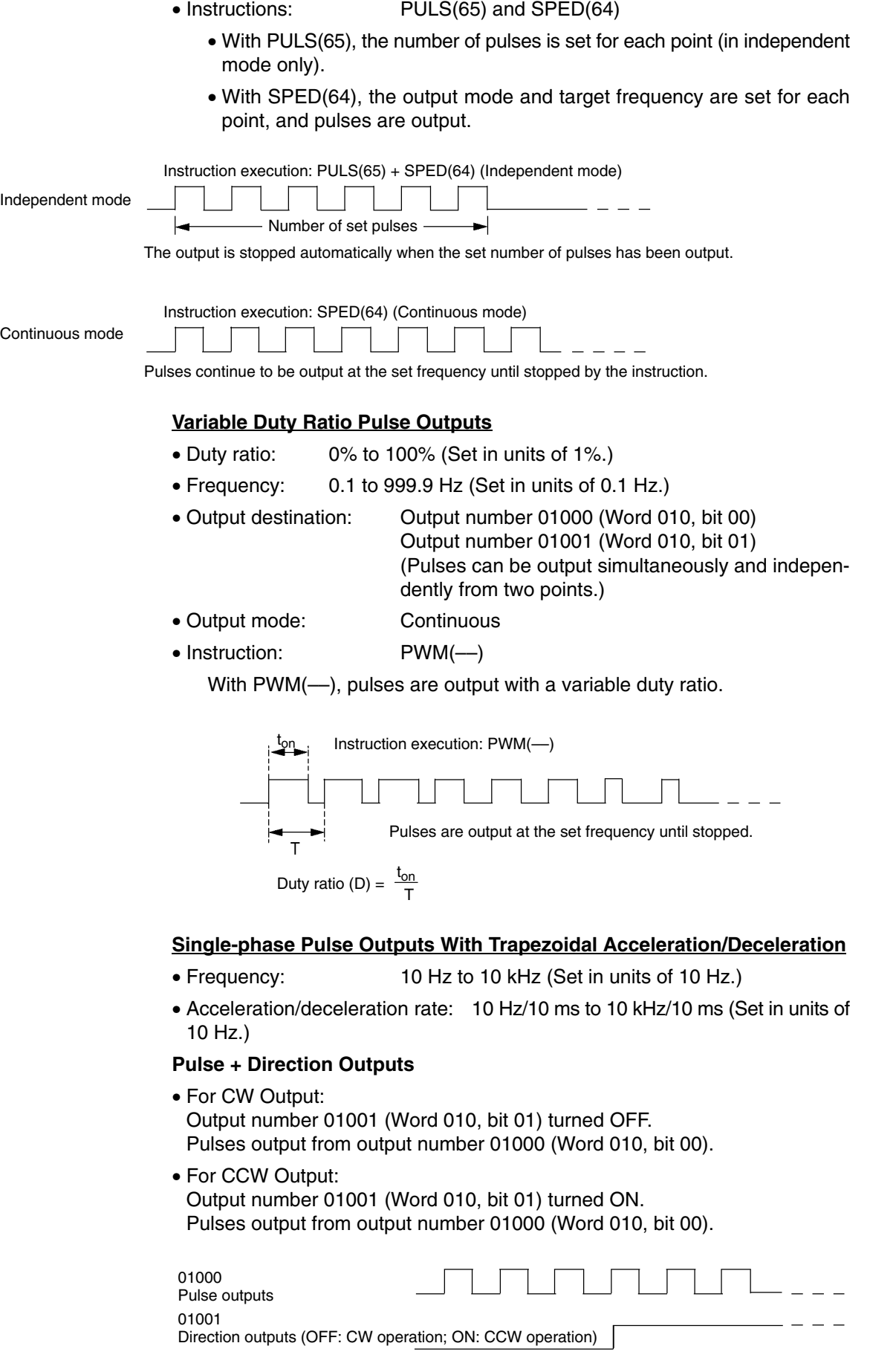

#### **Up/Down Pulse Outputs**

- For CW output:
- Pulses output from output number 01000 (Word 010, bit 00).
- For CCW output: Pulses output from output number 01001 (Word 010, bit 01).

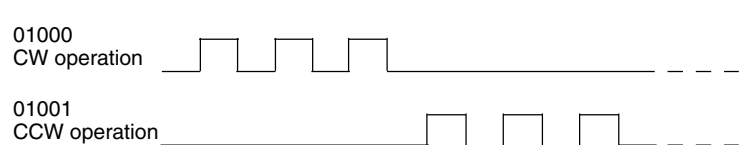

- Output mode: Continuous and Independent
- Number of pulses: 1 to 16,777,215
- Instructions: PULS(65) and ACC(--)
	- With PULS(65), the number of pulses is set (in independent mode only).
	- With ACC(––), the output mode, starting frequency, target frequency, and acceleration/deceleration rate are set, and the pulse outputs are started. From when the pulse outputs are started until they are stopped, they are controlled at a constant-ratio frequency change.

#### **Independent Mode**

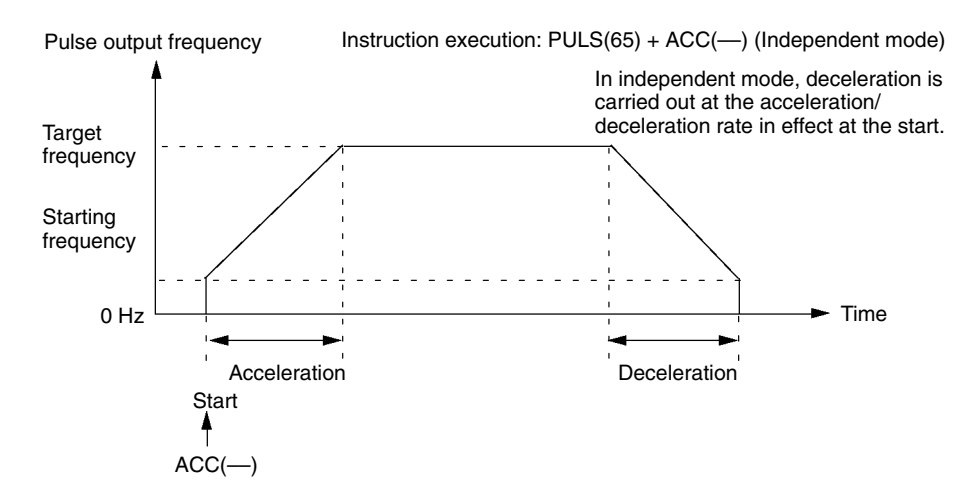

### **Continuous Mode**

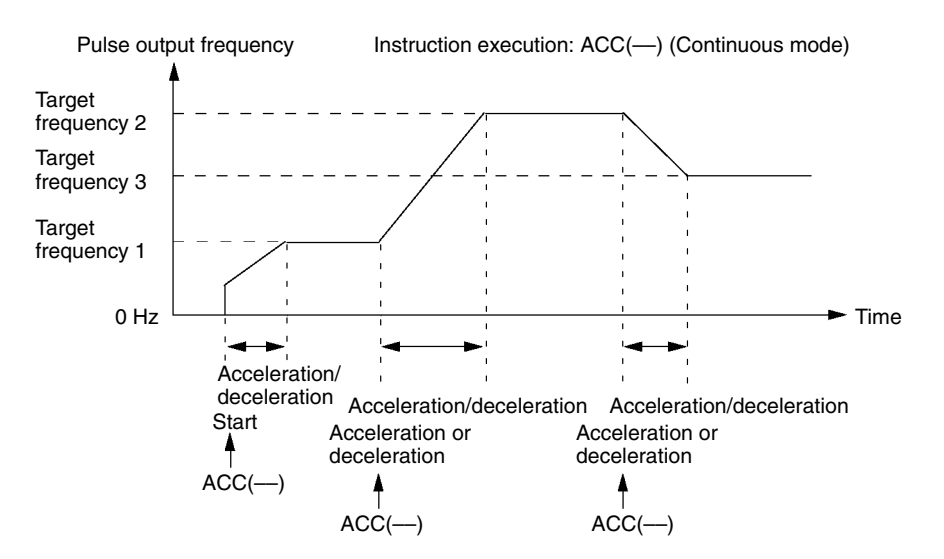

# **2-5-1 Using Single-phase Pulse Outputs Without Acceleration and Deceleration (Fixed Duty Ratio)**

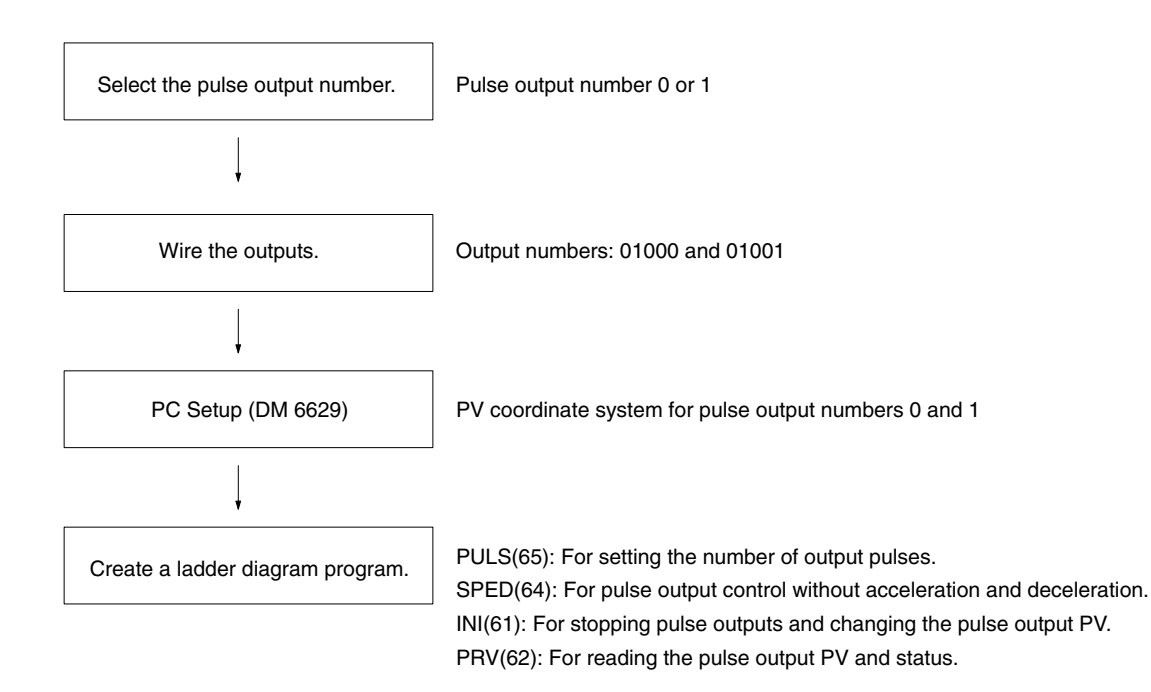

### **Single-phase Pulse Outputs**

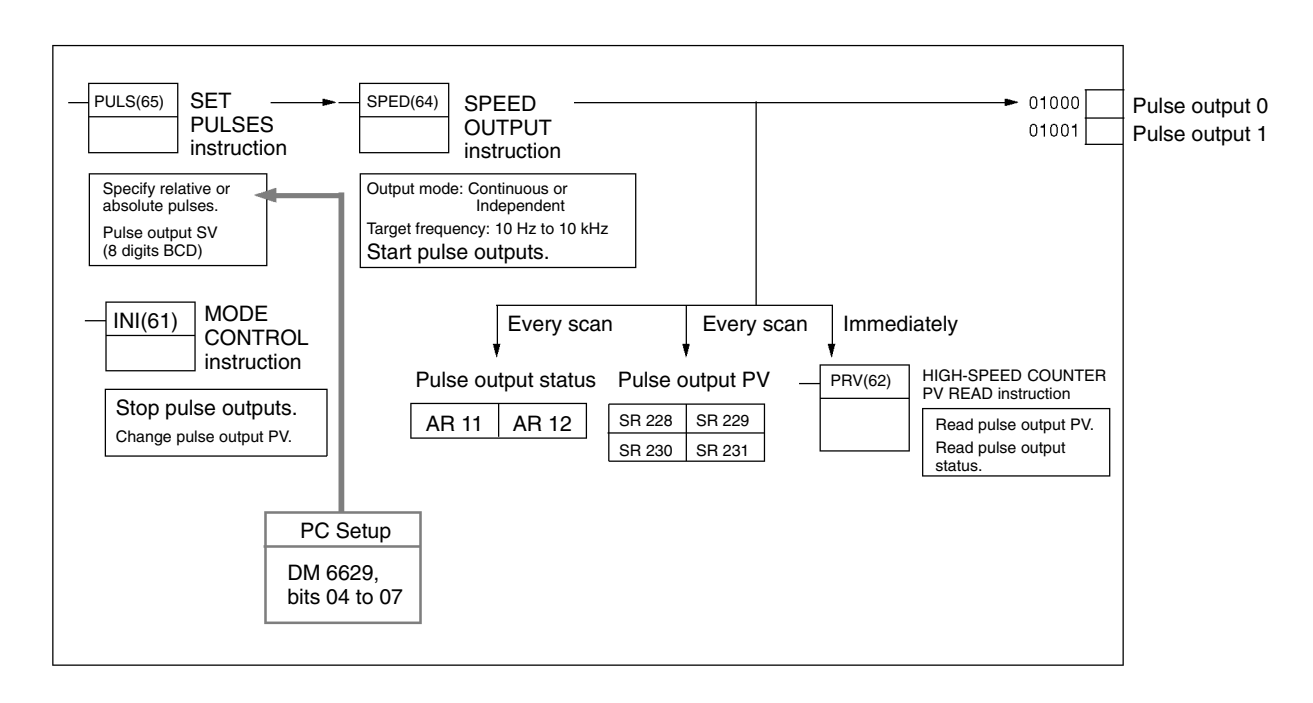

#### **Selecting the Pulse Output Number**

Select either pulse number 0 or 1.

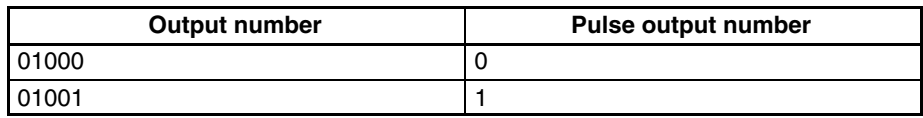

#### **Wiring the Outputs**

Wire the CPM2A outputs as shown in the following illustration. (Pulses can be output independently from pulse outputs 0 and 1.)

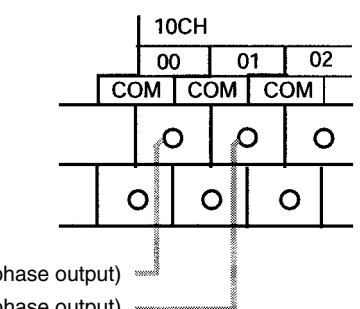

Output 01000: Pulse output 0 (single-phase output) Output 01001: Pulse output 1 (single-phase output)

Wire the CPM2C outputs as shown in the following illustration. (Pulses can be output independently from pulse outputs 0 and 1.)

**Note** The following examples are for Fujitsu-compatible connectors. Output bit addresses and connector pin numbers depend on the models. Refer to the *CPM2C Operation Manual* (W356) or the *CPM2C-S Operation Manual* (W377) for details.

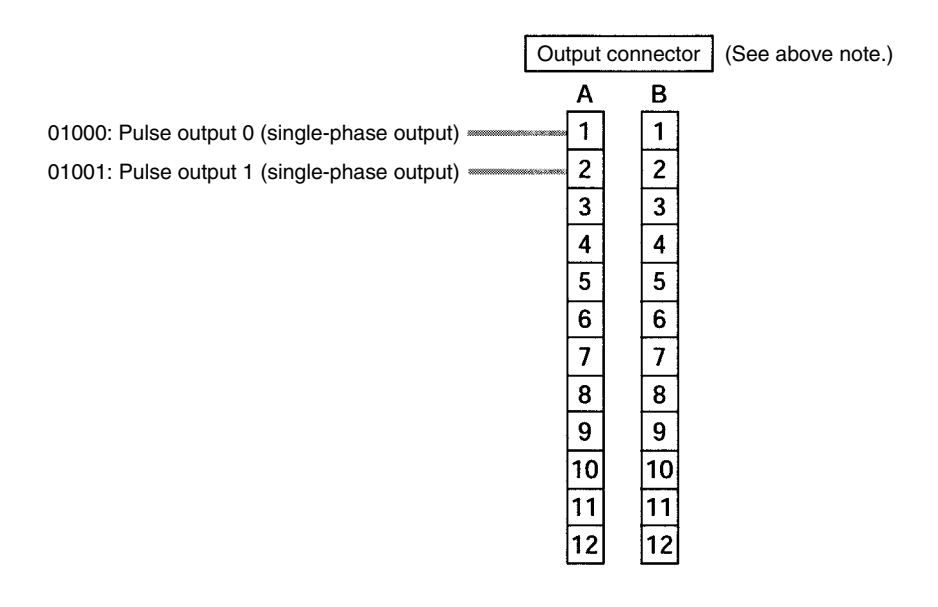

#### **PC Setup**

Make the following settings in the PC Setup.

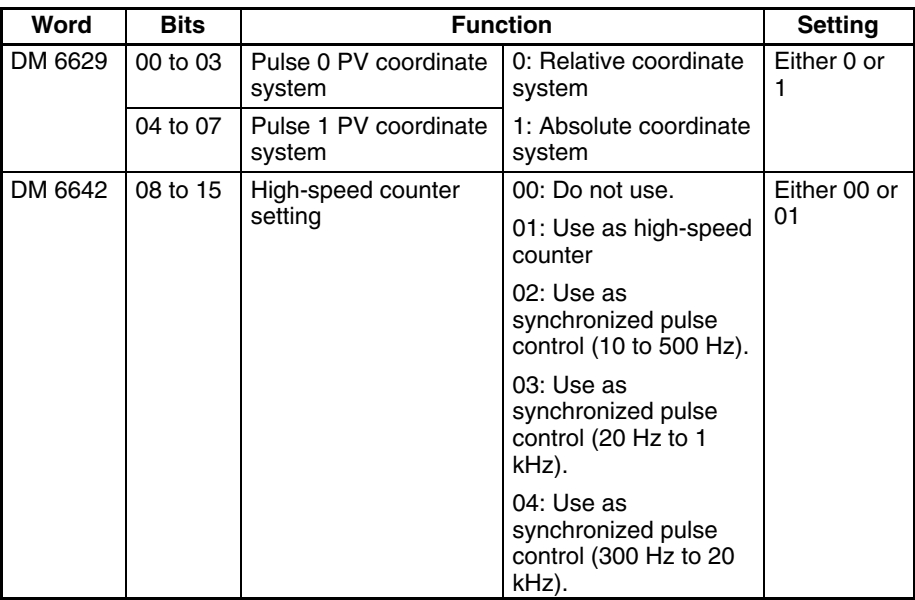

If absolute pulses are specified with PULS(65), be sure to set the absolute coordinate system (1).

Synchronized pulse control cannot be used simultaneously.

The settings will go into effect when the mode is changed (from PROGRAM to MONITOR/RUN) or when the power supply is turned ON to the PC.

The following table shows the instruction operations related to pulse outputs without acceleration and deceleration (fixed duty ratio). **Ladder Diagram Programming**

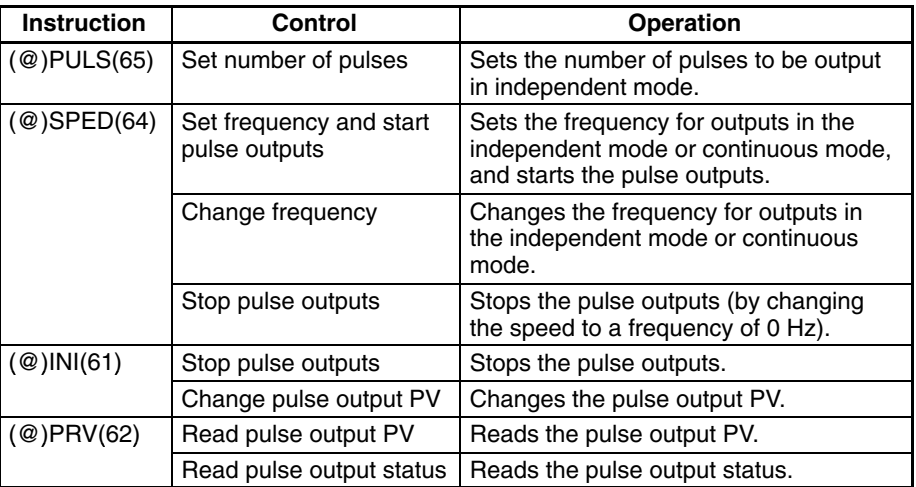

The following table shows which instructions can be executed during pulse outputs without acceleration and deceleration.

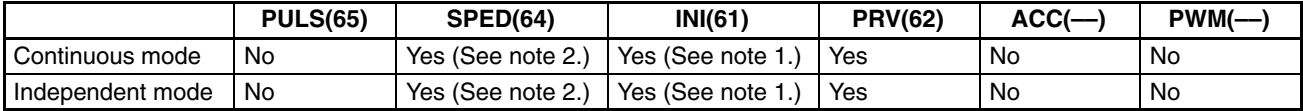

**Note** 1. This instruction can be executed only while pulse outputs are stopped. The PV cannot be changed while pulses are being output. If the PV needs to be changed, be sure to stop the pulse output first.

2. This instruction can be used only for changing the frequency and stopping the pulse output. It cannot be used for switching between independent mode and continuous mode.

Downloaded from [Elcodis.com](http://elcodis.com/parts/2684861/W353-E1-06.html) electronic components distributor

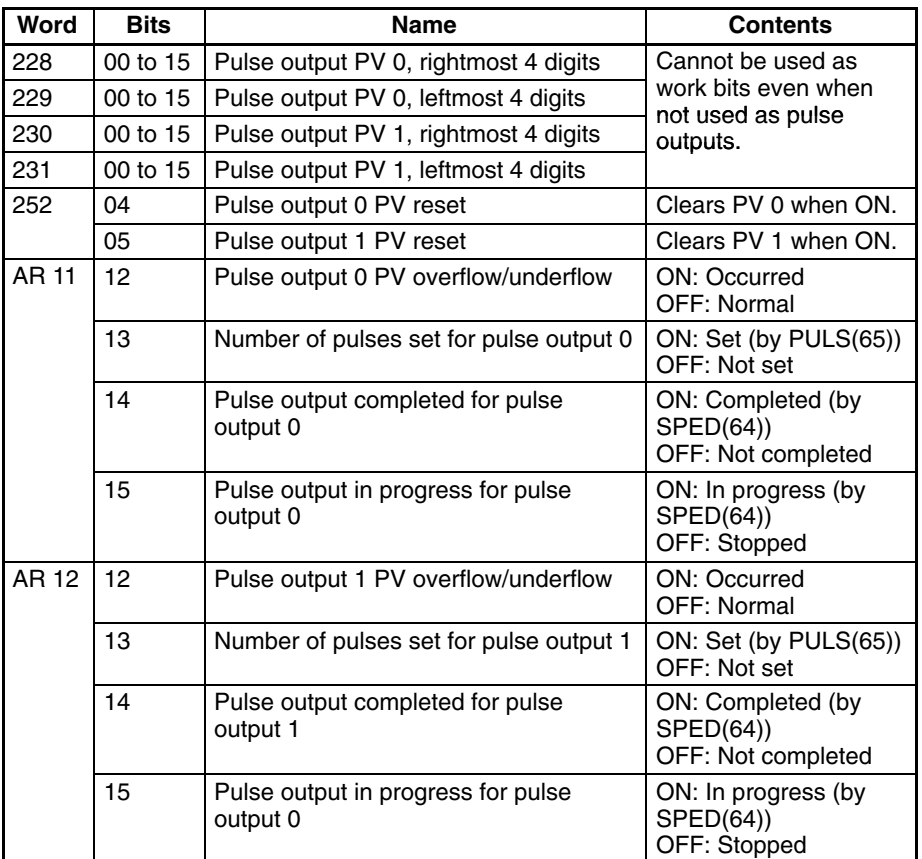

The following table shows the words and bits related to pulse outputs without acceleration and deceleration (fixed duty ratio).

#### **Set Number of Pulses**

Specify the number of pulses to be output in independent mode.

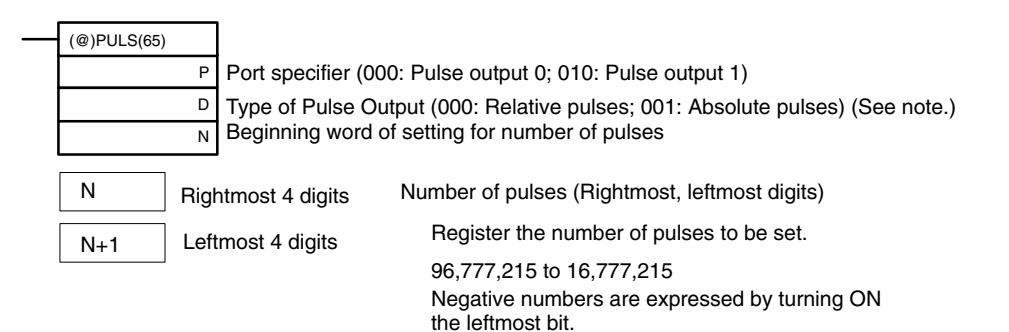

Type of Pulse Output

- 000: Relative pulses (SV for number of pulses = Number of pulses moved)
- 001: Absolute pulses (SV for number of pulses = The next PV on the absolute coordinate system, i.e., the pulse output  $PV + number of pulses moved)*$

\*Absolute pulses can only be specified by PULS(65) when the PV coordinate system in the PC Setup is set for an absolute coordinate system.

### **Set Frequency and Start Pulse Outputs**

#### **Change Frequency**

These functions set the pulse output number, the output mode, and the frequen-

cy, and begin pulse outputs. They can also be used to change the frequency if pulse outputs are already in progress.

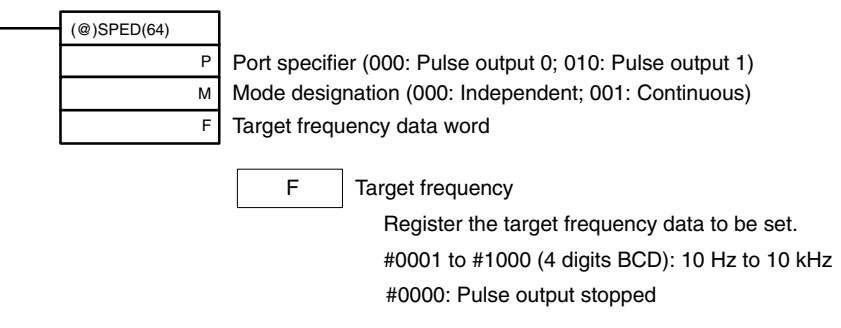

#### **Change Pulse Output PV**

#### **Resetting Pulse Output PV**

This function changes the pulse output present value (PV). The PV can also be cleared by using SR 25204 and SR 25205.

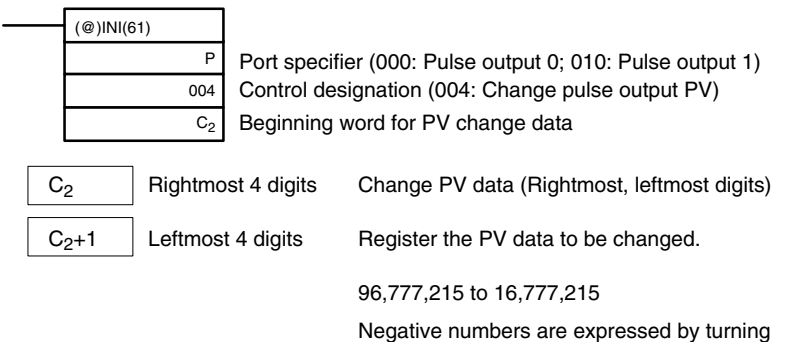

ON the leftmost bit.

The pulse output PV can only be changed or reset while pulse outputs are stopped. Check to be sure that the Pulse Output In Progress Flags (AR 1115 and AR 1215) have been turned OFF.

#### **Stop Pulse Outputs**

This function stops the pulse outputs.

### **Using SPED(64)**

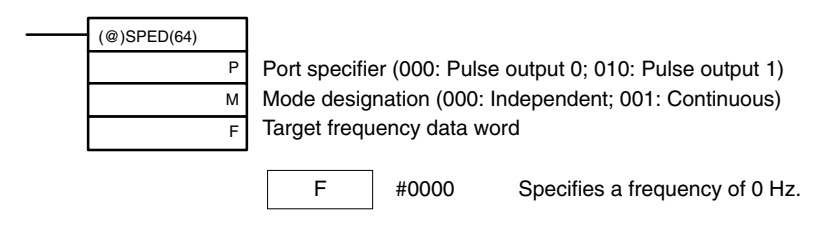

### **Using INI(61)**

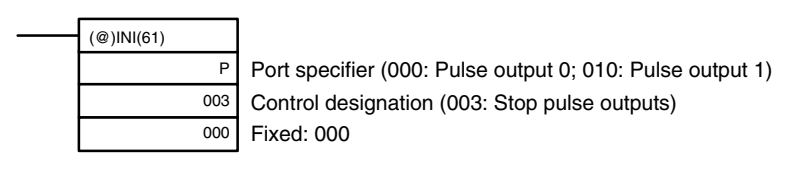

Besides executing the instructions shown above, it is also possible to stop pulse outputs by stopping operation (PROGRAM mode).

### **Read Pulse Output PV**

This function reads the pulse output PV.

#### **Using an Instruction**

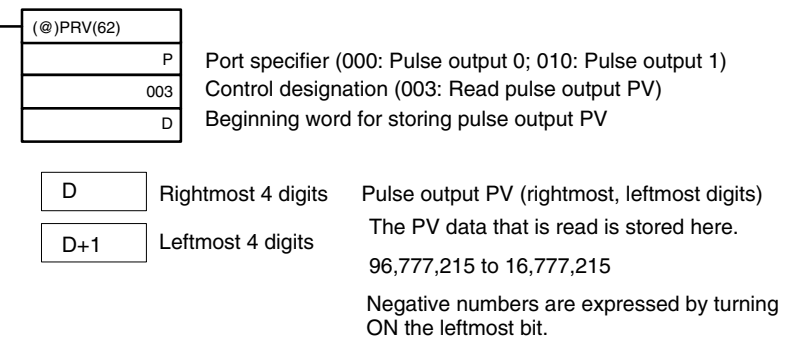

#### **Using Data Areas**

As shown in the following illustration, the pulse output PV for pulse output 0 is stored in words 228 and 229, and the pulse output PV for pulse output 1 is stored in words 230 and 231.

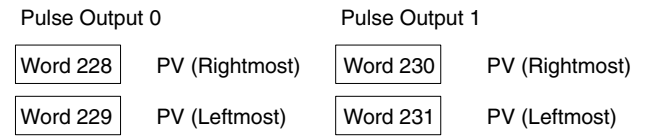

Words 228 to 231 are refreshed with every scan, so there may be a discrepancy from the exact PV at any given time.

Words 228 to 231 cannot be used as work words even when pulse outputs are not being used.

When the PV is read by executing PRV(62), words 228 to 231 are refreshed with the same timing.

#### **Read Pulse Output Status**

This function reads the pulse output status.

### **Using an Instruction**

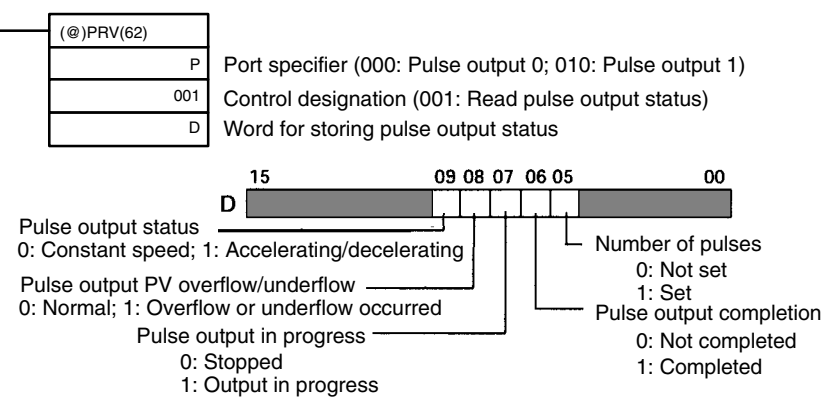

#### **Using Data Areas**

As shown in the following illustration, the pulse output status for pulse output 0 is stored in AR 11, and the pulse output status for pulse output 1 is stored in AR 12.

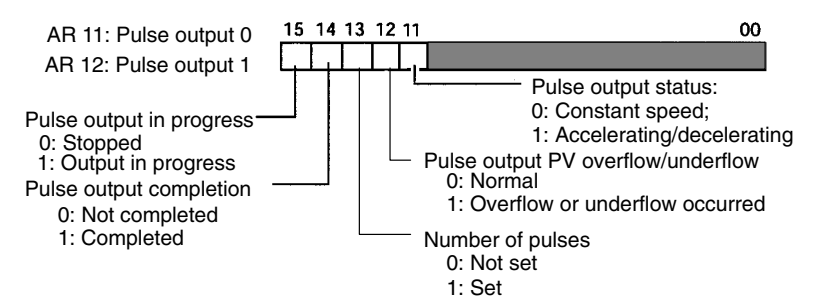

**Note** The flags in AR 11 and AR 12 are refreshed once each cycle, so the values in these words may not reflect the actual status during each cycle, but the flags in AR 11 and AR 12 are refreshed when the status is read with PRV(62).

Frequency

### **Relationship Between Status and Operation**

#### **Independent Mode (Without Acceleration and Deceleration)**

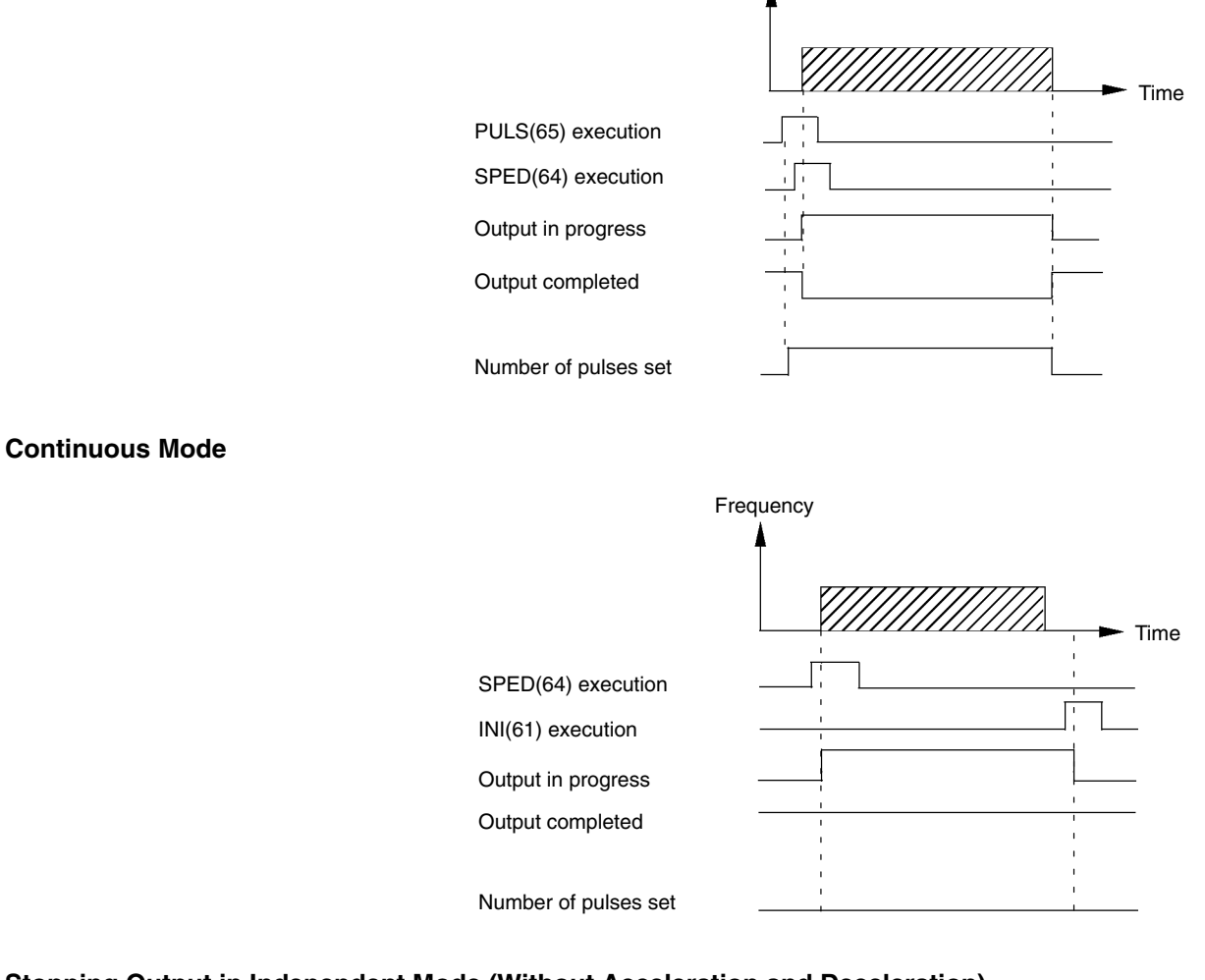

#### **Stopping Output in Independent Mode (Without Acceleration and Deceleration)**

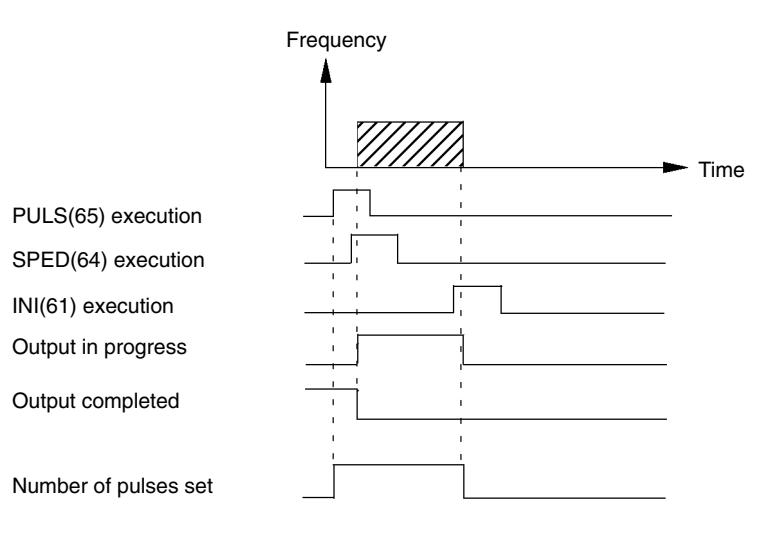

### **Application Examples**

#### **Positioning**

#### **Explanation**

In this example, when the execution condition (00005) turns ON, 100 pulses are output from output 01000 (pulse output 0) at a frequency of 60 Hz.

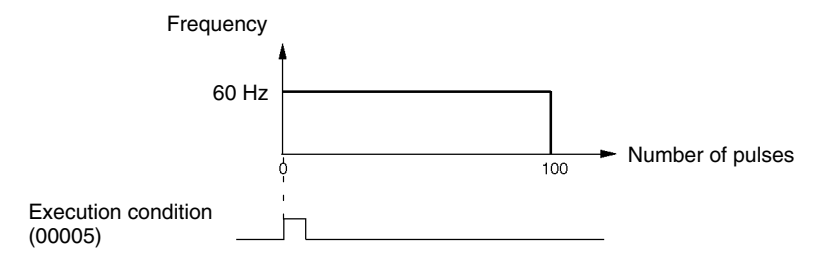

#### **Wiring**

Wire the CPM2A to the motor driver as shown in the following illustration.

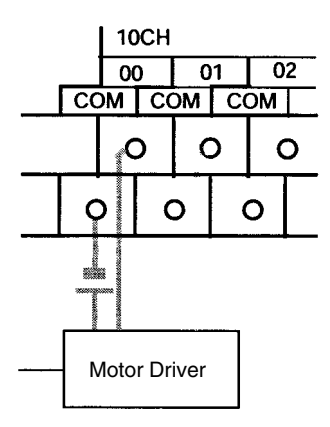

Wire the CPM2C to the motor driver as shown in the following illustration. In this case, a CPU Unit with sinking transistor outputs is used.

**Note** The following examples are for Fujitsu-compatible connectors. Output bit addresses and connector pin numbers depend on the models. Refer to the *CPM2C Operation Manual* (W356) or the *CPM2C-S Operation Manual* (W377) for details.

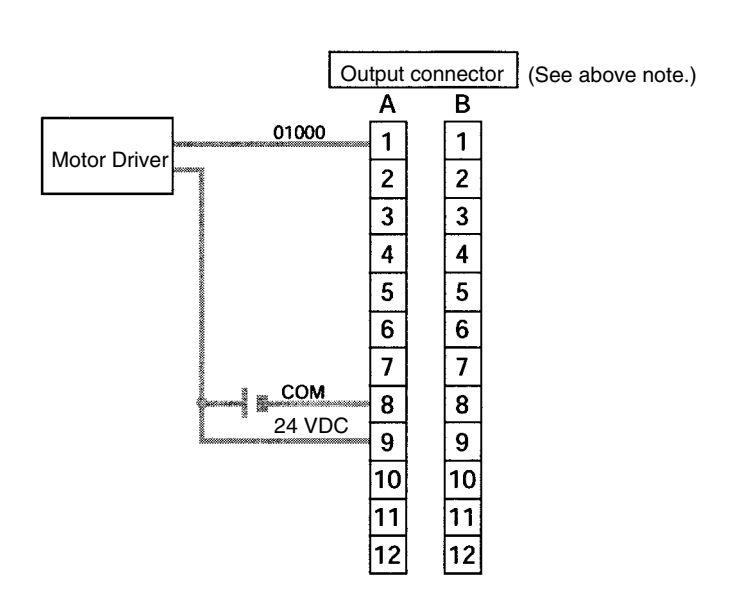

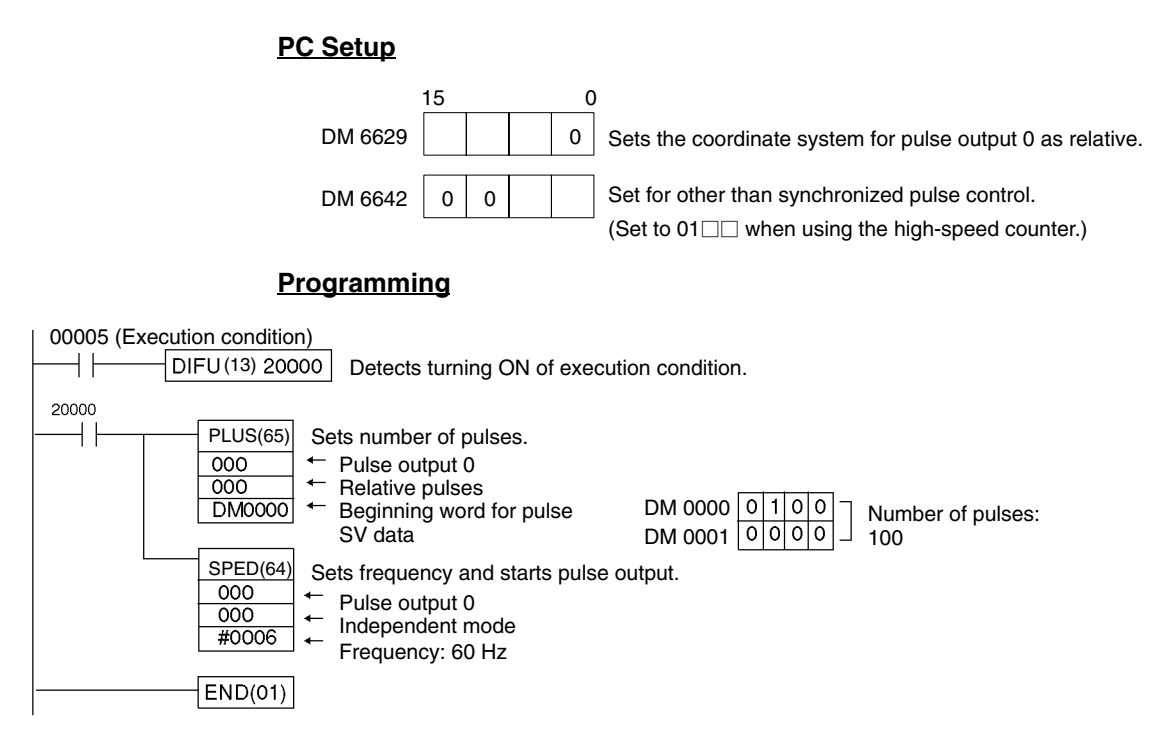

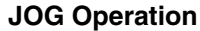

#### **Explanation**

In this example, when the execution condition (00005) turns ON, JOG pulses are output at a frequency of 100 Hz from either output 01000 (pulse output 0) or output 01001 (pulse output 1). When the execution condition (00005) turns OFF, the output is stopped. Switching between output 01000 (pulse output 0) and output 01001 (pulse output 1) is performed by means of the direction designator (00006).

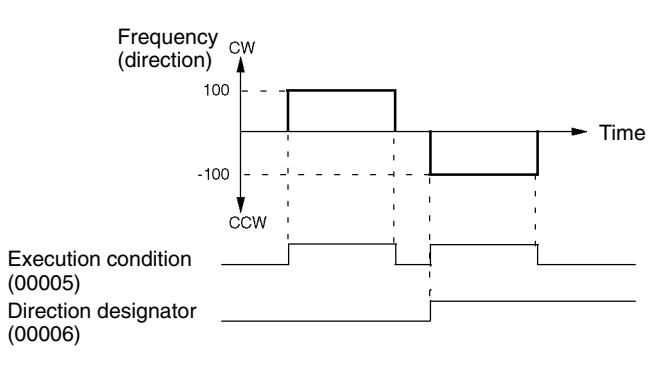

#### **Wiring**

Wire the CPM2A to the motor driver as shown in the following illustration.

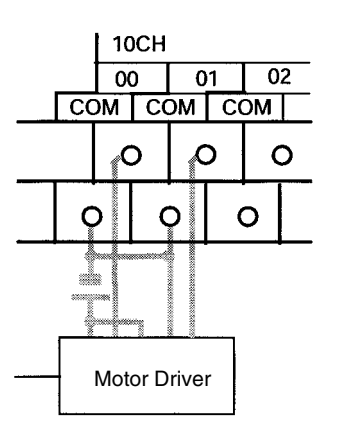

Wire the CPM2C to the motor driver as shown in the following illustration. In this case, a CPU Unit with sinking transistor outputs is used.

**Note** The following examples are for Fujitsu-compatible connectors. Output bit addresses and connector pin numbers depend on the models. Refer to the *CPM2C Operation Manual* (W356) or the *CPM2C-S Operation Manual* (W377) for details.

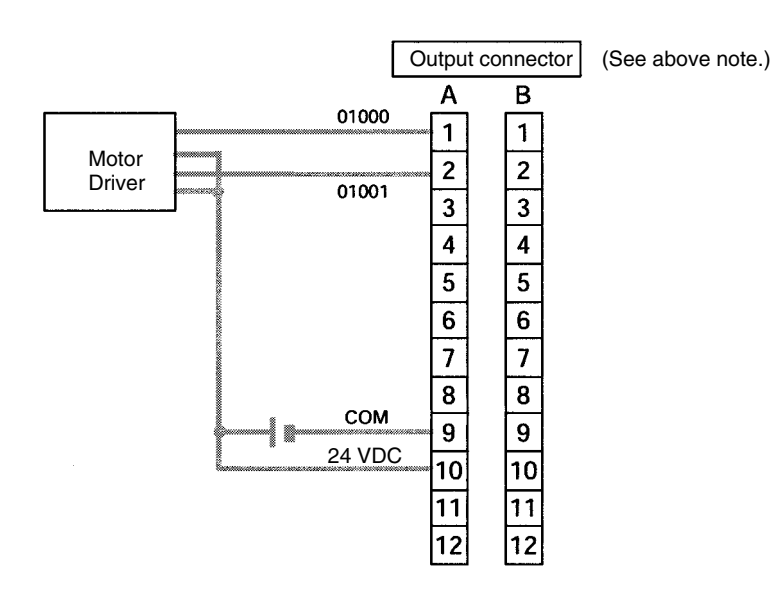

**Note** Refer to page operation manual for details on wiring outputs.

#### **PC Setup**

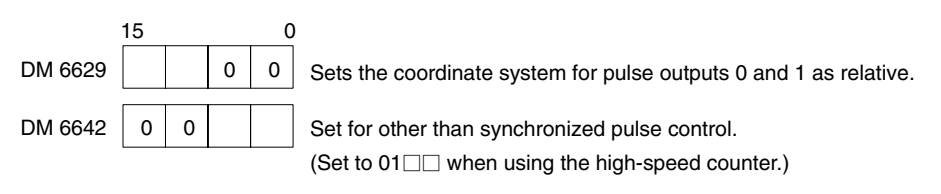

#### **Programming**

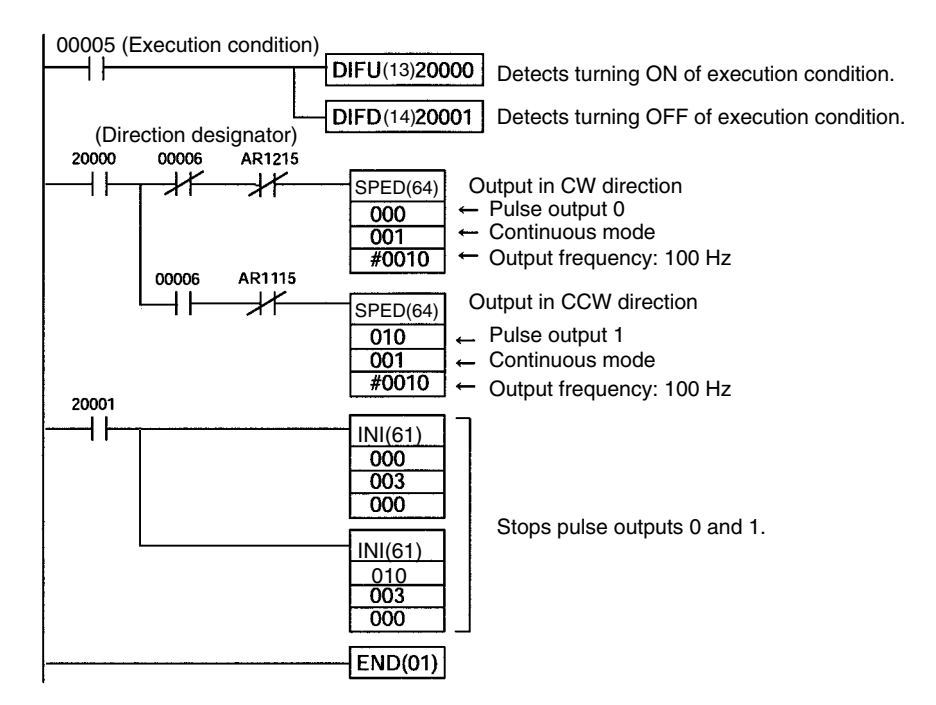

# **2-5-2 Using Pulse Outputs With Variable Duty Ratio**

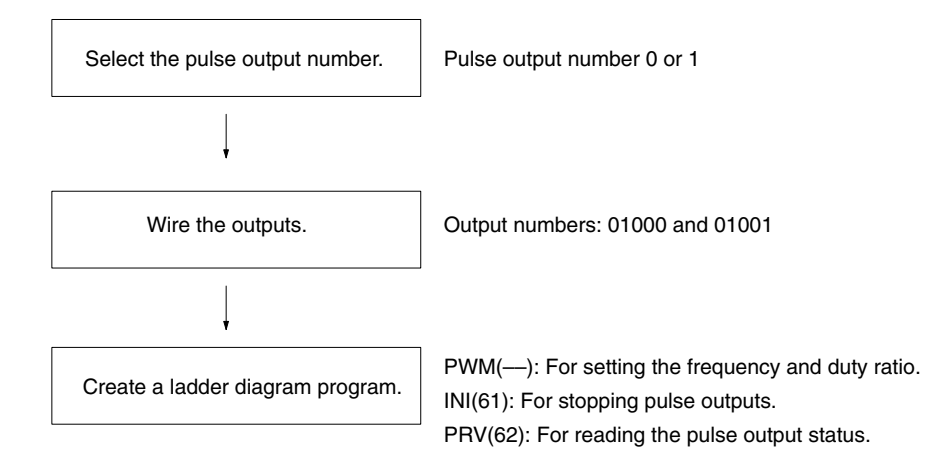

#### **Pulse Outputs With Variable Duty Ratio**

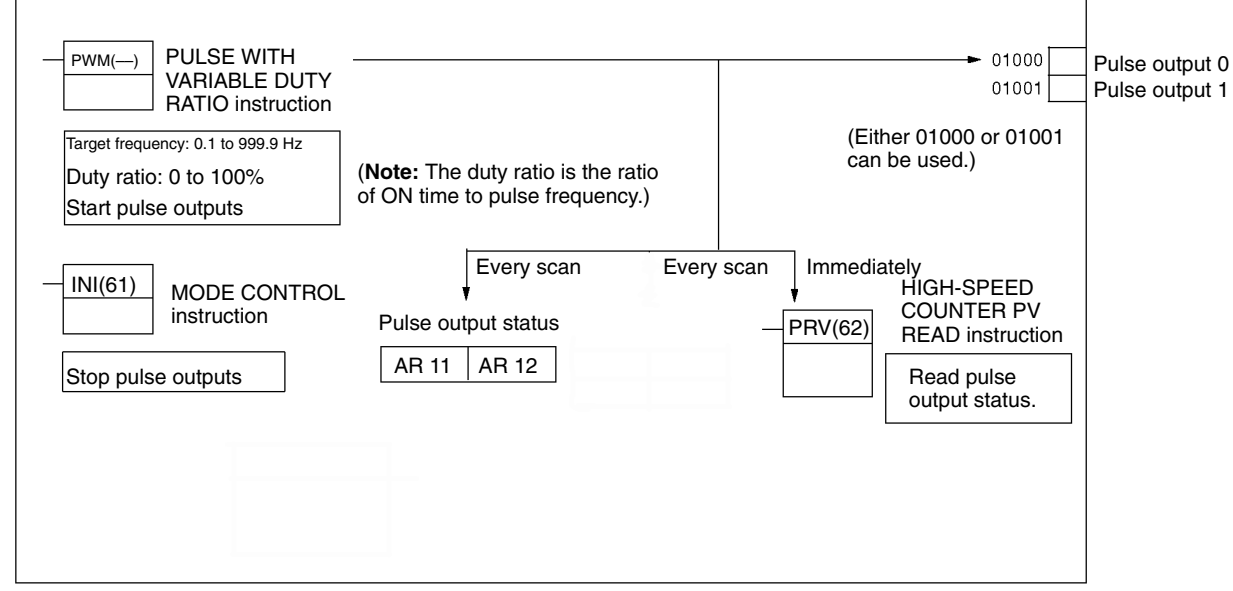

**Selecting the Pulse Output Number**

Select either pulse output 0 or 1.

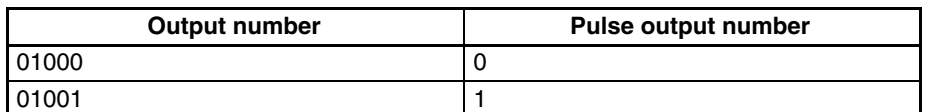

**Wiring the Outputs**

Wire the CPM2A outputs as shown in the following illustration. (Pulses can be output independently from pulse outputs 0 and 1.)

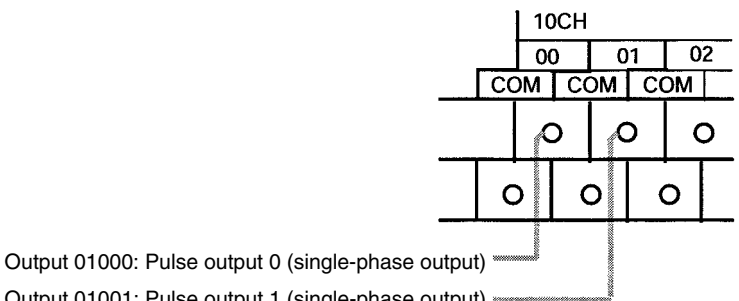

Output 01001: Pulse output 1 (single-phase output)

Wire the CPM2C outputs as shown in the following illustration. (Pulses can be output independently from pulse outputs 0 and 1.)

**Note** The following examples are for Fujitsu-compatible connectors. Output bit addresses and connector pin numbers depend on the models. Refer to the *CPM2C Operation Manual* (W356) or the *CPM2C-S Operation Manual* (W377) for details.

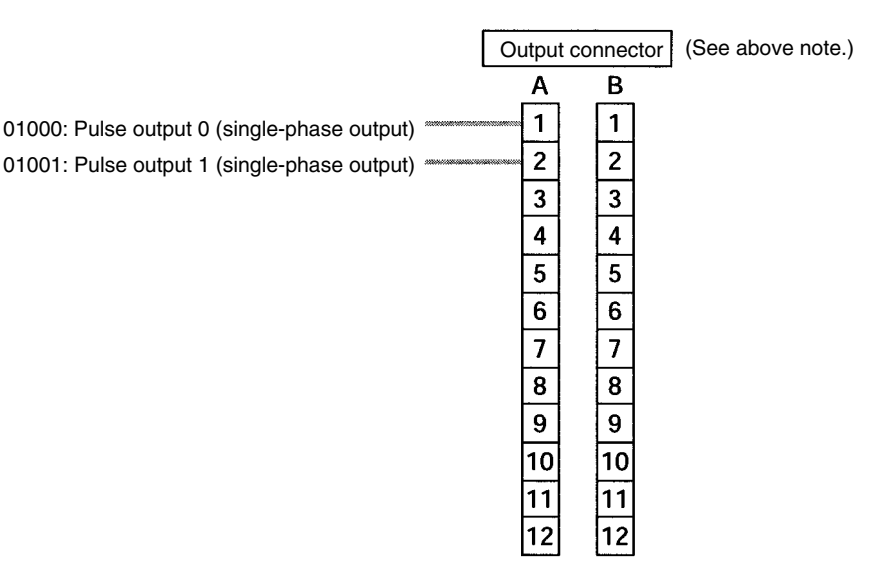

#### **PC Setup**

#### Make the following settings in the PC Setup.

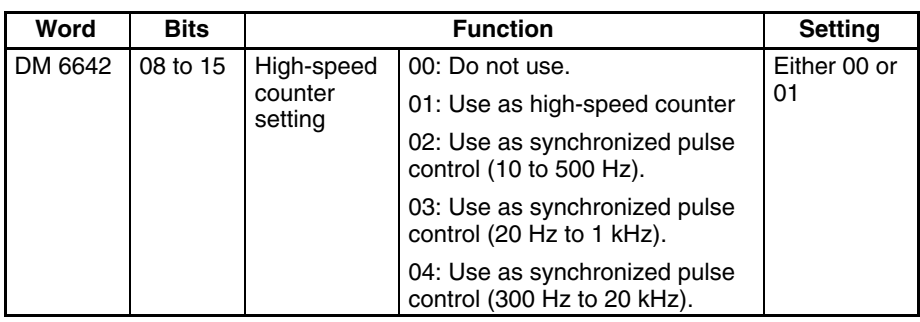

Synchronized pulse control cannot be used simultaneously.

The settings will go into effect when the mode is changed (from PROGRAM to MONITOR/RUN) or when the power supply is turned ON to the PC.

#### **Ladder Diagram Programming**

The following table shows the instruction operations related to pulse outputs with variable duty ratio.

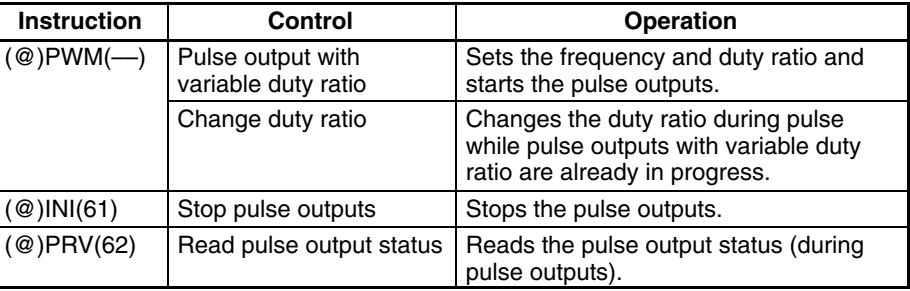

The following table shows which instructions can be executed during pulse outputs without acceleration and deceleration.

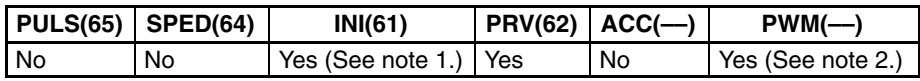

**Note** 1. This instruction can be used only for stopping pulse outputs.

2. This instruction can be used only for changing the duty ratio. The frequency cannot be changed while pulses are being output. If the frequency needs to be changed, be sure to stop the pulse output first.

The following table shows the words and bits related to pulse outputs with variable duty ratio.

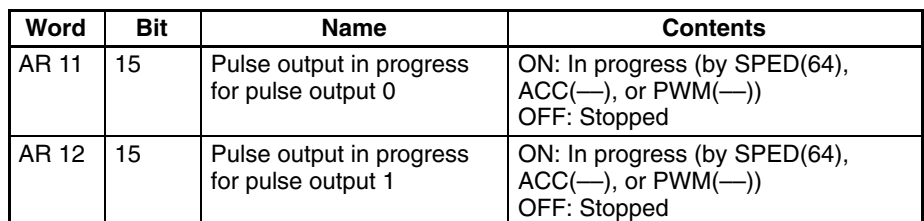

#### **Pulse Output With Variable Duty Ratio Change Duty Ratio**

These functions set the position for outputting pulses (01000, 01001), the frequency, and the duty ratio, and start the pulse outputs. By changing the duty ratio setting and executing PWM(-) again, it is also possible to change the duty ratio while pulse outputs with variable duty ratio are already in progress.

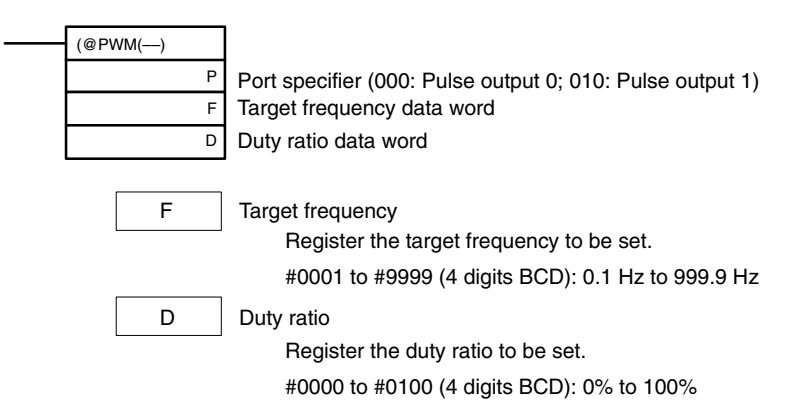

The pulse frequency cannot be changed while pulses are being output.

#### **Stop Pulse Outputs**

This function stops pulse outputs.

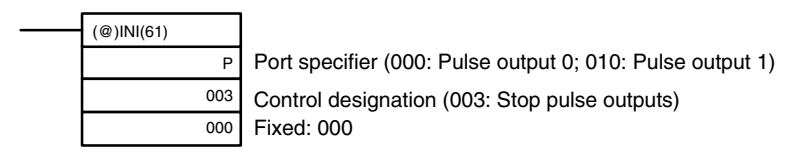

**Note** The pulse outputs can also be stopped by switching the PC to PROGRAM mode.

### **Read Pulse Output Status**

This function reads the pulse output status.

#### **Using an Instruction**

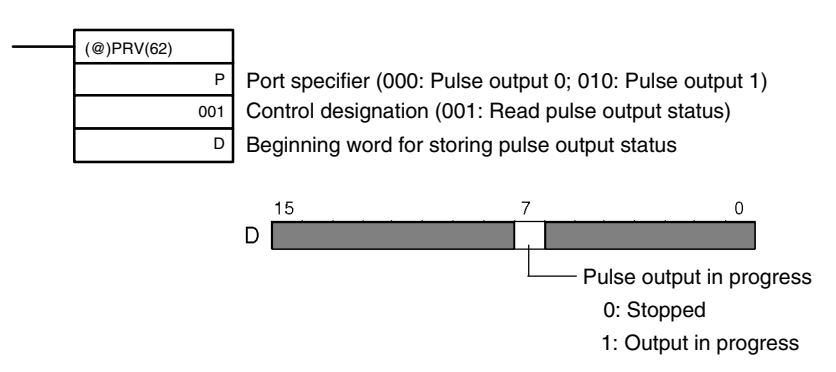

#### **Using Data Areas**

As shown in the following illustration, the pulse output status for pulse output 0 is stored in AR 1115, and the pulse output status for pulse output 1 is stored in AR 1215.

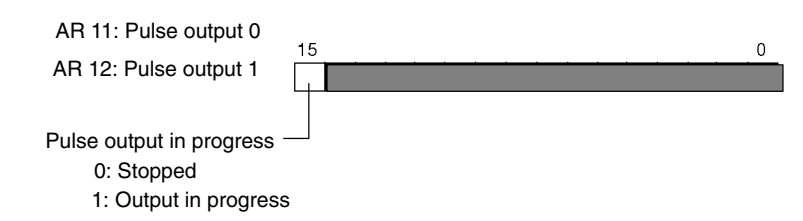

**Note** AR 1115 and AR 1215 are refreshed once each cycle, so the values in these words may not reflect the actual status during each cycle, but AR 1115 and AR 1215 are refreshed when the status is read with PRV(62).

### **Relationship Between Status and Operation**

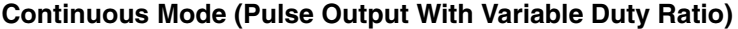

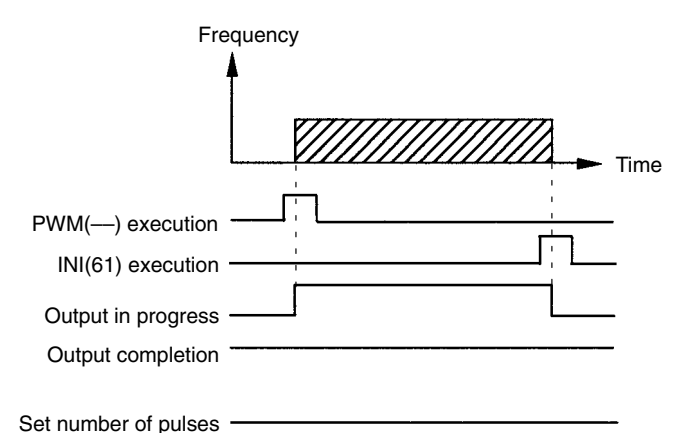

### **Application Example**

#### **Explanation**

In this example, when the execution condition (00005) turns ON, variable duty pulses are output from output 01000 (pulse output 0) at a frequency of 100 Hz. The duty ratio at this time can be changed with the thumbwheel switch 0.

#### **Wiring**

Wire the CPM2A to the motor driver and thumbwheel switch as shown in the following illustration.

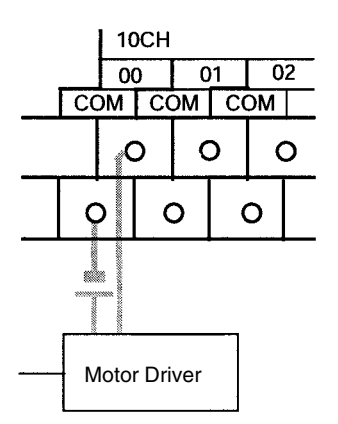

Wire the CPM2C to the motor driver and thumbwheel switch as shown in the following illustration. In this case, a CPU Unit with sinking transistor outputs is used.

**Note** The following examples are for Fujitsu-compatible connectors. I/O bit addresses and connector pin numbers depend on the models. Refer to the *CPM2C Operation Manual* (W356) or the *CPM2C-S Operation Manual* (W377) for details.

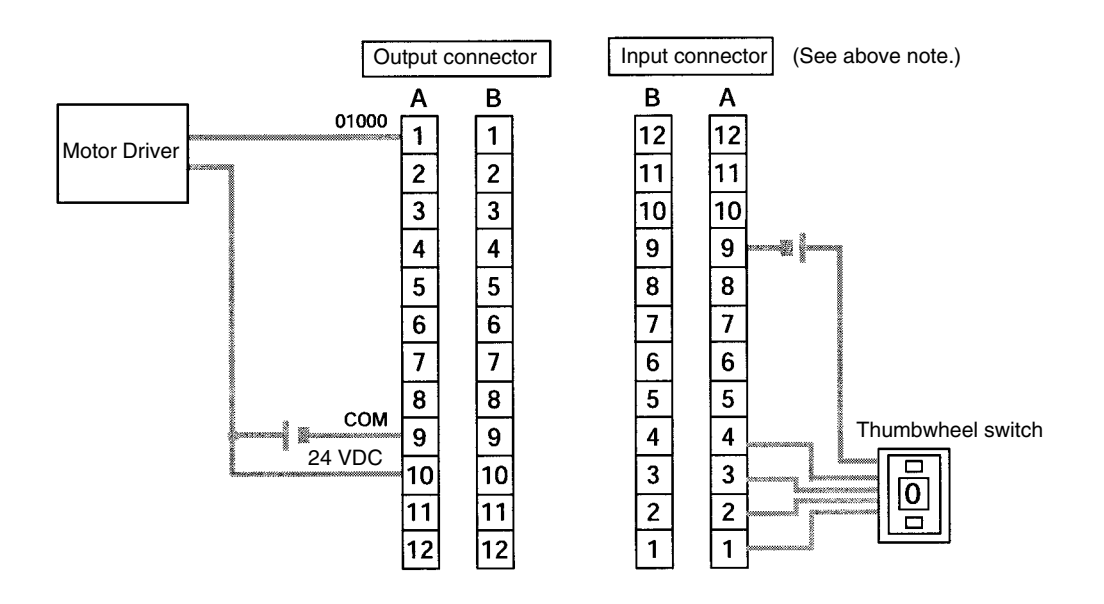

**Note** Refer to the operation manual for details on wiring.

#### **PC Setup**

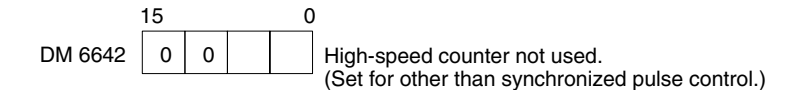

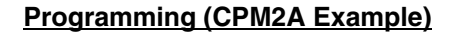

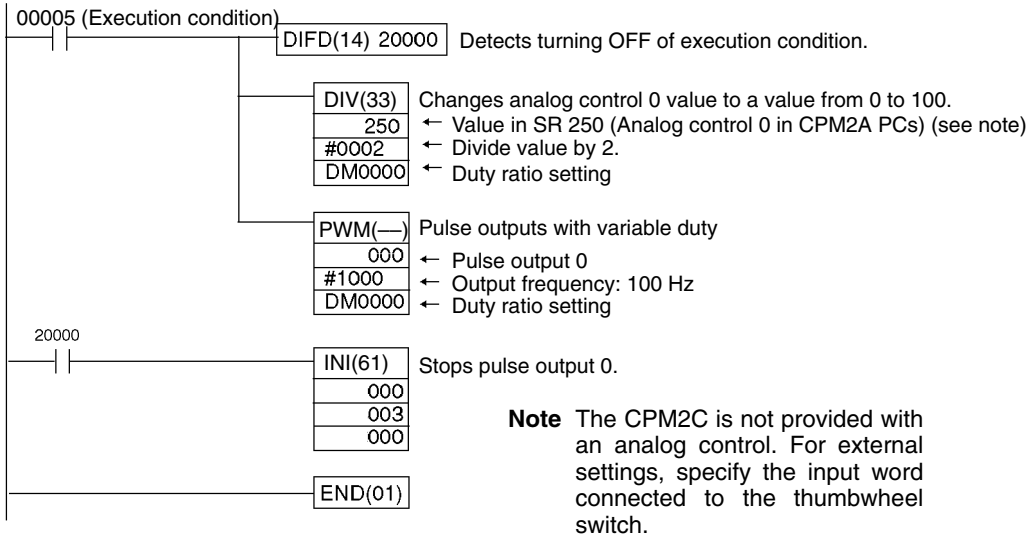

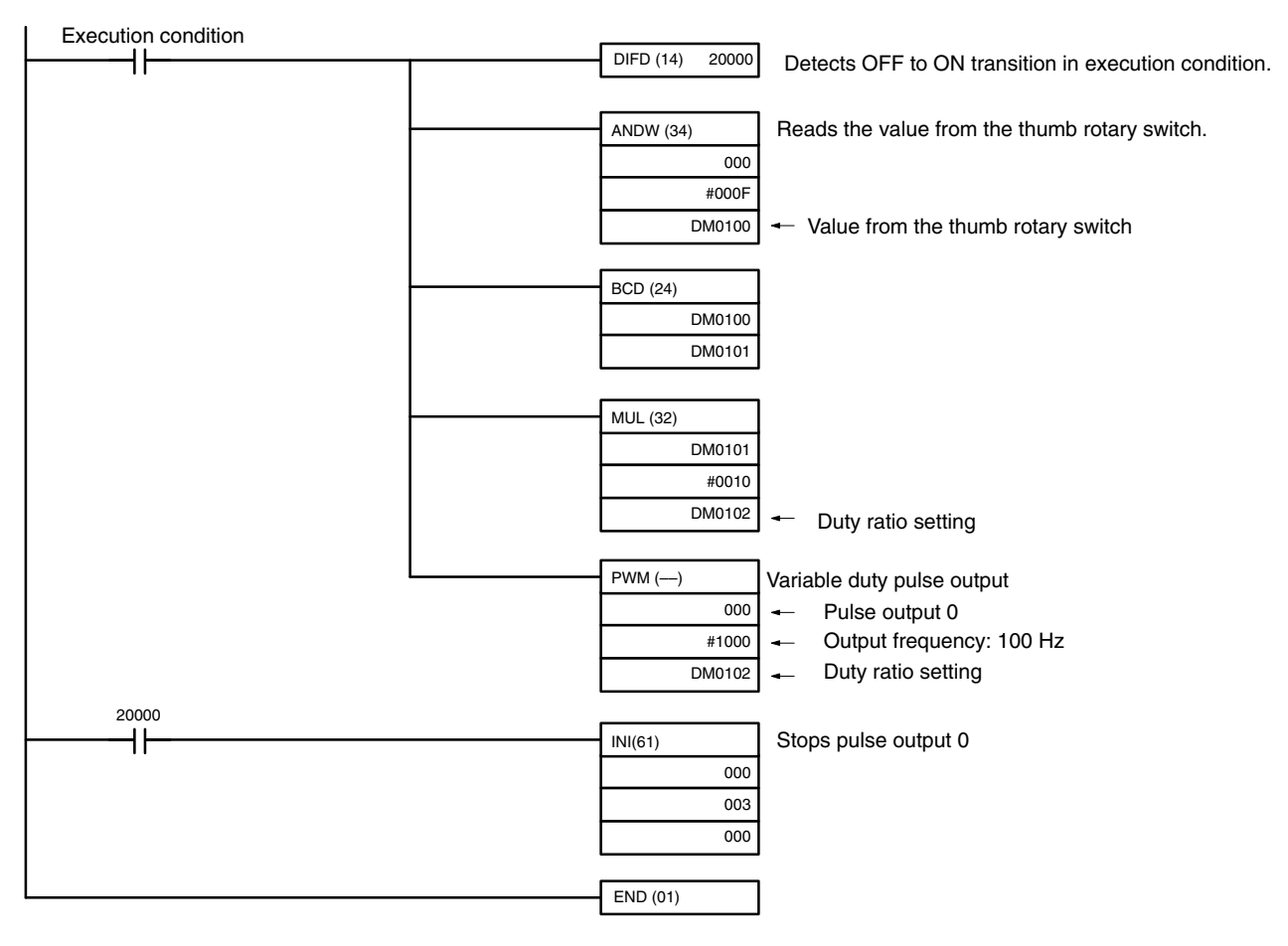

### **Programming (CPM2C Example)**

# **2-5-3 Using Pulse Outputs With Trapezoidal Acceleration and Deceleration**

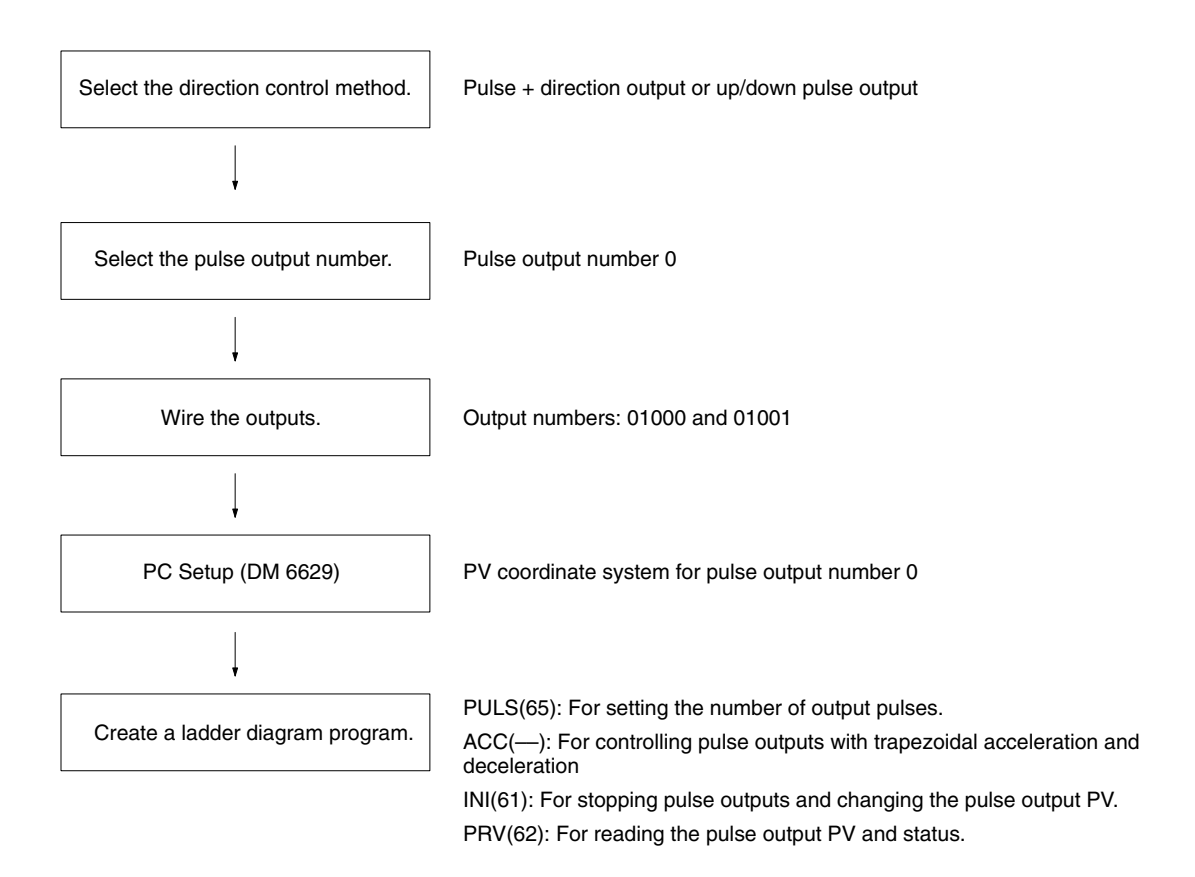

### **Pulse Outputs With Trapezoidal Acceleration and Deceleration**

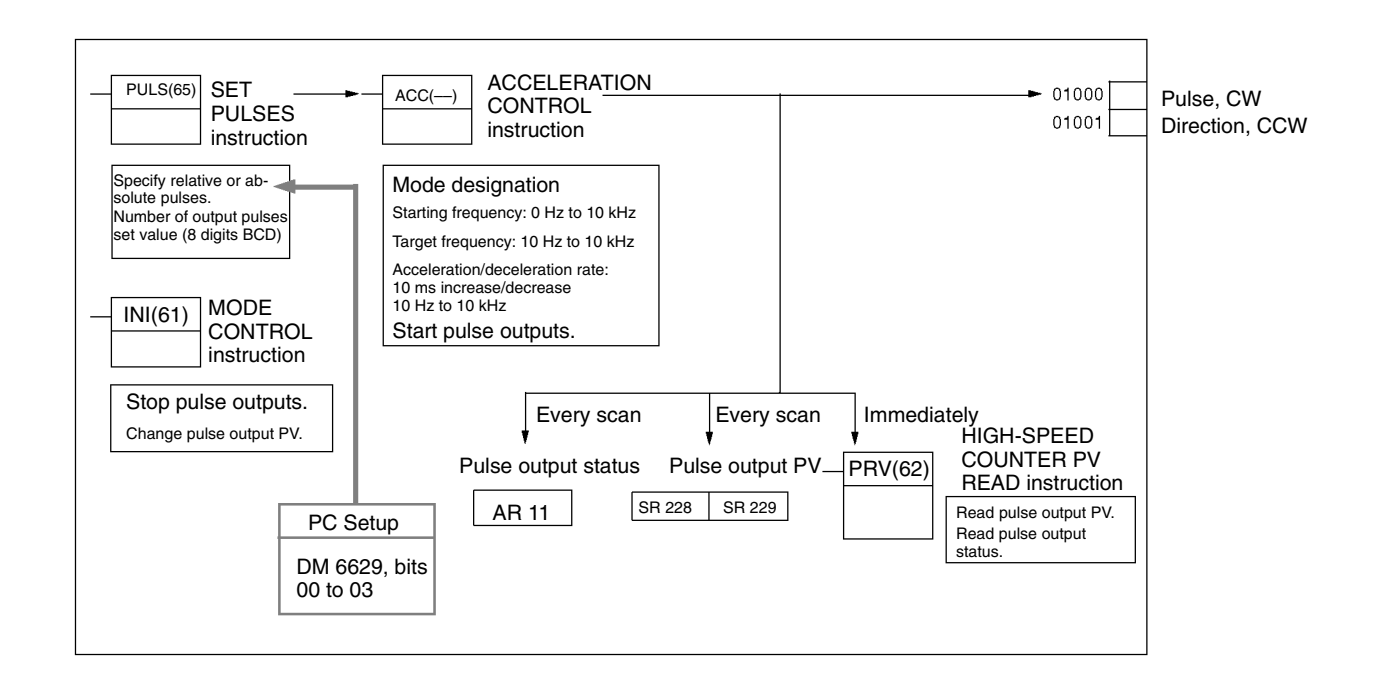

### *CPM2A/CPM2C Pulse Output Functions* **Section 2-5**

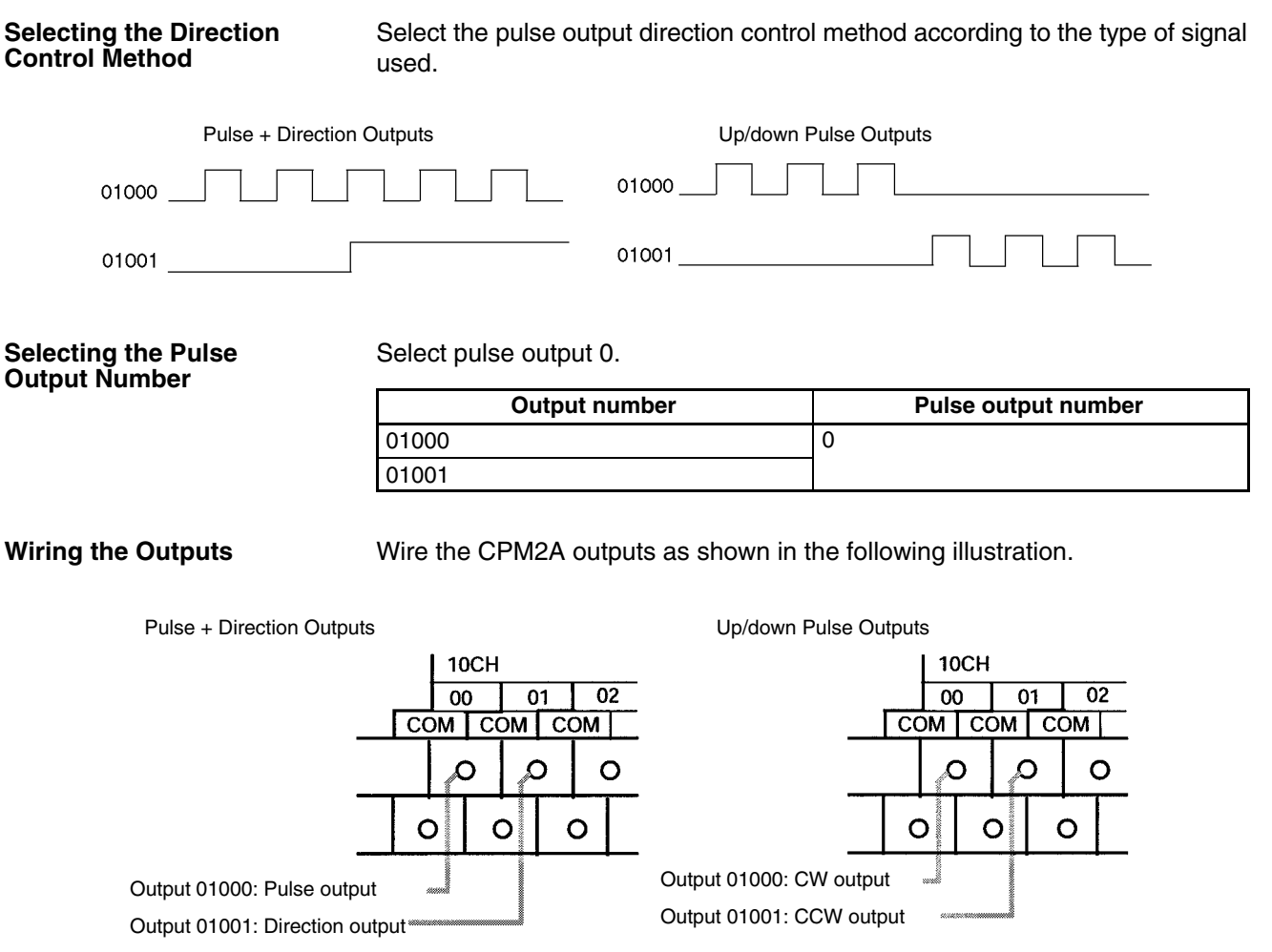

Wire the CPM2C outputs as shown in the following illustration.

**Note** The following examples are for Fujitsu-compatible connectors. Output bit addresses and connector pin numbers depend on the models. Refer to the *CPM2C Operation Manual* (W356) or the *CPM2C-S Operation Manual* (W377) for details.

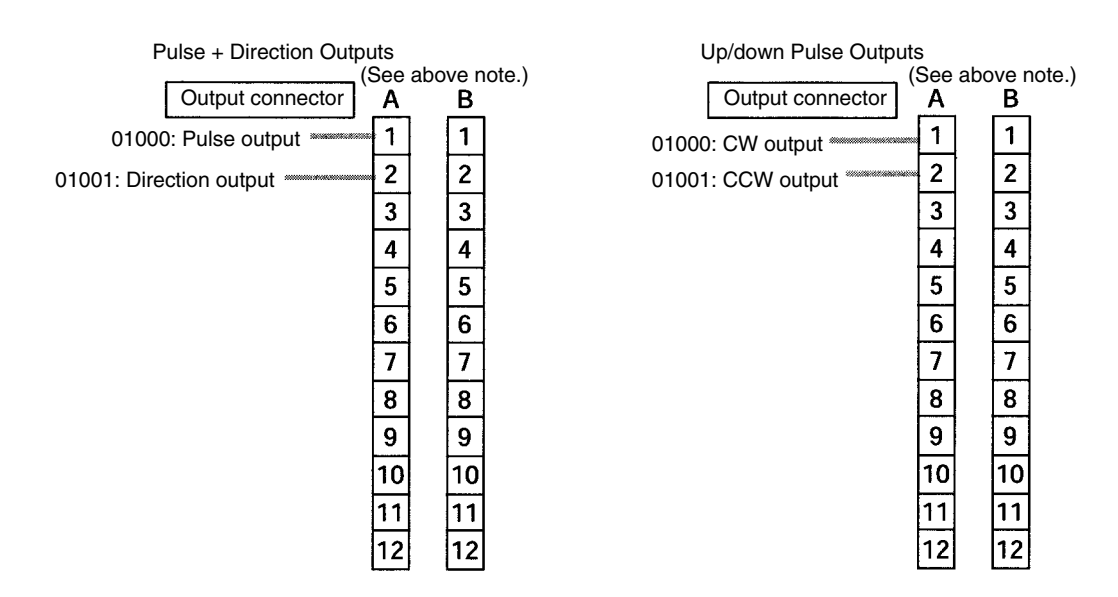

#### **PC Setup**

**Ladder Diagram Programming**

Make the following settings in the PC Setup.

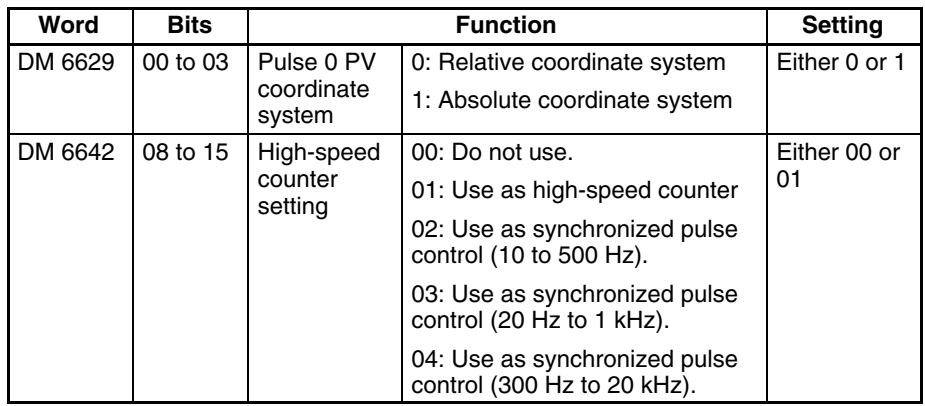

If absolute pulses are specified with PULS(65), be sure to set the absolute coordinate system (1).

Synchronized pulse control cannot be used simultaneously.

The settings will go into effect when the mode is changed (from PROGRAM to MONITOR/RUN) or when the power supply is turned ON to the PC.

The following table shows the instruction operations related to pulse outputs with trapezoidal acceleration and deceleration (fixed duty ratio).

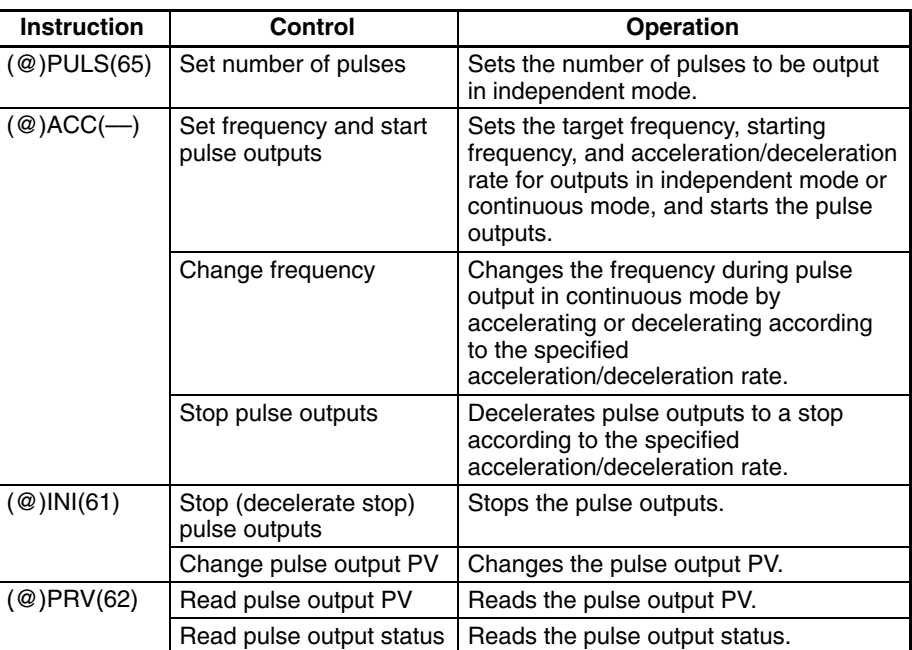

The following table shows which instructions can be executed during pulse outputs with trapezoidal acceleration and deceleration.

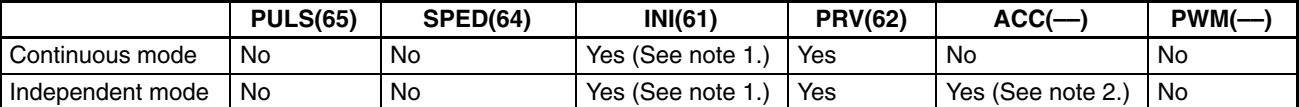

- **Note** 1. This instruction can be executed only while pulse outputs are stopped. The PV cannot be changed while pulses are being output. If the PV needs to be changed, be sure to stop the pulse output first.
	- 2. This instruction can be used only for changing the frequency and stopping the pulse output. It cannot be used for switching between independent mode and continuous mode. Moreover, ACC(-) cannot be received during acceleration or deceleration.

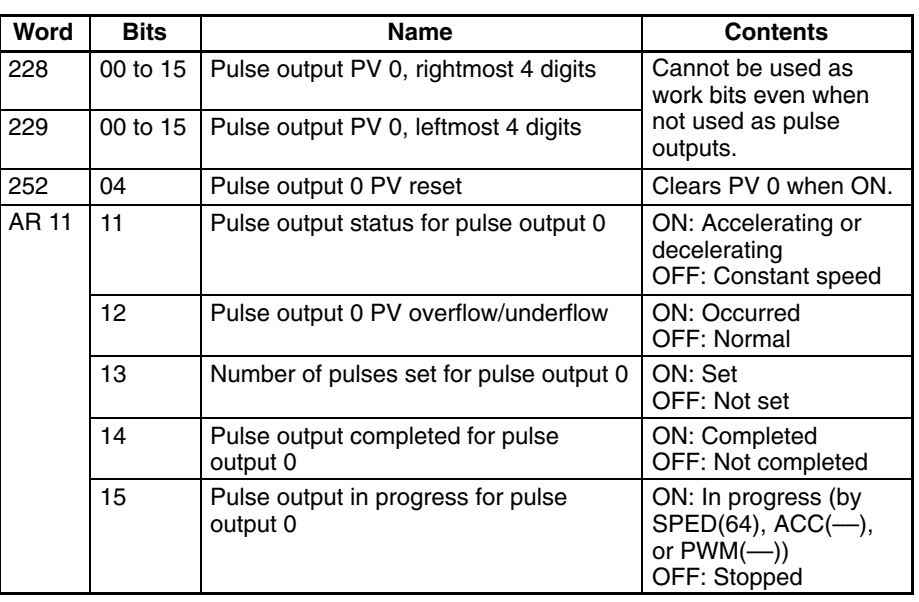

The following table shows the words and bits related to pulse outputs with trapezoidal acceleration and deceleration (fixed duty ratio).

#### **Set Number of Pulses**

Specify the number of pulses to be output in independent mode.

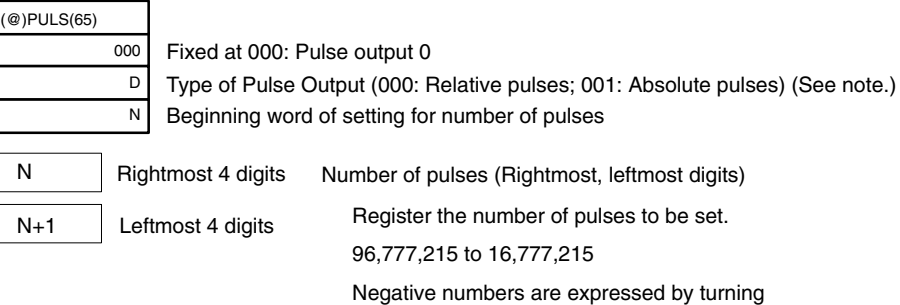

ON the leftmost bit.

Type of Pulse Output

- 000: Relative pulses (SV for number of pulses = Number of pulses moved)
- 001: Absolute pulses (SV for number of pulses = The next PV on the absolute coordinate system, i.e., the pulse output PV + number of pulses moved)\*

\*Absolute pulses can only be specified by PULS(65) when the PV coordinate system in the PC Setup is set for an absolute coordinate system.

# **Set Frequency and Start Pulse Outputs**

#### **Change Frequency**

These functions set the output mode, the target frequency, the starting frequency, and the acceleration/deceleration rate, and they begin pulse outputs. They can also be used to change the frequency, by accelerating or decelerating at the specified acceleration/deceleration rate, if pulse outputs are already in progress in continuous mode.

#### **Setting the Frequencies, Acceleration/Deceleration, and Starting Pulse Outputs in Independent Mode**

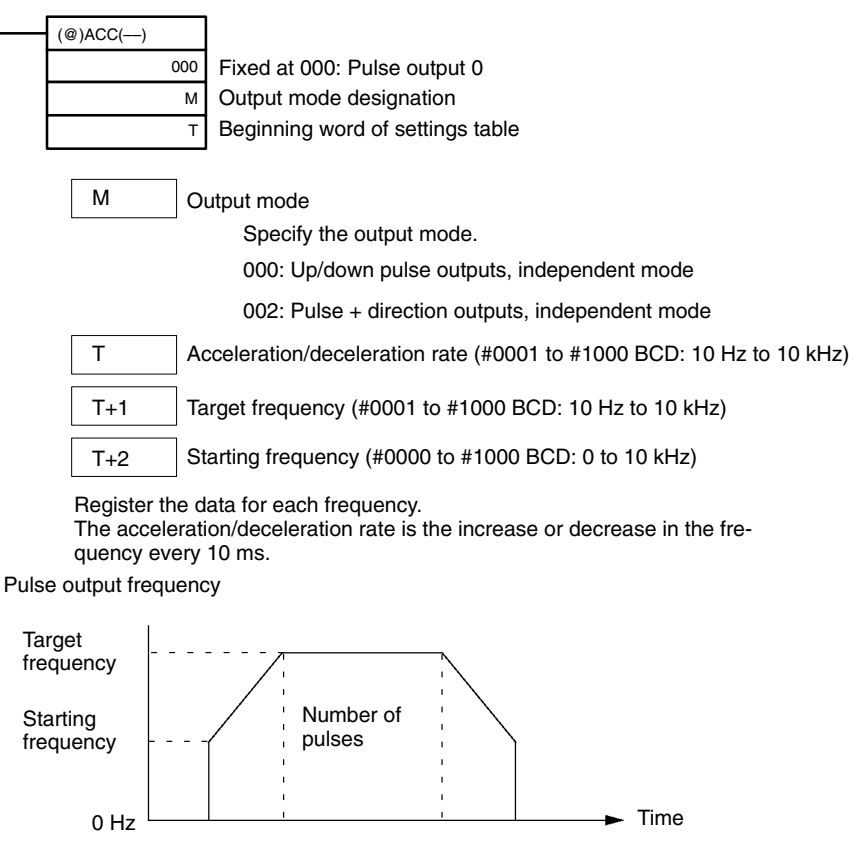

In independent mode, the acceleration and deceleration points are determined from the number of pulses, the acceleration/deceleration rate, the target frequency, and the the starting frequency.

#### **Setting the Frequency and Acceleration/Deceleration, Starting Pulse Outputs, and Changing the Frequency in Continuous Mode**

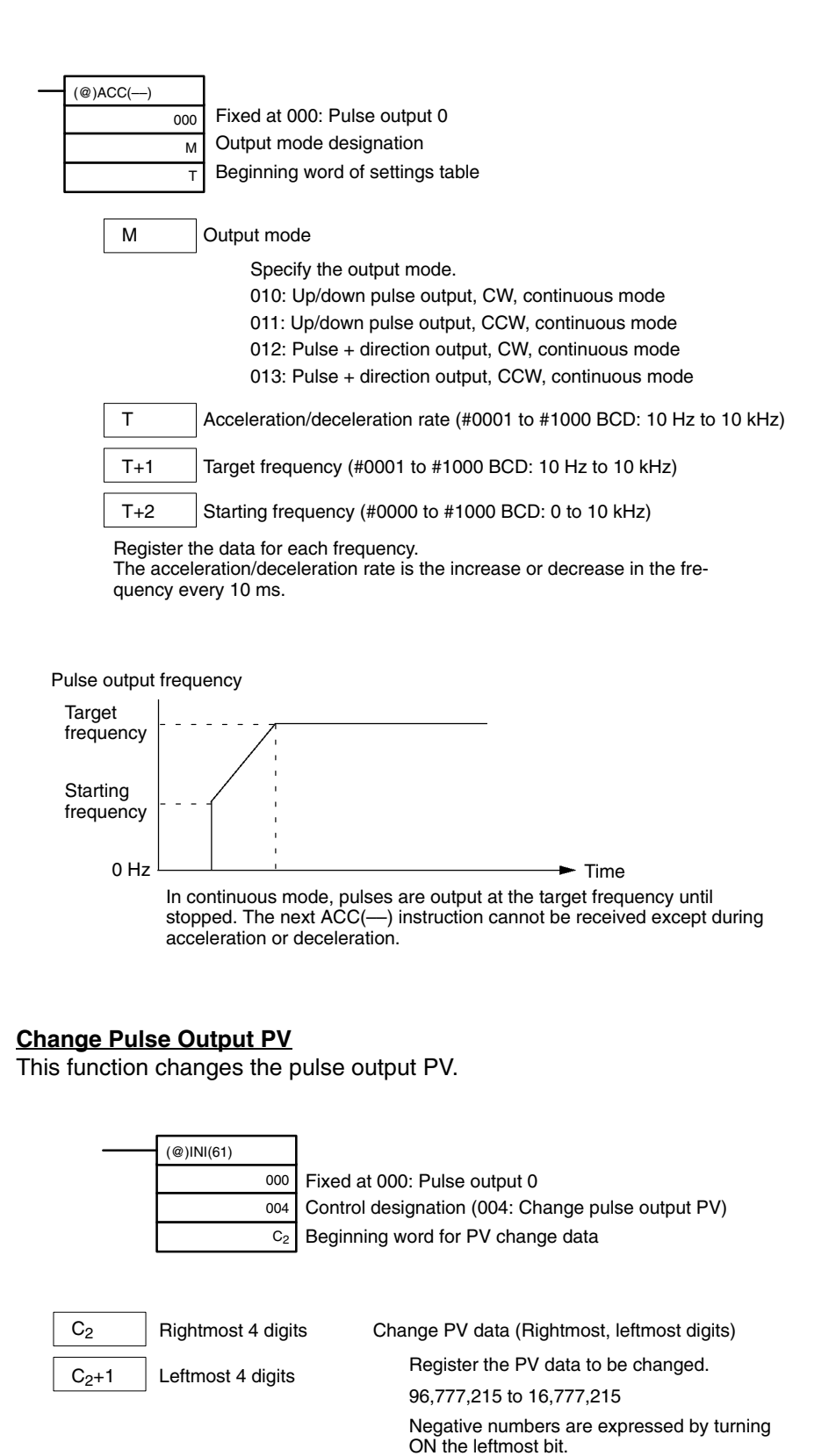

**Note** The pulse output PV can be changed only while the pulse output is stopped.

# **Stop Pulse Outputs,**

**Decelerate and Stop Pulse Outputs** These functions stop the pulse outputs.

#### **Stop Pulse Outputs**

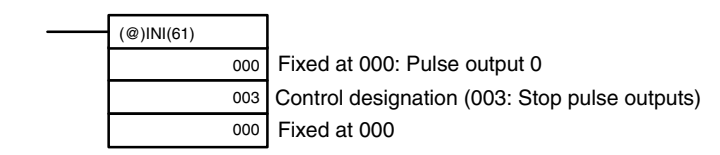

#### **Decelerate Stop Pulse Outputs**

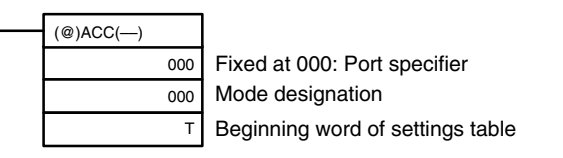

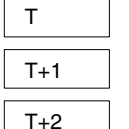

Acceleration/deceleration rate (#0001 to #1000 BCD: 10 Hz to 10 kHz)

Target frequency (#0000 to #1000 BCD: 0 Hz to 10 kHz)

Starting frequency (#0000 to #1000 BCD: 0 to 10 kHz)

Register the data for each frequency.

The acceleration/deceleration rate is the increase or decrease in the frequency every 10 ms.

**Note** The pulse outputs can also be stopped by switching the PC to PROGRAM mode.

### **Read Pulse Output PV**

This function reads the pulse output PV.

#### **Using an Instruction**

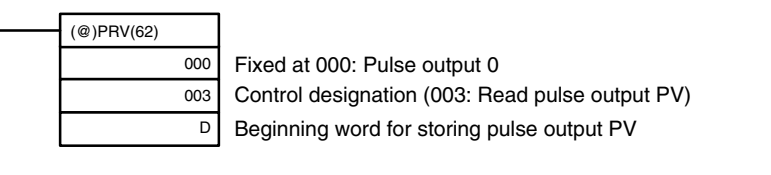

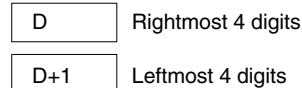

Pulse output PV (rightmost, leftmost digits) The PV data that is read is stored here.

96,777,215 to 16,777,215

Negative numbers are expressed by turning ON the leftmost bit.

#### **Using Data Areas**

As shown in the following illustration, the pulse output PV for pulse output 0 is stored in words 228 and 229.

Pulse Output 0

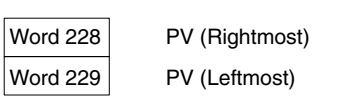

SR 228 and SR 229 are refreshed once each cycle, so the values in these words may not reflect the actual status during each cycle. SR 228 and SR 229 are refreshed immediately when their status is read with PRV(62).

SR 228 to SR 231 are refreshed with every scan, so there may be a discrepancy from the exact PV at any given time.
SR 228 to SR 231 cannot be used as work words even when pulse outputs are not being used.

When the PV is read by executing PRV(62), SR 228 to SR 231 are refreshed with the same timing.

#### **Read Pulse Output Status**

This function reads the pulse output status.

#### **Using an Instruction**

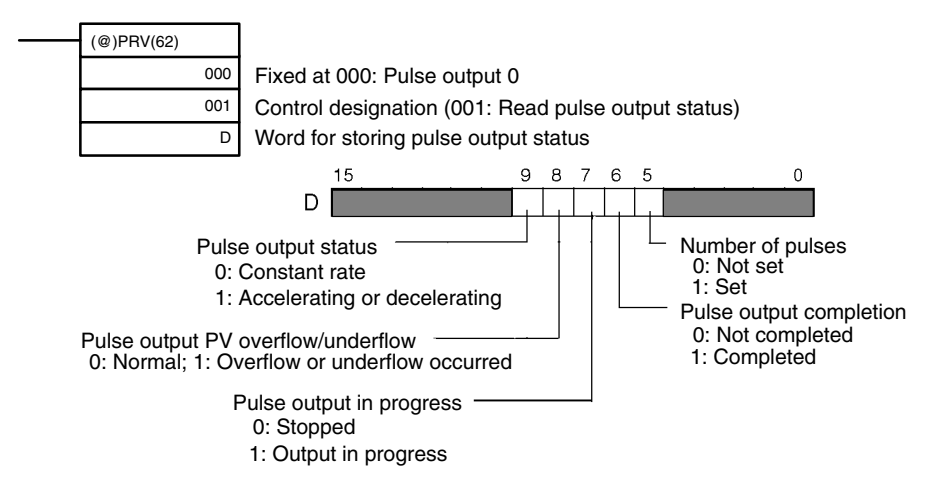

#### **Using Data Areas**

As shown in the following illustration, the pulse output status for pulse output 0 is stored in AR 1111 to AR 1115.

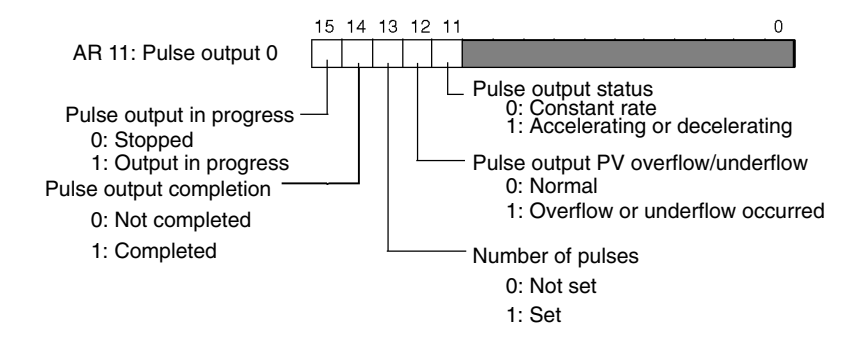

**Note** AR 1111 through AR 1115 are refreshed once each cycle, so the values of these flags may not reflect the actual status, but these flags are refreshed immediately when their status is read with PRV(62).

### **Relationship Between Status and Operation**

**Independent Mode with Acceleration and Deceleration**

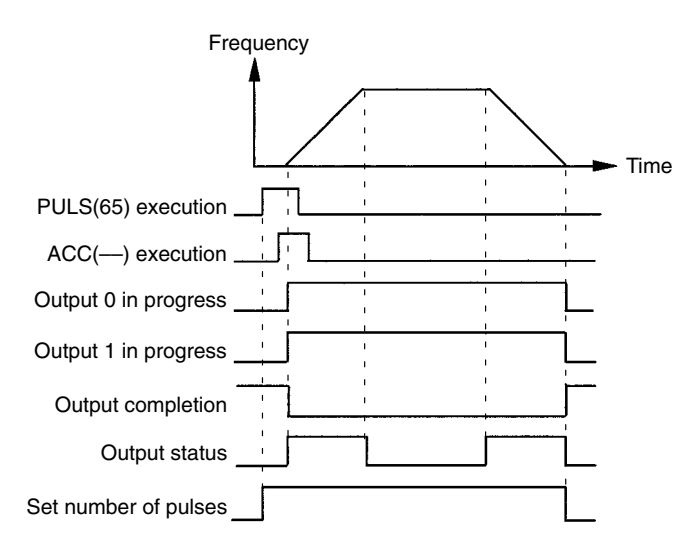

#### **Continuous Mode with Acceleration and Deceleration 1**

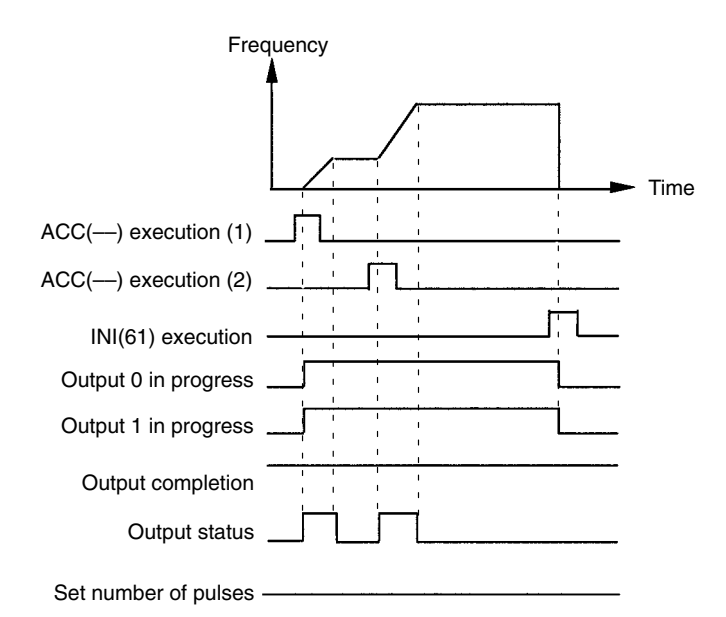

#### **Continuous Mode with Acceleration and Deceleration 2**

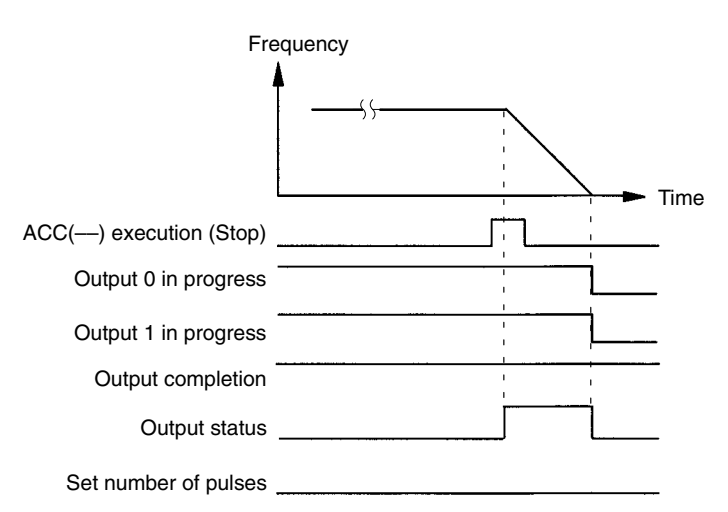

### **Stopping Outputs in Continuous Mode with Acceleration and Deceleration 1**

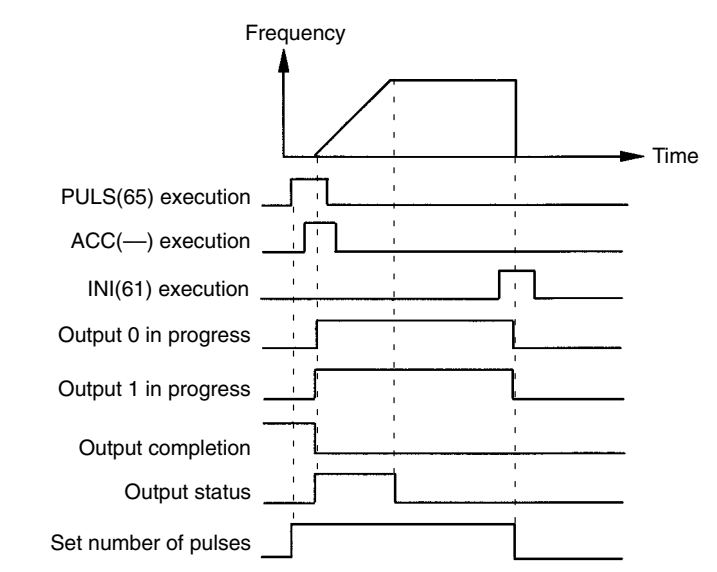

#### **Stopping Outputs in Continuous Mode with Acceleration and Deceleration 2**

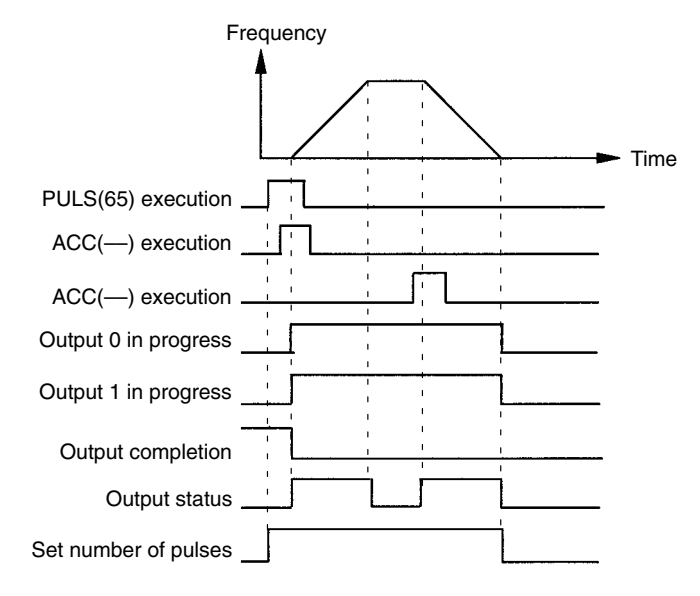

### **Application Example**

**Positioning**

#### **Explanation**

In this example, when the execution condition (00005) turns ON, 1000 pulses are output from output 01000 (pulse output 0) in a trapezoidal acceleration/deceleration pattern as shown in the following diagram.

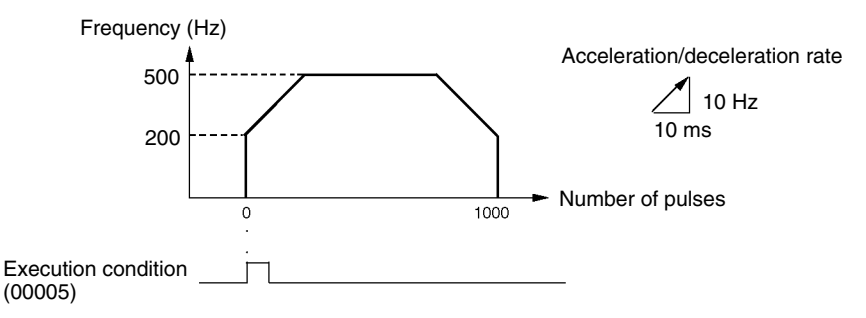

#### **Wiring**

Wire the CPM2A to the motor driver as shown in the following illustration.

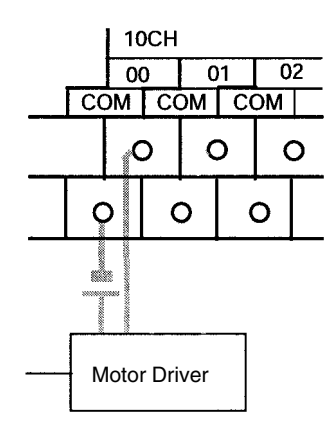

Wire the CPM2C to the motor driver as shown in the following illustration. In this case, a CPU Unit with sinking transistor outputs is used.

**Note** The following examples are for Fujitsu-compatible connectors. Output bit addresses and connector pin numbers depend on the models. Refer to the *CPM2C Operation Manual* (W356) or the *CPM2C-S Operation Manual* (W377) for details.

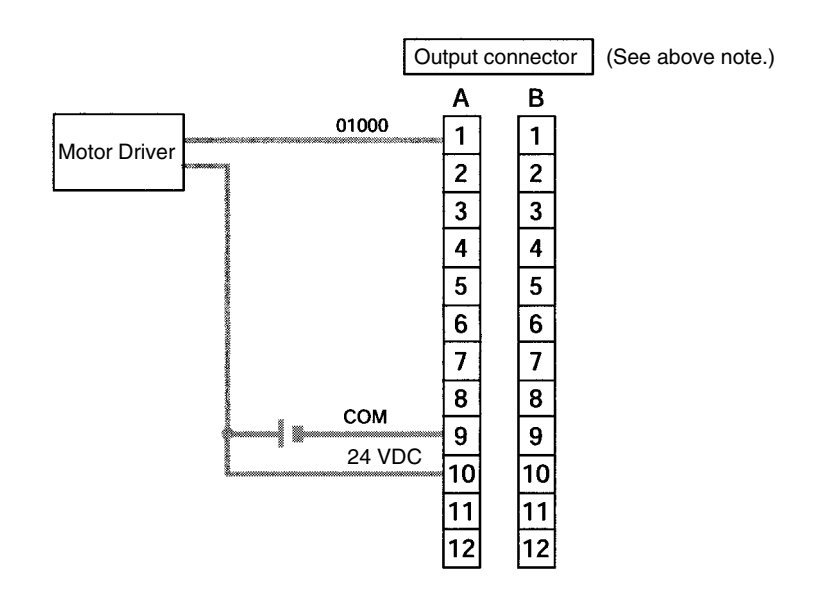

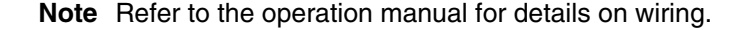

#### **PC Setup**

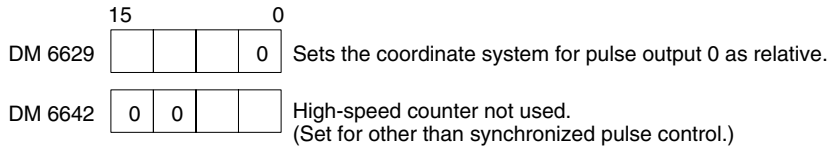

#### **Programming**

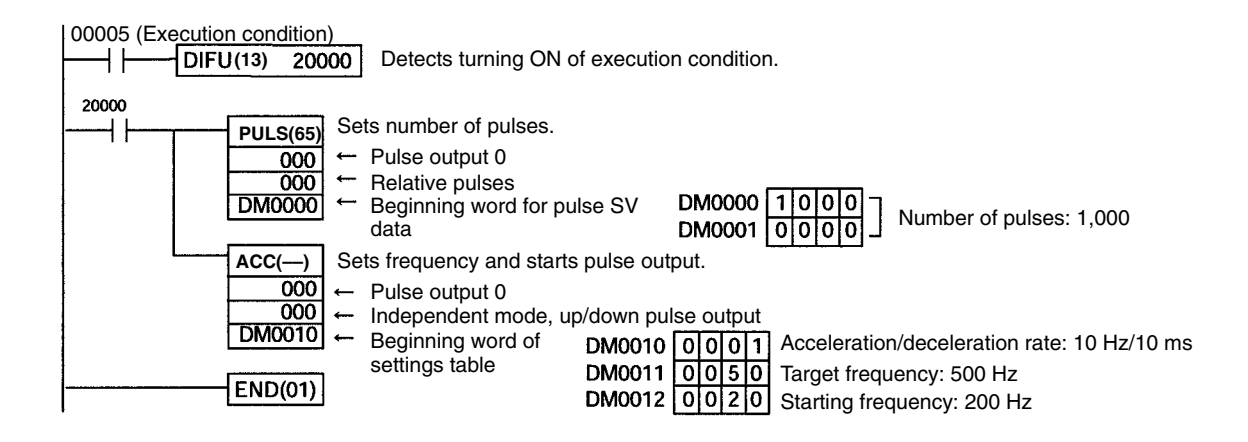

**Jogging**

#### **Explanation**

In this example, when the execution condition (00005) turns ON, JOG pulses are output at a frequency of 100 Hz from either output 01000 (CW direction) or output 01001 (CCW direction). When the execution condition (00005) turns OFF, the output is stopped. As shown in the following diagram, the JOG pulses are accelerated and decelerated at the start and stop of the operation. Switching between output 01000 (CW direction) and output 01001 (CCW direction) is performed by means of the direction designator (00006).

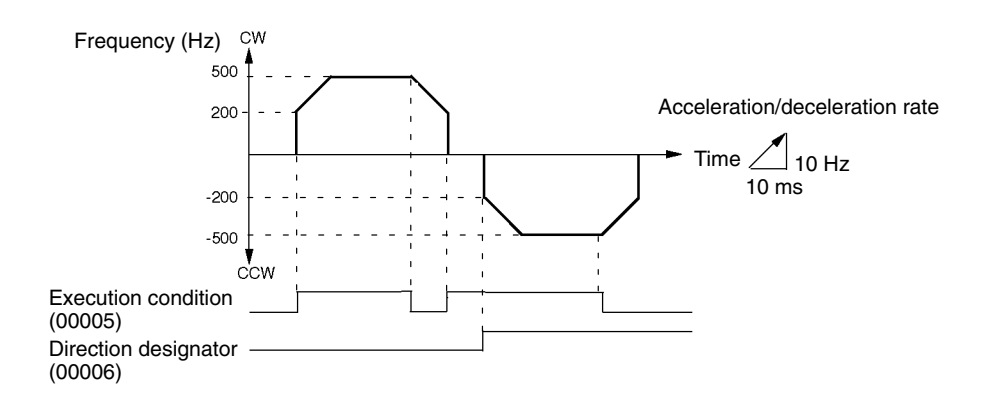

#### **Wiring**

Wire the CPM2A to the motor driver as shown in the following illustration.

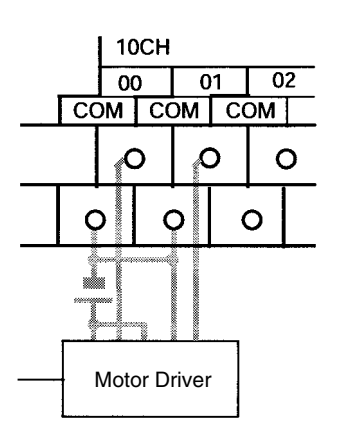

Wire the CPM2C to the motor driver as shown in the following illustration. In this case, a CPU Unit with sinking transistor outputs is used.

**Note** The following examples are for Fujitsu-compatible connectors. Output bit addresses and connector pin numbers depend on the models. Refer to the *CPM2C Operation Manual* (W356) or the *CPM2C-S Operation Manual* (W377) for details.

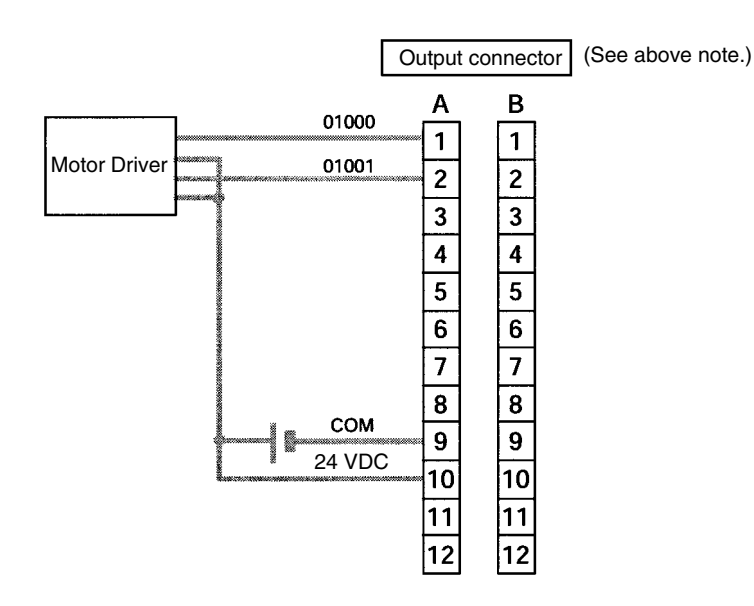

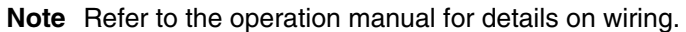

### **PC Setup**

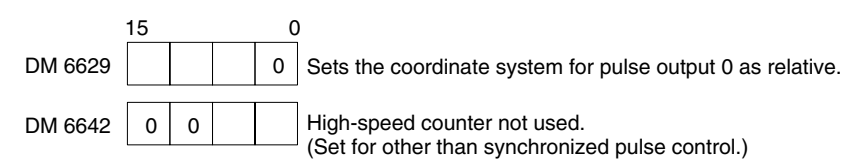

#### **Programming**

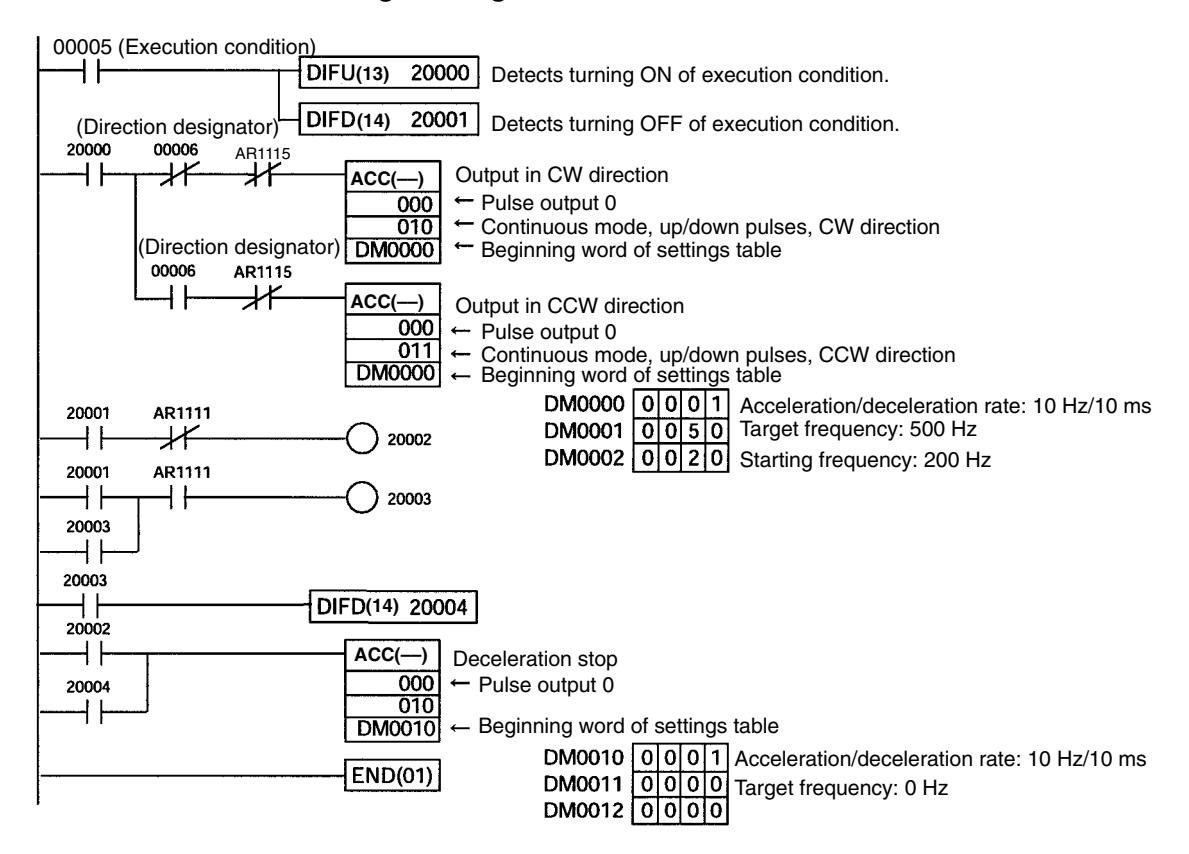

# **2-6 CPM1A Pulse Output Functions**

The CPM1A PCs with transistor outputs have a pulse output function capable of outputting a pulse of 20 Hz to 2 kHz (single-phase). Either IR 01000 or IR 01001 can be selected for pulse output, and the pulse output can be set to either the continuous mode, under which the output can be stopped by an instruction, or the independent mode, under which the output is stopped after a preset number of pulses (1 to 16,777,215).

Refer to the *CPM1A Operation Manual* (W317) for details on hardware connections to output points and ports.

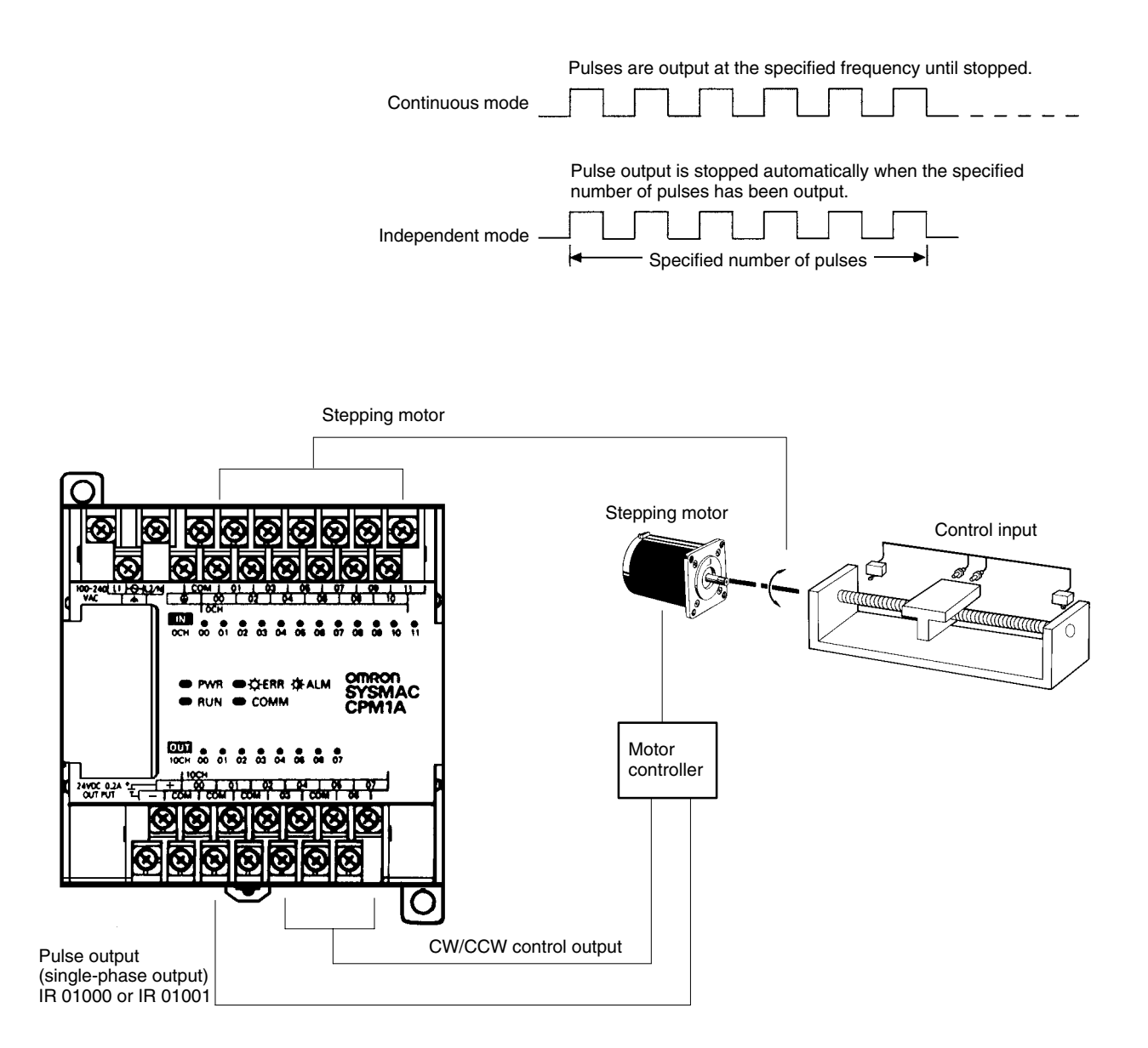

- **Note** 1. The CPM1A uses a single-phase pulse output. The control signal for the direction of rotation (CW/CCW) for the motor driver must be written in the program.
	- 2. Be sure to use a CPU Unit with transistor outputs.

## **2-6-1 Programming Example in Continuous Mode**

In this example program, pulse output begins from IR 01000 when input IR 00004 turns ON, and is stopped when input IR 00005 turns ON.

SPED(64) can be used to stop pulse output. When using SPED(64) for that purpose, specify #0000 (constant or word contents) as the pulse frequency.

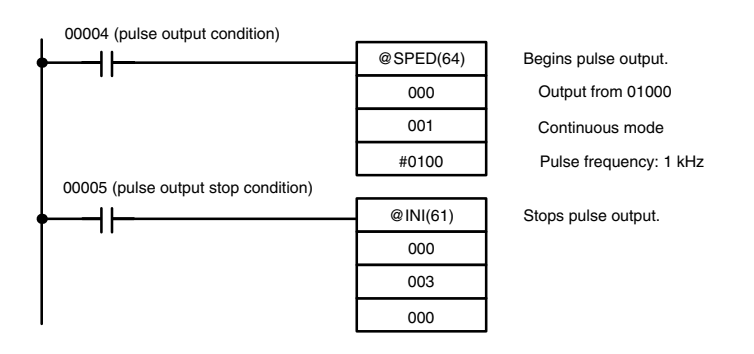

### **2-6-2 Programming Example in Independent Mode**

In this example program, pulse output begins from IR 01000 when input IR 00004 turns ON, and is stopped after the specified number of pulses have been output. The pulse amount is set in DM 0100 and DM 0101.

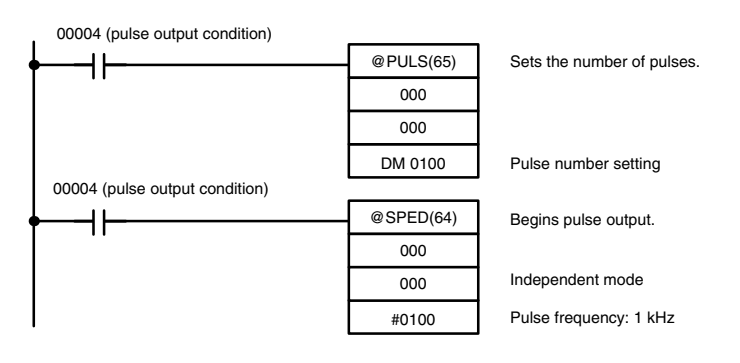

## **2-6-3 Using Pulse Output Instructions**

**Setting the Number of Pulses**

Before beginning pulse output using the independent mode use PULS(65) as shown below to set the number of pulses to be output. This setting is not required for the continuous mode.

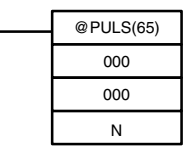

In N, set the beginning word address of the words where the number of pulses is set. Store the number of pulses in words N and N+1, in eight digits BCD, with the leftmost four digits in N+1 and the rightmost four digits in N.

Make the setting within a range of 00000001 to 16777215 (BCD).

**Beginning Pulse Output**

With SPED(64), set the bit location for pulse outputs (IR 01000 or IR 01001), the output mode (independent, continuous), and the pulse frequency to begin the pulse output.

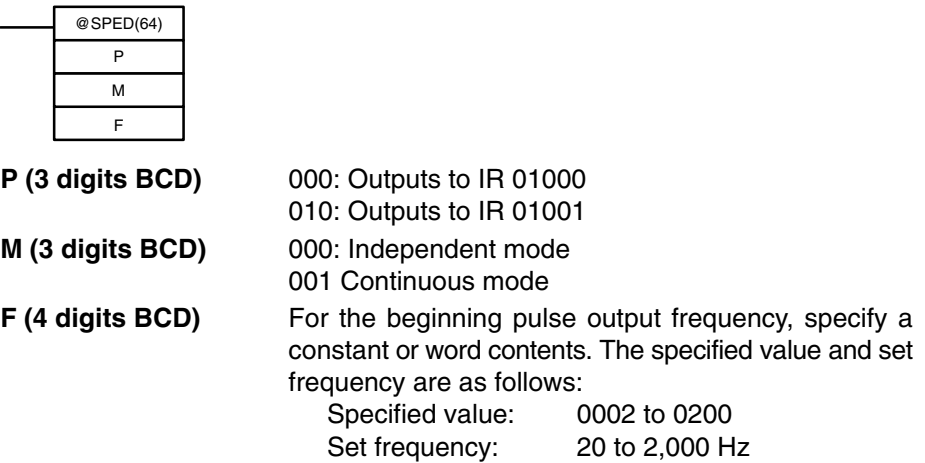

- **Note** 1. Pulses can be output from only one bit at a time.
	- 2. When pulse output is begun in independent mode, the number of pulses is read when SPED(64) is executed. PULS(65) cannot be used to change the number of pulses while pulses are being output.

### **2-6-4 Changing the Frequency**

To change the frequency during pulse output, change the frequency setting with SPED(64). At that time, set the operands other than the frequency to the same settings as at the beginning of pulse output.

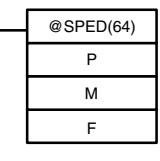

**P (3 digits BCD)** Same as at beginning of pulse output. **M (3 digits BCD)** Same as at beginning of pulse output.

**F (4 digits BCD)** For the changed pulse output frequency, specify a constant or word contents. The specified value and set frequency are as follows:

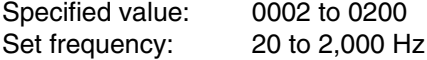

## **2-6-5 Stopping Pulse Output**

When pulses are output in the independent mode, the pulse output will automatically stop after the number of pulses specified with PULS(65) has been output. When pulses are output in the continuous mode, either of the following two methods can be used to stop the pulse output.

1. Use SPED(64) to set the frequency to 0.

2. Use INI(61) to stop the pulse output.

**Using SPED(64)**

The first method is to use SPED(64) to stop the pulse output by setting the frequency to 0. For details, refer to *2-6-4 Changing the Frequency*.

**Using INI(61)**

The second method is to use INI(61) to stop the pulse output, as follows:

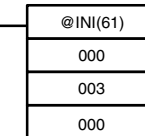

# **2-7 Synchronized Pulse Control (CPM2A/CPM2C Only)**

By combining the CPM2A/CPM2C's high-speed counter function with the pulse output function, the output pulse frequency can be controlled as a specified multiple of the input pulse frequency.

**Note** A CPU Unit with transistor outputs is required in order to use synchronized pulse control, i.e., either a CPM2A-□□CDT-D or CPM2A-□□CDT1-D.

The following diagram shows the configuration for a CPM2A, but the configuration for a CPM2C is identical.

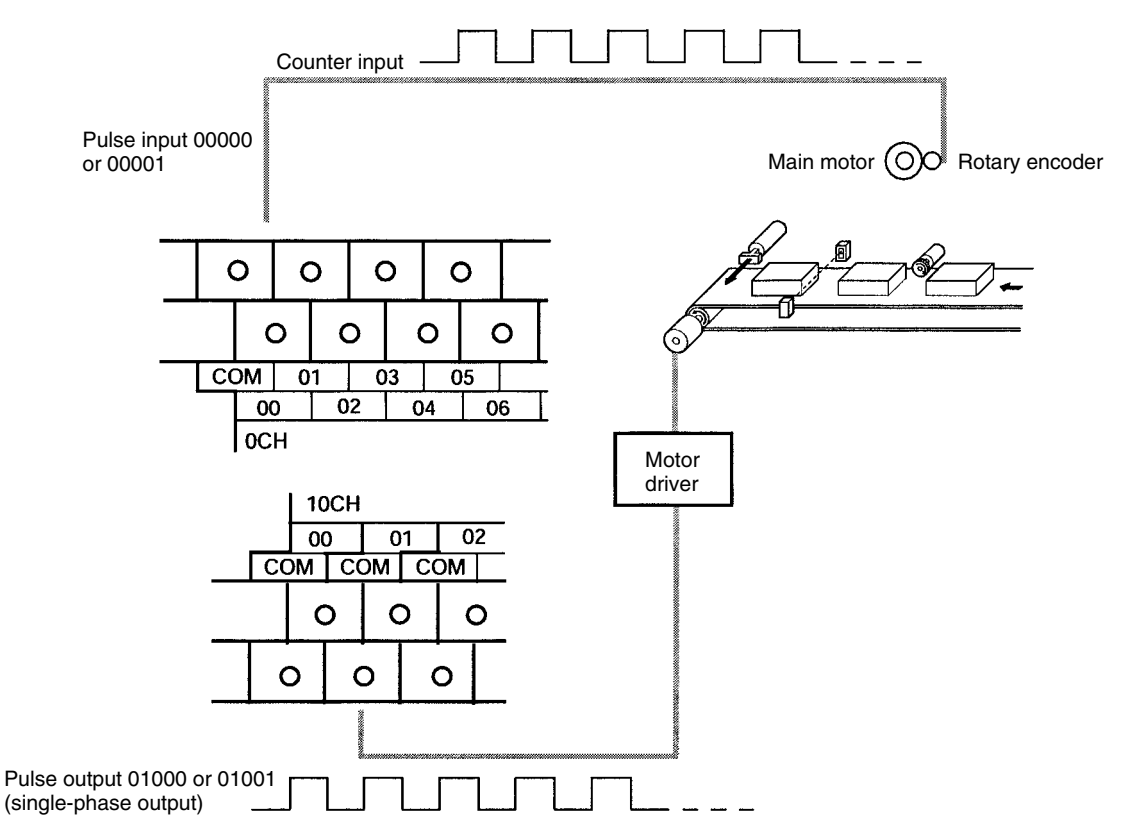

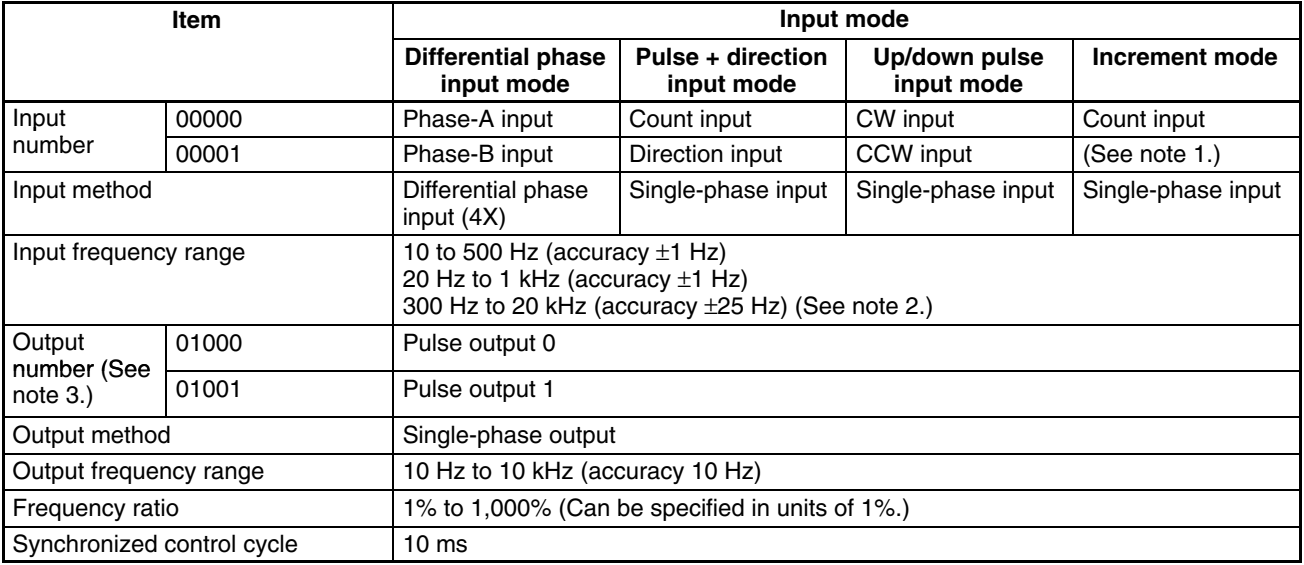

**Note** 1. Can be used as an ordinary input.

2. When 10 kHz or less, then the accuracy is  $\pm$ 10 Hz.

3. Either can be selected as the output number, using SYNC(––).

The directions of pulse inputs are all ignored. The frequency of a pulse that has been input is read, without regard to the direction.

The following table shows the relationships between synchronized pulse control and the CPM2A's other functions.

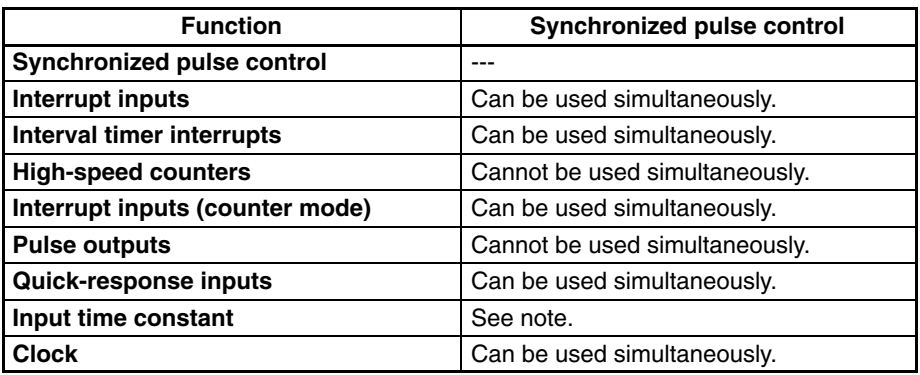

**Note** When inputs 00000 and 00001 are set for use as synchronized pulse control inputs, the input time constant settings for the affected inputs are disabled. The input time constants remain in effect, however, for the values for refreshing the relevant input data area.

The relationship between the pulse input frequency and the pulse output frequency is shown below.

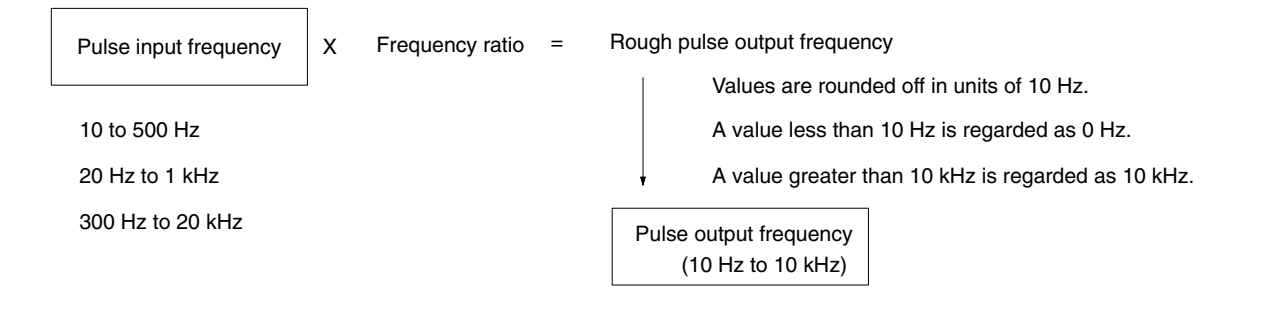

The scaling factor control cycle is 10 ms, and the pulse output frequency is changed at intervals of 10 ms with respect to the pulse input frequency.

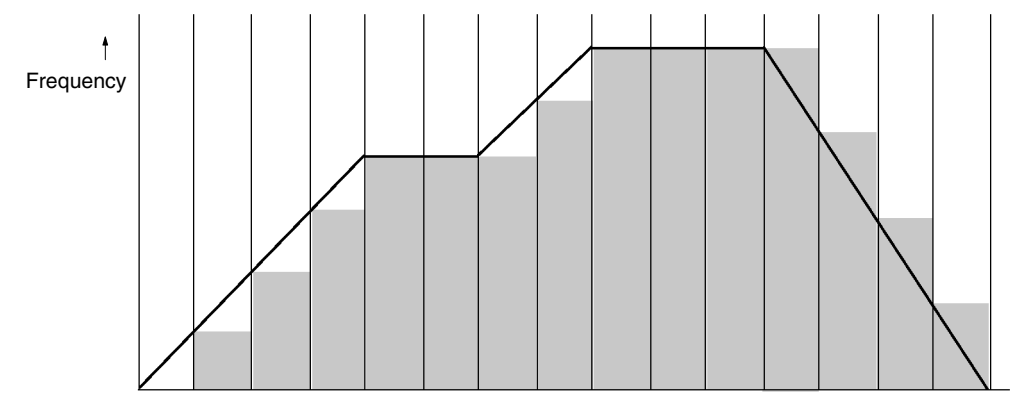

Time  $\rightarrow$ 

## **Using Synchronized Pulse Control**

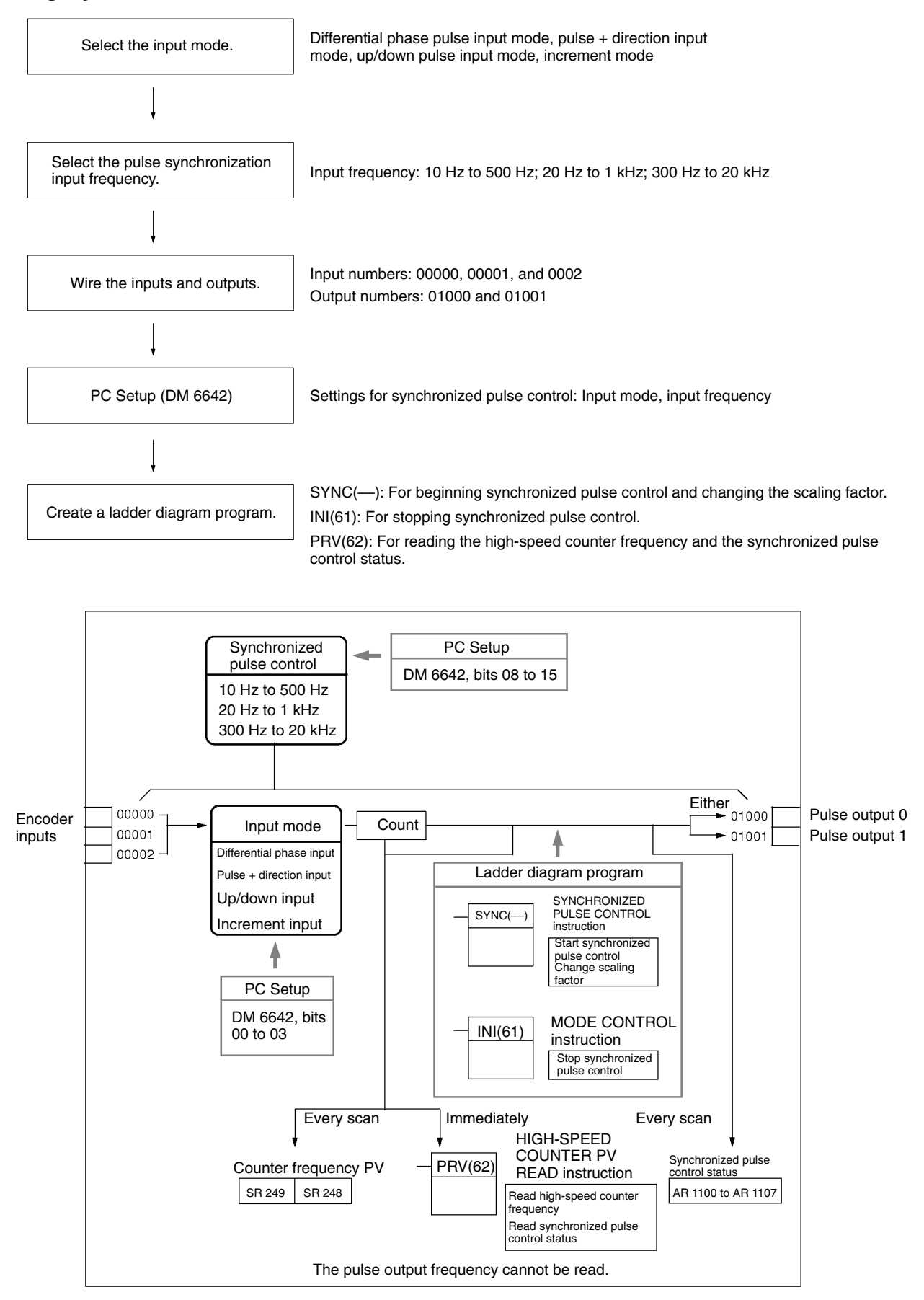

#### **Selecting the Input Mode**

**Selecting the Pulse Synchronization Input Frequency**

Select the differential phase input mode, the pulse + direction input mode, the up/down pulse input mode, or the increment mode. These modes are explained below.

Select one of the following as the input frequency range: 10 Hz to 500 Hz, 20 Hz to 1 kHz, or 300 Hz to 20 kHz. For more information on input frequencies, refer to the following diagrams.

#### **Differential Phase Input Mode**

In the differential phase input mode, the count is incremented or decremented according to two differential phase signals (phase A and phase B) with a multiplication factor of 4.

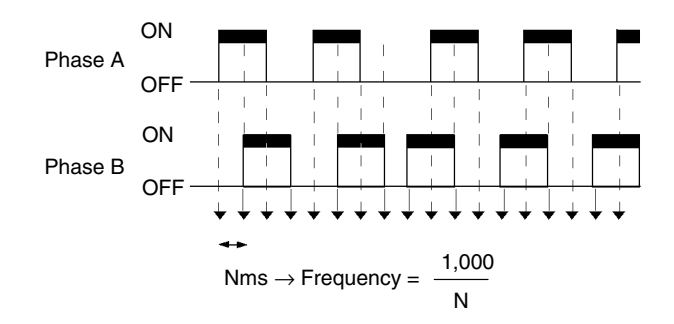

#### **Pulse + Direction Input Mode**

In the pulse + direction input mode, pulse signals and direction signals are input, and the count is incremented or decremented according to the direction signal status.

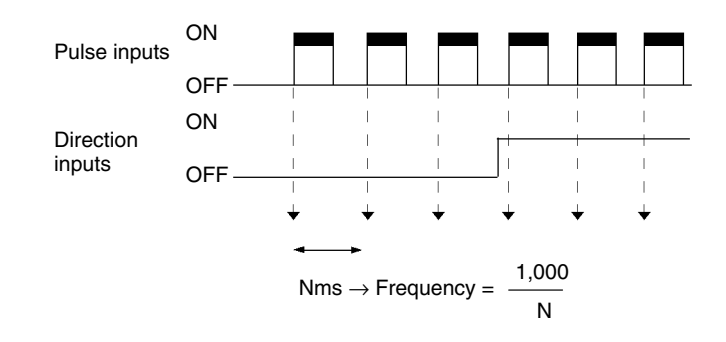

#### **Up/Down Pulse Input Mode**

In the up/down pulse input mode, CW signals (up pulses) and CCW signals (down pulses) are input, and the count is incremented or decremented accordingly.

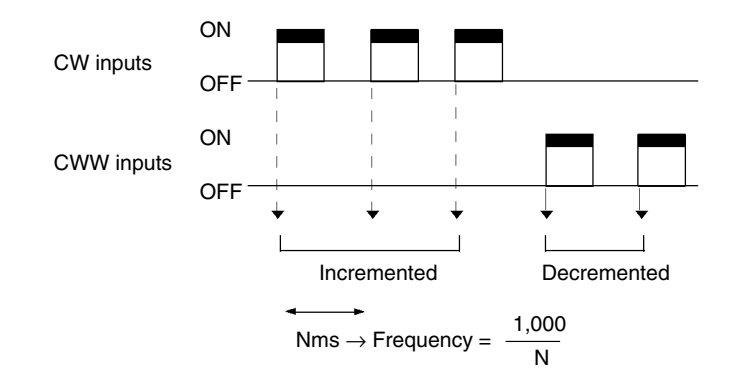

#### **Increment Mode**

In the increment mode, pulse signals are input and the count is incremented with each pulse. Phase-B inputs can be used as ordinary inputs.

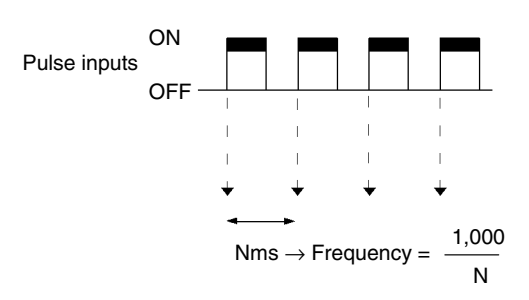

**Wiring the Inputs**

#### **Input Wiring**

Wire the CPM2A inputs as shown in the following diagram.

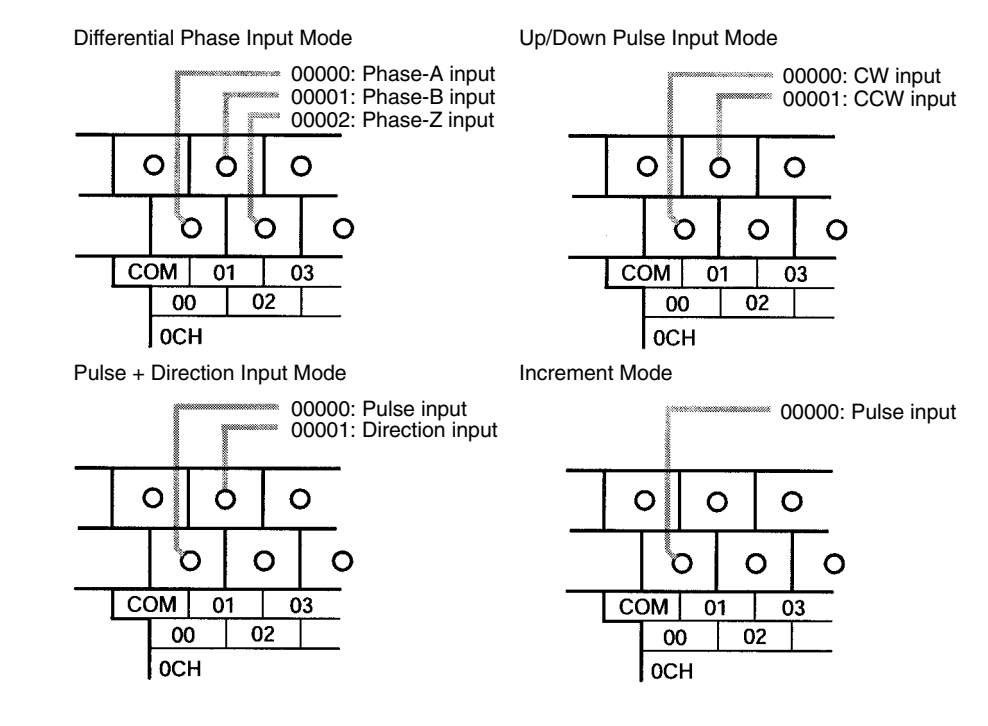

Wire the CPM2C inputs as shown in the following diagram.

**Note** The following examples are for Fujitsu-compatible connectors. Input bit addresses and connector pin numbers depend on the models. Refer to the *CPM2C Operation Manual* (W356) or the *CPM2C-S Operation Manual* (W377) for details.

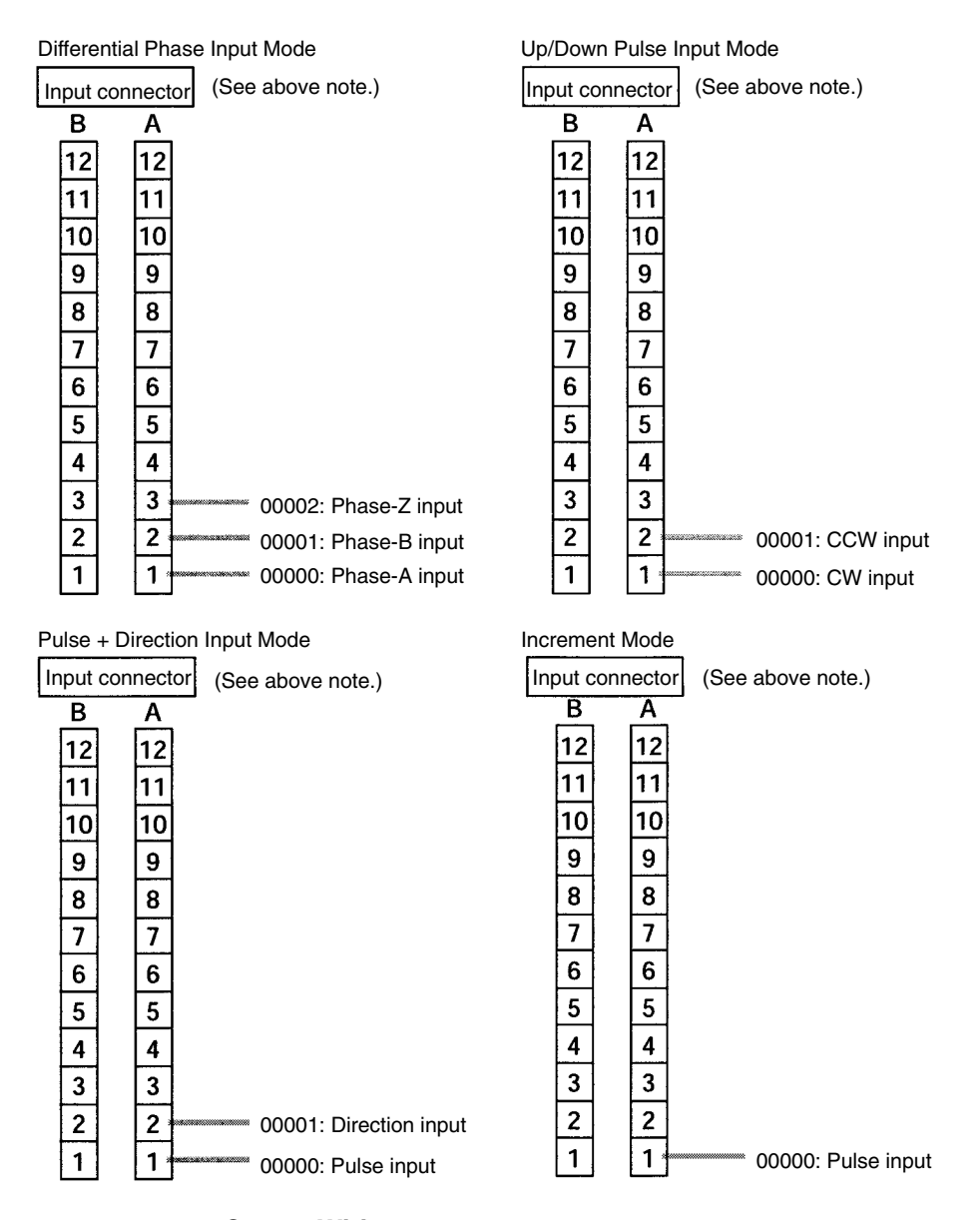

#### **Output Wiring**

Wire the CPM2A outputs as shown in the following diagram.

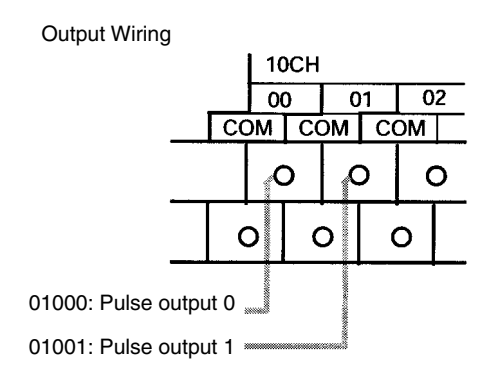

Wire the CPM2C outputs as shown in the following diagram.

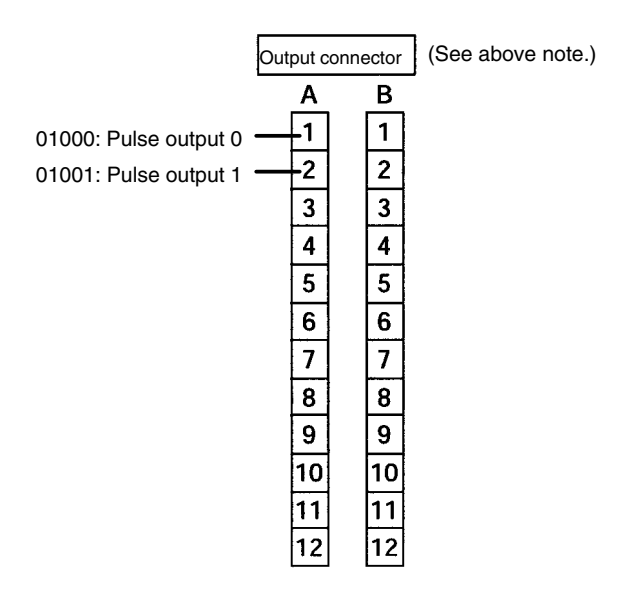

### **PC Setup**

The settings in the PC Setup related to synchronized pulse control are listed in the following table.

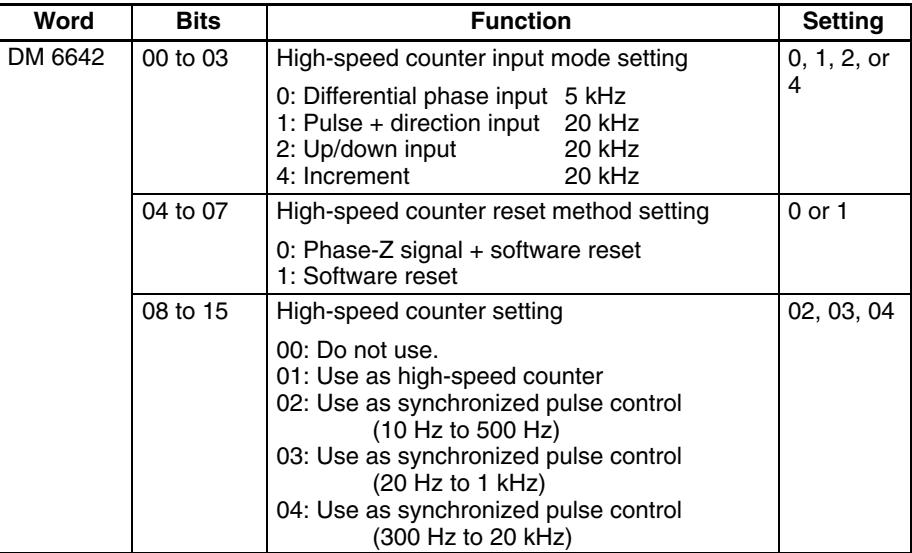

The settings will go into effect when the mode is changed (from PROGRAM to MONITOR/RUN) or when the power supply is turned ON to the PC.

The following table shows the instruction operations related to synchronized pulse control.

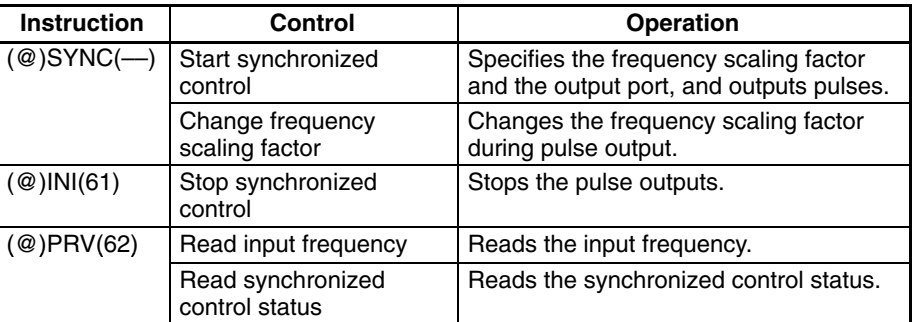

**Ladder Diagram Programming**

The following table shows the words and bits related to synchronized pulse control.

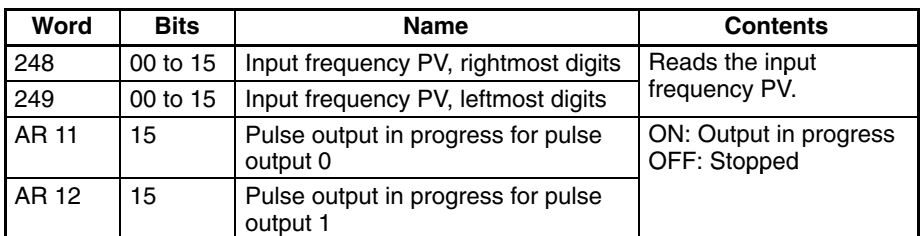

#### **Start Frequency Control**

This function specifies the bits for pulse outputs (01000, 01001) and the frequency scaling factor (1% to 1,000%), and starts the pulse output.

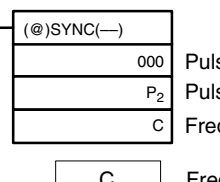

Pulse input port designation (000: High-speed counter) Pulse output port designation (000: Pulse output 0; 010: Pulse output 1) Frequency scaling factor setting

C

Frequency scaling factor

Register the frequency scaling factor to be set.

#0001 to #1000 (4 digits BCD): 1 to 1,000%

**Note** When using SYNC(––) to specify a frequency scaling factor, be careful to keep the pulse output frequency below 10 kHz.

#### **Change Frequency Scaling Factor**

This function changes the frequency scaling factor during synchronized control (during pulse output) by specifying the bits for pulse outputs (01000, 01001) and the frequency scaling factor (1% to 1,000%) and executing SYNC(––).

#### **Stop Synchronized Control**

This function stops the pulse outputs.

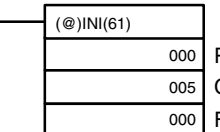

Port specifier (000: High-speed counter)

Control designation (005: Stop synchronized control) Fixed: 000

**Note** The pulse output can also be stopped by switching the PC to PROGRAM mode.

#### **Read Input Frequency**

This function reads the input frequency PV.

#### **Using an Instruction**

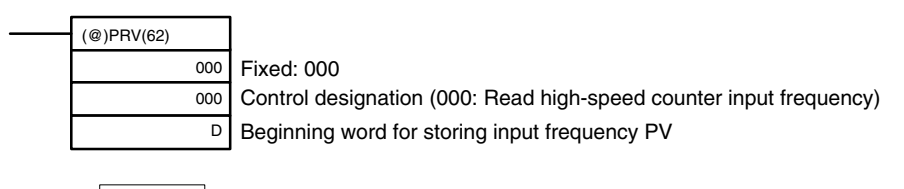

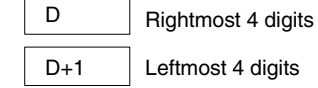

00000000 to 00020000 (8 digits BCD)

#### **Using Data Areas**

As shown in the following illustration, the input frequency is stored in words 248 and 249.

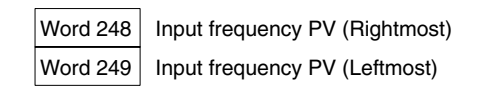

Words 248 and 249 are refreshed with every scan, so there may be a discrepancy from the exact PV at any given time.

When the PV is read by executing PRV(62), words 248 and 249 are refreshed with the same timing.

#### **Read Synchronized Control Status**

This function reads the synchronized control status.

#### **Using an Instruction**

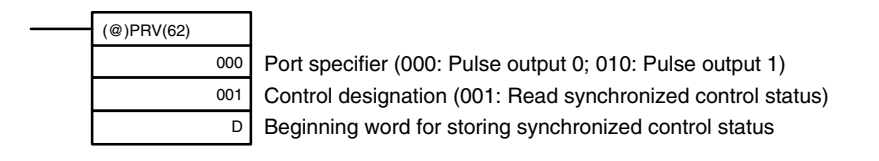

• Port specifier: 000

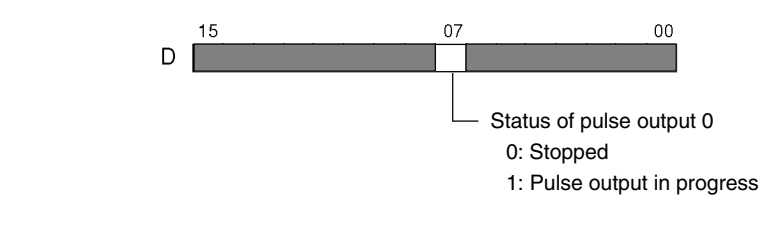

• Port specifier: 010

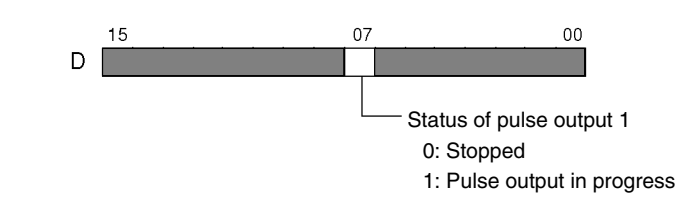

#### **Using Data Areas**

As shown in the following illustration, the status of pulse output 0 is stored in AR 1115, and the status of pulse output 1 is stored in AR 1215.

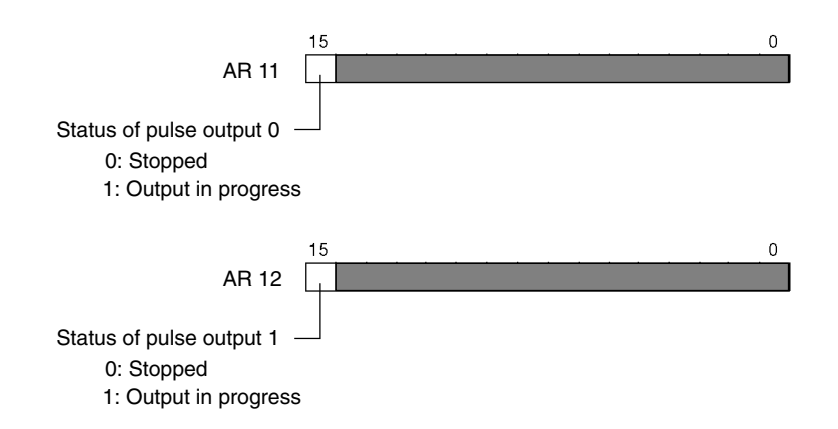

AR 1115 and AR 1215 are refreshed once each cycle, so there may be a discrepancy from the exact PV at any given time.

When the PV is read by executing PRV(62), AR 1112 and AR 1212 are refreshed immediately.

### **Relationship Between Status and Operation**

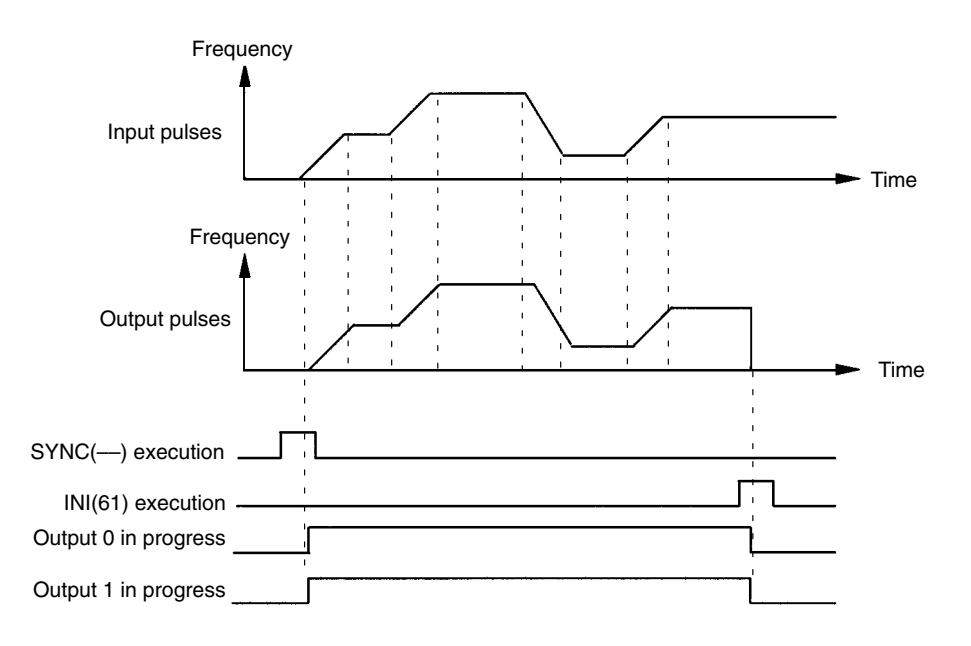

### **Application Example**

#### **Explanation**

In this example, when the execution condition (00005) turns ON, synchronized pulse control is started and pulses are output from output 01000 (pulse output 0) according to the pulses input by the high-speed counter. At this time, the frequency scaling factor can be changed by means of analog control 0. When the execution condition (00005) turns OFF, synchronized pulse control is stopped.

#### **Wiring**

Wire the CPM2A as shown in the following illustration.

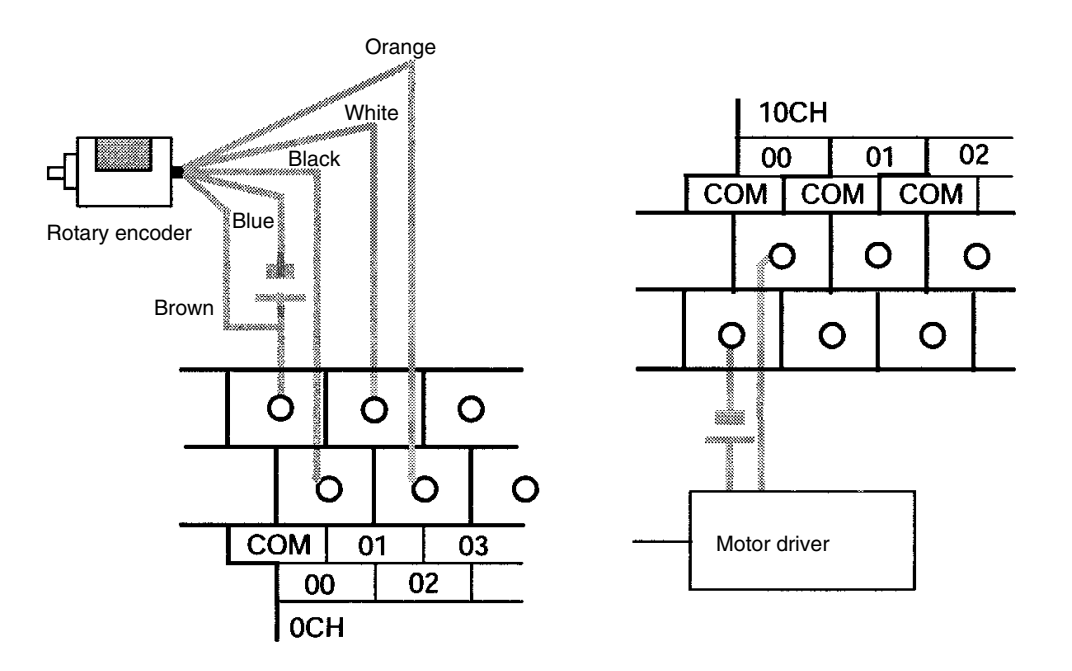

Wire the CPM2C as shown in the following illustration. In this case, a CPU Unit with sinking transistor outputs is used.

**Note** The following examples are for Fujitsu-compatible connectors. I/O bit addresses and connector pin numbers depend on the models. Refer to the *CPM2C Operation Manual* (W356) or the *CPM2C-S Operation Manual* (W377) for details.

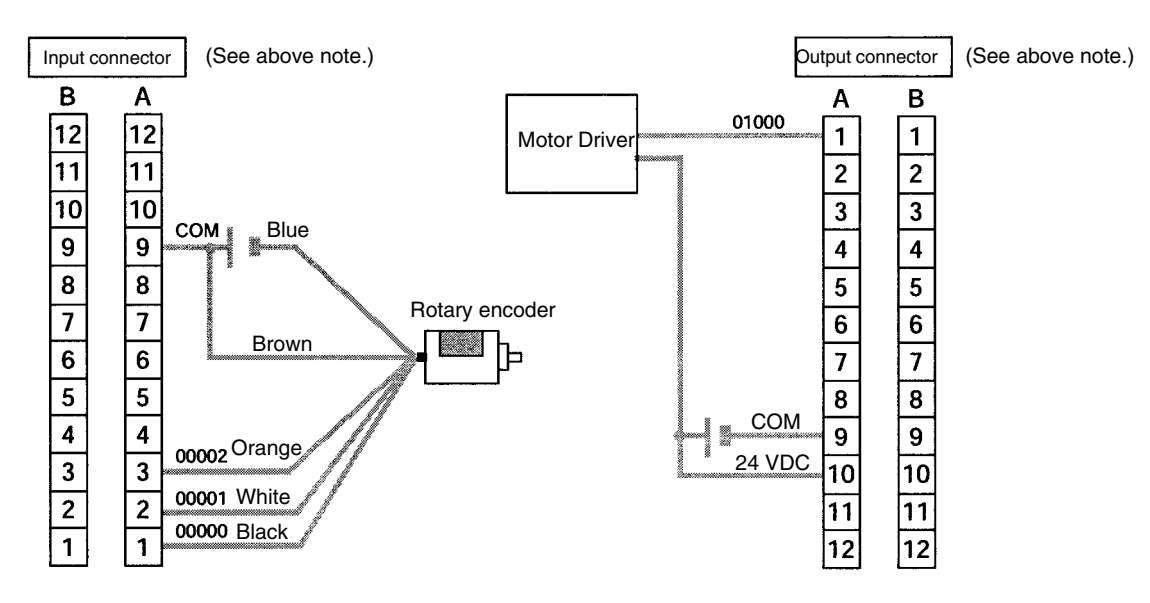

**Note** For details regarding motor driver wiring to outputs and rotary encoder wiring to inputs, refer to the *CPM2A Operation Manual* (W352)*/CPM2C* (W356) *Operation Manual CPM2C-S Operation Manual* (W377).

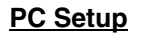

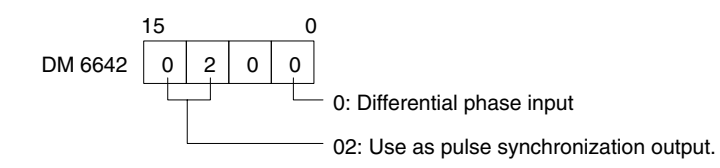

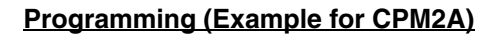

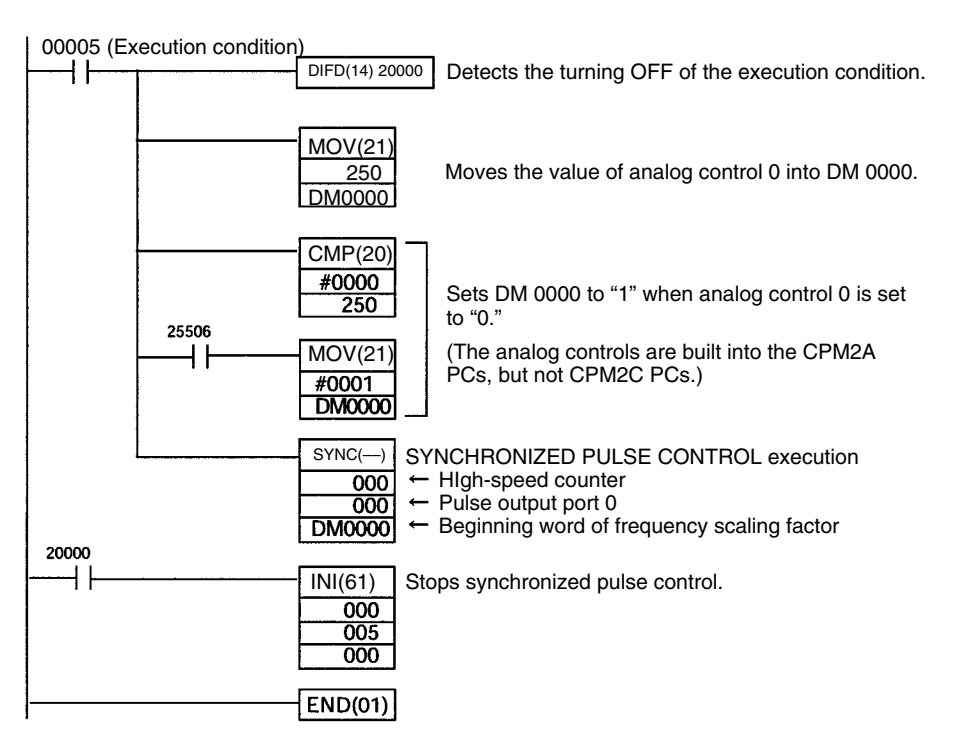

### **Programming (Example for CPM2C)**

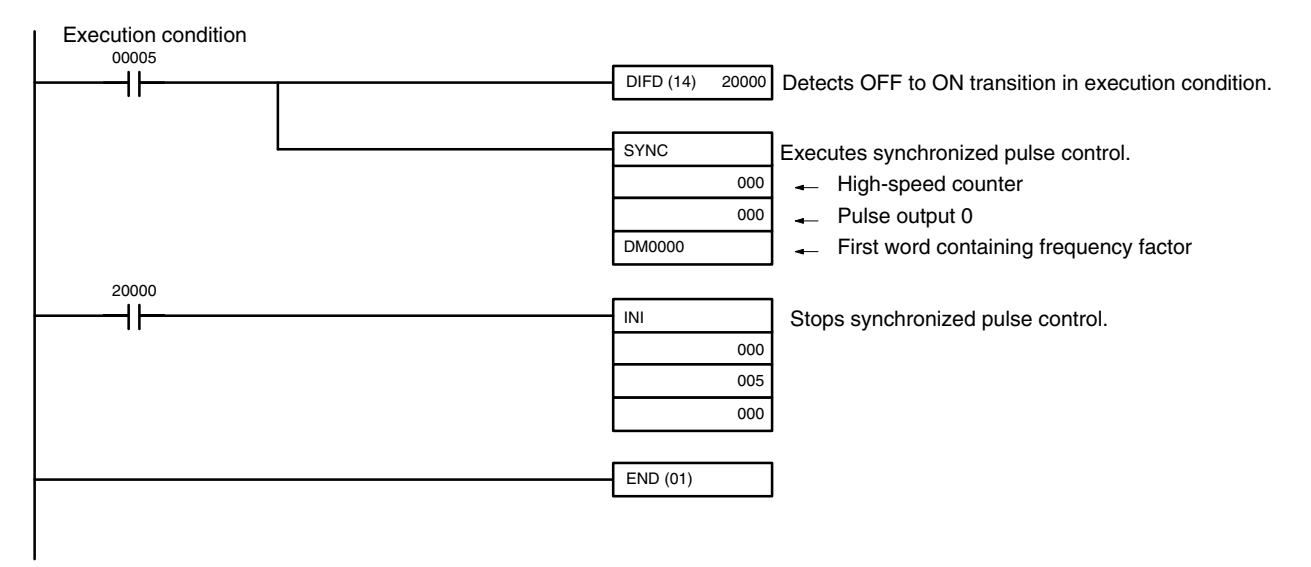

# **2-8 Data Computation Standards**

The degree of error and performance in pulse outputs and synchronized pulse control are described in this section.

# **2-8-1 Pulse Outputs**

**Delays in Frequency** There will be a delay before a change in the frequency during pulse output is **Changes** actually applied to the output, as shown below. Frequency changed Delay Pulse output Maximum delay (ms) = One period of the current pulse output  $\div$  2 + 10 + instruction execution time **Frequency Error** There will be an error between the frequency of the output pulse and the set frequency of less than  $\pm$  1% due to internal processing error. **2-8-2 Synchronized Pulse Control Delay in Start of Pulse** The following diagram shows the delay that will occur between starting synchro-**Output** nized pulse control and the start of actual pulse output. <u>ININININININININININ</u> Pulse input  $\begin{tabular}{l} \hline \end{tabular} \begin{tabular}{l} \hline \end{tabular} \begin{tabular}{l} \hline \end{tabular} \end{tabular}$ Pulse output Delay Maximum delay (ms) = One period of the pulse input  $x 2 + 16.25$ **Delays in Frequency** There will be a delay before a change in the frequency during pulse output is **Changes** actually applied to the output when performing synchronized pulse control, as shown below. Delay Pulse input -Pulse output Maximum delay (ms) = One period of the current pulse output  $\div 2 + 10$ **Delay in Stop of Pulse** The following diagram shows the delay that will occur between stopping syn-**Output** chronized pulse control (0 Hz) and the end of actual pulse output during synchronized pulse control. Delay Pulse input Pulse output Maximum delay (ms) = Setting in DM 6642 (see below) + One period of the current pulse output  $\div$  2 + 10 **Setting of Frequency range Delay**

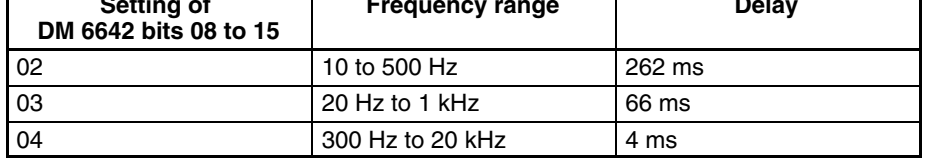

#### **Frequency Error**

There will be an error between the frequencies of the input pulse and output pulse, as described below. The error consists of error in the input pulse frequency measurement and error in the output pulse frequency.

#### **Input Pulse Frequency Measurement Error**

The error in measuring the frequency of the input pulse depends on the setting in DM 6642, as shown below. If a multiplication factor is specified for synchronized pulse control, the error given in the table must also be multiplied by the same factor.

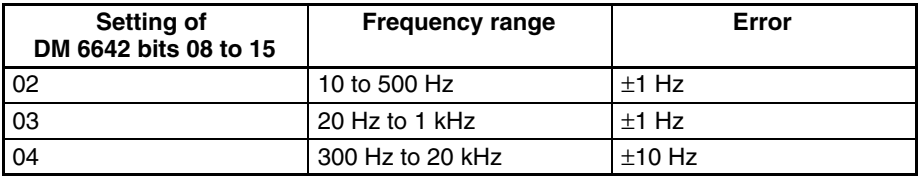

#### **Output Pulse Frequency Error**

There will be an error between the frequency of the output pulse and the set frequency of less than  $\pm$  1% due to internal processing error.

#### **Example**

DM 6642 bits 08 to 15: 4 (frequency range: 300 Hz to 20 kHz) Multiplication factor: 300% Input frequency: 1 kHz (error: 0%)

If synchronized pulse control is performed under the above conditions, there will be an error of  $\pm$ 10 Hz in measuring the frequency range of the input pulse. The input frequency will thus be 990 to 1010 Hz. The multiplication factor of 300%, however, would make this 2970 to 3030 Hz. There would also be an error of  $\pm 1\%$ in the frequency of the output pulse, so the output would be in the range 2940 to 3060 Hz.

# **2-9 Analog I/O Functions (CPM1/CPM1A/CPM2A/CPM2C Only)**

One or more Analog I/O Units can be connected to the PC to provide analog I/O. One Analog I/O Unit allows 2 analog inputs and 1 analog output. Refer to *3-1 Analog I/O Units* for details.

# **2-10 Temperature Sensor Input Functions (CPM1A/CPM2A/CPM2C Only)**

Temperature Sensor Units can be added to directly input temperature sensor inputs into the PC. Temperature Sensor Units are available for either thermocouple or platinum resistance thermometer inputs.

For the CPM1A or CPM2A, up to three CPM1A-TS001/101 Temperature Sensor Units or one CPM1A-TS002/102 Temperature Sensor Unit can be connected. Up to 6 temperature inputs are possible for one PC.

For the CPM2C, up to four CPM2C-TS001/101 Temperature Sensor Units can be connected, enabling up to 8 temperature inputs for one PC. Up to three Units can be connected for the CPM2C-S.

# **2-11 CompoBus/S I/O Slave Functions (CPM1A/CPM2A/CPM2C Only)**

The PC can function as a Slave to a CompoBus/S Master Unit (or SRM1 Compo-Bus/S Master Control Unit) when a CompoBus/S I/O Link Unit is connected. Refer to *3-3 CompoBus/S I/O Link Unit* for details.

# **2-12 CompoBus/S I/O Master Functions (SRM1(-V2) and CPM2C-S Only)**

**Maximum Number of Nodes** A maximum of either 16 or 32 CompoBus/S nodes may be connected.

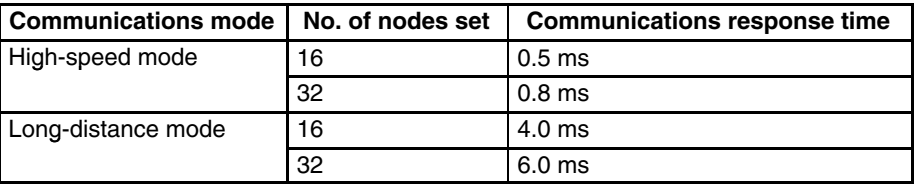

The communications mode and maximum number of nodes are set in the PC Setup, as shown in the following table.

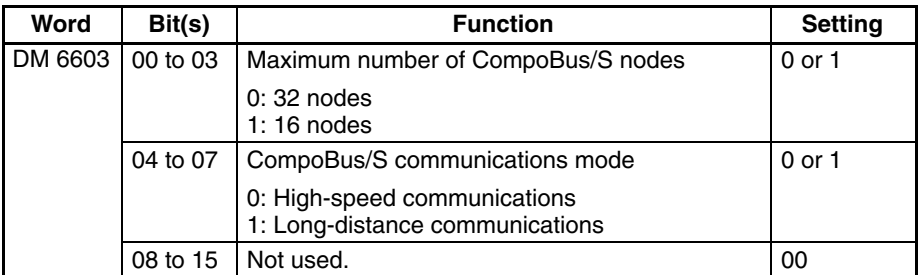

**Note** When changes are made to these settings, always turn the power off and on again to make the new setting effective.

**Slave Interrupts** Input bits in IR 000 to IR 007 and output bits in IR 010 to IR 017 are used as interrupts for CompoBus/S I/O Terminals. The CompoBus/S I/O Terminal interrupts (IN 0 to 15 and OUT 0 to 15) are allocated as indicated in the following table.

> IN0 to IN15 are the node addresses for the Input Terminals and OUT0 to OUT15 are the node addresses for the Output Terminals.

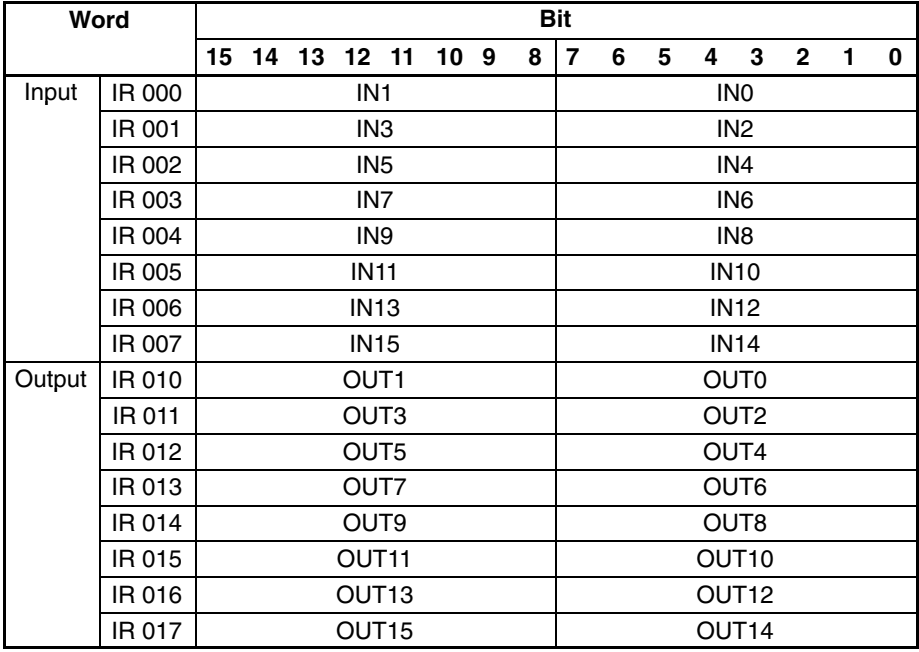

- **Note** 1. When the maximum number of CompoBus/S nodes is set to 16, IN8 to IN15 can be used as work bits.
	- 2. CompoBus/S Terminals with less than 8 points are allocated bit addresses from either 0 or 8.
- 3. CompoBus/S Terminals with 16 points can be set for only even number addresses.
- 4. Analog Terminals can be set for only even number addresses.

**Status Flags** The communications status between CompoBus/S terminals is output through AR04 to AR07 Slave Add Flags and Slave Communications Error Flags.

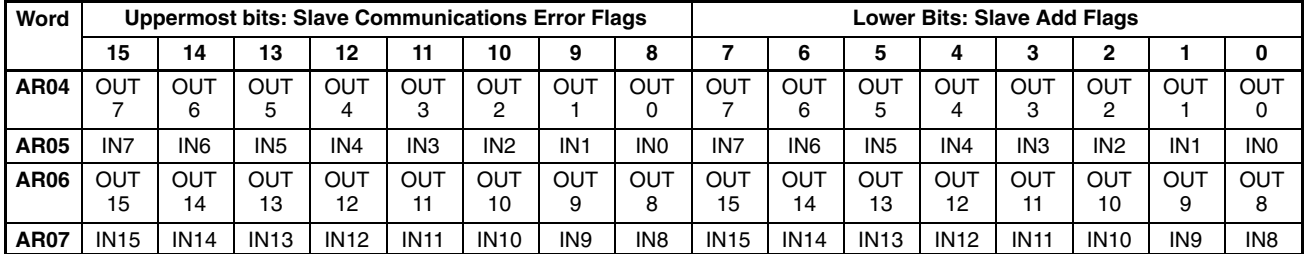

- **Note** 1. IN0 to IN15 are the input terminals and OUT0 to OUT15 are the output terminals.
	- 2. When the maximum number of CompoBus/S units is set to 16, IN8 to IN15 and OUT8 to OUT15 cannot be used.
	- 3. The Slave Add Flag turns ON when a slave joins the communications. When the power to the CPU Unit is turned OFF and ON again all bits will turn OFF.
	- 4. The Slave Communications Error Flag turns ON when a slave participating in the network is separated from the network. The bit will turn OFF when the slave re-enters the network.
	- 5. For the SRM1, an error will not occur even if the same node address is allocated to more than one slave. Errors will also not occur when communications go down or communications errors, such as broken lines, occur. Set all node addresses very carefully and confirm slave operation by including a section of ladder program using the Status Flags. An example is shown below.

### **Example**

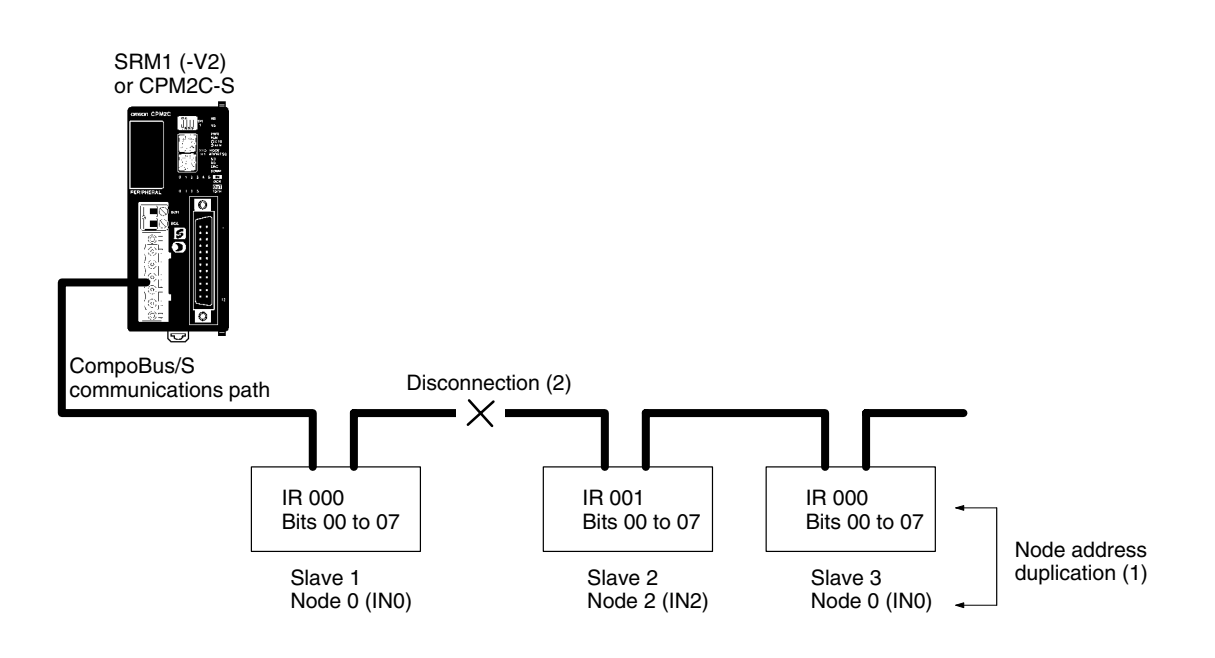

### Analog Controls (CPM1/CPM1A/CPM2A Only) Section 2-13

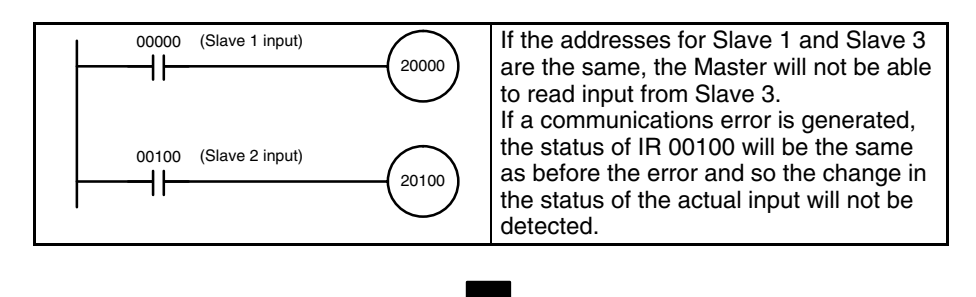

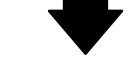

#### • Example of Countermeasure in Ladder Program

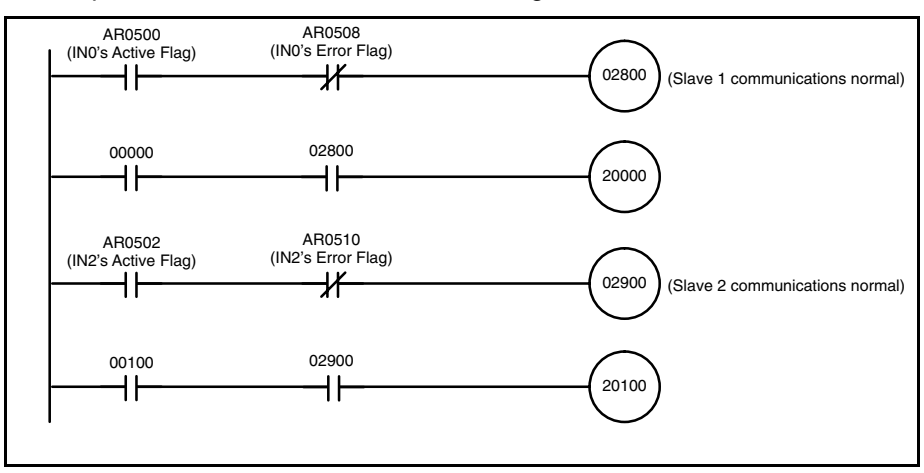

# **2-13 Analog Controls (CPM1/CPM1A/CPM2A Only)**

The PCs are equipped with analog controls that automatically transfer the settings on the CPU Unit's adjustment switches to words in the CPU Unit's I/O memory. This function is very useful when there are set values that need to be precisely adjusted during operation. These set values can be changed just by turning the adjustment switches on the CPU Unit.

**Settings** The PCs have two analog adjustment controls that can be used for a wide range of timer and counter analog settings. The following diagrams show the adjustment controls. As these controls are turned, values from 0000 to 0200 (BCD) are stored in the SR Area. Use a Phillips screwdriver to adjust the settings.

The storage words are refreshed once with every CPU Unit cycle.

#### **CPM1**

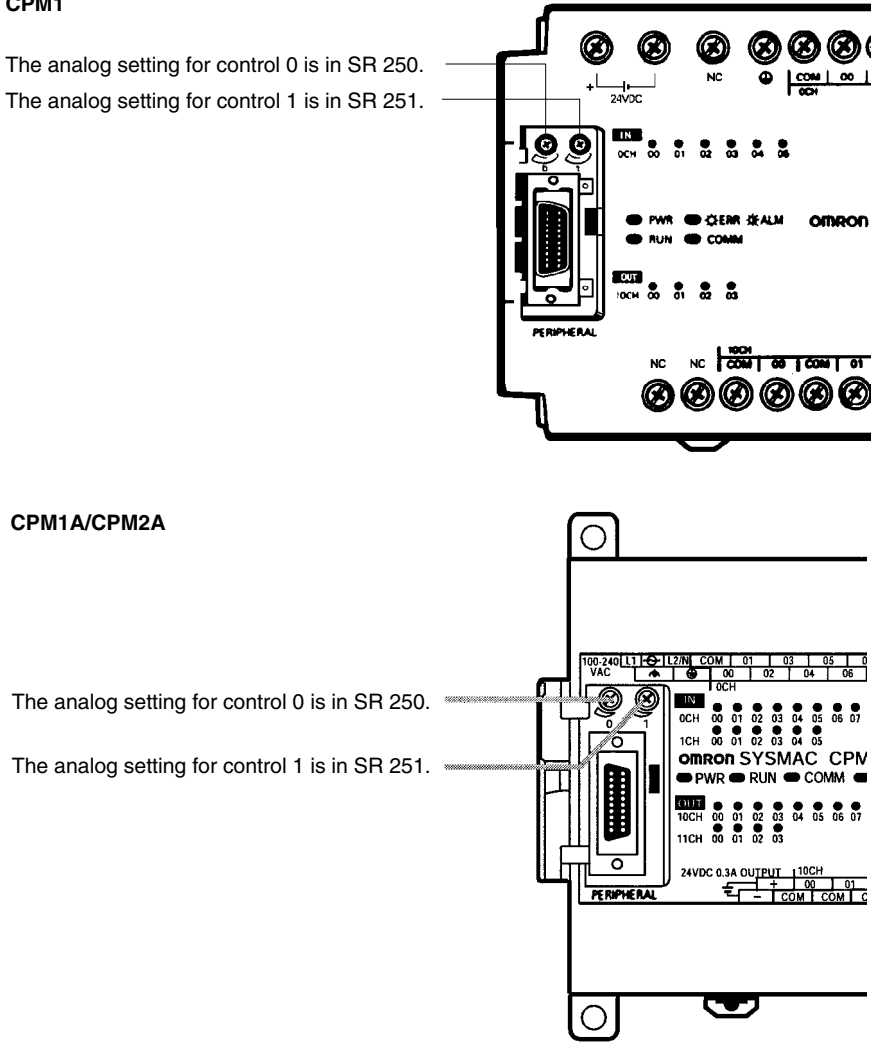

- **Note** The above diagram shows the CPM2A, but the settings are the same for the CPM1A.
- **/!**∖Caution
	- The analog setting may change with changing temperatures. Do not use the analog adjustment controls for applications that require a precise, fixed setting.

### Analog Controls (CPM1/CPM1A/CPM2A Only) **Section** 2-13

#### **Using Analog Controls**

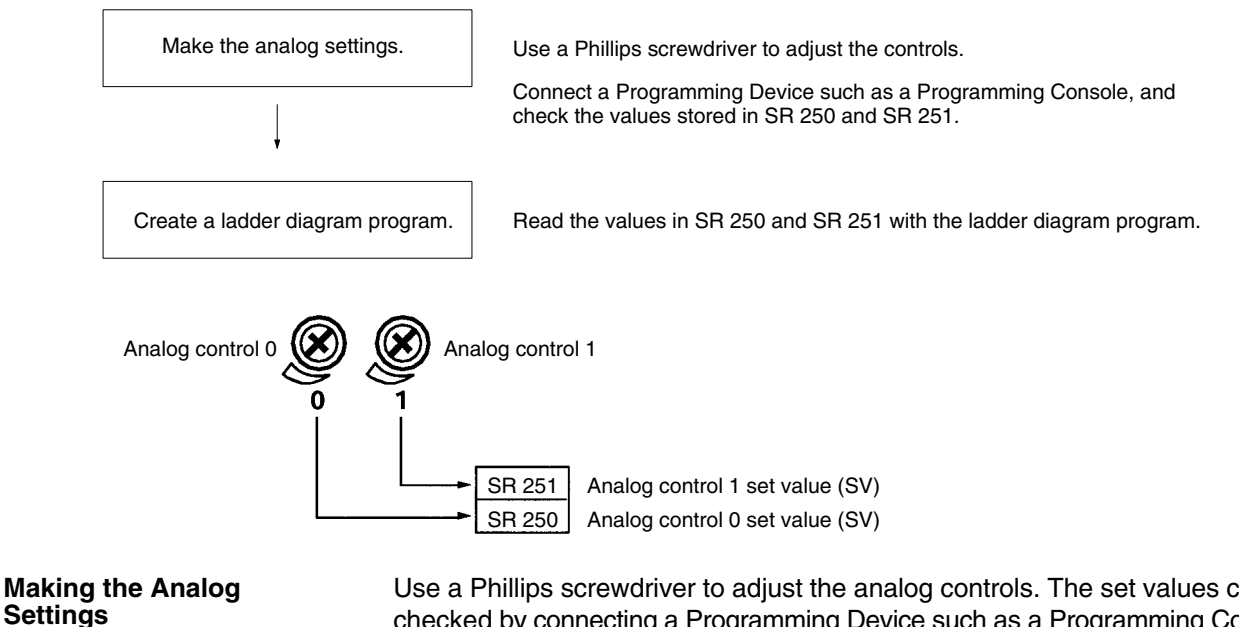

Use a Phillips screwdriver to adjust the analog controls. The set values can be checked by connecting a Programming Device such as a Programming Console and reading the values stored in SR 250 and SR 251.

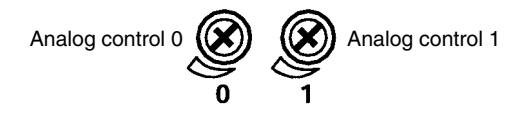

**Ladder Diagram Programming**

The following table shows the words and bits where the analog settings are stored.

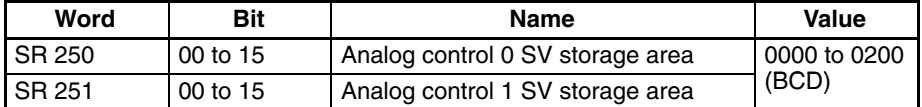

In the following example program, the analog control SV (0000 to 0200 BCD) stored in SR 250 is set as a timer SV. The timer's set range is 0.0 s to 20.0 s.

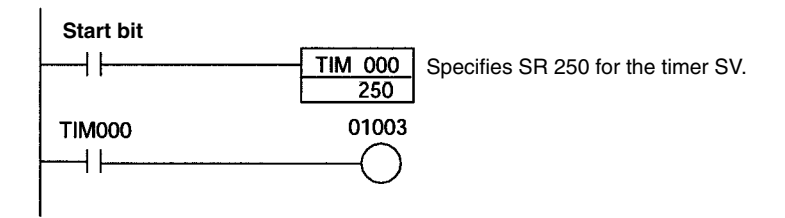

# **2-14 Quick-response Inputs**

# **2-14-1 CPM1/CPM1A Quick-response Inputs**

The CPM1/CPM1A have quick response inputs that can be used to enable inputting shorter signals.

All 10-point CPU Units have 2 quick-response input terminals and the 20-, 30-, and 40-point CPU Units have 4 quick-response input terminals. The same terminals are used for quick-response inputs and interrupt inputs.

**Quick-response Operation** Quick-response inputs have an internal buffer, so input signals shorter than one cycle can be detected. Signals with a pulse width as short as 0.2 ms can be detected, regardless of their timing during the PC cycle.

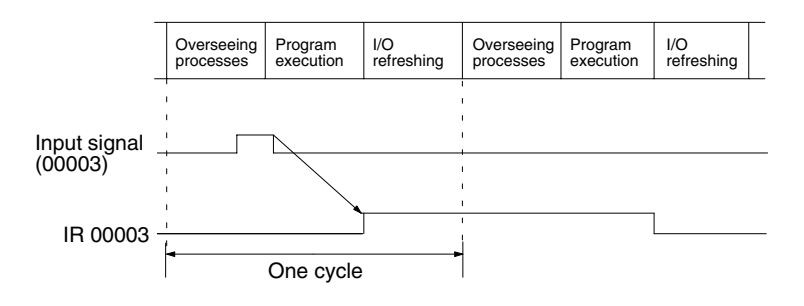

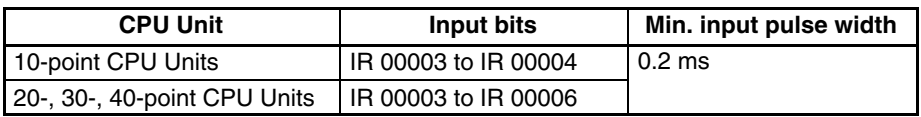

#### **Setting Quick-response Inputs**

The input bits in the above table can be set as quick-response inputs in DM 6628, as shown in the following table.

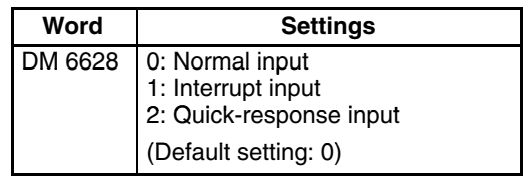

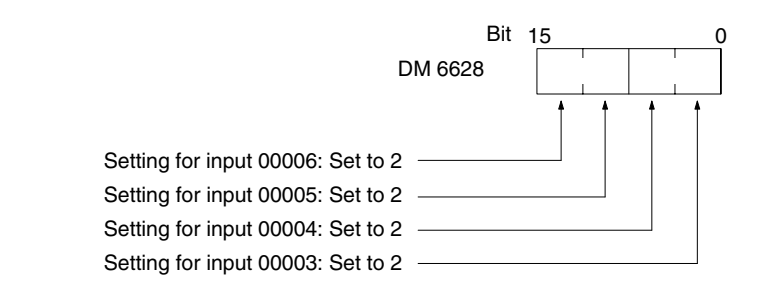

### **Program Example**

In this example, DM 6628 has been set to 0002.

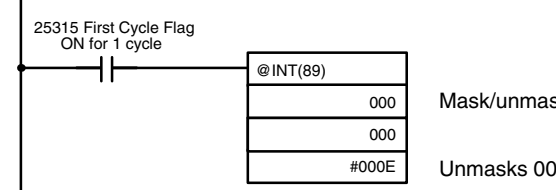

Mask/unmask input interrupts.

Unmasks 00003 (interrupt input 0), masks others.

# **2-14-2 CPM2A/CPM2C Quick-response Inputs**

The CPM2A and CPM2C have four inputs used for quick-response inputs (shared with interrupt inputs and 2-kHz high-speed counter inputs). With quickresponse inputs, signals that are changed within a cycle can be received by maintaining an internal buffer.

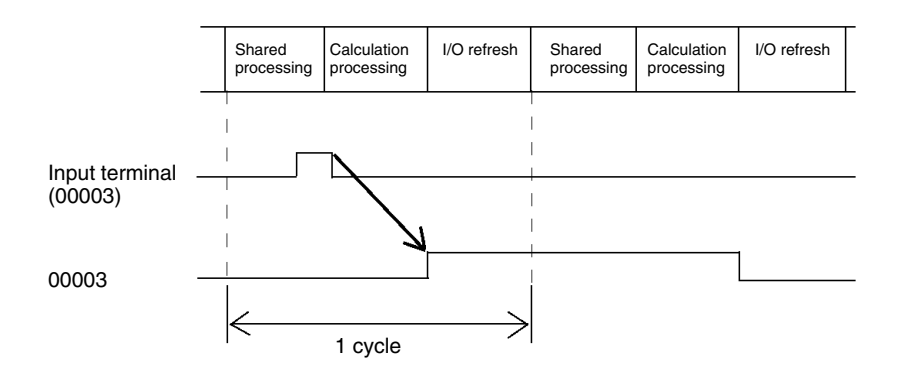

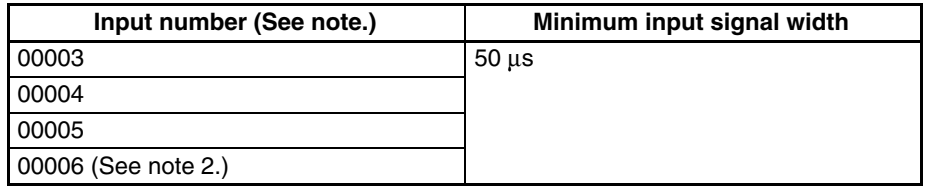

- **Note** 1. Input numbers 00003 to 00006 can be used as interrupt inputs, 2-kHz highspeed counter inputs, or quick-response inputs. If they are not used for any of these purposes, then they can be used as ordinary inputs.
	- 2. Input number 00006 does not exist in CPM2C CPU Units with 10 I/O points.

The following table shows the relationships between quick-response inputs and the CPM2A/CPM2C's other functions.

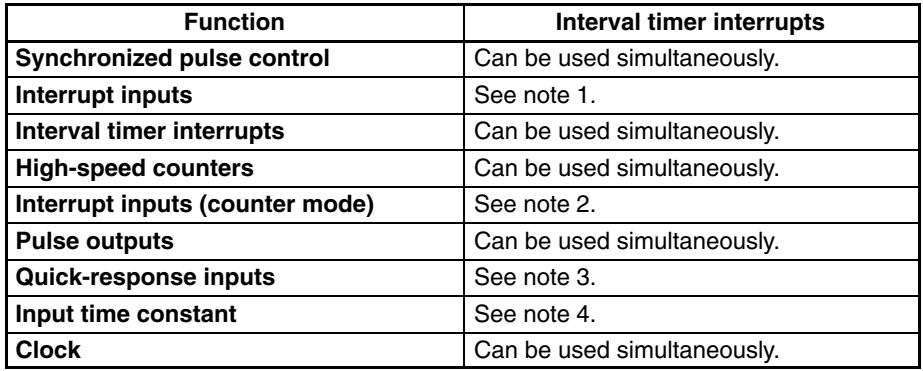

- **Note** 1. Quick-response inputs utilize the interrupt input function, so the same input number from 00003 to 00006 cannot be assigned for both a quick-response input and an interrupt input in the PC Setup.
	- 2. A quick-response input and an interrupt in counter mode cannot be assigned the same input number in the PC Setup.
	- 3. The input numbers allocated for quick-response inputs are 00003 to 00006. These inputs can be set and operated as quick-response inputs.
	- 4. Input time constants are disabled for all inputs that are set as quick-response inputs.

### **Using Quick-response Inputs**

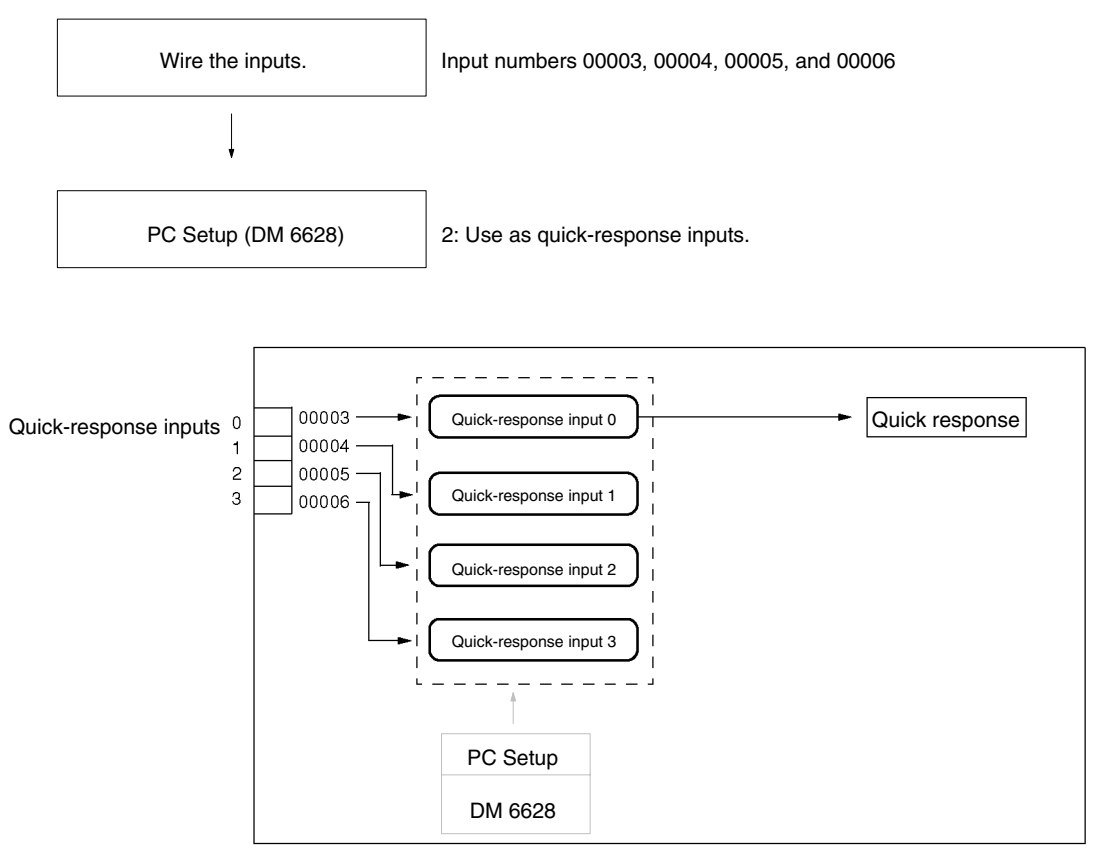

**Wiring the Inputs**

Wire the CPM2A's inputs as shown in the following diagram.

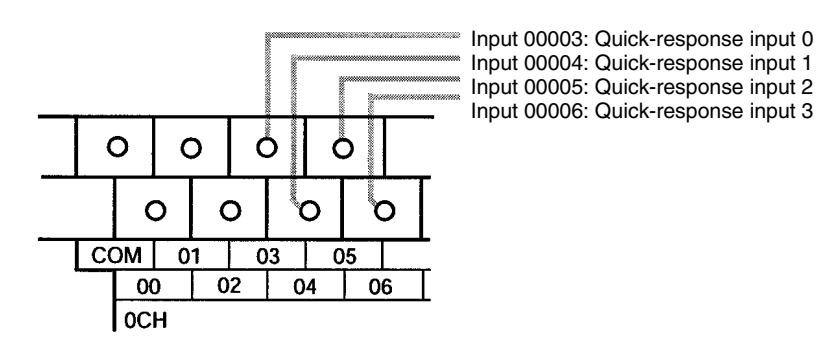

Wire the CPM2C's inputs as shown in the following diagram.

**Note** The following examples are for Fujitsu-compatible connectors. Input bit addresses and connector pin numbers depend on the models. Refer to the *CPM2C Operation Manual* (W356) or the *CPM2C-S Operation Manual* (W377) for details.

### **CPU Units with 10 I/O Points**

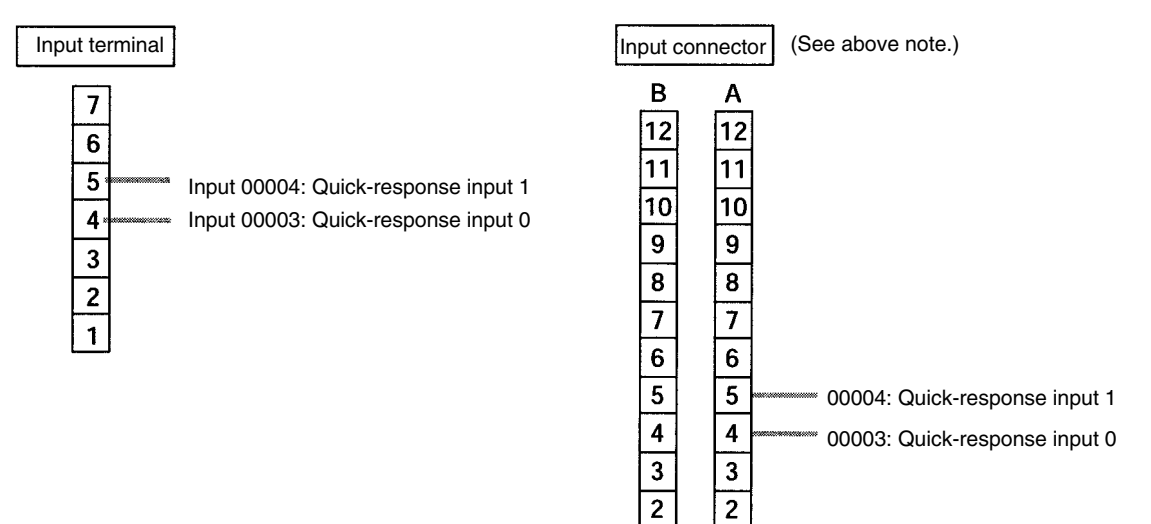

 $\mathbf{1}$ 

 $\mathbf{1}$ 

**CPU Units with 20/32 I/O Points**

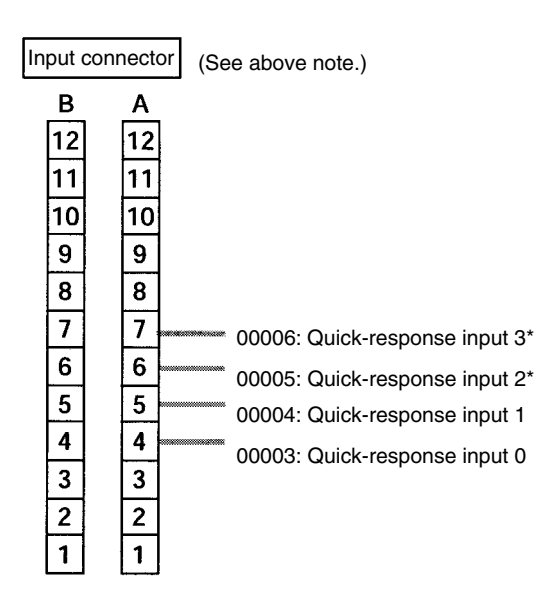

#### **PC Setup**

To use quick-response inputs with the CPM2A or CPM2C, make the following settings in the System Setup Area (DM 6628) from a Programming Device.

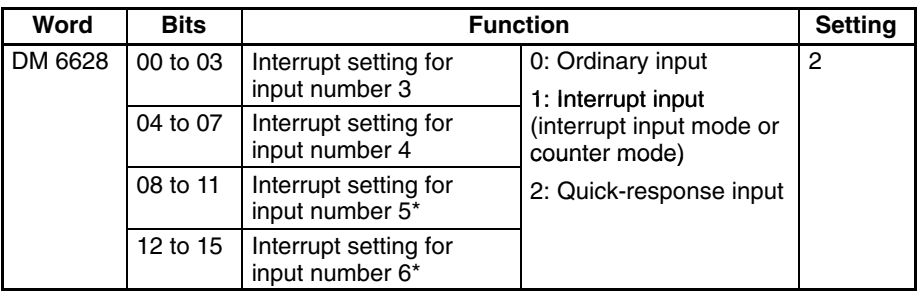

**Note** \*Input numbers 00005 and 00006 does not exist in CPM2C CPU Units with 10 I/O points.

The settings will go into effect when the mode is changed (from PROGRAM to MONITOR/RUN) or when the power supply is turned ON to the PC.

# **2-15 Macro Function**

The macro function allows a single subroutine (programming pattern) to be used by simply changing the I/O word. A number of similar program sections can be managed with just one subroutine, thereby greatly reducing the number of steps in the program and making the program easier to understand.

**Using Macros** To use a macro, call a subroutine by means of the MACRO instruction, MCRO(99), as shown below, in stead of SBS(91) (SUBROUTINE ENTRY).

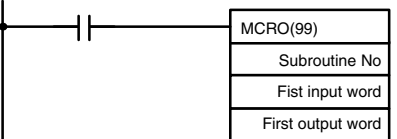

When MCRO(99) is executed, operation will proceed as follows:

- *1, 2, 3...* 1. The contents of the four consecutive words beginning with the first input word will be transferred to SR 232 through SR 235.
	- 2. The specified subroutine will be executed until RET(93) (Subroutine Return) is executed.
	- 3. The contents of SR 236 through SR 239 (results of the subroutine execution) will be transferred to the four consecutive words beginning with the first output word.
	- 4. MCRO(99) will then be finished.

When MCRO(99) is executed, the same instruction pattern can be used as needed simply by changing the first input word or the first output word.

The following restrictions apply when the macro function is used.

- The only words that can be used for each execution of the macro are the four consecutive words beginning with the first input word number (for input) and the four consecutive words beginning with the first output word (for output).
- The specified inputs and outputs must correctly correspond to the words used in the subroutine.
- Even when the direct output method is used for outputs,subroutine results will be actually reflected in the specified output words only when the subroutine has been completed (step 3 above).

**Note** SR 232 through SR 239 can be used as work bits when MCRO(99) is not used.

The first input word and the first output word can be specified not with I/O bits, but also with other bits (such as HR bits, work bits, etc.) or with DM words.

Subroutines called by MCRO(99) are defined by SBN(92) and RET(93), just as are ordinary subroutines.

**Application Example** When a macro is used, the program can be simplified as shown below.

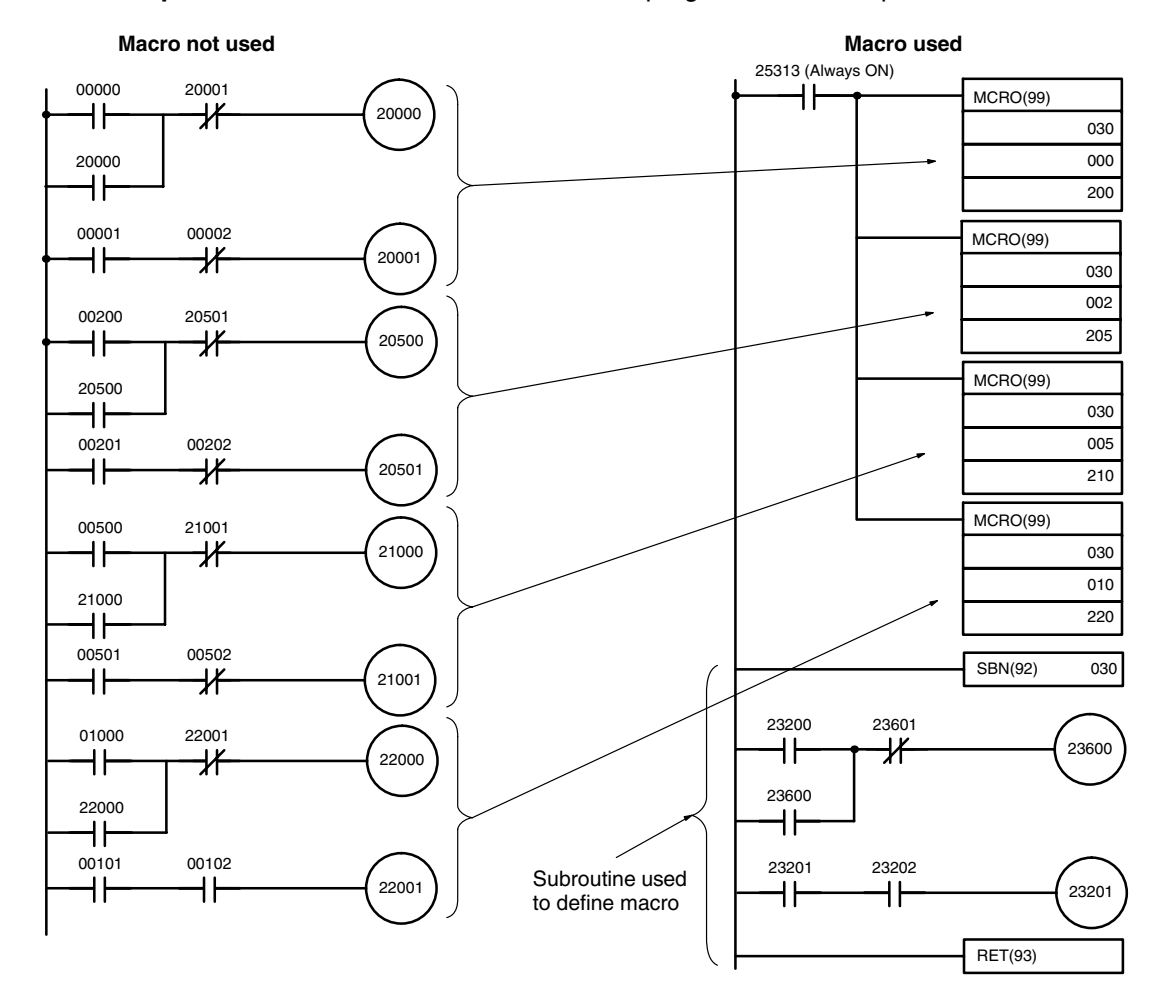

# **2-16 Calculating with Signed Binary Data**

The CPM1/CPM1A/CPM2A/SRM1(-V2) allow calculations on signed binary data. The following instructions manipulate signed binary data. Signed data is handled using 2's complements.

The following signed-binary instructions are available in CPM2A, CPM2C, and SRM1(-V2) PCs: • BINARY ADD – ADB(50) • BINARY SUBTRACT – SBB(51)  $\bullet$  2'S COMPLEMENT – NEG(--) The following signed-binary instructions are available in CPM1/CPM1A PCs: • BINARY ADD – ADB(50) • BINARY SUBTRACT – SBB(51) **Signed Data Calculations Addition Subtraction CPM2A/CPM2C and SRM1(-V2) Instructions CPM1/CPM1A Instructions**

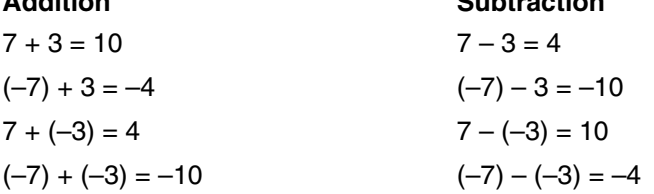

# **2-16-1 Definition of Signed Binary Data**

Signed binary data is manipulated using 2's complements and bit 15 is used as the sign bit. The range of data that can be expressed using one word is as follows:–32,768 to 32,767 (8000 to 7FFF hexadecimal).

The following table shows equivalents between decimal and hexadecimal data.

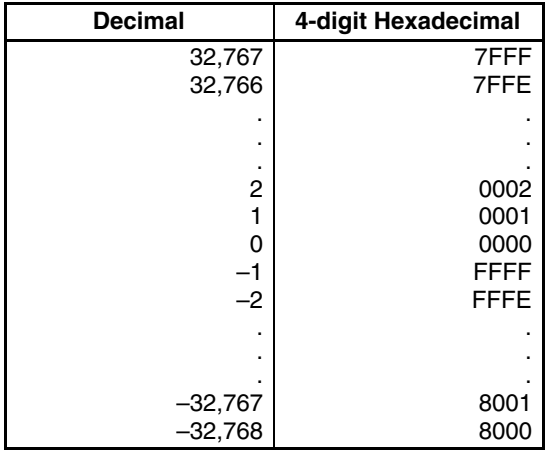

# **2-16-2 Arithmetic Flags**

The results of executing signed binary instructions is reflected in the arithmetic flags. The flags and the conditions under which it will turn ON are given in the following table. The flags will be OFF when these conditions are not met.

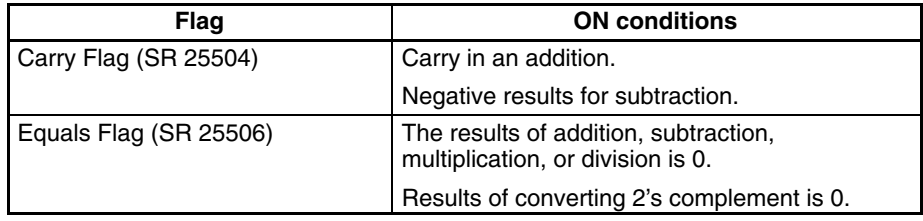

# **2-16-3 Inputting Signed Binary Data Using Decimal Values**

Although calculations for signed binary data use hexadecimal expressions, inputs from the Programming Console or SSS can be done using decimal inputs and mnemonics for the instructions. The procedure to using the Programming Console to input using decimal values is shown in the *CPM1 Operation Manual, CPM1A Operation Manual, CPM2A Operation Manual, CPM2C Operation Manual*, *andSRM1 Master Control Unit Operation Manual*. Refer to the *SSS Operation Manual: C-series PCs* for details on using the SSS.

**Inputting Instructions** Refer to the *CPM1 Operation Manual, CPM1A Operation Manual, CPM2C Operation Manual, CPM2A Operation Manual*, *and SRM1 Master Control Unit Operation Manual* details on inputting instructions from the Programming Console.

# **2-17 Differential Monitor**

The CPM1/CPM1A, CPM2A//CPM2C, and SRM1(-V2) support differential monitoring from either the Programming Console or the SSS. The operator can detect on OFF-to-ON or ON-to-OFF transition in a specified bit. When the specified transition takes place, the transition is indicated on the display and a buzzer sounds to enable easy recognition of the transition.

Refer to the *CPM1 Operation Manual, CPM1A Operation Manual, CPM2A Operation Manual, CPM2C Operation Manual,* or *SRM1 Master Control Units Operation Manual* for details on the Programming Console Differential Monitor procedure and to the *SSS Operation Manual: C-series PCs* for the SYSMAC Support Software procedure.
# **2-18 Expansion Instructions (CPM2A/CPM2C/SRM1(-V2) Only)**

A set of expansion instructions is available for the CPM2A, CPM2C (including the CPM2C-S), and SRM1(-V2) to aid in special programming needs. Function codes can be assigned to up to 18 of the expansion instructions to enable using them in programs. This allows the user to pick the instructions needed by each CPM2A, CPM2C, or SRM1(-V2) program to more effectively use the function codes required to input instructions.

The mnemonics of expansion instructions are followed by  $\left( \frac{1}{2} \right)$  as the function code to indicate that they must be assigned function codes by the user in the instructions table before they can be used in programming (unless they are used under their default settings).

Any of the instructions not assigned function codes will need to be assigned function codes in the instructions table used by the Programming Device and the CPM2A/CPM2C or SRM1(-V2) before they can be used in programming. The assignments of expansion instructions in the instructions table will change the meaning of instructions and operands, so be sure to set the instructions table before programming and transfer the proper instructions table to the CPM2A/ CPM2C or SRM1(-V2) before program execution.

#### **Example: CPM2A/CPM2C PCs**

The specific instructions used in the following example are for the CPM2A/ CPM2C. The concepts are the same for the SRM1(-V2).

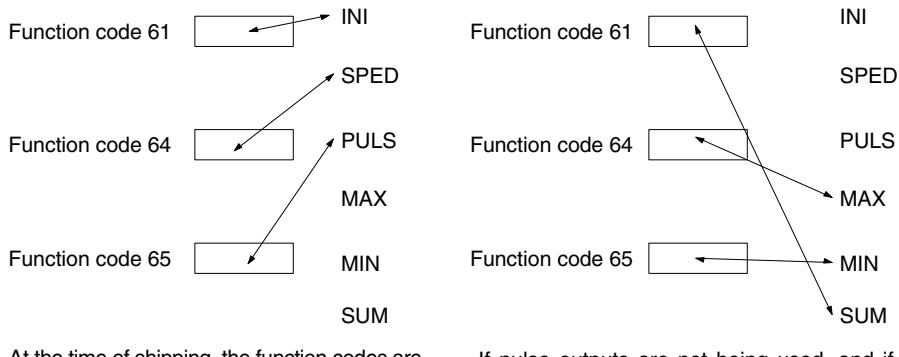

At the time of shipping, the function codes are assigned as shown above. (In this example, the instructions all relate to pulse outputs.)

If pulse outputs are not being used, and if maximum values, minimum values, and sums are required, then the Set Instructions operation can be used as shown above to reassign instructions in the instruction table.

- **Note** 1. Set the PC model to "CQM1" when setting the expansion instructions for the SRM1(-V2) or CPM2A/CPM2C from the SSS.
	- 2. The PC Setup must be set for user-defined expansion instruction function codes in order for function codes to be assigned. Set bits 08 to 11 of DM 6602 to 1.

## **2-18-1 CPM2A/CPM2C/CPM2C-S Expansion Instructions**

The following 18 function codes can be used for expansion instructions: 17, 18, 19, 47, 48, 60, 61, 62, 63, 64, 65, 66, 67, 68, 69, 87, 88, and 89. The function code assignments can be changed with a Programming Console or the Support Software.

Refer to *4-4-5 Assigning Expansion Instruction Function Codes* in the CPM2A or CPM2C Operation Manual for the Programming Console procedure. Refer to the *SSS Operation Manual: C-series PCs* for the SSS procedure. Refer to the *SYSMAC-CPT Support Software Quick Start Guide* (W332) and *User Manual* (W333) for the SYSMAC-CPT Support Software procedure.

The expansion instructions that can be used are listed below, along with the default function codes that are assigned when the PC is shipped.

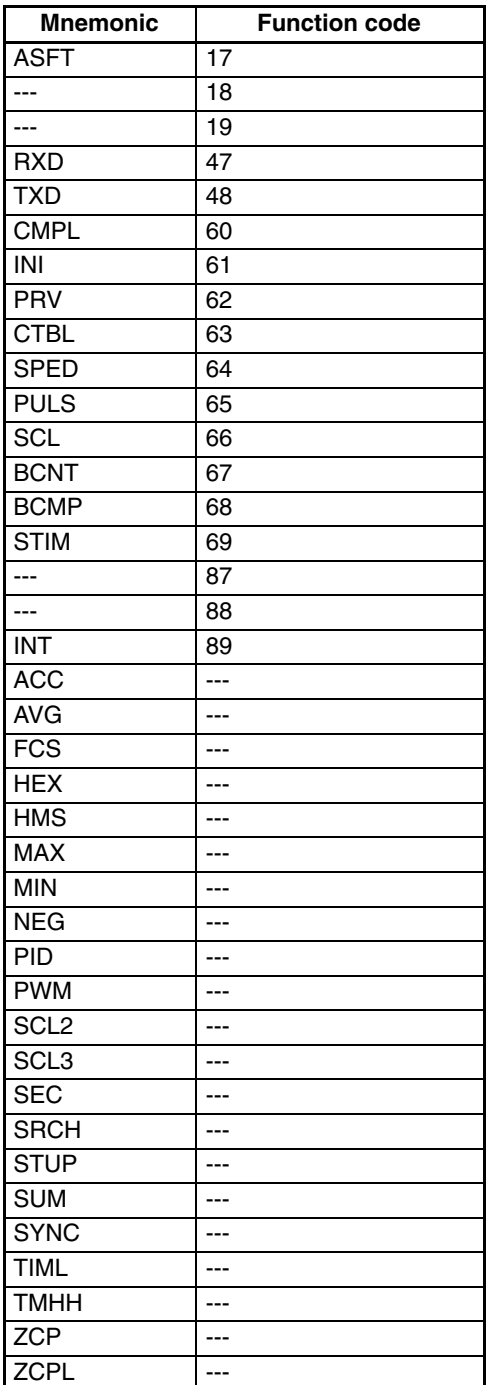

## **2-18-2 SRM1(-V2) Expansion Instructions**

The following 18 function codes can be used for expansion instructions: 17, 18, 19, 47, 48, 60, 61, 62, 63, 64, 65, 66, 67, 68, 69, 87, 88, and 89. The function code assignments can be changed with a Programming Console or the Support Software.

Refer to *4-2-6 Setting Expansion Instructions* in the *SRM1 Master Control Unit Operation Manual* for the Programming Console procedure. Refer to the *SSS Operation Manual: C-series PCs* for the SSS procedure. Refer to the *SYSMAC-CPT Support Software Quick Start Guide* (W332) and *User Manual* (W333) for the SYSMAC-CPT Support Software procedure.

The expansion instructions that can be used are listed below, along with the default function codes that are assigned when the SRM1(-V2) is shipped.

| <b>Mnemonic</b> | <b>Function code</b> |
|-----------------|----------------------|
| <b>ASFT</b>     | 17                   |
|                 | 18                   |
| ---             | 19                   |
| <b>RXD</b>      | 47                   |
| <b>TXD</b>      | 48                   |
| <b>CMPL</b>     | 60                   |
|                 | 61                   |
|                 | 62                   |
|                 | 63                   |
|                 | 64                   |
|                 | 65                   |
| SCL*            | 66                   |
| <b>BCNT</b>     | 67                   |
| <b>BCMP</b>     | 68                   |
| <b>STIM</b>     | 69                   |
|                 | 87                   |
| ---             | 88                   |
|                 | 89                   |
| <b>FCS</b>      |                      |
| <b>HEX</b>      |                      |
| NEG*            |                      |
| $PID*$          |                      |
| <b>STUP</b>     |                      |
| $ZCP*$          |                      |

**Note** \*SCL(66), NEG(––), PID(––), and ZCP (––) are supported by the SRM1-C0<sup>-</sup>V2 CPUs only.

# **2-19 Using the CPM2A/CPM2C Clock Function**

The CPM2A PCs and some CPM2C (including the CPM2C-S) PCs have a builtin clock function. This section explains how to use the clock.

## **2-19-1 Data Area Words**

This following illustration shows the configuration of the words (AR 17 through AR 21) that are used with the clock. These words can be read and used as required. (AR 17 is provided so that the hour and minute can be accessed quickly.)

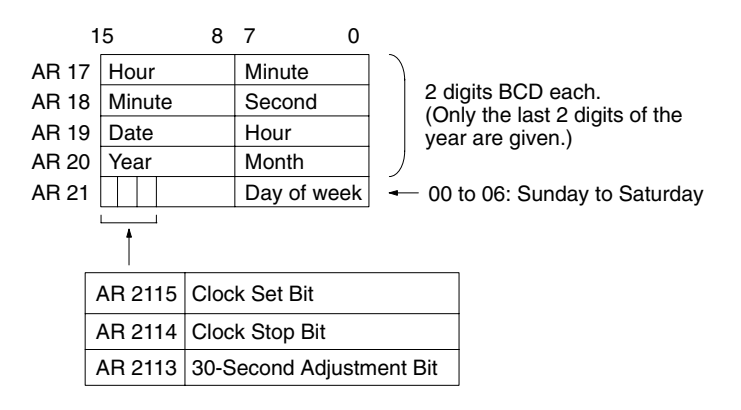

## **2-19-2 Setting the Time**

To set the time, use a programming device as follows:

## **Setting Everything**

- *1, 2, 3...* 1. Turn ON AR 2114 (Clock Stop Bit) to stop the clock and allow AR 18 through AR 21 to be overwritten.
	- 2. Using a Programming Device, set AR 18 through AR 20 (minute/second, date/hour, and year/month) and AR 2100 through AR 2107 (day of week).
	- 3. Turn ON AR 2115 (Clock Set Bit) when the time set in step 2 is reached. The clock will start operating from the time that is set, and the Clock Stop Bit and Clock Set BIt will be turned OFF automatically.

## **Setting Only the Seconds**

It is also possible, by using AR 2113, to simply set the seconds to "00" without going through a complicated procedure. When AR 2113 is turned ON, the clock time will change as follows:

If the seconds setting is from 00 to 29, the seconds will be reset to "00" and the minute setting will remain the same.

If the seconds setting is from 30 to 59, the seconds will be reset to "00" and the minute setting will advance by one.

When the time setting is complete, AR 2113 will turn OFF automatically.

**Note** The time can be set easily using menu operations from a Programming Console or SSS. Refer to the *CPM2A Operation Manual* or the *CPM2C Operation Manual* for the Programming Console procedure or to the *SSS Operation Manual: Cseries PCs* for the SSS procedure.

# **SECTION 3 Using Expansion Units**

This section describes how to use the CPM1A-MAD01, CPM1A-MAD11, and CPM2C-MAD11 Analog I/O Units; the CPM1A-TS001/002/101/102 and CPM2C-TS001/101 Temperature Sensor Units; the CPM1A-SRT21 and CPM2C-SRT21 CompoBus/S I/O Link Units; and the CPM1A-DRT21 DeviceNet I/O Link Unit. The CPM1A-MAD11 and CPM2C-MAD11 Analog I/O Units provide the same functions, and are thus described in the same section even though they are supported by different PCs.

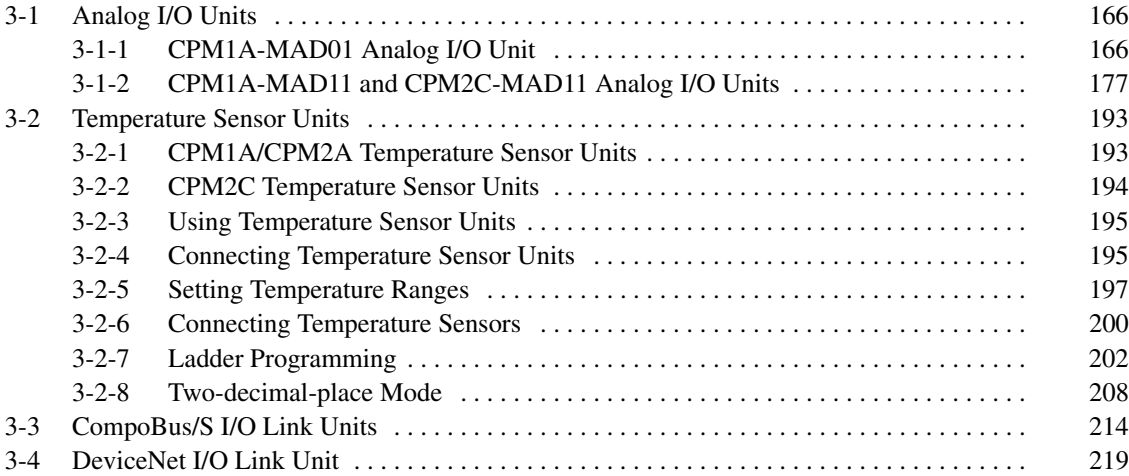

# **3-1 Analog I/O Units**

## **3-1-1 CPM1A-MAD01 Analog I/O Unit**

A maximum of 3 Expansion Units or Expansion I/O Units, including CPM1A-MAD01 Analog I/O Units, can be connected to a CPM1, CPM1A (see note) or CPM2A PC. One Analog I/O Unit allows 2 analog inputs and 1 analog output. With the maximum of 3 Analog I/O Units connected, 6 analog inputs and 3 analog outputs are possible.

- The analog input range can be set to 0 to 10 VDC, 1 to 5 VDC, or 4 to 20 mA with a resolution of 1/256.
- An open-circuit detection function can be used with the 1 to 5 VDC and 4 to 20 mA settings.
- The analog output range can be set to 0 to 10 VDC, 4 to 20 mA, or –10 to 10 VDC. The output has a resolution of 1/256 when the range is set to 0 to 10 VDC or 4 to 20 mA, or a resolution of 1/512 when set to –10 to 10 VDC.

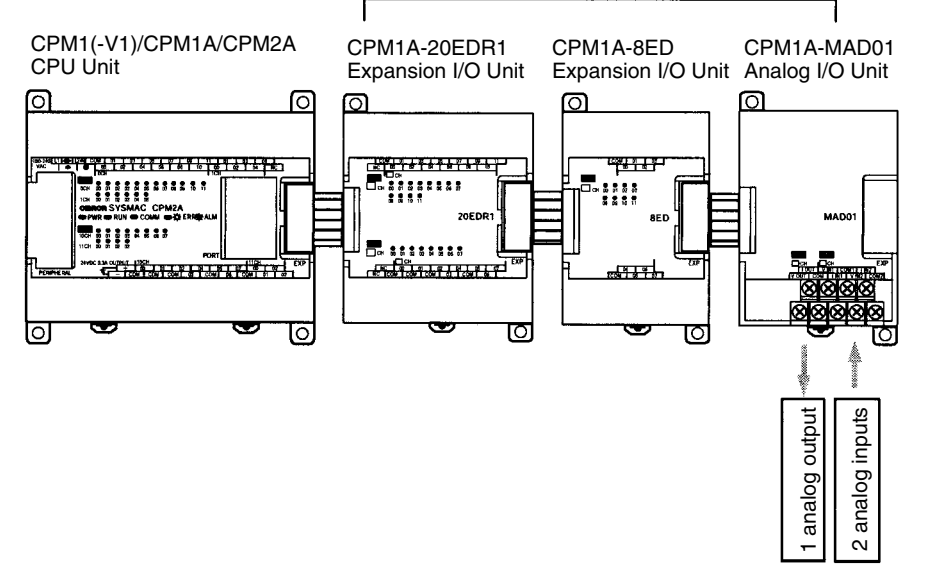

A maximum of 3 Expansion Units or Expansion I/O Units can be connected.

Note The CPM1-30CDR-<sup>-</sup>-V1 is the only CPM1 CPU Unit to which 3 Expansion Units or Expansion I/O Units can be connected. Only one Expansion Unit or Expansion I/O Unit can be connected to models without the "V1" suffix. Analog Units cannot be connected to 10-point or 20-point CPM1A CPU Units. You must use a 30-point or 40-point CPU Unit to connect to the CPM1A.

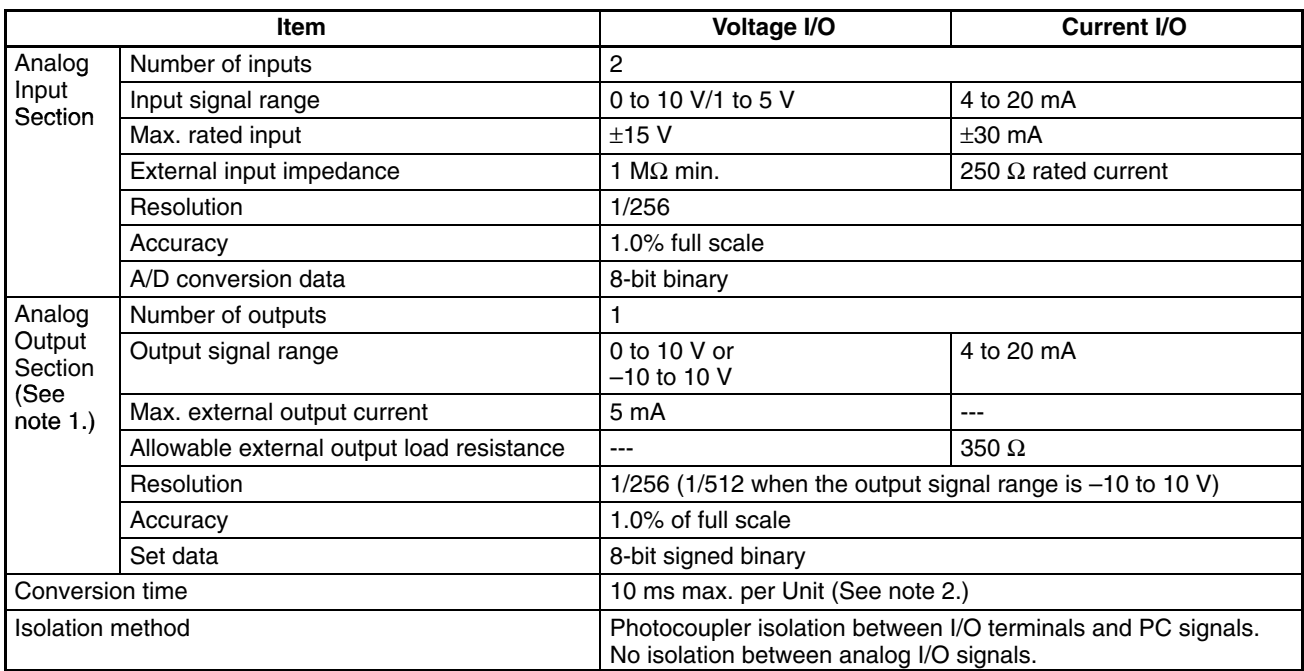

- **Note** 1. With analog outputs it is possible to use both voltage outputs and current outputs at the same time. In this case however, the total output current must not exceed 21 mA.
	- 2. The conversion time is the total time for 2 analog inputs and 1 analog output.

## **Part Names**

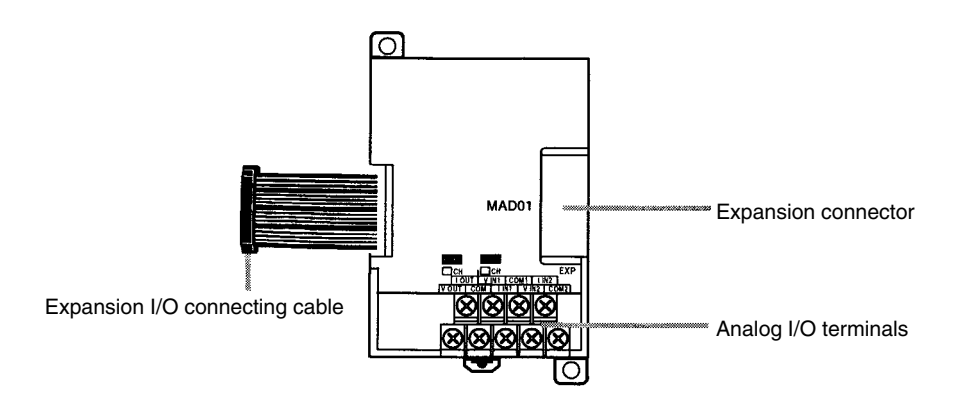

**Analog I/O Terminals**

**Expansion I/O Connecting Cable**

Connected to analog I/O devices.

Connected to the CPU Unit or previous Expansion Unit. The cable is provided with the Unit and cannot be removed.

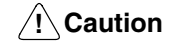

Do not touch the cables during operation. Static electricity may cause operating errors.

**Expansion Connector**

Connected to the next Expansion Unit or Expansion I/O Unit.

## **Analog I/O Signal Ranges**

## **Analog Input Signal Ranges**

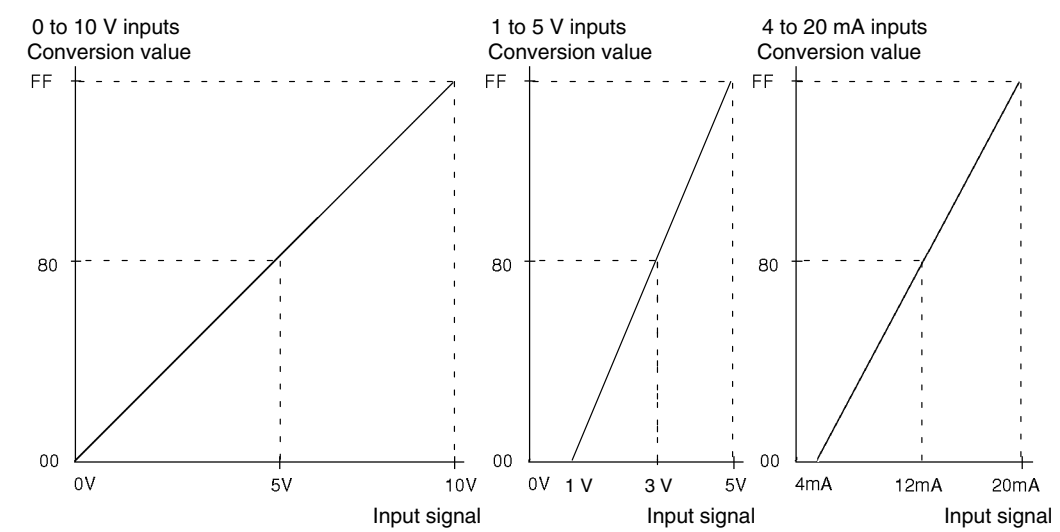

## **Analog Output Signal Ranges**

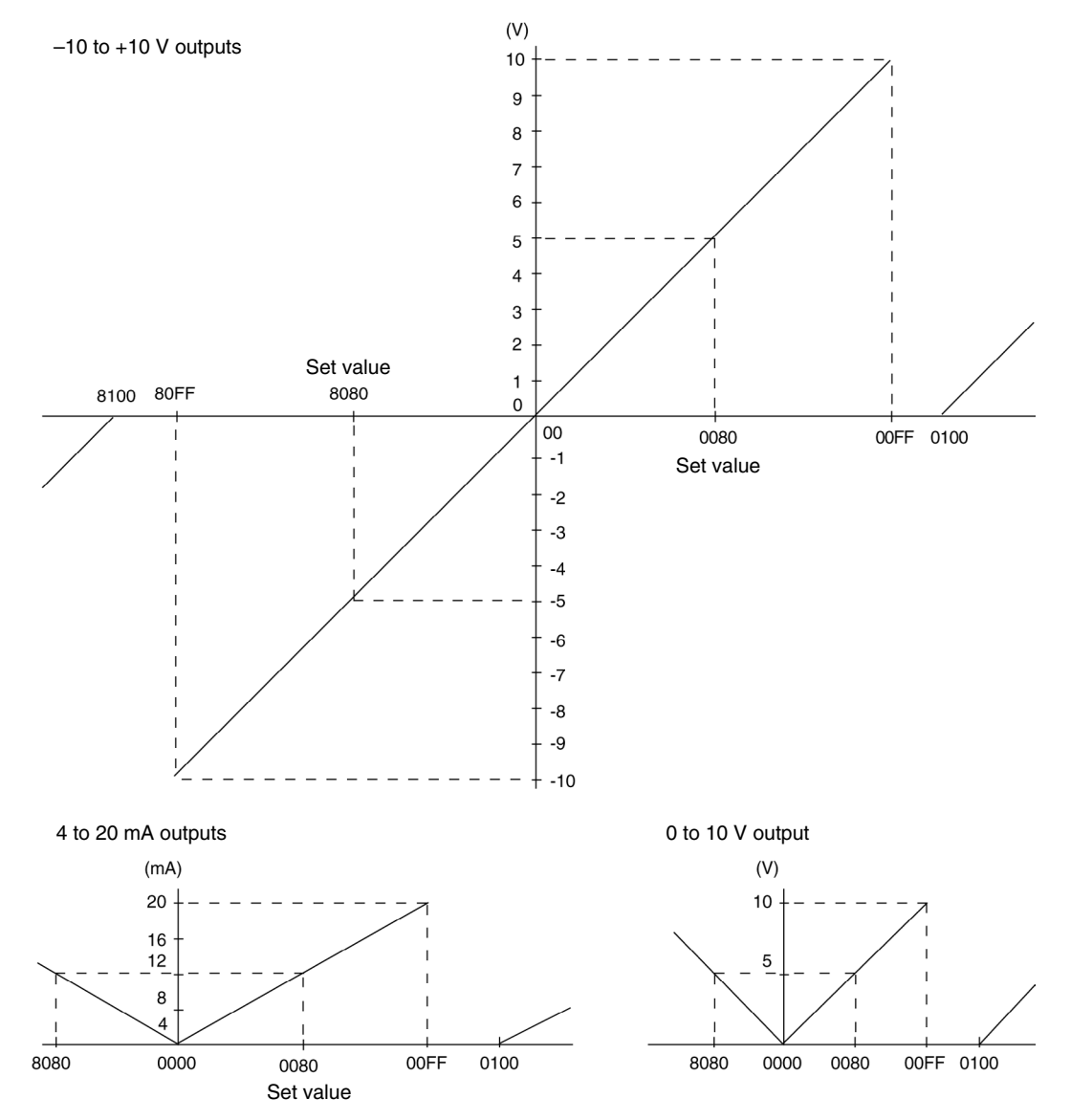

## **Using Analog I/O**

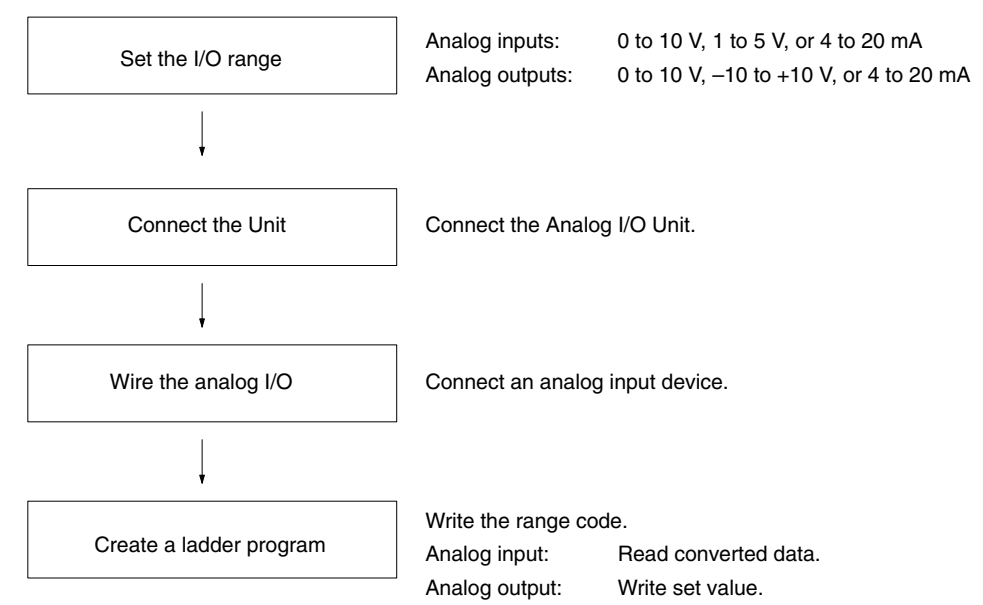

## **Analog Inputs**

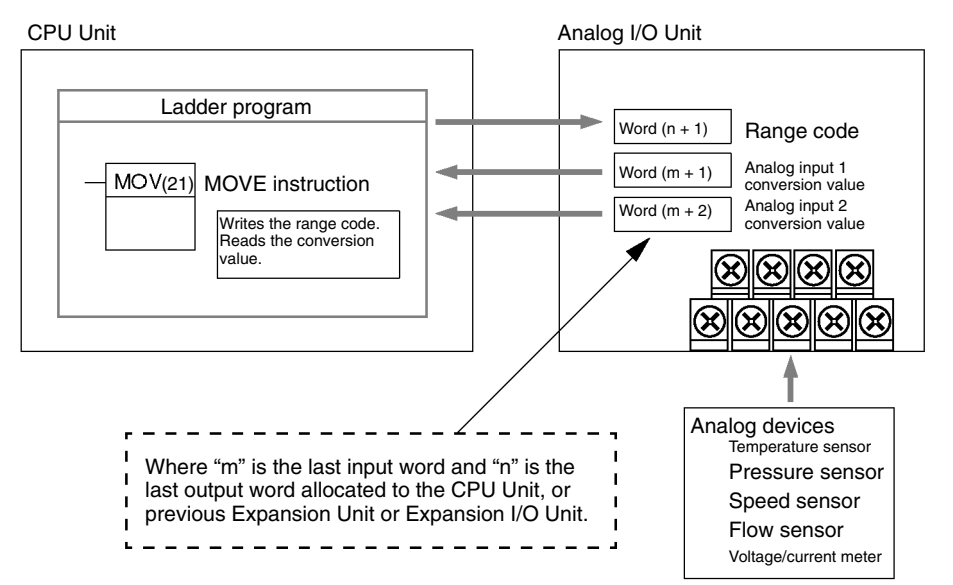

## **Analog Outputs**

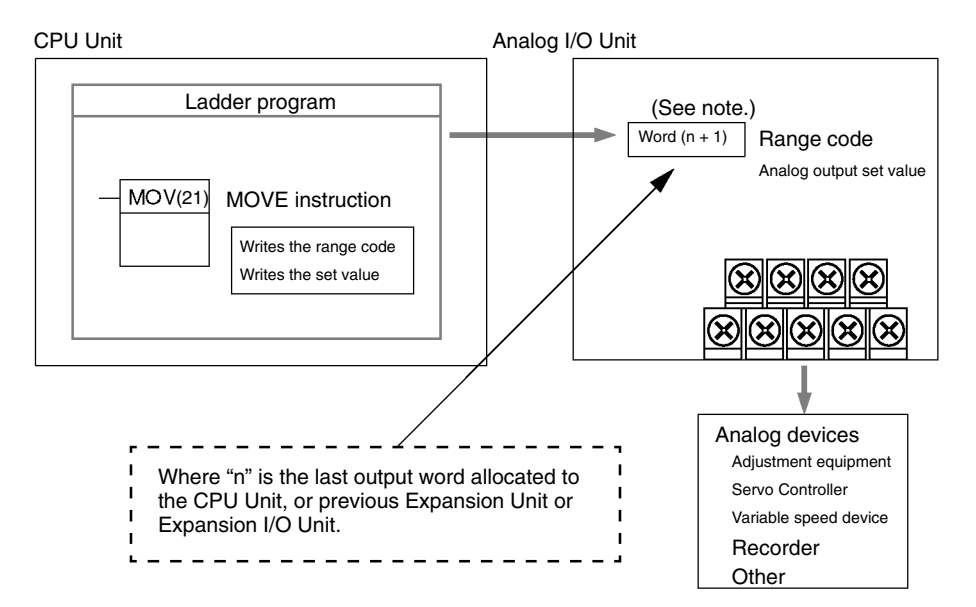

**Note** Word (n + 1) can be used for either the range code or the analog output set value.

## **Setting I/O Signal Range**

The I/O signal range is set by wiring the I/O terminal and by writing the range code to the Analog I/O Unit's output word.

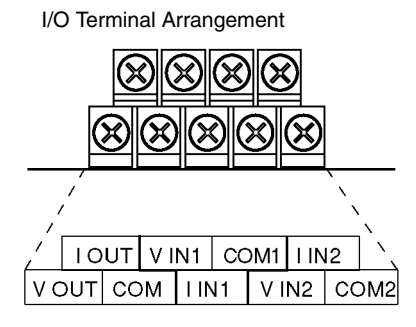

**Note** When using current inputs, short terminal V IN1 with I IN1 and terminal V IN2 with I IN2.

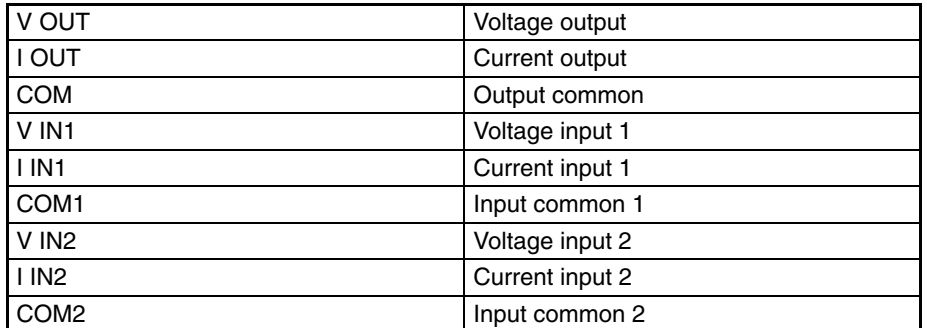

### **Range Code**

The range code must be set for the Analog I/O Unit to convert data.

The 8 range code settings provide 8 combinations of signal ranges for the analog inputs and analog output, as shown in the following table.

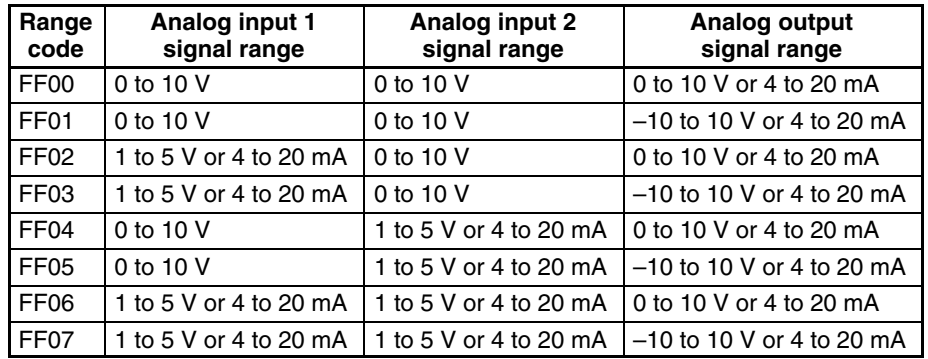

Write the range code to the Analog I/O Unit's output word  $(n + 1)$  in the first cycle of program execution.

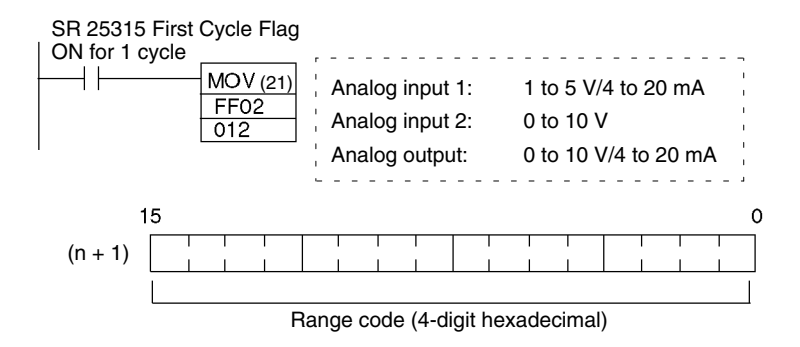

The Analog I/O Unit will not start converting analog I/O values until the range code has been written.

Once the range code has been set, it is not possible to change the setting while power is being supplied to the CPU Unit. To change the I/O range, turn the CPU Unit OFF then ON again.

**Note** If a range code other than those specified in the above table is written to n+1, the range code will not be received by the Analog I/O Unit and analog I/O conversion will not start.

This section describes how to connect an Analog I/O Unit to the CPU Unit.

A maximum of 3 Expansion Units or Expansion I/O Units, including Analog I/O Units, can be connected to one PC. When the Analog I/O Unit is used in combination with other Expansion Units or Expansion I/O Units, there are no restrictions on the connection order.

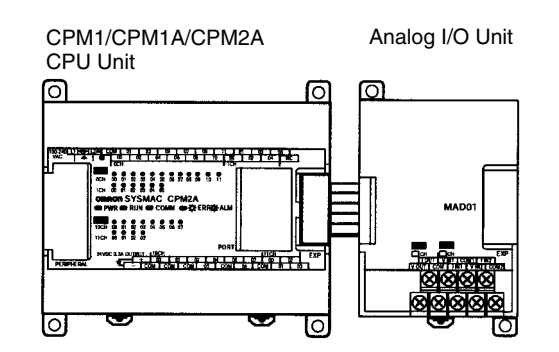

## **I/O Allocation**

I/O is allocated for the Analog I/O Unit in the same way as other Expansion Units or Expansion I/O Units starting from the next word following the last allocated word on the CPU Unit, or previous Expansion Unit or Expansion I/O Unit. When "m" is the last allocated input word and "n" the last allocated output word on the

#### **Analog I/O Unit Connection**

CPU Unit, or previous Expansion Unit or Expansion I/O Unit, the allocation will be as follows:

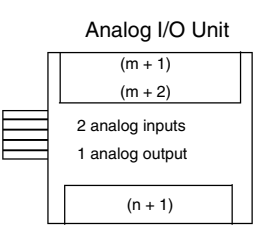

For example, in the following diagram an Analog I/O Unit is connected to a CPU Unit with 30 I/O points.

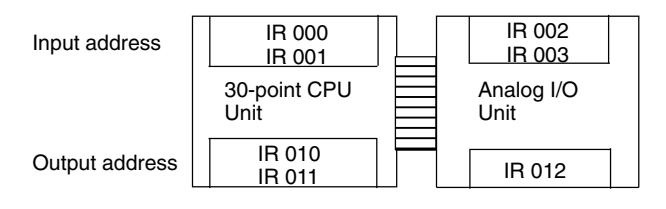

### **Wiring Analog I/O Devices**

#### **Analog Input Wiring**

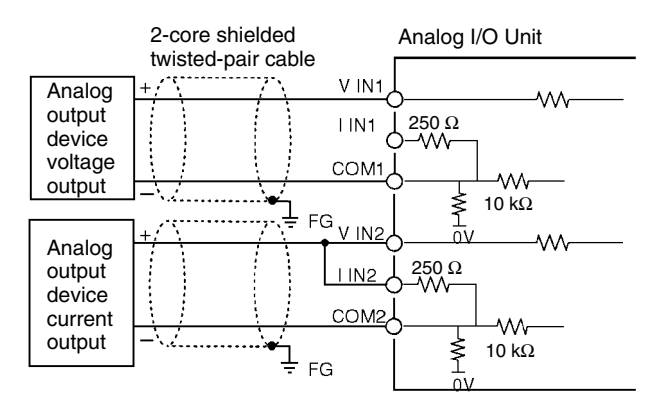

## **Analog Output Wiring Voltage Outputs**

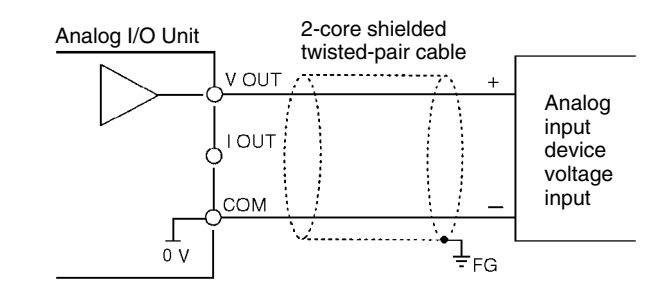

### **Current Outputs**

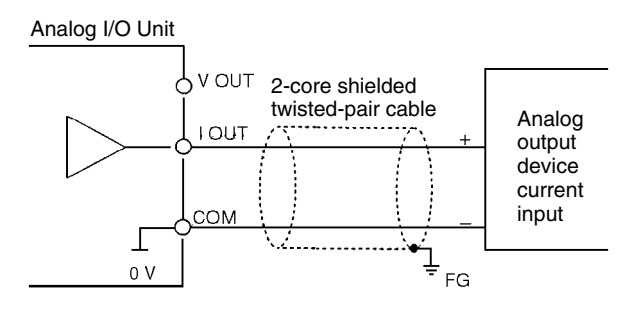

For analog outputs it is possible to use both voltage outputs and current outputs at the same time, but the total current output must not exceed 21 mA.

- **Note** 1. Use 2-core shielded twisted-pair cables.
	- 2. Wire away from power lines (AC power supply wires, power lines, etc.)
	- 3. When an input is not being used, short V IN and I IN to the COM terminal.
	- 4. Use crimp terminals. (Tighten terminals to a torque of 0.5 N⋅m.)
	- 5. When using current inputs, short V IN to I IN.
	- 6. When there is noise in the power supply line, install a noise filter on the input section and the Power Supply Unit.

#### **Ladder Program**

#### **Specifying the Range Code**

Specify the I/O signal range by writing the range code to the Analog I/O Unit's output word from the ladder program in the first cycle of program execution. The Analog I/O Unit will start to convert analog I/O values once the range code has been specified. (Refer to page 170.)

Write the range code to the Analog I/O Unit's output word in the first cycle of operation; the Analog I/O Unit's output word is "n+1" when "n" is the last word allocated to the CPU Unit, or previous Expansion Unit or Expansion I/O Unit in the configuration.

#### **Reading Converted Analog Input Values**

A ladder program can be used to read the memory area where the converted values are stored. Values are output to the next two words  $(m + 1, m + 2)$  following the last input word (m) allocated to the CPU Unit, or previous Expansion Unit or Expansion I/O Unit.

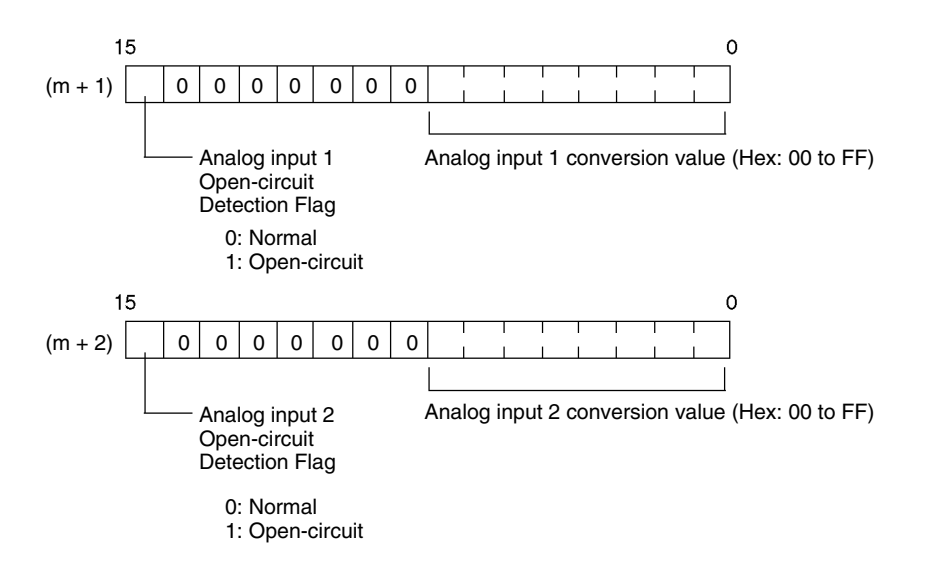

**Note** The Open-circuit Detection Flag is turned ON when the input signal range is set to 1 to 5 V or 4 to 20 mA and the input signal falls below 1 V or 4 mA. (Open circuits are not detected when the input signal range is set to 0 to 10 V.)

#### **Writing Analog Output Set Values**

A ladder program can be used to write data to the output word where the set value is stored. The output word will be "n+1" when "n" is the last output word allocated to the CPU Unit, or previous Expansion Unit or Expansion I/O Unit.

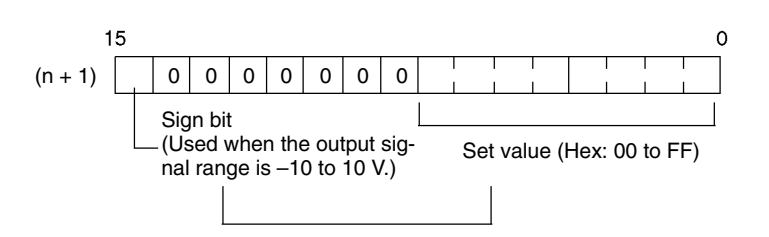

- *1, 2, 3...* 1. The set value range is 0000 to 00FF when the output signal range is 0 to 10 V/4 to 20 mA.
	- 2. The set value range is divided into two parts: 8000 to 80FF (–10 to 0 V) and 0000 to 00FF (0 to 10 V) when the output signal range is –10 to 10 V.
	- 3. If  $FF \Box \Box$  is input, 0 V/4 mA will be output.
	- 4. If an output value is specified, the following bits will be ignored.
		- Output range of –10 to 10 V: Bits 08 to 14
		- Output range of 0 to 10 V/4 to 20 mA: Bits 08 to 15

#### **Startup Operation**

After power is turned ON, it will require two cycle times plus approx. 100 ms before the first data is converted. The following instructions can be placed at the beginning of the program to delay reading converted data from analog inputs until conversion is actually possible.

**Note** Analog input data will be 0000 until initial processing has been completed. Analog output data will be 0 V or 0 mA until the range code has been written. After the range code has been written, the analog output data will be 0 V or 4 mA if the range is 0 to 10 V, –10 to 10 V, or 4 to 20 mA.

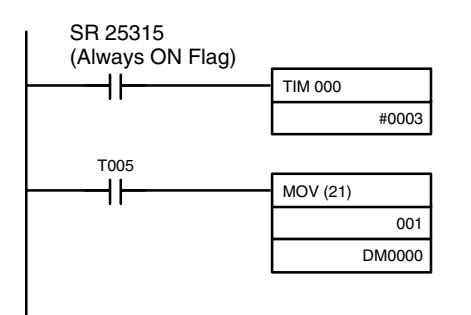

TIM 000 will start as soon as power turns ON. After 0.2 to 0.3 s (200 to 300 ms), the Completion Flag for TIM 000 will turn ON, and the converted data from analog input will be read from IR 001 and stored in DM 0000.

### **Handling Unit Errors**

If an error occurs in an Analog I/O Unit, the Error Flags in AR 0200 to AR 0204 will be turned ON. The addresses of the Error Flags are in the order that the Expansion Units and Expansion I/O Units are connected in the PC, with AR 0200 used for the Expansion Unit or Expansion I/O Unit closest to the CPU Unit. Use these flags in the program when it is necessary to detect errors.

When an error occurs in the Analog I/O Unit, analog input data will be 0000 and 0 V or 4 mA will be output as the analog output.

### **Programming Example**

This programming example uses these ranges: Analog input 0: 0 to 10 V Analog input 1: 1 to 5 V or 4 to 20 mA Analog output: 0 to 10 V or 4 to 20 mA

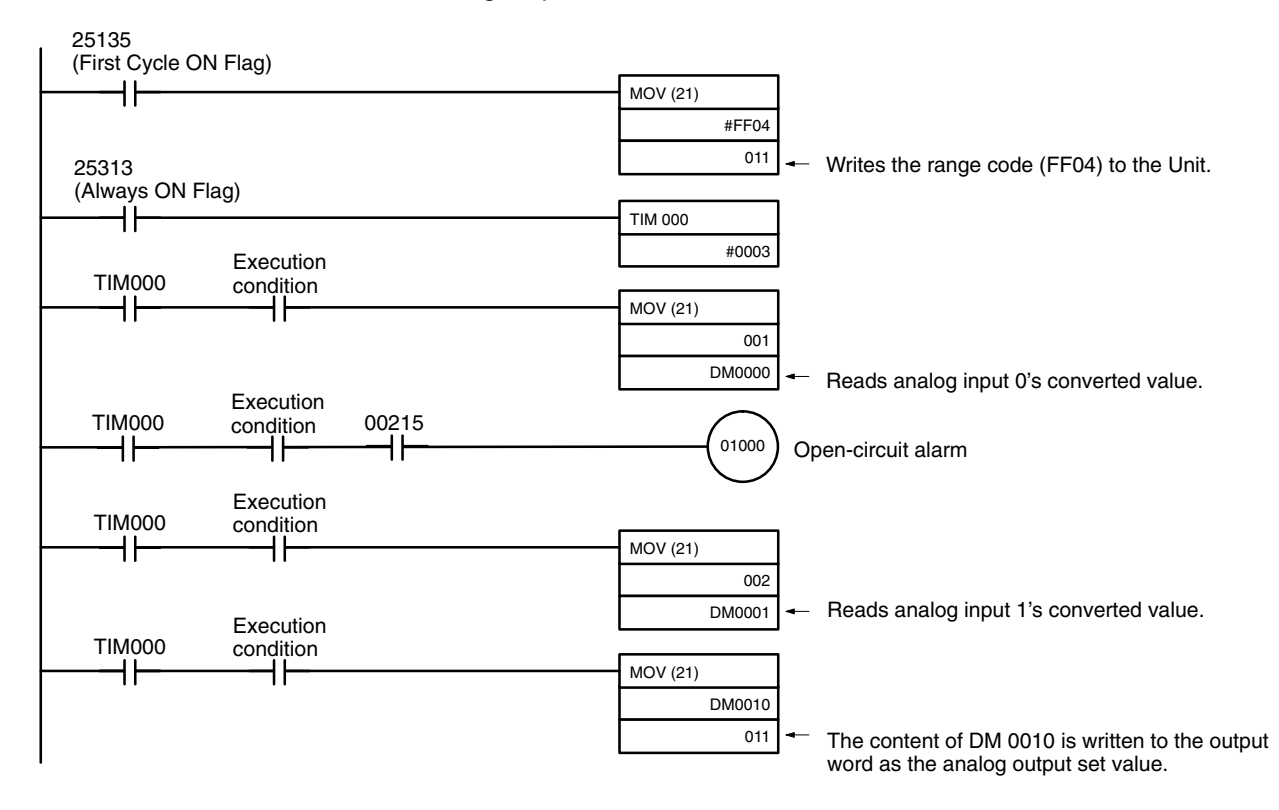

## **Example**

### **Analog Input Program Example**

## **Analog I/O Unit Connection**

In this example, an Analog I/O Unit is connected to a CPU Unit with 30 I/O points. I/O words are allocated to the Analog I/O Unit beginning with the next word address following the last words allocated to the CPU Unit.

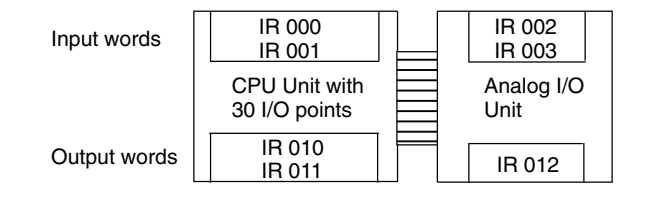

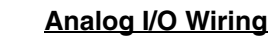

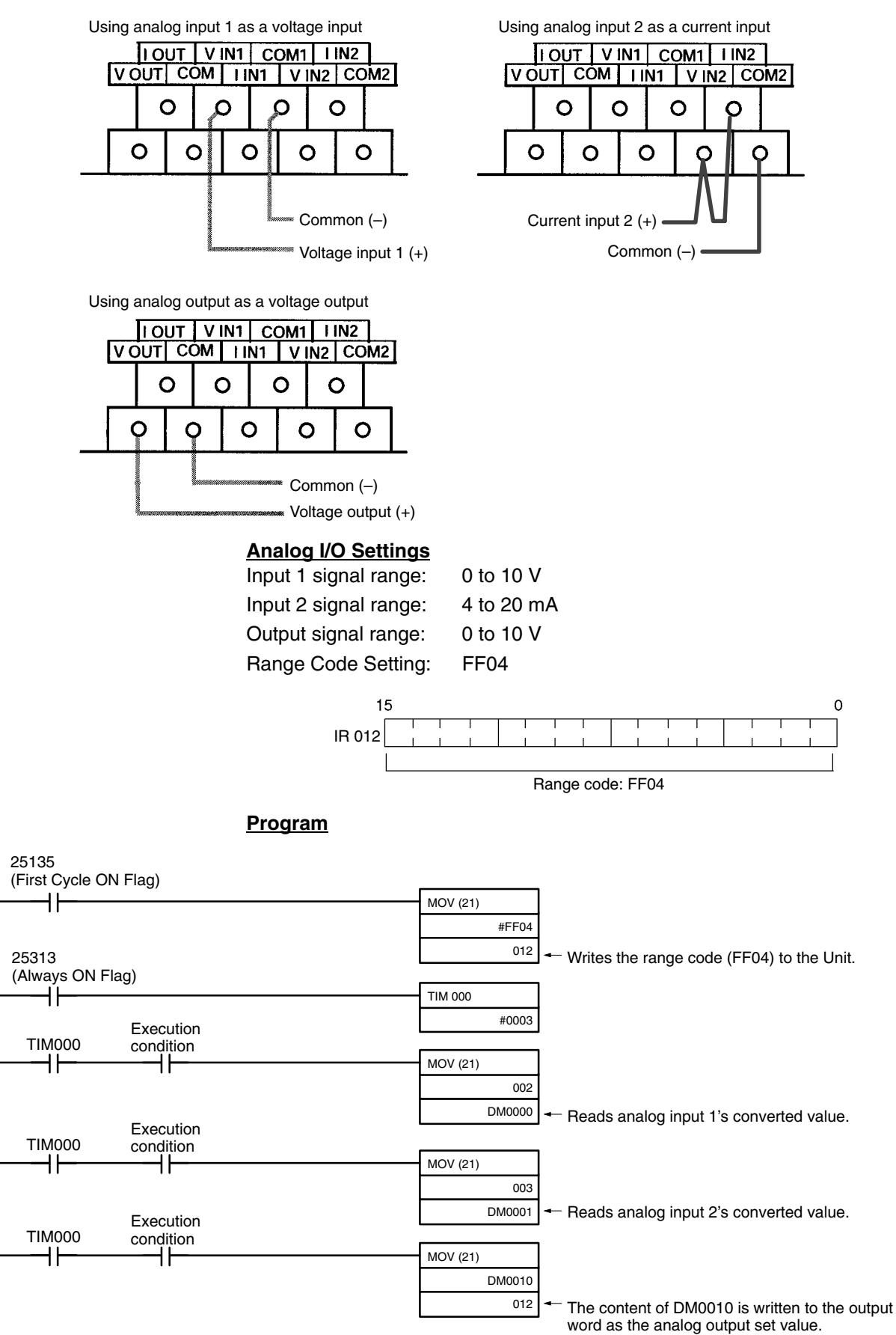

## **3-1-2 CPM1A-MAD11 and CPM2C-MAD11 Analog I/O Units**

The following information applies to both the CPM1A-MAD11 and CPM2C-MAD11 Analog I/O Units unless otherwise specified.

A maximum of 3 Expansion Units or Expansion I/O Units, including up to 3 CPM1A-MAD11 Analog I/O Units, can be connected to a CPM2A or CPM1A. One Analog I/O Unit allows 2 analog inputs and 1 analog output. With the maximum of 3 Analog I/O Units connected, 6 analog inputs and 3 analog outputs are possible.

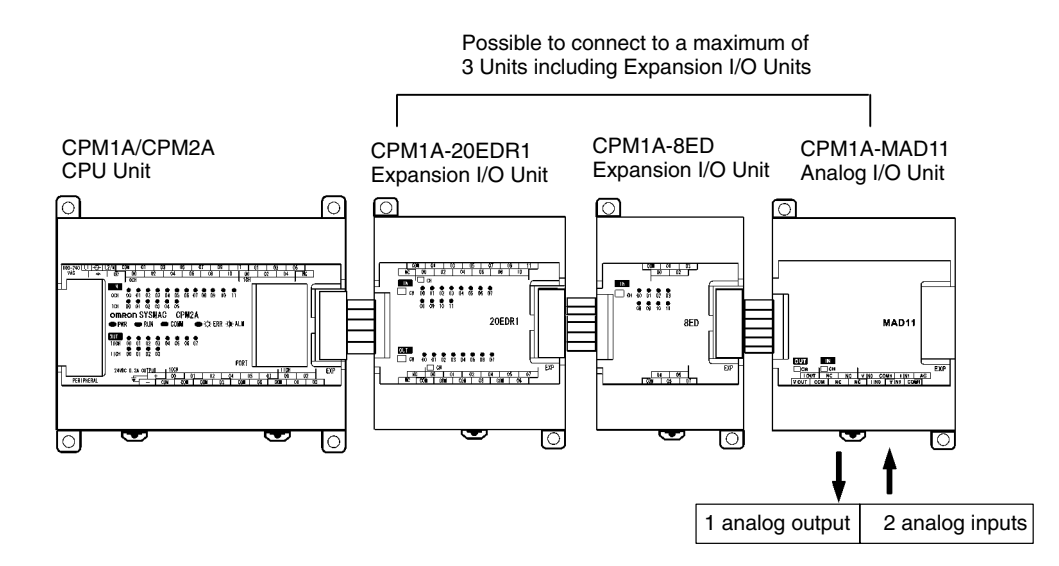

A maximum of 5 Expansion Units or Expansion I/O Units, including up to 4 CPM2C-MAD11 Analog I/O Units, can be connected to a CPM2C (A maximum of 3 Units can be connected to the CPM2C-S). One Analog I/O Unit allows 2 analog inputs and 1 analog output. With the maximum of 4 Analog I/O Units connected, 8 analog inputs and 4 analog outputs are possible.

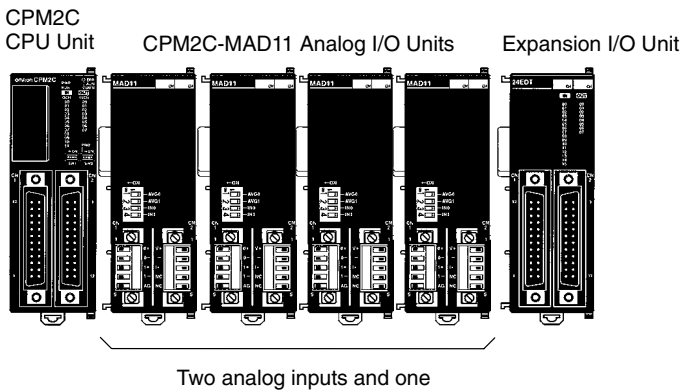

analog output for each Unit

- The analog input range can be set to 0 to 5 VDC, 1 to 5 VDC, 0 to 10 VDC, –10 to 10 VDC, 0 to 20 mA, or 4 to 20 mA. The inputs have a resolution of 1/6000.
- An open-circuit detection function can be used with the 1 to 5 VDC and 4 to 20 mA settings.
- The analog output range can be set to 1 to 5 VDC, 0 to 10 VDC, –10 to 10 VDC, 0 to 20 mA, or 4 to 20 mA. The outputs have a resolution of 1/6000.

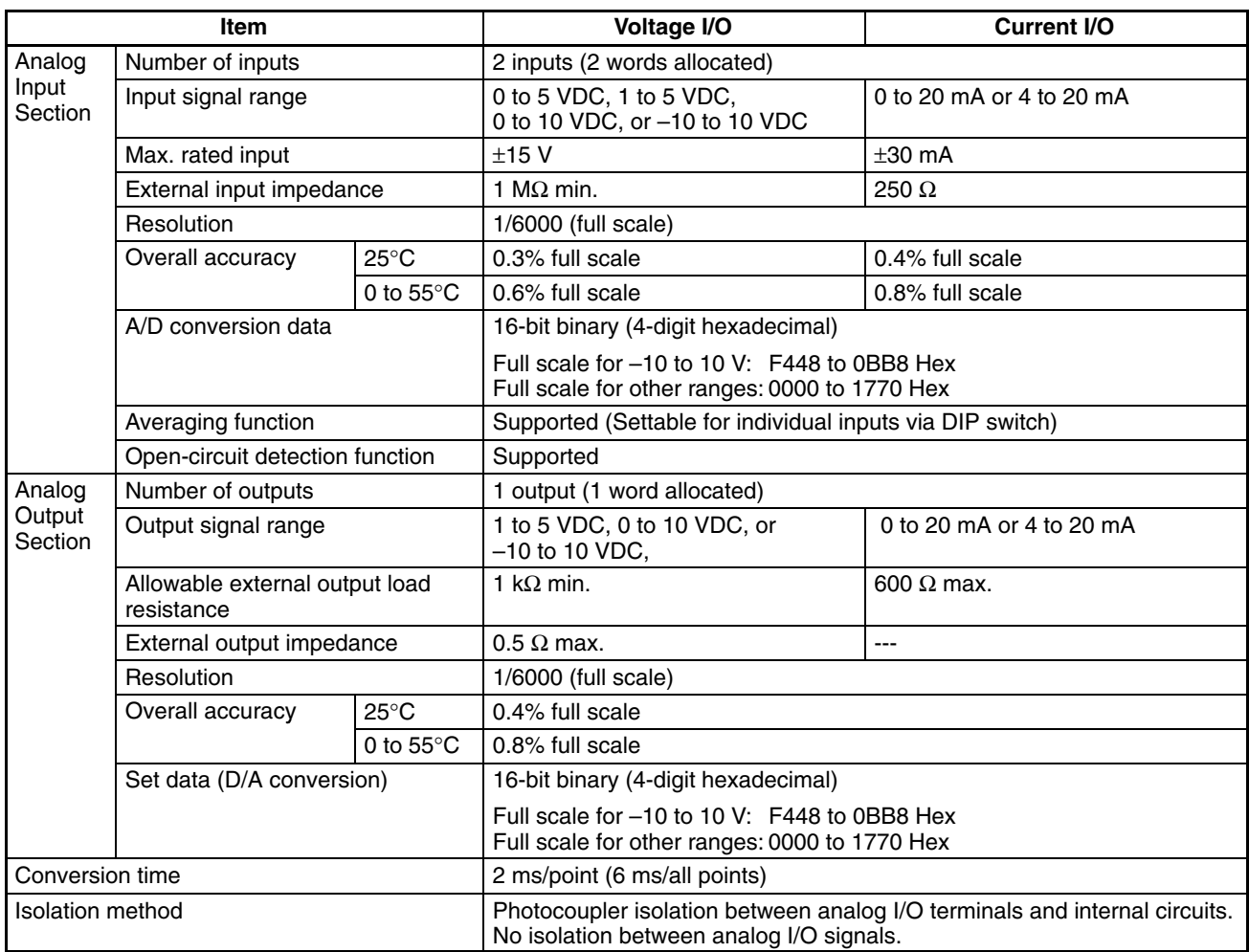

## **CPM1A-MAD11 Part Names**

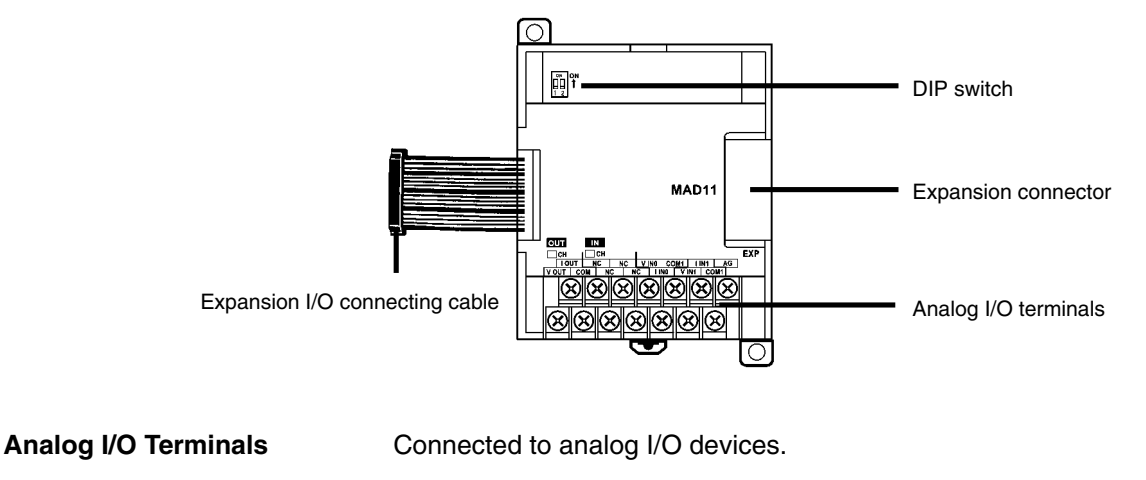

with the Unit and cannot be removed.

**Expansion I/O Connecting Cable**

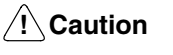

Do not touch the cables during operation. Static electricity may cause operating errors.

Connected to the CPU Unit or previous Expansion Unit. The cable is provided

**Expansion Connector**

Connected to the next Expansion Unit or Expansion I/O Unit.

## **DIP Switch**

Used to enable or disable averaging.

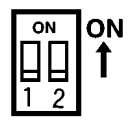

Pin1: Average processing for analog input 0

(OFF: Average processing not performed; ON: Average processing performed)

- Pin2: Average processing for analog input 1
	- (OFF: Average processing not performed; ON: Average processing performed)

## **CPM2C-MAD11 Part Names**

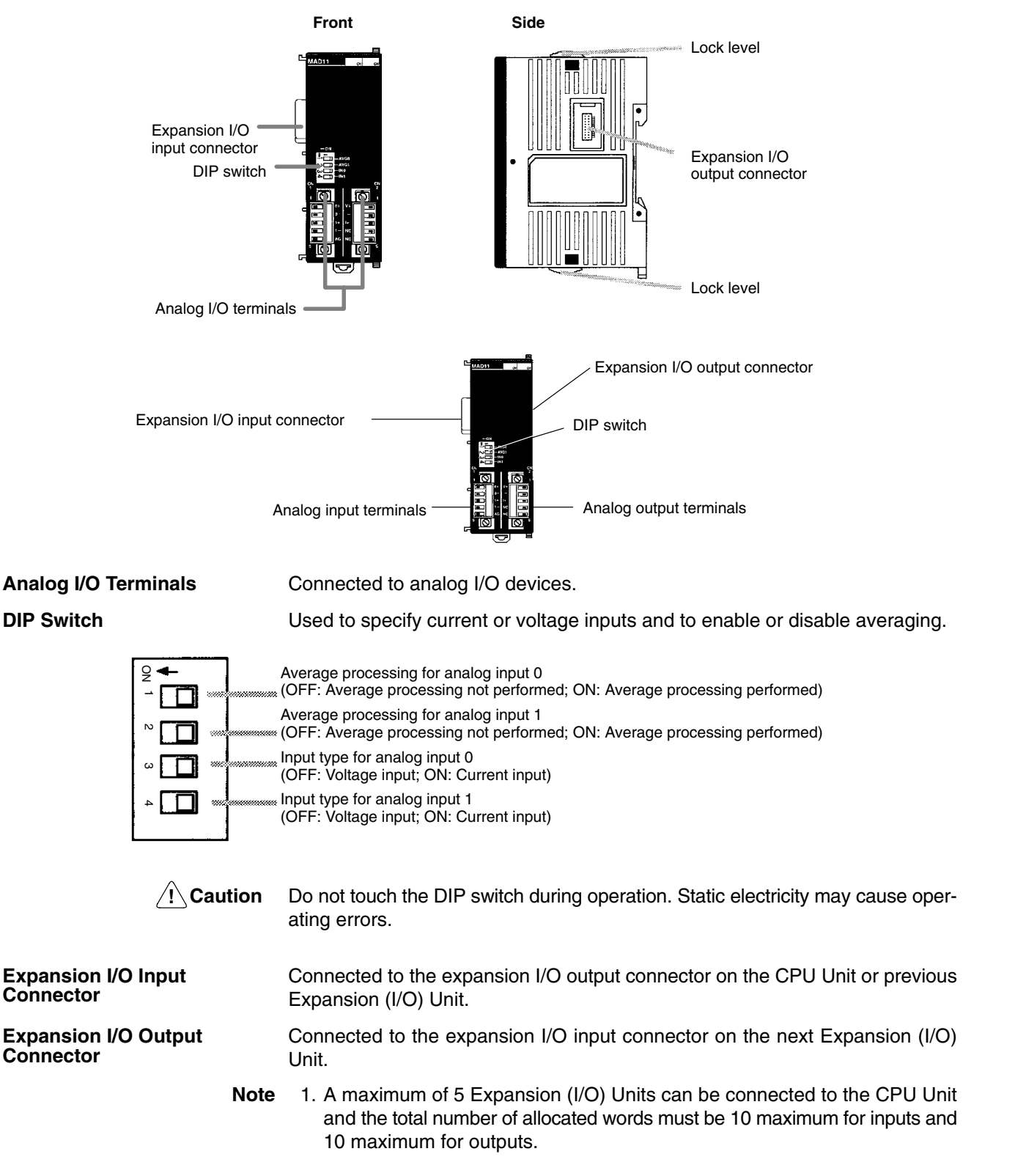

- 2. Use the connector cover provided with the CPU Unit to protect the output connector when it is not used.
- **∕!∖Caution** Do not touch the cables during operation. Static electricity may cause operating errors.

**Lock Levers**

Used to secure the Expansion Unit.

## **Analog I/O Signal Ranges**

**Analog Input Signal Ranges**

Analog I/O signal ranges are digitally converted as described in this section.

The Analog I/O Unit converts analog input data to digital values. The digital values depend on the input signal ranges, as shown in the following diagrams. When the input exceeds the specified range, the AD converted data will be fixed at either the lower limit or upper limit.

#### **–10 to 10 V**

The –10- to 10-V range corresponds to the hexadecimal values F448 to 0BB8 (–3000 to 3000). The entire data range is F31C to 0CE4 (–3300 to 3300). A negative voltage is expressed as a two's complement.

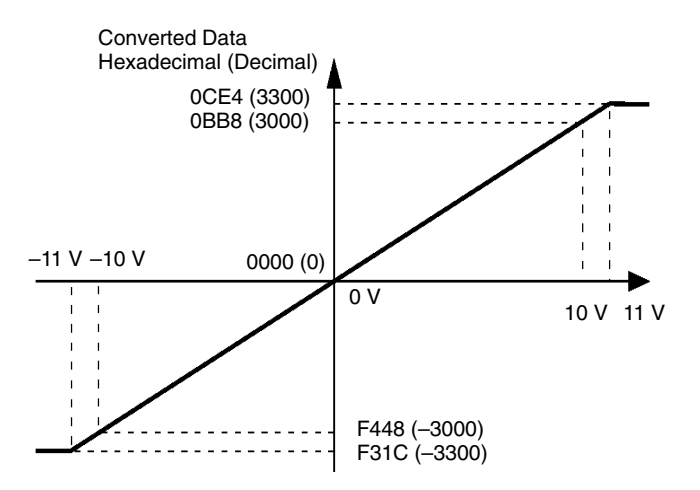

## **0 to 10 V**

The 0- to 10-V range corresponds to the hexadecimal values 0000 to 1770 (0 to 6000). The entire data range is FED4 to 189C (–300 to 6300). A negative voltage is expressed as a two's complement.

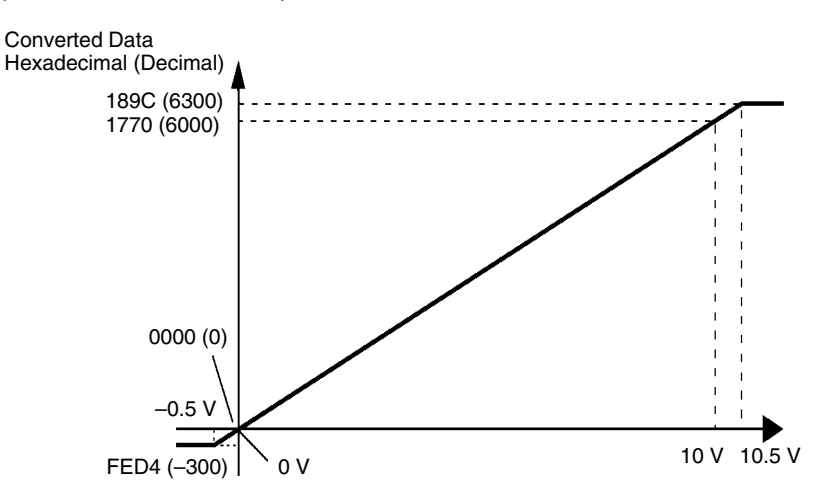

## **0 to 5 V**

The 0- to 5-V range corresponds to the hexadecimal values 0000 to 1770 (0 to 6000). The entire data range is FED4 to 189C (–300 to 6300). A negative voltage is expressed as a two's complement.

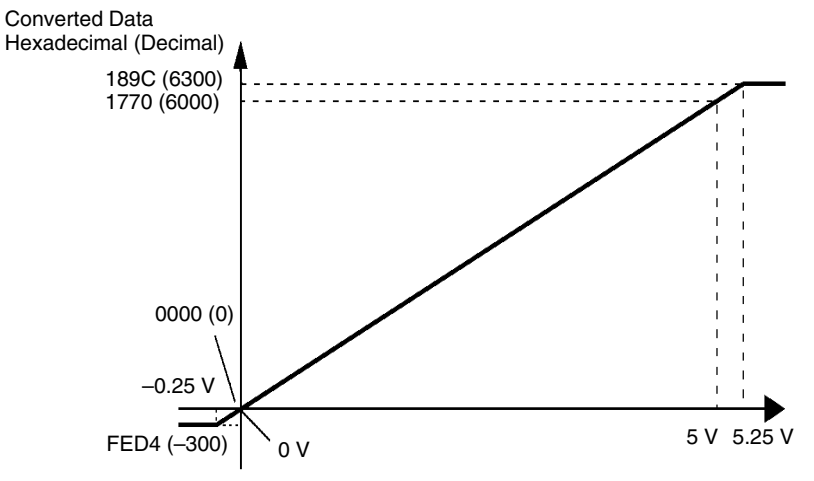

## **1 to 5 V**

The 1- to 5-V range corresponds to the hexadecimal values 0000 to 1770 (0 to 6000). The entire data range is FED4 to 189C (–300 to 6300). Inputs between 0.8 and 1 V are expressed as two's complements. If the input falls below 0.8 V, open-circuit detection will activate and converted data will be 8000.

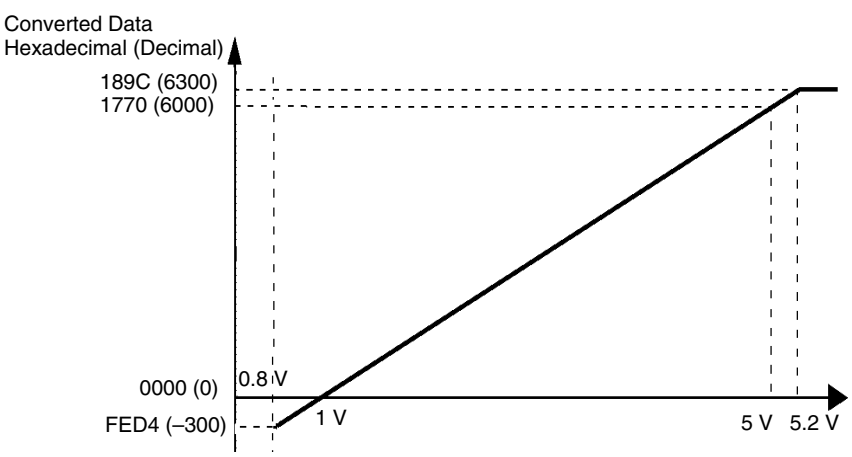

## **0 to 20 mA**

The 0- to 20-mA range corresponds to the hexadecimal values 0000 to 1770 (0 to 6000). The entire data range is FED4 to 189C (–300 to 6300). A negative voltage is expressed as a two's complement.

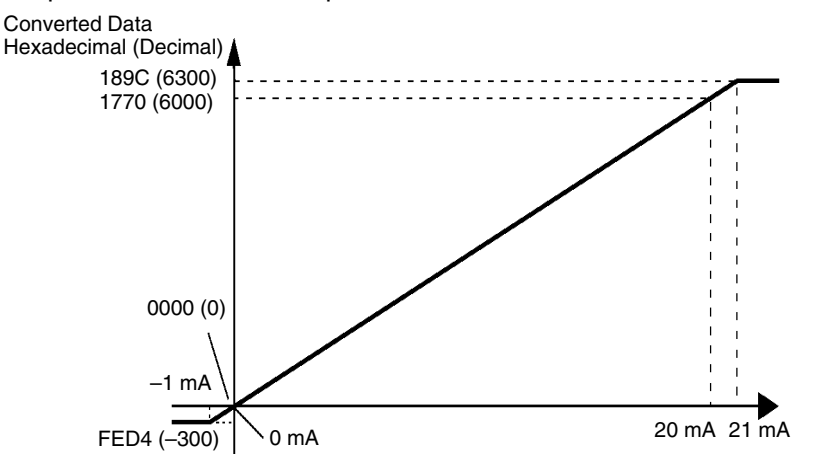

#### **4 to 20 mA**

The 4- to 20-mA range corresponds to the hexadecimal values 0000 to 1770 (0 to 6000). The entire data range is FED4 to 189C (–300 to 6300). Inputs between 3.2 and 4 mA are expressed as two's complements. If the input falls below 3.2 mA, open-circuit detection will activate and converted data will be 8000.

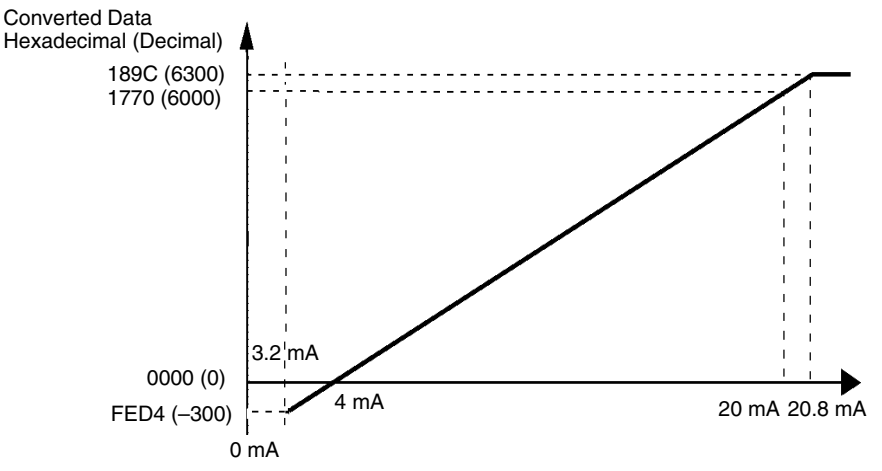

#### **Analog Output Signal Ranges**

The Analog I/O Unit converts the digital output data to analog values. The analog values depend on the output signal ranges, as shown in the following diagrams.

## **–10 to 10 V**

The hexadecimal values F448 to 0BB8 (–3000 to 3000) correspond to an analog voltage range of –10 to 10 V. The entire output range is –11 to 11 V. Specify a negative voltage as a two's complement.

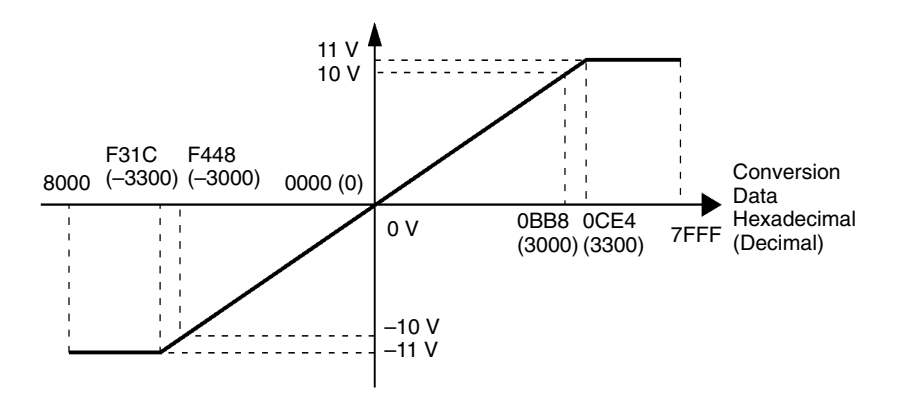

### **0 to 10 V**

The hexadecimal values 0000 to 1770 (0 to 6000) correspond to an analog voltage range of 0 to 10 V. The entire output range is –0.5 to 10.5 V. Specify a negative voltage as a two's complement.

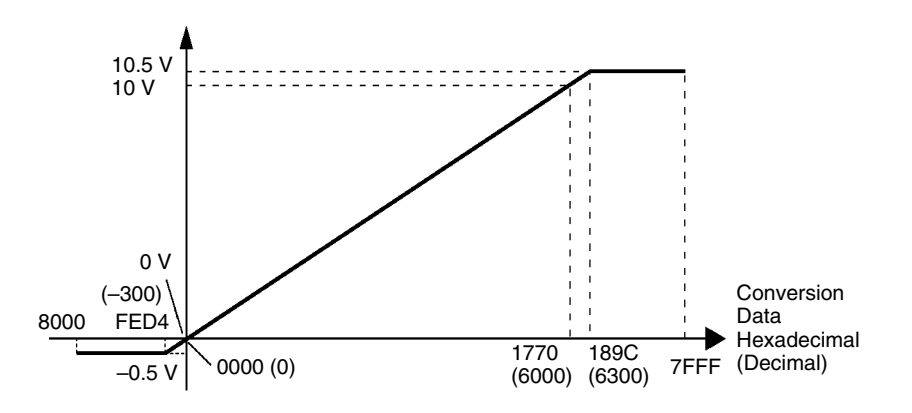

### **1 to 5 V**

The hexadecimal values 0000 to 1770 (0 to 6000) correspond to an analog voltage range of 1 to 5 V. The entire output range is 0.8 to 5.2 V.

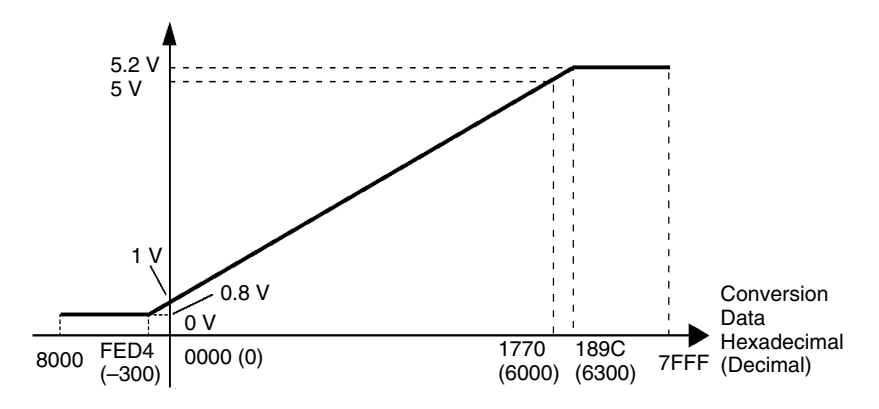

### **0 to 20 mA**

The hexadecimal values 0000 to 1770 (0 to 6000) correspond to an analog current range of 0 to 20 mA. The entire output range is 0 to 21 mA.

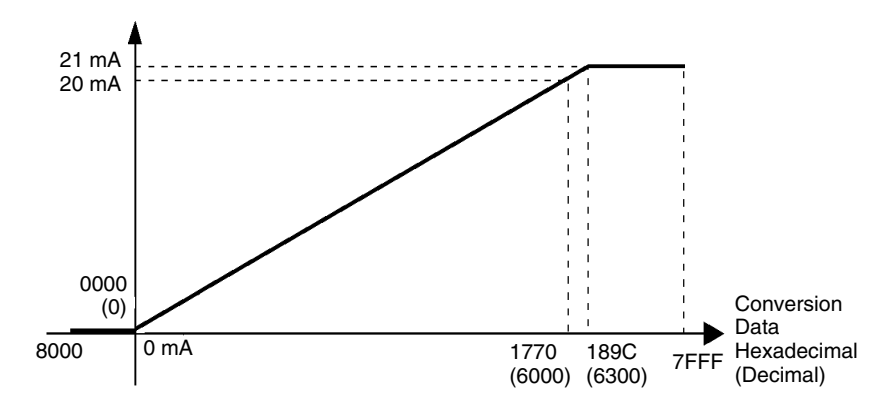

### **4 to 20 mA**

The hexadecimal values 0000 to 1770 (0 to 6000) correspond to an analog current range of 4 to 20 mA. The entire output range is 3.2 to 20.8 mA.

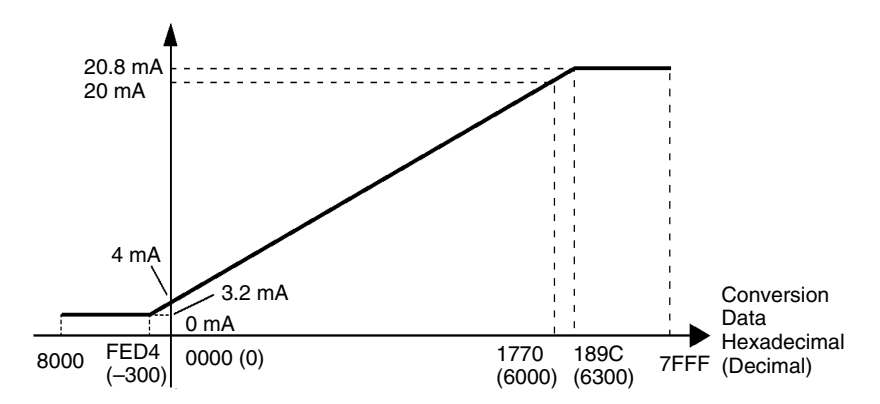

#### **Averaging Function for Analog Inputs**

**Open-circuit Detection Function for Analog Inputs**

The averaging function can be enabled for inputs using the DIP switch. The averaging function stores the average (a moving average) of the last eight input values as the converted value. Use this function to smooth inputs that vary at a short interval.

The open-circuit detection function is activated when the input range is set to 1 to 5 V and the voltage drops below 0.8 V, or when the input range is set to 4 to 20 mA and the current drops below 3.2 mA. When the open-circuit detection function is activated, the converted data will be set to 8000.

The open-circuit detection function is enabled or cleared when data is converted. If the input returns to the convertible range, the open-circuit detection is cleared automatically and the output returns to the normal range.

## **Using Analog I/O**

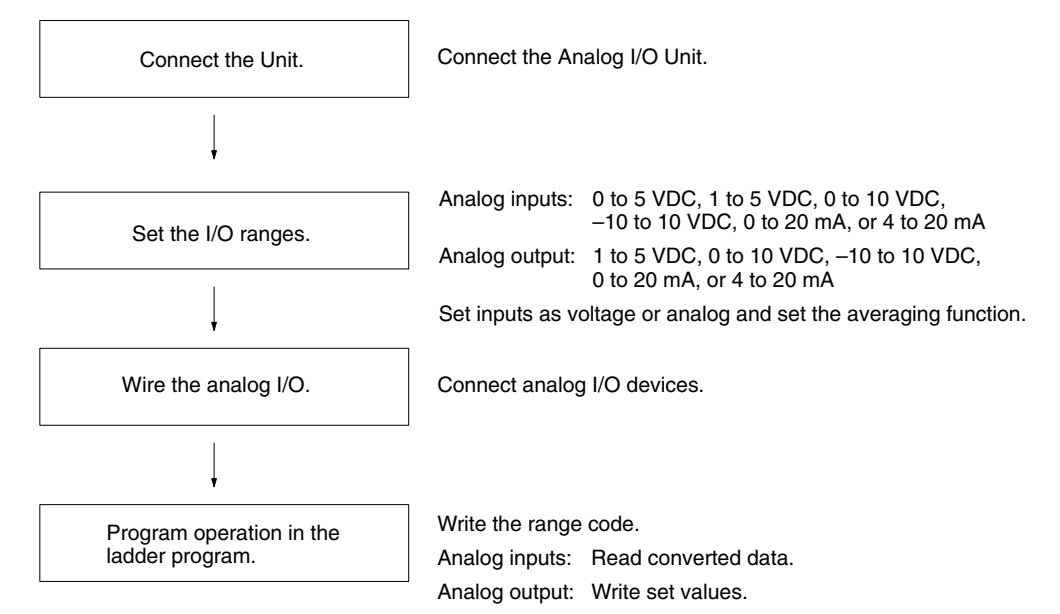

### **Analog Inputs**

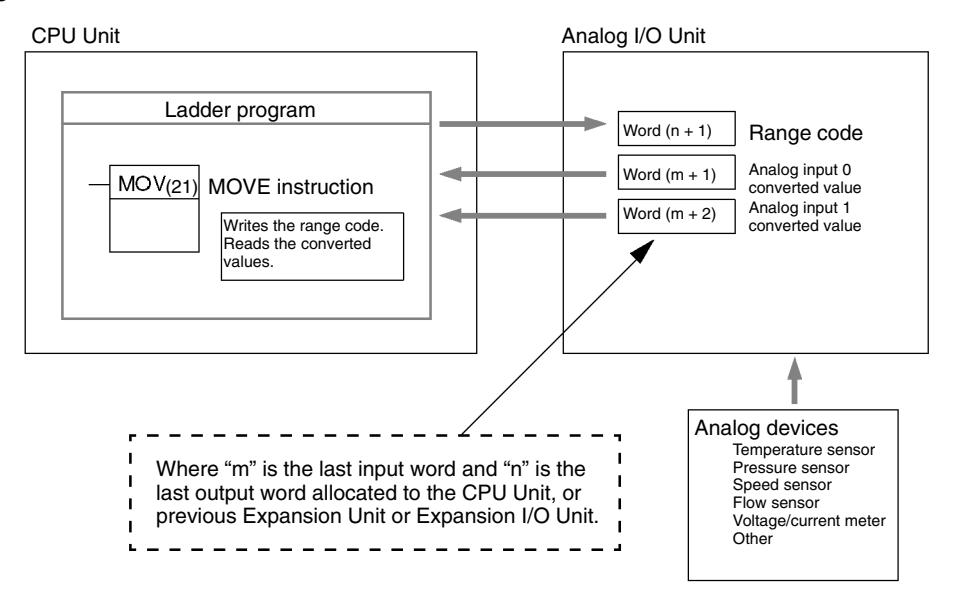

## **Analog Outputs**

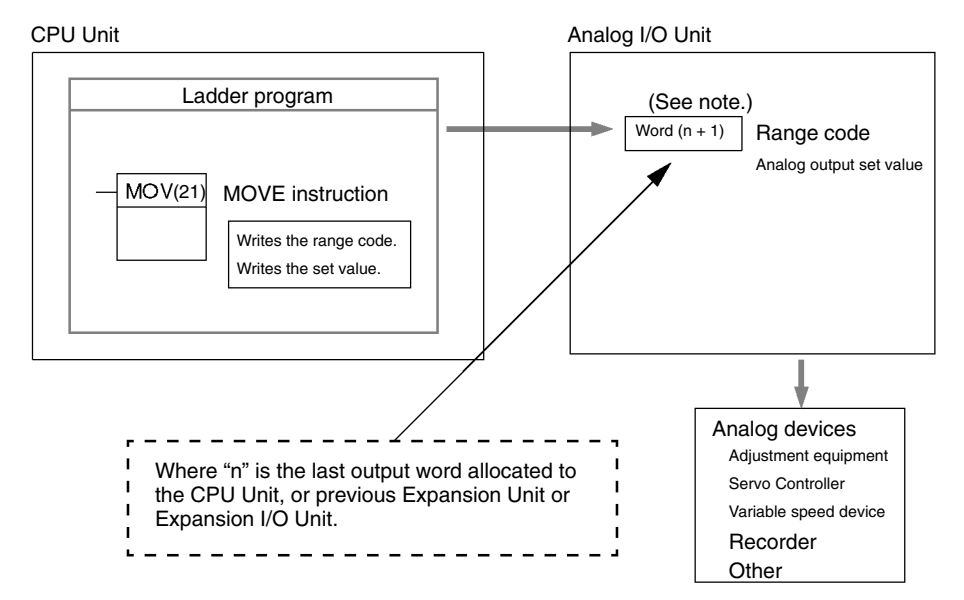

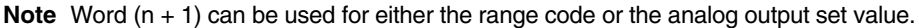

**Connecting the CPM1A-MAD11 Analog I/O Unit**

This section describes how to connect an Analog I/O Unit to the CPU Unit.

A maximum of 3 Expansion Units or Expansion I/O Units, including up to 3 Analog I/O Units, can be connected to one CPM2A or CPM1A PC. When the Analog I/O Unit is used in combination with other Expansion Units or Expansion I/O Units, there are no restrictions on the connection order.

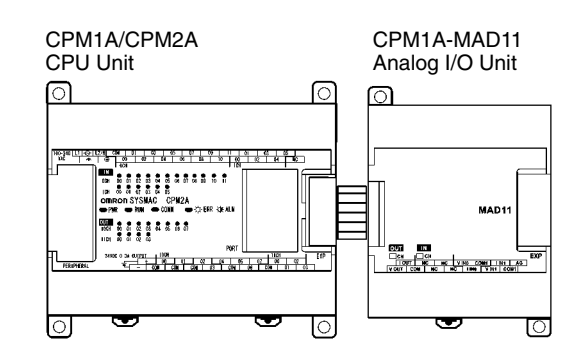

## **I/O Allocation**

I/O is allocated for the Analog I/O Unit in the same way as other Expansion Units or Expansion I/O Units starting from the next word following the last allocated word on the CPU Unit or previous Expansion Unit or Expansion I/O Unit. When "m" is the last allocated input word and "n" the last allocated output word on the CPU Unit, or previous Expansion Unit or Expansion I/O Unit, the allocation will be as follows:

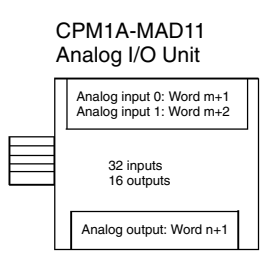

For example, in the following diagram an Analog I/O Unit is connected to a CPU Unit with 30 I/O points.

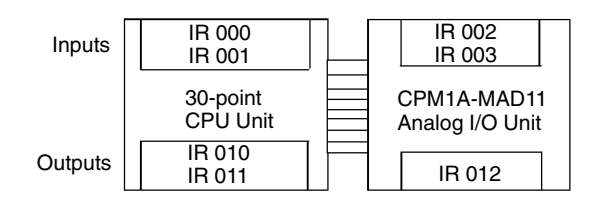

This section describes how to connect an Analog I/O Unit to the CPU Unit.

A maximum of 5 Expansion Units or Expansion I/O Units (a maximum of 3 Units for the CPM2C-S), including up to 3 (see note.) Analog I/O Units, can be connected to one CPM2C PC. When the Analog I/O Unit is used in combination with other Expansion Units or Expansion I/O Units, there are no restrictions on the connection order.

- **Note** When using the CPM2C-PA201, there is a limit to the number of CPM2C-MAD11 Units that can be connected. This limit ensures that the power consumption of the CPU Unit, Expansion Units, and Expansion I/O Units does not exceed the total power capacity of the service power supply from the Power Supply Unit  $(24 V \times 600 \text{ mA} = 14.4 \text{ W}).$ 
	- CPU Unit with 4-W power consumption: Connect no more than two CPM2C-MAD11 Units
	- CPU Unit with 3-W power consumption: Connect no more than three CPM2C-MAD11 Units

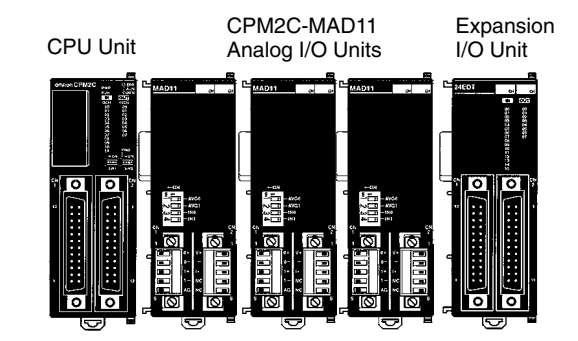

## **I/O Allocation**

I/O is allocated for the Analog I/O Unit in the same way as other Expansion Units or Expansion I/O Units starting from the next word following the last allocated word on the CPU Unit or previous Expansion Unit or Expansion I/O Unit. When "m" is the last allocated input word and "n" the last allocated output word on the CPU Unit, or previous Expansion Unit or Expansion I/O Unit, the allocation will be as follows:

CPM2C-MAD11 Analog I/O Unit

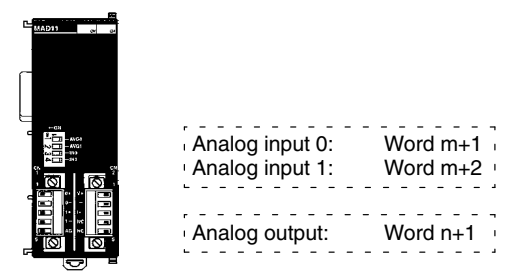

#### **Connecting the CPM2C-MAD11 Analog I/O Unit**

For example, in the following diagram an Analog I/O Unit is connected to a CPU Unit with 20 I/O points.

CPU Unit CPM2C-MAD11 Analog I/O Unit

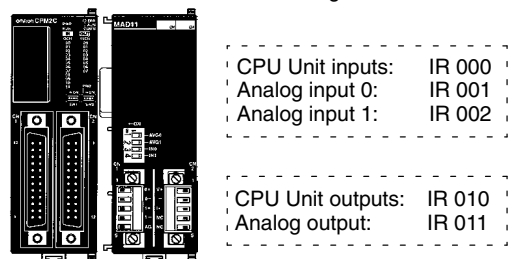

### **Setting I/O Signal Range**

I/O signal ranges are set by writing a range code to the output word of the Analog I/O Unit. The range code must be set for the Analog I/O Unit to convert data.

The range code settings provide the combinations of signal ranges for the analog inputs and analog output, as shown in the following table.

Voltage/current selections for the CPM1A-MAD11 are made by connecting the appropriate terminals. Refer to page 188 for details.

Voltage/current selections for the CPM2C-MAD11 are made using pins 3 and 4 on the DIP switch. refer to page 179 for details.

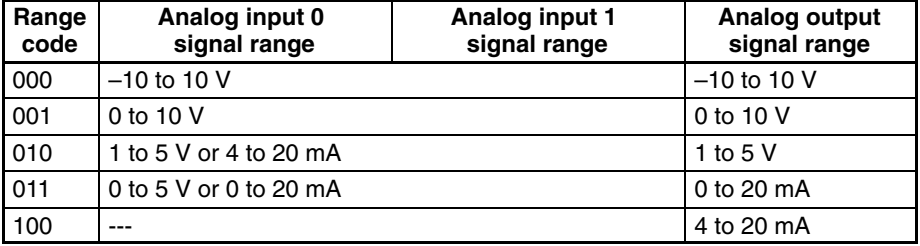

**Note** Be sure to write the correct terminals.

Write the range codes to the Analog I/O Unit's output word  $(n + 1)$  in the first cycle of program execution.

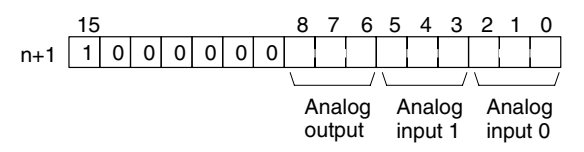

### **Example**

The following instructions set analog input 0 to 4 to 20 mA, analog input 1 to 0 to 10 V, and the analog output to –10 to 10 V.

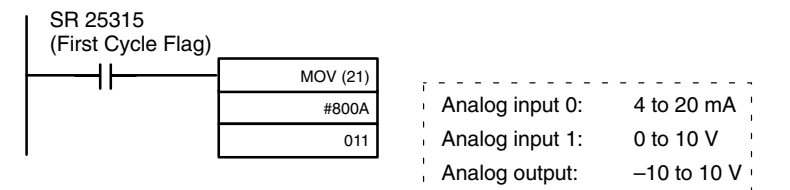

The Analog I/O Unit will not start converting analog I/O values until the range code has been written. Until conversion starts, inputs will be 0000, and 0 V or 0 mA will be output.

After the range code has been set, 0 V or 0 mA will be output for the 0 to 10-V, –10 to 10-V, or 0 to 20-mA ranges, and 1 V or 4 mA will be output for the 1 to 5-V and 4 to 20-mA ranges until a convertible value has been written to the output word.

Once the range code has been set, it is not possible to change the setting while power is being supplied to the CPU Unit. To change the I/O range, turn the CPU Unit OFF then ON again.

## **Wiring Analog I/O Devices**

## **CPM1A-MAD11 Internal Circuits**

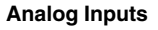

Analog Inputs **Analog Outputs** 

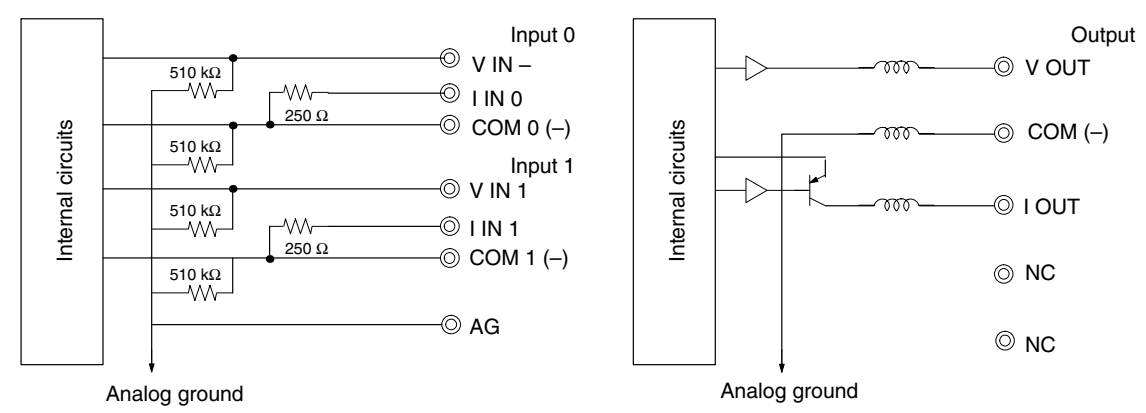

#### **CPM1A-MAD11 Terminal Arrangements**

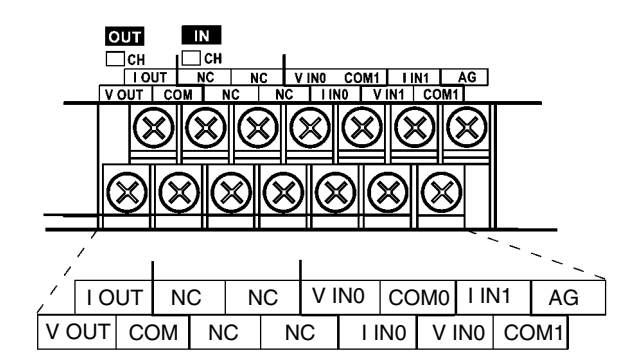

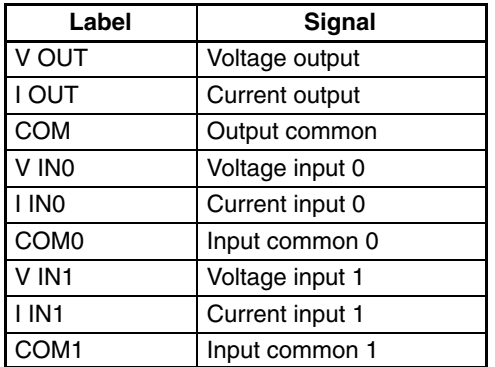

**Note** For current inputs, short V IN0 to I IN0 and V IN1 to I IN1

#### **Wiring for Analog Inputs**

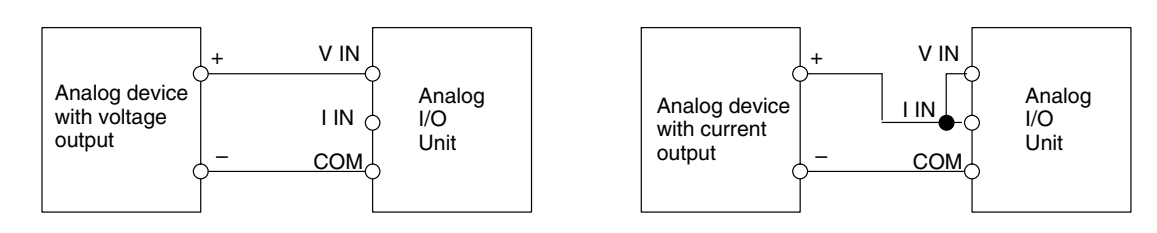

## **Wiring for Analog Outputs**

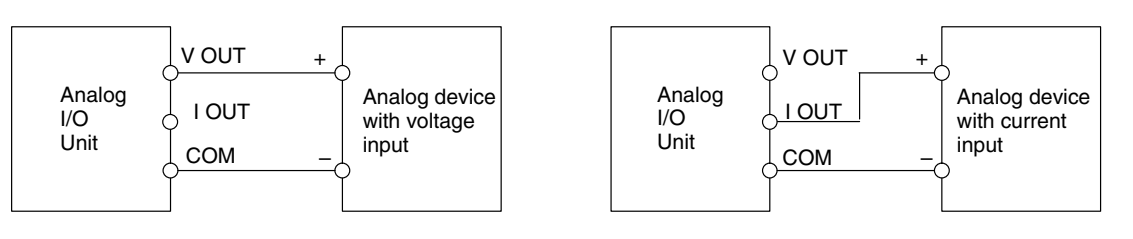

**Note** 1. Use shielded twisted-pair cables, but do not connect the shield.

- 2. When an input is not being used, short the  $+$  and  $-$  terminals.
- 3. Separate wiring from power lines (AC power supply lines, high-voltage lines, etc.)
- 4. When there is noise in the power supply line, install a noise filter on the input section and the Power Supply Unit.

#### **CPM2C-MAD11 Internal Circuits**

#### **Analog Inputs Analog Outputs** Analog Outputs  $\circledcirc$  0+ ೲ ⊕ v+  $510 kΩ$ <br>  $M$ ∕w—o∕া Input 0 250 Ω 0– Internal circuits Internal circuits Internal circuits Internal circuits ಕಾಣ ⊚ – **Output** 510 kΩ<br>--- WV  $\circledcirc$  1+  $\circledcirc$  I+ 510 kΩ<br>  $-W^-$ ชช \_w—**୍**ମ Input 1 250 Ω  $\circledcirc$  1+ 510 kΩ<br>--- ΛΛΛ ◎ NC  $\circledcirc$  AG  $\circledcirc$  NC Analog ground Analog ground **CPM2C-MAD11 Terminal Arrangements Analog Input Terminals Analog Output Terminals IN OUT** Analog voltage output Analog input 0 +  $0 +$  $V<sub>+</sub>$ NC  $0 -$ Output common Analog input 0 – ΙĈ AG NC – Analog current output Analog input 1 +  $1 +$  $\vert +$ O. Analog input 1 – NC Not used  $1 -$ Analog ground AG NC | Not used **Analog Input Wiring** Analog  $+$  + Analog output I/O Unit device – – **Analog Output Wiring** Analog Analog<br>input device  $V_+$  +  $+$   $+$ Analog input device Analog with voltage with current I/O Unit I/O Unit input input – – – –

- **Note** 1. Use shielded twisted-pair cables, but do not connect the shield.
	- 2. When an input is not being used, short the + and terminals.
	- 3. Separate wiring from power lines (AC power supply lines, high-voltage lines, etc.)
	- 4. When there is noise in the power supply line, install a noise filter on the input section and the Power Supply Unit.

### **Reference Information**

Consider the following information on open input circuits when using voltage inputs.

If the same power supply is used as shown in the following diagram and an open circuit occurs at point A or B, an unwanted current flow will occur as shown by the dotted lines in the diagram, creating a voltage at the other input of about 1/3 to 1/2. If the 1 to 5-V range is being used, the open-circuit detection function will not operate. Also, if there is an open circuit at C, the open-circuit detection function will not operate because the negative sides are the same.

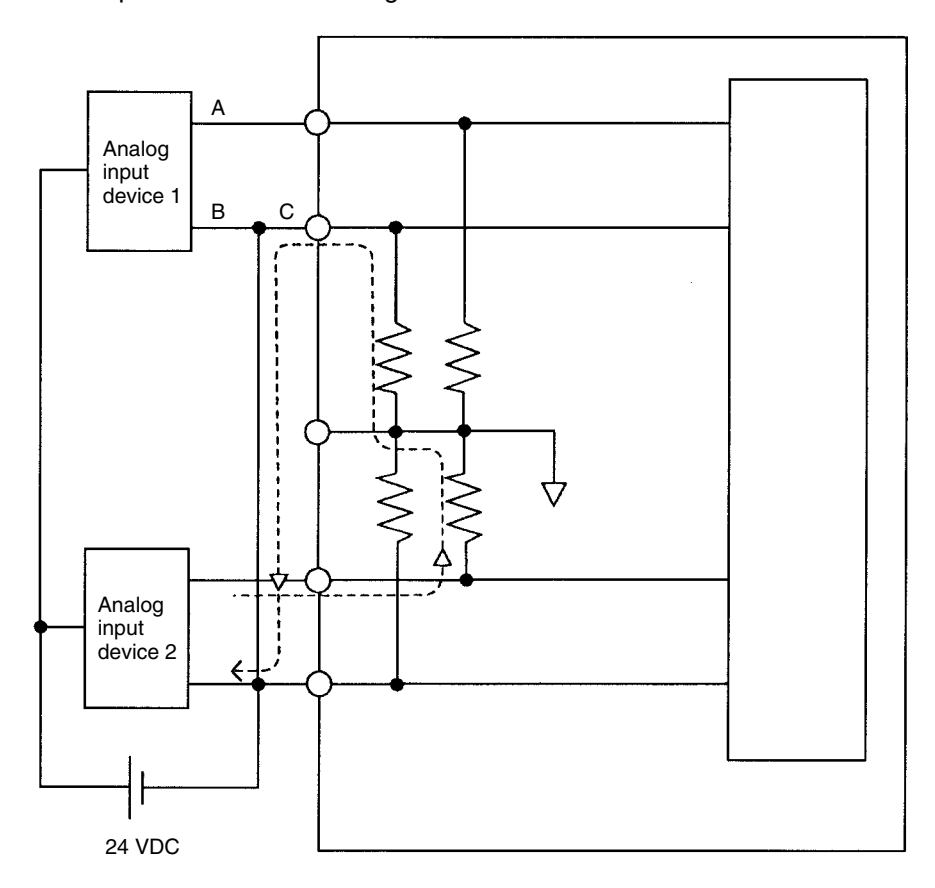

For example, if analog input device 2 is outputting 5 V and the same power supply is being used as shown above, about 1/3, or 1.6 V, will be applied at the input for input device 1.

To eliminate the above problem, either use separate power supplies, or install an isolator at each input. This problem will not occur for current inputs even if the same power supply is used.

- **Note** When power is supplied (when setting the range code), or when there is a power interruption, pulse-form analog output of up to 1 ms may be generated. If this causes problems with operation, take countermeasure such as those suggested below.
	- Turn ON the power supply for the CPU Unit first, and then turn ON the power supply for the load after confirming correct operation.

• Turn OFF the power supply for the load before turning OFF the power supply for the CPU Unit.

#### **Ladder Program**

### **Specifying the Range Code**

Specify the I/O signal range by writing the range code to the Analog I/O Unit's output word from the ladder program in the first cycle of program execution. The Analog I/O Unit will start to convert analog I/O values once the range code has been specified and convertible values are provided. (Refer to page 170.)

Write the range code to the Analog I/O Unit's output word in the first cycle of operation; the Analog I/O Unit's output word is "n+1" when "n" is the last word allocated to the CPU Unit, or previous Expansion Unit or Expansion I/O Unit in the configuration.

#### **Reading Converted Analog Input Values**

The ladder program can be used to read the memory area where the converted values are stored. Values are output to the next two words  $(m + 1, m + 2)$  following the last input word (m) allocated to the CPU Unit or previous Expansion Unit or Expansion I/O Unit.

#### **Writing Analog Output Set Values**

The ladder program can be used to write data to the output word where the set value is stored. The output word will be "n+1" when "n" is the last output word allocated to the CPU Unit, or previous Expansion Unit or Expansion I/O Unit.

#### **Startup Operation**

After power is turned ON, it will require two cycle times plus approx. 50 ms before the first data is converted. The following instructions can be placed at the beginning of the program to delay reading converted data from analog inputs until conversion is actually possible.

**Note** Analog input data will be 0000 until initial processing has been completed. Analog output data will be 0 V or 0 mA until the range code has been written. After the range code has been written, the analog output data will be 0 V or 0 mA if the range is 0 to 10 V, –10 to 10 V, or 0 to 20 mA, or it will be 1 V or 4 mA if the range is 1 to 5 V or 4 to 20 mA.

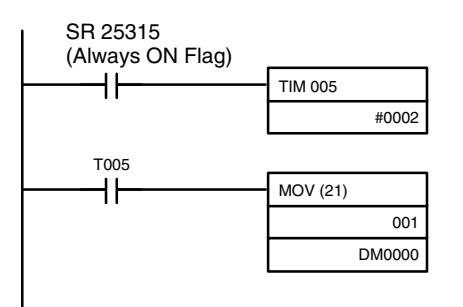

TIM 005 will start as soon as power turns ON. After 0.1 to 0.2 s (100 to 200 ms), the Completion Flag for TIM 005 will turn ON, and the converted data from analog input will be read from IR 001 and stored in DM 0000.

### **Handling Unit Errors**

If an error occurs in an Analog I/O Unit, the Error Flags in AR 0200 to AR 0204 for the CPM2C and AR 0200 to AR 0202 for the CPM1A/CPM2A will be turned ON. The addresses of the Error Flags are in the order that the Expansion Units and Expansion I/O Units are connected in the PC, with AR 0200 used for the Expansion Unit or Expansion I/O Unit closest to the CPU Unit. Use these flags in the program when it is necessary to detect errors.

When an error occurs in the Analog I/O Unit, analog input data will be 0000 and 0 V or 0 mA will be output as the analog output.

If a CPU error or an I/O bus error (fatal errors) occurs at the CPU Unit and the analog output is set to 1 to 5 V or 4 to 20 mA, 0 V or 0 mA will be output. For any other fatal errors at the CPU Unit, 1 V or 4 mA will be output.

## **Programming Example**

This programming example uses these ranges: Analog input 0: 0 to 10 V Analog input 1: 4 to 20 mA Analog output: 0 to 10 V

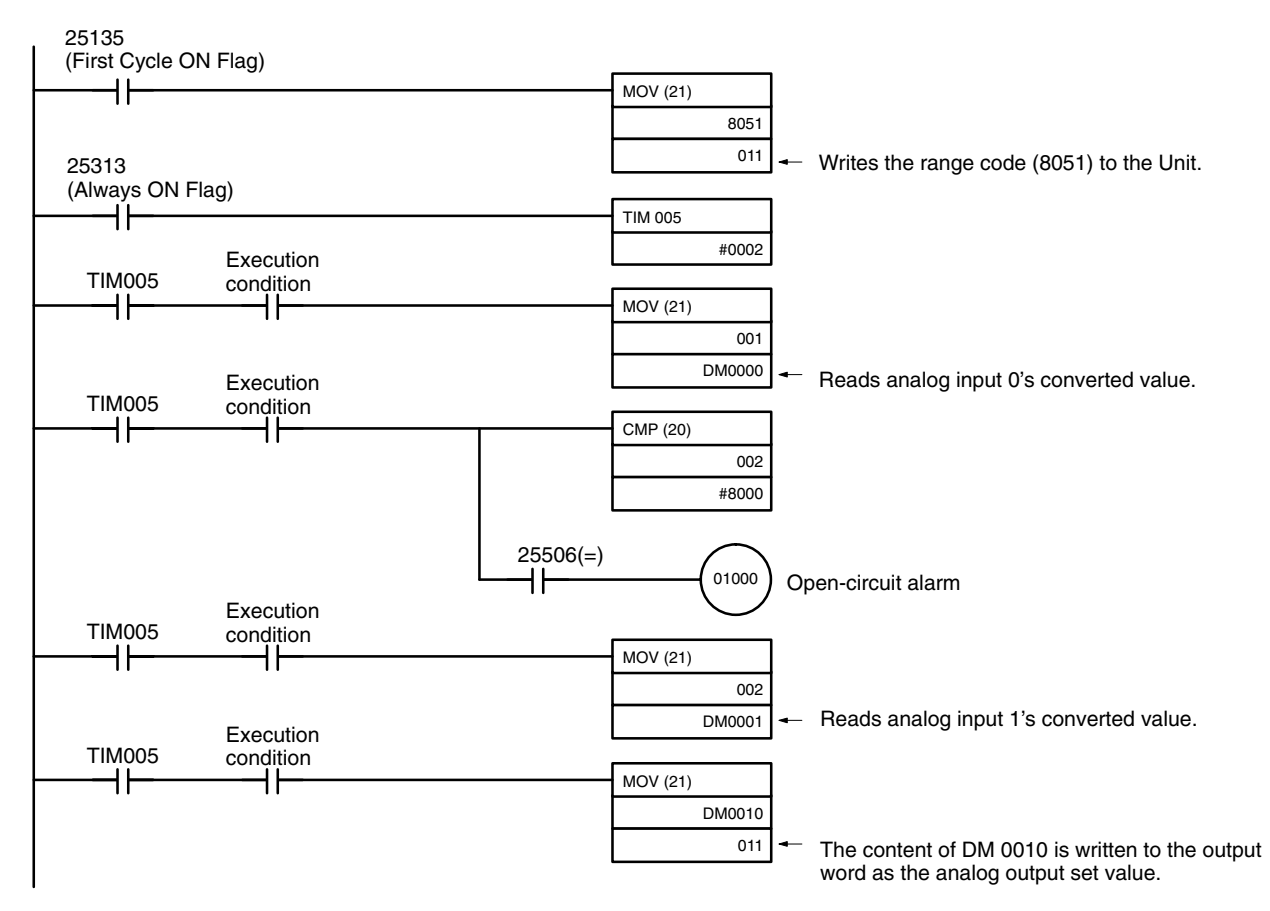

# **3-2 Temperature Sensor Units**

## **3-2-1 CPM1A/CPM2A Temperature Sensor Units**

With the CPM1A or CPM2A, up to three Expansion Units or Expansion I/O Units can be connected to the CPU Unit. One, two, or three of these Units can be CPM1A-TS001 or CPM1A-TS101 Temperature Sensor Units. If a CPM1A-TS002 or CPM1A-TS102 Temperature Sensor Unit is connected to the CPU Unit, then only one other Expansion Unit or Expansion I/O Unit can be connected. The other Unit can be a CPM1A-TS001/TS101 Temperature Sensor Unit.

The CPM1A-TS001/TS101 Temperature Sensor Units each provide 2 input points and the CPM1A-TS002/TS102 Temperature Sensor Units each provide 4 input points, meaning up to 6 temperature input points can be used on one CPM1A or CPM2A PC. The inputs can be from thermocouples or platinum resistance thermometers.

Up to 3 Units, including Expansion I/O Units and other Expansion Units. (Only 2 Units if CPM1A-TS002/TS102 is used.)

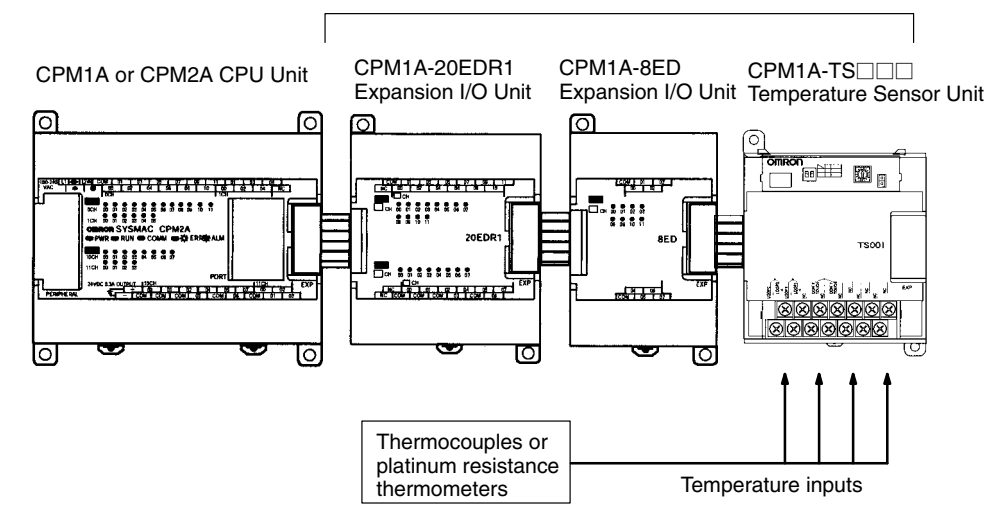

## **Specifications**

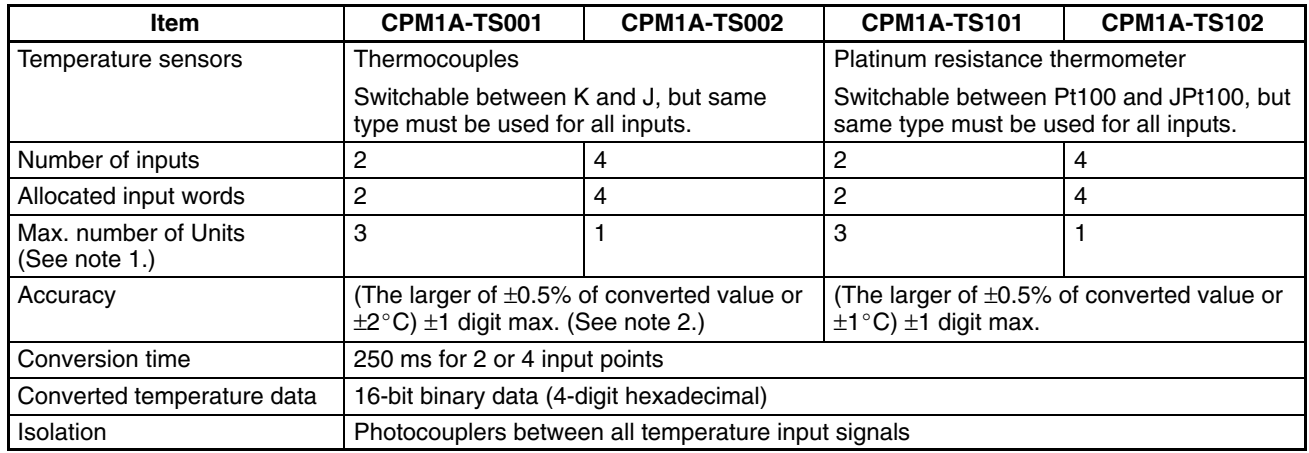

**Note** 1. If only the CPM1A-TS001 and CPM1A-TS101 are connected, then up to 3 Units including Expansion I/O Units and other Expansion Units can be connected. If the CPM1A-TS002 or CPM1A-TS102 is connected, then only one other Expansion I/O Unit or Expansion Unit can be connected. The CPM1A-TS001 or CPM1A-TS101 may be the other Unit, but another CPM1A-TS002 or CPM1A-TS102 cannot be connected.

2. Accuracy for a K-type sensor at  $-100^{\circ}$ C or less is  $\pm 4^{\circ}$ C  $\pm 1$  digit max.

## **3-2-2 CPM2C Temperature Sensor Units**

With the CPM2C (including the CPM2C-S), up to four CPM2C-TS001/TS101 Temperature Sensor Units can be connected (up to three Units for the CPM2C-S). Each Temperature Sensor Unit provides 2 input points meaning that a total of 8 input points can be used. The inputs can be from thermocouples or platinum resistance thermometers.

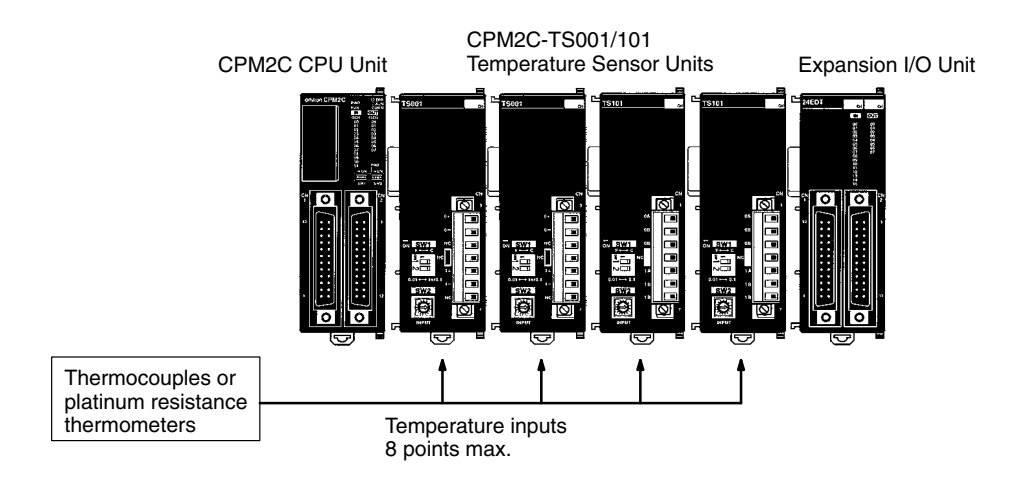

## **Specifications**

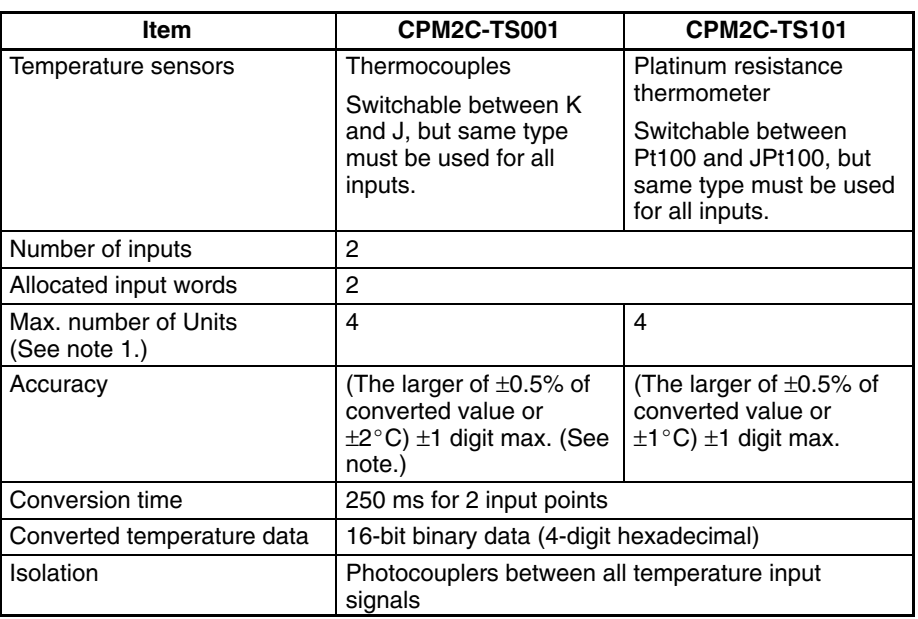

**Note** 1. Accuracy for a K-type sensor at  $-100^{\circ}$ C or less is  $\pm 4^{\circ}$ C  $\pm 1$  digit max.

2. The error deviation for temperatures in °F is double that for °C.

# **3-2-3 Using Temperature Sensor Units**

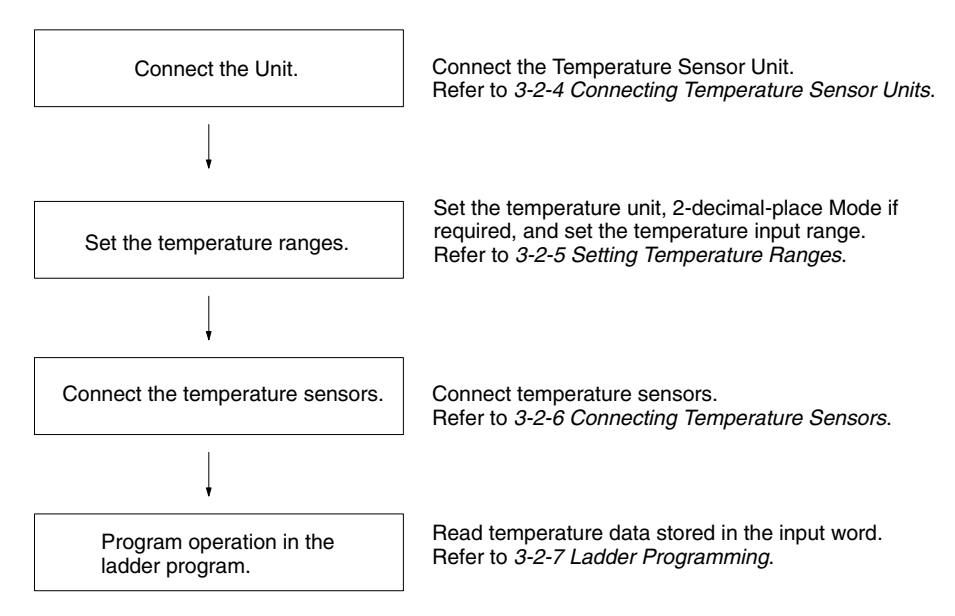

## **3-2-4 Connecting Temperature Sensor Units**

This section shows example configurations containing Temperature Sensor Units.

## **CPM1A/CPM2A Temperature Sensor Unit Allocations**

- Words are allocated to Temperature Sensor Units just like other Expansion I/O Units and Expansion Units: In the order in which the Units are connected. A Temperature Sensor Unit will thus be allocated the next input words after the Unit to which it is connected (CPU Unit or other Unit).
- **Note** Only one 4-input Temperature Sensor Unit (CPM1A-TS002 or CPM1A-TS102, 4 words allocated) can be mounted to the CPU Unit. There are, however, no restrictions on the mounting order.

## **Temperature Sensor Units with 2 Inputs: CPM1A-TS001 and CPM1A-TS101 (2 Words Allocated)**

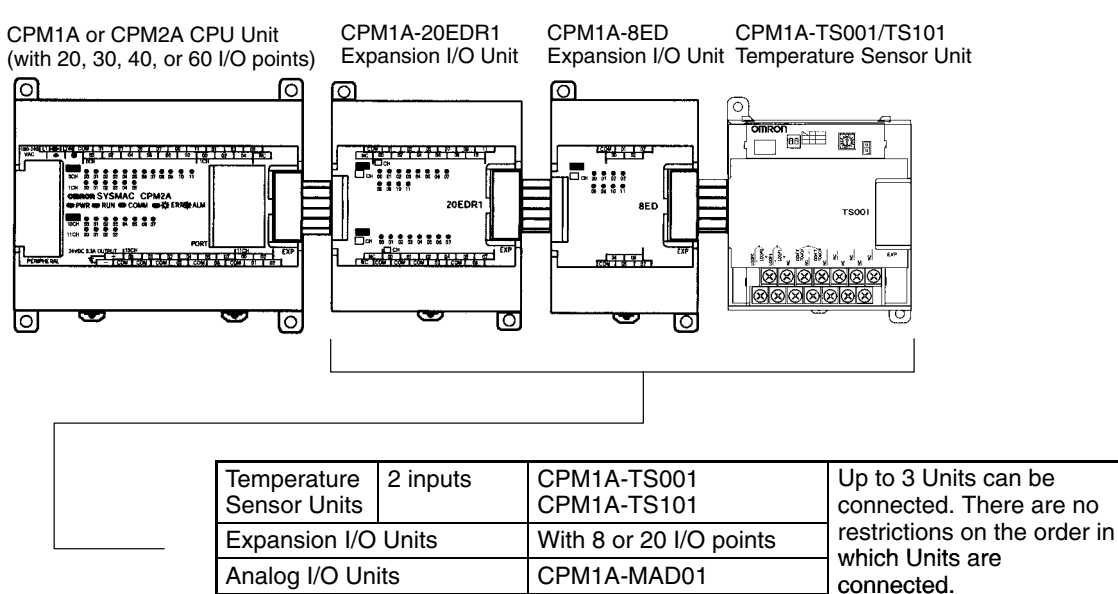

CompoBus/S I/O Link Unit CPM1A-SRT21

### **Word Allocations**

The CPM1A-TS001 and CPM1A-TS101 are allocated two words each (one for each input point). No output words are allocated.

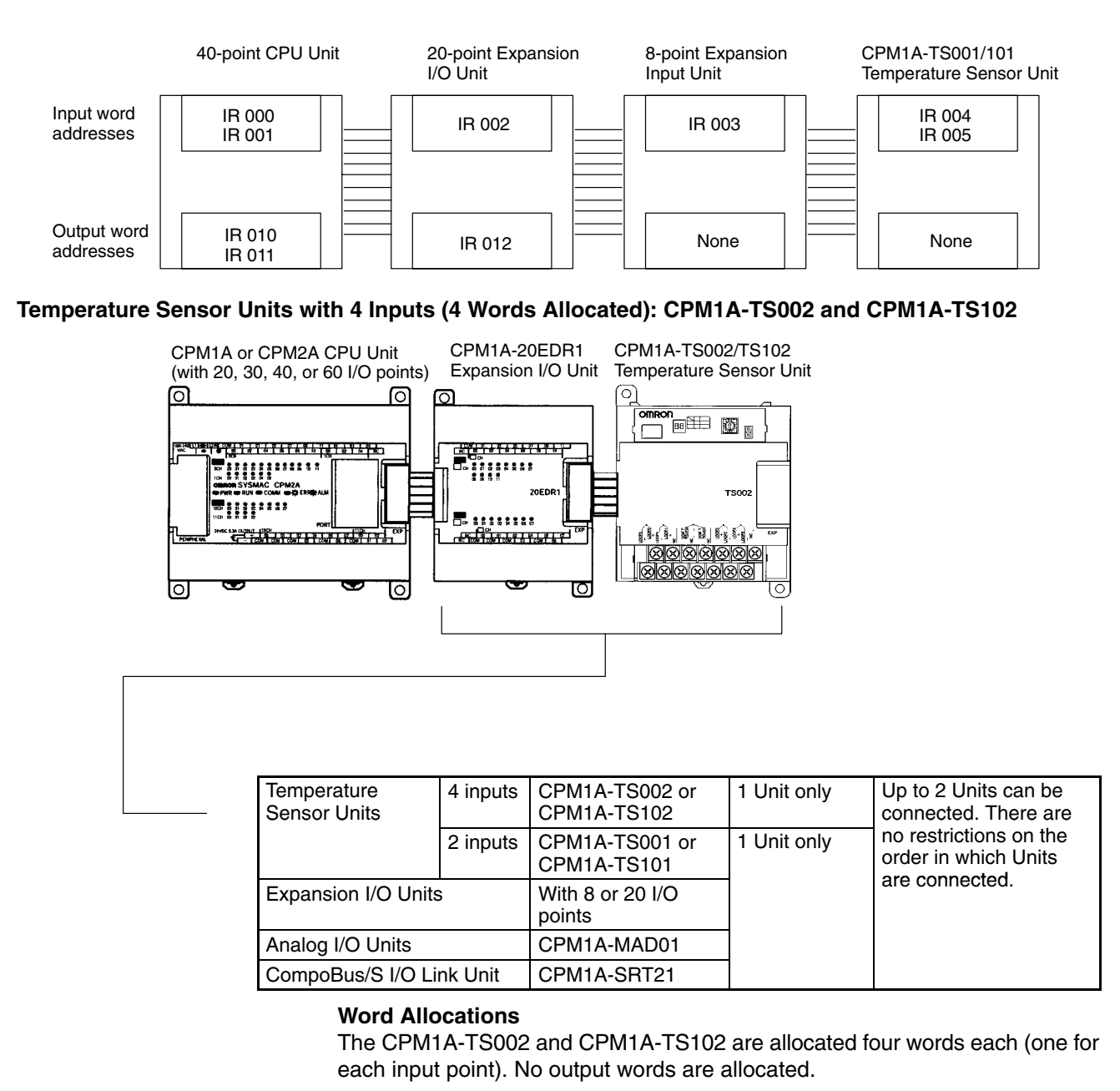

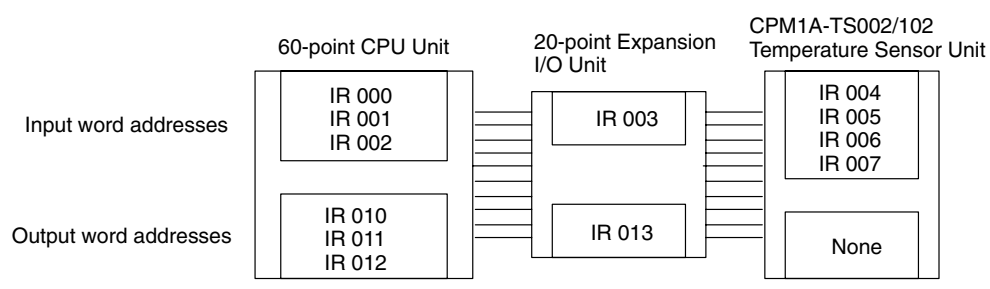

## **CPM2C Temperature Sensor Unit Allocations**

Up to four CPM2C-TS001/101 Temperature Sensor Units can be connected. Up to a total of five Expansion I/O Units and Expansion Units can be connected (in-
cluding the Temperature Sensor Units.) Up to three Units can be connected to the CPM2C-S. No matter how many Units are connected, however, no more than 0 input words and 10 output words can be allocated in one PC. There are no restrictions on the order in which Units can be connected.

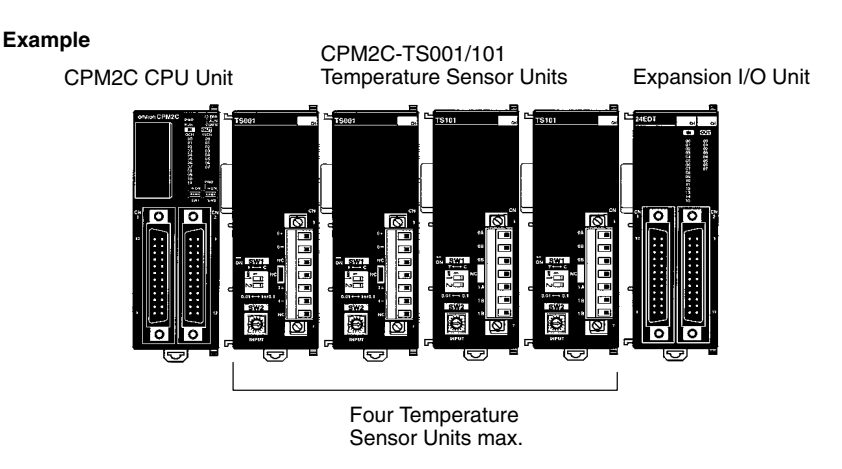

### **Word Allocation**

Words are allocated to Temperature Sensor Units just like other Expansion I/O Units and Expansion Units: In the order in which the Units are connected. A CPM2C-TS001 or CPM2C-TS101 Temperature Sensor Unit will thus be allocated the next two input words after the Unit to which it is connected (CPU Unit or other Unit). No output words are allocated.

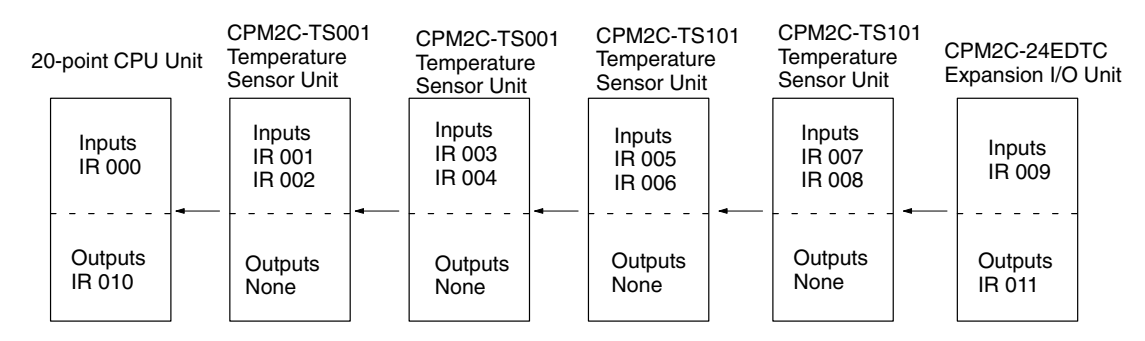

# **3-2-5 Setting Temperature Ranges**

The temperature unit, the number of decimal places used, and the temperature input range are set on the DIP switch and rotary switch on the Temperature Sensor Unit.

- **Note** 1. Always turn OFF the power supply before setting the temperature range.
	- 2. Never touch the DIP switch or rotary switch during Temperature Sensor Unit operation. Static electricity may cause operating errors.

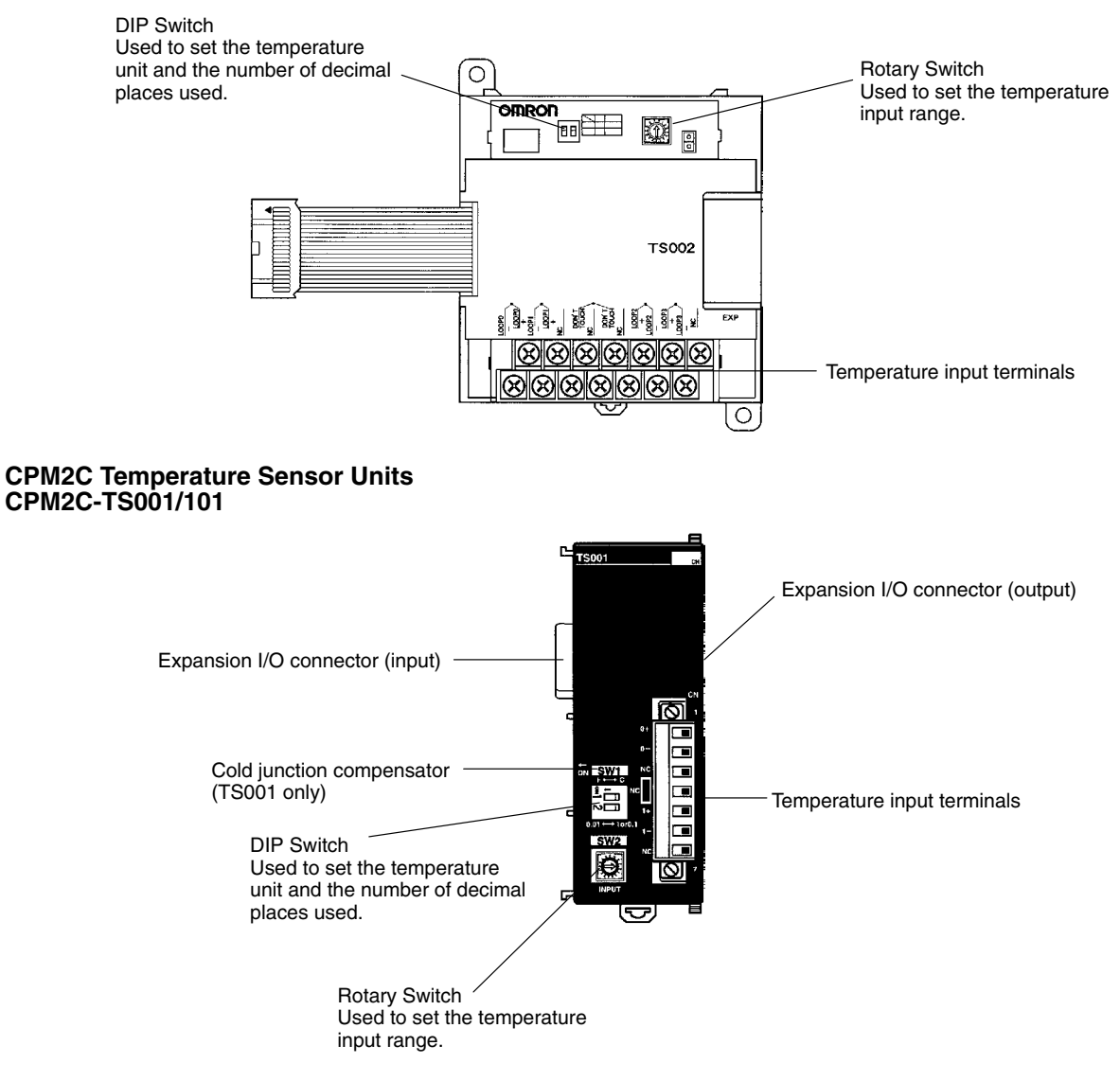

**DIP Switch Settings**

The DIP switch is used to set the temperature unit ( $\degree$ C or  $\degree$ F) and the number of decimal places used.

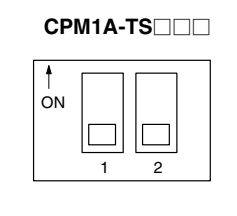

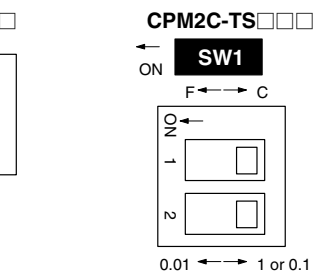

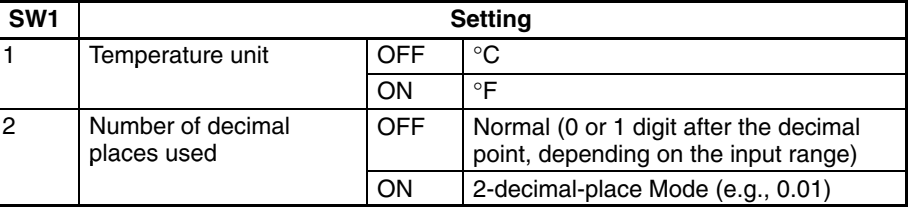

**Note** For details on 2-decimal-place Mode, refer to *3-2-8 Two-decimal-place Mode*.

- **Note** 1. Turn OFF the power supply before changing the temperature range setting.
	- 2. Do not touch the DIP switch or rotary switches while power is turned ON. Static electricity may cause malfunctions.

# **Rotary Switch Setting**

**/!**∖Caution

The rotary switch is used to set the temperature range.

Set the temperature range according to the type of temperature sensor connected to the Unit. Temperature data will not be converted correctly if the temperature range does not match the sensor.

**/!**∖Caution Do not set the temperature range to any values other than those for which temperature ranges are given in the following table. An incorrect setting may cause operating errors.

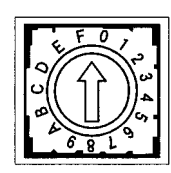

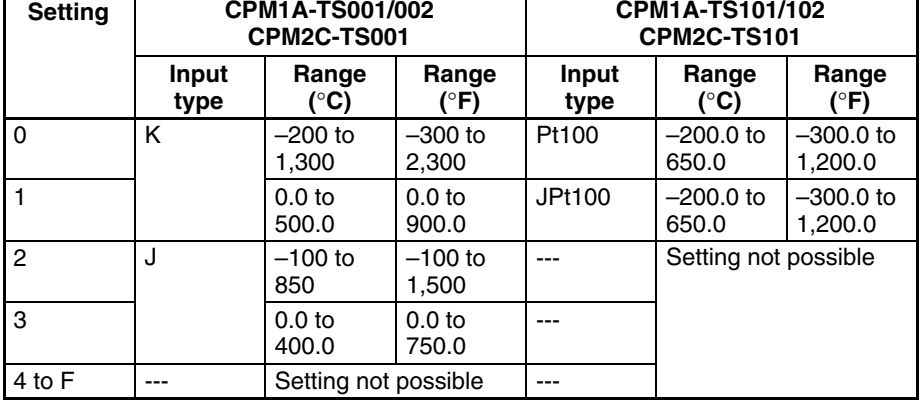

# **3-2-6 Connecting Temperature Sensors**

# **CPM1A/CPM2A Temperature Sensor Units**

# **Thermocouples**

### **CPM1A-TS001**

Either K or J thermocouples can be connected, but both of the thermocouples must be of the same type and the same input range must be used for each.

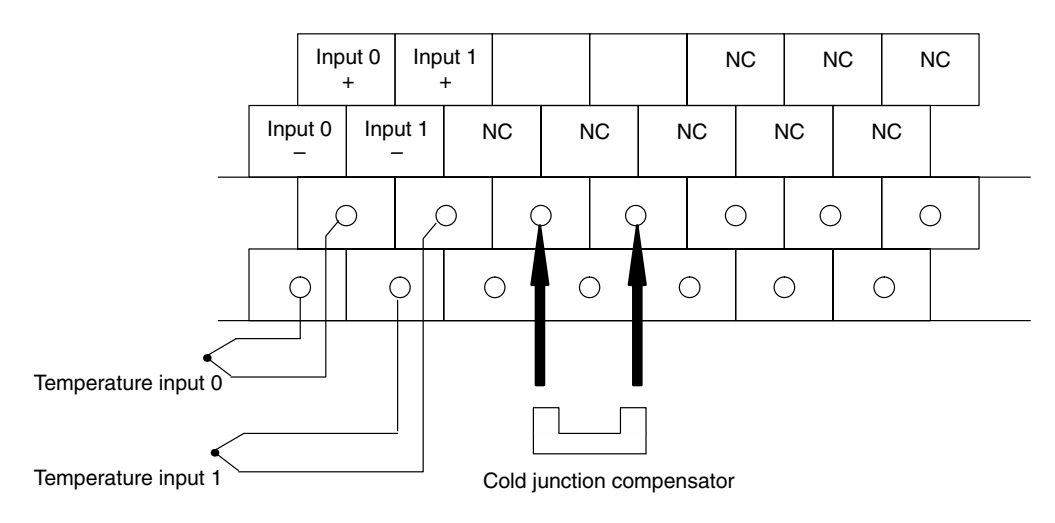

### **CPM1A-TS002**

Either K or J thermocouples can be connected, but all four of the thermocouples must be of the same type and the same input range must be used for each.

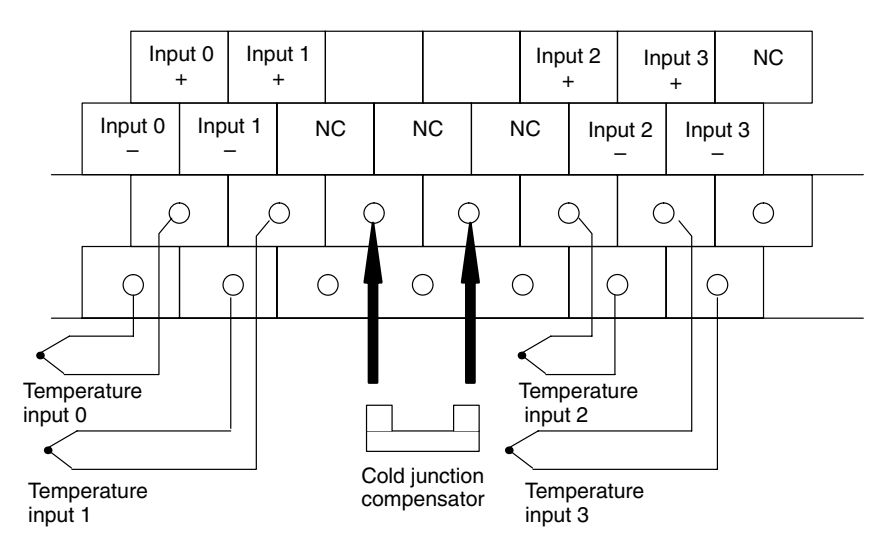

- **Note** When using a Temperature Sensor Unit with a thermocouple input, observe the following precautions:
	- Do not remove the cold junction compensator attached at the time of delivery. If the cold junction compensator is removed, the Unit will not be able to measure temperatures correctly.
	- Each of the input circuits is calibrated with the cold junction compensator attached to the Unit. If the Unit is used with the cold junction compensator from other Units, the Unit will not be able to measure temperatures correctly.
	- Do not touch the cold junction compensator. Doing so may result in incorrect temperature measurement.

### **Platinum Resistance Thermometers**

# **CPM1A-TS101**

Either Pt100 or JPt100 platinum resistance thermometers can be connected, but both of the thermometers must be of the same type and the same input range must be used for each.

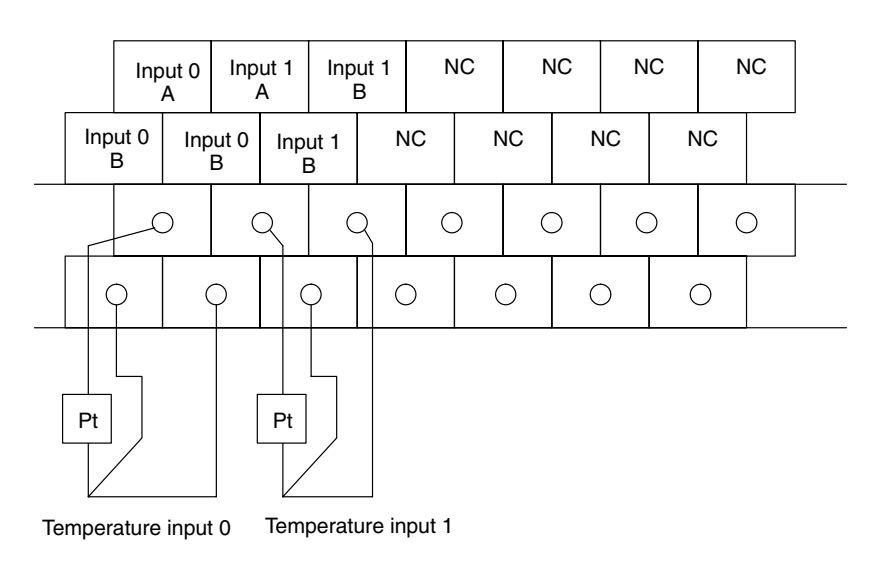

### **CPM1A-TS102**

Either Pt100 or JPt100 platinum resistance thermometers can be connected, but all four of the thermometers must be of the same type and the same input range must be used for each.

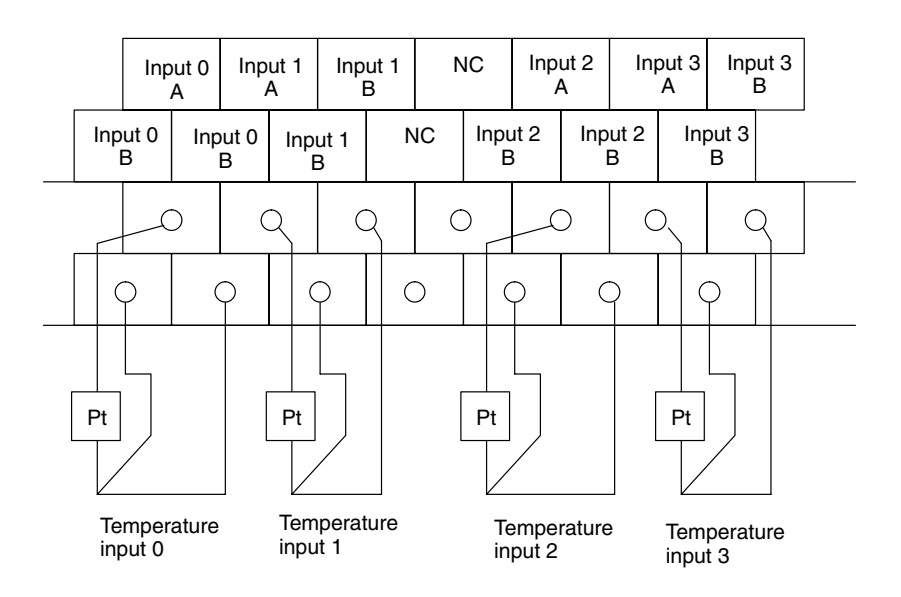

**Note** Do not connect anything to terminals not used for inputs.

# **CPM2C Temperature Sensor Units**

# **CPM2C-TS001 (Thermocouples)**

Either K or J thermocouples can be connected, but both of the thermocouples must be of the same type and the same input range must be used for each.

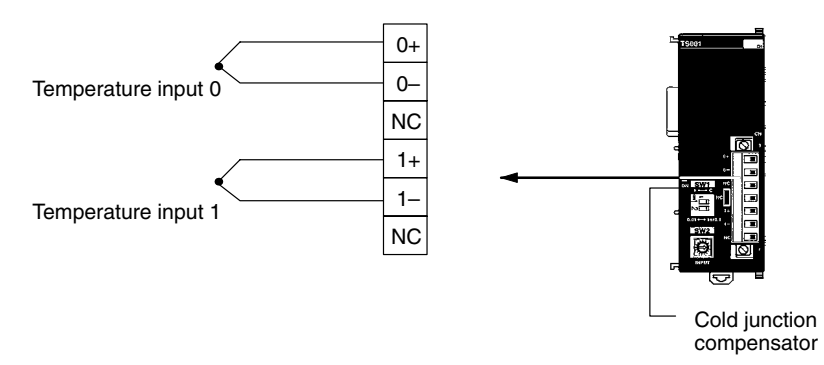

- **Note** When using a Temperature Sensor Unit with a thermocouple input, observe the following precautions:
	- Do not touch the cold junction compensator. Doing so may result in incorrect temperature measurement.

### **CPM2C-TS101 (Platinum Resistance Thermometers)**

Either Pt100 or JPt100 platinum resistance thermometers can be connected, but both of the thermometers must be of the same type and the same input range must be used for each.

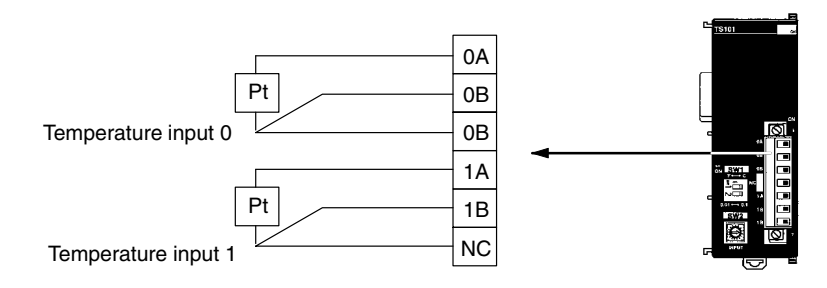

# **3-2-7 Ladder Programming**

**Converted Temperature Data**

The temperature data will be stored in the input words allocated to the Temperature Sensor Unit in 4-digit hexadecimal.

### **CPM1A-TS001/TS101 and CPM2C-TS001/TS101**

"m" is the last word allocated to the CPU Unit, Expansion I/O Unit, or Expansion Unit connected immediately before the Temperature Sensor Unit.

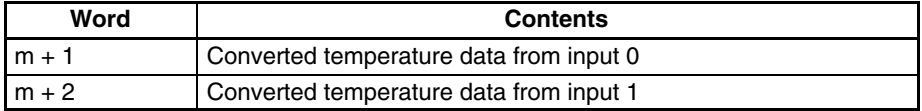

### **CPM1A-TS002/TS102**

"m" is the last word allocated to the CPU Unit, Expansion I/O Unit, or Expansion Unit connected immediately before the Temperature Sensor Unit.

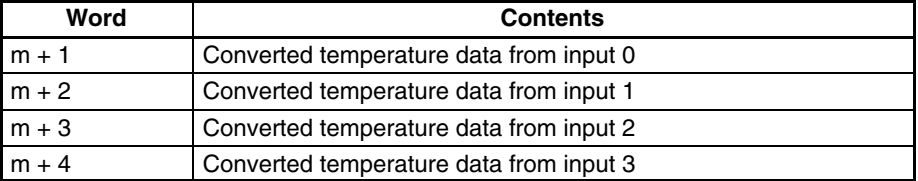

# **All Temperature Sensor Units**

Negative values are stored as 2's complements. Data for range codes that in-

clude one digit after the decimal point are stored without the decimal point, i.e., 10 times the actual value is stored. Some examples are provided in the following table.

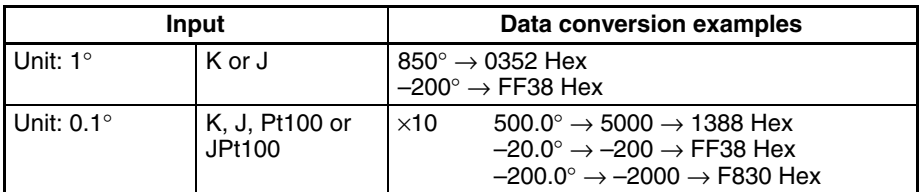

If the input temperature exceeds the range that can be converted, the converted temperature data will be held at the maximum or minimum value in the range. If the input temperature exceeds the range by more than a specified amount, the open-circuit detection function will detect an open-circuit and the converted temperature data will be set to 7FFF. The open-circuit detection function will also operate if the cold junction compensator is faulty. The open-circuit detection function will be automatically cleared and normal input temperature conversion will begin automatically when the input temperature returns to the convertible range.

# **Startup Operation**

After power is turned ON, it will require approximately 1 s before the first data is converted. The following instructions can be placed at the beginning of the program and then IR 02000 can be used to delay reading converted data until conversion is actually begun.

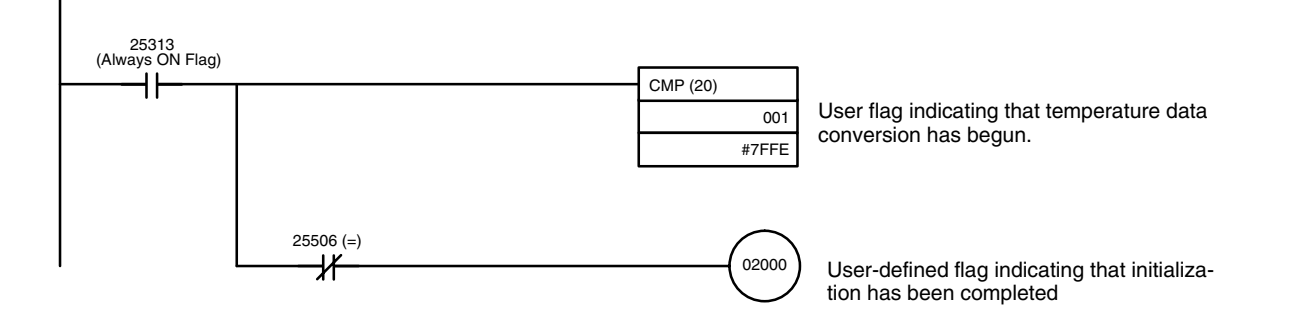

**Note** Input data will be 7FFE until actual conversion starts.

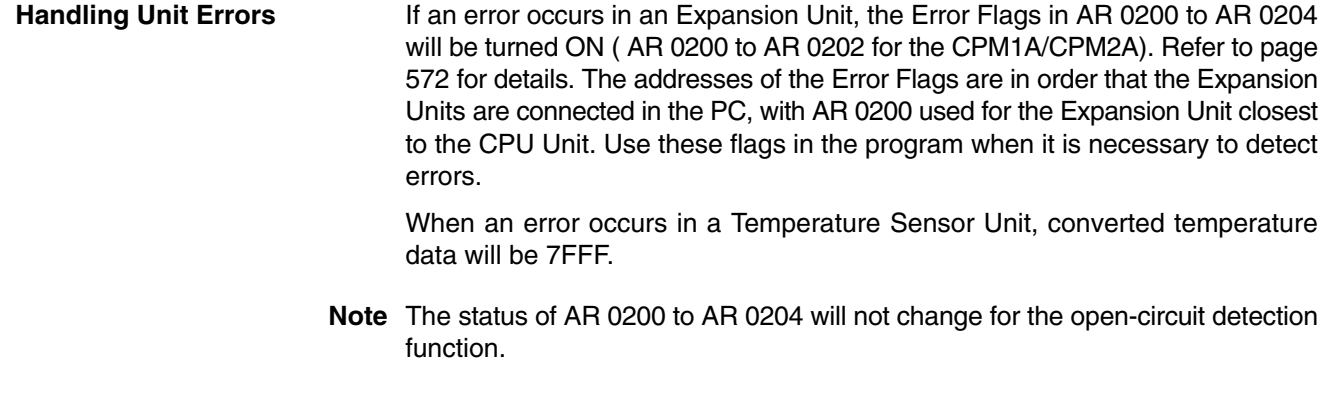

#### The following programming example shows how to convert the input data from 2 temperature sensor inputs to BCD and store the result in DM 0000 and DM 0001. The following system configuration is used. **Programming Example 1**

# **Temperature Sensor Units Section 3-2**

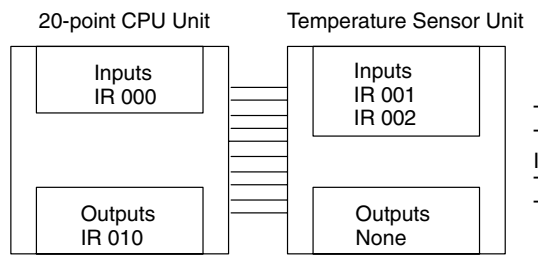

Temperature unit setting: OFF (°C) Two-decimal-place Mode: OFF (normal) Input range setting:  $1$  (K2, 0.0 to 500.0 $^{\circ}$ C) Temperature input 0 storage word: IR 001 Temperature input 1 storage word: IR 002

# **Temperature Sensor Units Section 3-2**

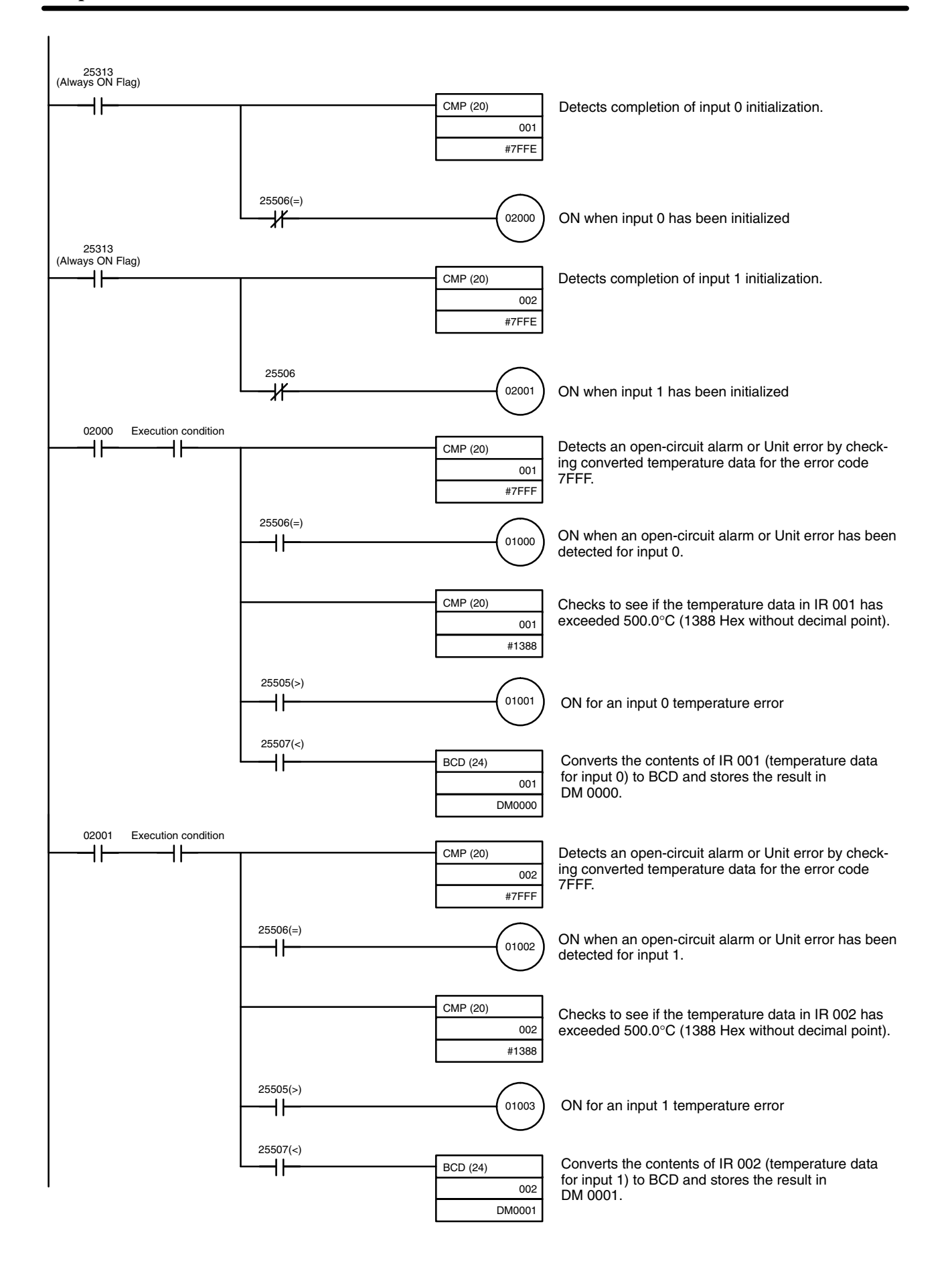

# **Programming Example 2**

The following programming example shows how to convert the data for temperature input 0 to BCD and store the result in DM 0000 and DM 0001. "0001" is stored in DM 0001 when the input data is a negative value. The following system configuration is used.

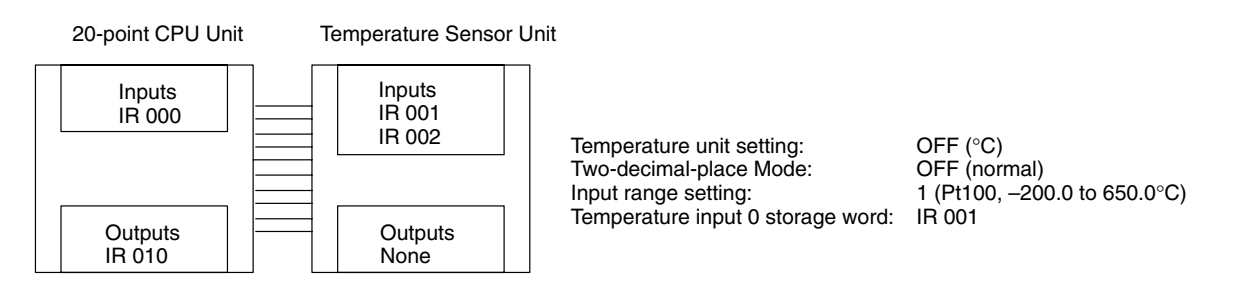

# **Programming with BCD(24) Instruction**

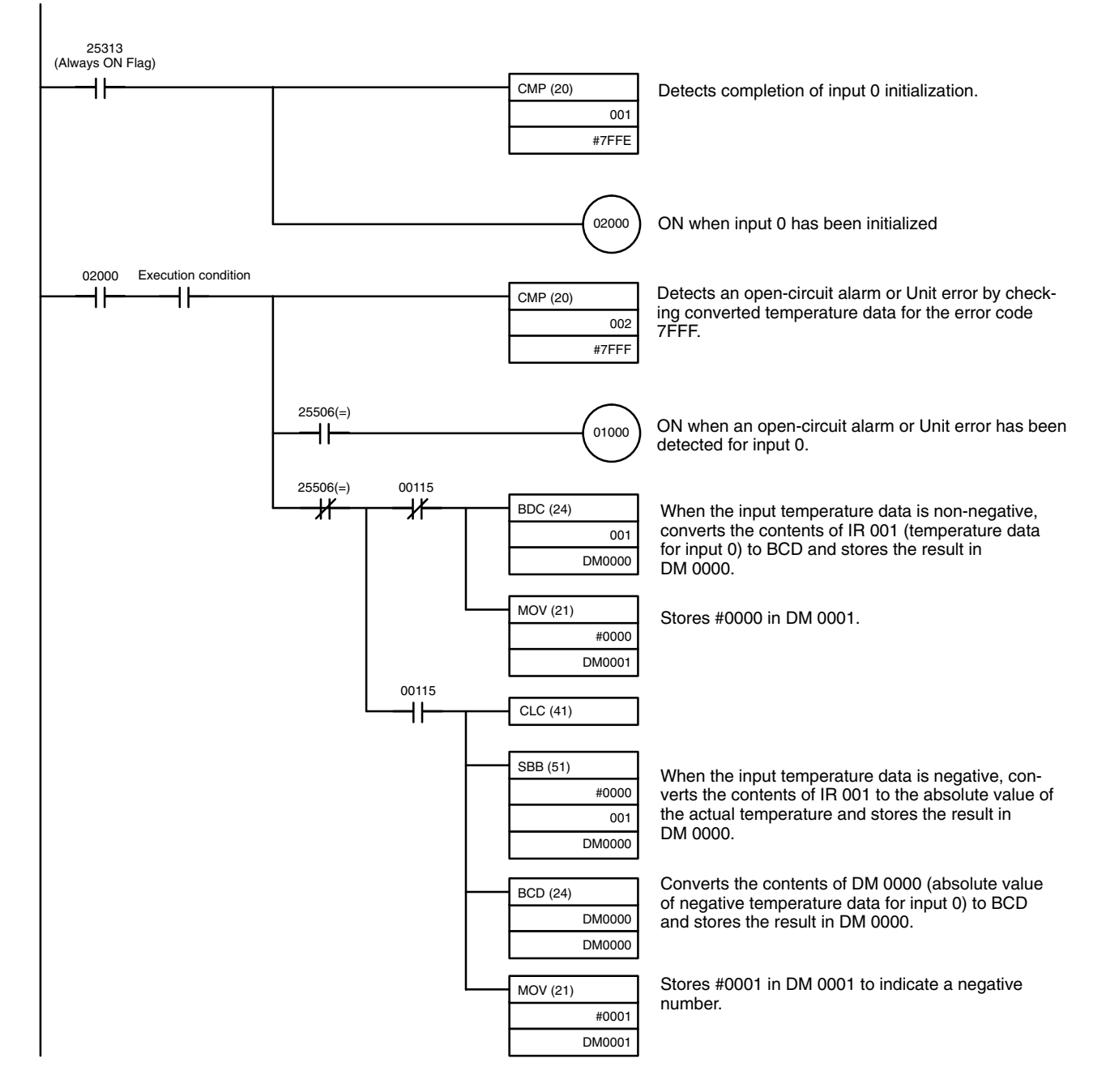

**206**

# **Programming with SCL2(––) Instruction (CPM2A/CPM2C Only)**

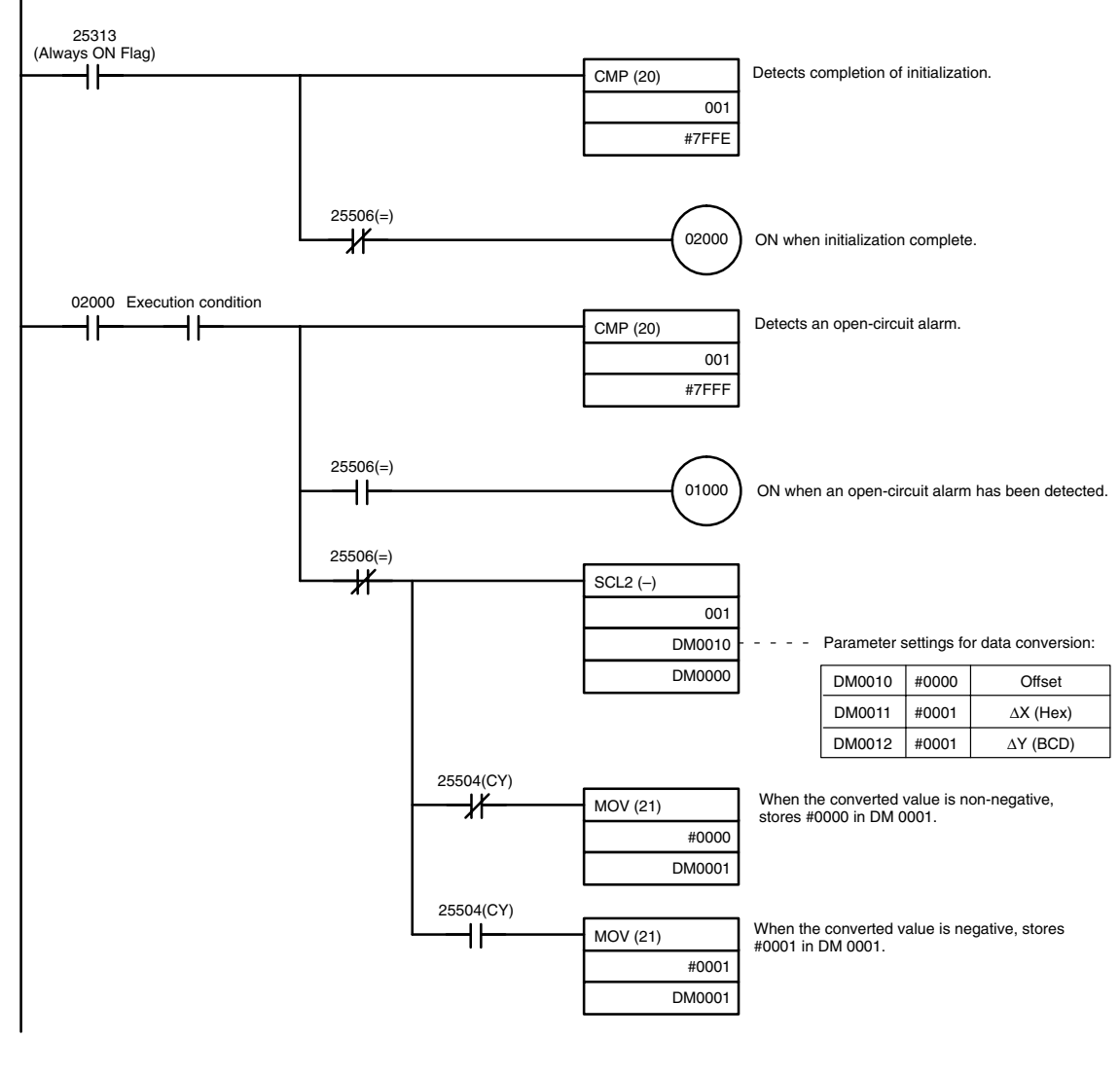

# **Operation**

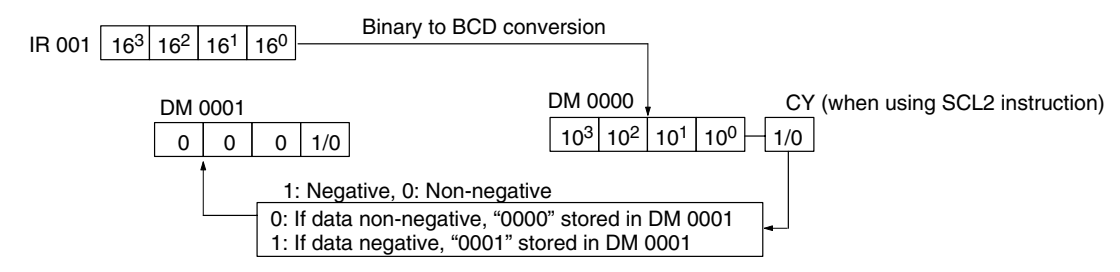

# **3-2-8 Two-decimal-place Mode**

If pin 2 on the DIP switch is turned ON, values are stored to two decimal places. In this case, temperature data is stored as 6-digit signed hexadecimal (binary) data with 4 digits in the integer portion and 2 digits after the decimal point. The actual data stored in memory is 100 times the actual value, i.e., the decimal point is not indicated. Methods for handling this data are described in this section.

**Note** When set to store values to two decimal places, temperature data as far as two digits after the decimal point is converted to 6-digit binary data, but the actual resolution is not 0.01°C (°F). For this reason, there may be skipping and inaccuracies in the first digit after the decimal point (0.1). Treat any resolution above that specified for the normal data format as reference data.

#### The structure of the data stored in memory is shown below. The value will be 100 times the actual temperature. **Data Structure**

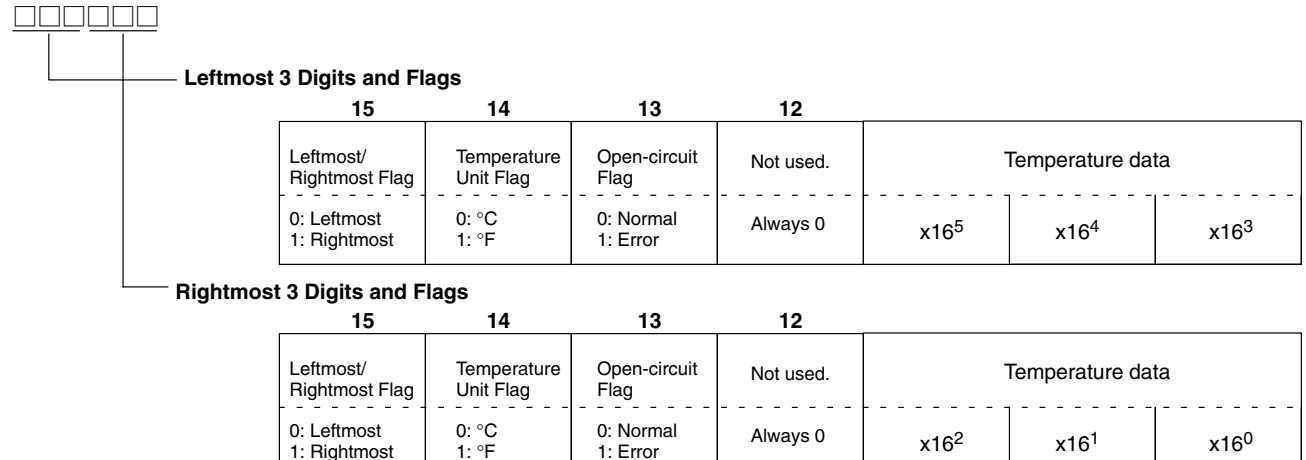

Leftmost/Rightmost Flag: Indicates whether the leftmost or rightmost 3 digits are provided.

Temperature Unit Flag: Indicates whether the temperature is in °C or °F.

Open-circuit Flag: Turns ON (1) when an open-circuit is detected. The temperature data will be 7FF FFF if this flag is ON.

### **Data Conversion Examples**

Some examples of the data stored for various temperature inputs are provided below.

# **Example 1**

Temperature: 1,130.25°C  $\times$ 100: 113025 Temperature Data: 01B981 (hexadecimal for 113025)

#### **Leftmost 3 Digits and Flags**

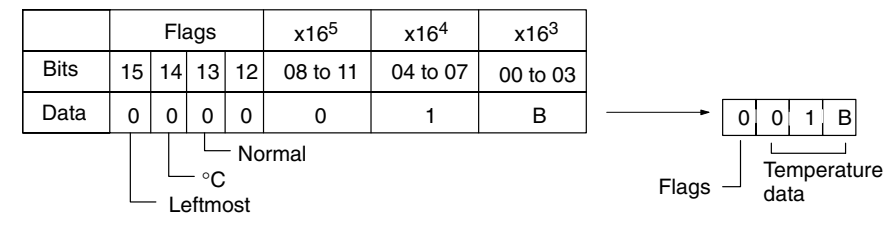

### **Rightmost 3 Digits and Flags**

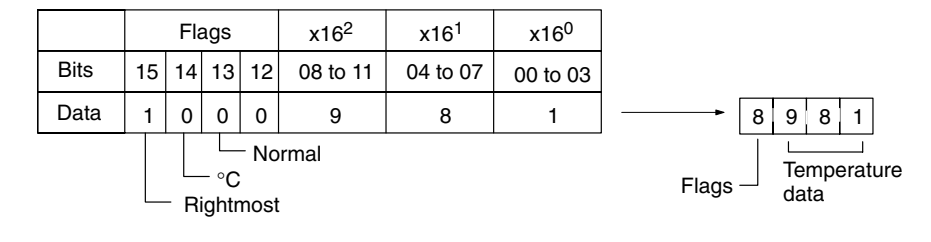

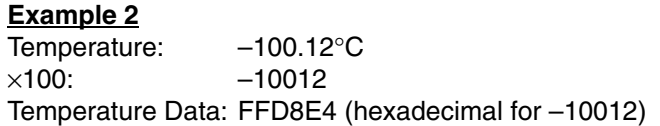

#### **Leftmost 3 Digits and Flags**

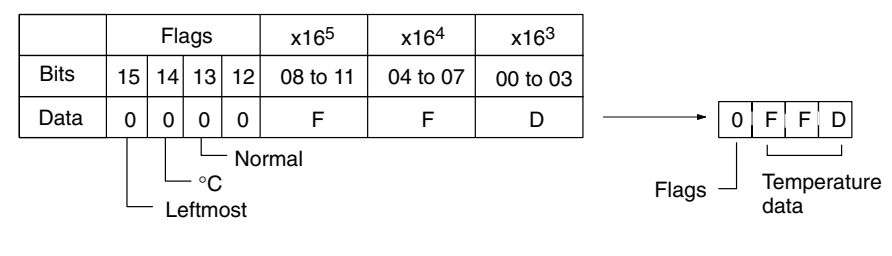

### **Rightmost 3 Digits and Flags**

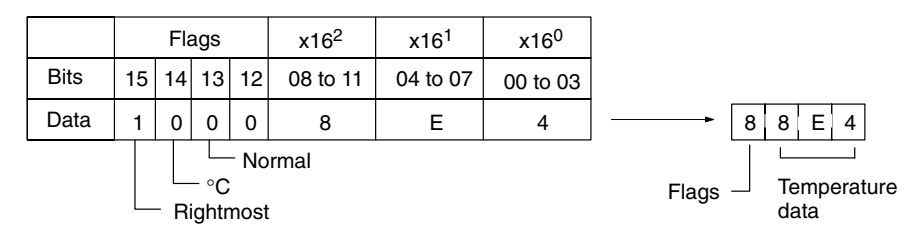

# **Example 3**

Temperature: -200.12°F  $\times$ 100: –20012 Temperature Data: FFB1D4 (hexadecimal for –20012)

#### **Leftmost 3 Digits and Flags**

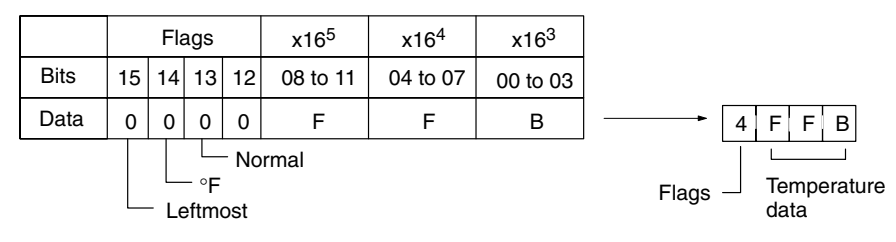

#### **Rightmost 3 Digits and Flags**

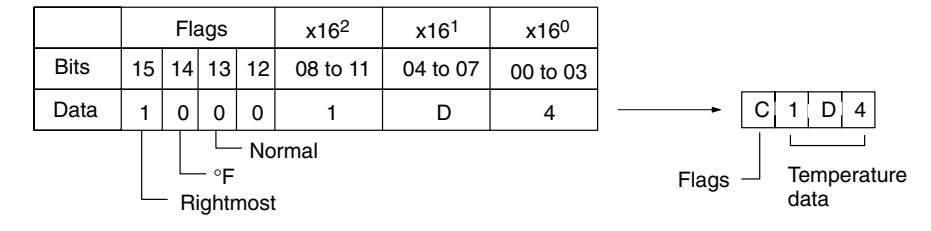

### **Example 4**

Temperature: Open circuit (°F) Temperature Data: 7FFFFFFF

**Leftmost 3 Digits and Flags**

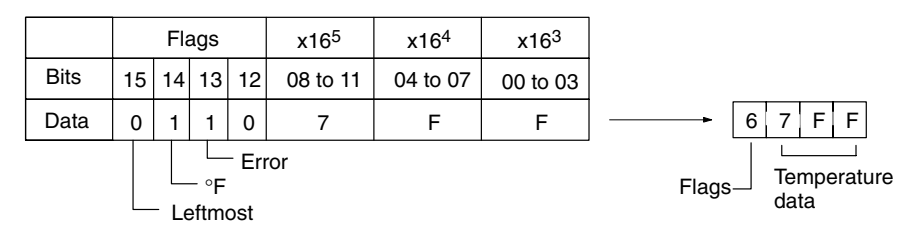

#### **Rightmost 3 Digits and Flags**

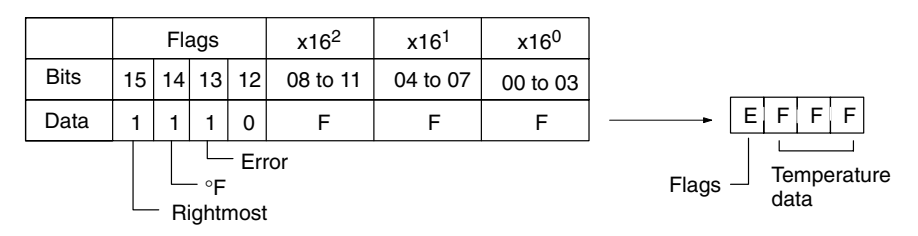

- **Note** 1. Leftmost digits are stored in the lower memory addresses. Treat the data in the lower memory address as the leftmost digits when programming.
	- 2. Be sure that the data is read at least once every 125 ms to allow for the CPU Unit's cycle time and communications time. Correct data may not be obtained if the read cycle is greater than 125 ms.

# **Programming Example**

The following programming example shows how to use 2-decimal-place Mode for the following PC configuration.

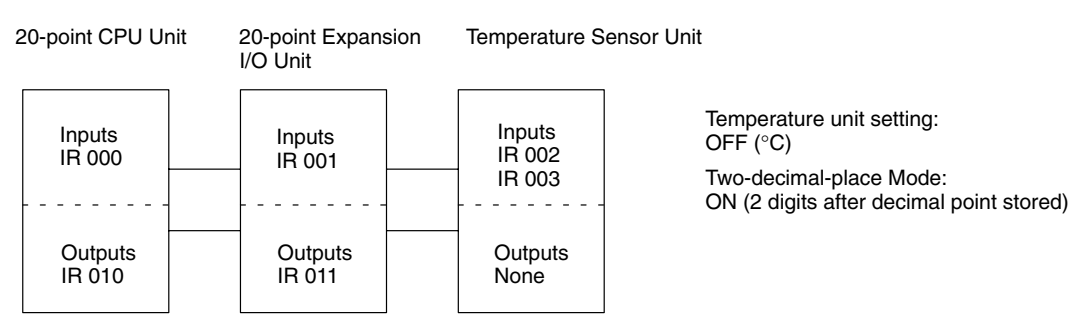

In this example, 100 times the temperature data for temperature input 0 is stored in binary form in DM 0100 to DM 0102.

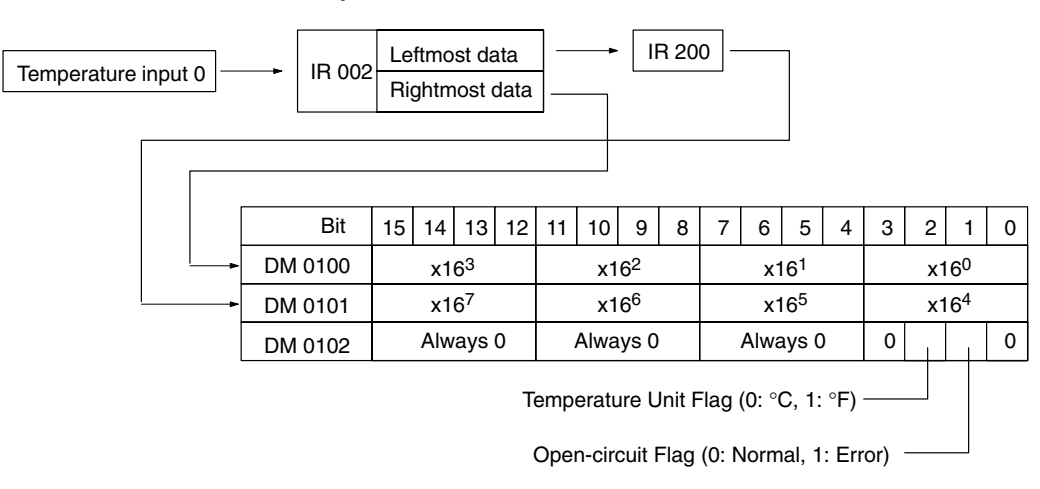

The following program would be used.

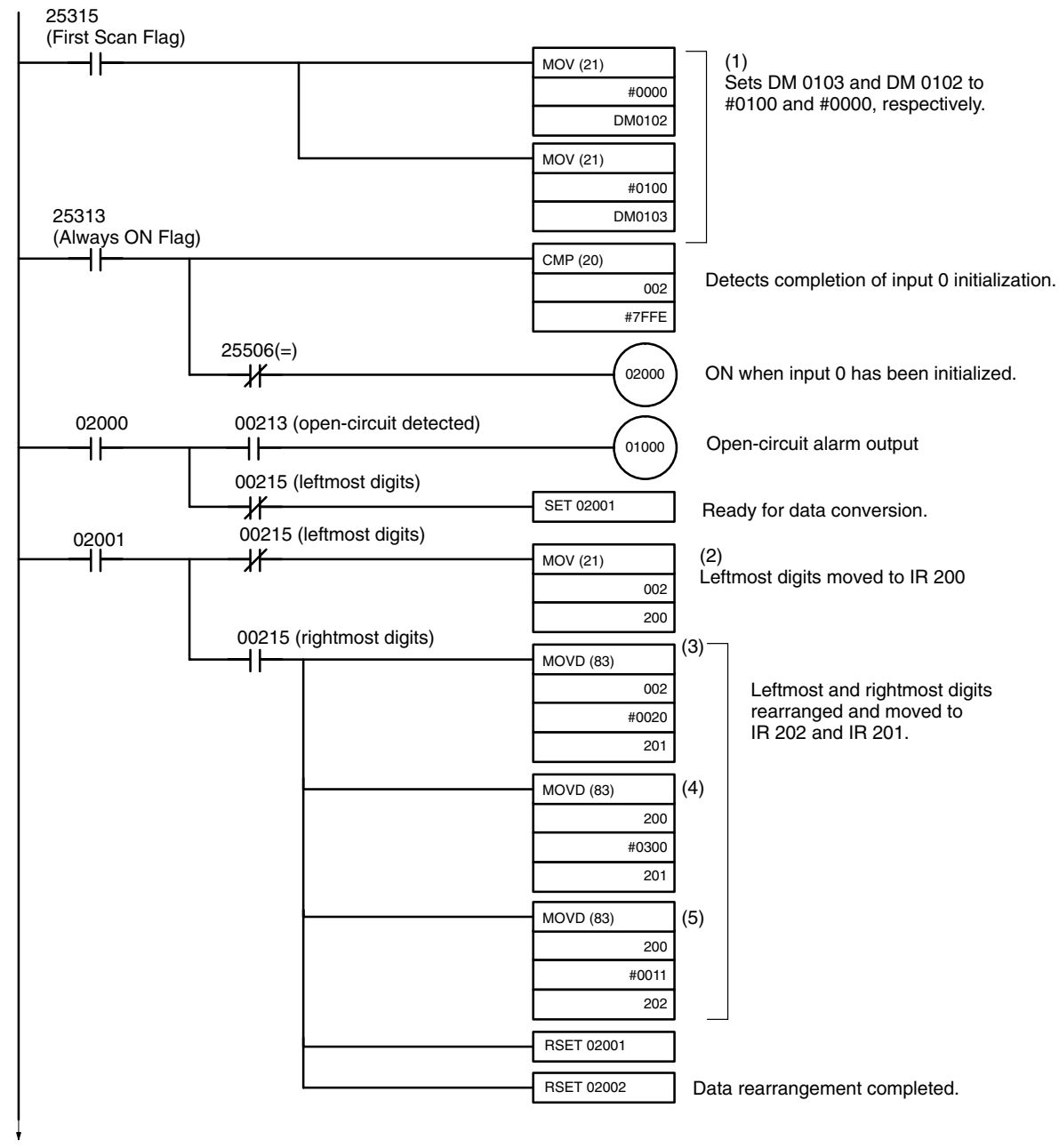

(continued next page.)

# **Temperature Sensor Units Section 3-2**

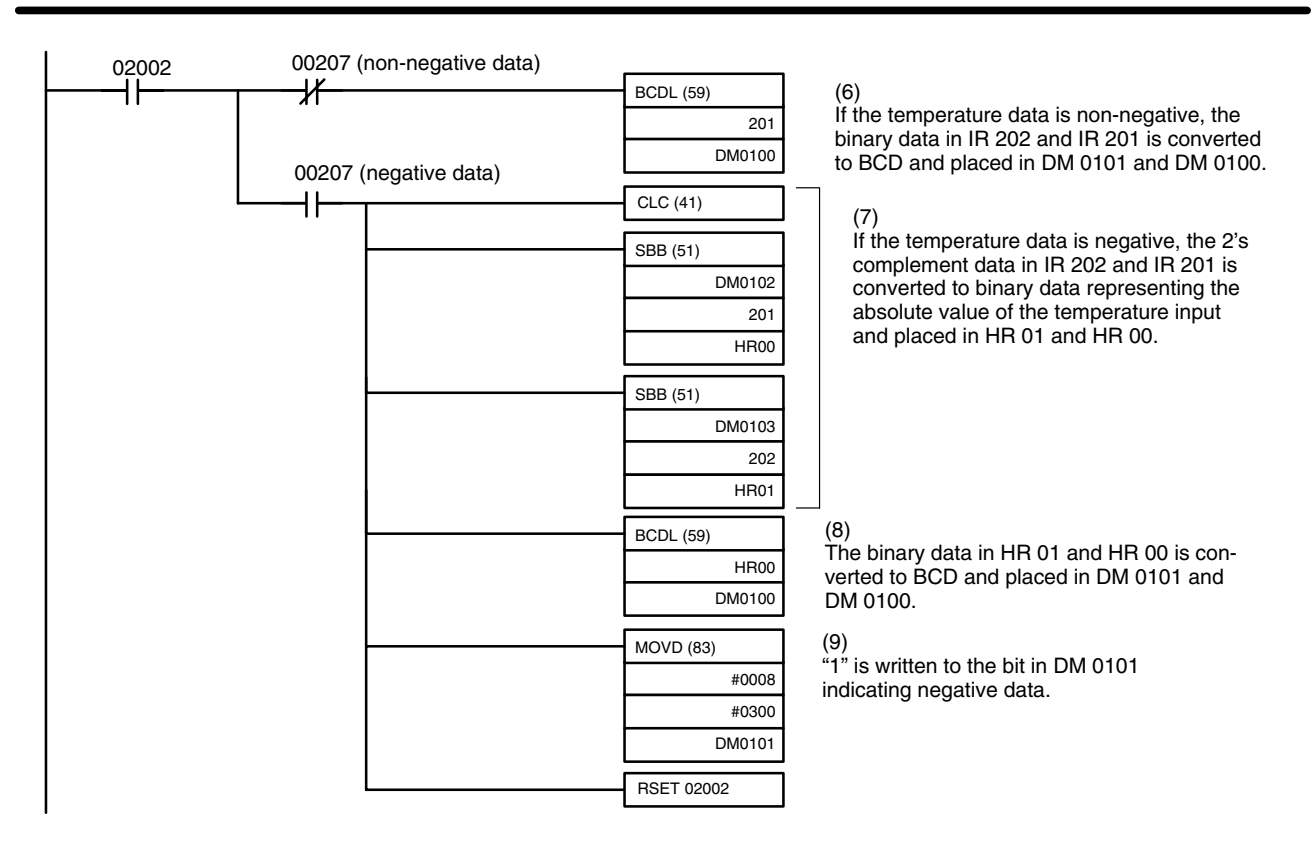

**Note** The BCDL(59) instruction is only available with the CPM2A and CPM2C.

The data movements corresponding to the numbers in the above ladder programming example are illustrated in the following diagram.

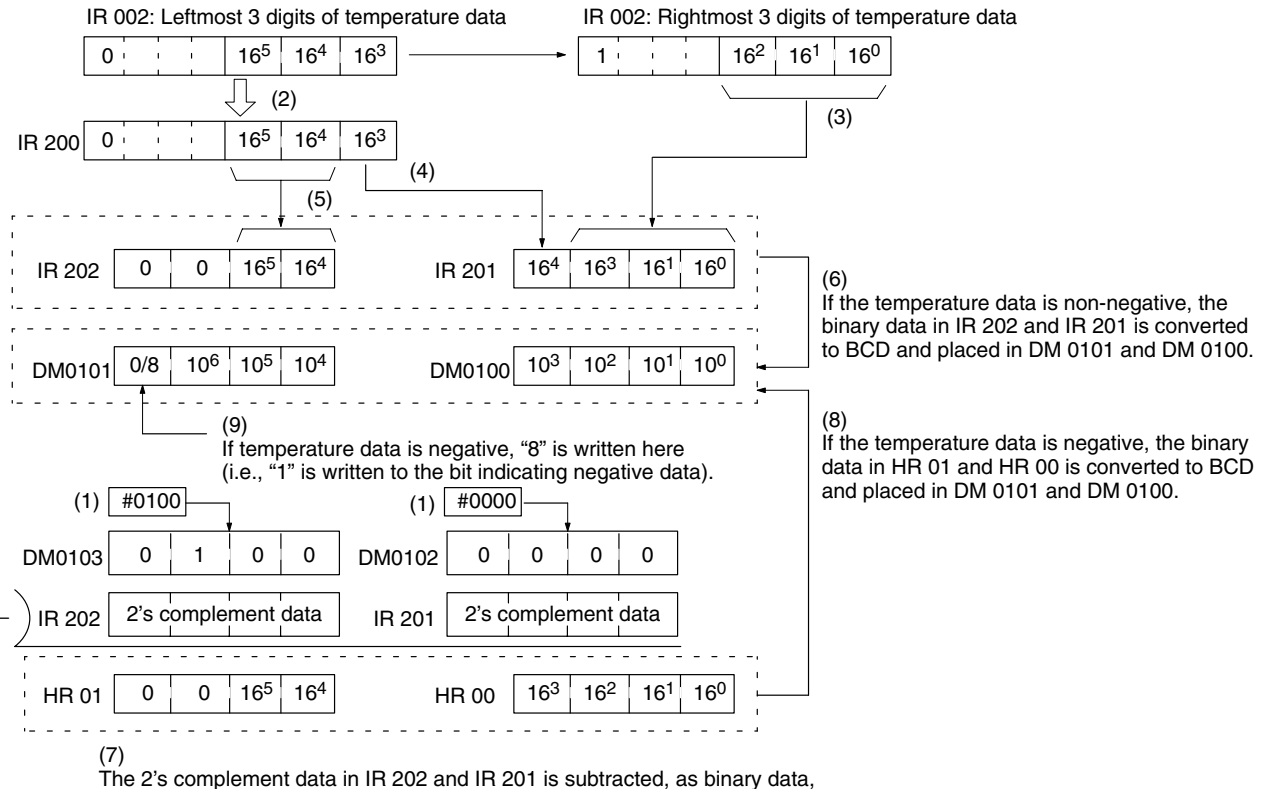

from the data in DM 0103 and DM 0102 and placed in HR 01 and HR 00.

# **3-3 CompoBus/S I/O Link Units**

The CPM1A, CPM2A, or CPM2C (including the CPM2C-S) PCs can function as Slaves to a CompoBus/S Master Unit (or SRM1 CompoBus/S Master Control Unit) when a CompoBus/S I/O Link Unit is connected. The CompoBus/S I/O Link Unit establishes an I/O link of 8 inputs and 8 outputs between the Master Unit and the PC.

**Note** For the CPM1A, a CPM1A CPU Unit with 30 or 40 I/O points must be used to connected the CompoBus/S I/O Link Unit. It cannot be connected to a CPM1A CPU Unit with 10 or 20 I/O points.

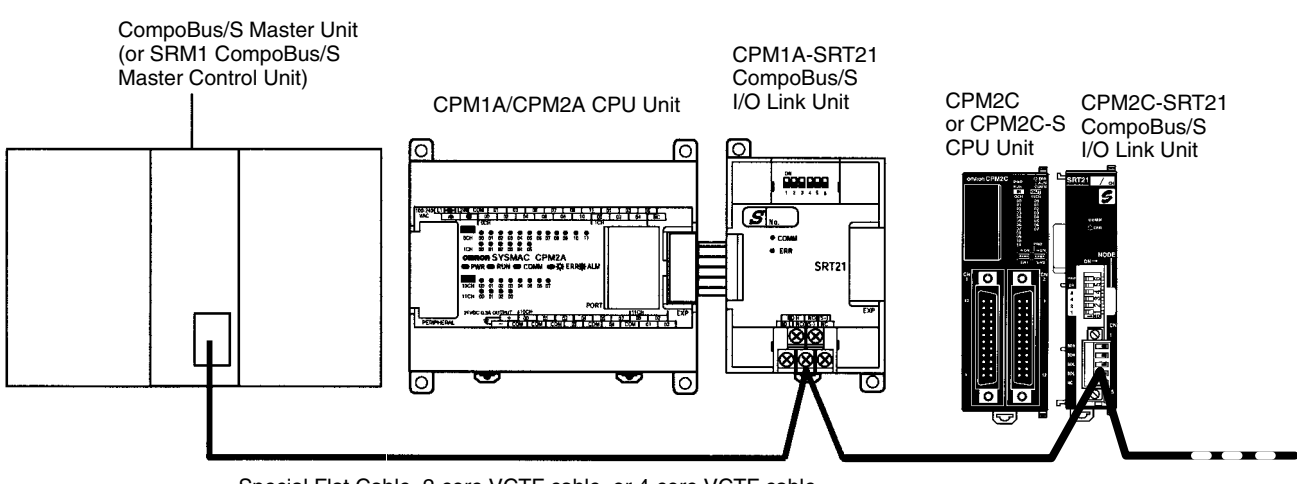

Special Flat Cable, 2-core VCTF cable, or 4-core VCTF cable (You cannot mix Special Flat Cable, 2-core VCTF cable, and 4-core VCTF cable. Use only one type of cable.)

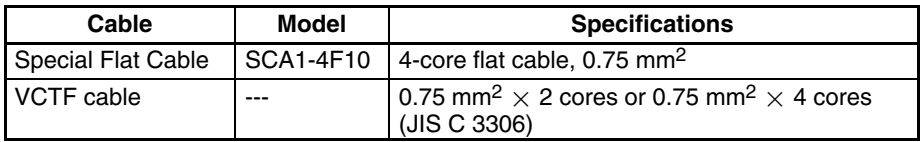

From the standpoint of the CPU Unit, the 8 input bits and 8 output bits allocated to the CompoBus/S I/O Link Unit are identical to input and output bits allocated to Expansion I/O Units even though the CompoBus/S I/O Link Unit does not control actual inputs and outputs. The input and output bits allocated to the Compo-Bus/S I/O Link Unit are one side of an I/O link between the slave CPU Unit and the CPU Unit to which the Master Unit is connected.

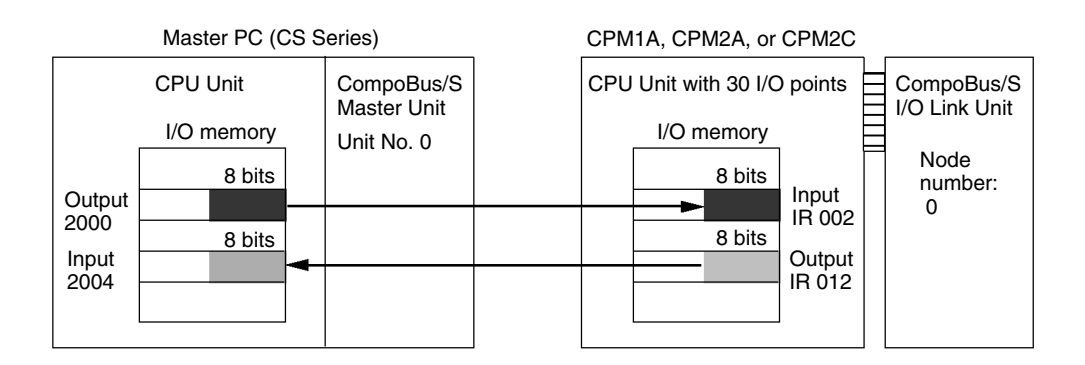

### **Specifications**

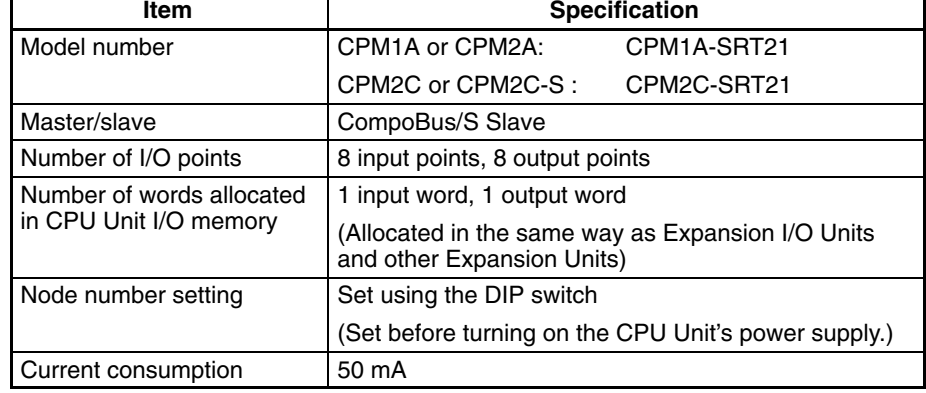

### **LED Indicators**

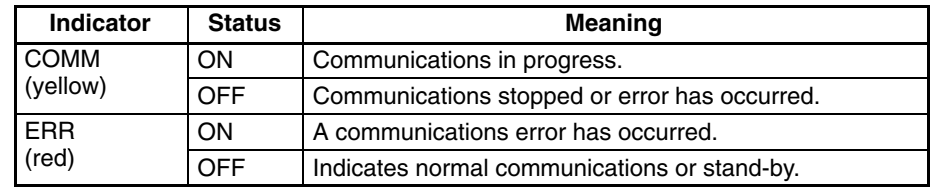

# **Usage Procedure**

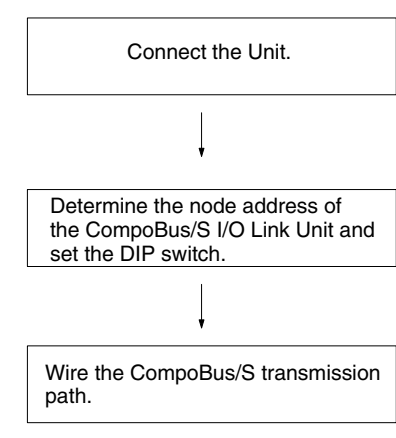

Connect the CompoBus/S I/O Link Unit.

The node number should be a unique number between 0 and 15. Use the DIP switch to set the CompoBus/S I/O Link Unit's node number, communications mode, and the status of output data when a communications error occurs.

Connect the CompoBus/S I/O Link Unit to a CompoBus/S transmission path.

#### **Connecting the CompoBus/S I/O Link Unit**

Connect the CompoBus/S I/O Link Unit to the CPU Unit. The number of Compo-Bus/S I/O Link Units that can be connected depends on the PC. Three Units can be connected to the CPM1A/CPM2A, five Units can be connected to the CPM2C, and three Units can be connected to the CPM2C-S. When Expansion I/O Units or other Expansion Units are also connected, they can be connected in any order from the CPU Unit.

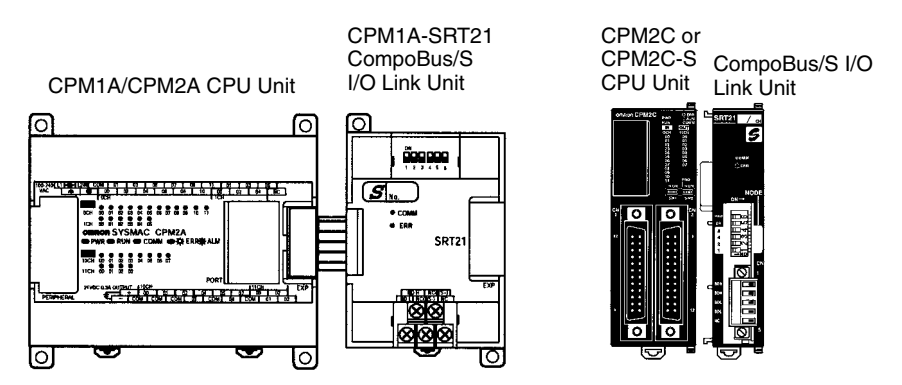

# **I/O Allocation**

I/O words are allocated to the CompoBus/S I/O Link Unit in the same way as Expansion I/O Units or other Expansion Units, the next available input and output words are allocated. When "m" is the last allocated input word and "n" is the last allocated output word, the CompoBus/S I/O Link Unit is allocated "m+1" as its input word and "n+1" as its output word.

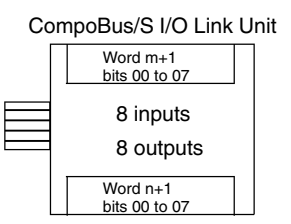

In the following example, a CompoBus/S I/O Link Unit is connected to a CPU Unit with 30 I/O points.

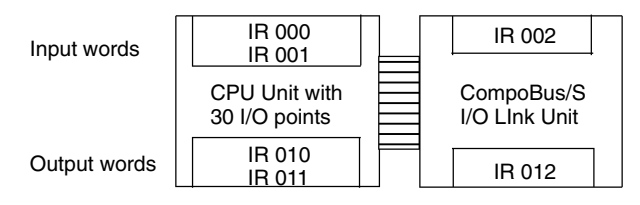

The input word (m+1) contains the 8 bits of data from the Master Unit and two CompoBus/S communications flags.

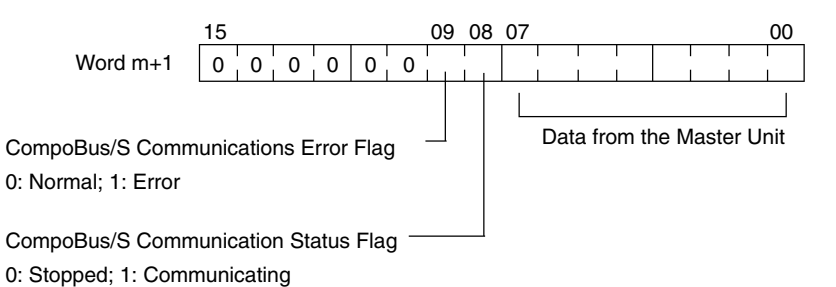

Write the data to be transmitted to the Master Unit in the output word  $(n+1)$ .

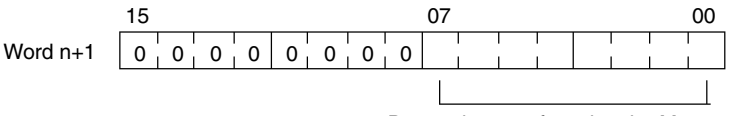

Data to be transferred to the Master Unit

The 8 bits of I/O data are not always transmitted simultaneously. In other words, 8 bits of data transmitted from the Master CPU Unit at the same time will not always reach the Slave CPU Unit simultaneously, and 8 bits of data transmitted from the Slave CPU Unit at the same time will not always reach the Master CPU Unit simultaneously.

When the 8 bits of input data must be read together, modify the ladder program in the CPU Unit receiving the data. For example, read the input data twice in succession and accept the data only when the two values match.

Unused bits in the CompoBus/S I/O Link Unit's output word can be used as work bits, but unused bits in the output slaves cannot be used as work bits.

Unused bits in input word cannot be used as work bits.

# **Determining the Node Number and Making DIP Switch Settings**

### **Node Number**

The CompoBus/S I/O Link Unit is a Slave Unit with 8 input bits and 8 output bits. The node number setting is made using the DIP switch; the inputs and outputs share the same node number.

The range of possible node number settings is determined by the type of PC the Master Unit is mounted to and the settings on the Master Unit. For details refer to the *CompoBus/S Operation Manual*.

### **DIP Switch Settings**

Use the DIP switch to set the CompoBus/S I/O Link Unit's node number, communications mode, and the status of output data when a communications error occurs.

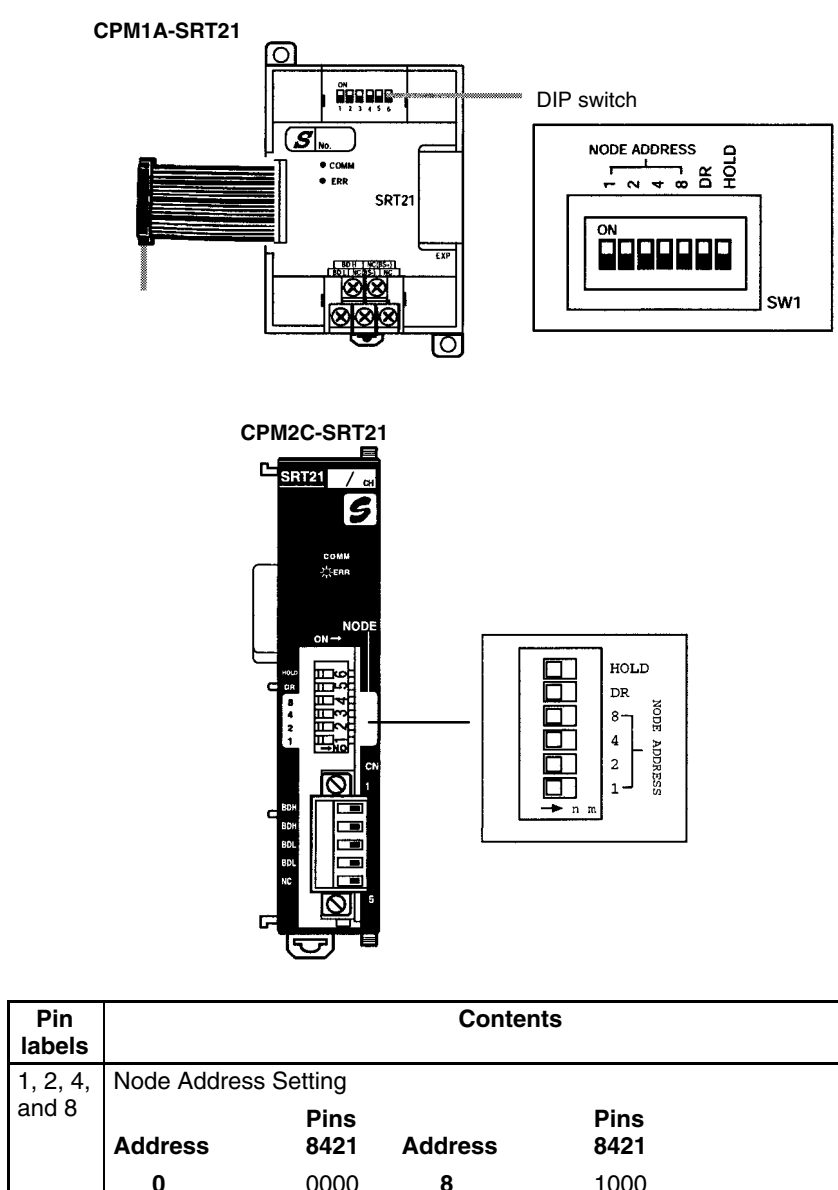

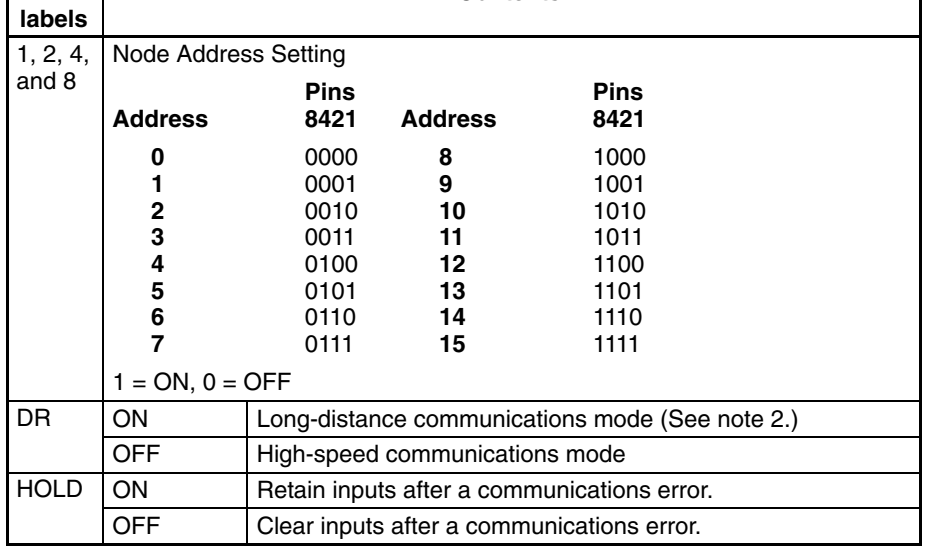

**Note** 1. Always turn OFF the power supply before changing the DIP switch settings.

2. Never touch the DIP switch when the Unit is operating. Static electricity may cause operating errors.

٦

3. The long-distance communications mode can be used only when one of the following Master Units is connected: C200HW-SRM21-V1,  $CQM1-SRM21-V1$ , or  $SHM1-C0$  - V2.

**Wiring the CompoBus/S Communications Path**

Wire the CompoBus/S communications path as shown in the following diagrams.

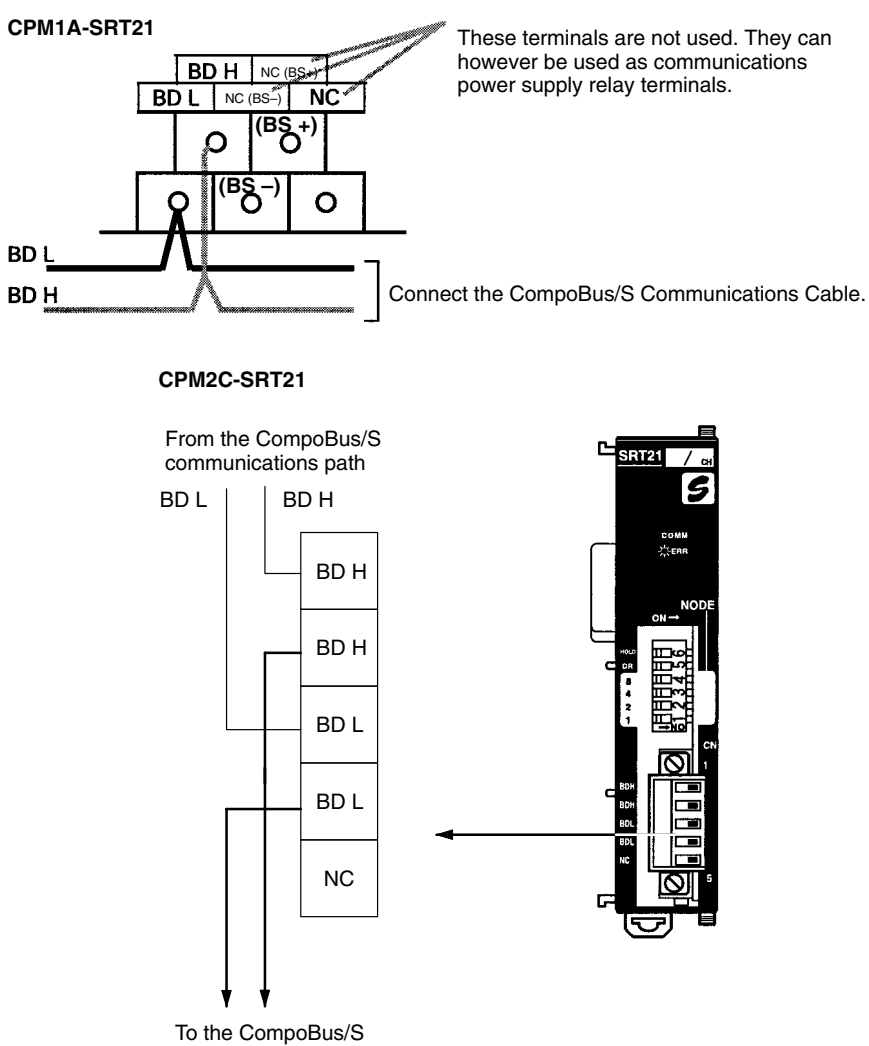

communications path

# **3-4 DeviceNet I/O Link Unit**

The CPM1A or CPM2A PCs can function as slaves to a DeviceNet master when a DeviceNet I/O Link Unit is connected. The DeviceNet I/O Link Unit establishes an I/O link of 32 inputs and 32 outputs between the master and the PC.

A maximum of 3 DeviceNet I/O Link Units, can be connected to a CPM2A or CPM1A to create I/O Links for up to 192 points (96 inputs and 96 outputs).

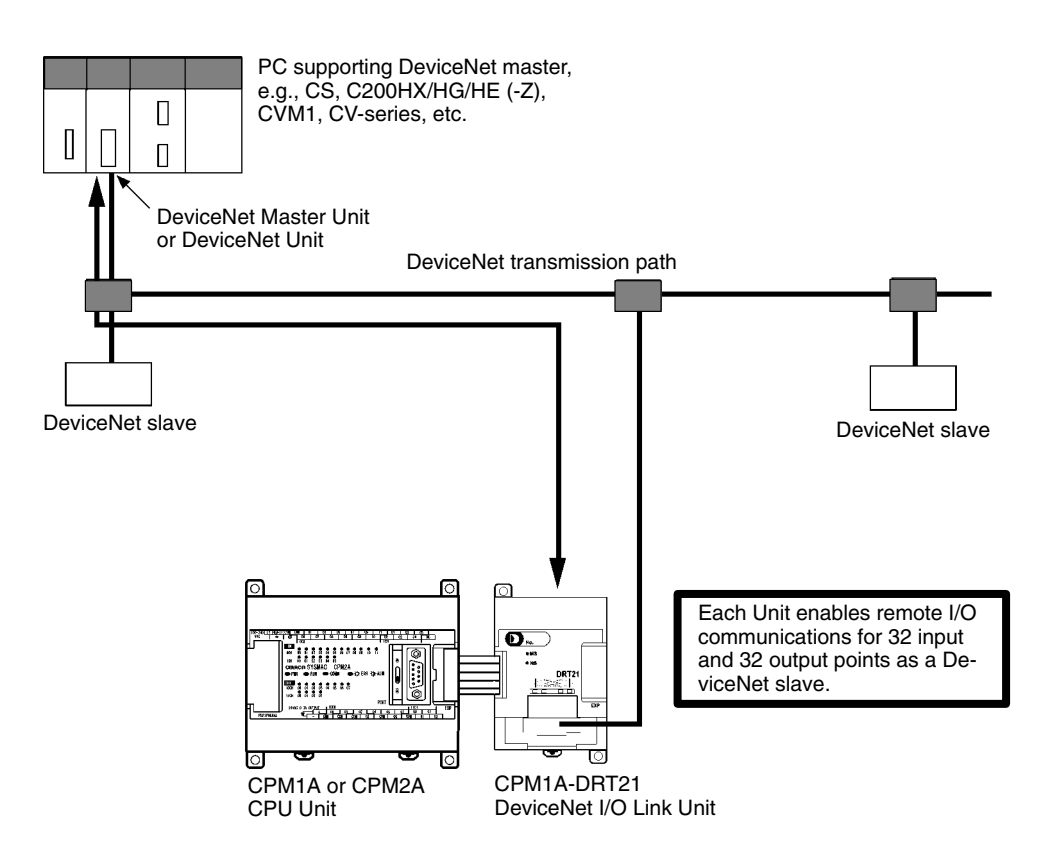

From the standpoint of the CPU Unit, the 32 input bits and 32 output bits allocated to the DeviceNet I/O Link Unit are identical to input and output bits allocated to Expansion I/O Units even though the DeviceNet I/O Link Unit does not control external inputs and outputs. The input and output bits allocated to the DeviceNet I/O Link Unit are one side of an I/O link between the slave CPU Unit and the CPU Unit to which the Master Unit is connected.

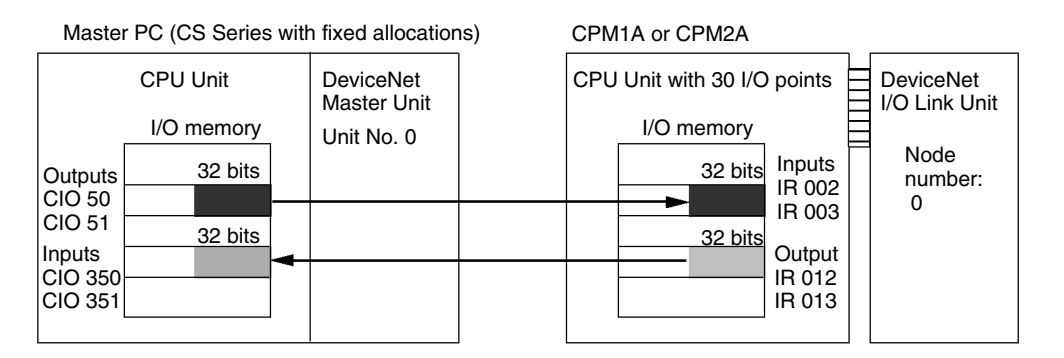

**Note** Refer to the *DeviceNet Slaves Operation Manual* (W347) for details on Device-Net networks.

### **Specifications**

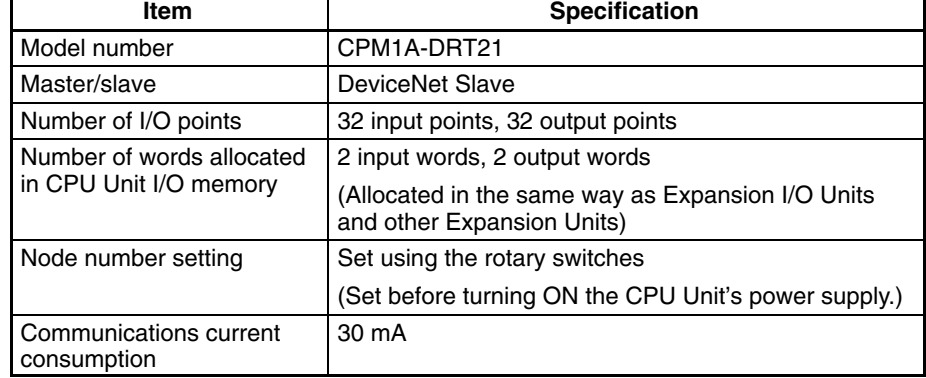

# **LED Indicators**

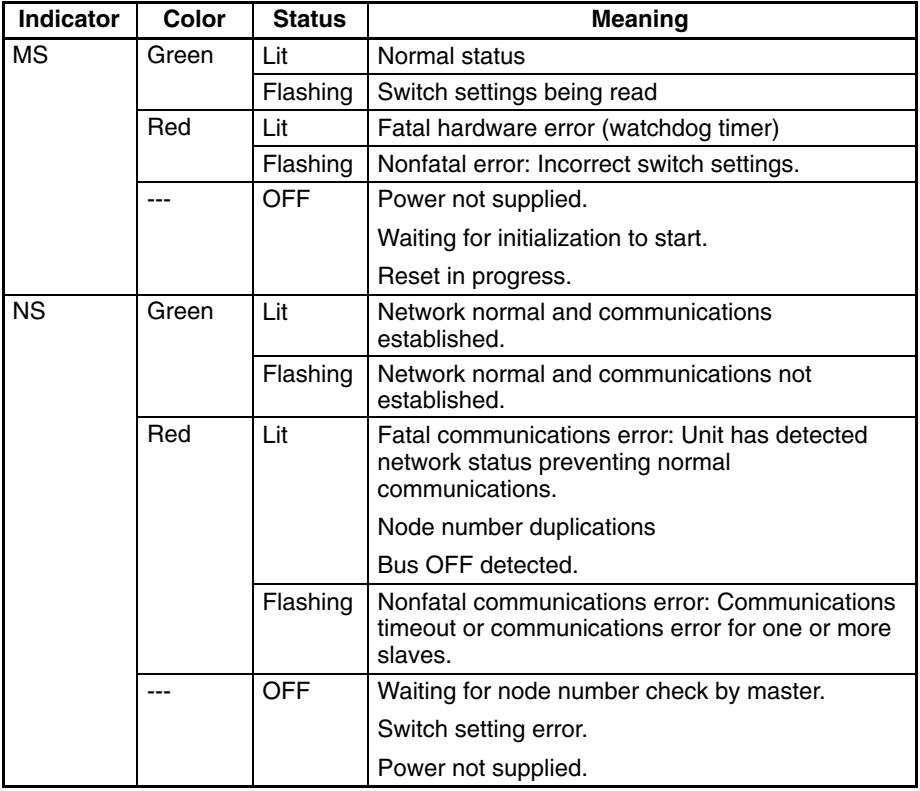

### **Handling Unit Errors**

If an error occurs in the DeviceNet I/O Link Unit, the Error Flags in AR 0200 to AR 0202 will be turned ON. The addresses of the Error Flags are in the order that the Expansion Units are connected in the PC, with AR 0200 used for the Expansion Unit closest to the CPU Unit. Use these flags in the program when it is necessary to detect errors.

# **Usage Procedure**

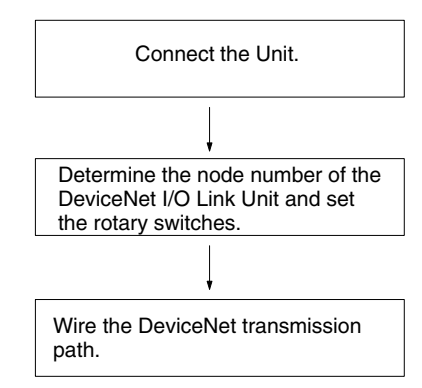

Connect the DeviceNet I/O Link Unit.

The node number should be a unique number between 0 and 63. Use the DIP switch to set the DeviceNet I/O Link Unit's baud rate and the status of output data when a communications error occurs.

Connect the DeviceNet I/O Link Unit to a DeviceNet transmission path.

### **Connecting the DeviceNet I/O Link Unit**

Connect the DeviceNet I/O Link Unit to the CPU Unit. Up to three Units can be connected to the CPM1A/CPM2A. When Expansion I/O Units or other Expansion Units are also connected, they can be connected in any order from the CPU Unit.

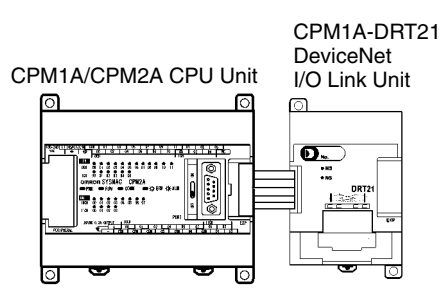

# **I/O Allocation**

I/O words are allocated to the DeviceNet I/O Link Unit in the same way as Expansion I/O Units or other Expansion Units, the next available input and output words are allocated. When "m" is the last allocated input word and "n" is the last allocated output word, the DeviceNet I/O Link Unit is allocated "m+1" as its input word and "n+1" as its output word.

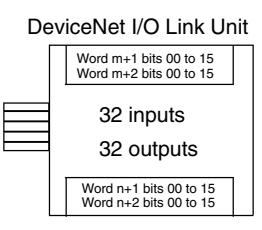

In the following example, a DeviceNet I/O Link Unit is connected to a CPU Unit with 30 I/O points.

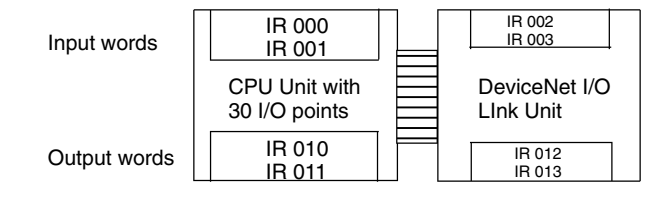

All of the words allocated to the DeviceNet I/O Link Unit are used to read and write data between the CPU Unit of the DeviceNet I/O Link Unit and the CPU Unit of the DeviceNet master, as shown in the following illustration.

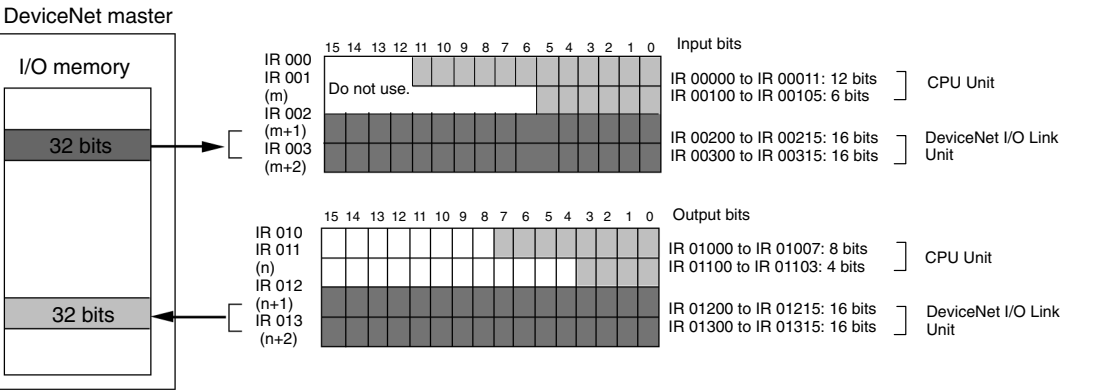

The 32 bits each of I/O data are not always transmitted simultaneously. In other words, 32 bits of data transmitted from the Master CPU Unit at the same time will not always reach the Slave CPU Unit simultaneously, and 32 bits of data transmitted from the Slave CPU Unit at the same time will not always reach the Master CPU Unit simultaneously.

When the 32 bits of input data must be read together, modify the ladder program in the CPU Unit receiving the data. For example, read the input data twice in succession and accept the data only when the two values match.

Unused bits in the DeviceNet I/O Link Unit's output words can be used as work bits if they are not used for output from the slave.

Unused bits in input word cannot be used as work bits.

Use these switches to set the node address of the Unit.

# **Determining the Node Number and Making DIP Switch Settings**

**Node Address Switches**

**DIP Switch**

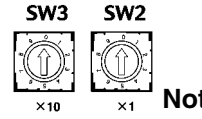

Setting method: Two-digit decimal

Setting range: 0 to 63 (Do not set 64 to 99.)

- **te** 1. Set the rotary switches before turning ON the power supply. The switch settings are read only at startup.
	- 2. Any node address from 0 through 63 can be set as long as it hasn't been set on another slave node.
	- 3. If the node address is the same as one set on another node, a node address duplication error will occur and it won't be possible to start up network communications. Refer to the *DeviceNet Slaves Operation Manual* (W347) for details.

The DIP switch on the front of the DeviceNet I/O Link Unit is used to set the baud rate and whether to hold or clear the remote outputs when a communications error occurs in the slave.

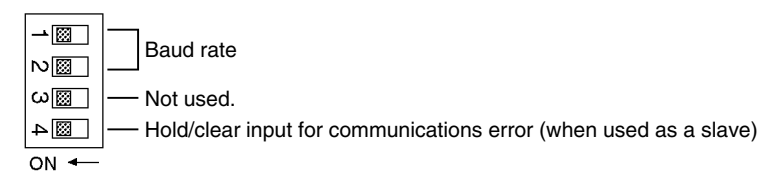

The settings of the DIP switch pins are shown in the following table. All pins are set to OFF at the factory.

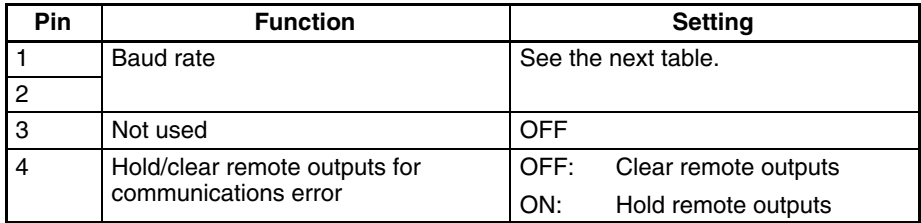

### **Baud Rate**

Pins 1 and 2 are used to set the baud rate as shown in the following table.

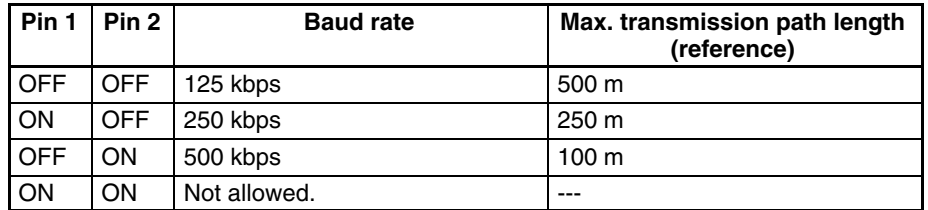

**Note** 1. Always turn OFF the PC before changing the DIP switch settings.

2. Set the same baud rate on all of the nodes (Master and Slaves) in the Network. Any slaves with baud rates different from the master's rate won't be able to participate in communications and may cause a communications error between nodes that have been set properly.

### **Hold/Clear Remote Outputs**

When the DeviceNet Unit is used as a slave, pin 4 is used to set whether to hold or clear remote outputs when a communications error occurs.

**Note** When using AR 02 (Expansion Unit Error Flags) in the program, turn ON pin 4 on the DIP switch. If communications are set to be cleared, the timing for clearing outputs and setting the Error Flags may not agree.

**Wiring the DeviceNet Communications Path** Wire the DeviceNet communications path as shown in the following diagram.

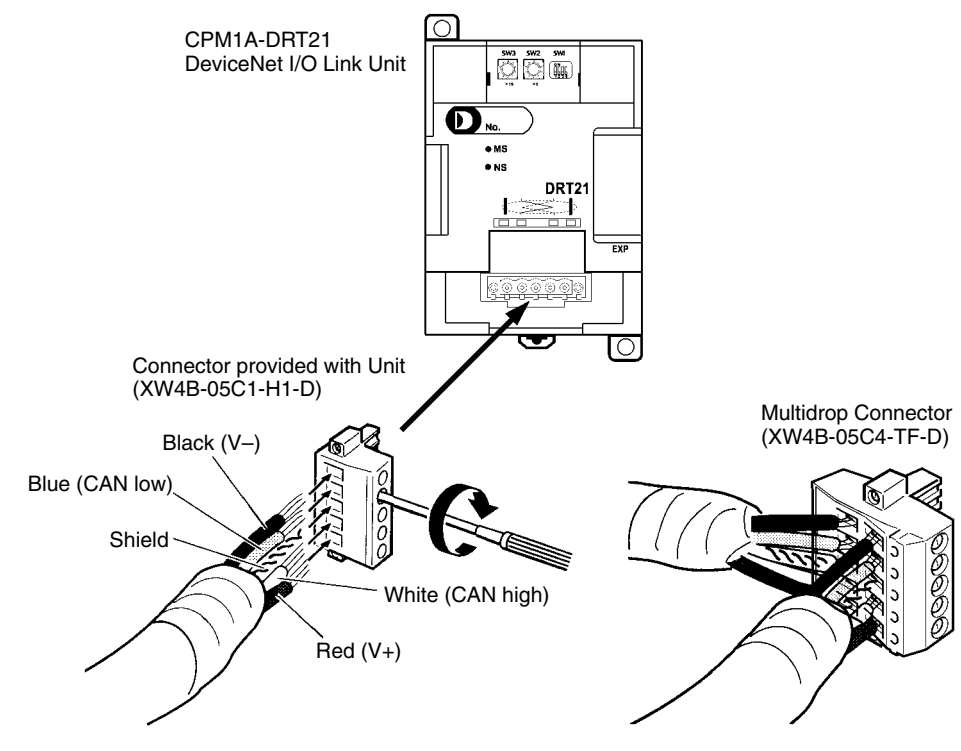

### **DeviceNet Connectors**

Use the following connectors.

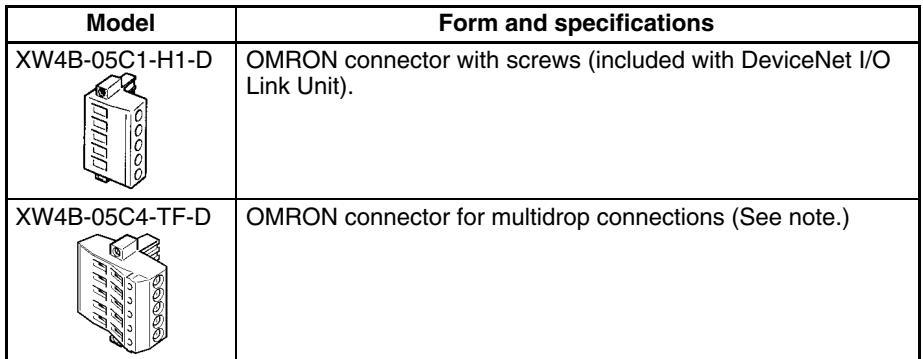

**Note** Use the XW4B-05C4-TF-D when wiring multidrop connections using Thick Cables.

Use the following screwdriver for the above connector.

XW4Z-00C

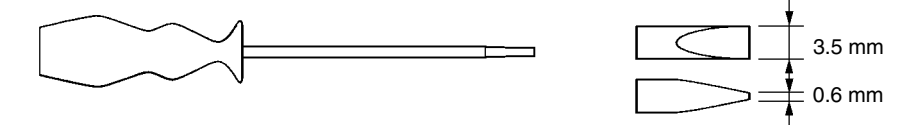

Downloaded from [Elcodis.com](http://elcodis.com/parts/2684861/W353-E1-06.html) electronic components distributor

# **I/O Response Time**

Refer to the *DeviceNet Slaves Operation Manual* (W347) for details on the response time. The data read/write time for one cycle for the CPM1A-DRT21 is approximately 0.5 ms. Add a maximum of 1 ms to the I/O response time.

# **SECTION 4 Communications Functions**

This section describes how to use the communications functions provided in the CPM1, CPM1A, CPM2A, CPM2C (including the CPM2C-S), and SRM1(-V2) PCs.

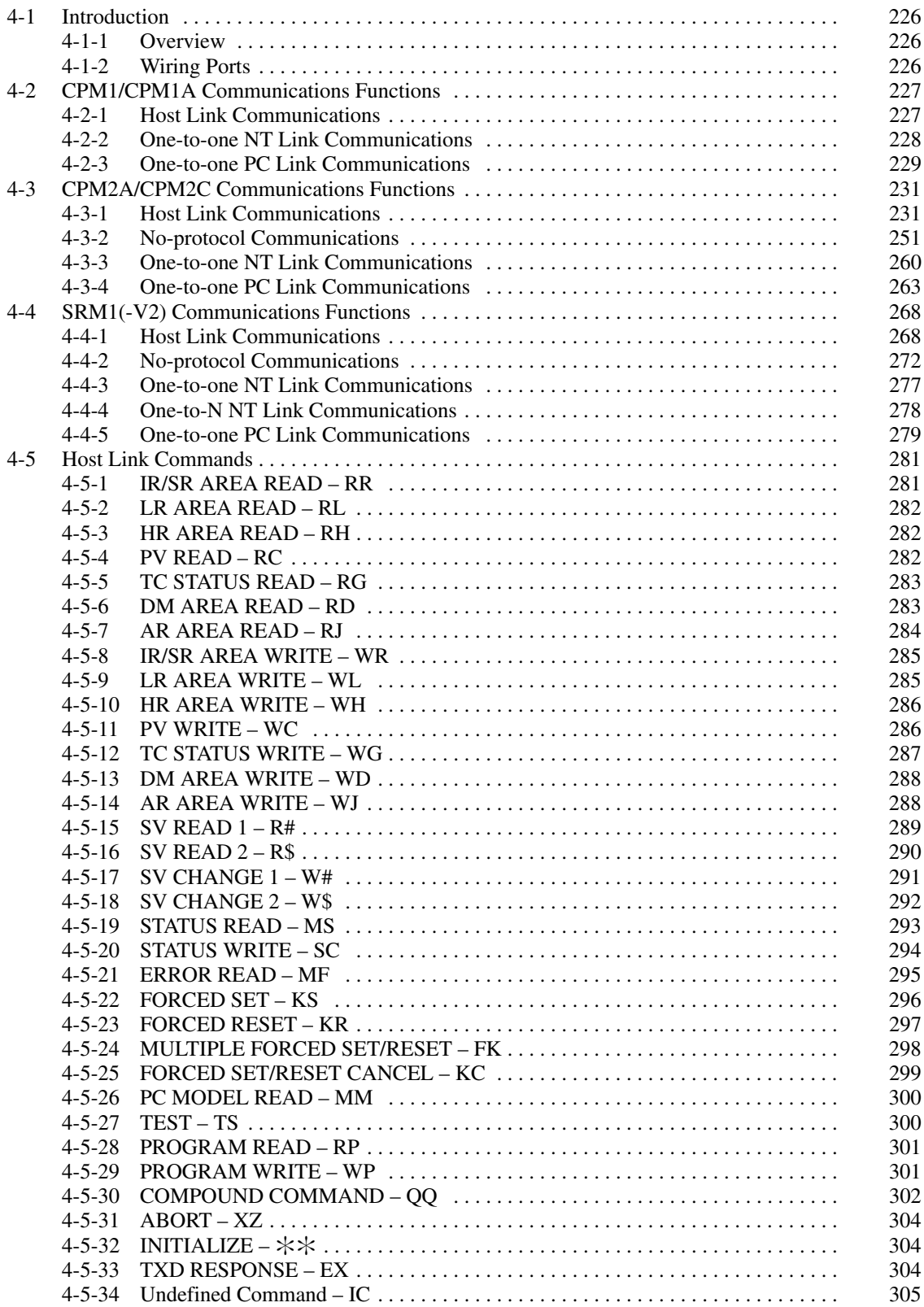

# **4-1 Introduction**

# **4-1-1 Overview**

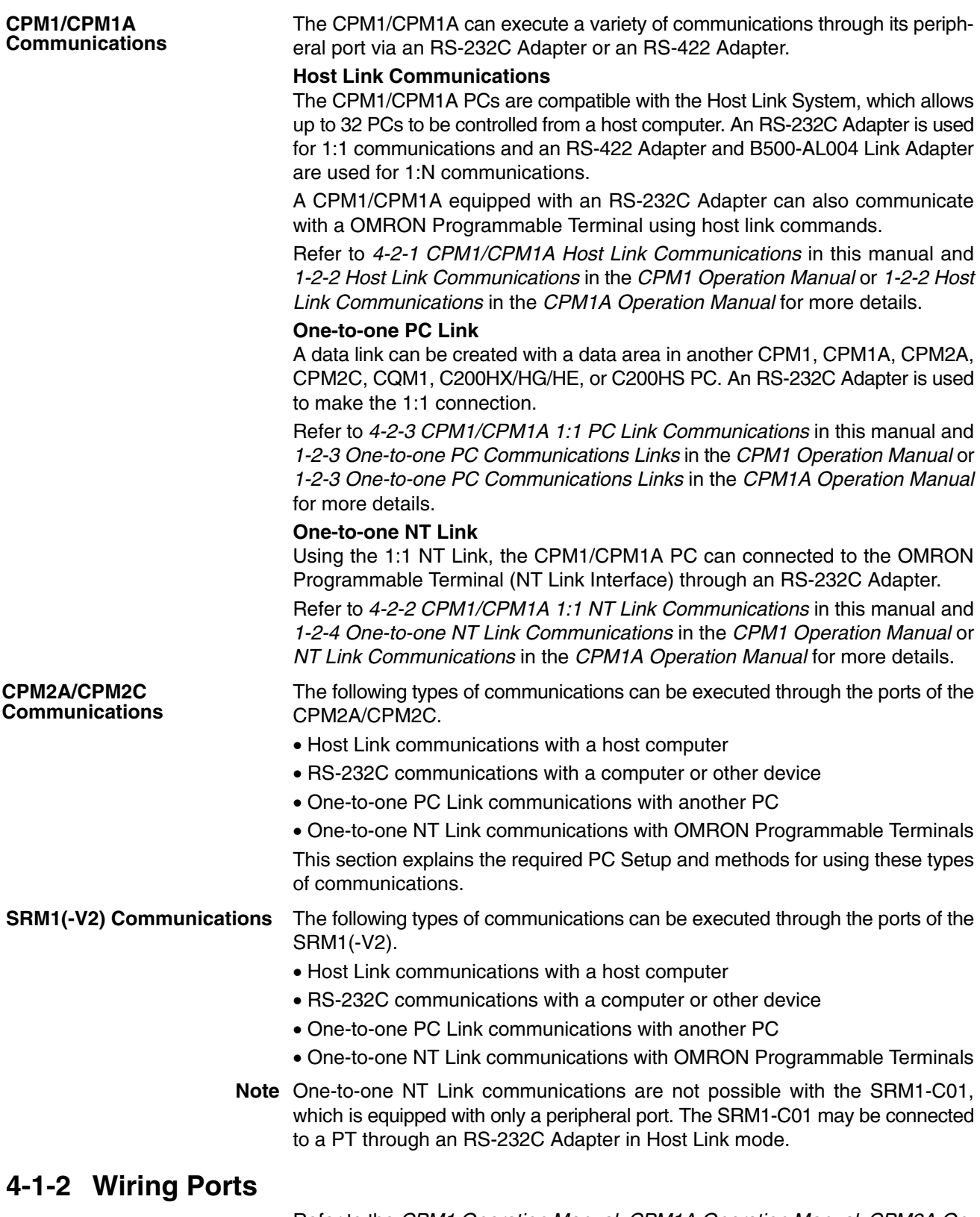

## Refer to the *CPM1 Operation Manual, CPM1A Operation Manual, CPM2A Operation Manual, CPM2C Operation Manual*, or *SRM1 Master Control Units Operation Manual* for information on wiring the communications ports.

# **4-2 CPM1/CPM1A Communications Functions**

# **4-2-1 Host Link Communications**

Host Link communications were developed by OMRON for the purpose of connecting PCs and one or more host computers by RS-232C cable, and controlling PC communications from the host computer. Normally the host computer issues a command to a PC, and the PC automatically sends back a response. Thus the communications are carried out without the PCs being actively involved. The PCs also have the ability to initiate data transmissions when direct involvement is necessary.

In general, there are two means for implementing Host Link communications. One is based on C-mode commands, and the other on FINS (CV-mode) commands. The CPM1/CPM1A supports C-mode commands only. For details on Host Link communications, refer to *4-5 Host Link Commands.*

**PC Setup Settings** The CPM1/CPM1A's peripheral port settings must be set properly in order to use the Host Link communications, as shown in the following table.

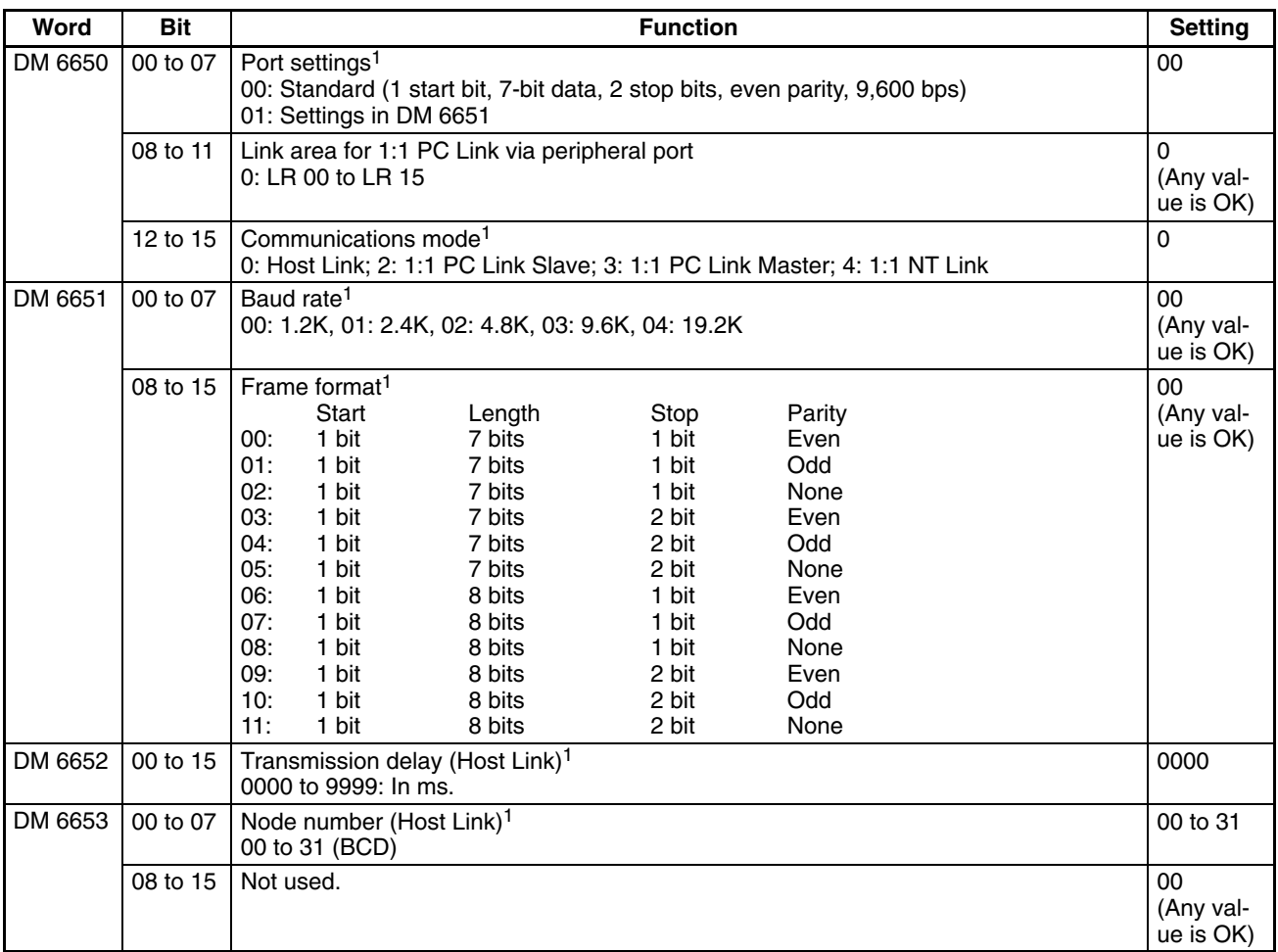

- **Note** 1. If an improper setting is used, a non-fatal error will occur, AR 1302 will be turned ON, and the default setting (0, 00, or 0000) will be used.
	- 2. For information on the Host Link settings for another OMRON PC, refer to that PC's Operation Manual.

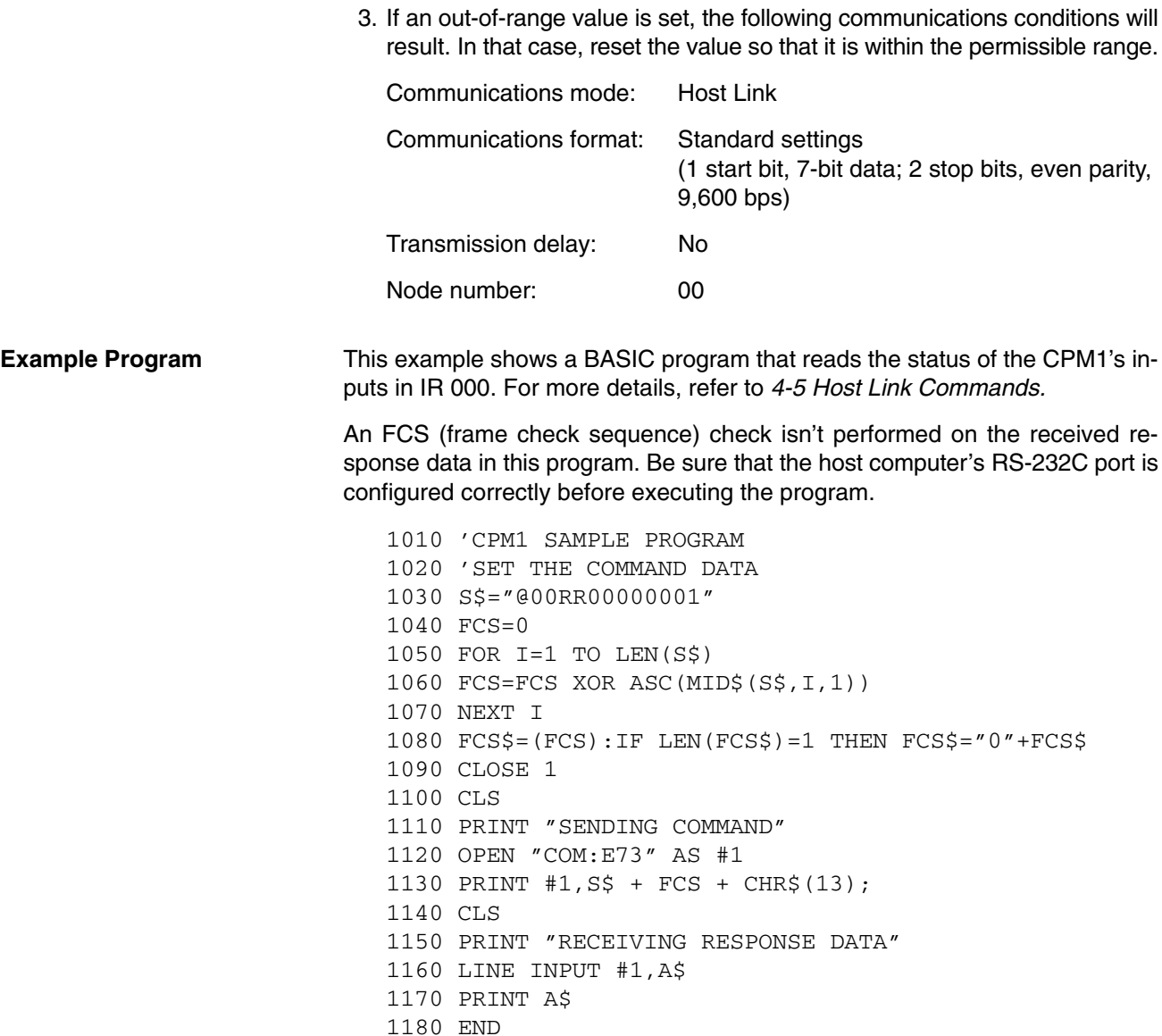

# **4-2-2 One-to-one NT Link Communications**

Using the 1:1 NT Link, the CPM1/CPM1A PC can connected to the Programmable Terminal (NT Link Interface) through an RS-232C Adapter.

# **CPM1 PCs**

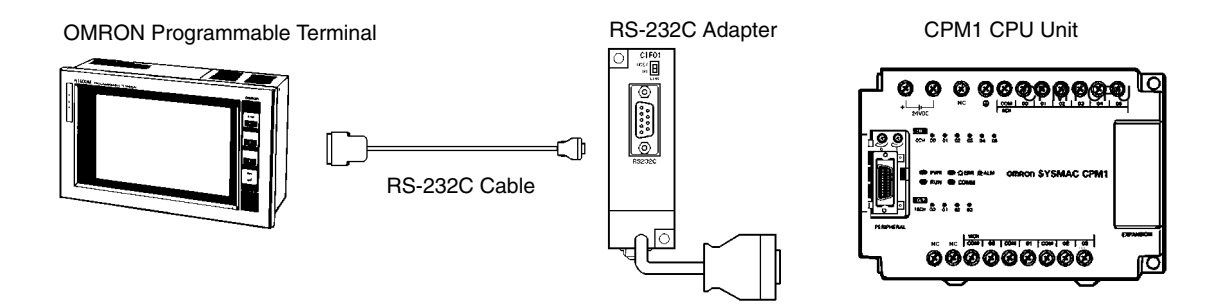

# **CPM1A PCs**

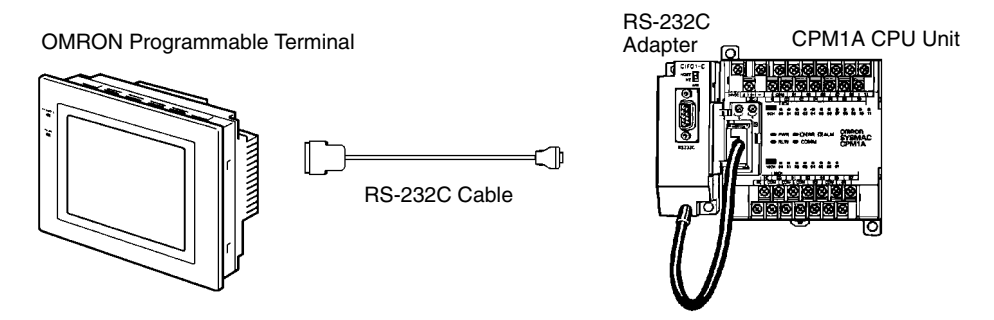

**PC Setup Settings** The settings relating to 1:1 NT Link PC communications must be set as shown in the following table.

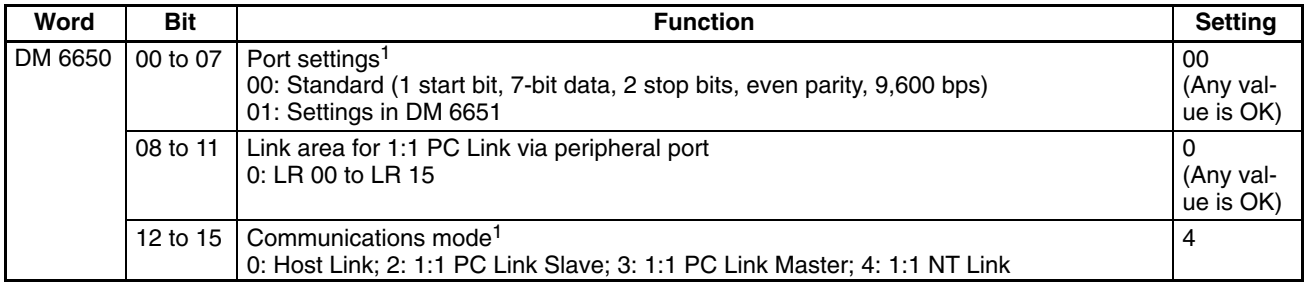

- **Note** 1. If an improper setting is used, a non-fatal error will occur, AR 1302 will be turned ON, and the default setting (0 or 00) will be used.
	- 2. For information on the NT Link settings for another OMRON PC, refer to that PC's Operation Manual.
	- 3. If an out-of-range value is set, the following communications conditions will result. In that case, reset the value so that it is within the permissible range.

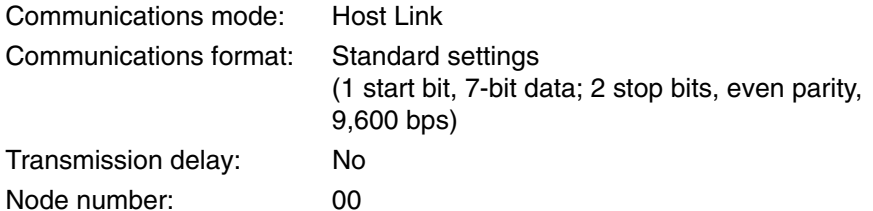

# **4-2-3 One-to-one PC Link Communications**

In a 1:1 PC Link, a CPM1/CPM1A is linked to another CPM1/CPM1A, CPM2A/ CPM2C, CQM1, C200HX/HG/HE, or C200HS PC through an RS-232C Adapter and standard RS-232C cable. One of the PCs will serve as the Master and the other as the Slave. The 1:1 PC Link can connect up to 256 bits (LR 0000 to LR 1515) in the two PCs.

#### **CPM1/CPM1A One-to-one PC Links**

The following diagram shows a 1:1 PC Link between two CPM1s PCs. Refer to the *CPM1A Operation Manual* for the corresponding information on the CPM1A.

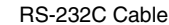

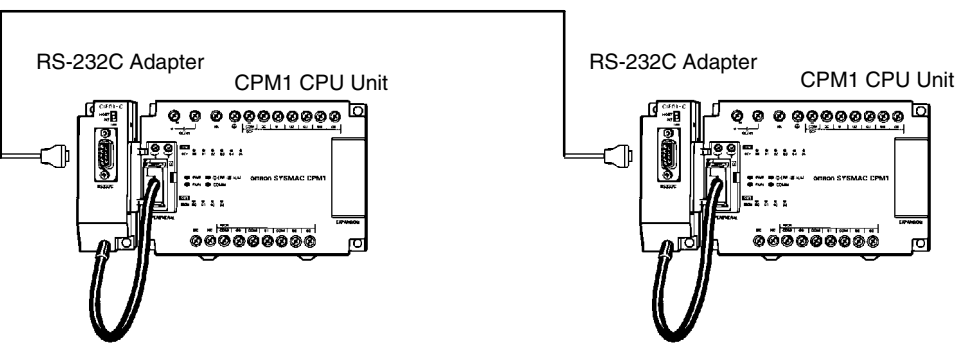

The words used for the 1:1 PC Link are as shown below.

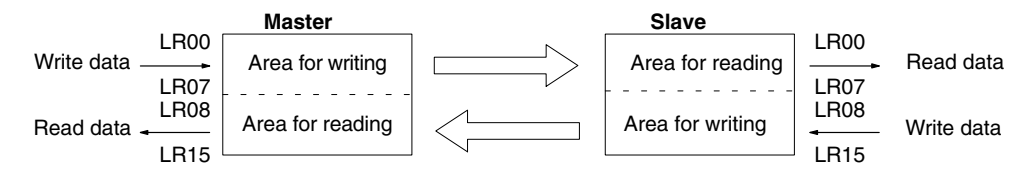

**Limitations of 1:1 PC Links with a CPM1/CPM1A**

Only the 16 LR words from LR 00 to LR 15 can be linked in the CPM1/CPM1A, so use only those 16 words in the CQM1 or C200HS when making a 1:1 PC Link with one of those PCs. A 1:1 PC Link cannot be made to a CPM1/CPM1A PC using LR 16 through LR 63 in the CQM1, C200HX/HG/HE, or C200HS.

**PC Setup Settings** The settings relating to 1:1 PC Link communications must be set as shown in the following table.

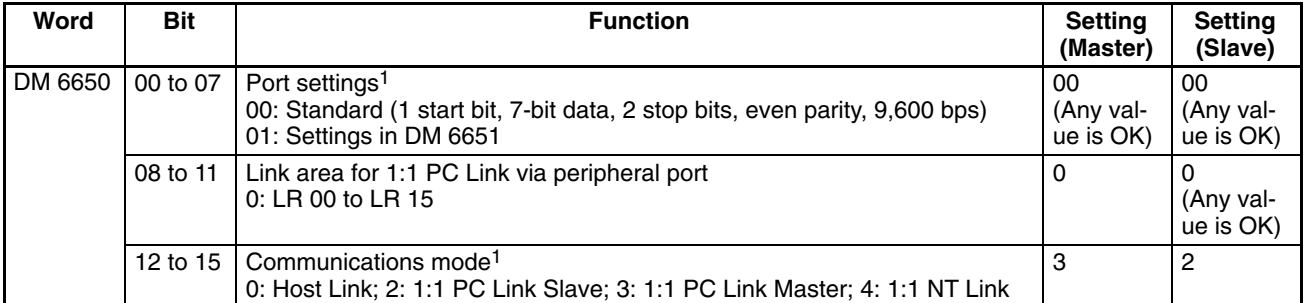

**Note** 1. If an improper setting is used, a non-fatal error will occur, AR 1302 will be turned ON, and the default setting (0 or 00) will be used.

- 2. For information on the 1:1 PC Link settings for another OMRON PC, refer to that PC's Operation Manual.
- 3. For information on CPM1/CPM1A 1:1 PC Link connections and wiring diagrams refer to *3-4-7 Host Link Connections* in the *CPM1 Operation Manual* or *CPM1A Operation Manual*. For the SRM1(-V2) refer to *3-4-4 RS-232C Port Wiring* in the *SRM1 Master Control Unit Operation Manual*.

4. If an out-of-range value is set, the following communications conditions will result. In that case, reset the value so that it is within the permissible range. Communications mode: Host Link

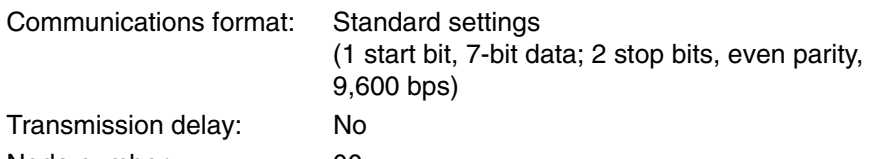

Node number: 00

**230**

**Example Program** This example shows ladder programs that copy the status of IR 000 in each CPM1/CPM1A to SR 200 in the other CPM1/CPM1A.

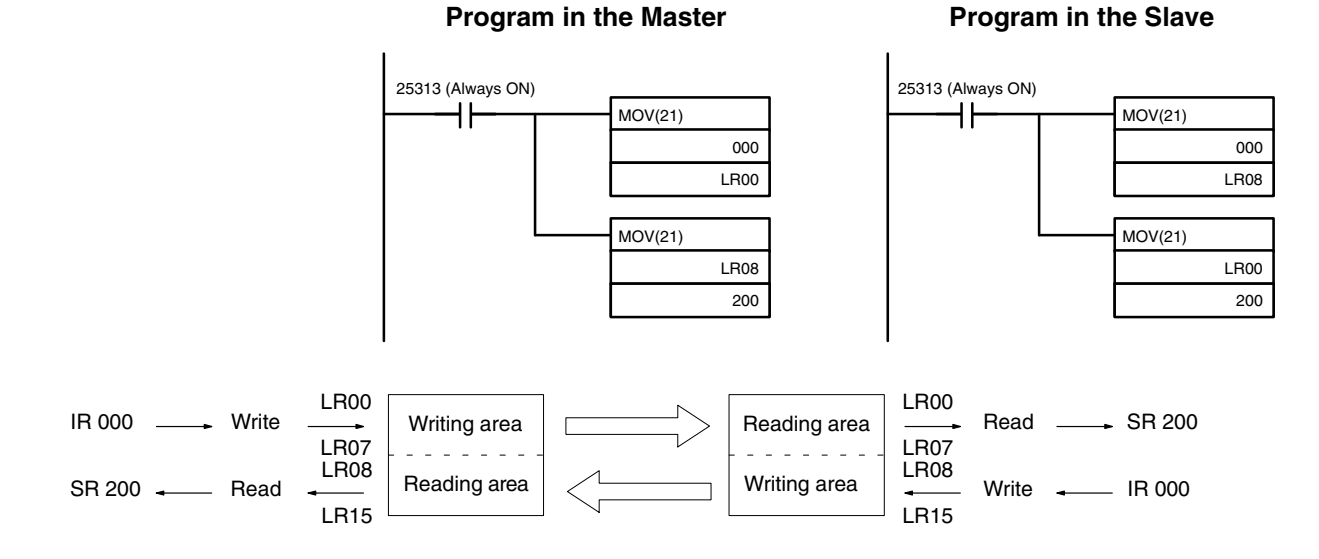

# **4-3 CPM2A/CPM2C Communications Functions**

This section describes how to use CPM2A/CPM2C (including the CPM2C-S) communications functions. Read this section if you are using Host Link, no-protocol, 1:1 NT Link, or 1:1 PC Link communications.

# **4-3-1 Host Link Communications**

Host Link communications are a conversational-type communications protocol, in which the PC sends responses to commands issued from a host computer and can be used to read or write data in the PC's data areas and control some PC operations. There is no need for a communications program in the PC. Host Link communications can be used through the peripheral port or the CPM2A/ CPM2C's RS-232C port.

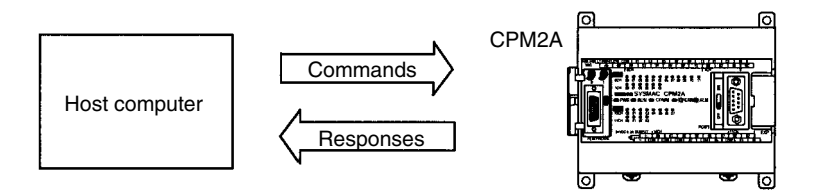

## **CPM2A One-to-one Communications**

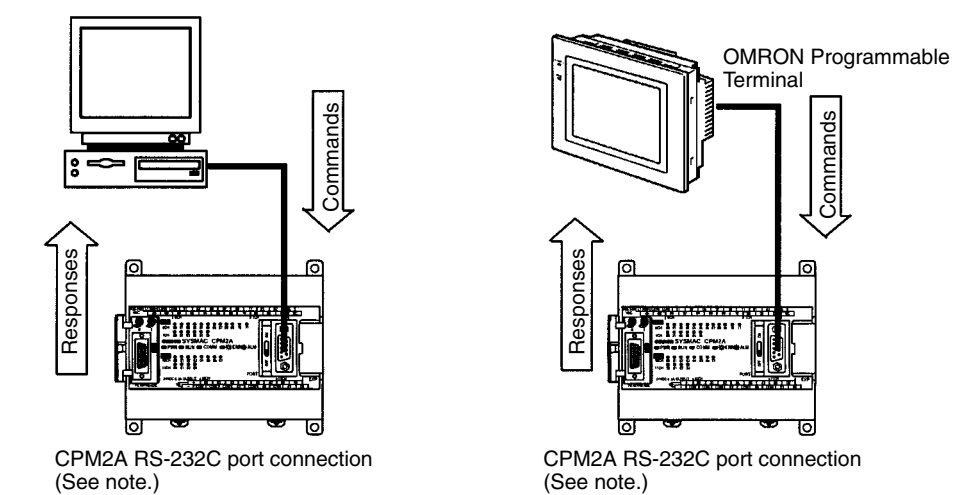

**Note** When connecting to the peripheral port, an RS-232C Adapter or computer connection cable (CQM1-CIF01 or CQM1-CIF02) is necessary.
#### **CPM2C One-to-one Communications**

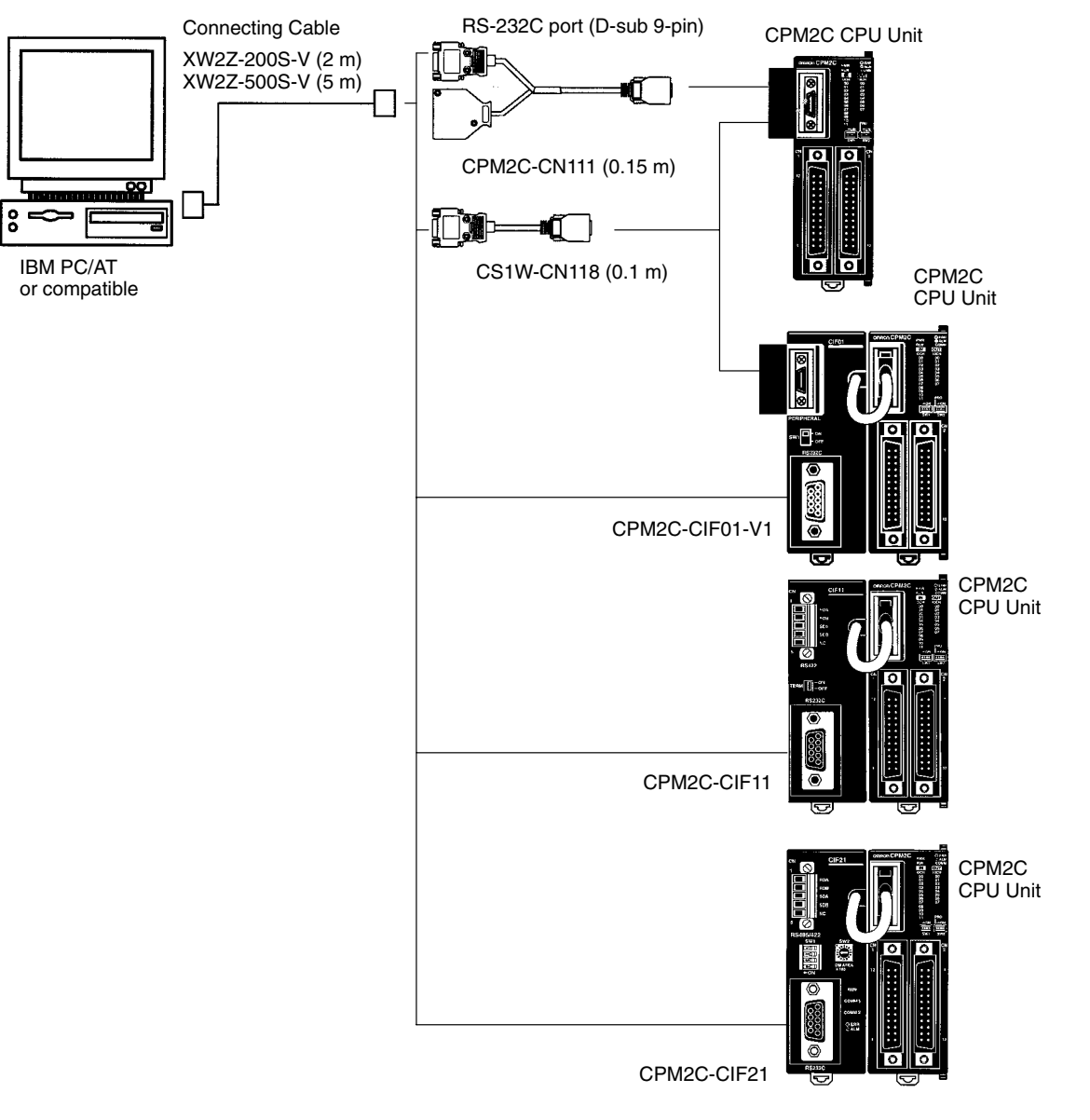

**Note** The CSW1-CN226/626 can be connected directly to the CPU Unit. With the CPM2C-CIF01-V1, the cable switch (SW1) can be turned ON to enable connecting to a personal computer with a CS1W-CN226/CN626 Connecting Cable.

#### **CPM2A 1:N Communications**

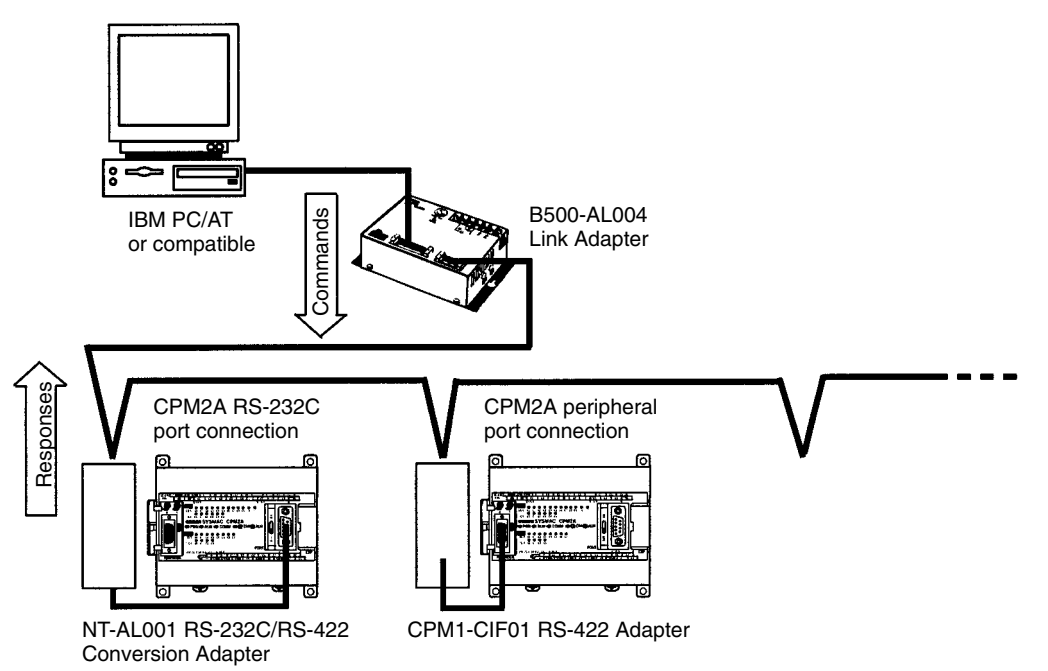

### **CPM2C 1:N Communications**

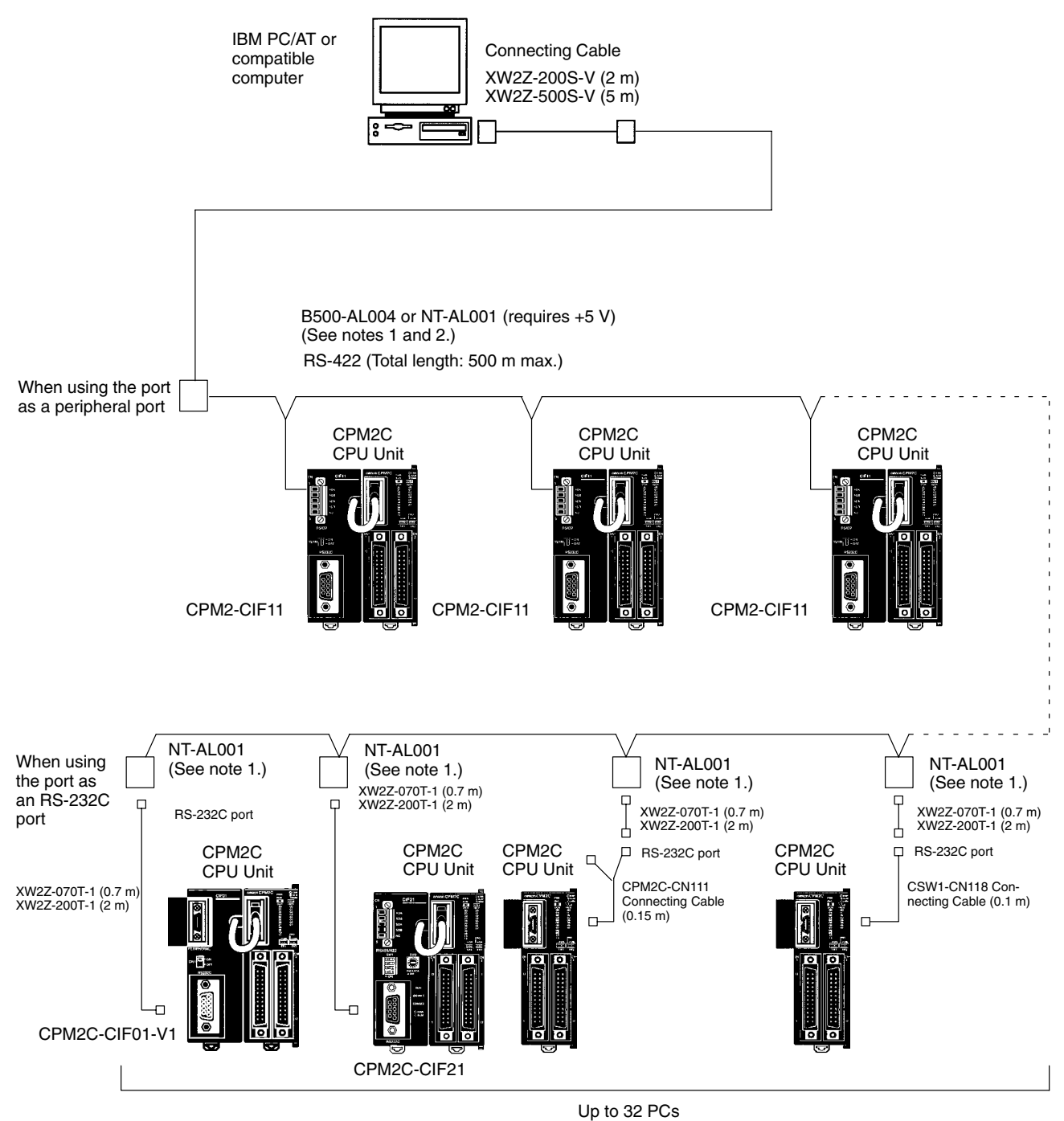

## **Frame Transmission and Reception**

In Host Link communications, the host computer ordinarily has the transmission right first and initiates the communications. The CPM2A/CPM2C then automatically sends a response.

Commands and responses are exchanged in the order shown in the illustration below. The block of data transferred in a single transmission is called a "frame." A single frame is configured of a maximum of 131 characters of data. The right to send a frame is called the "transmission right." The Unit that has the transmission right is the one that can send a frame at any given time. The transmission right is traded back and forth between the host computer and the CPM2A/ CPM2C each time a frame is transmitted. The transmission right is passed from the transmitting Unit to the receiving Unit when either a terminator (the code that marks the end of a command or response) or a delimiter (the code that sets frames apart) is received.

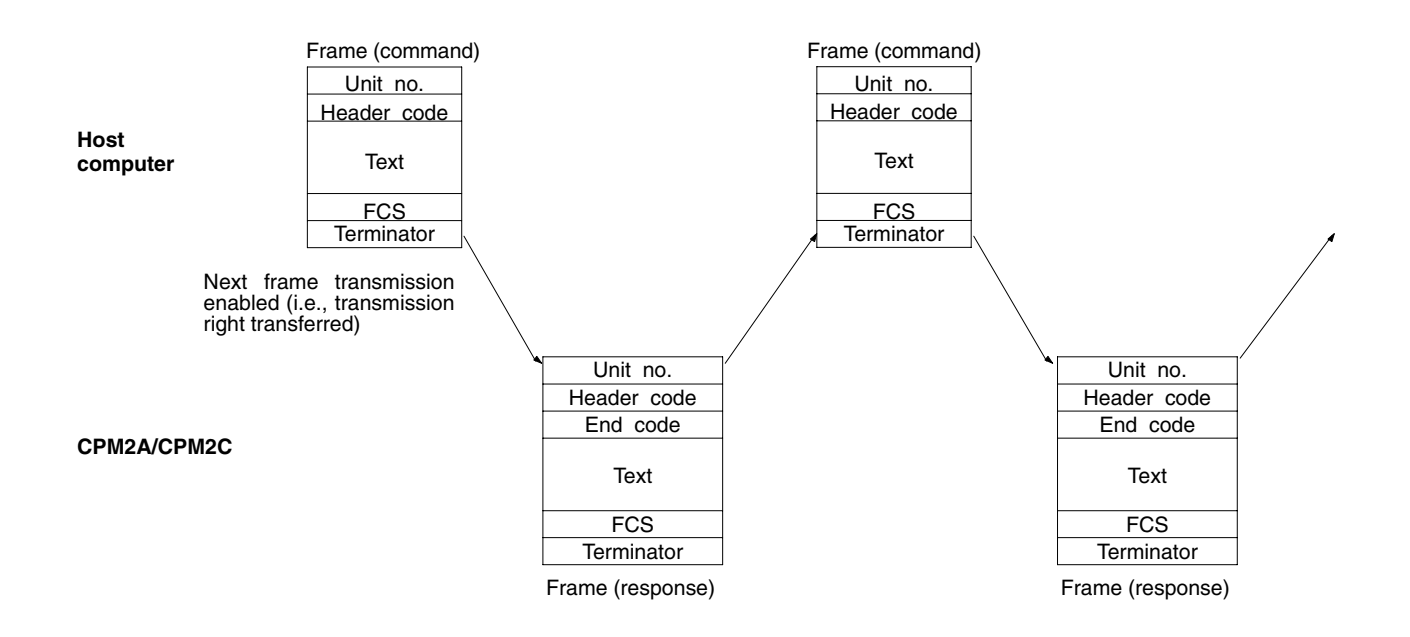

**Slave-initiated Communications** Data transmissions from the PC to the host computer can be initiated by the CPU Unit using TXD(48).

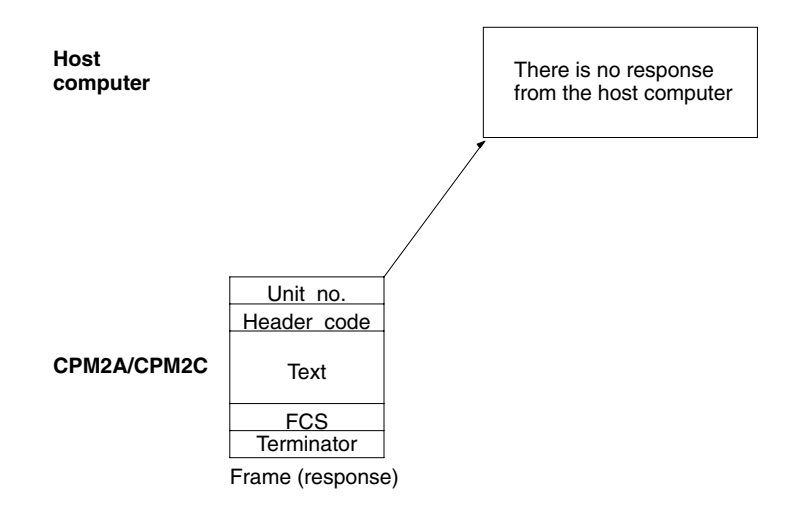

# **Command and Response Formats**

This section explains the formats for the commands and responses that are exchanged in Host Link communications.

#### **Command Format**

When transmitting a command from the host computer, prepare the command data in the format shown below.

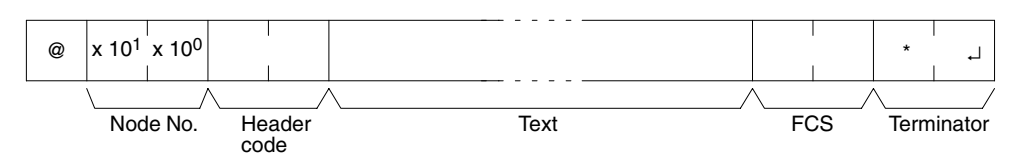

#### **@**

An "@" symbol must be placed at the beginning.

#### **Node No.**

Identifies the CPM2A/CPM2C PC communicating with the host computer. Specify the CPM2A/CPM2C's node number in the PC Setup (DM 6648, DM 6653).

#### **Header Code**

Set the 2-character command code.

#### **Text**

Set the command parameters.

#### **FCS**

Set a 2-character Frame Check Sequence code. See page 239.

#### **Terminator**

Set two characters, "\*" and the carriage return (CHR\$(13)) to indicate the end of the command.

**Response Format**

The response from the CPM2A/CPM2C is returned in the format shown below. Prepare a program so that the response data can be interpreted and processed.

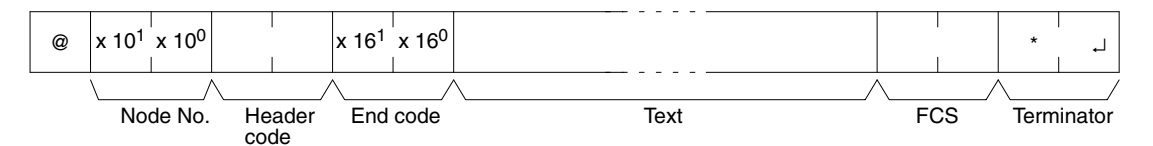

#### **@, Node No., Header Code**

Contents identical to those of the command are returned.

#### **End Code**

The completion status of the command (e.g., whether or not an error has occurred) is returned.

#### **Text**

Text is returned only when there is data such as read data.

#### **FCS**

The set 2-character Frame Check Sequence is returned.

#### **Terminator**

Set two characters, "\*" and the carriage return (CHR\$(13)) to indicate the end of the response.

## **Long Transmissions**

The largest block of data that can be transmitted as a single frame is 131 characters. A command or response of 132 characters or more must therefore be divided into more than one frame before transmission. When a transmission is split, the ends of the first and intermediate frames are marked by a delimiter instead of a terminator.

#### **Dividing Commands**

As each frame is transmitted by the host computer, the computer waits for the delimiter to be transmitted from the CPM2A/CPM2C. After the delimiter has been transmitted, the next frame will then be sent. This procedure is repeated until the entire command has been transmitted.

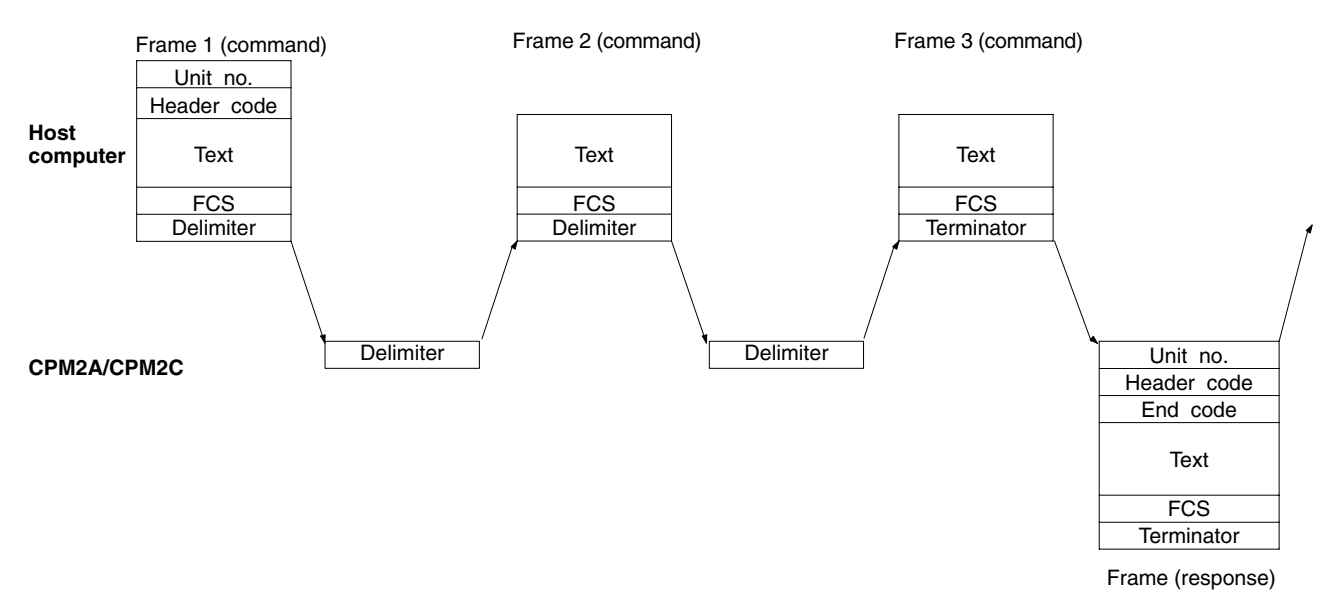

#### **Dividing Responses**

As each frame is received by the host computer, a delimiter is transmitted to the CPM2A/CPM2C. After the delimiter has been transmitted, the CPM2A/CPM2C will transmit the next frame. This procedure is repeated until the entire response has been transmitted.

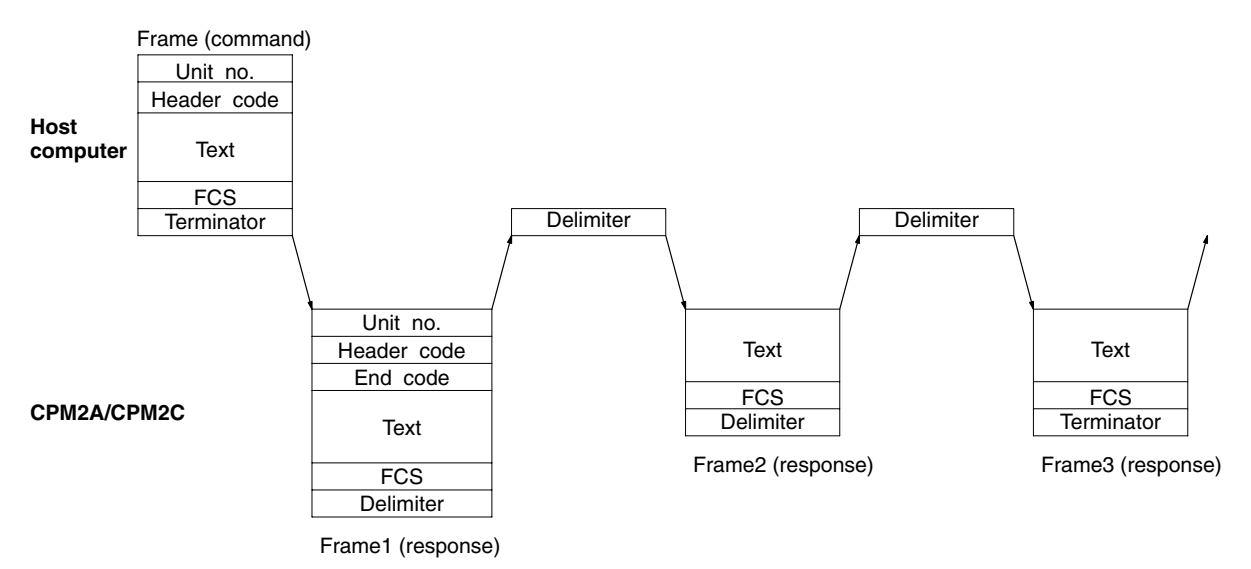

#### **Precautions for Long Transmissions**

When dividing commands such as WR, WL, WC, or WD that execute write operations, be careful not to divide into separate frames data that is to be written into a single word. As shown in the illustration below, be sure to divide frames so that they coincide with the divisions between words.

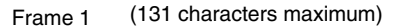

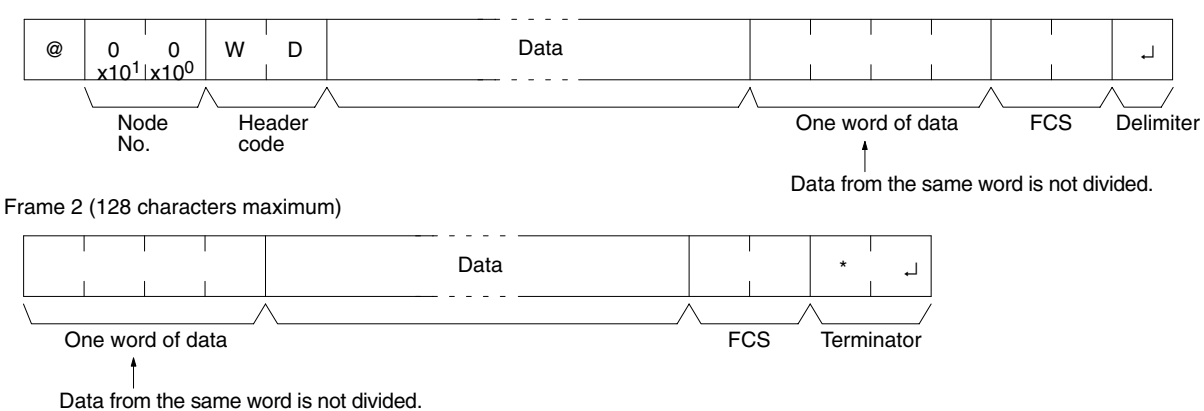

# **FCS (Frame Check Sequence)**

When a frame is transmitted, an FCS is placed just before the delimiter or terminator in order to check whether any data error has been generated. The FCS is 8-bit data converted into two ASCII characters. The 8-bit data is the result of an EXCLUSIVE OR performed on the data from the beginning of the frame until the end of the text in that frame (i.e., just before the FCS). Calculating the FCS each time a frame is received and checking the result against the FCS that is included in the frame makes it possible to check for data errors in the frame.

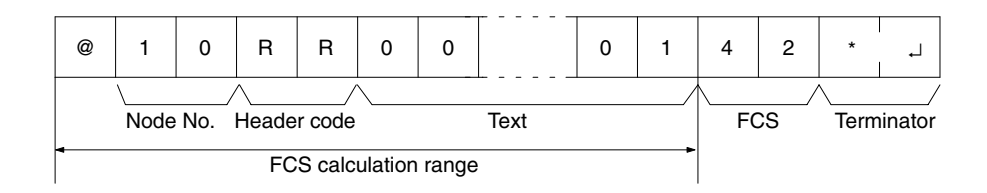

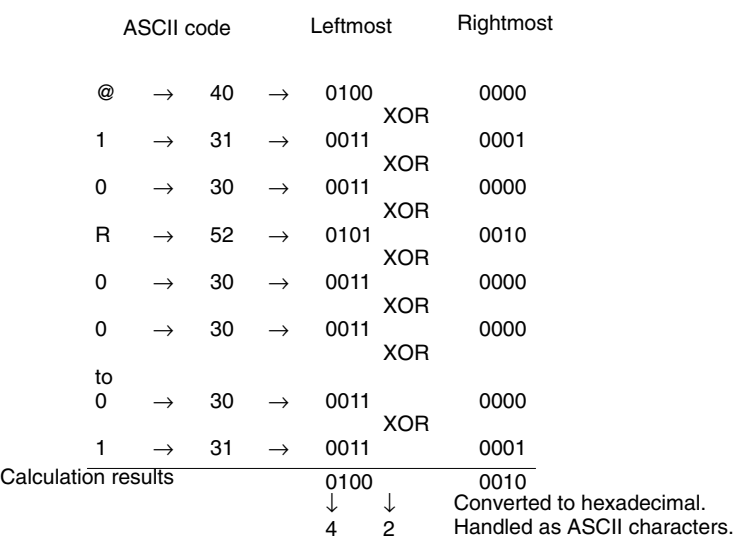

This example shows a BASIC subroutine program for executing an FCS check on a frame received by the host computer. Normal reception data includes the FCS, delimiter or terminator, and so on. When an error occurs in transmission, however the FCS or some other data may not be included. Be sure to program the system to cover this possibility. –––––––––––––––––––––––––––––––––––––––––––––––––––––––––––––––––––––––––––– 400 \*FCSCHECK 410 L = LEN ( RESPONSE\$ ) ' . ........................ Data transmitted and received  $420$  Q = 0 : FCSCK\$ = " "  $430$  A\$ = RIGHT\$ ( RESPONSE\$, 1) 440 PRINT RESPONSE\$ , A\$ , L 450 IF  $A\$  = "\*" THEN LENGS = LEN ( RESPONSE $\$  ) - 3 ELSE LENGS = LEN ( RESPONSE\$ ) – 2 460 FCSP\$ = MID\$ ( RESPONSE\$ , LENGS + 1 , 2 ) ' . ......... FCS data received 470 FOR I = 1 TO LENGS ' . ........................... Number of characters in FCS 480 Q = ASC ( MID\$ ( RESPONSE\$ , I , 1 ) ) XOR Q 490 NEXT I 500 FCSD\$ =  $HER$ (Q)$ 510 IF LEN ( $FCS0$$ ) = 1 THEN  $FCSD$$  = " 0 " +  $FCSD$$ ' ........ FCS result 520 IF FCSD\$ < > FCSP\$ THEN FCSCK\$ =  $"$  ERR  $"$ 530 PRINT "  $FCSD$ = " ; FCSD$ ; " FCSP$ = " ; FCSP$ ; " FCSP$ ; " FCSCR$$ 540 RETURN –––––––––––––––––––––––––––––––––––––––––––––––––––––––––––––––––––––––––––– **Example Program for FCS**

# **Commands**

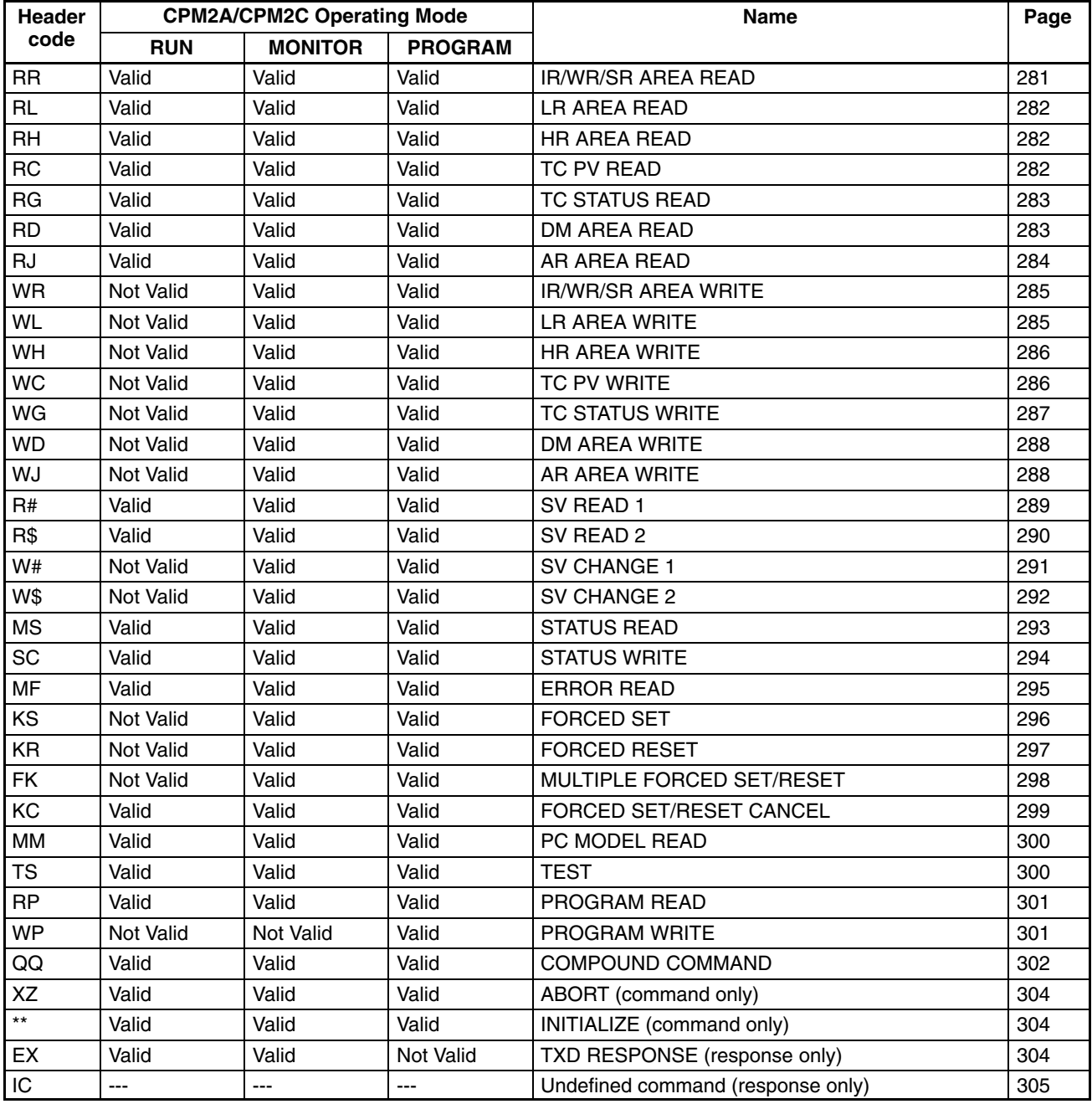

**Note** ---: Not affected by the mode.

# **Response Codes**

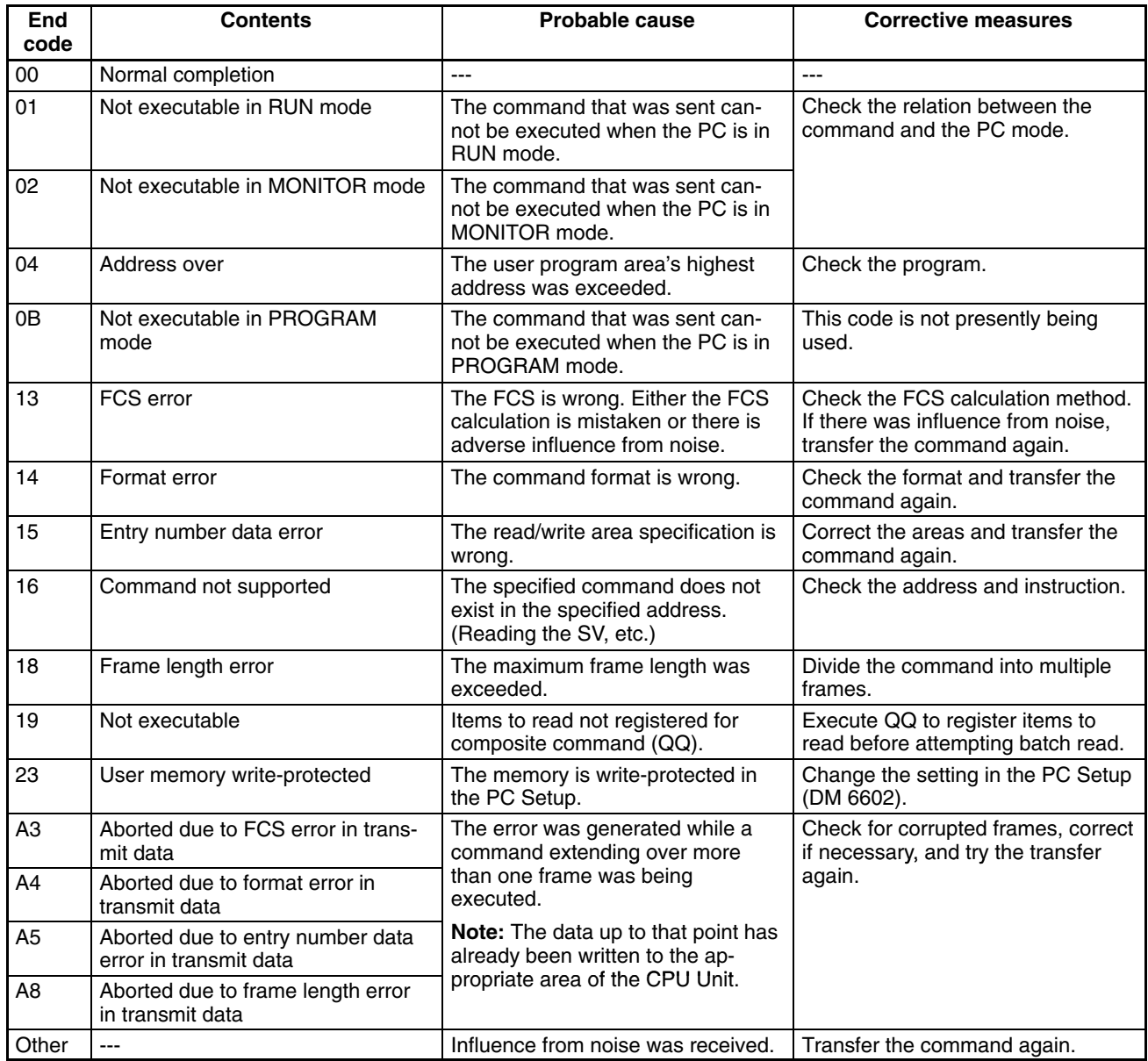

# **Application Procedure**

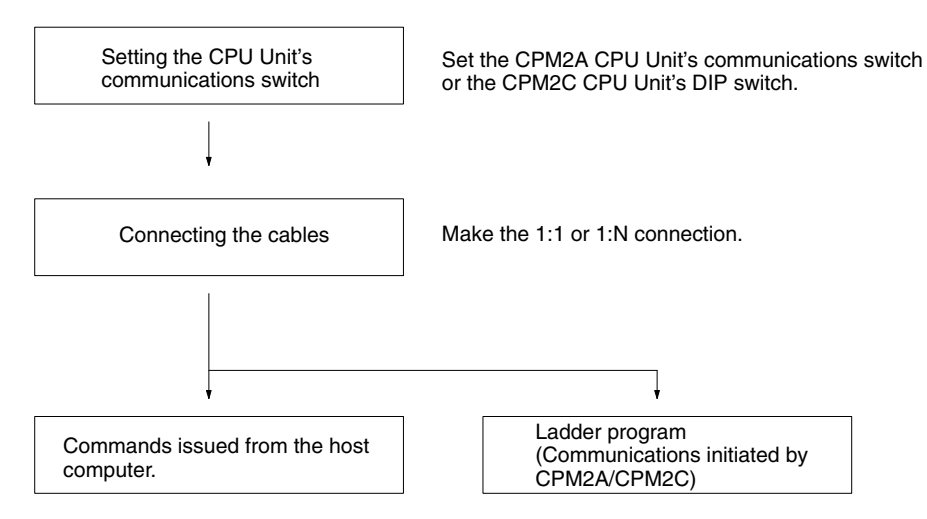

#### **Communications Switch Setting**

The CPM2A's communications are controlled by the communications switch on the front of the CPU Unit and the CPM2C's communications are controlled by the DIP switch on the front of the CPU Unit.

### **CPM2A Communications Switch Setting**

When the communications switch is set to OFF, communications through the peripheral port and RS-232C port are governed by the settings in the PC Setup.

When the communications switch is set to ON, communications through the peripheral port and RS-232C port are governed by the standard Host Link settings (1 start bit, 7 data bits, 2 stop bits, even parity, and 9,600 bps baud rate).

**Note** When a Programming Console is connected to the peripheral port, communications with the Programming Console are unaffected by either the communications switch or PC Setup.

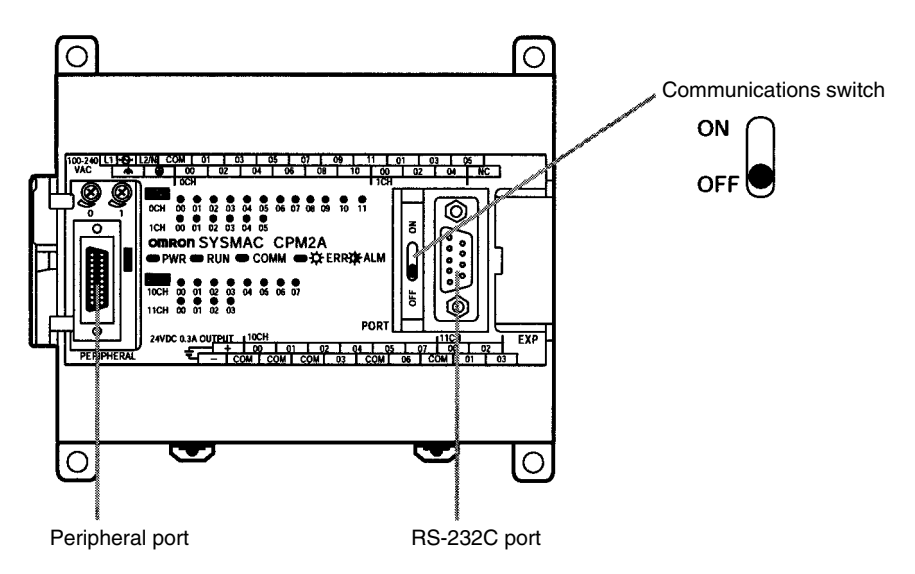

An RS-232C Adapter is needed to perform Host Link communications from a peripheral port.

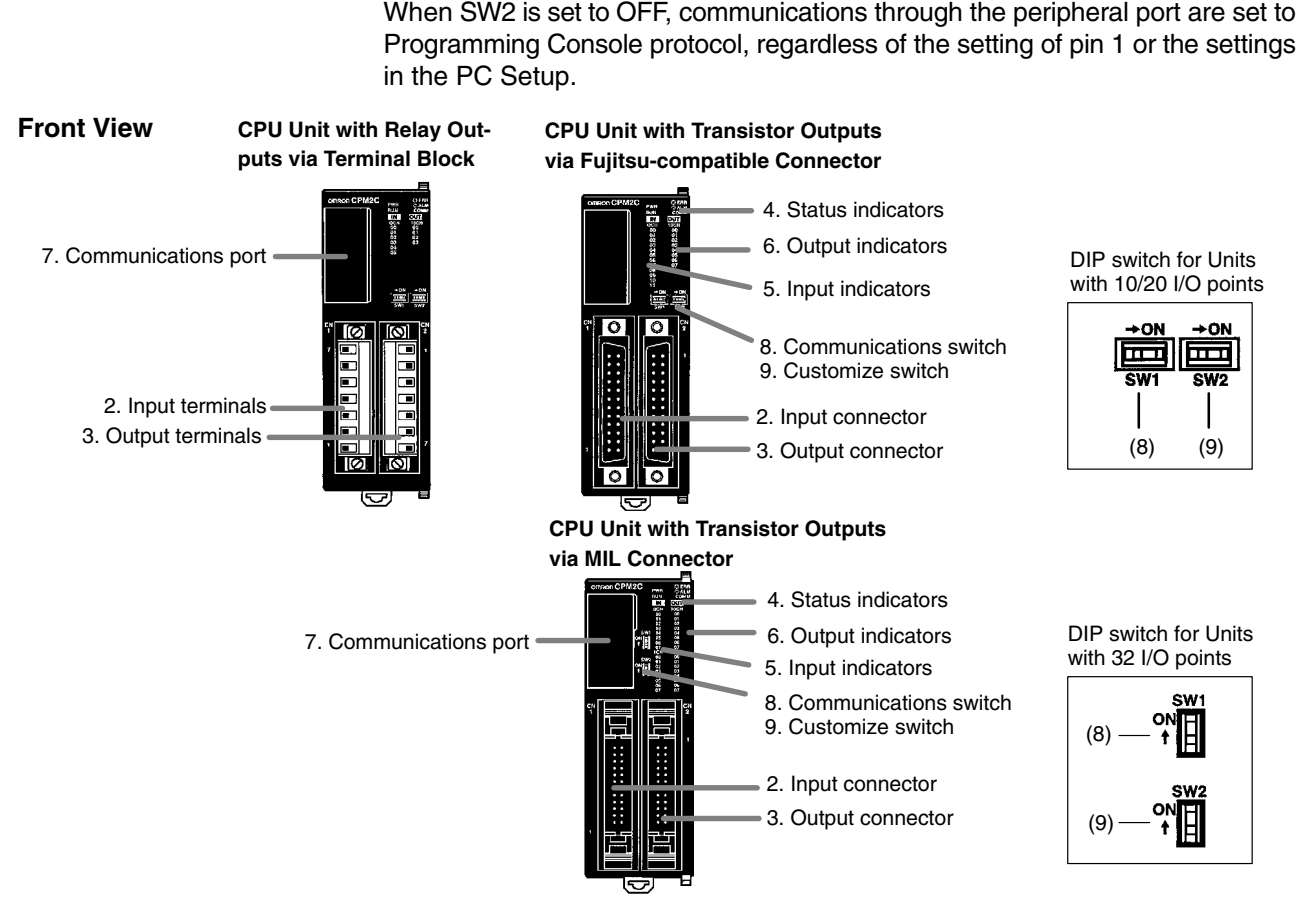

**CPM2C DIP Switch Settings**

When SW 2 is set to ON, the status of SW 1 determines whether communications through the peripheral port and RS-232C port are governed by the settings in the PC Setup or the standard settings (1 start bit, 7 data bits, 2 stop bits, even parity, and 9,600 bps baud rate).

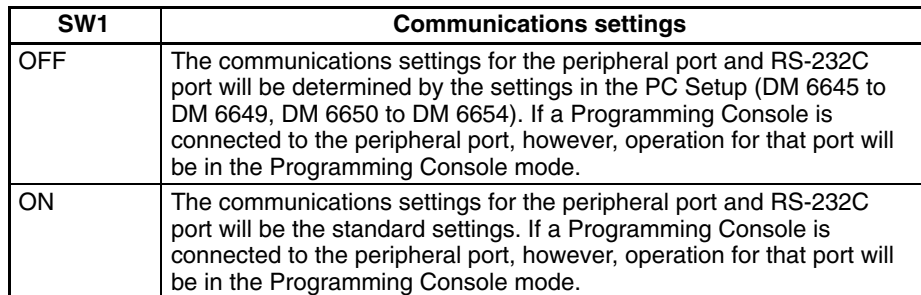

An RS-232C Adapter is needed to perform Host Link communications from a peripheral port.

**Note** When performing host link communications via the peripheral port of a CPU Unit with a manufacturing number of 3180O or earlier (i.e., manufactured on or before April 31, 2000), set SW2 to ON. See above for details of the settings of SW2. When using a CPU Unit with a manufacturing number of 3180O or earlier (i.e., manufactured on or before April 31, 2000), do not change the setting of SW2 with a Programming Console, the CPM2C-CIF01-V1/11, or the CQM1-CIF01/02 connected. If the setting of SW2 is changed in this state, communications will be interrupted, and a communications error will be generated or the Programming Console will enter a "no-response" state (i.e., pressing the keys of the Programming Console will have no effect and the display will stay the same).

#### **Connecting the Cables**

This section describes RS-232C connections.

#### **One-to-one Connections**

The RS-232C port on the Host Link computer and the RS-232C port on the CPM2A/CPM2C or CPM1-CIF01 RS-232C Adapter are connected as shown in the following diagram when there is no CTS control on the RS-232C port. With the CPM2C, the CPM2C-CN111 and CS1W-CN118 connecting cables can be used in place of the RS-232C Adapter.

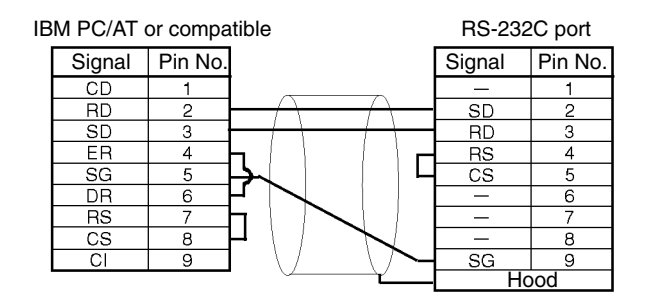

### **One-to-N Connections**

Set the DIP switch on the NT-AL001 RS-232C/RS-422 Conversion Adapter.

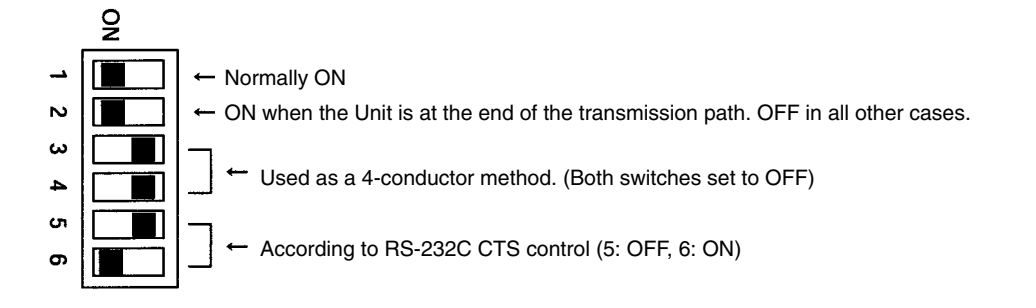

The RS-232C port with the NT-AL001 RS-232C/RS-422 Conversion Adapter and the RS-232C port of the CPM2A/CPM2C or CPM1-CIF01 RS-232C Adapter are connected as shown in the following diagram when there is no CTS control on the RS-232C port. A power supply of 5 VDC is supplied to the RS-232C/RS-422 Conversion Adapter. With the CPM2C, the CPM2C-CN111 and CS1W-CN118 connecting cables can be used in place of the RS-232C Adapter.

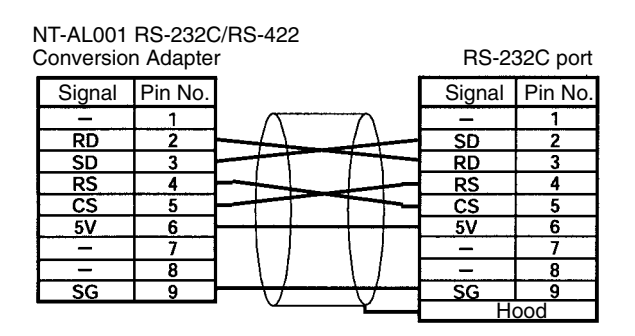

**Note** Do not connect external devices other than the NT-AL001 Conversion Adapter to the 5 VDC power supply of pin number 6 on the CPM2A/CPM2C's RS-232C port. Doing so may result in damage to the CPM2A/CPM2C or to the external device.

### **PC Setup**

The PC Setup settings that are required depend on whether a peripheral port or an RS-232C port is used.

## **Settings for RS-232C Port**

**Note** If SW1 on the front panel of the CPU Unit is ON, the RS-232C port will operate with the default settings regardless of the settings in DM 6645 to DM 6649.

| Word    | <b>Bit</b> | <b>Function</b>                                                                                                    | <b>Setting</b>           |
|---------|------------|----------------------------------------------------------------------------------------------------|--------------------------|
| DM 6645 | 00 to 03   | Port settings<br>0: Standard (1 start bit, 7-bit data, 2 stop bits, even parity, 9,600 bps; Host<br>Link unit number: 0)                                                                                                    | Match host<br>parameters |
|         |            | 1: Settings in DM 6646                                                                                                    |                          |
|         |            | (Other settings will cause a non-fatal error, the default setting will be used,<br>and AR 1302 will turn ON.)                                                                                                    |                          |
|         | 04 to 07   | CTS control settings<br>0: Disable; 1: Set                                                                                                    | $0$ or $1$               |
|         | 08 to 11   | Link words for 1:1 PC Link<br>0: LR 00 to LR 15; Other: Not effective                                                                                                    | Any                      |
|         | 12 to 15   | Communications mode<br>0: Host Link (default setting); 1: RS-232C (no-protocol); 2: 1:1 PC Link Slave;<br>3: 1:1 PC Link Master; 4: 1:1 NT Link                                                                                                    | 0                        |
|         |            | (Other settings will cause a non-fatal error, the Host Link setting will be used,<br>and AR 1302 will turn ON.)                                                                                                    |                          |
| DM 6646 | 00 to 07   | Baud rate:                                                                                                    | Match host               |
|         |            | 00: 1,200 bps 01: 2,400 bps 02: 4,800 bps 03: 9,600 bps 04: 19,200 bps                                                                                                    | parameters               |
|         | 08 to 15   | Frame format<br>Start<br>Length Stop Parity<br>7<br>Even<br>00:<br>1<br>1<br>01:<br>Odd<br>1<br>7<br>1<br>02:<br>1<br>7<br>None<br>1<br>03:<br>1<br>2<br>7<br>Even<br>04:<br>$\overline{7}$<br>$\overline{c}$<br>Odd<br>1<br>05:<br>2<br>None<br>7<br>1<br>06:<br>1<br>1<br>Even<br>8<br>07:<br>Odd<br>1<br>8<br>1<br>08:<br>None<br>1<br>8<br>1<br>09:<br>2<br>1<br>8<br>Even<br>10:<br>$\overline{c}$<br>Odd<br>1<br>8<br>$\overline{c}$<br>11:<br>None<br>1<br>8<br>(Other settings will cause a non-fatal error, the default settings (03) will be<br>used, and AR 1302 will turn ON.) |                          |
| DM 6647 | 00 to 15   | Transmission delay (Host Link)<br>0000 to 9999 (BCD): Set in units of 10 ms, e.g., setting of 0001 equals 10 ms<br>(Other settings will cause a non-fatal error, the default setting (0000) will be<br>used, and AR 1302 will turn ON.)                                                                                                    | 0000 to 9999             |
| DM 6648 | 00 to 07   | 00 to 31 (BCD): Node number (Host Link)                                                                                                    | 00 to 31                 |
|         |            | (Other settings will cause a non-fatal error, the default setting (00) will be<br>used, and AR 1302 will turn ON.)                                                                                                    |                          |
|         | 08 to 11   | Start code enable (RS-232C)<br>0: Disable; 1: Use start code in DM 6649.                                                                                                    | Any                      |
|         | 12 to 15   | End code enable (RS-232C)<br>0: Disable (number of bytes received)<br>1: Use end code in DM 6649.<br>2:CR, LF                                                                                                    | Any                      |
|         |            | (Other settings will cause a non-fatal error, the disable setting will be used,<br>and AR 1302 will turn ON.)                                                                                                    |                          |

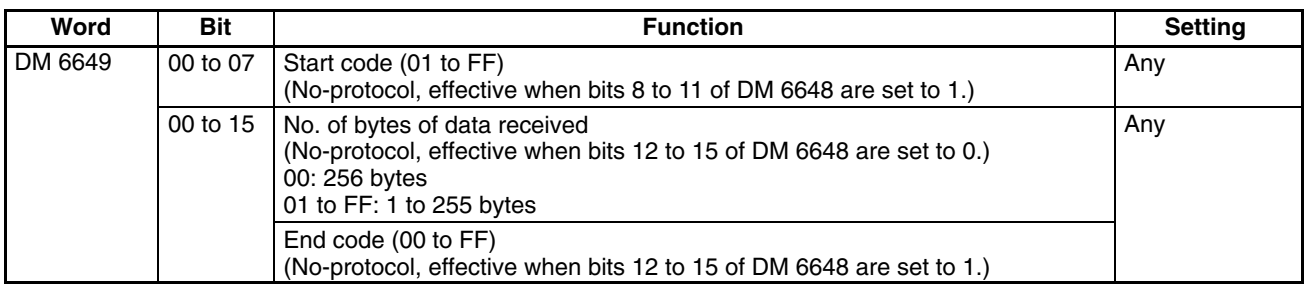

# **Settings for Peripheral Port**

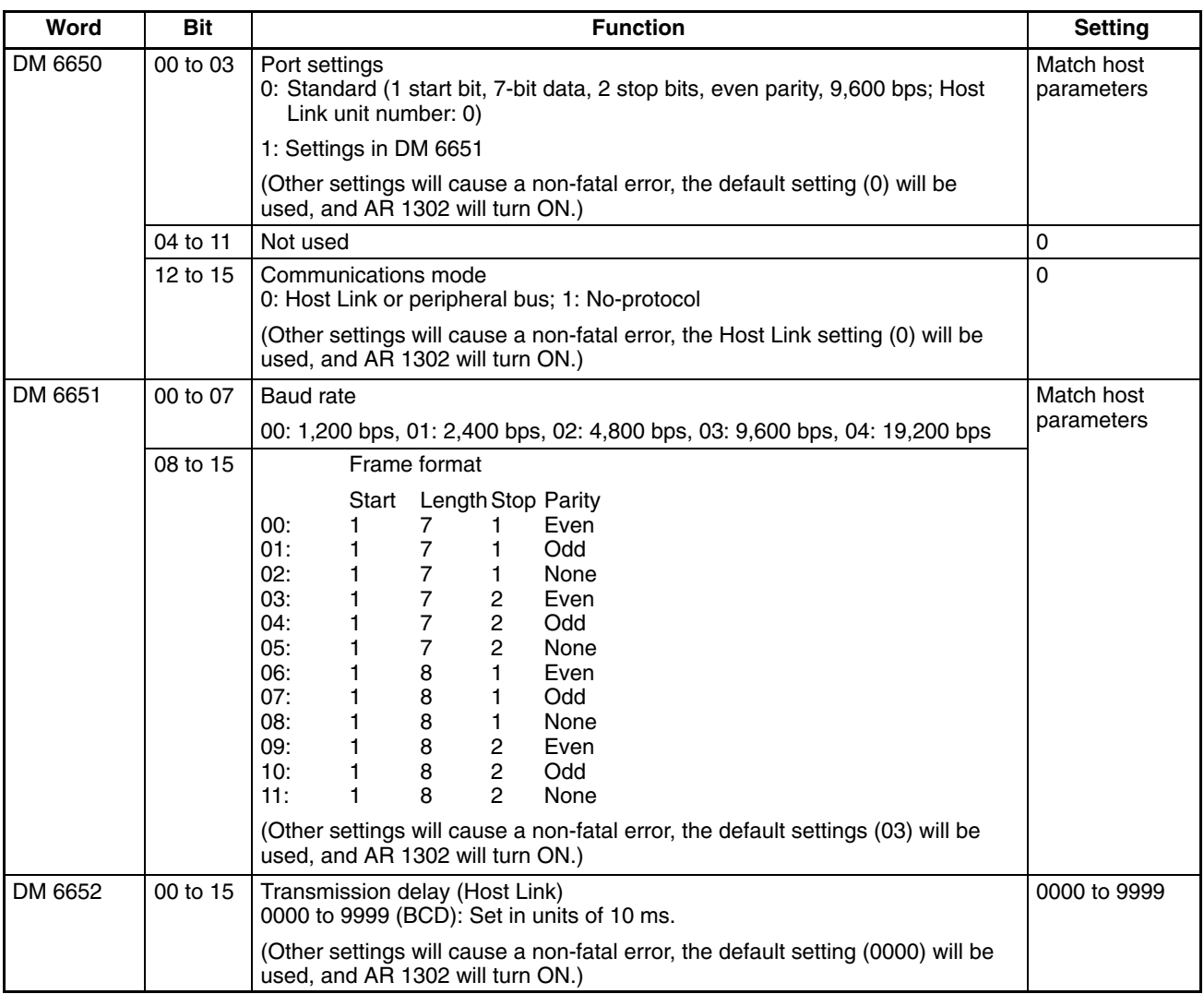

- **Note** 1. If SW1 on the front panel of the CPU Unit is ON, the peripheral port will operate with the default settings regardless of the settings in DM 6645 to DM 6649.
	- 2. When connecting a computer running Support Software via the peripheral bus, turn OFF SW1 on the front panel of the CPU Unit and set DM 6650 to 0001 (Host Link). The CPU Unit will automatically switch to peripheral bus communications for the serial communications port.

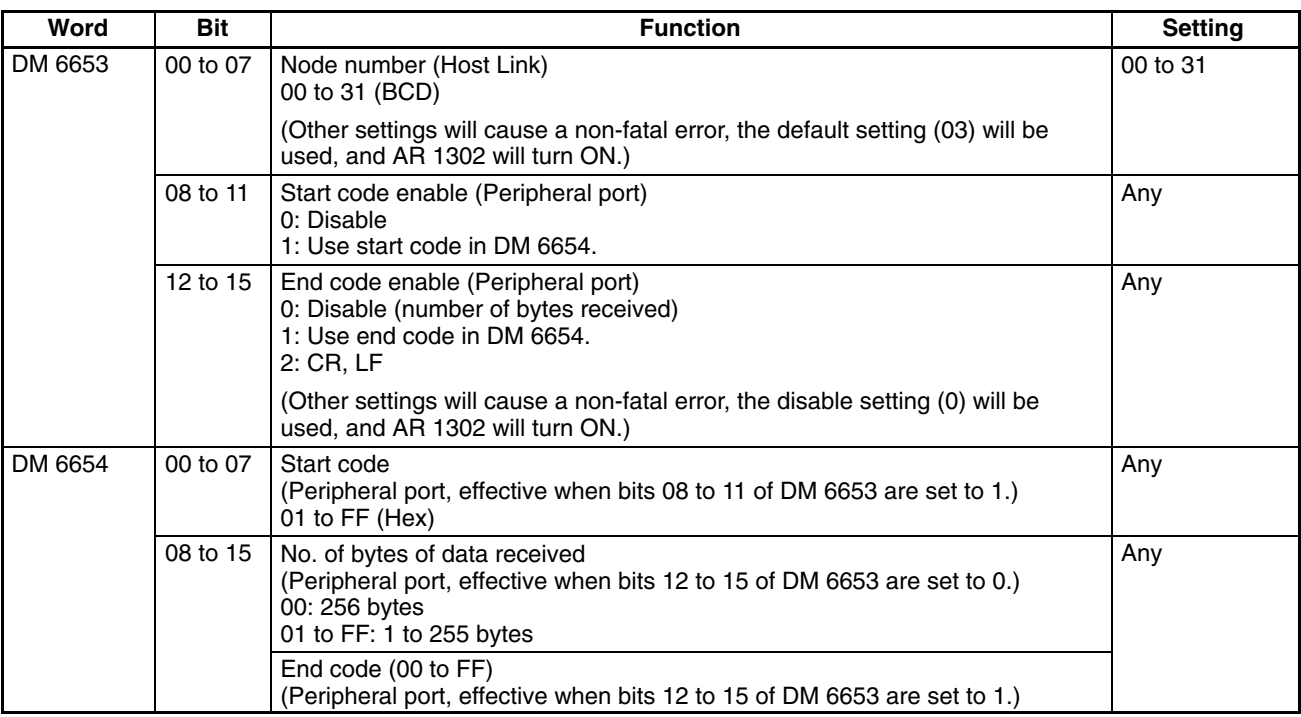

This example shows a BASIC program that reads the status of the CPM2A/ CPM2C's inputs in IR 000. For more details see *4-5 Host Link Commands*. An FCS (frame check sequence) check isn't performed on the received response data in this program. Be sure that the host computer's RS-232C port is configured correctly before executing the program. 1000 ' –––––––––––––––––––––––––––––––––––––––––––––––––––––––––––––––––––––– 1010 ' CPM2A/CPM2C Sample Program for BASIC 1020 ' 1050 ' –––––––––––––––––––––––––––––––––––––––––––––––––––––––––––––––––––––– 1060 ' –––Set value RS–232C SPEED:9600BPS,PARITY:EVEN,DATA:7,STOP:2––– 1070 OPEN "COM:E73" AS #1 1080 \*REPEAT 1090 –––Transmission data input––––––––––––––––––––––––––––––––––––––––––––––– 1100 INPUT " send data : ",send\$ 1110 ' –––FCS Calculation––––––––––––––––––––––––––––––––––––––––––––––– 1120 FCS=0 1130 FOR IFCS =  $1$  TO LEN (send\$) 1140 FCS = FCS XOR ASC( MID\$ ( SEND\$ , IFCS , 1 ) ) 1150 NEXT 1160  $FCS$ = RIGHT$ ( "0" + HEX$ ( FCS ) , 2 )$ 1170 ' –––Communications execute–––––––––––––––––––––––––––––––––––––––––––––––  $1180$  ZZZ\$ = SEND\$ + SCS\$ + "\*" + CHR\$(13) 1190 PRINT #1 , ZZZ\$ ; 1200 ' –––Response check––––––––––––––––––––––––––––––––––––––––––––––– 1210 RECCNT = 0 : TMP\$ – "" 1220 \*DRECLOOP 1230 IF LOC ( 1 ) < > 0 THEN \*DREC1  $1240$  RECCNT = RECCNT + 1 1250 IF RECCNT = 5000 THEN \*DRECERR ELSE \*DRECLOOP 1260 \*DREC1 1270 TMP\$ = TMP\$ + INPUT\$ ( LOC  $(1)$ , #1 ) 1280 IF RIGHT\$ (TMP\$ , 1 ) = CHR\$ (13) THEN \*DRECEND ELSE RECCNT =  $0:$  GOTO \* DRECLOOP 1290 \*DRECERR 1300 TMP\$ = " No response !! " + CHR\$ ( 13 ) 1310 \*DRECEND 1320 PRINT " receive data : " ; RECV\$ 1340 ' –––Go to transmission data input–––––––––––––––––––––––––––––––––––––––– 1350 GOTO \*REPEAT 1360 ' –––Processing complete––––––––––––––––––––––––––––––––––––––––––––––– 1370 CLOSE #1 1380 END **Issuing Commands from a Host Computer**

#### **Ladder Program (Mnemonics)**

The unsolicited Host Link communications are executed using TXD(48).

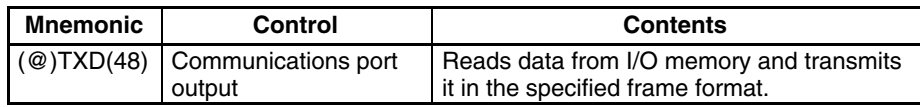

Host Link communications are controlled with the following AR area flags.

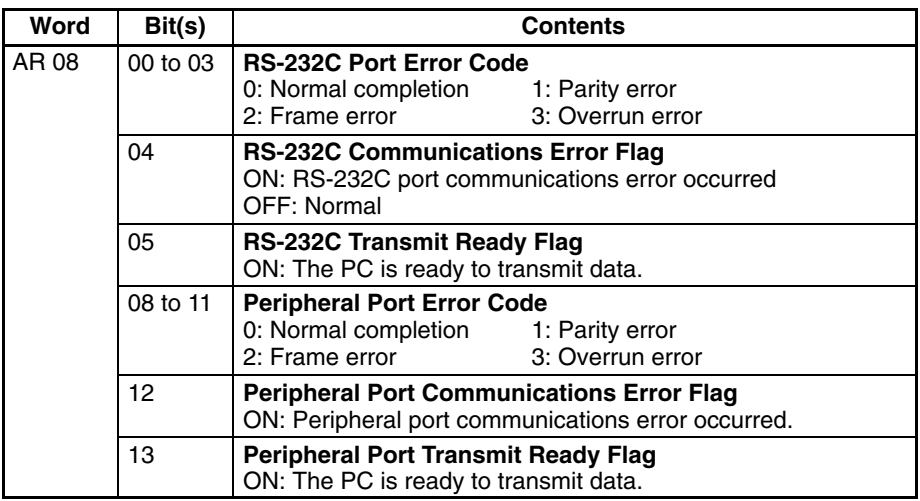

#### **Unsolicited Communications**

A data transmission to the host computer is initiated by the PC.

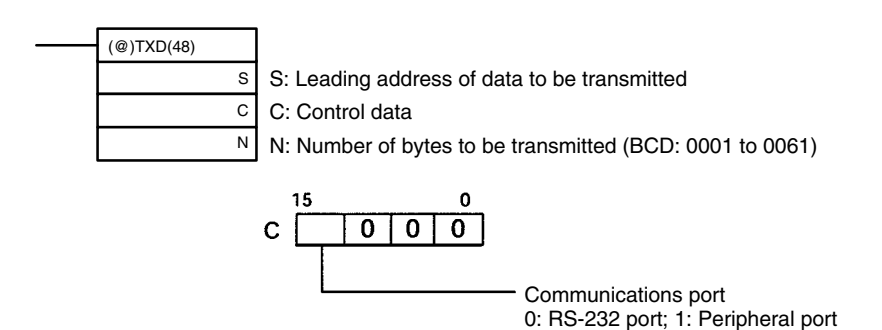

When Host Link communications are being used, TXD(48) converts the N-bytes of data starting at S to ASCII, adds the Host Link header, FCS, and terminator, and transmits this data as a Host Link frame.

The transmitted Host Link frame will be as shown in the following diagram.

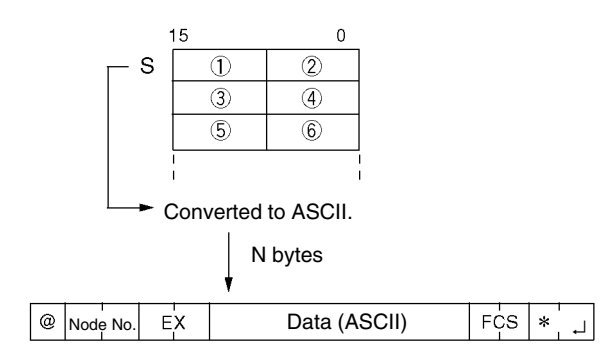

In the following program example TXD(48) is used to transmit data from an RS-232C port to a host computer. If AR 0805 (the RS-232C Transmit Ready Flag) is ON when IR 00100 turns ON, the ten bytes of data (DM 0100 to DM 0104) will be transmitted to the host computer, leftmost bytes first.

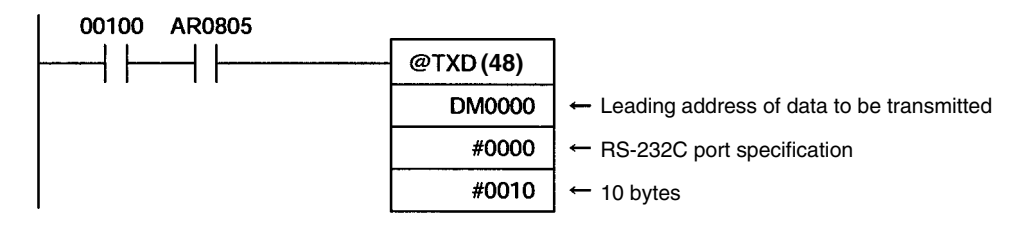

# **4-3-2 No-protocol Communications**

# **Overview**

When no-protocol communications are used, data can be exchanged with serial devices such as bar code readers and serial printers using TXD(48) and RXD(47). No-protocol communications can be used with either an RS-232C port or peripheral port.

## **CPM2A Connections**

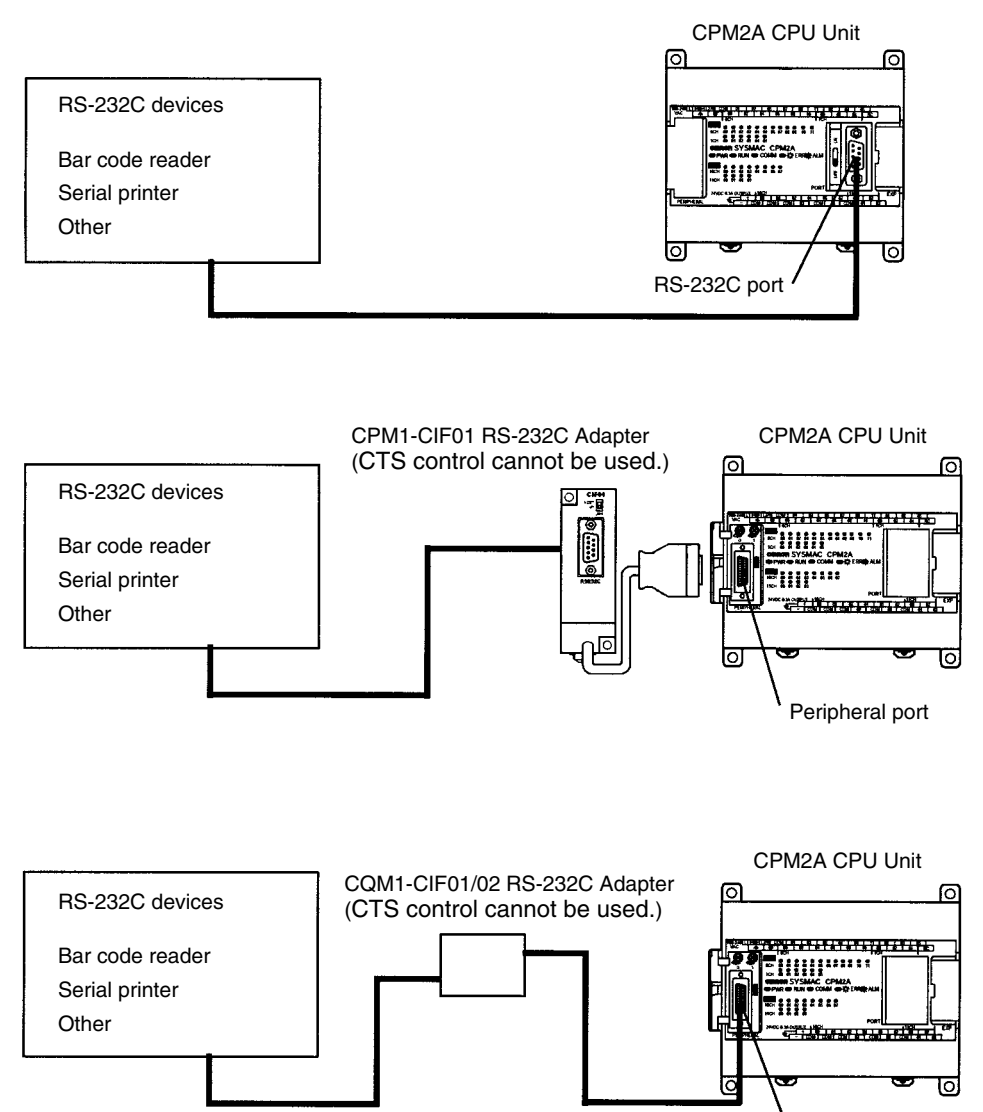

Peripheral port

## **CPM2C Connections**

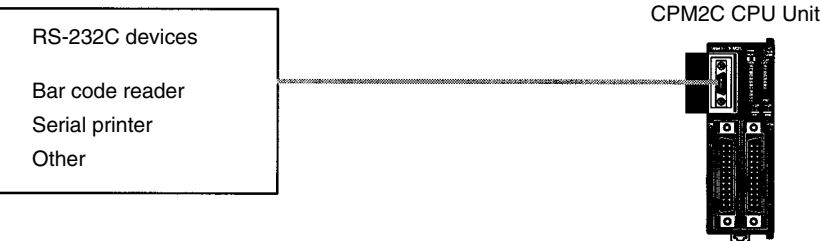

**Note** A CPM1-CIF01 RS-232C Adapter can also be used for no-protocol communications through the peripheral port, or for a CPM2C, a CPM2C-CIF01-V1 Peripheral/RS-232C Adapter Unit can be used to connect to external devices. Refer to the *CPM2C Operation Manual* for details.

# **Transmission Data Configuration**

When no-protocol communications are used, TXD(48) is used to send data and RXD(47) to receive data. The maximum amount of data that can be either sent or received is 259 bytes, including the start and end codes.

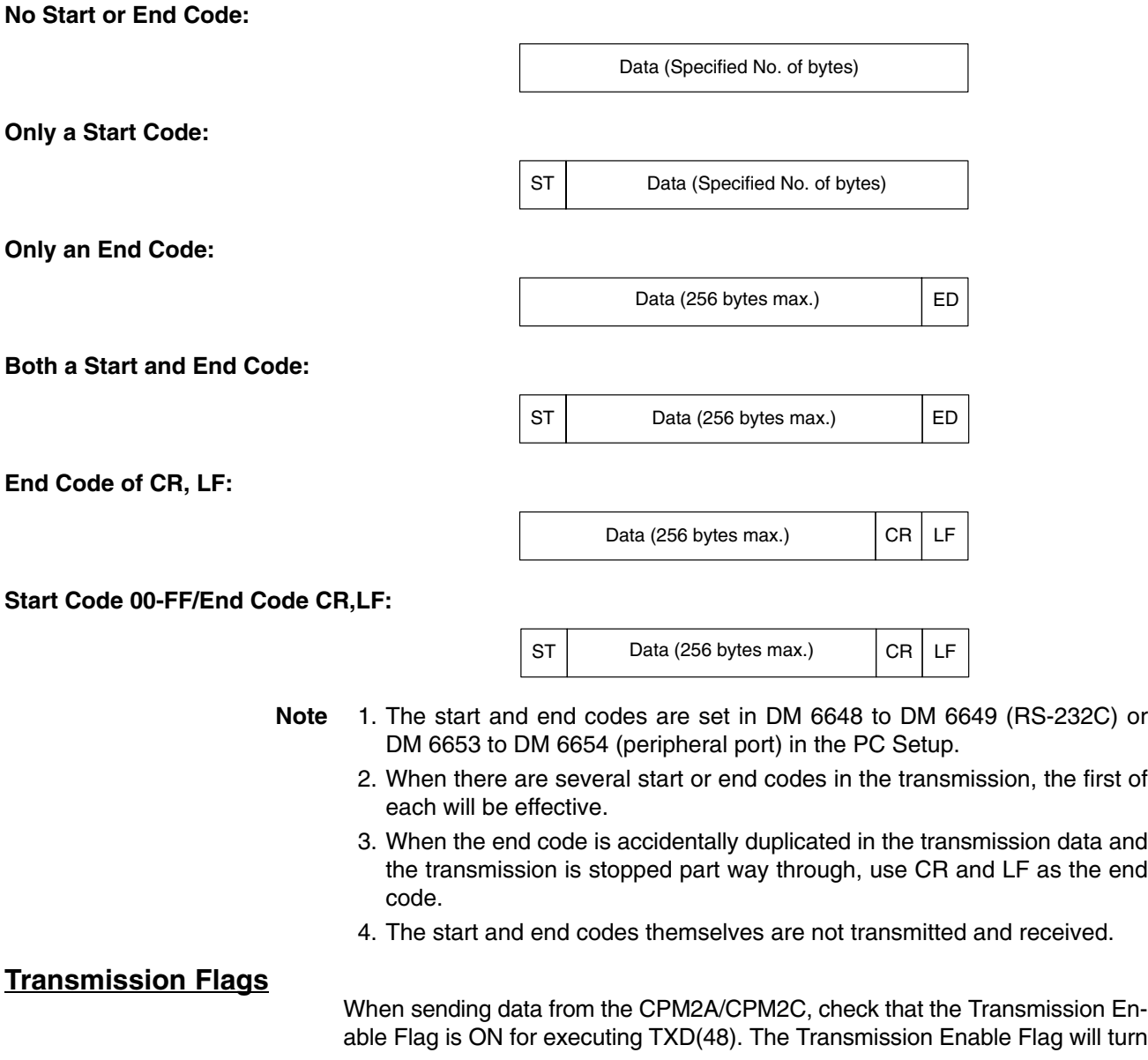

**252**

OFF while the data is being transmitted and will turn ON again when transmission is complete.

After the CPM2A/CPM2C has received data, the Receive Enable Flag turns ON. When RXD(47) is executed, the data received will be written to the specified words and the Reception Complete Flag will turn OFF.

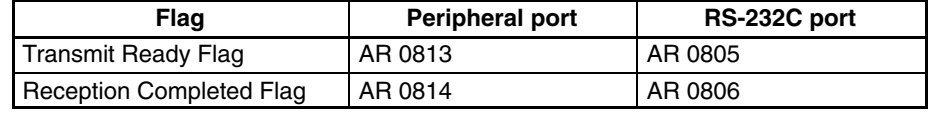

**Note** The CPM2A/CPM2C starts and completes data reception at the following points:

#### **Reception Start:**

Start code disabled: Continually available for reception Start code enabled: After start code is received

#### **Reception Complete:**

When either the end code, the specified no. of bytes, or 256 bytes are received.

# **Application Procedure**

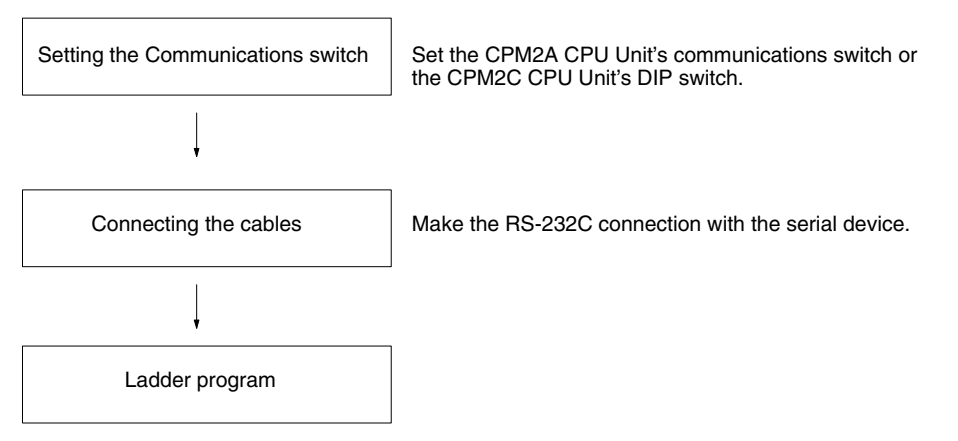

#### **Communications Switch Setting**

The CPM2A's communications are controlled by the communications switch on the front of the CPU Unit and the CPM2C's communications are controlled by the DIP switch on the front of the CPU Unit.

### **CPM2A Communications Switch Setting**

Turn OFF the Communications switch when using no-protocol communications. No-protocol communications will not be possible if the communications switch is ON.

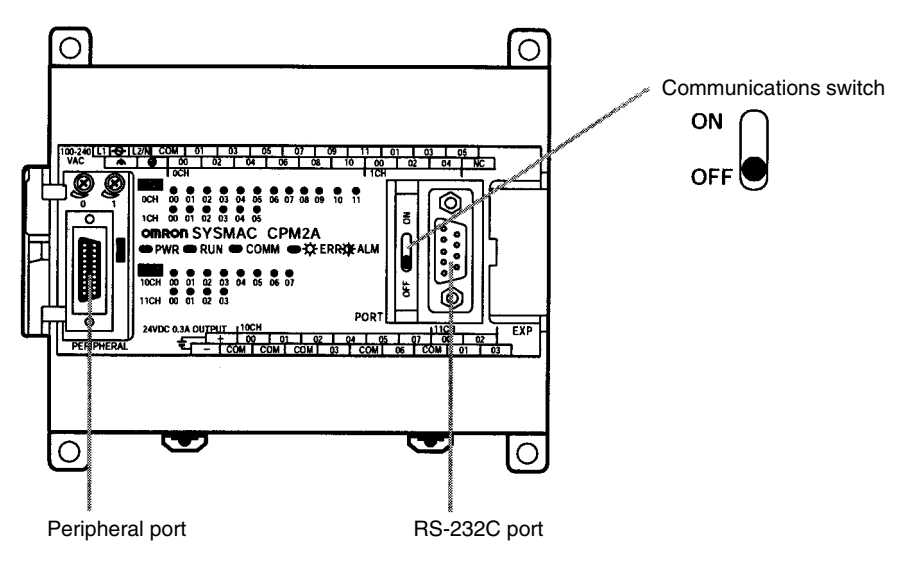

**Note** An RS-232C adapter is required for no-protocol communications on the peripheral port.

#### **CPM2C DIP Switch Settings**

Turn OFF pin 1 of the DIP switch when using no-protocol communications so that communications through the RS-232C port are governed by the settings in the PC Setup (DM 6645 to DM 6649).

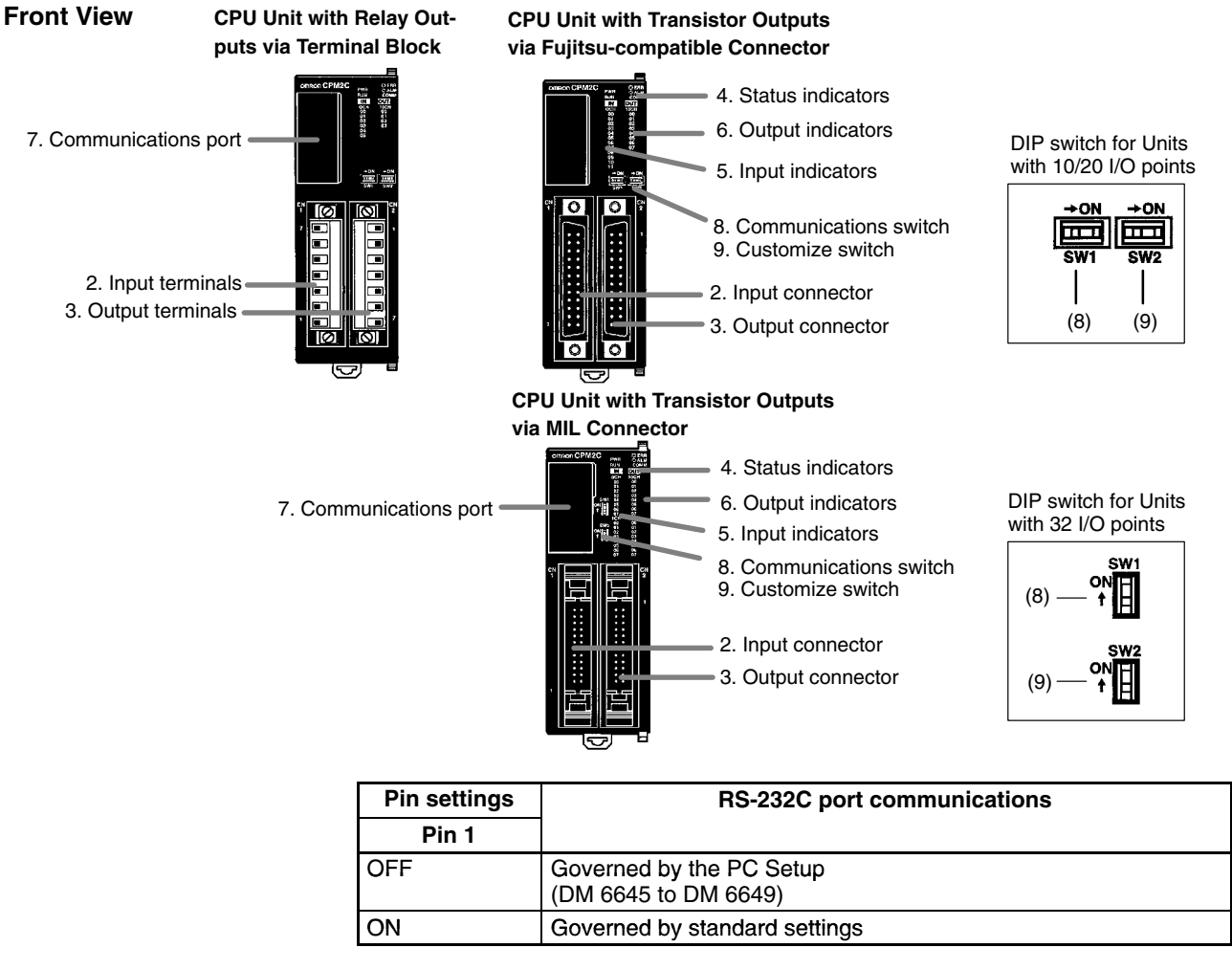

**Note** An RS-232C Adapter is needed to perform no-protocol communications through the peripheral port.

This section describes RS-232C connections. **Connecting the Cables**

> The RS-232C port on the serial device and the RS-232C port of the CPM2A/ CPM2C or CPM1-CIF01 RS-232C Adapter are connected as shown in the fol

**PC Setup**

lowing diagram. With the CPM2C, the CPM2C-CN111 and CS1W-CN118 connecting cables can be used in place of the RS-232C Adapter.

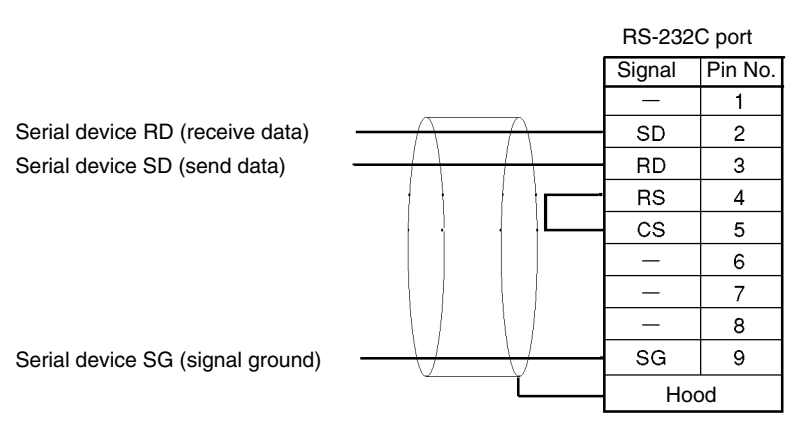

#### **Recommended Cables**

From Fujikura Densen UL2464 AWG25X5P IFS-RVV-SB (UL-compliant) AWG28X5P IFVV-SB (not UL-compliant)

From Hitachi UL2464-SB (MA) 5PX28AWG (7/0.127) (UL-compliant) CO-MA-VV-SB 5PX28AWG (7/0.127) (not UL-compliant)

The PC Setup settings that are required depend on whether a peripheral port or an RS-232C port is used.

#### **Settings for RS-232C Port**

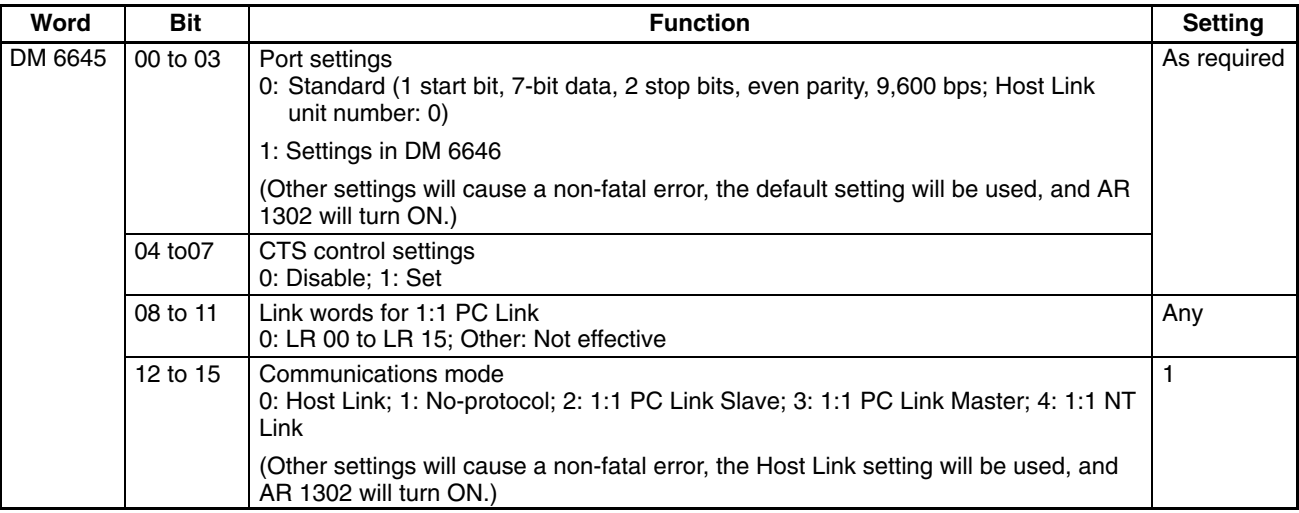

# *CPM2A/CPM2C Communications Functions* **Section 4-3**

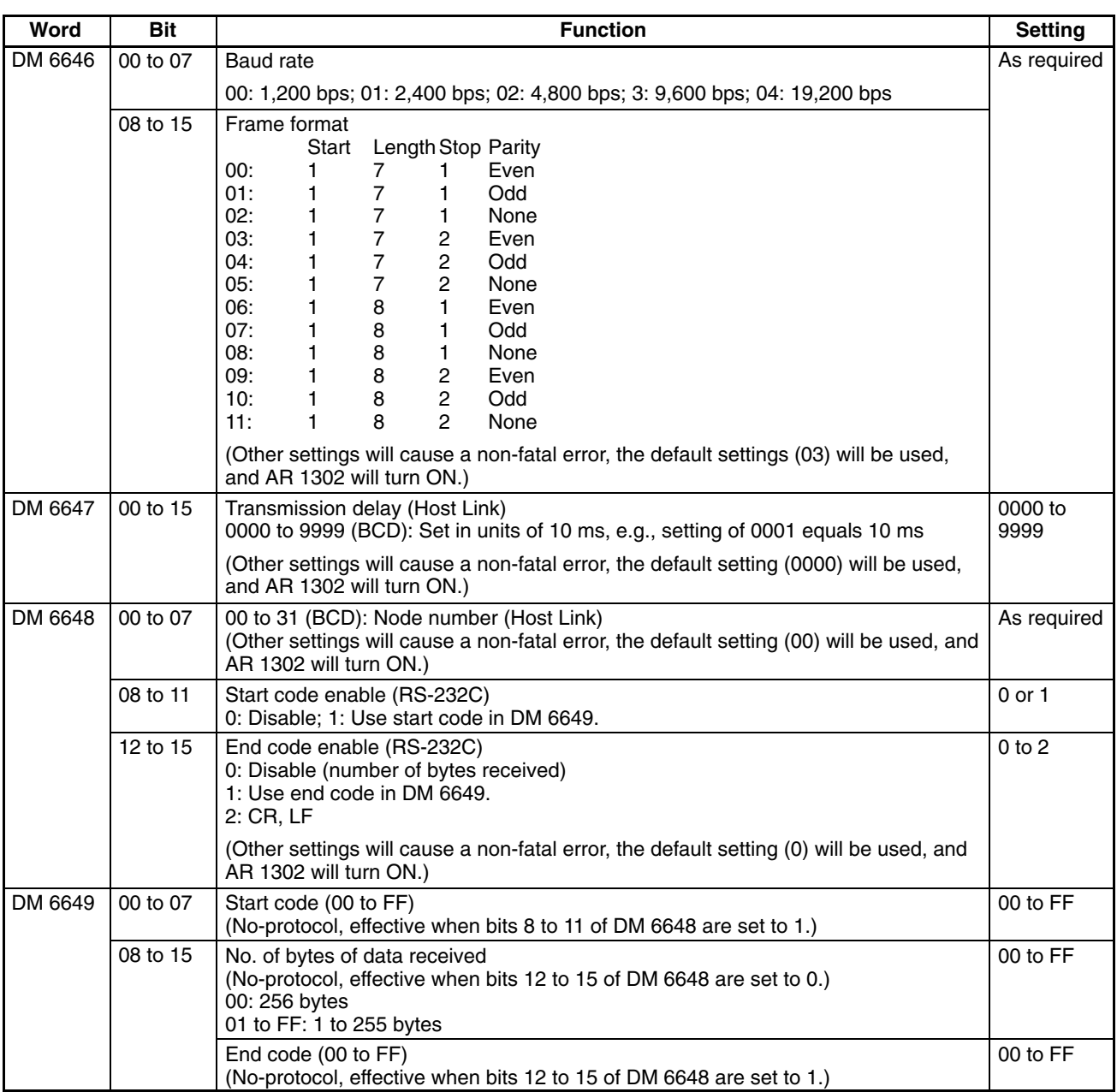

**Note** If SW1 on the front panel of the CPU Unit is ON, the RS-232C port will operate with the default settings regardless of the settings in DM 6645 to DM 6649.

### **Settings for Peripheral Port**

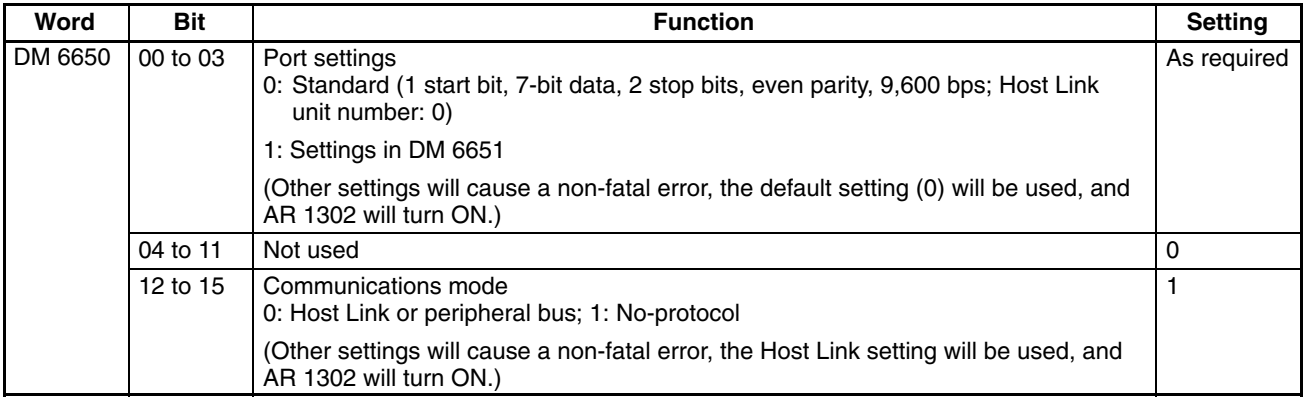

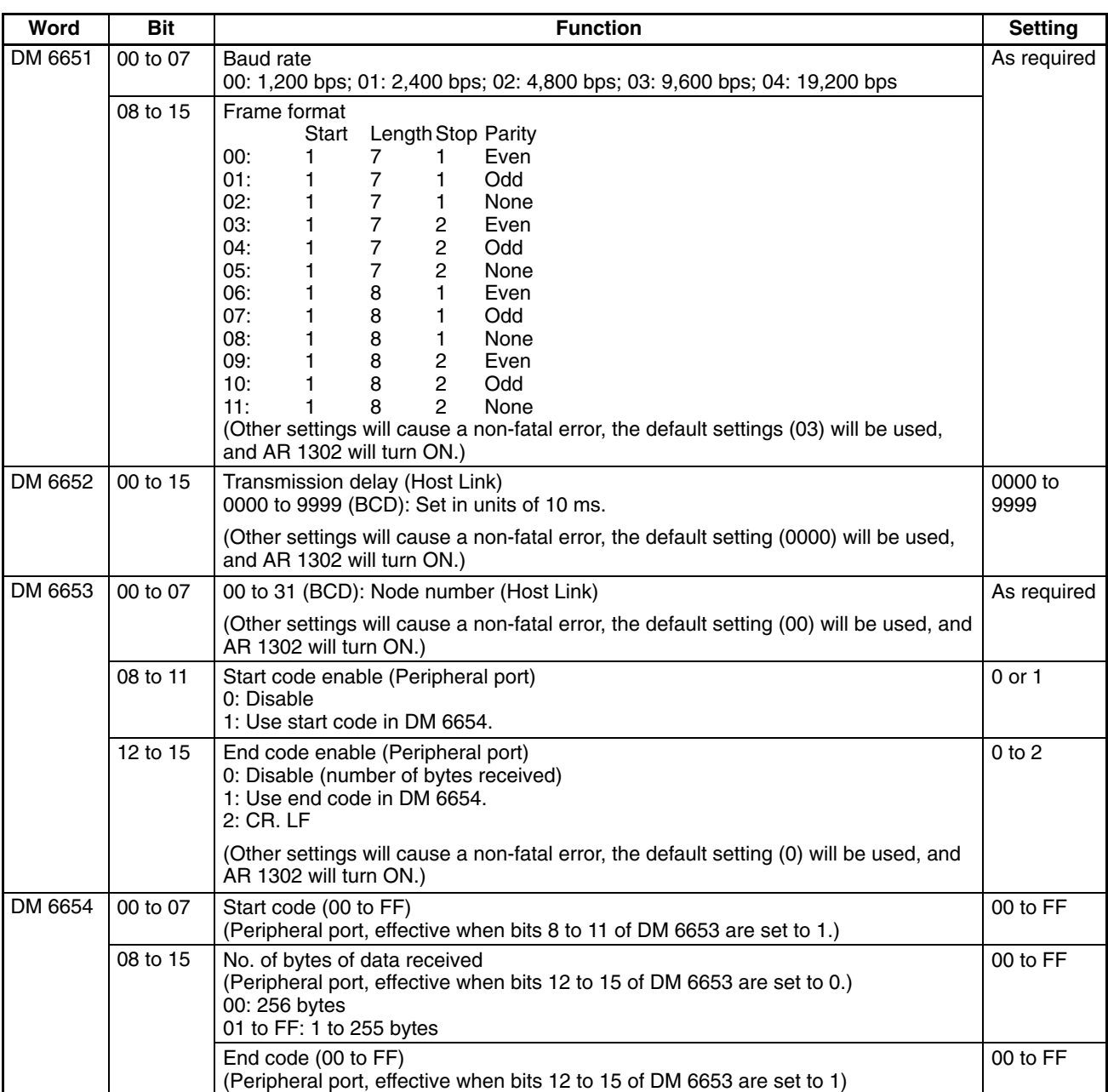

**Note** 1. If SW1 on the front panel of the CPU Unit is ON, the peripheral port will operate with the default settings regardless of the settings in DM 6645 to DM 6649.

2. When connecting a computer running Support Software via the peripheral bus, turn OFF SW1 on the front panel of the CPU Unit and set DM 6650 to 0001 (Host Link). The CPU Unit will automatically switch to peripheral bus communications for the serial communications port.

#### **Program**

The following instructions are used in no-protocol communications.

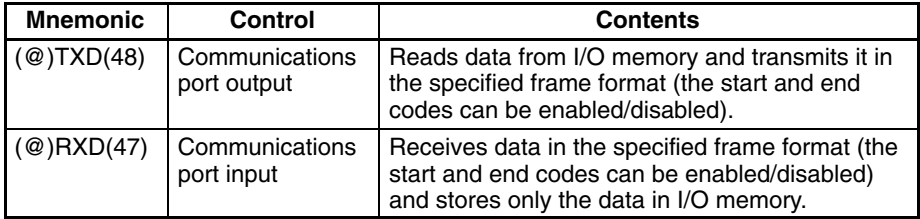

No-protocol communications are controlled with the following AR area flags.

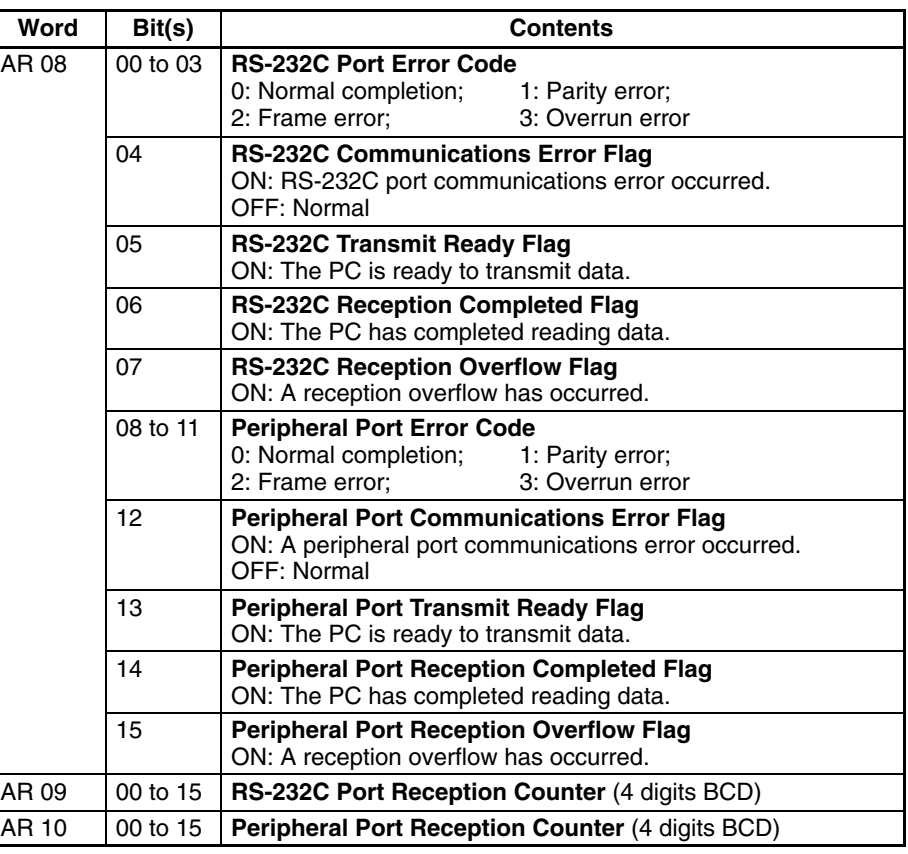

#### **No-protocol Data Transmission**

TXD(48) is used to transmit data to RS-232C devices.

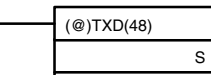

S: Leading address of data to be transmitted

C: Control data  $\overline{c}$ N

N: Number of bytes to be transmitted (BCD: 0001 to 0256)

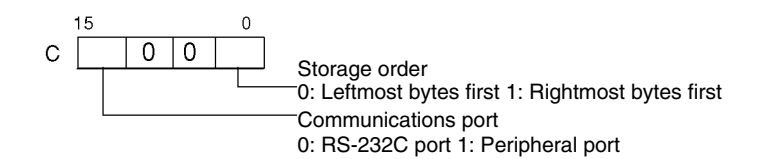

When no-protocol communications are being used, TXD(48) transmits N bytes of data beginning at S.

### **No-protocol Data Reception**

RXD(47) is used to receive data from RS-232C devices.

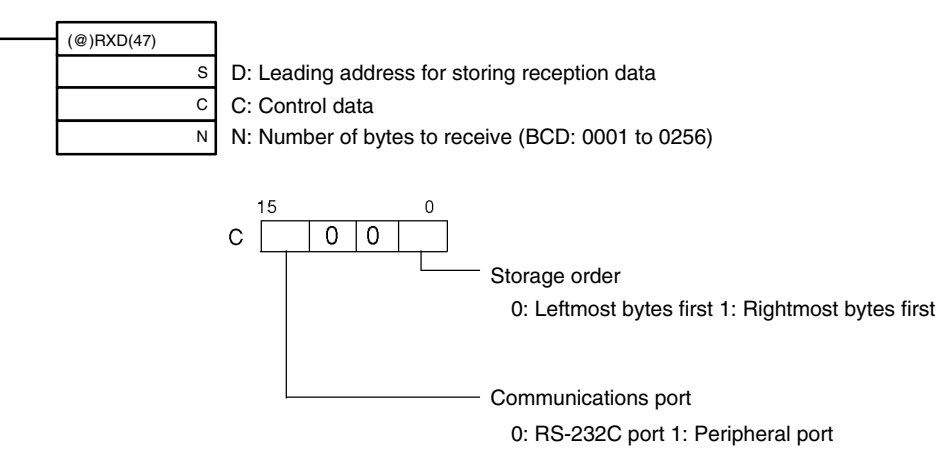

The following program example is for no-protocol communications conducted through a RS-232C port using TXD(48) and RXD(47) instructions.

If AR 0805 (the RS-232C Transmit Ready Flag) is ON when 00100 turns ON, then data from DM 0100 to DM 0104 is transmitted from leftmost bytes to rightmost bytes. When AR 0806 (the Reception Completed Flag) turns ON, 256 bytes of received data are read and written to DM 0200 from leftmost bytes to rightmost bytes.

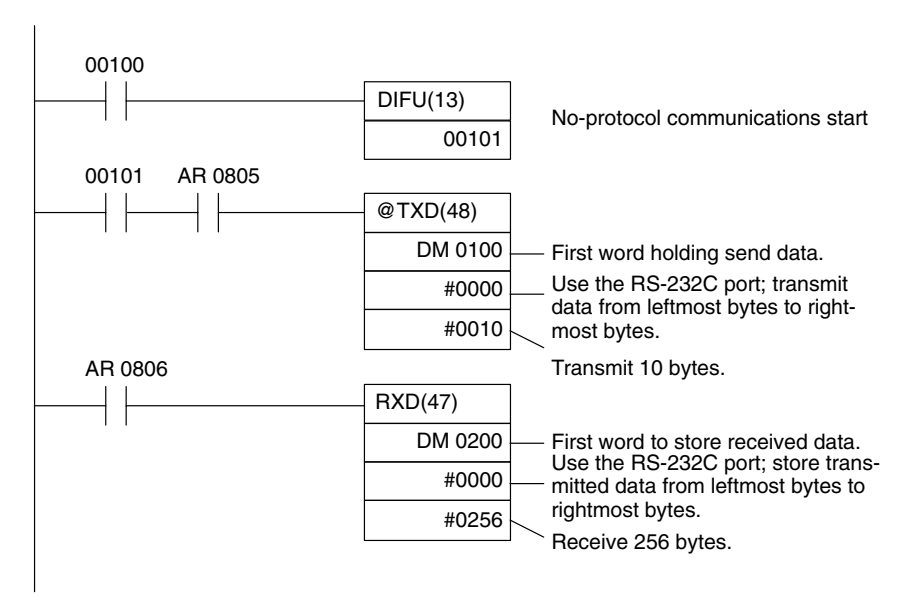

# **4-3-3 One-to-one NT Link Communications**

The NT Link allows a CPM2A/CPM2C PC to be connected directly to an OMRON Programmable Terminal. There is no need for a communications program on the PC. The NT Link can be used with an RS-232C port.

# **CPM2A Connection**

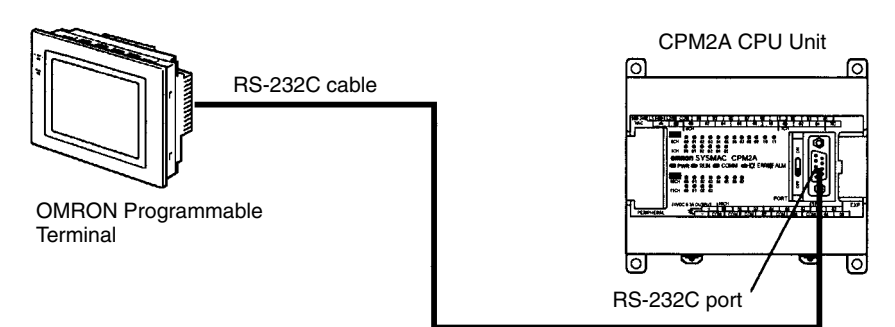

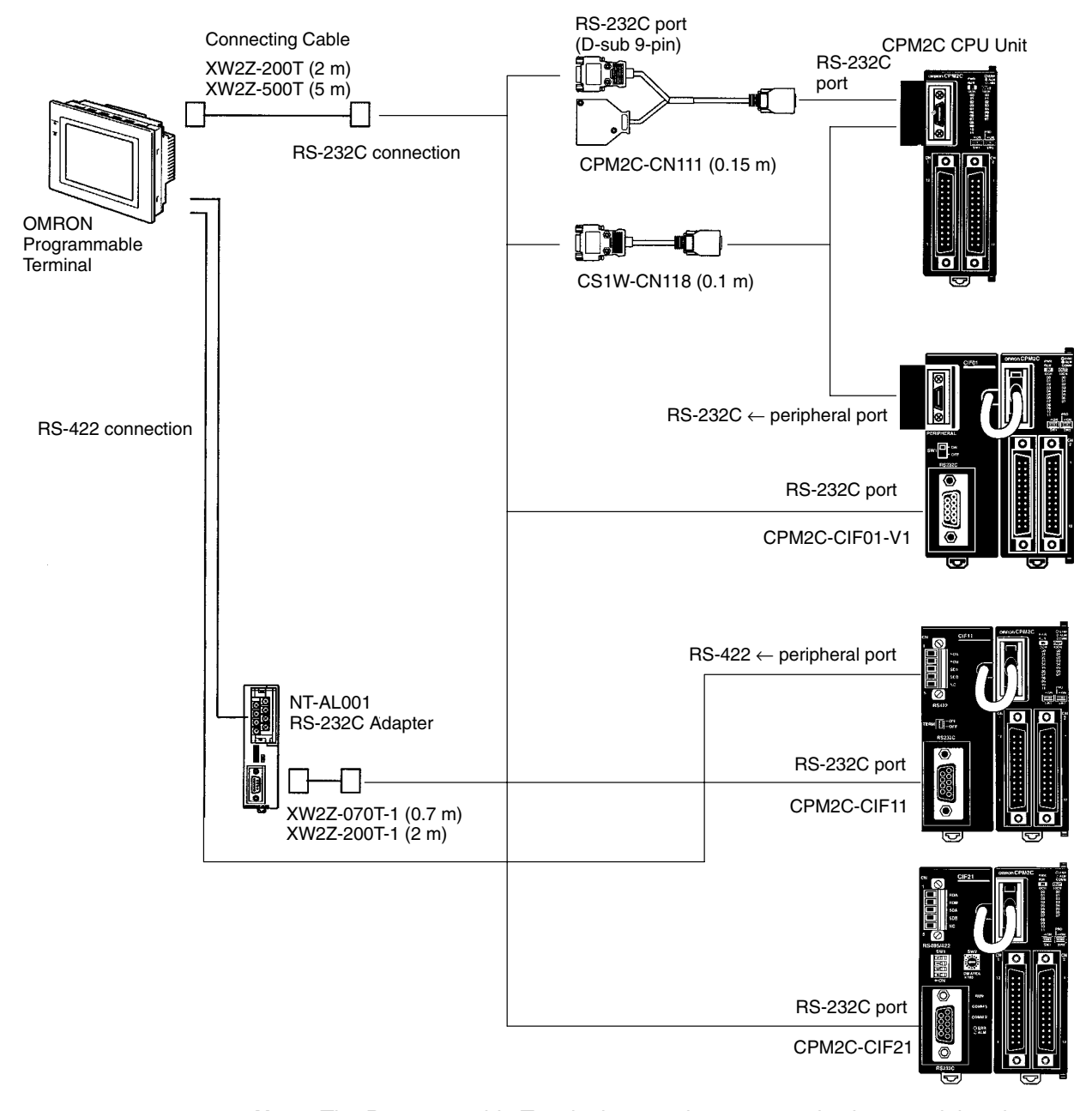

#### **CPM2C/CPM2C-S 1:1 NT Link Connection**

**Note** The Programmable Terminal cannot be connected using a peripheral port connection when communicating via a 1:1 NT Link.

# **Application Procedure**

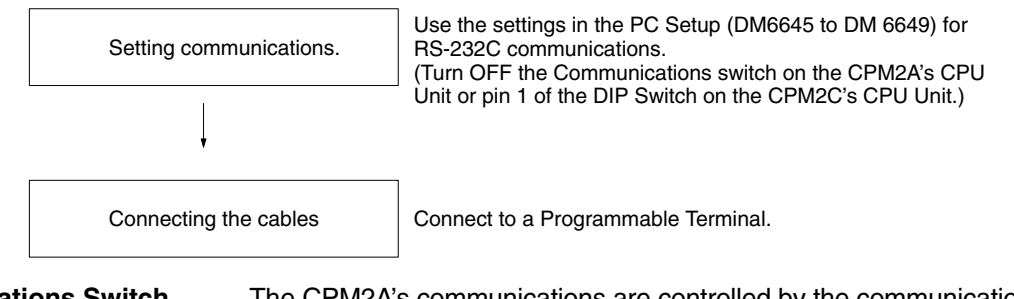

**Communications Switch Setting**

The CPM2A's communications are controlled by the communications switch on the front of the CPU Unit and the CPM2C's communications are controlled by the DIP switch on the front of the CPU Unit.

### **CPM2A Communications Switch Setting**

Turn OFF the communications switch when using 1:1 NT Link communications. One-to-one NT Link communications will not be possible if the communications switch is ON.

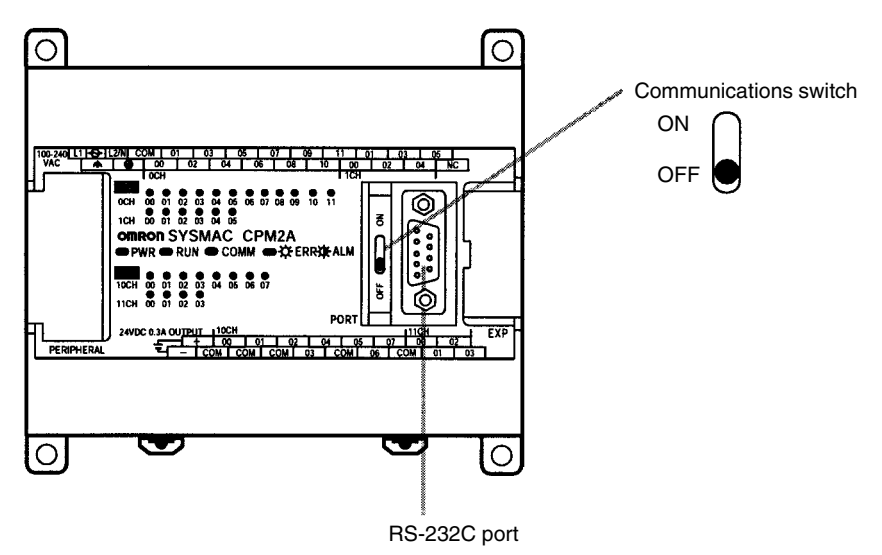

#### **CPM2C DIP Switch Settings**

Turn OFF pin 1 of the DIP switch when using 1:1 NT Link communications so that communications through the RS-232C port are governed by the settings in the PC Setup (DM 6645 to DM 6649).

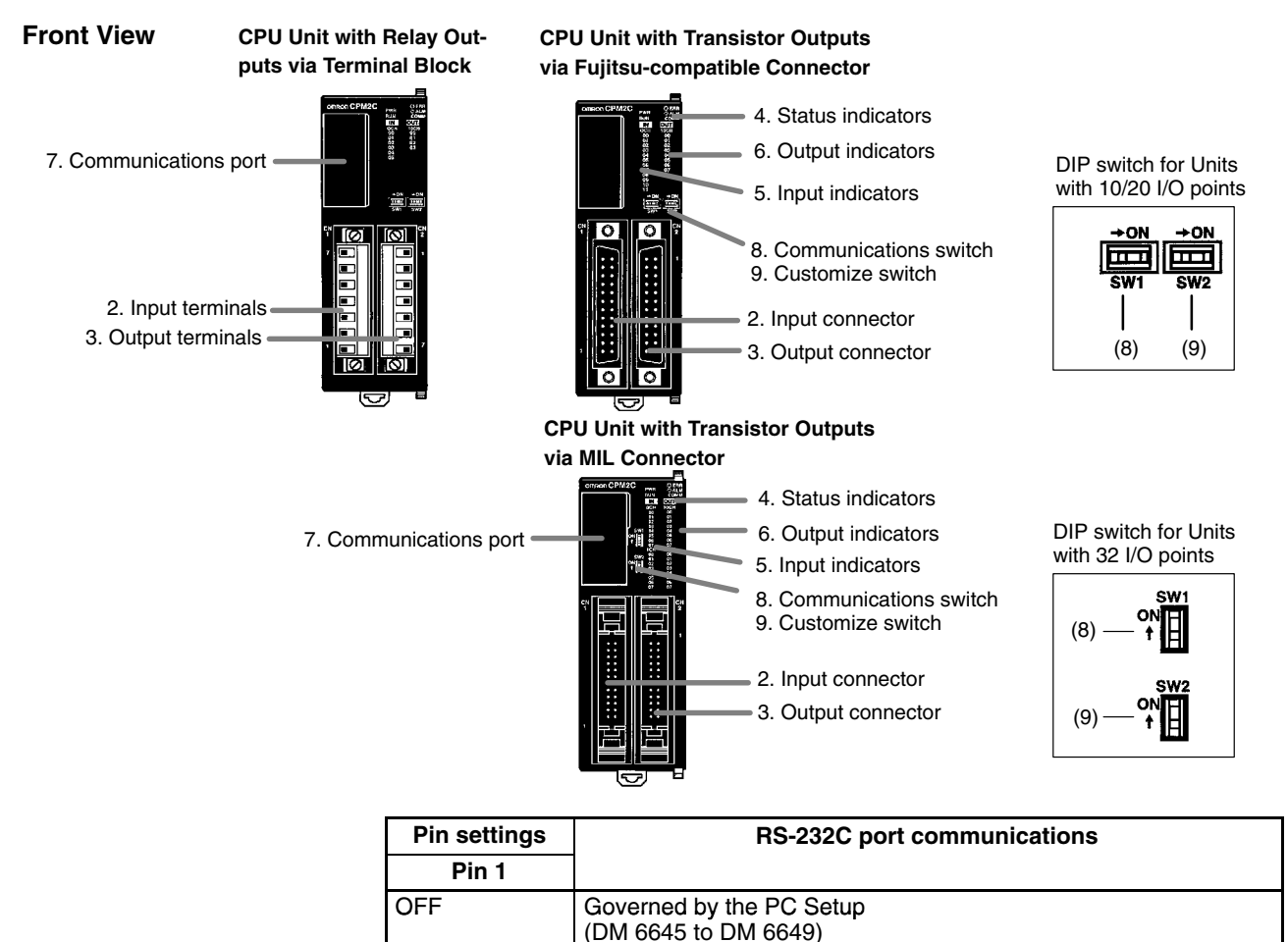

ON Governed by standard settings

# *CPM2A/CPM2C Communications Functions* **Section 4-3**

#### **PC Setup**

When using an NT Link with a CPM2A/CPM2C PC, the following settings must be made to the PC Setup (DM 6645) using a Programming Device.

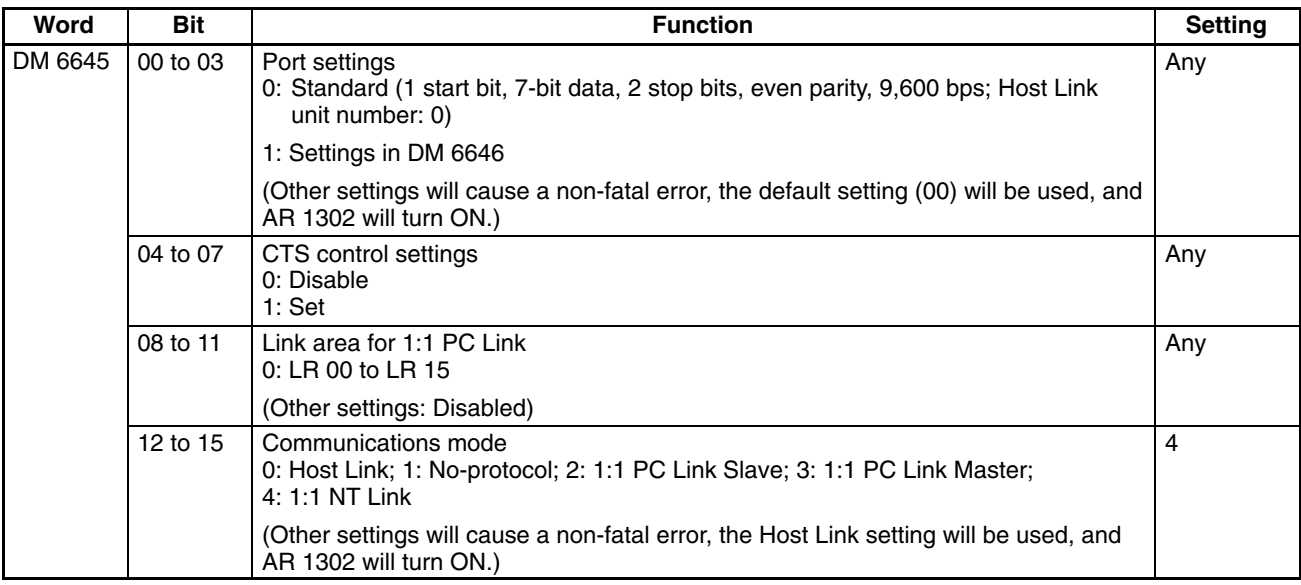

For information on the 1:1 NT Link settings of an OMRON Programmable Terminal, refer to that PT's Operation Manual.

#### This section describes RS-232C connections. **Connecting the Cables**

The RS-232C port on the Programmable Terminal and the RS-232C port on the CPM2A/CPM2C or CPM1-CIF01 RS-232C Adapter are connected as shown in the following diagram when there is no CTS control on the RS-232C port. With the CPM2C, the CPM2C-CN111 and CS1W-CN118 connecting cables are used.

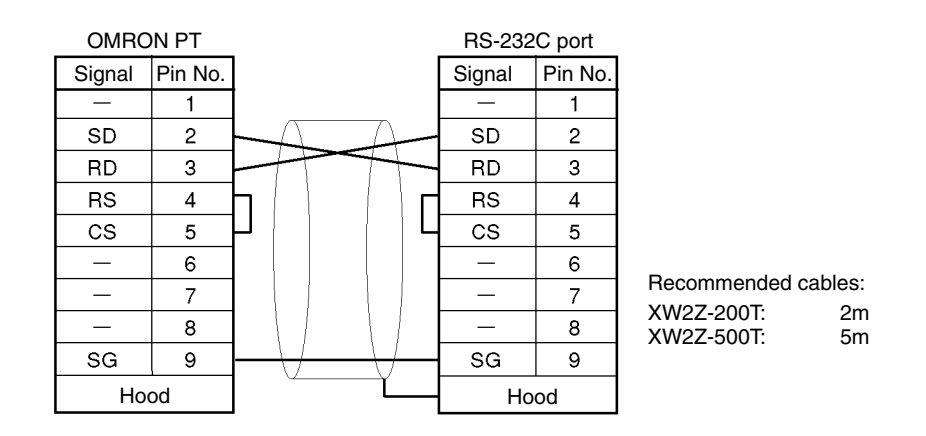

# **4-3-4 One-to-one PC Link Communications**

A 1:1 PC Link of up to 256 bits (LR0000 to LR1515) can be created with the data area of another CPM2A/CPM2C, CQM1, CPM1, CPM1A, SRM1(-V2), or a C200HX/HG/HE PC, where one serves as the Master, the other as a Slave. There is no need for a communications program on the PC.

The 1:1 PC Link can be used with an RS-232C port.

### **One-to-one PC Link**

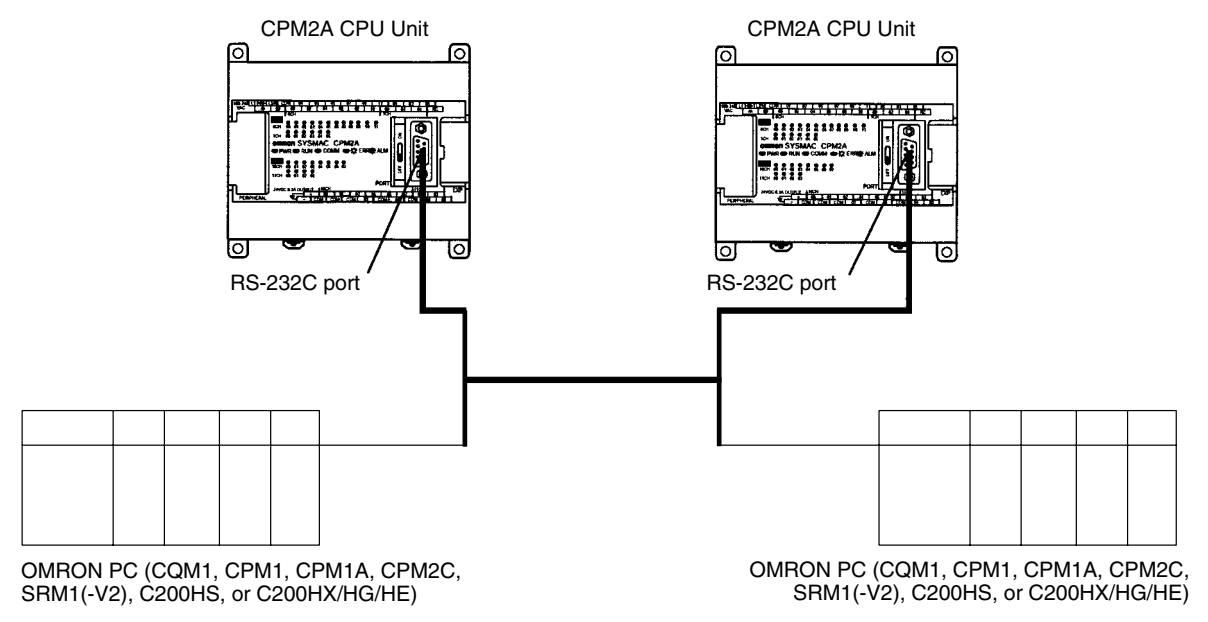

# *CPM2A/CPM2C Communications Functions* **Section 4-3**

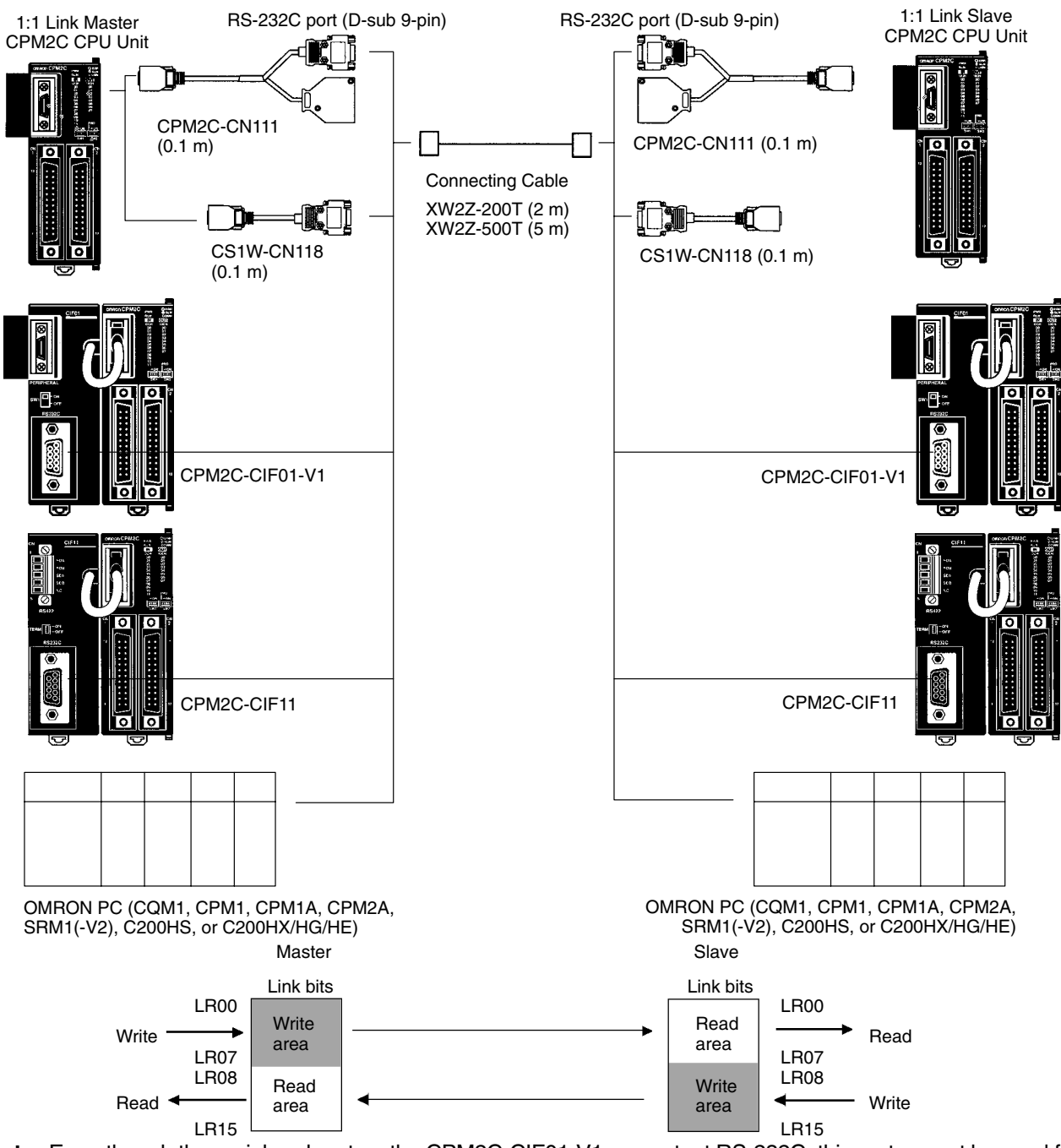

**Note** Even though the peripheral port on the CPM2C-CIF01-V1 can output RS-232C, this port cannot be used for one-to-one link communications.

**PC Links with Other PCs**

The link relay area on CPM2A/CPM2C PCs is only 16 words, LR00 to LR15. When performing a 1:1 PC Link with a CPM2A/CPM2C PC and a CQM1, C200HS, or C200HX/HE/HG use the corresponding 16 words, LR00 to LR15 on the CQM1, C200HS, or C200HX/HE/HG PC. A 1:1 PC Link with a CPM2A/ CPM2C PC cannot be formed using LR16 to LR 63.

# **Application Procedure**

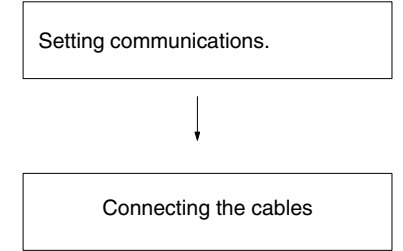

Use the settings in the PC Setup (DM6645 to DM 6649) for RS-232C communications. (Turn OFF the Communications switch on the CPM2A's CPU Unit or pin 1 of the DIP Switch on the CPM2C's CPU Unit.)

Connect a 1:1 PC Link with another PC.

#### **Communications Switch Setting**

The CPM2A's communications are controlled by the communications switch on the front of the CPU Unit and the CPM2C's communications are controlled by the DIP switch on the front of the CPU Unit.

## **CPM2A Communications Switch Setting**

Turn OFF the Communications switch when using 1:1 PC Link communications. One-to-one PC Link communications will not be possible if the communications switch is ON.

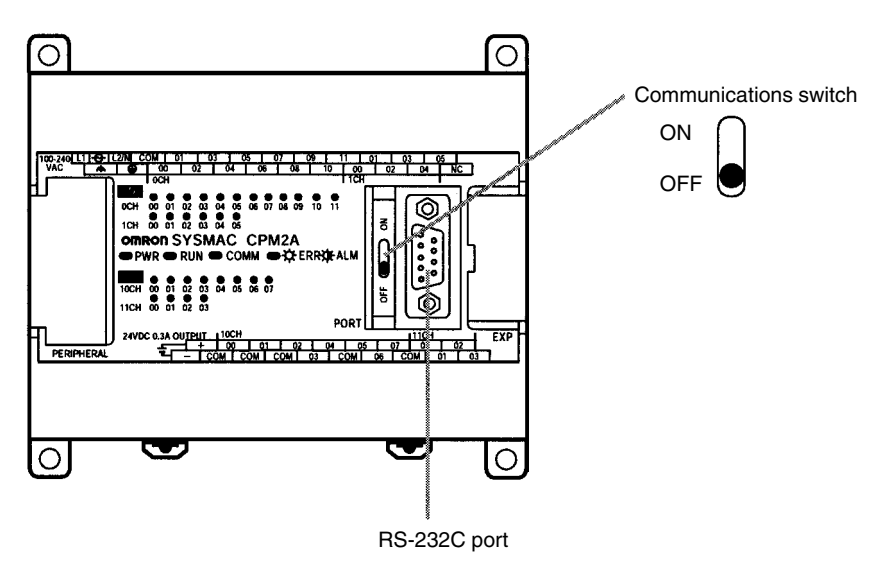

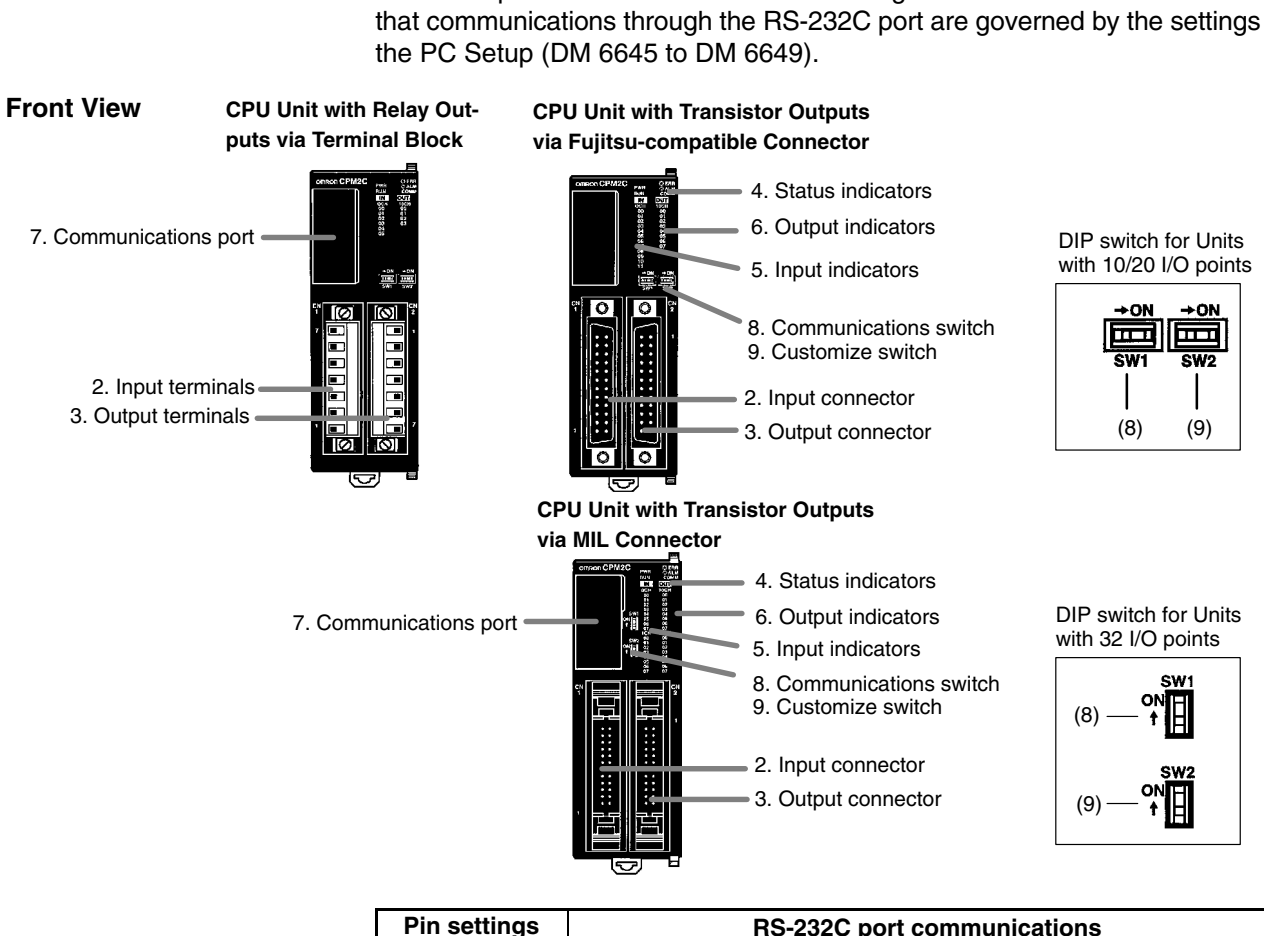

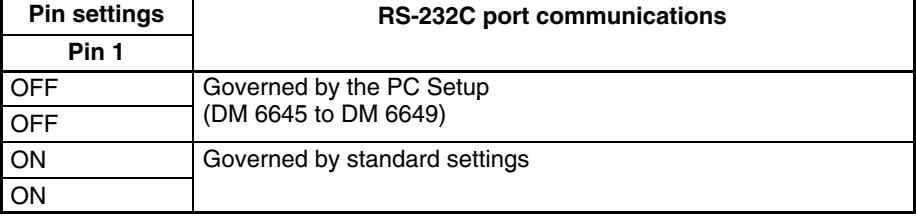

# **CPM2C DIP Switch Settings**

Turn OFF pin 1 of the DIP switch when using 1:1 PC Link communications so that communications through the RS-232C port are governed by the settings in

#### **PC Setup**

When creating a 1:1 PC Link with a CPM2A/CPM2C PC, use a Programming Device to make the following settings to the PC Setup (DM 6645) in the Master and Slave.

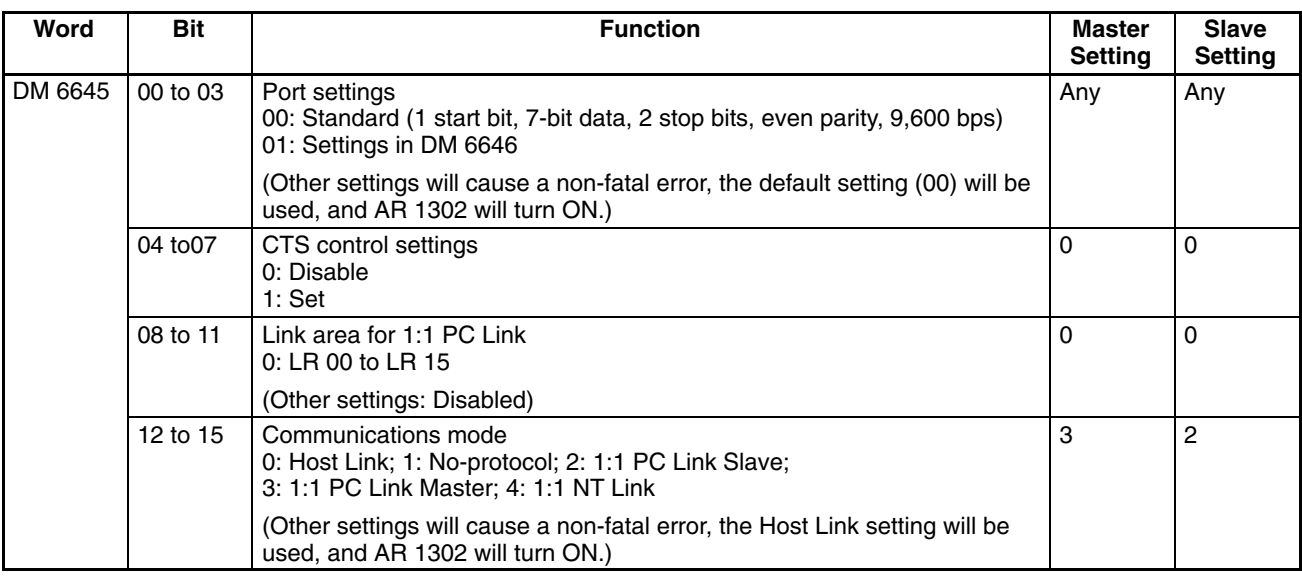

For information on the 1:1 PC Link settings of another OMRON PC, refer to that PC's Operation Manual.

#### **Connecting the Cables**

This section describes the RS-232C connection.

The RS-232C cable used for 1:1 PC Links is a cross connection cable. When there is no CTS control on the RS-232C port, the connection is made as shown in the following diagram. With the CPM2C, the CPM2C-CN111 and CS1W-CN118 connecting cables are used.

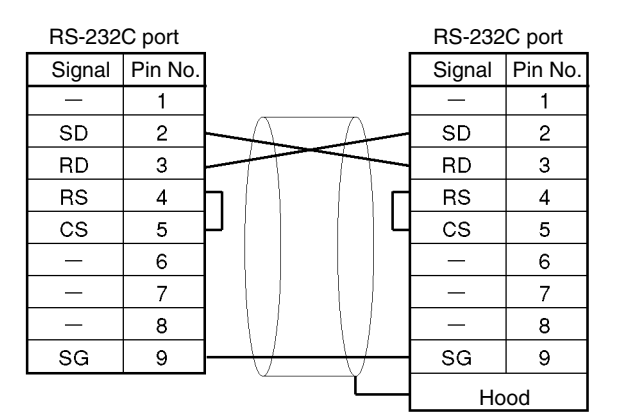

Recommended cables XW2Z-200T: 2m XW2Z-500T: 5m

# **4-4 SRM1(-V2) Communications Functions**

# **4-4-1 Host Link Communications**

Host Link communications were developed by OMRON for the purpose of connecting PCs and one or more host computers by RS-232C cable, and controlling PC communications from a host computer. Normally the host computer issues a command to a PC, and the PC automatically sends back a response. Thus the communications are carried out without the PCs being actively involved. The PCs also have the ability to initiate data transmissions when direct involvement is necessary.

In general, there are two means for implementing Host Link communications. One is based on C-mode commands, and the other on FINS (CV-mode) com-
mands. The SRM1(-V2) supports C-mode commands only. For details on Host Link communications, refer to *4-5 Host Link Commands.*

**PC Setup Settings** The SRM1(-V2)'s peripheral port and RS-232C port settings must be set properly in order to use the Host Link communications, as shown in the following table.

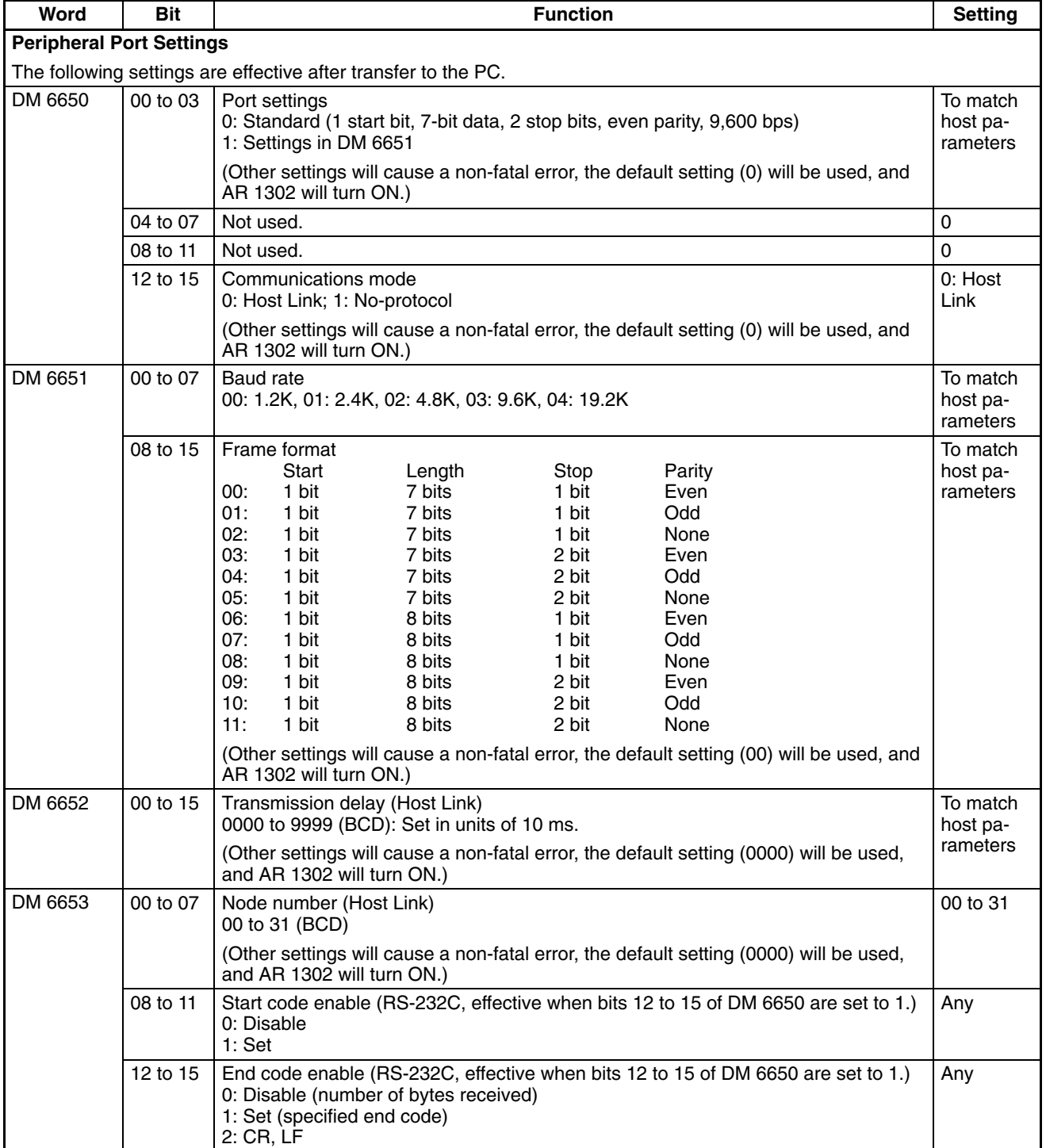

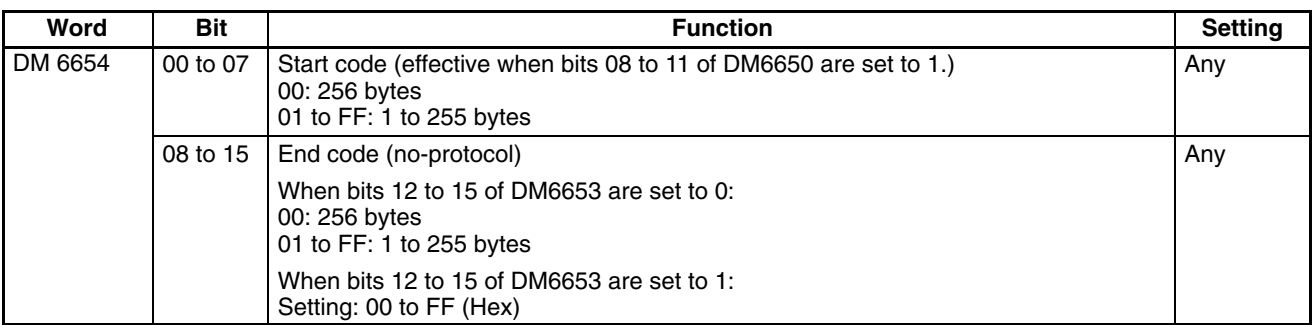

**Note** If an out-of-range value is set, the following communications conditions will result. In that case, reset the value so that it is within the permissible range.

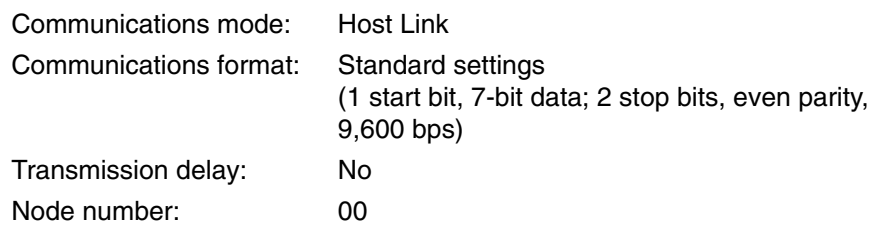

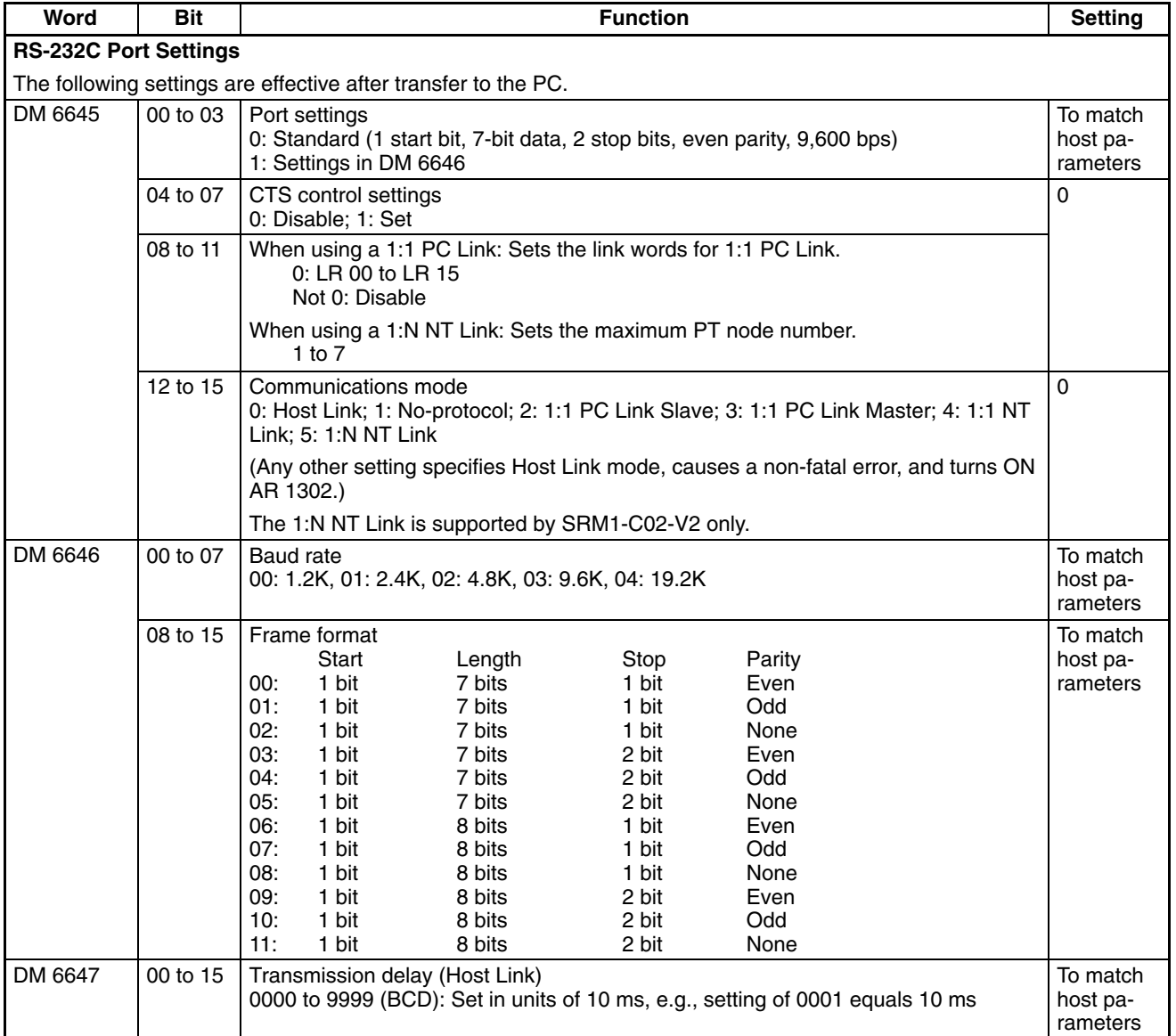

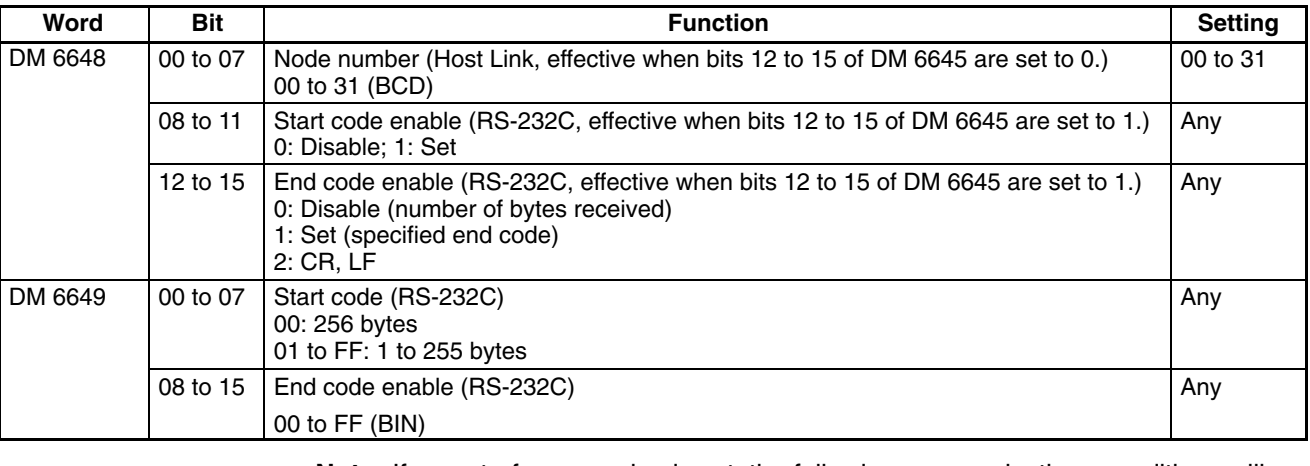

**Note** If an out-of-range value is set, the following communications conditions will result. In that case, reset the value so that it is within the permissible range.

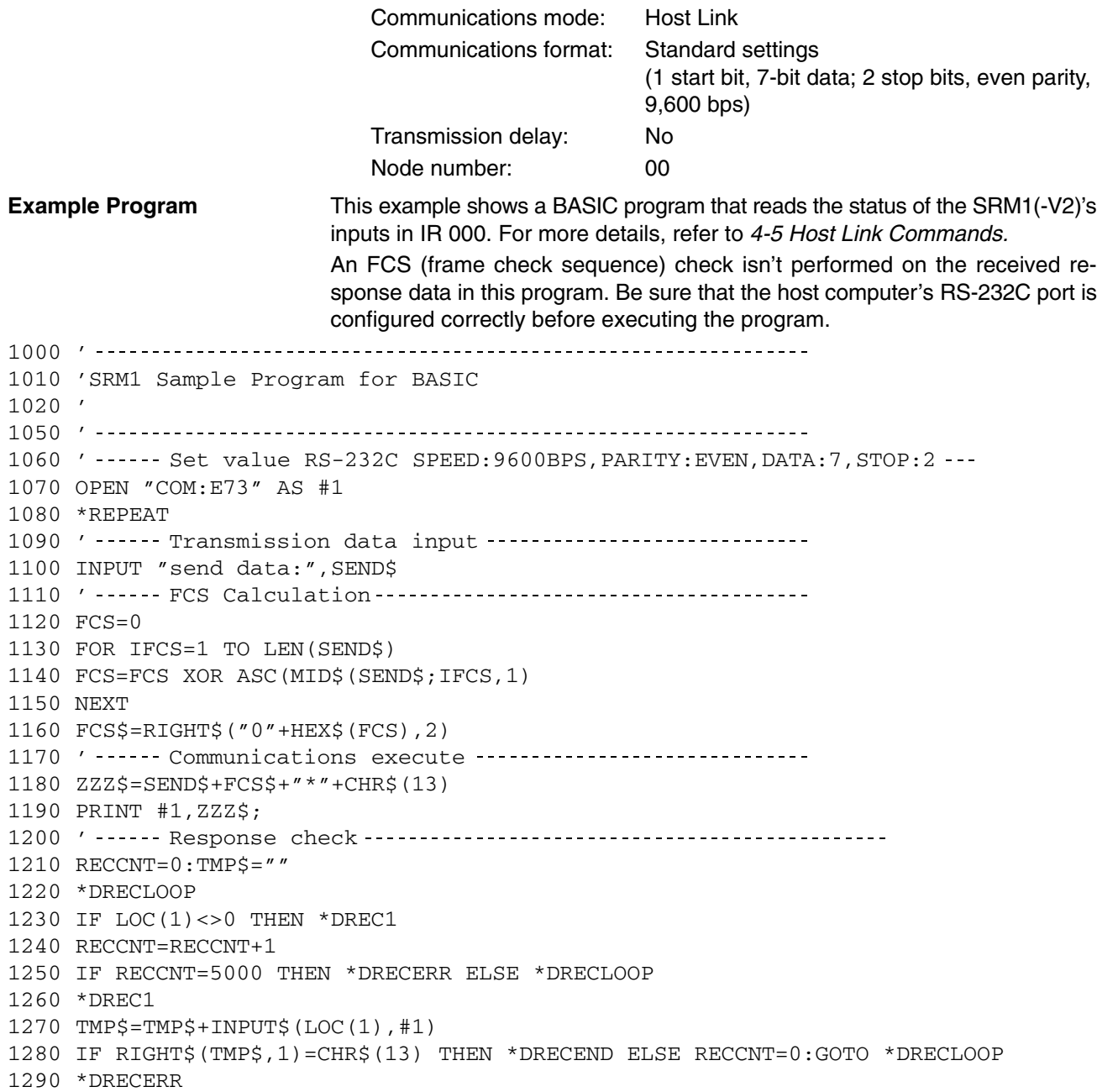

```
1300 TMP$="No response!!"+CHR$(13)
1310 *DRECEND
1320 RECV$=TMP$
1330 PRINT "receive data:";RECV$
1340 ' ------ Go to transmission data input ---------------------
1350 GOTO *REPEAT
1360 ' Processing complete
1370 CLOSE #1
1380 END
```
# **4-4-2 No-protocol Communications**

This section explains no-protocol (RS-232C) communications. No-protocol communications allow data to be exchanged with standard RS-232C devices such as printers and bar code readers. Data can be printed out by a printer or read by a bar code reader. Handshaking is not supported for no-protocol communications.

#### **Communications Procedure**

#### **Transmissions**

- *1, 2, 3...* 1. Check to see that AR 0805 (the RS-232C Port Transmit Ready Flag) has turned ON.
	- 2. Use the TXD(48) instruction to transmit the data.

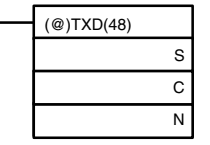

S: Leading word no. of data to be transmitted

C: Control data

N: Number of bytes to be transmitted (4 digits BCD), 0000 to 0256

From the time this instruction is executed until the data transmission is complete, AR 0805 ( or AR0813 for the peripheral port) will remain OFF. (It will turn ON again upon completion of the data transmission.)

Start and end codes are not included when the number of bytes to be transmitted is specified. The largest transmission that can be sent with or without start and end codes in 256 bytes, N will be between 254 and 256 depending on the designations for start and end codes. If the number of bytes to be sent is set to 0000, only the start and end codes will be sent.

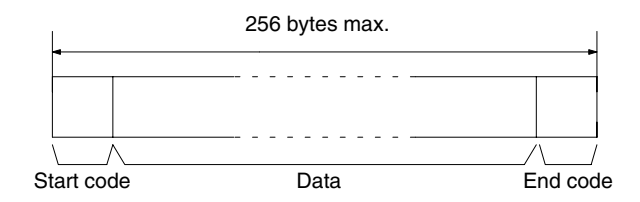

To reset the RS-232C port (i.e., to restore the initial status), turn on SR 25209. To reset the peripheral port, turn on SR 25208. These bits will turn OFF automatically after the reset.

#### **Receptions**

*1, 2, 3...* 1. Confirm that AR 0806 (RS-232C Reception Complete Flag) or AR 0814 (Peripheral Reception Complete Flag) is ON.

2. Use the RXD(47) instruction to receive the data.

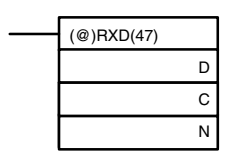

D: Leading word no. for storing reception data C: Control data Bits 00 to 03 0: Leftmost bytes first 1: Rightmost bytes first Bits 12 to 15 0: RS-232C port 1: Peripheral port

N: Number of bytes stored (4 digits BCD), 0000 to 0256

3. The results of reading the data received will be stored in the AR area. Check to see that the operation was successfully completed. The contents of these bits will be reset each time RXD(47) is executed.

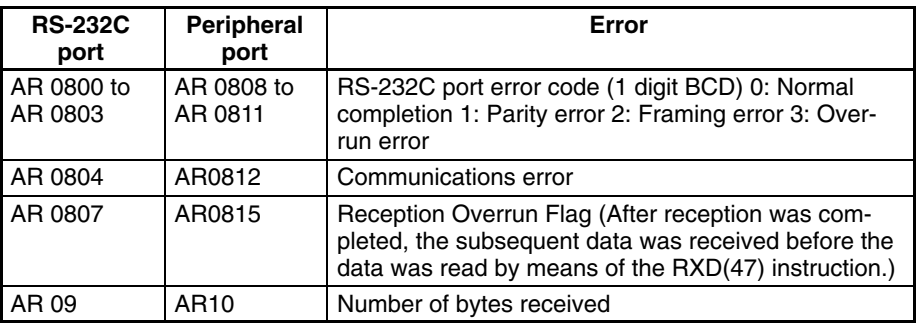

To reset the RS-232C port (i.e., to restore the initial status), turn ON SR 25209. To reset the peripheral port, turn ON SR 25208. These bits will turn OFF automatically after the reset.

The start code and end code are not included in AR 09 or AR 10 (number of bytes received).

The data will be as follows: "31323132313231323132CR LF"

When the peripheral port is used to conduct no-protocol communications, the following settings must be made from the Programming Device to DM 6650 to DM 6653 in the SRM1(-V2). **Peripheral Port Settings**

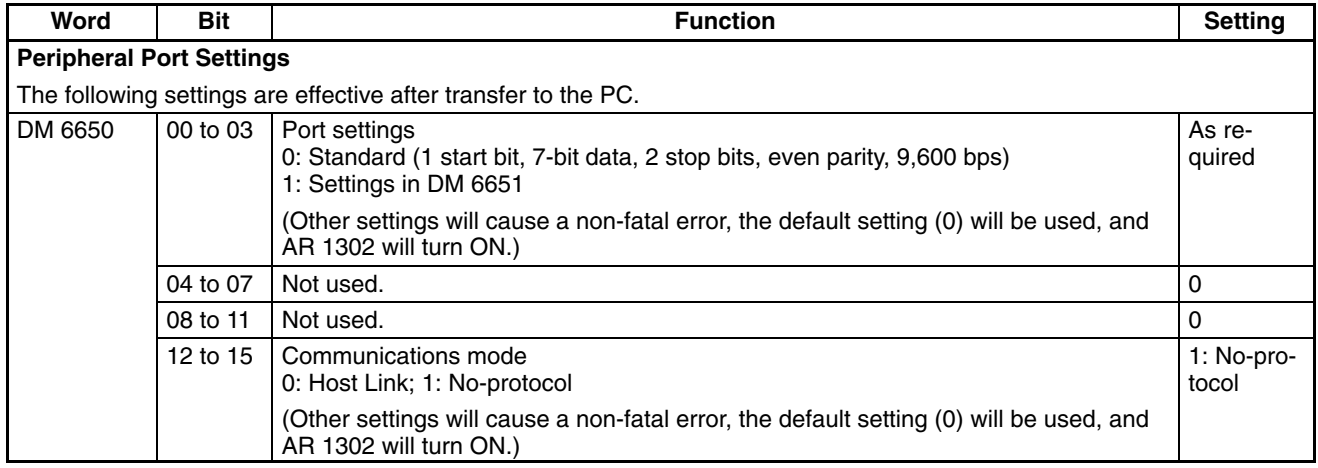

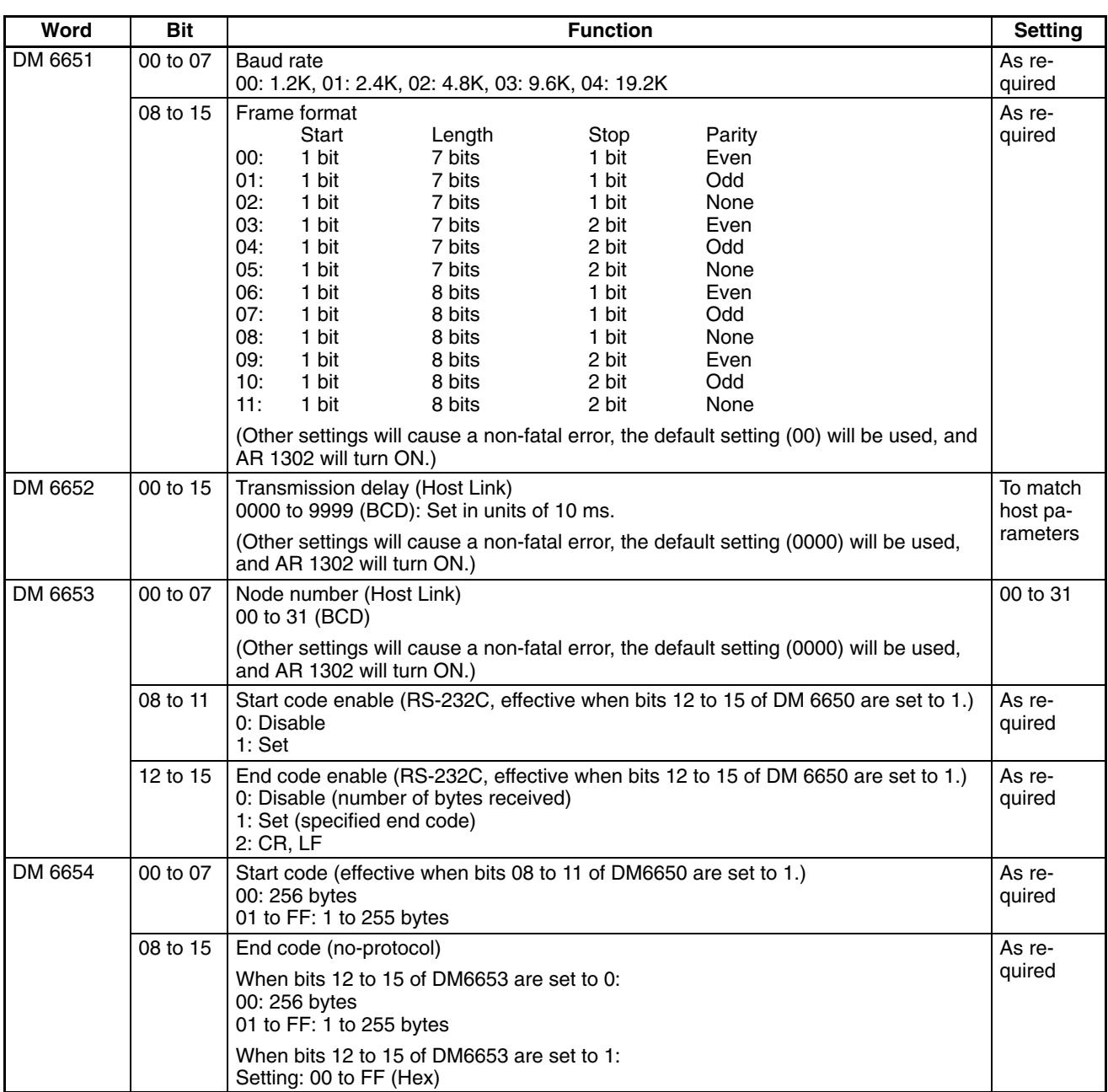

**Note** If an out-of-range value is set, the following communications conditions will result. In that case, reset the value so that it is within the permissible range.

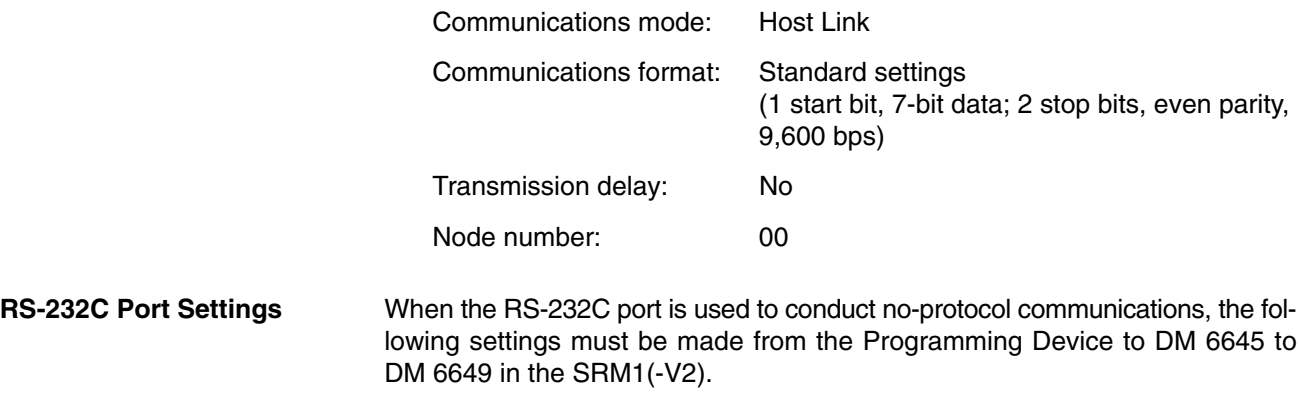

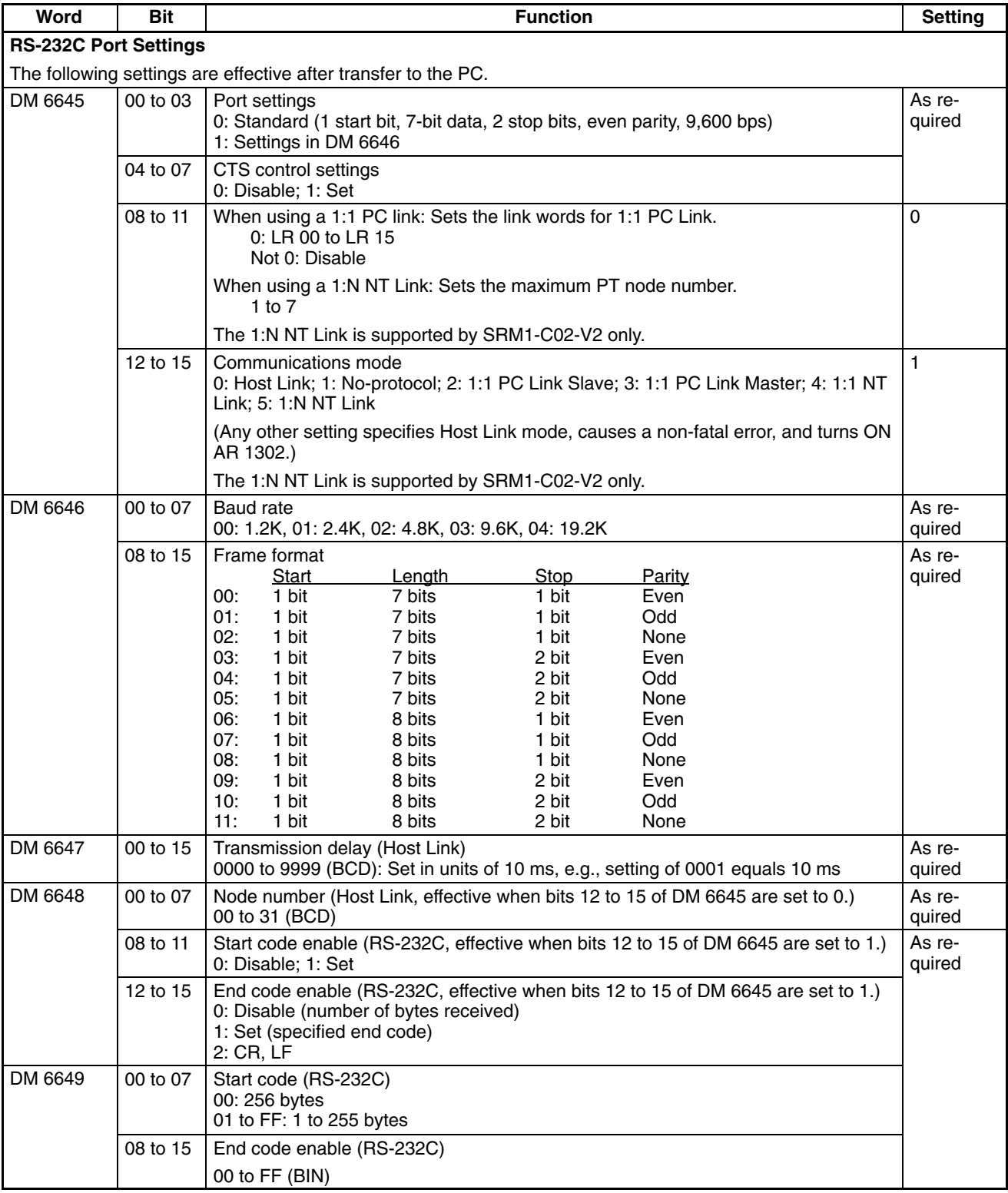

**Note** If an out-of-range value is set, the following communications conditions will result. In that case, reset the value so that it is within the permissible range.

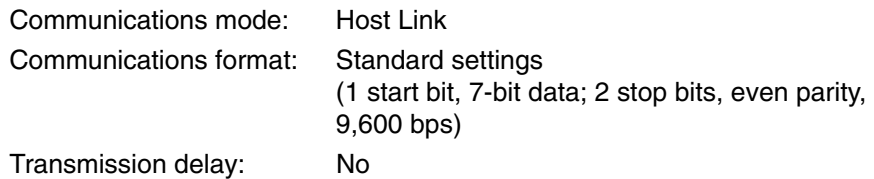

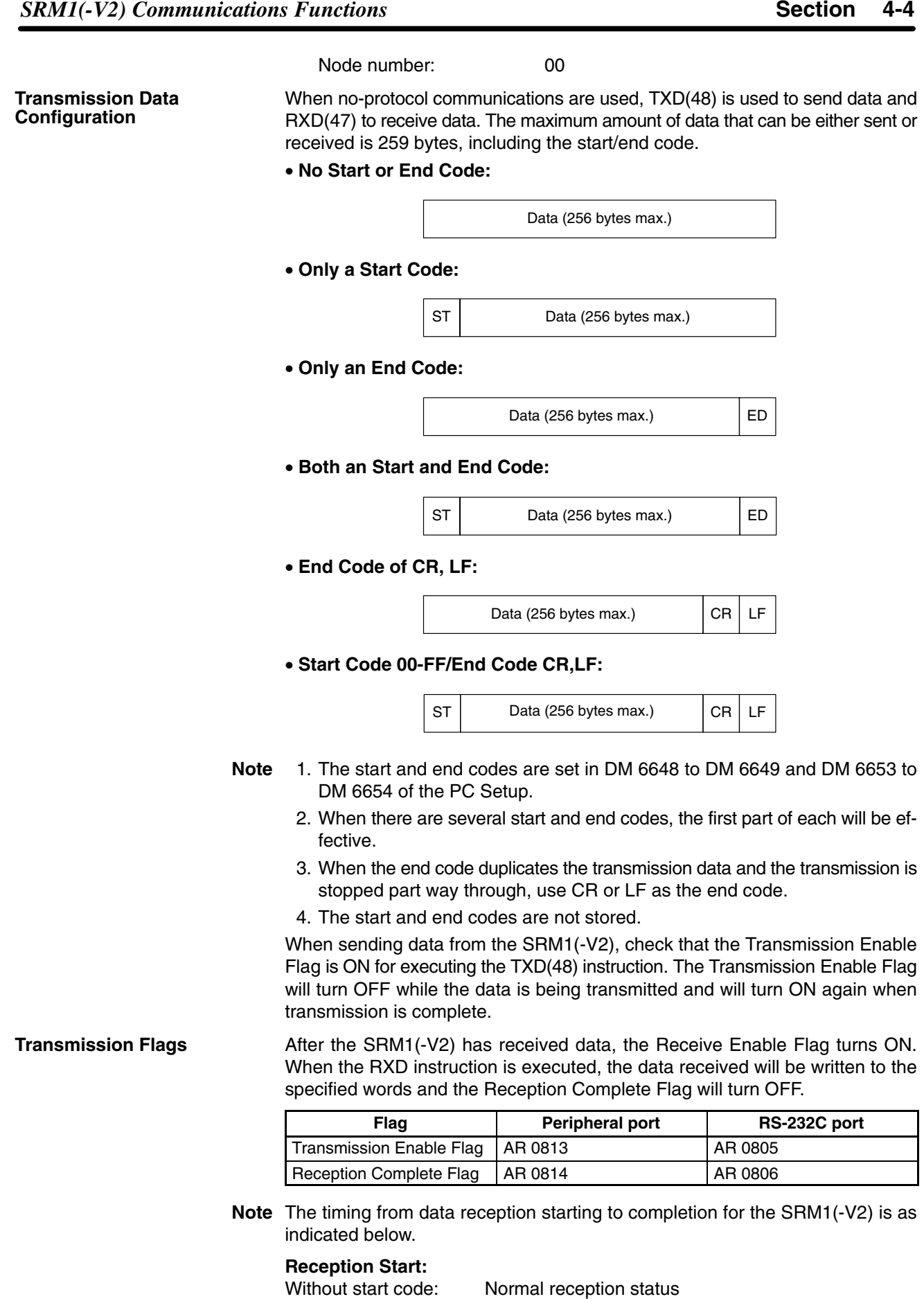

With start code: After start code is received.

#### **Reception Complete:**

When either the end code, the specified no. of bytes, or 256 bytes are received.

The following program example is for no-protocol communication conducted through a RS-232C port using TXD(48) and RXD(47) instructions. If AR 0805 (Transmission Enable Flag) is ON when 00100 is ON, then data from **Program Example**

DM0100 to DM0104 is transmitted from higher to lower values. When AR 0806 (Reception Enable Flag) turns ON, 256 bytes of received data are read and written to DM 0200 from higher to lower values.

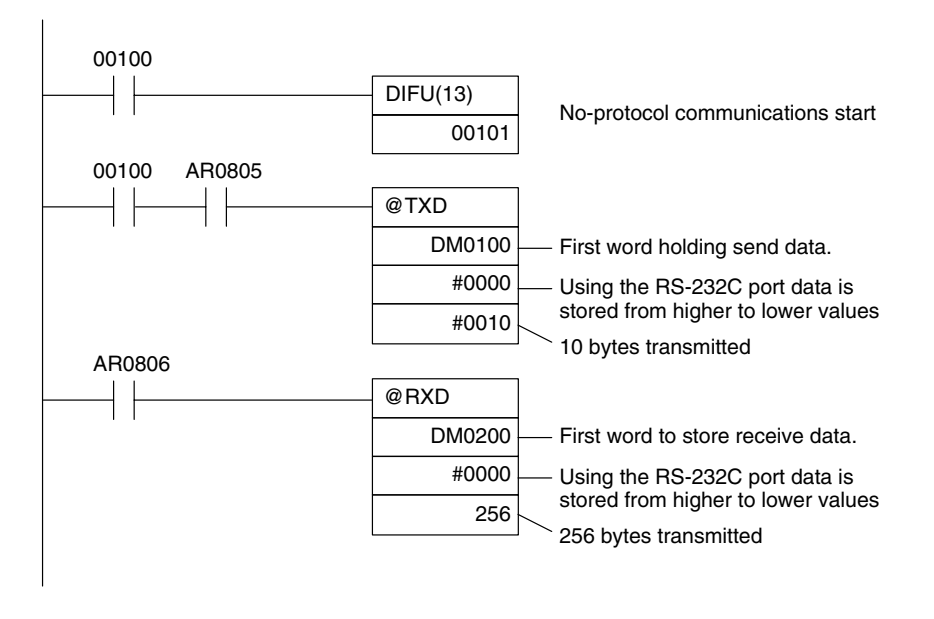

# **4-4-3 One-to-one NT Link Communications**

Using the 1:1 NT Link, the SRM1(-V2) PC can be connected to the Programmable Terminal (NT Link Interface.) The RS-232C port can be used for the 1:1 NT Link.

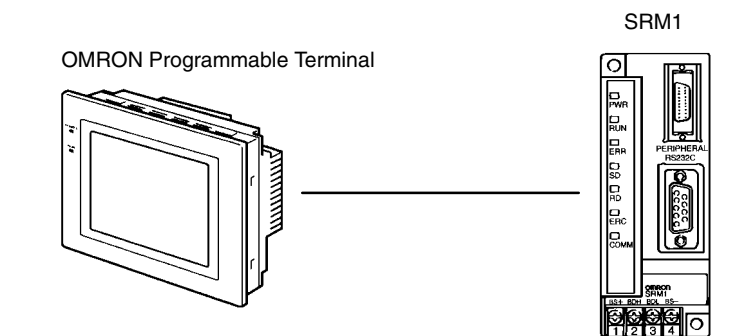

The 1:1 NT Link is possible only with the SRM1-C02-V1/-V2 PCs, which have an RS-232C port.

**PC Setup Settings** The settings relating to 1:1 NT Link PC communications must be set as shown in the following table.

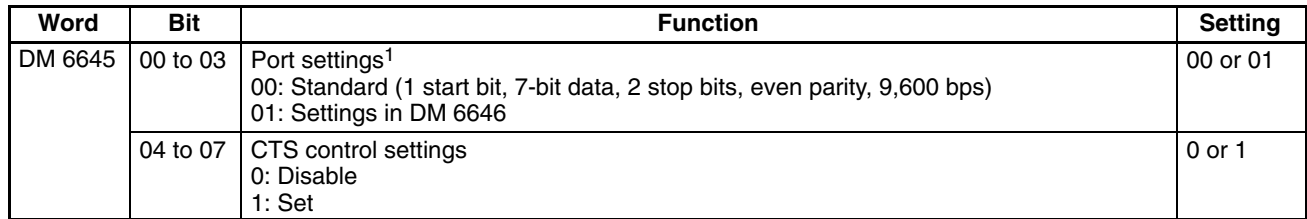

*SRM1(-V2) Communications Functions* **Section 4-4**

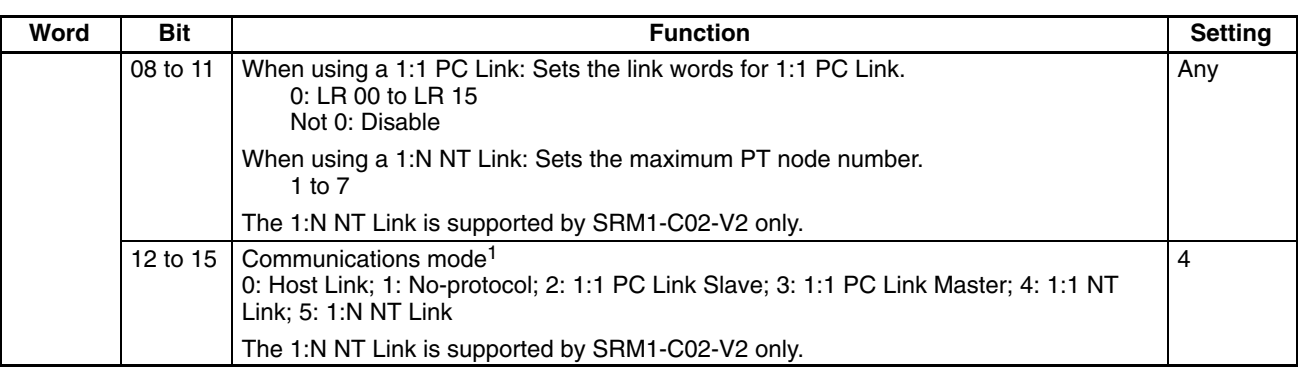

- **Note** 1. If an improper setting is used, a non-fatal error will occur, AR 1302 will be turned ON, and the default setting (0 or 00) will be used.
	- 2. For information on the NT Link settings for another OMRON PC, refer to that PC's Operation Manual.
	- 3. If an out-of-range value is set, the following communications conditions will result. In that case, reset the value so that it is within the permissible range.

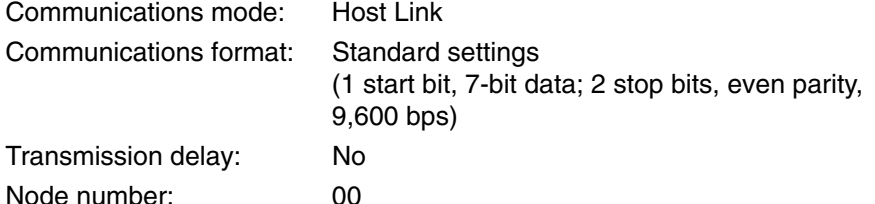

# **4-4-4 One-to-N NT Link Communications**

The 1:N NT Link allows an SRM1(-V2) PC to be connected to as many as 8 OMRON Programmable Terminals (PTs) and direct access provides high-speed communications. The 1:N NT Link can be used with the RS-232C port.

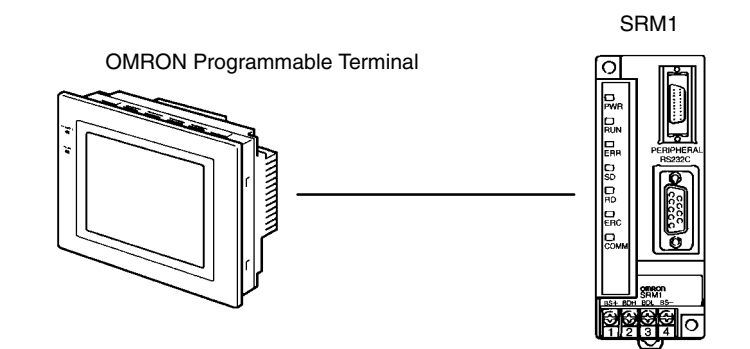

The 1:N NT Link is possible only with the SRM1-C02-V2 PCs, which have an RS-232C port.

**Cable Connections** Refer to the *SRM1 Master Control Units Operation Manual* for information on cable connections in a 1:N NT Link.

**PC Setup Settings** When the RS-232C port is used for a 1:N NT Link, make the following PC Setup settings from a Programming Device.

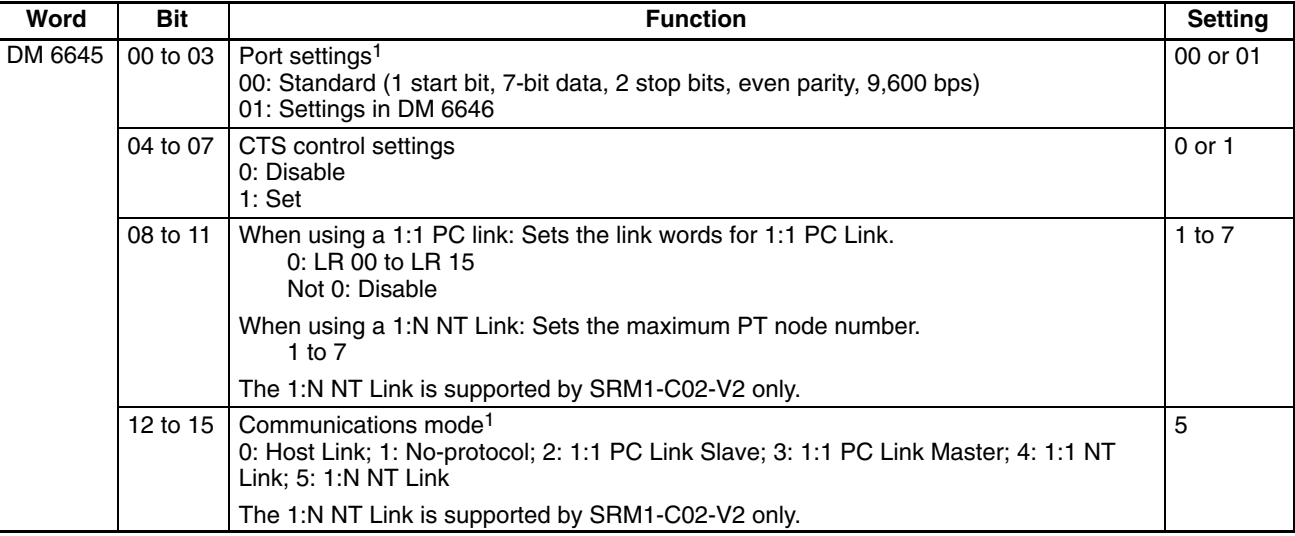

- **Note** 1. If an improper setting is used, a non-fatal error will occur, AR 1302 will be turned ON, and the default setting (0 or 00) will be used.
	- 2. For information on 1:N NT Link settings for OMRON PTs, refer to the PT's Operation Manual.
	- 3. If an out-of-range value is set, the following communications conditions will result. In that case, reset the value so that it is within the permissible range. Communications mode: Host Link

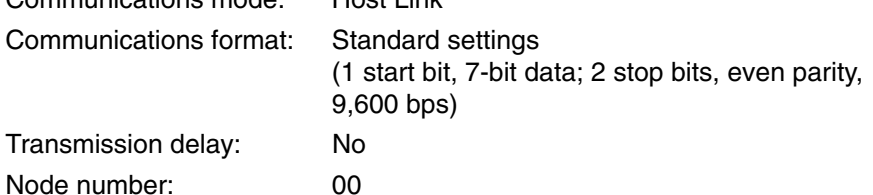

# **4-4-5 One-to-one PC Link Communications**

In a 1:1 PC Link, an SRM1 is linked to another SRM1, CPM1, CPM1A, CPM2A, CPM2C, CQM1, C200HS, or C200HX/HG/HE PC through a standard RS-232C cable. One of the PCs will serve as the master and the other as the slave. The 1:1 PC Link can connect up to 256 bits (LR 0000 to LR 1515) in the two PCs.

**One-to-one SRM1(-V2) PC Links**

The following diagram shows a 1:1 PC Link between two SRM1(-V2)s.

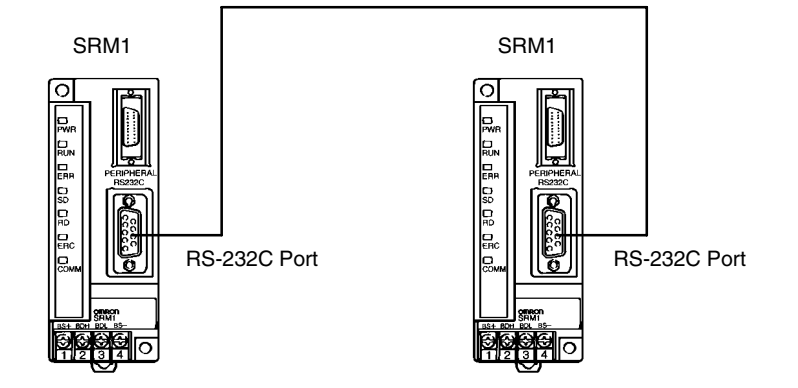

The words used for the 1:1 PC Link are as shown below.

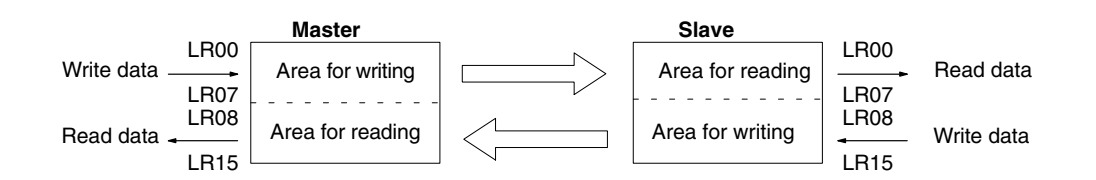

A 1:1 PC Link is possible only with the SRM1-C02-V1/V2 PCs, which are equipped with an RS-232C port. Only the 16 LR words from LR 00 to LR 15 can be linked in the SRM1, so use only those 16 words in the CQM1 or C200HS when making a 1:1 PC Link with one of those PCs. A 1:1 PC Link cannot be made to an SRM1 PC using LR 16 through LR 63 in the CQM1 or C200HS. **Cable Connections** Refer to the *SRM1 Master Control Units Operation Manual* for information on cable connections in a 1:1 PC Link. **PC Setup Settings** When an SRM1(-V2) is used in a 1:1 PC Link, make the following PC Setup settings from a Programming Device. **Limitations of 1:1 PC Links with a SRM1(-V2)**

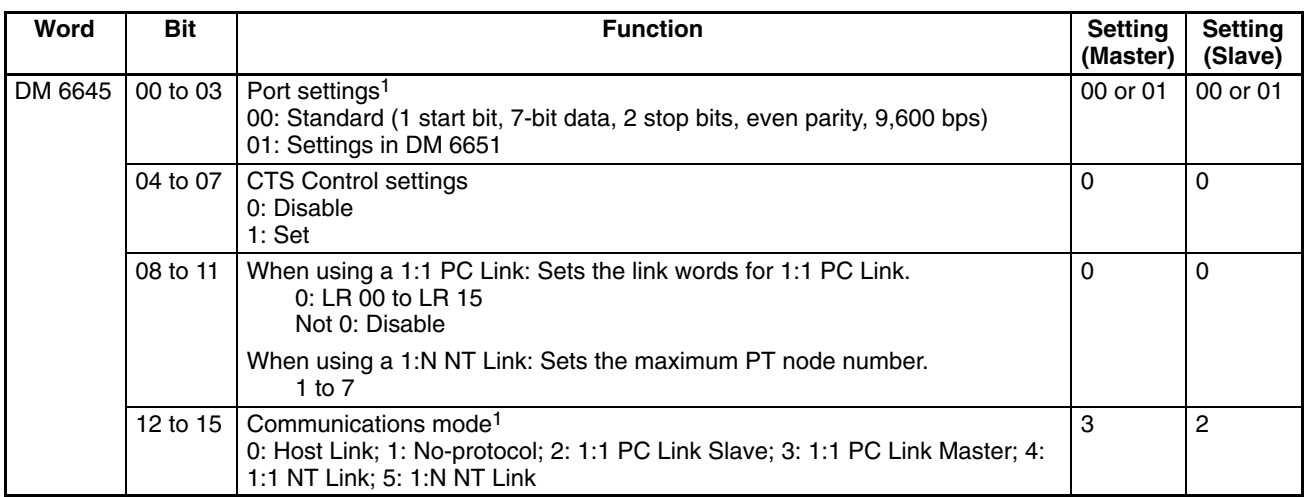

- **Note** 1. If an improper setting is used, a non-fatal error will occur, AR 1302 will be turned ON, and the default setting (0 or 00) will be used.
	- 2. For information on the 1:1 PC Link settings for another OMRON PC, refer to that PC's Operation Manual.
	- 3. If an out-of-range value is set, the following communications conditions will result. In that case, reset the value so that it is within the permissible range.

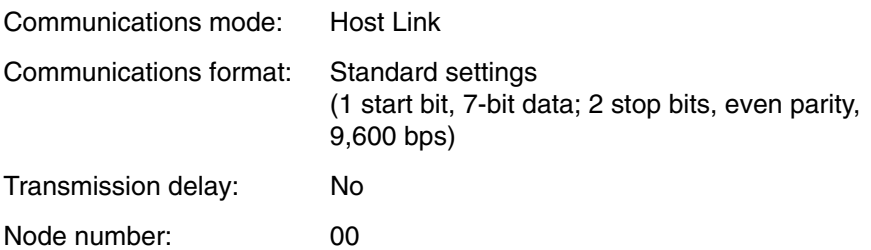

**Example Program** This example shows ladder programs that copy the status of IR 000 in each SRM1 to IR 200 in the other SRM1.

### **Program in the Master**

### **Program in the Slave**

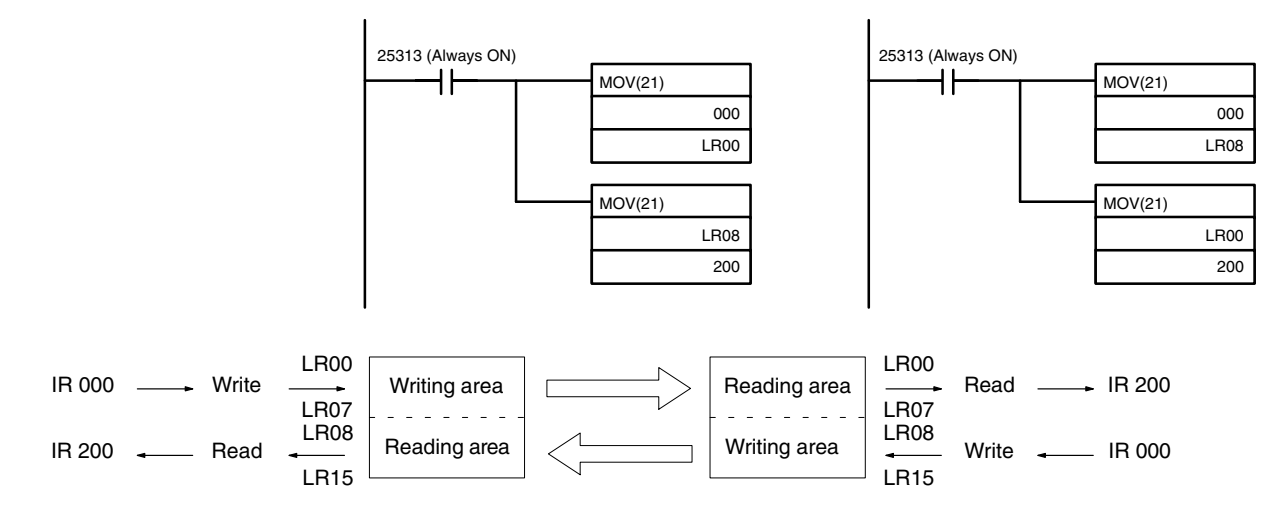

# **4-5 Host Link Commands**

This section explains the commands that can be issued from the host computer to the PC.

## **4-5-1 IR/SR AREA READ – RR**

Reads the contents of the specified number of IR and SR words, starting from the specified word.

### **Command Format**

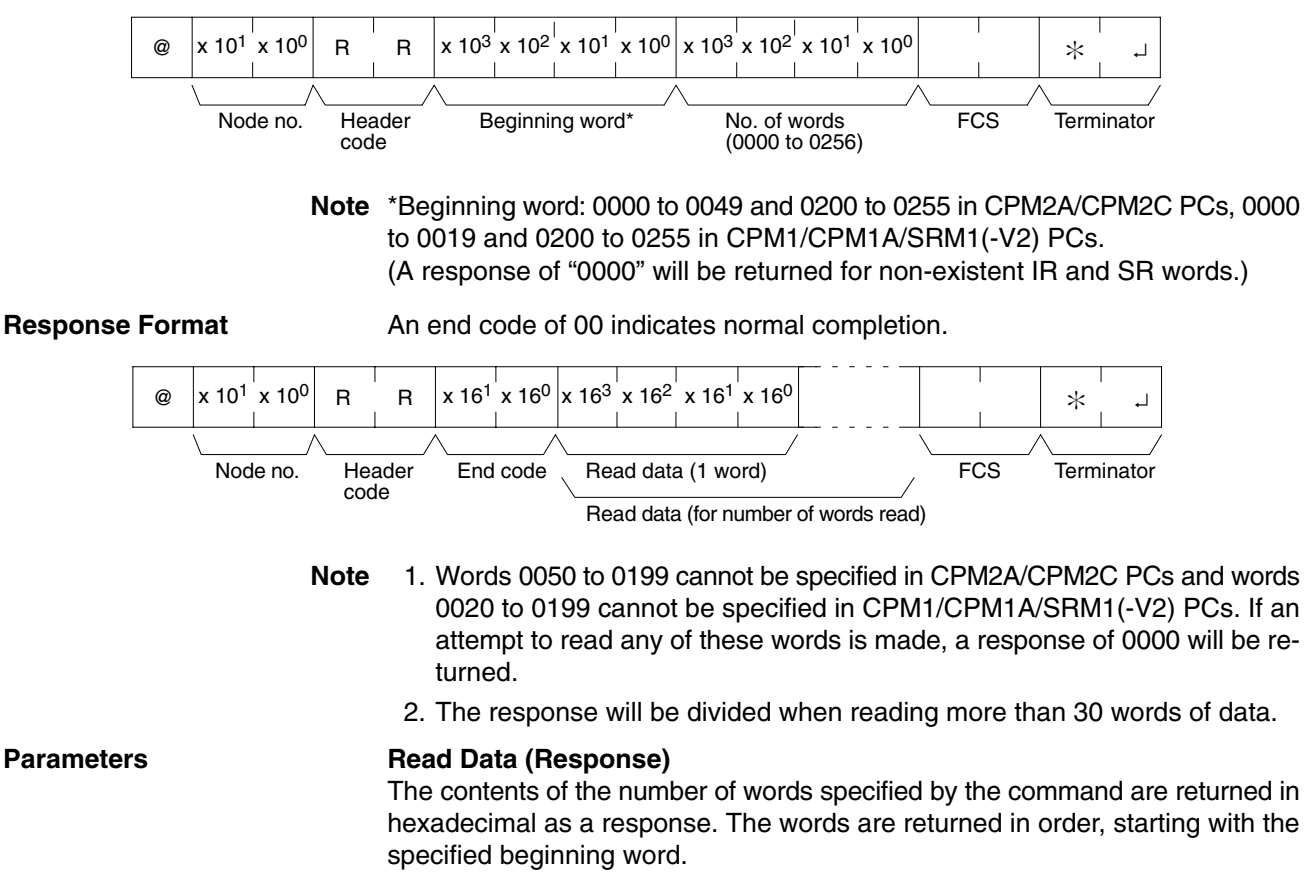

# **4-5-2 LR AREA READ – RL**

Reads the contents of the specified number of LR words, starting from the specified word.

### **Command Format**

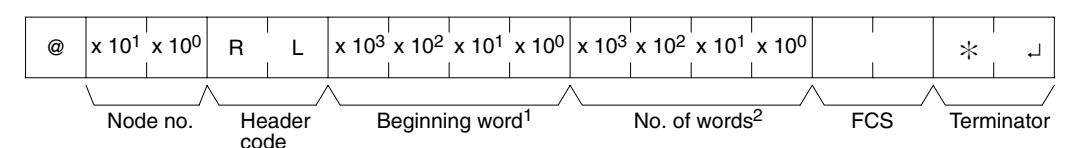

**Note** 1. Beginning word: 0000 to 0015

2. No. of words: 0001 to 0016

**Response Format** An end code of 00 indicates normal completion.

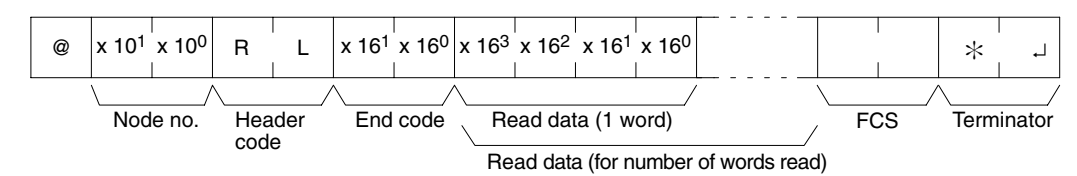

#### **Parameters Read Data (Response)**

The contents of the number of words specified by the command are returned in hexadecimal as a response. The words are returned in order, starting with the specified beginning word.

# **4-5-3 HR AREA READ – RH**

Reads the contents of the specified number of HR words, starting from the specified word.

### **Command Format**

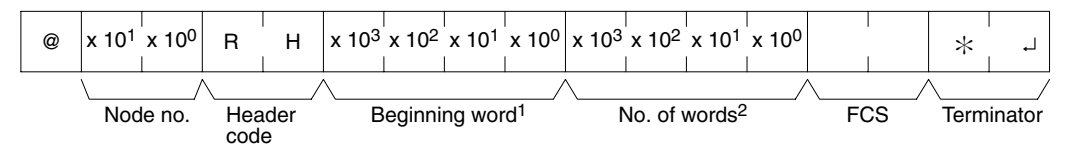

**Note** 1. Beginning word: 0000 to 0019

2. No. of words: 0001 to 0020

**Response Format** An end code of 00 indicates normal completion.

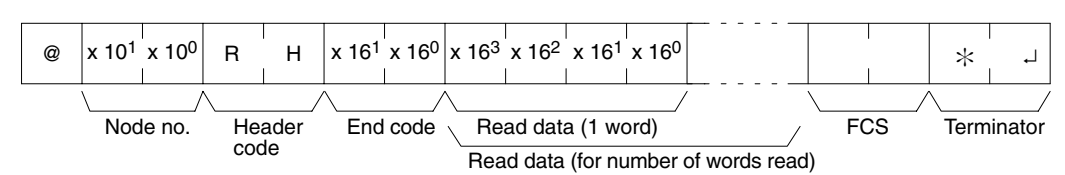

### Parameters **Read Data (Response)**

The contents of the number of words specified by the command are returned in hexadecimal as a response. The words are returned in order, starting with the specified beginning word.

# **4-5-4 PV READ – RC**

Reads the contents of the specified number of timer/counter PVs (present values), starting from the specified timer/counter.

### **Command Format**

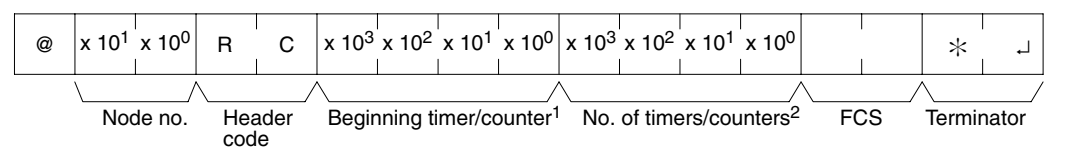

- **Note** 1. Beginning T/C: 0000 to 0255 in CPM2A/CPM2C PCs, 0000 to 0127 in CPM1/CPM1A/SRM1(-V2) PCs
	- 2. No. of T/Cs: 0001 to 0256 in CPM2A/CPM2C PCs, 0001 to 0128 in CPM1/CPM1A/SRM1(-V2) PCs

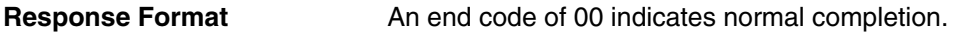

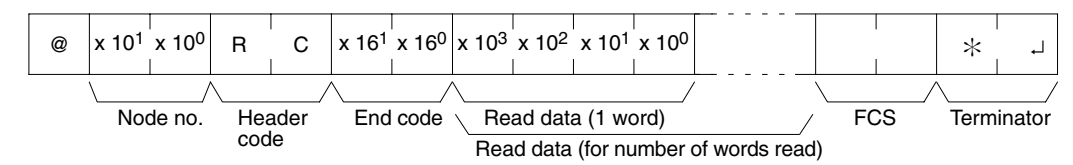

The response will be divided when reading more than 30 words of data.

#### Parameters Read Data (Response)

The number of present values specified by the command is returned in hexadecimal as a response. The PVs are returned in order, starting with the specified beginning timer/counter.

# **4-5-5 TC STATUS READ – RG**

Reads the status of the Completion Flags of the specified number of timers/ counters, starting from the specified timer/counter.

#### **Command Format**

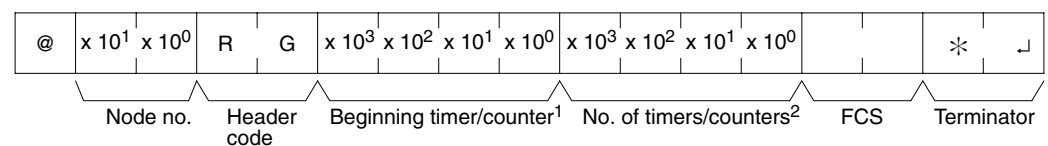

- **Note** 1. Beginning T/C: 0000 to 0255 in CPM2A/CPM2C PCs, 0000 to 0127 in CPM1/CPM1A/SRM1(-V2) PCs
	- 2. No. of T/Cs: 0001 to 0256 in CPM2A/CPM2C PCs, 0001 to 0128 in CPM1/CPM1A/SRM1(-V2) PCs

**Response Format** An end code of 00 indicates normal completion.

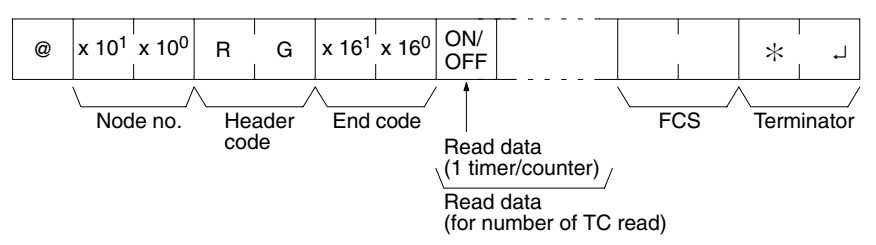

The response will be divided when reading the status of more than 123 timer/ counters.

#### **Parameters Read Data (Response)**

The status of the number of Completion Flags specified by the command is returned as a response. "1" indicates that the Completion Flag is ON.

# **4-5-6 DM AREA READ – RD**

Reads the contents of the specified number of DM words, starting from the specified word.

### **Command Format**

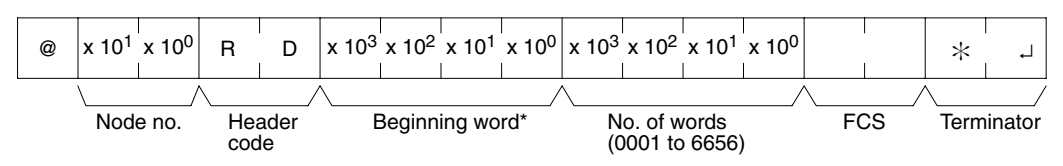

**Note** Beginning word:

DM 0000 to DM 1023 and DM 6144 to DM 6655 in CPM1/CPM1A PCs DM 0000 to DM 2047 and DM 6144 to DM 6655 in CPM2A/CPM2C/SRM1(-V2) PCs. (A response of "0000" will be returned for non-existent DM words.)

### **Response Format** An end code of 00 indicates normal completion.

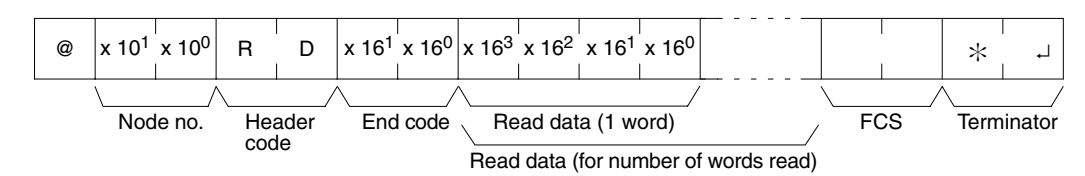

- **Note** 1. Words DM 1024 to DM 6143 in CPM1/CPM1A PCs and words DM 2048 to DM 6143 in CPM2A/CPM2C/SRM1(-V2) PCs cannot be specified. If an attempt to read any of these words is made, a response of 0000 will be returned.
	- 2. The response will be divided when reading more than 30 words of data.

### **Parameters Read Data (Response)**

The contents of the number of words specified by the command are returned in hexadecimal as a response. The words are returned in order, starting with the specified beginning word.

**Note** Be careful about the configuration of the DM area, as it varies depending on the CPU Unit model.

## **4-5-7 AR AREA READ – RJ**

Reads the contents of the specified number of AR words, starting from the specified word.

### **Command Format**

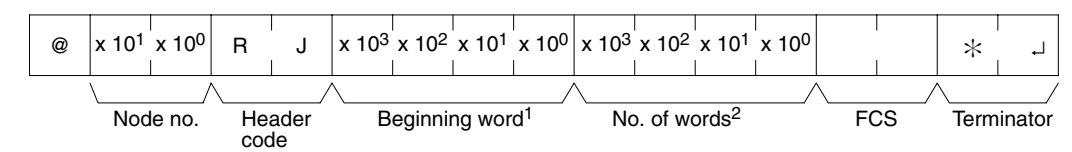

- **Note** 1. Beginning word: 0000 to 0023 in CPM2A/CPM2C PCs, 0000 to 0015 in CPM1/CPM1A/SRM1(-V2) PCs
	- 2. No. of words: 0001 to 0024 in CPM2A/CPM2C PCs, 0001 to 0016 in CPM1/CPM1A/SRM1(-V2) PCs

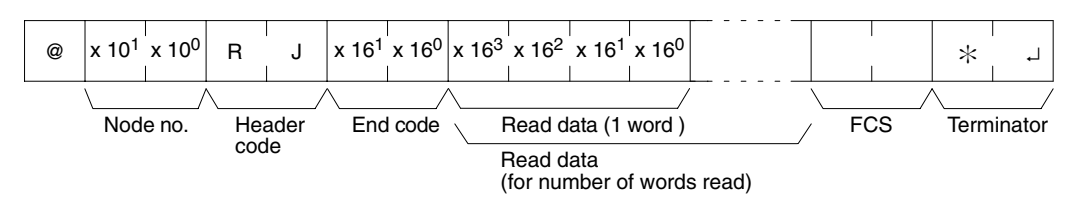

#### **Parameters Read Data (Response)**

The contents of the number of words specified by the command are returned in hexadecimal as a response. The words are returned in order, starting with the specified beginning word.

# **4-5-8 IR/SR AREA WRITE – WR**

Writes data to the IR and SR areas, starting from the specified word. Writing is done word by word.

### **Command Format**

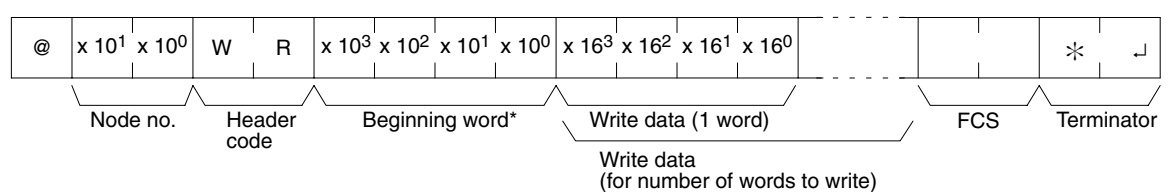

- **Note** 1. Beginning word: 0000 to 0049 and 0200 to 0252 in CPM2A/CPM2C PCs, 0000 to 0019 and 0200 to 0252 in CPM1/CPM1A/SRM1(-V2) PCs.
	- 2. Divide the command when writing more than 30 words of data.

**Response Format** An end code of 00 indicates normal completion.

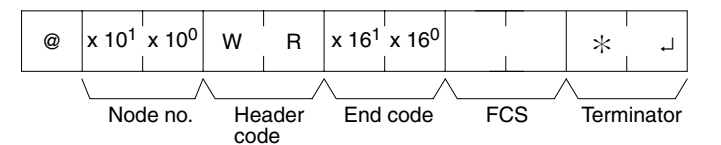

**Note** Words 0050 to 0199 cannot be specified in CPM2A/CPM2C PCs and words 0020 to 0199 cannot be specified in CPM1/CPM1A/SRM1(-V2) PCs. If an attempt is made to write to any of these words, the writing operation will not be executed and normal completion occurs.

#### **Parameters Write Data (Command)**

Specify in order the contents of the number of words to be written to the IR or SR area in hexadecimal, starting with the specified beginning word.

**Note** If data is specified for writing which exceeds the allowable range, an error will be generated and the writing operation will not be executed. If, for example, 252 is specified as the beginning word for writing,and two words of data are specified, then 253 will become the last word for writing data, and the command will not be executed because SR 253 is beyond the writable range.

# **4-5-9 LR AREA WRITE – WL**

Writes data to the LR area, starting from the specified word. Writing is done word by word.

### **Command Format**

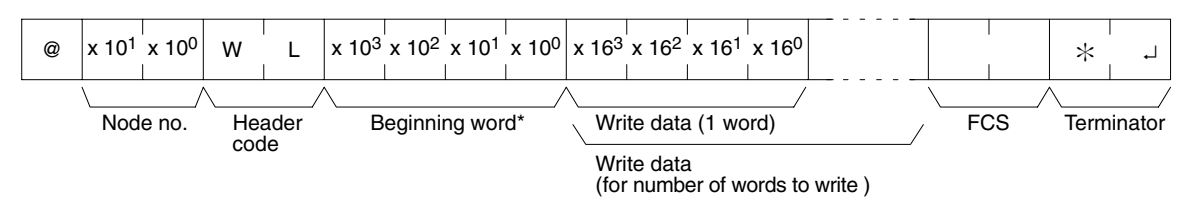

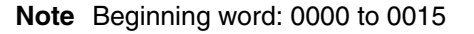

**Response Format** An end code of 00 indicates normal completion.

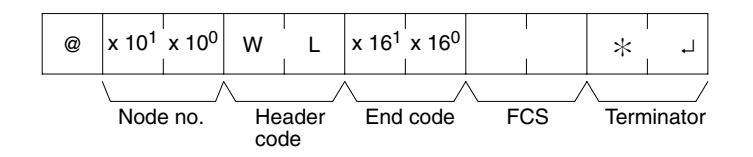

## **Parameters Write Data (Command)** Specify in order the contents of the number of words to be written to the LR area in hexadecimal, starting with the specified beginning word. **Note** If data is specified for writing which exceeds the allowable range, an error will be

generated and the writing operation will not be executed. If, for example, 12 is specified as the beginning word for writing and five words of data are specified, then 16 will become the last word for writing data, and the command will not be executed because LR 16 is beyond area boundary.

## **4-5-10 HR AREA WRITE – WH**

Writes data to the HR area, starting from the specified word. Writing is done word by word.

### **Command Format**

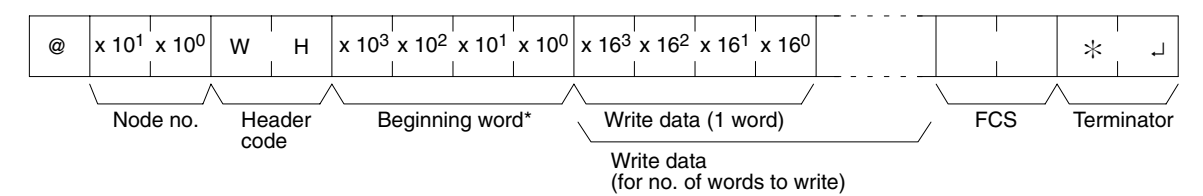

#### **Note** Beginning word:0000 to 0019

**Response Format** An end code of 00 indicates normal completion.

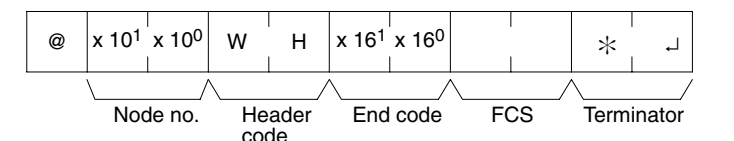

#### Parameters **Write Data (Command)**

Specify in order the contents of the number of words to be written to the HR area in hexadecimal, starting with the specified beginning word.

**Note** If data is specified for writing which exceeds the allowable range, an error will be generated and the writing operation will not be executed. If, for example, 18 is specified as the beginning word for writing, and three words of data are specified, then 20 will become the last word for writing data, and the command will not be executed because HR 20 is beyond area boundary.

## **4-5-11 PV WRITE – WC**

Writes the PVs (present values) of timers/counters starting from the specified timer/counter.

#### **Command Format**

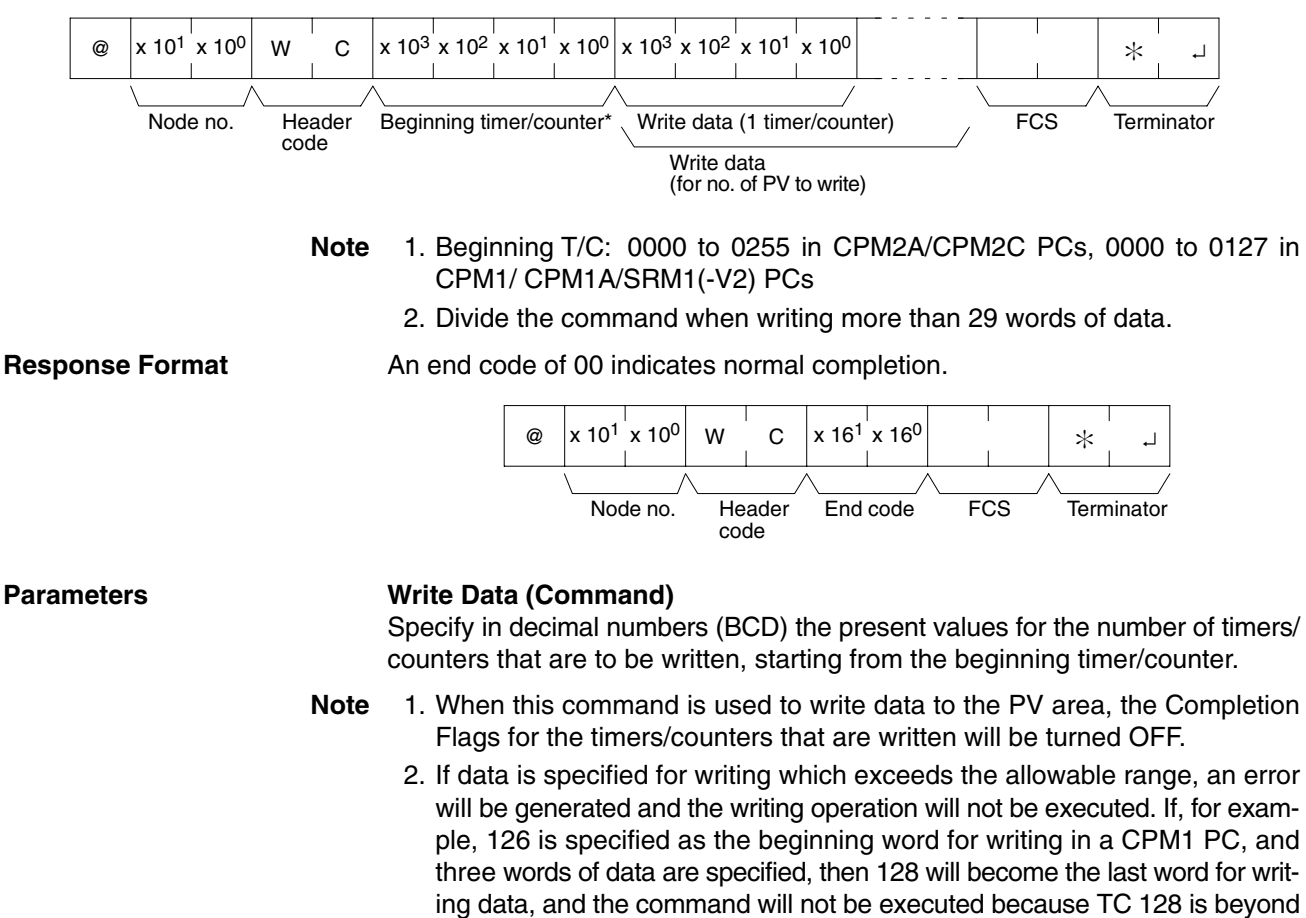

## **4-5-12 TC STATUS WRITE – WG**

Writes the status of the Completion Flags for timers and counters in the TC area, starting from the specified timer/counter (number). Writing is done number by number.

#### **Command Format**

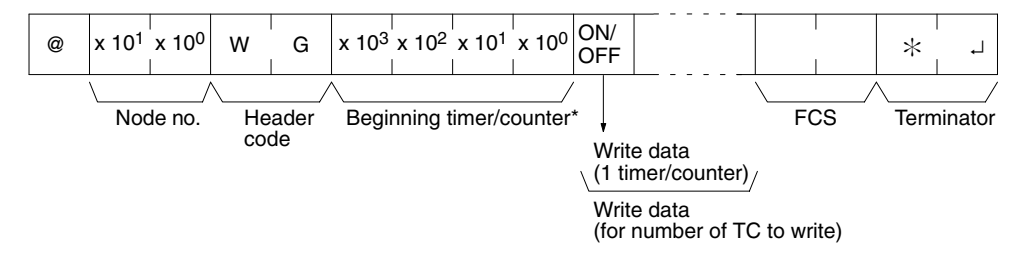

area boundary.

- **Note** 1. Beginning T/C: 0000 to 0255 in CPM2A/CPM2C PCs, 0000 to 0127 in CPM1/ CPM1A/SRM1(-V2) PCs
	- 2. Divide the command when writing the status of more than 118 timer/counters.

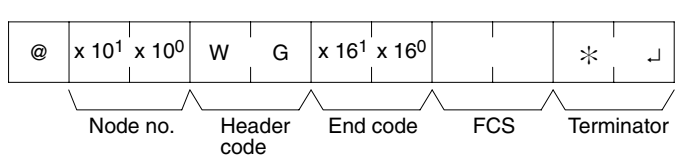

#### **Parameters Write Data (Command)**

Specify the status of the Completion Flags, for the number of timers/counters to be written, in order (from the beginning word) as ON (i.e., "1") or OFF (i.e., "0"). When a Completion Flag is ON, it indicates that the time or count is up.

**Note** If data is specified for writing which exceeds the allowable range, an error will be generated and the writing operation will not be executed. If, for example, 126 is specified as the beginning word for writing in a CPM1 PC, and three words of data are specified, then 128 will become the last word for writing data, and the command will not be executed because TC 128 is beyond area boundary.

## **4-5-13 DM AREA WRITE – WD**

Writes data to the DM area, starting from the specified word. Writing is done word by word.

#### **Command Format**

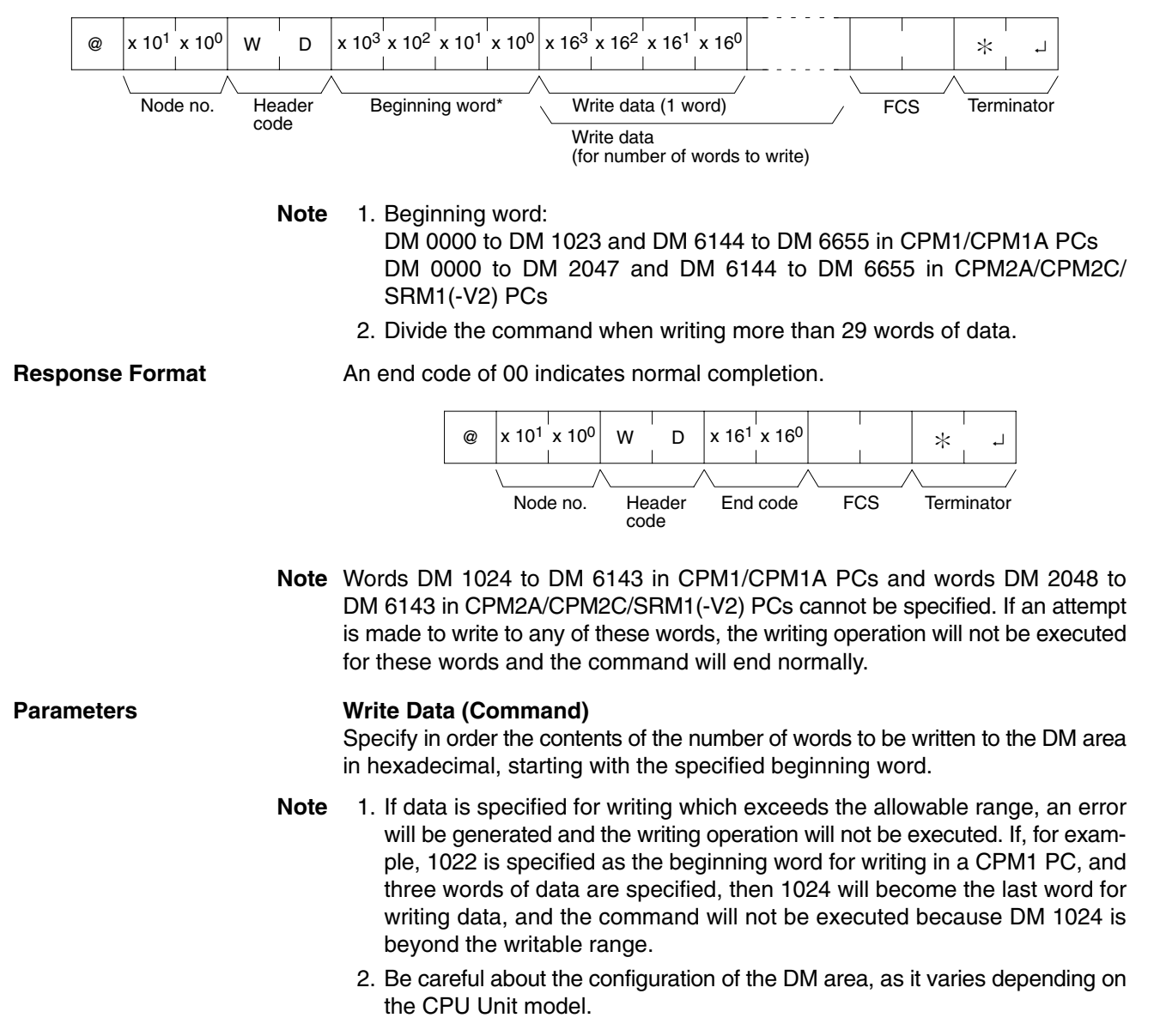

## **4-5-14 AR AREA WRITE – WJ**

Writes data to the AR area, starting from the specified word. Writing is done word by word.

*Host Link Commands* **Section 4-5**

### **Command Format**

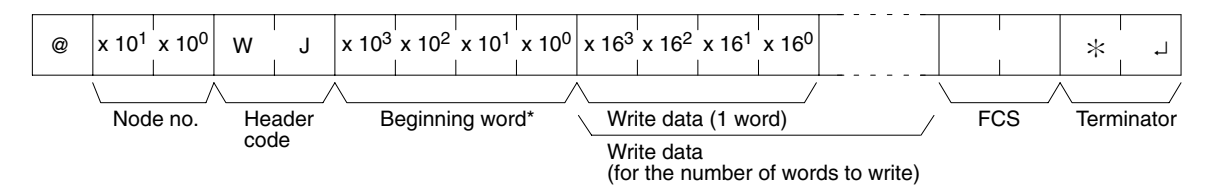

**Note** Beginning word: 0000 to 0023 in CPM2A/CPM2C PCs, 0000 to 0015 in CPM1/CPM1A and SRM1(-V2) PCs

#### **Response Format** An end code of 00 indicates normal completion.

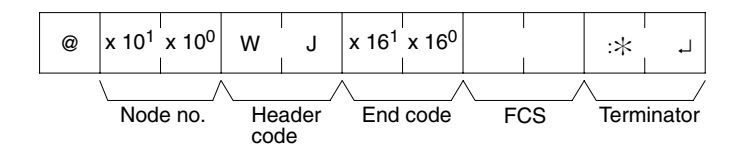

#### **Parameters Write Data (Command)**

Specify in order the contents of the number of words to be written to the AR area in hexadecimal, starting with the specified beginning word.

**Note** If data is specified for writing which exceeds the allowable range, an error will be generated and the writing operation will not be executed. If, for example, 12 is specified as the beginning word for writing in a CPM1 PC, and five words of data are specified, then 16 will become the last word for writing data, and the command will not be executed because AR 16 is beyond the writable range.

## **4-5-15 SV READ 1 – R#**

Searches for the first instance of a timer or counter instruction (TIM, TIMH(15), TIML(––), TMHH(––), CNT, or CNTR(12)) with the specified TC number in the user's program and reads the PV, which is assumed to be set as a constant. The SV that is read is a 4-digit decimal number (BCD). The program is searched from the beginning, which may take as much as 10 seconds to produce a response.

#### **Command Format**

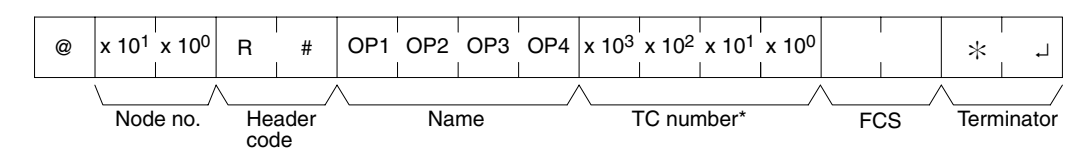

**Note** TC number: 0000 to 0255 in CPM2A/CPM2C PCs and 0000 to 0127 in CPM1/CPM1A/SRM1(-V2) PCs

#### **Response Format**

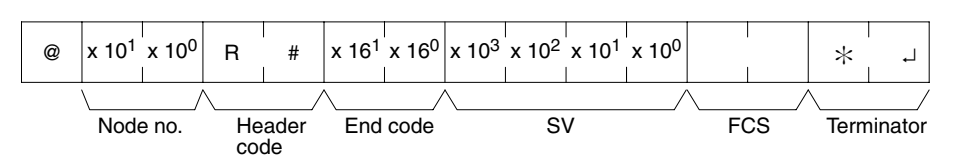

#### Parameters Name, TC Number (Command)

Specify the instruction for reading the SV in "Name." Make this setting in 4 characters. In "TC number," specify the timer/counter number used for the instruction.

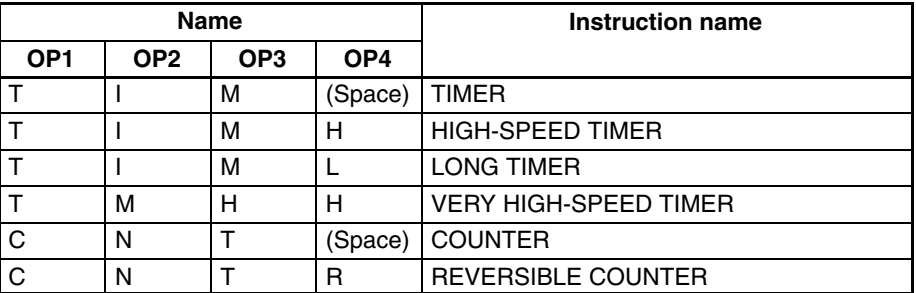

#### **SV (Response)**

The constant SV is returned.

- **Note** 1. The instruction specified under "Name" must be in four characters.
	- 2. If the same instruction is used more than once in a program, only the first one will be read.
	- 3. Use this command only when it is definite that a constant SV has been set.
	- 4. The response end code will indicate an error (16) if the SV wasn't entered as a constant.

# **4-5-16 SV READ 2 – R\$**

Reads the constant SV or the word address where the SV is stored. The SV that is read is a 4-digit decimal number (BCD) written as the second operand for the TIM, TIMH(15), TIML(––), TMHH(––), CNT, or CNTR(12) instruction at the specified program address in the user's program. This can only be done with a program of less than 10K.

#### **Command Format**

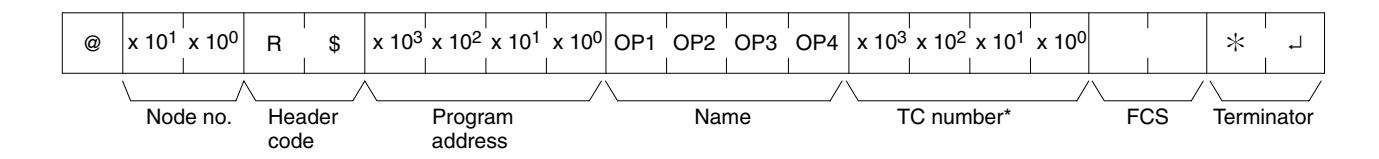

**Note** TC number: 0000 to 0255 in CPM2A/CPM2C PCs and 0000 to 0127 in CPM1/CPM1A/SRM1(-V2) PCs

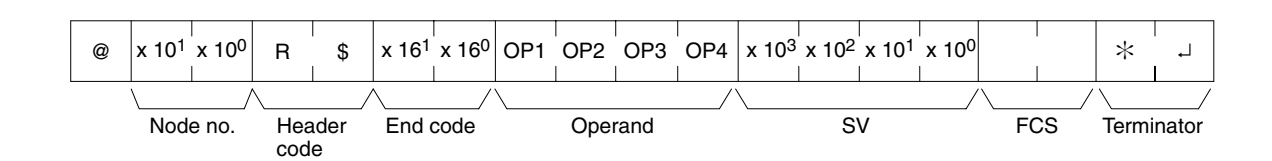

### Parameters Name, TC Number (Command)

Specify the name of the instruction for reading the SV in "Name." Make this setting in 4 characters. In "TC number," specify the timer/counter number used by the instruction.

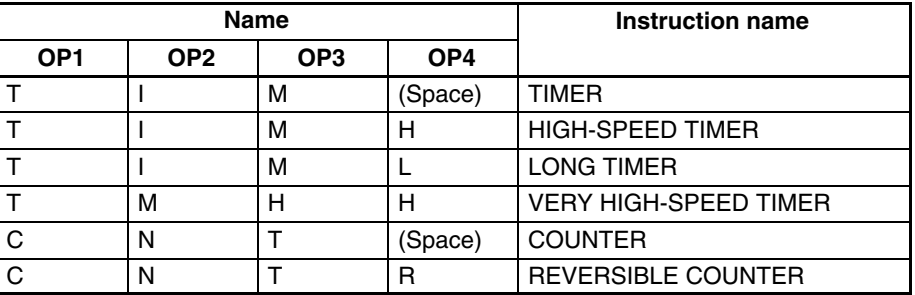

#### **Operand, SV (Response)**

The name that indicates the SV classification is returned to "Operand," and either the word address where the SV is stored or the constant SV is returned to "SV."

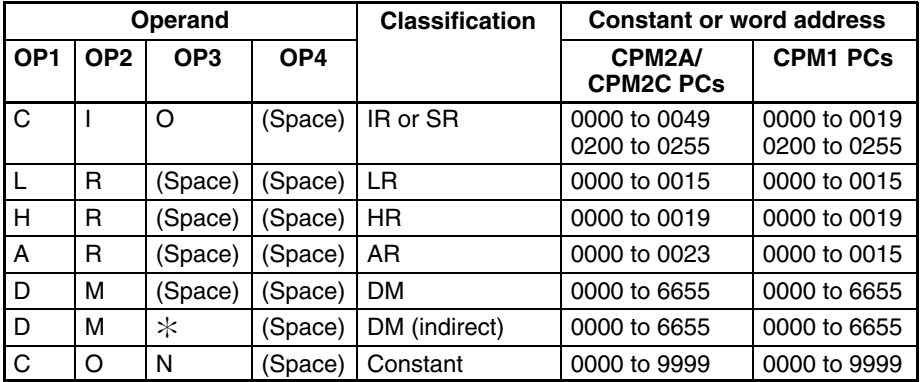

**Note** The instruction name specified under "Name" must be in four characters. Fill any gaps with spaces to make a total of four characters.

## **4-5-17 SV CHANGE 1 – W#**

Searches for the first instance of the specified TIM, TIMH(15), TIML(––), TMHH(––), CNT, or CNTR(12) instruction in the user's program and changes the SV to new constant SV specified in the second word of the instruction. The program is searched from the beginning, and it may therefore take approximately 10 seconds to produce a response.

#### **Command Format**

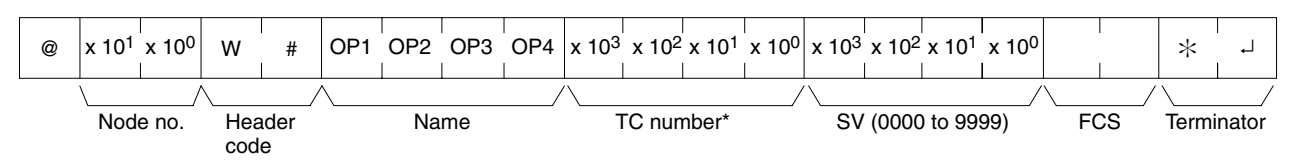

**Note** TC number: 0000 to 0255 in CPM2A/CPM2C PCs and 0000 to 0127 in CPM1/CPM1A/SRM1(-V2) PCs

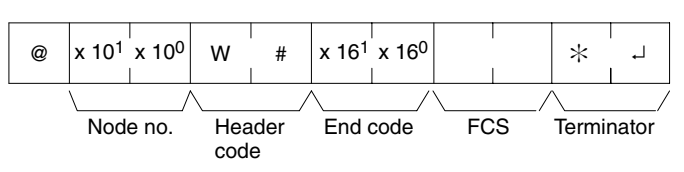

### Parameters Name, TC Number (Command)

In "Name," specify the name of the instruction, in four characters, for changing the SV. In "TC number," specify the timer/counter number used for the instruction.

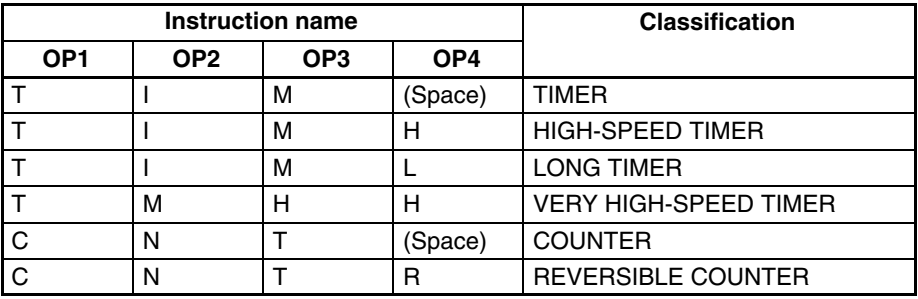

# **4-5-18 SV CHANGE 2 – W\$**

Changes the contents of the second word of the TIM, TIMH(15), TIML(––), TMHH(––), CNT, or CNTR(12) at the specified program address in the user's program. This can only be done with a program of less than 10K.

#### **Command Format**

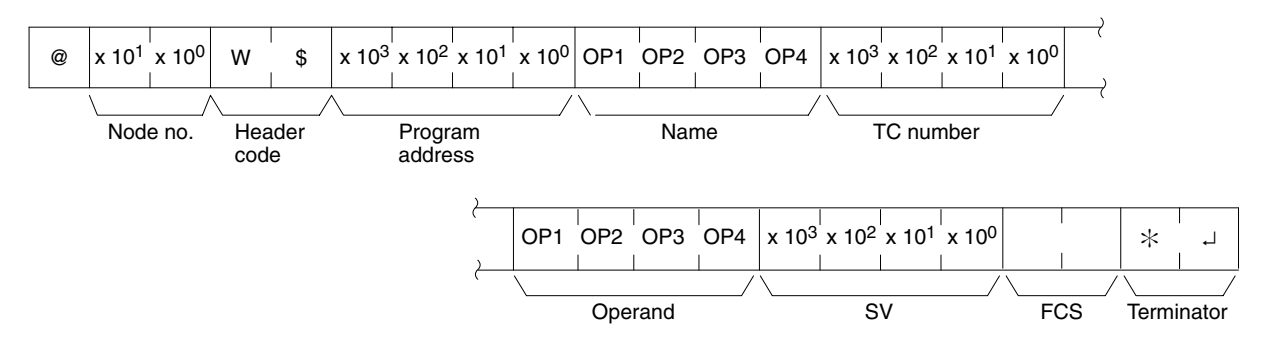

**Note** TC number: 0000 to 0255 in CPM2A/CPM2C PCs and 0000 to 0127 in CPM1/CPM1A/SRM1(-V2) PCs

**Response Format** An end code of 00 indicates normal completion.

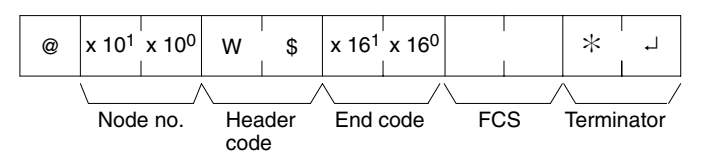

#### Parameters Name, TC Number (Command)

In "Name," specify the name of the instruction, in four characters, for changing the SV. In "TC number," specify the timer/counter number used for the instruction.

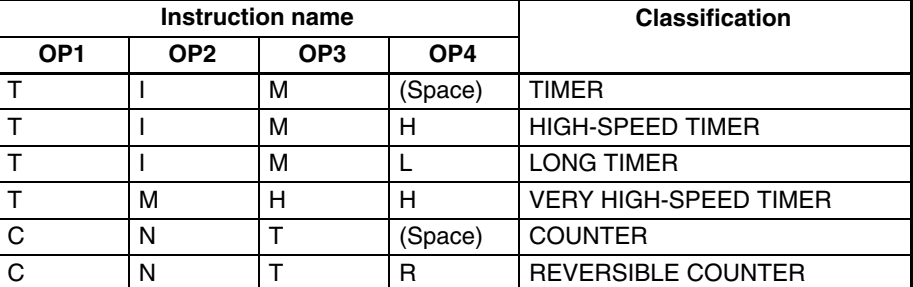

### **Operand, SV (Response)**

In "Operand," specify the name that indicates the SV classification. Specify the name in four characters. In "SV," specify either the word address where the SV is stored or the constant SV.

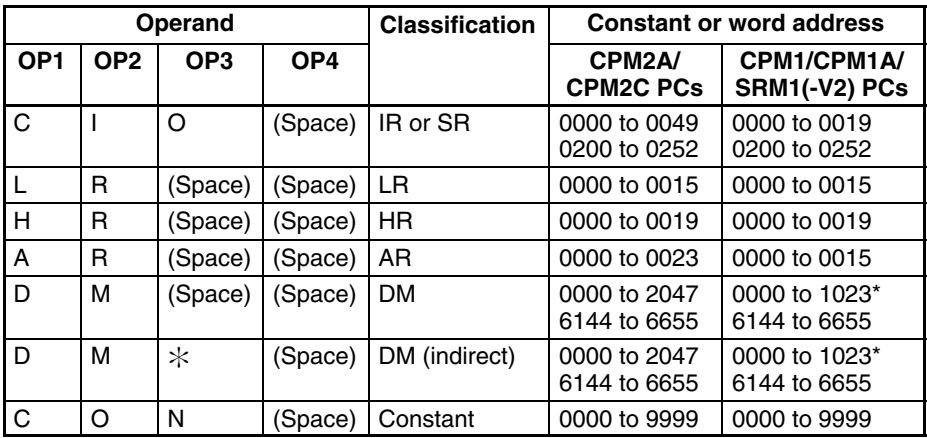

**Note** \*For SRM1(-V2) PCs, the DM range is from 0000 to 2047.

## **4-5-19 STATUS READ – MS**

Reads the PC operating conditions.

### **Command Format**

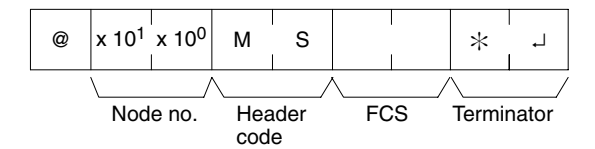

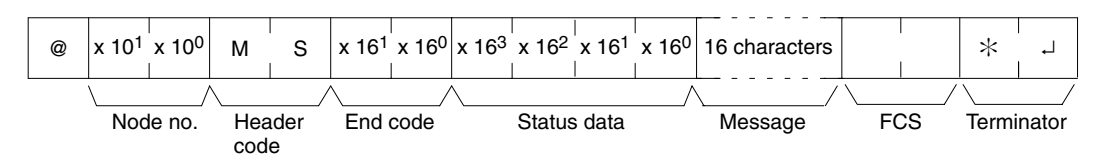

### Parameters **Matus Data, Message (Response)**

"Status data" consists of four digits (two bytes) hexadecimal. The leftmost byte indicates CPU Unit operation mode, and the rightmost byte indicates the size of the program area.

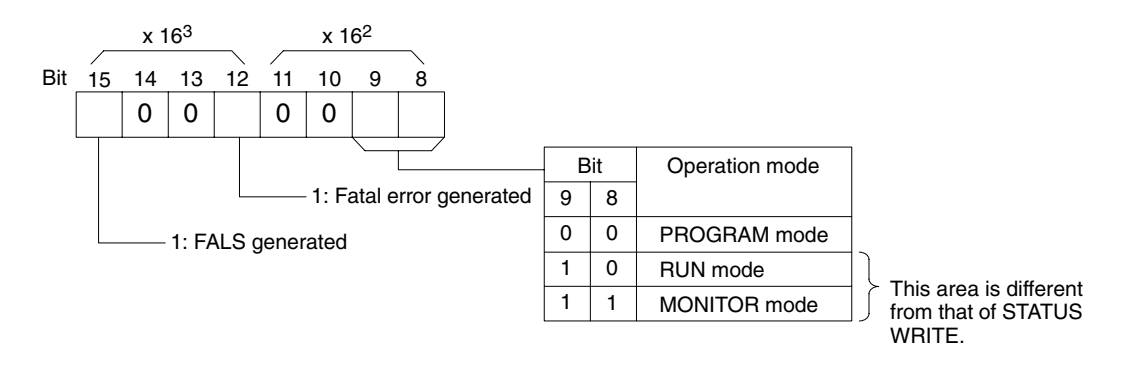

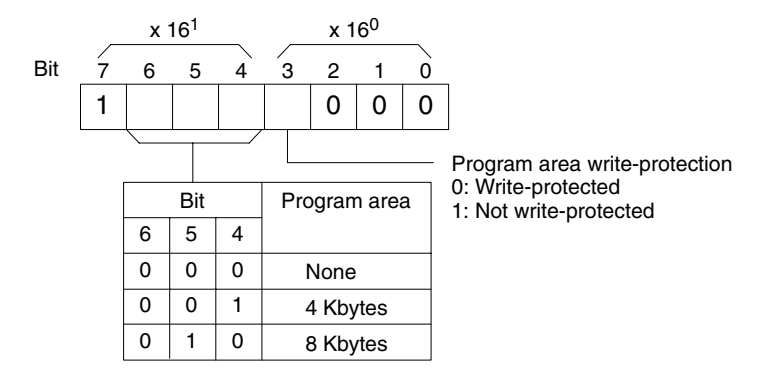

The "Message" parameter is a 16-character message that exists when MSG(47) has been executed. When there is no message, this parameter is omitted.

## **4-5-20 STATUS WRITE – SC**

Changes the PC operating mode.

### **Command Format**

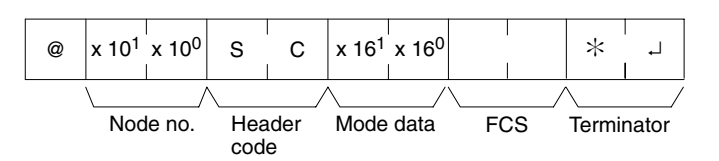

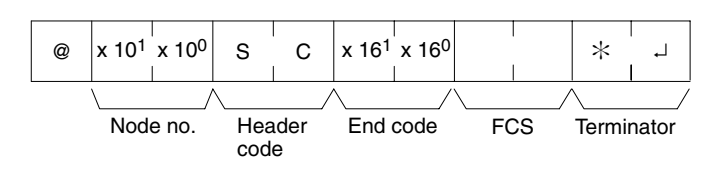

### Parameters **Mode Data (Command)**

"Mode data" consists of two digits (one byte) hexadecimal. With the leftmost two bits, specify the PC operating mode. Set all of the remaining bits to "0."

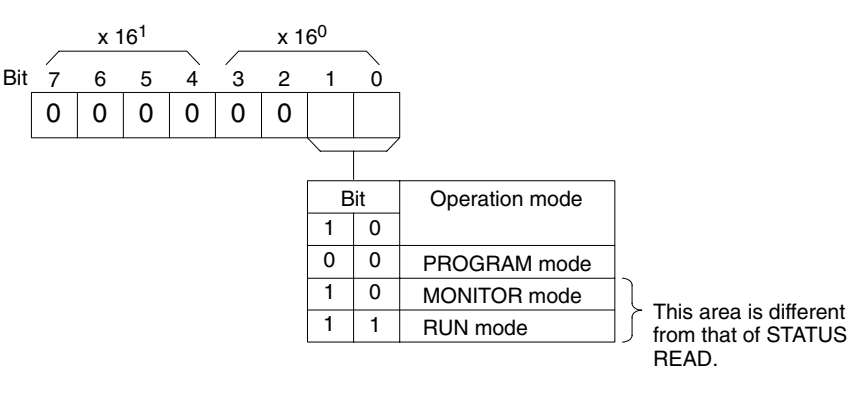

# **4-5-21 ERROR READ – MF**

Reads and clears errors in the PC. Also checks whether previous errors have been cleared.

**Command Format**

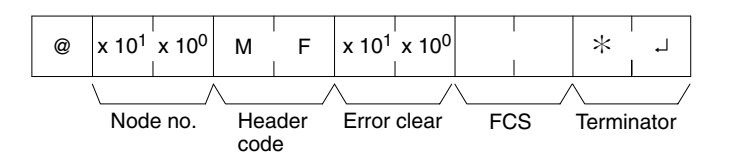

**Response Format** An end code of 00 indicates normal completion.

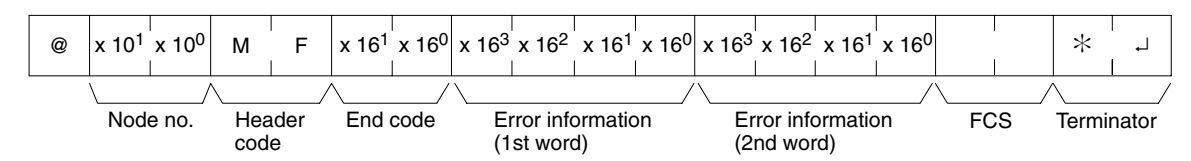

### **Parameters Error Clear (Command)**

Specify 01 to clear errors and 00 to not clear errors (BCD). Fatal errors can be cleared only when the PC is in PROGRAM mode.

#### **Error Information (Response)**

The error information comes in two words.

### **CPM1/CPM1A/CPM2A/CPM2C PCs**

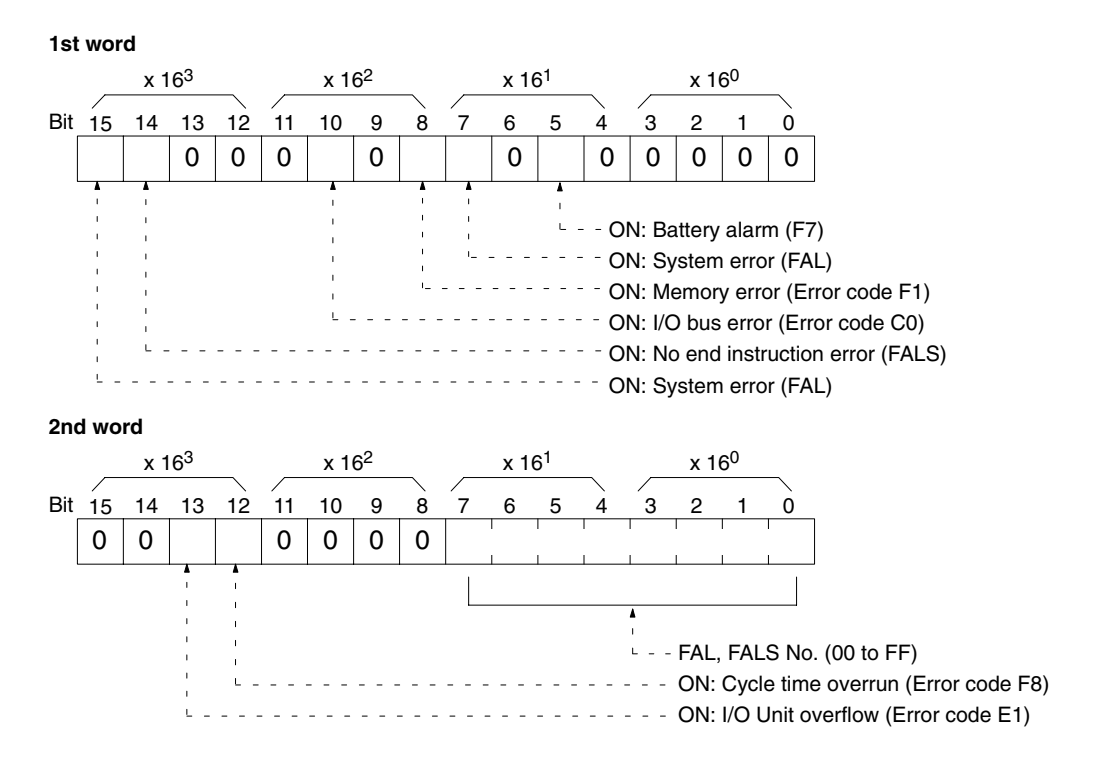

### **SRM1(-V2) PCs**

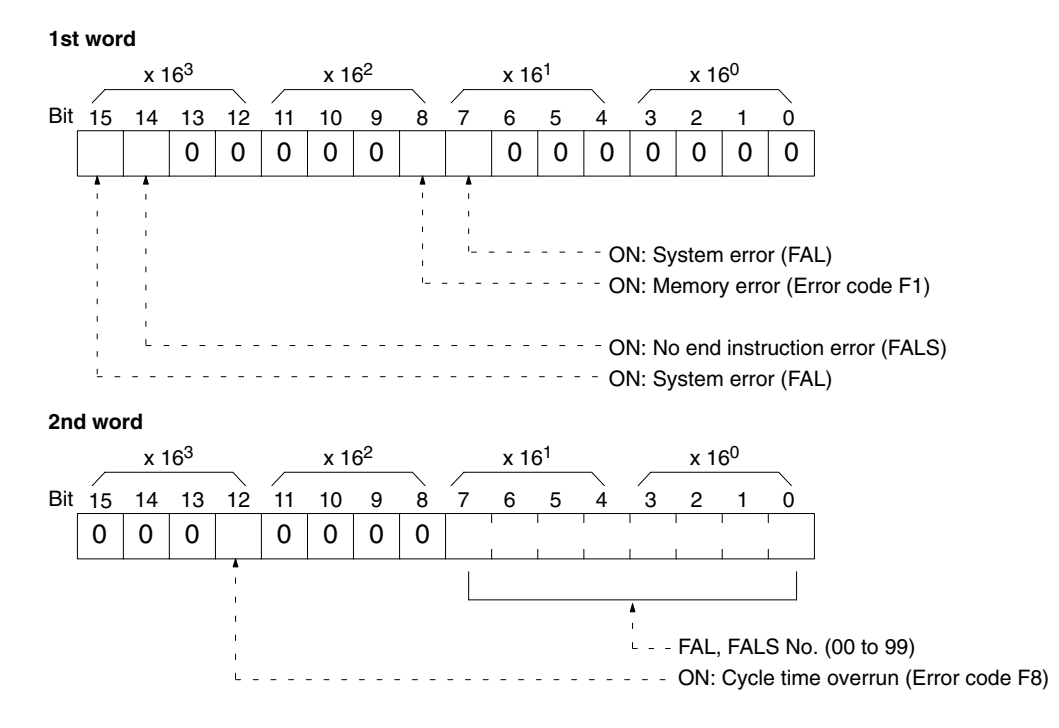

# **4-5-22 FORCED SET – KS**

Force sets a bit in the IR, SR, LR, HR, AR, or TC area. Just one bit can be force set at a time.

Once a bit has been forced set or reset, that status will be retained until a FORCED SET/RESET CANCEL (KC) command or the next FORCED SET/RE-SET command is transmitted.

### **Command Format**

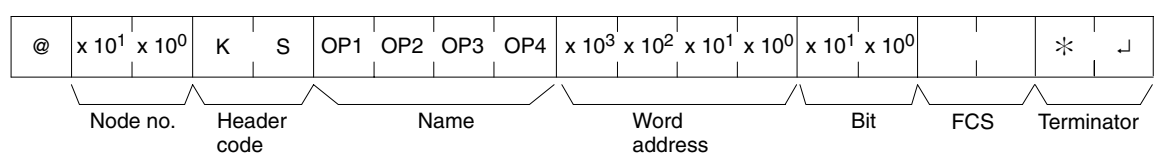

**Response Format** An end code of 00 indicates normal completion.

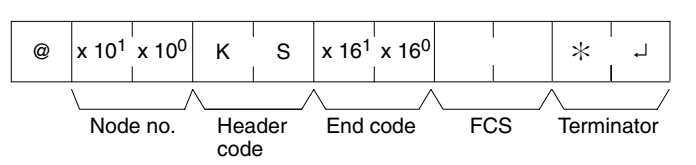

### Parameters **Name, Word address, Bit (Command)**

In "Name," specify the area (i.e., IR, SR, LR, HR, AR, or TC) that is to be forced set. Specify the name in four characters. In "Word address," specify the address of the word, and in "Bit" the number of the bit that is to be forced set.

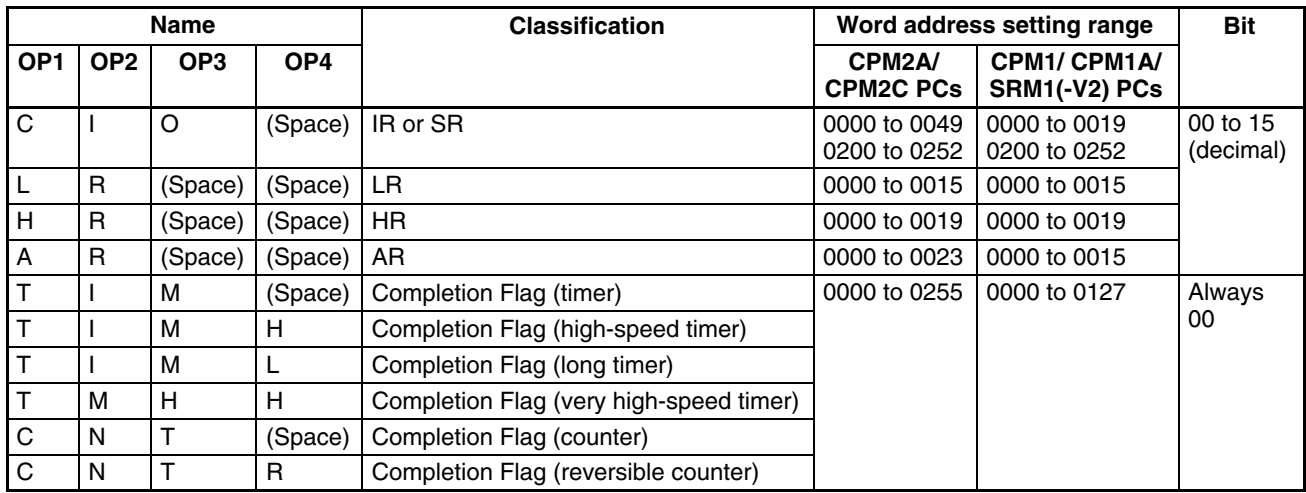

**Note** The area specified under "Name" must be in four characters. Add spaces after the data area name if it is shorter than four characters.

# **4-5-23 FORCED RESET – KR**

Force resets a bit in the IR, SR, LR, HR, AR, or TC area. Just one bit can be force reset at a time.

Once a bit has been forced set or reset, that status will be retained until a FORCED SET/RESET CANCEL (KC) command or the next FORCED SET/RE-SET command is transmitted.

#### **Command Format**

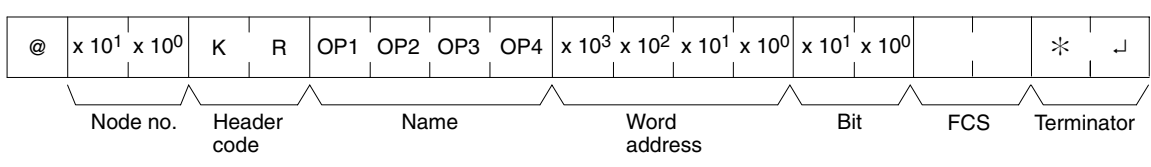

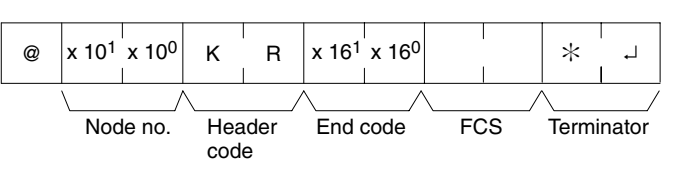

### Parameters Name, Word address, Bit (Command)

In "Name," specify the area (i.e., IR, SR, LR, HR, AR, or TC) that is to be forced reset. Specify the name in four characters. In "Word address," specify the address of the word, and in "Bit" the number of the bit that is to be forced reset.

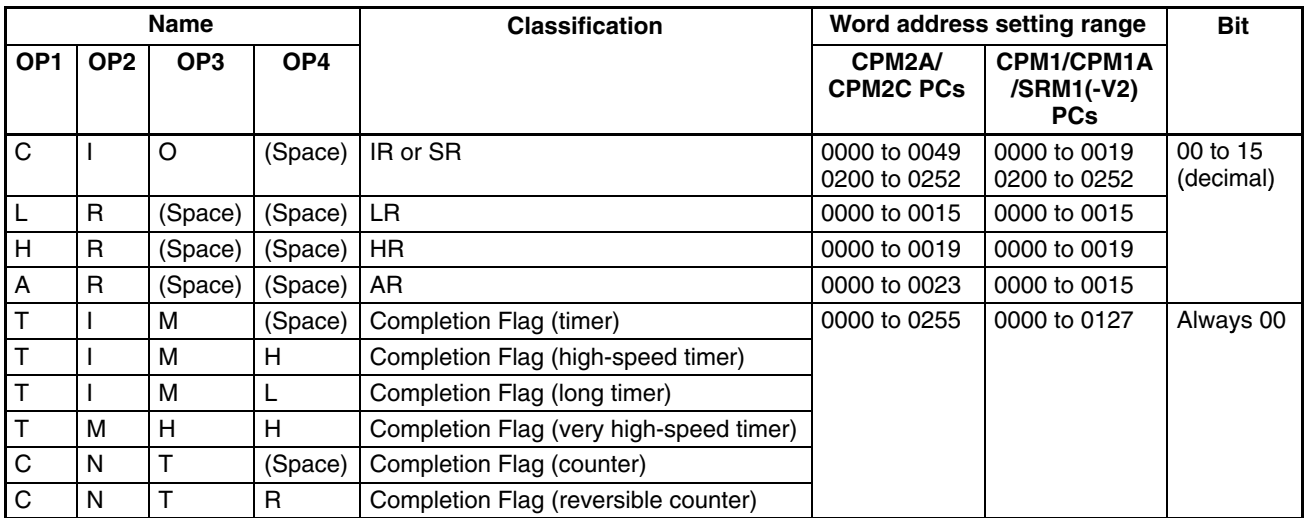

**Note** The area specified under "Name" must be in four characters. Add spaces after the data area name if it is shorter than four characters.

## **4-5-24 MULTIPLE FORCED SET/RESET – FK**

Force sets, force resets, or cancels the status of the bits in one word in the IR, SR, LR, HR, AR, or TC area.

### **Command Format**

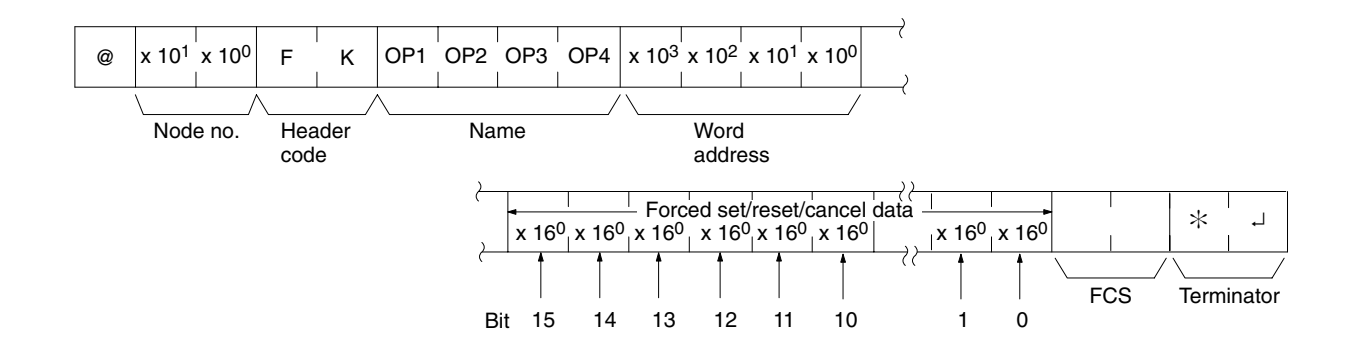

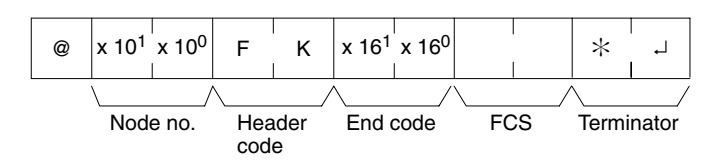

#### Parameters Name, Word address (Command)

In "Name," specify the area (i.e., IR, SR, LR, HR, AR, or TC) that is to be forced set or reset. Specify the name in four characters. In "Word address," specify the address of the word that is to be forced set or reset.

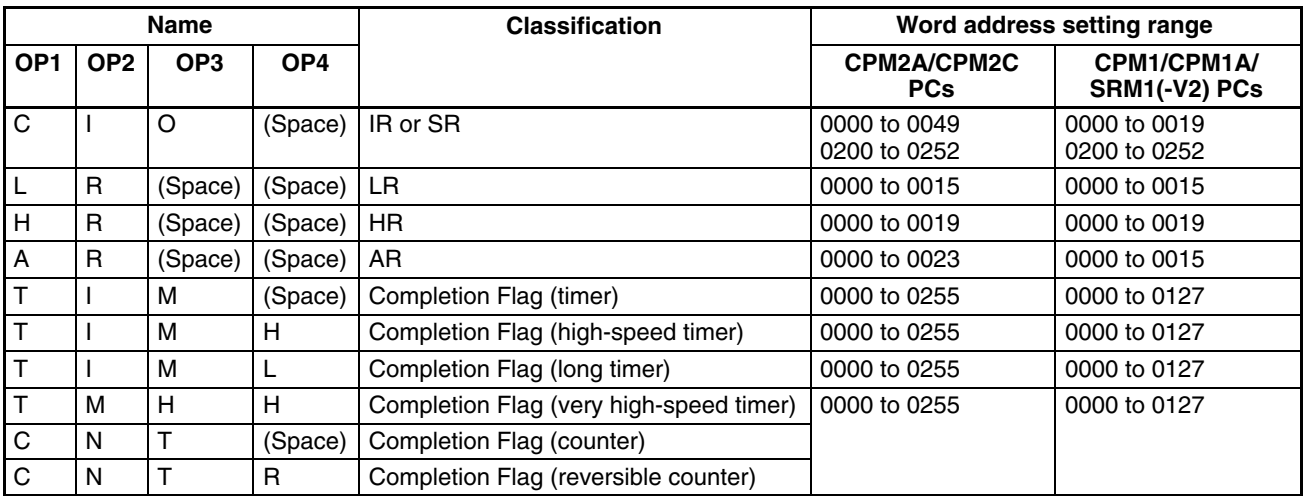

#### **Forced set/Reset/Cancel data (Command)**

If a timer or counter completion flag is specified, only bit 15 is effective and all other bits will be ignored. Only force-setting and force-resetting are possible for timers/counters.

If a word address is specified, the content of the word specifies the desired process for each bit in the specified word, as shown in the following table.

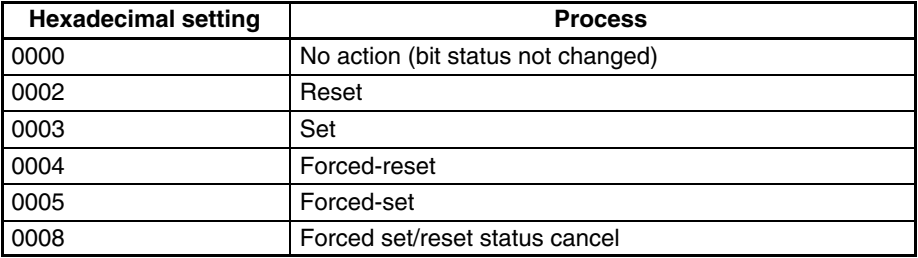

The bits that are merely set or reset may change status the next time the program is executed, but bits that are force-set or force-reset will maintain the forced status until it is cleared.

**Response Format** An end code of 00 indicates normal completion.

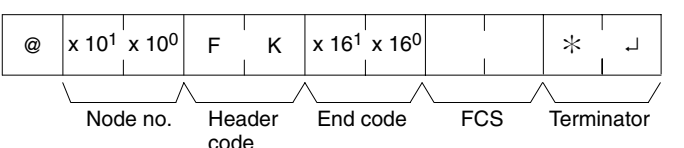

# **4-5-25 FORCED SET/RESET CANCEL – KC**

Cancels all forced set and forced reset bits (including those set by FORCED SET, FORCED RESET, and MULTIPLE FORCED SET/RESET). If multiple bits are set, the forced status will be cancelled for all of them. It is not possible to cancel bits one by one using KC.

### **Command Format**

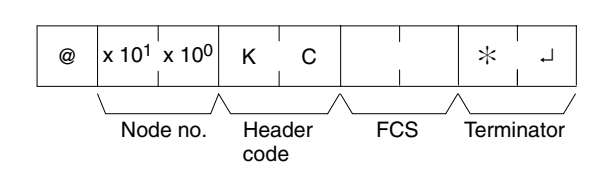

## *Host Link Commands* **Section 4-5**

**Response Format** An end code of 00 indicates normal completion.

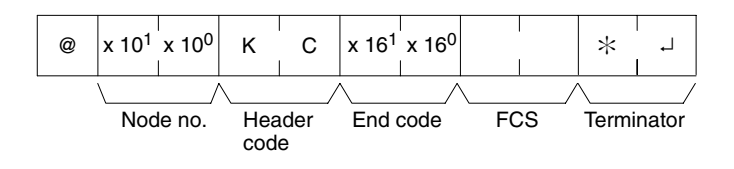

## **4-5-26 PC MODEL READ – MM**

Reads the model type of the PC.

**Command Format**

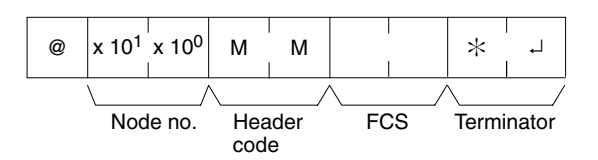

**Response Format** An end code of 00 indicates normal completion.

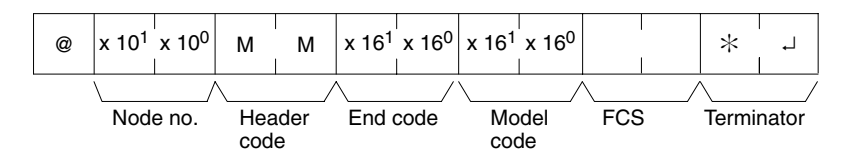

### Parameters **Model Code**

"Model code" indicates the PC model in two digits hexadecimal.

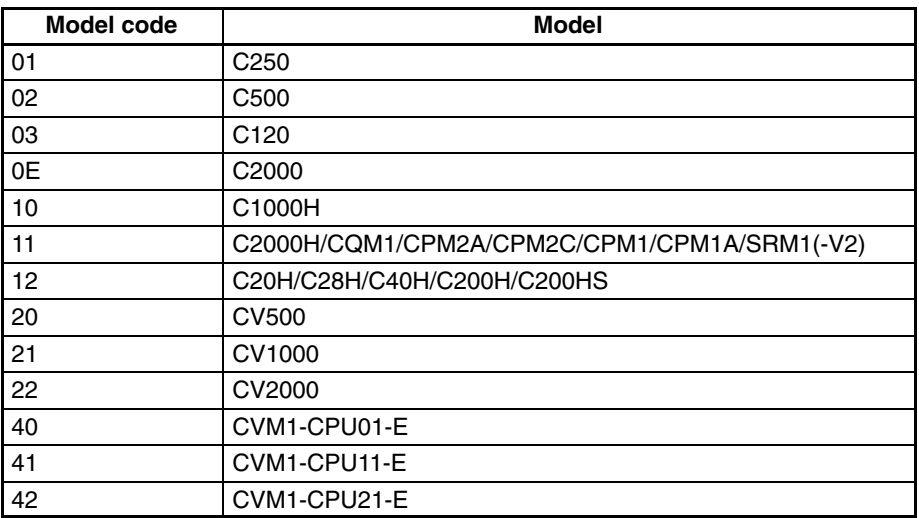

# **4-5-27 TEST – TS**

Returns, unaltered, one block of data transmitted from the host computer.

### **Command Format**

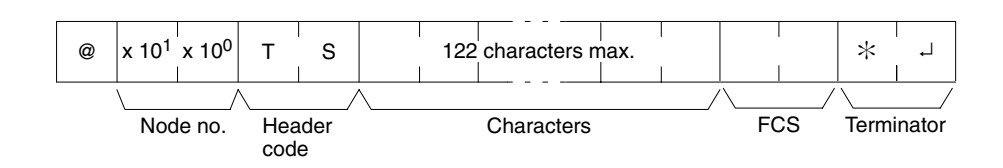

**Response Format** An end code of 00 indicates normal completion.

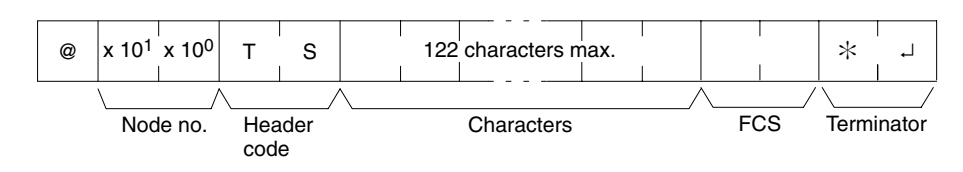

#### **Parameters Characters (Command, Response)**

For the command, this setting specifies any characters other than the carriage return (CHR\$(13)). For the response, the same characters as specified by the command will be returned unaltered if the test is successful.

# **4-5-28 PROGRAM READ – RP**

Reads the contents of the PC user's program area in machine language (object code). The contents are read as a block, from the beginning to the end.

#### **Command Format**

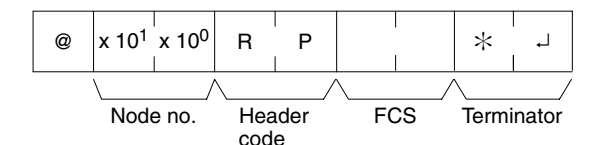

**Response Format** An end code of 00 indicates normal completion.

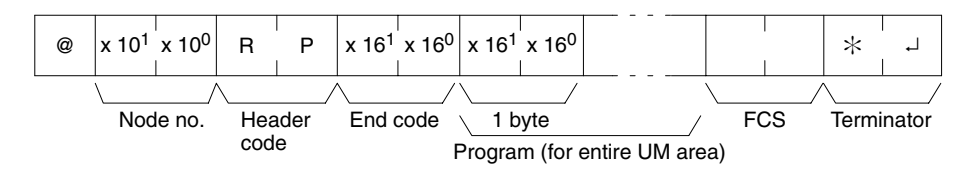

## Parameters **Program (Response)**

The program is read from the entire program area.

**Note** To stop this operation in progress, execute the ABORT (XZ) command.

## **4-5-29 PROGRAM WRITE – WP**

Writes to the PC user's program area the machine language (object code) program transmitted from the host computer. The contents are written as a block, from the beginning.

#### **Command Format**

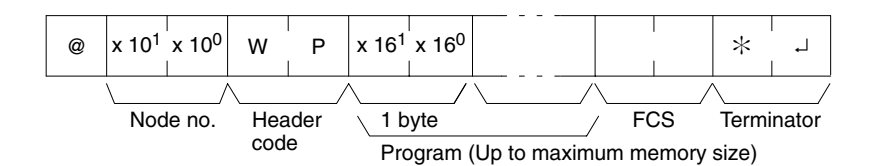

**Response Format** An end code of 00 indicates normal completion.

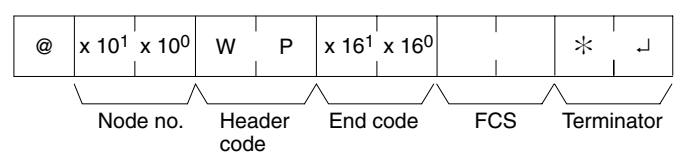

#### Parameters **Program (Command)**

Program data up to the maximum memory size.

# **4-5-30 COMPOUND COMMAND – QQ**

Registers at the PC all of the bits, words, and timers/counters that are to be read, and reads the status of all of them as a batch.

## **Registering Read Information**

Register the information on all of the bits, words, and timers/counters that are to be read.

### **Command Format**

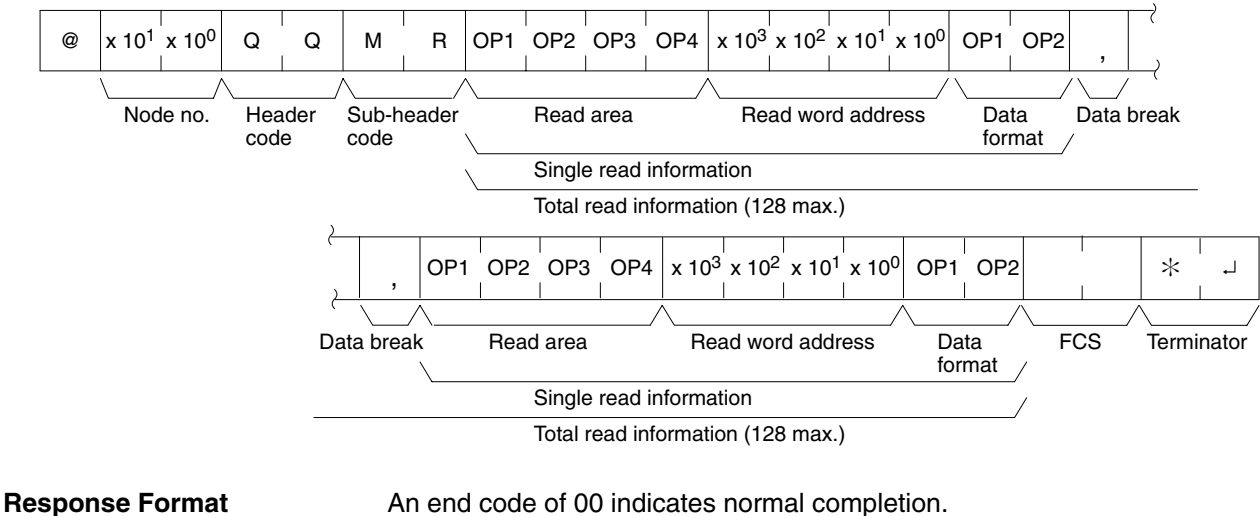

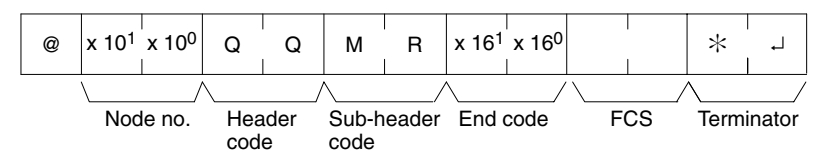

### Parameters **Read Area (Command)**

Specify in four-character code the area that is to be read. The codes that can be specified are listed in the following table.

### **Read Word address, Data Format (Command)**

Depending on the area and type of data that are to be read, the information to be read is as shown in the following table. The "read data" is specified in four digits BCD, and the data format is specified in two digits BCD.

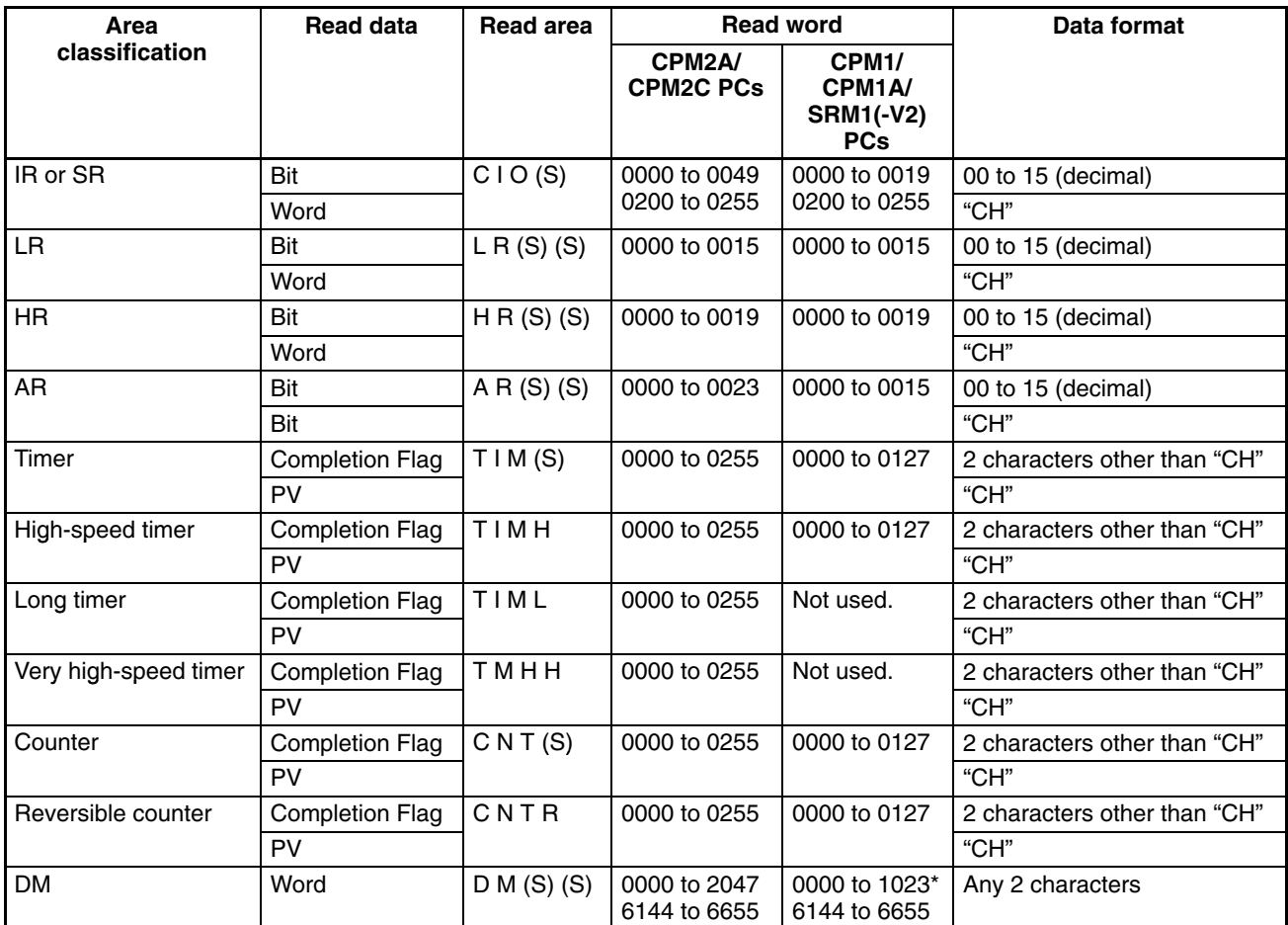

**Note** \*For SRM1(-V2) PCs, the DM range is from 0000 to 2047.

(S): Space

#### **Data Break (Command)**

The read information is specified one item at a time separated by a break code (,). The maximum number of items that can be specified is 128. (When the PV of a timer/counter is specified, however, the status of the Completion Flag is also returned, and must therefore be counted as two items.)

## **Batch Reading**

The bit, word, and timer/counter status is read as a batch according to the read information that was registered with QQ.

#### **Command Format**

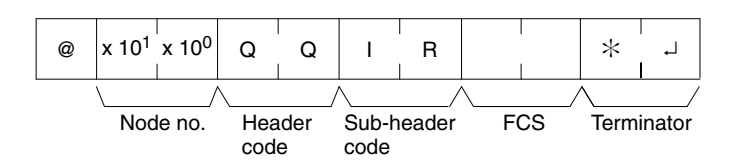

**Response Format** An end code of 00 indicates normal completion.

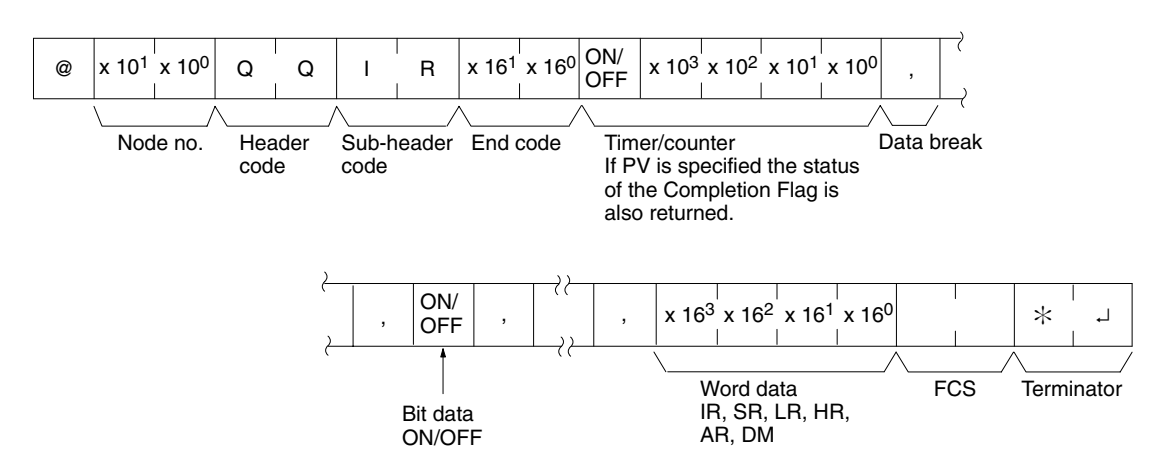

**Parameters Read Data (Response)** 

Read data is returned according to the data format and the order in which read information was registered using QQ. If "Completion Flag" has been specified, then bit data (ON or OFF) is returned. If "Word" has been specified, then word data is returned. If "PV" has been specified for timers/counters, however, then the PV is returned following the Completion Flag.

#### **Data Break (Response)**

The break code (, ) is returned between sections that are read.

## **4-5-31 ABORT – XZ**

Aborts the Host Link operation that is currently being processed, and then enables reception of the next command. The ABORT command does not receive a response.

#### **Command Format**

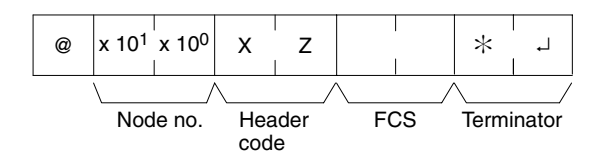

# **4-5-32 INITIALIZE –**

Initializes the transmission control procedure of all the PCs connected to the host computer. The INITIALIZE command does not use node numbers or FCS, and does not receive a response.

#### **Command Format**

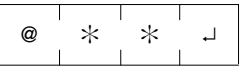

# **4-5-33 TXD RESPONSE – EX**

This command is supported by CPM2A/CPM2C PCs only.

This is the response format used when the PC's TXD(48) instruction is executed in Host Link communications mode. There is no command associated with EX.

TXD(48) converts the specified data into ASCII and transmits it to the host computer with this format. The response can contain up to 122 characters of ASCII data. (TXD(48) does not support multiple frames.)
**Response Format** An end code of 00 indicates normal completion.

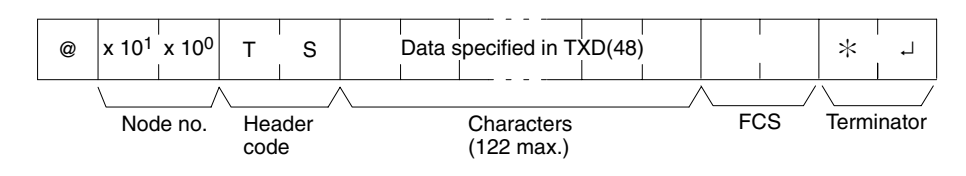

#### **Parameters Characters (Response)**

This is the data specified in TXD(48) that has been converted to ASCII.

# **4-5-34 Undefined Command – IC**

This response is returned if the header code of a command cannot be decoded. Check the header code.

**Response Format**

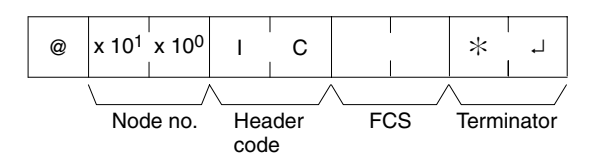

# **SECTION 5 Memory Areas**

This section describes the structure of the PC memory areas and explains how to use them.

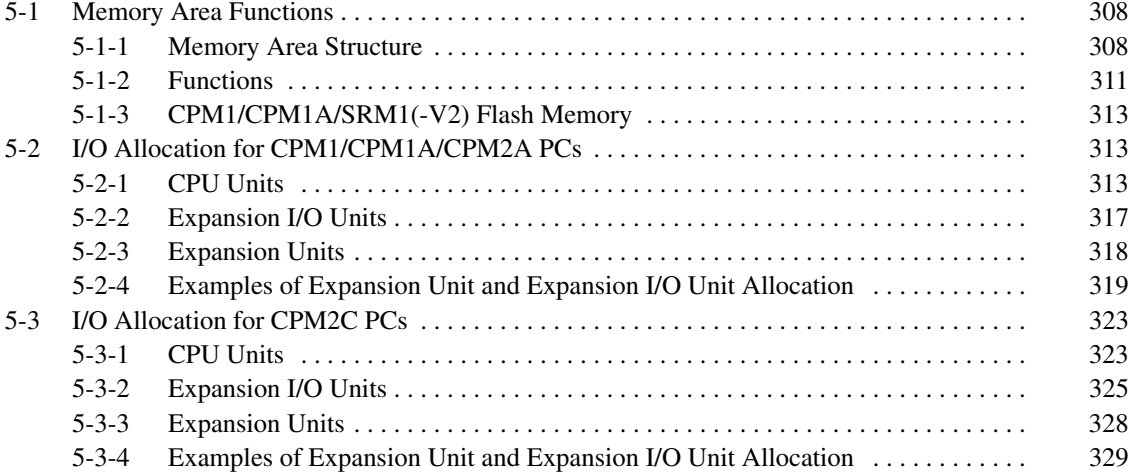

# **5-1 Memory Area Functions**

# **5-1-1 Memory Area Structure**

**CPM1/CPM1A** The following memory areas can be used with the CPM1/CPM1A.

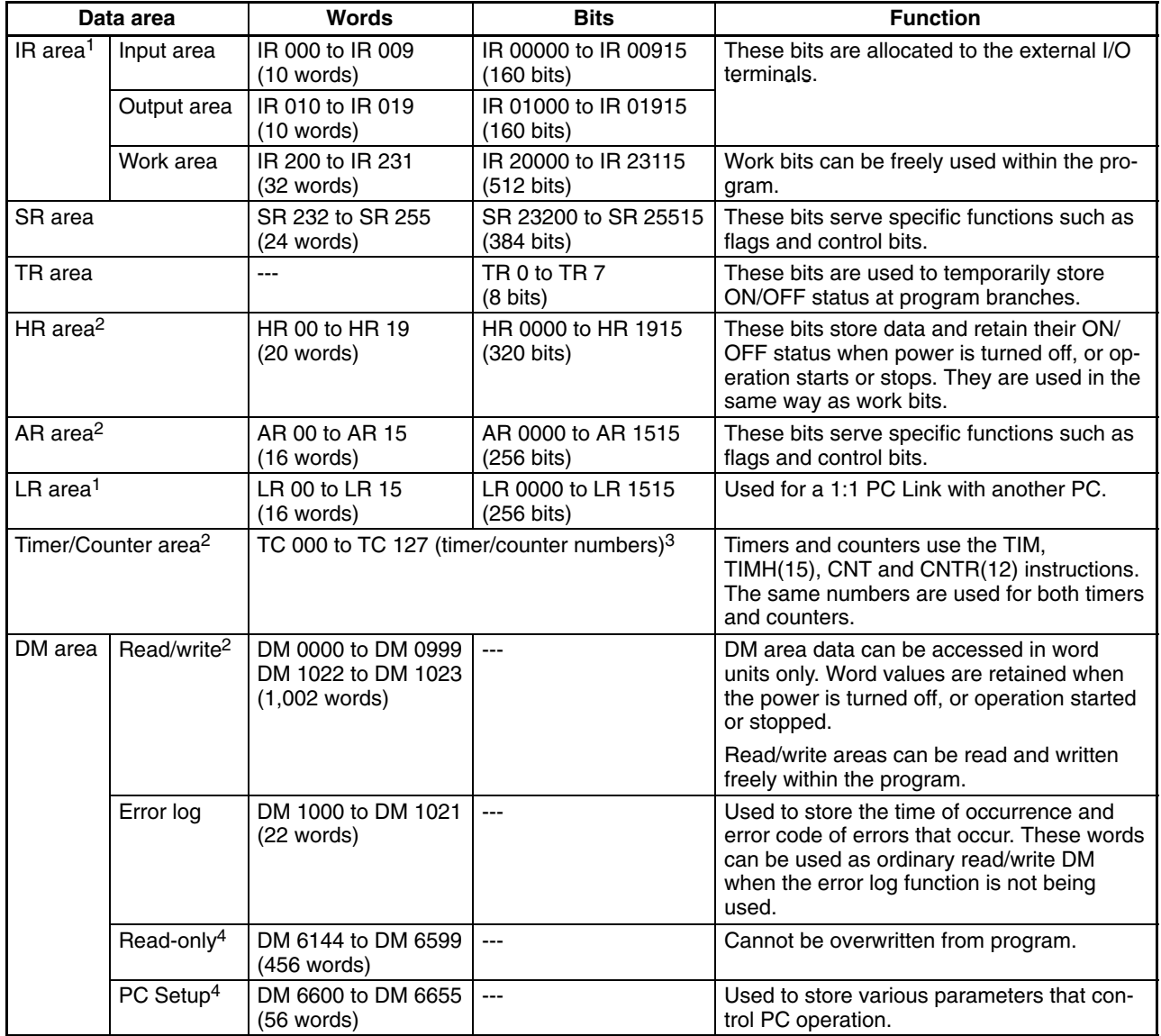

**Note** 1. IR and LR bits that are not used for their allocated functions can be used as work bits.

- 2. The contents of the HR area, AR area, Counter area, and read/write DM area are backed up by a capacitor. The backup time varies with the ambient temperature, but at  $25^{\circ}$ C, the capacitor will back up memory for 20 days. If the power supply is off longer than the backup time, memory contents will be cleared and AR1314 will turn ON. (This flag turns ON when data can no longer be retained by the built-in capacitor.) Refer to *2-1-2 Characteristics* in the *CPM1 and CPM1A Operation Manual* for a graph showing the backup time vs. temperature.
- 3. When accessing a PV, TC numbers are used as word data; when accessing Completion Flags, they are used as bit data.
- 4. Data in DM 6144 to DM 6655 cannot be overwritten from the program, but they can be changed from a Programming Device.

**CPM2A/CPM2C** The following memory areas can be used with the CPM2A/CPM2C.

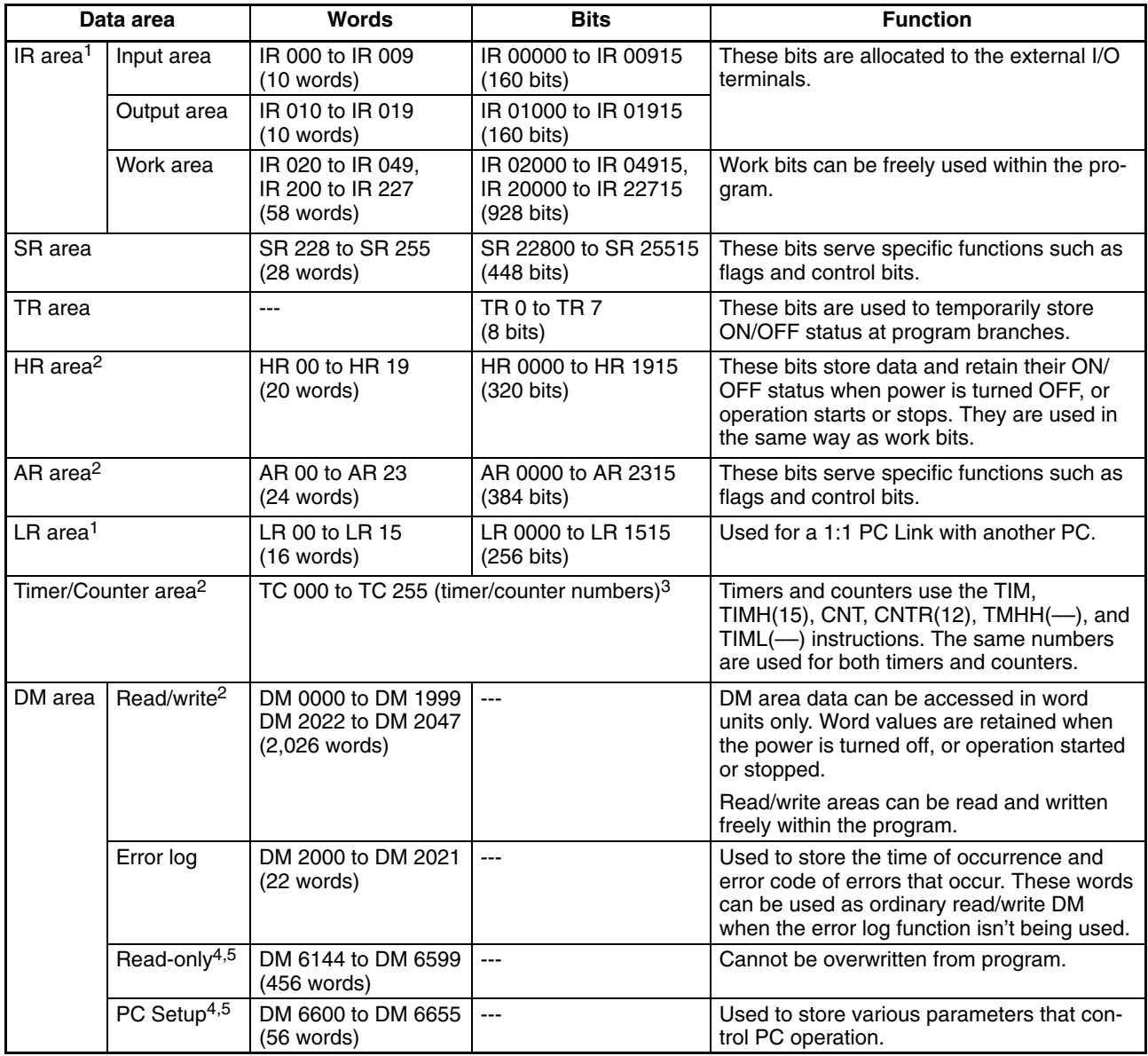

- **Note** 1. IR and LR bits that are not used for their allocated functions can be used as work bits.
	- 2. The contents of the HR area, AR area, Counter area, and read/write DM area are backed up by the CPU Unit's battery. If the battery is removed or fails, the contents of these areas will be lost and returned to default values. (In CPM2C CPU Units without a battery, these areas are backed up by a capacitor.)
	- 3. When a TC numbers is used as a word operand, the timer or counter PV is accessed; when used as a bit operand, its Completion Flag is accessed.
	- 4. Data in DM 6144 to DM 6655 cannot be overwritten from the program, but they can be changed from a Programming Device.
	- 5. The program and data in DM 6144 to DM 6655 are stored in flash memory.

**SRM1(-V2)** The following memory areas can be used with the SRM1(-V2).

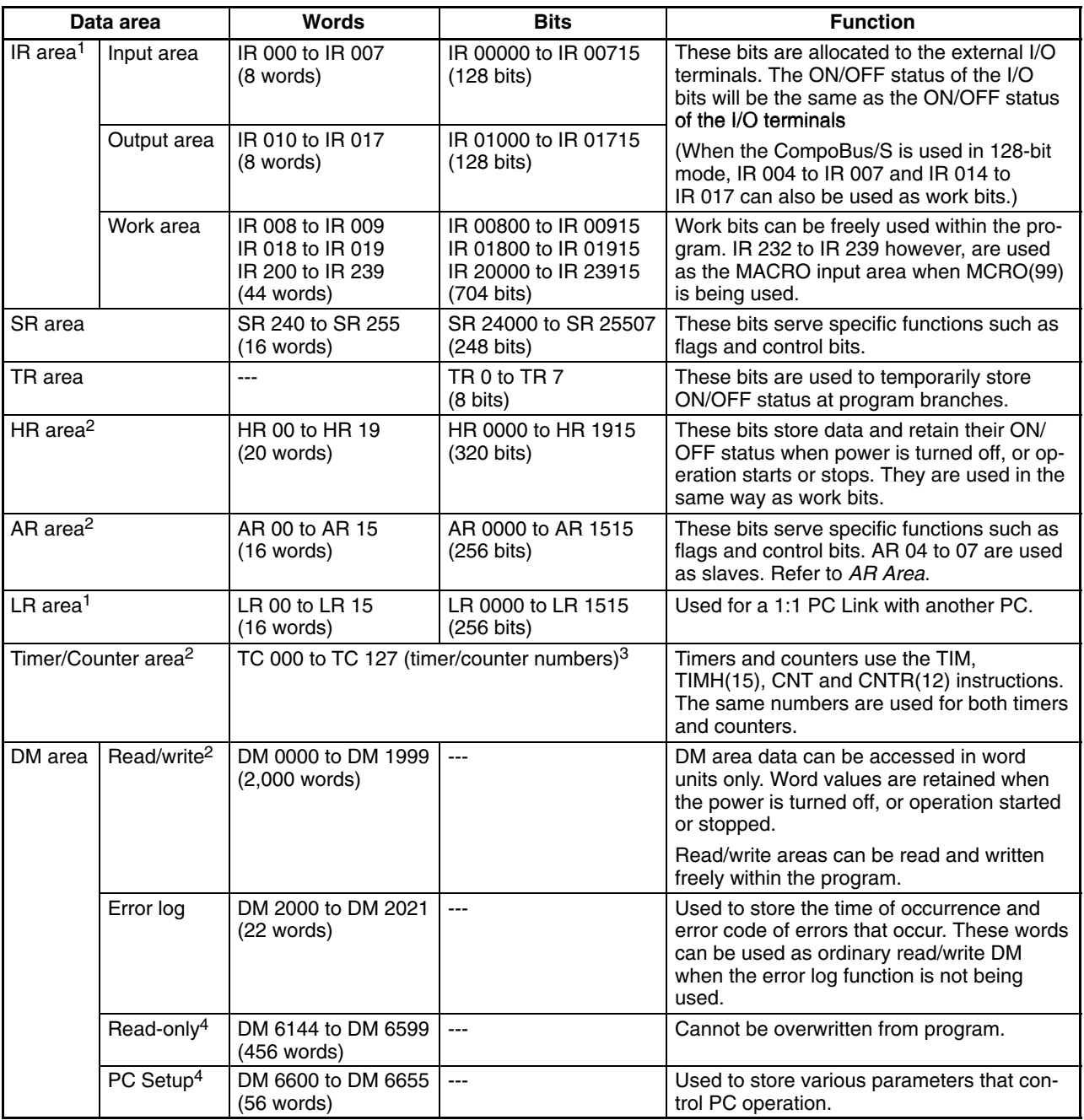

- **Note** 1. IR and LR bits that are not used for their allocated functions can be used as work bits.
	- 2. The contents of the HR area, AR area, Counter area, and read/write DM area are backed up by a capacitor or a battery. Refer to *2-1-2 Characteristics* in the *SRM1 Master Control Unit Operation Manual* for a graph showing the backup time vs. temperature.
	- 3. When accessing a PV, TC numbers are used as word data; when accessing Completion Flags, they are used as bit data.
	- 4. Data in DM 6144 to DM 6655 cannot be overwritten from the program, but they can be changed from a Programming Device.

# **5-1-2 Functions**

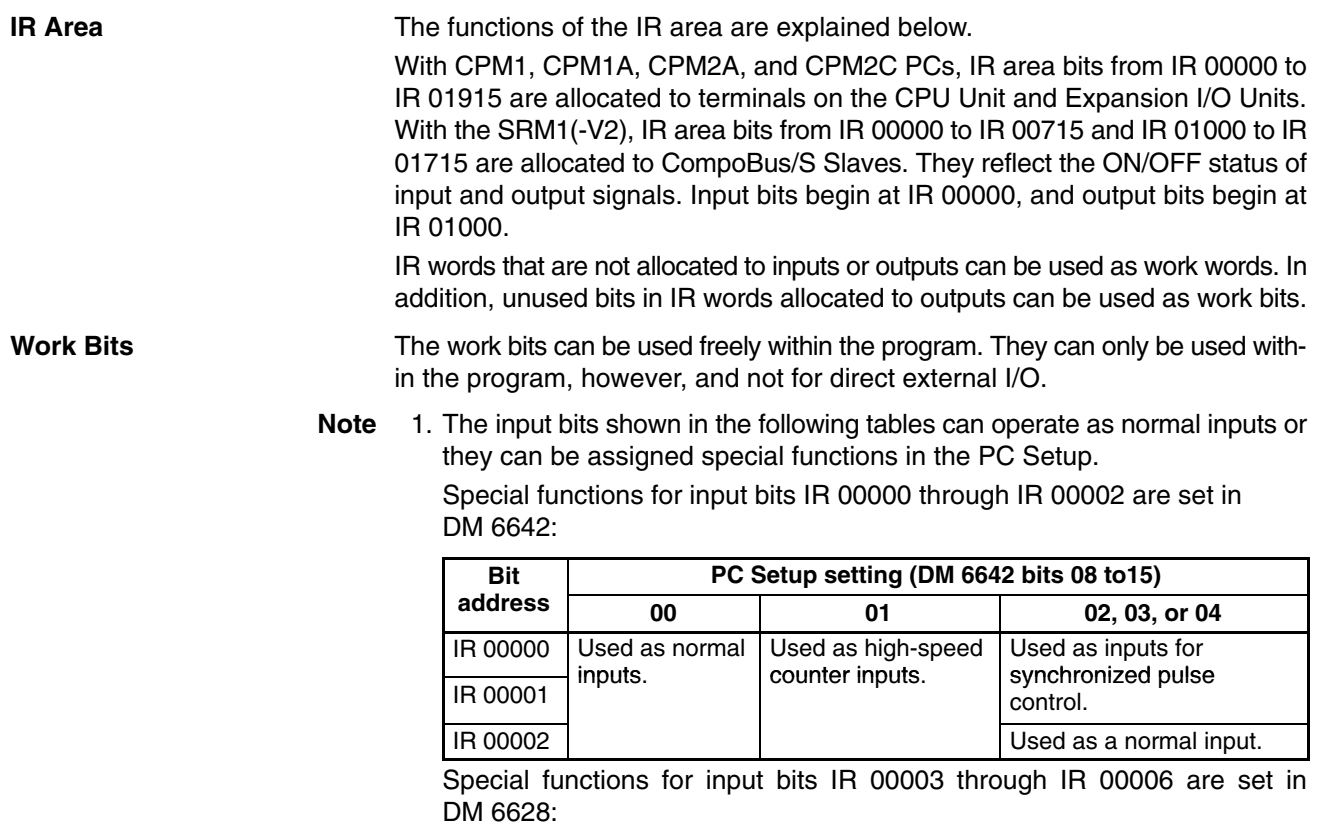

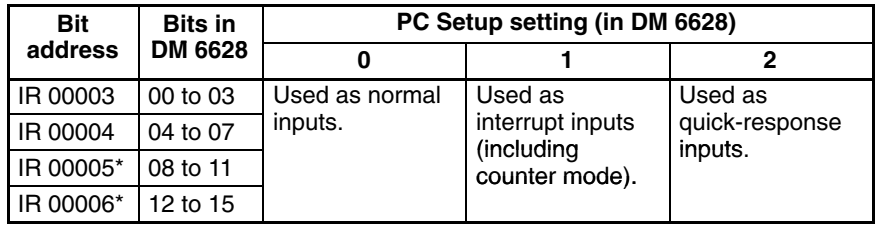

**Note** \*Input 00006 does not exist and input 00005 must be used as a normal input in CPM2C CPU Units with 10 I/O points.

2. Output bits IR 01000 and IR 01001 can operate as normal inputs or they can be used for pulse outputs with PULS(65), SYNC(––), or PWM(––). (Use a CPU Unit with transistor outputs for the pulse output functions.)

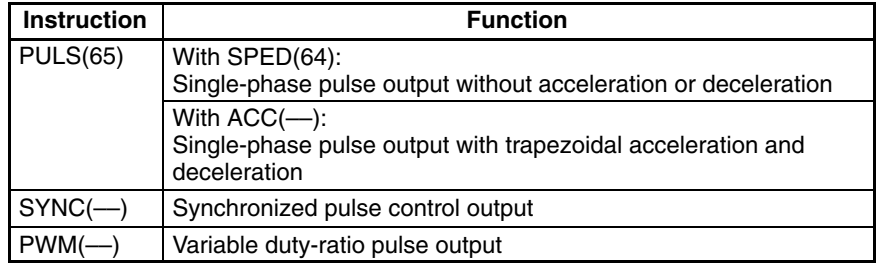

**SR Area** These bits mainly serve as flags to PC operation or contain present and set values for various functions. For details on the various bit functions, refer to relevant sections in this manual or to *Appendix C Memory Areas.*

> Some SR area words can be used as work words when they are not used for their assigned purpose.

**TR Area** When a complex ladder diagram cannot be programmed in mnemonic code just as it is, these bits are used to temporarily store ON/OFF execution conditions at

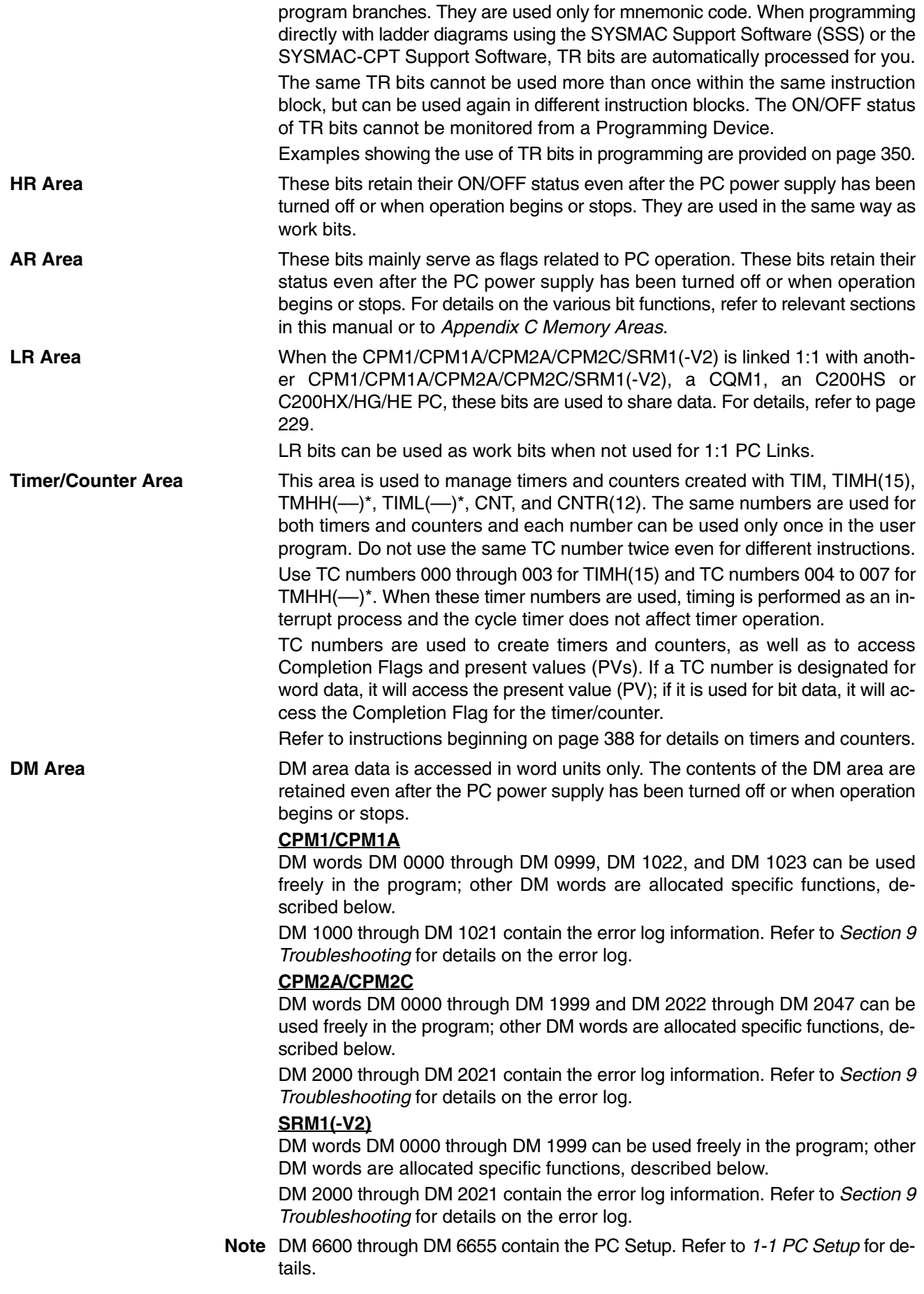

# **5-1-3 CPM1/CPM1A/SRM1(-V2) Flash Memory**

The following settings must be made to use the flash memory area for CPM1/CPM1A/SRM1(-V2) PCs.

- Writing Data **In order to write the contents of the UM** area, the DM read-only area (DM 6144 to DM 6599, and the PC Setup area (DM 6600 to DM 6655) to the flash memory, either one of the following operations must be performed.
	- Switch the PC to either the MONITOR or PROGRAM mode.
	- Turn the power to the PC OFF and ON again.
	- **Note SRM1-CO01/02 Capacitor Backup**

If changes are made to the above memory areas, they are not written to the flash memory, and the power is switched off for 20 days or more (at  $25^{\circ}$ C), the changes (in RAM) will be lost. If this occurs, the unchanged contents will be read from the flash memory when the PC is started again.

**Changing Memory Areas** When operating the SRM1 for the first time after changes have been made to the UM area, the DM read only area (DM 6144 to DM 6599, and the PC Setup area (DM 6600 to DM 6655), beware of the effect resulting from the SRM1's delay in the operation on other devices.

> The first operation for the SRM1 after the above memory areas have been changed will be a maximum of 850 ms later than the normal first operation without changes.

- **SRM1 Cycle Times** A cycle time overflow warning will not be issued when any of the following operations are performed in either MONITOR or OPERATION modes. Be careful of the effect of using online editing on SRM1 I/O response time.
	- Changes to the program using online editing.
	- Changes to the read-only DM area (DM 6144 to DM 6599.)
	- Changes to the PC Setup area (DM 6600 to DM 6655.)

When any of the above operations are performed, the SRM1 cycle time will be increased by a maximum of 850 ms. During this tiny interrupts will be disabled while the program or memory contents is written.

# **5-2 I/O Allocation for CPM1/CPM1A/CPM2A PCs**

# **5-2-1 CPU Units**

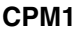

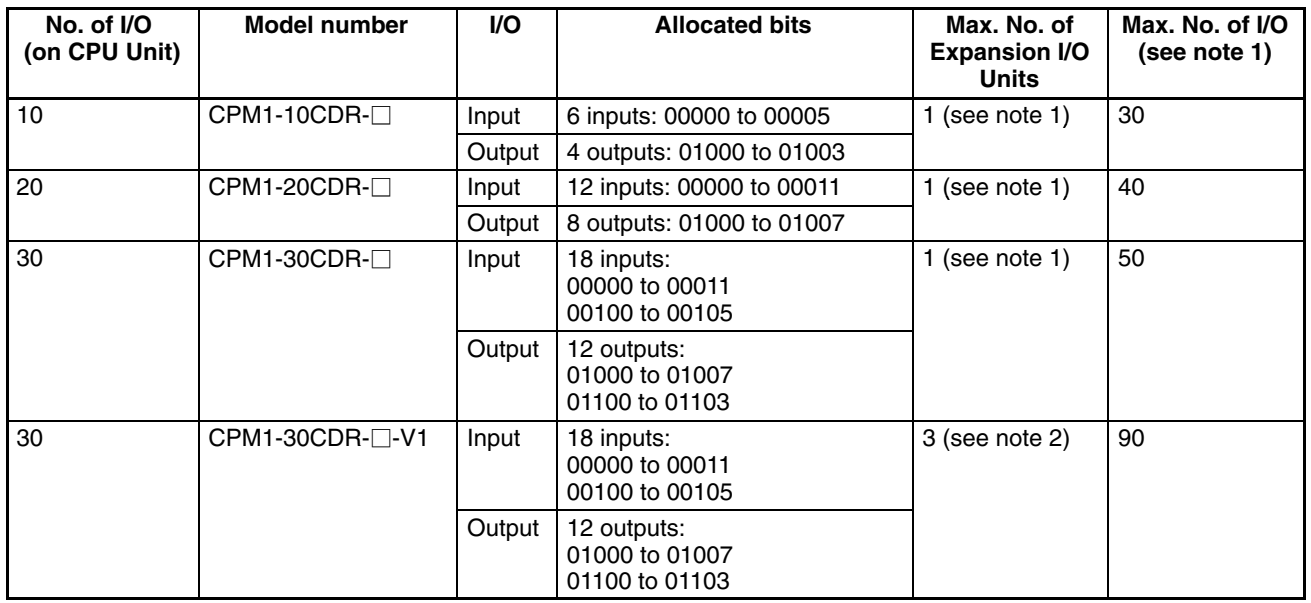

- **Note** 1. The values for the maximum number of I/O in the above table include I/O on Expansion I/O Units.
	- 2. When using a CPM1 CPU Unit other than the CPM1-30CDR-□-V1, one of the following 20-point Expansion I/O Units can be connected to the PC:
		- CPM1-20EDR (relay outputs)
		- CPM1A-20EDRT (sinking transistor outputs)
		- CPM1A-20EDT1 (sourcing transistor outputs)
	- 3. When using the CPM1-30CDR- $\square$ -V1, up to 3 CPM1/CPM1A Expansion I/O Units or CPM1A-MAD01 Analog I/O Units can be connected to the PC.

#### **CPM1A**

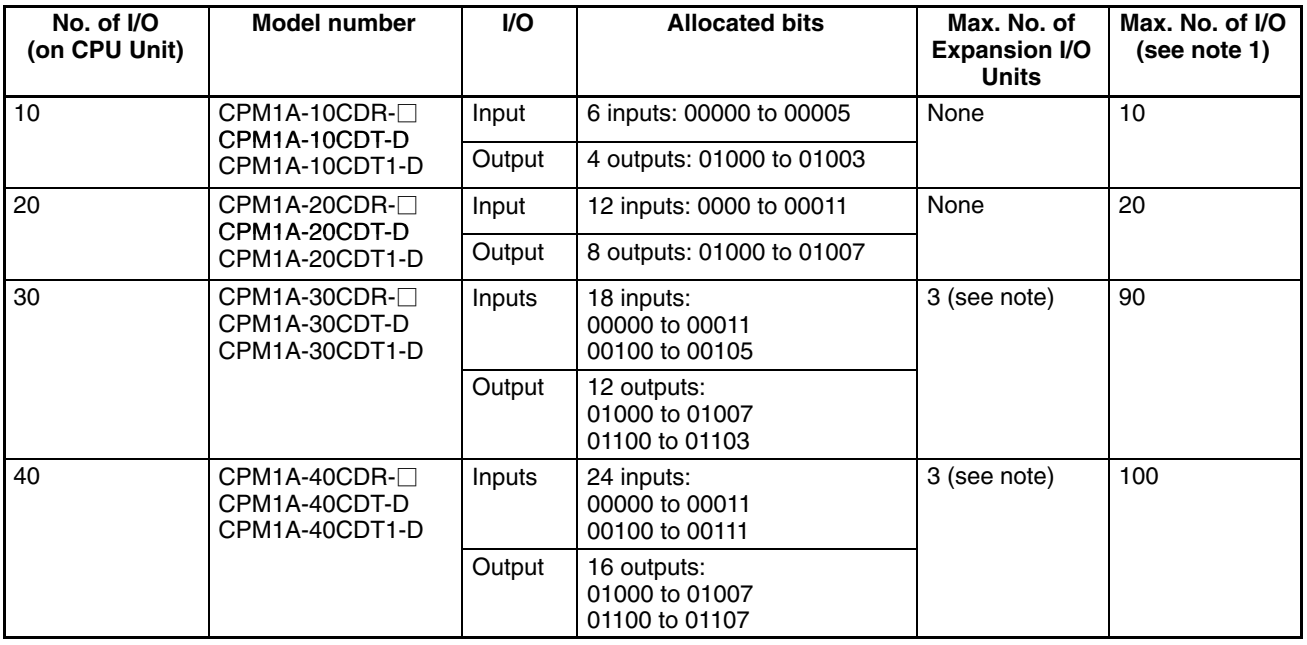

- **Note** 1. The values for the maximum number of I/O in the above table include I/O on Expansion I/O Units.
	- 2. When using a CPM1A CPU Unit with 30 or 40 I/O points, up to 3 Expansion Units or Expansion I/O Units can be connected to the PC.

#### **CPM2A**

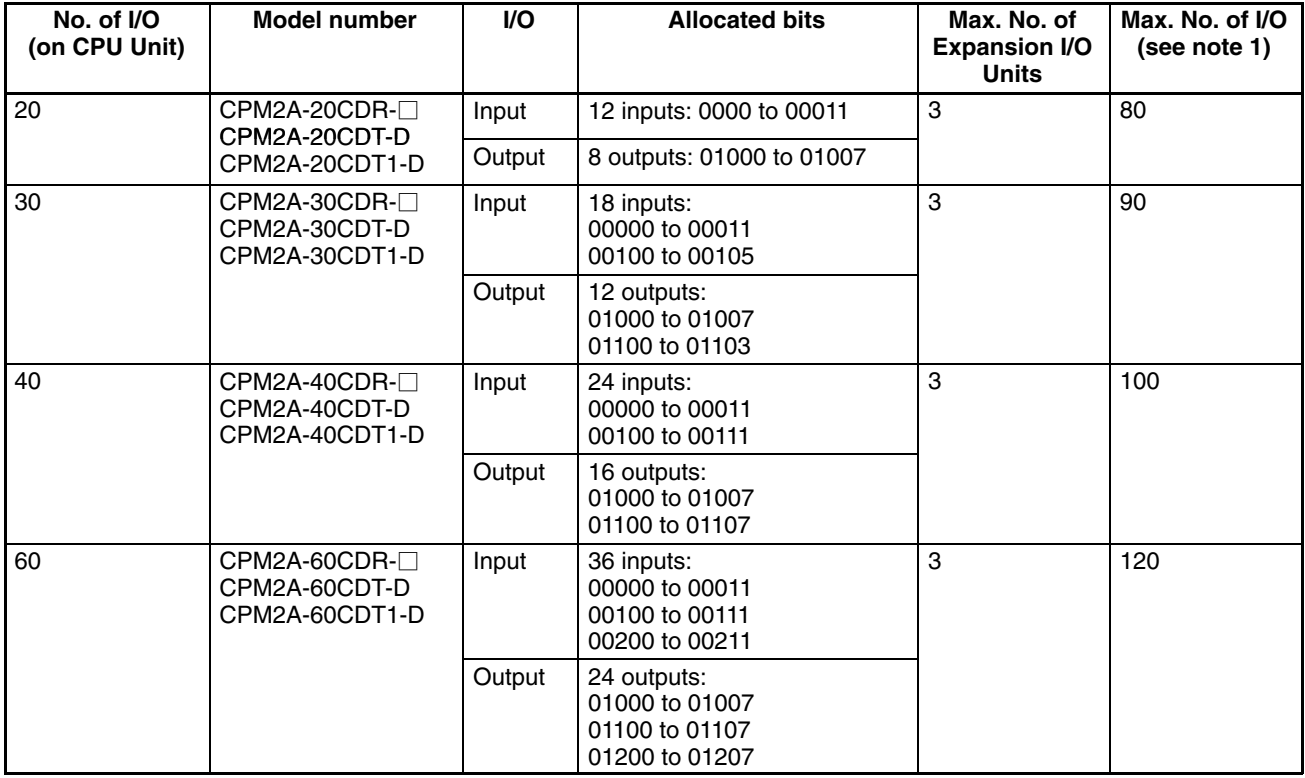

- **Note** 1. The values for the maximum number of I/O in the above table include the I/O on Expansion I/O Units.
	- 2. When using a CPM2A CPU Unit, up to 3 Expansion Units or Expansion I/O Units can be connected to the PC.

#### **CPU Unit Allocation**

- In the following diagrams, shaded areas indicate bits actually used for inputs or outputs.
- Input bits are allocated starting from IR 00000.
- Output bits are allocated starting from IR 01000.
- Bits in the output words that are not used as output bits can be used as work bits.
- Bits in the input words that are not used as input bits cannot be used as work bits.

#### **CPU Units with 10 I/O Points**

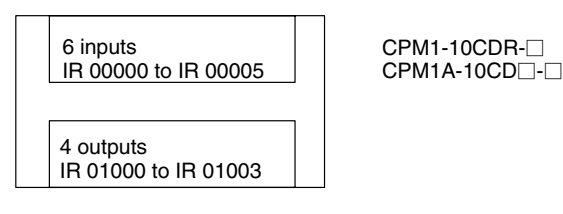

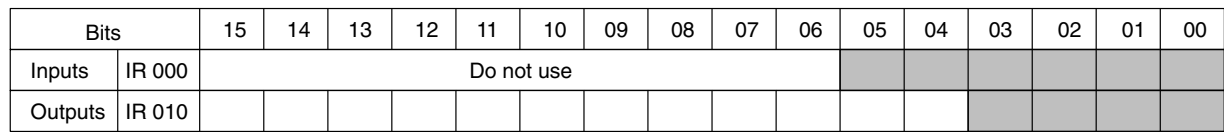

## *I/O Allocation for CPM1/CPM1A/CPM2A PCs* Section 5-2

#### **CPU Units with 20 I/O Points**

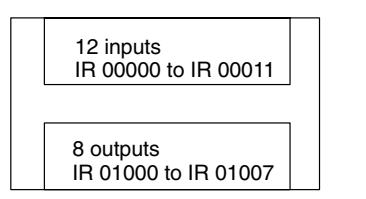

 $CPM1-20CDR-$ CPM1A-20CD⊟-⊟<br>CPM2A-20CD⊟-⊟

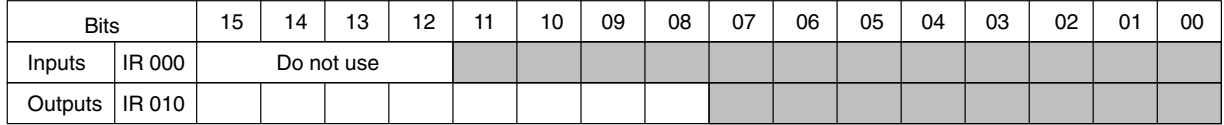

#### **CPU Units with 30 I/O Points**

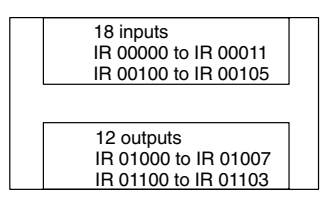

CPM1-30CDR-□/CPM1-30CDR-□-V1  $\mathsf{CPM1A\text{-}30CD} \square$ - $\Box$ CPM2A-30CD⊟-⊟

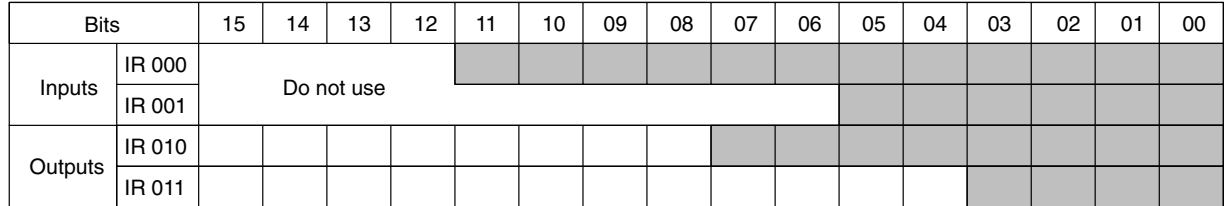

#### **CPU Units with 40 I/O Points**

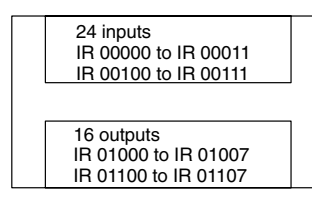

 $\mathsf{CPM1A\text{-}40CD} \square$ - $\square$ CPM2A-40CD⊡-⊟

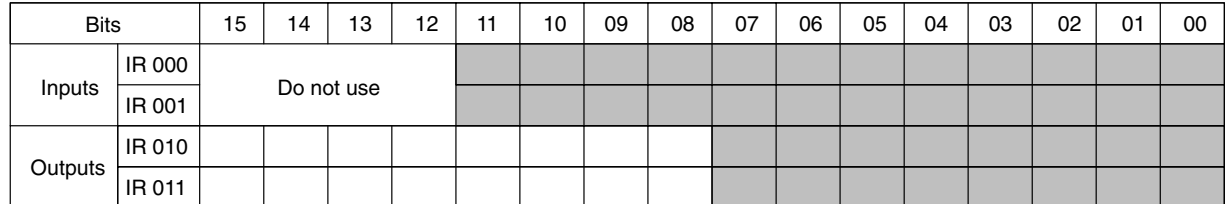

### **CPU Units with 60 I/O Points**

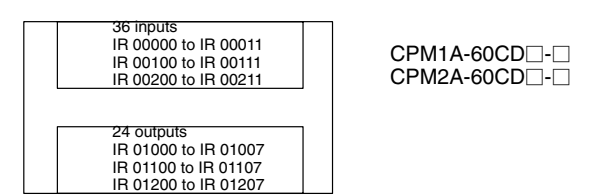

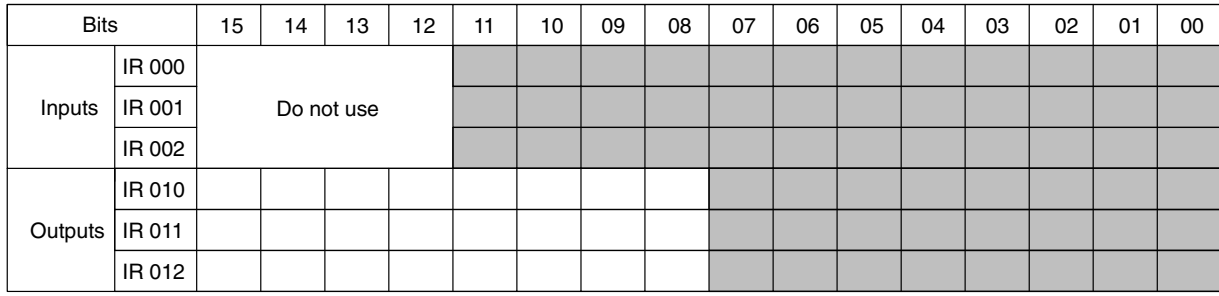

# **5-2-2 Expansion I/O Units**

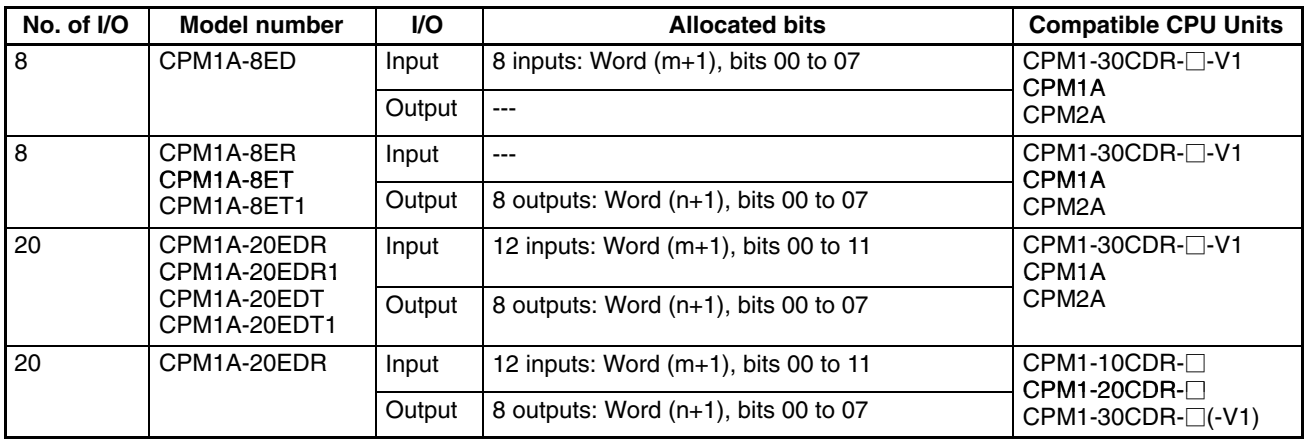

**Note** m: "m" denotes the last input word allocated to the CPU Unit, or to the previous Expansion Unit or Expansion I/O Unit if one is already connected.

n: "n" denotes the last output word allocated to the CPU Unit, or to the previous Expansion Unit or Expansion I/O Unit if one is already connected.

### **Expansion I/O Unit Allocation**

- In the following diagrams, shaded areas indicate bits actually used for inputs or outputs.
- Input bits are allocated to Expansion I/O Units from word (m+1), where "m" is the last input word allocated to the CPU Unit, or to the previous Expansion Unit or Expansion I/O Unit if one is already connected.
- Output bits are allocated to Expansion I/O Units from word (n+1), where "n" is the last output word allocated to the CPU Unit, or to the previous Expansion Unit or Expansion I/O Unit if one is already connected.
- Bits in the output words that are not used as output bits can be used as work bits.
- Bits in the input words that are not used as input bits cannot be used as work bits.

#### **Expansion I/O Units with 8 Inputs**

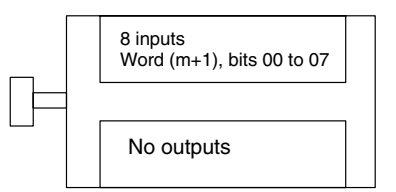

CPM1A-8ED

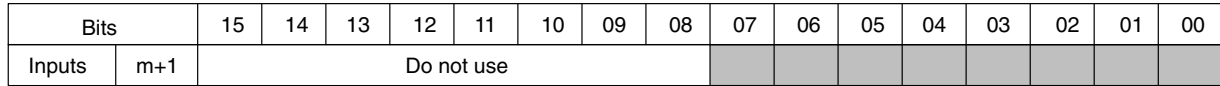

#### **Expansion I/O Units with 8 Outputs**

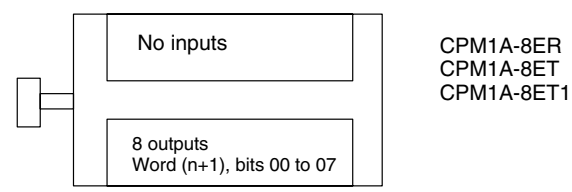

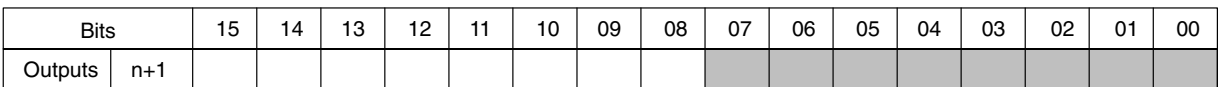

#### **Expansion I/O Units with 20 I/O Points**

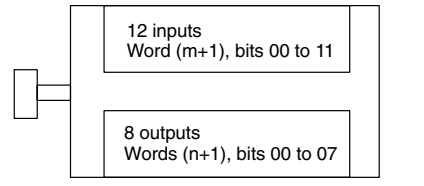

CPM1-20EDR CPM1A-20EDR CPM1A-20EDR1 CPM1A-20EDT CPM1A-20EDT1

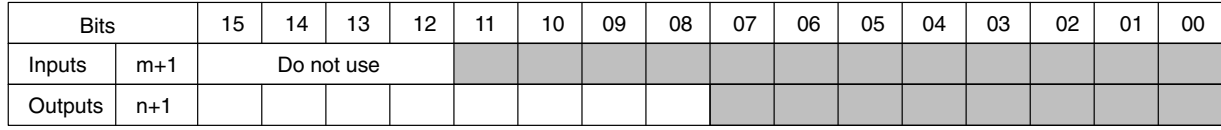

# **5-2-3 Expansion Units**

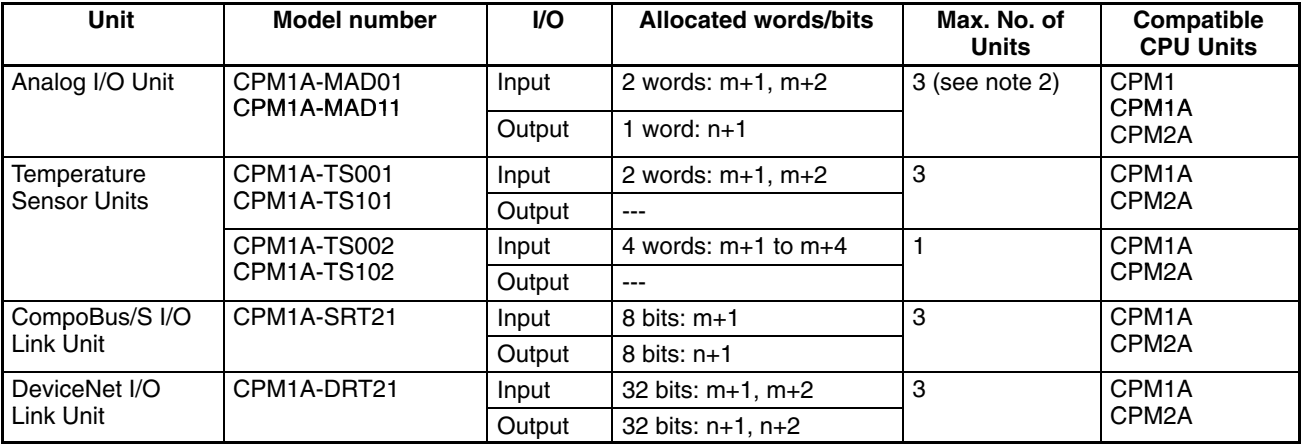

**Note** 1. m: "m" denotes the last input word allocated to the CPU Unit, or to the previous Expansion Unit or Expansion I/O Unit if one is already connected.

- n: "n" denotes the last output word allocated to the CPU Unit, or to the previous Expansion Unit or Expansion I/O Unit if one is already connected.
- 2. Only CPM1 CPU Units with the "-V1" suffix can have 3 Analog I/O Units connected. CPU Units without the "-V1" suffix can only have one Analog I/O Unit connected.
- 3. Only one CPM1A-TS002/102 Temperature Sensor Unit can be connected to the PC. If a CPM1A-TS002/102 Temperature Sensor Unit is connected to the PC, one more Expansion Unit (other than another CPM1A-TS002/102 Temperature Sensor Unit) or Expansion I/O Unit can be connected.

#### **Analog I/O Unit**

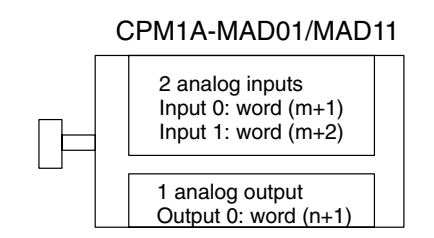

#### **Temperature Sensor Units**

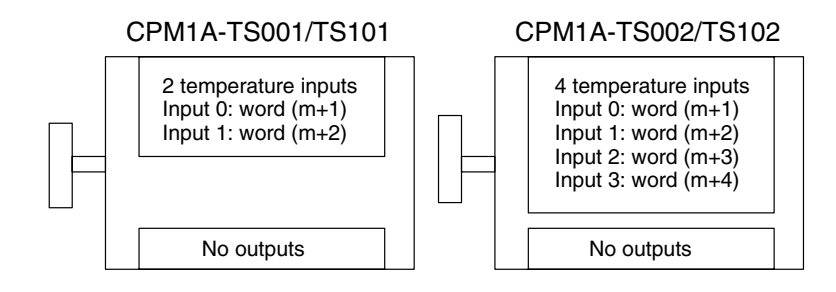

### **CompoBus/S I/O Link Unit and DeviceNet I/O Link Unit**

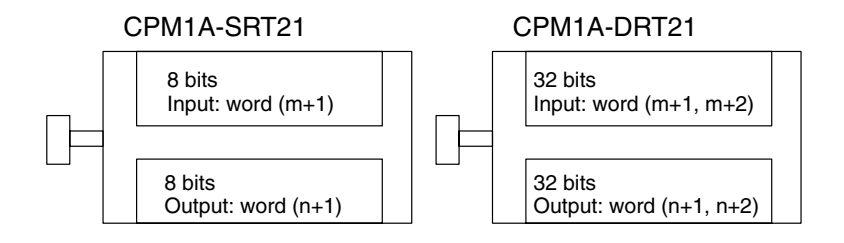

**Note** Input bits 00 to 07 in word (m+1) are for outputs from the Master. Output bits 00 to 07 in word (n+1), are for inputs to the Master.

# **5-2-4 Examples of Expansion Unit and Expansion I/O Unit Allocation**

- When using a CPM1 CPU Unit without "-V1" at the end of the model number, only one Expansion I/O Unit can be connected.
- When using a CPM1 CPU Unit with "-V1" at the end of the model number, up to 3 CPM1A-series Expansion I/O Units can be connected.
- When using a CPM1A CPU Unit with 30 or 40 I/O points, or when using a CPM2A CPU Unit, up to 3 Expansion Units or Expansion I/O Units, excluding 4-input Temperature Sensor Units, can be connected. Only one 4-input Temperature Sensor Unit can be connected. If a 4-input Temperature Sensor Unit is connected to the PC, only one more Expansion Unit (except for another 4-input Temperature Sensor Unit) or Expansion I/O Unit can be connected.

### *I/O Allocation for CPM1/CPM1A/CPM2A PCs* Section 5-2

#### **Example: CPU Unit with 20 I/O Points + Expansion I/O Unit with 20 I/O Points**

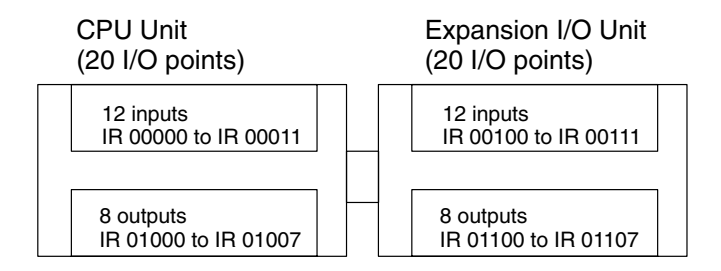

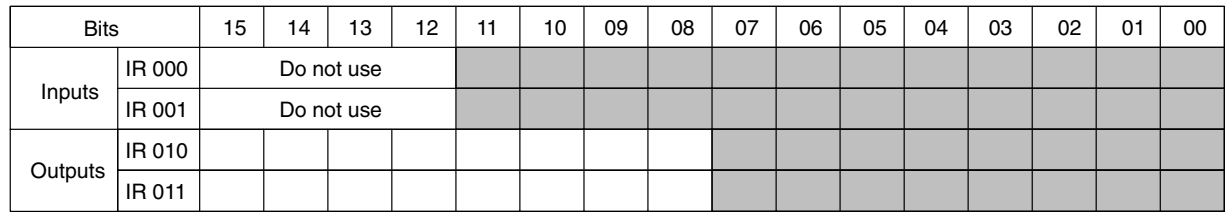

- IR 00000 to IR 00011 and IR 00100 to IR 00111 are allocated as input bits. IR 00012 to 00015 cannot be used.
- IR 01000 to IR 01007 and IR 01100 to IR 01107 are allocated as output bits. IR 01108 to IR 01115 can be used as work bits.
- IR 002 to IR 009 of the input words and IR 012 to IR 019 of the output words can all be used as work words.

#### **Example: CPU Unit with 30 I/O Points + 3 Expansion I/O Units with 20 I/O Points**

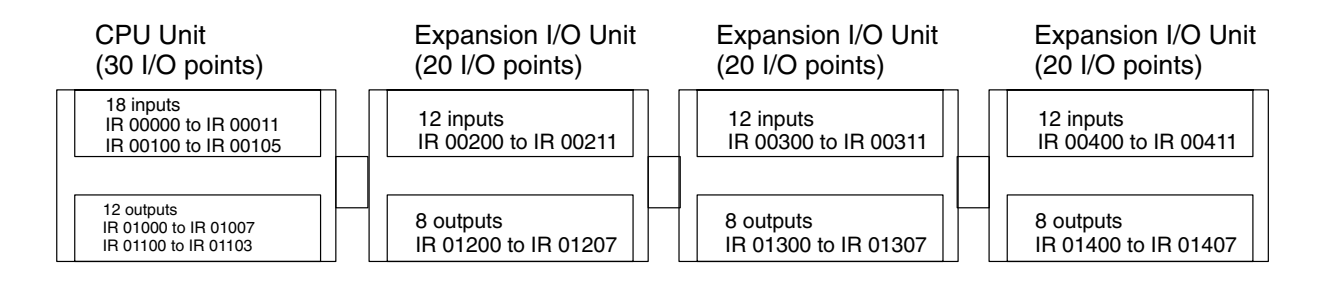

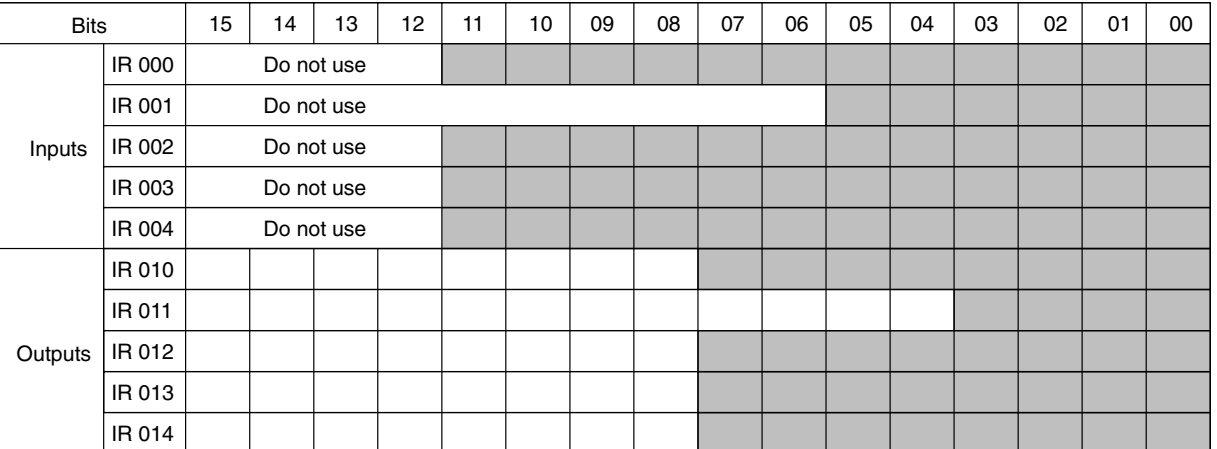

## **Example: CPU Unit with 60 I/O Points + 3 Expansion I/O Units**

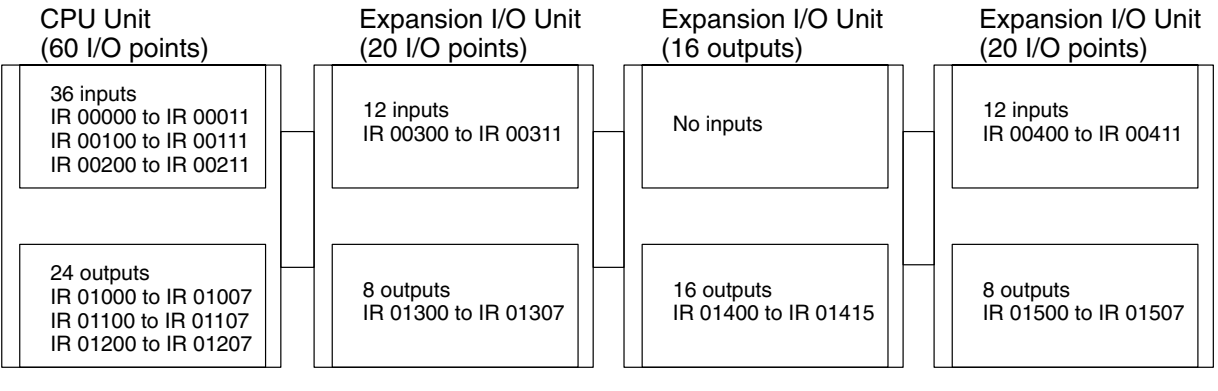

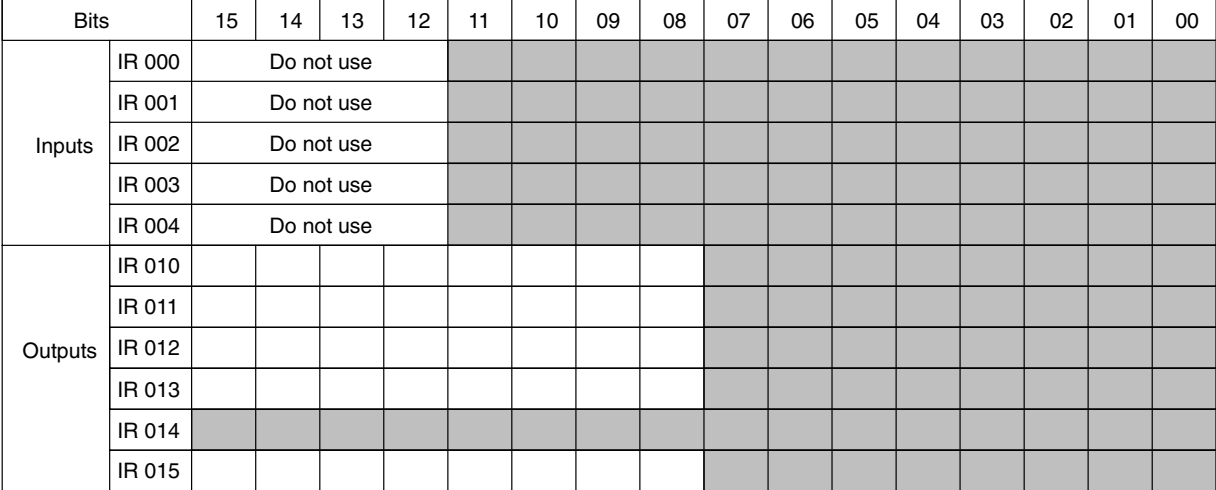

### **Example: Configuration Including Analog I/O Unit, Temperature Sensor Unit, and Expansion I/O Unit**

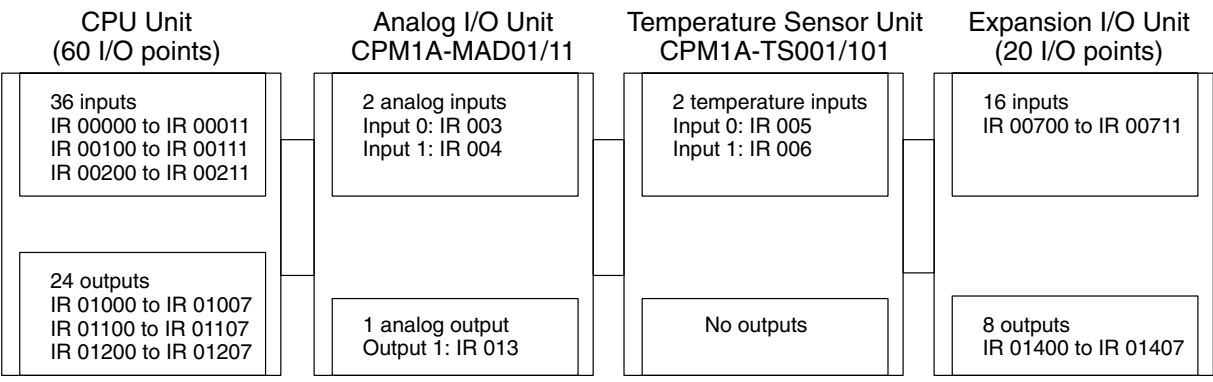

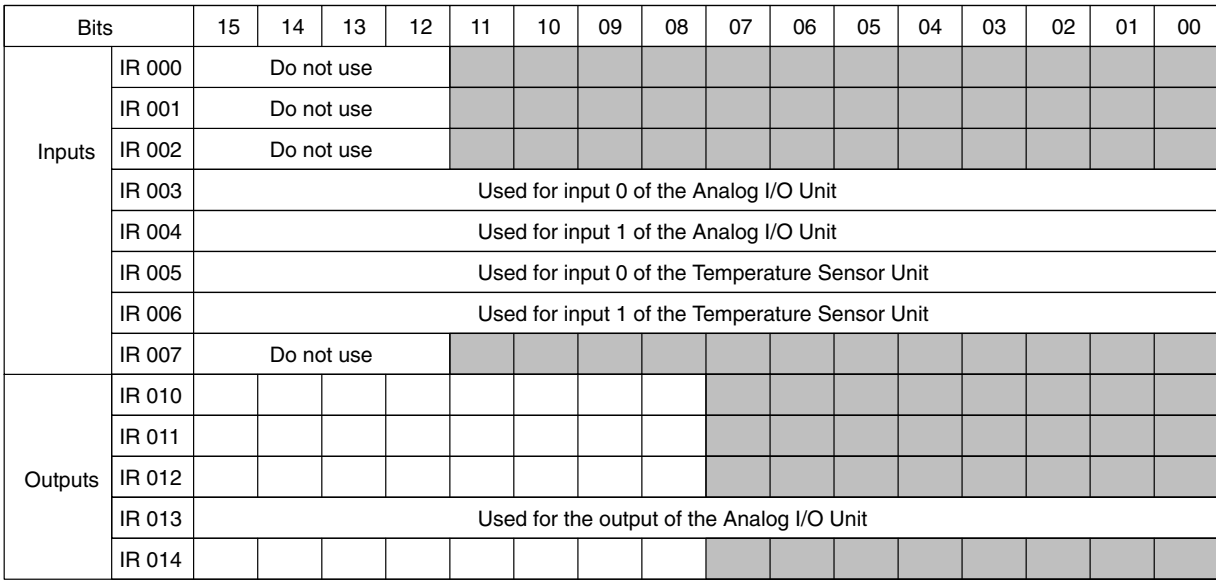

With the exception of CPM1A-TS002/102 Temperature Sensor Units, up to 3 Expansion Units (Analog I/O Units, Temperature Sensor Units, or CompoBus/S Units) can be connected to a CPM1A or CPM2A PC. Only one CPM1A-TS002/102 Temperature Sensor Unit can be connected. (See page 323 for an example of CPM1A-TS002/102 allocations.)

#### **Example: Configuration Including Temperature Sensor Unit with 4 Inputs and CompoBus/S Link Unit**

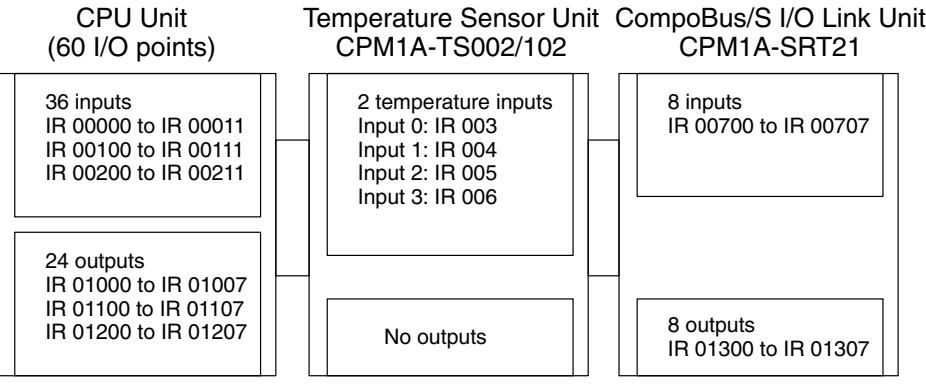

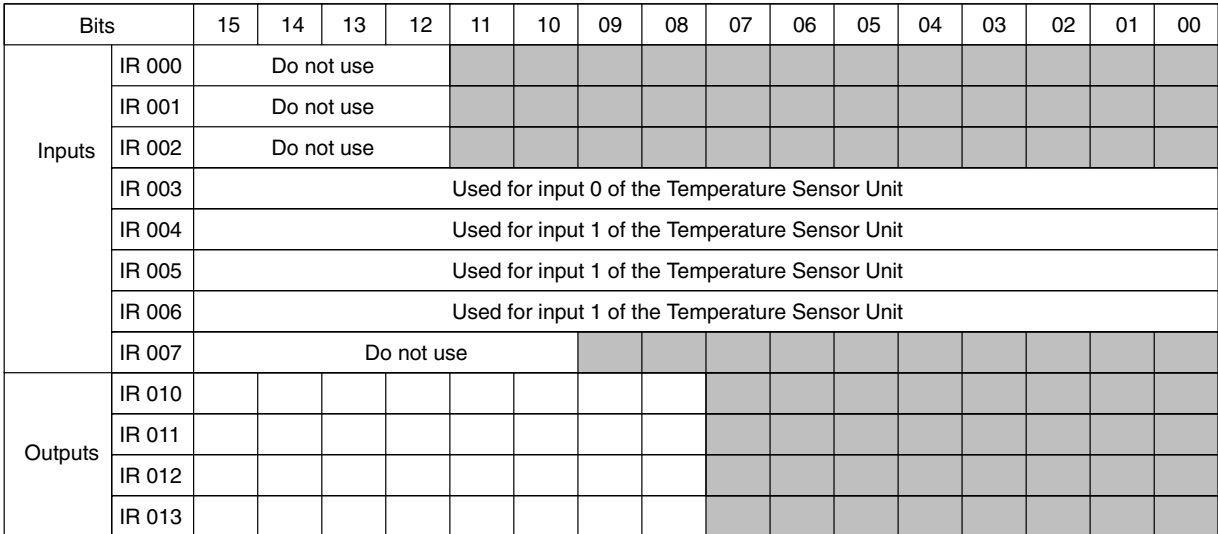

Only one 4-input Temperature Sensor Unit (CPM1A-TS002/102) can be connected to the PC. The CPM1A-TS002/102 can, however, be connected together with an Expansion I/O Unit or a different Expansion Unit.

# **5-3 I/O Allocation for CPM2C PCs**

# **5-3-1 CPU Units**

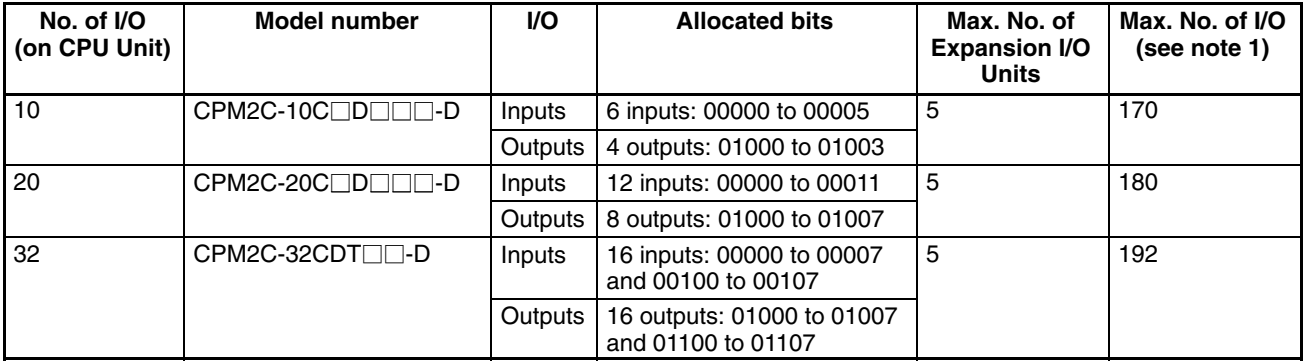

- **Note** 1. The values for the maximum number of I/O in the above table include the I/O on Expansion I/O Units.
	- 2. Although only up to 5 Expansion Units or Expansion I/O Units can be connected to a CPM2C PC, no more than 10 input words and 10 output words can be allocated.

## **CPU Unit Allocation**

- In the following diagrams, shaded areas indicate bits actually used for inputs or outputs.
- Input bits are allocated starting from IR 00000.
- Output bits are allocated starting from IR 01000.
- Bits in the output words that are not used as output bits can be used as work bits.
- Bits in the input words that are not used as input bits cannot be used as work bits.

#### **CPU Units with 10 I/O Points**

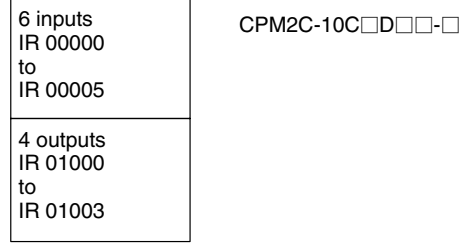

CPM2C-20C<sub></sub>DD<sub>I</sub>D-

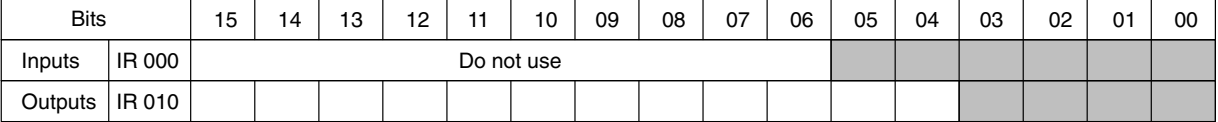

#### **CPU Units with 20 I/O Points**

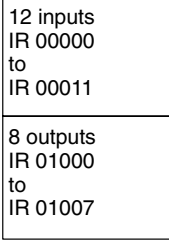

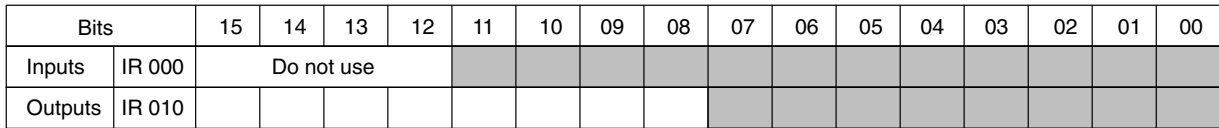

#### **CPU Units with 32 I/O Points**

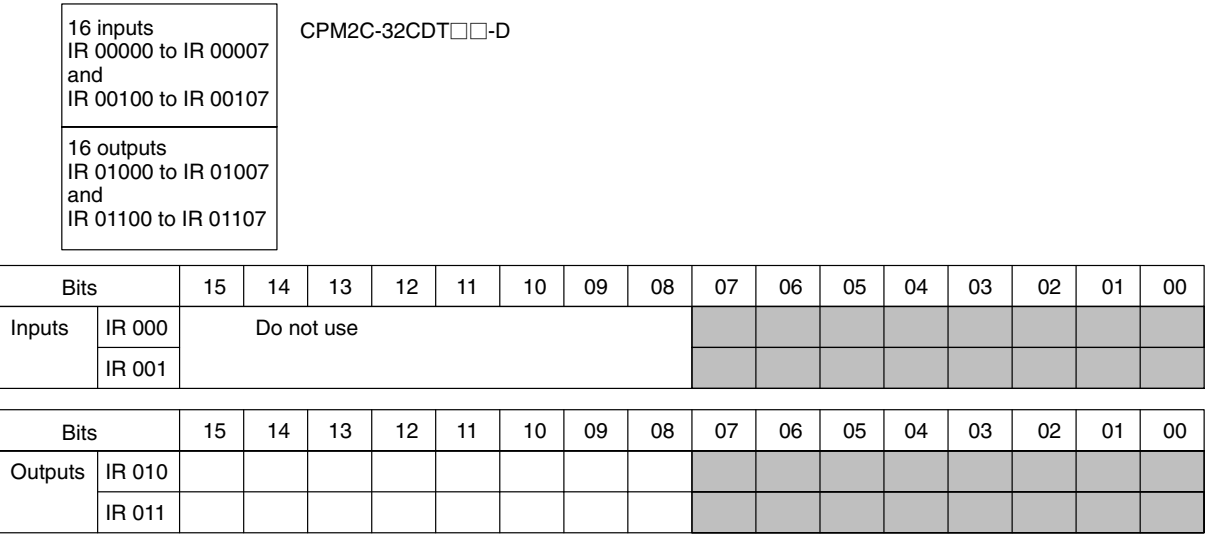

# **5-3-2 Expansion I/O Units**

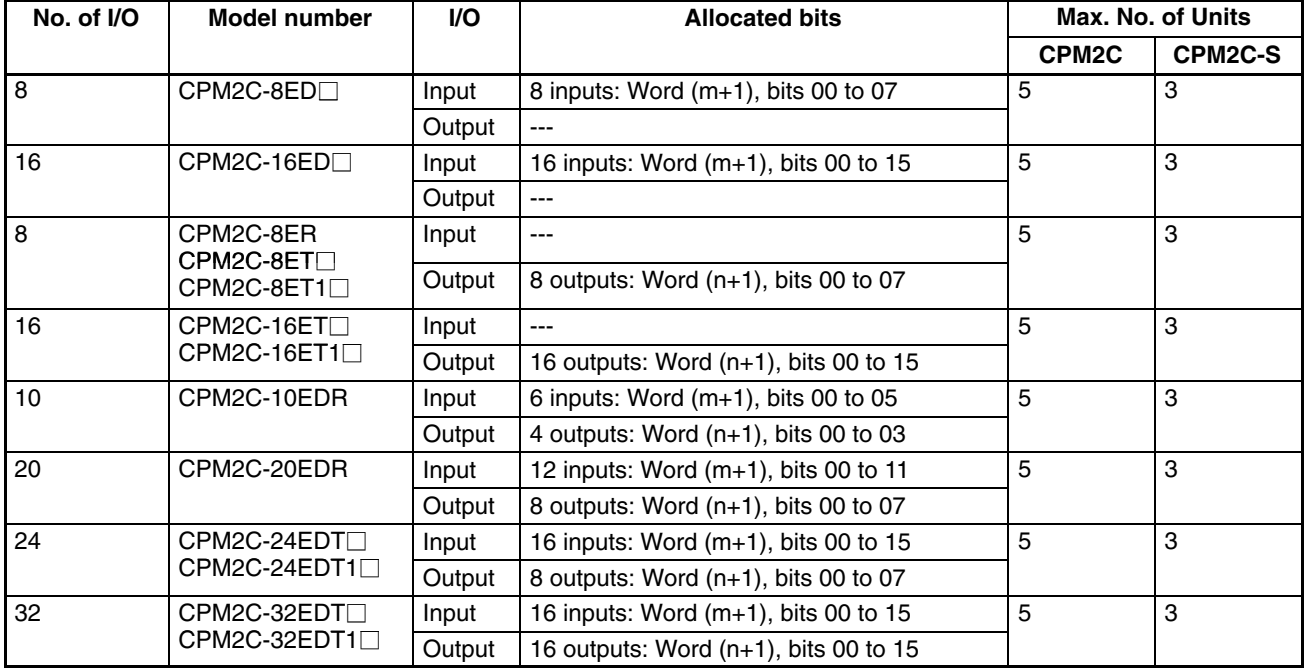

**Note** m: "m" denotes the last input word allocated to the CPU Unit, or to the previous Expansion Unit or Expansion I/O Unit if one is already connected.

n: "n" denotes the last output word allocated to the CPU Unit, or to the previous Expansion Unit or Expansion I/O Unit if one is already connected.

### **Expansion I/O Unit Allocation**

- In the following diagrams, shaded areas indicate bits actually used for inputs or outputs.
- Input bits are allocated to Expansion I/O Units starting from word (m+1), where "m" is the last input word allocated to the CPU Unit, or to the previous Expansion Unit or Expansion I/O Unit if one is already connected.
- Output bits are allocated to Expansion I/O Units starting from word (n+1), where "n" is the last output word allocated to the CPU Unit, or to the previous Expansion Unit or Expansion I/O Unit if one is already connected.
- Bits in the output words that are not used as output bits can be used as work bits.
- Bits in the input words that are not used as input bits can be used as work bits.

#### **Expansion I/O Unit with 8 Inputs**

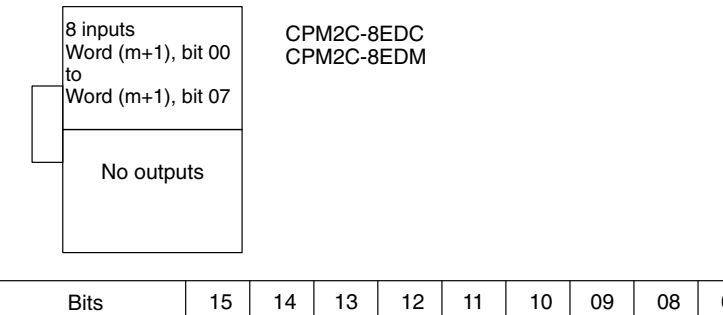

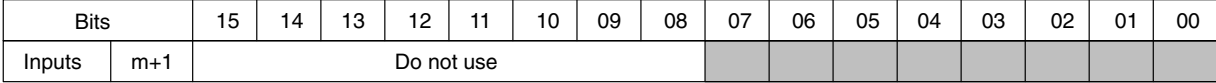

#### **Expansion I/O Unit with 16 Inputs**

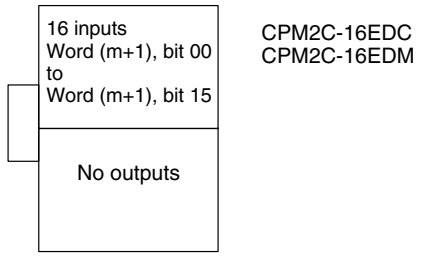

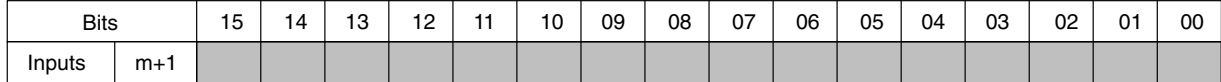

#### **Expansion I/O Units with 8 Outputs**

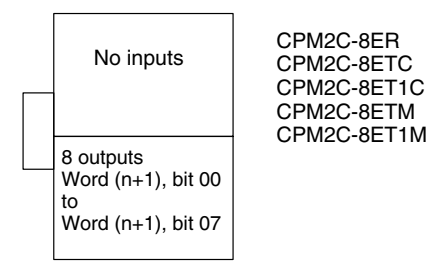

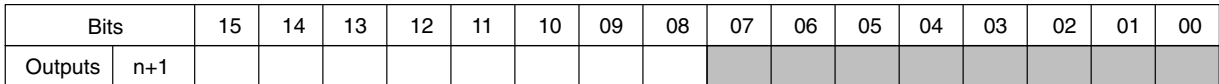

#### **Expansion I/O Units with 16 Outputs**

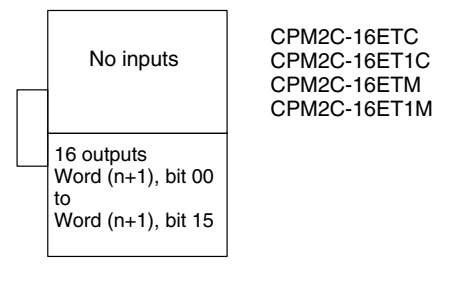

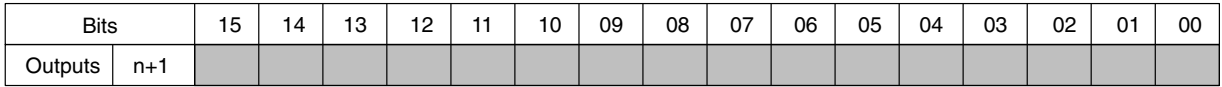

#### **Expansion I/O Unit with 10 I/O Points**

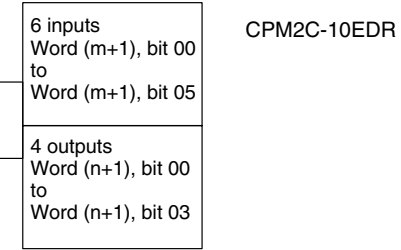

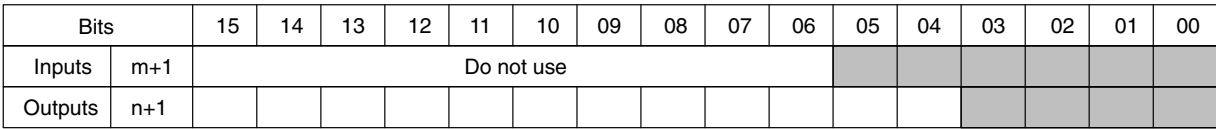

#### **Expansion I/O Unit with 20 I/O Points**

CPM2C-20EDR

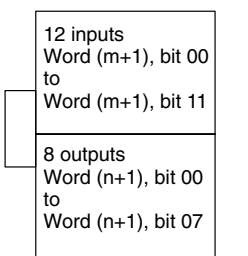

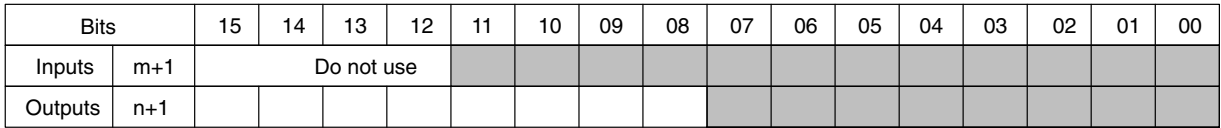

#### **Expansion I/O Units with 24 I/O Points**

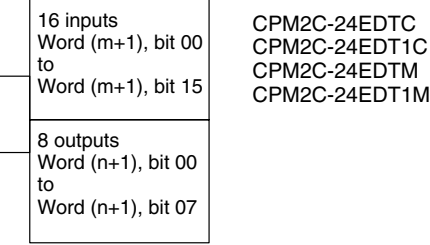

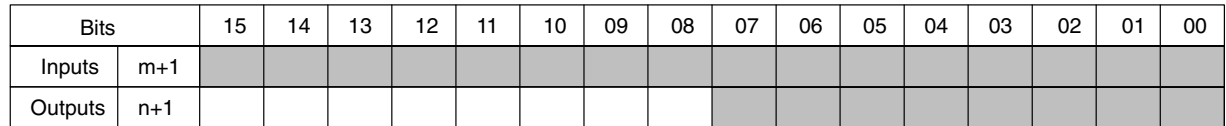

#### **Expansion I/O Units with 32 I/O Points**

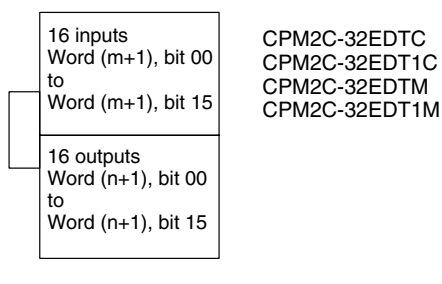

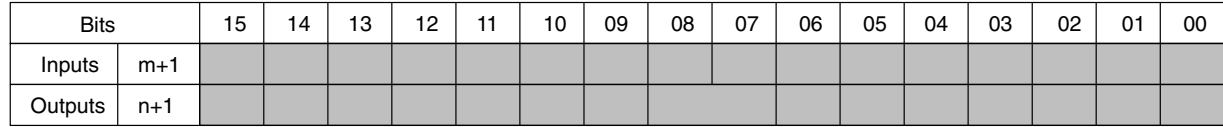

# **5-3-3 Expansion Units**

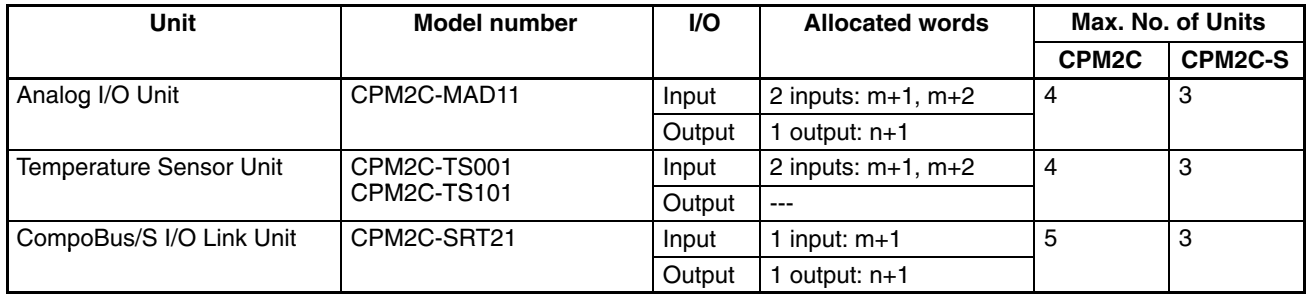

**Note** 1. m: "m" denotes the last input word allocated to the CPU Unit, or to the previous Expansion Unit or Expansion I/O Unit if one is already connected.

> n: "n" denotes the last output word allocated to the CPU Unit, or to the previous Expansion Unit or Expansion I/O Unit if one is already connected.

2. Because the CPM2C-MAD11 Analog I/O Unit and the CPM2C-TS001/101 Temperature Sensor Units require 2 I/O words each, only 4 of these Units can be connected to the PC. (The CPU Unit itself requires one input word and one output word.) A different Unit, such as an Expansion I/O Unit or the CPM2C-SRT21 CompoBus/S I/O Link Unit, can, however, be connected in addition to 4 Analog I/O Units or Temperature Sensor Units.

#### **Analog I/O Unit**

#### CPM2C-MAD11

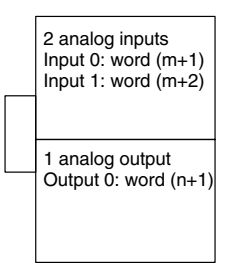

#### **Temperature Sensor Units**

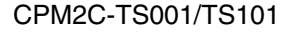

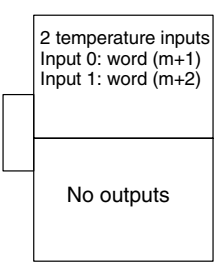

#### **CompoBus/S I/O Link Unit**

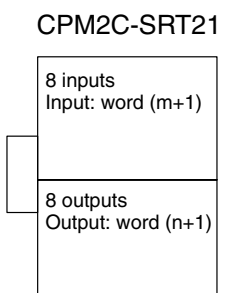

**Note** Input bits 00 to 07 in word (m+1) are for outputs from the Master. Output bits 00 to 07 in word (n+1), are for inputs to the Master.

## **5-3-4 Examples of Expansion Unit and Expansion I/O Unit Allocation**

Up to 5 Expansion Units or Expansion I/O Units can be connected to a CPM2C PC. Input bits and output bits are automatically allocated starting from the CPU Unit and continuing through Expansion Units and Expansion I/O Units in the order in which they are connected. The input area consists of the 10 words from IR 000 to 009, and the output area consists of the 10 words from IR 010 to 019. Although I/O bits are allocated automatically, it is necessary to ensure that both the number of input words and the number of output words do not exceed 10. For example, the Analog I/O Unit and Temperature Sensor Unit require 2 input words and so it is not possible to connect 5 of these Units.

#### **Example: CPU Unit with 20 I/O Points + Expansion I/O Unit with 24 I/O Points**

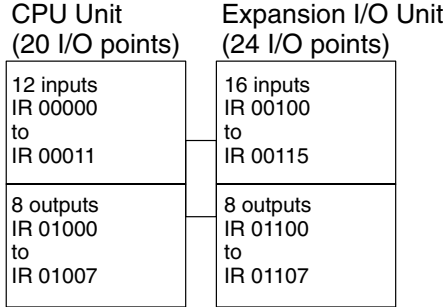

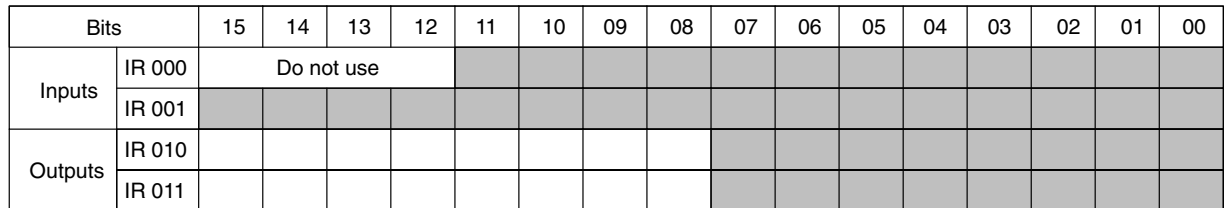

### **Example: CPU Unit with 32 I/O Points + 5 Expansion I/O Units with 32 I/O Points**

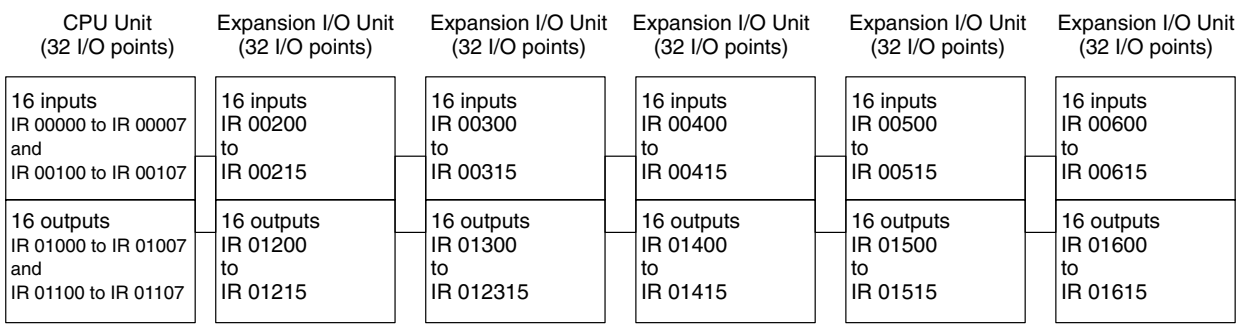

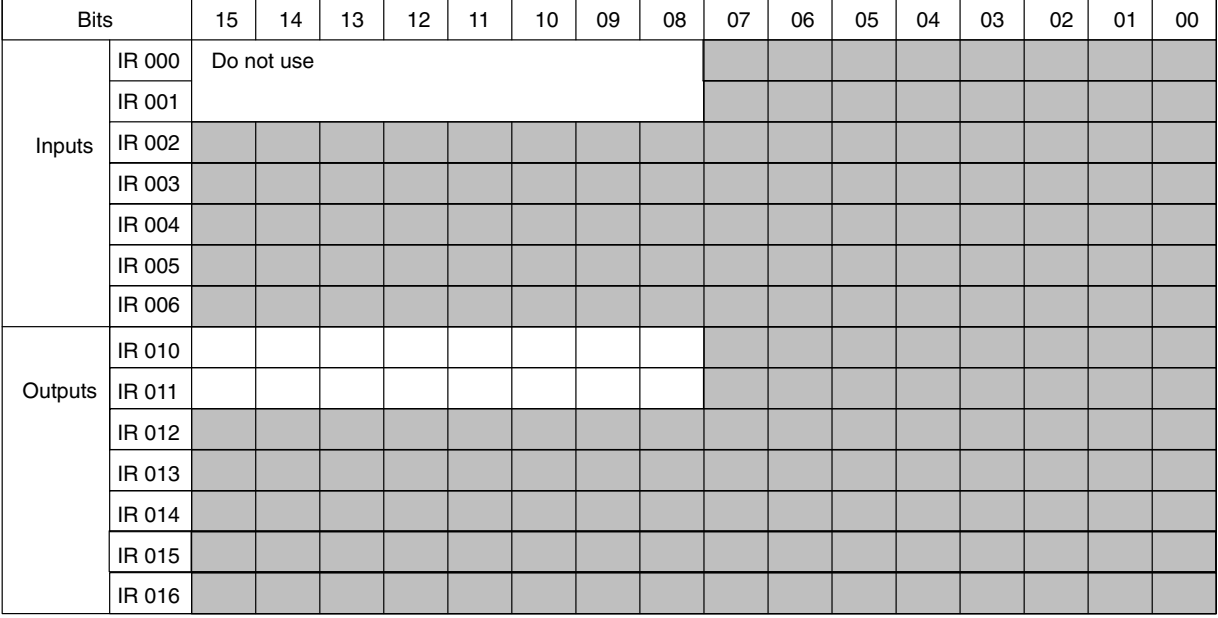

### **Example: Configuration Including Expansion I/O Units and a CompoBus/S I/O Link Unit**

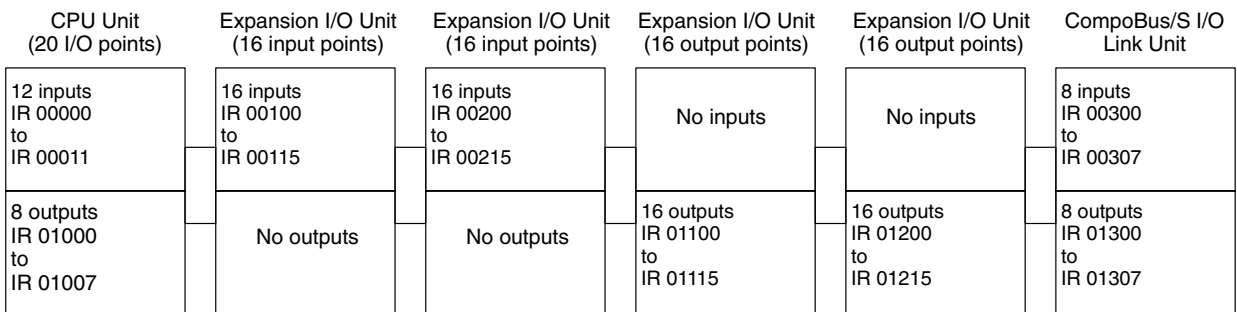

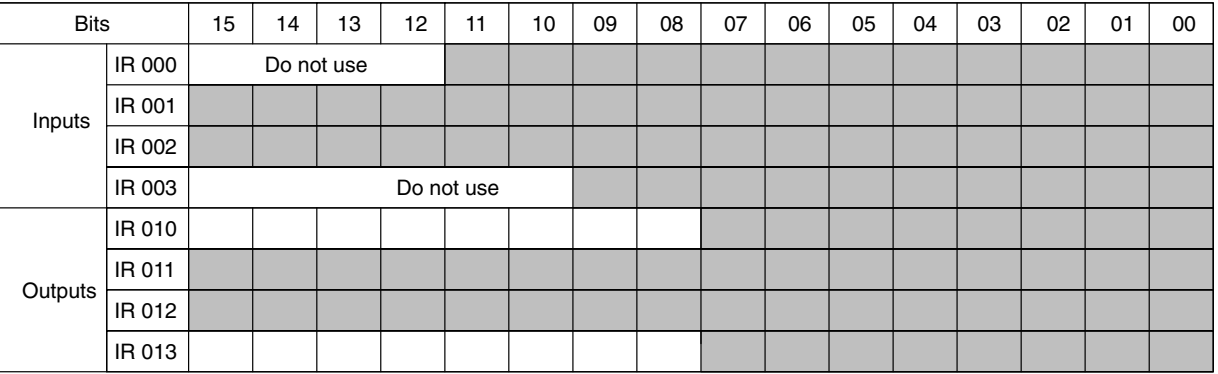

## **Example: Configuration Including Analog I/O Units, Temperature Sensor Units, and Expansion I/O Unit**

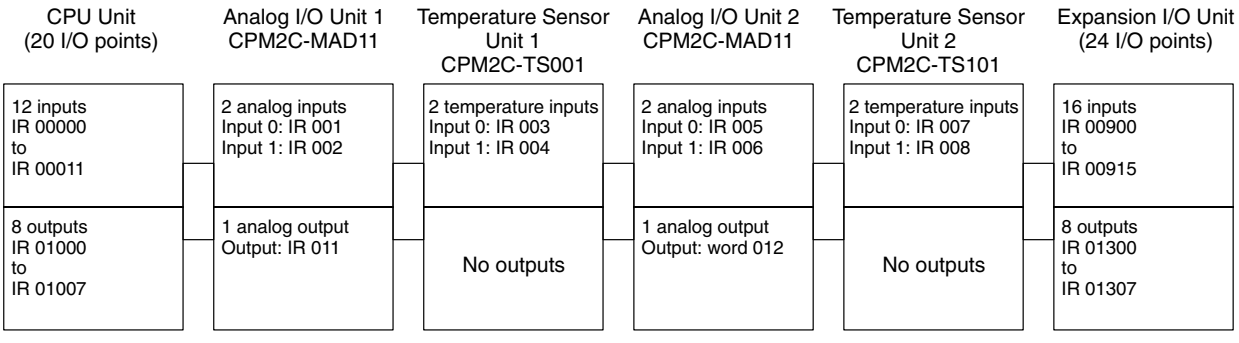

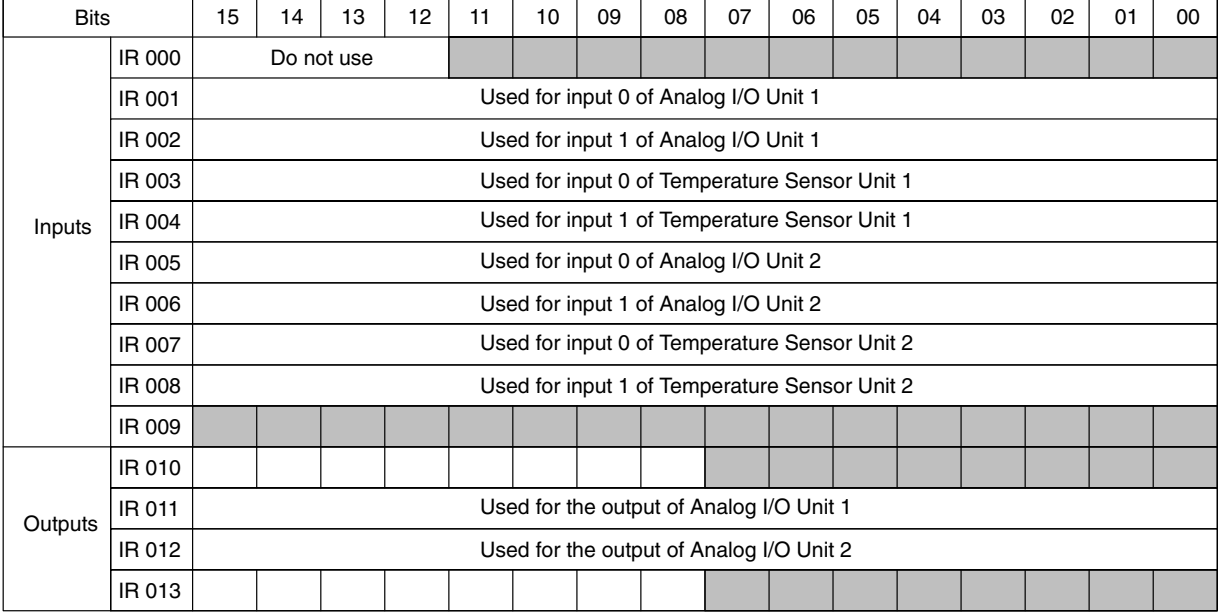

# **SECTION 6 Ladder-diagram Programming**

This section explains the basic steps and concepts involved in writing a basic ladder diagram program. It introduces the instructions that are used to build the basic structure of the ladder diagram and control its execution. The entire set of instructions used in programming is described in *Section 7 Instruction Set*.

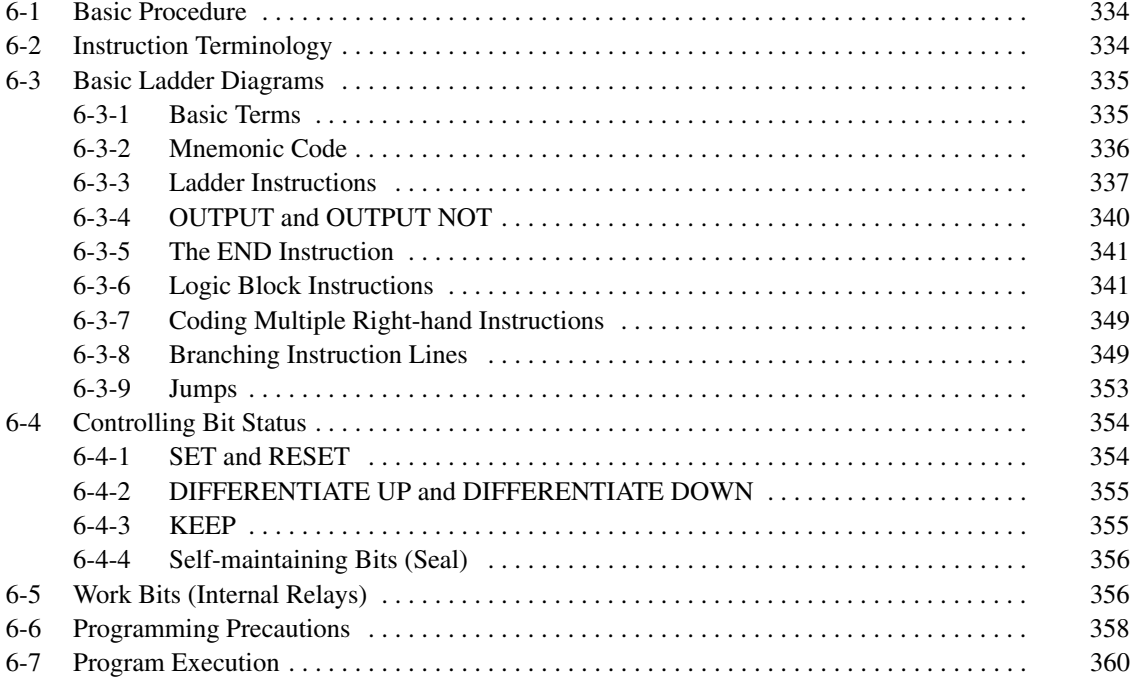

# **6-1 Basic Procedure**

There are several basic steps involved in writing a program. Sheets that can be copied to aid in programming are provided in *Appendix D I/O Assignment Sheet* and *Appendix E Program Coding Sheet*.

- *1, 2, 3...* 1. Obtain a list of all I/O devices and the I/O points that have been assigned to them and prepare a table that shows the I/O bit allocated to each I/O device.
	- 2. If you are using LR bits to link two PCs, prepare sheet showing the used of these bits.
	- 3. Determine what words are available for work bits and prepare a table in which you can allocate these as you use them.
	- 4. Also prepare tables of TC numbers and jump numbers so that you can allocate these as you use them. Remember, the function of a TC number can be defined only once within the program; jump numbers 01 through 99 can be used only once each. (TC number are described in *7-15 Timer and Counter Instructions*; jump numbers are described later in this section.)
	- 5. Draw the ladder diagram.
	- 6. Input the program into the CPU Unit. When using the Programming Console, this will involve converting the program to mnemonic form.
	- 7. Check the program for syntax errors and correct these.
	- 8. Execute the program to check for execution errors and correct these.
	- 9. After the entire Control System has been installed and is ready for use, execute the program and fine tune it if required.

The basics of ladder-diagram programming and conversion to mnemonic code are described in *6-3 Basic Ladder Diagrams*. Preparing for and inputting the program via the Programming Console are described in the *CPM1 Operation Manual*, the *CPM1A Operation Manual*, the *CPM2A Operation Manual*, the *CPM2C Operation Manual,* and the *SRM1 Master Control Units Manual* and via the SSS in the *SSS Operation Manual: C-series PCs*.

The rest of Section 6 covers more advanced programming, programming precautions, and program execution. All special application instructions are covered in *Section 7 Instruction Set*. Debugging is described in the *CPM1 Operation Manual*, the *CPM1A Operation Manual*, the *CPM2A Operation Manual*, the *CPM2C Operation Manual,* the *SRM1 Master Control Units Manual, and SSS Operation Manual: C-series PCs*. *Section 9 Troubleshooting* also provides information required for debugging.

# **6-2 Instruction Terminology**

There are basically two types of instructions used in ladder-diagram programming: instructions that correspond to the conditions on the ladder diagram and are used in instruction form only when converting a program to mnemonic code and instructions that are used on the right side of the ladder diagram and are executed according to the conditions on the instruction lines leading to them.

Most instructions have at least one or more operands associated with them. Operands indicate or provide the data on which an instruction is to be performed. These are sometimes input as the actual numeric values, but are usually the addresses of data area words or bits that contain the data to be used. For instance, a MOVE instruction that has IR 000 designated as the source operand will move the contents of IR 000 to some other location. The other location is also designated as an operand. A bit whose address is designated as an operand is called an operand bit; a word whose address is designated as an operand is called an operand word. If the actual value is entered as a constant, it is preceded by # to indicate that it is not an address.

Other terms used in describing instructions are introduced in *Section 7 Instruction Set*.

# **6-3 Basic Ladder Diagrams**

A ladder diagram consists of one line running down the left side with lines branching off to the right. The line on the left is called the bus bar; the branching lines, instruction lines or rungs. Along the instruction lines are placed conditions that lead to other instructions on the right side. The logical combinations of these conditions determine when and how the instructions at the right are executed. A ladder diagram is shown below.

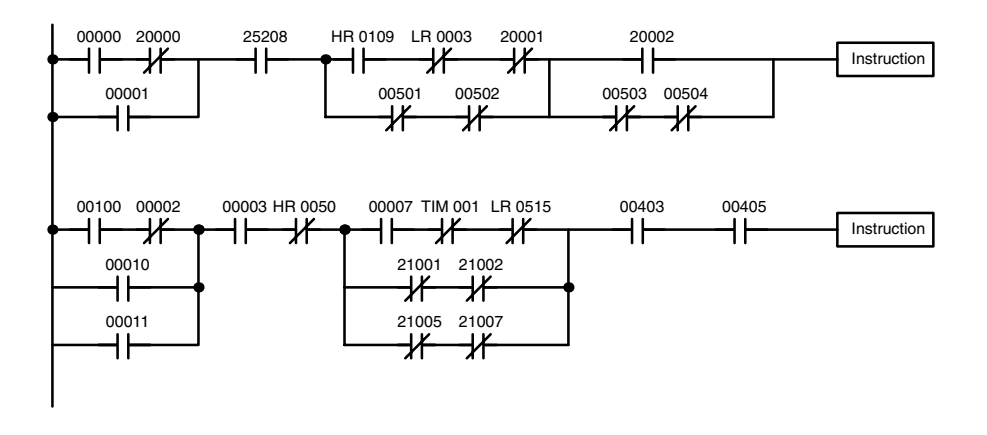

As shown in the diagram above, instruction lines can branch apart and they can join back together. The vertical pairs of lines are called conditions. Conditions without diagonal lines through them are called normally open conditions and correspond to a LOAD, AND, or OR instruction. The conditions with diagonal lines through them are called normally closed conditions and correspond to a LOAD NOT, AND NOT, or OR NOT instruction. The number above each condition indicates the operand bit for the instruction. It is the status of the bit associated with each condition that determines the execution condition for following instructions. The way the operation of each of the instructions corresponds to a condition is described below. Before we consider these, however, there are some basic terms that must be explained.

**Note** When displaying ladder diagrams with the SSS, a second bus bar will be shown on the right side of the ladder diagram and will be connected to all instructions on the right side. This does not change the ladder-diagram program in any functional sense. No conditions can be placed between the instructions on the right side and the right bus bar, i.e., all instructions on the right must be connected directly to the right bus bar. Refer to the *SSS Operation Manual: C-series PCs* for details.

# **6-3-1 Basic Terms**

**Normally Open and Normally Closed Conditions**

Each condition in a ladder diagram is either ON or OFF depending on the status of the operand bit that has been assigned to it. A normally open condition is ON if the operand bit is ON; OFF if the operand bit is OFF. A normally closed condition is ON if the operand bit is OFF; OFF if the operand bit is ON. Generally speaking, you use a normally open condition when you want something to happen when a bit is ON, and a normally closed condition when you want something to happen when a bit is OFF.

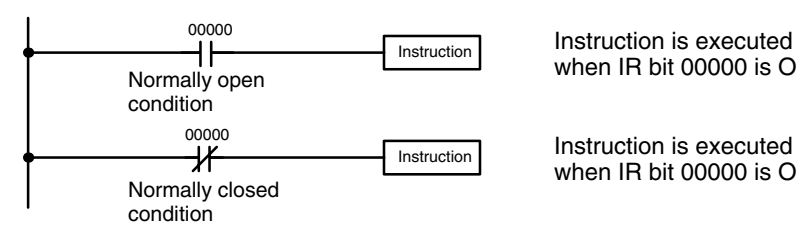

Instruction is executed when IR bit 00000 is OFF.

when IR bit 00000 is ON.

In ladder diagram programming, the logical combination of ON and OFF conditions before an instruction determines the compound condition under which the instruction is executed. This condition, which is either ON or OFF, is called the execution condition for the instruction. All instructions other than LOAD instructions have execution conditions. **Execution Conditions**

The operands designated for any of the ladder instructions can be any bit in the IR, SR, HR, AR, LR, or TC areas. This means that the conditions in a ladder diagram can be determined by I/O bits, flags, work bits, timers/counters, etc. LOAD and OUTPUT instructions can also use TR area bits, but they do so only in special applications. Refer to *6-3-8 Branching Instruction Lines* for details. **Operand Bits**

The way that conditions correspond to what instructions is determined by the relationship between the conditions within the instruction lines that connect them. Any group of conditions that go together to create a logic result is called a logic block. Although ladder diagrams can be written without actually analyzing individual logic blocks, understanding logic blocks is necessary for efficient programming and is essential when programs are to be input in mnemonic code. **Logic Blocks**

An instruction block consists of all the instructions that are interconnected across the ladder diagram. One instruction block thus consists of all the instructions between where you can draw a horizontal line across the ladder diagram without intersecting any vertical lines and the next place where you can draw the same type of horizontal line. **Instruction Block**

# **6-3-2 Mnemonic Code**

The ladder diagram cannot be directly input into the PC via a Programming Console; the SSS is required. To input from a Programming Console, it is necessary to convert the ladder diagram to mnemonic code. The mnemonic code provides exactly the same information as the ladder diagram, but in a form that can be typed directly into the PC. Actually you can program directly in mnemonic code, although it in not recommended for beginners or for complex programs. Also, regardless of the Programming Device used, the program is stored in memory in mnemonic form, making it important to understand mnemonic code.

Because of the importance of the Programming Console as a Programming Device and because of the importance of mnemonic code in complete understanding of a program, we will introduce and describe the mnemonic code along with the ladder diagram. Remember, you will not need to use the mnemonic code if you are inputting via the SSS (although you can use it with the SSS if you prefer).

#### The program is input into addresses in Program Memory. Addresses in Program Memory are slightly different to those in other memory areas because each address does not necessarily hold the same amount of data. Rather, each address holds one instruction and all of the definers and operands (described in more **Program Memory Structure**

detail later) required for that instruction. Because some instructions require no operands, while others require up to three operands, Program Memory addresses can be from one to four words long.

Program Memory addresses start at 00000 and run until the capacity of Program Memory has been exhausted. The first word at each address defines the instruction. Any definers used by the instruction are also contained in the first word. Also, if an instruction requires only a single bit operand (with no definer), the bit operand is also programmed on the same line as the instruction. The rest of the words required by an instruction contain the operands that specify what data is to be used. When converting to mnemonic code, all but ladder diagram instructions are written in the same form, one word to a line, just as they appear in the ladder diagram symbols. An example of mnemonic code is shown below. The instructions used in it are described later in the manual.

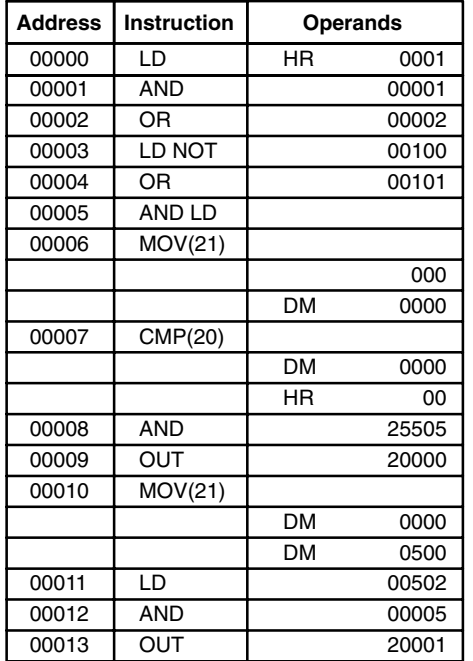

The address and instruction columns of the mnemonic code table are filled in for the instruction word only. For all other lines, the left two columns are left blank. If the instruction requires no definer or bit operand, the operand column is left blank for first line. It is a good idea to cross through any blank data column spaces (for all instruction words that do not require data) so that the data column can be quickly scanned to see if any addresses have been left out.

When programming, addresses are automatically displayed and do not have to be input unless for some reason a different location is desired for the instruction. When converting to mnemonic code, it is best to start at Program Memory address 00000 unless there is a specific reason for starting elsewhere.

# **6-3-3 Ladder Instructions**

The ladder instructions are those instructions that correspond to the conditions on the ladder diagram. Ladder instructions, either independently or in combination with the logic block instructions described next, form the execution conditions upon which the execution of all other instructions are based.

#### **LOAD and LOAD NOT**

The first condition that starts any logic block within a ladder diagram corresponds to a LOAD or LOAD NOT instruction. Each of these instruction requires one line of mnemonic code. "Instruction" is used as a dummy instruction in the following examples and could be any of the right-hand instructions described later in this manual.

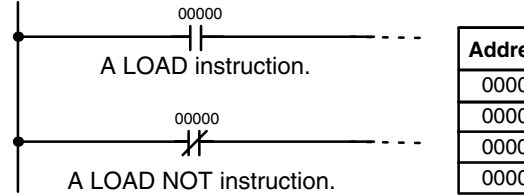

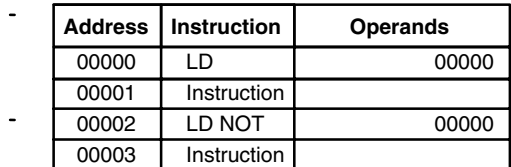

When this is the only condition on the instruction line, the execution condition for the instruction at the right is ON when the condition is ON. For the LOAD instruction (i.e., a normally open condition), the execution condition would be ON when IR 00000 was ON; for the LOAD NOT instruction (i.e., a normally closed condition), it would be ON when 00000 was OFF.

When two or more conditions lie in series on the same instruction line, the first one corresponds to a LOAD or LOAD NOT instruction; and the rest of the conditions, to AND or AND NOT instructions. The following example shows three conditions which correspond in order from the left to a LOAD, an AND NOT, and an AND instruction. Again, each of these instructions requires one line of mnemonic code. **AND and AND NOT**

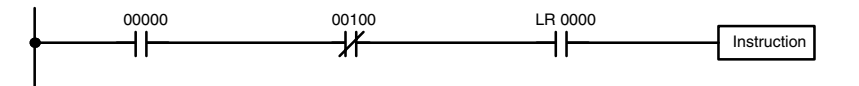

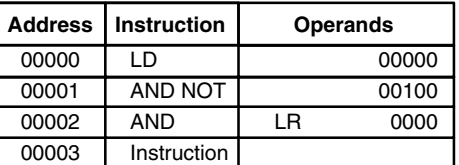

The instruction would have an ON execution condition only when all three conditions are ON, i.e., when IR 00000 was ON, IR 00100 was OFF, and LR 0000 was ON.

AND instructions in series can be considered individually, with each taking the logical AND of the execution condition (i.e., the total of all conditions up to that point) and the status of the AND instruction's operand bit. If both of these are ON, an ON execution condition will be produced for the next instruction. If either is OFF, the result will also be OFF. The execution condition for the first AND instruction in a series is the first condition on the instruction line.

Each AND NOT instruction in a series would take the logical AND between its execution condition and the inverse of its operand bit.

#### **OR and OR NOT**

When two or more conditions lie on separate instruction lines running in parallel and then joining together, the first condition corresponds to a LOAD or LOAD NOT instruction; the rest of the conditions correspond to OR or OR NOT instructions. The following example shows three conditions which correspond in order from the top to a LOAD NOT, an OR NOT, and an OR instruction. Again, each of these instructions requires one line of mnemonic code.

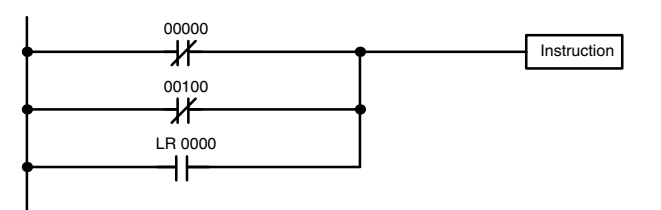

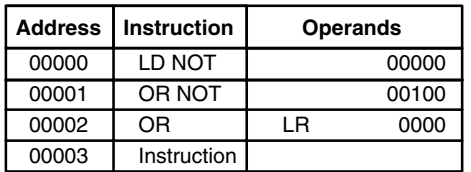

The instruction would have an ON execution condition when any one of the three conditions was ON, i.e., when IR 00000 was OFF, when IR 00100 was OFF, or when LR 0000 was ON.

OR and OR NOT instructions can be considered individually, each taking the logical OR between its execution condition and the status of the OR instruction's operand bit. If either one of these were ON, an ON execution condition would be produced for the next instruction.

When AND and OR instructions are combined in more complicated diagrams, they can sometimes be considered individually, with each instruction performing a logic operation on the execution condition and the status of the operand bit. The following is one example. Study this example until you are convinced that the mnemonic code follows the same logic flow as the ladder diagram. **Combining AND and OR Instructions**

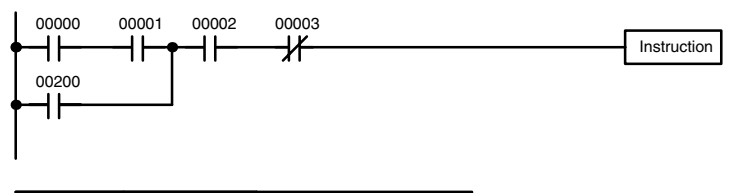

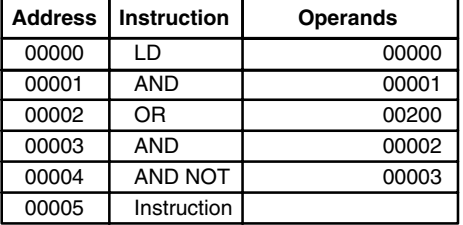

Here, an AND is taken between the status of IR 00000 and that of IR 00001 to determine the execution condition for an OR with the status of IR 00200. The result of this operation determines the execution condition for an AND with the status of IR 00002, which in turn determines the execution condition for an AND with the inverse (i.e., and AND NOT) of the status of IR 00003.

In more complicated diagrams, however, it is necessary to consider logic blocks before an execution condition can be determined for the final instruction, and that's where AND LOAD and OR LOAD instructions are used. Before we consider more complicated diagrams, however, we'll look at the instructions required to complete a simple "input-output" program.

# **6-3-4 OUTPUT and OUTPUT NOT**

The simplest way to output the results of combining execution conditions is to output it directly with the OUTPUT and OUTPUT NOT. These instructions are used to control the status of the designated operand bit according to the execution condition. With the OUTPUT instruction, the operand bit will be turned ON as long as the execution condition is ON and will be turned OFF as long as the execution condition is OFF. With the OUTPUT NOT instruction, the operand bit will be turned ON as long as the execution condition is OFF and turned OFF as long as the execution condition is ON. These appear as shown below. In mnemonic code, each of these instructions requires one line.

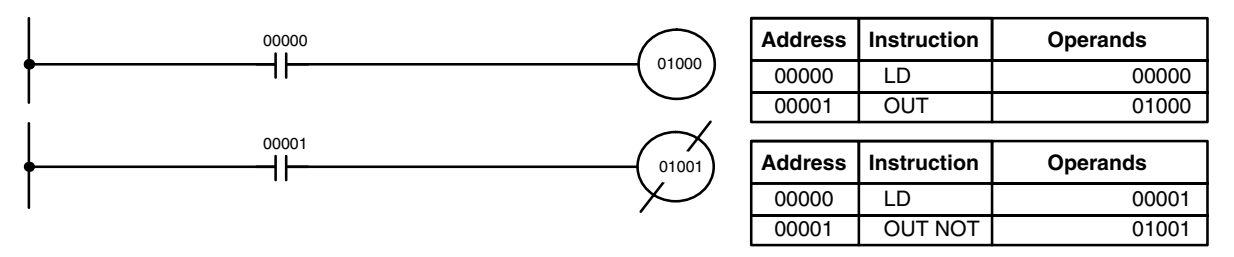

In the above examples, IR 01000 will be ON as long as IR 00000 is ON and IR 01001 will be OFF as long as IR 00001 is ON. Here, IR 00000 and IR 00001 would be input bits and IR 01000 and IR 01001 output bits assigned to the Units controlled by the PC, i.e., the signals coming in through the input points assigned IR 00000 and IR 00001 are controlling the output points assigned IR 01000 and IR 01001, respectively.

The length of time that a bit is ON or OFF can be controlled by combining the OUTPUT or OUTPUT NOT instruction with Timer instructions. Refer to Examples under *7-15-1 Timer – TIM* for details.

# **6-3-5 The END Instruction**

The last instruction required to complete a simple program is the END instruction. When the CPU Unit scans the program, it executes all instructions up to the first END instruction before returning to the beginning of the program and beginning execution again. Although an END instruction can be placed at any point in a program, which is sometimes done when debugging, no instructions past the first END instruction will be executed until it is removed. The number following the END instruction in the mnemonic code is its function code, which is used when inputted most instruction into the PC. These are described later. The END instruction requires no operands and no conditions can be placed on the same instruction line with it.

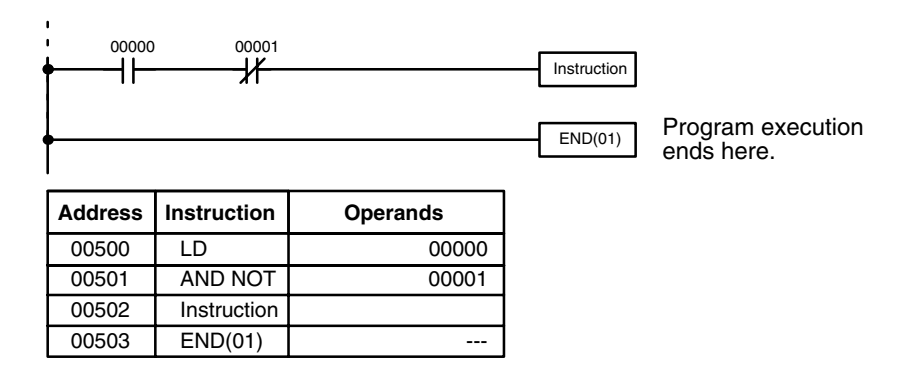

If there is no END instruction anywhere in the program, the program will not be executed at all.

Now you have all of the instructions required to write simple input-output programs. Before we finish with ladder diagram basic and go onto inputting the program into the PC, let's look at logic block instruction (AND LOAD and OR LOAD), which are sometimes necessary even with simple diagrams.

# **6-3-6 Logic Block Instructions**

Logic block instructions do not correspond to specific conditions on the ladder diagram; rather, they describe relationships between logic blocks. The AND LOAD instruction logically ANDs the execution conditions produced by two logic blocks. The OR LOAD instruction logically ORs the execution conditions produced by two logic blocks.

**AND LOAD** 

Although simple in appearance, the diagram below requires an AND LOAD instruction.

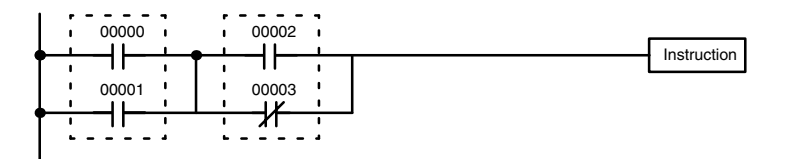

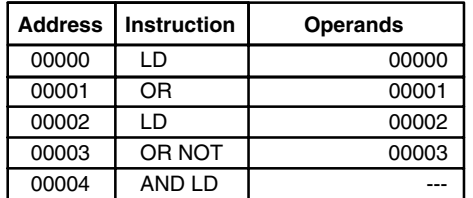

The two logic blocks are indicated by dotted lines. Studying this example shows that an ON execution condition will be produced when: either of the conditions in the left logic block is ON (i.e., when either IR 00000 or IR 00001 is ON), **and** when either of the conditions in the right logic block is ON (i.e., when either IR 00002 is ON or IR 00003 is OFF).

The above ladder diagram cannot, however, be converted to mnemonic code using AND and OR instructions alone. If an AND between IR 00002 and the results of an OR between IR 00000 and IR 00001 is attempted, the OR NOT between IR 00002 and IR 00003 is lost and the OR NOT ends up being an OR NOT between just IR 00003 and the result of an AND between IR 00002 and the first OR. What we need is a way to do the OR (NOT)'s independently and then combine the results.

To do this, we can use the LOAD or LOAD NOT instruction in the middle of an instruction line. When LOAD or LOAD NOT is executed in this way, the current execution condition is saved in special buffers and the logic process is begun over. To combine the results of the current execution condition with that of a previous "unused" execution condition, an AND LOAD or an OR LOAD instruction is used. Here "LOAD" refers to loading the last unused execution condition. An unused execution condition is produced by using the LOAD or LOAD NOT instruction for any but the first condition on an instruction line.

Analyzing the above ladder diagram in terms of mnemonic instructions, the condition for IR 00000 is a LOAD instruction and the condition below it is an OR instruction between the status of IR 00000 and that of IR 00001. The condition at IR 00002 is another LOAD instruction and the condition below is an OR NOT instruction, i.e., an OR between the status of IR 00002 and the inverse of the status of IR 00003. To arrive at the execution condition for the instruction at the right, the logical AND of the execution conditions resulting from these two blocks would have to be taken. AND LOAD does this. The mnemonic code for the ladder diagram is shown below. The AND LOAD instruction requires no operands of its own, because it operates on previously determined execution conditions. Here too, dashes are used to indicate that no operands needs designated or input.

The following diagram requires an OR LOAD instruction between the top logic block and the bottom logic block. An ON execution condition would be produced for the instruction at the right either when IR 00000 is ON and IR 00001 is OFF or when IR 00002 and IR 00003 are both ON. The operation of and mnemonic code for the OR LOAD instruction is exactly the same as those for a AND LOAD instruction except that the current execution condition is ORed with the last unused execution condition. **OR LOAD** 

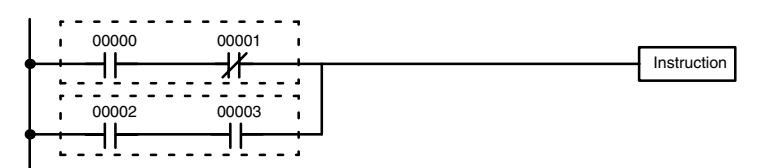

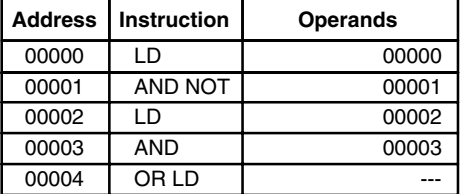

Naturally, some diagrams will require both AND LOAD and OR LOAD instructions.
#### **Logic Block Instructions in Series**

To code diagrams with logic block instructions in series, the diagram must be divided into logic blocks. Each block is coded using a LOAD instruction to code the first condition, and then AND LOAD or OR LOAD is used to logically combine the blocks. With both AND LOAD and OR LOAD there are two ways to achieve this. One is to code the logic block instruction after the first two blocks and then after each additional block. The other is to code all of the blocks to be combined, starting each block with LOAD or LOAD NOT, and then to code the logic block instructions which combine them. In this case, the instructions for the last pair of blocks should be combined first, and then each preceding block should be combined, working progressively back to the first block. Although either of these methods will produce exactly the same result, the second method, that of coding all logic block instructions together, can be used only if eight or fewer blocks are being combined, i.e., if seven or fewer logic block instructions are required.

The following diagram requires AND LOAD to be converted to mnemonic code because three pairs of parallel conditions lie in series. The two means of coding the programs are also shown.

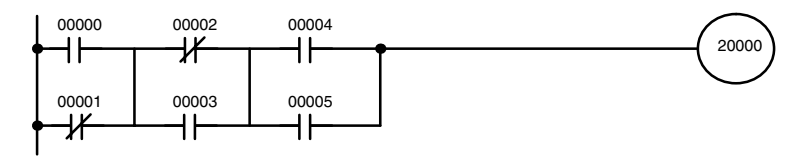

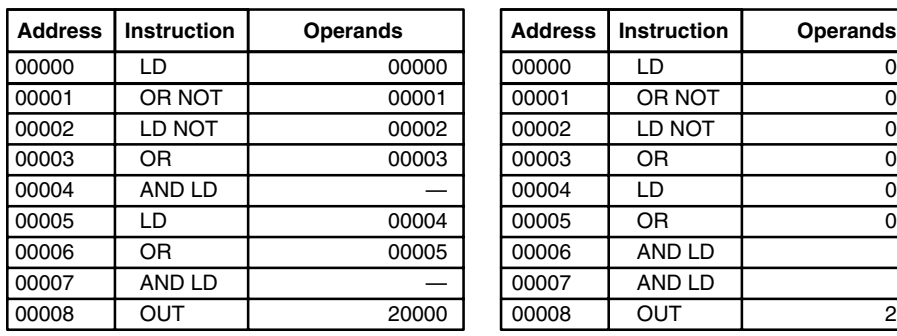

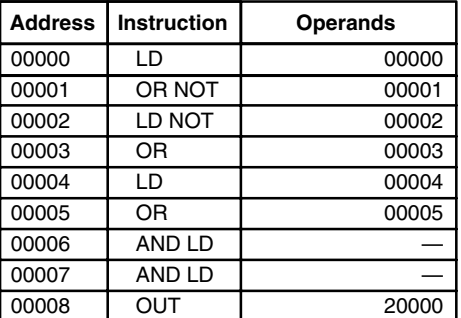

Again, with the method on the right, a maximum of eight blocks can be combined. There is no limit to the number of blocks that can be combined with the first method.

The following diagram requires OR LOAD instructions to be converted to mnemonic code because three pairs of conditions in series lie in parallel to each other.

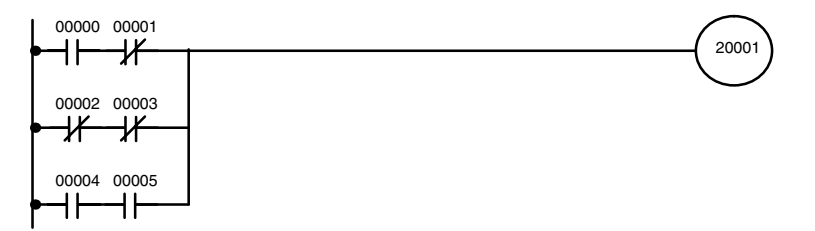

The first of each pair of conditions is converted to LOAD with the assigned bit operand and then ANDed with the other condition. The first two blocks can be coded first, followed by OR LOAD, the last block, and another OR LOAD, or the three blocks can be coded first followed by two OR LOADs. The mnemonic code for both methods is shown below.

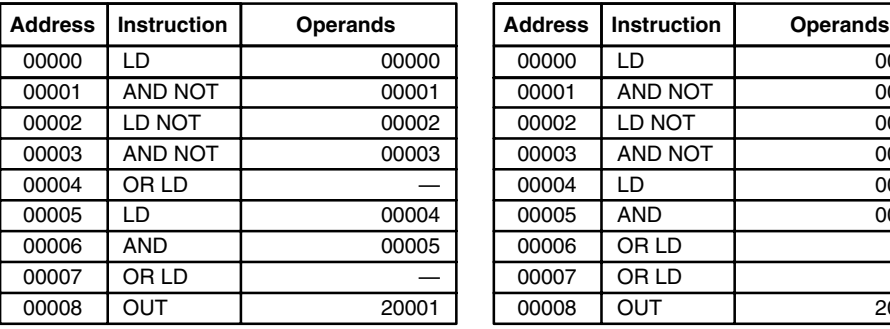

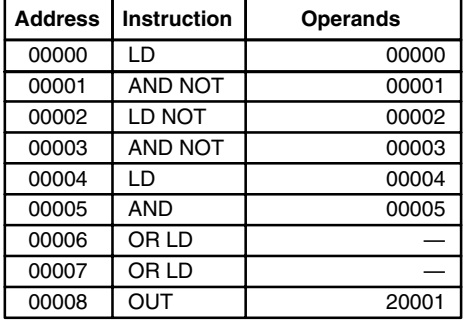

Again, with the method on the right, a maximum of eight blocks can be combined. There is no limit to the number of blocks that can be combined with the first method.

#### **Combining AND LOAD and OR LOAD**

Both of the coding methods described above can also be used when using AND LOAD and OR LOAD, as long as the number of blocks being combined does not exceed eight.

The following diagram contains only two logic blocks as shown. It is not necessary to further separate block b components, because it can coded directly using only AND and OR.

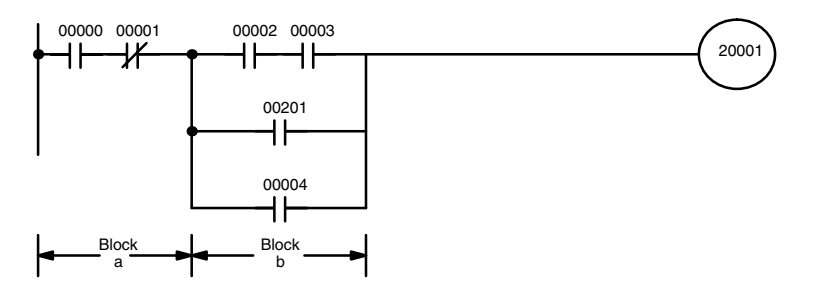

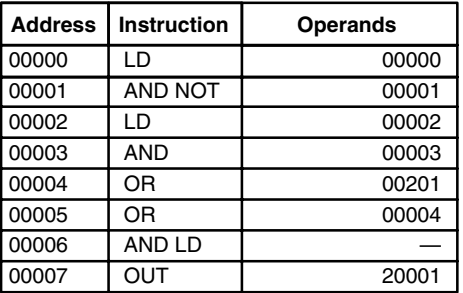

Although the following diagram is similar to the one above, block b in the diagram below cannot be coded without separating it into two blocks combined with OR LOAD. In this example, the three blocks have been coded first and then OR LOAD has been used to combine the last two blocks followed by AND LOAD to combine the execution condition produced by the OR LOAD with the execution condition of block a.

When coding the logic block instructions together at the end of the logic blocks they are combining, they must, as shown below, be coded in reverse order, i.e., the logic block instruction for the last two blocks is coded first, followed by the one to combine the execution condition resulting from the first logic block instruction and the execution condition of the logic block third from the end, and on back to the first logic block that is being combined.

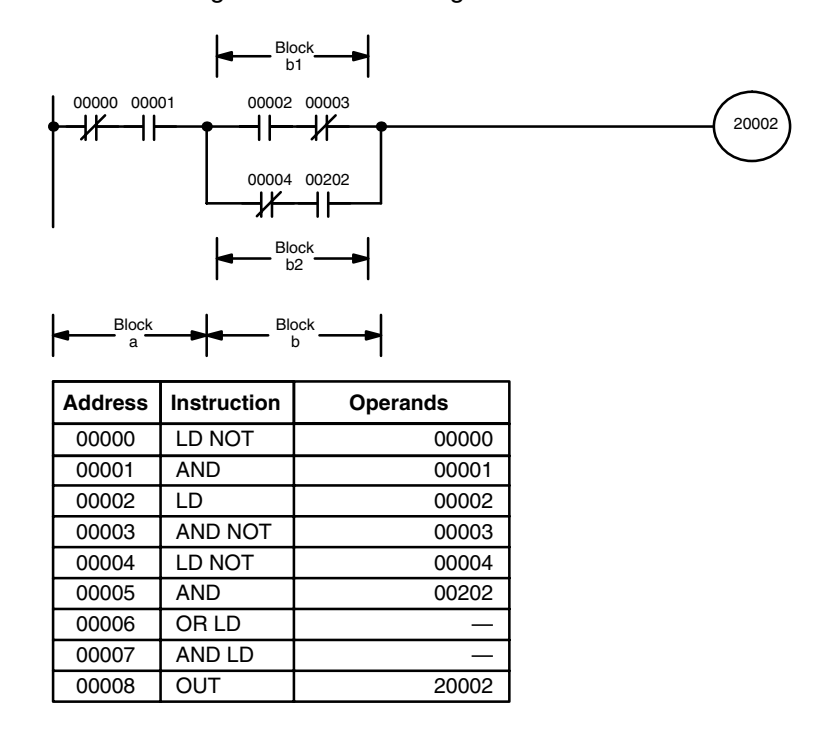

#### **Complicated Diagrams**

When determining what logic block instructions will be required to code a diagram, it is sometimes necessary to break the diagram into large blocks and then continue breaking the large blocks down until logic blocks that can be coded without logic block instructions have been formed. These blocks are then coded, combining the small blocks first, and then combining the larger blocks. Either AND LOAD or OR LOAD is used to combine the blocks, i.e., AND LOAD or OR LOAD always combines the last two execution conditions that existed, regardless of whether the execution conditions resulted from a single condition, from logic blocks, or from previous logic block instructions.

When working with complicated diagrams, blocks will ultimately be coded starting at the top left and moving down before moving across. This will generally mean that, when there might be a choice, OR LOAD will be coded before AND LOAD.

The following diagram must be broken down into two blocks and each of these then broken into two blocks before it can be coded. As shown below, blocks a and b require an AND LOAD. Before AND LOAD can be used, however, OR LOAD must be used to combine the top and bottom blocks on both sides, i.e., to combine a1 and a2; b1 and b2.

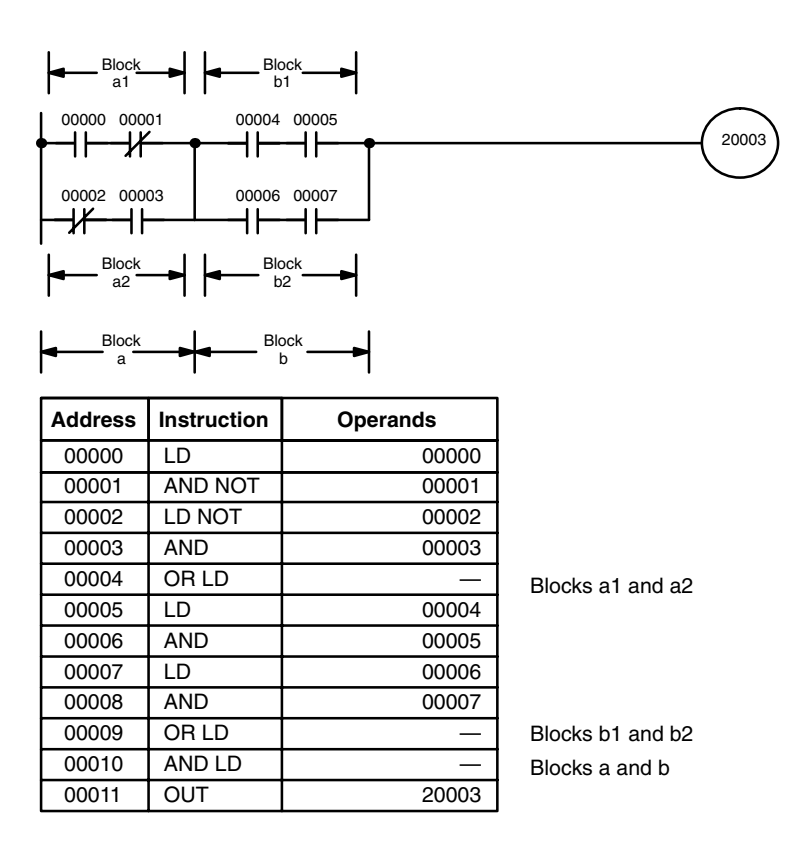

The following type of diagram can be coded easily if each block is coded in order: first top to bottom and then left to right. In the following diagram, blocks a and b would be combined using AND LOAD as shown above, and then block c would be coded and a second AND LOAD would be used to combined it with the execution condition from the first AND LOAD. Then block d would be coded, a third AND LOAD would be used to combine the execution condition from block d with the execution condition from the second AND LOAD, and so on through to block n.

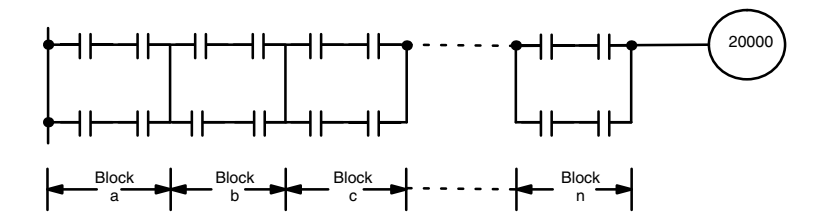

The following diagram requires an OR LOAD followed by an AND LOAD to code the top of the three blocks, and then two more OR LOADs to complete the mnemonic code.

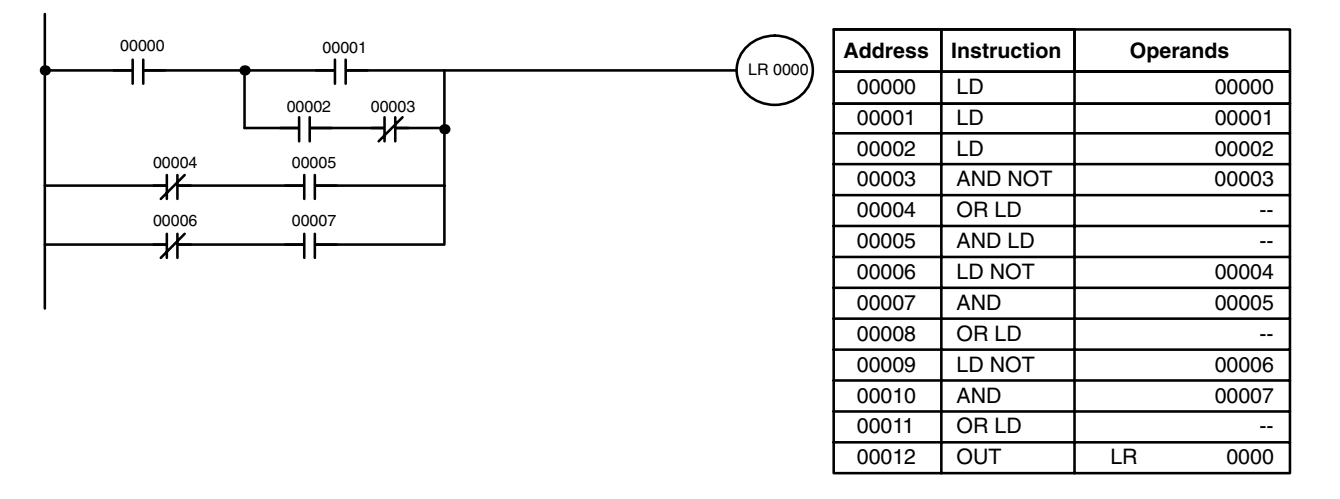

Although the program will execute as written, this diagram could be drawn as shown below to eliminate the need for the first OR LOAD and the AND LOAD, simplifying the program and saving memory space.

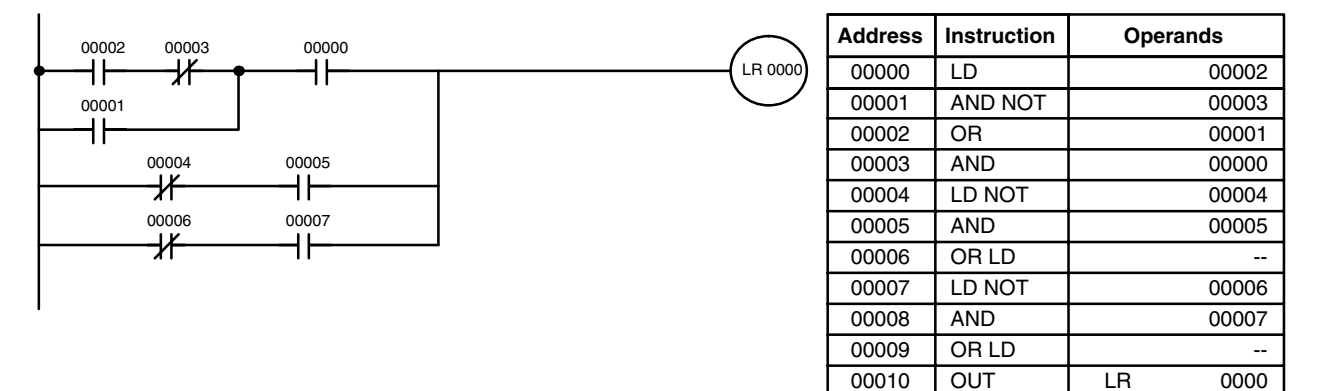

The following diagram requires five blocks, which here are coded in order before using OR LOAD and AND LOAD to combine them starting from the last two blocks and working backward. The OR LOAD at program address 00008 combines blocks d and e, the following AND LOAD combines the resulting execution condition with that of block c, etc.

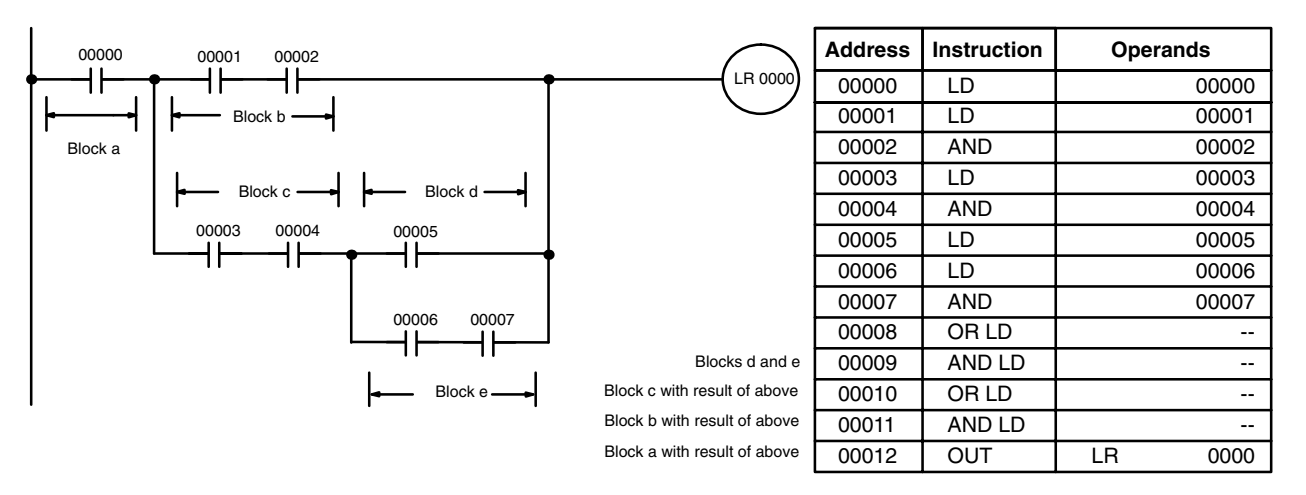

00008 AND 00000 00009 OUT LR 0000

00006 00007<br>
<del>|</del> 00003 00004 <sup>00000</sup> **Address Instruction Operands** LR 0000 ╫ 00000 LD 00006 00005 00001 AND 00007 ╢ 00002 OR 00005 00001 00002 ╢ 00003 AND 00003 ┪┢ 00004 AND 00004 00005 LD 00001 00006 AND 00002 00007 OR LD --

Again, this diagram can be redrawn as follows to simplify program structure and coding and to save memory space.

The next and final example may at first appear very complicated but can be coded using only two logic block instructions. The diagram appears as follows:

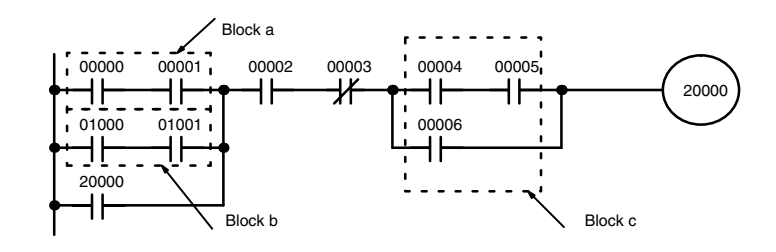

The first logic block instruction is used to combine the execution conditions resulting from blocks a and b, and the second one is to combine the execution condition of block c with the execution condition resulting from the normally closed condition assigned IR 00003. The rest of the diagram can be coded with OR, AND, and AND NOT instructions. The logical flow for this and the resulting code are shown below.

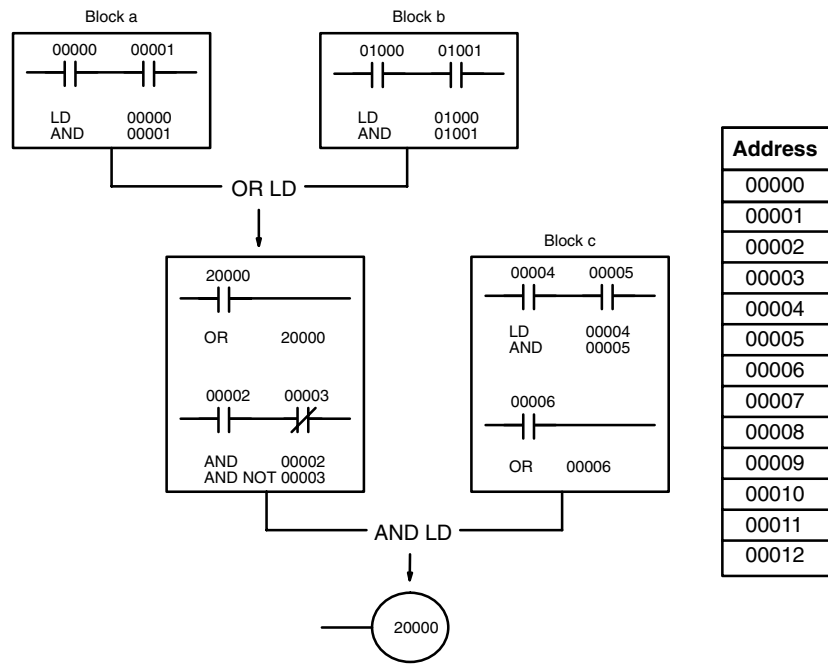

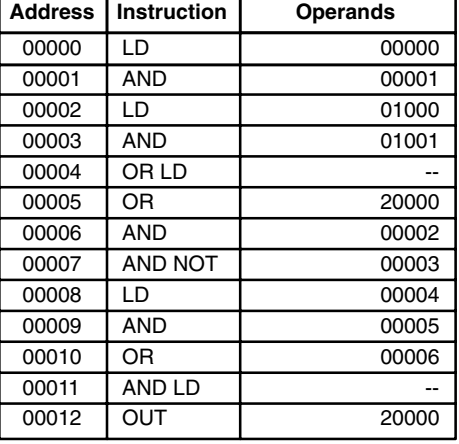

**348**

#### **6-3-7 Coding Multiple Right-hand Instructions**

If there is more than one right-hand instruction executed with the same execution condition, they are coded consecutively following the last condition on the instruction line. In the following example, the last instruction line contains one more condition that corresponds to an AND with IR 00004.

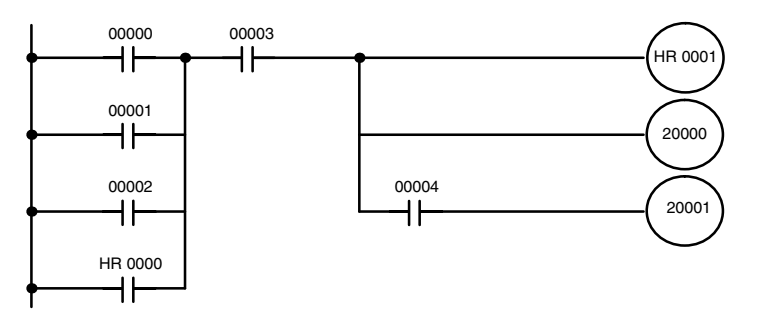

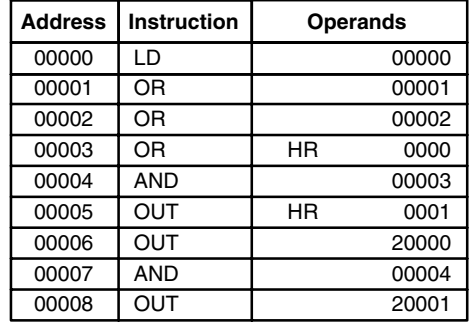

#### **6-3-8 Branching Instruction Lines**

When an instruction line branches into two or more lines, it is sometimes necessary to use either interlocks or TR bits to maintain the execution condition that existed at a branching point. This is because instruction lines are executed across to a right-hand instruction before returning to the branching point to execute instructions one a branch line. If a condition exists on any of the instruction lines after the branching point, the execution condition could change during this time making proper execution impossible. The following diagrams illustrate this. In both diagrams, instruction 1 is executed before returning to the branching point and moving on to the branch line leading to instruction 2.

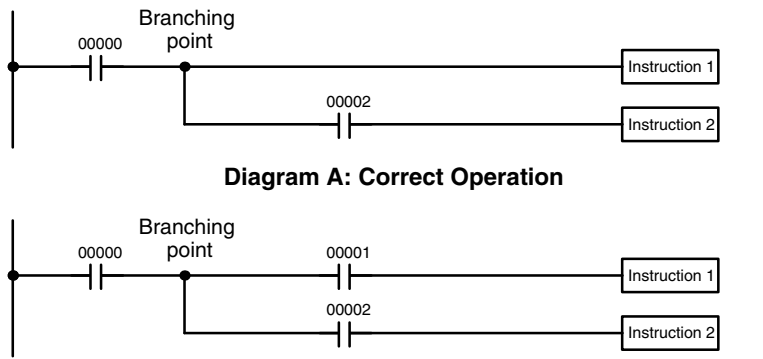

**Diagram B: Incorrect Operation**

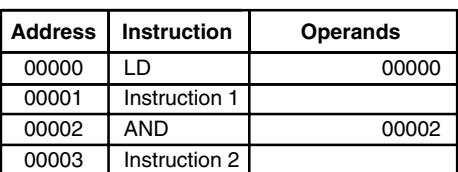

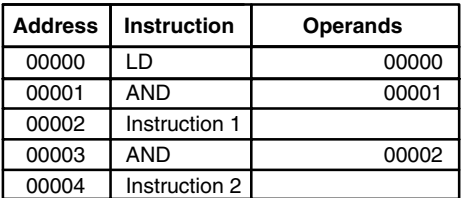

If, as shown in diagram A, the execution condition that existed at the branching point cannot be changed before returning to the branch line (instructions at the far right do not change the execution condition), then the branch line will be executed correctly and no special programming measure is required.

If, as shown in diagram B, a condition exists between the branching point and the last instruction on the top instruction line, the execution condition at the branching point and the execution condition after completing the top instruction line will sometimes be different, making it impossible to ensure correct execution of the branch line.

There are two means of programming branching programs to preserve the execution condition. One is to use TR bits; the other, to use interlocks (IL(02)/IL(03)).

#### **TR Bits**

The TR area provides eight bits, TR 0 through TR 7, that can be used to temporarily preserve execution conditions. If a TR bit is placed at a branching point, the current execution condition will be stored at the designated TR bit. When returning to the branching point, the TR bit restores the execution status that was saved when the branching point was first reached in program execution.

The previous diagram B can be written as shown below to ensure correct execution. In mnemonic code, the execution condition is stored at the branching point using the TR bit as the operand of the OUTPUT instruction. This execution condition is then restored after executing the right-hand instruction by using the same TR bit as the operand of a LOAD instruction

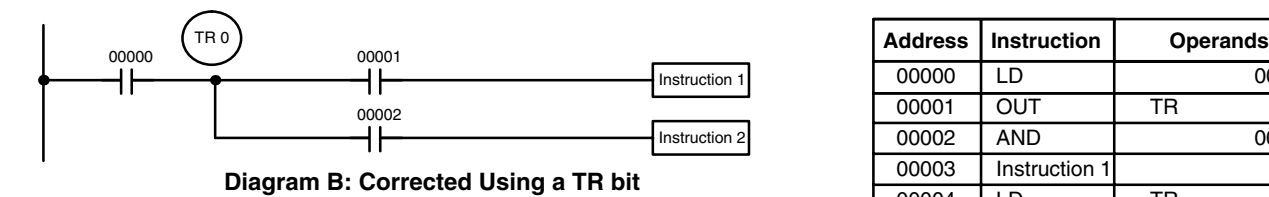

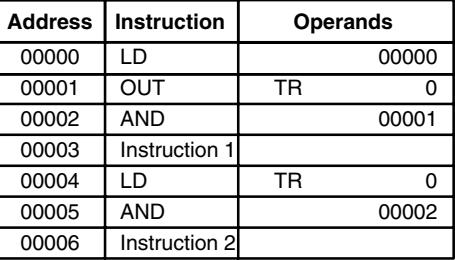

In terms of actual instructions the above diagram would be as follows: The status of IR 00000 is loaded (a LOAD instruction) to establish the initial execution condition. This execution condition is then output using an OUTPUT instruction to TR 0 to store the execution condition at the branching point. The execution condition is then ANDed with the status of IR 00001 and instruction 1 is executed accordingly. The execution condition that was stored at the branching point is then re-loaded (a LOAD instruction with TR 0 as the operand), this is ANDed with the status of IR 00002, and instruction 2 is executed accordingly.

The following example shows an application using two TR bits.

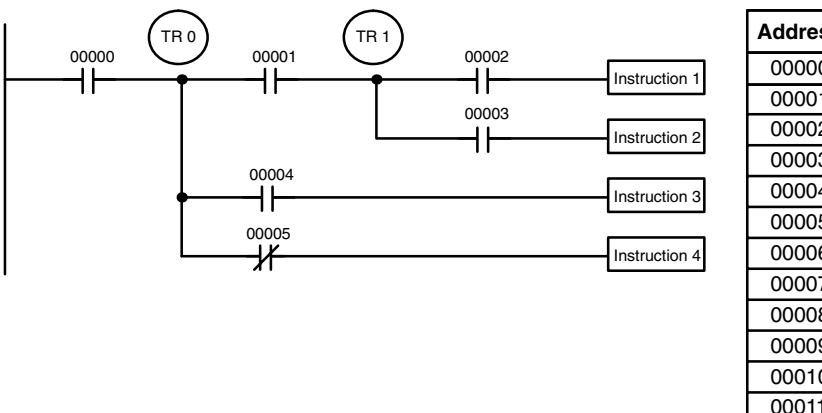

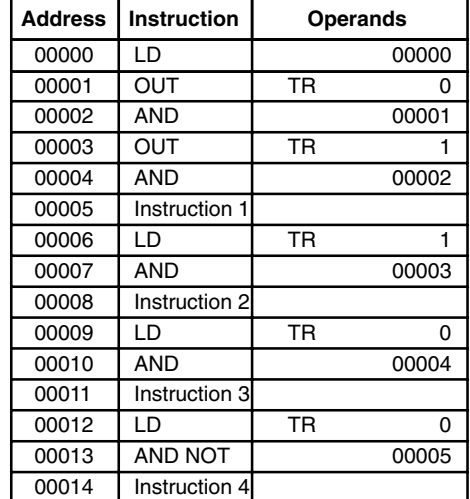

In this example, TR 0 and TR 1 are used to store the execution conditions at the branching points. After executing instruction 1, the execution condition stored in TR 1 is loaded for an AND with the status IR 00003. The execution condition stored in TR 0 is loaded twice, the first time for an AND with the status of IR 00004 and the second time for an AND with the inverse of the status of IR 00005.

TR bits can be used as many times as required as long as the same TR bit is not used more than once in the same instruction block. Here, a new instruction block is begun each time execution returns to the bus bar. If, in a single instruction block, it is necessary to have more than eight branching points that require the execution condition be saved, interlocks (which are described next) must be used.

When drawing a ladder diagram, be careful not to use TR bits unless necessary. Often the number of instructions required for a program can be reduced and ease of understanding a program increased by redrawing a diagram that would otherwise required TR bits. In both of the following pairs of diagrams, the bottom versions require fewer instructions and do not require TR bits. In the first example, this is achieved by reorganizing the parts of the instruction block: the bottom one, by separating the second OUTPUT instruction and using another LOAD instruction to create the proper execution condition for it.

**Note** Although simplifying programs is always a concern, the order of execution of instructions is sometimes important. For example, a MOVE instruction may be required before the execution of a BINARY ADD instruction to place the proper data in the required operand word. Be sure that you have considered execution order before reorganizing a program to simplify it.

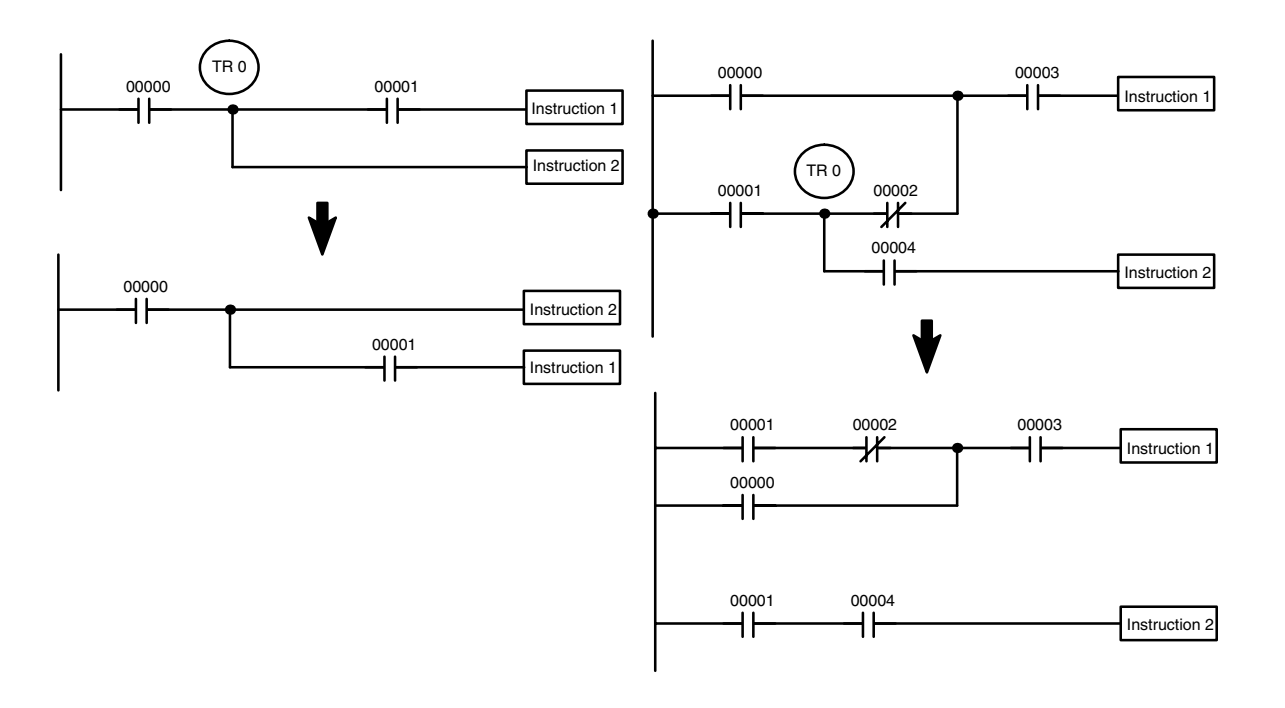

**Note** TR bits are must be input by the user only when programming using mnemonic code. They are not necessary when inputting ladder diagrams directly because they are processed for you automatically. The above limitations on the number of branching points requiring TR bits, and considerations on methods to reduce the number of programming instructions, still hold.

**Interlocks**

The problem of storing execution conditions at branching points can also be handled by using the INTERLOCK (IL(02)) and INTERLOCK CLEAR (ILC(03)) instructions to eliminate the branching point completely while allowing a specific execution condition to control a group of instructions. The INTERLOCK and IN-TERLOCK CLEAR instructions are always used together.

When an INTERLOCK instruction is placed before a section of a ladder program, the execution condition for the INTERLOCK instruction will control the execution of all instruction up to the next INTERLOCK CLEAR instruction. If the execution condition for the INTERLOCK instruction is OFF, all right-hand instructions through the next INTERLOCK CLEAR instruction will be executed with OFF execution conditions to reset the entire section of the ladder diagram. The effect that this has on particular instructions is described in *7-11 INTER-LOCK and INTERLOCK CLEAR – IL(02) and ILC(03).*

Diagram B can also be corrected with an interlock. Here, the conditions leading up to the branching point are placed on an instruction line for the INTERLOCK instruction, all of lines leading from the branching point are written as separate instruction lines, and another instruction line is added for the INTERLOCK CLEAR instruction. No conditions are allowed on the instruction line for INTER-LOCK CLEAR. Note that neither INTERLOCK nor INTERLOCK CLEAR requires an operand.

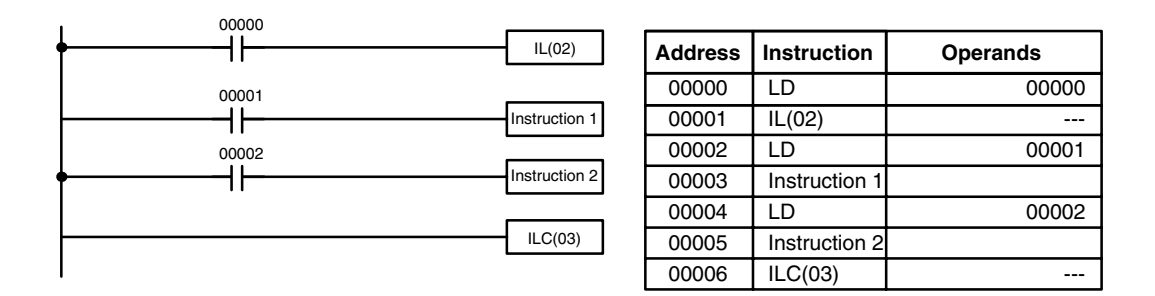

If IR 00000 is ON in the revised version of diagram B, above, the status of IR 00001 and that of IR 00002 would determine the execution conditions for instructions 1 and 2, respectively. Because IR 00000 is ON, this would produce the same results as ANDing the status of each of these bits. If IR 00000 is OFF, the INTERLOCK instruction would produce an OFF execution condition for instructions 1 and 2 and then execution would continue with the instruction line following the INTERLOCK CLEAR instruction.

As shown in the following diagram, more than one INTERLOCK instruction can be used within one instruction block; each is effective through the next INTER-LOCK CLEAR instruction.

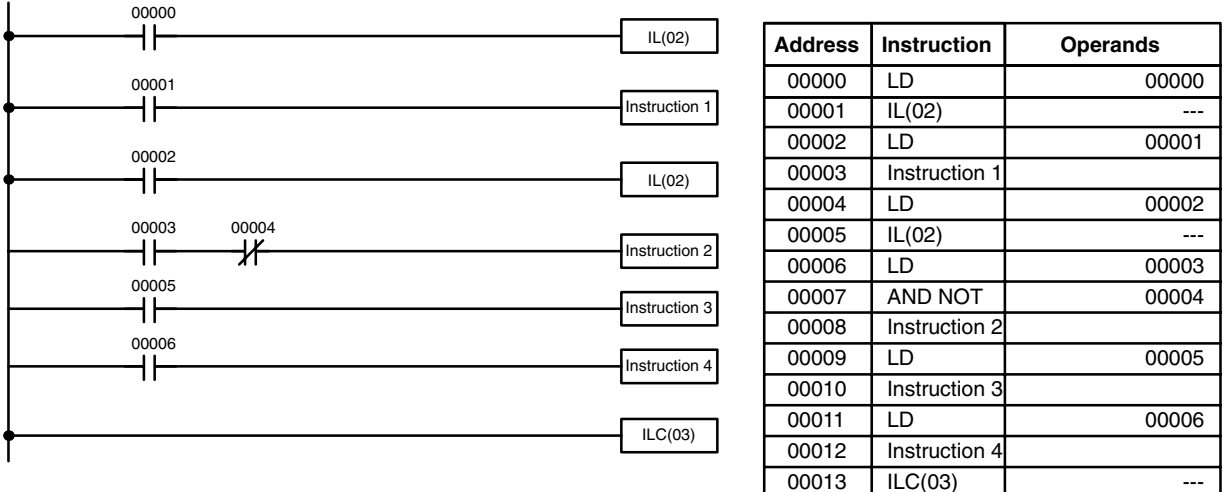

If IR 00000 in the above diagram is OFF (i.e., if the execution condition for the first INTERLOCK instruction is OFF), instructions 1 through 4 would be executed with OFF execution conditions and execution would move to the instruction following the INTERLOCK CLEAR instruction. If IR 00000 is ON, the status of IR 00001 would be loaded as the execution condition for instruction 1 and then the status of IR 00002 would be loaded to form the execution condition for the second INTERLOCK instruction. If IR 00002 is OFF, instructions 2 through 4 will be executed with OFF execution conditions. If IR 00002 is ON, IR 00003, IR 00005, and IR 00006 will determine the first execution condition in new instruction lines.

#### **6-3-9 Jumps**

A specific section of a program can be skipped according to a designated execution condition. Although this is similar to what happens when the execution condition for an INTERLOCK instruction is OFF, with jumps, the operands for all instructions maintain status. Jumps can therefore be used to control devices that require a sustained output, e.g., pneumatics and hydraulics, whereas interlocks can be used to control devices that do not required a sustained output, e.g., electronic instruments.

Jumps are created using the JUMP (JMP(04)) and JUMP END (JME(05)) instructions. If the execution condition for a JUMP instruction is ON, the program is executed normally as if the jump did not exist. If the execution condition for the JUMP instruction is OFF, program execution moves immediately to a JUMP END instruction without changing the status of anything between the JUMP and JUMP END instruction.

All JUMP and JUMP END instructions are assigned jump numbers ranging between 00 and 99. There are two types of jumps. The jump number used determines the type of jump.

A jump can be defined using jump numbers 01 through 99 only once, i.e., each of these numbers can be used once in a JUMP instruction and once in a JUMP END instruction. When a JUMP instruction assigned one of these numbers is executed, execution moves immediately to the JUMP END instruction that has the same number as if all of the instruction between them did not exist. Diagram B from the TR bit and interlock example could be redrawn as shown below using a jump. Although 01 has been used as the jump number, any number between 01 and 99 could be used as long as it has not already been used in a different part of the program. JUMP and JUMP END require no other operand and JUMP END never has conditions on the instruction line leading to it.

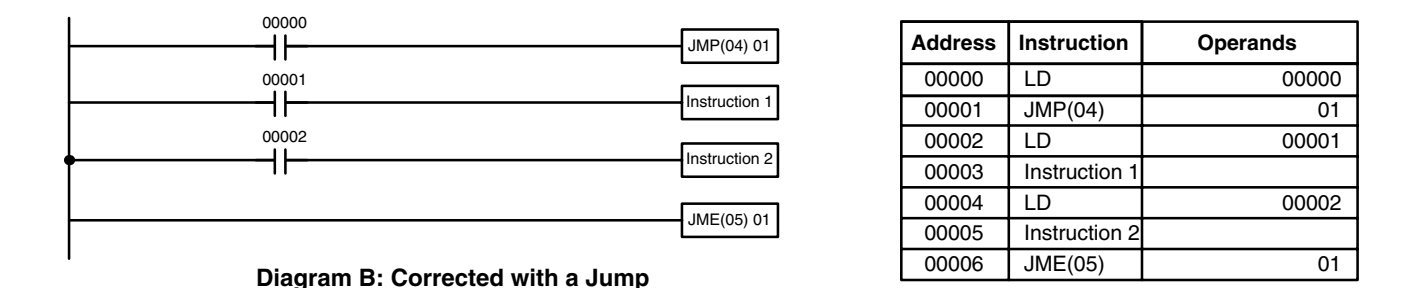

This version of diagram B would have a shorter execution time when IR 00000 was OFF than any of the other versions.

The other type of jump is created with a jump number of 00. As many jumps as desired can be created using jump number 00 and JUMP instructions using 00 can be used consecutively without a JUMP END using 00 between them. It is even possible for all JUMP 00 instructions to move program execution to the same JUMP END 00, i.e., only one JUMP END 00 instruction is required for all JUMP 00 instruction in the program. When 00 is used as the jump number for a JUMP instruction, program execution moves to the instruction following the next JUMP END instruction with a jump number of 00. Although, as in all jumps, no status is changed and no instructions are executed between the JUMP 00 and JUMP END 00 instructions, the program must search for the next JUMP END 00 instruction, producing a slightly longer execution time.

Execution of programs containing multiple JUMP 00 instructions for one JUMP END 00 instruction is similar to that of interlocked sections. The following diagram is the same as that used for the interlock example above, except redrawn with jumps. The execution of this diagram would differ from that of the diagram described above (e.g., in the previous diagram interlocks would reset certain parts of the interlocked section, however, jumps do not affect the status of any bit between the JUMP and JUMP END instructions).

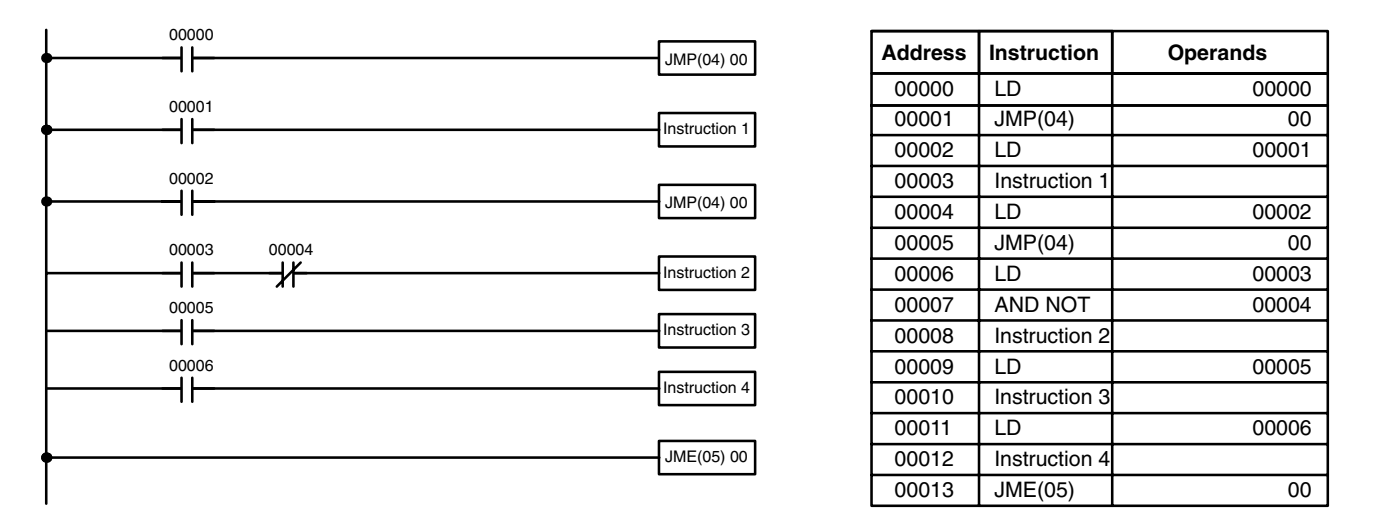

#### **6-4 Controlling Bit Status**

There are seven basic instructions that can be used generally to control individual bit status. These are the OUTPUT, OUTPUT NOT, SET, RESET, DIFFER-ENTIATE UP, DIFFERENTIATE DOWN, and KEEP instructions. All of these instructions appear as the last instruction in an instruction line and take a bit address for an operand. Although details are provided in *7-8 Bit Control Instructions*, these instructions (except for OUTPUT and OUTPUT NOT, which have already been introduced) are described here because of their importance in most programs. Although these instructions are used to turn ON and OFF output bits in the IR area (i.e., to send or stop output signals to external devices), they are also used to control the status of other bits in the IR area or in other data areas.

#### **6-4-1 SET and RESET**

The SET and RESET instructions are very similar to the OUTPUT and OUTPUT NOT instructions except that they only change the status of their operand bits for ON execution conditions. Neither instructions will affect the status of its operand bit when the execution condition is OFF.

SET will turn ON the operand bit when the execution condition goes ON, but unlike the OUTPUT instruction, SET will not turn OFF the operand bit when the execution condition goes OFF. RESET will turn OFF the operand bit when the execution condition goes OFF, but unlike OUTPUT NOT, RESET will not turn ON the operand bit when the execution condition goes OFF.

In the following example, IR 20000 will be turned ON when IR 00100 goes ON and will remain ON until IR 00101 goes ON, regardless of the status of IR 00100. When IR 00101 goes ON, RESET will turn IR 20000 OFF.

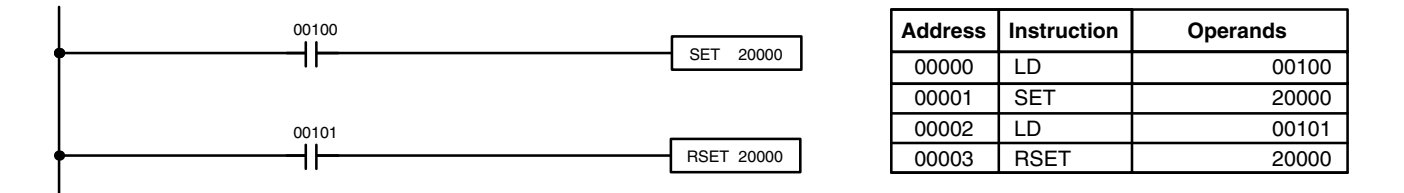

**Note** SET and RSET do not have function codes. To input them from the Programming Console, press the FUN and SET Keys or FUN and RSET Keys followed by the bit address.

#### **6-4-2 DIFFERENTIATE UP and DIFFERENTIATE DOWN**

DIFFERENTIATE UP and DIFFERENTIATE DOWN instructions are used to turn the operand bit ON for one cycle at a time. The DIFFERENTIATE UP instruction turns ON the operand bit for one cycle after the execution condition for it goes from OFF to ON; the DIFFERENTIATE DOWN instruction turns ON the operand bit for one cycle after the execution condition for it goes from ON to OFF. Both of these instructions require only one line of mnemonic code.

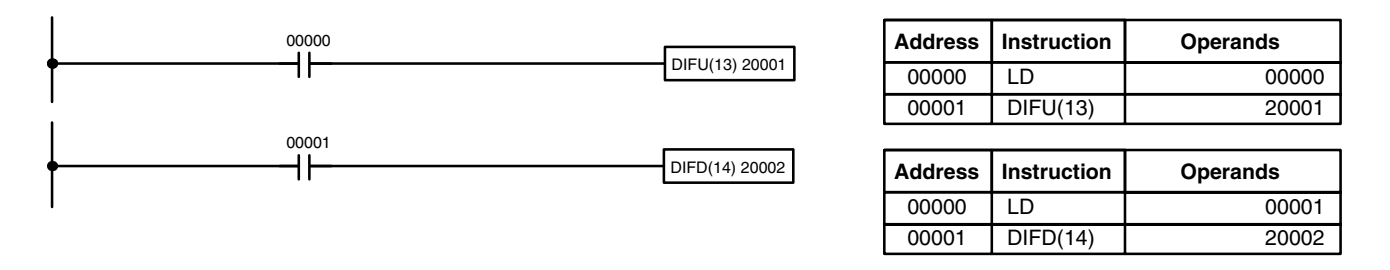

Here, IR 20001 will be turned ON for one cycle after IR 00000 goes ON. The next time DIFU(13) 20001 is executed, IR 20001 will be turned OFF, regardless of the status of IR 00000. With the DIFFERENTIATE DOWN instruction, IR 20002 will be turned ON for one cycle after IR 00001 goes OFF (IR 20002 will be kept OFF until then), and will be turned OFF the next time DIFD(14) 20002 is executed.

#### **6-4-3 KEEP**

The KEEP instruction is used to maintain the status of the operand bit based on two execution conditions. To do this, the KEEP instruction is connected to two instruction lines. When the execution condition at the end of the first instruction line is ON, the operand bit of the KEEP instruction is turned ON. When the execution condition at the end of the second instruction line is ON, the operand bit of the KEEP instruction is turned OFF. The operand bit for the KEEP instruction will maintain its ON or OFF status even if it is located in an interlocked section of the diagram.

In the following example, HR 0000 will be turned ON when IR 00002 is ON and IR 00003 is OFF. HR 0000 will then remain ON until either IR 00004 or IR 00005 turns ON. With KEEP, as with all instructions requiring more than one instruction line, the instruction lines are coded first before the instruction that they control.

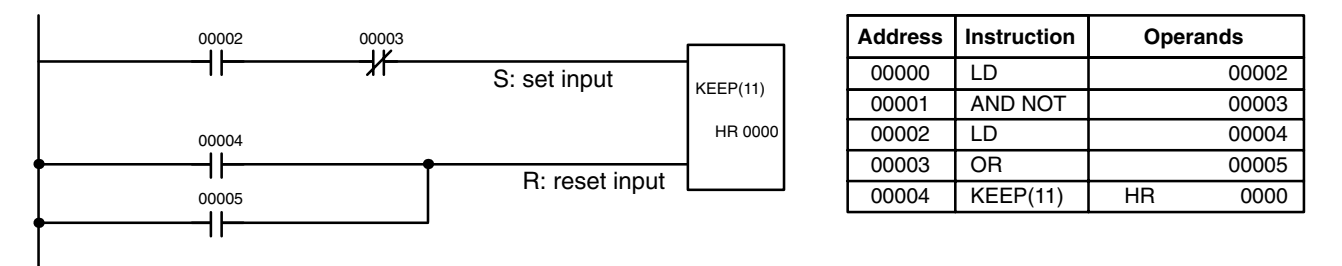

#### **6-4-4 Self-maintaining Bits (Seal)**

Although the KEEP instruction can be used to create self-maintaining bits, it is sometimes necessary to create self-maintaining bits in another way so that they can be turned OFF when in an interlocked section of a program.

To create a self-maintaining bit, the operand bit of an OUTPUT instruction is used as a condition for the same OUTPUT instruction in an OR setup so that the operand bit of the OUTPUT instruction will remain ON or OFF until changes occur in other bits. At least one other condition is used just before the OUTPUT instruction to function as a reset. Without this reset, there would be no way to control the operand bit of the OUTPUT instruction.

The above diagram for the KEEP instruction can be rewritten as shown below. The only difference in these diagrams would be their operation in an interlocked program section when the execution condition for the INTERLOCK instruction was ON. Here, just as in the same diagram using the KEEP instruction, two reset bits are used, i.e., HR 0000 can be turned OFF by turning ON either IR 00004 or IR 00005.

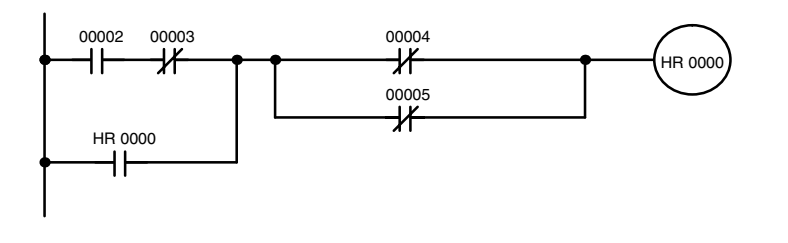

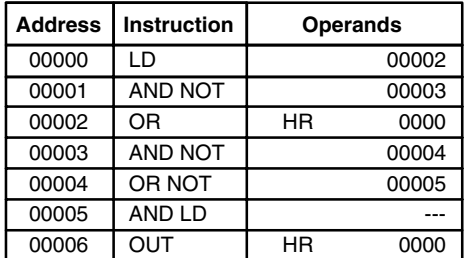

# **6-5 Work Bits (Internal Relays)**

In programming, combining conditions to directly produce execution conditions is often extremely difficult. These difficulties are easily overcome, however, by using certain bits to trigger other instructions indirectly. Such programming is achieved by using work bits. Sometimes entire words are required for these purposes. These words are referred to as work words.

Work bits are not transferred to or from the PC. They are bits selected by the programmer to facilitate programming as described above. I/O bits and other dedicated bits cannot be used as works bits. All bits in the IR area that are not allocated as I/O bits, and certain unused bits in the AR area, are available for use as work bits. Be careful to keep an accurate record of how and where you use work bits. This helps in program planning and writing, and also aids in debugging operations.

**Work Bit Applications** Examples given later in this subsection show two of the most common ways to employ work bits. These should act as a guide to the almost limitless number of ways in which the work bits can be used. Whenever difficulties arise in programming a control action, consideration should be given to work bits and how they might be used to simplify programming.

> Work bits are often used with the OUTPUT, OUTPUT NOT, DIFFERENTIATE UP, DIFFERENTIATE DOWN, and KEEP instructions. The work bit is used first as the operand for one of these instructions so that later it can be used as a condition that will determine how other instructions will be executed. Work bits can also be used with other instructions, e.g., with the SHIFT REGISTER instruction (SFT(10)). An example of the use of work words and bits with the SHIFT REGISTER instruction is provided in *7-16-1 SHIFT REGISTER – SFT(10)*.

> Although they are not always specifically referred to as work bits, many of the bits used in the examples in *Section 7 Instruction Set* use work bits. Understanding the use of these bits is essential to effective programming.

Work bits can be used to simplify programming when a certain combination of conditions is repeatedly used in combination with other conditions. In the following example, IR 00000, IR 00001, IR 00002, and IR 00003 are combined in a logic block that stores the resulting execution condition as the status of IR 21600. IR 21600 is then combined with various other conditions to determine output conditions for IR 20000, IR 20001, and IR 20002, i.e., to turn the outputs allocated to these bits ON or OFF. **Reducing Complex Conditions**

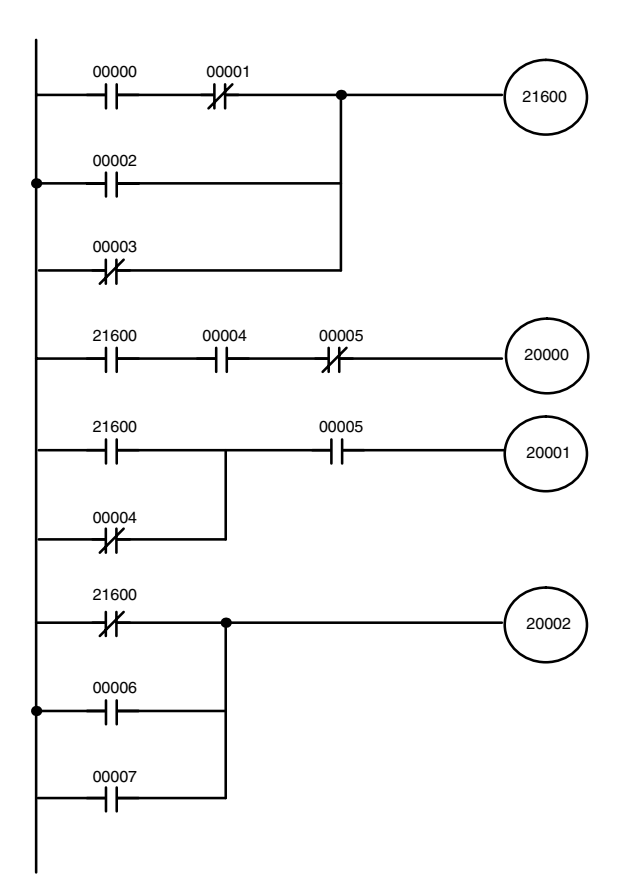

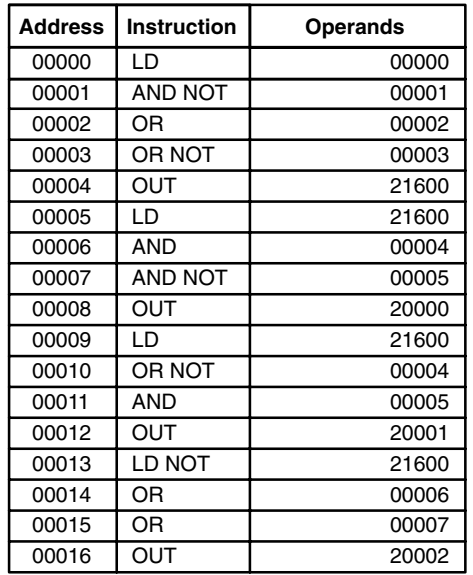

**Differentiated Conditions** Work bits can also be used if differential treatment is necessary for some, but not all, of the conditions required for execution of an instruction. In this example, IR 20000 must be left ON continuously as long as IR 001001 is ON and both IR 00002 and IR 00003 are OFF, or as long as IR 00004 is ON and IR 00005 is OFF. It must be turned ON for only one cycle each time IR 00000 turns ON (unless one of the preceding conditions is keeping it ON continuously).

> This action is easily programmed by using IR 22500 as a work bit as the operand of the DIFFERENTIATE UP instruction (DIFU(13)). When IR 00000 turns ON, IR 22500 will be turned ON for one cycle and then be turned OFF the next cycle by DIFU(13). Assuming the other conditions controlling IR 20000 are not keeping it ON, the work bit IR 22500 will turn IR 20000 ON for one cycle only.

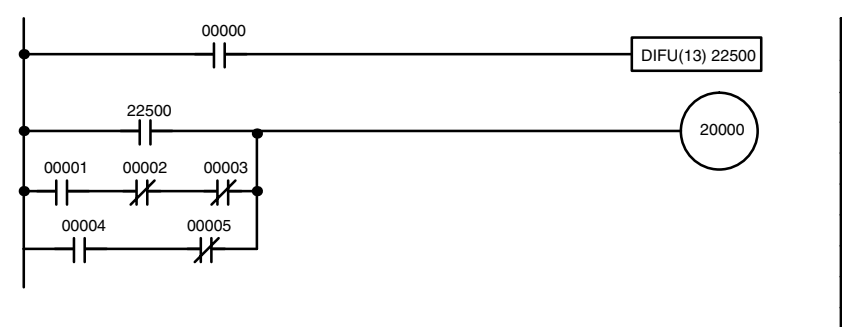

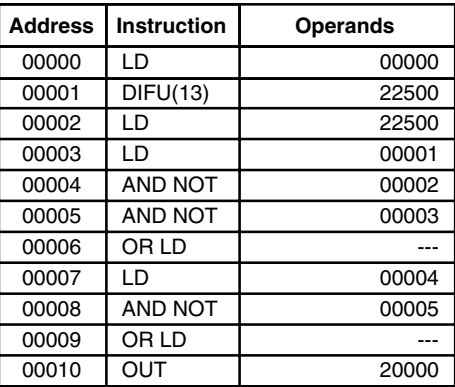

## **6-6 Programming Precautions**

The number of conditions that can be used in series or parallel is unlimited as long as the memory capacity of the PC is not exceeded. Therefore, use as many conditions as required to draw a clear diagram. Although very complicated diagrams can be drawn with instruction lines, there must not be any conditions on lines running vertically between two other instruction lines. Diagram A shown below, for example, is not possible, and should be drawn as diagram B. Mnemonic code is provided for diagram B only; coding diagram A would be impossible.

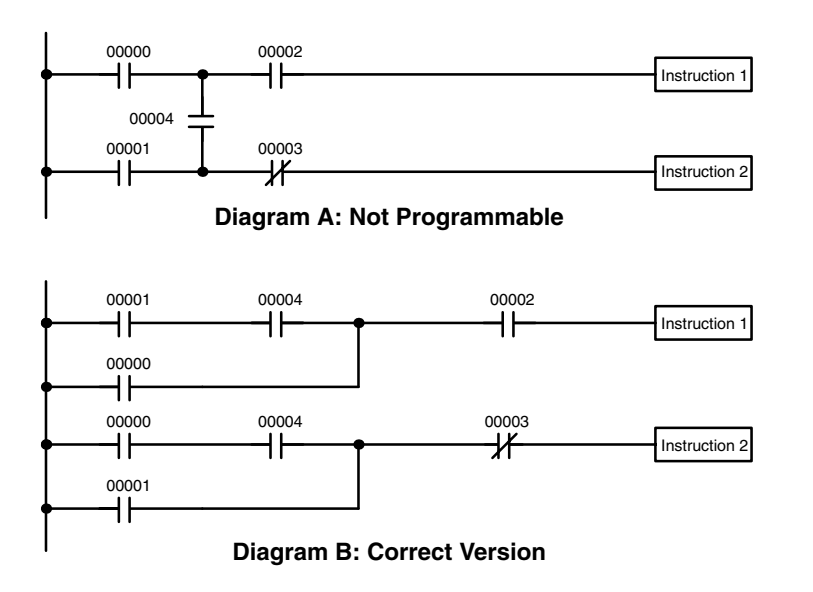

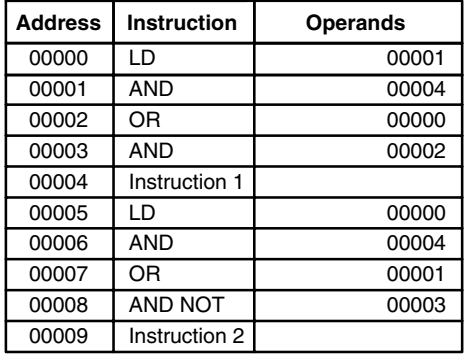

The number of times any particular bit can be assigned to conditions is not limited, so use them as many times as required to simplify your program. Often, complicated programs are the result of attempts to reduce the number of times a bit is used.

Except for instructions for which conditions are not allowed (e.g., INTERLOCK CLEAR and JUMP END, see below), every instruction line must also have at least one condition on it to determine the execution condition for the instruction at the right. Again, diagram A , below, must be drawn as diagram B. If an instruction must be continuously executed (e.g., if an output must always be kept ON while the program is being executed), the Always ON Flag (SR 25313) in the SR area can be used.

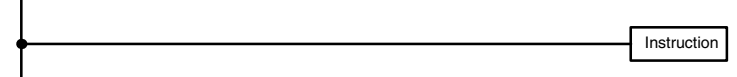

**Diagram A: Not Programmable for Most Instructions**

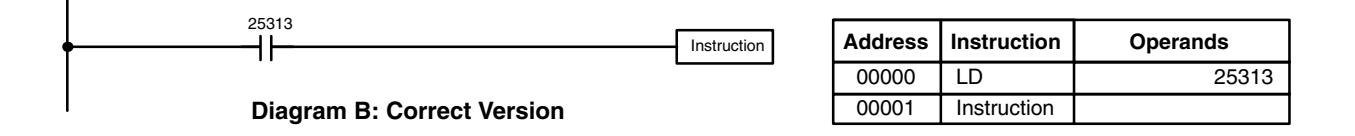

There are a few exceptions to this rule, including the INTERLOCK CLEAR, JUMP END, and step instructions. Each of these instructions is used as the second of a pair of instructions and is controlled by the execution condition of the first of the pair. Conditions should not be placed on the instruction lines leading to these instructions. Refer to *Section 7 Instruction Set* for details.

When drawing ladder diagrams, it is important to keep in mind the number of instructions that will be required to input it. In diagram A, below, an OR LOAD instruction will be required to combine the top and bottom instruction lines. This can be avoided by redrawing as shown in diagram B so that no AND LOAD or OR LOAD instructions are required. Refer to *7-7-2 AND LOAD and OR LOAD* for more details.

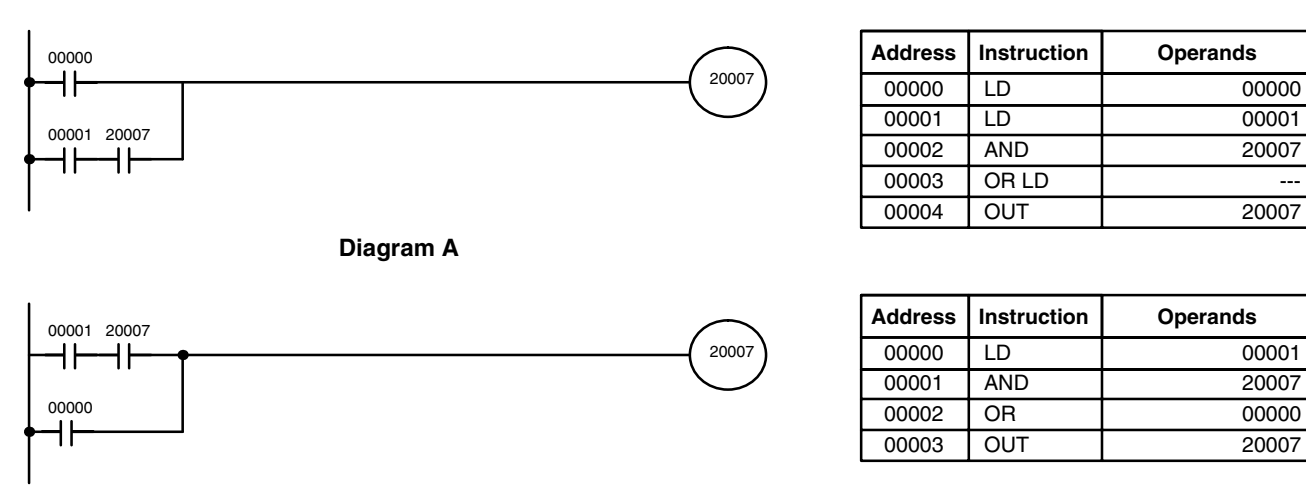

**Diagram B**

## **6-7 Program Execution**

When program execution is started, the CPU Unit scans the program from top to bottom, checking all conditions and executing all instructions accordingly as it moves down the bus bar. It is important that instructions be placed in the proper order so that, for example, the desired data is moved to a word before that word is used as the operand for an instruction. Remember that an instruction line is completed to the terminal instruction at the right before executing an instruction lines branching from the first instruction line to other terminal instructions at the right.

Program execution is only one of the tasks carried out by the CPU Unit as part of the cycle time. Refer to *Section 8 PC Operations and Processing Time* for details.

# **SECTION 7 Instruction Set**

The CPM1, CPM1A, CPM2A, CPM2C (including the CPM2C-S), and SRM1(-V2) PCs have large programming instruction sets that allow for easy programming of complicated control processes. This section explains instructions individually and provides the ladder diagram symbol, data areas, and flags used with each.

The many instructions provided by these PCs are organized in the following subsections by instruction group. These groups include Ladder Diagram Instructions, instructions with fixed function codes, and set instructions.

Some instructions, such as Timer and Counter instructions, are used to control execution of other instructions, e.g., a TIM Completion Flag might be used to turn ON a bit when the time period set for the timer has expired. Although these other instructions are often used to control output bits through the Output instruction, they can be used to control execution of other instructions as well. The Output instructions used in examples in this manual can therefore generally be replaced by other instructions to modify the program for specific applications other than controlling output bits directly.

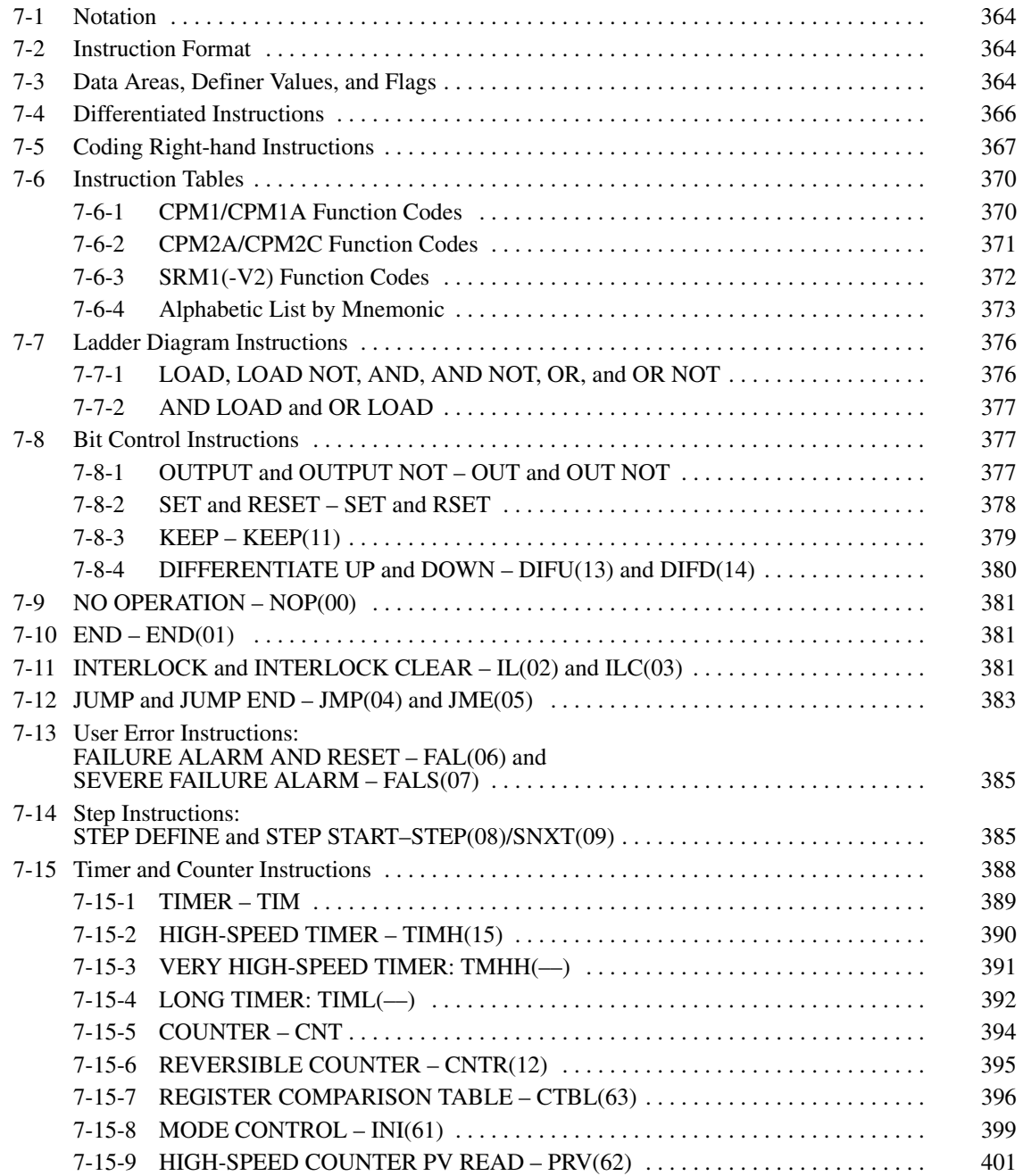

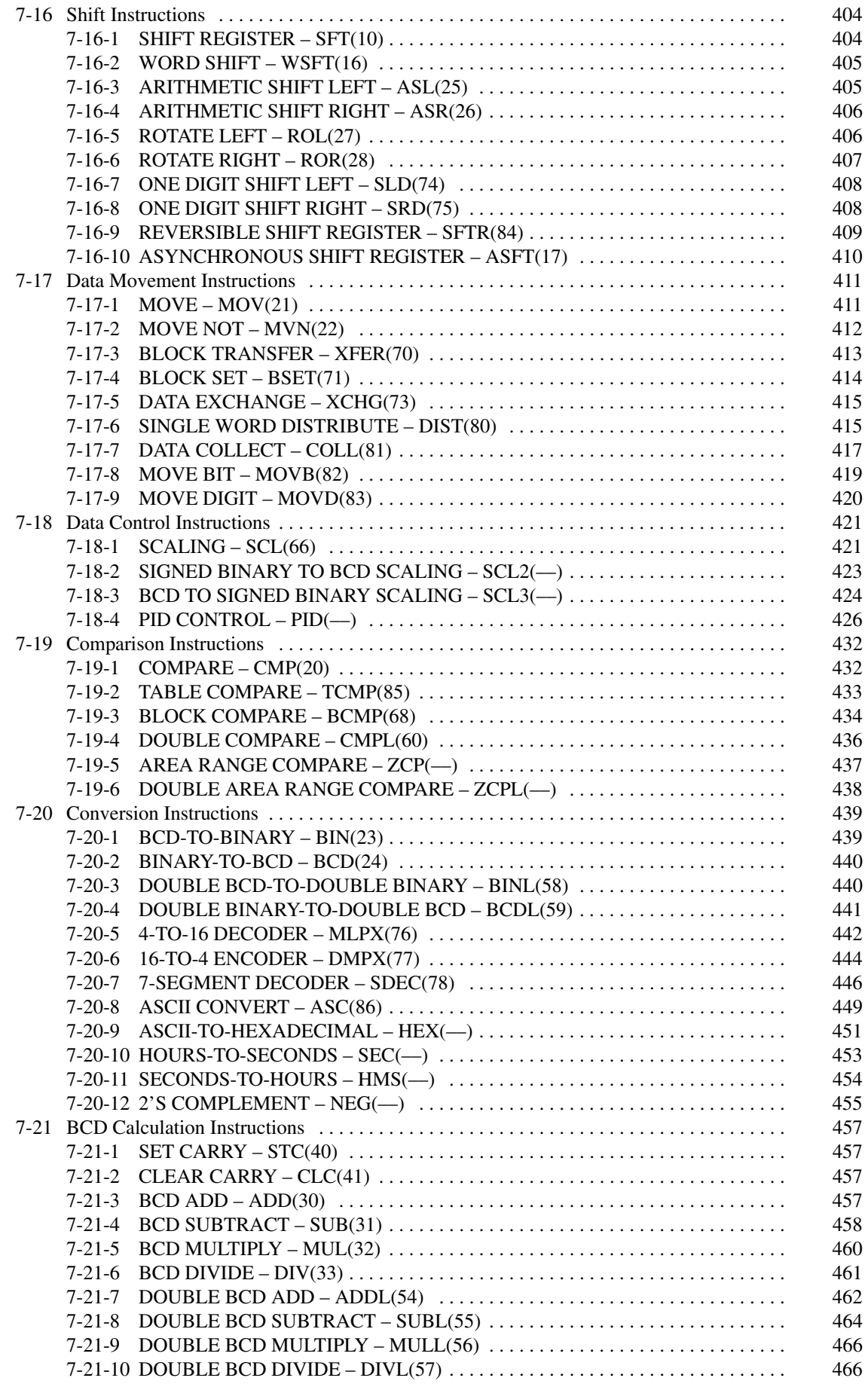

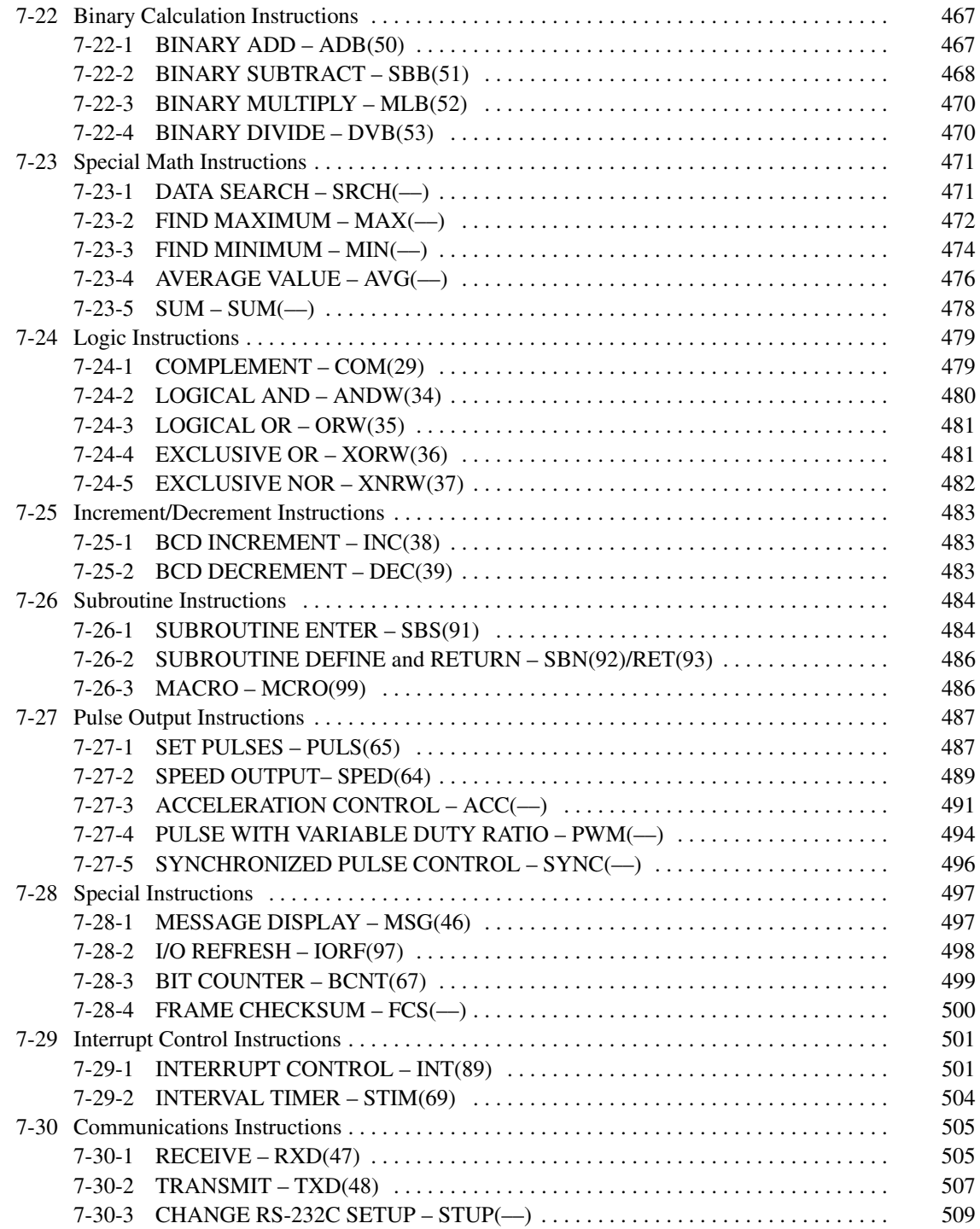

## **7-1 Notation**

In the remainder of this manual, all instructions will be referred to by their mnemonics. For example, the OUTPUT instruction will be called OUT; the AND LOAD instruction, AND LD. If you're not sure of the instruction a mnemonic is used for, refer to *Appendix A Programming Instructions*.

If an instruction is assigned a function code, it will be given in parentheses after the mnemonic. These function codes, which are 2-digit decimal numbers, are used to input most instructions into the CPU Unit. A table of instructions listed in order of function codes is also provided in *Appendix A Programming Instructions*. Lists of instructions are also provided in *7-6 Instruction Tables*.

An @ before a mnemonic indicates the differentiated version of that instruction. Differentiated instructions are explained in *7-4 Differentiated Instructions*.

#### **7-2 Instruction Format**

Most instructions have at least one or more operands associated with them. Operands indicate or provide the data on which an instruction is to be performed. These are sometimes input as the actual numeric values (i.e., as constants), but are usually the addresses of data area words or bits that contain the data to be used. A bit whose address is designated as an operand is called an operand bit; a word whose address is designated as an operand is called an operand word. In some instructions, the word address designated in an instruction indicates the first of multiple words containing the desired data.

Each instruction requires one or more words in Program Memory. The first word is the instruction word, which specifies the instruction and contains any definers (described below) or operand bits required by the instruction. Other operands required by the instruction are contained in following words, one operand per word. Some instructions require up to four words.

A definer is an operand associated with an instruction and contained in the same word as the instruction itself. These operands define the instruction rather than telling what data it is to use. Examples of definers are TC numbers, which are used in timer and counter instructions to create timers and counters, as well as jump numbers (which define which Jump instruction is paired with which Jump End instruction). Bit operands are also contained in the same word as the instruction itself, although these are not considered definers.

## **7-3 Data Areas, Definer Values, and Flags**

In this section, each instruction description includes its ladder diagram symbol, the data areas that can be used by its operands, and the values that can be used as definers. Details for the data areas are also specified by the operand names and the type of data required for each operand (i.e., word or bit and, for words, hexadecimal or BCD).

Not all addresses in the specified data areas are necessarily allowed for an operand, e.g., if an operand requires two words, the last word in a data area cannot be designated as the first word of the operand because all words for a single operand must be within the same data area. Other specific limitations are given in a *Limitations* subsection. Refer to *Section 5 Memory Areas* for addressing conventions and the addresses of flags and control bits.

**∕!∖** Caution

The IR and SR areas are considered as separate data areas. If an operand has access to one area, it doesn't necessarily mean that the same operand will have access to the other area. The border between the IR and SR areas can, however, be crossed for a single operand, i.e., the last bit in the IR area may be specified for an operand that requires more than one word as long as the SR area is also allowed for that operand.

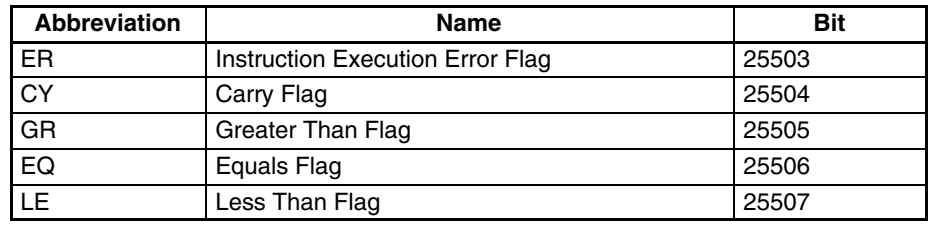

The *Flags* subsection lists flags that are affected by execution of an instruction. These flags include the following SR area flags.

ER is the flag most commonly used for monitoring an instruction's execution. When ER goes ON, it indicates that an error has occurred in attempting to execute the current instruction. The *Flags* subsection of each instruction lists possible reasons for ER being ON. ER will turn ON if operands are not entered correctly. Instructions are not executed when ER is ON. A table of instructions and the flags they affect is provided in *Appendix B Error and Arithmetic Flag Operation*.

#### When the DM area is specified for an operand, an indirect address can be used. Indirect DM addressing is specified by placing an asterisk before the DM: \*DM. **Indirect Addressing**

When an indirect DM address is specified, the designated DM word will contain the address of the DM word that contains the data that will be used as the operand of the instruction. If, for example,  $*DM$  0001 was designated as the first operand and LR 00 as the second operand of MOV(21), the contents of DM 0001 was 1111, and DM 1111 contained 5555, the value 5555 would be moved to LR 00.

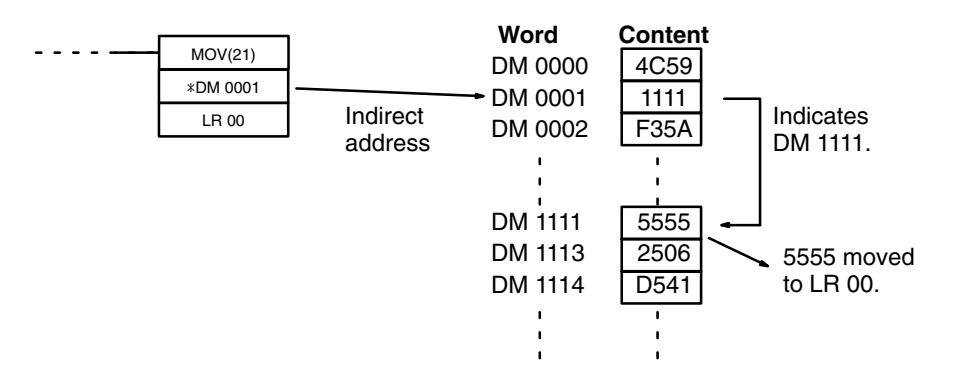

When using indirect addressing, the address of the desired word must be in BCD and it must specify a word within the DM area. In the above example, the content of DM 0001 has to be in BCD and has to specify an address in the DM area of the PC being used. (Refer to *Section 5 Memory Areas* for DM area details.)

Although data area addresses are most often given as operands, many operands and all definers are input as constants. The available value range for a given definer or operand depends on the particular instruction that uses it. Constants must also be entered in the form required by the instruction, i.e., in BCD or in hexadecimal. **Designating Constants**

# **7-4 Differentiated Instructions**

Most instructions are provided in both differentiated and non-differentiated forms. Differentiated instructions are distinguished by an @ in front of the instruction mnemonic.

A non-differentiated instruction is executed each time it is scanned as long as its execution condition is ON. A differentiated instruction is executed only once after its execution condition goes from OFF to ON. If the execution condition has not changed or has changed from ON to OFF since the last time the instruction was scanned, the instruction will not be executed. The following two examples show how this works with MOV(21) and @MOV(21), which are used to move the data in the address designated by the first operand to the address designated by the second operand.

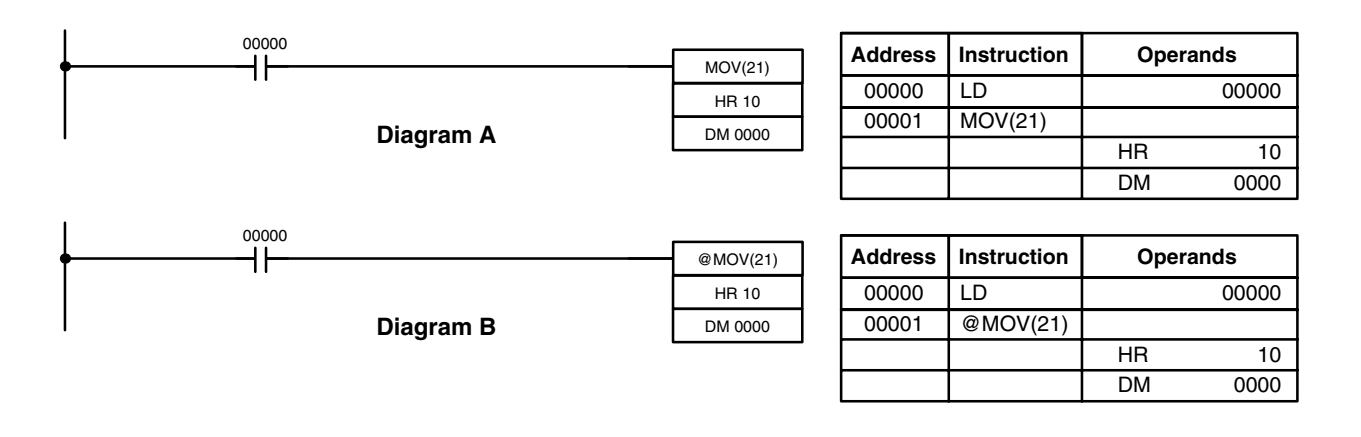

In diagram A, the non-differentiated MOV(21) will move the content of HR 10 to DM 0000 whenever it is scanned with 00000. If the cycle time is 80 ms and 00000 remains ON for 2.0 seconds, this move operation will be performed 25 times and only the last value moved to DM 0000 will be preserved there.

In diagram B, the differentiated @MOV(21) will move the content of HR 10 to DM 0000 only once after 00000 goes ON. Even if 00000 remains ON for 2.0 seconds with the same 80 ms cycle time, the move operation will be executed only once during the first cycle in which 00000 has changed from OFF to ON. Because the content of HR 10 could very well change during the 2 seconds while 00000 is ON, the final content of DM 0000 after the 2 seconds could be different depending on whether MOV(21) or @MOV(21) was used.

All operands, ladder diagram symbols, and other specifications for instructions are the same regardless of whether the differentiated or non-differentiated form of an instruction is used. When inputting, the same function codes are also used, but NOT is input after the function code to designate the differentiated form of an instruction. Most, but not all, instructions have differentiated forms.

Refer to *7-11 INTERLOCK and INTERLOCK CLEAR – IL(02) and IL(03)* for the effects of interlocks on differentiated instructions.

The CPM2A/CPM2C also provides differentiation instructions: DIFU(13) and DIFD(14). DIFU(13) operates the same as a differentiated instruction, but is used to turn ON a bit for one cycle. DIFD(14) also turns ON a bit for one cycle, but does it when the execution condition has changed from ON to OFF. Refer to *7-8-4 DIFFERENTIATE UP and DOWN - DIFU(13) and DIFD(14)* for details.

## **7-5 Coding Right-hand Instructions**

Writing mnemonic code for ladder instructions is described in *Section 6 Ladderdiagram Programming*. Converting the information in the ladder diagram symbol for all other instructions follows the same pattern, as described below, and is not specified for each instruction individually.

The first word of any instruction defines the instruction and provides any definers. If the instruction requires only a signal bit operand with no definer, the bit operand is also placed on the same line as the mnemonic. All other operands are placed on lines after the instruction line, one operand per line and in the same order as they appear in the ladder symbol for the instruction.

The address and instruction columns of the mnemonic code table are filled in for the instruction word only. For all other lines, the left two columns are left blank. If the instruction requires no definer or bit operand, the data column is left blank for first line. It is a good idea to cross through any blank data column spaces (for all instruction words that do not require data) so that the data column can be quickly scanned to see if any addresses have been left out.

If an IR or SR address is used in the data column, the left side of the column is left blank. If any other data area is used, the data area abbreviation is placed on the left side and the address is placed on the right side. If a constant to be input, the number symbol (#) is placed on the left side of the data column and the number to be input is placed on the right side. Any numbers input as definers in the instruction word do not require the number symbol on the right side. TC bits, once defined as a timer or counter, take a TIM (timer) or CNT (counter) prefix.

When coding an instruction that has a function code, be sure to write in the function code, which will be necessary when inputting the instruction via the Programming Console. Also be sure to designate the differentiated instruction with the @ symbol.

**Note** The mnemonics of expansion instructions are followed by "(––)" as the function code to indicate that they must be assigned function codes by the user in the instructions table before they can be used in programming. Refer to page 160 for details.

**368**

The following diagram and corresponding mnemonic code illustrates the points described previously.

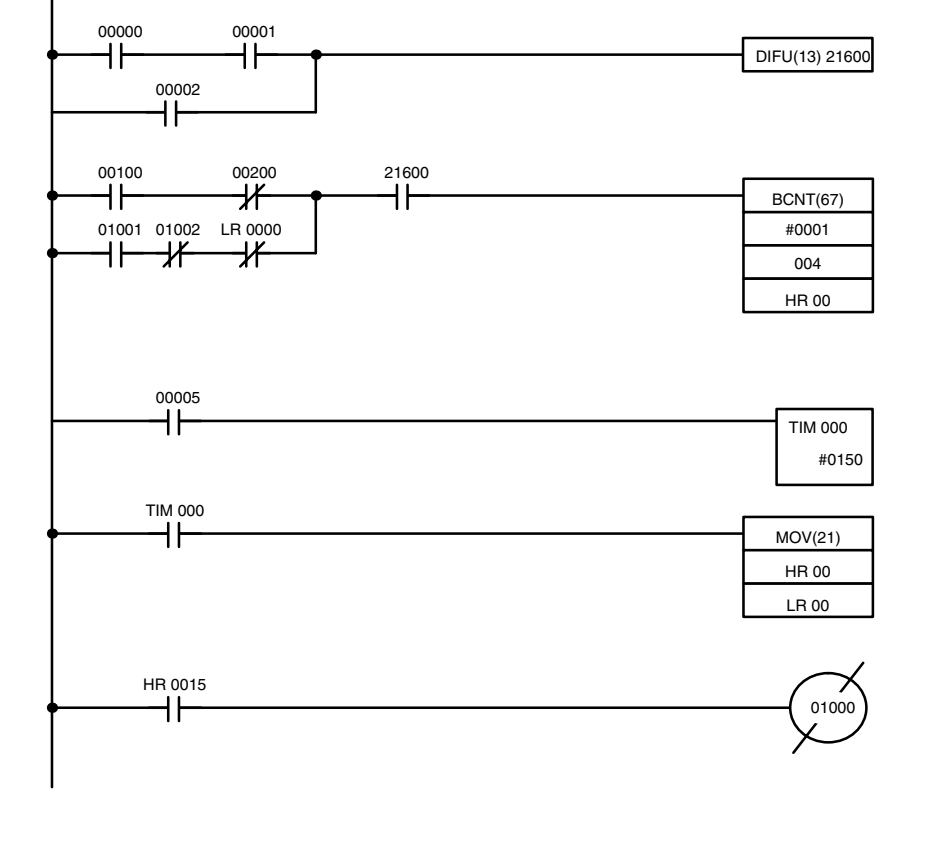

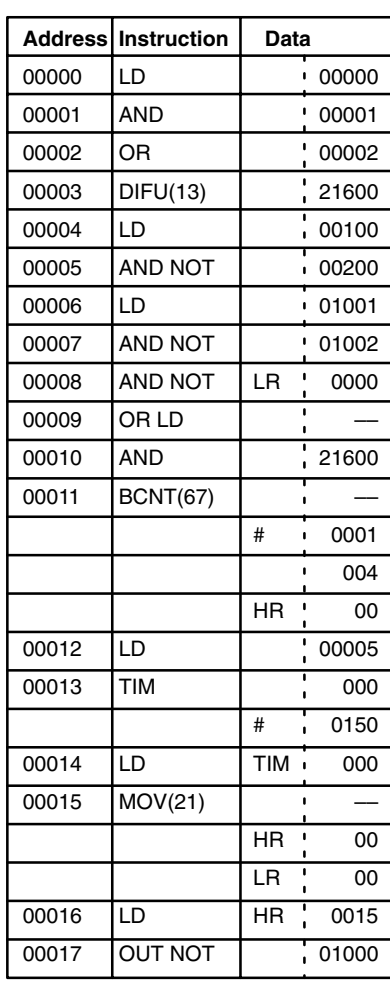

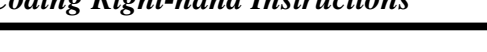

#### **Multiple Instruction Lines**

If a right-hand instruction requires multiple instruction lines (such as KEEP(11)), all of the lines for the instruction are entered before the right-hand instruction. Each of the lines for the instruction is coded, starting with LD or LD NOT, to form 'logic blocks' that are combined by the right-hand instruction. An example of this for SFT(10) is shown below.

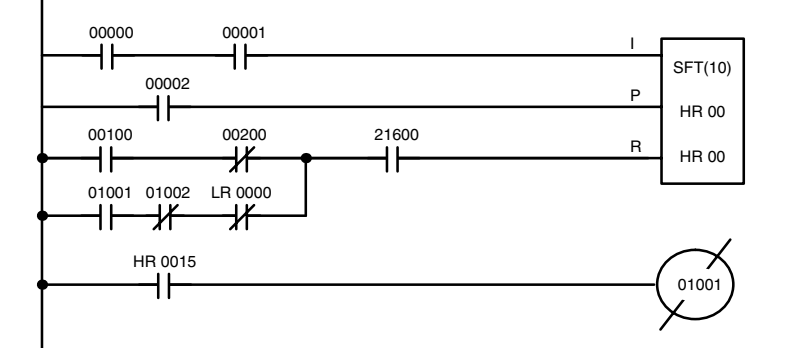

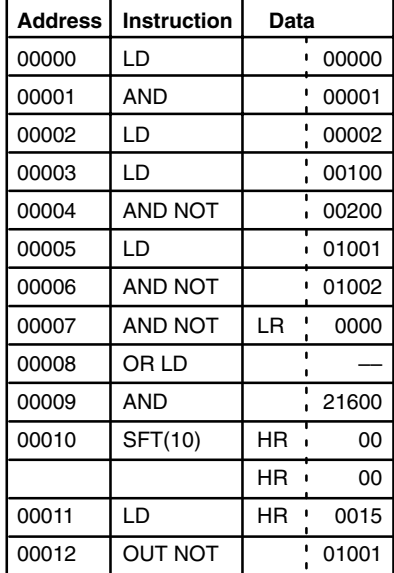

### **7-6 Instruction Tables**

This section provides tables of the instructions supported by the CPM1/CPM1A, CPM2A/CPM2C, and SRM1(-V2) PCs. The first few tables can be used to find instructions by function code. The last table can be used to find instructions by mnemonic. In both tables, the @ symbol indicates instructions with differentiated forms.

#### **7-6-1 CPM1/CPM1A Function Codes**

The following table lists the CPM1/CPM1A instructions that have fixed function codes. Each instruction is listed by mnemonic and by instruction name. Use the numbers in the leftmost column as the left digit and the number in the column heading as the right digit of the function code.

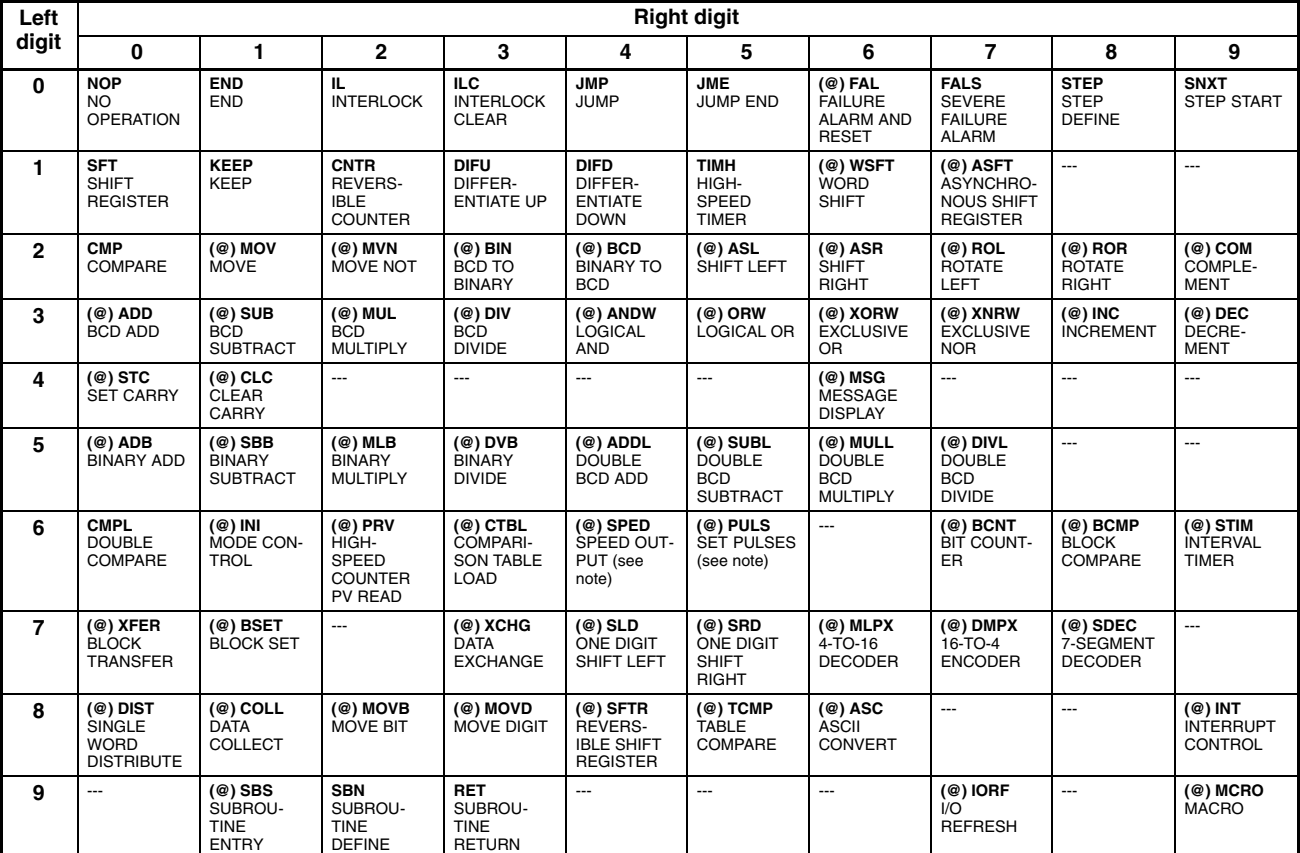

**Note** Only for the CPM1A transistor output models.

#### **7-6-2 CPM2A/CPM2C Function Codes**

The following table lists the CPM2A/CPM2C (including the CPM2C-S) instructions that have fixed function codes. Each instruction is listed by mnemonic and by instruction name. Use the numbers in the leftmost column as the left digit and the number in the column heading as the right digit of the function code.

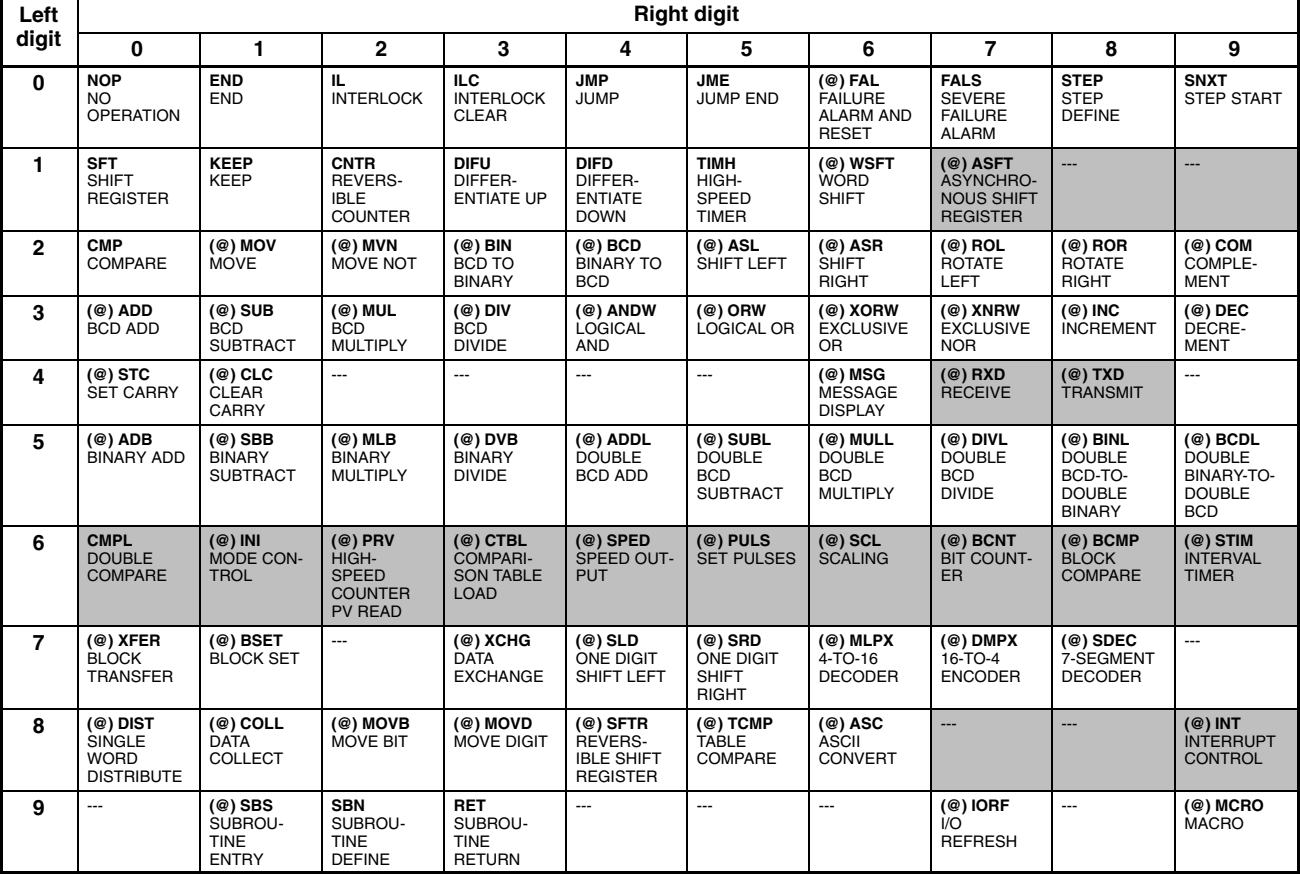

**Note** The shaded areas are function codes to which expansion instructions are allocated by default or to which the user can allocate expansion instructions. The following expansion instructions are available in addition to the ones listed above with default function codes.

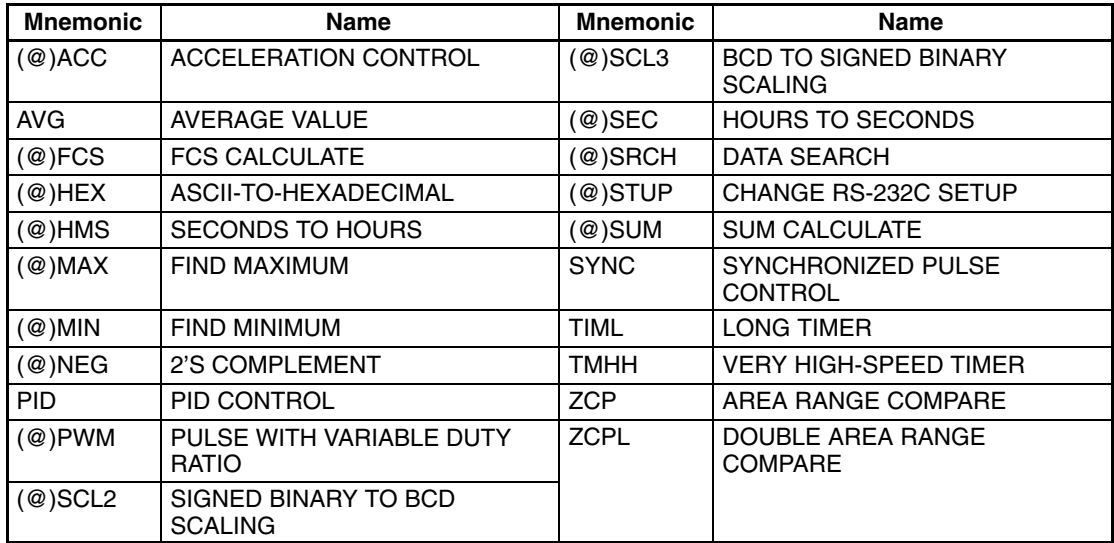

# **7-6-3 SRM1(-V2) Function Codes**

The following table lists the SRM1(-V2) instructions that have fixed function codes. Each instruction is listed by mnemonic and by instruction name. Use the numbers in the leftmost column as the left digit and the number in the column heading as the right digit of the function code.

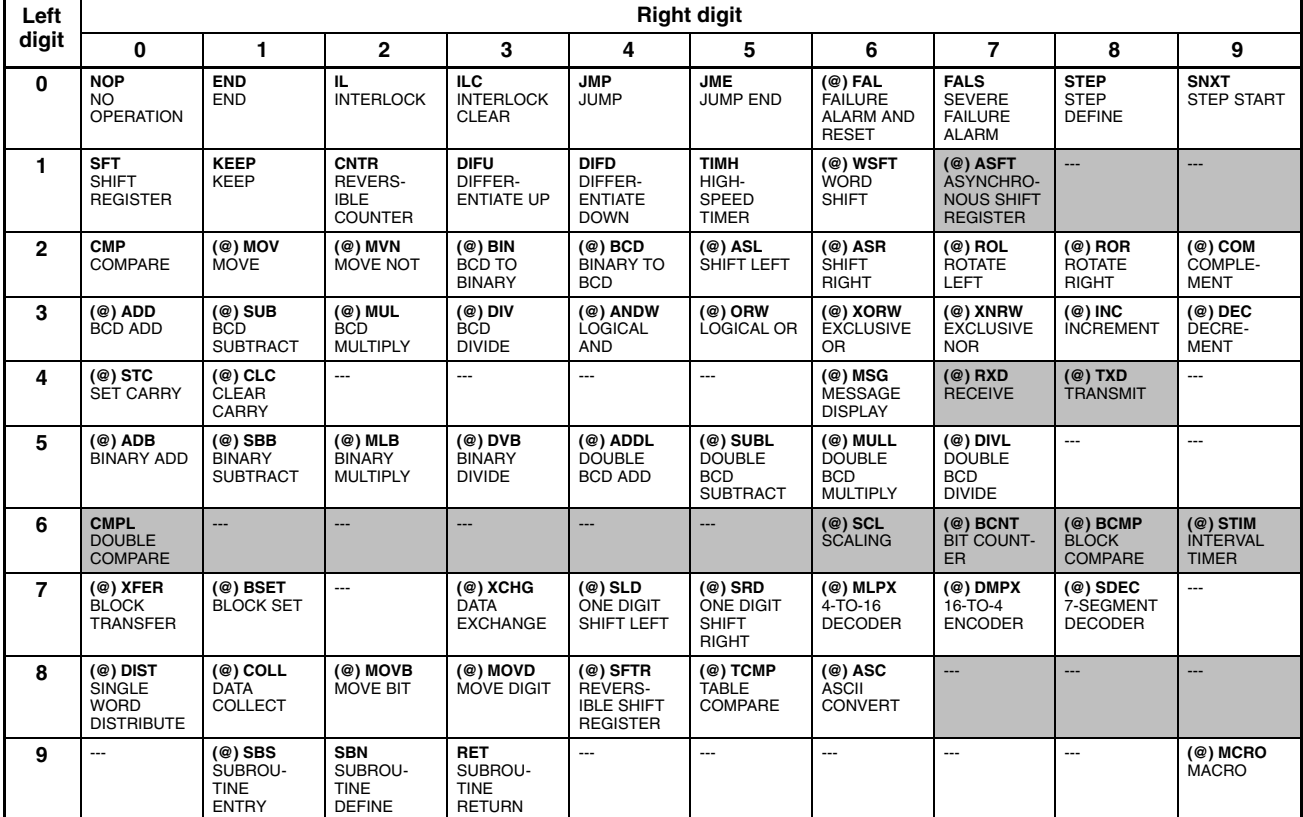

**Note** The shaded areas are function codes to which expansion instructions are allocated by default or to which the user can allocate expansion instructions. The following expansion instructions are available in addition to the ones listed above with default function codes.

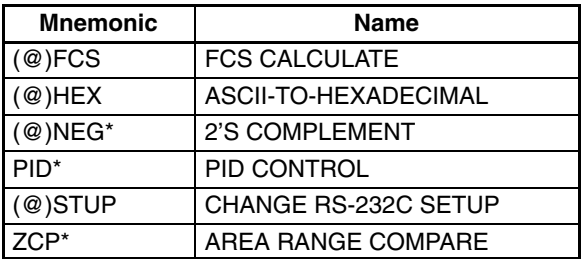

**Note** \*SCL(66), NEG(––), PID(––), and ZCP (––) are supported by the SRM1-C0□-V2 CPUs only.

#### **7-6-4 Alphabetic List by Mnemonic**

Dashes ("-") in the *Code* column indicate expansion instructions, which do not have fixed function codes. "None" indicates instructions for which function codes are not used.

In the *CPU Units* column, "SRM1" indicates all versions of the SRM1 CPU Units and "SRM1(-V2)" indicates only version 2 of the SRM1 CPU Units.

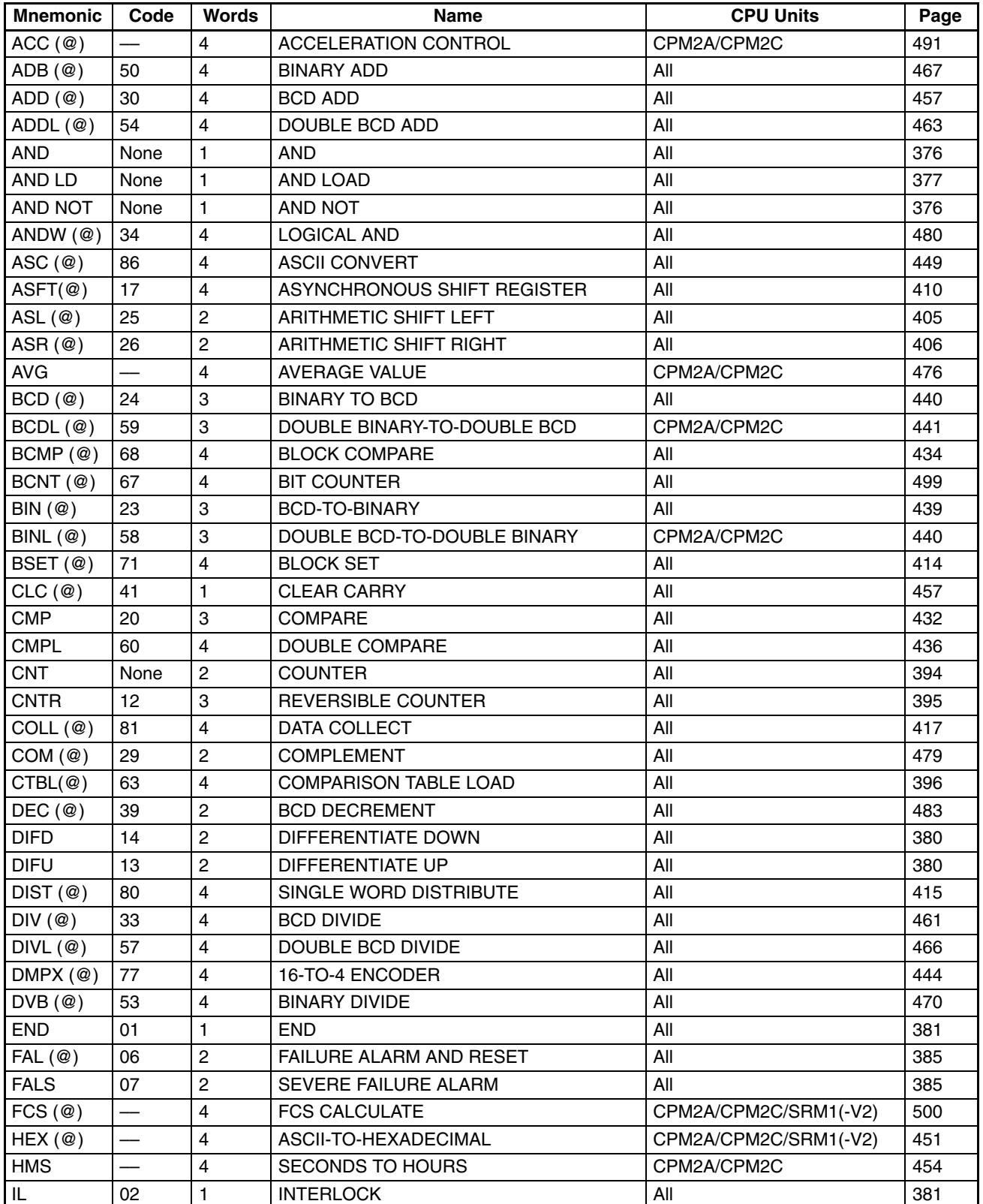

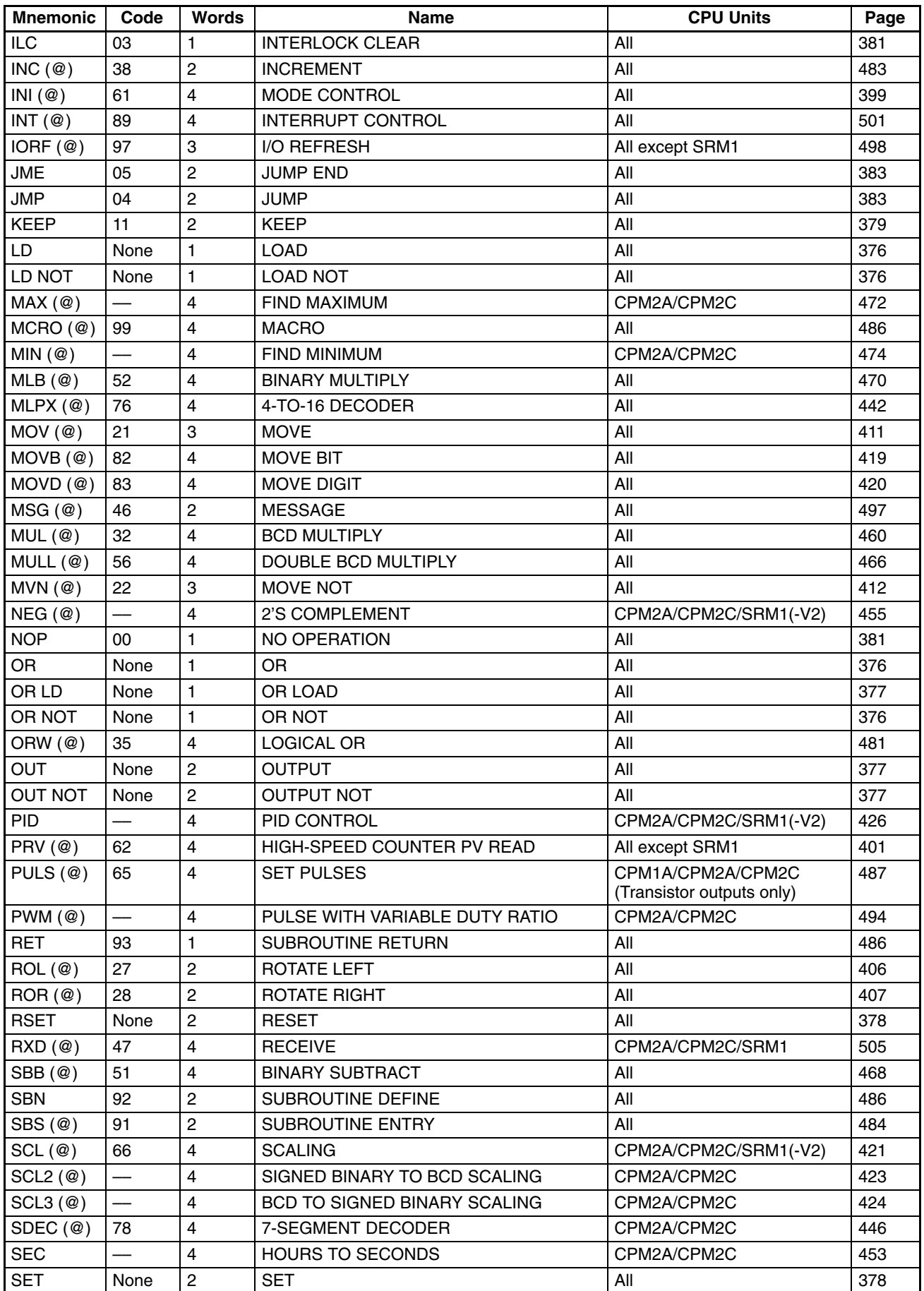

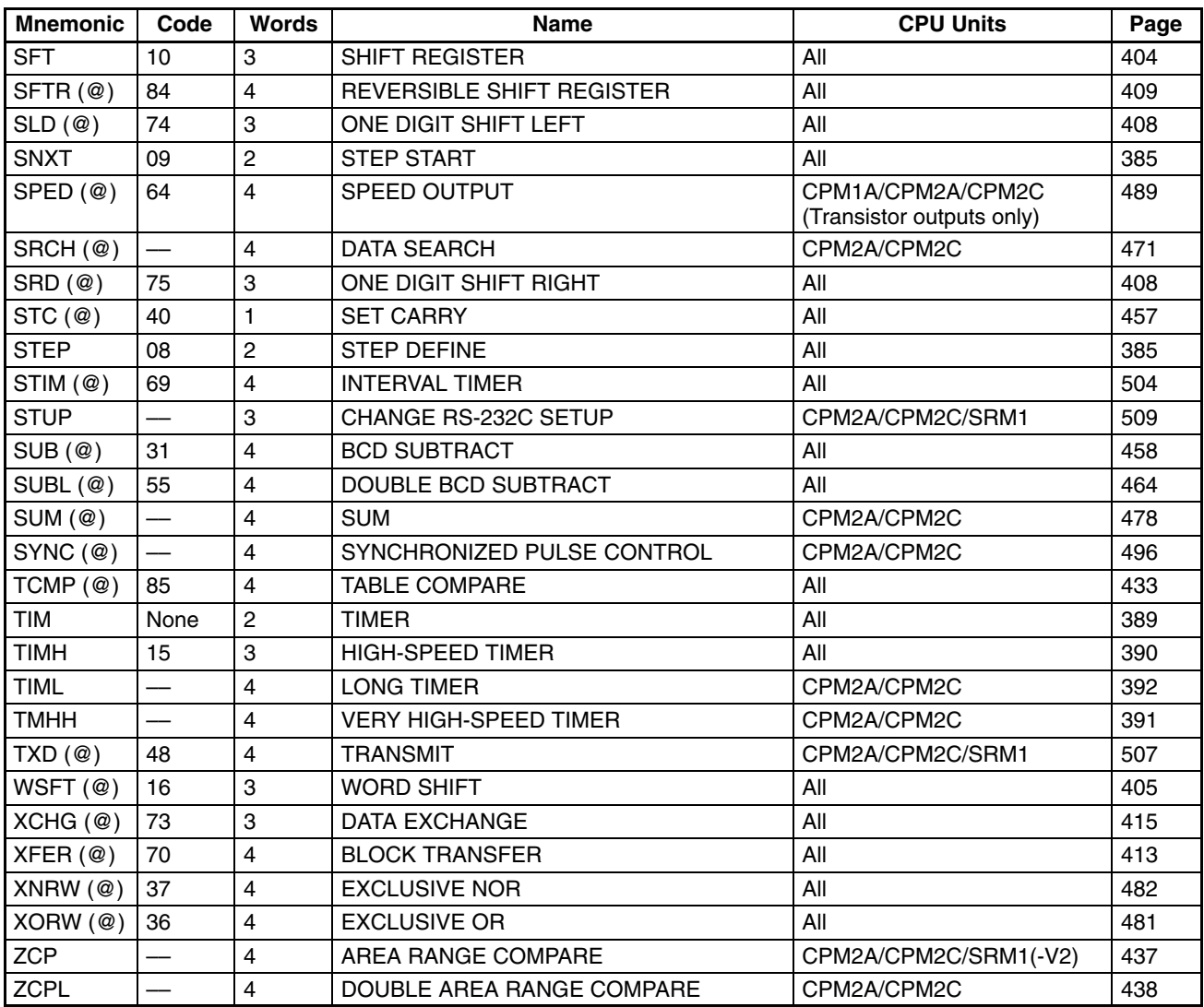

#### **7-7 Ladder Diagram Instructions**

Ladder diagram instructions include ladder instructions and logic block instructions and correspond to the conditions on the ladder diagram. Logic block instructions are used to relate more complex parts.

#### **7-7-1 LOAD, LOAD NOT, AND, AND NOT, OR, and OR NOT**

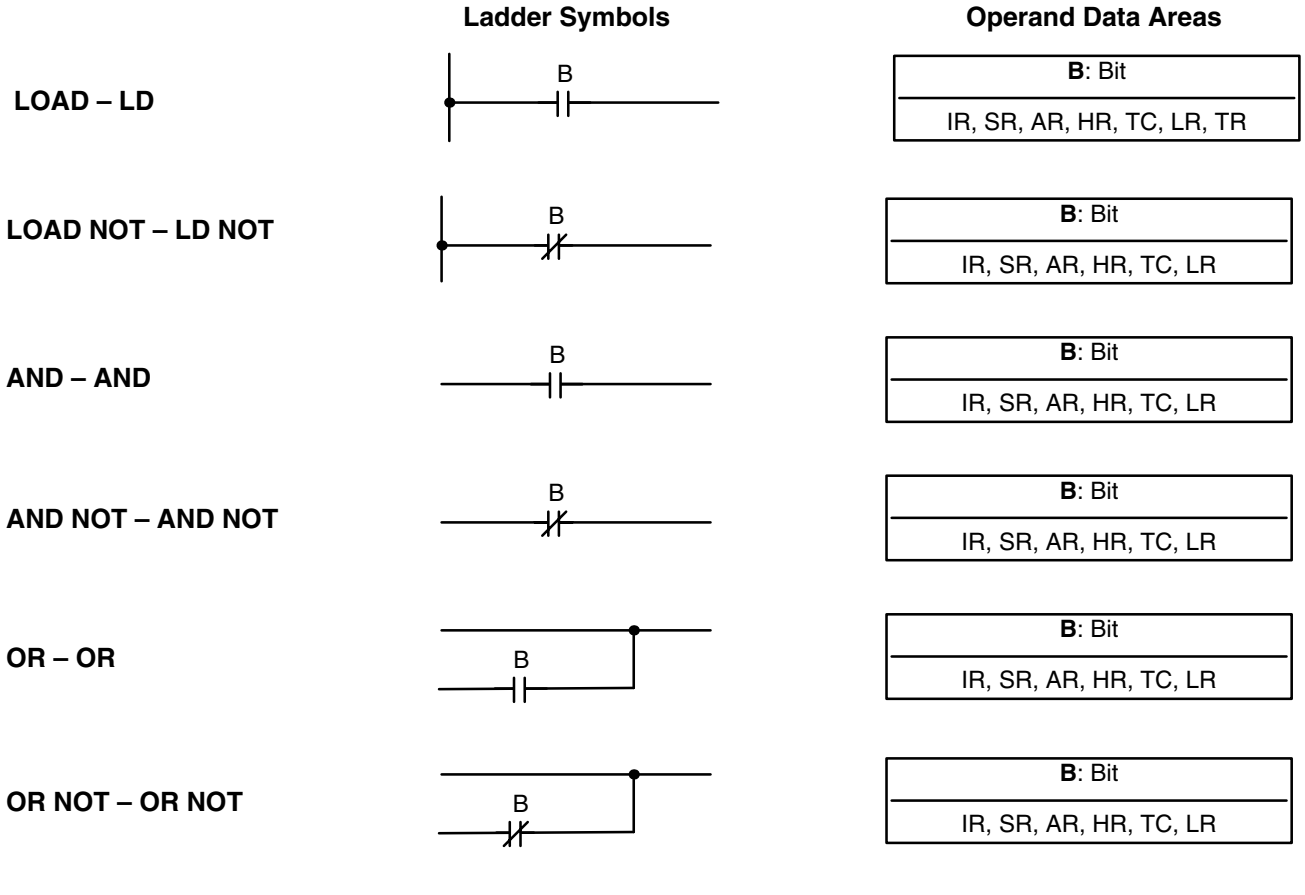

There is no limit to the number of any of these instructions, or restrictions in the order in which they must be used, as long as the memory capacity of the PC is not exceeded. **Limitations**

> These six basic instructions correspond to the conditions on a ladder diagram. As described in *Section 6 Ladder-diagram Programming*, the status of the bits assigned to each instruction determines the execution conditions for all other instructions. Each of these instructions and each bit address can be used as many times as required. Each can be used in as many of these instructions as required.

> > The status of the bit operand (B) assigned to LD or LD NOT determines the first execution condition. AND takes the logical AND between the execution condition and the status of its bit operand; AND NOT, the logical AND between the execution condition and the inverse of the status of its bit operand. OR takes the logical OR between the execution condition and the status of its bit operand; OR NOT, the logical OR between the execution condition and the inverse of the status of its bit operand.

**Description**

**Flags** Flags **There are no flags affected by these instructions.** 

#### **7-7-2 AND LOAD and OR LOAD**

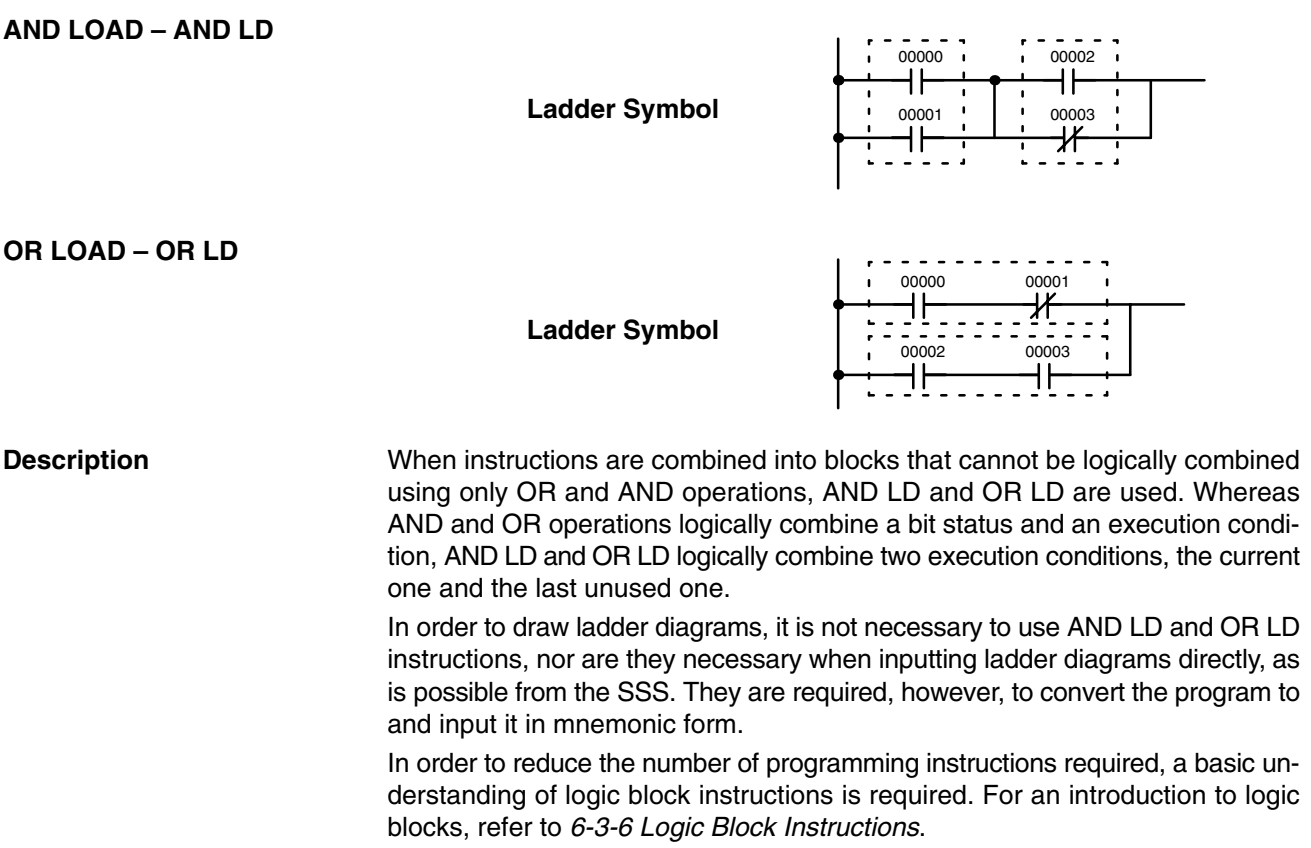

**Flags** There are no flags affected by these instructions.

## **7-8 Bit Control Instructions**

There are seven instructions that can be used generally to control individual bit status. These are OUT, OUT NOT, DIFU(13), DIFD(14), SET, RSET, and KEEP(11). These instructions are used to turn bits ON and OFF in different ways.

### **7-8-1 OUTPUT and OUTPUT NOT – OUT and OUT NOT**

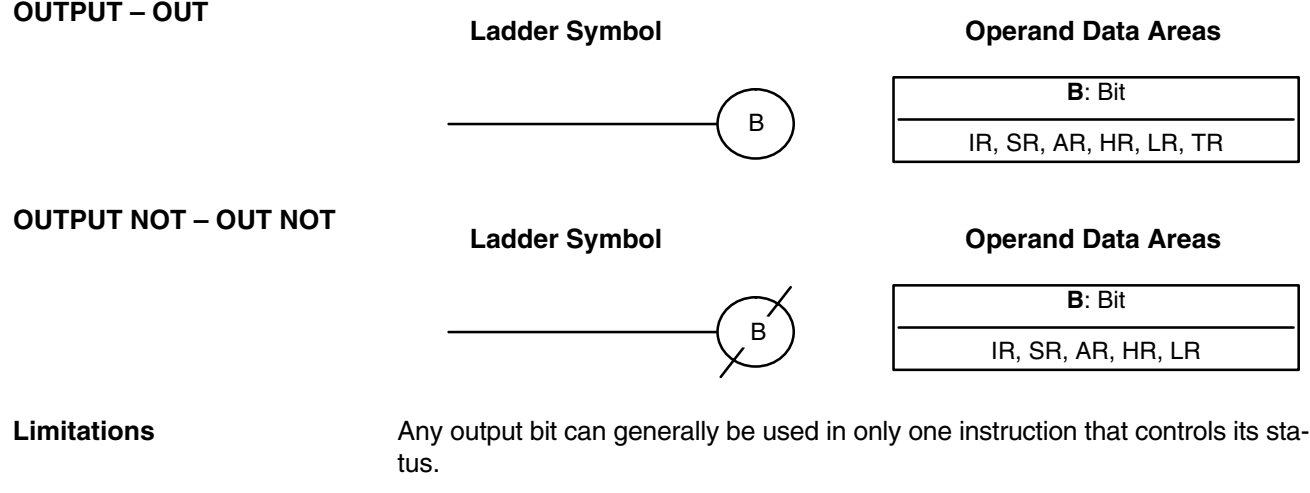

OUT and OUT NOT are used to control the status of the designated bit according to the execution condition.

**Description**

OUT turns ON the designated bit for an ON execution condition, and turns OFF the designated bit for an OFF execution condition. With a TR bit, OUT appears at a branching point rather than at the end of an instruction line. Refer to *6-3-8 Branching Instruction Lines* for details.

OUT NOT turns ON the designated bit for a OFF execution condition, and turns OFF the designated bit for an ON execution condition.

OUT and OUT NOT can be used to control execution by turning ON and OFF bits that are assigned to conditions on the ladder diagram, thus determining execution conditions for other instructions. This is particularly helpful and allows a complex set of conditions to be used to control the status of a single work bit, and then that work bit can be used to control other instructions.

The length of time that a bit is ON or OFF can be controlled by combining the OUT or OUT NOT with TIM. Refer to Examples under *7-15-1 TIMER – TIM* for details.

**Flags** There are no flags affected by these instructions.

## **7-8-2 SET and RESET – SET and RSET**

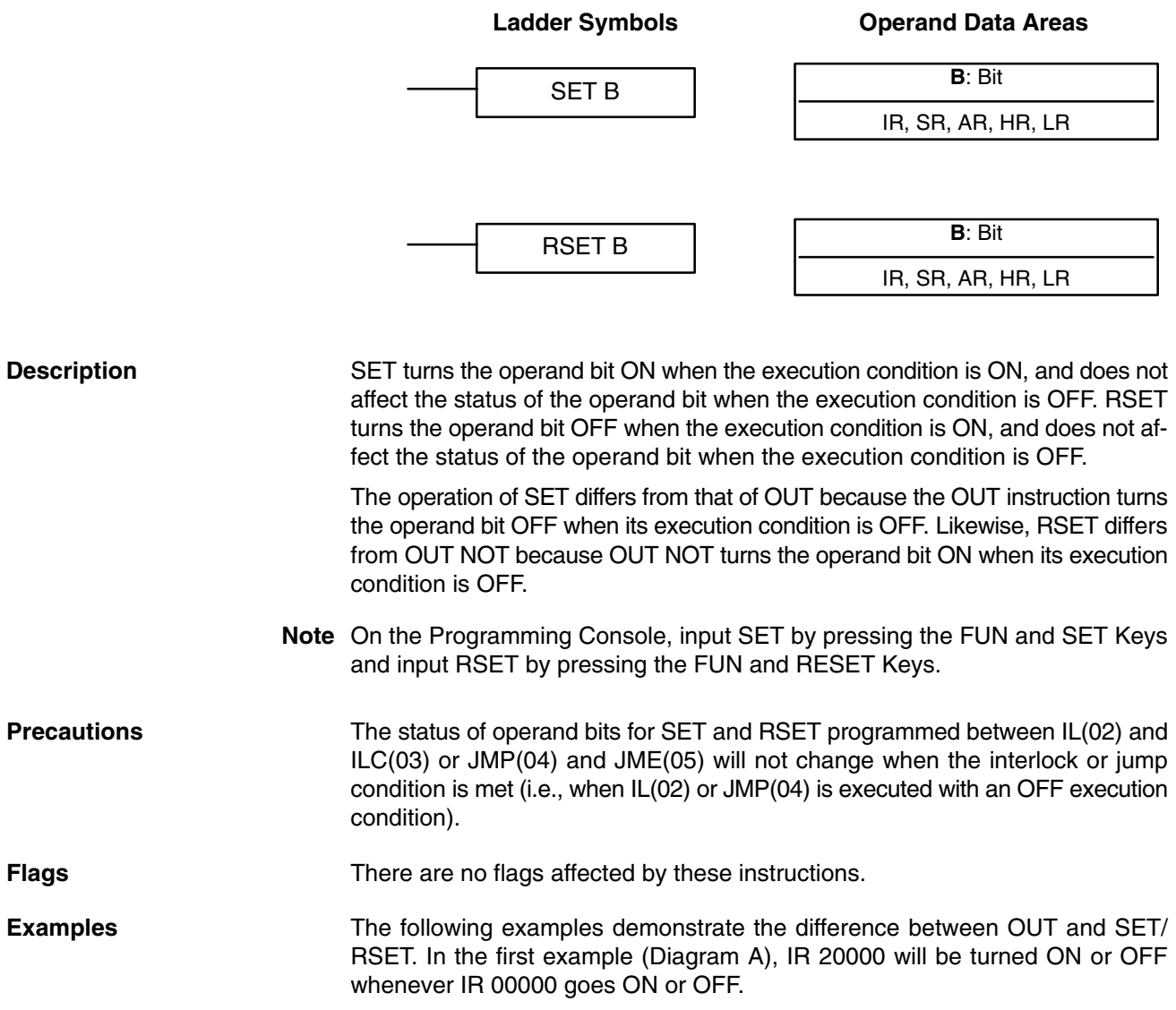

**378**
In the second example (Diagram B), IR 10000 will be turned ON when IR 00001 goes ON and will remain ON (even if IR 00001 goes OFF) until IR 00002 goes ON.

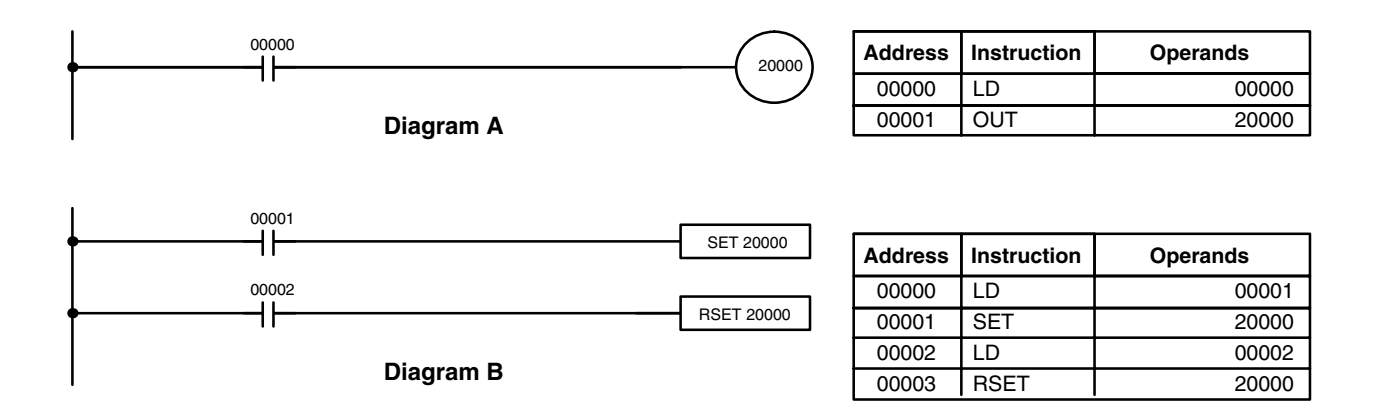

## **7-8-3 KEEP – KEEP(11)**

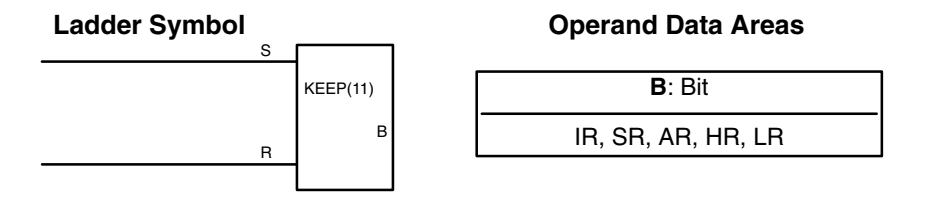

Any output bit can generally be used in only one instruction that controls its status. KEEP(11) is used to maintain the status of the designated bit based on two execution conditions. These execution conditions are labeled S and R. S is the set input; R, the reset input. KEEP(11) operates like a latching relay that is set by S and reset by R. When S turns ON, the designated bit will go ON and stay ON until reset, regardless of whether S stays ON or goes OFF. When R turns ON, the designated bit will go OFF and stay OFF until reset, regardless of whether R stays ON or goes OFF. The relationship between execution conditions and KEEP(11) bit status is shown below. S execution condition R execution condition Status of B **Limitations Description**

**Flags** Flags There are no flags affected by this instruction.

### **Precautions**

Exercise caution when using a KEEP reset line that is controlled by an external normally closed device. Never use an input bit in an inverse condition on the reset (R) for KEEP(11) when the input device uses an AC power supply. The delay in shutting down the PC's DC power supply (relative to the AC power supply to the input device) can cause the designated bit of KEEP(11) to be reset. This situation is shown below.

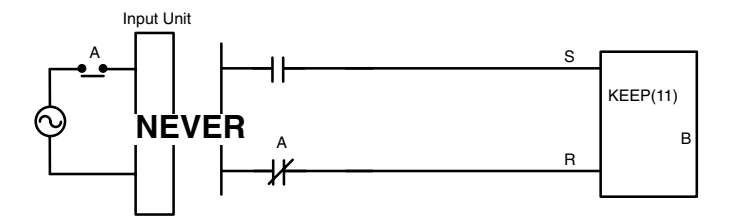

Bits used in KEEP are not reset in interlocks. Refer to the *7-11 INTERLOCK – and INTERLOCK CLEAR IL(02) and ILC(03)* for details.

## **7-8-4 DIFFERENTIATE UP and DOWN – DIFU(13) and DIFD(14)**

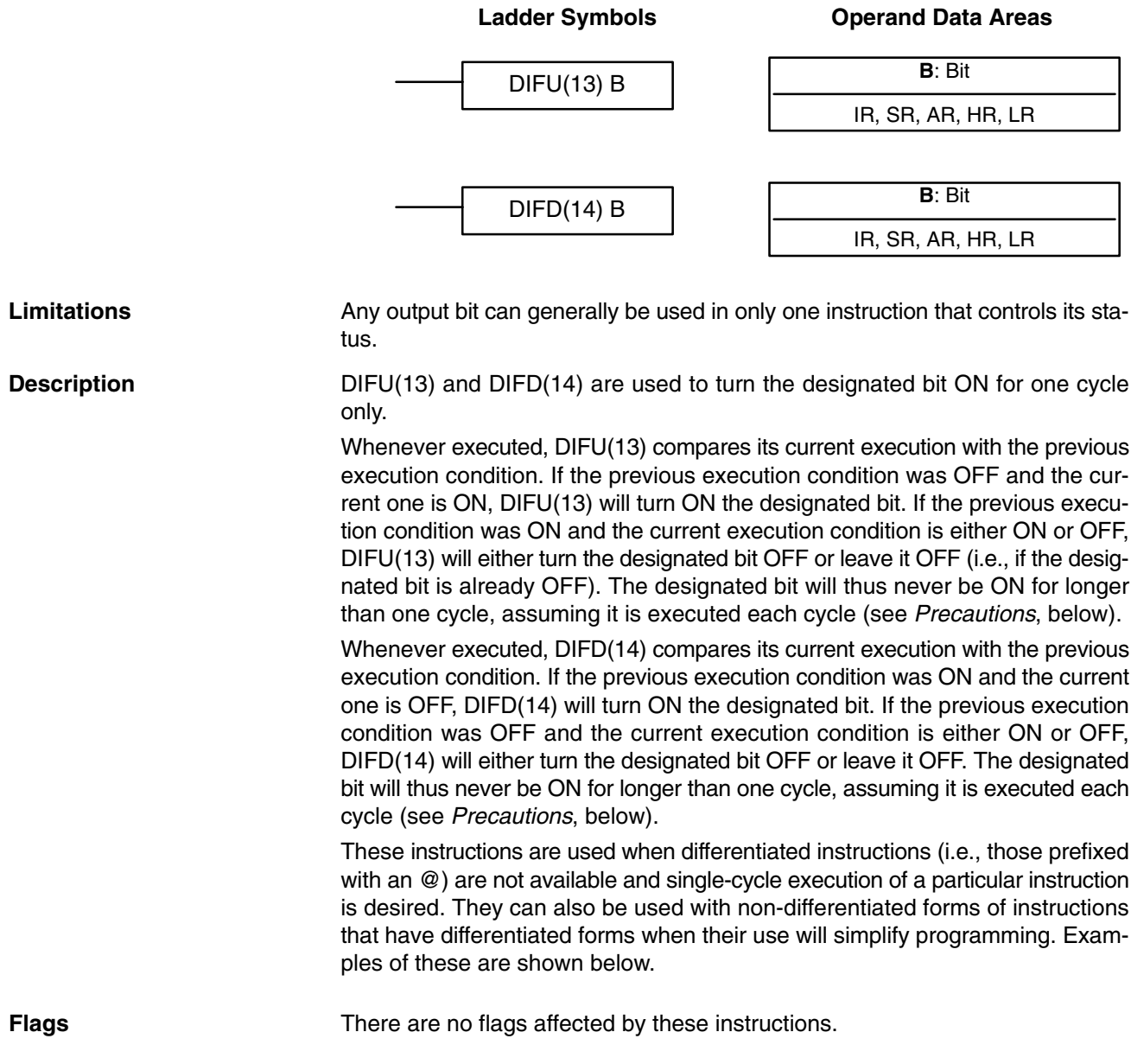

### *INTERLOCK and INTERLOCK CLEAR – IL(02) and ILC(03)* Section 7-11

### DIFU(13) and DIFD(14) operation can be uncertain when the instructions are programmed between IL and ILC, between JMP and JME, or in subroutines. Refer to *7-11 INTERLOCK and INTERLOCK CLEAR – IL(02) and ILC(03)*, *7-12 JUMP and JUMP END – JMP(04) and JME(05)*, *7-26 Subroutine Instructions*, and *7-29-1 INTERRUPT CONTROL – INT(89).* In this example, IR 20014 will be turned ON for one cycle when IR 00000 goes from OFF to ON. IR 20015 will be turned ON for one cycle when IR 00000 goes from ON to OFF. DIFU(13) 20014 00000 **Address Instruction Operands Precautions Example**

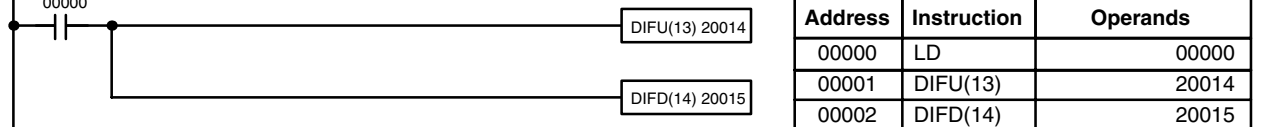

## **7-9 NO OPERATION – NOP(00)**

**Description**

NOP(00) is not generally required in programming and there is no ladder symbol for it. When NOP(00) is found in a program, nothing is executed and the program execution moves to the next instruction. When memory is cleared prior to programming, NOP(00) is written at all addresses. NOP(00) can be input through the 00 function code.

**Flags** There are no flags affected by NOP(00).

## **7-10 END – END(01)**

Ladder Symbol **END(01)** 

END(01) is required as the last instruction in any program. If there are subroutines, END(01) is placed after the last subroutine. No instruction written after END(01) will be executed. END(01) can be placed anywhere in the program to execute all instructions up to that point, as is sometimes done to debug a program, but it must be removed to execute the remainder of the program. If there is no END(01) in the program, no instructions will be executed and the error message "NO END INST" will appear. **Description**

**Flags** END(01) turns OFF the ER, CY, GR, EQ, and LE flags.

## **7-11 INTERLOCK and INTERLOCK CLEAR – IL(02) and ILC(03)**

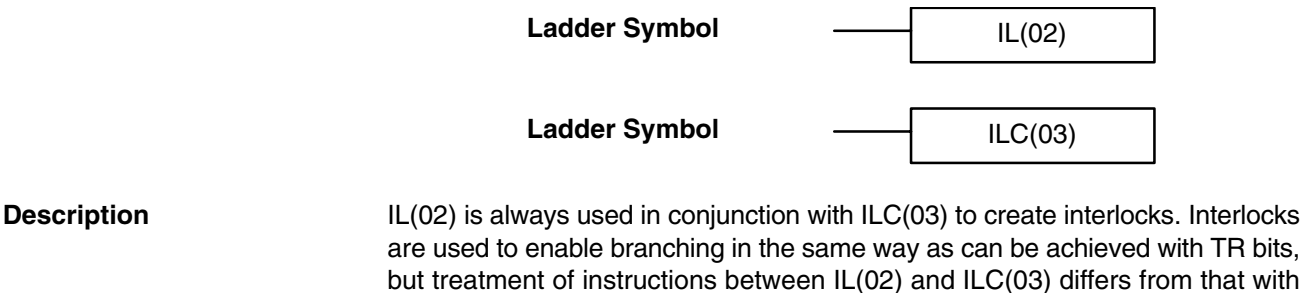

but treatment of instructions between IL(02) and ILC(03) differs from that with TR bits when the execution condition for IL(02) is OFF. If the execution condition of IL(02) is ON, the program will be executed as written, with an ON execution condition used to start each instruction line from the point where IL(02) is located through the next ILC(03). Refer to *6-3-8 Branching Instruction Lines* for basic descriptions of both methods.

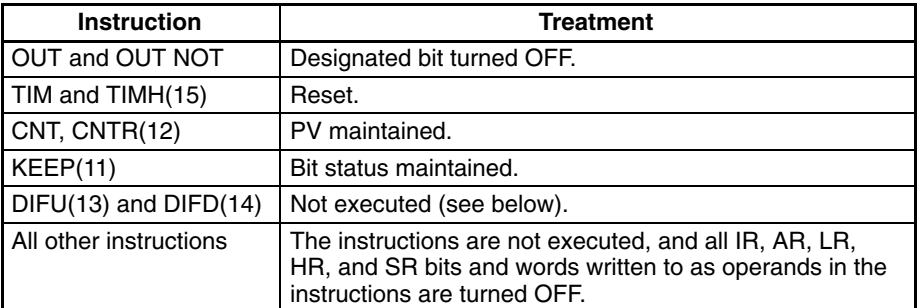

If the execution condition for IL(02) is OFF, the interlocked section between IL(02) and ILC(03) will be treated as shown in the following table:

IL(02) and ILC(03) do not necessarily have to be used in pairs. IL(02) can be used several times in a row, with each IL(02) creating an interlocked section through the next ILC(03). ILC(03) cannot be used unless there is at least one IL(02) between it and any previous ILC(03).

Changes in the execution condition for a DIFU(13) or DIFD(14) are not recorded if the DIFU(13) or DIFD(14) is in an interlocked section and the execution condition for the IL(02) is OFF. When DIFU(13) or DIFD(14) is execution in an interlocked section immediately after the execution condition for the IL(02) has gone ON, the execution condition for the DIFU(13) or DIFD(14) will be compared to the execution condition that existed before the interlock became effective (i.e., before the interlock condition for IL(02) went OFF). The ladder diagram and bit status changes for this are shown below. The interlock is in effect while 00000 is OFF. Notice that 20000 is not turned ON at the point labeled A even though 00001 has turned OFF and then back ON. **DIFU(13) and DIFD(14) in Interlocks**

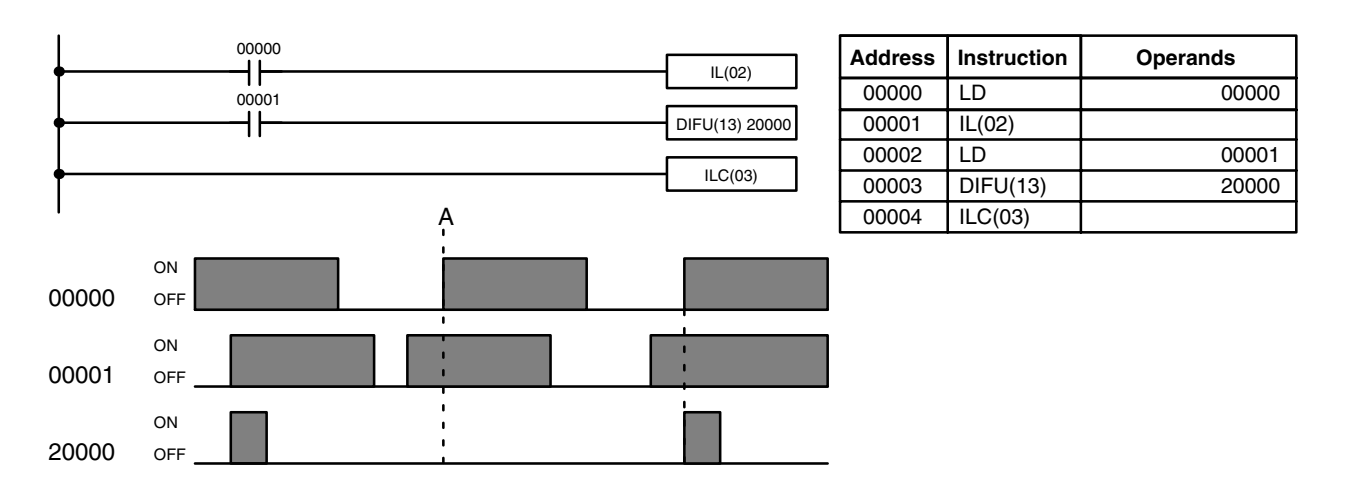

**Precautions**

There must be an ILC(03) following any one or more IL(02).

Although as many IL(02) instructions as are necessary can be used with one ILC(03), ILC(03) instructions cannot be used consecutively without at least one IL(02) in between, i.e., nesting is not possible. Whenever a ILC(03) is executed, all interlocks between the active ILC(03) and the preceding ILC(03) are cleared.

When more than one IL(02) is used with a single ILC(03), an error message will appear when the program check is performed, but execution will proceed normally.

**Flags** There are no flags affected by these instructions.

### *JUMP and JUMP END – JMP(04) and JME(05)* Section 7-12

**Example** The following diagram shows IL(02) being used twice with one ILC(03).

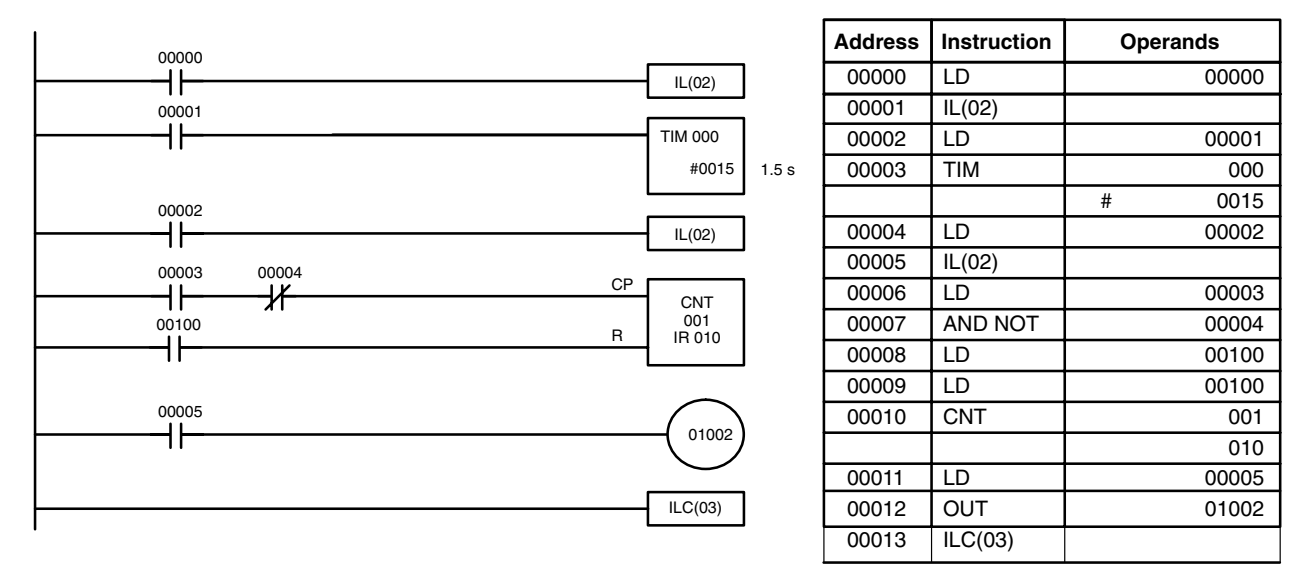

When the execution condition for the first IL(02) is OFF, TIM 000 will be reset to 1.5 s, CNT 001 will not be changed, and 01002 will be turned OFF. When the execution condition for the first IL(02) is ON and the execution condition for the second IL(02) is OFF, TIM 000 will be executed according to the status of 00001, CNT 001 will not be changed, and 01002 will be turned OFF. When the execution conditions for both the IL(02) are ON, the program will execute as written.

## **7-12 JUMP and JUMP END – JMP(04) and JME(05)**

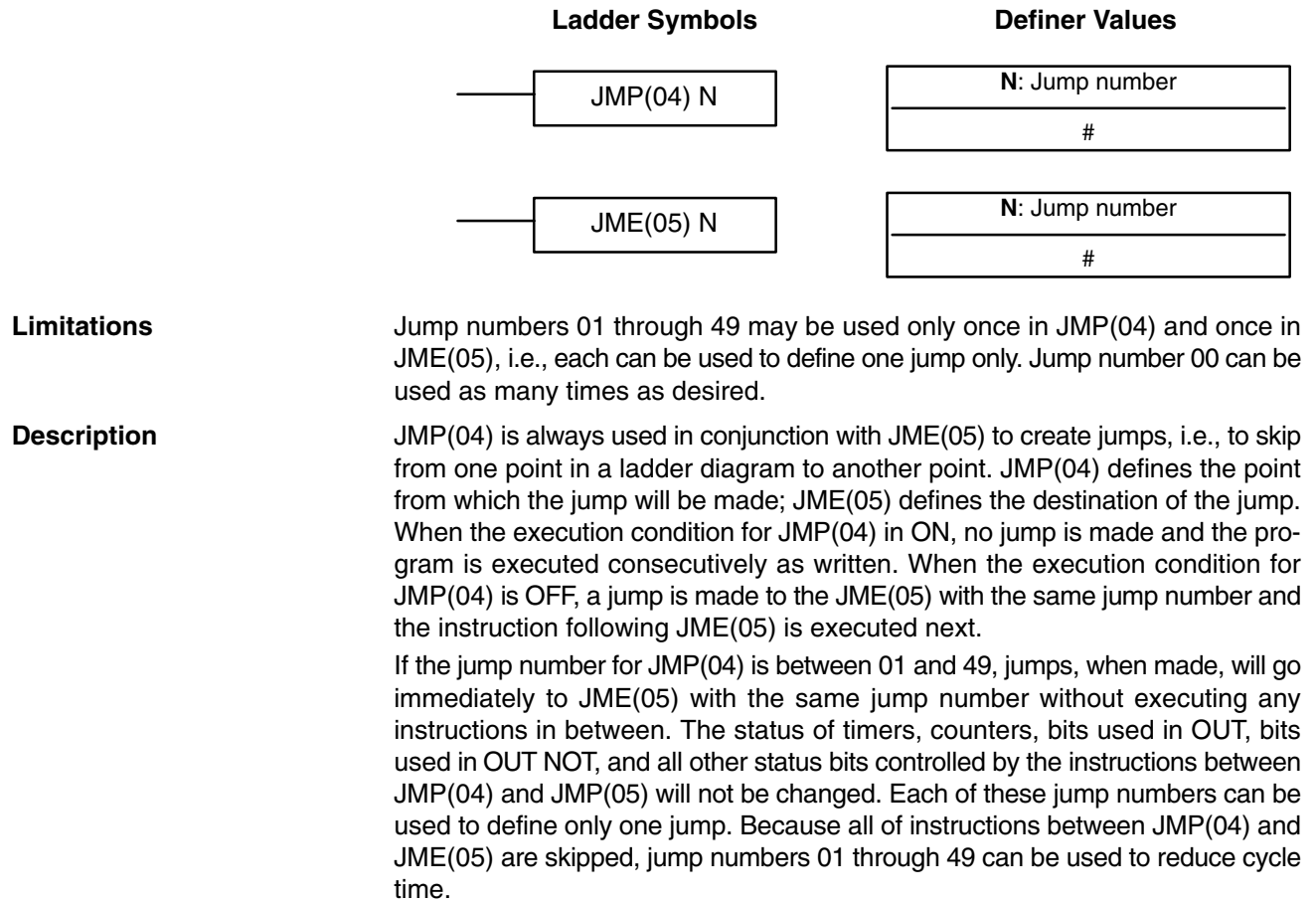

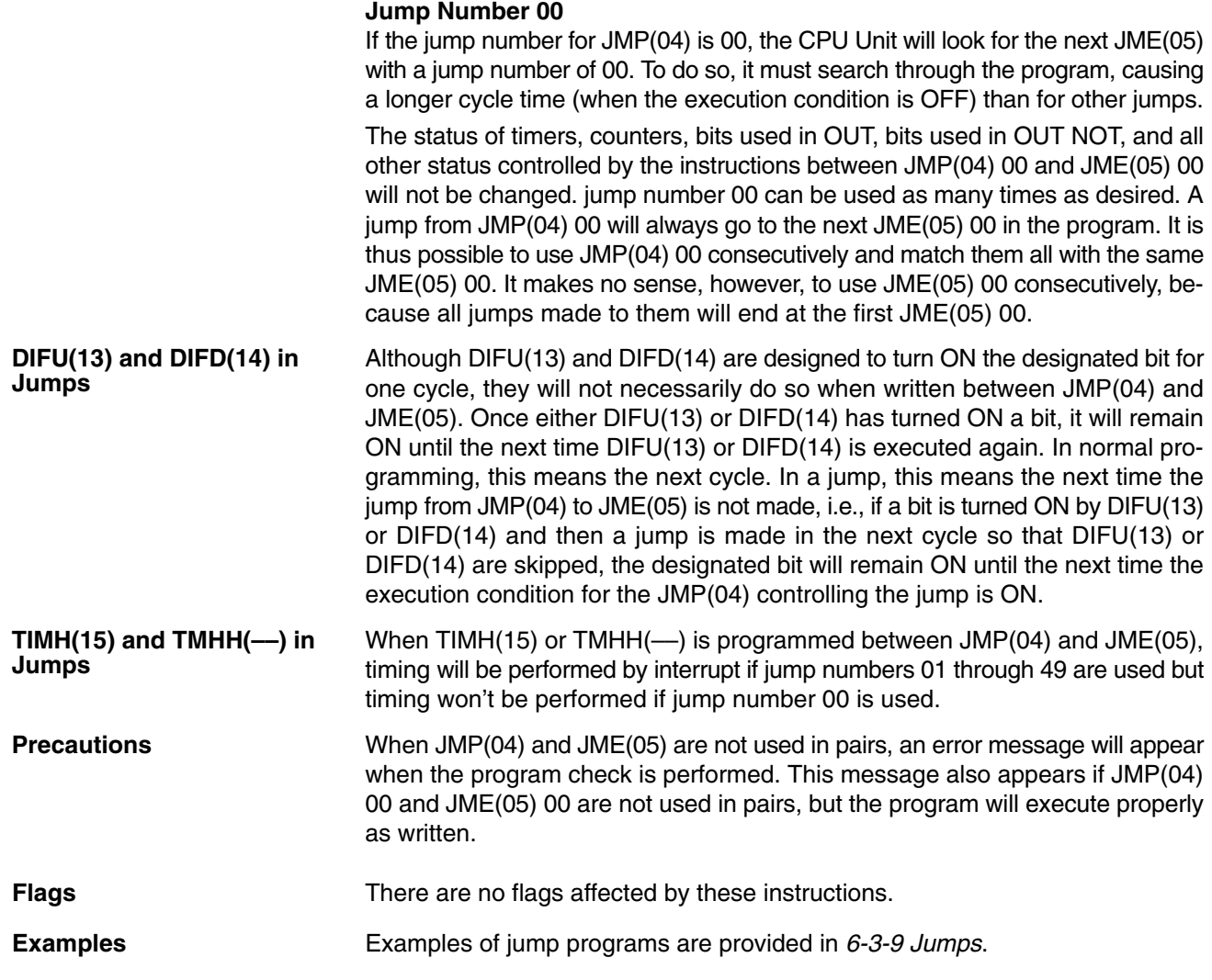

## **7-13 User Error Instructions: FAILURE ALARM AND RESET – FAL(06) and SEVERE FAILURE ALARM – FALS(07)**

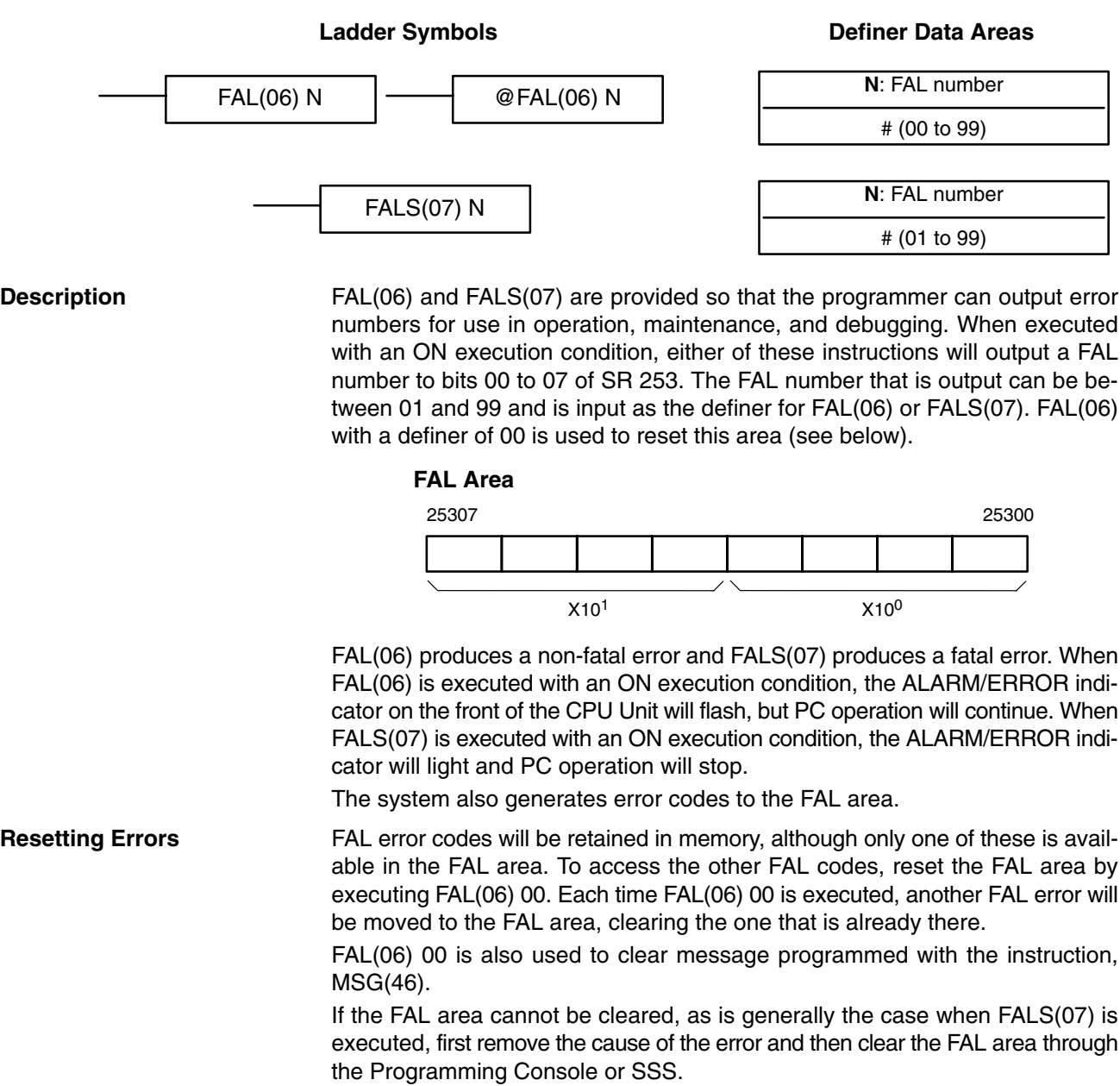

## **7-14 Step Instructions: STEP DEFINE and STEP START–STEP(08)/SNXT(09)**

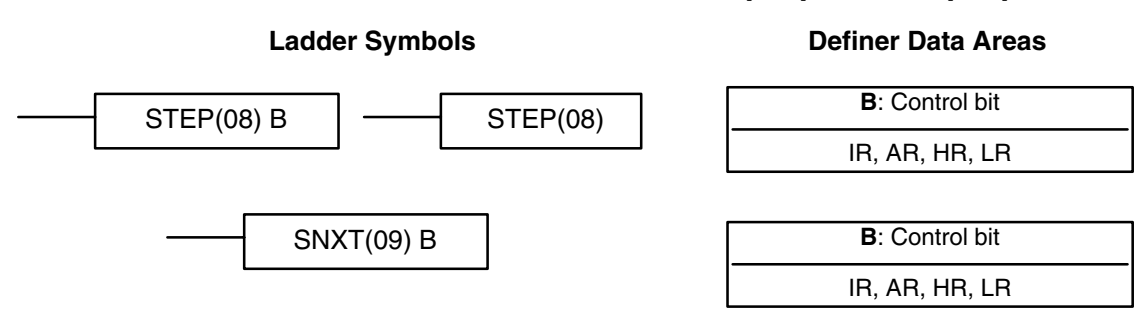

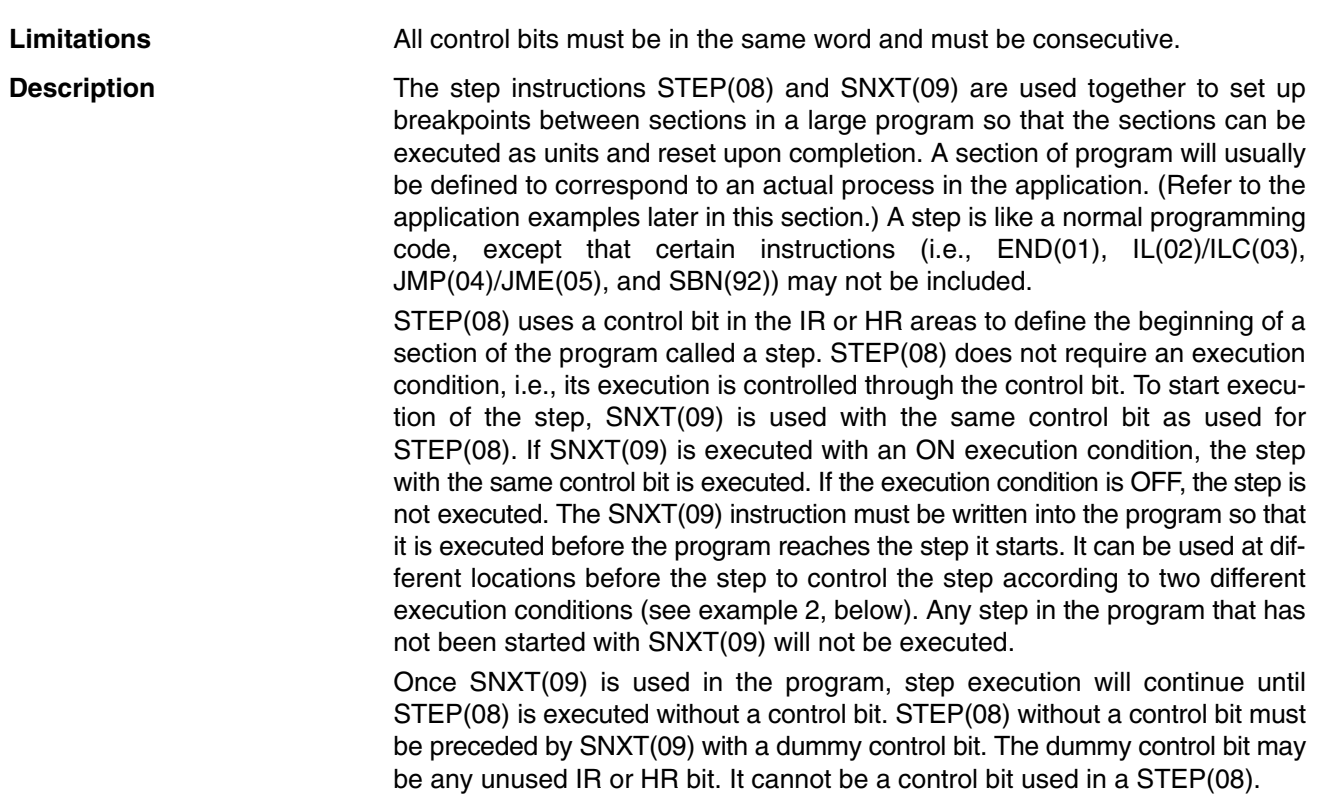

Execution of a step is completed either by execution of the next SNXT(09) or by turning OFF the control bit for the step (see example 3 below). When the step is completed, all of the IR and HR bits in the step are turned OFF and all timers in the step are reset to their SVs. Counters, shift registers, and bits used in KEEP(11) maintain status. Two simple steps are shown below.

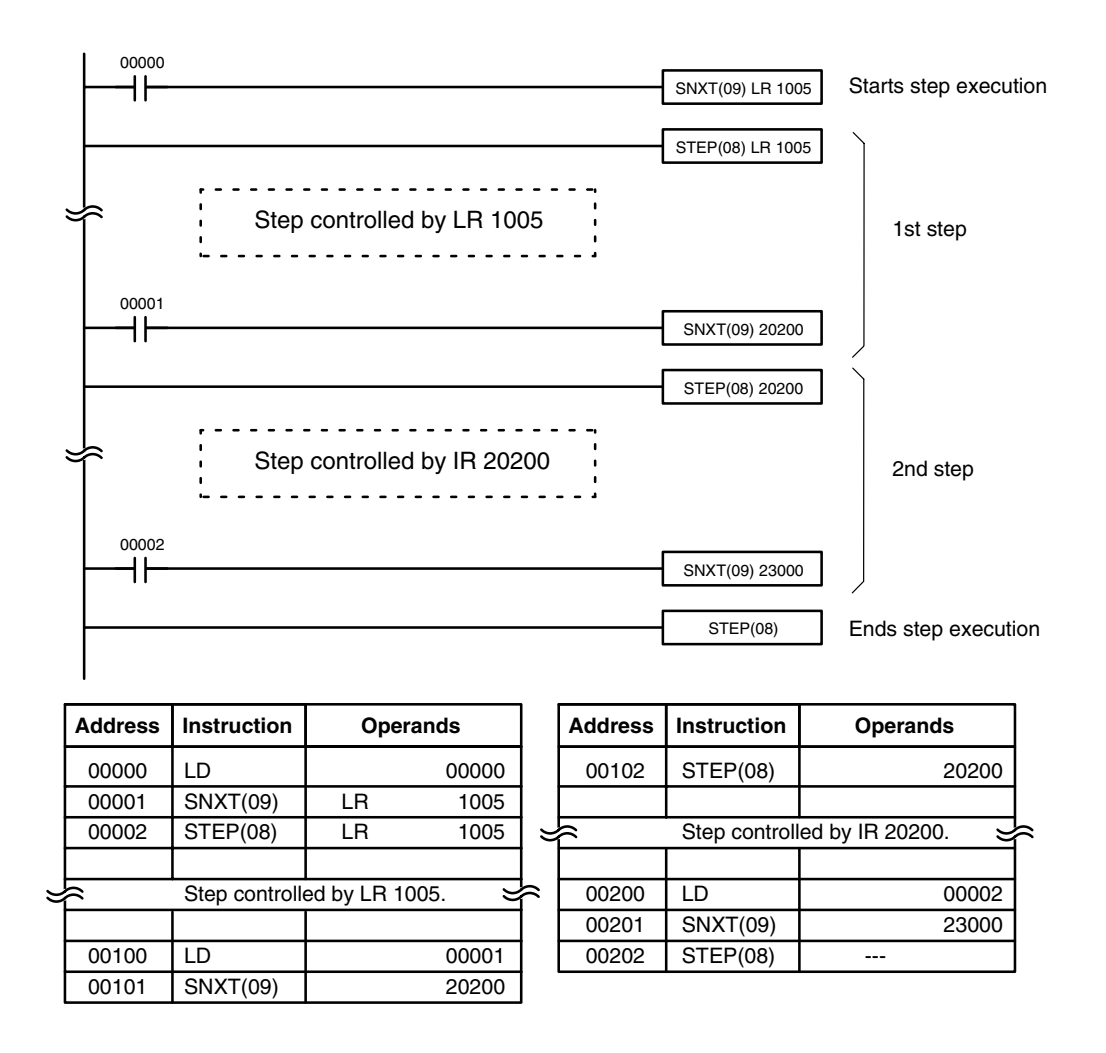

Steps can be programmed in consecutively. Each step must start with STEP(08) and generally ends with SNXT(09) (see example 3, below, for an exception). When steps are programmed in series, three types of execution are possible: sequential, branching, or parallel. The execution conditions for, and the positioning of, SNXT(09) determine how the steps are executed. The three examples given below demonstrate these three types of step execution.

### **Precautions**

Interlocks, jumps, SBN(92), and END(01) cannot be used within step programs.

Bits used as control bits must not be used anywhere else in the program unless they are being used to control the operation of the step (see example 3, below). All control bits must be in the same word and must be consecutive.

If IR or LR bits are used for control bits, their status will be lost during any power interruption. If it is necessary to maintain status to resume execution at the same step, HR bits must be used.

**Flags 25407:** Step Start Flag; turns ON for one cycle when STEP(08) is executed and can be used to reset counters in steps as shown below if necessary.

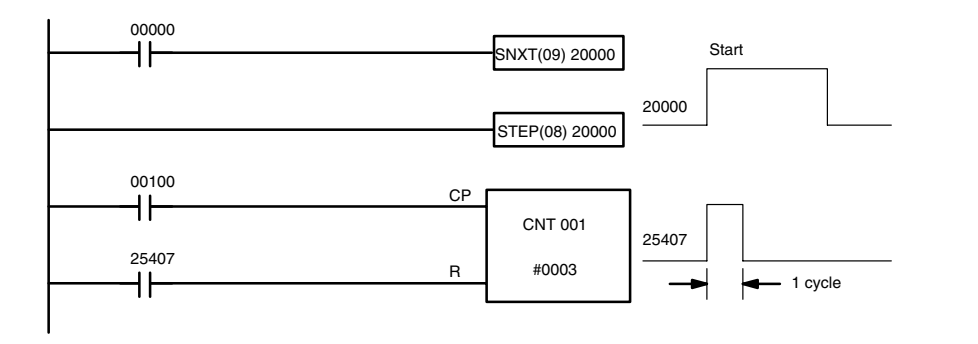

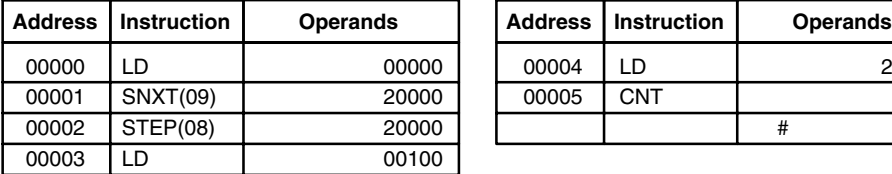

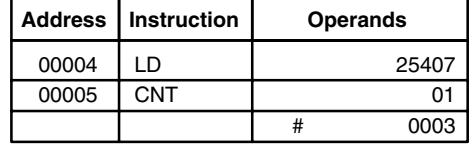

## **7-15 Timer and Counter Instructions**

TIM and TIMH(15) are decrementing ON-delay timer instructions which require a TC number and a set value (SV). STIM(69) is used to control the interval timers, which are used to activate interrupt routines.

CNT is a decrementing counter instruction and CNTR(12) is a reversible counter instruction. Both require a TC number and a SV. Both are also connected to multiple instruction lines which serve as an input signal(s) and a reset. CTBL(63), INT(89), and PRV(62) are used to manage the high-speed counter. INT(89) is also used to stop pulse output.

Any one TC number cannot be defined twice, i.e., once it has been used as the definer in any of the timer or counter instructions, it cannot be used again. Once defined, TC numbers can be used as many times as required as operands in instructions other than timer and counter instructions.

TC numbers run from 000 through 255 in the CPM2A/CPM2C PCs and from 000 through 127 in the CPM1/CPM1A/SRM1(-V2) PCs. No prefix is required when using a TC number as a definer in a timer or counter instruction. Once defined as a timer, a TC number can be prefixed with TIM for use as an operand in certain instructions. The TIM prefix is used regardless of the timer instruction that was used to define the timer. Once defined as a counter, a TC number can be prefixed with CNT for use as an operand in certain instructions. The CNT is also used regardless of the counter instruction that was used to define the counter.

TC numbers can be designated as operands that require either bit or word data. When designated as an operand that requires bit data, the TC number accesses a bit that functions as a 'Completion Flag' that indicates when the time/count has expired, i.e., the bit, which is normally OFF, will turn ON when the designated SV has expired. When designated as an operand that requires word data, the TC number accesses a memory location that holds the present value (PV) of the timer or counter. The PV of a timer or counter can thus be used as an operand in CMP(20), or any other instruction for which the TC area is allowed. This is done by designating the TC number used to define that timer or counter to access the memory location that holds the PV.

Note that "TIM 000" is used to designate the TIMER instruction defined with TC number 000, to designate the Completion Flag for this timer, and to designate the PV of this timer. The meaning of the term in context should be clear, i.e., the first is always an instruction, the second is always a bit operand, and the third is always a word operand. The same is true of all other TC numbers prefixed with TIM or CNT.

An SV can be input as a constant or as a word address in a data area. If an IR area word assigned to an Input Unit is designated as the word address, the Input Unit can be wired so that the SV can be set externally through thumbwheel switches or similar devices. Timers and counters wired in this way can only be set externally during RUN or MONITOR mode. All SVs, including those set externally, must be in BCD.

### **7-15-1 TIMER – TIM**

**Definer Values**

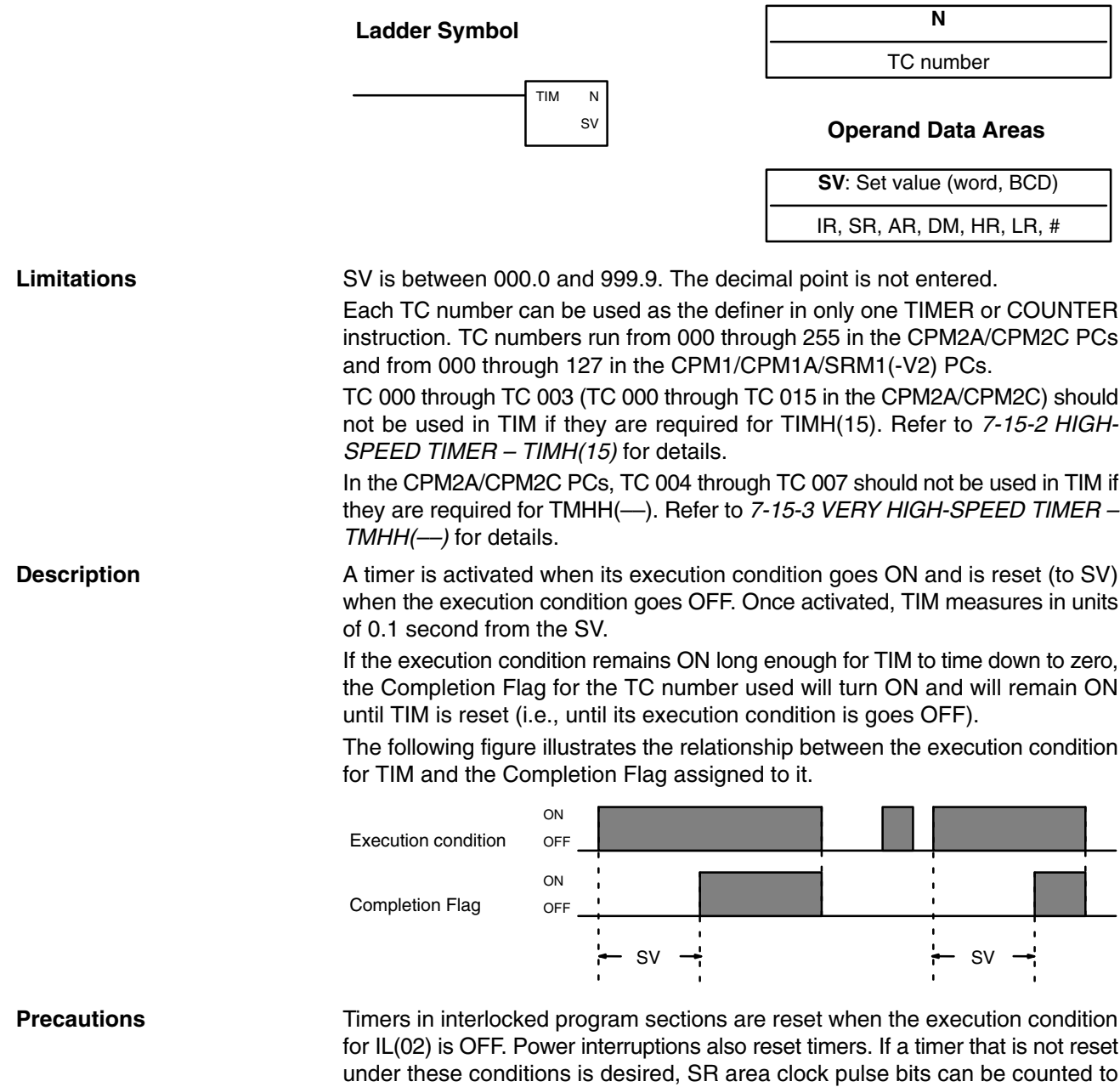

produce timers using CNT. Refer to *7-15-5 COUNTER – CNT* for details.

**Definer Values**

The Completion Flag may be turned ON one cycle late when reading its status from the user program.

Always reset the timer after changing between TIM and TIMH(015) in online editing. The timer will not work properly if it is not reset.

If the timer's set value is set to 0000, the Completion Flag will turn ON as soon as the timer's execution condition turns ON. If the timer's set value is set to 0001, the Completion Flag will turn ON somewhere between 0 and 0.1 s after the timer's execution condition turns ON (i.e., the timer accuracy will actually determine the time), and may turn ON as soon as the timer's execution condition turns ON. Always consider the accuracy of the timer (0 to –0.1 s) in application programs.

**Flags** ER: Indirectly addressed DM word is non-existent. (Content of \*DM word is not BCD, or the DM area boundary has been exceeded.)

### **7-15-2 HIGH-SPEED TIMER – TIMH(15)**

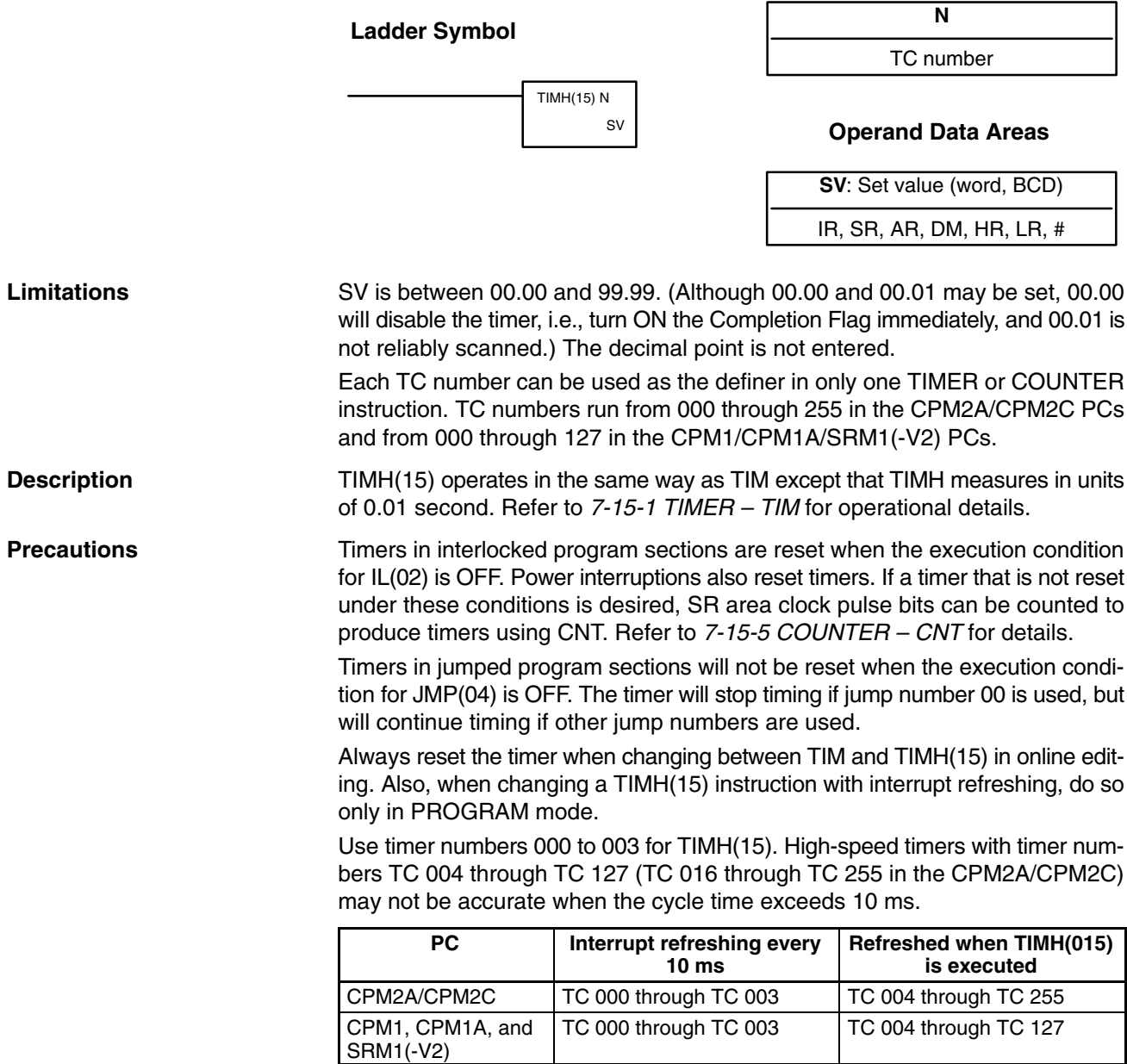

# 0150

In the CPM2A/CPM2C PCs, TC 004 through TC 007 should not be used in TIMH(15) if they are required for TMHH(––). Refer to *7-15-3 VERY HIGH-SPEED TIMER – TMHH(––)* for details. If the timer's set value is set to 0000, the Completion Flag will turn ON as soon as the timer's execution condition turns ON. If TIM000 to TIM003 are used, however, there may be a delay before the flag turns ON. If the timer's set value is set to 0001, the Completion Flag will turn ON somewhere between 0 and 0.01 s after the timer's execution condition turns ON (i.e., the timer accuracy will actually determine the time), and may turn ON as soon as the timer's execution condition turns ON. Always consider the accuracy of the timer (0 to –0.01 s) in application programs. **Flags** ER: Indirectly addressed DM word is non-existent. (Content of \*DM word is not BCD, or the DM area boundary has been exceeded.) **Example** The following example shows a timer set with a constant. CIO 01600 will be turned ON after CIO 00000 goes ON and stays ON for at least 1.5 seconds. When 00000 goes OFF, the timer will be reset and CIO 01600 will be turned OFF. 00000 TIMH(15) **Address Instruction Operands** ۹ł  $000$ 00000 LD 00000 1.5 s #0150 00001 | TIMH(15) | 000

01600

## **7-15-3 VERY HIGH-SPEED TIMER: TMHH(––)**

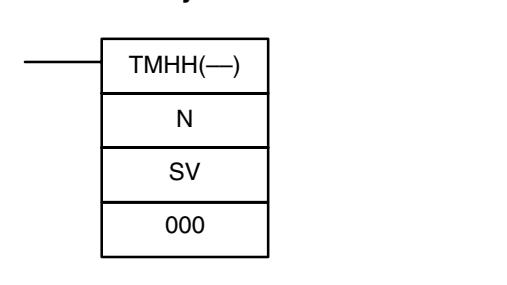

### **Ladder Symbol Operand Data Areas**

00002 LD TIM 000 00003 OUT 1 01600

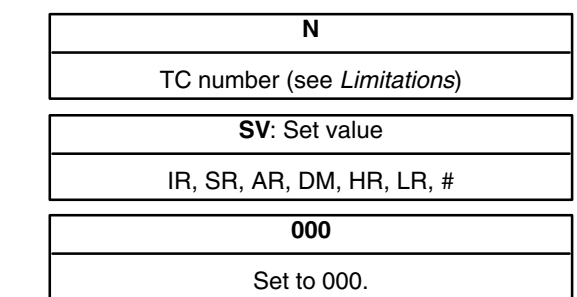

This instruction is supported by the **CPM2A/CPM2C only**.

Each TC number can be used as the definer in only one TIMER or COUNTER instruction. TC numbers run from TIM000 through TIM255. (You must enter "TIM" along with the actual timer number when using the Programming Console. The instruction will not work if only the number is entered.) **Limitations**

SV is BCD between 0000 and 9999 (0 to 9.999 s).

Set the third operand to 000. (This operand is ignored.)

TMHH(––) is a decrementing ON-delay timer that times in 1-ms units. The timer set value can be 0 to 9.999 s and the timer has a accuracy of 1 ms. **Description**

> A very high-speed timer is activated when its execution condition goes ON and is reset (to the SV) when the execution condition goes OFF. Once activated, TMHH(––) times down from the SV in units of 1 ms.

> The timer will time out when the PV reaches #0000 (0 ms). Once the timer has timed out, the PV and Completion Flag status will be maintained. The timer can be restarted by temporarily turning its execution condition from ON to OFF or

TIM 000

۱ŀ

changing its PV to a value other than #0000 with an instruction such as MOV(21).

The operation of very high-speed timers in jumped program sections depends upon the TC number used to define the timer, as shown in the following table.

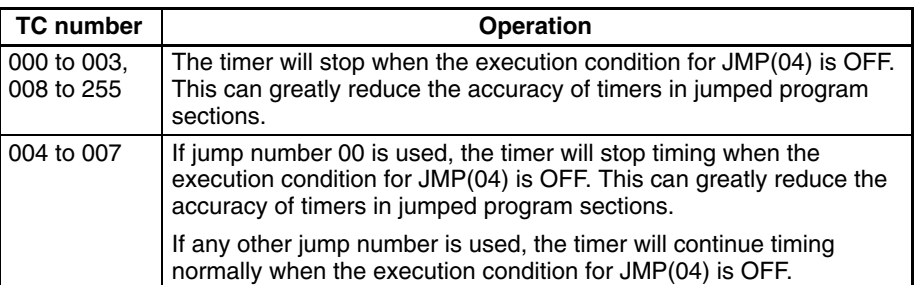

**Precautions** Very high-speed timers with timer numbers other than TC 004 through TC 007 may not be accurate when the cycle time exceeds 1 ms. (The cycle time will not affect very high-speed timers defined with TC 004 through TC 007.)

> Very high-speed timers in interlocked program sections are reset (to the SV) when the execution condition for IL(02) is OFF.

> If the timer's set value is set to 0000, the Completion Flag will turn ON as soon as the timer's execution condition turns ON. If TIM004 to TIM007 are used, however, there may be a delay before the flag turns ON.

> If the timer's set value is set to 0001, the Completion Flag will turn ON somewhere between 0 and 1 ms after the timer's execution condition turns ON (i.e., the timer accuracy will actually determine the time), and may turn ON as soon as the timer's execution condition turns ON.

> Always consider the accuracy of the timer  $(0 \text{ to } -1 \text{ ms})$  in application programs.

**Example**

**Flags** ER: N is not a valid TC number.

In the following example, CIO 20000 will be turned ON after CIO 00000 goes ON and stays ON for at least 1.5 seconds. When 00000 goes OFF, the timer will be reset and CIO 20000 will be turned OFF.

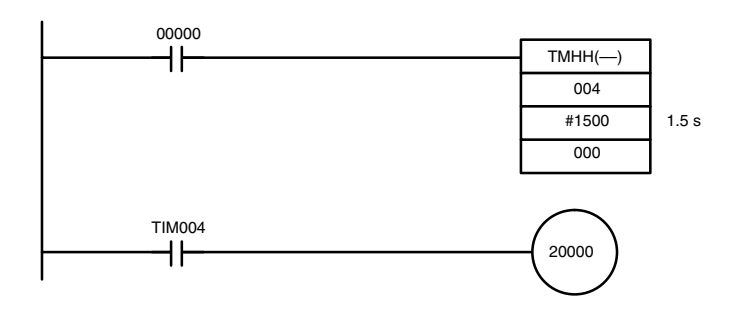

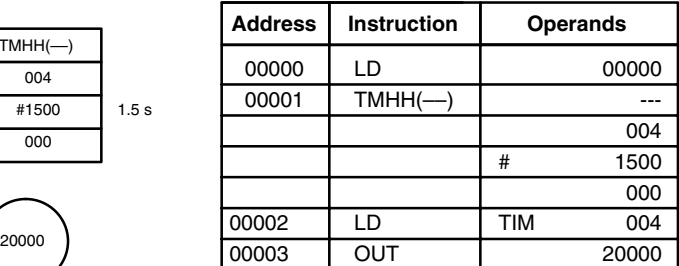

### **7-15-4 LONG TIMER: TIML(––)**

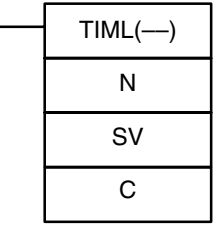

### **Ladder Symbol Operand Data Areas**

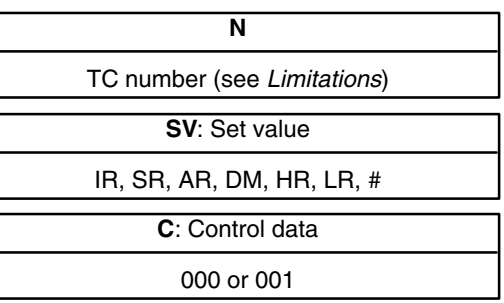

This instruction is supported by the **CPM2A/CPM2C only**.

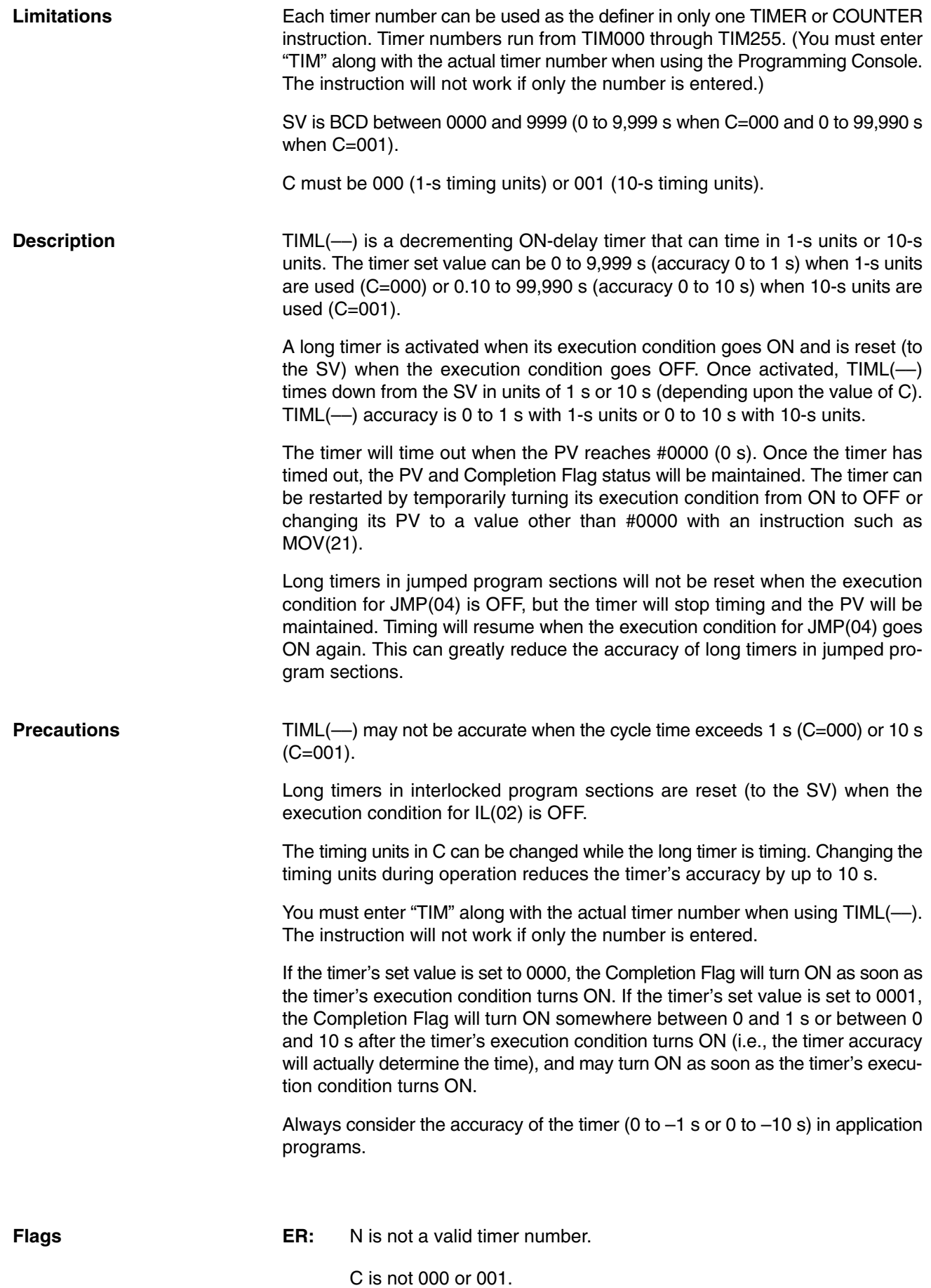

### *Timer and Counter Instructions* **Section 7-15**

002

001

**Definer Values**

IR, SR, AR, DM, HR, LR, #

### **Example**

In the following example, CIO 20000 will be turned ON after CIO 00000 goes ON and stays ON for at least 1,500 seconds. When 00000 goes OFF, the timer will be reset and CIO 20000 will be turned OFF.

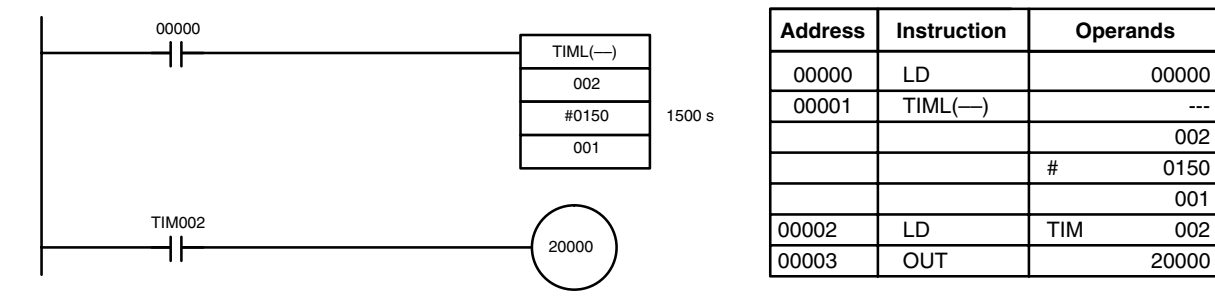

### **7-15-5 COUNTER – CNT**

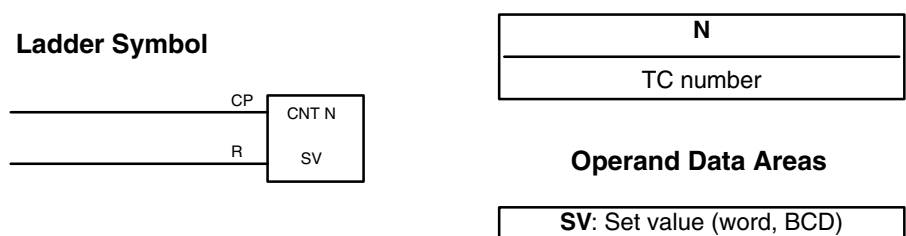

**Limitations**

**Description**

Each TC number can be used as the definer in only one TIMER or COUNTER instruction. TC numbers run from 000 through 255 in the CPM2A/CPM2C PCs and from 000 through 127 in the CPM1/CPM1A/SRM1(-V2) PCs.

CNT is used to count down from SV when the execution condition on the count pulse, CP, goes from OFF to ON, i.e., the present value (PV) will be decremented by one whenever CNT is executed with an ON execution condition for CP and the execution condition was OFF for the last execution. If the execution condition has not changed or has changed from ON to OFF, the PV of CNT will not be changed. The Completion Flag for a counter is turned ON when the PV reaches zero and will remain ON until the counter is reset.

CNT is reset with a reset input, R. When R goes from OFF to ON, the PV is reset to SV. The PV will not be decremented while R is ON. Counting down from SV will begin again when R goes OFF. The PV for CNT will not be reset in interlocked program sections or by power interruptions.

Changes in execution conditions, the Completion Flag, and the PV are illustrated below. PV line height is meant only to indicate changes in the PV.

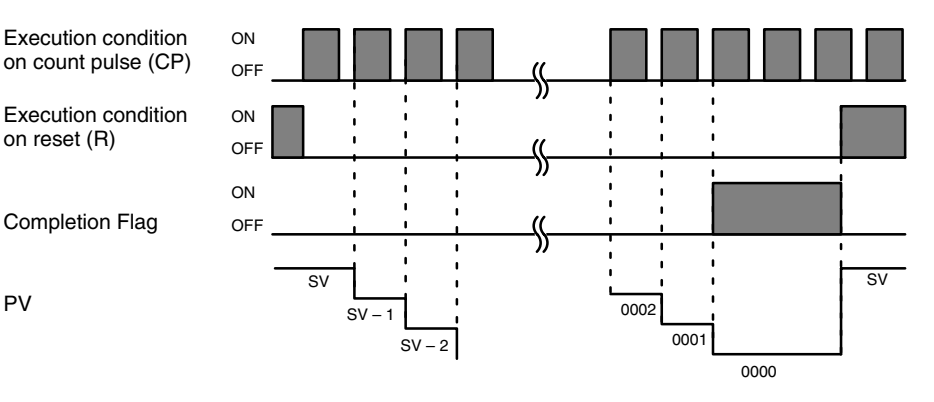

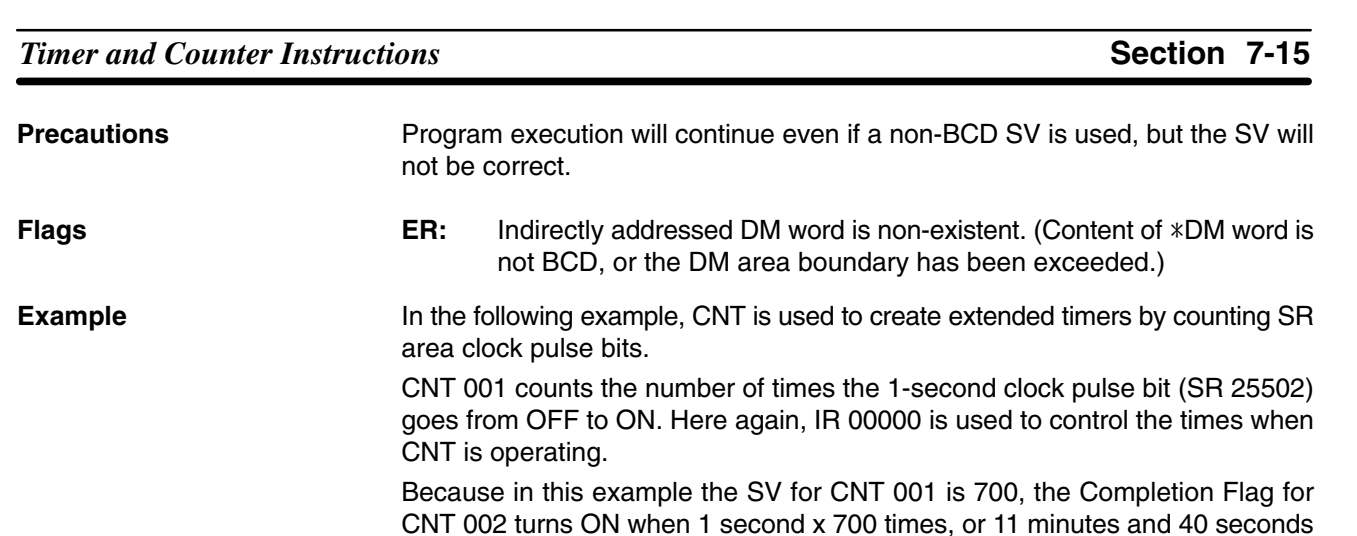

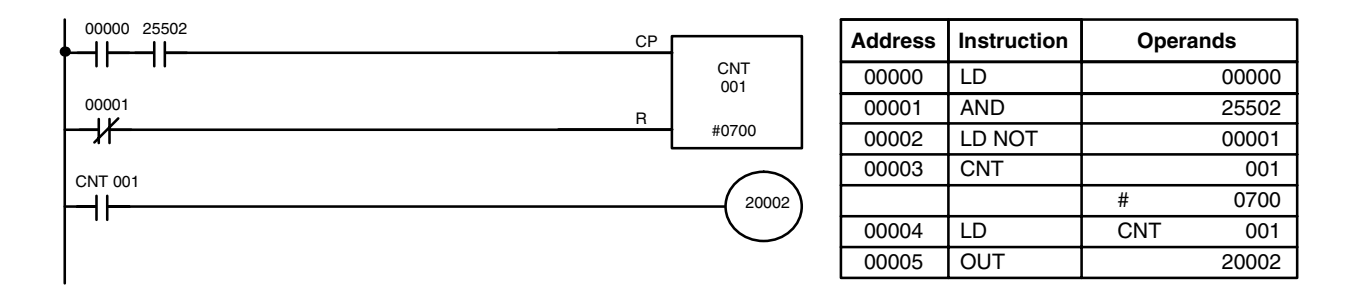

**∕!∖Caution** The shorter clock pulses will not necessarily produce accurate timers because their short ON times might not be read accurately during longer cycles. In particular, the 0.02-second and 0.1-second clock pulses should not be used to create timers with CNT instructions.

have expired. This would result in IR 20002 being turned ON.

### **7-15-6 REVERSIBLE COUNTER – CNTR(12)**

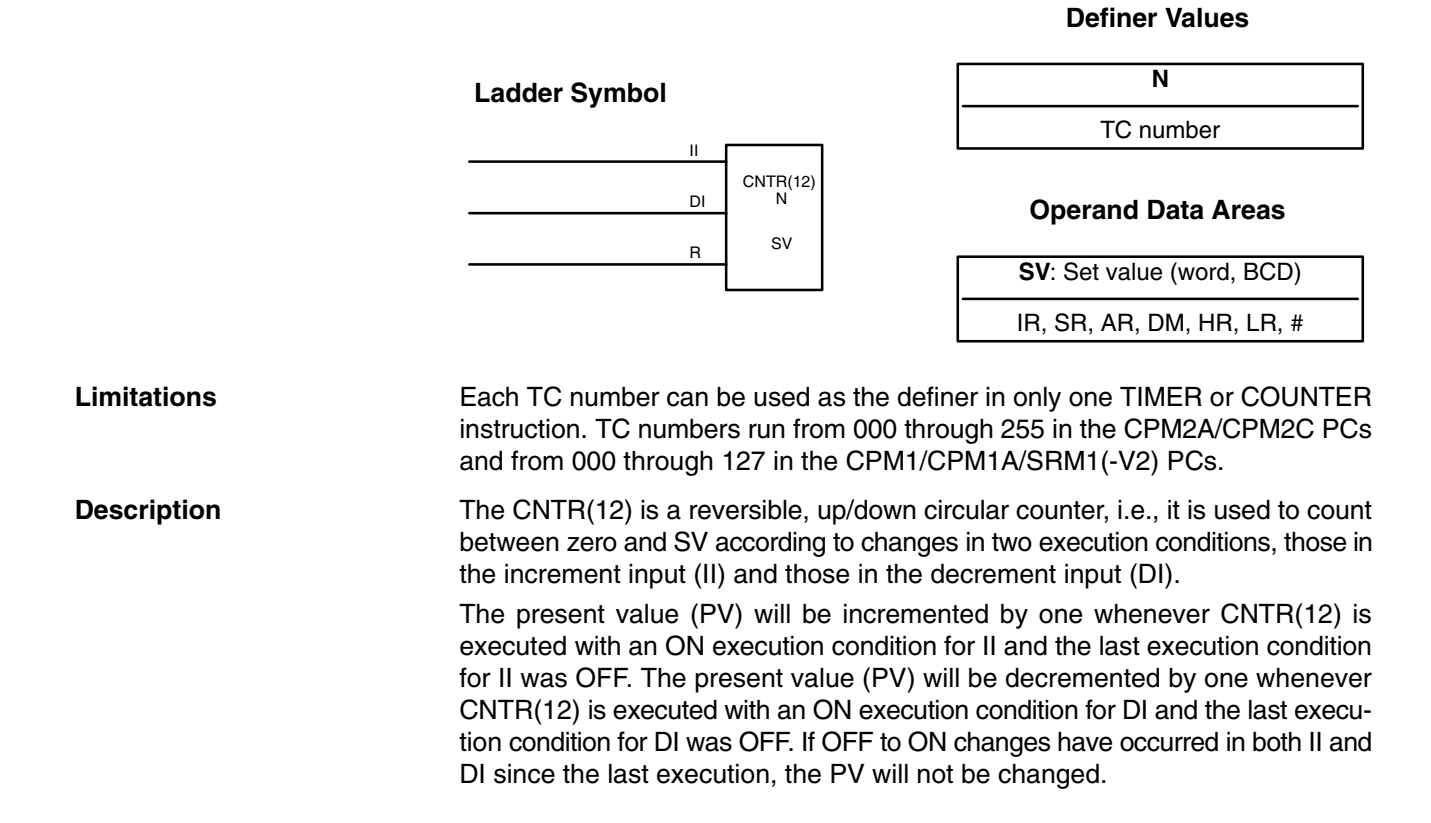

If the execution conditions have not changed or have changed from ON to OFF for both II and DI, the PV of CNT will not be changed.

When decremented from 0000, the present value is set to SV and the Completion Flag is turned ON until the PV is decremented again. When incremented past the SV, the PV is set to 0000 and the Completion Flag is turned ON until the PV is incremented again.

CNTR(12) is reset with a reset input, R. When R goes from OFF to ON, the PV is reset to zero. The PV will not be incremented or decremented while R is ON. Counting will begin again when R goes OFF. The PV for CNTR(12) will not be reset in interlocked program sections or by the effects of power interruptions.

Changes in II and DI execution conditions, the Completion Flag, and the PV are illustrated below starting from part way through CNTR(12) operation (i.e., when reset, counting begins from zero). PV line height is meant to indicate changes in the PV only.

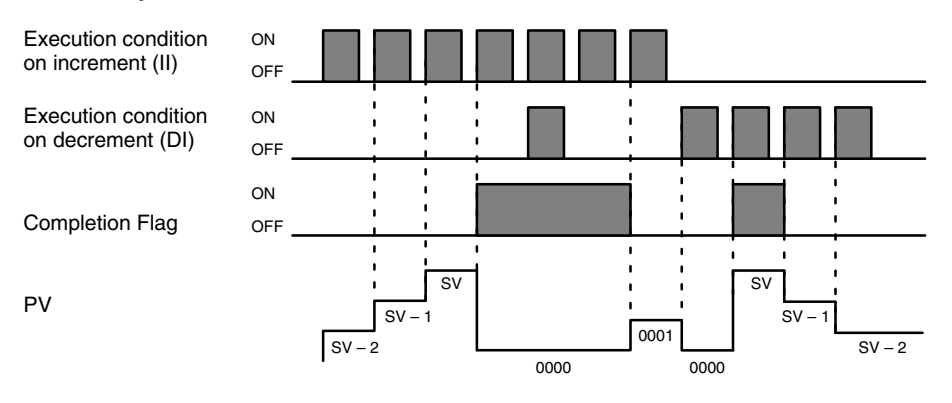

Program execution will continue even if a non-BCD SV is used, but the SV will not be correct. **Precautions**

**Flags** ER: Indirectly addressed DM word is non-existent. (Content of \*DM word is not BCD, or the DM area boundary has been exceeded.)

### **7-15-7 REGISTER COMPARISON TABLE – CTBL(63)**

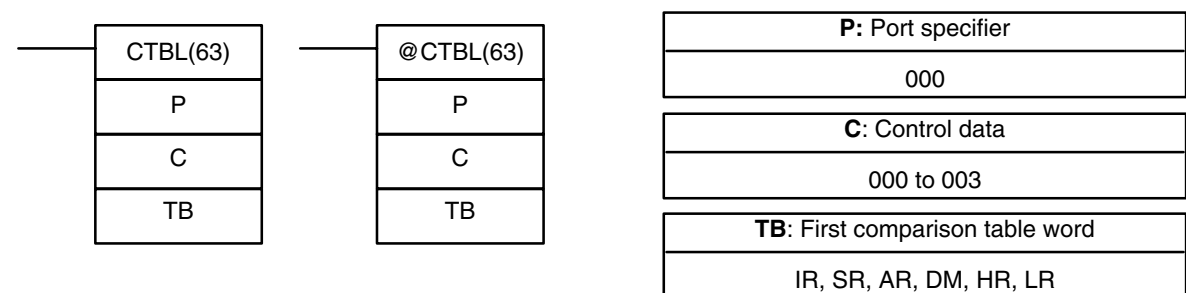

**Ladder Symbols Contract Contract Contract Contract Contract Contract Contract Contract Contract Contract Contract Contract Contract Contract Contract Contract Contract Contract Contract Contract Contract Contract Contra** 

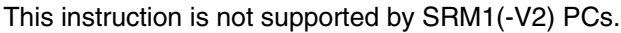

**Limitations** The first and last comparison table words must be in the same data area. (The length of the comparison table varies according to the settings.)

P must be 000 and C must be between 000 and 003.

**Description** When the execution condition is OFF, CTBL(63) is not executed. When the execution condition is ON, CTBL(63) registers a comparison table for use with the high-speed counter PV. Depending on the value of C, comparison with the high-speed counter PV can begin immediately or it can be started separately with INI(61).

The port specifier (P) specifies the high-speed counter that will be used in the comparison. Always set P to 000.

The function of CTBL(63) is determined by the control data, C, as shown in the following table. These functions are described after the table.

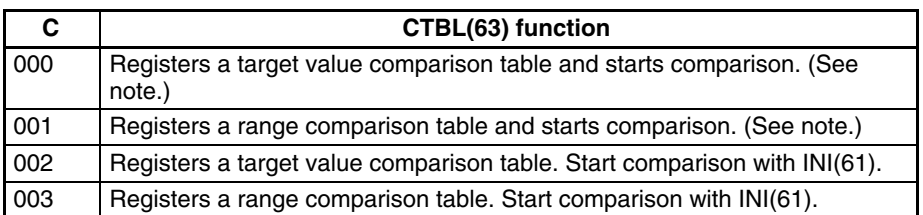

**Note** If C is set to 000 or 001, CTBL(63) will continue the comparison operation even when executed only once. As a rule, use the differentiated form (@) of the instruction or an input condition that turns ON for only one cycle.

When the PV agrees with a target value or falls within a specified range, the specified subroutine is called and executed. Refer to *2-3-5 High-speed Counter Interrupts* for more details on table comparison.

If the high-speed counter is enabled in the PC Setup (DM 6642), it will begin counting from zero when the CPM2A/CPM2C begins operation. The PV will not be compared to the comparison table until the table is registered and comparison is initiated with INI(61) or CTBL(63). Comparison can be stopped and started, or the PV can be reset with INI(61).

The operation of a target value comparison is different from a range comparison, but the two functions share some common characteristics. **Common Characteristics of Target Value and**

- *1, 2, 3...* 1. Subroutine numbers 000 to 049 can be used and the same subroutine number can be used more than once in the table.
	- 2. An undefined subroutine number or FFFF can be set for the subroutine number if interrupt processing is not required.
	- 3. Comparison can be stopped with INI(61). A registered table is valid until PC operation stops or a new comparison table is registered.
	- 4. CTBL(62) cannot be executed if the high-speed counter is disabled in the PC Setup (DM 6642). (An error will occur if CTBL(63) is executed when the high-speed counter is disabled.)
- **Target Value Comparison** A target value comparison table contains up to sixteen target values. A subroutine number is also registered for each target value. The corresponding subroutine is called and executed when the PV matches a target value. (When interrupt processing is not required, an undefined subroutine number may be entered.)
	- In the CPM1/CPM1A, target value comparisons are performed one item at a time in order of the comparison table. When the PV reaches the first target value in the table, the interrupt subroutine is executed and comparison continues to the next value in the table. When processing has been completed for the last target value in the table, comparison returns to the first value in the table and the process is repeated.
	- In the CPM2A/CPM2C, the PV is compared to all of the target values in the table each time CTBL(63) is executed. When the PV matches a target value the corresponding subroutine is called and executed.

# **Range Comparisons**

The following diagram shows the structure of a target value comparison table. Target values must be unique; an error will occur if a target value appears in the table more than once.

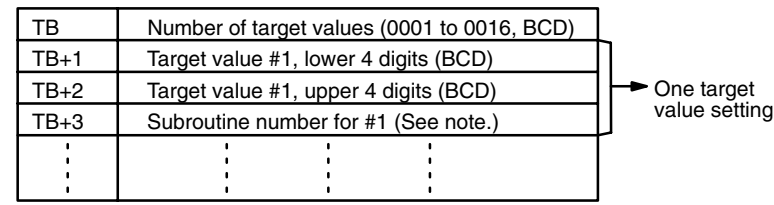

**Note** The subroutine number can be F000 to F049 to activate the subroutine when decrementing and can be 0000 to 0049 to activate the subroutine when incrementing. An error will occur if the high-speed counter is set to increment mode but a decrementing subroutine number (F000 to F049) is specified.

**Range Comparison** A range comparison table contains 8 ranges which are defined by an 8-digit lower limit and an 8-digit upper limit, as well as their corresponding subroutine numbers. The comparison is performed once each cycle at the end of program execution and can be performed during program execution with INI(61).

> When the PV falls within a given range the corresponding subroutine is called and executed. (When interrupt processing is not required, an undefined subroutine number may be entered.) Ranges can overlap, so the PV can fall within more than one range; in the PV is within two or more ranges, the subroutine for the first of the ranges will be executed.

> The following diagram shows the structure of a range comparison table. Always set 8 ranges. If fewer than 8 ranges are needed, set the remaining subroutine numbers to FFFF.

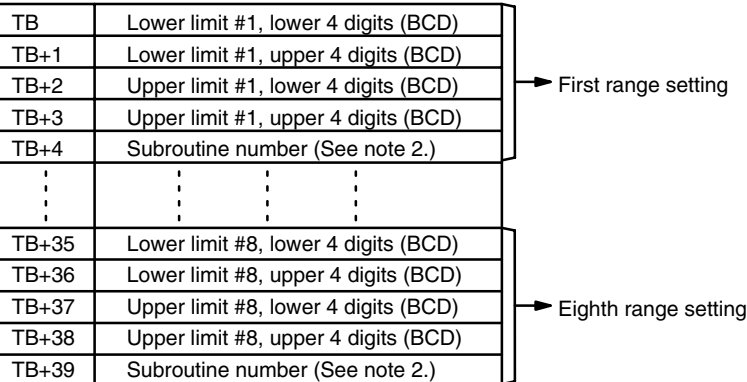

- **Note** 1. Each range's lower limit must be less than its upper limit. An error will occur if the lower limit is greater than the upper limit.
	- 2. The subroutine number can be 0000 to 0049 and the subroutine will be executed as long as the counter's PV is within the specified range. A value of FFFF indicates that no subroutine is to be executed.
	- 3. Since the comparison is usually performed just once each cycle, be sure to take the cycle time into account when the upper and lower limits represent time values.
	- 4. A subroutine number can be used more than once in the table.

**398**

**Flags ER:** The comparison table exceeds the data area boundary, or there is an error in the comparison table settings.

> Indirectly addressed DM word is non-existent. (Content of \*DM word is not BCD, or the DM area boundary has been exceeded.)

P is not 000 or C is not between 000 and 003.

There is a CTBL(63) instruction using a different comparison format in the subroutine called by another CTBL(63) instruction.

A CTBL(63) instruction using a different comparison format is executed during comparison.

CTBL(63) is executed in an interrupt subroutine while a pulse I/O or high-speed counter instruction (INI(61), PRV(62), CTBL(63), SPED(64), PULS(65), ACC(--), PWM(--), or SYNC(--)) is being executed in the main program.

### **Target Value Comparison Errors:**

The number of target values (in TB) is not between 0001 and 0016.

A target value is not between F838 8608 and 0838 8607 (differential phase mode, pulse + direction input mode, and up/down input mode).

A target value is not between 0000 0001 and 1677 7215 or a subroutine number is not between 0000 and 0049 (increment mode).

If 0000 0000 is set in increment mode, 25503 (ER) will turn ON and the instruction will not be executed.

### **Range Comparison Errors:**

A range's upper limit value is less than its lower limit value.

A target value is not between F838 8608 and 0838 8607 (differential phase mode, pulse + direction input mode, and up/down input mode).

A target value is not between 0000 0000 and 1677 7215 or a subroutine number is not between 0000 and 0049 (increment mode).

### **7-15-8 MODE CONTROL – INI(61)**

### **Ladder Symbols**

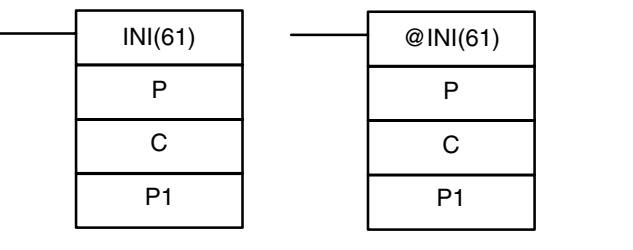

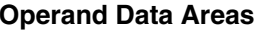

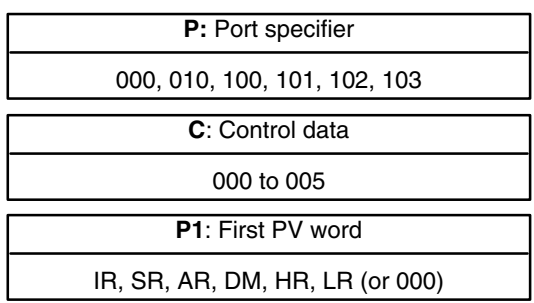

This instruction is not supported by SRM1(-V2) PCs.

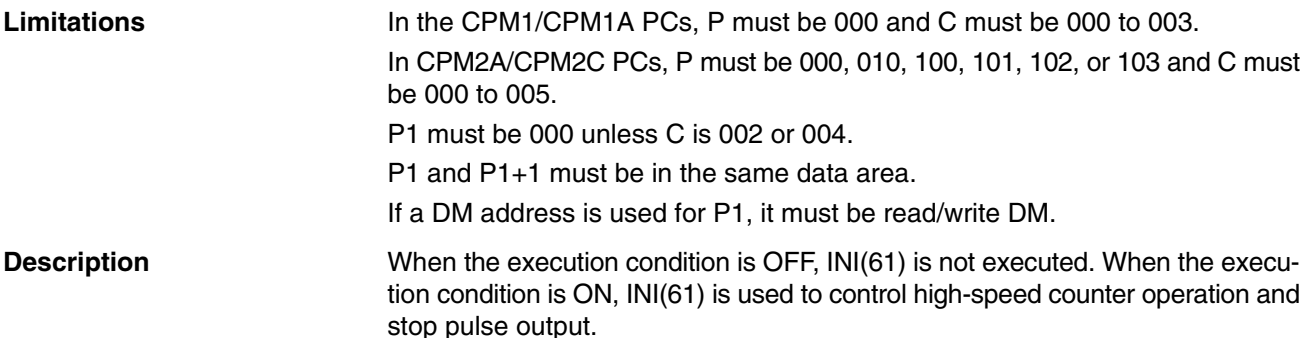

The port specifier (P) specifies the high-speed counter or pulse output that will be controlled.

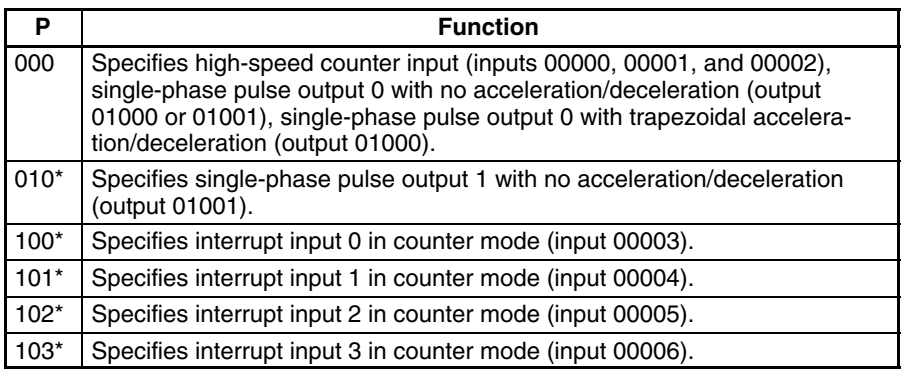

### **Note** \*These settings can be used in CPM2A/CPM2C PCs only.

The function of INI(61) is determined by the control data, C.

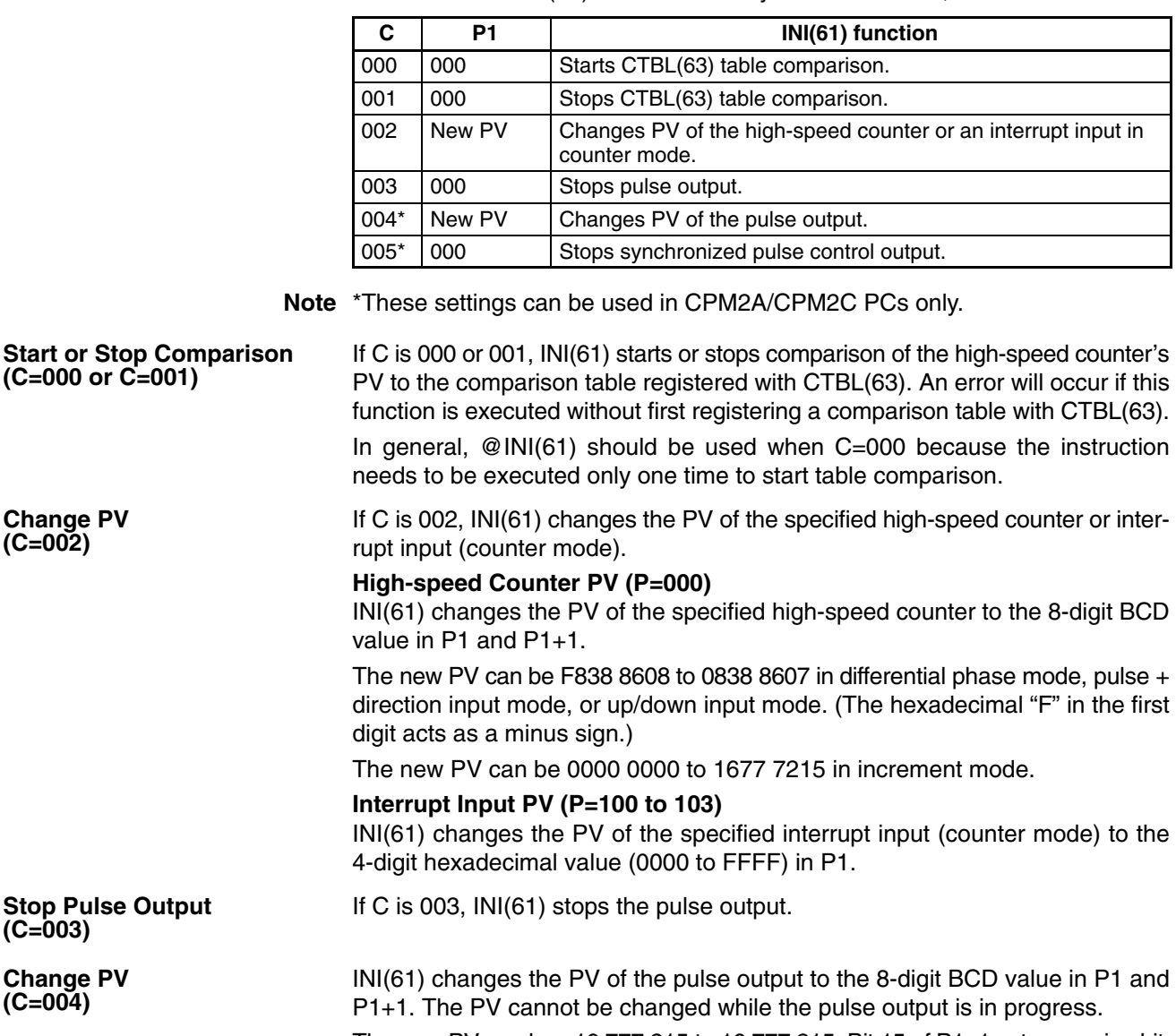

The new PV can be –16,777,215 to 16,777,215. Bit 15 of P1+1 acts as a sign bit; the number is negative if bit 15 is ON, positive if it is OFF.

If C is 003, INI(61) stops the synchronized pulse control output.

**Stop Synchronized Pulse Control Output (C=003)**

**Flags ER:** The port specifier and control data are incompatible. (For example: P=010 and C=000)

> There is an error in the operand settings or the specified PV is not within the acceptable range.

> The address specified for P1 or P1+1 exceeds the data area boundary.

Indirectly addressed DM word is non-existent. (Content of \*DM word is not BCD, or the DM area boundary has been exceeded.)

The specified function is incompatible with actual PC operation. For example, do not set C=005 if synchronized pulse control is not being used.

INI(61) is executed to change the PV of a pulse output (C=004) while the pulse output is operating.

INI(61) is executed in an interrupt subroutine while a pulse I/O or highspeed counter instruction (INI(61), PRV(62), CTBL(63), SPED(64),  $PULS(65)$ ,  $ACC(—)$ ,  $PWM(—)$ , or  $SYNC(—)$ ) is being executed in the main program.

INI(61) is executed in an interrupt subroutine while a pulse I/O or highspeed counter instruction is being executed in the main program.

### **7-15-9 HIGH-SPEED COUNTER PV READ – PRV(62)**

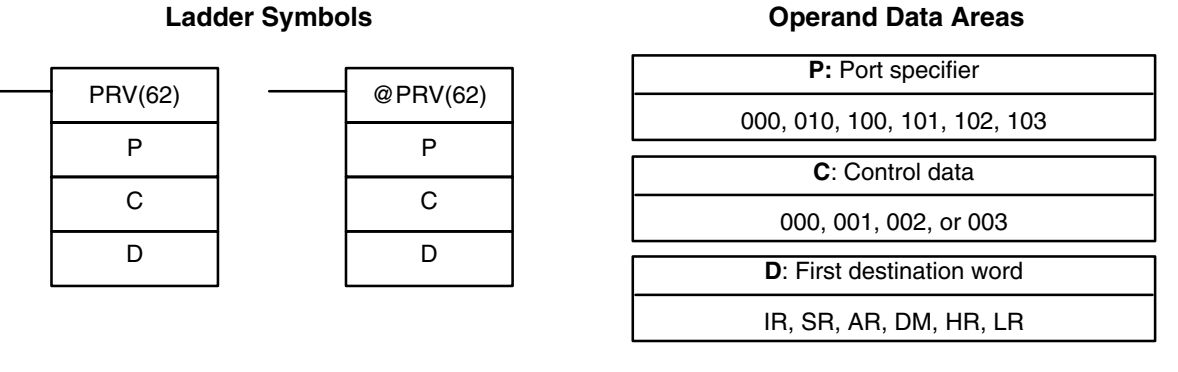

This instruction is not supported by SRM1(-V2) PCs.

**Limitations** In the CPM1/CPM1A PCs, P must be 000 and C must be 000 to 002.

In CPM2A/CPM2C PCs, P must be 000, 010, 100, 101, 102, or 103 and C must be 000 to 003.

D and D+1 must be in the same data area.

If a DM address is used for D, it must be read/write DM.

**Description** When the execution condition is OFF, PRV(62) is not executed. When the execution condition is ON, PRV(62) controls the high-speed counter PV, pulse output PV, interrupt input (counter mode) PV, or input frequency for synchronized control as specified by P and C.

The port specifier (P) specifies the high-speed counter or pulse output that will be controlled.

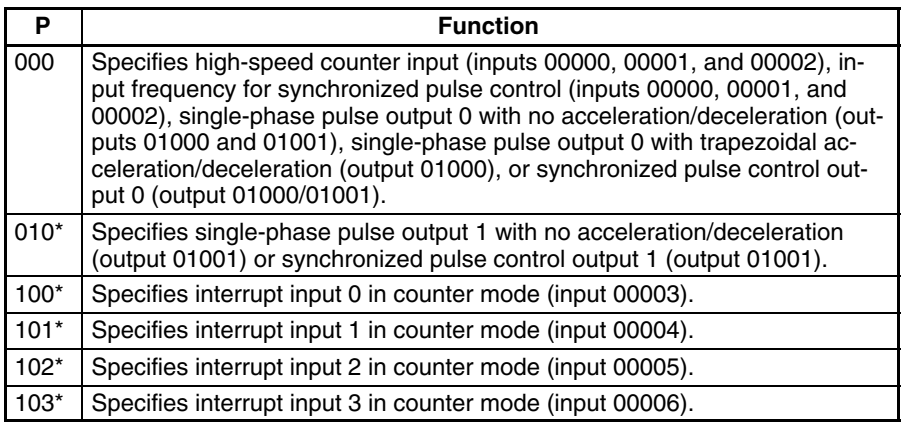

**Note** \*These settings can be used in CPM2A/CPM2C PCs only.

The control data, C, determines which type of data will be accessed.

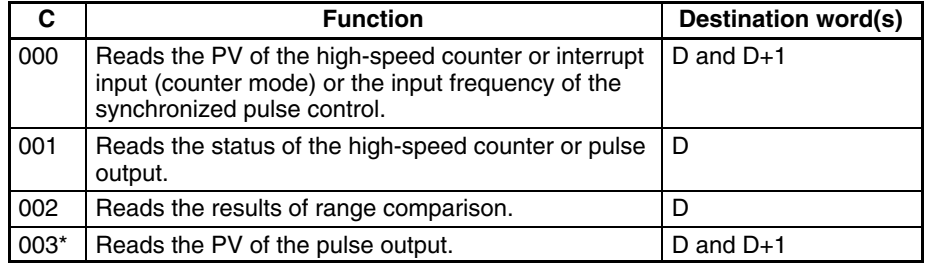

**Note** \*This setting can be used in CPM2A/CPM2C PCs only.

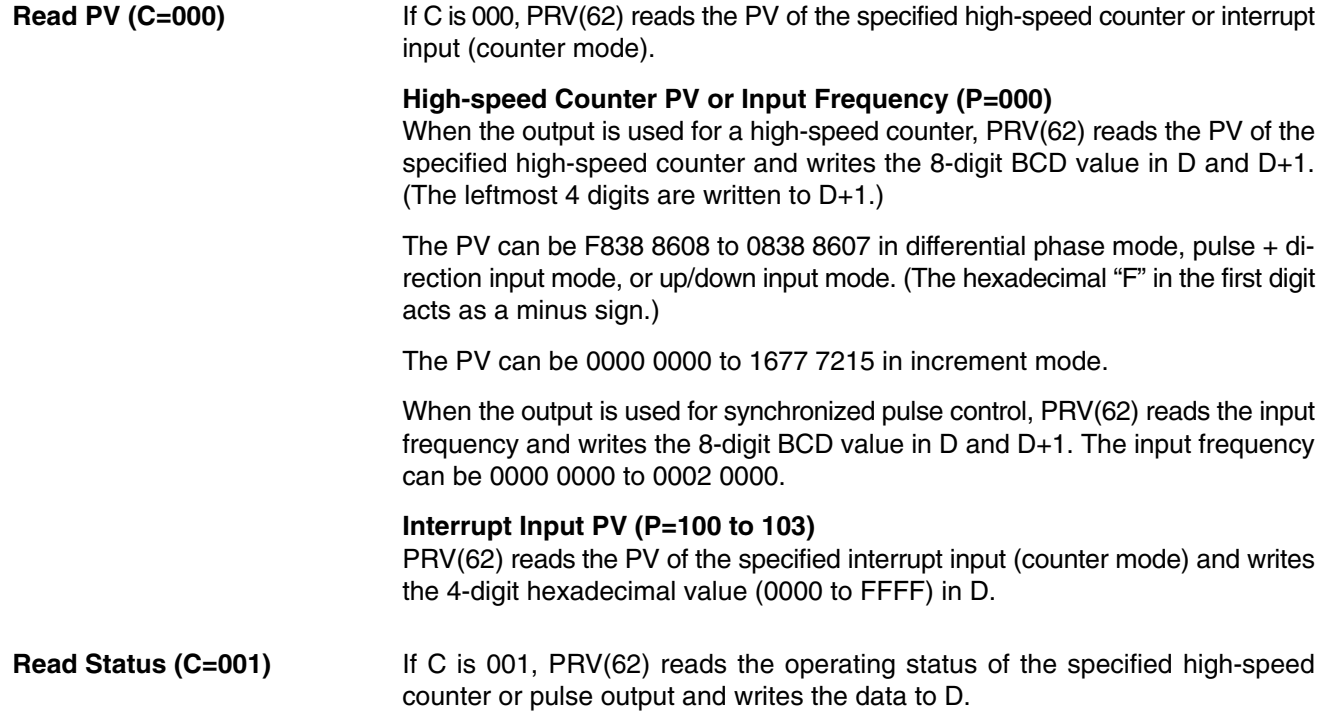

### **High-speed Counter or Pulse Output 0 Status (P=000)**

The following table shows the function of the bits in D when P=000. Bits not listed in the table are not used and will always be 0.

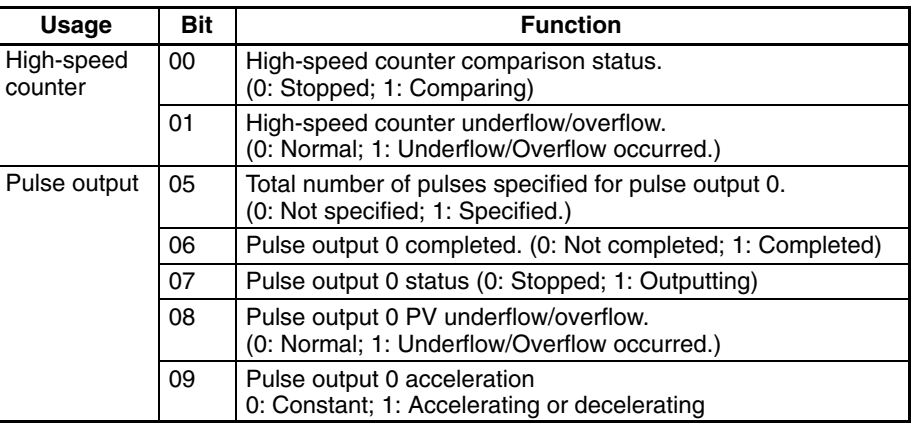

### **Pulse Output 1 Status (P=010)**

The following table shows the function of the bits in D when P=010. Bits not listed in the table are not used and will always be 0.

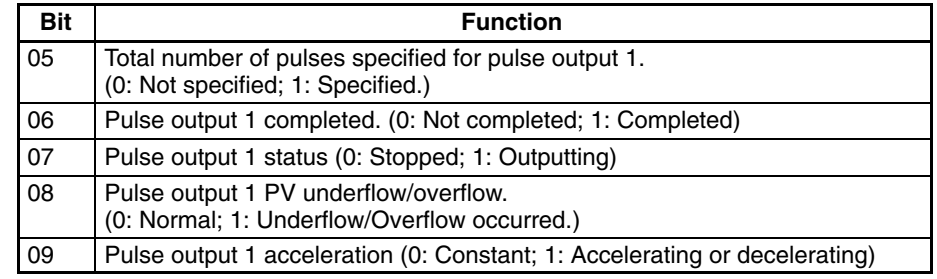

If C is 002, PRV(62) reads the results of the comparison of the PV to the 8 ranges defined by CTBL(63) and writes this data to D. Bits 00 through 07 of D contain the Comparison Result Flags for ranges 1 to 8. (0: Not in range; 1: In range) **Read Range Comparison Results (C=002)**

> If C is 003, PRV(62) reads the pulse output PV and writes the 8-digit BCD value in D and  $D+1$ . (The leftmost 4 digits are written to  $D+1$ .)

The PV can be –16,777,215 to 16,777,215. Bit 15 of D+1 acts as a sign bit; the number is negative if bit 15 is ON, positive if it is OFF.

**(C=003)**

**Read Pulse Output PV**

**Flags ER:** The port specifier and control data are incompatible. (For example: P=010 and C=000)

The address specified for D or D+1 exceeds the data area boundary.

There is an error in the operand settings.

Indirectly addressed DM word is non-existent. (Content of \*DM word is not BCD, or the DM area boundary has been exceeded.)

PRV(62) is executed in an interrupt subroutine while a pulse I/O or highspeed counter instruction (INI(61), PRV(62), CTBL(63), SPED(64),  $PULS(65)$ ,  $ACC(—)$ ,  $PWM(—)$ , or  $SYNC(—)$ ) is being executed in the main program.

## **7-16 Shift Instructions**

## **7-16-1 SHIFT REGISTER – SFT(10)**

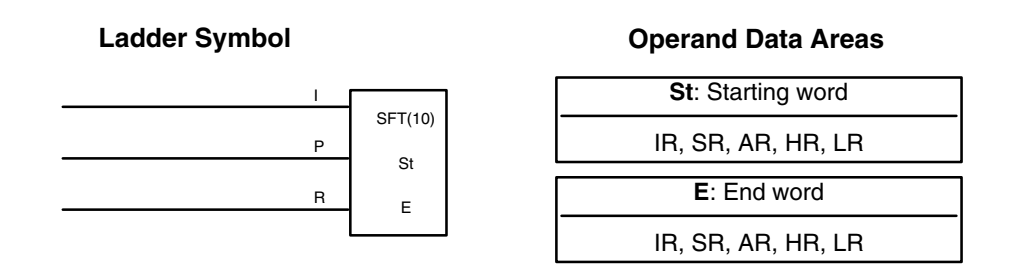

E must be greater than or equal to St, and St and E must be in the same data

area. If a bit address in one of the words used in a shift register is also used in an instruction that controls individual bit status (e.g., OUT, KEEP(11)), an error ("COIL/OUT DUPL") will be generated when program syntax is checked on the Programming Console or another Programming Device. The program, however, will be executed as written. See *Example 2: Controlling Bits in Shift Registers* for a programming example that does this. SFT(10) is controlled by three execution conditions, I, P, and R. If SFT(10) is executed and 1) execution condition P is ON and was OFF the last execution, and 2) R is OFF, then execution condition I is shifted into the rightmost bit of a shift register defined between St and E, i.e., if I is ON, a 1 is shifted into the register; if I is OFF, a 0 is shifted in. When I is shifted into the register, all bits previously **Description**

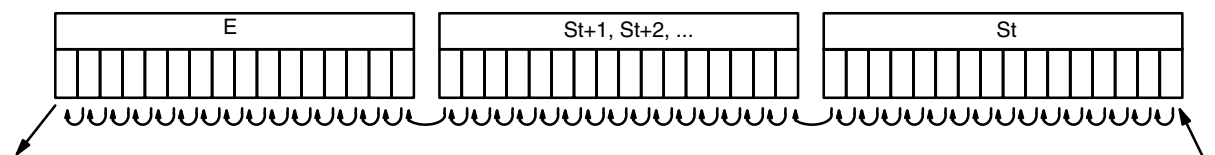

**Limitations**

execution condition I lost data that the condition is a series of the condition in the condition in the condition is a series of the condition in the condition is a series of the condition in the condition in the condition

The execution condition on P functions like a differentiated instruction, i.e., I will be shifted into the register only when P is ON and was OFF the last time SFT(10) was executed. If execution condition P has not changed or has gone from ON to OFF, the shift register will remain unaffected.

in the register are shifted to the left and the leftmost bit of the register is lost.

St designates the rightmost word of the shift register; E designates the leftmost. The shift register includes both of these words and all words between them. The same word may be designated for St and E to create a 16-bit (i.e., 1-word) shift register.

When execution condition R goes ON, all bits in the shift register will be turned OFF (i.e., set to 0) and the shift register will not operate until R goes OFF again.

**Flags ER:** St and E are not in the same area or St is greater than E.

### *Shift Instructions* **Section 7-16**

### **Example**

The following example uses the 1-second clock pulse bit (25502) so that the execution condition produced by 00000 is shifted into HR 00 every second. Output 20000 is turned ON whenever a "1" is shifted into HR 0007.

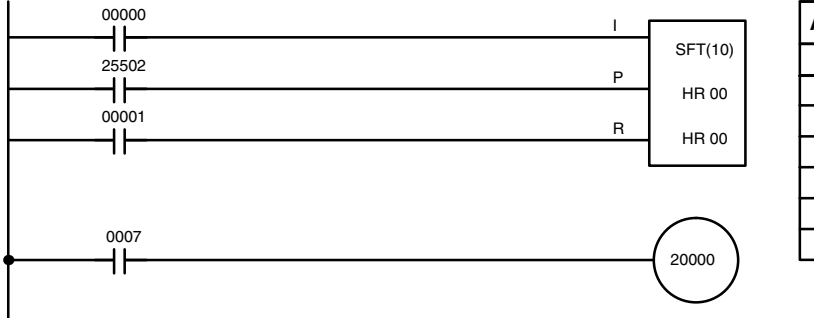

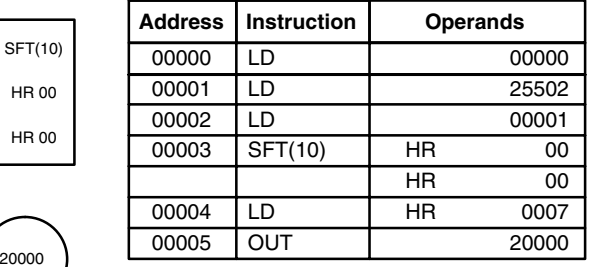

## **7-16-2 WORD SHIFT – WSFT(16)**

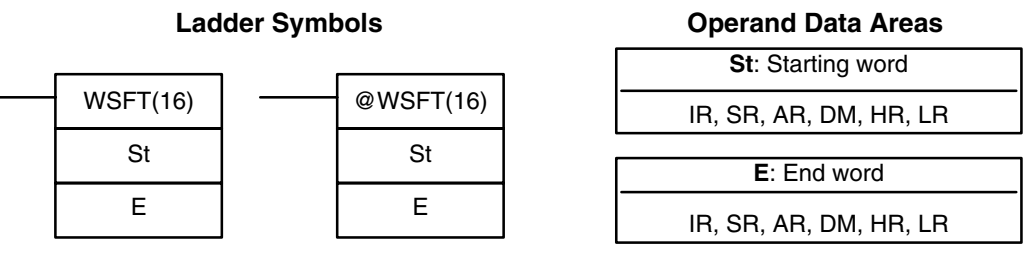

**Limitations**

St and E must be in the same data area, and E must be greater than or equal to St.

DM 6144 to DM 6655 cannot be used for St or E.

When the execution condition is OFF, WSFT(16) is not executed. When the execution condition is ON, WSFT(16) shifts data between St and E in word units. Zeros are written into St and the content of E is lost. **Description**

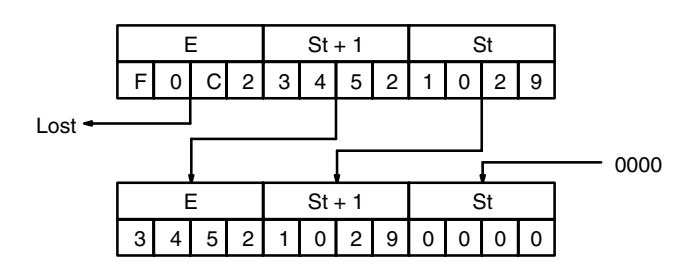

**Flags ER:** The St and E words are in different areas, or St is greater than E. Indirectly addressed DM word is non-existent. (Content of \*DM word is not BCD, or the DM area boundary has been exceeded.)

### **7-16-3 ARITHMETIC SHIFT LEFT – ASL(25)**

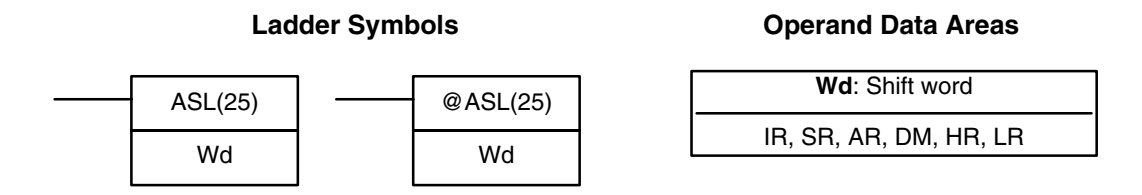

**Limitations** DM 6144 to DM 6655 cannot be used for Wd.

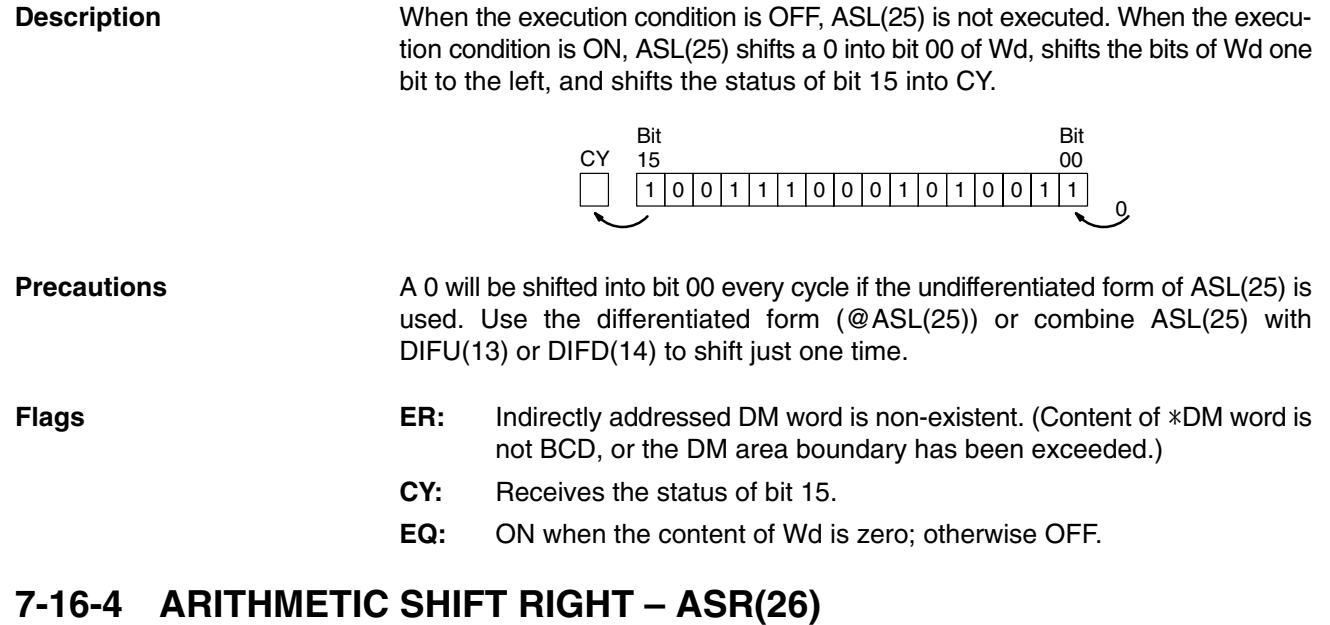

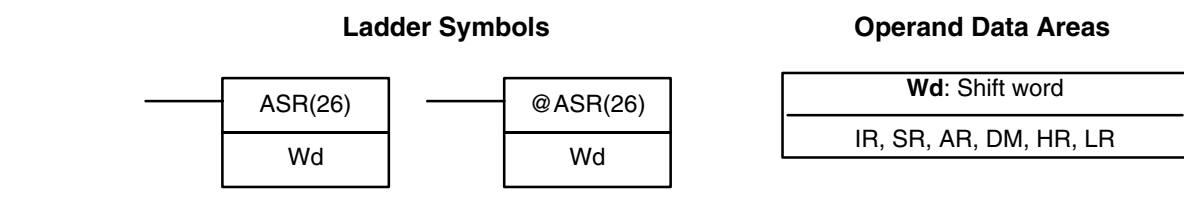

**Limitations** DM 6144 to DM 6655 cannot be used for Wd.

**Description**

When the execution condition is OFF, ASR(25) is not executed. When the execution condition is ON, ASR(25) shifts a 0 into bit 15 of Wd, shifts the bits of Wd one bit to the right, and shifts the status of bit 00 into CY.

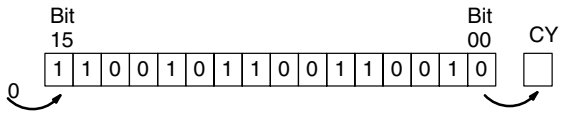

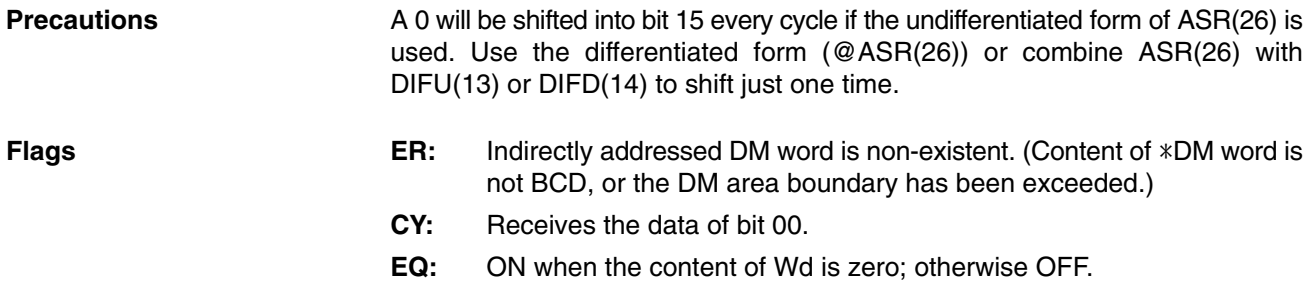

## **7-16-5 ROTATE LEFT – ROL(27)**

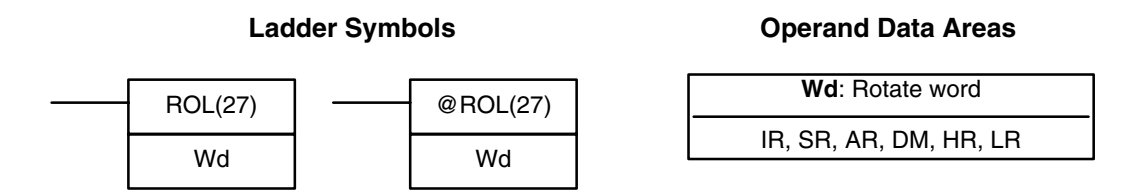

Limitations **Limitations** DM 6144 to DM 6655 cannot be used for Wd.

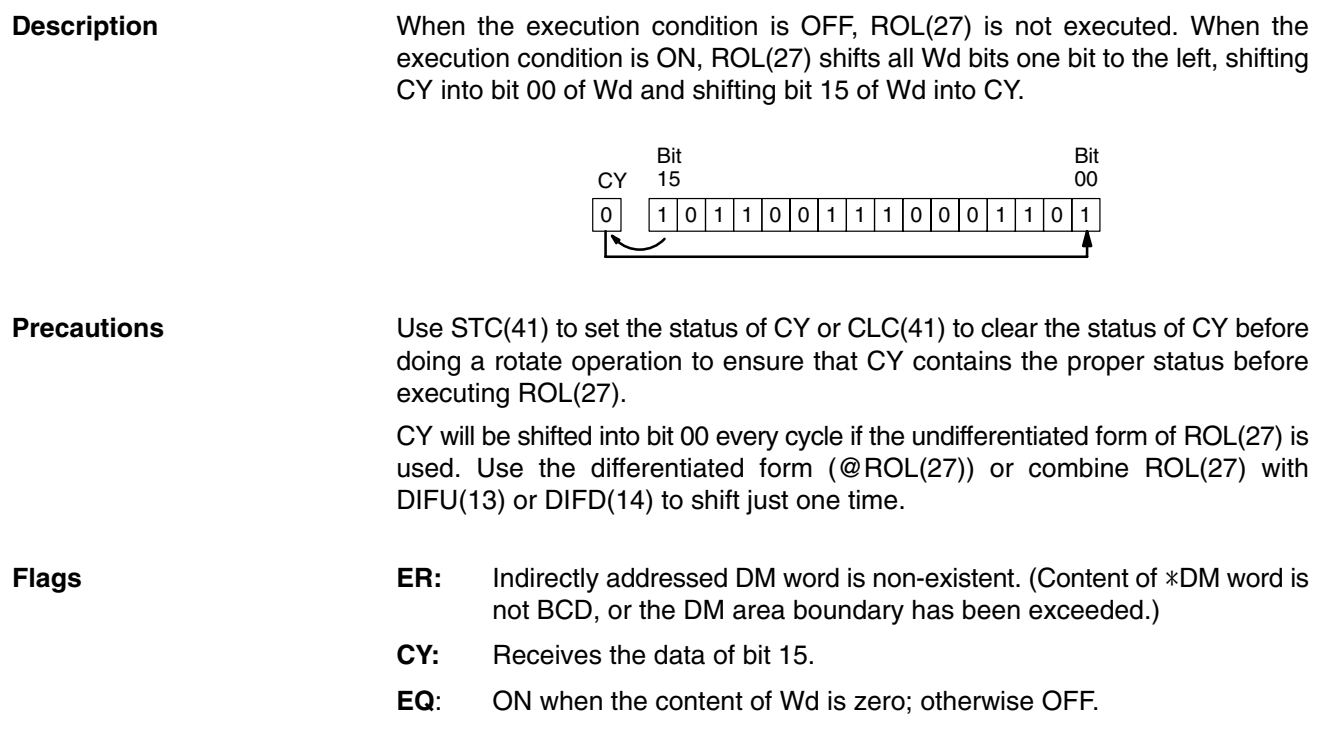

## **7-16-6 ROTATE RIGHT – ROR(28)**

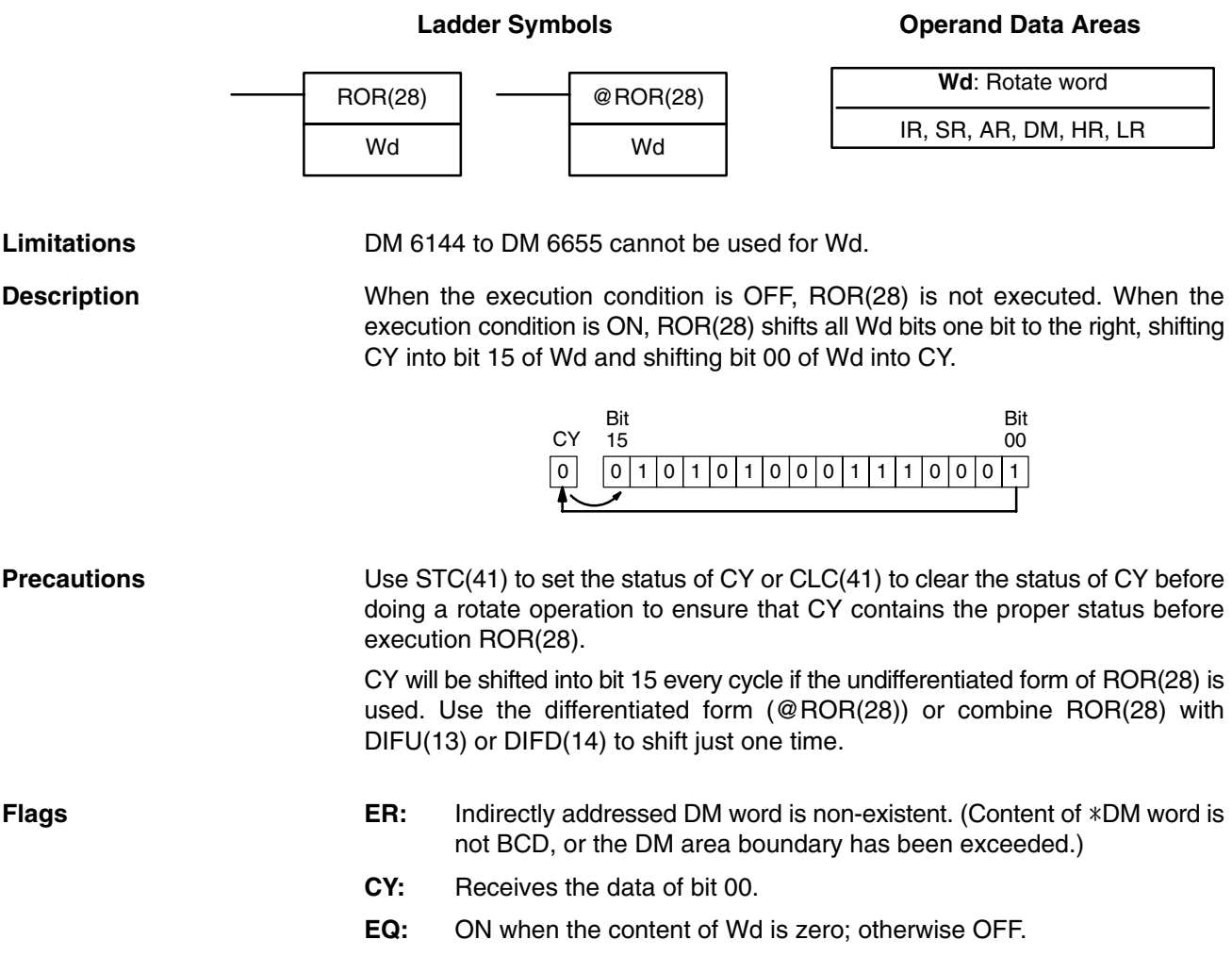

## **7-16-7 ONE DIGIT SHIFT LEFT – SLD(74)**

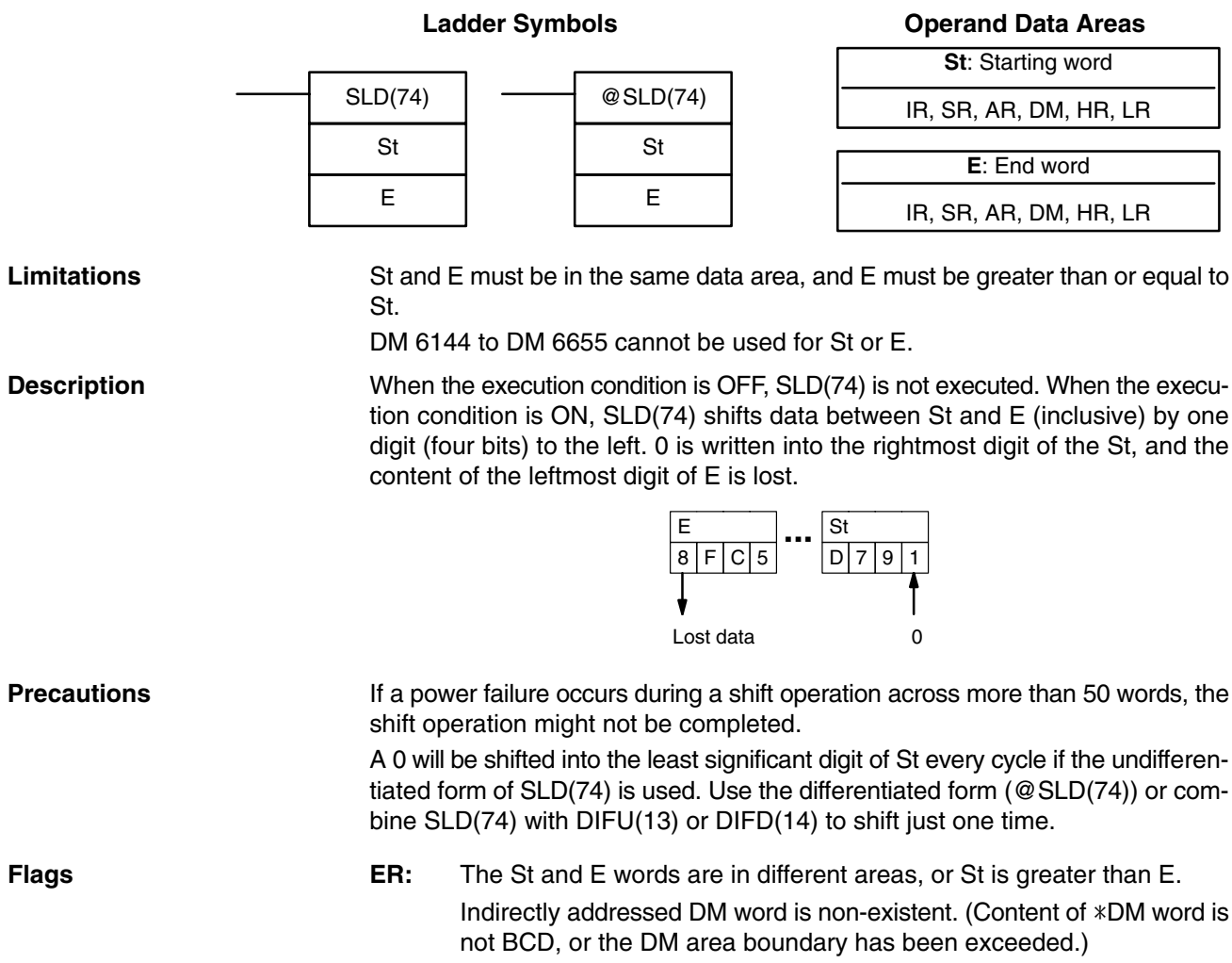

## **7-16-8 ONE DIGIT SHIFT RIGHT – SRD(75)**

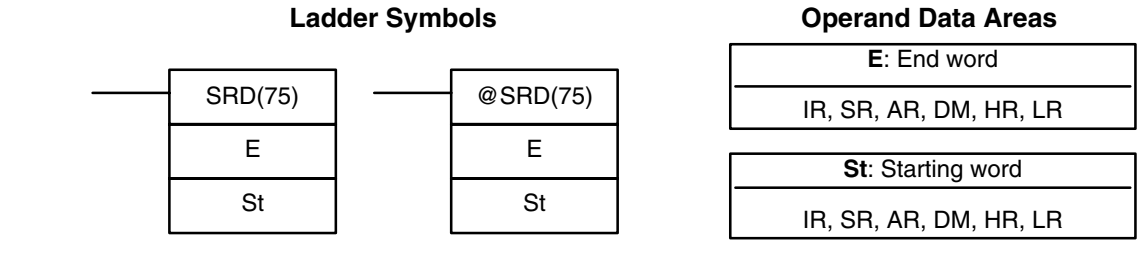

**Limitations**

St and E must be in the same data area, and E must be less than or equal to St. DM 6144 to DM 6655 cannot be used for St or E.

When the execution condition is OFF, SRD(75) is not executed. When the execution condition is ON, SRD(75) shifts data between St and E (inclusive) by one digit (four bits) to the right. 0 is written into the leftmost digit of St and the rightmost digit of E is lost. **Description**

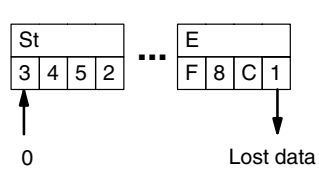

**Operand Data Areas**

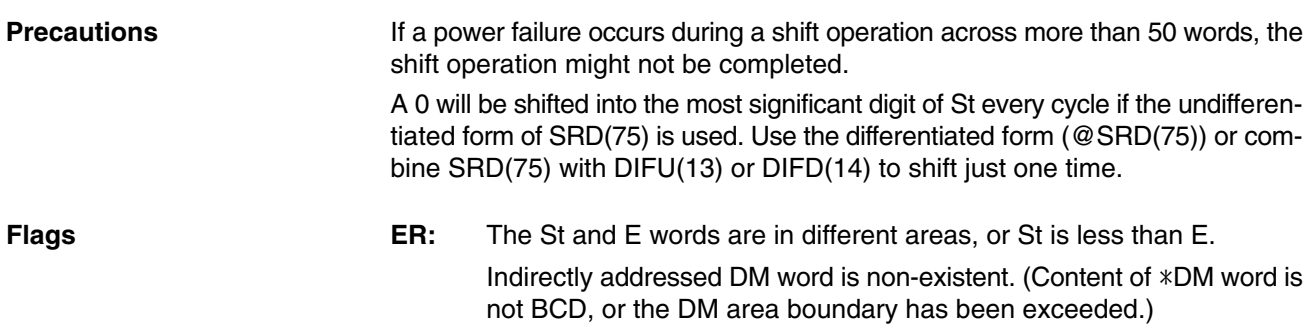

### **7-16-9 REVERSIBLE SHIFT REGISTER – SFTR(84)**

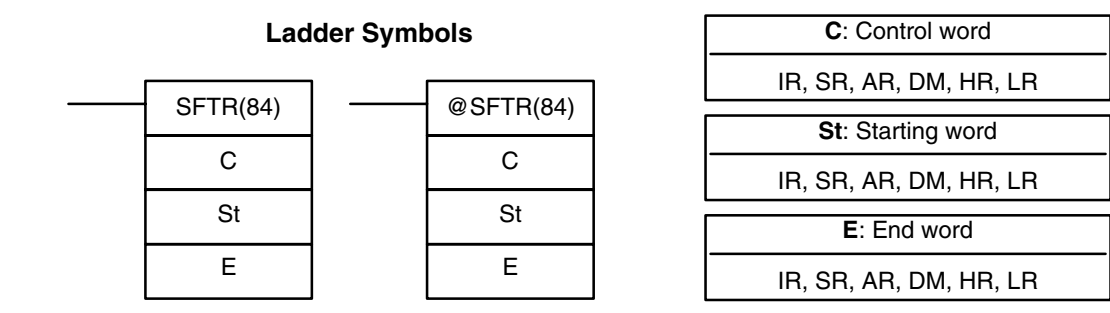

**Limitations**

**Description**

St and E must be in the same data area and St must be less than or equal to E.

DM 6144 to DM 6655 cannot be used for C, St, or E.

SFTR(84) is used to create a single- or multiple-word shift register that can shift data to either the right or the left. To create a single-word register, designate the same word for St and E. The control word provides the shift direction, the status to be put into the register, the shift pulse, and the reset input. The control word is allocated as follows:

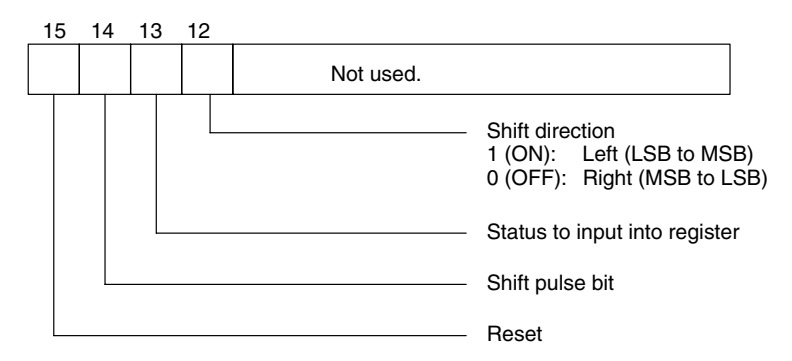

The data in the shift register will be shifted one bit in the direction indicated by bit 12, shifting one bit out to CY and the status of bit 13 into the other end whenever SFTR(84) is executed with an ON execution condition as long as the reset bit is OFF and as long as bit 14 is ON. If SFTR(84) is executed with an OFF execution condition or if SFTR(84) is executed with bit 14 OFF, the shift register will remain unchanged. If SFTR(84) is executed with an ON execution condition and the reset bit (bit 15) is OFF, the entire shift register and CY will be set to zero.

**Flags ER:** St and E are not in the same data area or ST is greater than E.

Indirectly addressed DM word is non-existent. (Content of  $*DM$  word is not BCD, or the DM area boundary has been exceeded.)

**CY:** Receives the status of bit 00 of St or bit 15 of E, depending on the shift direction.

### **Example**

In the following example, IR 00000, IR 00001, IR 00002, and IR 00003 are used to control the bits of C used in @SFTR(84). The shift register is in DM 0010, and it is controlled through IR 00004.

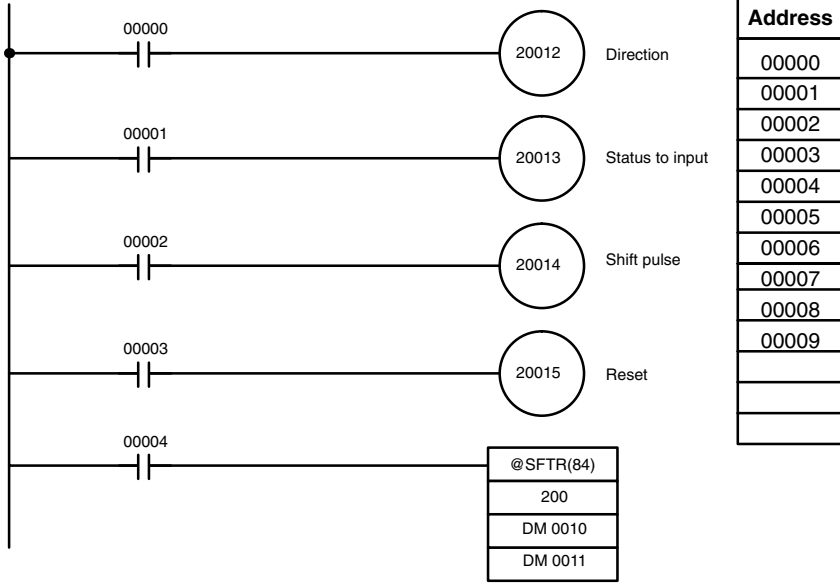

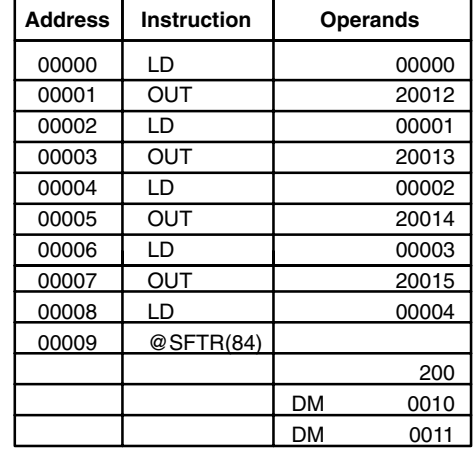

## **7-16-10 ASYNCHRONOUS SHIFT REGISTER – ASFT(17)**

**Operand Data Areas**

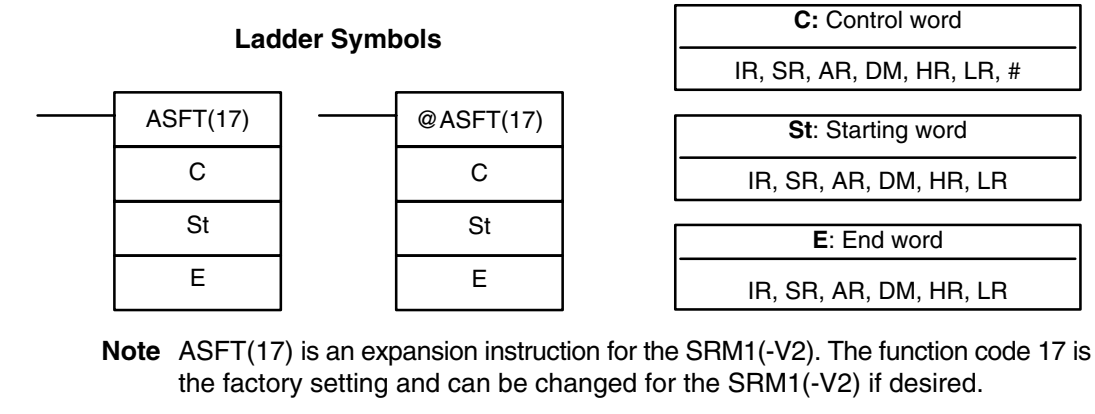

**Limitations** St and E must be in the same data area, and E must be greater than or equal to St.

DM 6144 to DM 6655 cannot be used for St or E.

**Description** When the execution condition is OFF, ASFT(17) does nothing and the program moves to the next instruction. When the execution condition is ON, ASFT(17) is used to create and control a reversible asynchronous word shift register between St and E. This register only shifts words when the next word in the register is zero, e.g., if no words in the register contain zero, nothing is shifted. Also, only one word is shifted for each word in the register that contains zero. When the contents of a word are shifted to the next word, the original word's contents are set to zero. In essence, when the register is shifted, each zero word in the register trades places with the next word. (See *Example* below.)

The shift direction (i.e. whether the "next word" is the next higher or the next lower word) is designated in C. C is also used to reset the register. All of any portion of the register can be reset by designating the desired portion with St and E.

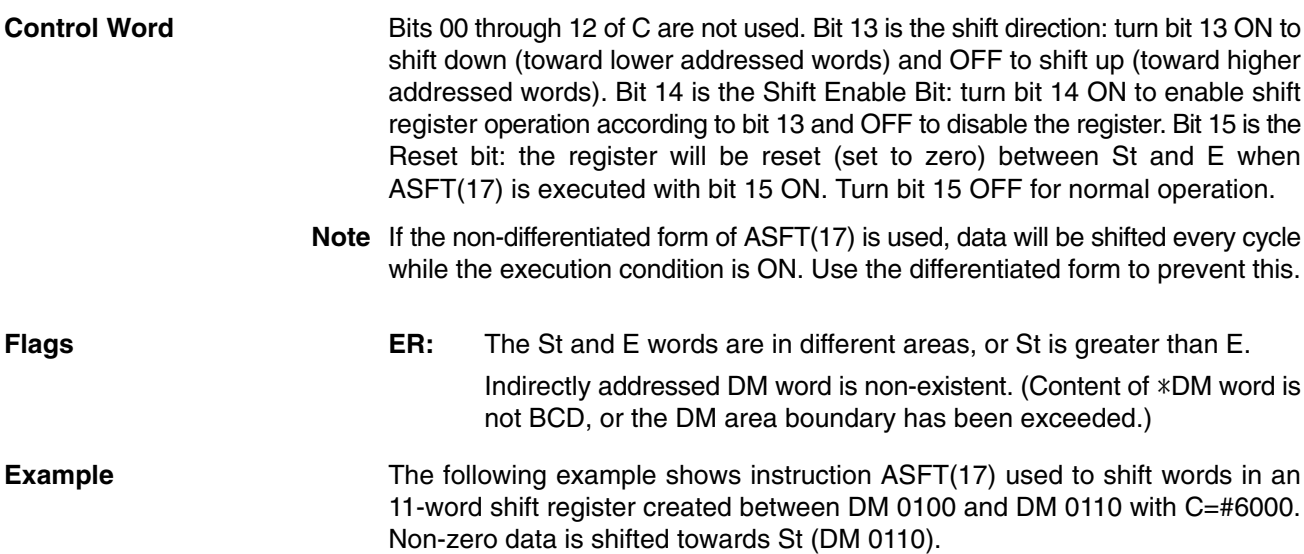

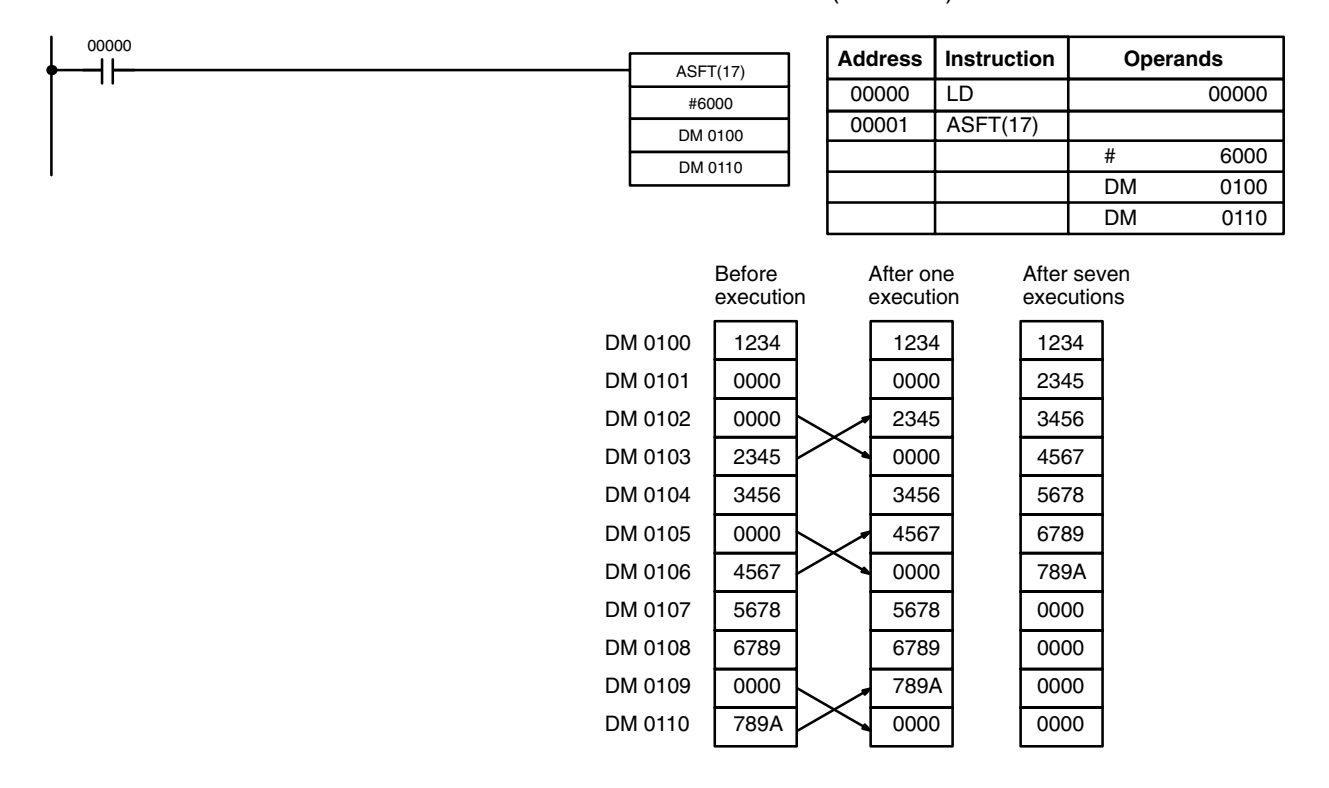

**Note** The zeroes are shifted "upward" if C=4000, and the entire shift register is set to zero if C=8000.

## **7-17 Data Movement Instructions**

## **7-17-1 MOVE – MOV(21)**

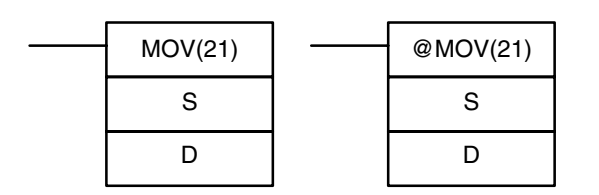

### **Ladder Symbols Operand Data Areas**

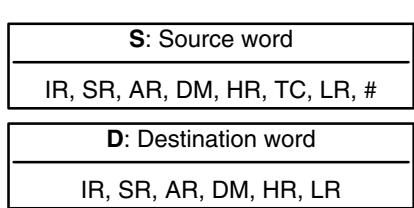

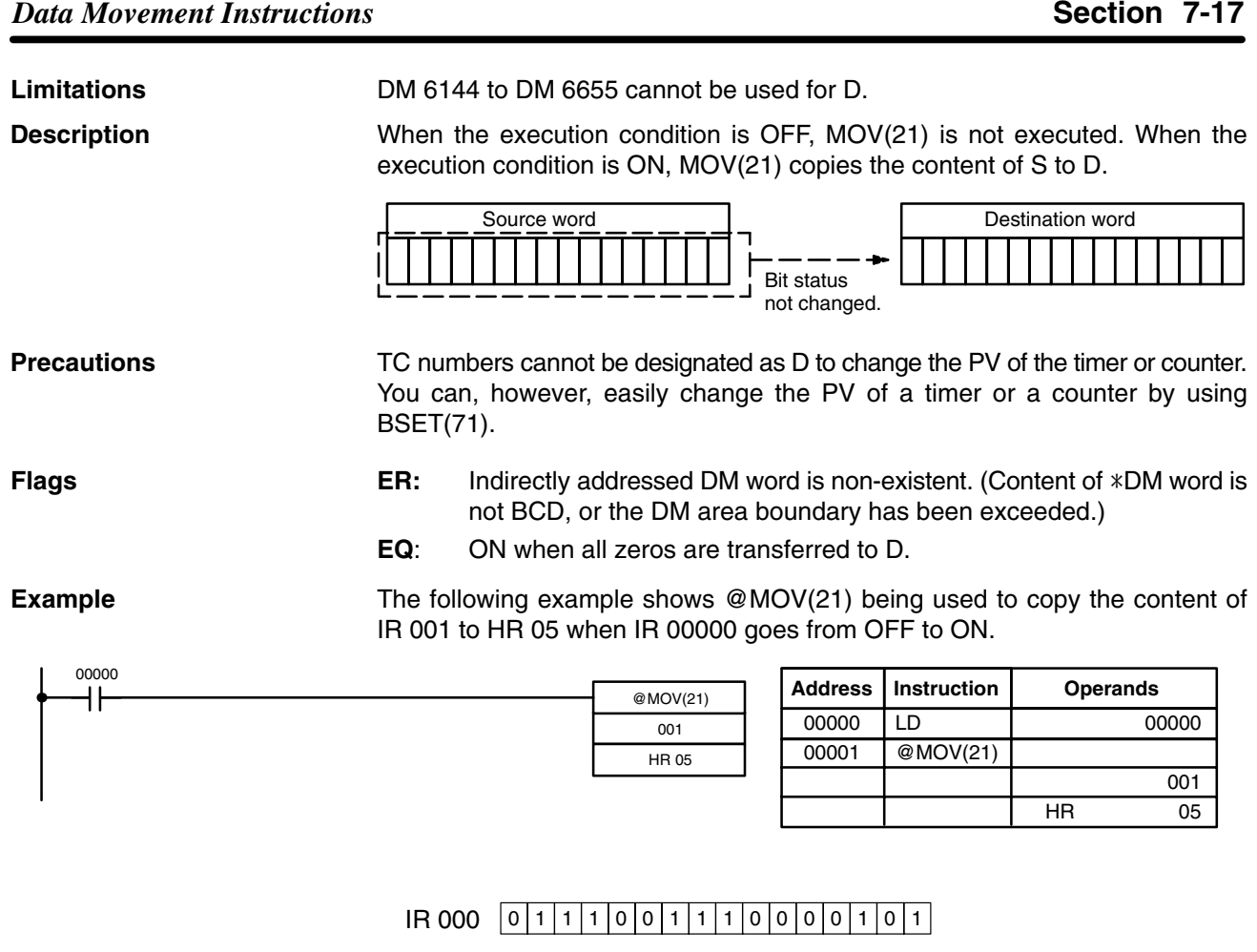

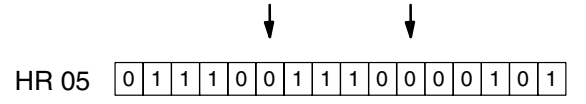

### **7-17-2 MOVE NOT – MVN(22)**

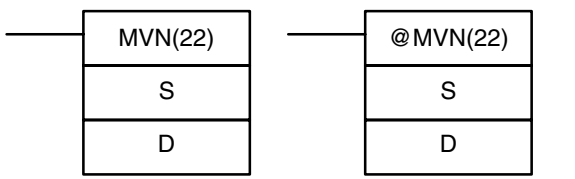

**Ladder Symbols Operand Data Areas**

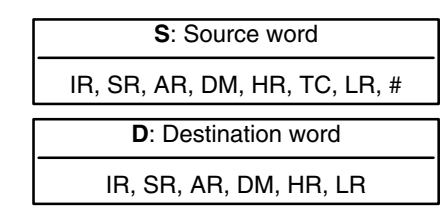

**Description**

**Limitations** DM 6144 to DM 6655 cannot be used for D.

When the execution condition is OFF, MVN(22) is not executed. When the execution condition is ON, MVN(22) transfers the inverted content of S (specified word or four-digit hexadecimal constant) to D, i.e., for each ON bit in S, the corresponding bit in D is turned OFF, and for each OFF bit in S, the corresponding bit in D is turned ON.

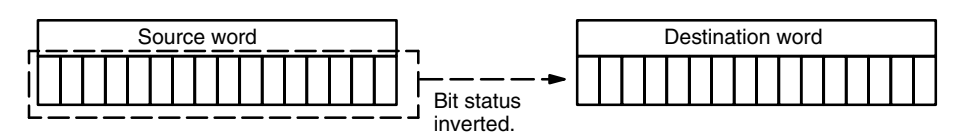

**Precautions**

TC numbers cannot be designated as D to change the PV of the timer or counter. However, these can be easily changed using BSET(71).

### *Data Movement Instructions* **Section 7-17**

**Flags** ER: Indirectly addressed DM word is non-existent. (Content of \*DM word is not BCD, or the DM area boundary has been exceeded.)

**EQ**: ON when all zeros are transferred to D.

**Example** The following example shows @MVN(22) being used to copy the complement of #F8C5 to DM 0010 when IR 00001 goes from OFF to ON.

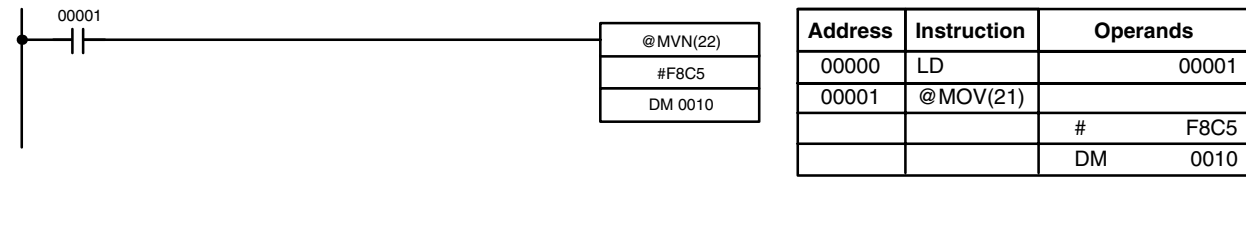

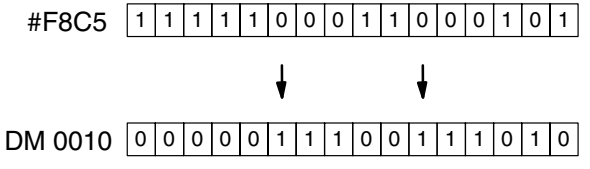

## **7-17-3 BLOCK TRANSFER – XFER(70)**

### XFER(70) N S D @XFER(70) N S D

**Ladder Symbols**

### **Operand Data Areas**

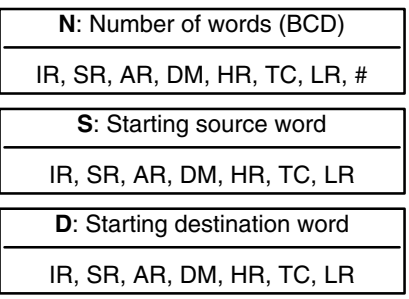

**Limitations**

**Description**

DM 6144 to DM 6655 cannot be used for D.

When the execution condition is OFF, XFER(70) is not executed. When the execution condition is ON, XFER(70) copies the contents of S, S+1, ..., S+N to D, D+1, ..., D+N.

S and S+N must be in the same data area, as must D and D+N.

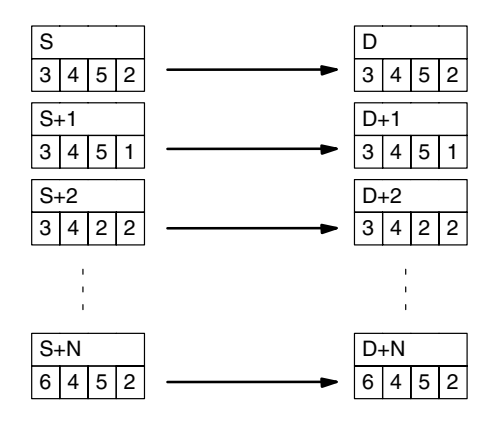

**Flags ER:** N is not BCD

S and S+N or D and D+N are not in the same data area.

**Operand Data Areas**

Indirectly addressed DM word is non-existent. (Content of \*DM word is not BCD, or the DM area boundary has been exceeded.)

## **7-17-4 BLOCK SET – BSET(71)**

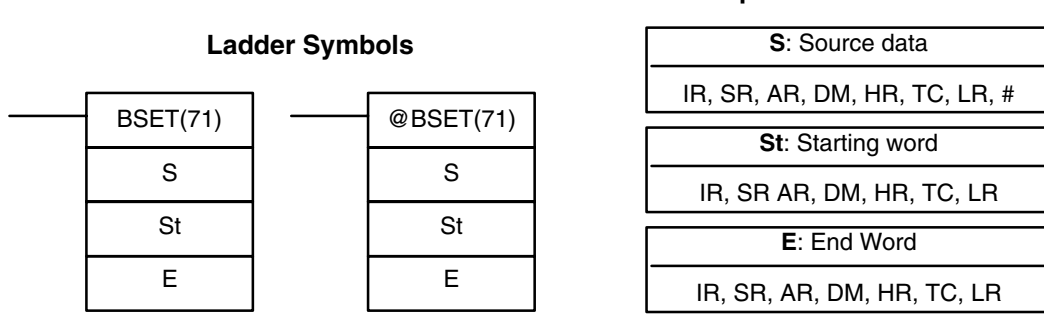

**Limitations**

**Description**

St must be less than or equal to E, and St and E must be in the same data area. DM 6144 to DM 6655 cannot be used for St or E.

When the execution condition is OFF, BSET(71) is not executed. When the execution condition is ON, BSET(71) copies the content of S to all words from St through E.

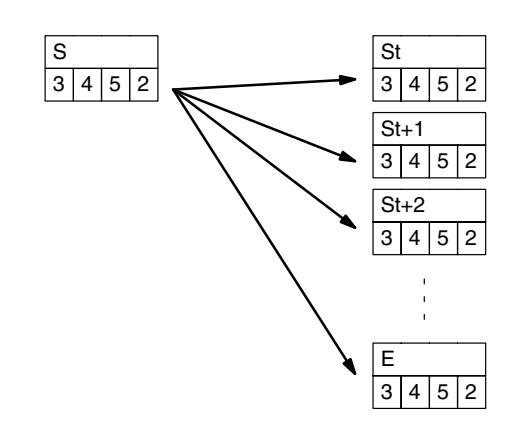

BSET(71) can be used to change timer/counter PV. (This cannot be done with MOV(21) or MVN(22).) BSET(71) can also be used to clear sections of a data area, i.e., the DM area, to prepare for executing other instructions. It can also be used to clear words by transferring all zeros.

**Flags ER:** St and E are not in the same data area or St is greater than E.

Indirectly addressed DM word is non-existent. (Content of \*DM word is not BCD, or the DM area boundary has been exceeded.)

### **Example**

The following example shows how to use BSET(71) to copy a constant (#0000) to a block of the DM area (DM 0000 to DM 0500) when IR 00000 is ON.

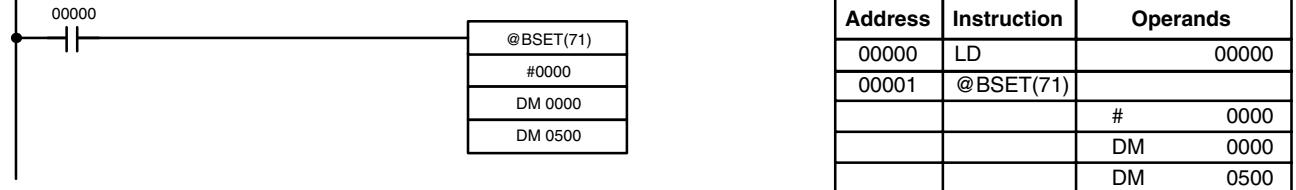
## **7-17-5 DATA EXCHANGE – XCHG(73)**

**E1**: Exchange word 1 IR, SR, AR, DM, HR, TC, LR **E2**: Exchange word 2 IR, SR, AR, DM, HR, TC, LR XCHG(73) E1 E<sub>2</sub> @XCHG(73) E1 E2

**Limitations**

**Description**

When the execution condition is OFF, XCHG(73) is not executed. When the execution condition is ON, XCHG(73) exchanges the content of E1 and E2.

E1 E2

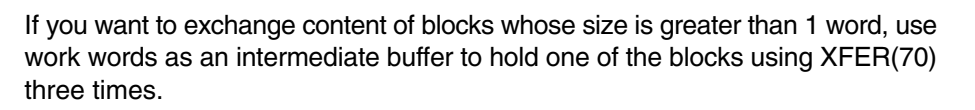

**Flags** ER: Indirectly addressed DM word is non-existent. (Content of \*DM word is not BCD, or the DM area boundary has been exceeded.)

## **7-17-6 SINGLE WORD DISTRIBUTE – DIST(80)**

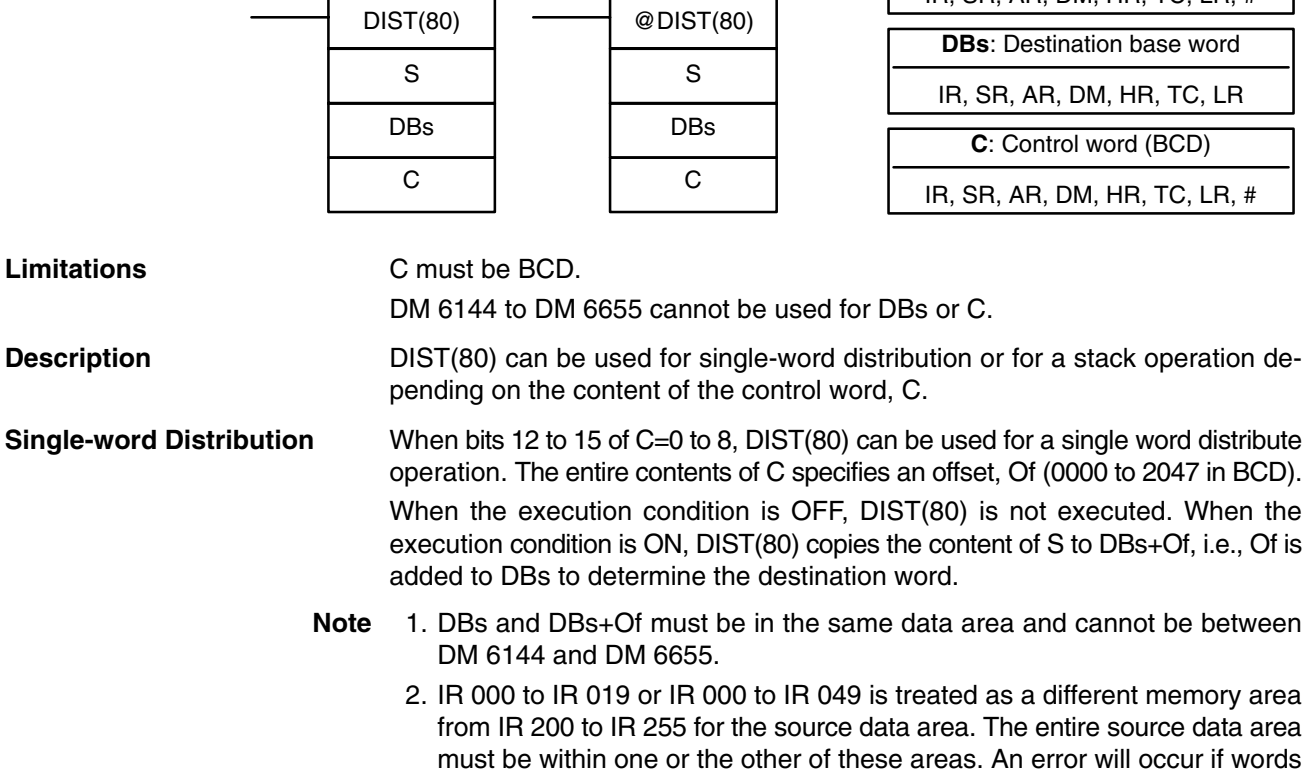

from both areas are included.

# **Operand Data Areas**

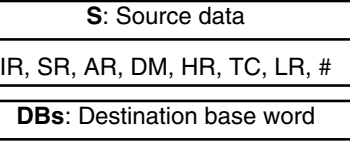

**Ladder Symbols**

DM 6144 to DM 6655 cannot be used for E1 or E2.

**Ladder Symbols Operand Data Areas**

#### **Example**

The following example shows how to use DIST(80) to copy #00FF to HR 10  $+$  Of. The content of LR 10 is #3005, so #00FF is copied to HR 15 (HR 10  $+$  5) when IR 00000 is ON.

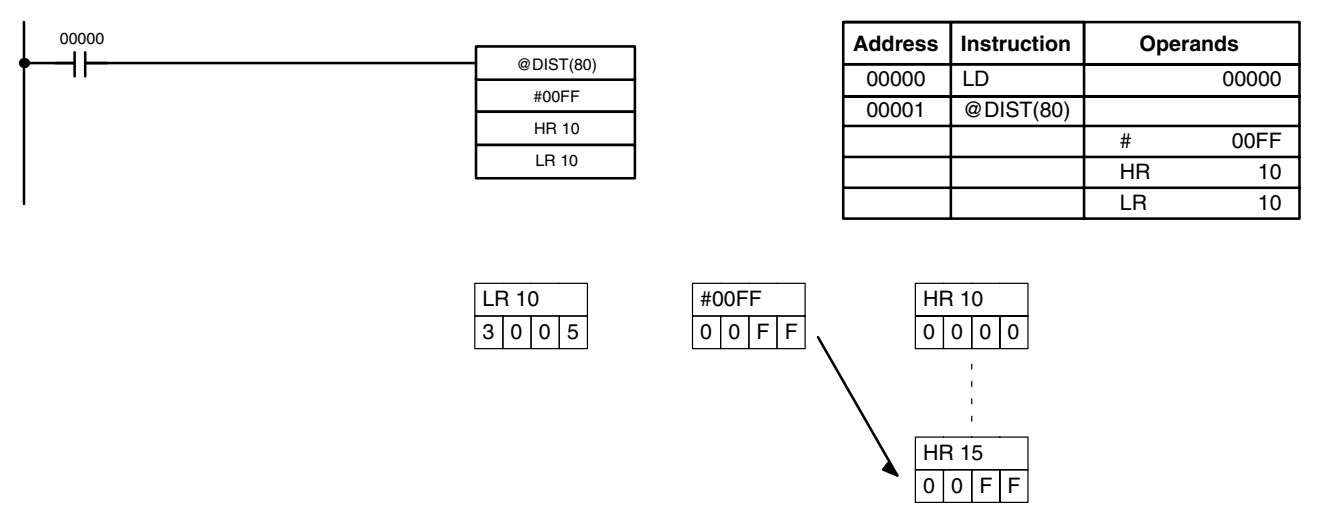

**Stack Operation** When bits 12 to 15 of C=9, DIST(80) can be used for a stack operation. The other 3 digits of C specify the number of words in the stack (000 to 999 in BCD). The content of DBs is the stack pointer.

> When the execution condition is OFF, DIST(80) is not executed. When the execution condition is ON, DIST(80) copies the content of S to DBs+1+the content of DBs. In other words, 1 and the content of DBs are added to DBs to determine the destination word. The content of DBs is then incremented by 1.

- **Note** 1. DIST(80) will be executed every cycle unless the differentiated form (@DIST(80)) is used or DIST(80) is used with DIFU(13) or DIFD(14).
	- 2. Be sure to initialize the stack pointer before using DIST(80) as a stack operation.

#### **Example**

The following example shows how to use DIST(80) to create a stack between DM 0001 and DM 0005. DM 0000 acts as the stack pointer.

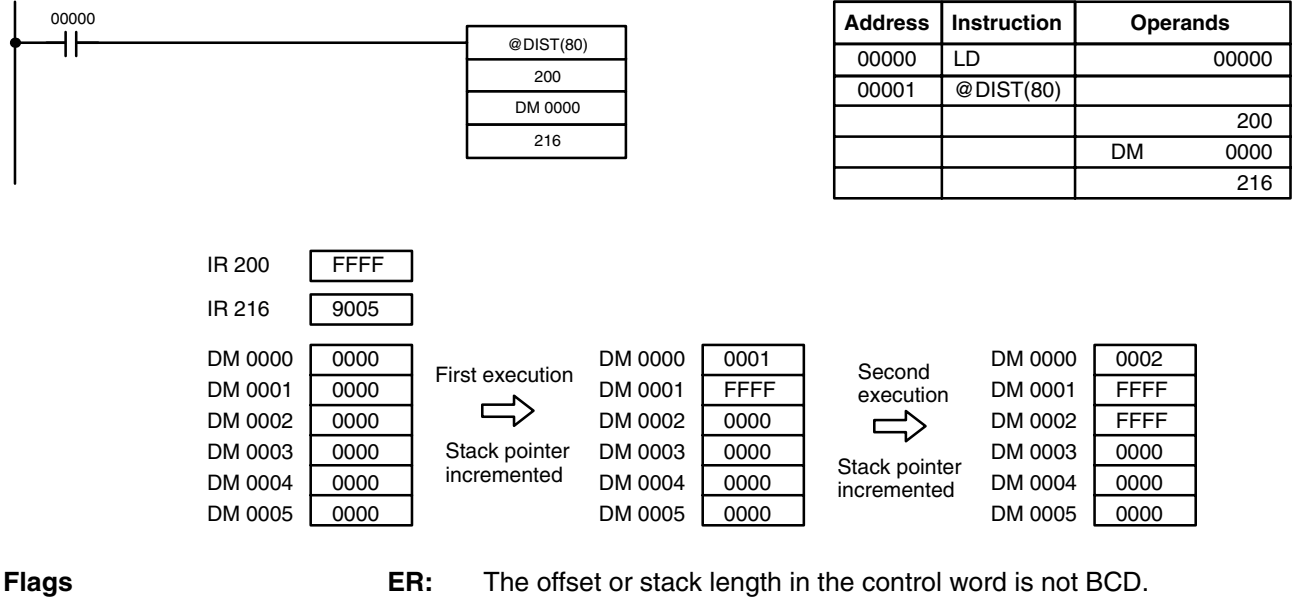

Indirectly addressed DM word is non-existent. (Content of  $*DM$  word is not BCD, or the DM area boundary has been exceeded.)

 During stack operation, the value of the stack pointer+1 exceeds the length of the stack.

**EQ:** ON when the content of S is zero; otherwise OFF.

## **7-17-7 DATA COLLECT – COLL(81)**

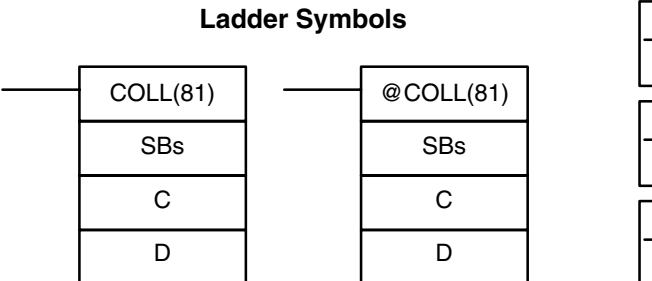

**Operand Data Areas**

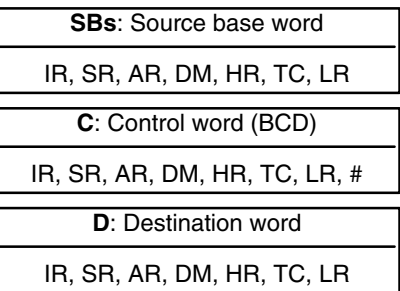

**Limitations**

C must be BCD.

DM 6144 to DM 6655 cannot be used for D.

COLL(81) can be used for data collection, an FIFO stack operation, or an LIFO stack operation depending on the content of the control word, C. **Description**

When bits 12 to 15 of C=0 to 7, COLL(81) is used for data collection. The entire contents of C specifies an offset, Of (0000 to 2047 in BCD). **Data Collection**

> When the execution condition is OFF, COLL(81) is not executed. When the execution condition is ON, COLL(81) copies the content of SBs + Of to D, i.e., Of is added to SBs to determine the source word.

**Note** 1. SBs and SBs+Of must be in the same data area.

2. IR 000 to IR 019 or IR 000 to IR 049 is treated as a different memory area from IR 200 to IR 255 for the source data area. The entire source data area must be within one or the other of these areas. An error will occur if words from both areas are included.

### **Example**

The following example shows how to use COLL(81) to copy the content of DM 0000+Of to LR 00. The content of 200 is #0005, so the content of DM 0005 (DM 0000 + 5) is copied to LR 00 when IR 00001 is ON.

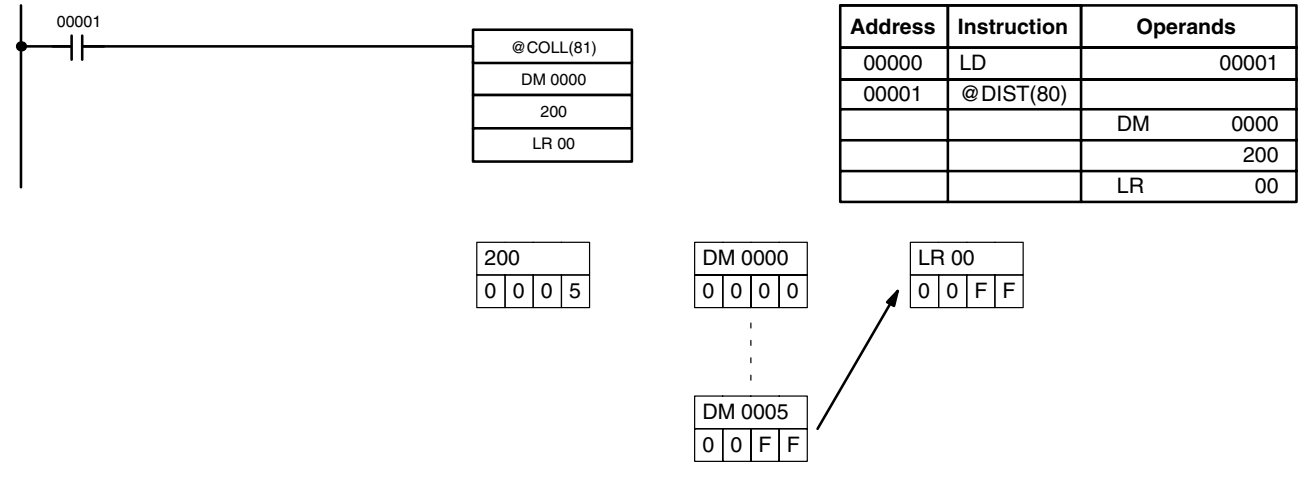

**FIFO Stack Operation** When bits 12 to 15 of C=9, COLL(81) can be used for an FIFO stack operation. The other 3 digits of C specify the number of words in the stack (000 to 999, in BCD). The content of SBs is the stack pointer.

When the execution condition is ON, COLL(81) shifts the contents of each word within the stack down by one address, finally shifting the data from SBs+1 (the first value written to the stack) to the destination word (D). The content of the stack pointer (SBs) is then decremented by one.

**Note** COLL(81) will be executed every cycle unless the differentiated form (@COLL(81)) is used or COLL(81) is used with DIFU(13) or DIFD(14).

#### **Example**

The following example shows how to use COLL(81) to create a stack between DM 0001 and DM 0005. DM 0000 acts as the stack pointer.

When IR 00000 goes from OFF to ON, COLL(81) shifts the contents of DM 0002 to DM 0005 down by one address, and shifts the data from DM 0001 to IR 001. The content of the stack pointer (DM 0000) is then decremented by one.

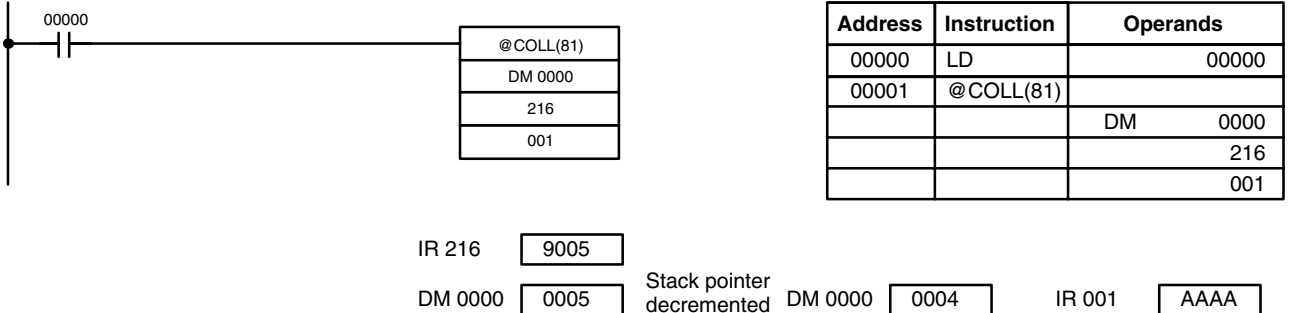

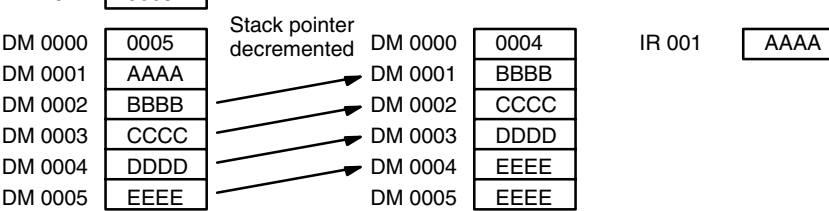

**LIFO Stack Operation** When bits 12 to 15 of C=8, COLL(81) can be used for an LIFO stack operation. The other 3 digits of C specify the number of words in the stack (000 to 999). The content of SBs is the stack pointer.

> When the execution condition is ON, COLL(81) copies the data from the word indicated by the stack pointer (SBs+the content of SBs) to the destination word (D). The content of the stack pointer (SBs) is then decremented by one.

The stack pointer is the only word changed in the stack.

**Note** COLL(81) will be executed every cycle unless the differentiated form (@DIST(80)) is used or DIST(80) is used with DIFU(13) or DIFD(14).

### **Example**

The following example shows how to use COLL(81) to create a stack between DM 0001 and DM 0005. DM 0000 acts as the stack pointer.

### **Data Movement Instructions Section 7-17**

When IR 00000 goes from OFF to ON, COLL(81) copies the content of DM 0005  $(DM 0000 + 5)$  to IR 001. The content of the stack pointer (DM 0000) is then decremented by one.

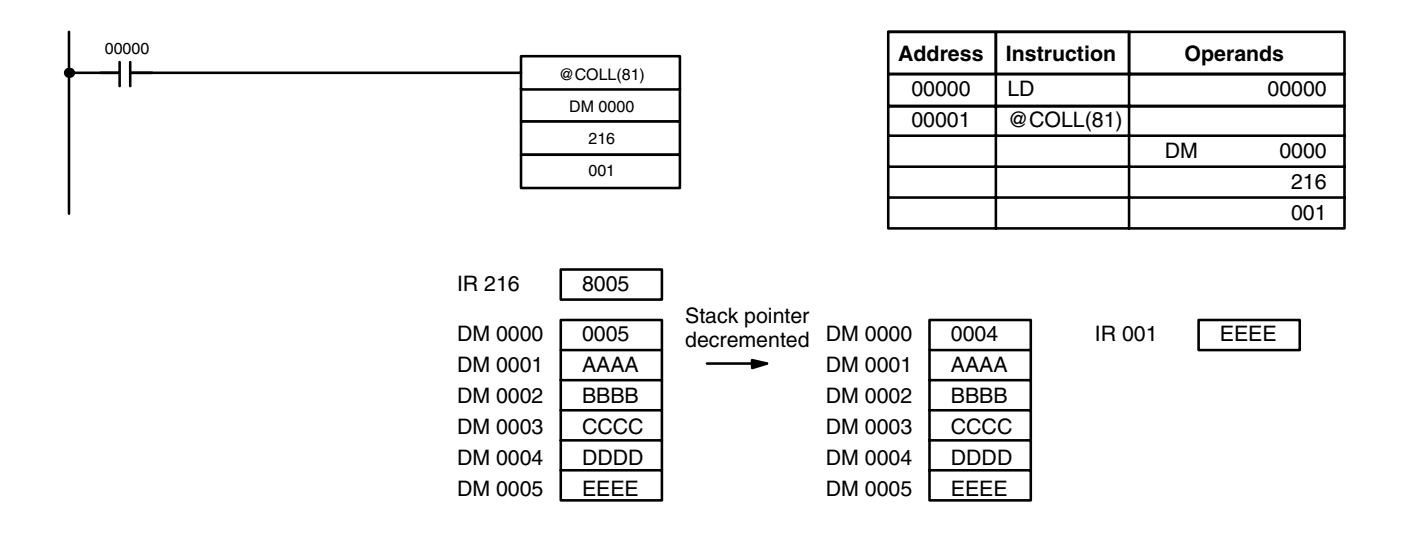

**Flags ER:** The offset or stack length in the control word is not BCD.

Indirectly addressed DM word is non-existent. (Content of \*DM word is not BCD, or the DM area boundary has been exceeded.)

During stack operation, the value of the stack pointer exceeds the length of the stack; an attempt was made to write to a word beyond the end of the stack.

**EQ:** ON when the content of S is zero; otherwise OFF.

## **7-17-8 MOVE BIT – MOVB(82)**

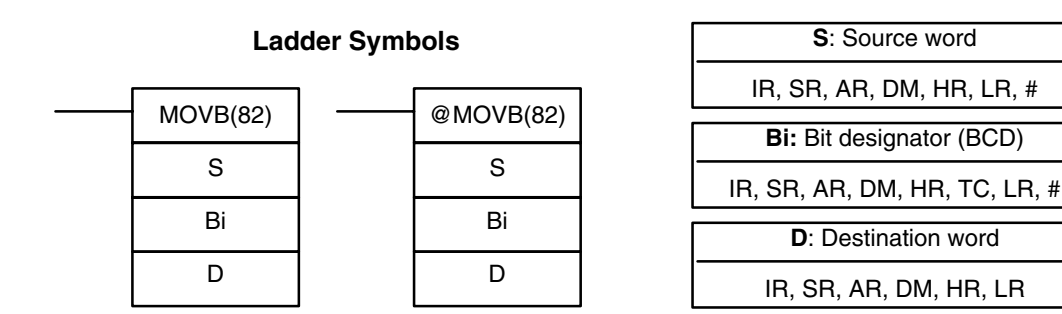

### **Operand Data Areas**

**Limitations** The rightmost two digits and the leftmost two digits of Bi must each be between 00 and 15.

DM 6144 to DM 6655 cannot be used for Bi or D.

### **Description**

When the execution condition is OFF, MOVB(82) is not executed. When the execution condition is ON, MOVB(82) copies the specified bit of S to the specified bit in D. The bits in S and D are specified by Bi. The rightmost two digits of Bi designate the source bit; the leftmost two bits designate the destination bit.

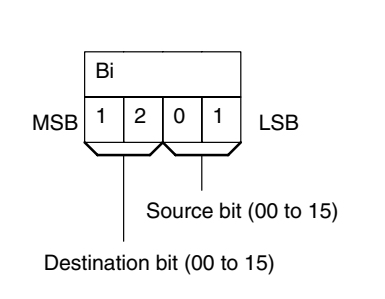

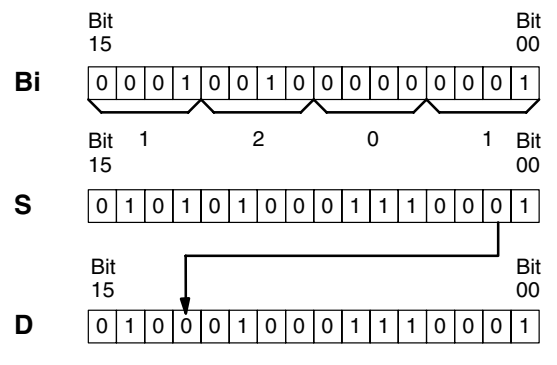

**Flags ER:** Bi is not BCD, or it is specifying a non-existent bit (i.e., bit specification must be between 00 and 15).

> Indirectly addressed DM word is non-existent. (Content of \*DM word is not BCD, or the DM area boundary has been exceeded.)

> > **Operand Data Areas**

## **7-17-9 MOVE DIGIT – MOVD(83)**

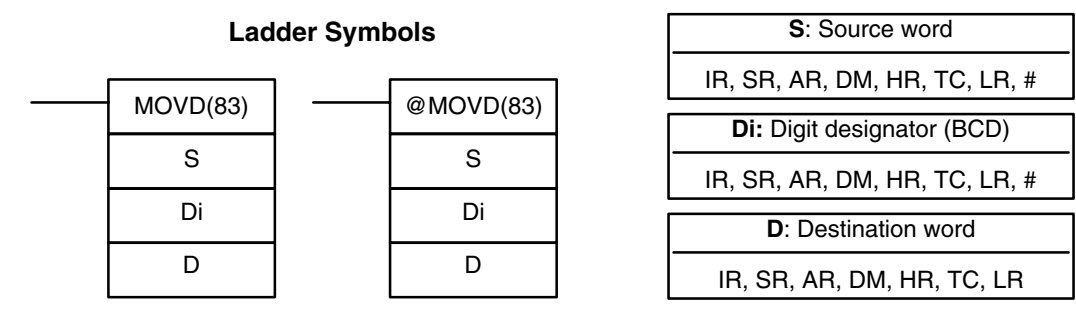

**Description**

**Limitations** The rightmost three digits of Di must each be between 0 and 3. DM 6144 to DM 6655 cannot be used for Di or D.

> When the execution condition is OFF, MOVD(83) is not executed. When the execution condition is ON, MOVD(83) copies the content of the specified digit(s) in S to the specified digit(s) in D. Up to four digits can be transferred at one time. The first digit to be copied, the number of digits to be copied, and the first digit to receive the copy are designated in Di as shown below. Digits from S will be copied to consecutive digits in D starting from the designated first digit and continued for the designated number of digits. If the last digit is reached in either S or D, further digits are used starting back at digit 0.

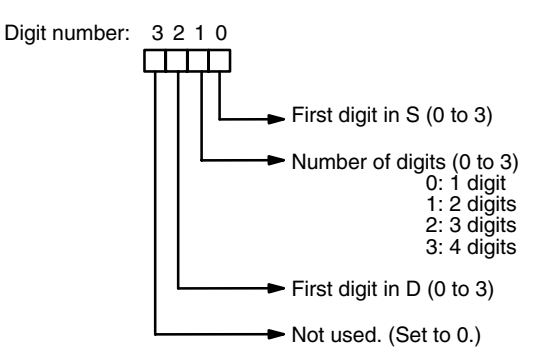

**420**

### **Digit Designator**

The following show examples of the data movements for various values of Di.

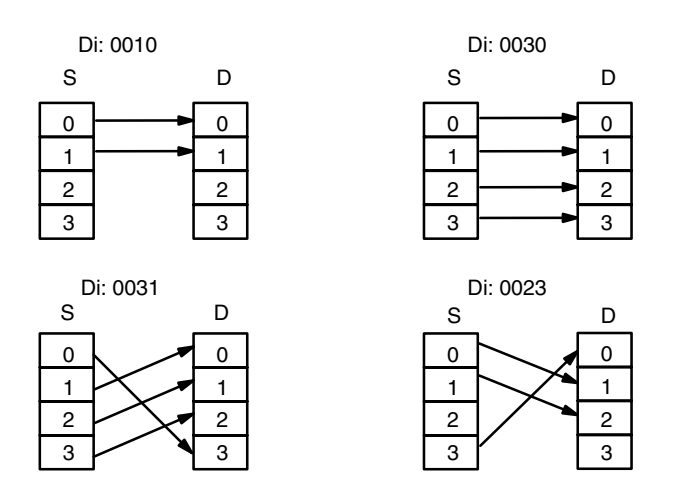

**Flags ER:** At least one of the rightmost three digits of Di is not between 0 and 3. Indirectly addressed DM word is non-existent. (Content of \*DM word is not BCD, or the DM area boundary has been exceeded.)

## **7-18 Data Control Instructions**

## **7-18-1 SCALING – SCL(66)**

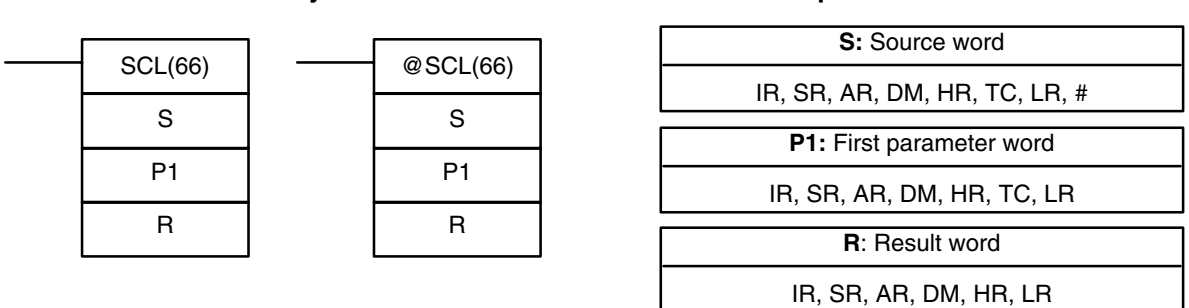

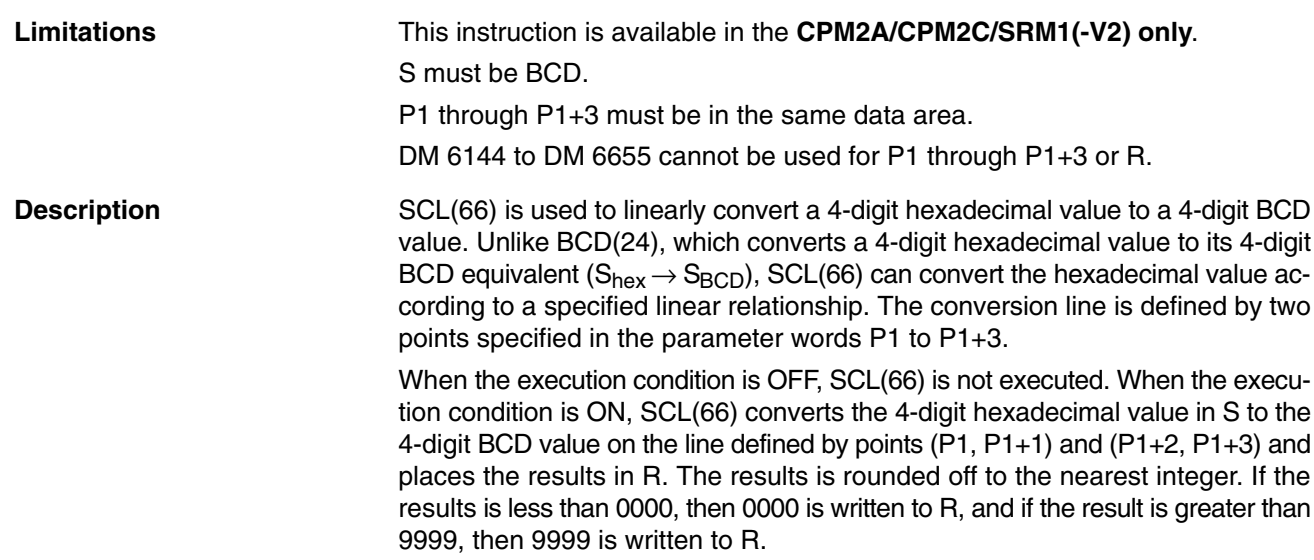

Ladder Symbols **Calculates Contract Contract Operand Data Areas** 

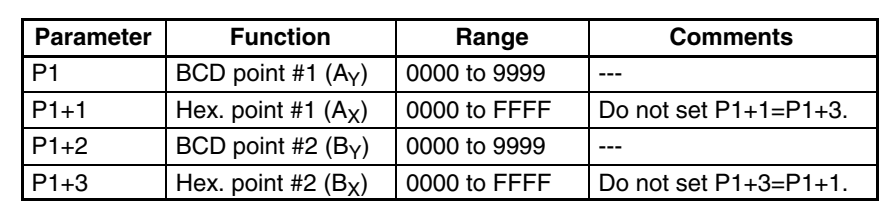

The following table shows the functions and ranges of the parameter words:

The following diagram shows the source word, S, converted to D according to the line defined by points  $(A_Y, A_X)$  and  $(B_Y, B_X)$ .

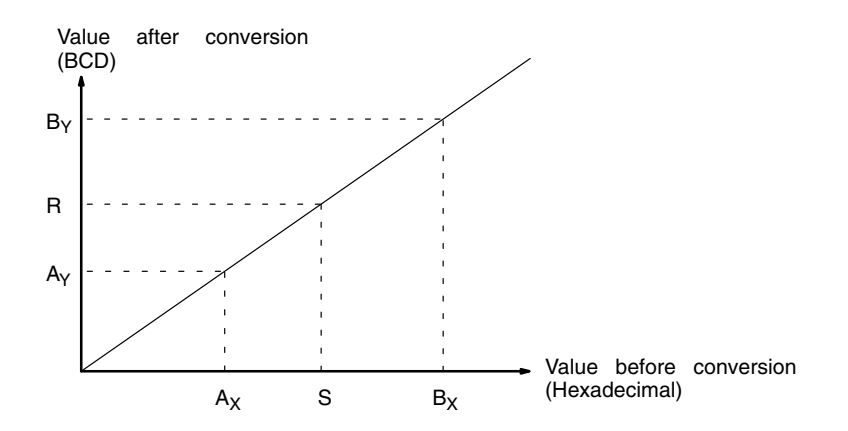

The results can be calculated by first converting all values to BCD and then using the following formula.

 $Results = B_Y - [(B_Y - A_Y)/(B_X - A_X) \times (B_X - S)]$ 

**Flags ER:** The value in P1+1 equals that in P1+3.

Indirectly addressed DM word is non-existent. (Content of \*DM word is not BCD, or the DM area boundary has been exceeded.)

P1 and P1+3 are not in the same data area, or other setting error.

**EQ:** ON when the result, R, is 0000.

**Example** When 00000 is turned ON in the following example, the BCD source data in DM 0100 (#0100) is converted to hexadecimal according to the parameters in DM 0150 to DM 0153. The result (#0512) is then written to DM 0200.

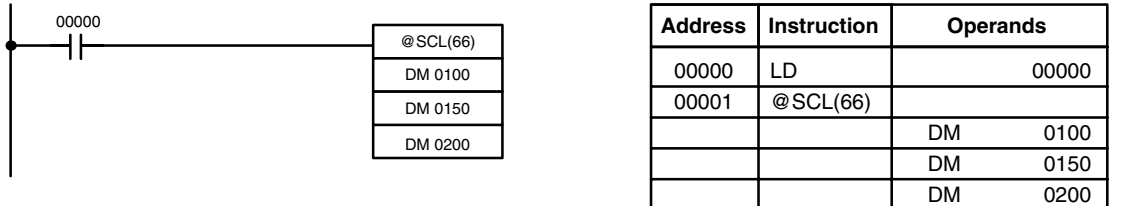

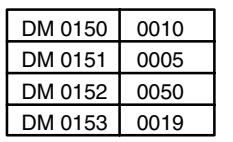

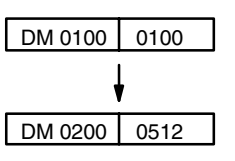

 $SCL2(\nightharpoonup)$ S P1 R

## **7-18-2 SIGNED BINARY TO BCD SCALING – SCL2(––)**

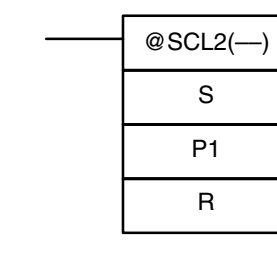

#### Ladder Symbols **Contact Areas** Operand Data Areas

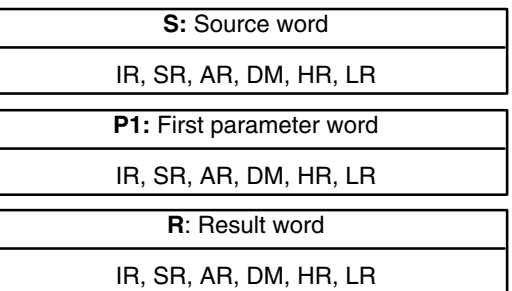

## **Limitations** This instruction is available in the **CPM2A/CPM2C only**. S must be BCD. P1 through P1+2 must be in the same data area. DM 6144 to DM 6655 cannot be used for R.

**Description** SCL2(--) is used to linearly convert a 4-digit signed hexadecimal value to a 4-digit BCD value. Unlike BCD(24), which converts a 4-digit hexadecimal value to its 4-digit BCD equivalent ( $S_{hex} \rightarrow S_{BCD}$ ), SCL2(--) can convert the signed hexadecimal value according to a specified linear relationship. The conversion line is defined by the x-intercept and the slope of the line specified in the parameter words P1 to P1+2.

> When the execution condition is OFF, SCL2(––) is not executed. When the execution condition is ON, SCL2(-) converts the 4-digit signed hexadecimal value in S to the 4-digit BCD value on the line defined by the x-intercept (P1, 0) and the slope (P1+2  $\div$  P1+1) and places the results in R. The result is rounded off to the nearest integer.

> If the result is negative, then CY is set to 1. If the result is less than –9999, then –9999 is written to R. If the result is greater than 9999, then 9999 is written to R.

The following table shows the functions and ranges of the parameter words:

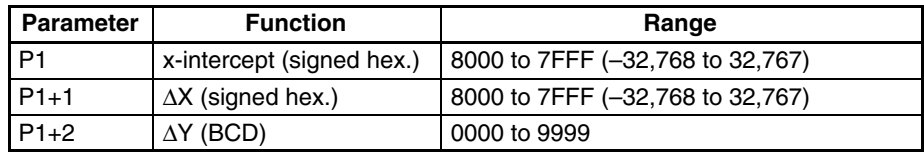

The following diagram shows the source word, S, converted to R according to the line defined by the point (P1, 0) and slope ∆Y/∆X.

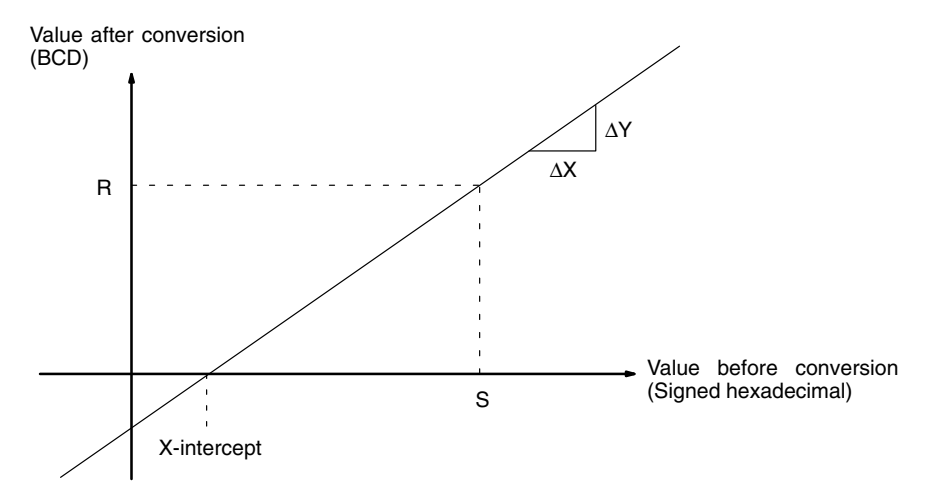

The result can be calculated by first converting all signed hexadecimal values to BCD and then using the following formula.

$$
R = \frac{\Delta Y}{\Delta X} \times (S - P1)
$$

**Flags ER:** Indirectly addressed DM word is non-existent. (Content of \*DM word is not BCD, or the DM area boundary has been exceeded.)

P1 and P1+2 are not in the same data area, or other setting error.

- **CY:** ON when the result, R, is negative.
- **EQ:** ON when the result, R, is 0000.

**Example** When 05000 is turned ON in the following example, the signed binary source data in 200 (#FFE2) is converted to BCD according to the parameters in DM 0000 to DM 0002. The result (#0018) is then written to LR 00 and CY is turned ON because the result is negative.

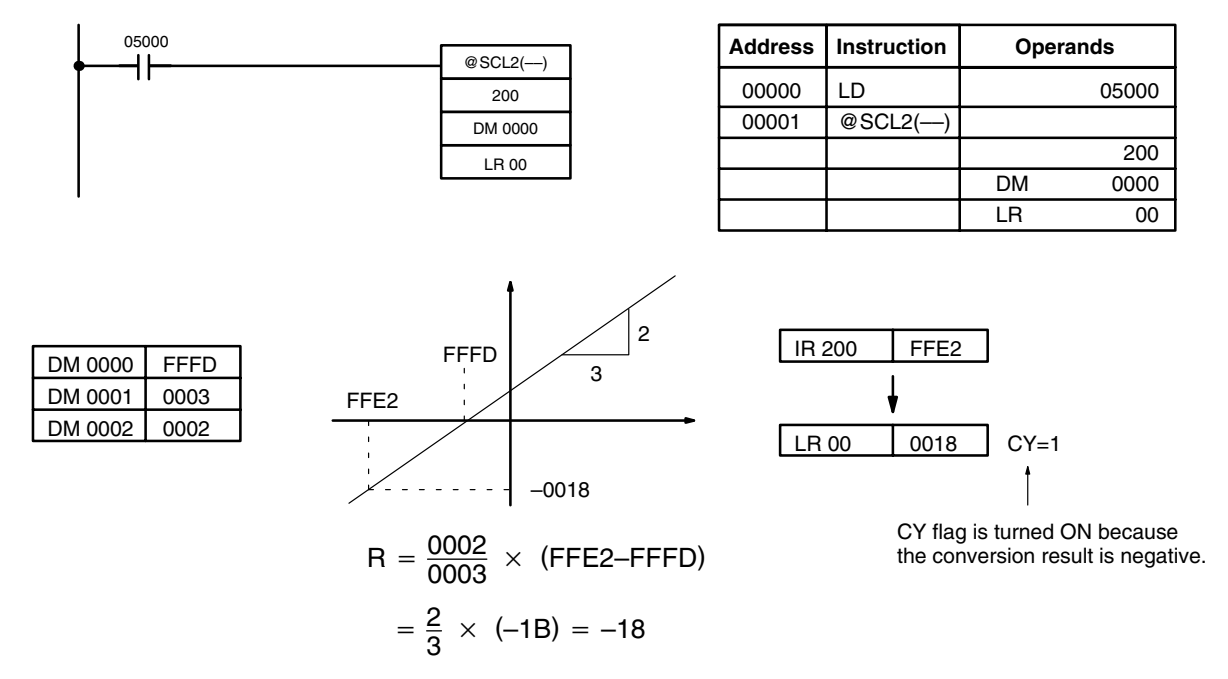

## **7-18-3 BCD TO SIGNED BINARY SCALING – SCL3(––)**

 $SCL3$ (---) S P1

R

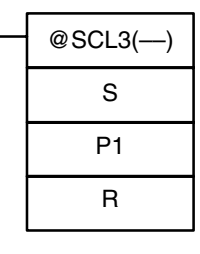

#### Ladder Symbols **Contact Areas** Operand Data Areas

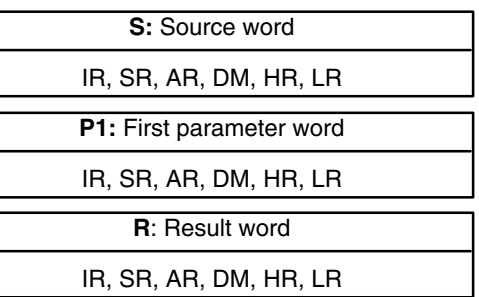

**Limitations** This instruction is available in the **CPM2A/CPM2C only**.

P1+1 must be BCD.

P1 through P1+4 must be in the same data area.

DM 6144 to DM 6655 cannot be used for R.

**Description** SCL3(--) is used to linearly convert a 4-digit 4-digit BCD value to 4-digit signed hexadecimal. SCL3(--) converts the BCD value according to a specified linear relationship. The conversion line is defined by the y-intercept and the slope of the line specified in the parameter words P1 to P1+2.

> When the execution condition is OFF, SCL3(---) is not executed. When the execution condition is ON, SCL3(-) converts the 4-digit BCD value in S to the 4-digit signed hexadecimal value on the line defined by the y-intercept (0, P1) and the slope (P1+2  $\div$  P1+1) and places the result in R. The result is rounded off to the nearest integer.

> The content of S can be 0000 to 9999, but S will be treated as a negative value if CY=1, so the effective range of S is actually –9999 to 9999. Be sure to set the desired sign in CY using STC(40) or CLC(41).

> Parameter words P1+3 and P1+4 define upper and lower limits for the result. If the result is greater than the upper limit in P1+3, then the upper limit is written to R. If the result is less than the lower limit in P1+4, then the lower limit is written to R.

**Note** The upper and lower limits for a 12-bit Analog Input Unit would be 07FF and F800.

**Parameter Function Range** P1  $\vert x\vert$ -intercept (signed hex.) 8000 to 7FFF (-32,768 to 32,767)  $P1+1$   $\Delta X$  (BCD) 0001 to 9999 P1+2  $\Delta$ Y (signed hex.) 8000 to 7FFF (-32,768 to 32,767) P1+3 Upper limit (signed hex.) 8000 to 7FFF  $(-32,768)$  to 32,767) P1+4 **Lower limit (signed hex.)** 8000 to 7FFF (-32,768 to 32,767)

The following table shows the functions and ranges of the parameter words:

The following diagram shows the source word, S, converted to R according to the line defined by the point (0, P1) and slope ∆Y/∆X.

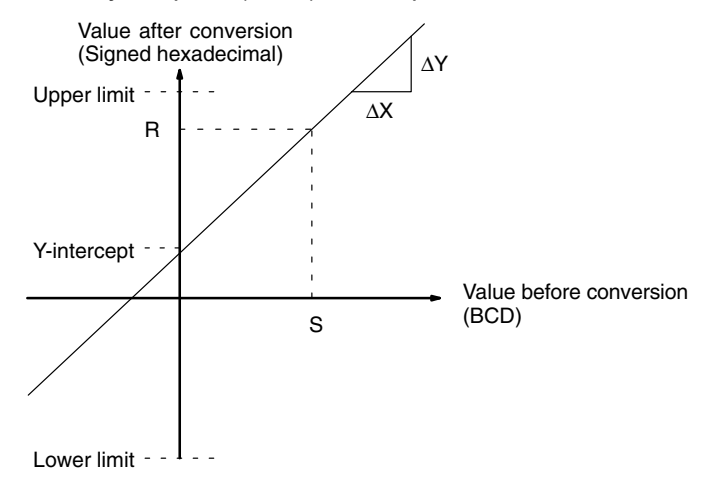

The result can be calculated by first converting all BCD values to signed binary and then using the following formula.

$$
R = \left(\frac{\Delta Y}{\Delta X} \times S\right) + P1
$$

- **Flags ER:** Indirectly addressed DM word is non-existent. (Content of \*DM word is not BCD, or the DM area boundary has been exceeded.) The content of S is not BCD.
	- **CY:** CY is not changed by SCL3(––). (CY shows the sign of S before execution.)
	- **EQ:** ON when the result, R, is 0000.

**Example** The status of 00101 determines the sign of the BCD source word in the following example. If 00101 is ON, then the source word is negative. When 00100 is turned ON, the BCD source data in LR 02 is converted to signed binary according to the parameters in DM 0000 to DM 0004. The result is then written to DM 0100. (In the second conversion, the signed binary equivalent of –1035 is less than the lower limit specified in DM 0004, so the lower limit is written to DM 0100.)

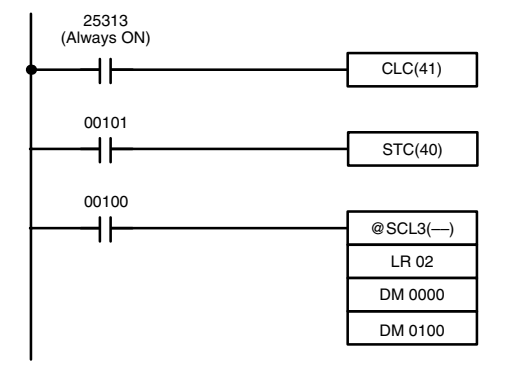

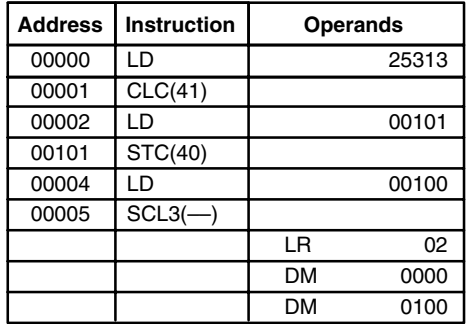

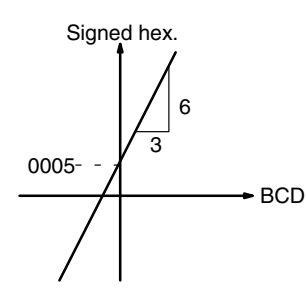

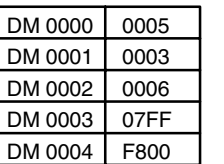

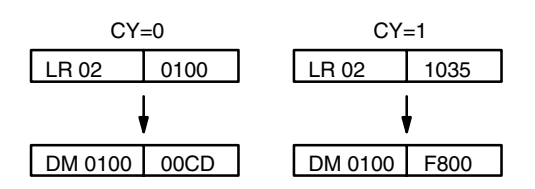

## **7-18-4 PID CONTROL – PID(––)**

### Ladder Symbol **Calculation Contract Contract Contract Contract Contract Contract Contract Contract Contract Contract Contract Contract Contract Contract Contract Contract Contract Contract Contract Contract Contract Contra**

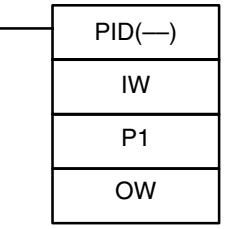

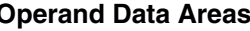

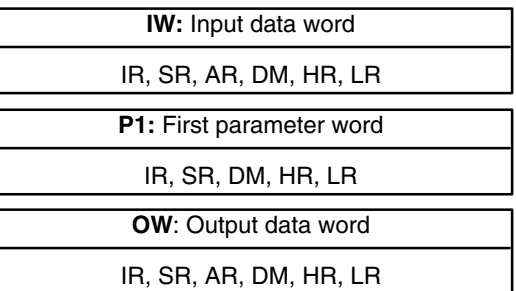

**Limitations** This instruction is available in the **CPM2A/CPM2C and SRM1(-V2) only**. DM 6144 to DM 6655 cannot be used for P1 or OW. P1 to P1+32 must be in the same data area.

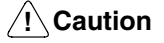

**Caution** A total of 33 continuous words starting with P1 must be provided for PID(––) to operate correctly. Also, PID(––) may not operate dependably in any of the following situations: In interrupt programs, in subroutines, between IL(02) and ILC(03), between JMP(04) and JME(05), and in step programming (STEP(08)/SNXT(09)). Do not program PID(-) in these situations.

**Description** PID(-) performs PID control based on the parameters specified in P1 through P1+6.

> When the execution condition OFF, PID(-) is not executed. When the execution condition is ON, PID(––) carries out PID control according to the designated parameters. It takes the specified input range of binary data from the contents of IW and carries out the PID action according to the parameters that are set. The result is then stored as the manipulated variable in OW.

The following table shows the function of the parameter words.

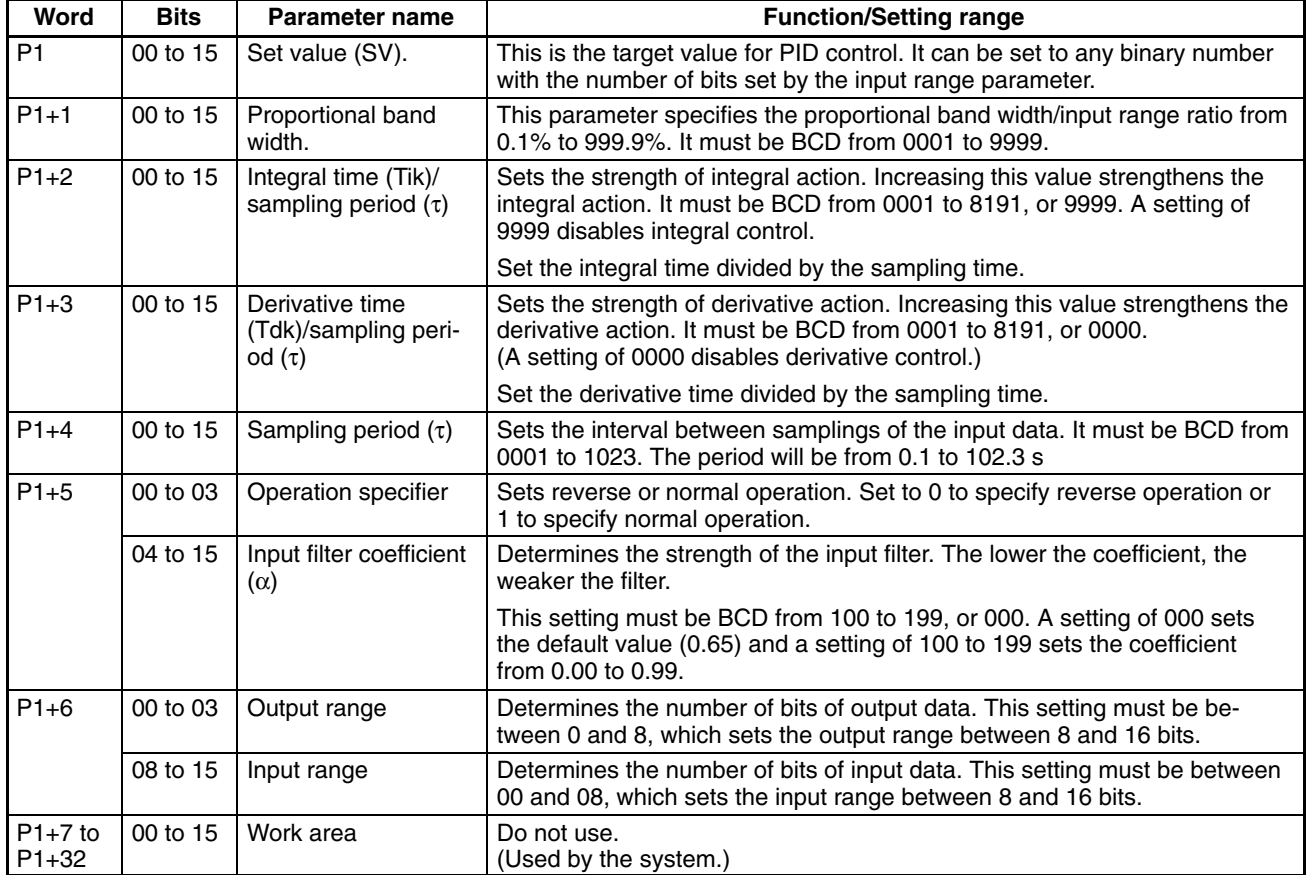

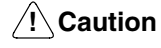

Changes made to the parameters will not be effective until the execution condition for PID(-) goes from OFF to ON.

**Note** Do not use PID(-) in the following situations; it may not be executed properly. In interrupt programs In subroutine programs In interlocked program sections (between IL and ILC) In jump program sections (between JMP and JME)

In step ladder program section (created with STEP)

When the execution condition is ON, PID(--) performs the PID calculation on the input data when the sampling period has elapsed. The sampling period is the time that must pass before input data is read for processing.

### *Data Control Instructions* **Section 7-18**

The following diagram shows the relationship between the sampling period and PID processing. PID processing is performed only when the sampling period (100 ms in this case) has elapsed.

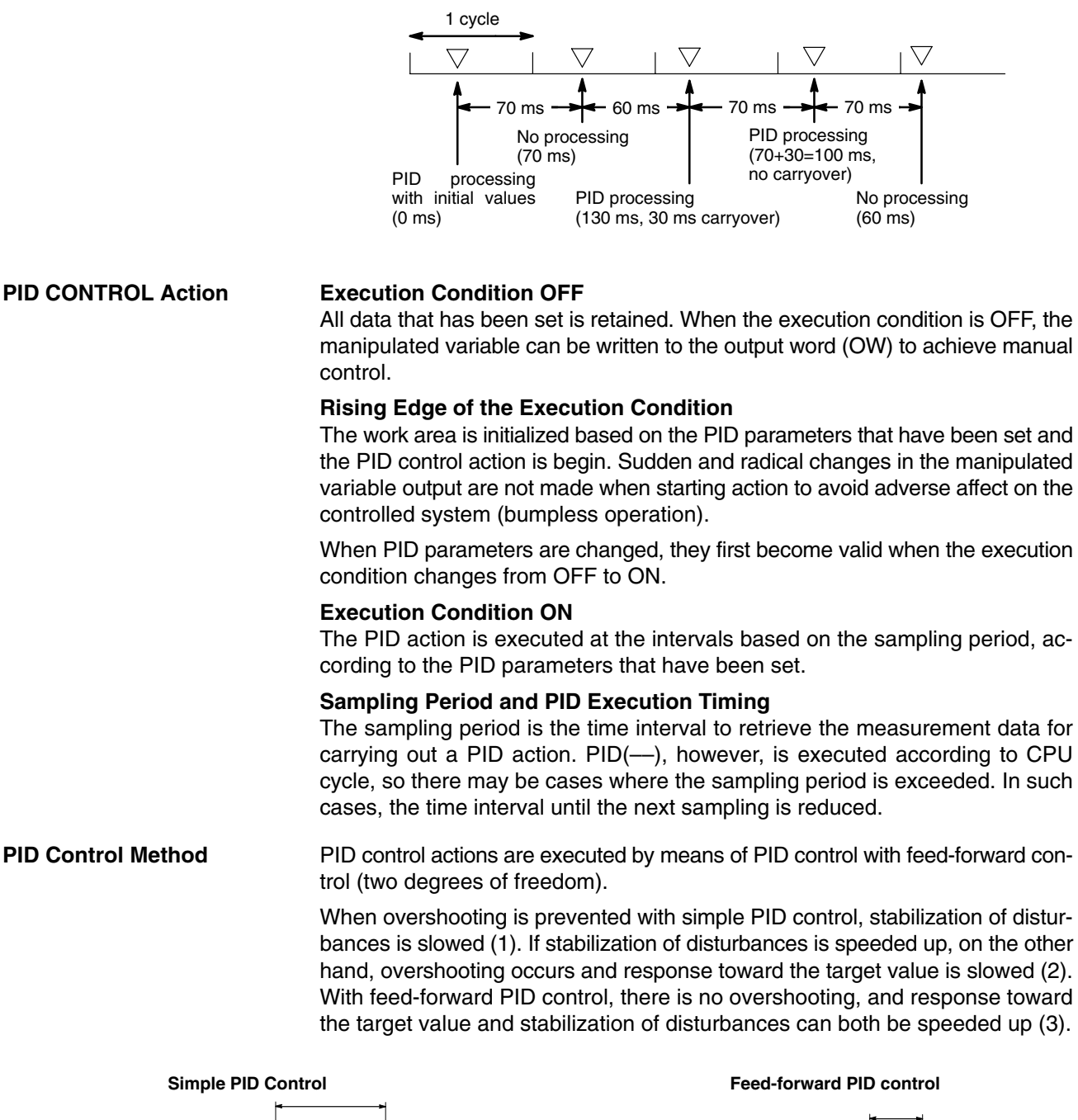

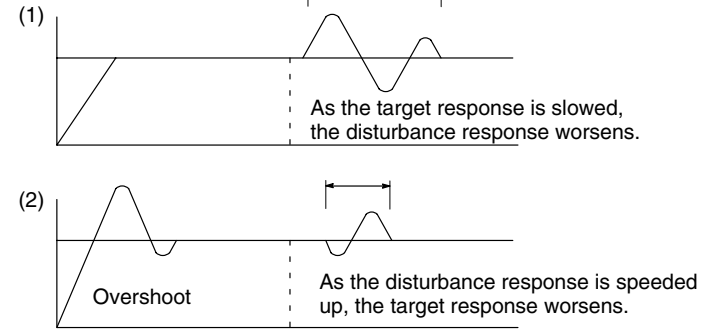

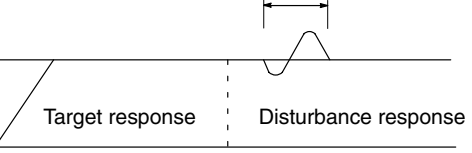

### **Control Actions Proportional Action (P)**

Proportional action is an operation in which a proportional band is established with respect to the set value (SV), and within that band the manipulated variable (MV) is made proportional to the deviation. An example for reverse operation is shown in the following illustration

If the proportional action is used and the present value (PV) becomes smaller than the proportional band, the manipulated variable (MV) is 100% (i.e., the maximum value). Within the proportional band, the MV is made proportional to the deviation (the difference between from SV and PV) and gradually decreased until the SV and PV match (i.e., until the deviation is 0), at which time the MV will be 0% (i.e., the minimum value). The MV will also be 0% when the PV is larger than the SV.

The proportional band is expressed as a percentage of the total input range. The smaller the proportional band, the larger the proportional constant and the stronger the corrective action will be. With proportional action an offset (residual deviation) generally occurs, but the offset can be reduced by making the proportional band smaller. If it is made too small, however, hunting will occur.

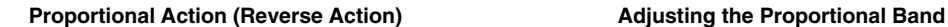

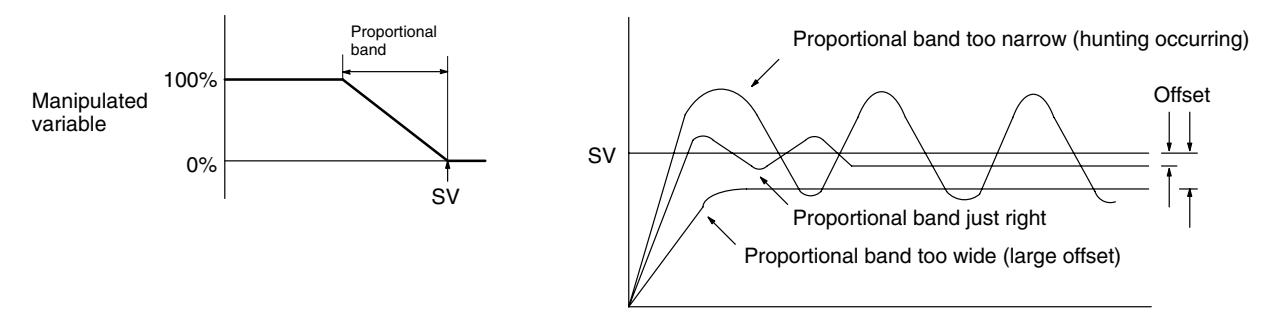

#### **Integral Action (I)**

Combining integral action with proportional action reduces the offset according to the time that has passed. The strength of the integral action is indicated by the integral time, which is the time required for the manipulated variable of the integral action to reach the same level as the manipulated variable of the proportional action with respect to the step deviation, as shown in the following illustration. The shorter the integral time, the stronger the correction by the integral action will be. If the integral time is too short, the correction will be too strong and will cause hunting to occur.

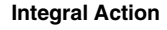

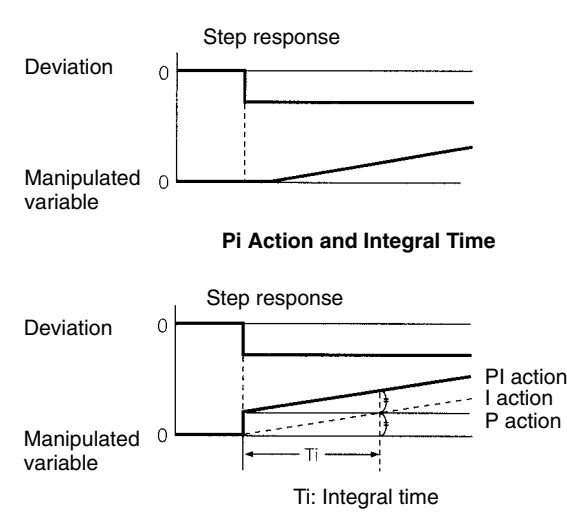

#### **Derivative Action (D)**

Proportional action and integral action both make corrections with respect to the control results, so there is inevitably a response delay. Derivative action compensates for that drawback. In response to a sudden disturbance it delivers a large manipulated variable and rapidly restores the original status. A correction is executed with the manipulated variable made proportional to the incline (derivative coefficient) caused by the deviation.

The strength of the derivative action is indicated by the derivative time, which is the time required for the manipulated variable of the derivative action to reach the same level as the manipulated variable of the proportional action with respect to the step deviation, as shown in the following illustration. The longer the derivative time, the stronger the correction by the derivative action will be.

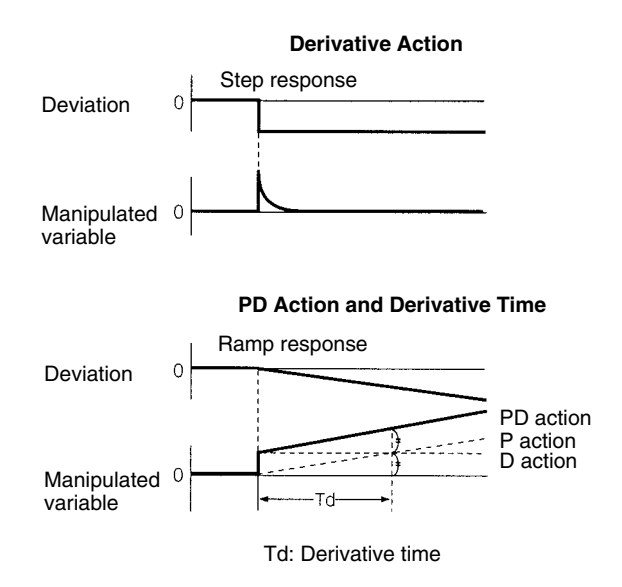

#### **PID Action**

PID action combines proportional action (P), integral action (I), and derivative action (D). It produces superior control results even for control objects with dead time. It employs proportional action to provide smooth control without hunting, integral action to automatically correct any offset, and derivative action to speed up the response to disturbances.

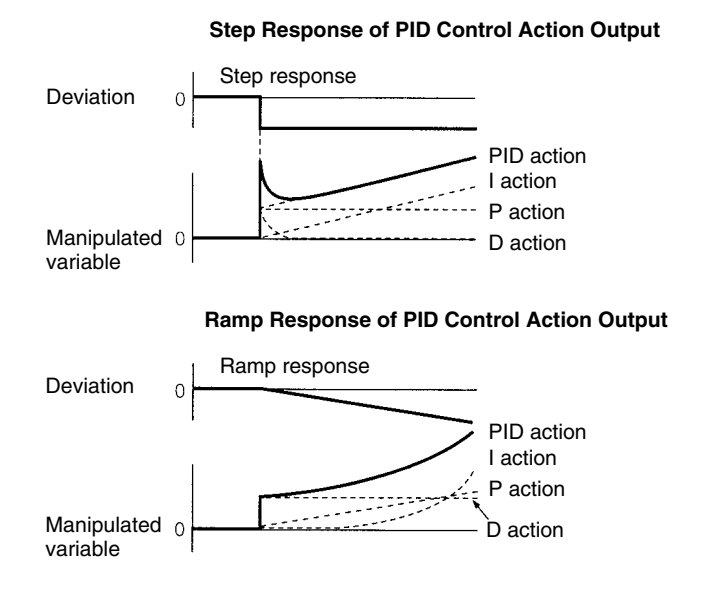

**430**

**Direction of Action** When using PID action, select either of the following two control directions. In either direction, the MV increases as the difference between the SV and the PV increases.

- Forward action: MV is increased when the PV is larger than the SV.
- Reverse action: MV is increased when the PV is smaller than the SV.

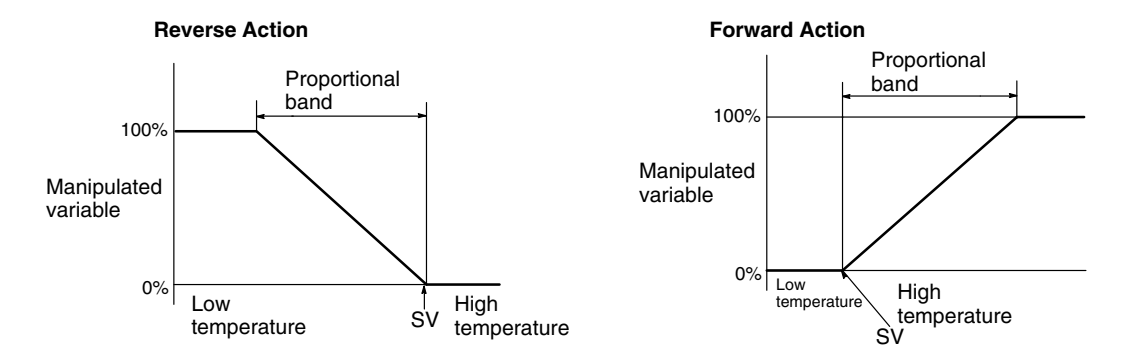

**Adjusting PID Parameters** The general relationship between PID parameters and control status is shown below.

> • When it is not a problem if a certain amount of time is required for stabilization (settlement time), but it is important not to cause overshooting, then enlarge the proportional band.

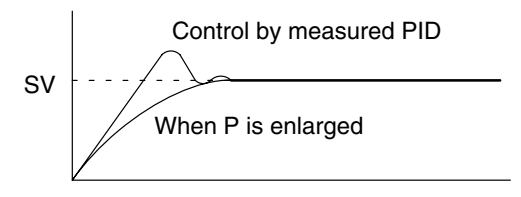

• When overshooting is not a problem but it is desirable to quickly stabilize control, then narrow the proportional band. If the proportional band is narrowed too much, however, then hunting may occur.

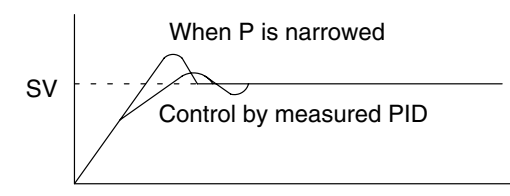

• When there is broad hunting, or when operation is tied up by overshooting and undershooting, it is probably because integral action is too strong. The hunting will be reduced if the integral time is increased or the proportional band is enlarged.

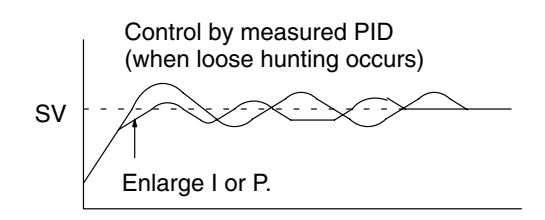

• If the period is short and hunting occurs, it may be that the control system response is quick and the derivative action is too strong. In that case, set the derivative action lower.

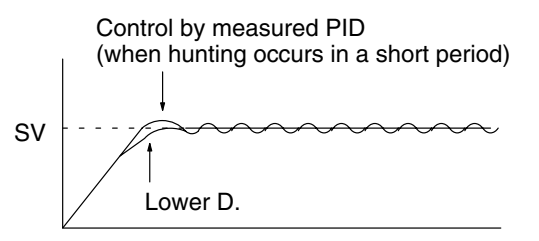

**Flags ER:** There is an error in the parameter settings.

The cycle time is more than twice as long as the sampling period, so PID(-) cannot be executed accurately. PID(-) will be executed in this case.

P1 and P1+32 are not in the same area or a parameter setting is not within the specified range.

Indirectly addressed DM word is non-existent. (Content of \*DM word is not BCD, or the DM area boundary has been exceeded.)

**CY:** ON when PID processing is being performed. (OFF when the sampling period has not elapsed.)

## **7-19 Comparison Instructions**

## **7-19-1 COMPARE – CMP(20)**

### **Ladder Symbols Operand Data Areas**

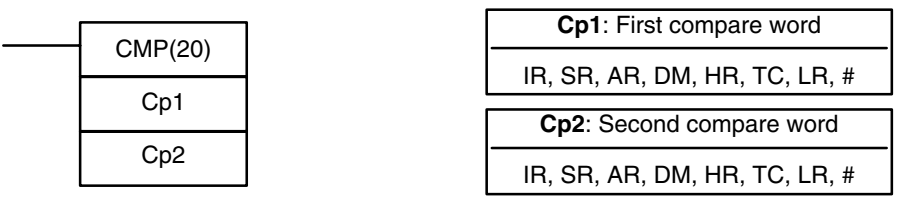

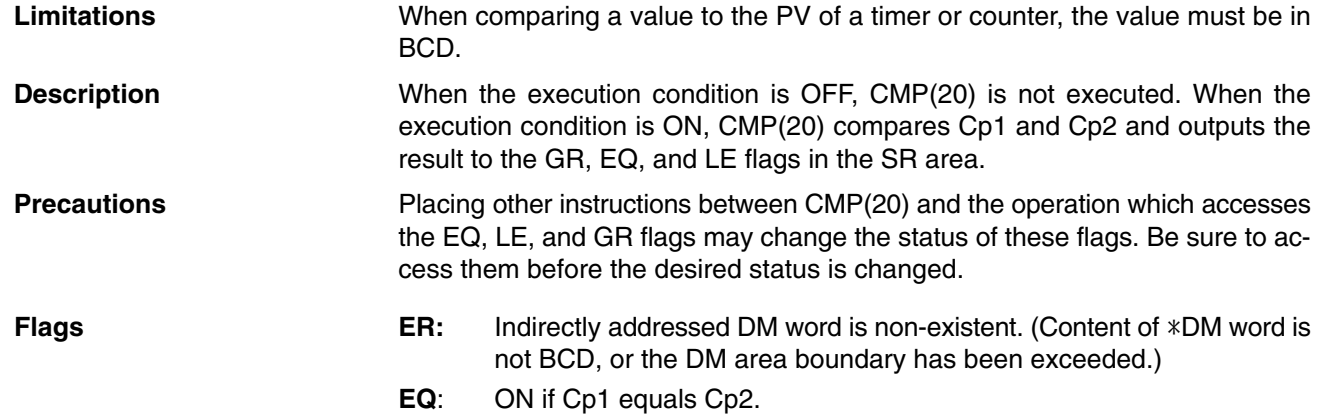

- **LE**: ON if Cp1 is less than Cp2.
- **GR**: ON if Cp1 is greater than Cp2.

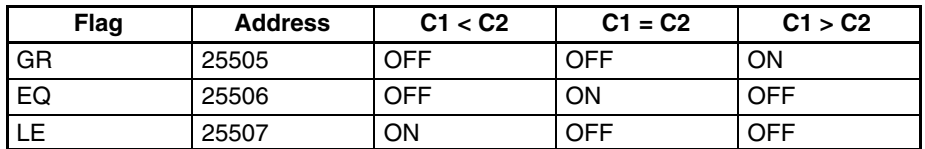

#### **Example: Saving CMP(20) Results**

The following example shows how to save the comparison result immediately. If the content of HR 09 is greater than that of DM 0000, 20000 is turned ON; if the two contents are equal, 20001 is turned ON; if content of HR 09 is less than that of DM 0000, 20002 is turned ON. In some applications, only one of the three OUTs would be necessary, making the use of TR 0 unnecessary. With this type of programming, 20000, 20001, and 20002 are changed only when CMP(20) is executed.

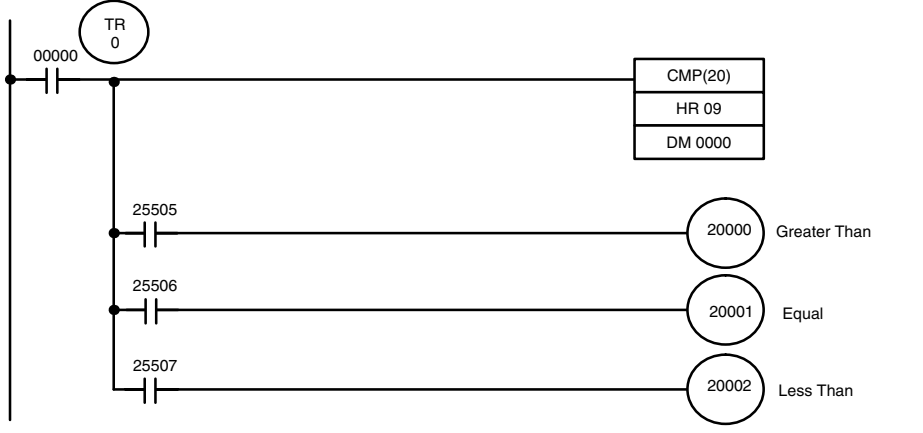

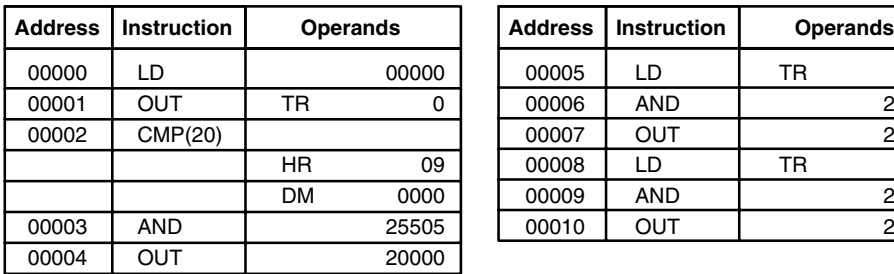

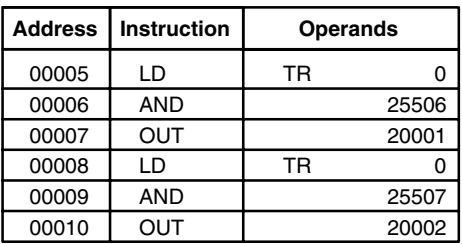

## **7-19-2 TABLE COMPARE – TCMP(85)**

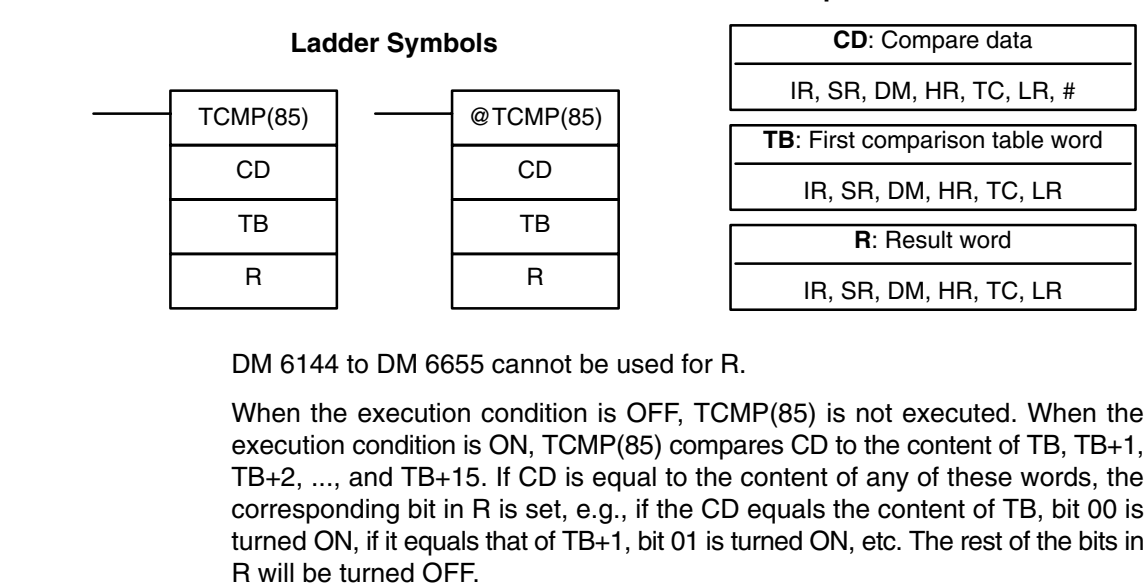

**Limitations Description**

**Flags ER:** The comparison table (i.e., TB through TB+15) exceeds the data area. Indirectly addressed DM word is non-existent. (Content of \*DM word is not BCD, or the DM area boundary has been exceeded.)

#### **Operand Data Areas**

### *Comparison Instructions* **Section 7-19**

### **Example**

The following example shows the comparisons made and the results provided for TCMP(85). Here, the comparison is made during each cycle when IR 00000 is ON.

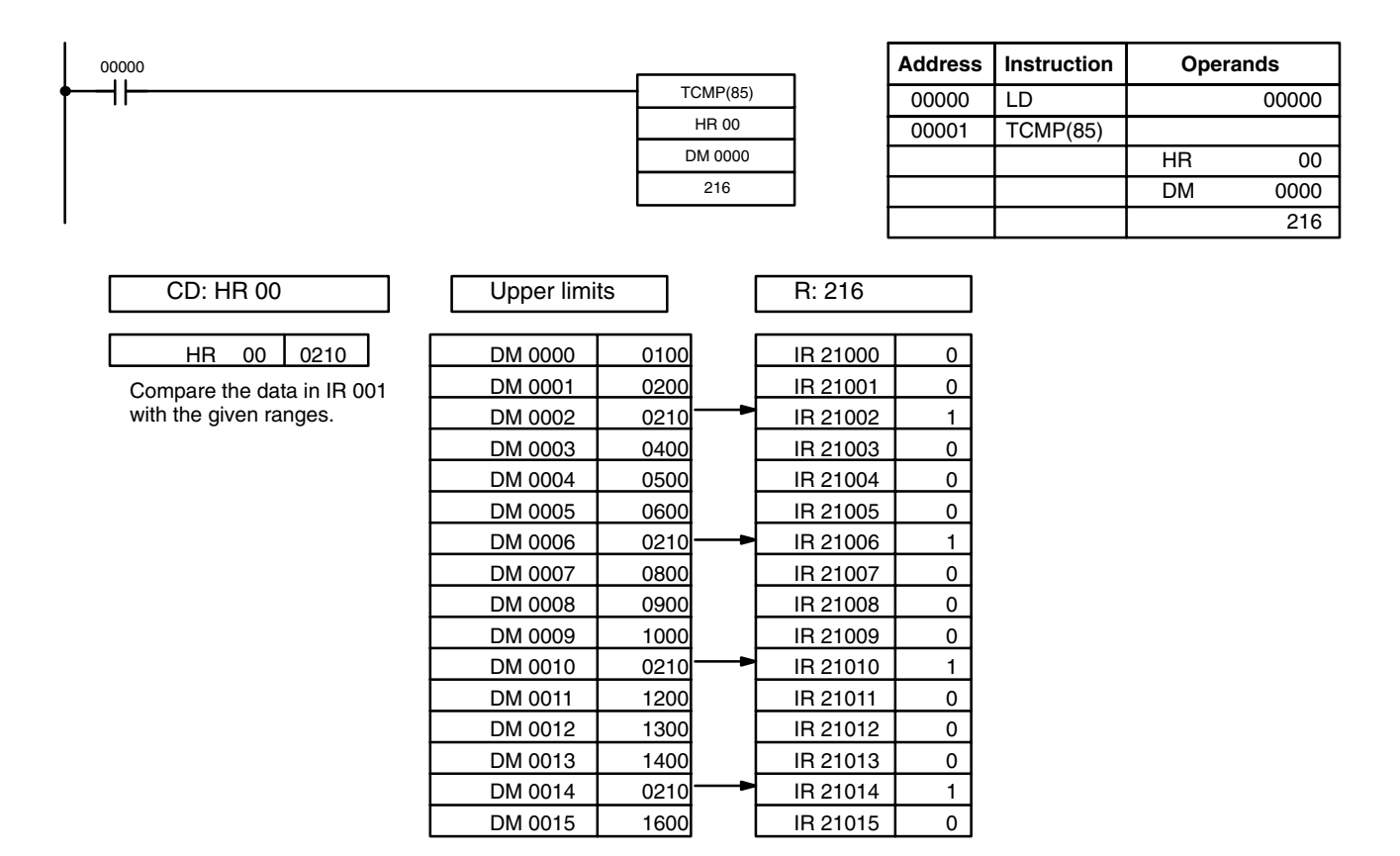

## **7-19-3 BLOCK COMPARE – BCMP(68)**

### **Ladder Symbols** BCMP(68) CD CB R @BCMP(68) CD CB R

### **Operand Data Areas**

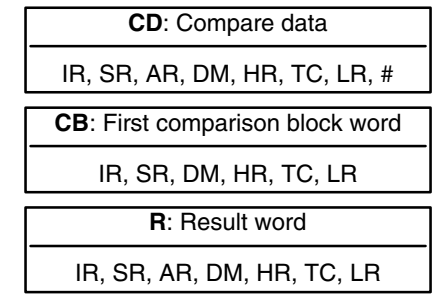

**Note** BCMP(68) is an expansion instruction for the SRM1(-V2). The function code 68 is the factory setting and can be changed for the SRM1(-V2) if desired.

**Limitations** Each lower limit word in the comparison block must be less than or equal to the upper limit.

DM 6144 to DM 6655 cannot be used for R.

**Description** When the execution condition is OFF, BCMP(68) is not executed. When the execution condition is ON, BCMP(68) compares CD to the ranges defined by a block consisting of CB, CB+1, CB+2, ..., CB+31. Each range is defined by two words, the first one providing the lower limit and the second word providing the upper limit. If CD is found to be within any of these ranges (inclusive of the upper and lower limits), the corresponding bit in R is set. The comparisons that are made and the corresponding bit in R that is set for each true comparison are shown below. The rest of the bits in R will be turned OFF.

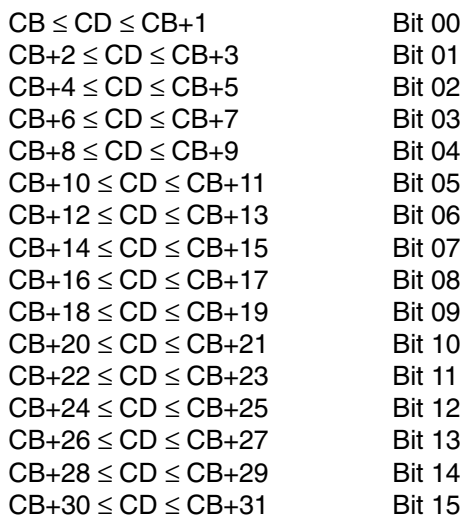

Flags **ER:** The comparison block (i.e., CB through CB+31) exceeds the data area. Indirectly addressed DM word is non-existent. (Content of \*DM word is not BCD, or the DM area boundary has been exceeded.)

### *Comparison Instructions* **Section 7-19**

**Example** The following example shows the comparisons made and the results provided for BCMP(68). Here, the comparison is made during each cycle when IR 00000 is ON.

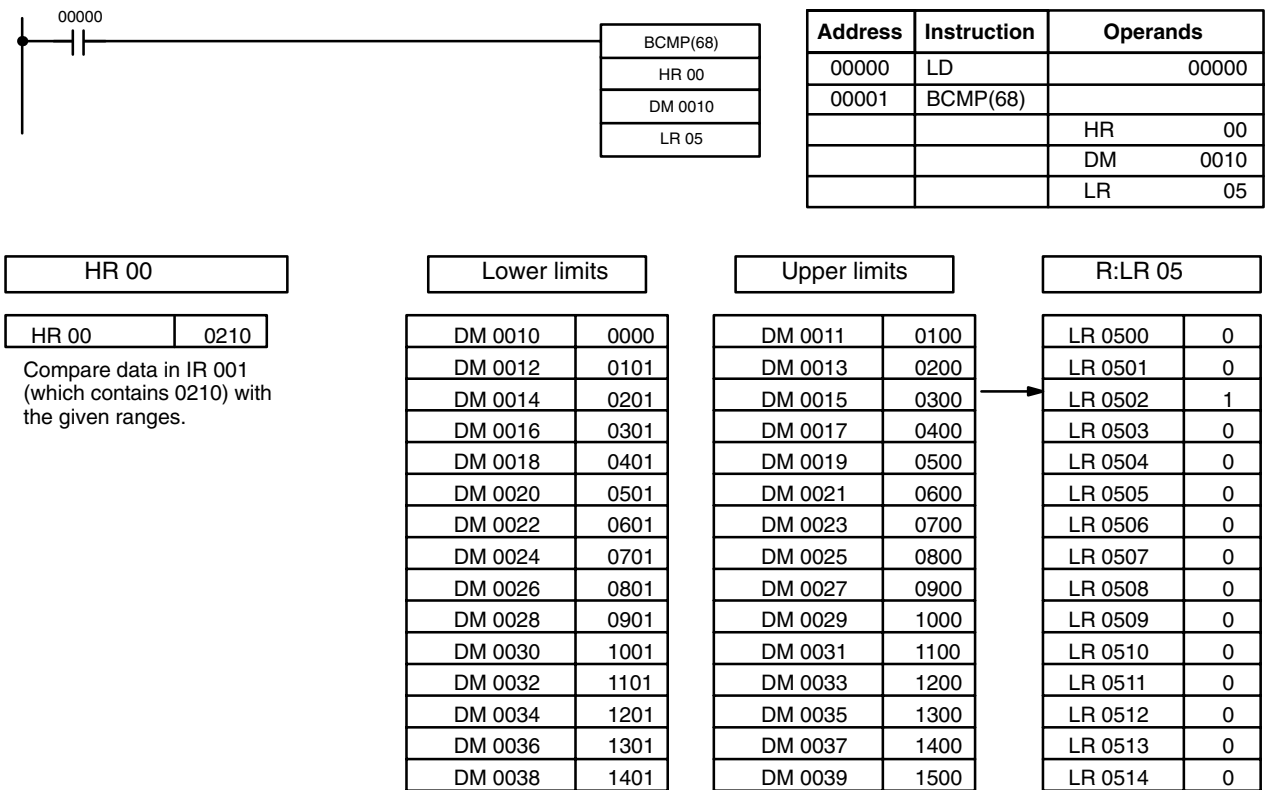

## **7-19-4 DOUBLE COMPARE – CMPL(60)**

### **Ladder Symbols Operand Data Areas**

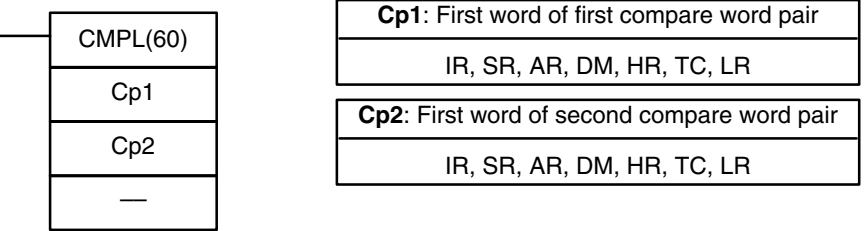

DM 0040 | 1501 | DM 0041 | 1600 | LR 0515 | 0

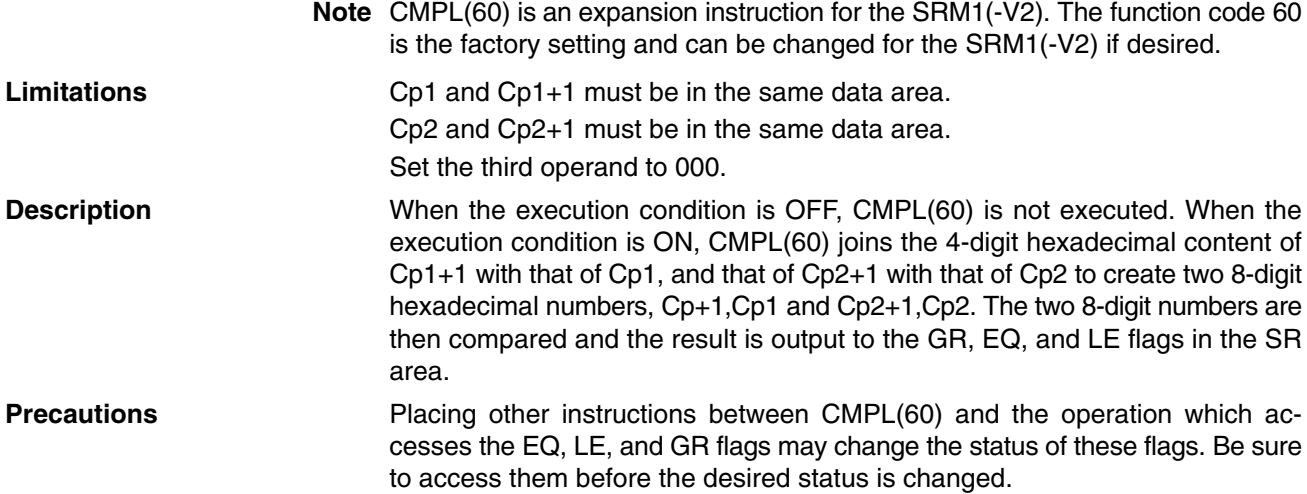

- **Flags** ER: Indirectly addressed DM word is non-existent. (Content of \*DM word is not BCD, or the DM area boundary has been exceeded.)
	- **GR:** ON if Cp1+1,Cp1 is greater than Cp2+1,Cp2.
	- **EQ**: ON if Cp1+1,Cp1 equals Cp2+1,Cp2.
	- **LE**: ON if Cp1+1,Cp1 is less than Cp2+1,Cp2.

#### **Example: Saving CMPL(60) Results**

The following example shows how to save the comparison result immediately. If the content of HR 10, HR 09 is greater than that of DM 0001, DM 0000, then 20000 is turned ON; if the two contents are equal, 20001 is turned ON; if content of HR 10, HR 09 is less than that of DM 0001, DM 0000, then 20002 is turned ON. In some applications, only one of the three OUTs would be necessary, making the use of TR 0 unnecessary. With this type of programming, 20000, 20001, and 20002 are changed only when CMPL(60) is executed.

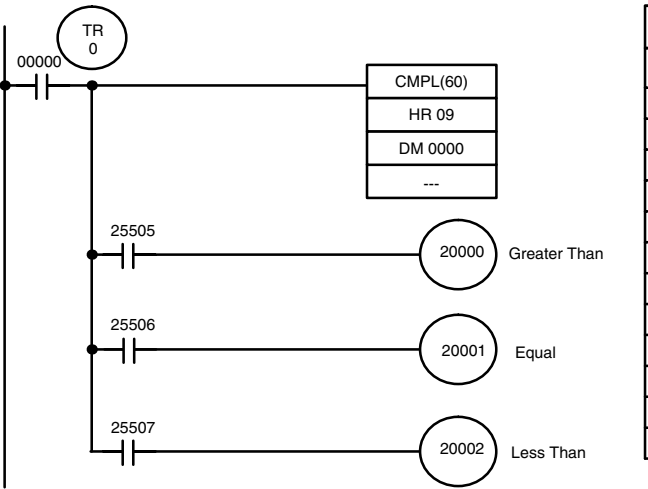

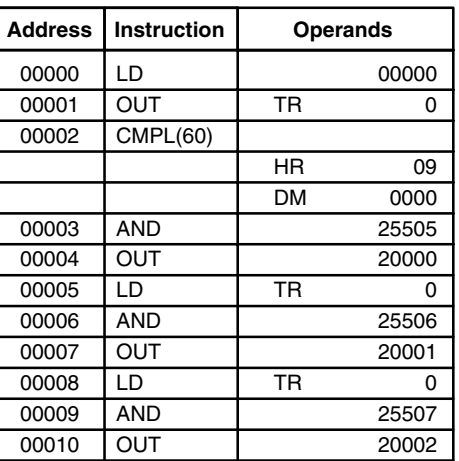

## **7-19-5 AREA RANGE COMPARE – ZCP(––)**

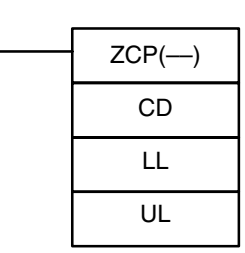

**Ladder Symbol**

#### **Operand Data Areas**

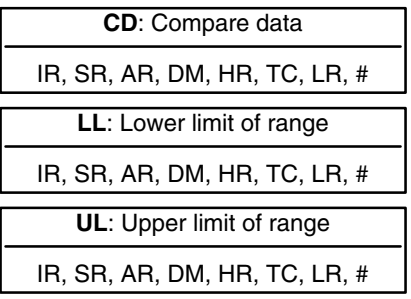

### **Limitations** This instruction is available in the **CPM2A/CPM2C/SRM1(-V2) only**.

LL must be less than or equal to UL.

**Description**

When the execution condition is OFF, ZCP(--) is not executed. When the execution condition is ON, ZCP(-) compares CD to the range defined by lower limit LL and upper limit UL and outputs the result to the GR, EQ, and LE flags in the SR area. The resulting flag status is shown in the following table.

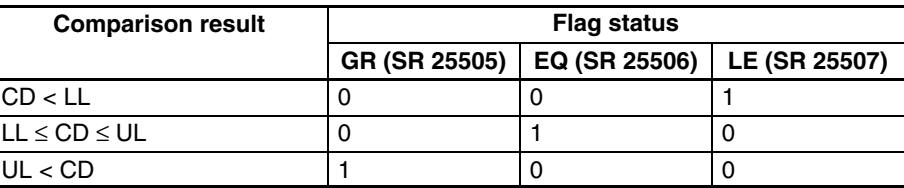

#### **Precautions**

Placing other instructions between ZCP(-) and the operation which accesses the EQ, LE, and GR flags may change the status of these flags. Be sure to access them before the desired status is changed.

- **Flags** ER: Indirectly addressed DM word is non-existent. (Content of \*DM word is not BCD, or the DM area boundary has been exceeded.) LL is greater than UL.
	- **EQ**: ON if LL ≤ CD ≤ UL
	- **LE**: ON if CD < LL.
	- **GR**: ON if CD > UL.

**Example** In the following example, the content of IR 200 (#6FA4) is compared to the range #0010 to #AB1F. Since #0010 ≤ #6FA4 ≤ #AB1F, the EQ flag and IR 10101 are turned ON.

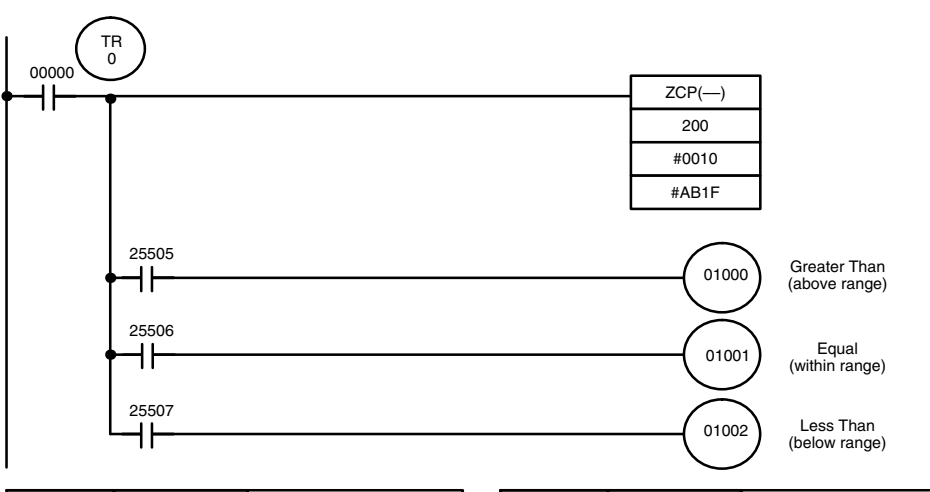

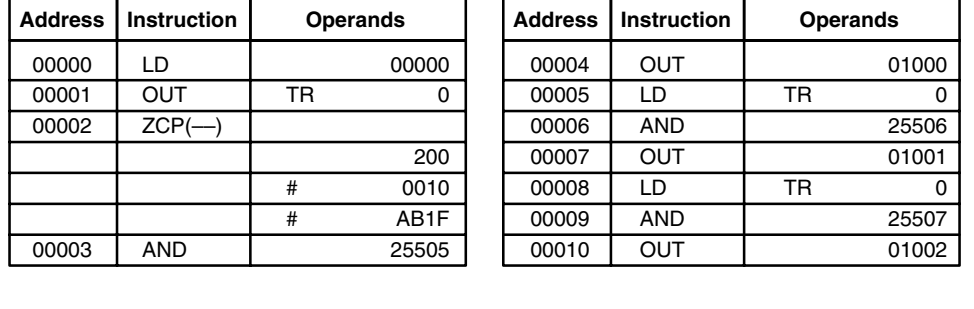

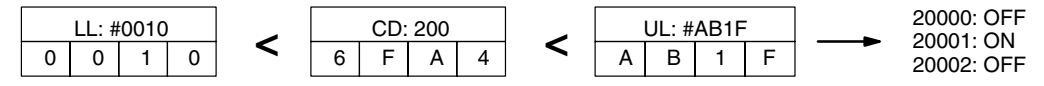

## **7-19-6 DOUBLE AREA RANGE COMPARE – ZCPL(––)**

### **Ladder Symbol**

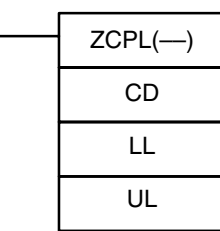

### **Operand Data Areas**

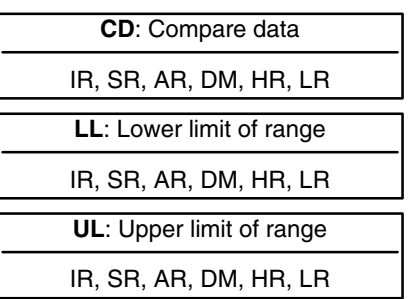

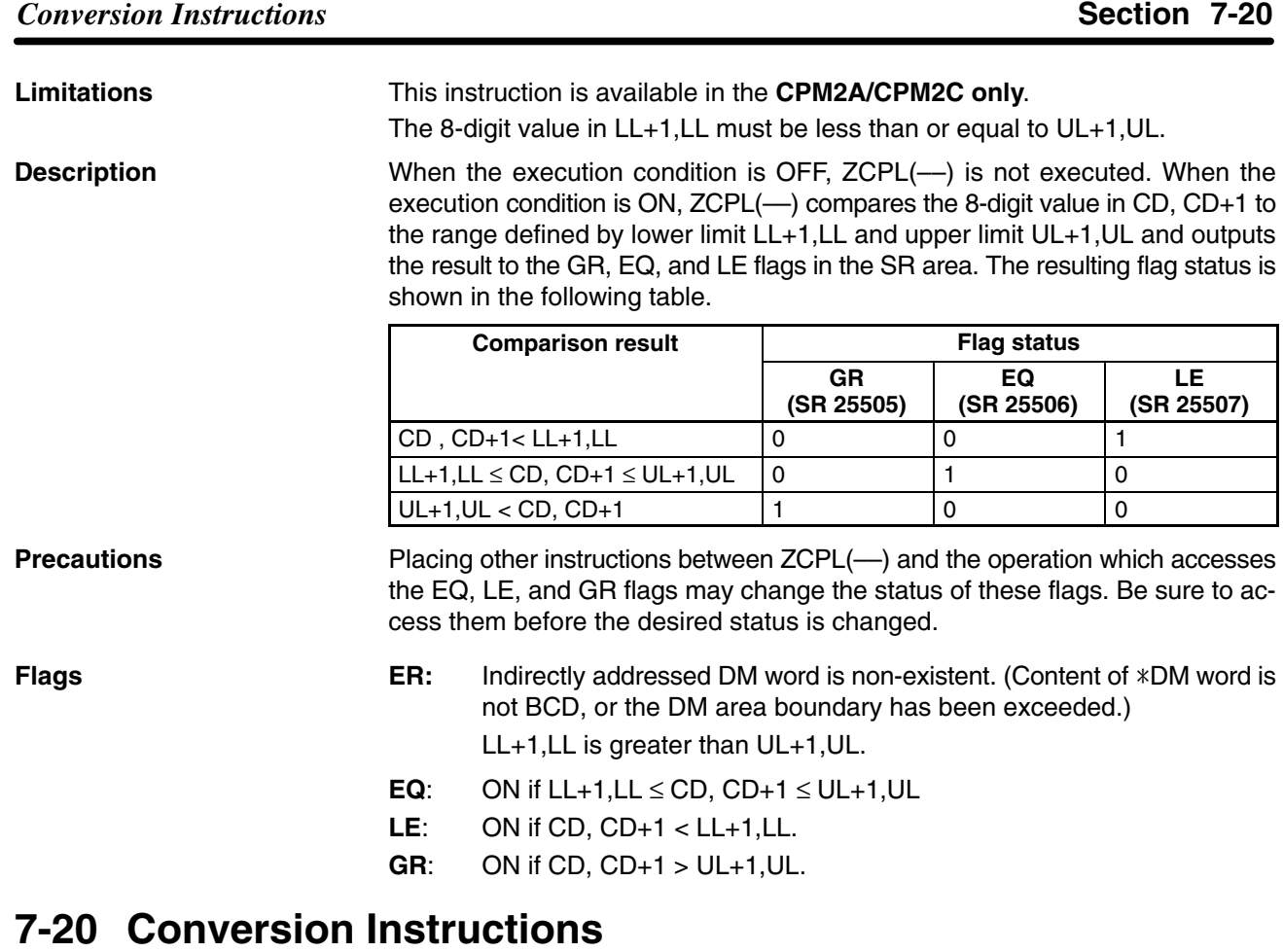

# **7-20-1 BCD-TO-BINARY – BIN(23)**

### **Ladder Symbols Operand Data Areas**

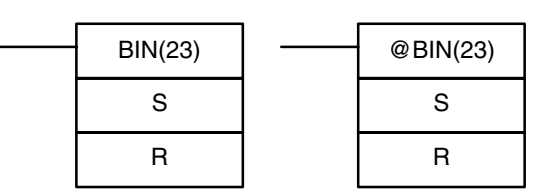

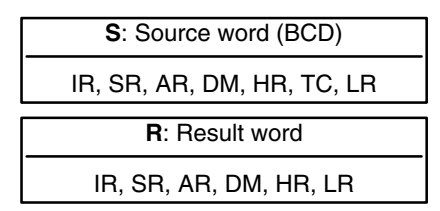

# **Description**

**Limitations** DM 6144 to DM 6655 cannot be used for R.

When the execution condition is OFF, BIN(23) is not executed. When the execution condition is ON, BIN(23) converts the BCD content of S into the numerically equivalent binary bits, and outputs the binary value to R. Only the content of R is changed; the content of S is left unchanged.

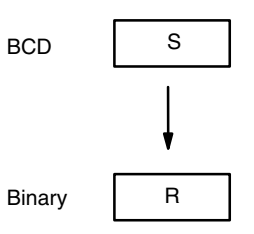

BIN(23) can be used to convert BCD to binary so that displays on the Programming Console or any other programming device will appear in hexadecimal rather than decimal. It can also be used to convert to binary to perform binary arithmetic operations rather than BCD arithmetic operations, e.g., when BCD and binary values must be added.

**Flags ER:** The content of S is not BCD.

Indirectly addressed DM word is non-existent. (Content of \*DM word is not BCD, or the DM area boundary has been exceeded.)

**EQ**: ON when the result is zero.

## **7-20-2 BINARY-TO-BCD – BCD(24)**

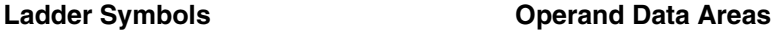

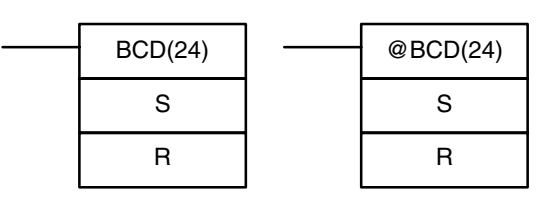

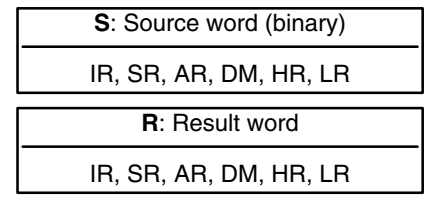

**Limitations**

If the content of S exceeds 270F, the converted result would exceed 9999 and BCD(24) will not be executed. When the instruction is not executed, the content of R remains unchanged.

DM 6144 to DM 6655 cannot be used for R.

BCD(24) converts the binary (hexadecimal) content of S into the numerically equivalent BCD bits, and outputs the BCD bits to R. Only the content of R is changed; the content of S is left unchanged. **Description**

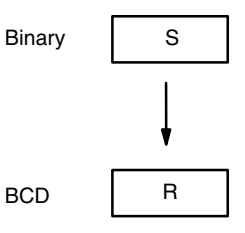

BCD(24) can be used to convert binary to BCD so that displays on the Programming Console or any other programming device will appear in decimal rather than hexadecimal. It can also be used to convert to BCD to perform BCD arithmetic operations rather than binary arithmetic operations, e.g., when BCD and binary values must be added.

- **Flags** ER: Indirectly addressed DM word is non-existent. (Content of \*DM word is not BCD, or the DM area boundary has been exceeded.)
	- **EQ**: ON when the result is zero.

## **7-20-3 DOUBLE BCD-TO-DOUBLE BINARY – BINL(58)**

### **Ladder Symbols Operand Data Areas**

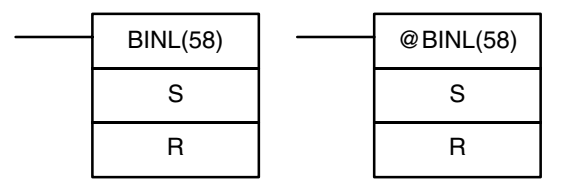

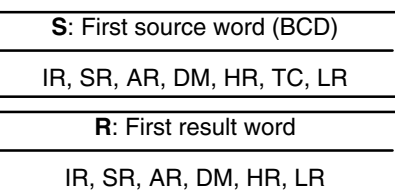

**Limitations** This instruction is available in the **CPM2A/CPM2C only**. DM 6144 to DM 6655 cannot be used for R.

#### **Description**

When the execution condition is OFF, BINL(58) is not executed. When the execution condition is ON, BINL(58) converts an eight-digit number in S and S+1 into 32-bit binary data, and outputs the converted data to R and R+1.

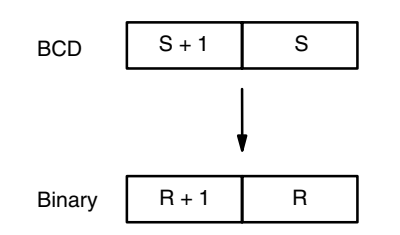

**Flags ER:** The contents of S and/or S+1 words are not BCD. Indirectly addressed DM word is non-existent. (Content of \*DM word is not BCD, or the DM area boundary has been exceeded.)

**EQ**: ON when the result is zero.

## **7-20-4 DOUBLE BINARY-TO-DOUBLE BCD – BCDL(59)**

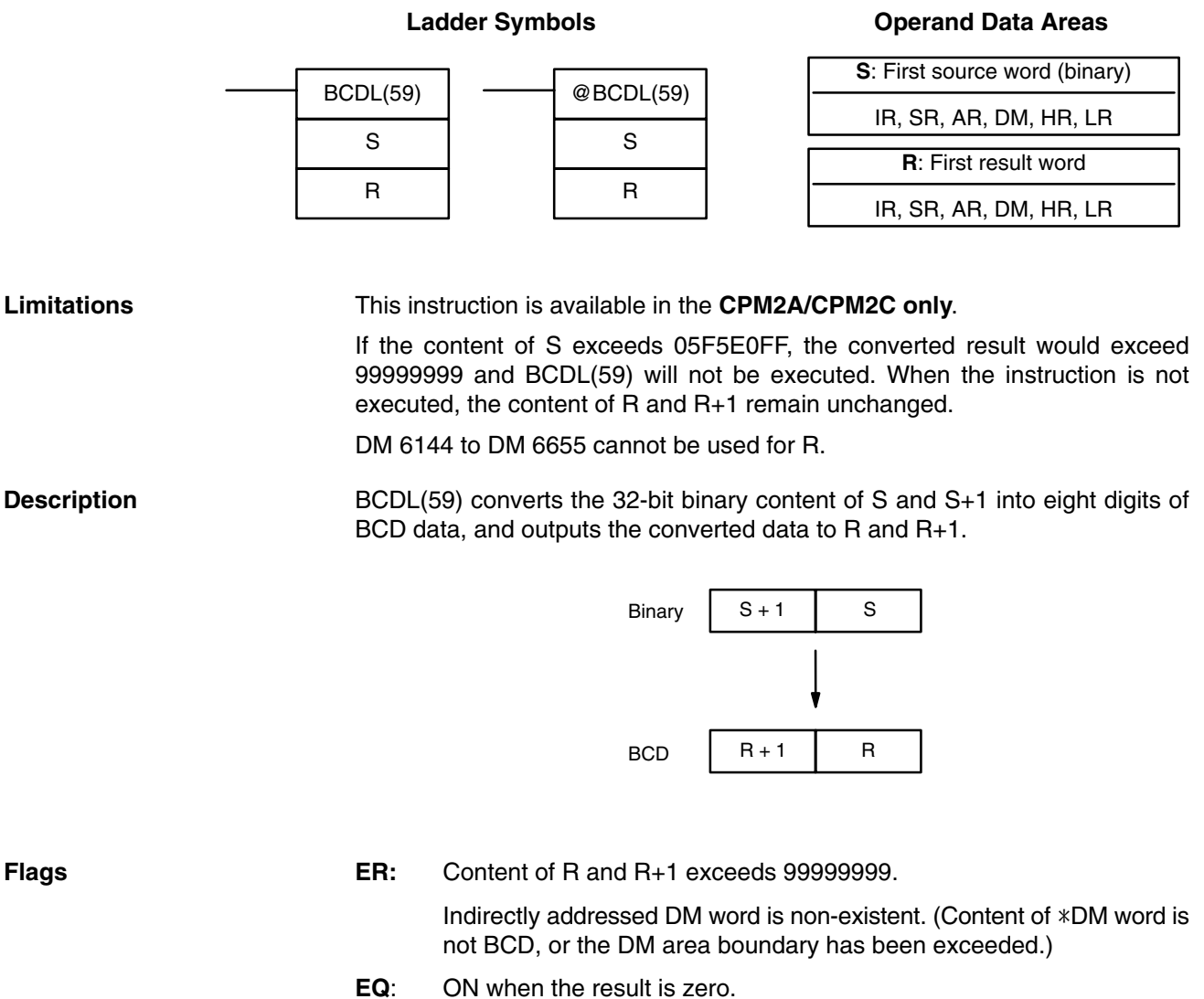

#### **S**: Source word IR, SR, AR, DM, HR, TC, LR **Di**: Digit designator IR, SR, AR, DM, HR, TC, LR, # **Ladder Symbols R**: First result word IR, SR, AR, DM, HR, LR MLPX(76) S Di R @MLPX(76) S Di R

#### **Limitations**

The rightmost two digits of Di must each be between 0 and 3.

All result words must be in the same data area.

DM 6144 to DM 6655 cannot be used for R.

When the execution condition is OFF, MLPX(76) is not executed. When the execution condition is ON, MLPX(76) converts up to four, four-bit hexadecimal digits from S into decimal values from 0 to 15, each of which is used to indicate a bit position. The bit whose number corresponds to each converted value is then turned ON in a result word. If more than one digit is specified, then one bit will be turned ON in each of consecutive words beginning with R. (See examples, below.) **Description**

> The following is an example of a one-digit decode operation from digit number 1 of S, i.e., here Di would be 0001.

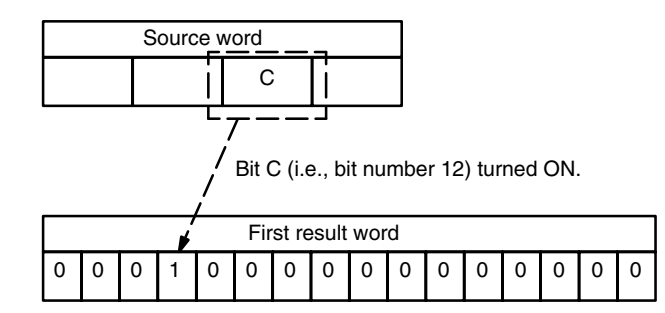

The first digit and the number of digits to be converted are designated in Di. If more digits are designated than remain in S (counting from the designated first digit), the remaining digits will be taken starting back at the beginning of S. The final word required to store the converted result (R plus the number of digits to be converted) must be in the same data area as R, e.g., if two digits are converted, the last word address in a data area cannot be designated; if three digits are converted, the last two words in a data area cannot be designated.

### **Digit Designator**

The digits of Di are set as shown below.

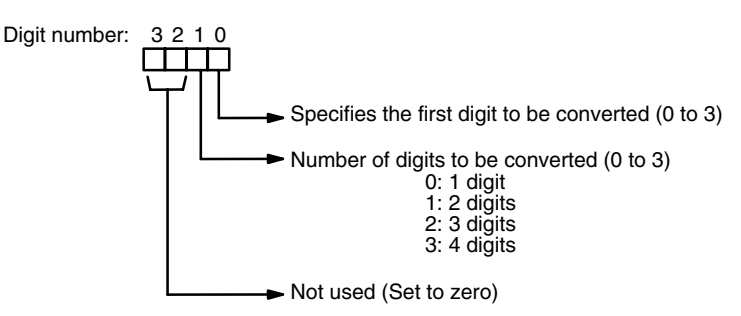

**Operand Data Areas**

Some example Di values and the digit-to-word conversions that they produce are shown below.

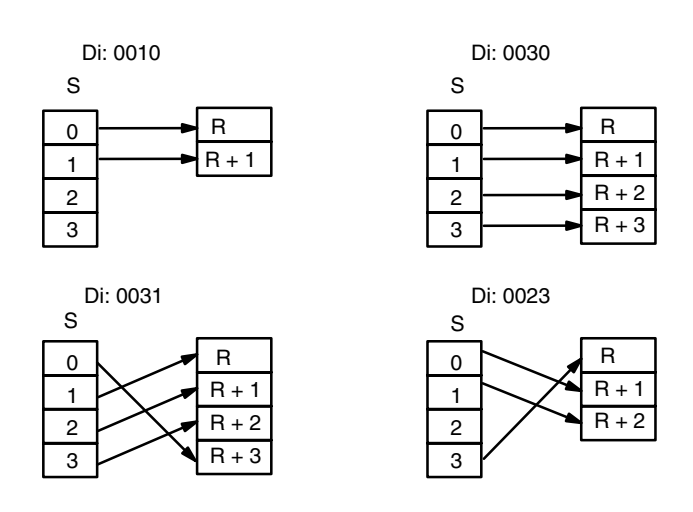

**Flags ER:** Undefined digit designator, or R plus number of digits exceeds a data area.

> Indirectly addressed DM word is non-existent. (Content of \*DM word is not BCD or the DM area boundary has been exceeded.)

The following program converts digits 1 to 3 of data from DM 0020 to bit positions and turns ON the corresponding bits in three consecutive words starting with HR 10. Digit 0 is not converted. **Example**

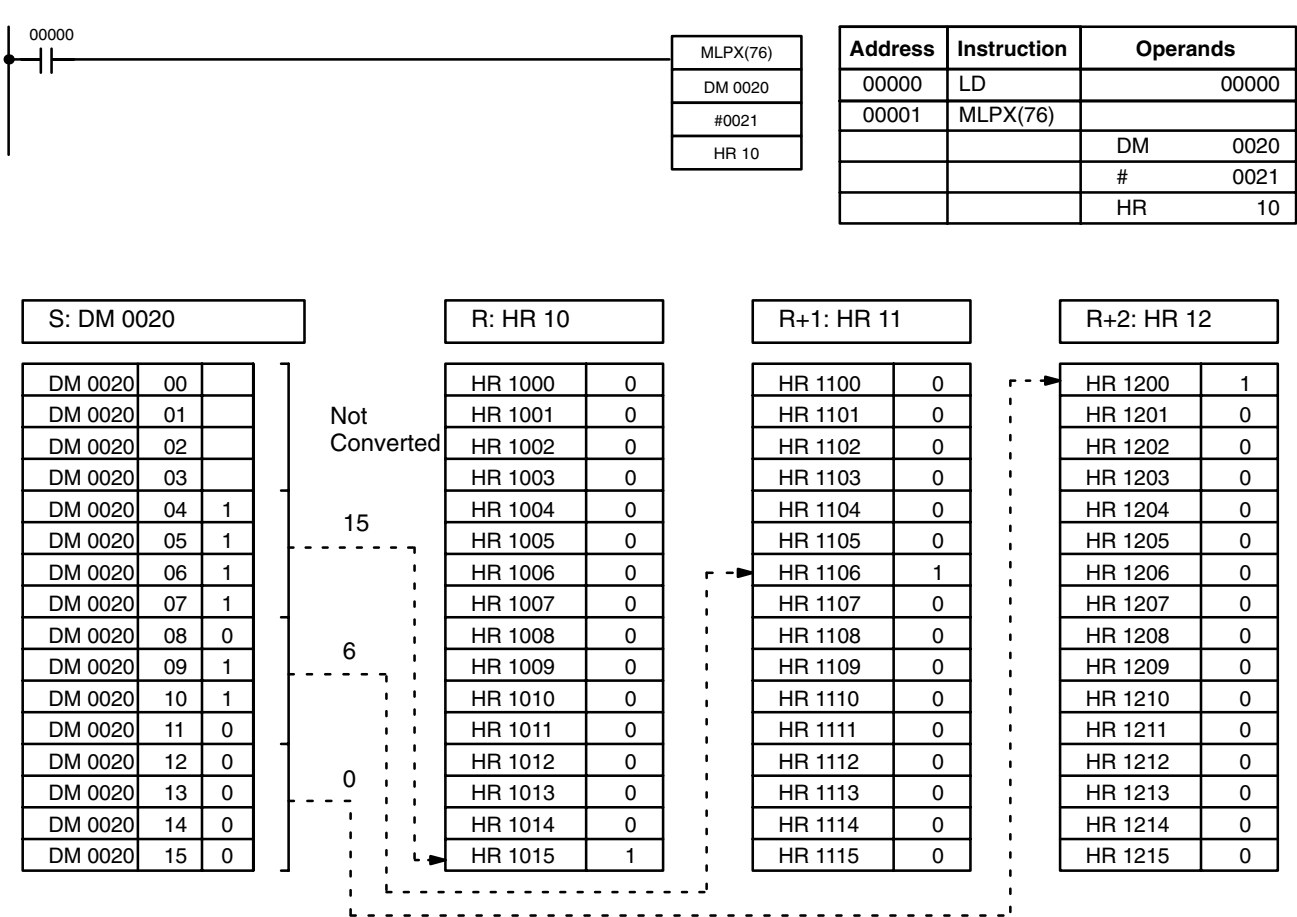

**Operand Data Areas**

## **7-20-6 16-TO-4 ENCODER – DMPX(77)**

#### **SB**: First source word IR, SR, AR, DM, HR, TC, LR **R**: Result word IR, SR, AR, DM, HR, LR **Ladder Symbols Di**: Digit designator IR, SR, AR, DM, HR, TC, LR, # DMPX(77) SB R Di @DMPX(77) SB R Di

#### **Limitations**

The rightmost two digits of Di must each be between 0 and 3.

All source words must be in the same data area.

DM 6144 to DM 6655 cannot be used for SB, R, or Di.

When the execution condition is OFF, DMPX(77) is not executed. When the execution condition is ON, DMPX(77) determines the position of the highest ON bit in S, encodes it into single-digit hexadecimal value corresponding to the bit number of the highest ON bit number, then transfers the hexadecimal value to the specified digit in R. The digits to receive the results are specified in Di, which also specifies the number of digits to be encoded. **Description**

> The following is an example of a one-digit encode operation to digit number 1 of R, i.e., here Di would be 0001.

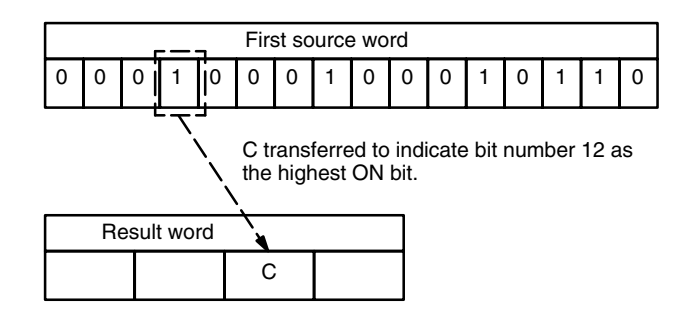

Up to four digits from four consecutive source words starting with S may be encoded and the digits written to R in order from the designated first digit. If more digits are designated than remain in R (counting from the designated first digit), the remaining digits will be placed at digits starting back at the beginning of R.

The final word to be converted (S plus the number of digits to be converted) must be in the same data area as SB.

### **Digit Designator**

The digits of Di are set as shown below.

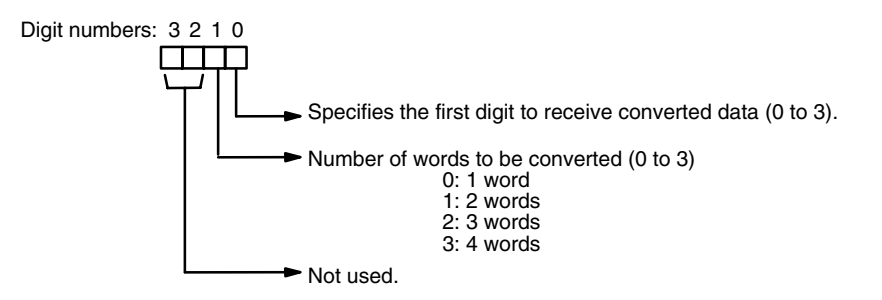

Some example Di values and the word-to-digit conversions that they produce are shown below.

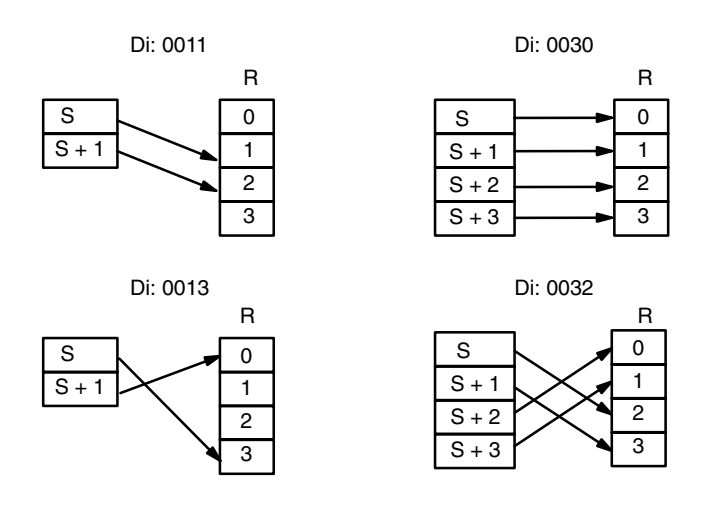

**Flags ER:** Undefined digit designator, or S plus number of digits exceeds a data area.

Content of a source word is zero.

Indirectly addressed DM word is non-existent. (Content of \*DM word is not BCD, or the DM area boundary has been exceeded.)

When 00000 is ON, the following diagram encodes IR words 200 and 201 to the first two digits of HR 10 and then encodes LR 10 and 11 to the last two digits of HR 10. Although the status of each source word bit is not shown, it is assumed that the bit with status 1 (ON) shown is the highest bit that is ON in the word. **Example**

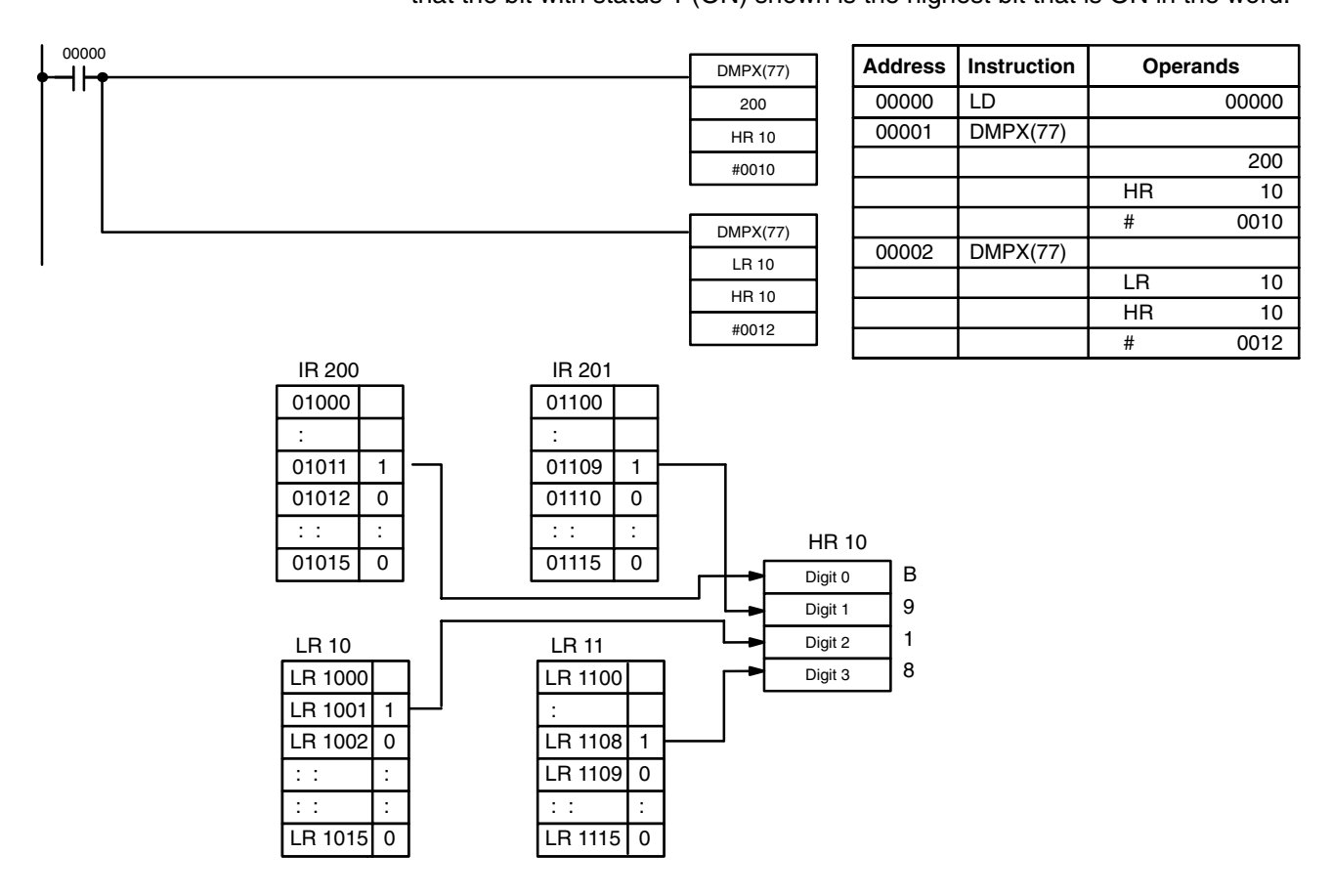

**Operand Data Areas**

## **7-20-7 7-SEGMENT DECODER – SDEC(78)**

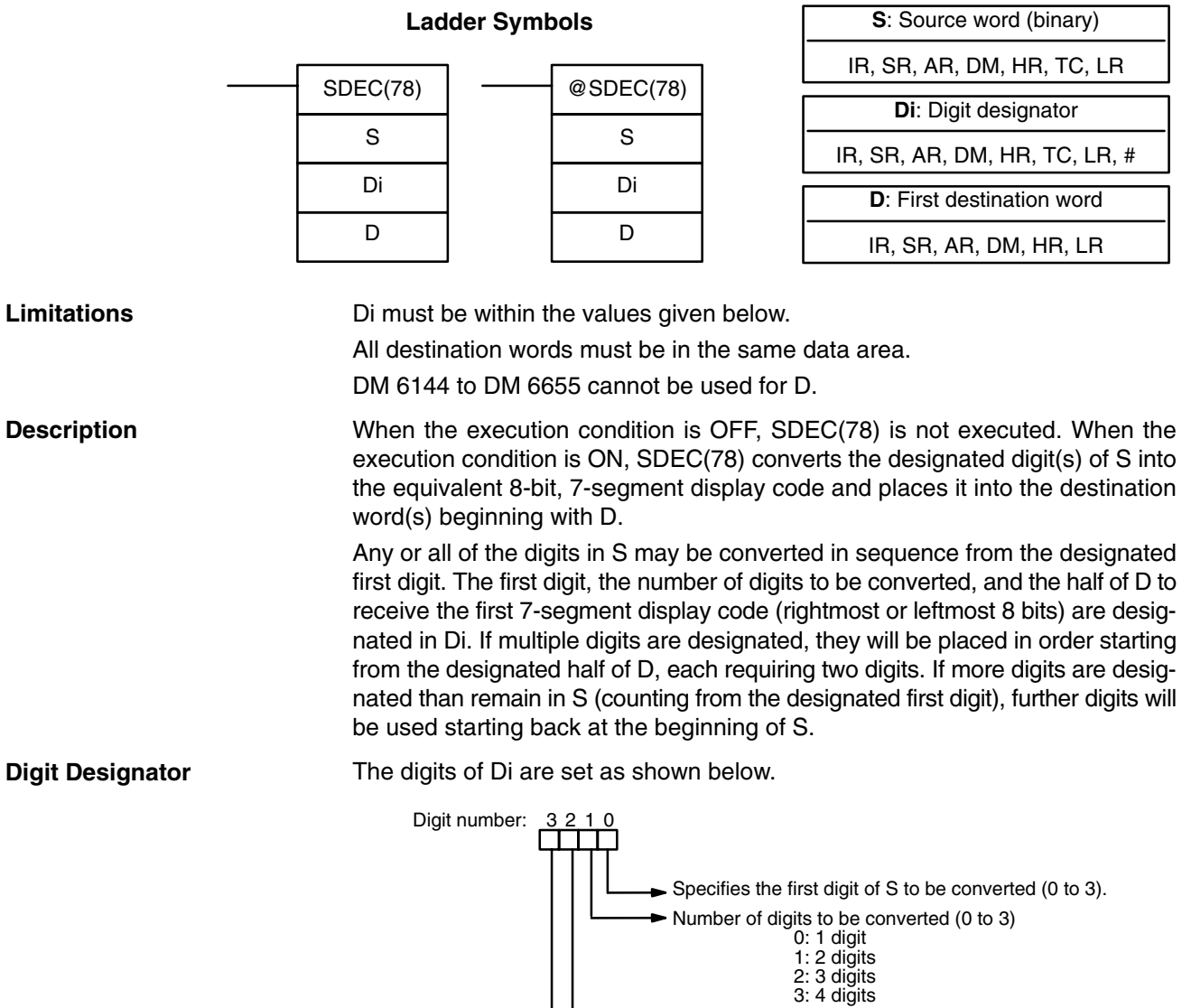

First half of D to be used. 0: Rightmost 8 bits (1st half) 1: Leftmost 8 bits (2nd half)

Not used; set to 0.

Some example Di values and the 4-bit binary to 7-segment display conversions that they produce are shown below.

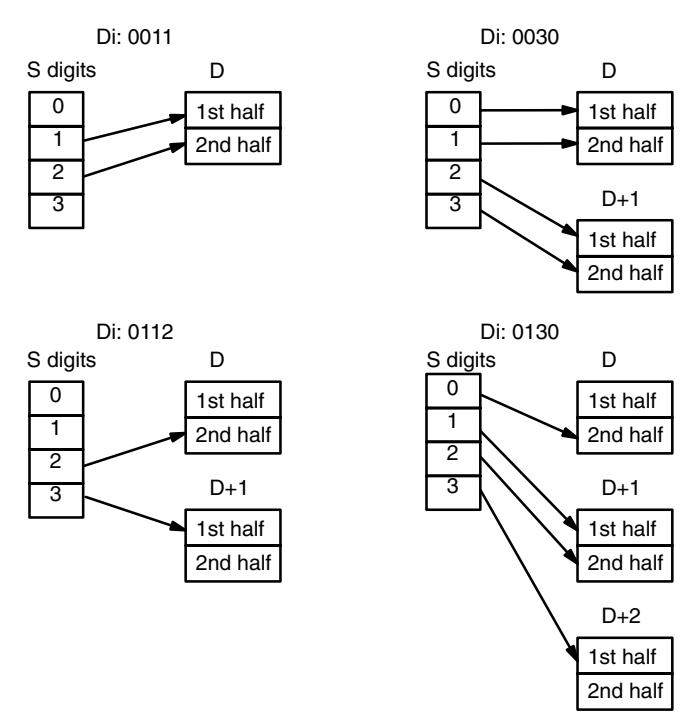

### **Example**

The following example shows the data to produce an 8. The lower case letters show which bits correspond to which segments of the 7-segment display. The table underneath shows the original data and converted code for all hexadecimal digits.

> a b c d e f g

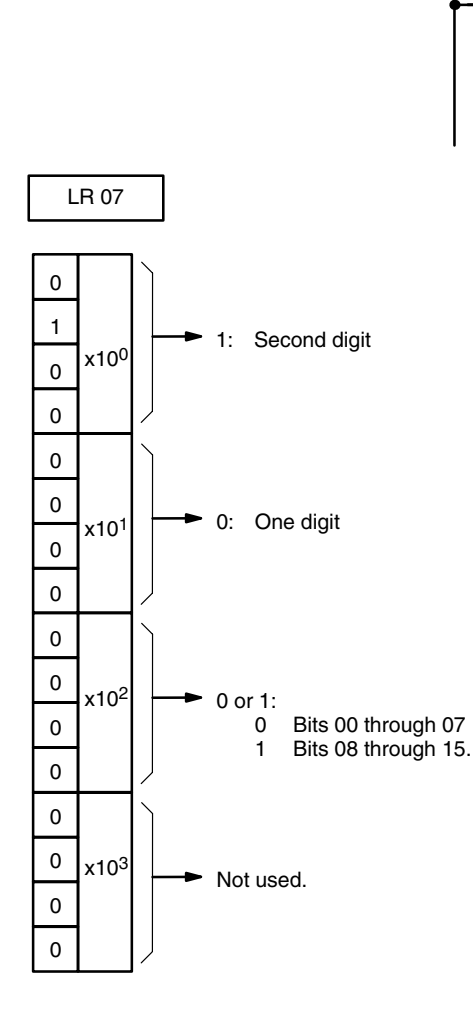

H۲

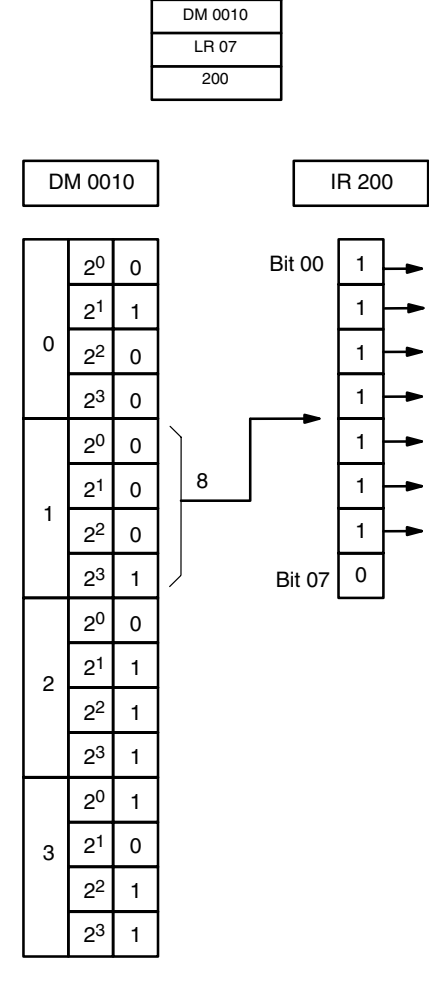

@ SDEC(78)

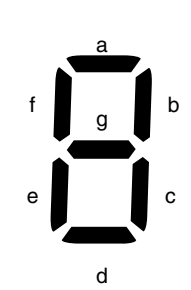

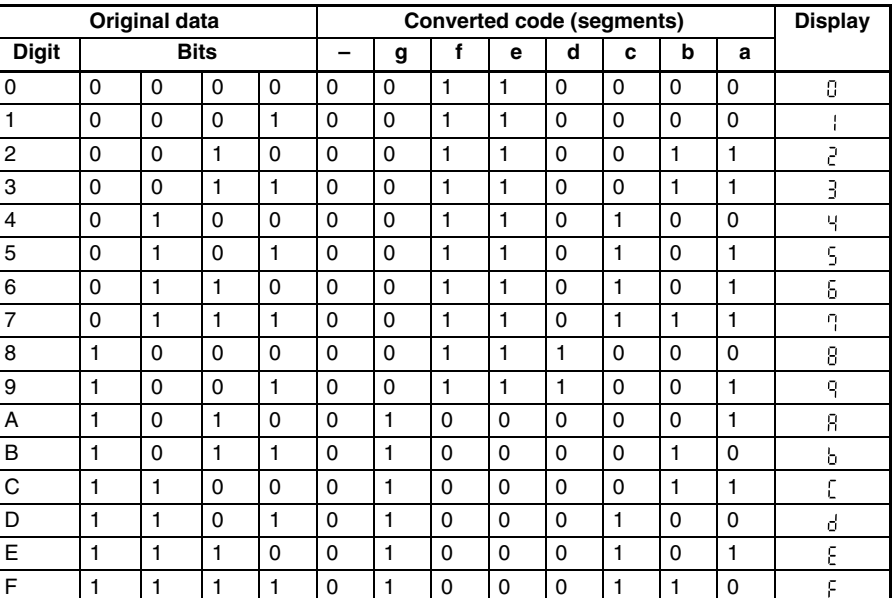

#### *Conversion Instructions* **Section 7-20**

**Flags ER:** Incorrect digit designator, or data area for destination exceeded.

Indirectly addressed DM word is non-existent. (Content of \*DM word is not BCD, or the DM area boundary has been exceeded.)

## **7-20-8 ASCII CONVERT – ASC(86)**

#### **Ladder Symbols** ASC(86) S Di D @ASC(86) S Di D

### **Operand Data Areas**

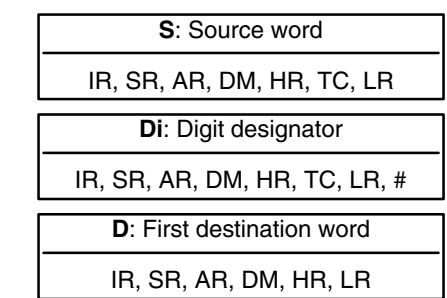

Di must be within the values given below. **Limitations**

All destination words must be in the same data area.

DM 6144 to DM 6655 cannot be used for D.

When the execution condition is OFF, ASC(86) is not executed. When the execution condition is ON, ASC(86) converts the designated digit(s) of S into the equivalent 8-bit ASCII code and places it into the destination word(s) beginning with D. **Description**

> Any or all of the digits in S may be converted in order from the designated first digit. The first digit, the number of digits to be converted, and the half of D to receive the first ASCII code (rightmost or leftmost 8 bits) are designated in Di. If multiple digits are designated, they will be placed in order starting from the designated half of D, each requiring two digits. If more digits are designated than remain in S (counting from the designated first digit), further digits will be used starting back at the beginning of S.

**Note** Refer to *Appendix G* for a table of ASCII characters.

**Digit Designator**

The digits of Di are set as shown below.

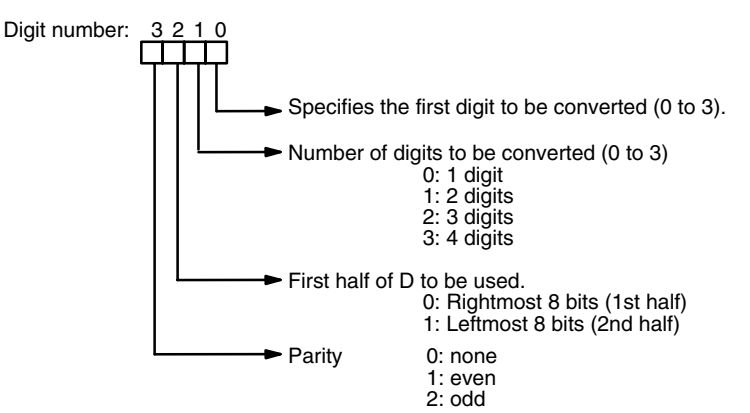

0 1 2 3 S Di: 0011 D 0 1 2 3 Di: 0030 S 0 1 2 3 Di: 0130 S Di: 0112 0 1 2 3 S 1st half 2nd half D 1st half 2nd half D+1 1st half 2nd half D 1st half 2nd half  $D+1$ 1st half 2nd half D 1st half 2nd half D+1 1st half 2nd half D+2 1st half 2nd half

Some examples of Di values and the 4-bit binary to 8-bit ASCII conversions that they produce are shown below.

The leftmost bit of each ASCII character (2 digits) can be automatically adjusted for either even or odd parity. If no parity is designated, the leftmost bit will always be zero.

When even parity is designated, the leftmost bit will be adjusted so that the total number of ON bits is even, e.g., when adjusted for even parity, ASCII "31" (00110001) will be "B1" (10110001: parity bit turned ON to create an even number of ON bits); ASCII "36" (00110110) will be "36" (00110110: parity bit turned OFF because the number of ON bits is already even). The status of the parity bit does not affect the meaning of the ASCII code.

When odd parity is designated, the leftmost bit of each ASCII character will be adjusted so that there is an odd number of ON bits.

**Parity**

**Flags ER:** Incorrect digit designator, or data area for destination exceeded.

Indirectly addressed DM word is non-existent. (Content of \*DM word is not BCD, or the DM area boundary has been exceeded.)
**Operand Data Areas**

## **7-20-9 ASCII-TO-HEXADECIMAL – HEX(––)**

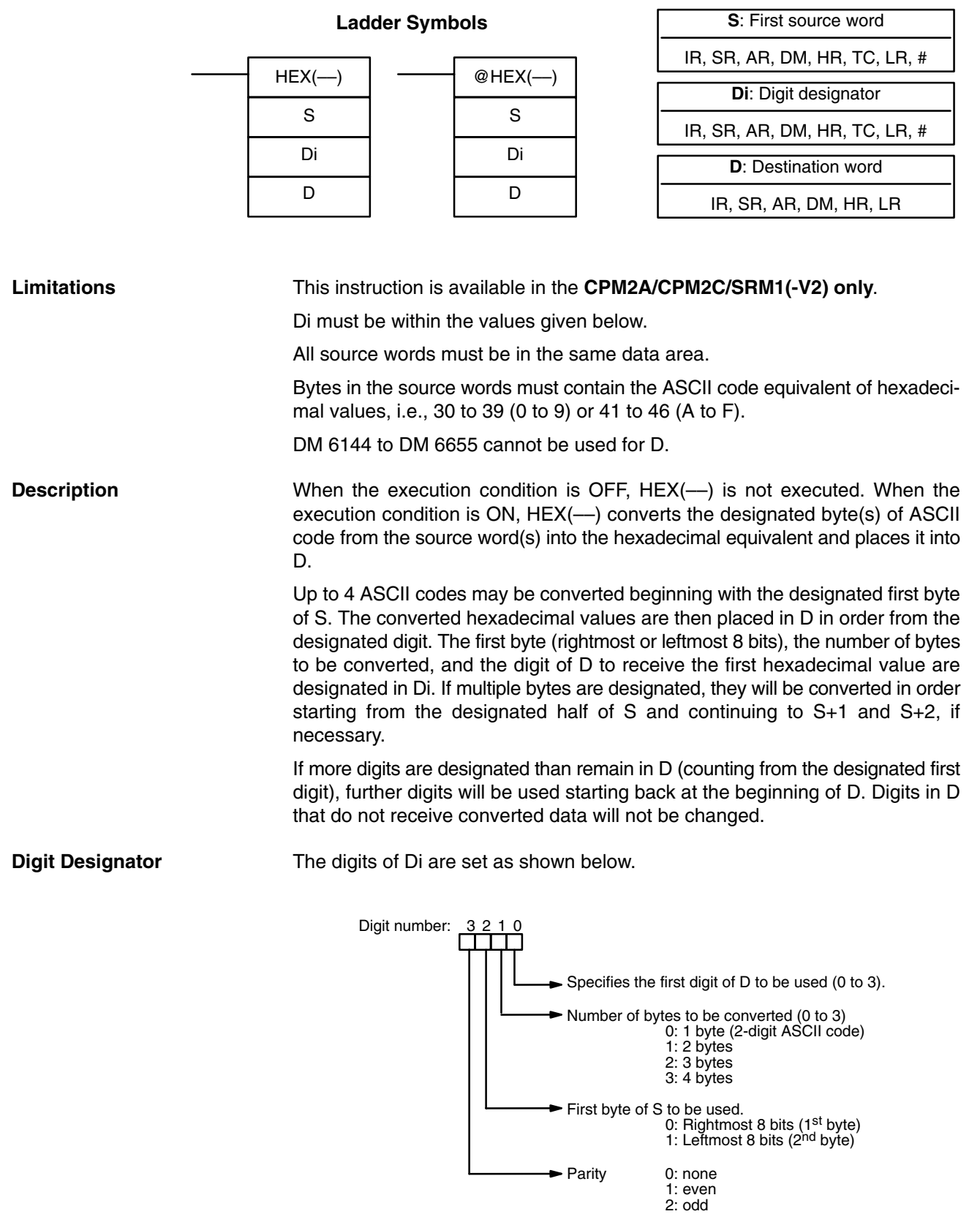

0 1 2 3 D Di: 0011 S Di: 0030 Di: 0023 Di: 0133 1st byte 2<sup>nd</sup> byte S 1st byte 2<sup>nd</sup> byte  $S+1$ 1st byte 2<sup>nd</sup> byte 0 1 2 3 D S 1st byte 2<sup>nd</sup> byte  $S+1$  $1<sup>st</sup>$  byte  $2<sup>nd</sup>$  byte 0 1 2 3 D S 1st byte 2<sup>nd</sup> byte  $S+1$ 1st byte 2<sup>nd</sup> byte 0 1 2 3 D S+2  $1<sup>st</sup>$  byte 2<sup>nd</sup> byte

Some examples of Di values and the 8-bit ASCII to 4-bit hexadecimal conversions that they produce are shown below.

**ASCII Code Table** The following table shows the ASCII codes before conversion and the hexadecimal values after conversion. Refer to *Appendix G* for a table of ASCII characters.

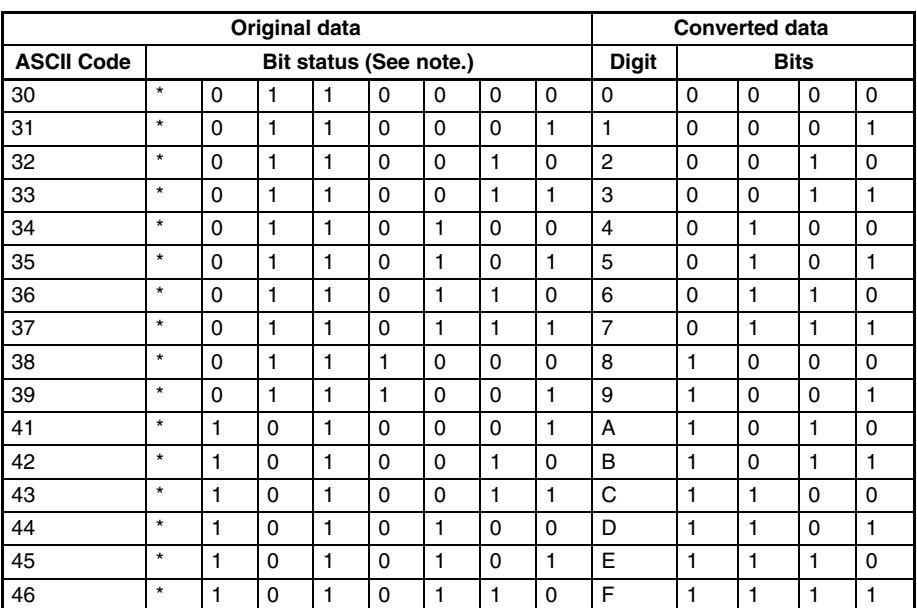

**Note** The leftmost bit of each ASCII code is adjusted for parity.

**Parity**

The leftmost bit of each ASCII character (2 digits) is automatically adjusted for either even or odd parity.

With no parity, the leftmost bit should always be zero. With odd or even parity, the leftmost bit of each ASCII character should be adjusted so that there is an odd or even number of ON bits.

If the parity of the ASCII code in S does not agree with the parity specified in Di, the ER Flag (SR 25503) will be turned ON and the instruction will not be executed.

**Flags ER:** Incorrect digit designator, or data area for destination exceeded.

The source words do not contain ASCII data that can be converted to hexadecimal, i.e., values ranging from 0 to 9 or A to F.

Indirectly addressed DM word is non-existent. (Content of \*DM word is not BCD, or the DM area boundary has been exceeded.)

**Example** In the following example, the 2<sup>nd</sup> byte of LR 10 and the 1<sup>st</sup> byte of LR 11 are converted to hexadecimal values and those values are written to the first and second bytes of IR 200.

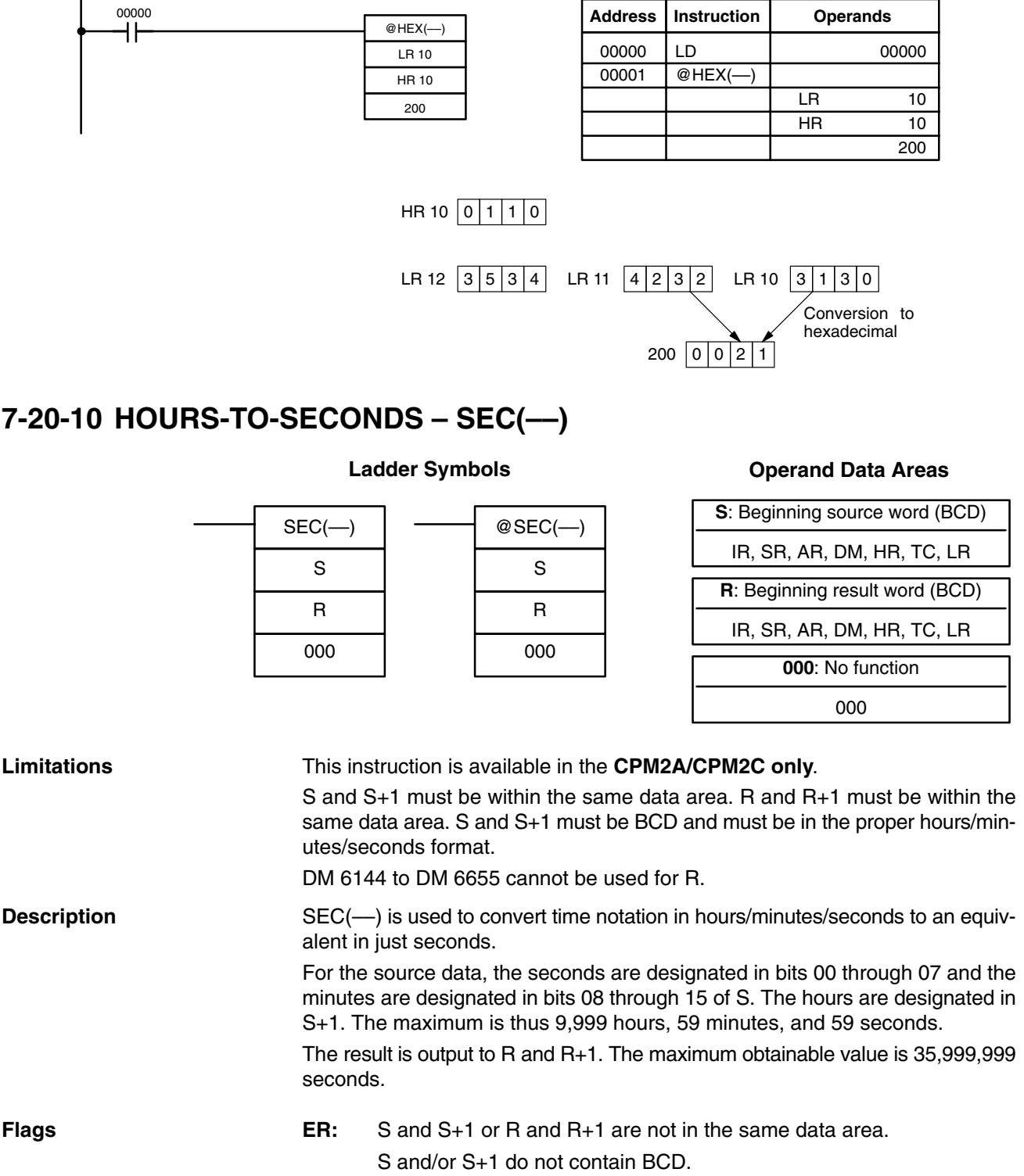

Number of seconds and/or minutes exceeds 59.

Indirectly addressed DM word is non-existent. (Content of \*DM word is not BCD, or the DM area boundary has been exceeded.)

**EQ:** ON when the result is zero.

**Example** When 00000 is OFF (i.e., when the execution condition is ON), the following instruction would convert the hours, minutes, and seconds given in HR 12 and HR 13 to seconds and store the results in DM 0100 and DM 0101 as shown.

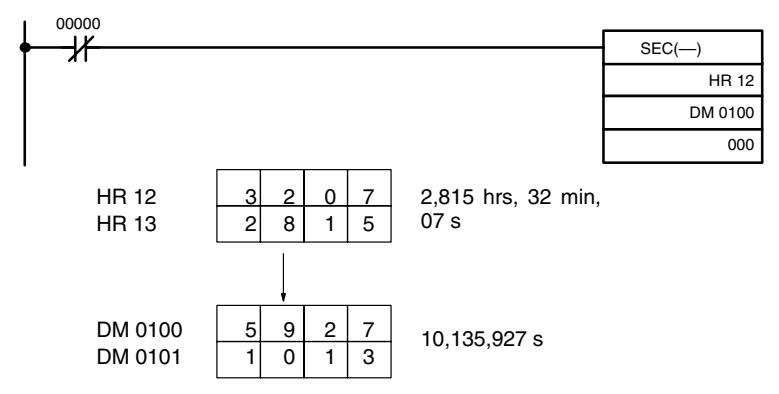

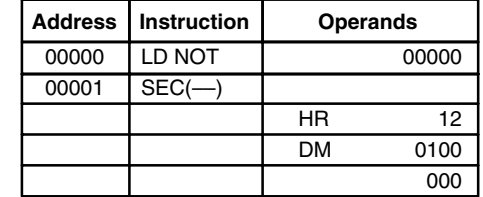

### **7-20-11 SECONDS-TO-HOURS – HMS(––)**

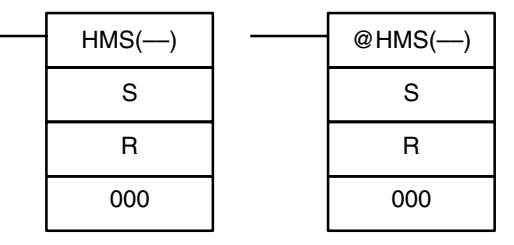

#### **Ladder Symbols Operand Data Areas**

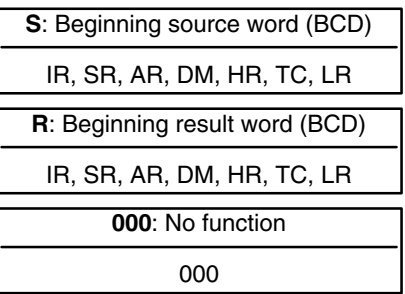

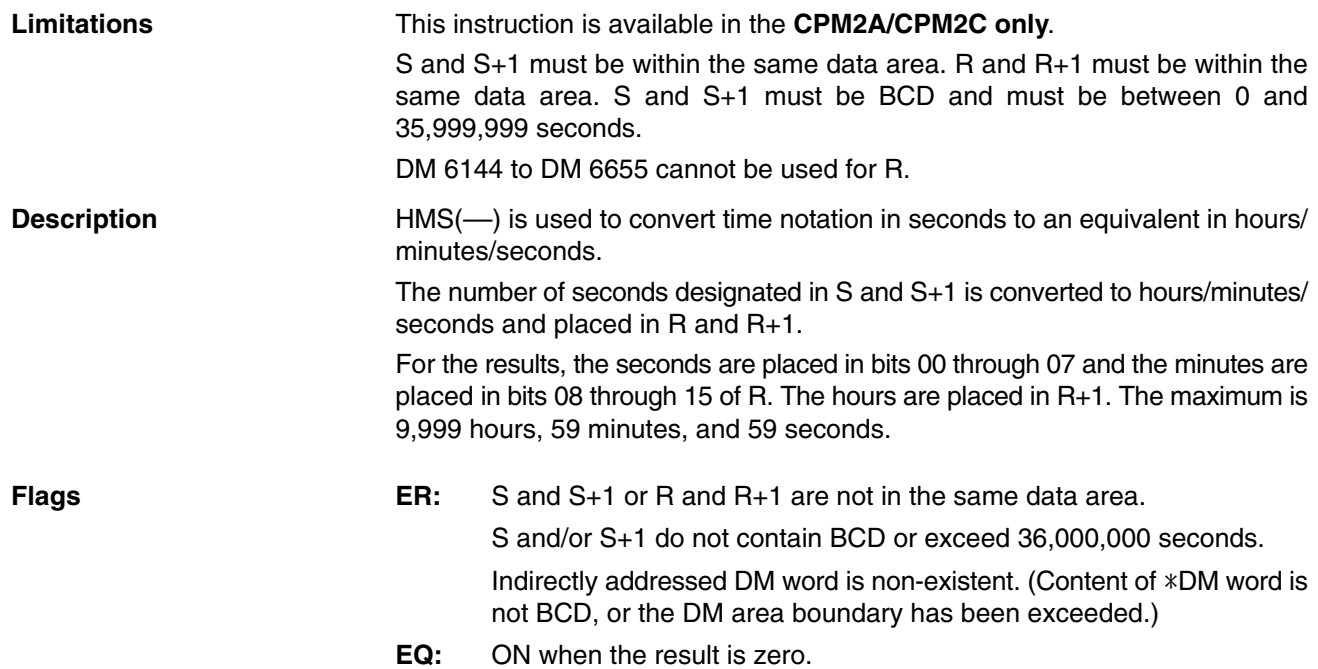

#### *Conversion Instructions* **Section 7-20**

**Example** When 00000 is OFF (i.e., when the execution condition is ON), the following instruction would convert the seconds given in HR 12 and HR 13 to hours, minutes, and seconds and store the results in DM 0100 and DM 0101 as shown.

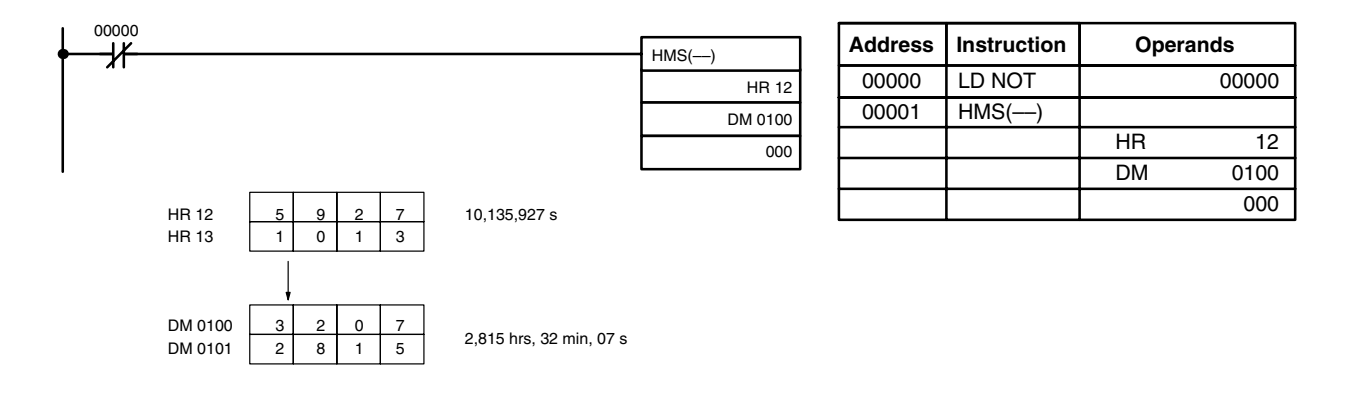

**7-20-12 2'S COMPLEMENT – NEG(––)**

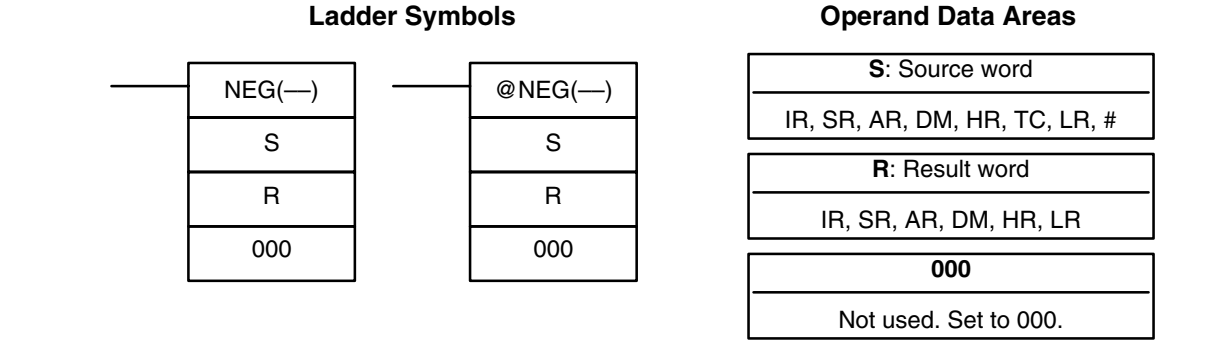

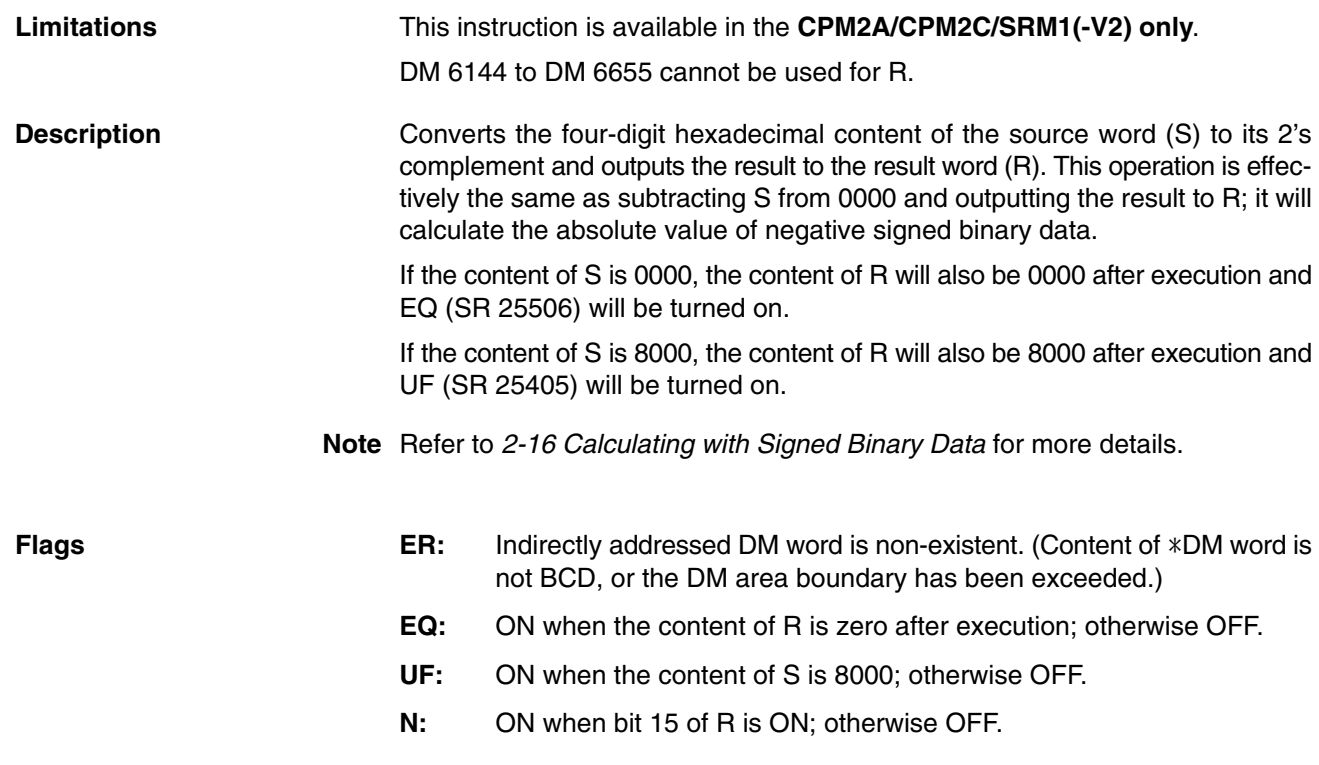

#### Downloaded from **Elcodis.com** electronic components distributor

**Example**

The following example shows how to use NEG(-) to find the 2's complement of the content of DM 0005 and output the result to IR 105.

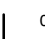

00100 **Address Instruction Operands**  $\pm$  $NEG(-)$ 00000 LD 00100 DM 0005 00001 NEG(––) 105 DM 0005 000 105 000

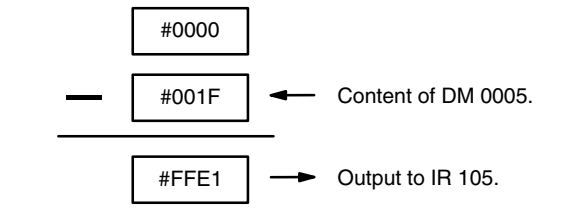

## **7-21 BCD Calculation Instructions**

## **7-21-1 SET CARRY – STC(40)**

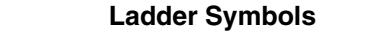

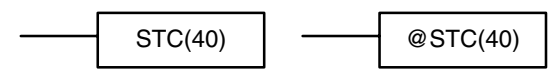

When the execution condition is OFF, STC(40) is not executed. When the execution condition is ON, STC(40) turns ON CY (SR 25504).

**Note** Refer to *Appendix B Error and Arithmetic Flag Operation* for a table listing the instructions that affect CY.

### **7-21-2 CLEAR CARRY – CLC(41)**

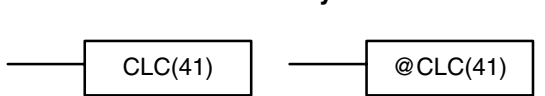

**Ladder Symbols**

When the execution condition is OFF, CLC(41) is not executed. When the execution condition is ON, CLC(41) turns OFF CY (SR 25504). CLEAR CARRY is used to reset (turn OFF) CY (SR 25504) to "0."

**Note** Refer to *Appendix B Error and Arithmetic Flag Operation* for a table listing the instructions that affect CY.

### **7-21-3 BCD ADD – ADD(30)**

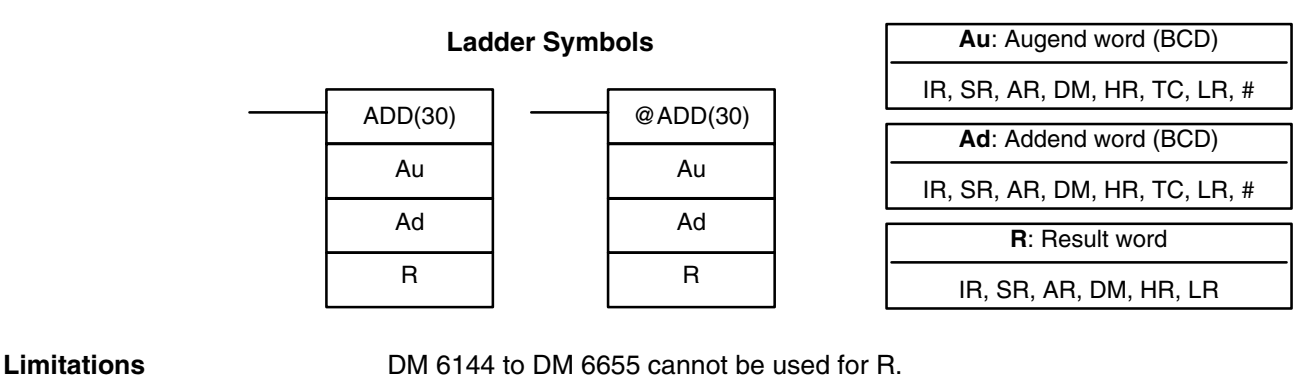

**Description**

When the execution condition is OFF, ADD(30) is not executed. When the execution condition is ON, ADD(30) adds the contents of Au, Ad, and CY, and places the result in R. CY will be set if the result is greater than 9999.

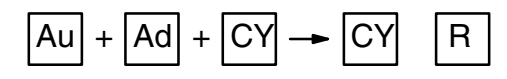

**Flags ER:** Au and/or Ad is not BCD. Indirectly addressed DM word is non-existent. (Content of \*DM word is

not BCD, or the DM area boundary has been exceeded.)

- **CY:** ON when there is a carry in the result.
- **EQ**: ON when the result is 0.

### **Operand Data Areas**

#### **Example**

If 00002 is ON, the program represented by the following diagram clears CY with CLC(41), adds the content of IR 200 to a constant (6103), places the result in DM 0100, and then moves either all zeros or 0001 into DM 0101 depending on the status of CY (25504). This ensures that any carry from the last digit is preserved in R+1 so that the entire result can be later handled as eight-digit data.

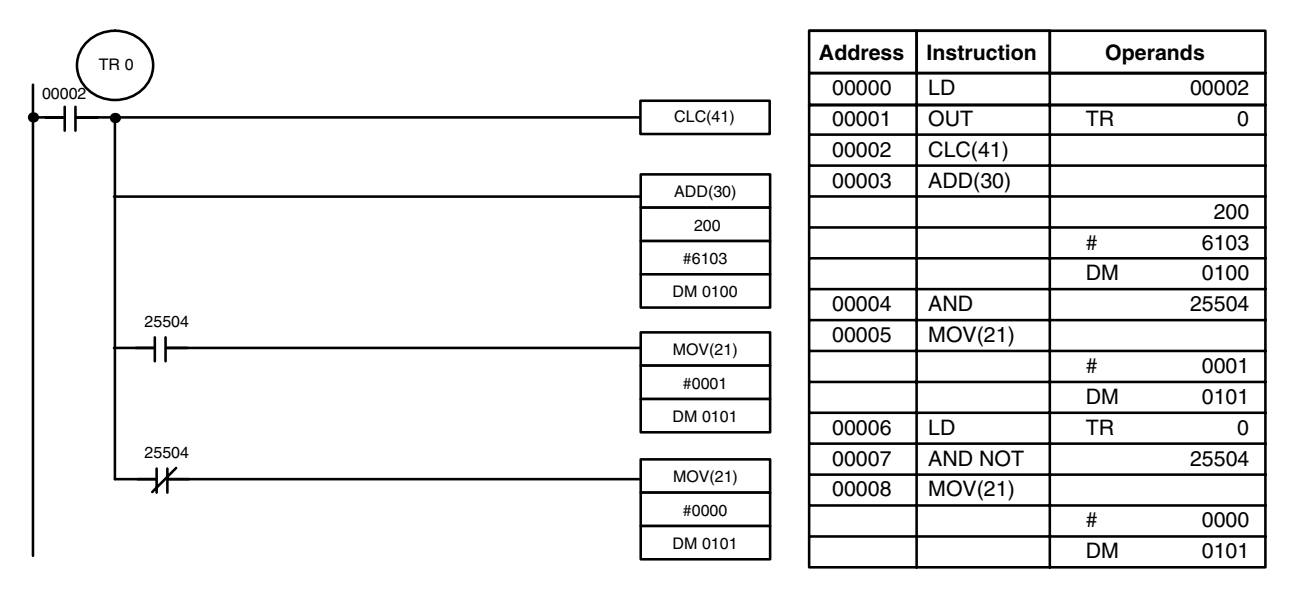

Although two ADD(30) can be used together to perform eight-digit BCD addition, ADDL(54) is designed specifically for this purpose.

### **7-21-4 BCD SUBTRACT – SUB(31)**

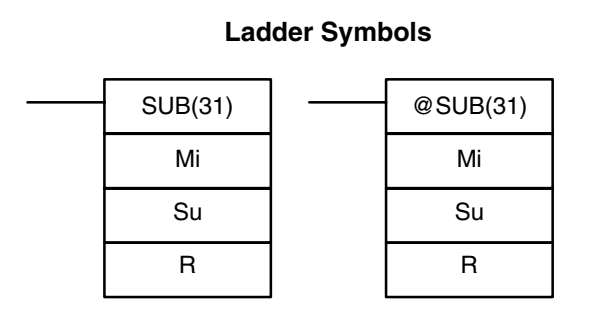

#### **Operand Data Areas**

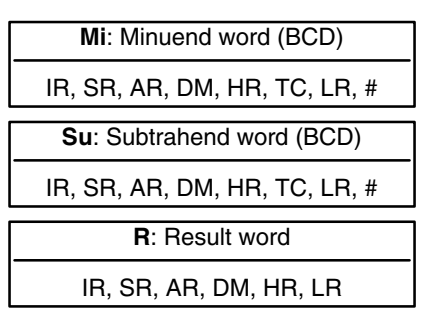

**Description**

**Limitations** DM 6144 to DM 6655 cannot be used for R.

When the execution condition is OFF, SUB(31) is not executed. When the execution condition is ON, SUB(31) subtracts the contents of Su and CY from Mi, and places the result in R. If the result is negative, CY is set and the 10's complement of the actual result is placed in R. To convert the 10's complement to the true result, subtract the content of R from zero (see example below).

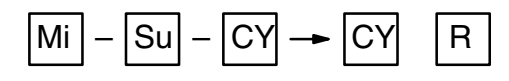

**Flags ER:** Mi and/or Su is not BCD.

Indirectly addressed DM word is non-existent. (Content of  $*DM$  word is not BCD, or the DM area boundary has been exceeded.)

- **CY:** ON when the result is negative, i.e., when Mi is less than Su plus CY.
- **EQ**: ON when the result is 0.

**/!∖** Caution **Caution** Be sure to clear the carry flag with CLC(41) before executing SUB(31) if its previous status is not required, and check the status of CY after doing a subtraction with SUB(31). If CY is ON as a result of executing SUB(31) (i.e., if the result is negative), the result is output as the 10's complement of the true answer. To convert the output result to the true value, subtract the value in R from 0.

**Example**

When 00002 is ON, the following ladder program clears CY, subtracts the contents of DM 0100 and CY from the content of 201 and places the result in HR 10. If CY is set by executing SUB(31), the result in HR 10 is subtracted from zero (note that CLC(41) is again required to obtain an accurate result), the result is placed back in HR 10, and HR 1100 is turned ON to indicate a negative result. If CY is not set by executing SUB(31), the result is positive, the second subtraction is not performed, and HR 1100 is not turned ON. HR 1100 is programmed as a self-maintaining bit so that a change in the status of CY will not turn it OFF when the program is rescanned.

In this example, differentiated forms of SUB(31) are used so that the subtraction operation is performed only once each time 00002 is turned ON. When another subtraction operation is to be performed, 00002 will need to be turned OFF for at least one cycle (resetting HR 1100) and then turned back ON.

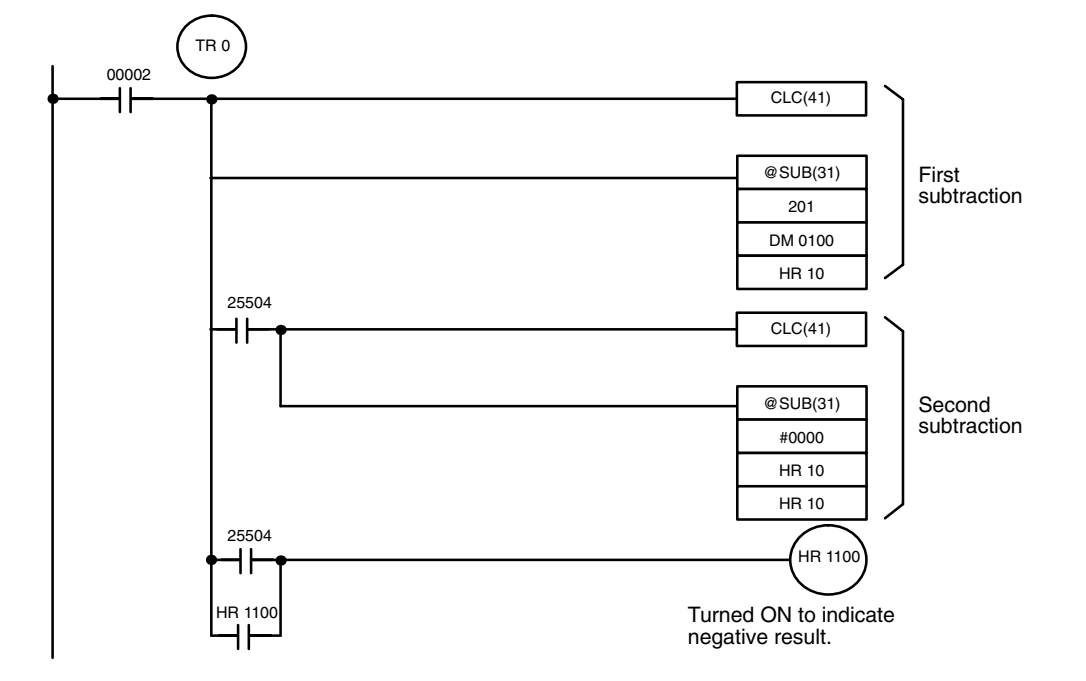

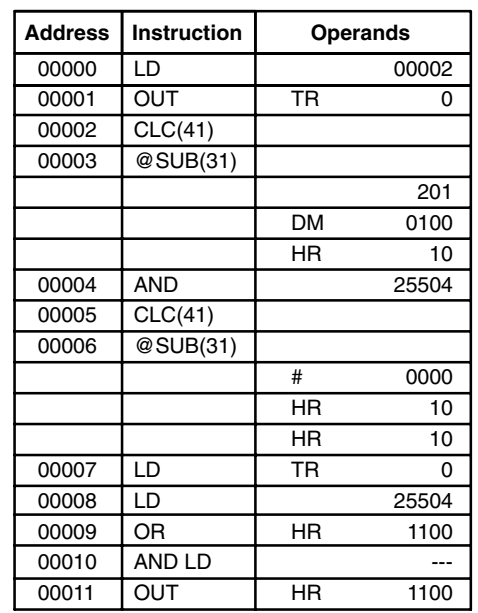

The first and second subtractions for this diagram are shown below using example data for 201 and DM 0100.

**Note** The actual SUB(31) operation involves subtracting Su and CY from 10,000 plus Mi. For positive results the leftmost digit is truncated. For negative results the 10s complement is obtained. The procedure for establishing the correct answer is given below.

```
First Subtraction
IR 201 1029
DM 0100 - 3452CY - 0HR 10 7577 (1029 + (10000 – 3452))
CY 1 (negative result)
Second Subtraction
      0000
HR 10 –7577
CY -0HR 10 2423 (0000 + (10000 – 7577))
CY 1 (negative result)
```
In the above case, the program would turn ON HR 1100 to indicate that the value held in HR 10 is negative.

## **7-21-5 BCD MULTIPLY – MUL(32)**

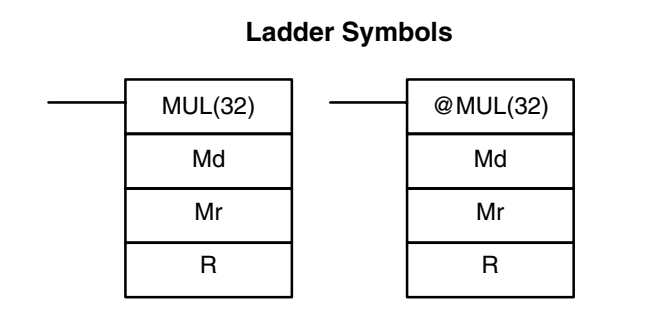

**Limitations DM 6144 to DM 6655 cannot be used for R.** 

#### **Operand Data Areas**

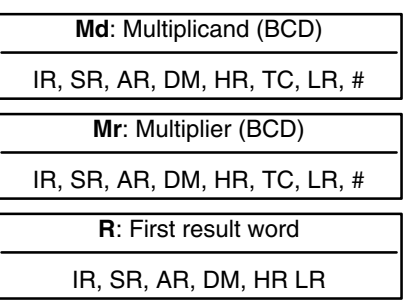

When the execution condition is OFF, MUL(32) is not executed. When the execution condition is ON, MUL(32) multiplies Md by the content of Mr, and places the result In R and R+1.

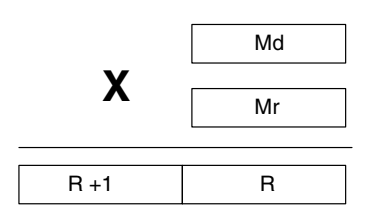

#### **Example**

When IR 00000 is ON with the following program, the contents of IR 013 and DM 0005 are multiplied and the result is placed in HR 07 and HR 08. Example data and calculations are shown below the program.

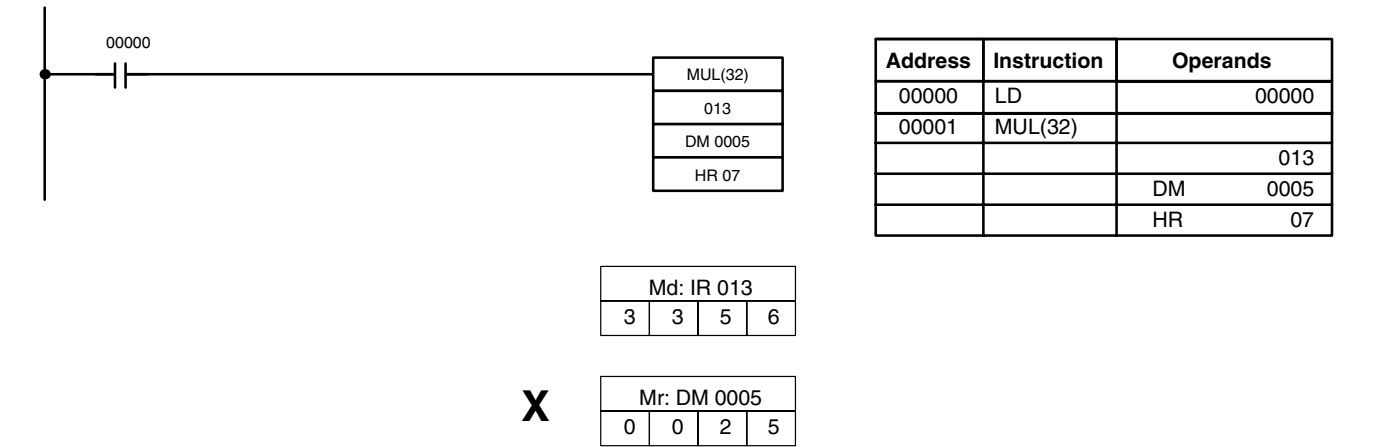

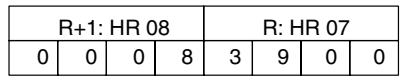

**Flags ER:** Md and/or Mr is not BCD.

Indirectly addressed DM word is non-existent. (Content of \*DM word is not BCD, or the DM area boundary has been exceeded.)

- **CY:** ON when there is a carry in the result.
- **EQ**: ON when the result is 0.

### **7-21-6 BCD DIVIDE – DIV(33)**

### **Ladder Symbol**

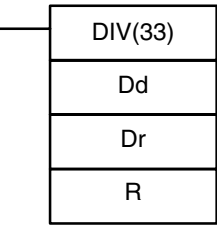

#### **Operand Data Areas**

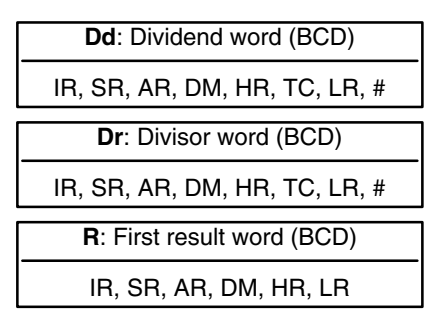

### **Limitations**

R and R+1 must be in the same data area. DM 6144 to DM 6655 cannot be used for R.

When the execution condition is OFF, DIV(33) is not executed and the program moves to the next instruction. When the execution condition is ON, Dd is divided by Dr and the result is placed in R and  $R + 1$ : the quotient in R and the remainder in  $R + 1$ .

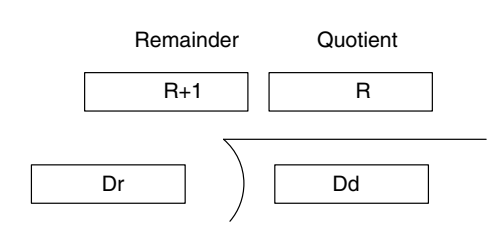

**Flags ER:** Dd or Dr is not in BCD.

Indirectly addressed DM word is non-existent. (Content of \*DM word is not BCD, or the DM area boundary has been exceeded.)

**EQ:** ON when the result is 0.

#### **Example**

When IR 00000 is ON with the following program, the content of IR 216 is divided by the content of HR 09 and the result is placed in DM 0017 and DM 0018. Example data and calculations are shown below the program.

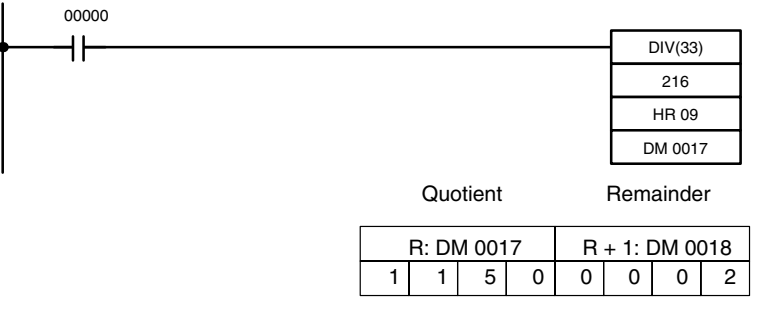

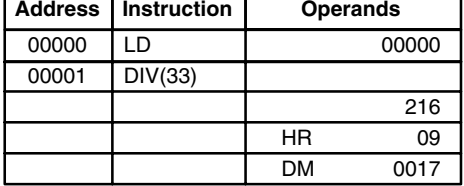

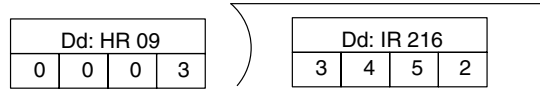

### **7-21-7 DOUBLE BCD ADD – ADDL(54)**

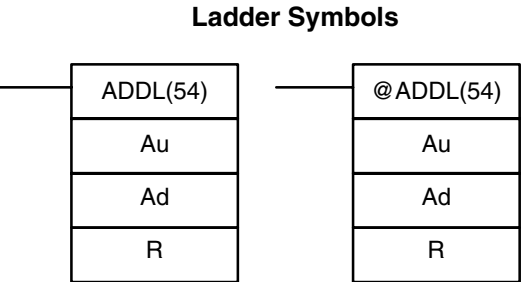

#### **Operand Data Areas**

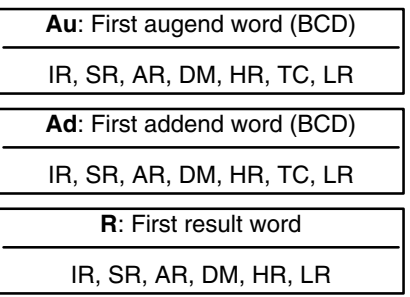

**Limitations**

DM 6144 to DM 6655 cannot be used for R.

When the execution condition is OFF, ADDL(54) is not executed. When the execution condition is ON, ADDL(54) adds the contents of CY to the 8-digit value in Au and Au+1 to the 8-digit value in Ad and Ad+1, and places the result in R and R+1. CY will be set if the result is greater than 99999999.

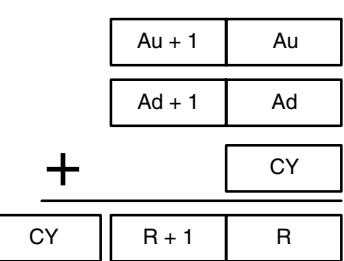

**Flags ER:** Au and/or Ad is not BCD.

Indirectly addressed DM word is non-existent. (Content of \*DM word is not BCD, or the DM area boundary has been exceeded.)

- **CY:** ON when there is a carry in the result.
- **EQ**: ON when the result is 0.

When 00000 is ON, the following program section adds two 12-digit numbers, the first contained in LR 00 through LR 02 and the second in DM 0010 through DM 0012. The result is placed in HR 10 through HR 13. **Example**

> The rightmost 8 digits of the two numbers are added using ADDL(54), i.e., the contents of LR 00 and LR 01 are added to DM 0010 and DM 0011 and the results is placed in HR 10 and HR 11. The second addition adds the leftmost 4 digits of each number using ADD(30), and includes any carry from the first addition. The last instruction, ADB(50) (see *7-22-1 BINARY ADD – ADB(50)*) adds two allzero constants to place any carry from the second addition into HR 13.

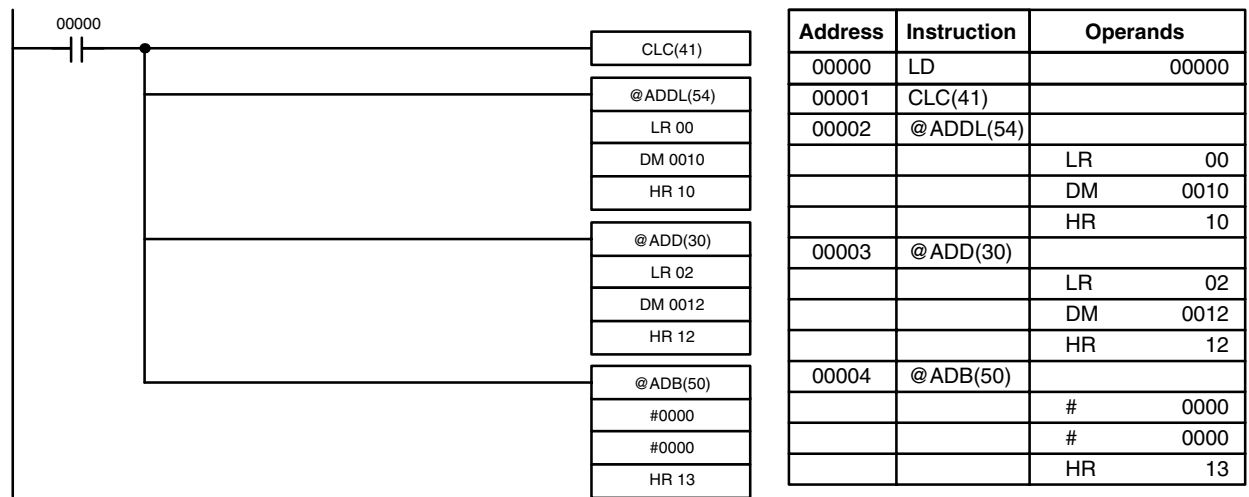

## **7-21-8 DOUBLE BCD SUBTRACT – SUBL(55)**

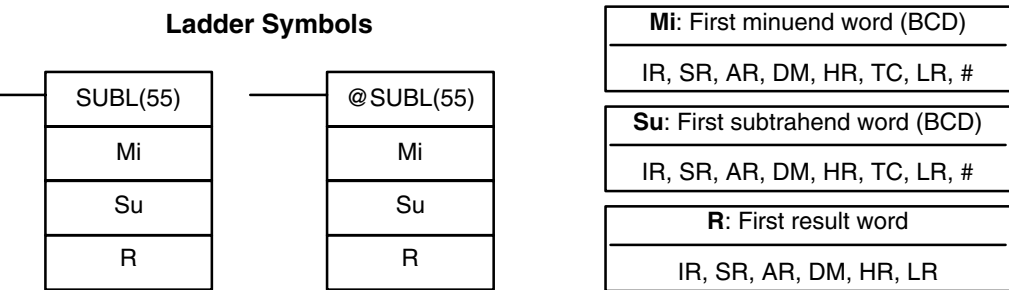

#### **Limitations**

DM 6144 to DM 6655 cannot be used for R.

**Description**

When the execution condition is OFF, SUBL(55) is not executed. When the execution condition is ON, SUBL(55) subtracts CY and the 8-digit contents of Su and Su+1 from the 8-digit value in Mi and Mi+1, and places the result in R and R+1. If the result is negative, CY is set and the 10's complement of the actual result is placed in R. To convert the 10's complement to the true result, subtract the content of R from zero. Since an 8-digit constant cannot be directly entered, use the BSET(71) instruction (see *7-17-4 BLOCK SET – BSET(71)*) to create an 8-digit constant.

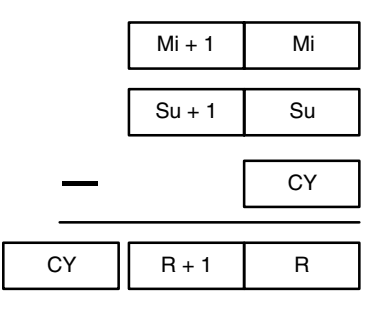

**Flags ER:** Mi, M+1,Su, or Su+1 are not BCD. Indirectly addressed DM word is non-existent. (Content of \*DM word is

not BCD, or the DM area boundary has been exceeded.)

- **CY:** ON when the result is negative, i.e., when Mi is less than Su.
- **EQ**: ON when the result is 0.

**Example** The following example works much like that for single-word subtraction. In this example, however, BSET(71) is required to clear the content of DM 0000 and DM 0001 so that a negative result can be subtracted from 0 (inputting an 8-digit constant is not possible).

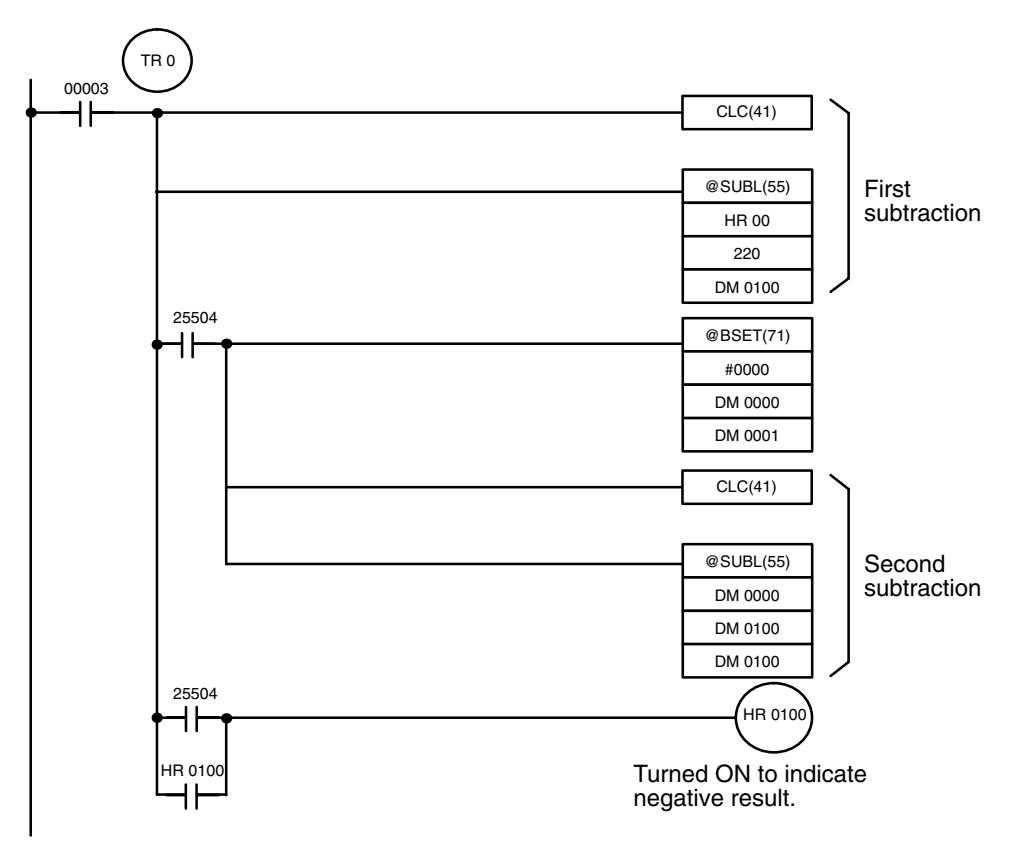

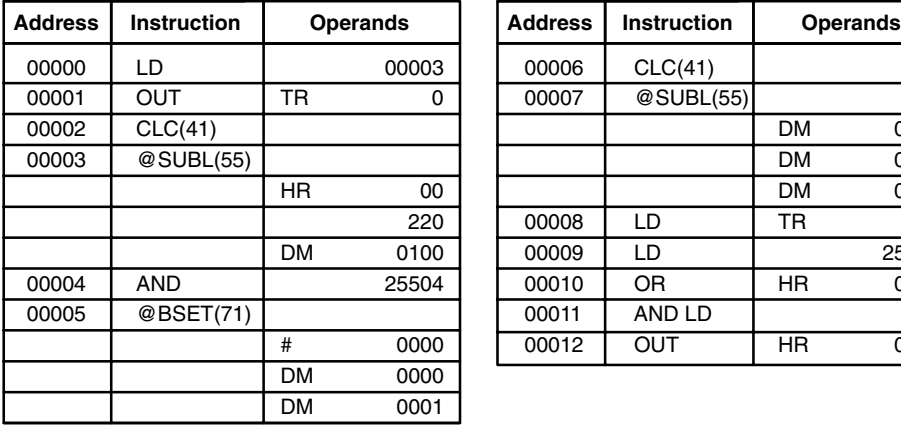

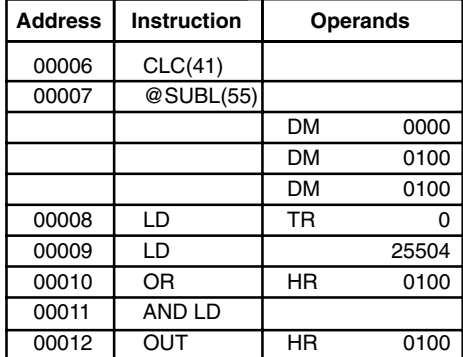

**466**

## **7-21-9 DOUBLE BCD MULTIPLY – MULL(56)**

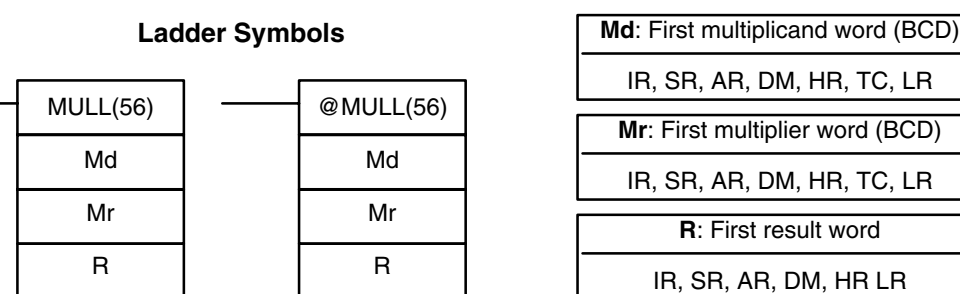

### **Limitations Description**

DM 6144 to DM 6655 cannot be used for R.

When the execution condition is OFF, MULL(56) is not executed. When the execution condition is ON, MULL(56) multiplies the eight-digit content of Md and Md+1 by the content of Mr and Mr+1, and places the result in R to R+3.

 $R + 3$  R + 2 R + 1 R

# **Flags ER:** Md, Md+1,Mr, or Mr+1 is not BCD.

Indirectly addressed DM word is non-existent. (Content of \*DM word is not BCD, or the DM area boundary has been exceeded.)

**CY:** ON when there is a carry in the result.

x

**EQ**: ON when the result is 0.

### **7-21-10 DOUBLE BCD DIVIDE – DIVL(57)**

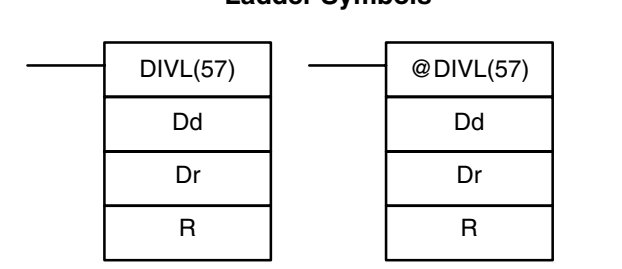

**Ladder Symbols**

### **Operand Data Areas**

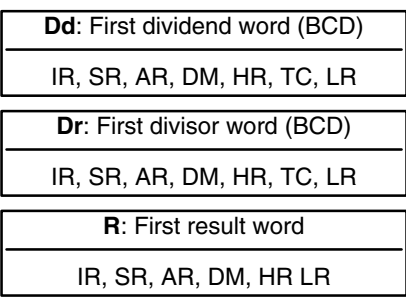

### **Limitations**

**Description**

### DM 6144 to DM 6655 cannot be used for R.

When the execution condition is OFF, DIVL(57) is not executed. When the execution condition is ON, DIVL(57) the eight-digit content of Dd and D+1 is divided by the content of Dr and Dr+1 and the result is placed in R to R+3: the quotient in R and R+1, the remainder in R+2 and R+3.

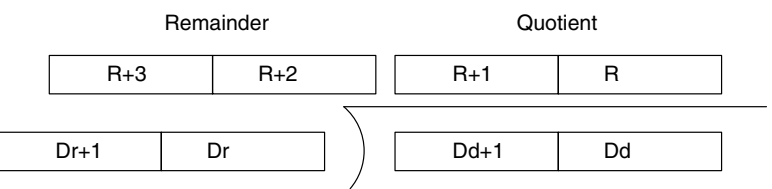

### **Operand Data Areas**

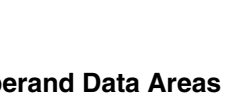

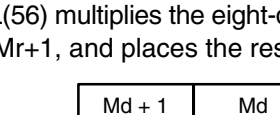

 $Mr + 1$  Mr

**Flags ER:** Dr and Dr+1 contain 0. Dd, Dd+1, Dr, or Dr+1 is not BCD. Indirectly addressed DM word is non-existent. (Content of \*DM word is not BCD, or the DM area boundary has been exceeded.) **EQ**: ON when the result is 0.

## **7-22 Binary Calculation Instructions**

### **7-22-1 BINARY ADD – ADB(50)**

**Ladder Symbols** ADB(50) Au Ad R @ADB(50) Au Ad R

**Operand Data Areas**

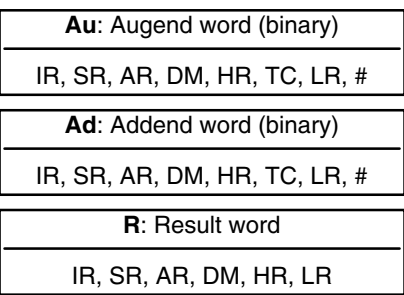

**Limitations**

**Description**

DM 6144 to DM 6655 cannot be used for R.

When the execution condition is OFF, ADB(50) is not executed. When the execution condition is ON, ADB(50) adds the contents of Au, Ad, and CY, and places the result in R. CY will be set if the result is greater than FFFF.

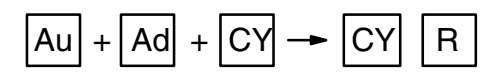

ADB(50) can also be used to add signed binary data. With the CPM1A, CPM2A, CPM2C, and SRM1(-V2), the underflow and overflow flags (SR 25404 and SR 25405) indicate whether the result has exceeded the lower or upper limits of the 16-bit signed binary data range.

- **Flags** ER: Indirectly addressed DM word is non-existent. (Content of \*DM word is not BCD, or the DM area boundary has been exceeded.)
	- **CY:** ON when the result is greater than FFFF.
	- **EQ**: ON when the result is 0.
	- **OF**: ON when the result exceeds +32,767 (7FFF).
	- **UF**: ON when the result is below –32,768 (8000).

**Example** The following example shows a four-digit addition with CY used to place either #0000 or #0001 into R+1 to ensure that any carry is preserved.

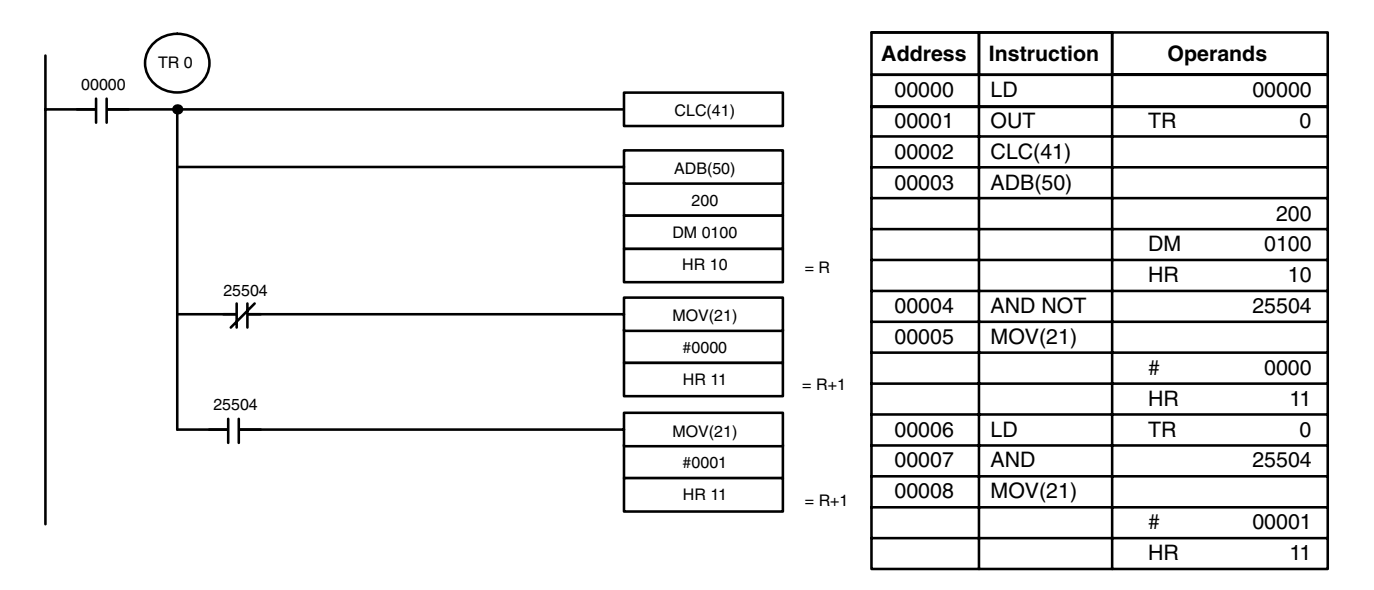

In the case below, A6E2 + 80C5 = 127A7. The result is a 5-digit number, so CY  $(SR 25504) = 1$ , and the content of R + 1 becomes #0001.

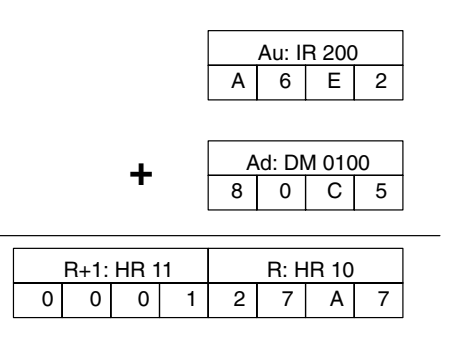

**Note** For signed binary calculations, the status of the UF and OF flags indicate whether the result has exceeded the signed binary data range (–32,768 (8000) to +32,767 (7FFF)).

### **7-22-2 BINARY SUBTRACT – SBB(51)**

**Ladder Symbols** SBB(51) Mi Su R @SBB(51) Mi Su R

#### **Operand Data Areas**

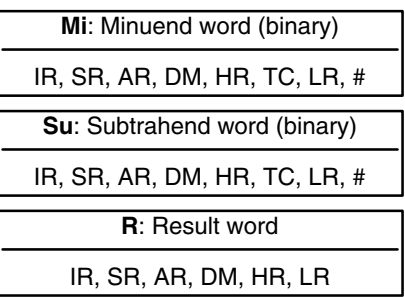

**Limitations** DM 6144 to DM 6655 cannot be used for R.

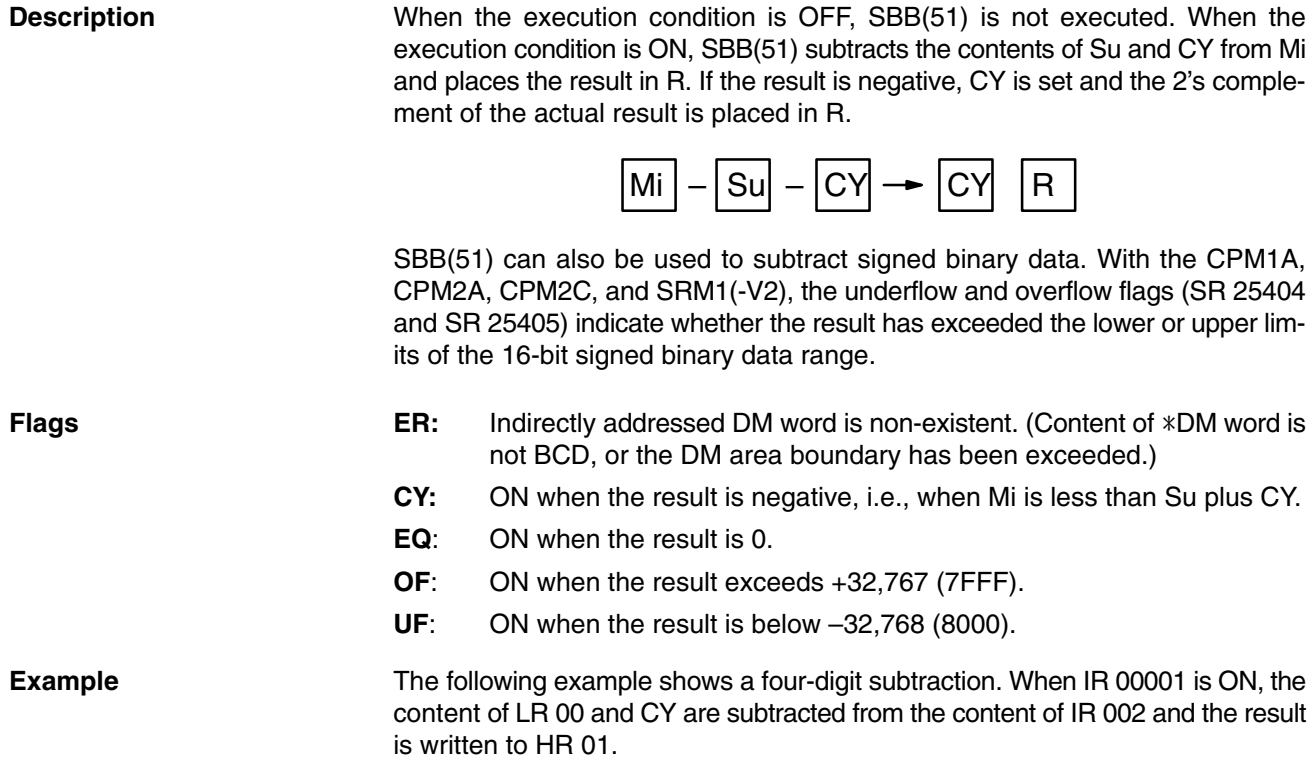

CY is turned ON if the result is negative. If normal data is being used, a negative result (signed binary) must be converted to normal data using NEG(––). Refer to *7-20-12 2's COMPLEMENT – NEG(––)* for details.

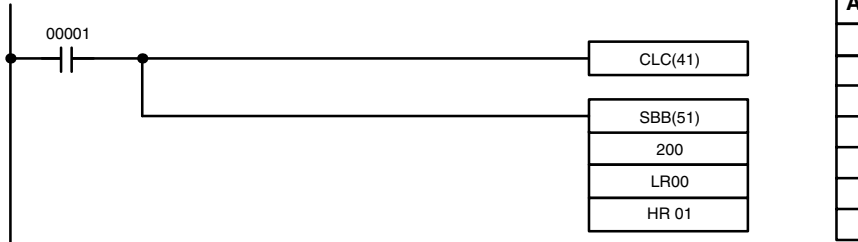

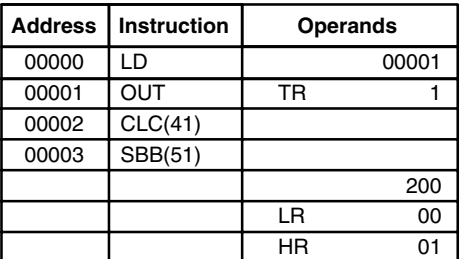

In the case below, the content of LR 00 (#7A03) and CY are subtracted from IR 002 (#F8C5). Since the result is positive, CY is 0.

If the result had been negative, CY would have been set to 1. For normal (unsigned) data, the result would have to be converted to its 2's complement.

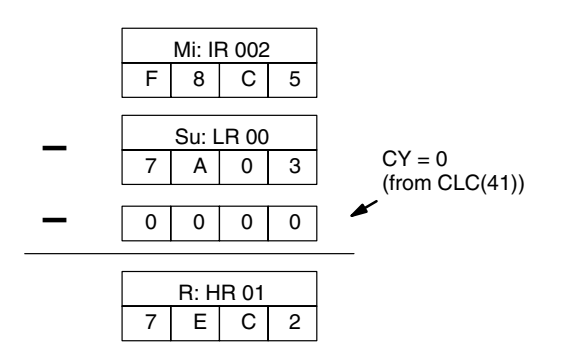

**Note** For signed binary calculations, the status of the UF and OF flags indicate whether the result has exceeded the signed binary data range (–32,768 (8000) to +32,767 (7FFF)).

**470**

### **7-22-3 BINARY MULTIPLY – MLB(52)**

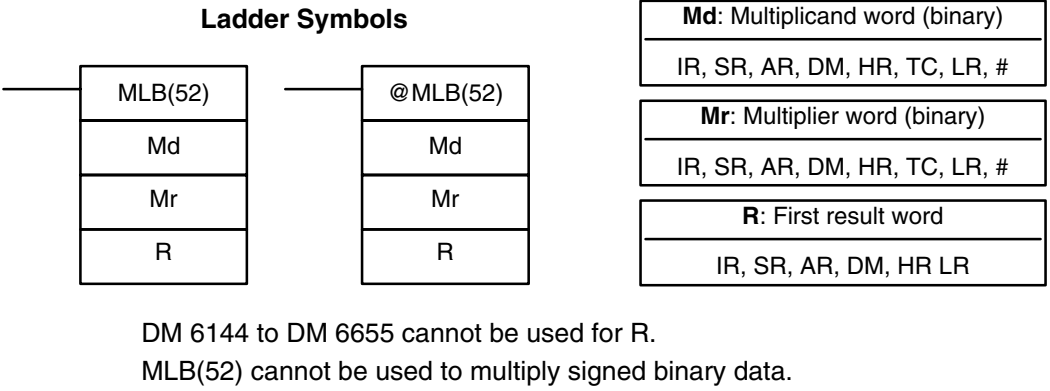

### **Limitations**

**Description**

When the execution condition is OFF, MLB(52) is not executed. When the execution condition is ON, MLB(52) multiplies the content of Md by the contents of Mr, places the rightmost four digits of the result in R, and places the leftmost four digits in R+1.

 $R + 1$  R

**X**

### Flags **ER:** Indirectly addressed DM word is non-existent. (Content of \*DM word is not BCD, or the DM area boundary has been exceeded.)

Md

Mr

**EQ**: ON when the result is 0.

### **7-22-4 BINARY DIVIDE – DVB(53)**

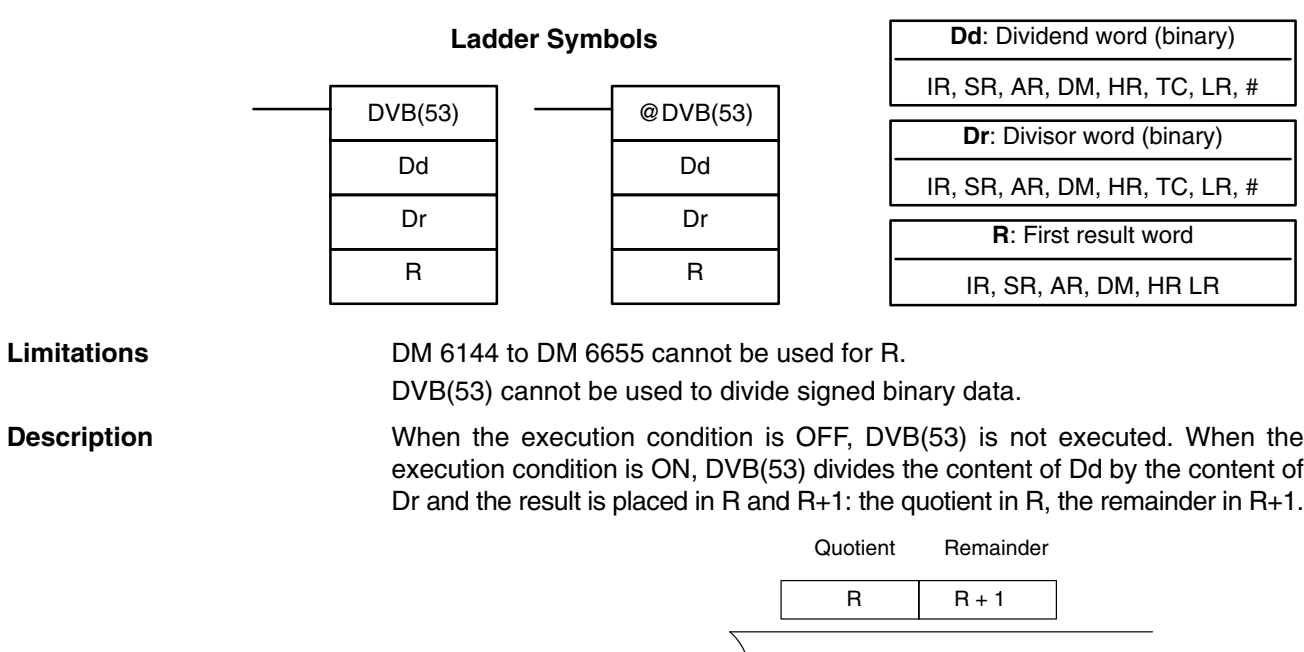

Dr | | | Dd

### **Operand Data Areas**

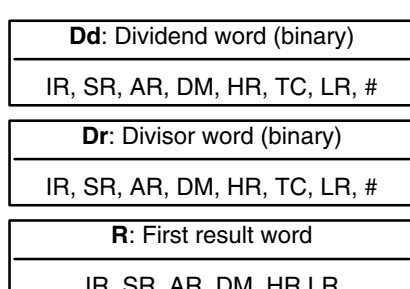

**Operand Data Areas**

**Flags ER:** Dr contains 0.

Indirectly addressed DM word is non-existent. (Content of \*DM word is not BCD, or the DM area boundary has been exceeded.)

**EQ**: ON when the result is 0.

## **7-23 Special Math Instructions**

## **7-23-1 DATA SEARCH – SRCH(––)**

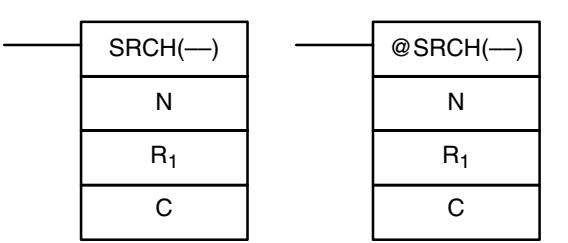

### Ladder Symbols **Calculates Calculates Controller Controller Calculates Controller Calculates Controller Calculates Areas**

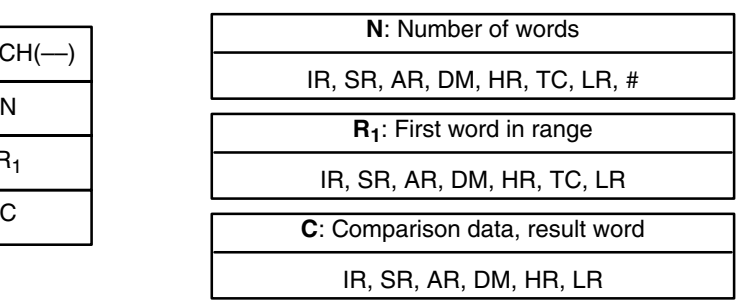

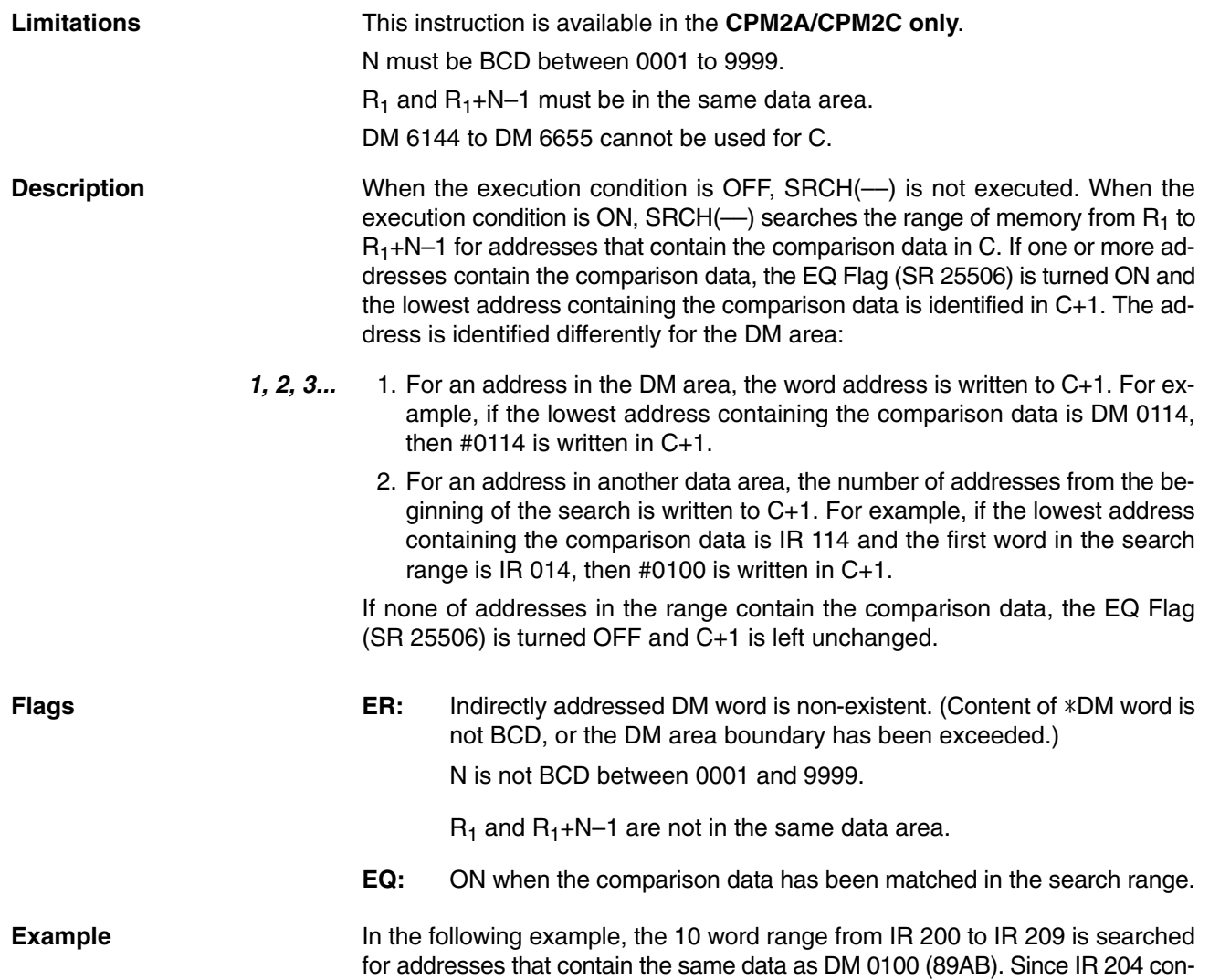

00000 **Address Instruction Operands** @SRCH(––) H۲ 00000 LD 00000 #0010 00001 **@SRCH(-**200 # 0010 DM 0100 0200 DM 0100 DM 0100 89AB IR 200 1234 IR 201 5678 Offset of first word con-Offset: 0004 IR 202 ABCD DM 0101 0004 taining the search data IR 203 EF13 ← Search data found IR 204 89AB IR 205 | 8860 IR 206 90CD IR 207 00FF ← Search data found IR 208 89AB IR 209 | 810C

tains the same data, the EQ Flag (SR 25506) is turned ON and #0004 is written to DM 0101.

**Note** The matching search data in IR 208 is ignored because the search data was found in an earlier word in the range.

### **7-23-2 FIND MAXIMUM – MAX(––)**

#### Ladder Symbols **Contact Areas** Operand Data Areas

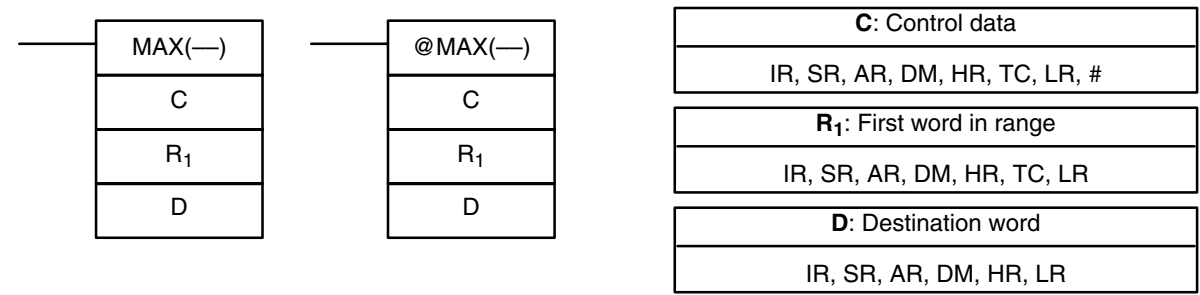

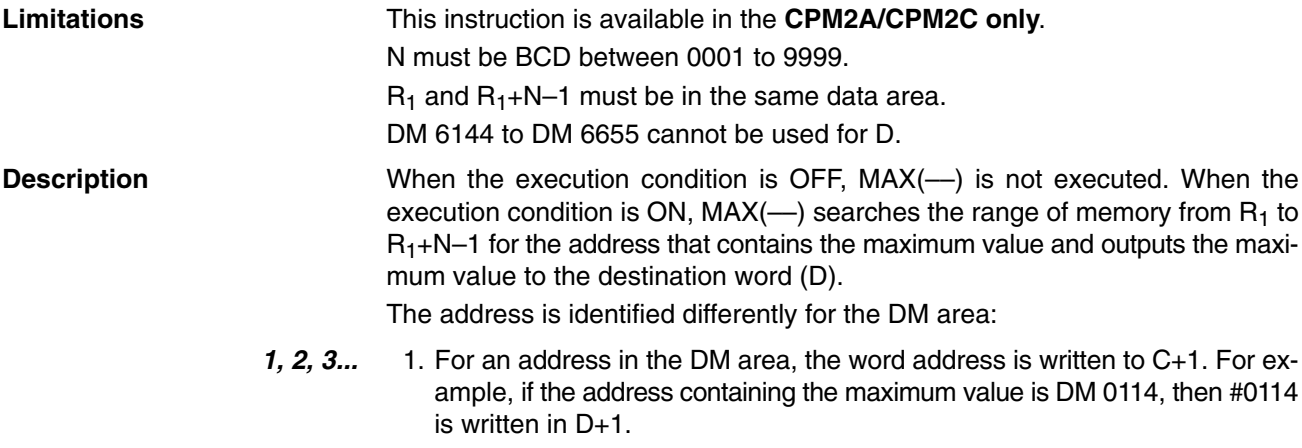

2. For an address in another data area, the number of addresses from the beginning of the search is written to D+1. For example, if the address containing the maximum value is IR 114 and the first word in the search range is IR 014, then #0100 is written in D+1.

If bit 14 of C is ON and more than one address contains the same maximum value, the position of the lowest of the addresses will be output to D+1. The position will be output as the DM address for the DM area, but as an absolute position relative to the first word in the range for all other areas.

The number of words within the range (N) is contained in the 3 rightmost digits of C, which must be BCD between 001 and 999.

When bit 15 of C is OFF, data within the range is treated as unsigned binary and when it is ON the data is treated as signed binary.

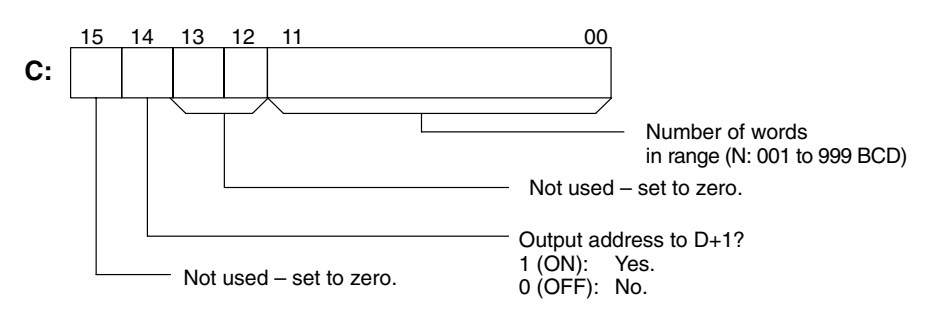

/<sup>*!*</sup> Caution If bit 14 of C is ON, values above #8000 are treated as negative numbers, so the results will differ depending on the specified data type. Be sure that the correct data type is specified.

**Flags** ER: Indirectly addressed DM word is non-existent. (Content of \*DM word is not BCD, or the DM area boundary has been exceeded.)  $R_1$  and  $R_1 + N - 1$  are not in the same data area. **EQ:** ON when the maximum value is #0000. When IR 00000 is ON, the control data in DM 0000 (4010) will cause a search for the maximum value in the 10 words starting at IR 200. The largest unsigned val-**Example**

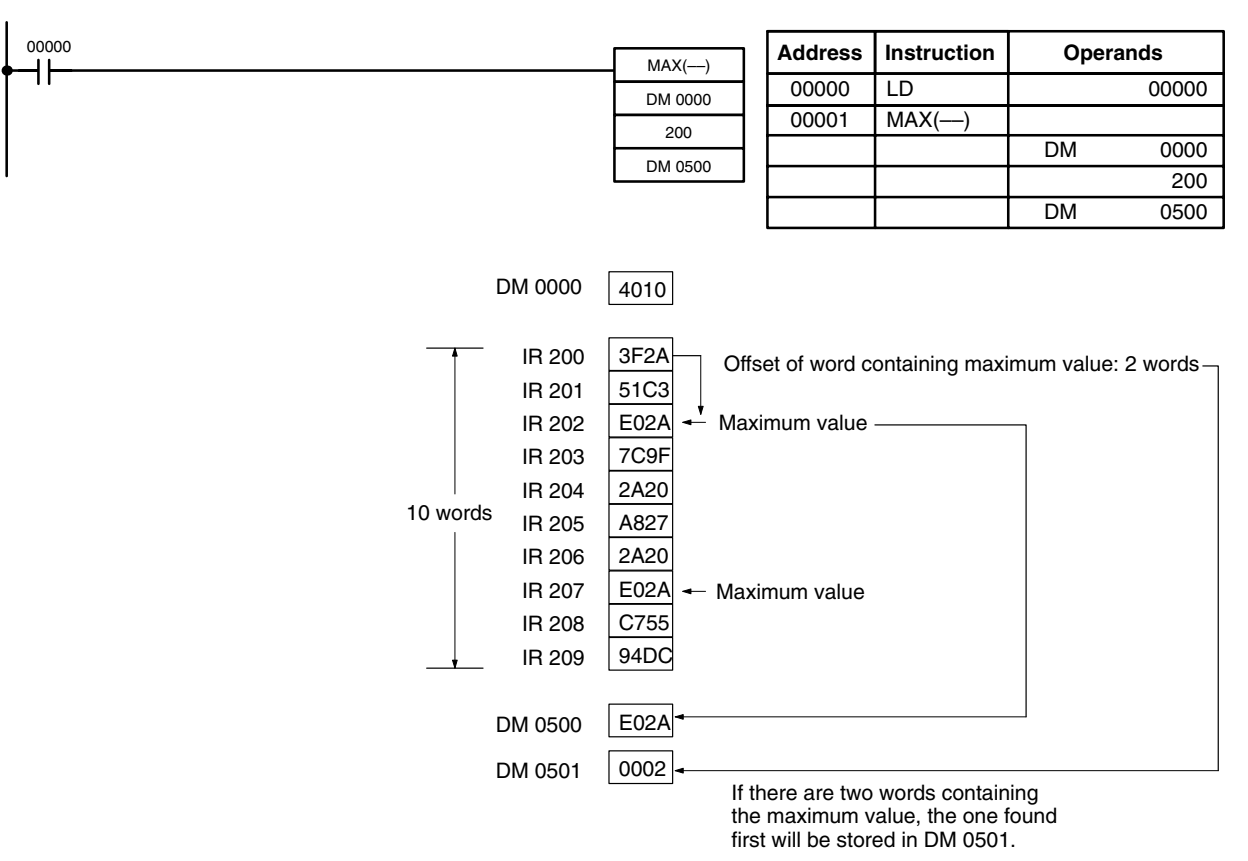

ue will be stored in DM 0500. The offset from the beginning of the search of the word containing the maximum value will be stored in DM 0501.

### **7-23-3 FIND MINIMUM – MIN(––)**

#### Ladder Symbols **Contact Areas** Operand Data Areas

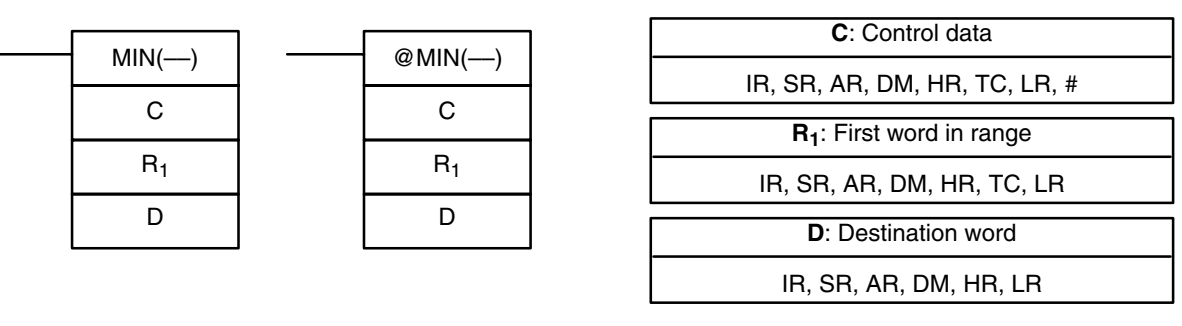

**Limitations** This instruction is available in the **CPM2A/CPM2C only**.

N must be BCD between 0001 to 9999.

 $R_1$  and  $R_1 + N - 1$  must be in the same data area.

DM 6144 to DM 6655 cannot be used for D.

**Description** When the execution condition is OFF, MIN(--) is not executed. When the execution condition is ON, MIN(--) searches the range of memory from  $R_1$  to  $R_1+N-1$ for the address that contains the minimum value and outputs the minimum value to the destination word (D).

The address is identified differently for the DM area:

*1, 2, 3...* 1. For an address in the DM area, the word address is written to C+1. For example, if the address containing the minimum value is DM 0114, then #0114 is written in D+1.

2. For an address in another data area, the number of addresses from the beginning of the search is written to D+1. For example, if the address containing the minimum value is IR 114 and the first word in the search range is IR 014, then #0100 is written in D+1.

If bit 14 of C is ON and more than one address contains the same minimum value, the position of the lowest of the addresses will be output to D+1. The position will be output as the DM address for the DM area, but as an absolute position relative to the first word in the range for all other areas.

The number of words within the range (N) is contained in the 3 rightmost digits of C, which must be BCD between 001 and 999.

When bit 15 of C is OFF, data within the range is treated as unsigned binary and when it is ON the data is treated as signed binary.

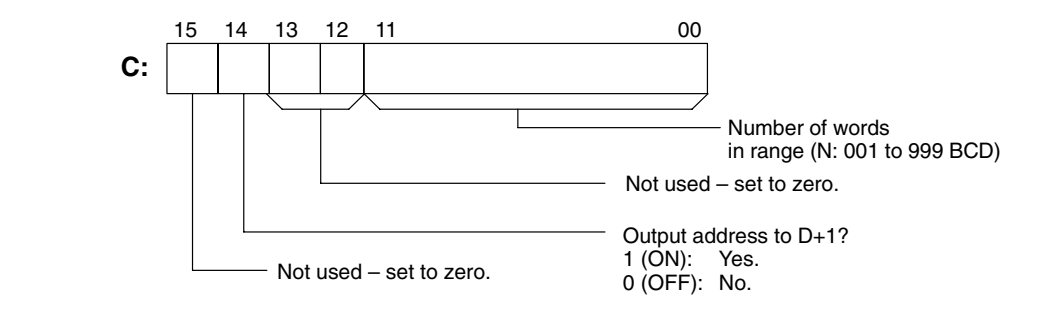

**/!∖Caution** 

If bit 14 of C is ON, values above #8000 are treated as negative numbers, so the results will differ depending on the specified data type. Be sure that the correct data type is specified.

**Flags** ER: Indirectly addressed DM word is non-existent. (Content of \*DM word is not BCD, or the DM area boundary has been exceeded.)  $R_1$  and  $R_1 + N - 1$  are not in the same data area.

**EQ:** ON when the minimum value is #0000.

When IR 00000 is ON, the control data in DM 0300 (4010) will cause a search for the maximum value in the 10 words starting at DM 0000. The smallest unsigned **Example**

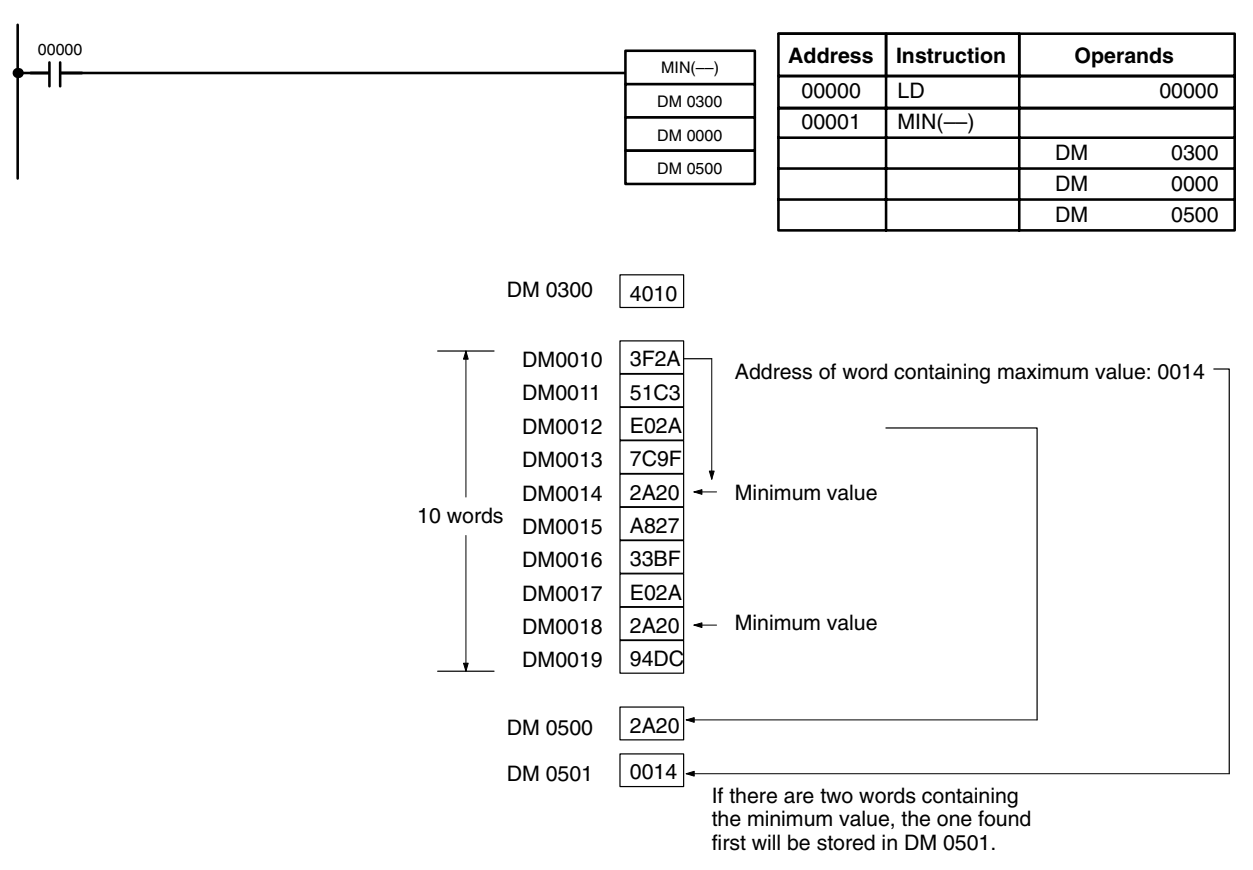

value will be stored in DM 0500. The address of the word containing the minimum value (0014) will be stored in DM 0501.

### **7-23-4 AVERAGE VALUE – AVG(––)**

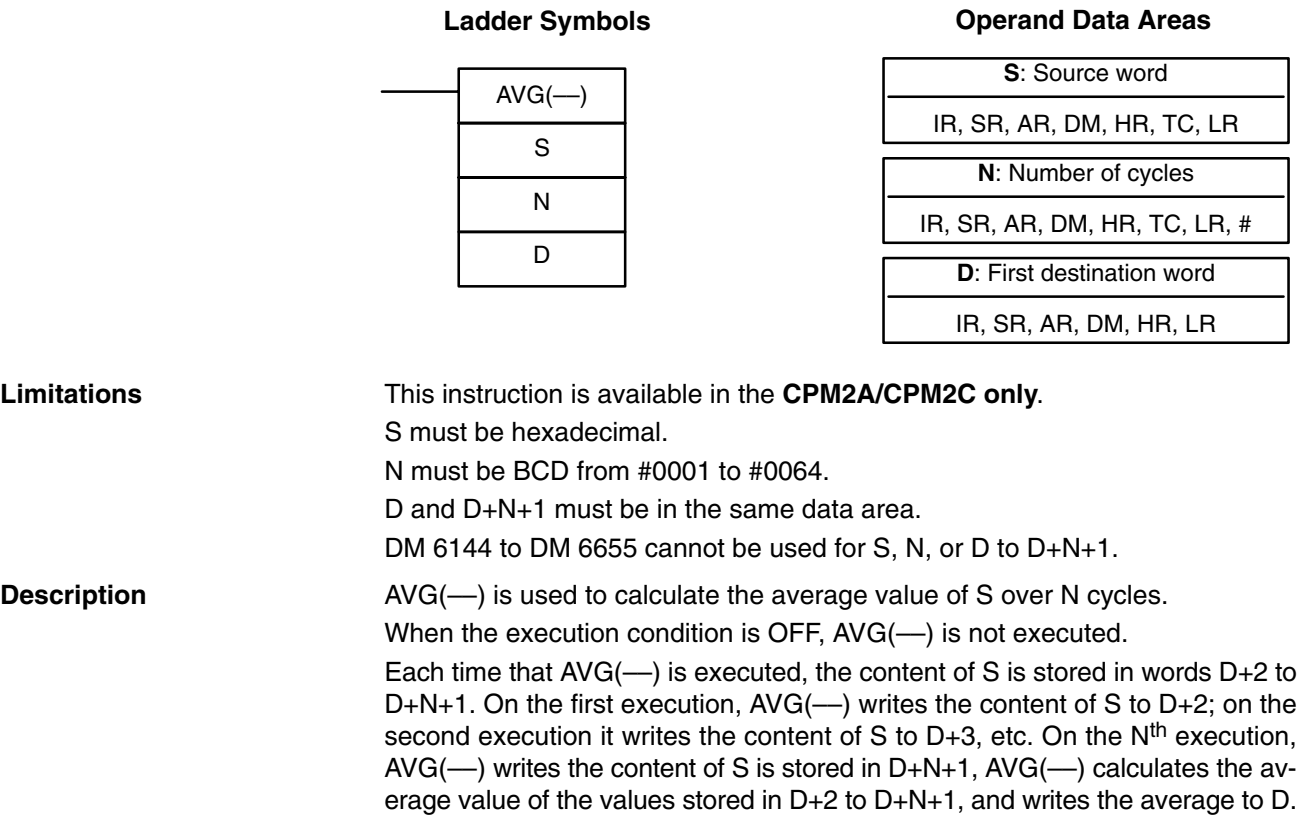

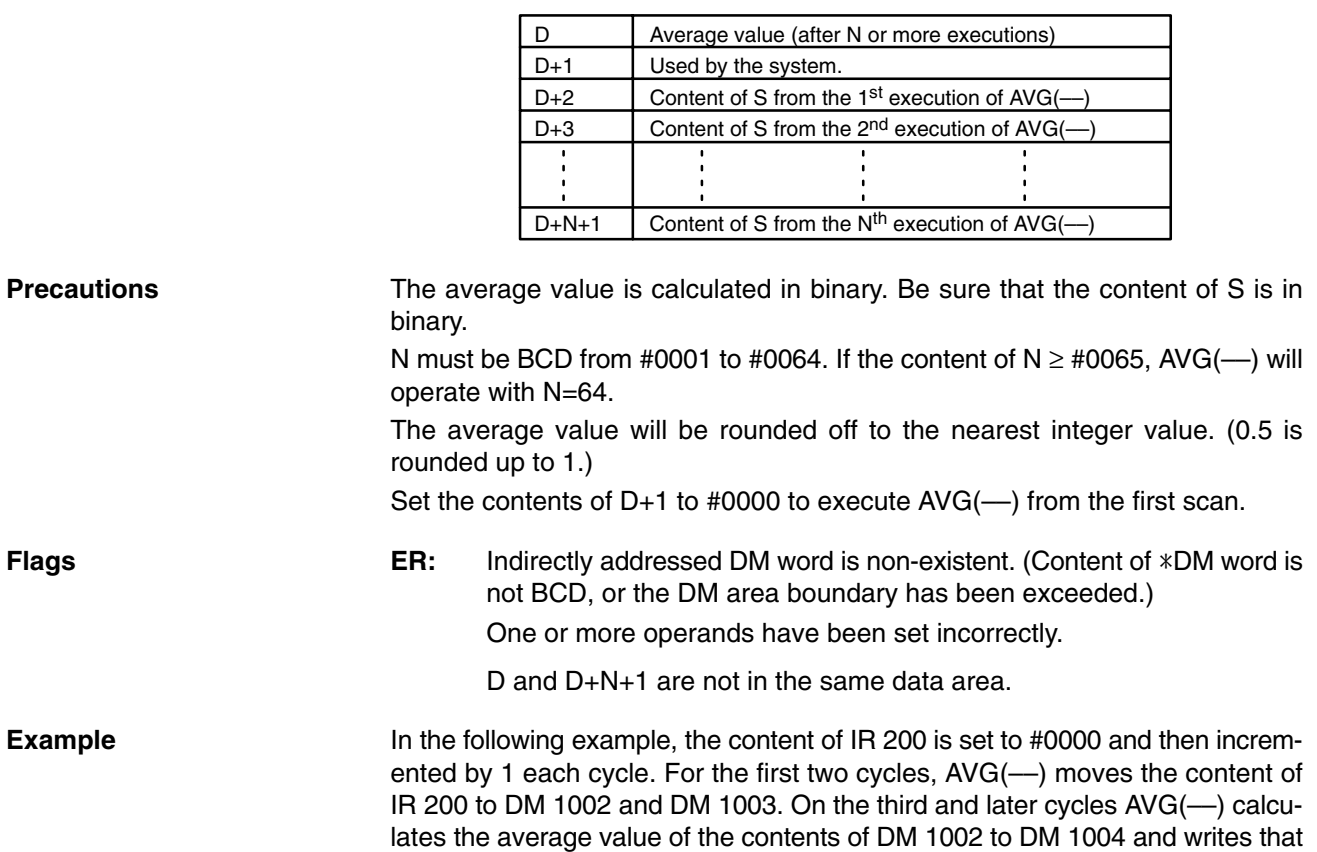

The following diagram shows the function of words D to D+N+1.

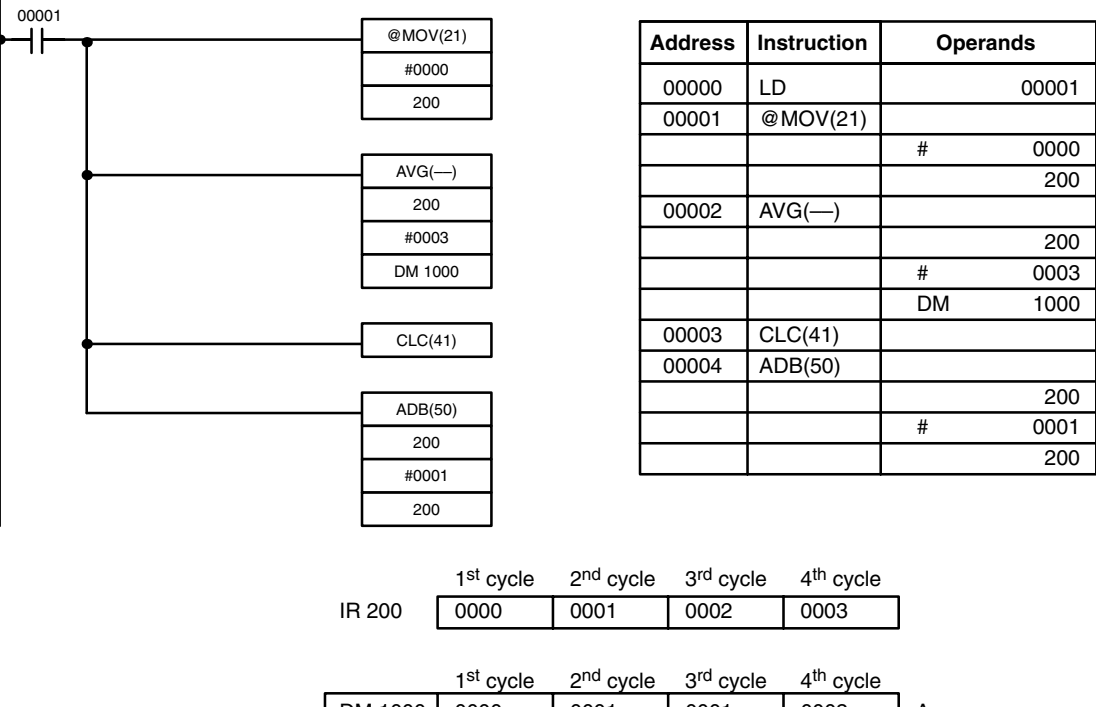

average value to DM 1000.

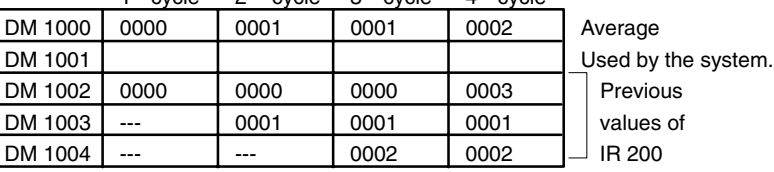

### **7-23-5 SUM – SUM(––)**

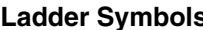

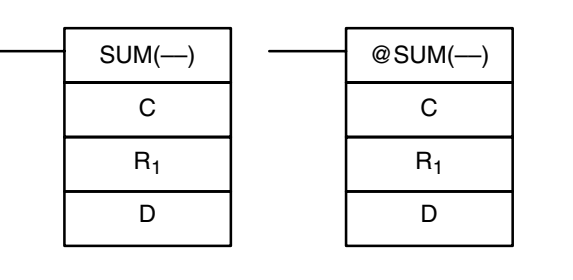

#### **Ladisc Symbols C** Derand Data Areas

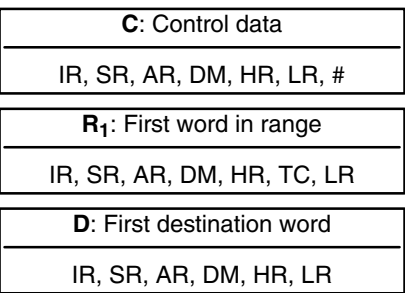

#### **Limitations** This instruction is available in the **CPM2A/CPM2C only**.

The 3 rightmost digits of C must be BCD between 001 and 999.

DM 6144 to DM 6655 cannot be used for D.

If bit 14 of C is OFF (setting for BCD data), all data within the range  $R_1$  to  $R_1 + N - 1$ must be BCD.

#### **Description** When the execution condition is OFF, SUM(--) is not executed. When the execution condition is ON, SUM( $-$ ) adds either the contents of words  $R_1$  to  $R_1+N-1$  or the bytes in words  $R_1$  to  $R_1+N/2-1$  and outputs that value to the destination words (D and D+1). The data can be summed as binary or BCD and will be output in the same form. Binary data can be either signed or unsigned.

The function of bits in C are shown in the following diagram and explained in more detail below.

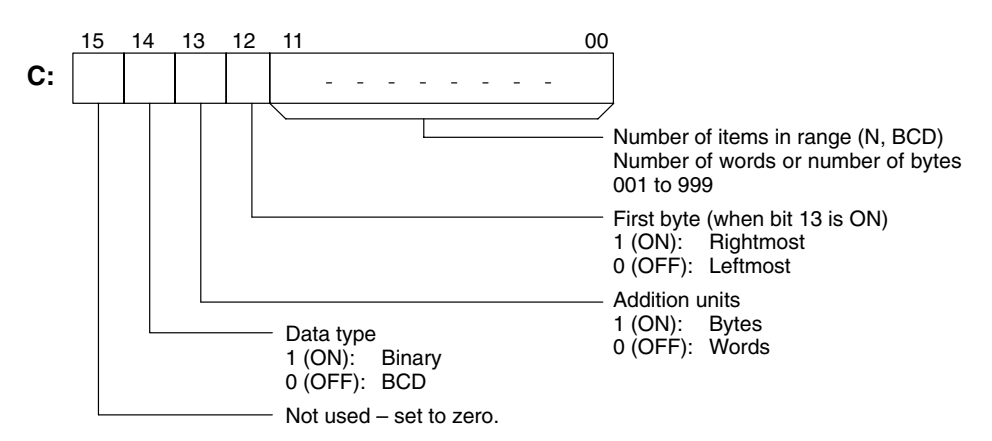

**Number of Items in Range** The number of items within the range (N) is contained in the 3 rightmost digits of C, which must be BCD between 001 and 999. This number will indicate the number of words or the number of bytes depending the items being summed.

### **Addition Units** Words will be added if bit 13 is OFF and bytes will be added if bit 13 is ON.

If bytes are specified, the range can begin with the leftmost or rightmost byte of  $R_1$ . The leftmost byte of  $R_1$  will not be added if bit 12 is ON.

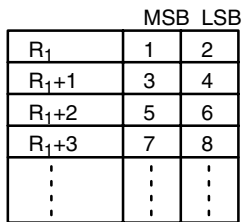

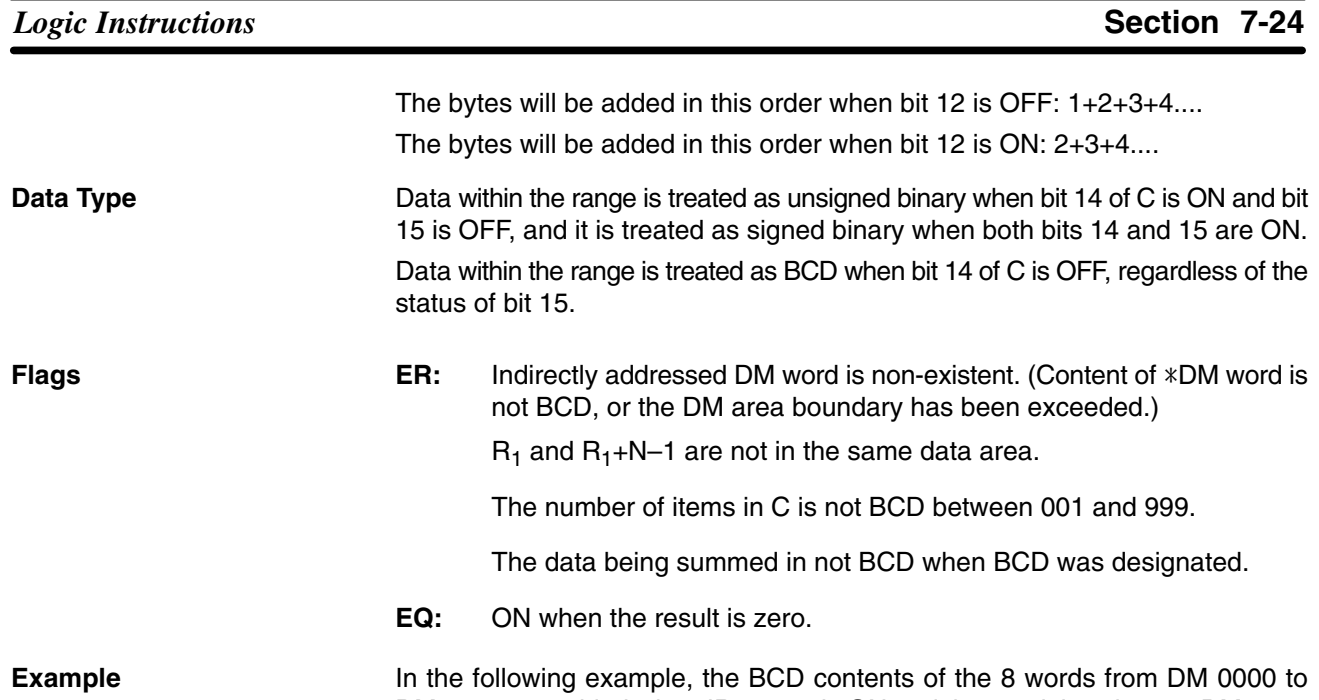

DM 0007 are added when IR 00001 is ON and the result is written to DM 0010 and DM 0011.

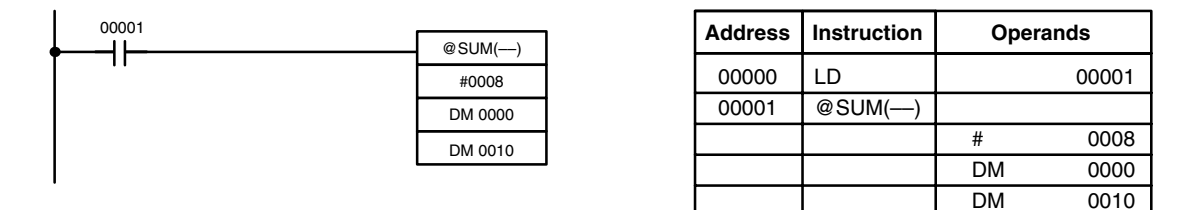

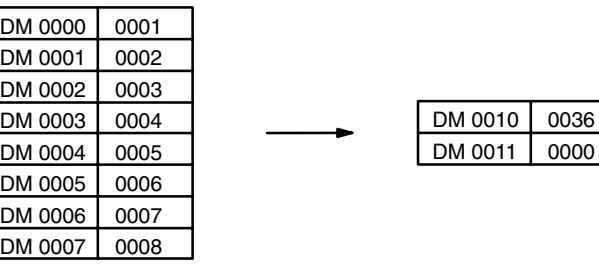

## **7-24 Logic Instructions**

### **7-24-1 COMPLEMENT – COM(29)**

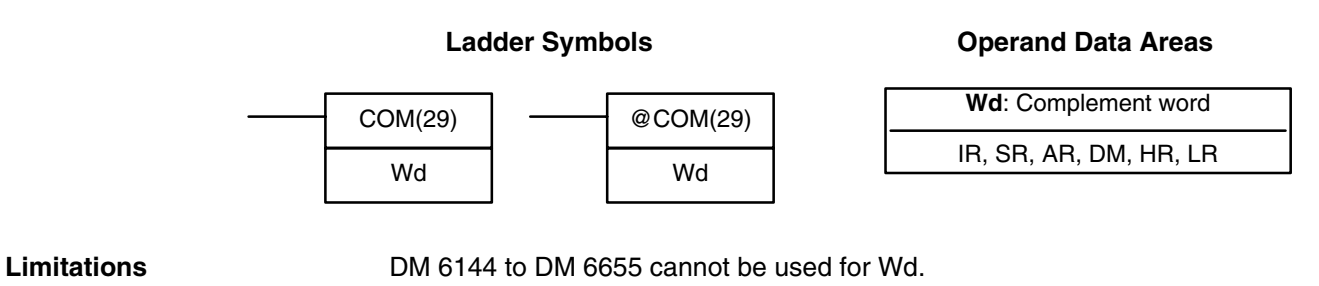

When the execution condition is OFF, COM(29) is not executed. When the execution condition is ON, COM(29) clears all ON bits and sets all OFF bits in Wd.

**Description**

#### **Precautions**

**Example**

The complement of Wd will be calculated every cycle if the undifferentiated form of COM(29) is used. Use the differentiated form (@COM(29)) or combine COM(29) with DIFU(13) or DIFD(14) to calculate the complement just once.

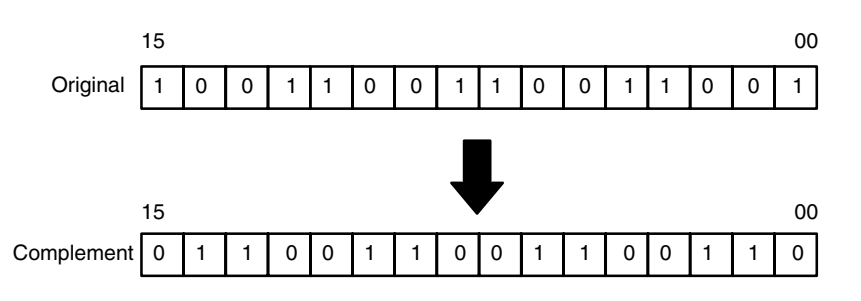

- **Flags** ER: Indirectly addressed DM word is non-existent. (Content of \*DM word is not BCD, or the DM area boundary has been exceeded.)
	- **EQ**: ON when the result is 0.

### **7-24-2 LOGICAL AND – ANDW(34)**

**Ladder Symbols**

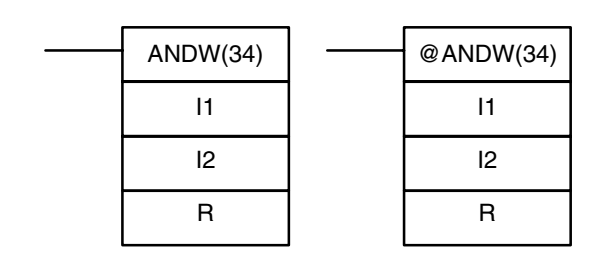

#### **Operand Data Areas**

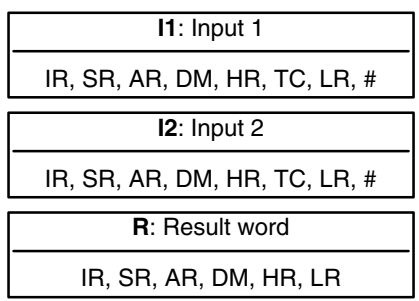

**Limitations**

DM 6144 to DM 6655 cannot be used for R.

**Description**

When the execution condition is OFF, ANDW(34) is not executed. When the execution condition is ON, ANDW(34) logically AND's the contents of I1 and I2 bit-by-bit and places the result in R.

**Example**

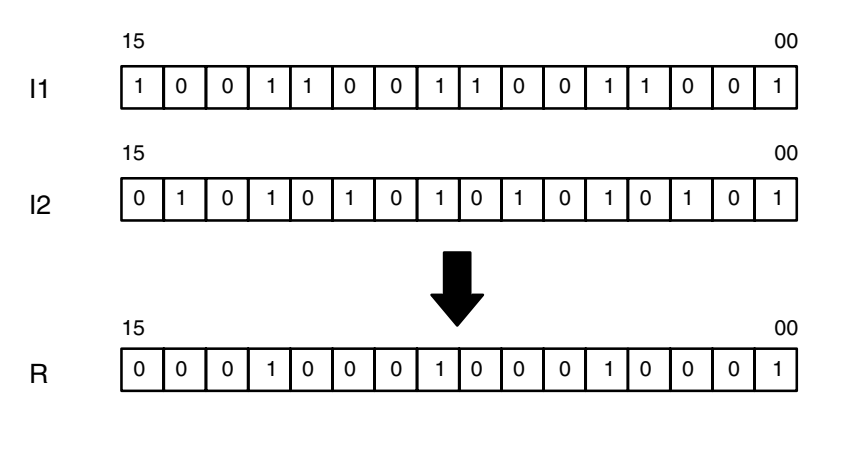

**Flags** ER: Indirectly addressed DM word is non-existent. (Content of \*DM word is not BCD, or the DM area boundary has been exceeded.)

**EQ**: ON when the result is 0.

Downloaded from **Elcodis.com** electronic components distributor

## **7-24-3 LOGICAL OR – ORW(35)**

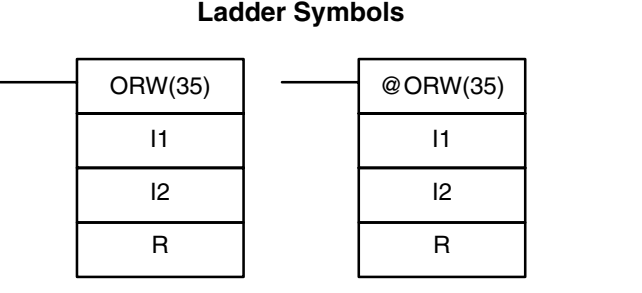

### **Operand Data Areas**

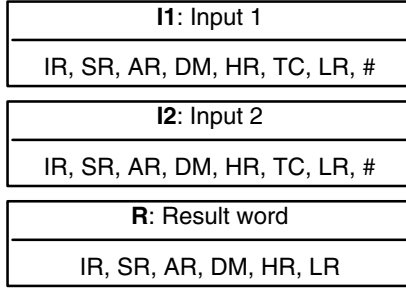

**Limitations Description**

**Example**

DM 6144 to DM 6655 cannot be used for R.

When the execution condition is OFF, ORW(35) is not executed. When the execution condition is ON, ORW(35) logically OR's the contents of I1 and I2 bitby-bit and places the result in R.

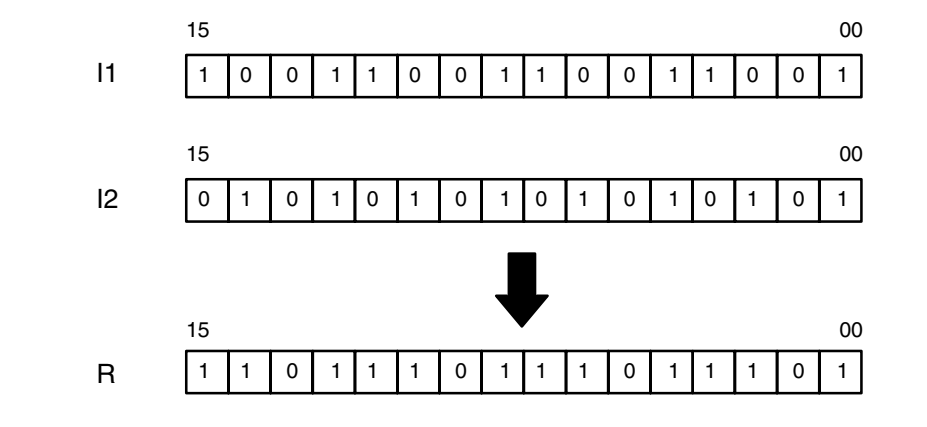

- Flags **ER:** Indirectly addressed DM word is non-existent. (Content of \*DM word is not BCD, or the DM area boundary has been exceeded.)
	- **EQ**: ON when the result is 0.

### **7-24-4 EXCLUSIVE OR – XORW(36)**

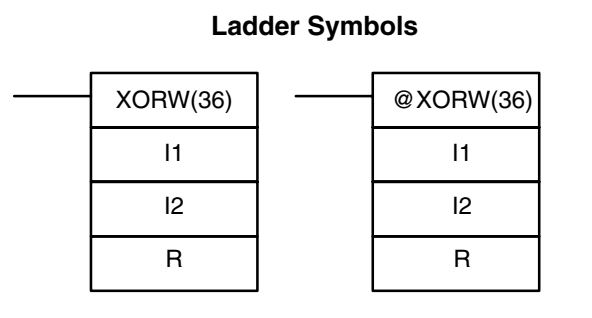

DM 6144 to DM 6655 cannot be used for R.

### **Operand Data Areas**

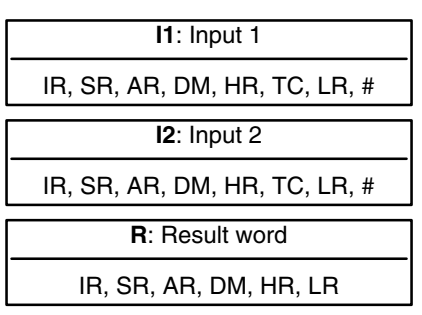

**Example**

When the execution condition is OFF, XORW(36) is not executed. When the execution condition is ON, XORW(36) exclusively OR's the contents of I1 and I2 bit-by-bit and places the result in R.

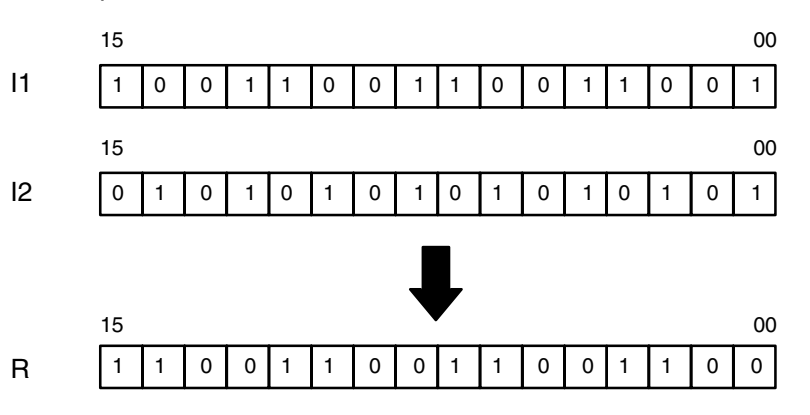

- **Flags** ER: Indirectly addressed DM word is non-existent. (Content of \*DM word is not BCD, or the DM area boundary has been exceeded.)
	- **EQ**: ON when the result is 0.

### **7-24-5 EXCLUSIVE NOR – XNRW(37)**

#### **Ladder Symbols**

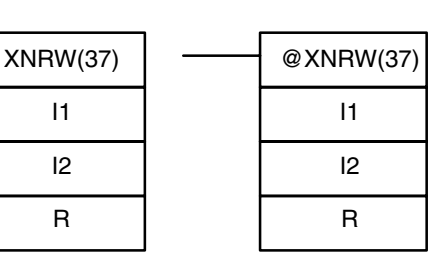

#### **Operand Data Areas**

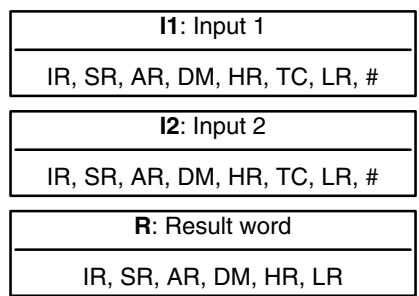

**Limitations**

**Description**

DM 6144 to DM 6655 cannot be used for R.

When the execution condition is OFF, XNRW(37) is not executed. When the execution condition is ON, XNRW(37) exclusively NOR's the contents of I1 and I2 bit-by-bit and places the result in R.

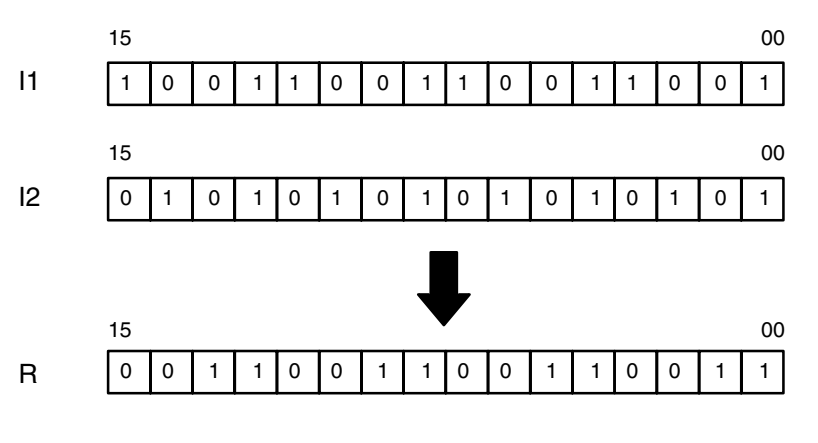

**Flags** ER: Indirectly addressed DM word is non-existent. (Content of \*DM word is not BCD, or the DM area boundary has been exceeded.)

**EQ**: ON when the result is 0.

### **7-25 Increment/Decrement Instructions**

## **7-25-1 BCD INCREMENT – INC(38)**

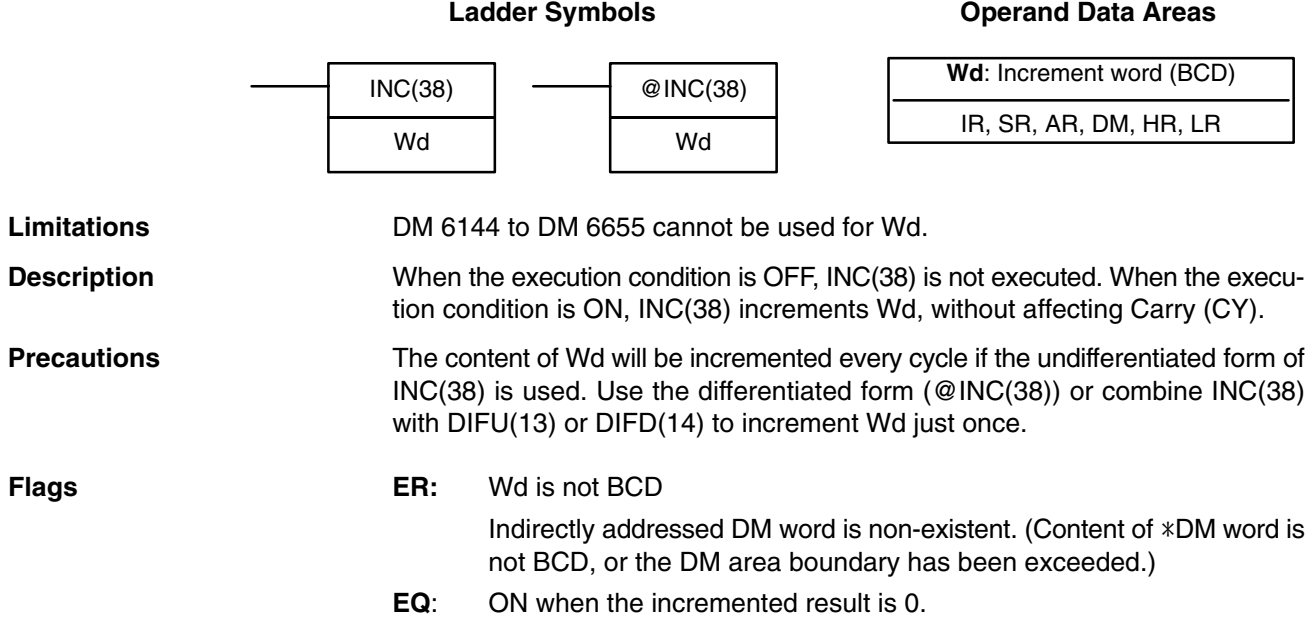

### **7-25-2 BCD DECREMENT – DEC(39)**

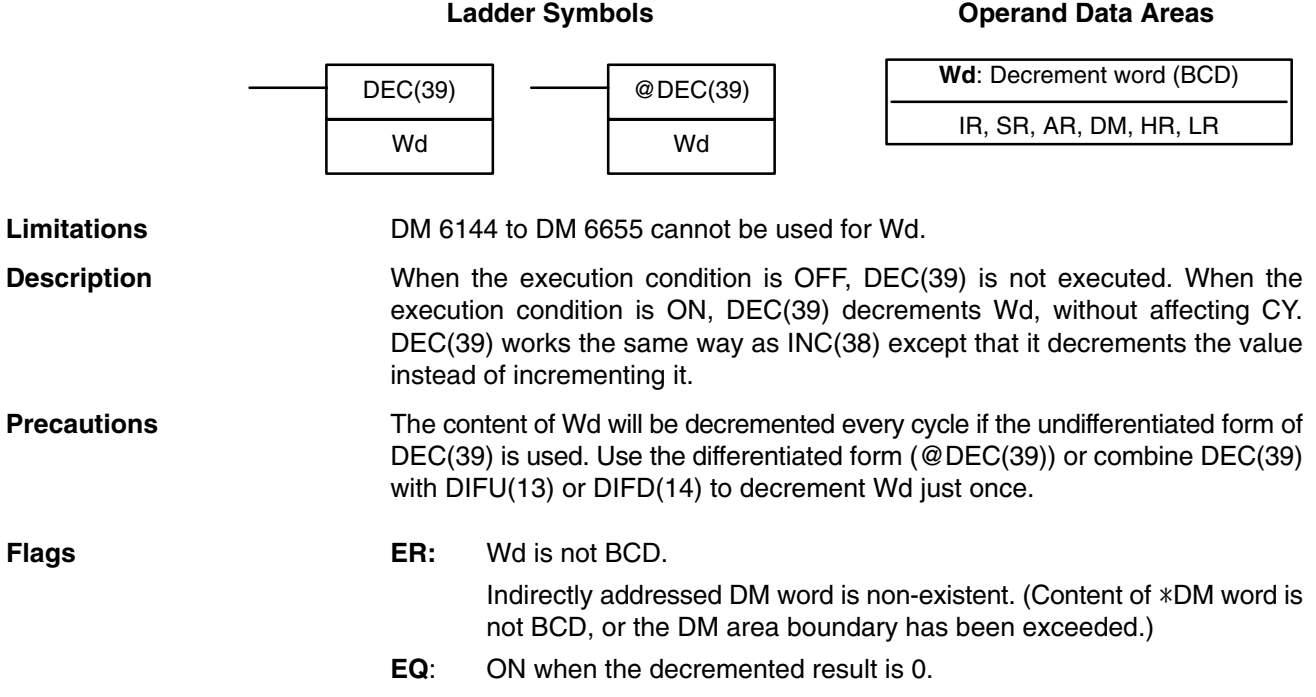

### **7-26 Subroutine Instructions**

Subroutines break large control tasks into smaller ones and enable you to reuse a given set of instructions. When the main program calls a subroutine, control is transferred to the subroutine and the subroutine instructions are executed. The instructions within a subroutine are written in the same way as main program code. When all the subroutine instructions have been executed, control returns to the main program to the point just after the point from which the subroutine was entered (unless otherwise specified in the subroutine).

### **7-26-1 SUBROUTINE ENTER – SBS(91)**

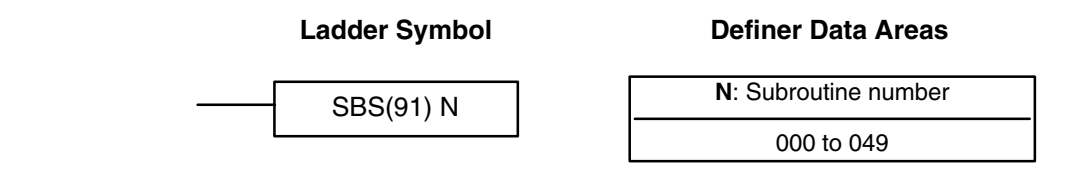

**Limitations** The subroutine number must be between 000 and 049.

**Description** A subroutine can be executed by placing SBS(91) in the main program at the point where the subroutine is desired. The subroutine number used in SBS(91) indicates the desired subroutine. When SBS(91) is executed (i.e., when the execution condition for it is ON), the instructions between the SBN(92) with the same subroutine number and the first RET(93) after it are executed before execution returns to the instruction following the SBS(91) that made the call.

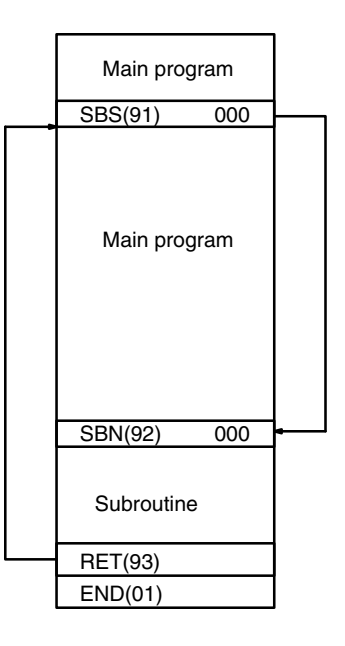

SBS(91) may be used as many times as desired in the program, i.e., the same subroutine may be called from different places in the program).

SBS(91) may also be placed into a subroutine to shift program execution from one subroutine to another, i.e., subroutines may be nested. When the second subroutine has been completed (i.e., RET(93) has been reached), program execution returns to the original subroutine which is then completed before returning to the main program. Nesting is possible to up to sixteen levels. A subroutine cannot call itself (e.g., SBS(91) 000 cannot be programmed within the subroutine defined with SBN(92) 000). The following diagram illustrates two levels of nesting.

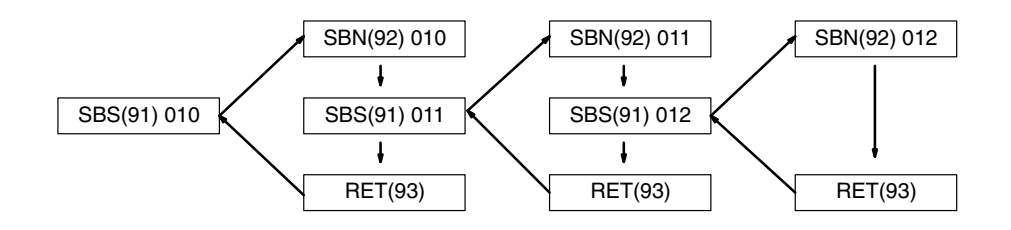

The following diagram illustrates program execution flow for various execution conditions for two SBS(91).

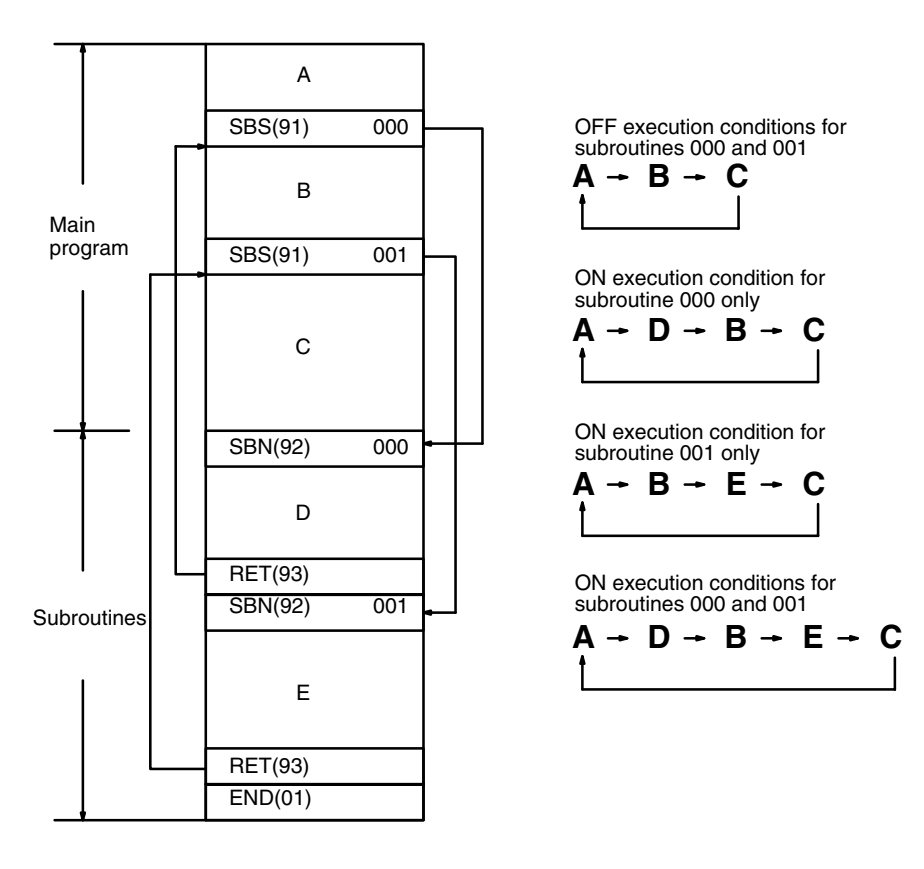

**Flags ER:** A subroutine does not exist for the specified subroutine number.

A subroutine has called itself.

An active subroutine has been called.

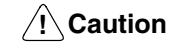

SBS(91) will not be executed and the subroutine will not be called when ER is ON.

**Operand Data Areas**

### **7-26-2 SUBROUTINE DEFINE and RETURN – SBN(92)/RET(93)**

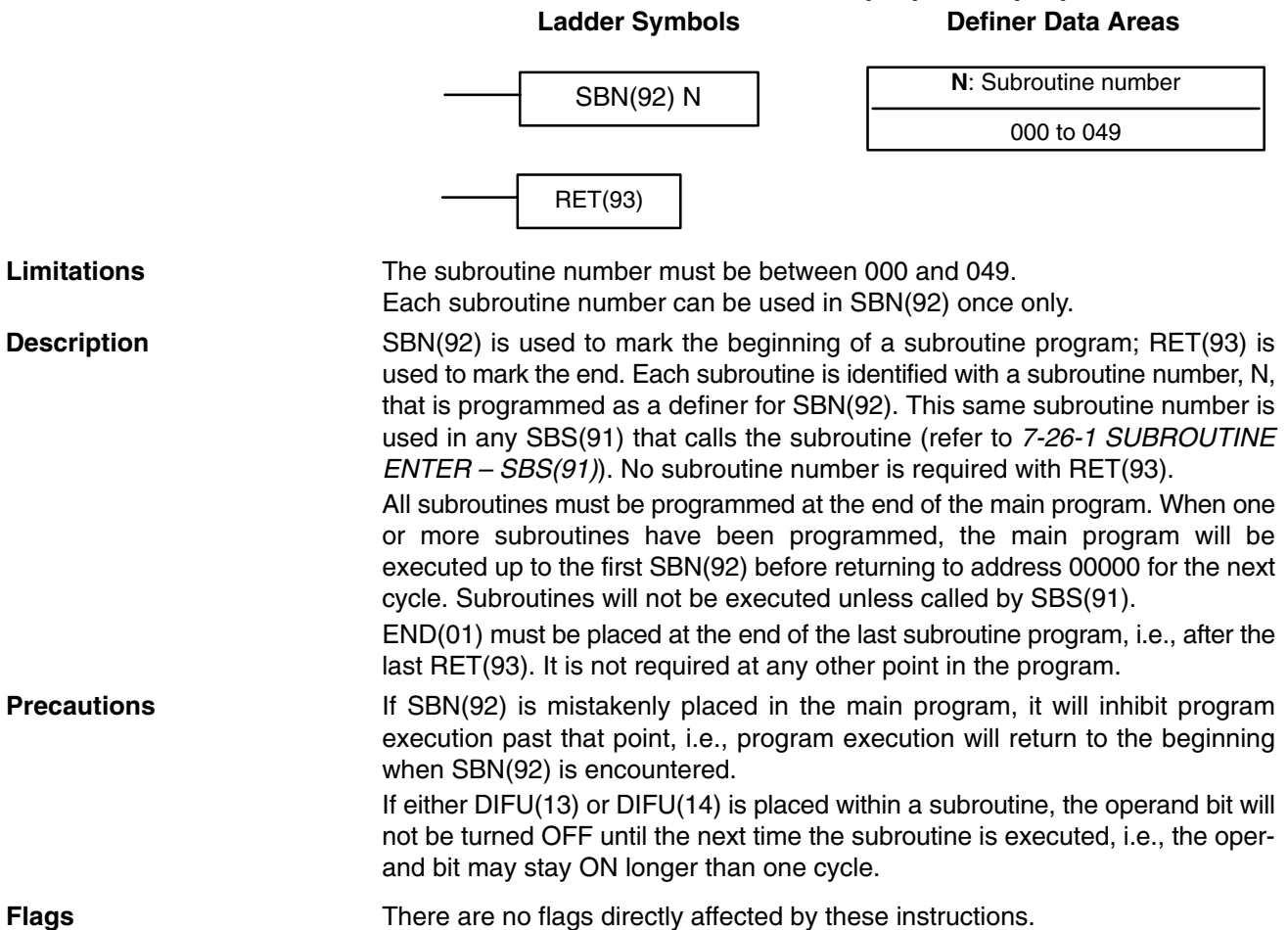

### **7-26-3 MACRO – MCRO(99)**

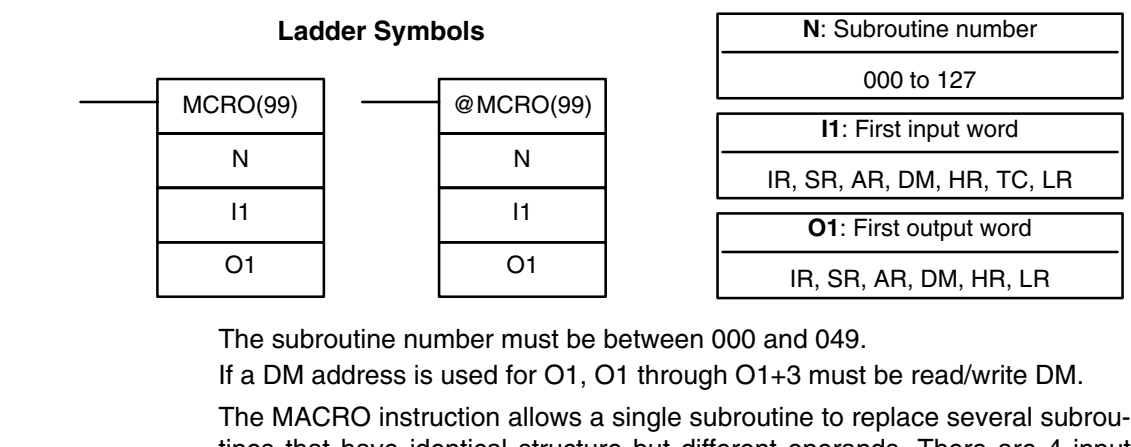

tines that have identical structure but different operands. There are 4 input words (SR 232 to SR 235) and 4 output words (SR 236 to SR 239), allocated to MCRO(99). These 8 words are used in the subroutine and take their contents from I1 to I1+3 and O1 to O1+3 when the subroutine is executed. When the execution condition is OFF, MCRO(99) is not executed. When the

execution condition is ON, MCRO(99) copies the contents of I1 to I1+3 to SR 232 to SR 235, and then calls and executes the subroutine specified in N. When the subroutine is completed, the contents of SR 236 through SR 239 are then transferred back to O1 to O1+3 before MCRO(99) is completed.

**Limitations**

**Description**
**Note** Refer to page 157 for more details on MCRO(99).

**Example** In this example, the contents of DM 0010 through DM 0013 are copied to SR 232 through SR 235, and then subroutine 10 is called and executed. When the subroutine is completed, the contents of SR 236 through SR 239 are copied to output words DM 0020 to DM 0023.

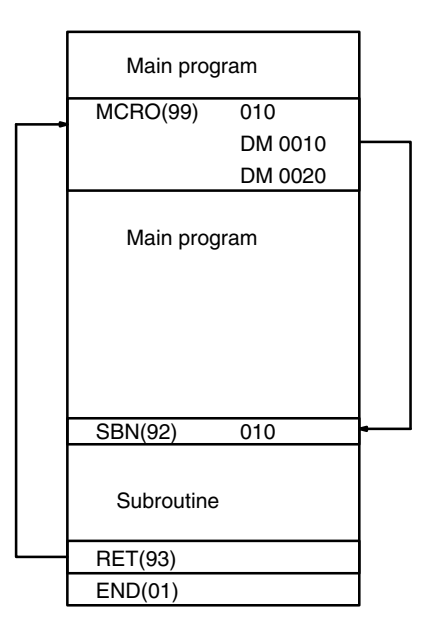

**Flags ER:** A subroutine does not exist for the specified subroutine number. An operand has exceeded a data area boundary.

> Indirectly addressed DM word is non-existent. (Content of \*DM word is not BCD, or the DM area boundary has been exceeded.)

A subroutine has called itself.

An active subroutine has been called.

# **7-27 Pulse Output Instructions**

## **7-27-1 SET PULSES – PULS(65)**

PULS(65) P

C

N

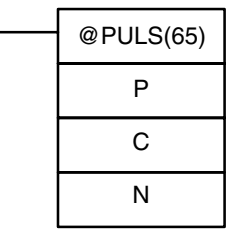

## **Ladder Symbols Contract Contract Contract Contract Contract Contract Contract Contract Contract Contract Contract Contract Contract Contract Contract Contract Contract Contract Contract Contract Contract Contract Contract**

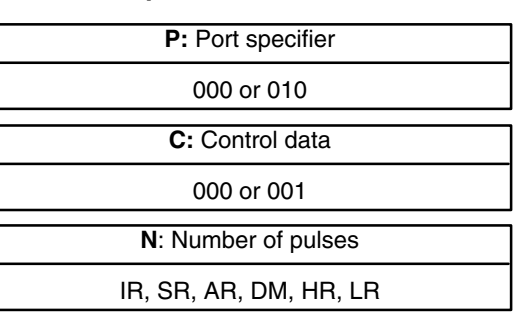

**Limitations** This instruction is supported by the **CPM1A and CPM2A/CPM2C PCs with transistor outputs only**.

N and N+1 must be in the same data area.

DM 6144 to DM 6655 cannot be used for N.

**Description** PULS(65) is used to set the number of pulses for pulse outputs that are started later in the program using SPED(64) or ACC(-). The number of pulses set with PULS(65) are output in independent mode.

> The number of pulses cannot be changed while pulses are being output. In general, PULS(65) should be executed just once each time that the number of pulses needs to be set; use the differentiated variation (@PULS(65)) or an input condition that is ON for just one cycle.

**Note** Refer to *2-5 Pulse Output Functions* for more details.

## **Port Specifier (P)**

The port specifier indicates the pulse output location. The parameters set by the in C and N will apply to the next  $SPED(64)$  or  $ACC(-)$  instruction in which the same port output location is specified.

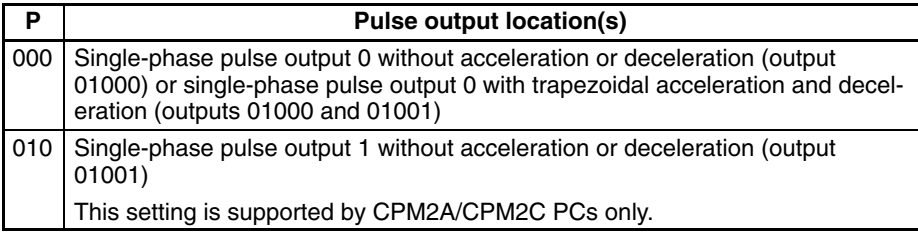

## **Control Data (C)**

The control data determines the type of pulses (relative or absolute).

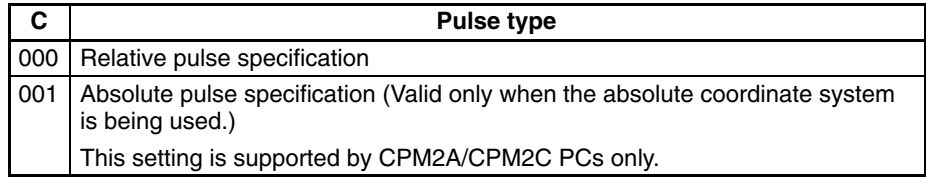

## **Number of Output Pulses (N+1 and N)**

N+1 and N contain the 8-digit BCD number of output pulses setting for independent mode pulse outputs. The number of output pulses can be –16,777,215 to 16,777,215. Bit 15 of N+1 acts as a sign bit; the number is negative if bit 15 is ON, positive if it is OFF.

Positive: 0 to +16,777,215 (0000 0000 to 1677 7215) Negative: –16,777,215 to 0 (9677 7215 to 8000 0000)

N+1 contains the leftmost 4 digits and N contains the rightmost 4 digits.

### **Number of Movement Pulses**

The number of movement pulses depends upon the number of output pulses  $(N+1$  and N) and the pulse type  $(C)$ .

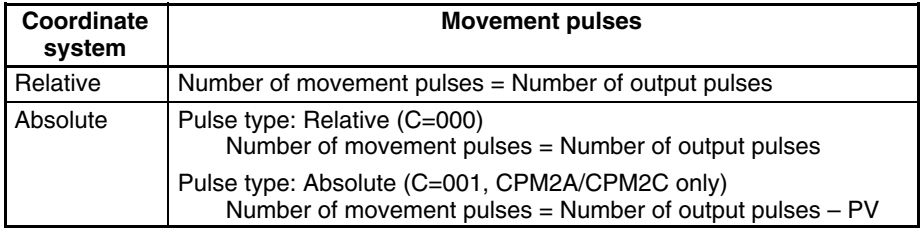

After PULS(65) has been executed, the calculated number of movement pulses will not be changed even if INI(61) is executed to change the pulse output PV.

A specification that causes movement outside of the allowed PV range (–16,777,215 to 16,777,215) can be specified without problems.

PULS(65) will not be executed and an error will occur (SR 25503 ON) if the calculated number of movement pulses is 0.

When the pulse output is operating in independent mode without acceleration or deceleration and the number of movement pulses is negative, the absolute value of the number of movement pulses will be used. (For example, if the number of movement pulses is –500, a value of 500 will be used.)

## **Flags ER:** A data area boundary is exceeded.

Indirectly addressed DM word is non-existent. (Content of \*DM word is not BCD, or the DM area boundary has been exceeded.)

P is not 000 or 010.

C is not 000 or 001. (C cannot be set to 001 when relative coordinates are being used.)

The number of output pulses is not between –16,777,215 and 16,777,215.

PULS(65) is executed in an interrupt subroutine while a pulse I/O or high-speed counter instruction (INI(61), PRV(62), CTBL(63),  $SPED(64)$ , PULS(65), ACC(--), PWM(--), or SYNC(--)) is being executed in the main program.

After PULS(65) is executed, the absolute value of the number of movement pulses is not between 1 and 16,777,215.

## **7-27-2 SPEED OUTPUT– SPED(64)**

## **Ladder Symbols**

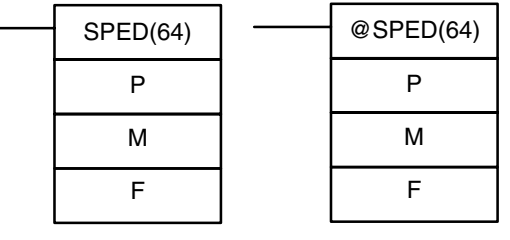

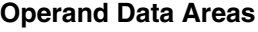

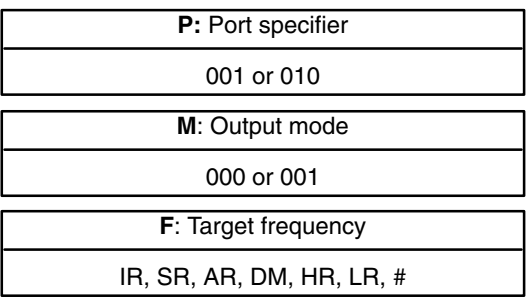

**Limitations** This instruction is supported by the **CPM1A and CPM2A/CPM2C PCs with transistor outputs only**.

In the CPM1A: F must be BCD, #0000 or #0002 to #0200. In the CPM2A/CPM2C: F must be BCD, #0000 or #0001 to #1000. DM 6144 to DM 6655 cannot be used for F.

**Description** SPED(64) is used to set the output pulse frequency and start the pulse output from the specified output bit. When the execution condition is OFF, SPED(64) is not executed. When the execution condition is ON, SPED(64) sets the pulse frequency F for the output bit specified by P. M determines the output mode.

In general, SPED(64) should be executed just once each time that the frequency needs to be set; use the differentiated variation (@SPED(64)) or an input condition that is ON for just one cycle.

### **Note** Refer to *2-5 Pulse Output Functions* for more details.

## **Port Specifier (P)**

The port specifier indicates the output bit where the pulses will be output.

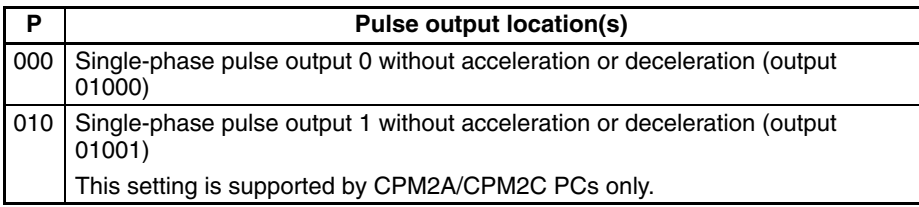

## **Output Mode (M)**

The value of M determines the output mode.

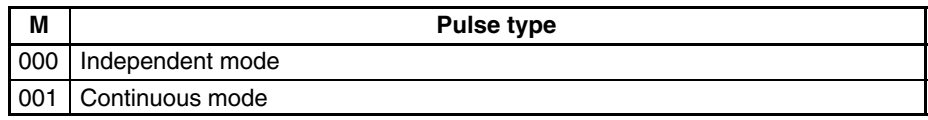

Operation in independent mode and continuous mode is described below.

### **Target Frequency (F)**

The 4-digit BCD value of F sets the pulse frequency in units of 10 Hz, as shown below. Setting F to 0000 will stop the pulse output from the specified output bit.

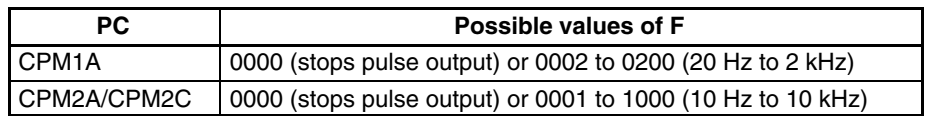

The pulse output started by SPED(64) will continue until one of the following occurs: **General Operation**

- **1, 2, 3...** 1. The INI(61) instruction is executed with C=003.
	- 2. In independent mode, the number of output pulses specified by PULS(65) is reached. (Execute PULS(65) before SPED(64).)
	- 3. SPED(64) is executed again with the target frequency, F, set to #0000.
	- 4. The PC is switched to PROGRAM mode.

Pulses can be output simultaneously and independently from two output bits.

When outputting pulses in independent mode, specify the number of pulses beforehand by executing PULS(65). The number of output pulses must be specified again with PULS(65) each time that the pulse output has been stopped.

The frequency cannot be changed with SPED(64) when pulses are already being output from the specified output bit by  $ACC(-)$  or  $PWM(-)$ . An error will occur and SR 25503 will be turned ON if SPED(64) is executed under these circumstances.

In independent mode, just the number of output pulses set by PULS(65) will be output. The number of output pulses must be specified by executing PULS(65) before executing SPED(64). (Pulses won't be output if the number of output pulses has not been specified in advance.) **Operation in Independent Mode**

> When the calculated number of movement pulses is negative, the absolute value of the number of movement pulses will be used. (For example, if the number of movement pulses is –500, a value of 500 will be used.)

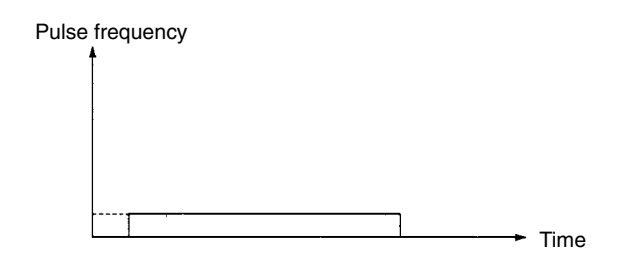

**490**

Downloaded from **Elcodis.com** electronic components distributor

**Operation in Continuous**

In continuous mode, pulses will be output indefinitely until stopped by executing

Time

.................

**Mode**

Flags **ER:** A data area boundary is exceeded.

Pulse frequency

PC to PROGRAM mode.

Indirectly addressed DM word is non-existent. (Content of \*DM word is not BCD, or the DM area boundary has been exceeded.)

P is not 000 or 010, M is not 000 or 001, or F is not 0000 to 1000.

INI(61) with C=003, executing SPED(64) again with F=0000, or switching the

SPED(64) is executed in an interrupt subroutine while a pulse I/O or high-speed counter instruction (INI(61), PRV(62), CTBL(63),  $SPED(64)$ , PULS(65), ACC(--), PWM(--), or SYNC(--)) is being executed in the main program.

# **7-27-3 ACCELERATION CONTROL – ACC(––)**

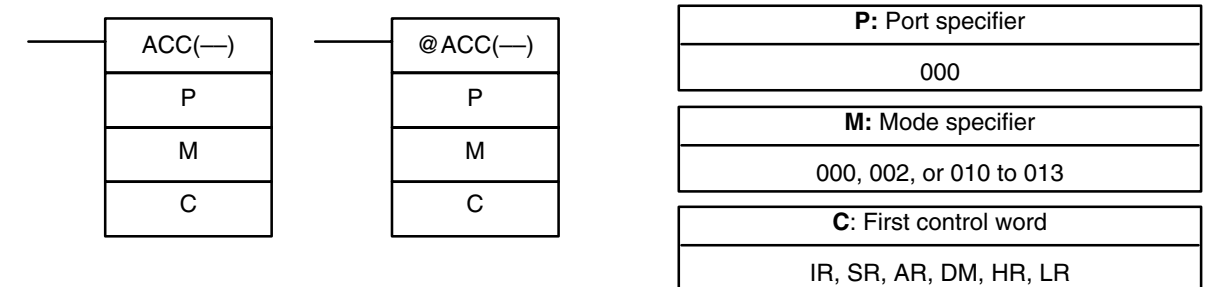

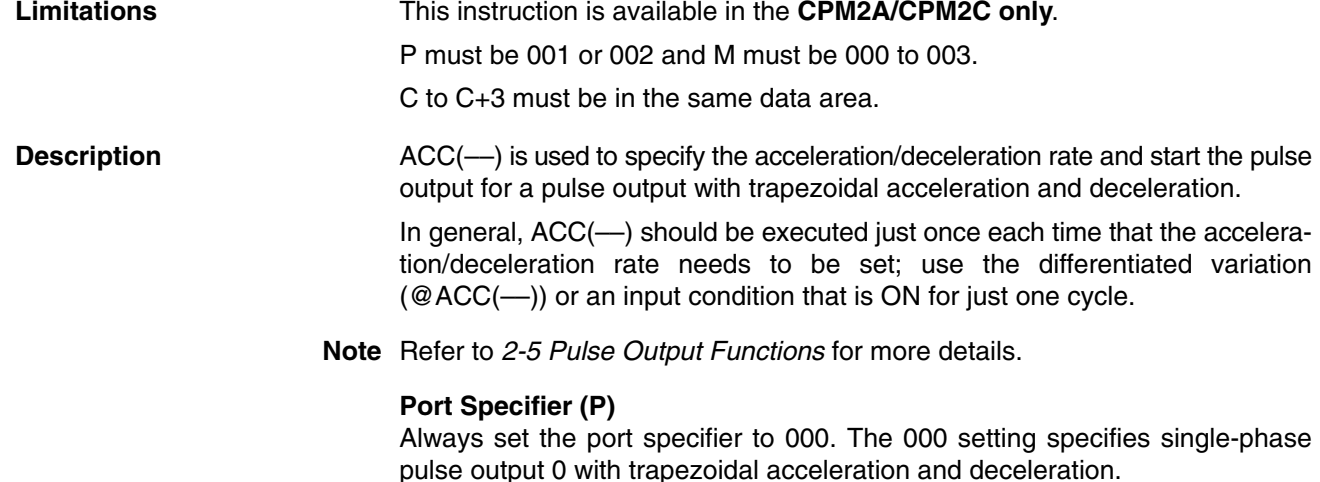

## **491**

## **Ladder Symbols Channel Control Control Control Channel Data Areas**

## **Mode Specifier (M)**

The value of M determines the output mode.

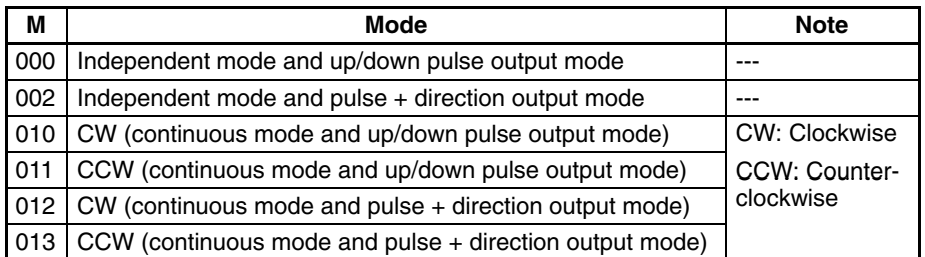

In independent mode, the output direction is set when PULS(65) is executed.

## **Control Words (C, C+1, and C+2)**

The 3 control words indicate the acceleration rate, target frequency, and deceleration rate. (Each frequency is set in multiples of 10 Hz.)

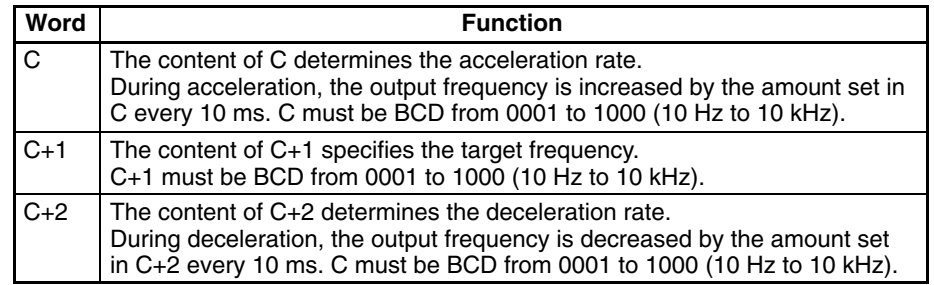

**General Operation**

Two output bits are required for pulse outputs controlled by ACC(––).

Up/down pulse output mode IR 01000 (CW operation) IR 01001 (CCW operation) Pulse + direction output mode

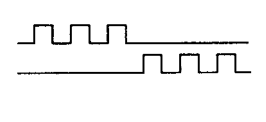

<u>nnunun.</u>

IR 01000 (Pulse output) IR 01001 (Direction specifier)

The pulse output will start when  $ACC(-)$  is executed and the output frequency

will be increased every 10 ms by amount specified in control word C. When the target frequency (specified in C+1) is reached, acceleration is stopped and the pulse output continues at a constant frequency.

When the pulse output is operating with trapezoidal acceleration and deceleration, the pulse output can be stopped by one of the following methods.

- *1, 2, 3...* 1. Execute the INI(61) instruction with C=003. (Immediate stop)
	- 2. In independent mode, the number of output pulses specified by PULS(65) is reached. (Decelerates to a stop.)
	- 3. ACC(––) is executed with the target frequency (in C+1) set to 0000.
		- a) When pulses are being output in independent mode, the output will decelerate to a stop at the deceleration rate set when the pulse output was started.
		- b) When pulses are being output in continuous mode, the output will decelerate to a stop at the specified deceleration rate.
	- 4. Switch the PC to PROGRAM mode. (Immediate stop)

**Operation in Independent Mode**

In independent mode, just the number of output pulses set by PULS(65) will be output. The number of output pulses must be specified by executing PULS(65) before executing ACC(––). (Pulses won't be output if the number of output pulses has not been specified in advance.)

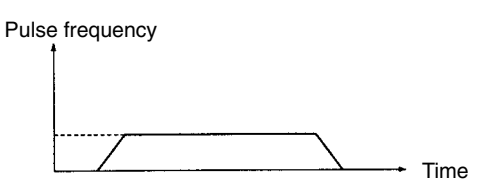

The number of output pulses must be specified again with PULS(65) each time that the pulse output has been stopped.

In independent mode, the pulse output will begin decelerating at the point determined by the preset number of output pulses and the acceleration/deceleration rates. The pulse output will stop when the preset number of output pulses has been output.

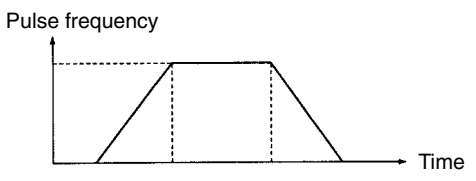

(The number of output pulses is always accurately output.)

If the number of output pulses required for acceleration and deceleration (the time to reach the target frequency  $\times$  the target frequency) exceeds the preset number of pulses, the acceleration and deceleration will be cut short and the pulse output will be triangular rather than trapezoidal.

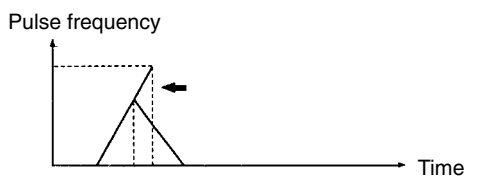

(The number of output pulses is always accurately output.)

If a high acceleration/deceleration rate and a low number of output pulses are set, there will be effectively no acceleration and deceleration. (The pulse output will operate at a constant speed.)

If the (target frequency  $\div$  acceleration/deceleration rate) is not an integer value, the specified acceleration/deceleration rates will be increased or decreased. In the following example, the acceleration and deceleration are 10-ms long, (1) is the acceleration/deceleration rate, and (2) is the target frequency.

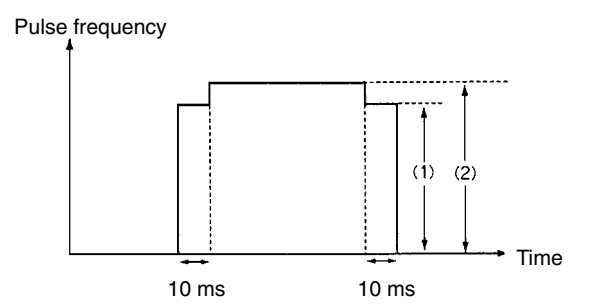

## **Operation in Continuous Mode**

In continuous mode, pulses will be output indefinitely until stopped by executing  $INI(61)$  with C=003, executing ACC(--) again with the target frequency (in C+1) set to 0000, or switching the PC to PROGRAM mode.

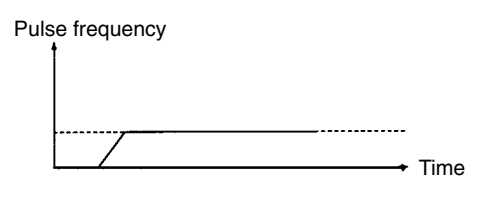

The following conditions apply when ACC(––) is executed while pulses are already being output with trapezoidal acceleration/deceleration.

- ACC(––) will have no effect if it is executed when the pulse output is accelerating or decelerating.
- When ACC(––) is executed while pulses are being output in continuous mode, the frequency can be changed to a new target frequency (0001 to 1000: 10 Hz to 10 kHz) with the set acceleration/deceleration rates.
- If pulses are being output in independent mode, the pulse output can be decelerated to a stop while by executing  $ACC(-)$  with the target frequency (in  $C+1$ ) set to 0000. The acceleration/deceleration rates and number of output pulses won't be checked or changed.
- ACC(—) will have no effect if it is executed when pulses are being output by one of the following instructions. (The pulse output will continue unchanged.)

Pulses being output from output 01000 by SPED(64). Pulses being output from output 01001 by SPED(64). Pulses being output from output 01000 by PWM(––). Pulses being output from output 01001 by PWM(––).

**Note** Be sure to check the status of the pulse output before executing ACC(––).

**Flags ER:** A data area boundary is exceeded.

Indirectly addressed DM word is non-existent. (Content of \*DM word is not BCD, or the DM area boundary has been exceeded.)

P is not 000.

M is not 000, 002, or 010 to 013. (The mode specifier is read only when starting the pulse output.)

ACC(-) is executed for a bit from which pulses are already being output by PWM(-) or SPED(64).

ACC(––) is executed in an interrupt subroutine while a pulse I/O or highspeed counter instruction (INI(61), PRV(62), CTBL(63), SPED(64),  $PULS(65)$ ,  $ACC(—)$ ,  $PWM(—)$ , or  $SYNC(—)$ ) is being executed in the main program.

## **7-27-4 PULSE WITH VARIABLE DUTY RATIO – PWM(––)**

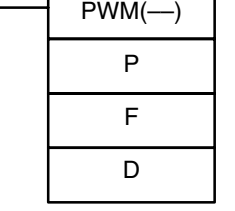

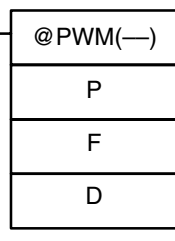

## **Ladder Symbols Operand Data Areas**

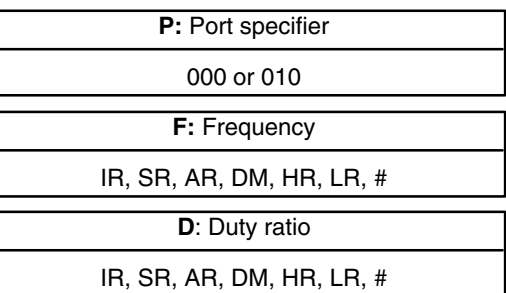

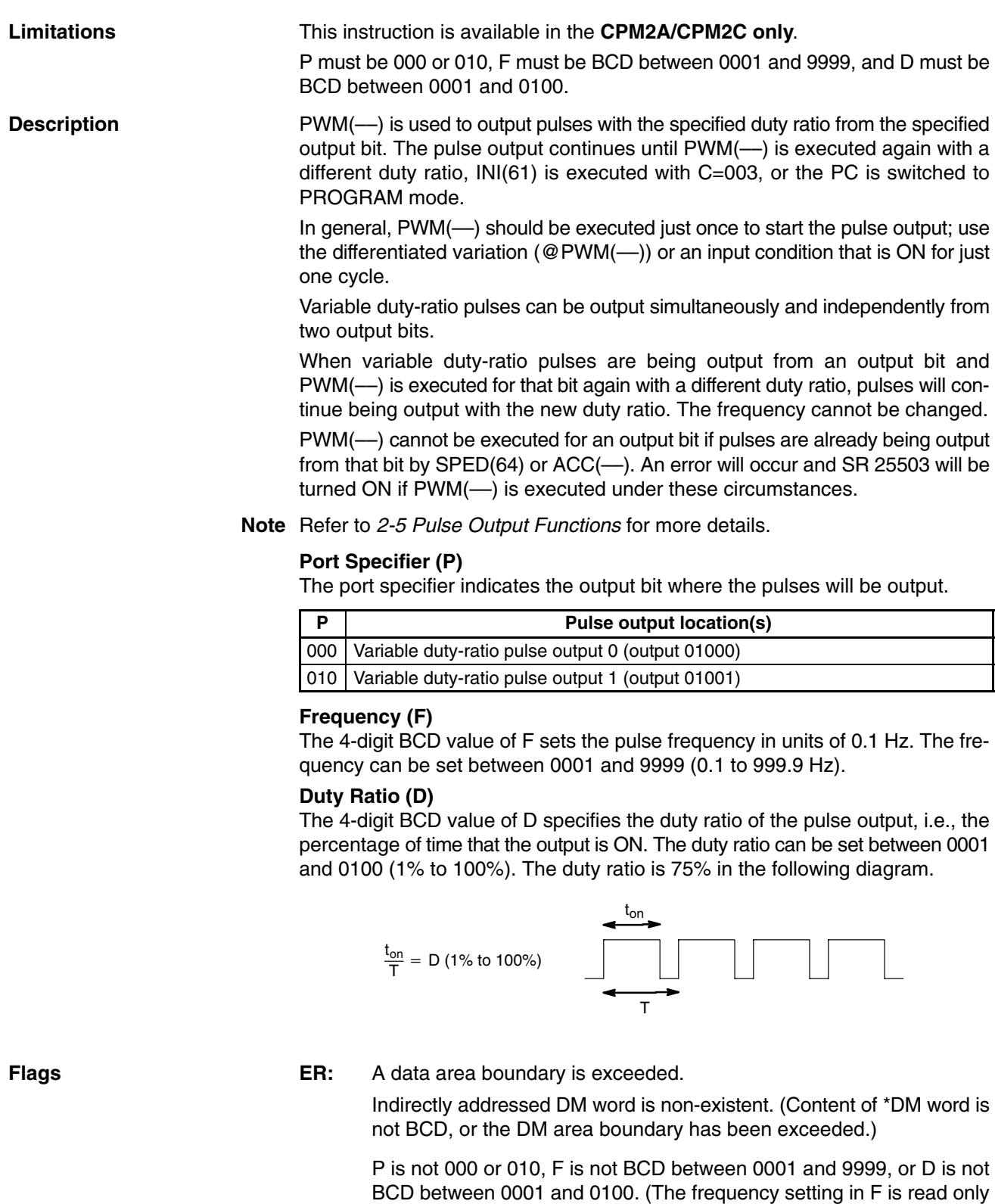

when starting the pulse output.)

ACC(-) is executed for a bit from which pulses are already being output by ACC(-) or SPED(64).

PWM(––) is executed in an interrupt subroutine while a pulse I/O or high-speed counter instruction (INI(61), PRV(62), CTBL(63),  $SPED(64)$ , PULS(65), ACC(--), PWM(--), or  $SYNC$ (--)) is being executed in the main program.

C

# **7-27-5 SYNCHRONIZED PULSE CONTROL – SYNC(––)**

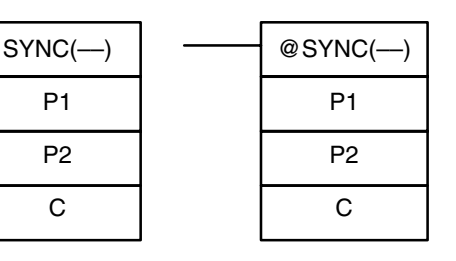

## Ladder Symbols **Calculates Contract Contract Operand Data Areas**

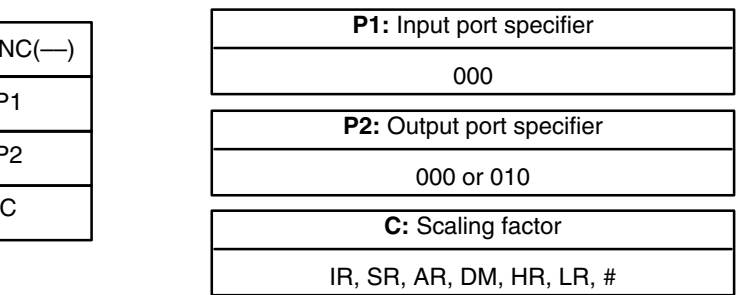

**Limitations** This instruction is available in the **CPM2A/CPM2C only**. P1 must be 000 and P2 must be 000 or 010.

**Description** SYNC(--) takes the frequency of the input pulse received through the highspeed counter inputs, multiplies it by a fixed scaling factor, and outputs pulses from the specified output bit at the resulting frequency.

Output frequency = Input frequency  $\times$  Scaling factor/100

In general, SYNC(––) should be executed just once each time that synchronized pulse output control needs to be set; use the differentiated variation (@SYNC(––)) or an input condition that is ON for just one cycle.

**Note** Refer to *2-5 Pulse Output Functions* for more details.

## **Input Port Specifier (P1)**

Always set P1 to 000.

## **Output Port Specifier (P2)**

The value of P2 determines where the scaled pulse frequency is output.

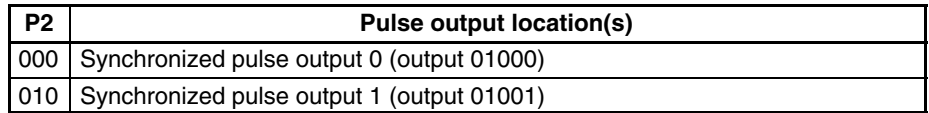

## **Scaling Factor (C)**

The 4-digit BCD value of C sets the scaling factor by which the input frequency is multiplied. The scaling factor can be set between 0001 and 1000 (1 to 1,000%).

### **PC Setup Settings and General Operation**

The counter input mode for inputs 00000 and 00001 is set in bits 00 to 03 of DM 6642.

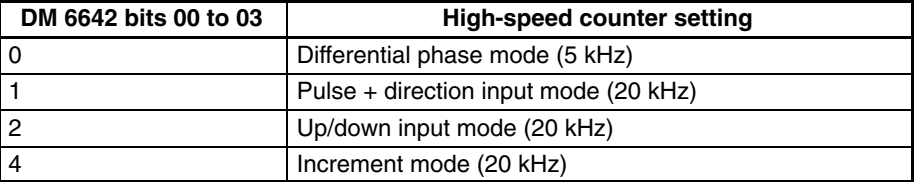

## **Input Frequency Range**

The input frequency range for the synchronized pulse control is set in bits 08 to 15 of DM 6642, as shown in the following table.

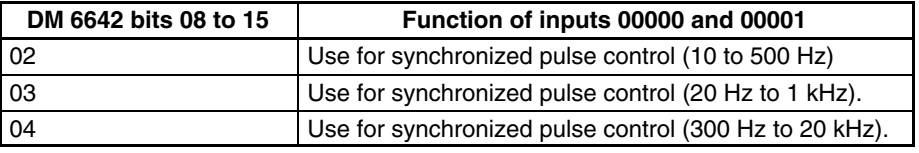

Synchronized pulse control cannot be executed unless inputs 00000 to 00003 are set for synchronized pulse control in bits 08 to 15 (settings 02, 03, and 04). An error will occur and SR 25503 will be turned ON if SYNC(––) is executed but DM 6642 is not set for synchronized pulse control.

The high-speed counter function and pulse output functions cannot be used while synchronized pulse control is in operation. An error will occur and SR 25503 will be turned ON if a related pulse output instruction is executed to use one of these functions while synchronized pulse control is being performed.

If the input frequency exceeds the maximum in the table above, the maximum input frequency for that range will be used. If the input frequency falls below the minimum, an input frequency of 0 Hz will be used.

### **Output Frequency Range**

The output frequency range is 10 Hz to 10 kHz. If the calculated output frequency (input frequency  $\times$  scaling factor/100) exceeds 10 kHz, pulses will be output at 10 kHz. If the calculated output frequency falls below 10 Hz, pulses will not be output (0 Hz).

### **Changing the Scaling Factor or Output Port**

The scaling factor can be changed while synchronized pulse control is in operation by executing SYNC(––) again with a different scaling factor, but the output port specifier cannot be changed during operation.

## **Stopping the Synchronized Pulse Control Output**

The synchronized pulse output can be stopped by executing INI(61) with C=005 or switching the PC to PROGRAM mode.

**Flags ER:** A data area boundary is exceeded.

Indirectly addressed DM word is non-existent. (Content of \*DM word is not BCD, or the DM area boundary has been exceeded.)

P1 is not 000, P2 is not 000 or 010, or C is not BCD between 0001 and 1000.

SYNC(––) is executed when bits 08 to 15 of DM 6642 are not set for synchronized pulse control.

SYNC(-) is executed in an interrupt subroutine while a pulse I/O or high-speed counter instruction (INI(61), PRV(62), CTBL(63),  $SPED(64)$ , PULS(65), ACC(--), PWM(--), or  $SYNC(-)$ ) is being executed in the main program.

## **7-28 Special Instructions**

## **7-28-1 MESSAGE DISPLAY – MSG(46)**

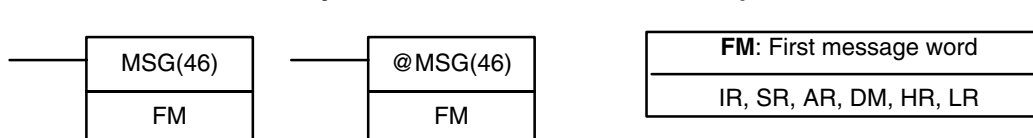

**Ladder Symbols Operand Data Areas**

**Limitations**

**Description**

DM 6649 to DM 6655 cannot be used for FM.

When executed with an ON execution condition, MSG(46) reads eight words of extended ASCII code from FM to FM+7 and displays the message on the Programming Console. The displayed message can be up to 16 characters long, i.e., each ASCII character code requires eight bits (two digits). Refer to *Appendix G* for the ASCII codes. Japanese katakana characters are included in this code.

If not all eight words are required for the message, it can be stopped at any point by inputting "OD." When OD is encountered in a message, no more words will be read and the words that normally would be used for the message can be used for other purposes.

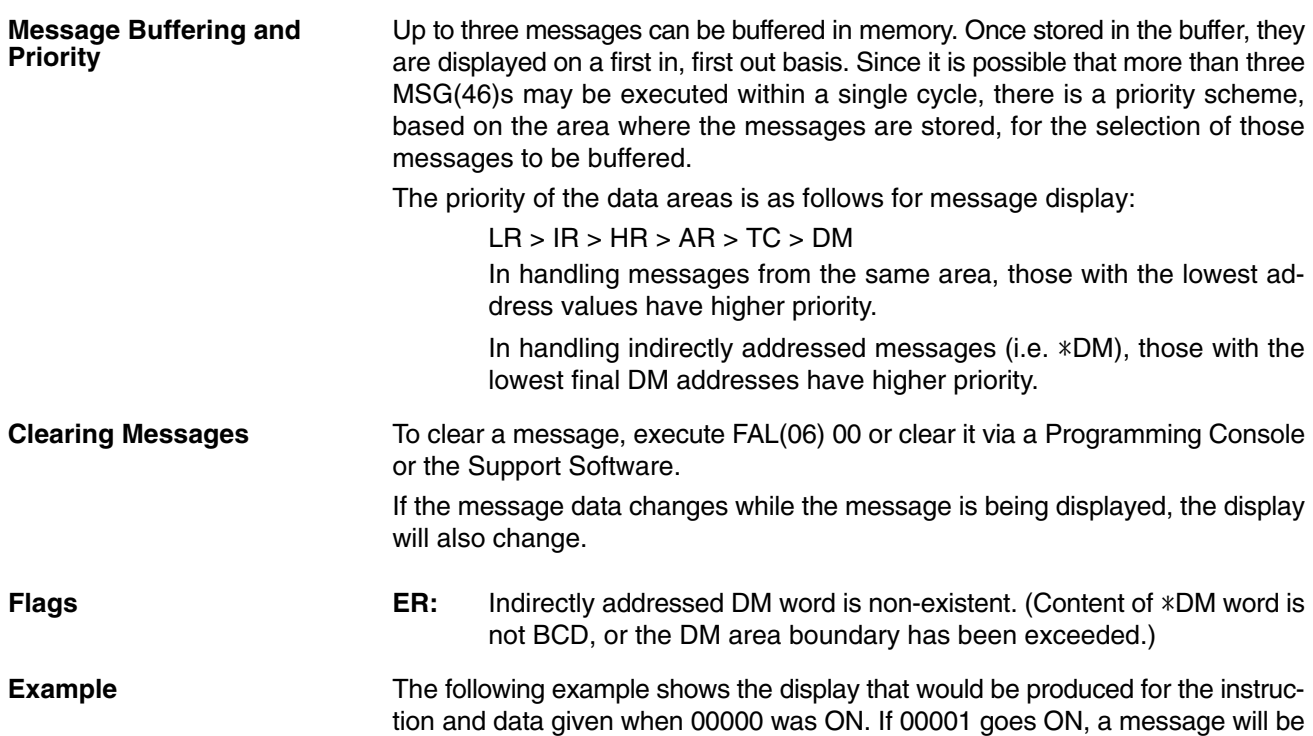

00000 ╢ MSG(46) DM 0010 00001 FAL(06) 00 ┧┝

cleared.

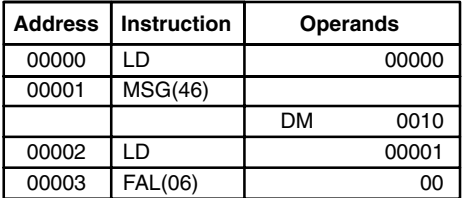

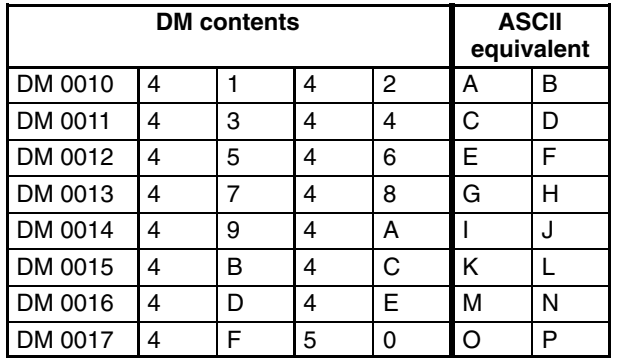

## **MSG** ABCDEFGHIJKLMNOP

# **7-28-2 I/O REFRESH – IORF(97)**

## **Ladder Symbol**

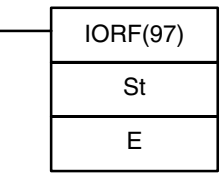

## **Operand Data Areas**

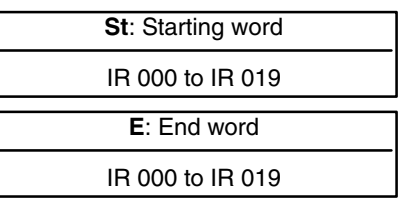

**Note** This instruction is not supported by SRM1(-V2) PCs.

**Limitations** St must be less than or equal to E.

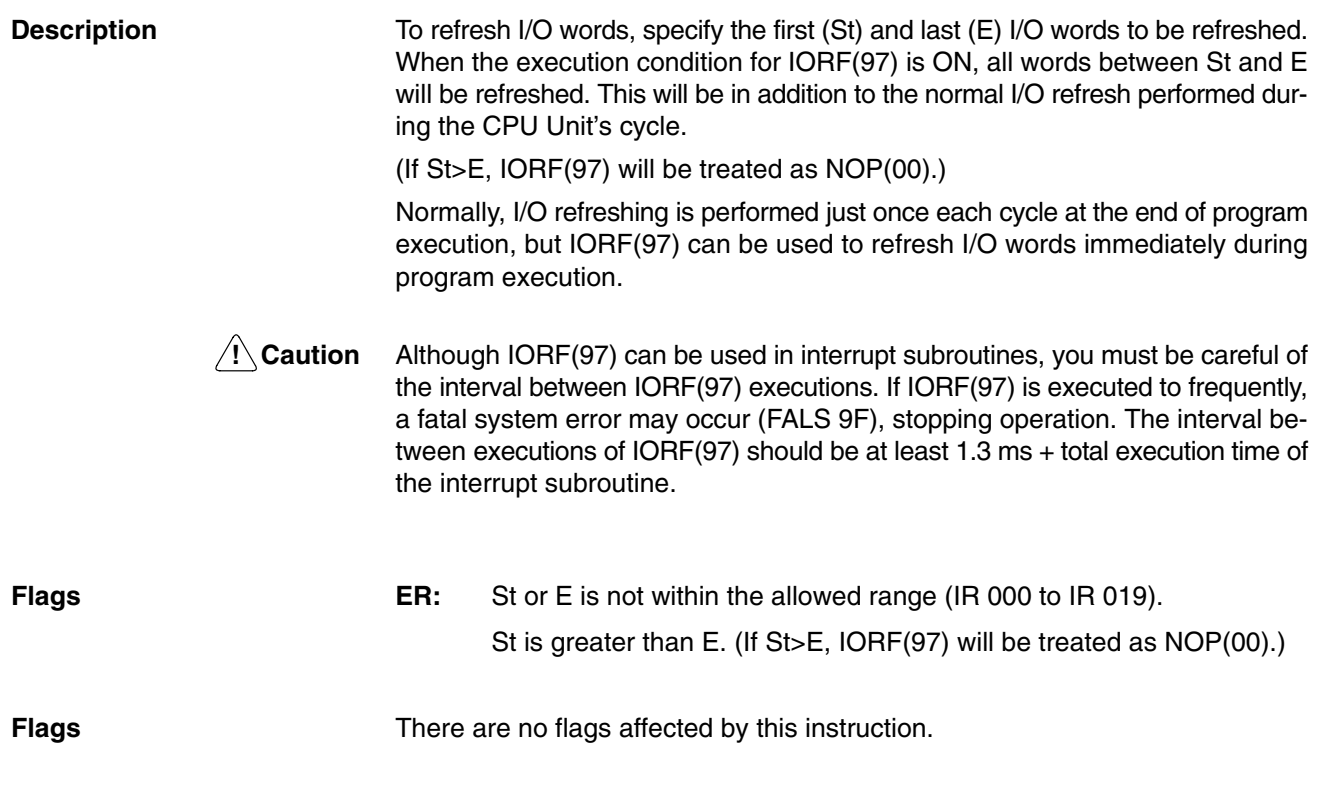

# **7-28-3 BIT COUNTER – BCNT(67)**

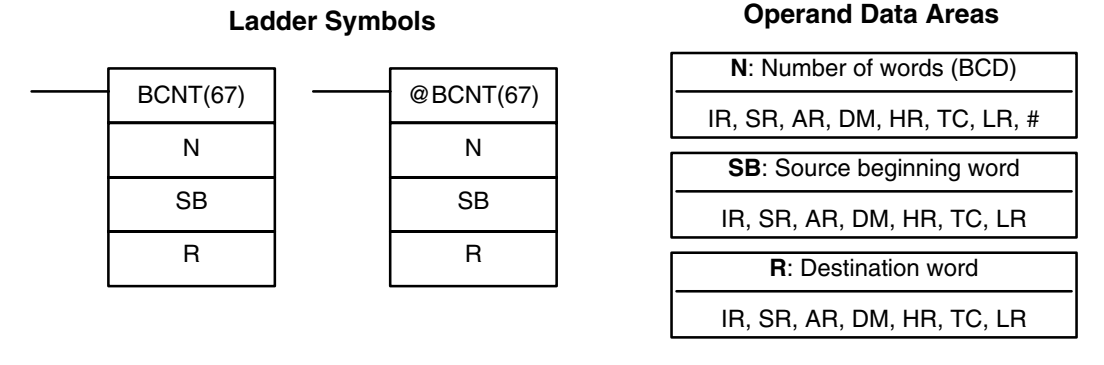

**Note** BCNT(67) is an expansion instruction in the CPM2A/CPM2C and SRM1(-V2). The function code 67 is the factory setting and can be changed for if desired.

**Limitations** N cannot be 0. DM 6144 to DM 6655 cannot be used for R.

**Description** When the execution condition is OFF, BCNT(67) is not executed. When the

**Flags** ER: N is not BCD, or N is 0; SB and SB+(N-1) are not in the same area.

in all words between SB and SB+(N–1) and places the result in R.

execution condition is ON, BCNT(67) counts the total number of bits that are ON

A DM address is used for SB, but SB through SB+(N–1) are not all in read/write DM.

Indirectly addressed DM word is non-existent. (Content of \*DM word is not BCD, or the DM area boundary has been exceeded.)

**EQ**: ON when the result is 0.

# **7-28-4 FRAME CHECKSUM – FCS(––)**

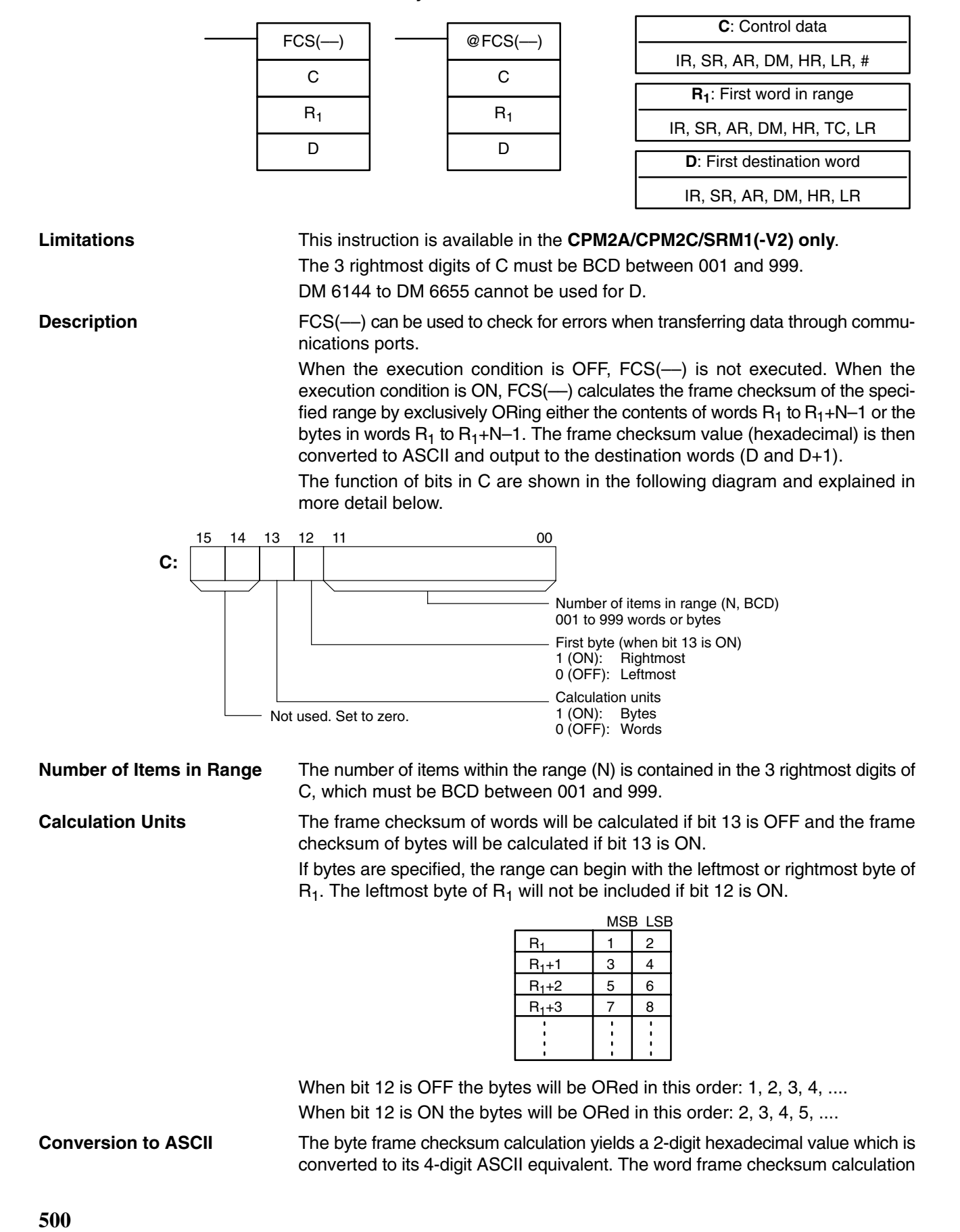

**Ladder Symbols Operand Data Areas**

yields a 4-digit hexadecimal value which is converted to its 8-digit ASCII equivalent, as shown below.

Byte frame checksum value

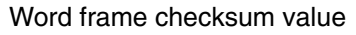

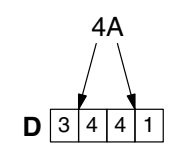

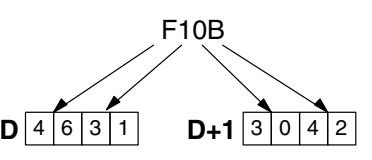

**Flags** ER: Indirectly addressed DM word is non-existent. (Content of \*DM word is not BCD, or the DM area boundary has been exceeded.) The number of items is not 001 to 999 BCD.

**Example** When IR 00000 is ON in the following example, the frame checksum (0008) is calculated for the 8 words from DM 0000 to DM 0007 and the ASCII equivalent (30 30 30 38) is written to DM 0010 and DM 0011.

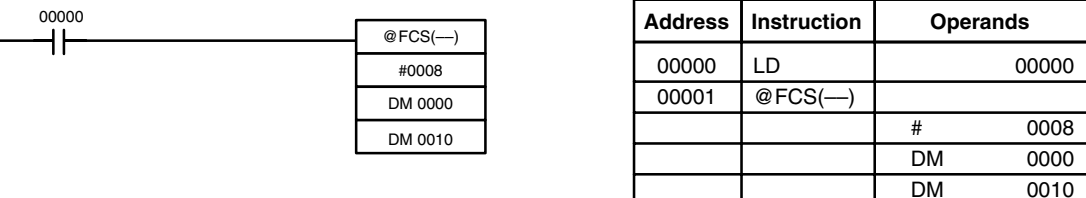

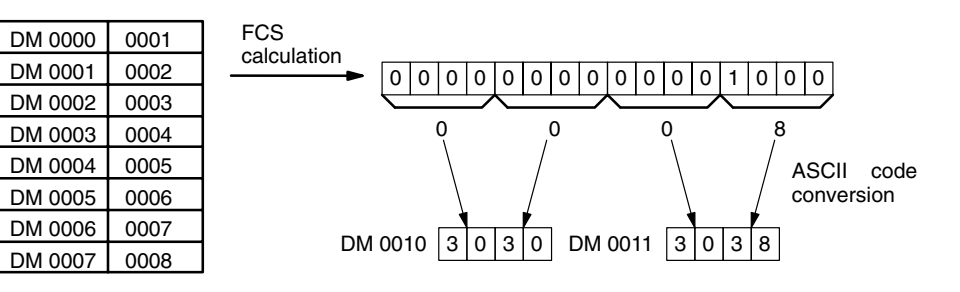

# **7-29 Interrupt Control Instructions**

This section describes the operation of INT(89) and STIM(69). For general information on interrupt processing in CPM1/CPM1A, CPM2A/CPM2C, or SRM1(-V2) PCs refer to the section shown in the following table.

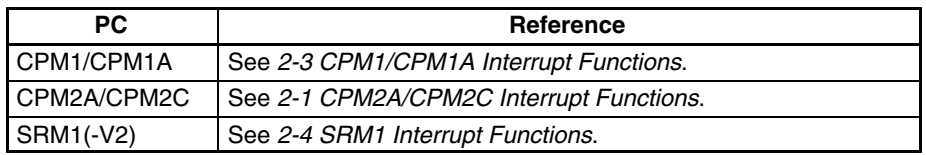

# **7-29-1 INTERRUPT CONTROL – INT(89)**

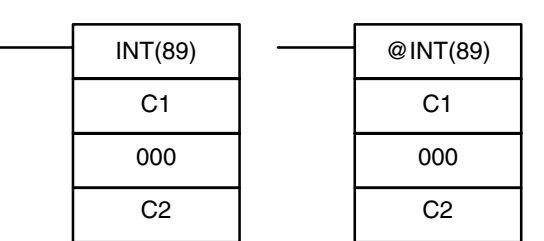

**Ladder Symbols**

## **Operand Data Areas**

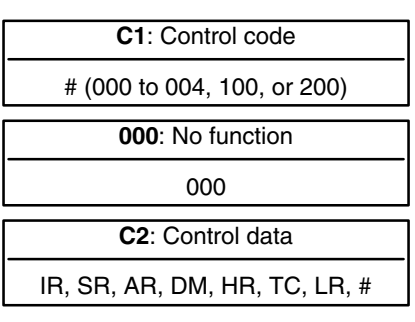

**Note** This instruction is not supported by SRM1(-V2) PCs.

### **Limitations** DM 6144 to DM 6655 cannot be used for C2 when C1=002.

**Description**

When the execution condition is OFF, INT(89) is not executed. When the execution condition is ON, INT(89) is used to control interrupts and performs one of the

seven functions shown in the following table depending on the value of C1.

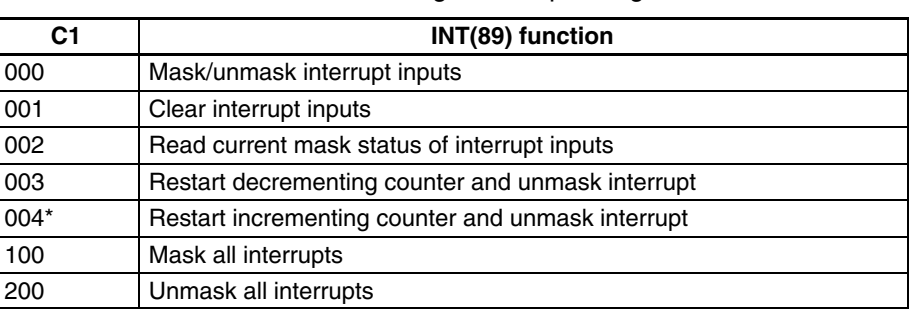

**Note** \*This setting can be used in CPM2A/CPM2C PCs only.

This function is used to mask and unmask interrupt inputs 00003 to 00006. Masked inputs are recorded, but ignored. When an input is masked, the interrupt program for it will be run as soon as the bit is unmasked (unless it is cleared beforehand by executing INT(89) with C1=001). **Mask/Unmask Interrupt Inputs (C1=000)**

> Set the corresponding bit in C2 to 0 or 1 to unmask or mask an interrupt input. Bits 00 to 03 correspond to 00003 to 00006. Bits 04 to 15 should be set to 0.

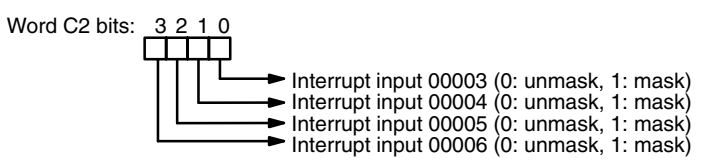

All of the interrupt inputs are masked at the start of PC operation, so the inputs must be unmasked in order to be used.

This function is used to clear interrupt inputs 00003 to 00006. Since interrupt inputs are recorded, masked interrupts will be serviced as soon as the mask is removed unless they are cleared first.

Set the corresponding bit in C2 to 1 to clear an I/O interrupt input. Bits 00 to 03 correspond to 00003 to 00006. Bits 04 to 15 should be set to 0.

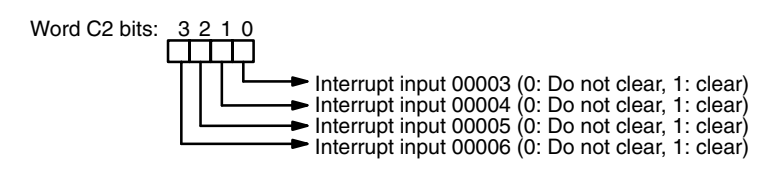

**Read Current Mask Status (C1=002)**

**Clear Interrupt Inputs**

**(C1=001)**

This function reads the current mask status for interrupt inputs 00003 to 00006 and writes that information to word C2. The corresponding bit will be ON if the input is masked. (Bits 00 to 03 correspond to 00003 to 00006.)

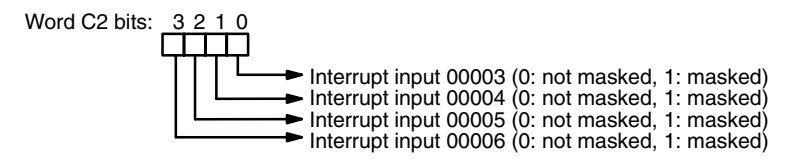

**Restart Counter and Unmask Interrupt (C1=003 or C1=004)**

These functions are used to restart interrupt inputs (counter mode) by refreshing the counter SV (in SR 240 to SR 243) and unmasking the interrupt input (00003 to 00006).

Set C1=3 to restart decrementing counters or C1=4 (CPM2A/CPM2C PCs only) to restart incrementing counters.

Set the corresponding bit in C2 to 0 to refresh the input's counter SV and unmask the interrupt. (Bits 00 to 03 correspond to 00003 to 00006.)

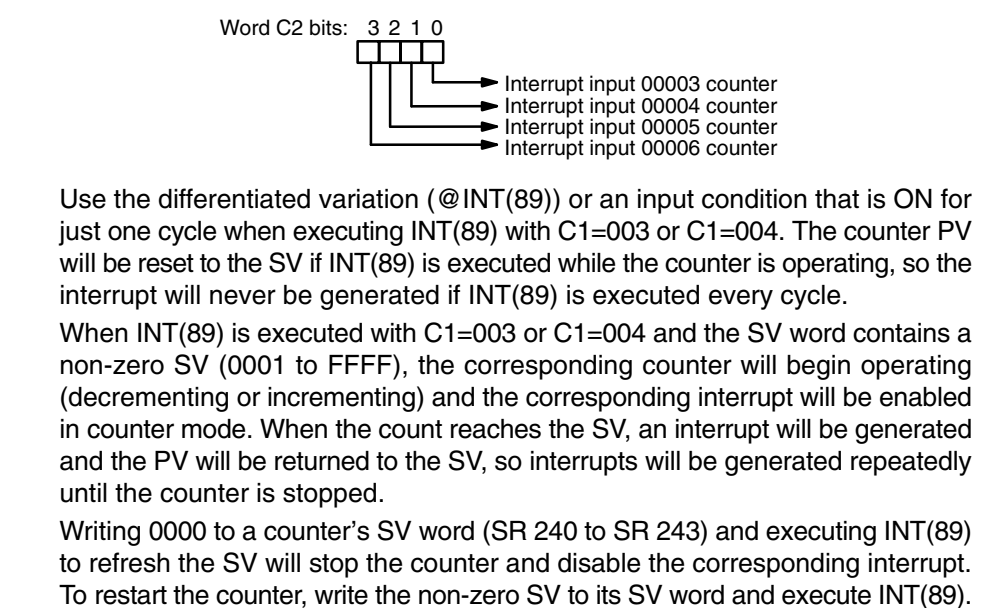

(The SV words are reset to 0000 at the start of operation, so the counter's SV must be written to its SV word from the ladder program.)

When an interrupt has already been enabled (unmasked), the SV cannot be refreshed just by writing a new value to the SV word. Refresh the SV by executing INT(89) with C1=003 (C1=004 for an incrementing counter).

A counter mode interrupt can be masked by executing INT(89) with C1=000 and the corresponding bit in C2 set to 1, but an input will operate in interrupt input mode, not counter mode, when its corresponding bit in C2 is set to 0.

All interrupts, including input interrupts, interval timer interrupts, and high-speed counter interrupts, can be masked or unmasked as a group by executing INT(89) with C1=100 or C1=200. The masked inputs are recorded, but ignored.

The global mask is in addition to any masks on the individual types of interrupts. Furthermore, clearing the masks for all interrupts does not clear the masks on the individual types of interrupts, but restores them to the masked conditions that existed before INT(89) was executed to mask them as a group.

Do not use INT(89) to mask interrupts unless it is necessary to temporarily mask all interrupts. Always use INT(89) instructions in pairs to do so, using the first INT(89) instruction to mask all interrupts and the second one to unmask all interrupts.

INT(89) cannot be used to mask and unmask all interrupts from within interrupt routines.

## **Masking Interrupts (C1=100)**

Use the INT(89) instruction with C1=100 to mask all interrupts.

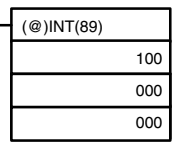

If an interrupt is generated while interrupts are masked, interrupt processing will not be executed but the interrupt will be recorded for the input, interval timer, and high-speed counter interrupts. The interrupts will then be serviced as soon as interrupts are unmasked.

**Masking or Unmasking All Interrupts (C1=100 or C1=200)**

## **Unmasking Interrupts (C1=200)**

Use the INT(89) instruction with C1=200 to unmask interrupts as follows:

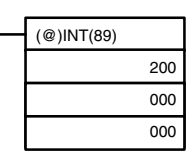

**Flags ER:** A data area boundary is exceeded.

Indirectly addressed DM word is non-existent. (Content of \*DM word is not BCD, or the DM area boundary has been exceeded.)

C1 is not 000 to 004,100, or 200.

C2 is not 0000 to 000F.

INT(89) is executed with C1=100 or C1=200 while an interrupt program was being executed.

INT(89) is executed with C1=100 when all inputs were already masked.

C1=200 when inputs were not all unmasked.

## **7-29-2 INTERVAL TIMER – STIM(69)**

## **Ladder Symbols Operand Data Areas**

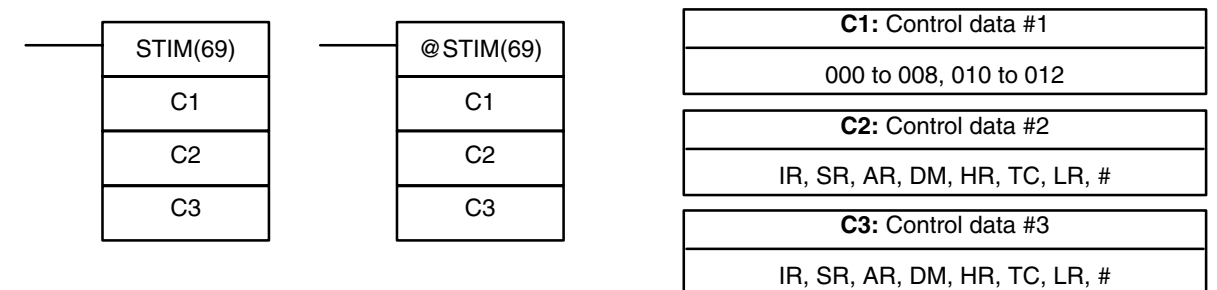

**Note** STIM(69) is an expansion instruction in the CPM2A/CPM2C and SRM1(-V2). The function code 69 is the default setting and can be changed if desired.

**Limitations**

C1 must be 000, 003, 006. or 010. If C1 is 000 or 003, C3 represents a BCD subroutine number up to 0049.

If C1 is 006, constants cannot be used for C2 or C3. If C1 is 010, both C2 and C3 must be set to 000.

**Description** STIM(69) is used to control the interval timers by performing four basic functions: starting the timer for a one-shot interrupt, starting the timer for scheduled interrupts, reading the timer's PV, and stopping the timer. Set the value of C1 to specify which of these functions will be performed, as shown in the following table. Refer to *Section 2 Special Features* for more detailed descriptions of using interval timer interrupts. STIM(69) is also described in more detail after the table.

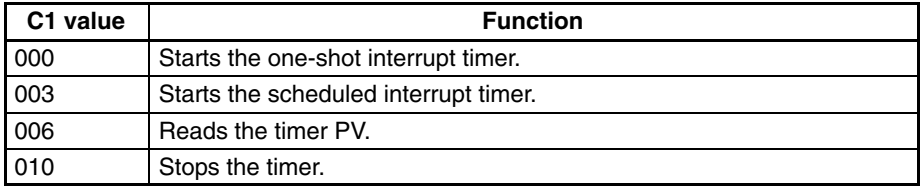

### **Starting Interrupt Timers (C1= 000 or 003)**

Set C1=000 to activate the one-shot interrupt timer. Set C1=003 to start the scheduled interrupt timer.

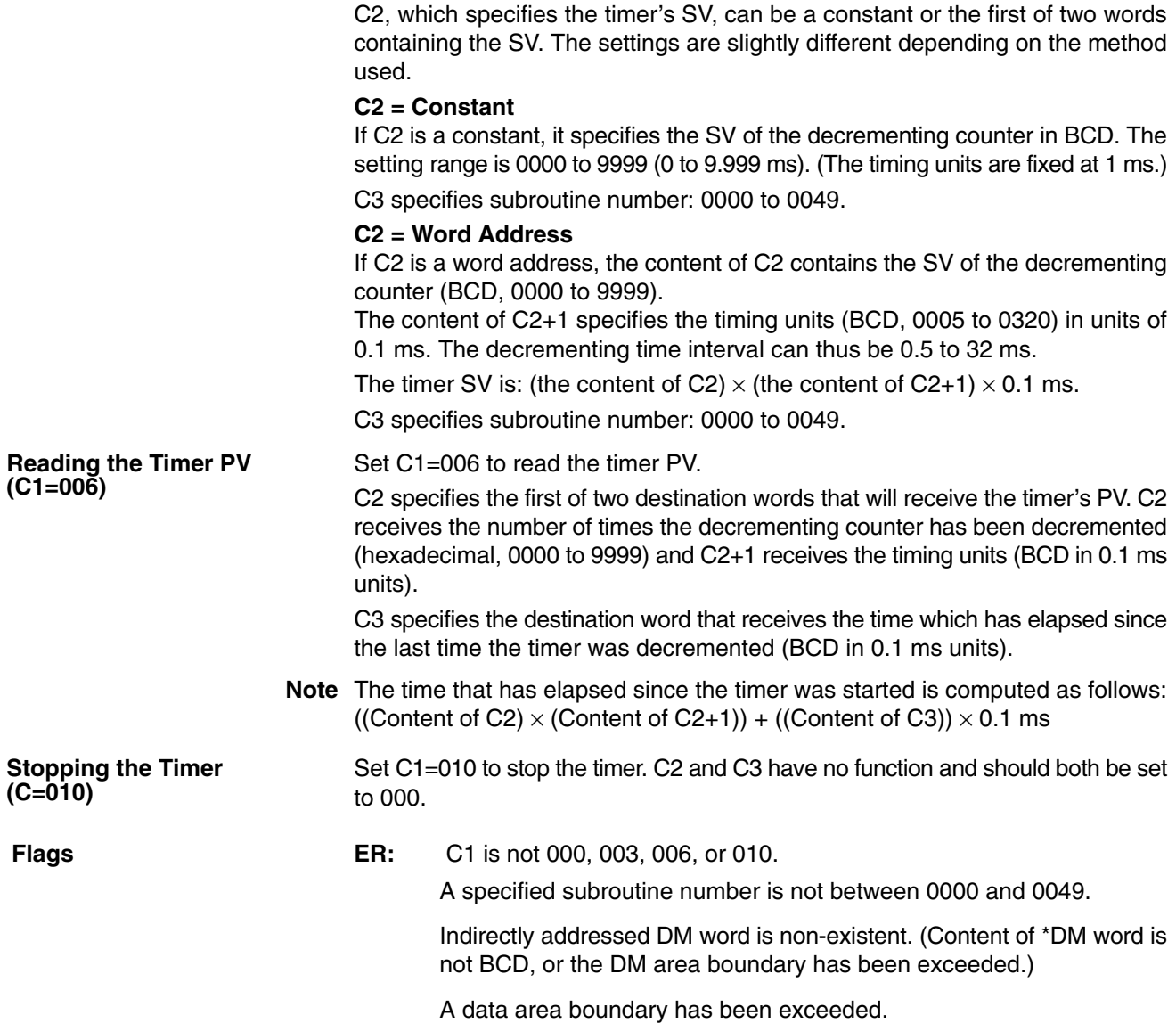

# **7-30 Communications Instructions**

## **7-30-1 RECEIVE – RXD(47)**

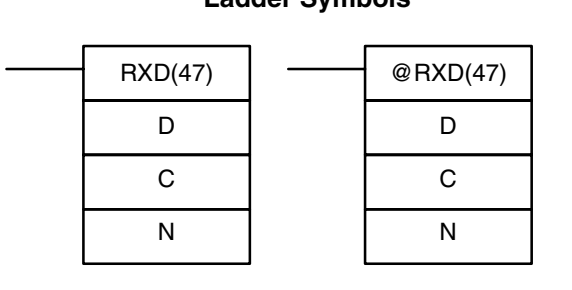

## **Ladder Symbols Operand Data Areas**

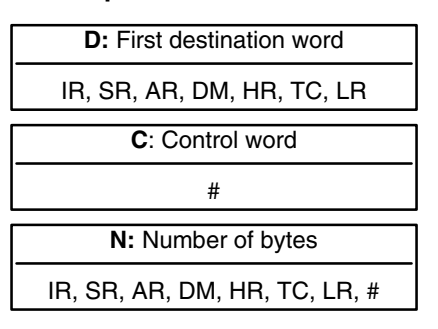

**Limitations** This instruction is available in the **CPM2A/CPM2C and SRM1(-V2) only**. D and  $D+(N+2)-1$  must be in the same data area.

DM 6144 to DM 6655 cannot be used for D or N.

N must be BCD from #0000 to #0256. (#0000 to #0061 in Host Link mode)

**Description** When the execution condition is OFF, RXD(47) is not executed. When the execution condition is ON, RXD(47) reads N bytes of data received at the port specified in the control word, and then writes that data in words D to  $D+(N+2)-1$ . Up to 256 bytes of data can be read at one time.

If fewer than N bytes are received, the amount received will be read.

- **Note** Refer to *4-1Communications Functions* for details on using the RXD(47) instruction, setting communications protocol in the PC Setup, etc.
- **!** The PC will be incapable of receiving more data once 256 bytes have been received if received data is not read using RXD(47). Read data as soon as possible after the Reception Completed Flag is turned ON (AR 0806 for the RS-232C port, AR 0814 for the peripheral port.)

**Control Word** The value of the control word determines the port from which data will be read and the order in which data will be written to memory.

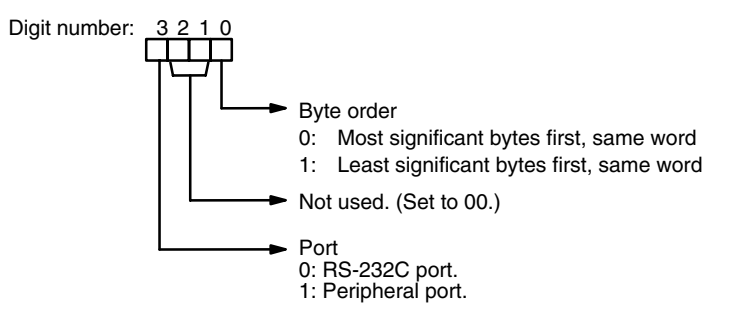

The order in which data is written to memory depends on the value of digit 0 of C. Eight bytes of data 12345678... will be written in the following manner:

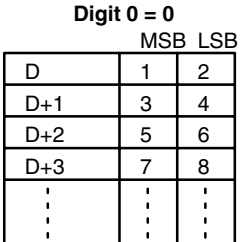

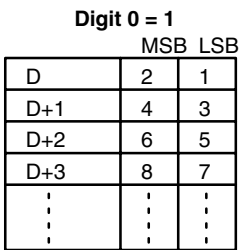

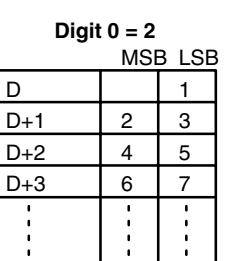

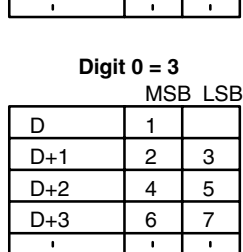

**Flags ER:** The settings in C are not correct.

N is greater than 256.

The PC Setup is not set for no-protocol mode.

RXD(47) is already being executed.

**AR 08:** AR 0806 will be turned ON when data has been received normally at the RS-232C port. Reset when RXD(47) is executed.

AR 0814 will be turned ON when data has been received normally at the peripheral port. Reset when RXD(47) is executed.

- **AR 09:** Contains the number of bytes received at the RS-232C port. Reset to 0000 when RXD(47) is executed.
- **AR 10:** Contains the number of bytes received at the peripheral port. Reset to 0000 when RXD(47) is executed.
- **Note** Communications flags and counters can be cleared either by specifying 0000 for N or using the Port Reset Bits (SR 25208 for peripheral port and SR 25209 for RS-232C port.)

# **7-30-2 TRANSMIT – TXD(48)**

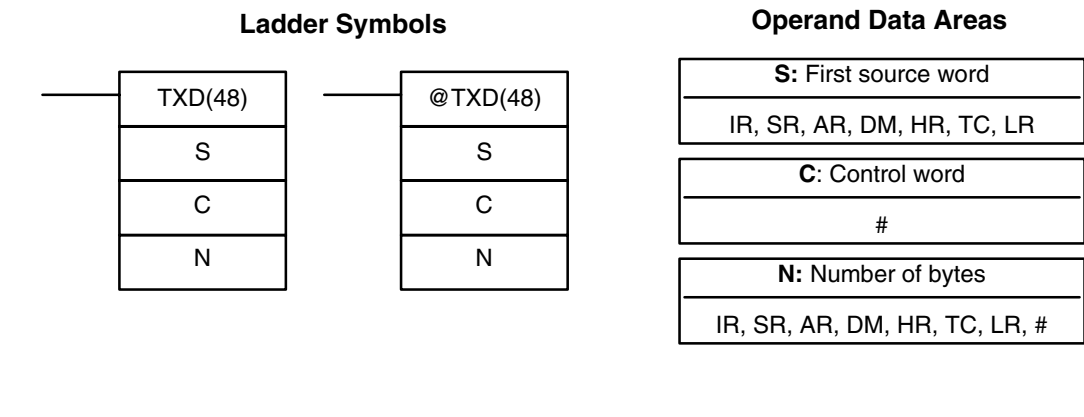

| <b>Limitations</b>    | This instruction is available in the CPM2A/CPM2C and SRM1(-V2) only.                                                                                                    |
|-----------------------|----------------------------------------------------------------------------------------------------|
|                       | S and $S+(N+2)-1$ must be in the same data area.                                                                                                    |
|                       | DM 6144 to DM 6655 cannot be used for S or N.                                                                                                    |
|                       | N must be BCD from #0000 to #0256. (#0000 to #0061 in Host Link mode)                                                                                                    |
| <b>Description</b>    | When the execution condition is OFF, TXD(48) is not executed. When the<br>execution condition is ON, TXD(48) reads N bytes of data from words S to<br>$S+(N+2)-1$ , converts it to ASCII, and outputs the data from the specified port.<br>TXD(48) operates differently in Host Link mode and RS-232C mode, so these<br>modes are described separately. |
|                       | 1. Flag AR 0805 will be ON when the PC is capable of transmitting data<br><b>Note</b><br>through the RS-232C port and AR 0813 will be ON when the PC is capable<br>of transmitting data through the peripheral port.                                                                                                    |
|                       | 2. Refer to 4-1 Communications Functions for details on using the TXD(48)<br>instruction, setting communications protocol in the PC Setup, etc.                                                                                                    |
| <b>Host Link Mode</b> | N must be BCD from #0000 to #0061 (i.e., up to 122 bytes of ASCII). The value of<br>the control word determines the port from which data will be output, as shown<br>below.                                                                                                    |
|                       | Digit number: 3 2 1 0                                                                                                    |
|                       | Not used. (Set to 000.)                                                                                                    |
|                       |                                                                                                    |

Port 0: Specifies RS-232C port. 1: Specifies peripheral port.

The specified number of bytes will be read from S through S+(N/2)–1, converted to ASCII, and transmitted through the specified port. The bytes of source data shown below will be transmitted in this order: 12345678...

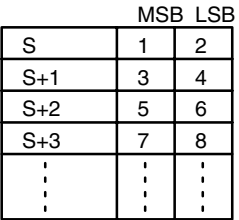

The following diagram shows the format for Host Link command (TXD) sent from the CPM2A/CPM2C. The CPM2A/CPM2C automatically attaches the prefixes and suffixes, such as the node number, header, and FCS.

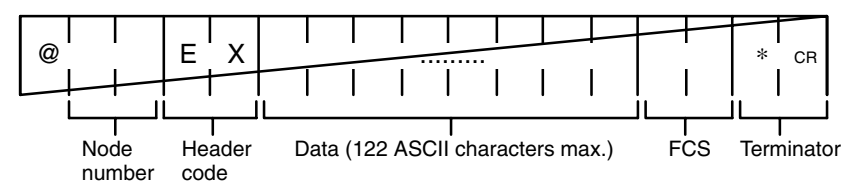

**RS-232C Mode** N must be BCD from #0000 to #00256. The value of the control word determines the port from which data will be output and the order in which data will be written to memory.

**Control Word** The value of the control word determines the port from which data will be read and the order in which data will be written to memory.

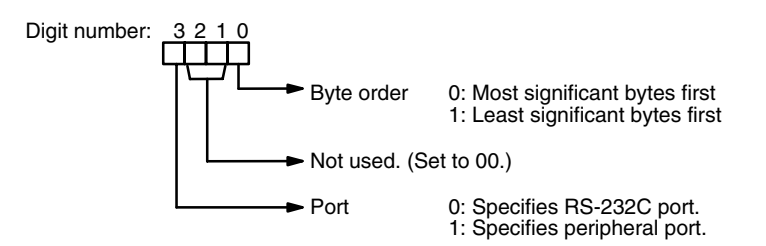

The specified number of bytes will be read from S through S+(N÷2)–1 and transmitted through the specified port.

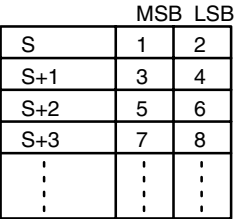

When digit 0 of C is 0, the bytes of source data shown above will be transmitted in this order: 12345678...

When digit 0 of C is 1, the bytes of source data shown above will be transmitted in this order: 21436587...

**Note** When start and end codes are specified the total data length should be 256 bytes max., including the start and end codes.

**Flags ER:** The settings in C are not correct.

N is greater than 256 for no-protocol mode or greater than 61 for Host Link mode.

The PC Setup is not set for the correct communications mode.

Indirectly addressed DM word is non-existent. (Content of \*DM word is not BCD, or the DM area boundary has been exceeded.)

TXD(48) is already being executed.

**AR 08:** AR 0805 will be turned ON when it is possible to transmit through the RS-232C port. AR 0813 will be turned ON when it is possible to transmit through the peripheral port.

## **7-30-3 CHANGE RS-232C SETUP – STUP(––)**

### **N:** RS-232C port specifier 000 **S:** First source word IR, SR, AR, DM, HR, LR, #  $STUP(-)$ N S  $@$ STUP $(-)$ N S - The third operand is ignored.

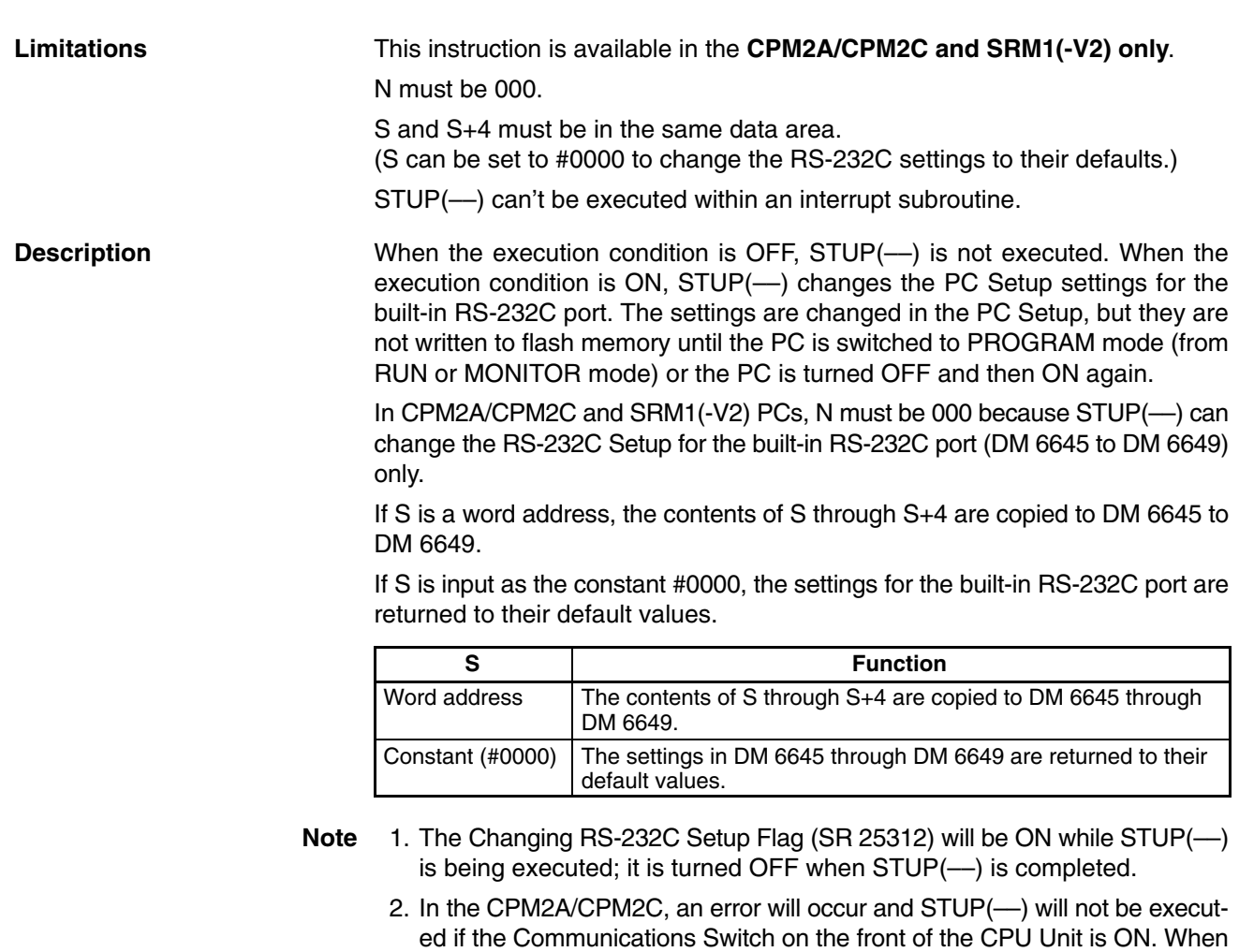

settings.

this switch is ON, RS-232C communications are governed by the default

## **Ladder Symbols Operand Data Areas**

**Application Example** This example shows a program that transfers the contents of DM 0100 through DM 0104 to the PC Setup area for the built-in RS-232C port (DM 6645 through DM 6649).

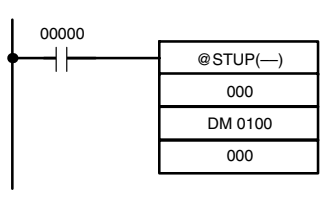

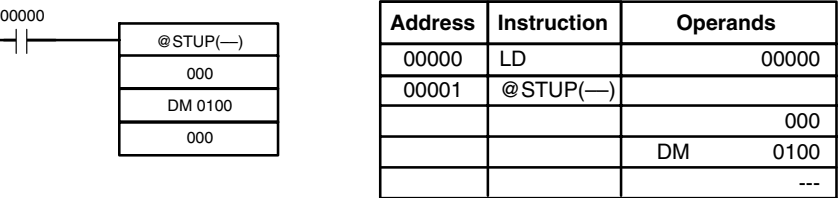

The settings are transferred as shown below. The Changing RS-232C Setup Flag (SR 25312) will be turned OFF when the transfer has been completed.

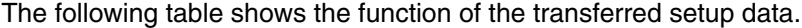

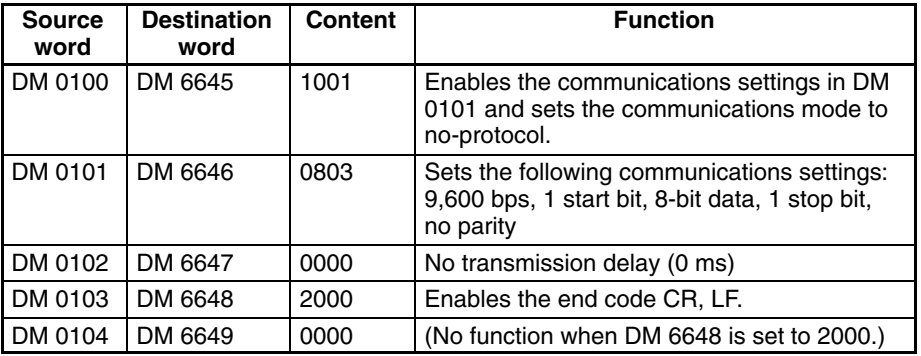

**Flags ER:** Indirectly addressed DM word is non-existent. (Content of \*DM word is not BCD, or the DM area boundary has been exceeded.)

The port specifier (N) isn't 000.

In the CPM2A/CPM2C, the Communications Switch on the front of the CPU Unit is ON.

Another STUP(––) instruction is already being executed or event processing is being performed.

The specified source words exceed the data area.

The instruction was executed from an interrupt program.

The PC Setup is write-protected.

**510**

# **SECTION 8 PC Operations and Processing Time**

This section explains the internal processing of the CPM1, CPM1A, CPM2A, CPM2C, and SRM1(-V2), as well as the time required for processing and execution. Refer to this section to gain an understanding of the precise timing of PC operation.

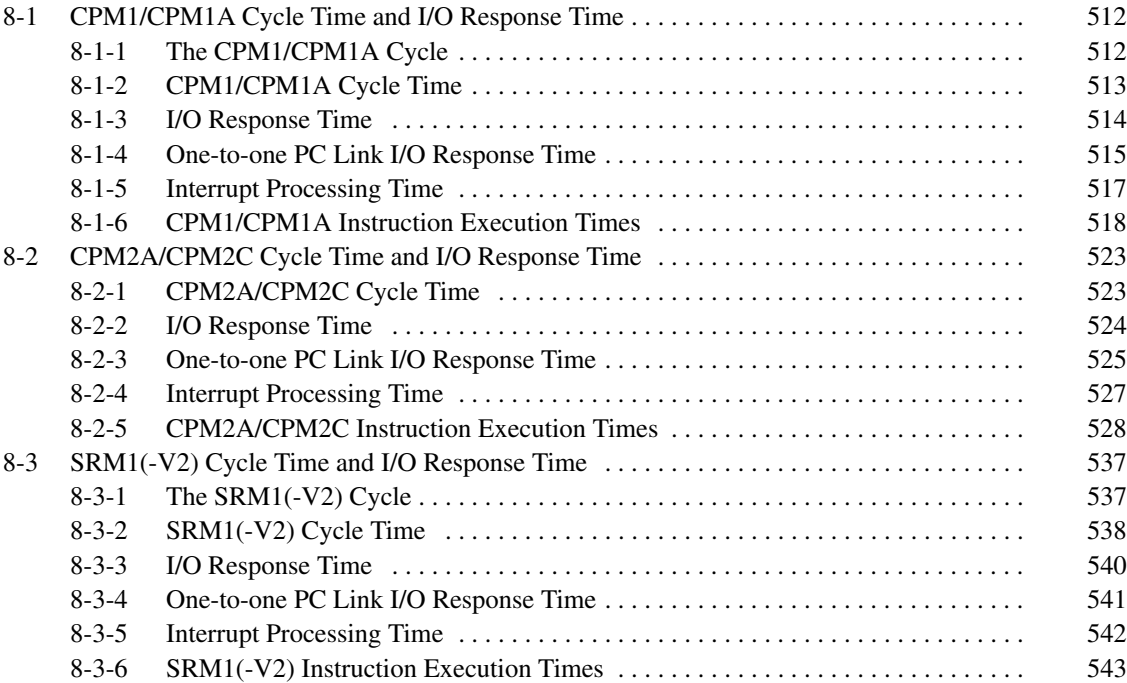

# **8-1 CPM1/CPM1A Cycle Time and I/O Response Time**

# **8-1-1 The CPM1/CPM1A Cycle**

The overall flow of CPM1/CPM1A operation is as shown in the following flowchart.

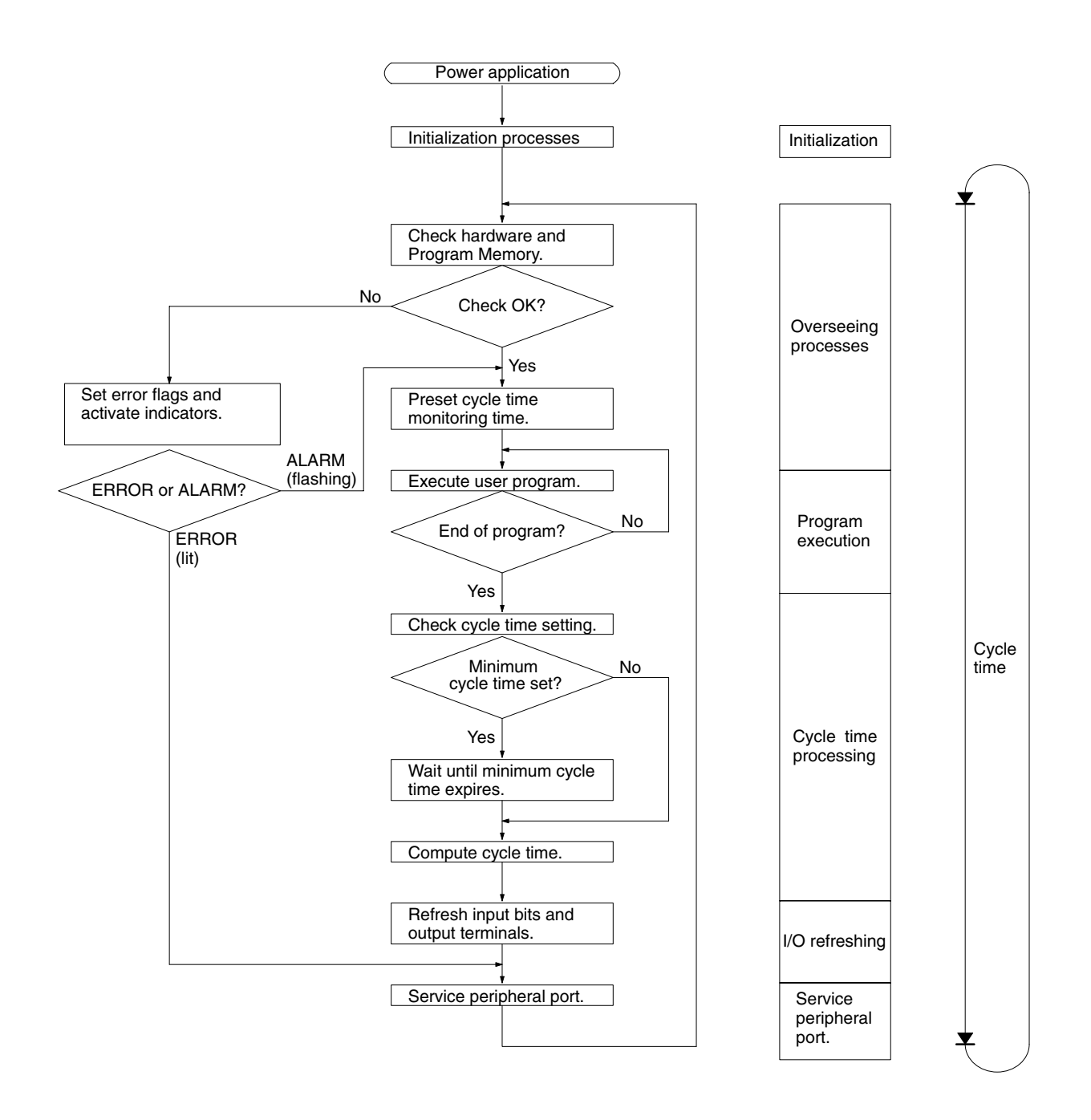

**Note** Initialization processes include clearing the IR, SR, and AR areas, presetting system timers, and checking I/O Units.

# **8-1-2 CPM1/CPM1A Cycle Time**

The processes involved in a single CPM1/CPM1A cycle are shown in the following table, and their respective processing times are explained.

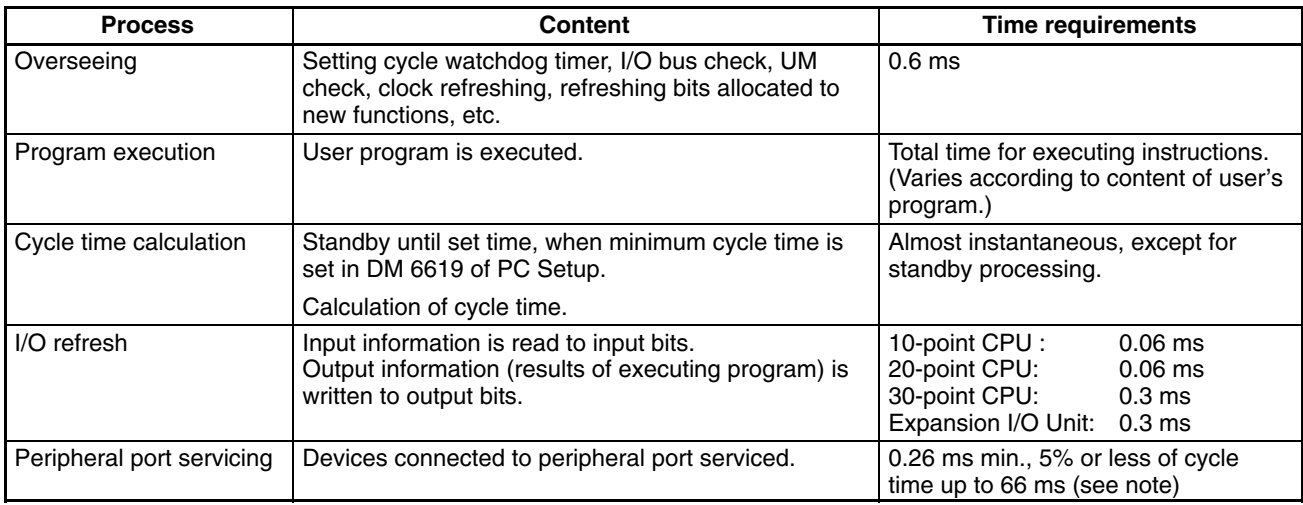

## **Note** The percentage of the cycle allocated to peripheral port servicing can be changed in the PC Setup (DM 6617).

**Cycle Time and Operations** The effects of the cycle time on CPM1/CPM1A operations are as shown below. When a long cycle time is affecting operation, either reduce the cycle time or improve responsiveness with interrupt programs.

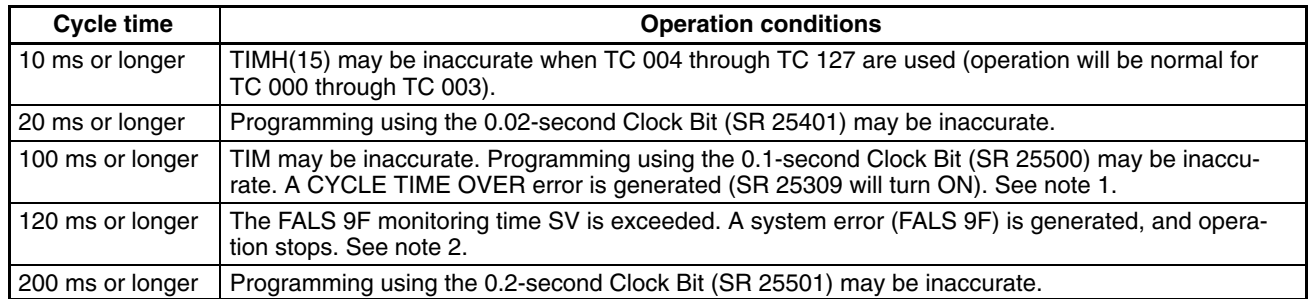

- **Note** 1. The PC Setup (DM 6655) can be used to disable detection of CYCLE TIME OVER error.
	- 2. The cycle monitoring time can be changed in the PC Setup (DM 6618).

**Cycle Time Example** In this example, the cycle time is calculated for a CPM1/CPM1A CPU Unit with 20 I/O points (12 input points and 8 output points). The I/O is configured as follows:

> Inputs: 1 word (00000 to 00011) Outputs: 1 word (01000 to 01007)

The rest of the operating conditions are assumed to be as follows:

User's program:500 instructions (consists of only LD and OUT) Cycle time: Variable (no minimum set)

The average processing time for a single instruction in the user's program is assumed to be 2.86  $\mu$ s. The cycle times are as shown in the following table.

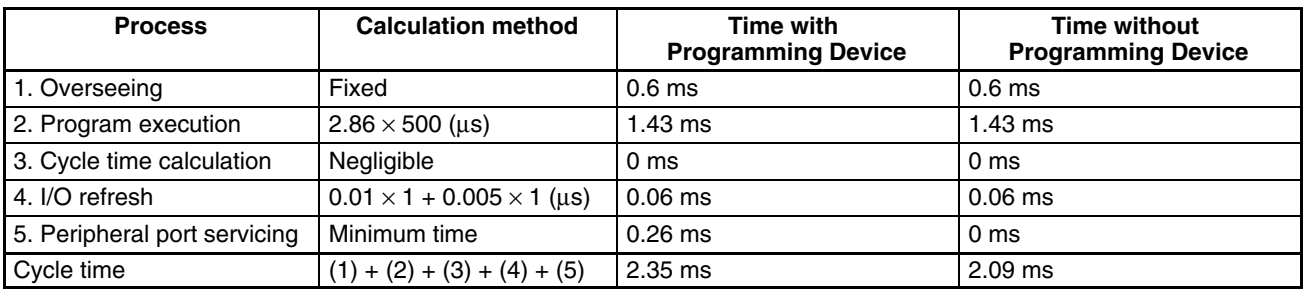

**Note** 1. The cycle time can be read from the PC via a Programming Device.

- 2. The maximum and current cycle time are stored in AR 14 and AR 15.
- 3. The cycle time can vary with actual operating conditions and will not necessarily agree precisely with the calculated value.

## **8-1-3 I/O Response Time**

The I/O response time is the time it takes after an input signal has been received (i.e., after an input bit has turned ON) for the PC to check and process the information and to output a control signal (i.e., to output the result of the processing to an output bit). The I/O response time varies according to the timing and processing conditions.

The minimum and maximum I/O response times are shown here, using the following program as an example.

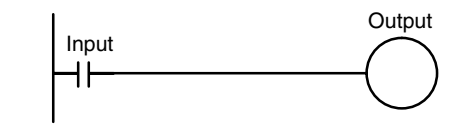

The following conditions are taken as examples for calculating the I/O response times.

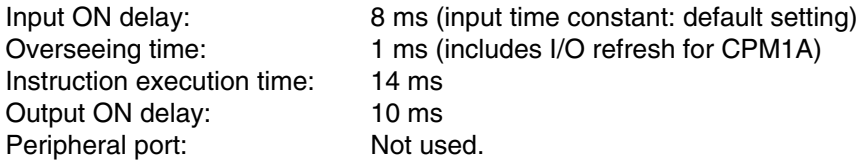

**Minimum I/O Response Time** The CPM1/CPM1A responds most quickly when it receives an input signal just prior to I/O refreshing, as shown in the illustration below.

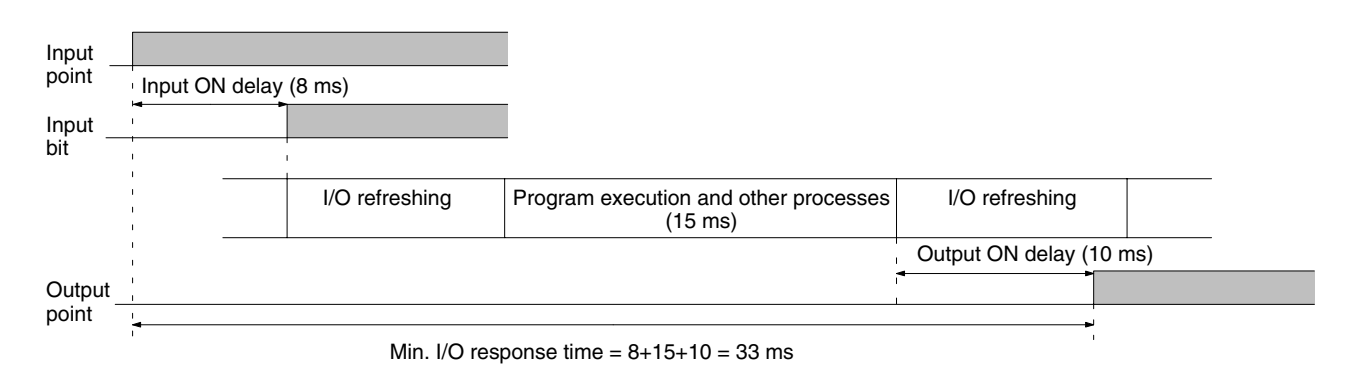

**514**

**Maximum I/O Response Time** The CPM1/CPM1A takes longest to respond when it receives the input signal just after the input refresh phase of the cycle, as shown in the illustration below. In that case, a delay of approximately one cycle will occur.

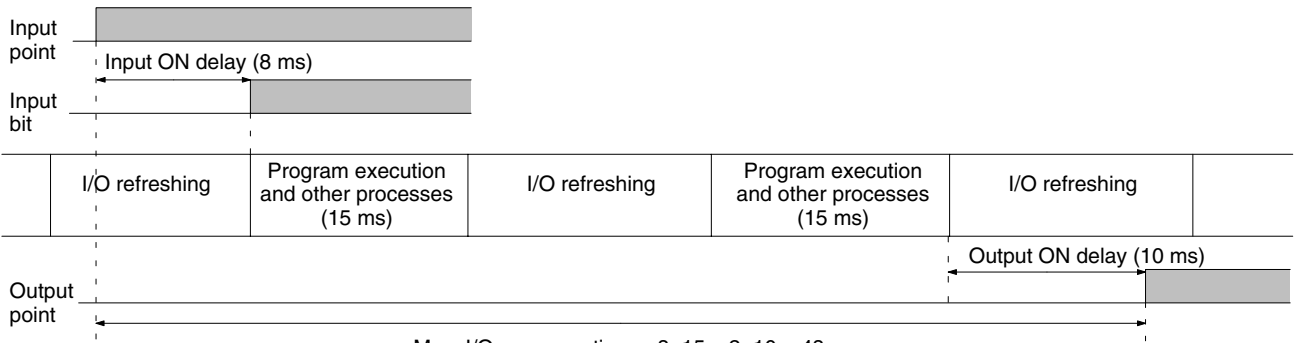

Max. I/O response time =  $8+15 \times 2+10 = 48$  ms

# **8-1-4 One-to-one PC Link I/O Response Time**

When two CPM1/CPM1As are linked 1:1, the I/O response time is the time required for an input executed at one of the CPM1/CPM1As to be output to the other CPM1/CPM1A by means of 1:1 PC Link communications.

The minimum and maximum I/O response times are shown here, using as an example the following instructions executed at the master and the slave. In this example, communications proceed from the master to the slave.

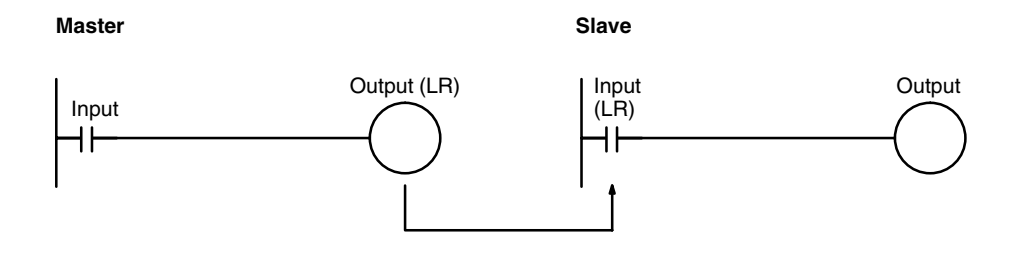

The following conditions are taken as examples for calculating the I/O response times. In CPM1/CPM1A PCs, LR area words LR 00 to LR 15 are used in 1:1 data links and the transmission time is fixed at 12 ms.

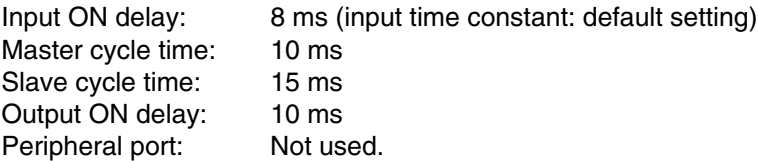

**Minimum I/O Response Time** The CPM1/CPM1A responds most quickly under the following circumstances:

- *1, 2, 3...* 1. The CPM1/CPM1A receives an input signal just prior to the input refresh phase of the cycle.
	- 2. The Master's communications servicing occurs just as the Master-to-Slave transmission begins.

## *CPM1/CPM1A Cycle Time and I/O Response Time* **Section 8-1**

### **Output** point Master's cycle time (10 ms) Program execution Transmission time (12 ms) Slave's cycle time (15 ms) delay (10 ms) Min. I/O response time =  $8+10+12+15+10 = 55$  ms Input point Input bit I/O refresh Overseeing, communications, etc. Input ON delay (8 ms) Master to Slave Output ON Program execution CPU processing CPU processing Master Slave

Calculation formula = Input ON response time + Master's cycle time + Slave's cycle time + Output ON response time

- **Maximum I/O Response Time** The CPM1/CPM1A takes the longest to respond under the following circumstances:
	- *1, 2, 3...* 1. The CPM1/CPM1A receives an input signal just after the input refresh phase of the cycle.
		- 2. The Master's communications servicing just misses the Master-to-Slave transmission.
		- 3. The transmission is completed just after the Slave's communications servicing ends.

## **I/O Maximum Response Time** Input ON response time + Master's cycle time x 2 + Transmission time x 3 + Output ON response time

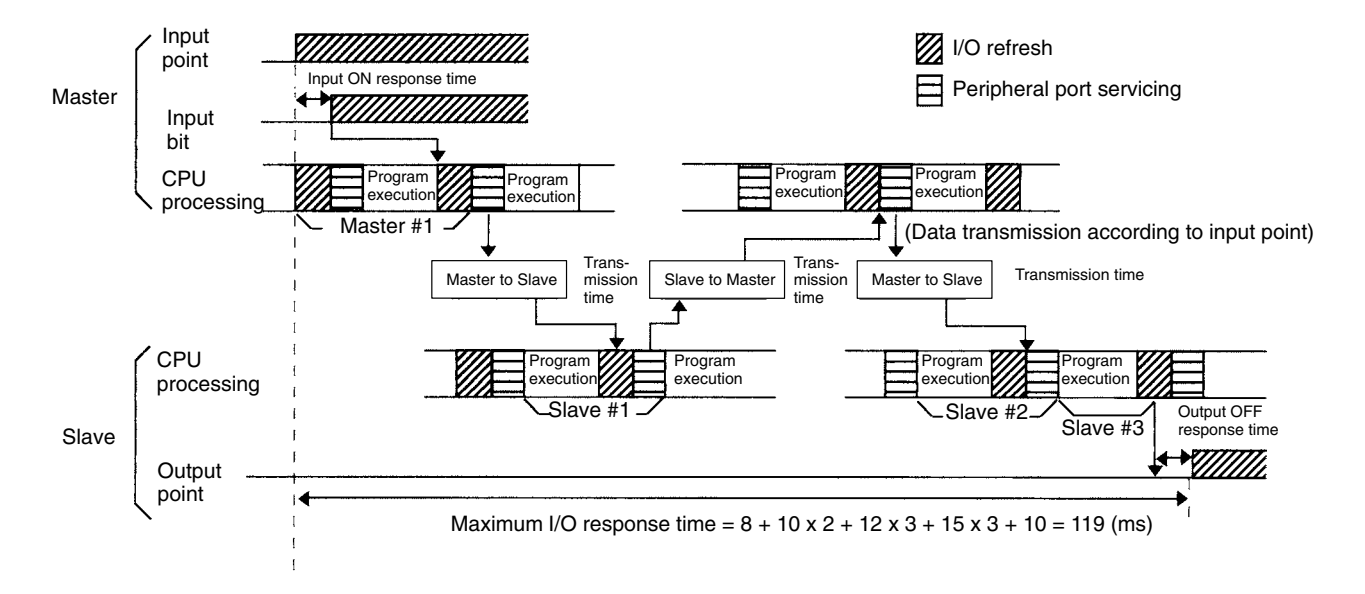

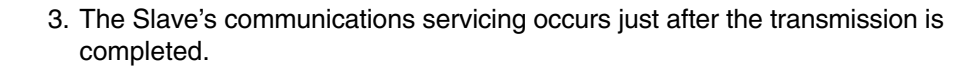

# **8-1-5 Interrupt Processing Time**

This section explains the processing times involved from the time an interrupt is executed until the interrupt processing routine is called, and from the time an interrupt processing routine is completed until returning to the initial location. This explanation applies to input interrupts, interval timer interrupts, and high-speed counter interrupts.

- *1, 2, 3...* 1. Source of interrupt
	- 2. Interrupt ON delay
	- 3. Wait for completion of interrupt-mask processing
	- 4. Change to interrupt processing
	- 5. Interrupt routing (CPM1A only)
	- 6. Return to initial location

The table below shows the times involved from the generation of an interrupt signal until the interrupt processing routine is called, and from when the interrupt processing routine is completed until returning to the original position.

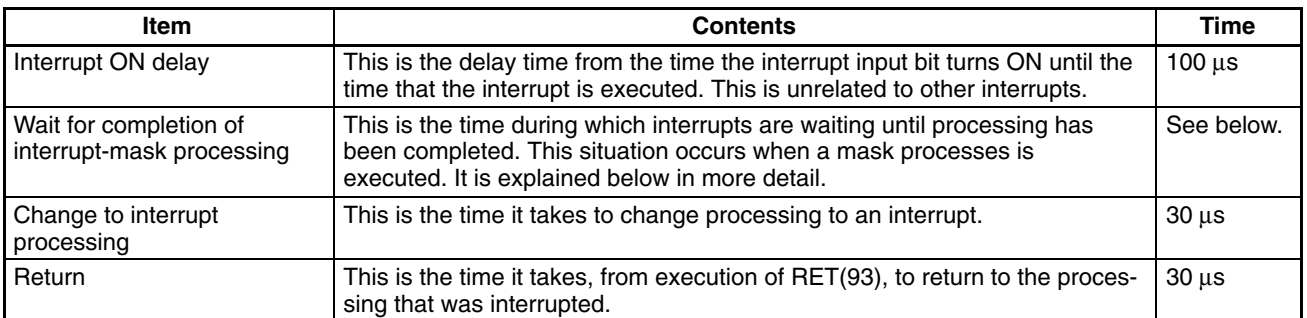

## **Mask Processing**

Interrupts are masked during processing of the operations described below. Until the processing is completed, any interrupts will remain masked for the indicated times.

Generation and clearing of non-fatal errors:

When a non-fatal error is generated and the error contents are registered at the CPM1, or when an error is being cleared, interrupts will be masked for a maximum of 100 µs until the processing has been completed.

### Online editing:

Interrupts will be masked for a maximum of 600 ms (i.e.: editing DM 6144 to DM 6655) when online editing is executed during operation. In addition, the system processing may have to wait for a maximum of  $170 \mu s$  during this processing.

**Example Calculation** This example shows the interrupt response time (i.e., the time from when the interrupt input turns ON until the start of the interrupt processing routine) when input interrupts are used under the conditions shown below.

## **Minimum Response Time**

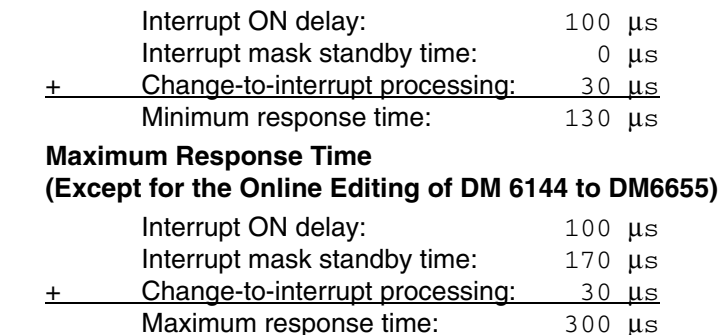

In addition to the response time shown above, the time required for executing the interrupt processing routine itself and a return time of 30 µs must also be accounted for when returning to the process that was interrupted.

# **8-1-6 CPM1/CPM1A Instruction Execution Times**

The following table lists the execution times for CPM1/CPM1A instructions.

## **Basic Instructions**

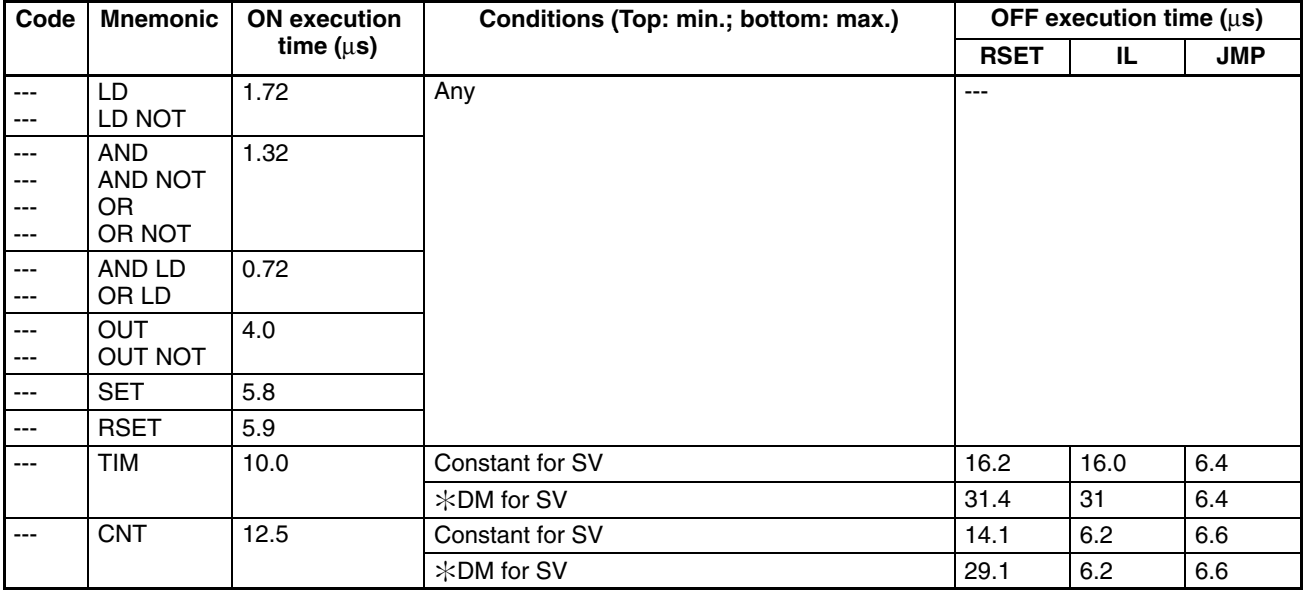

## **Special Instructions**

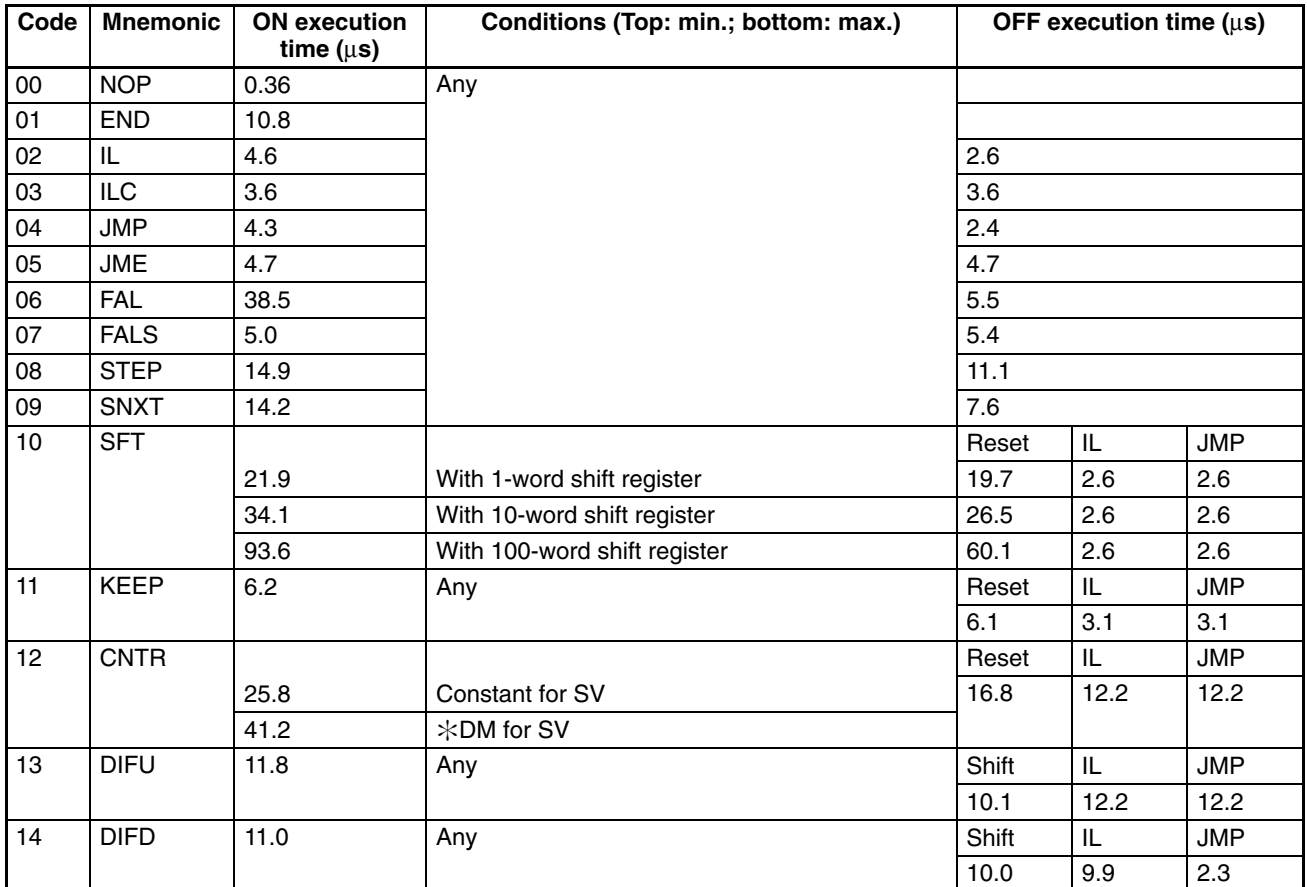

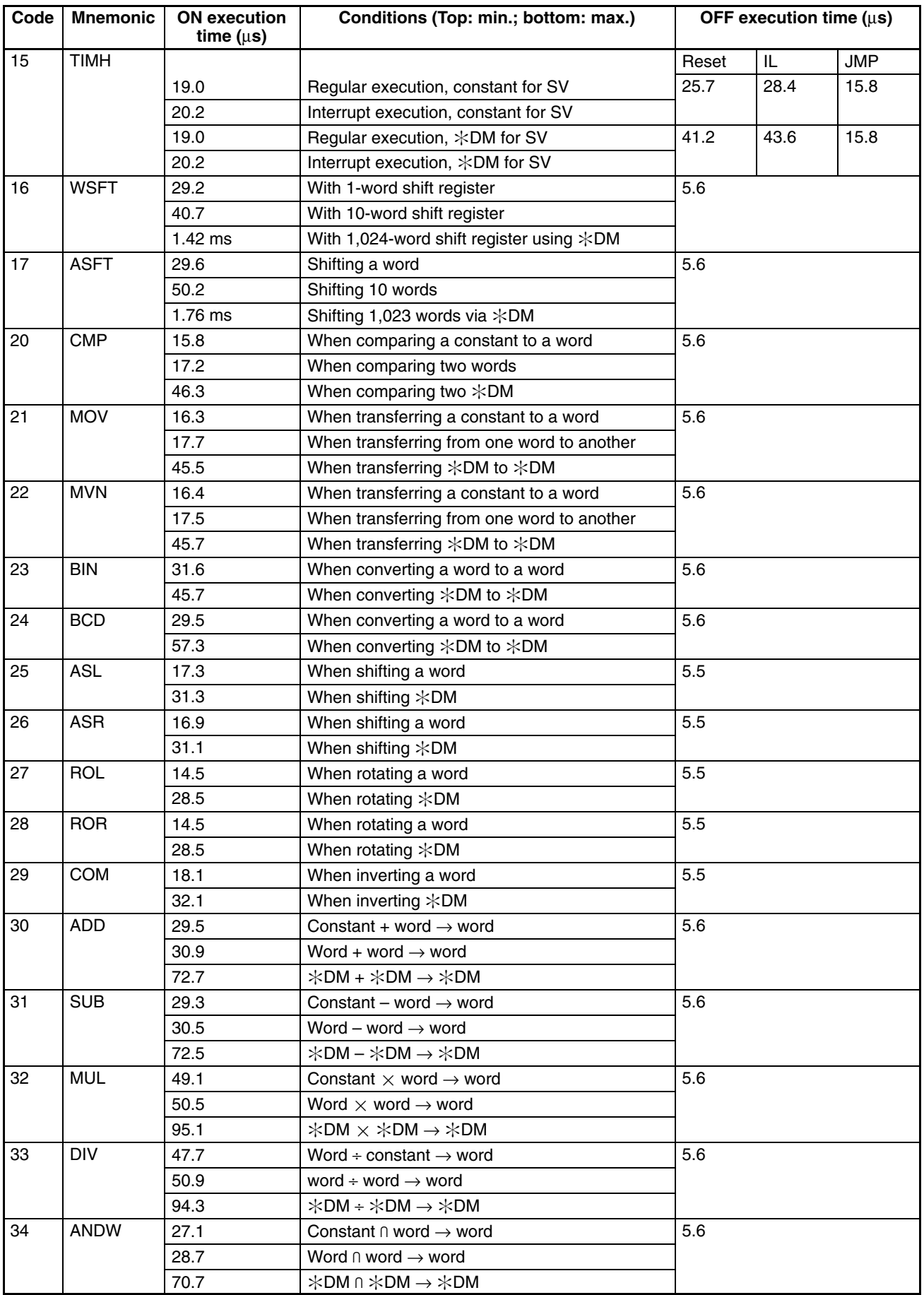

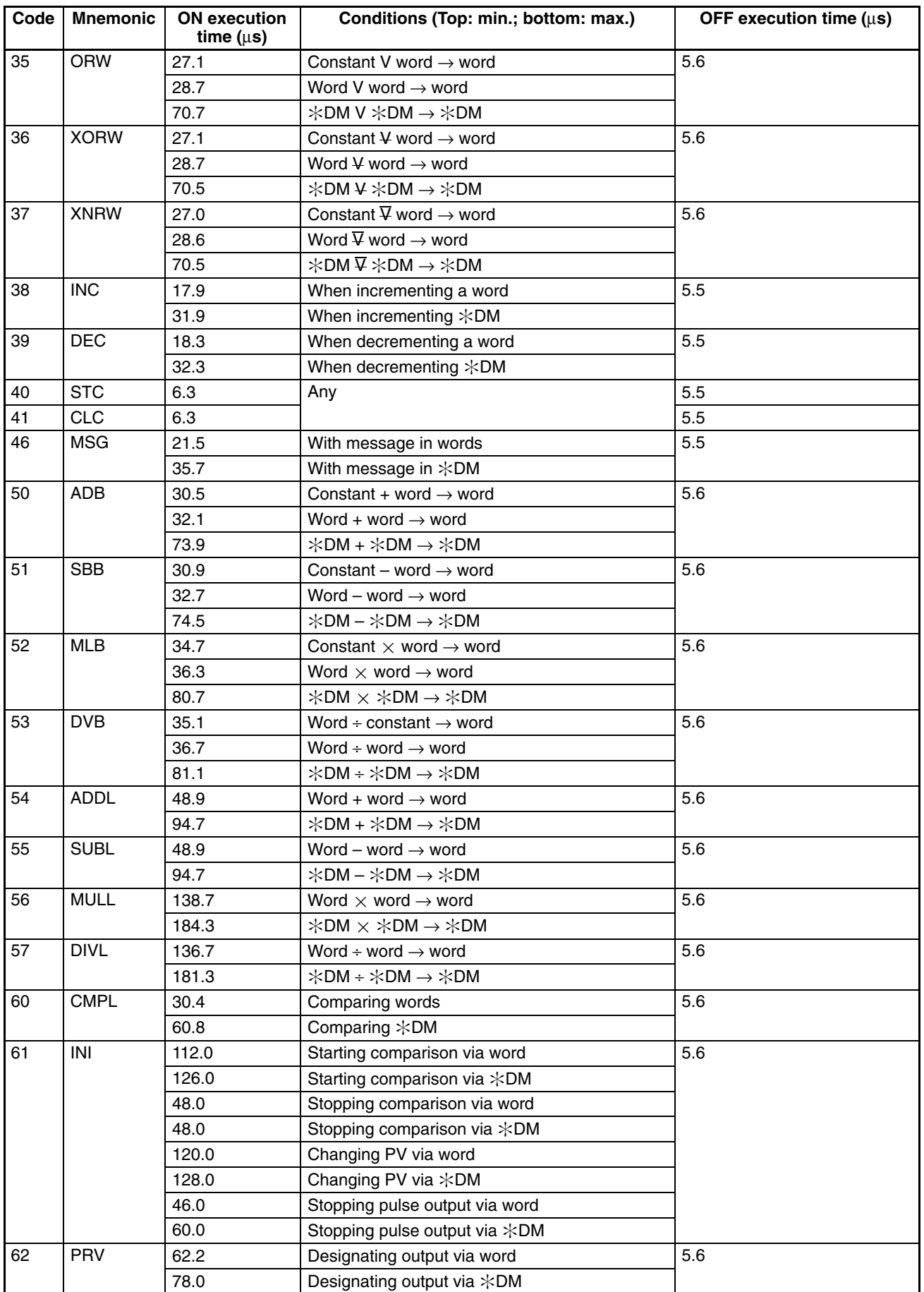

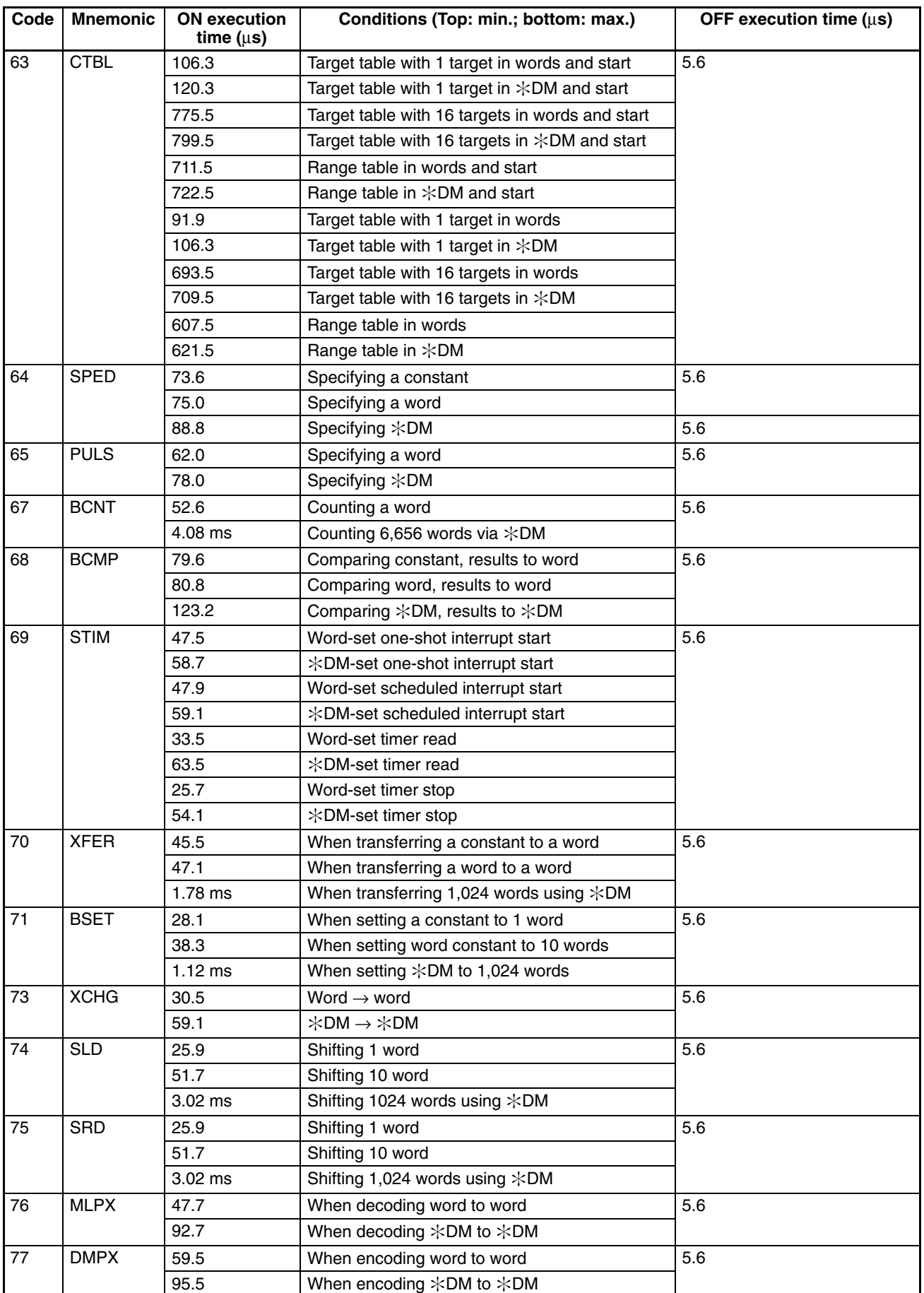

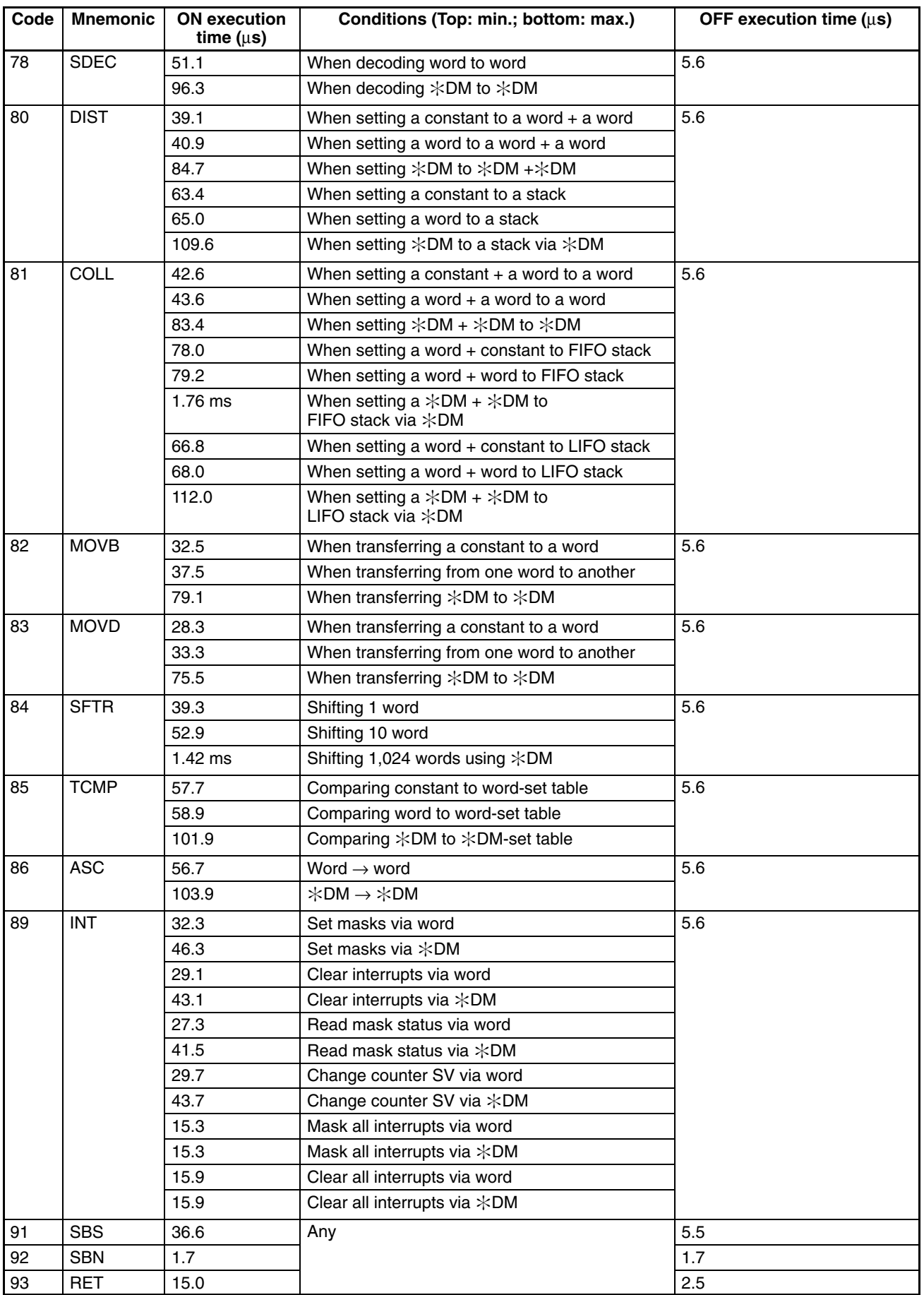
*CPM2A/CPM2C Cycle Time and I/O Response Time* **Section 8-2**

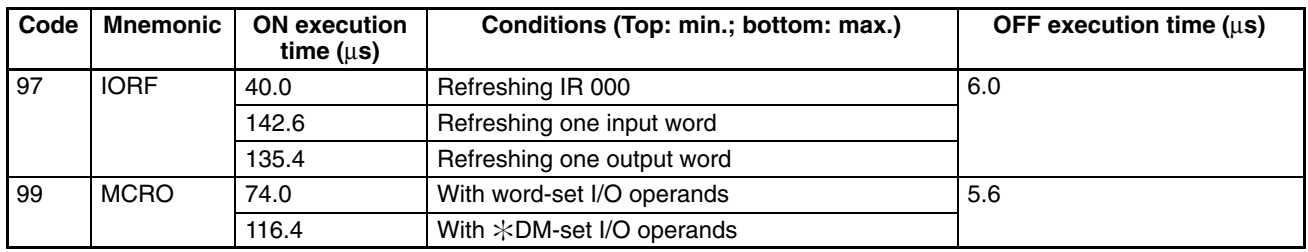

# **8-2 CPM2A/CPM2C Cycle Time and I/O Response Time**

# **8-2-1 CPM2A/CPM2C Cycle Time**

The processes involved in a single CPM2A/CPM2C cycle are shown in the following table, and their respective processing times are explained. Refer to the *CPM2C-S Operation Manual* (W377) for information on the cyclic operation of the CPM2C-S.

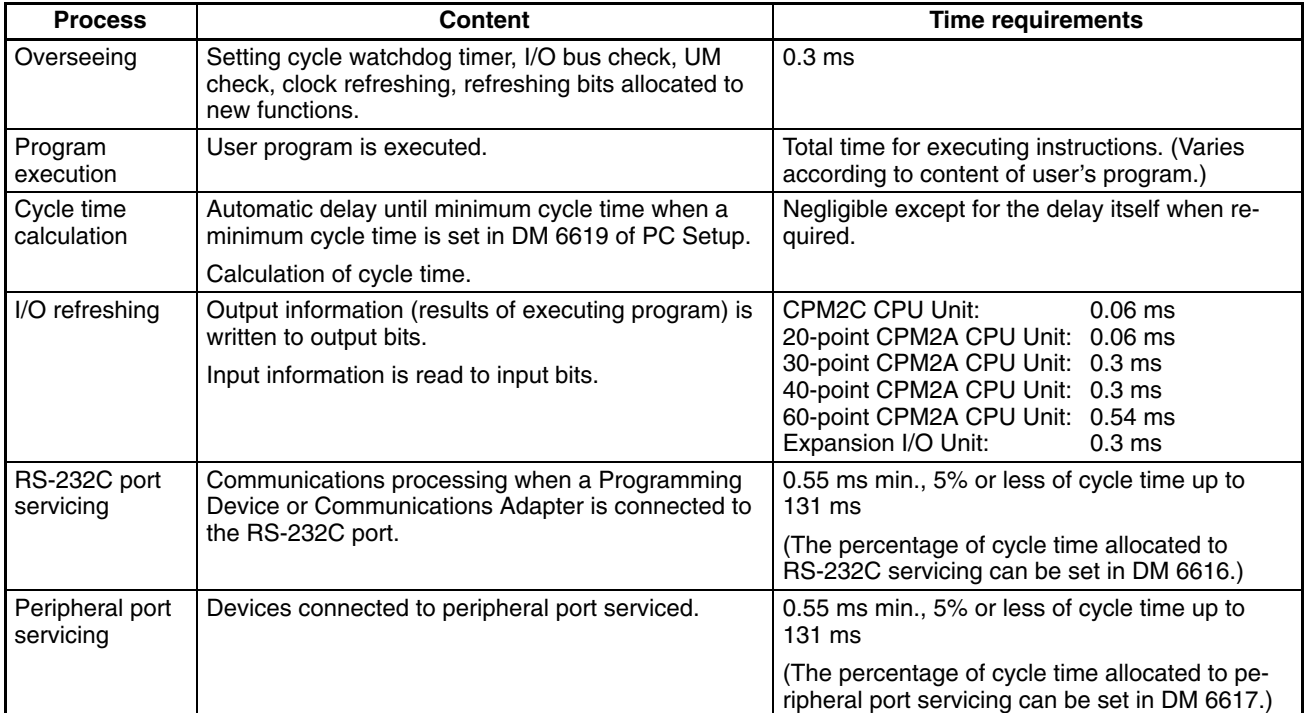

**Cycle Time and Operations** The effects of the cycle time on CPM2A/CPM2C operations are as shown below. When a long cycle time is affecting operation, either reduce the cycle time or improve responsiveness with interrupt programs.

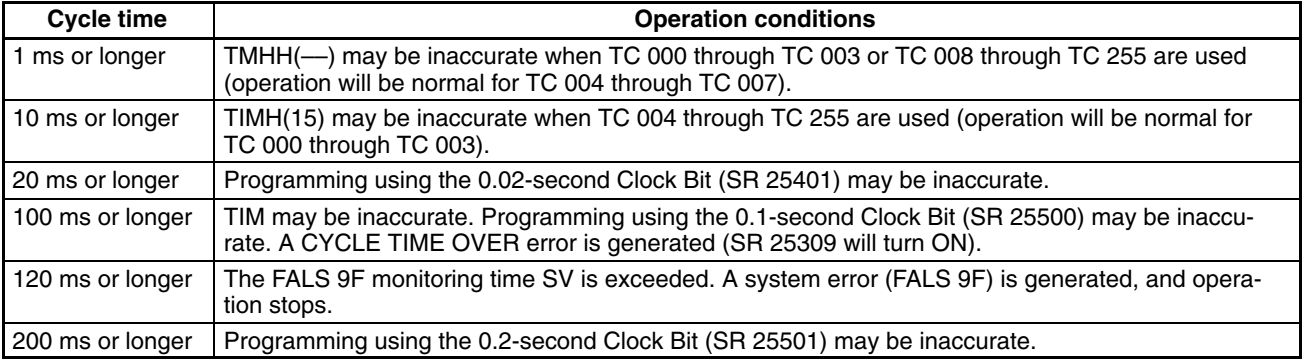

**Cycle Time Example** In this example, the cycle time is calculated for a CPM2A/CPM2C CPU Unit with 30 I/O points (18 input points and 12 output points). The I/O is configured as follows:

> 18 inputs: 2 words (00000 to 00011, 00100 to 00105) 12 outputs: 2 words (01000 to 01007, 01100 to 01103)

The rest of the operating conditions are assumed to be as follows:

User's program:500 instructions (consists of only LD and OUT) Cycle time: Variable (no minimum set)

The average processing time for a single instruction in the user's program is assumed to be 1.26  $\mu$ s. The cycle times are as shown in the following table.

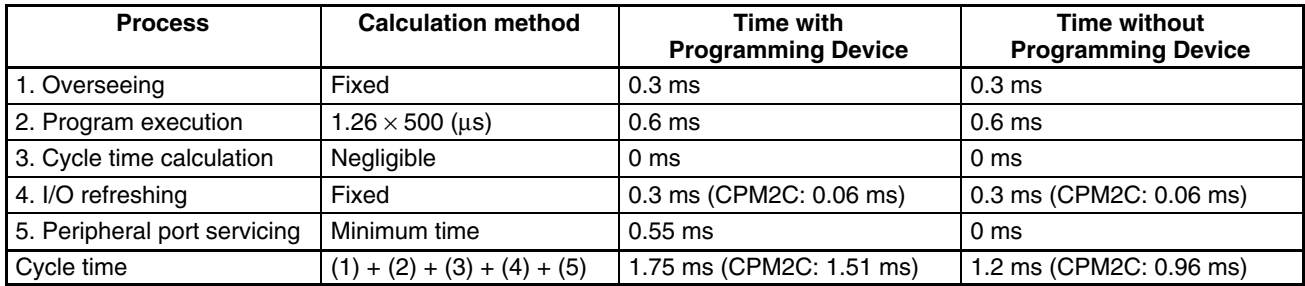

- **Note** 1. The cycle time can be read from the PC via a Programming Device.
	- 2. The maximum and current cycle time are stored in AR 14 and AR 15.
	- 3. The cycle time can vary with actual operating conditions and will not necessarily agree precisely with the calculated value.

## **8-2-2 I/O Response Time**

The I/O response time is the time it takes after an input signal has been received (i.e., after an input bit has turned ON) for the PC to check and process the information and to output a control signal (i.e., to output the result of the processing to an output bit). The I/O response time varies according to the timing and processing conditions.

The minimum and maximum I/O response times are shown here, using the following program as an example.

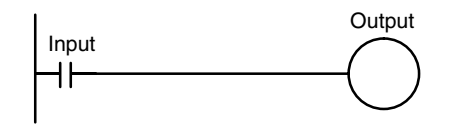

The following conditions are taken as examples for calculating the I/O response times.

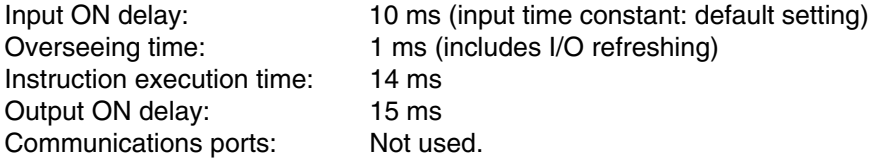

**Minimum I/O Response Time** The CPM2A/CPM2C responds most quickly when it receives an input signal just prior to I/O refreshing, as shown in the illustration below.

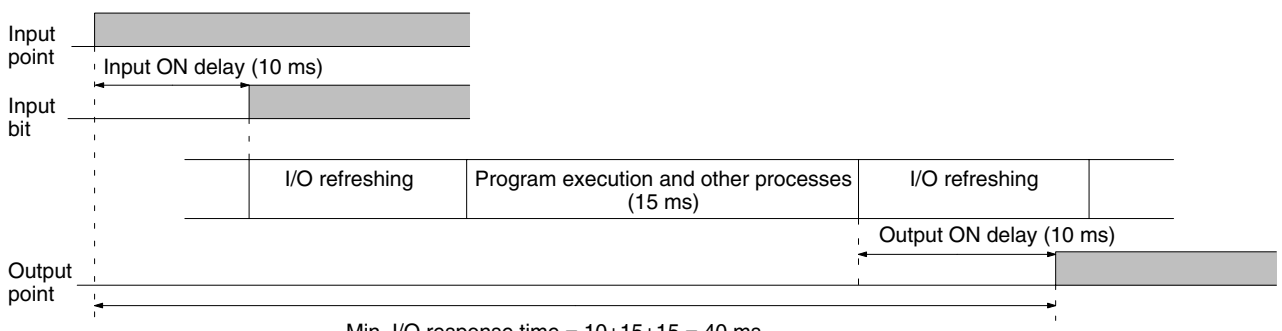

Min. I/O response time =  $10+15+15 = 40$  ms

**Maximum I/O Response Time** The CPM2A/CPM2C takes longest to respond when it receives the input signal just after the input refresh phase of the cycle, as shown in the illustration below. In that case, a delay of approximately one cycle will occur.

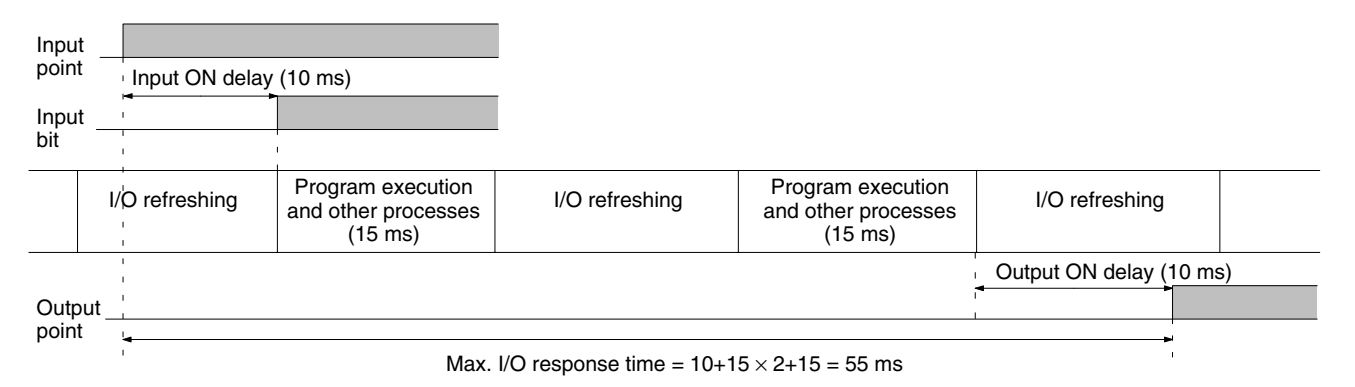

# **8-2-3 One-to-one PC Link I/O Response Time**

When two CPM2A/CPM2Cs are linked 1:1, the I/O response time is the time required for an input executed at one of the CPM2A/CPM2Cs to be output to the other CPM2A/CPM2C by means of 1:1 PC Link communications.

The minimum and maximum I/O response times are shown here, using as an example the following instructions executed at the master and the slave. In this example, communications proceed from the master to the slave.

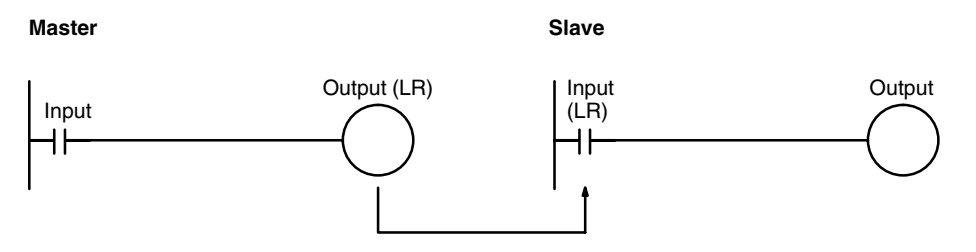

The following conditions are taken as examples for calculating the I/O response times. In CPM2A/CPM2C PCs, LR area words LR 00 to LR 15 are used in 1:1 data links and the transmission time is fixed at 21 ms.

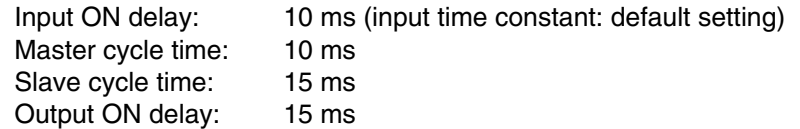

**Minimum I/O Response Time** The CPM2A/CPM2C responds most quickly under the following circumstances:

- *1, 2, 3...* 1. The CPM2A/CPM2C receives an input signal just prior to the input refresh phase of the cycle.
	- 2. The Master's communications servicing occurs just as the Master-to-Slave transmission begins.
	- 3. The Slave's communications servicing occurs just after the transmission is completed.

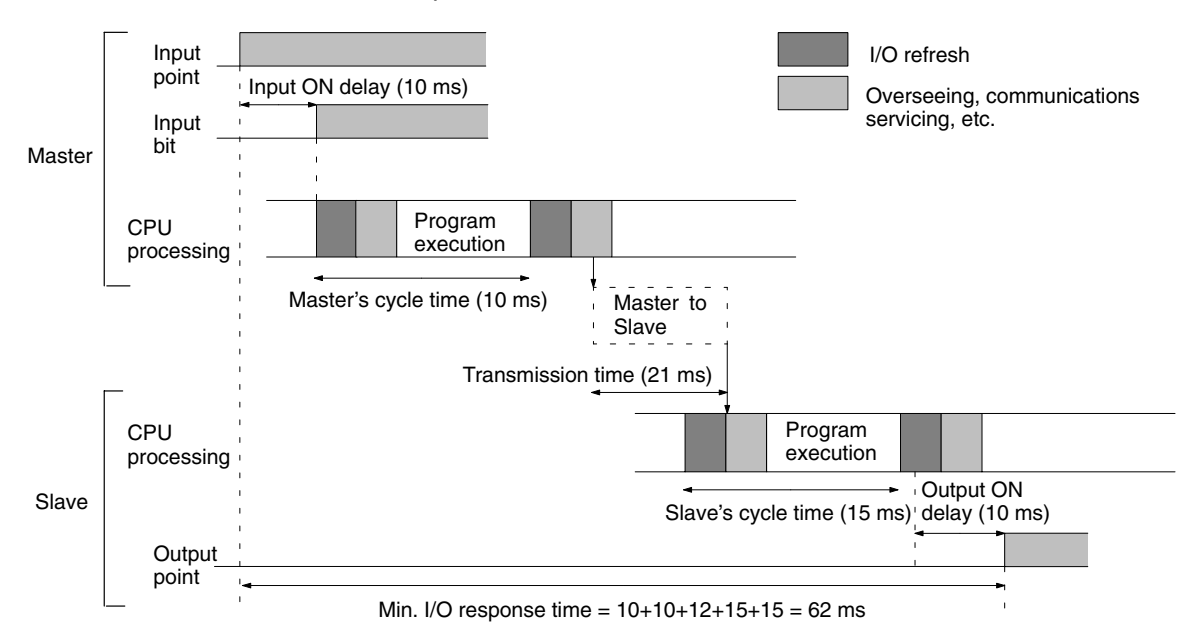

**Maximum I/O Response Time** The CPM2A/CPM2C takes the longest to respond under the following circumstances:

- *1, 2, 3...* 1. The CPM2A/CPM2C receives an input signal just after the input refresh phase of the cycle.
	- 2. The Master's communications servicing just misses the Master-to-Slave transmission.
	- 3. The transmission is completed just after the Slave's communications servicing ends.

**I/O Maximum Response Time** Input ON response time + Master's cycle time  $\times$  2 + Transmission time  $\times$  3 + Slave's cycle time  $\times$  2 + Output ON response time

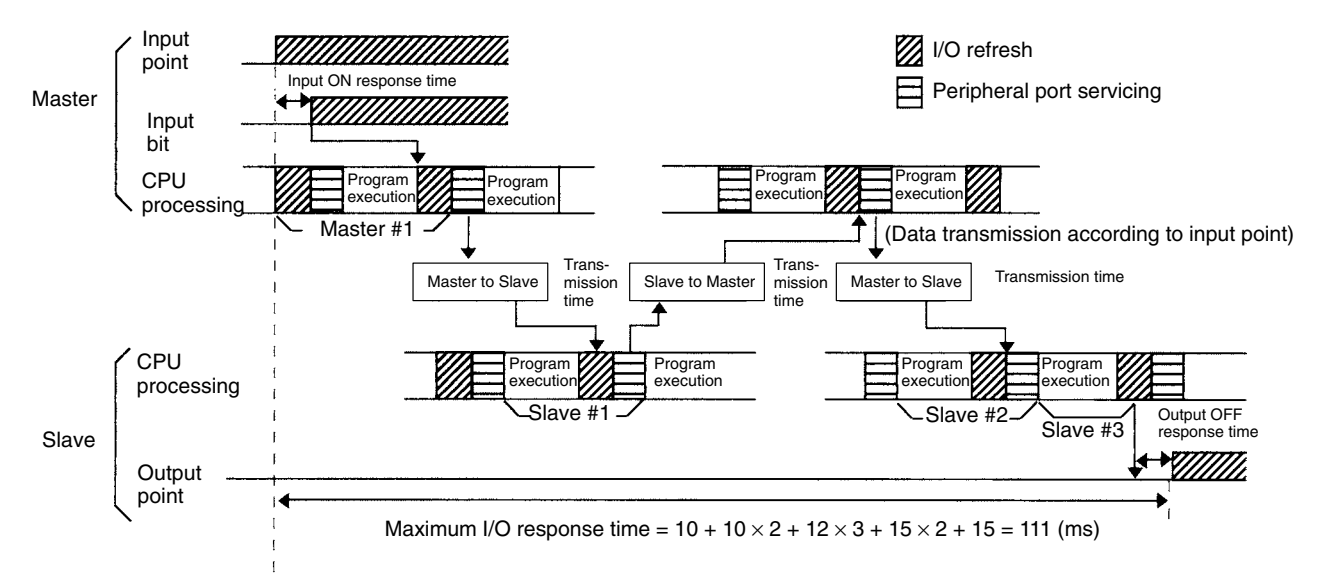

**526**

## **8-2-4 Interrupt Processing Time**

This section explains the processing times involved from the time an interrupt is executed until the interrupt processing routine is called, and from the time an interrupt processing routine is completed until returning to the initial location. This explanation applies to input interrupts, interval timer interrupts, and high-speed counter interrupts.

- *1, 2, 3...* 1. Source of interrupt
	- 2. Interrupt ON delay
	- 3. Wait for completion of interrupt-mask processing
	- 4. Change to interrupt processing
	- 5. Interrupt routing (CPM1A/CPM2A/CPM2C only)
	- 6. Return to initial location

The table below shows the times involved from the generation of an interrupt signal until the interrupt processing routine is called, and from when the interrupt processing routine is completed until returning to the original position.

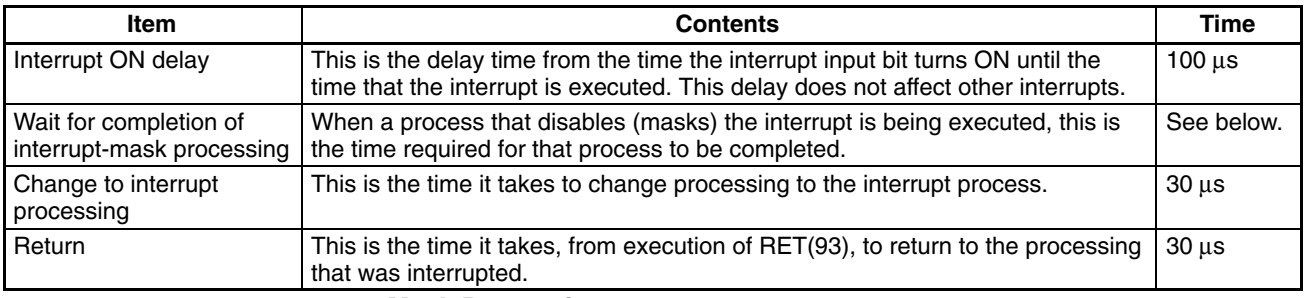

### **Mask Processing**

Interrupts are masked during processing of the operations described below. Until the processing is completed, any interrupts will remain masked for the indicated times.

Generation and clearing of non-fatal errors:

Interrupts will be masked for up to 100 µs when a non-fatal error has been generated and the error contents are being registered in the PC, or when an error is being cleared.

## Online editing:

Operation will stop and interrupts will be masked for up to 600 ms (for DM 6144 to DM 6655) when online editing is executed or the settings are changed with STUP(––) during operation. The program or PC Setup can be overwritten during that delay.

In addition to the online editing delay, interrupts may be masked for up to 170  $\mu$ s for system processing.

**Example Calculation** This example shows the interrupt response time (i.e., the time from when the interrupt input turns ON until the start of the interrupt processing routine) when input interrupts are used under the conditions shown below.

## **Minimum Response Time** Interrupt ON delay: 100 us Interrupt mask standby time: 0  $\mu$ s

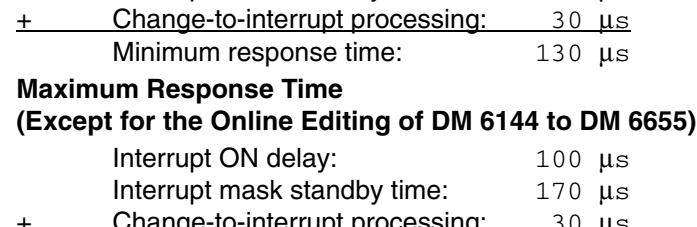

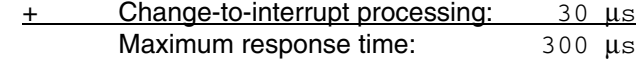

In addition to the response time shown above, the time required for executing the interrupt processing routine itself and a return time of 30 µs must also be accounted for when returning to the process that was interrupted.

# **8-2-5 CPM2A/CPM2C Instruction Execution Times**

The following table lists the execution times for CPM2A/CPM2C (including the CPM2C-S) instructions.

## **Basic Instructions**

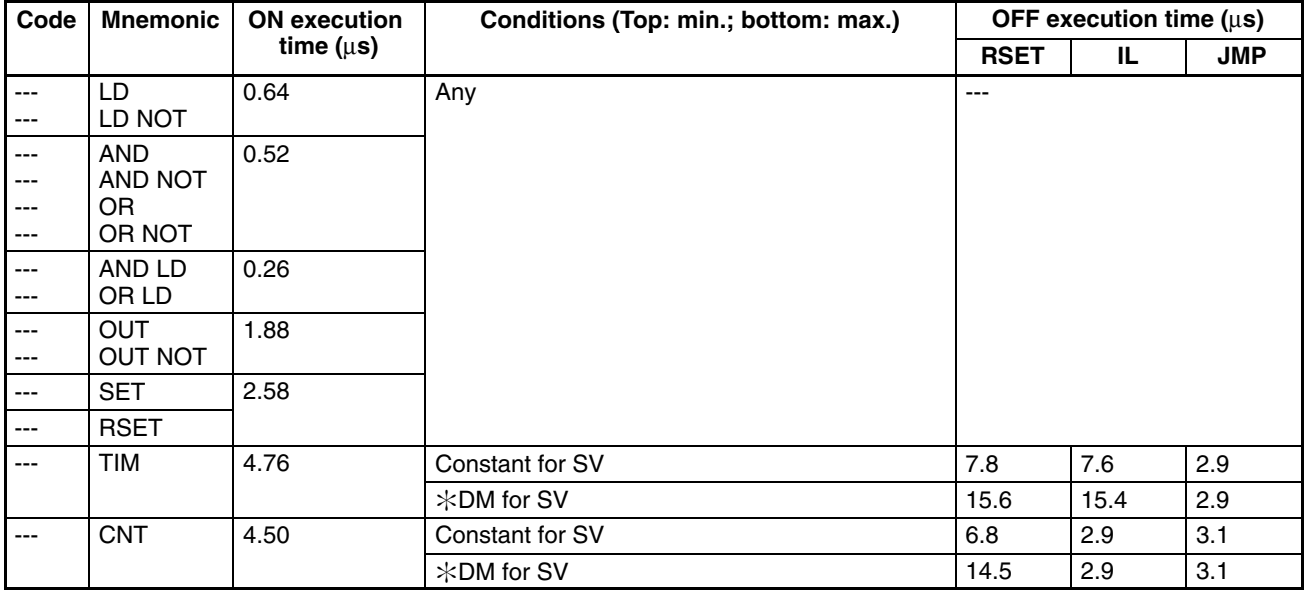

## **Special Instructions**

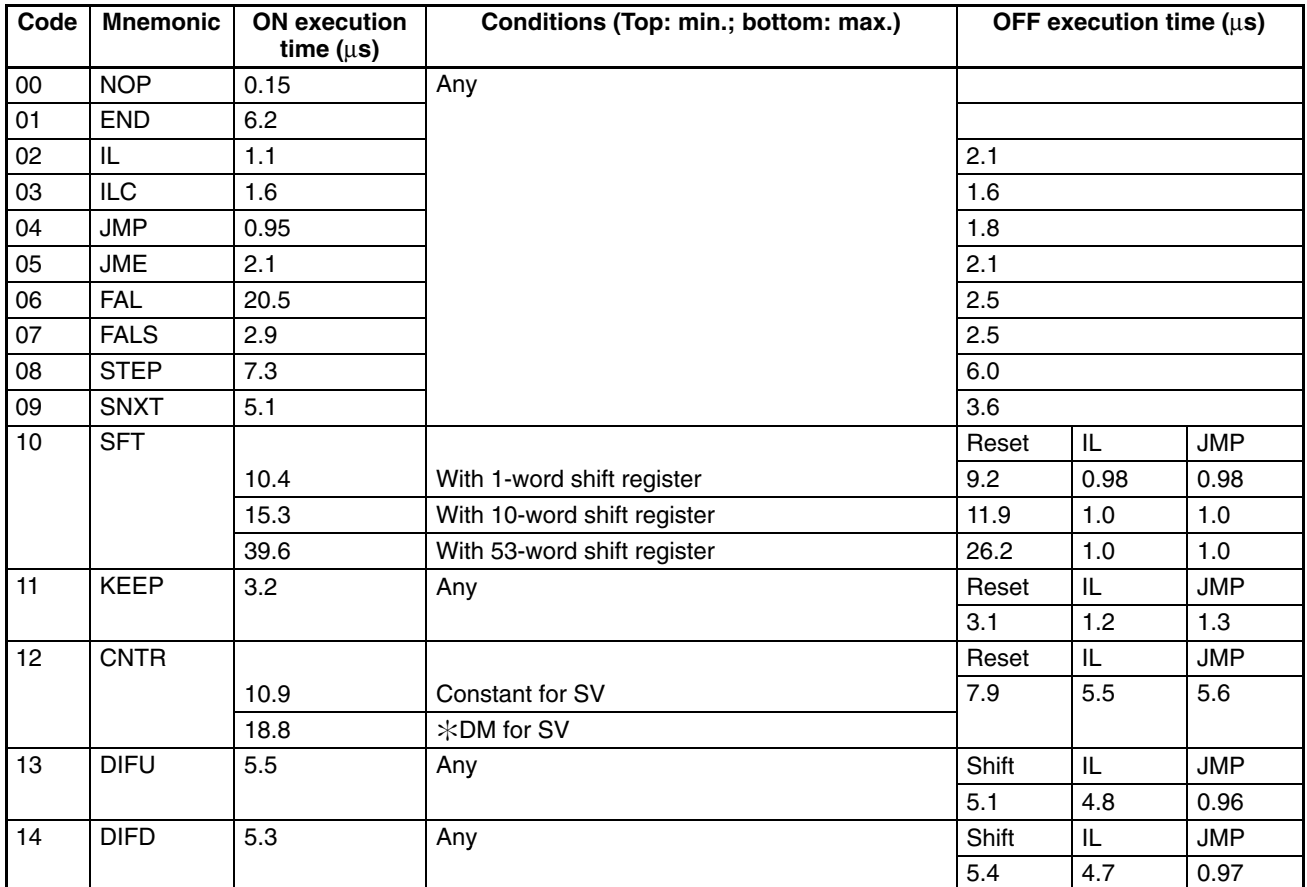

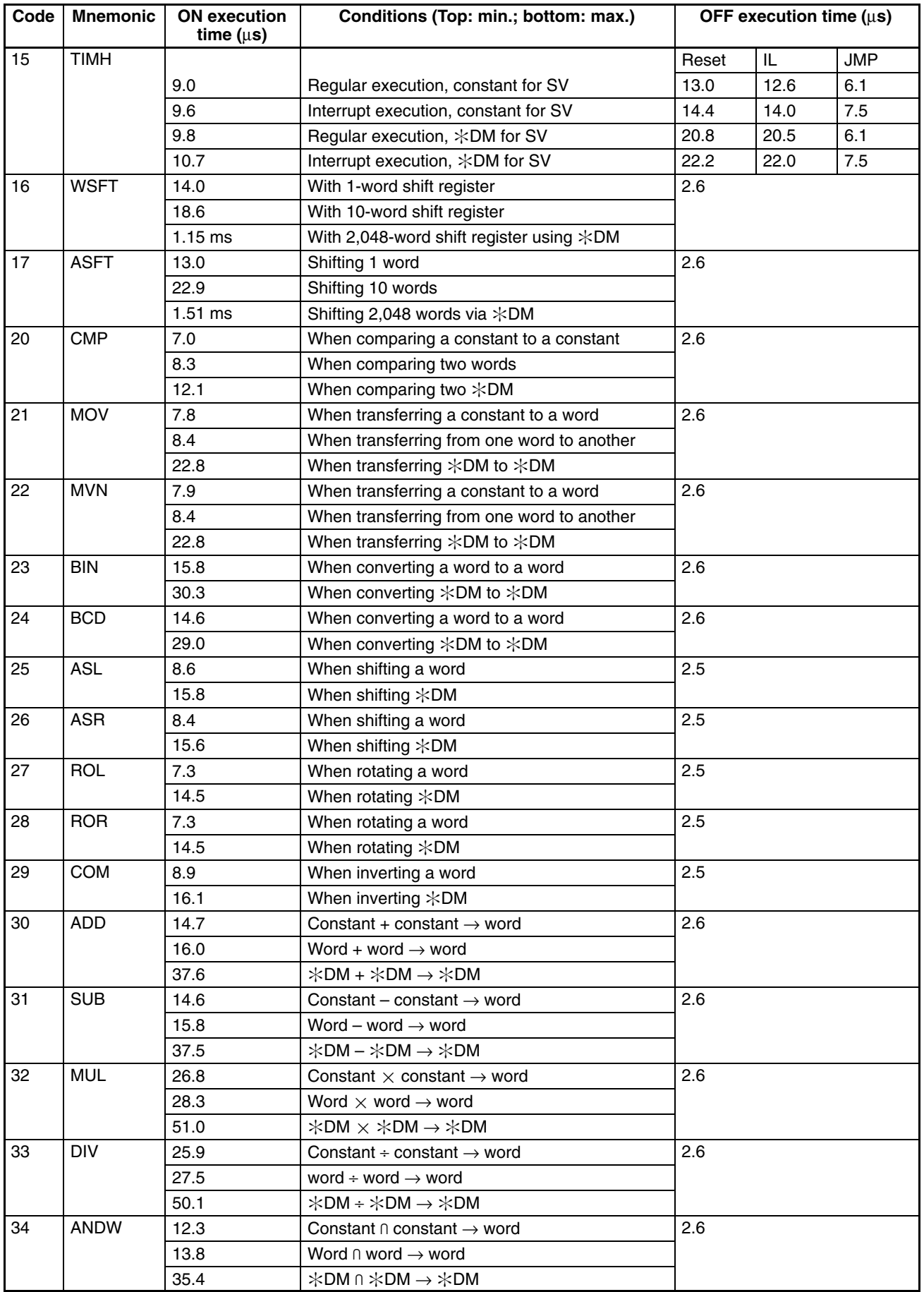

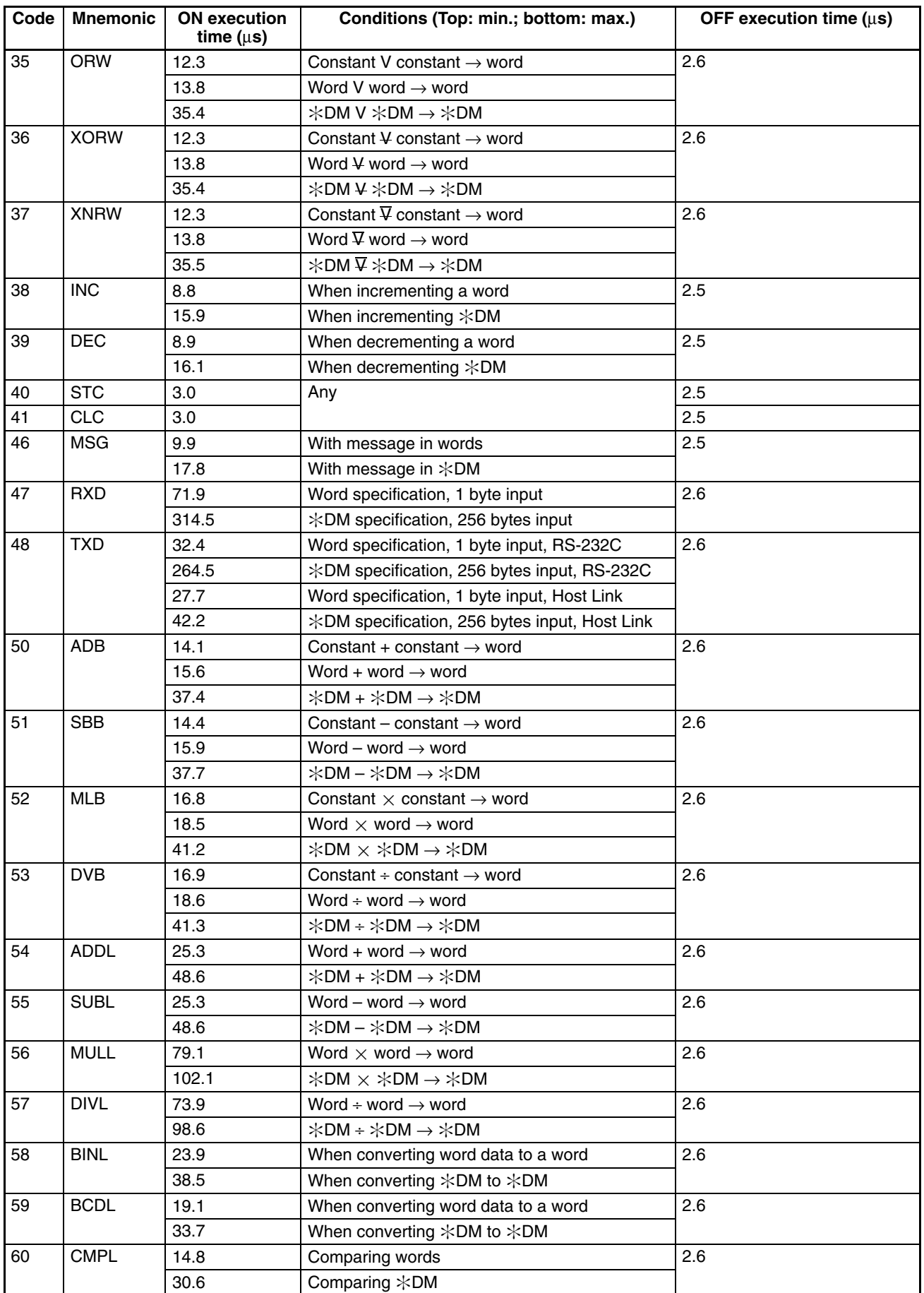

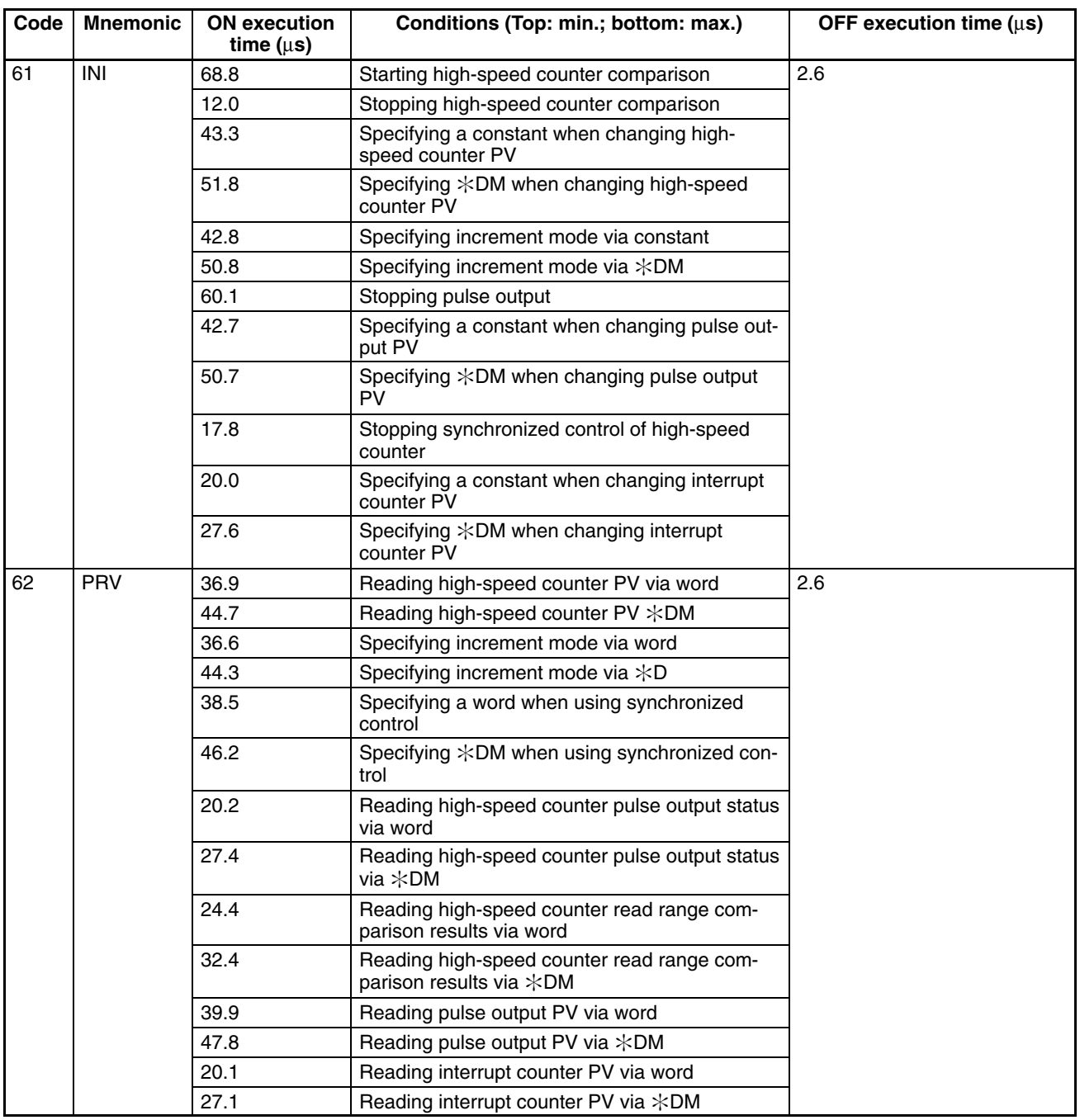

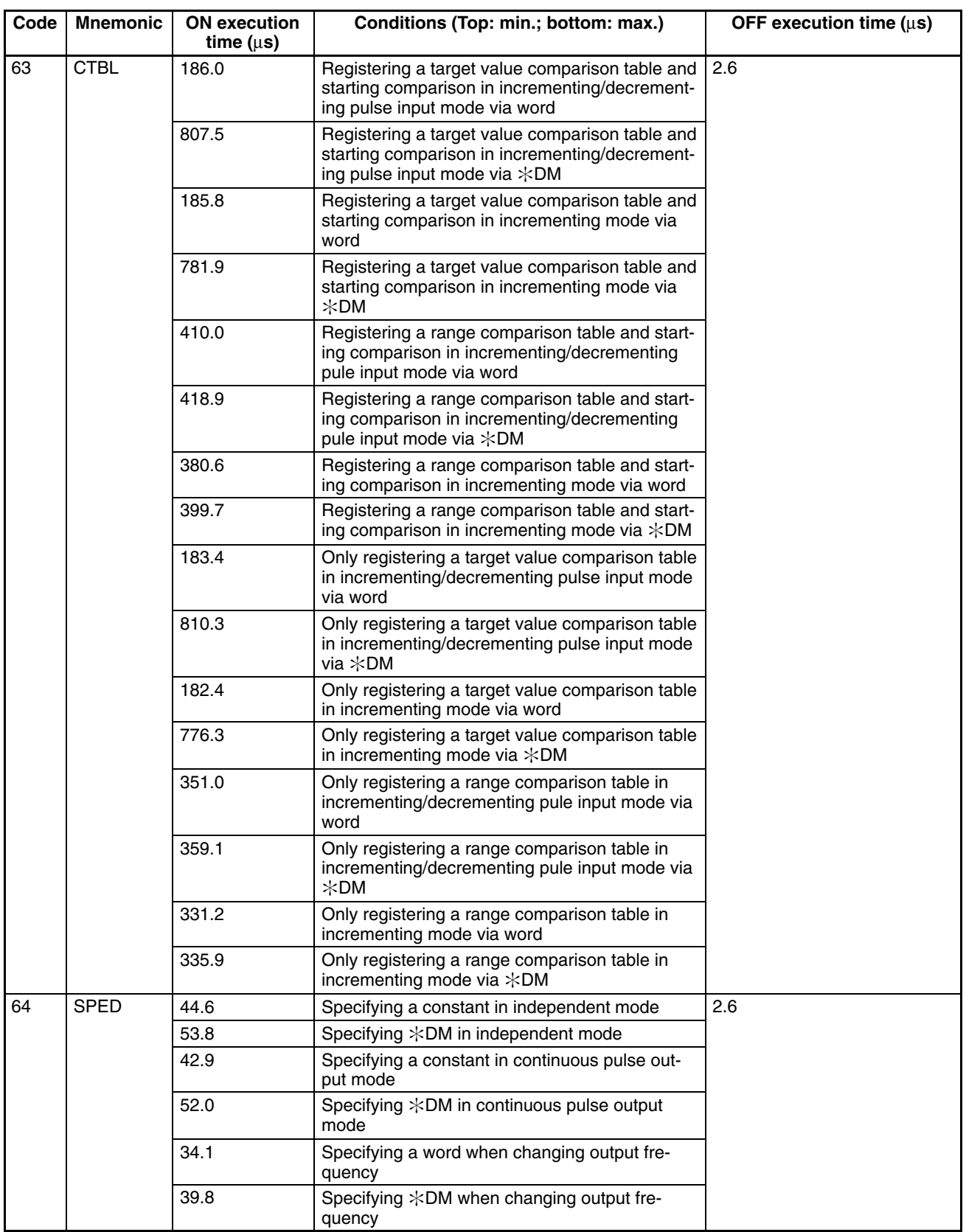

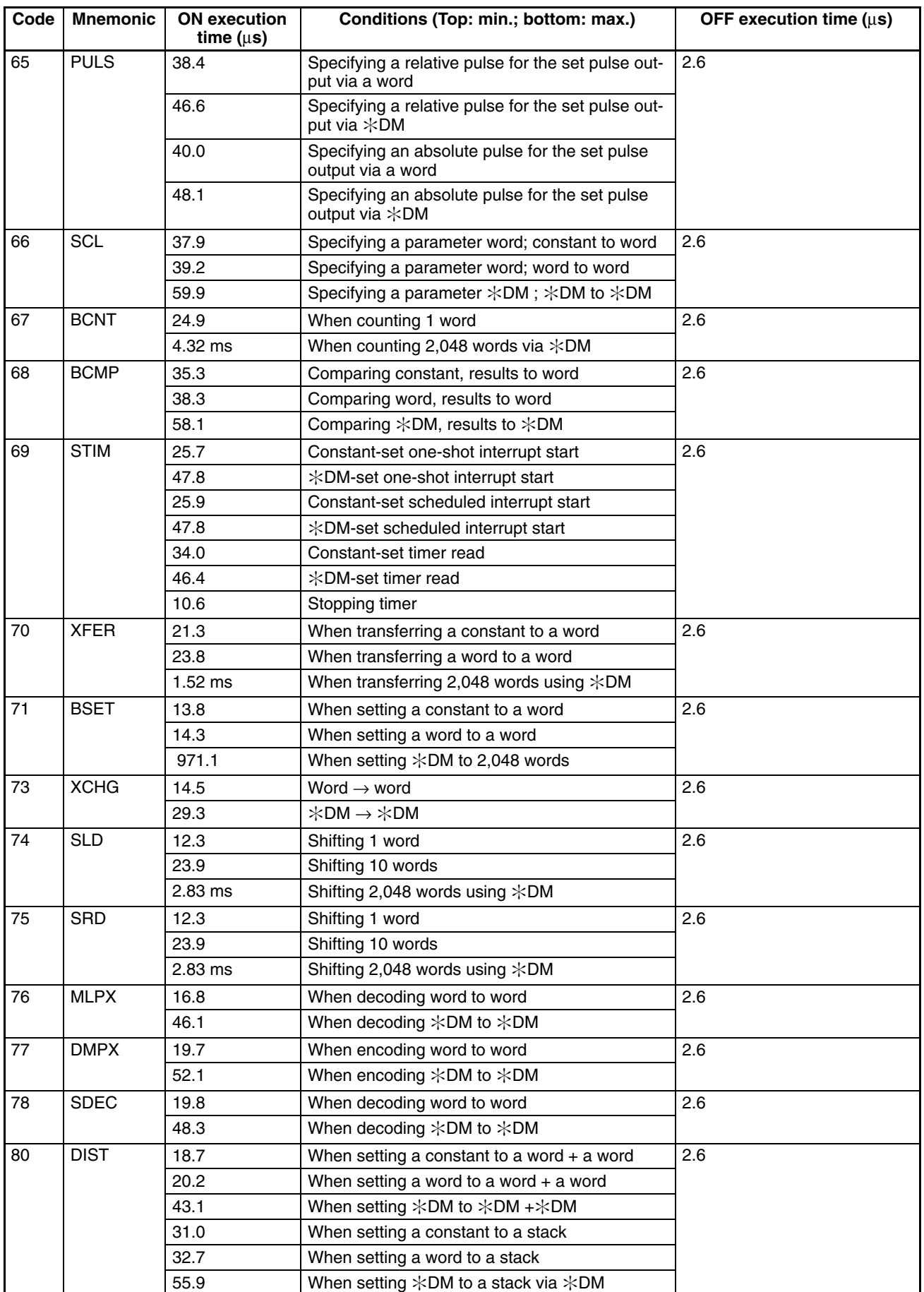

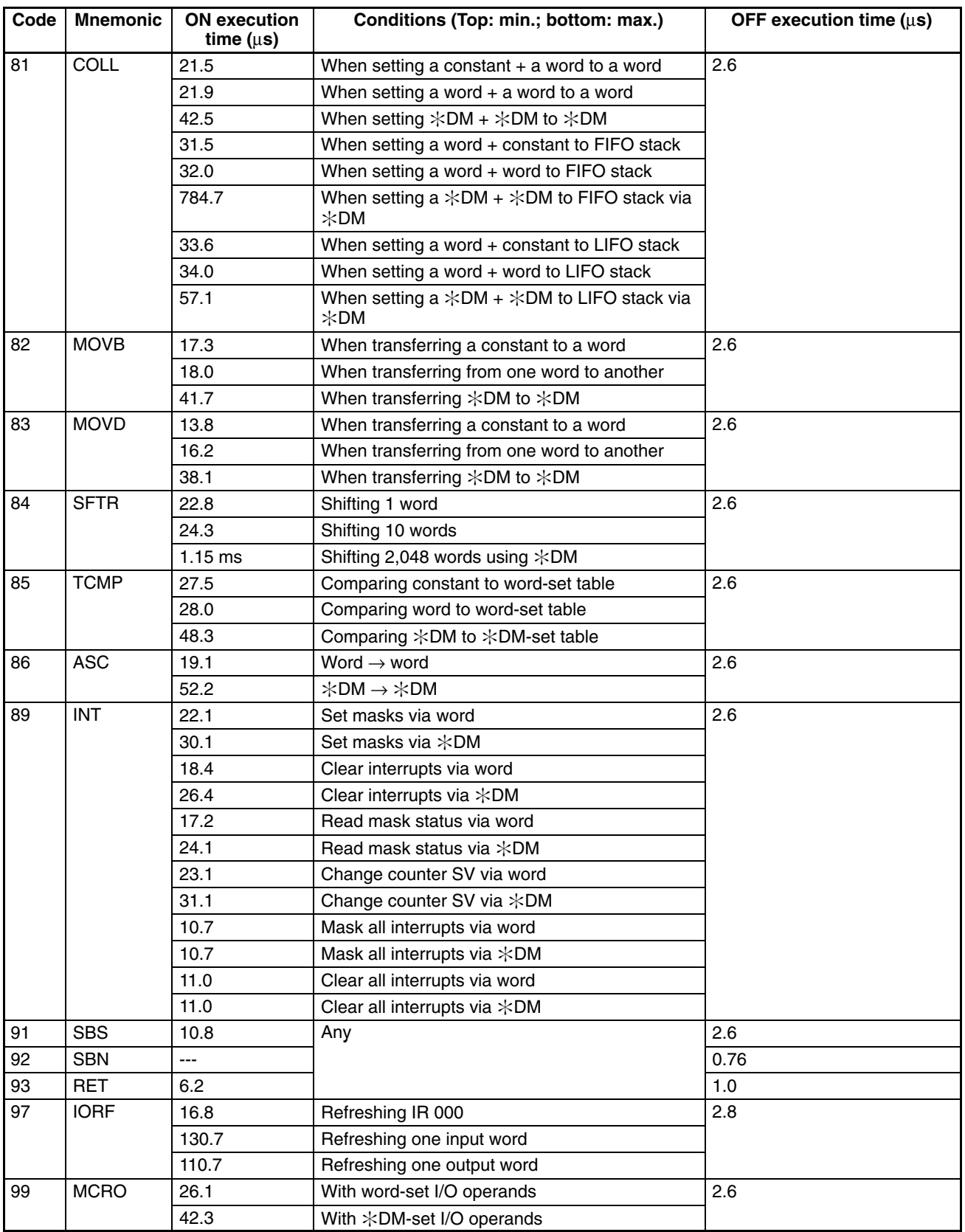

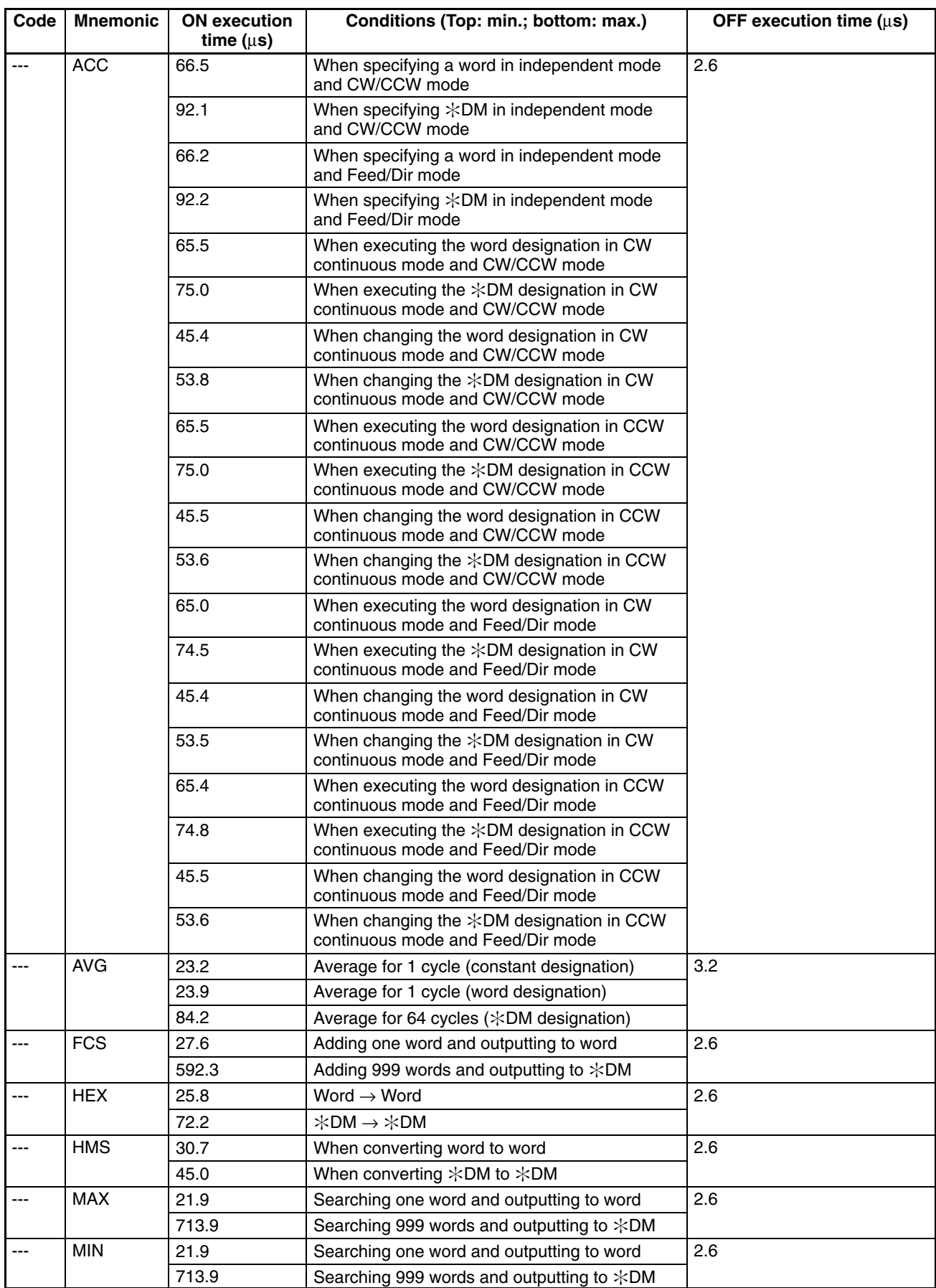

## **Expansion Instructions without Default Function Codes**

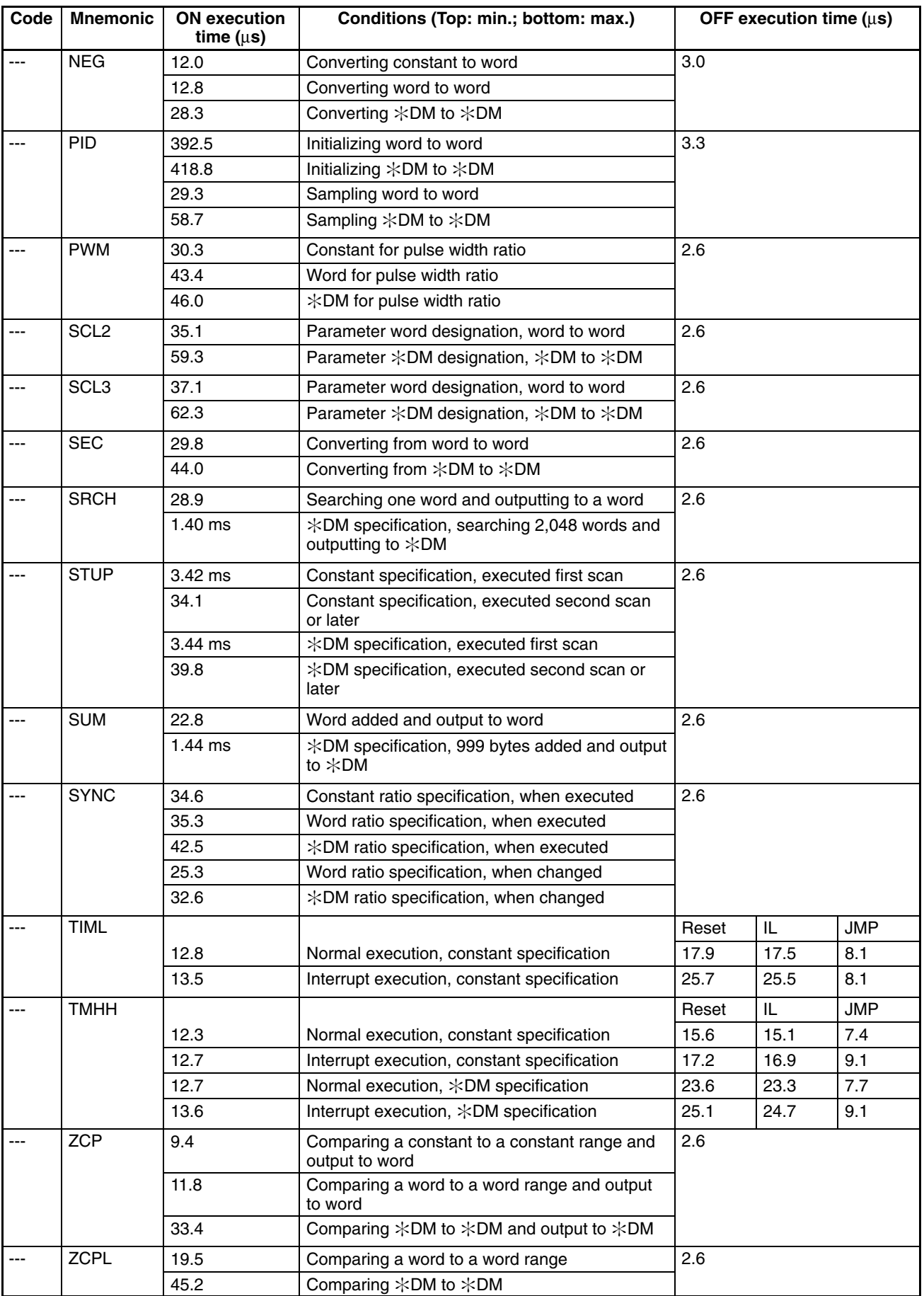

# **8-3 SRM1(-V2) Cycle Time and I/O Response Time**

# **8-3-1 The SRM1(-V2) Cycle**

The overall flow of SRM1(-V2) operation is as shown in the following flowchart.

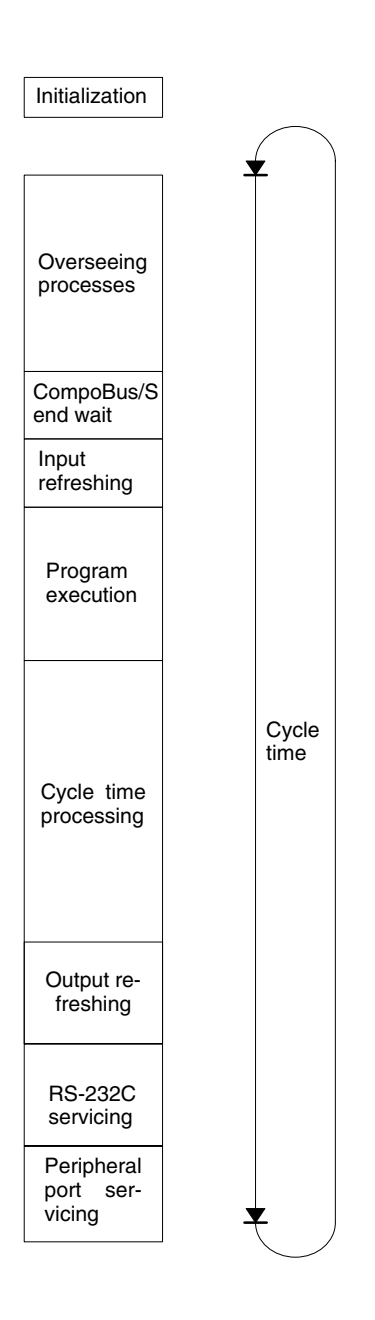

**Note** 1. The cycle time can be read using Programming Devices.

- 2. Cycle time maximum and current cycle time are stored in AR 14 and AR 15.
- 3. Change to processing will cause cycle times to change therefore the calculated values and actual values (for cycle time) will no always match.

# **8-3-2 SRM1(-V2) Cycle Time**

The processes involved in a single SRM1(-V2) cycle are shown in the following table, and their respective processing times are explained.

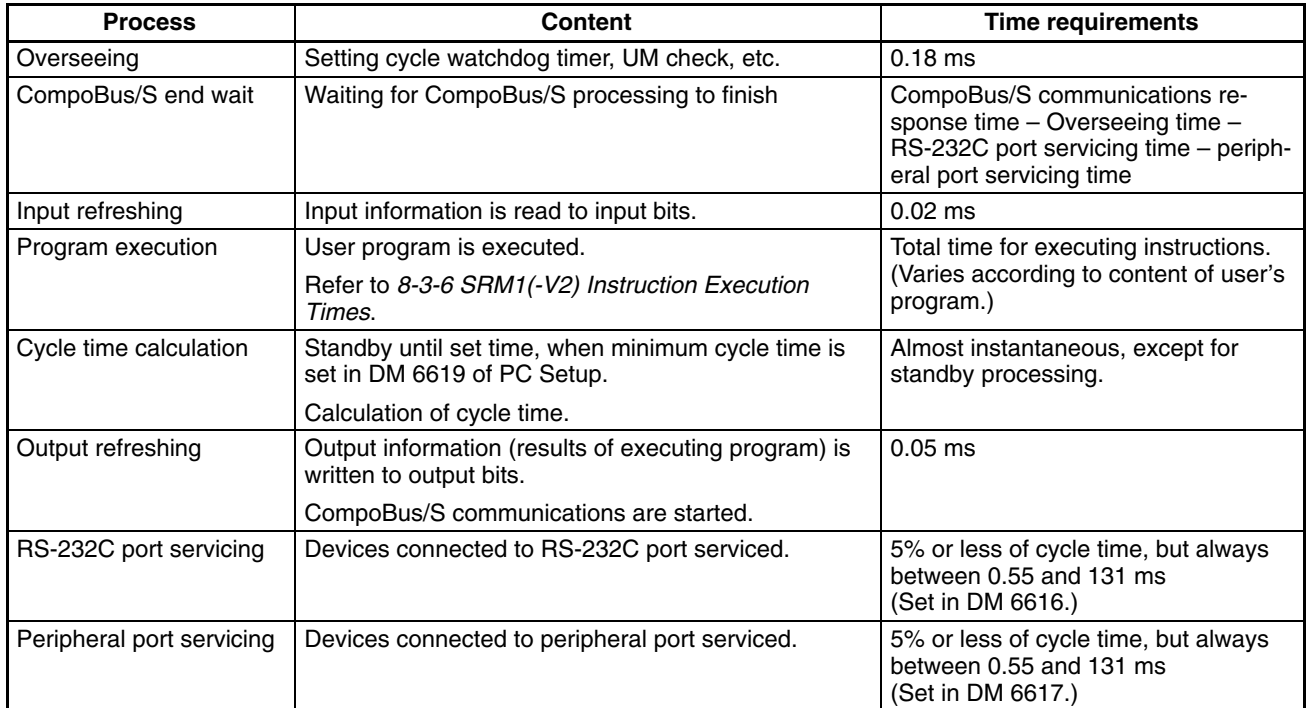

**Minimum Cycle Time** In SRM1(-V2) PCs, CompoBus/S communications are started after the output refresh is completed. As a result, when the overseeing time plus the RS-232C port servicing time plus the peripheral port servicing time is shorter than the CompoBus/S communications response time, processing is placed on stand-by until CompoBus/S communications are completed.

> The minimum cycle time therefore is the the CompoBus/S communications response time plus the program execution time plus the input refresh time plus the output refresh time. The CompoBus/S communications response time depends on the "maximum number of nodes" and "communications mode" settings, as follows:

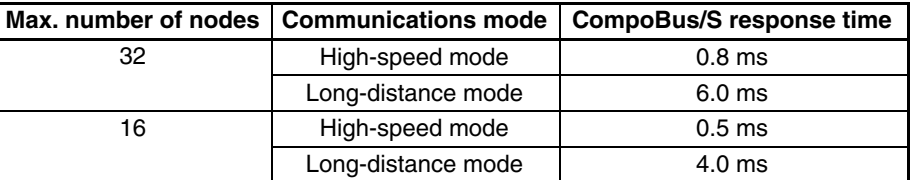

**Note** The maximum number of nodes and communications mode are set in the PC Setup (DM 6603).

**Cycle Time and Operations** The effects of the cycle time on SRM1(-V2) operations are as shown below. When a long cycle time is affecting operation, either reduce the cycle time or improve responsiveness with interrupt programs.

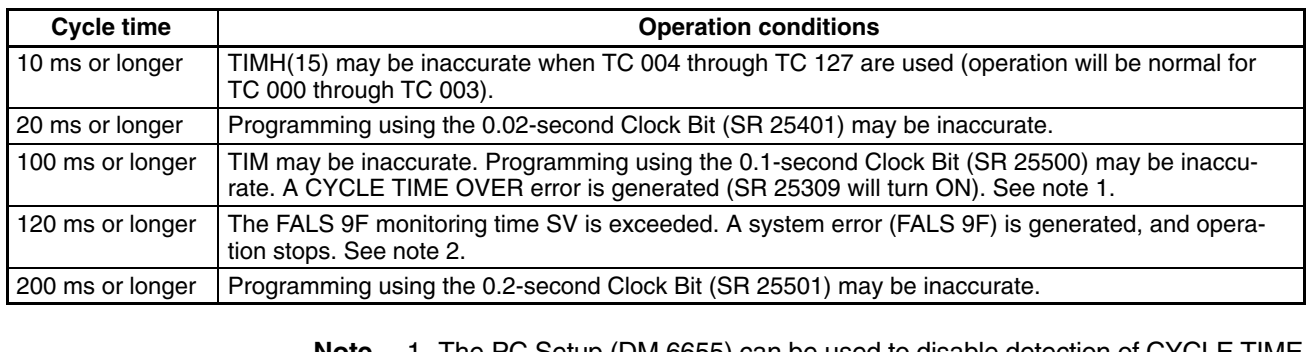

- **Note** 1. The PC Setup (DM 6655) can be used to disable detection of CYCLE TIME OVER error.
	- 2. The cycle monitoring time can be changed in the PC Setup (DM 6618).

**Cycle Time Example** The following is an example of a cycle time calculation.

The operating conditions are assumed to be as follows:

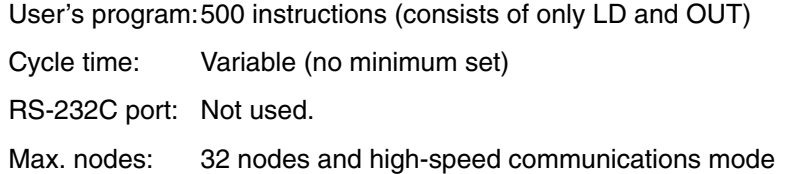

(CompoBus/S communication response time = 0.8 ms)

Peripheral: 0.7 ms

The average processing time for a single instruction in the user's program is assumed to be 1.16 µs. The cycle times are as shown in the following table.

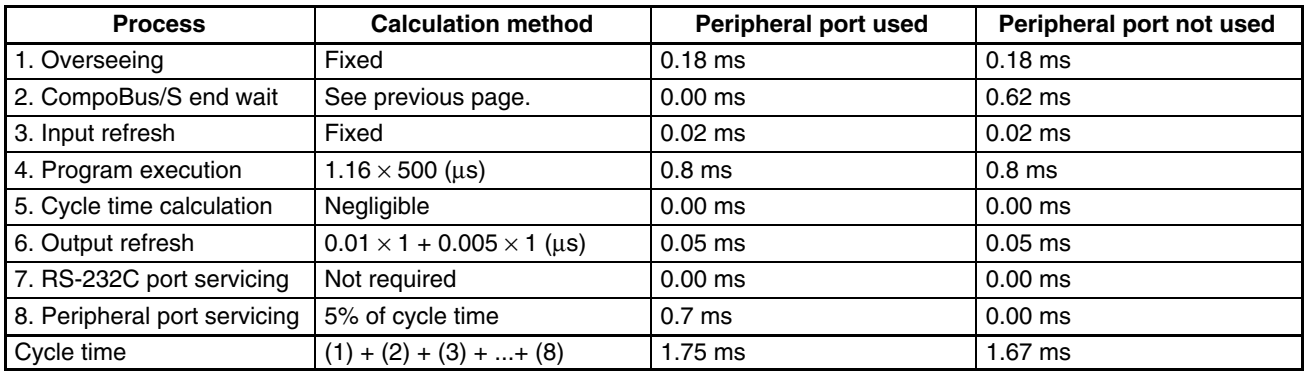

- **Note** 1. The cycle time can be read from the PC via a Programming Device.
	- 2. The maximum and current cycle time are stored in AR 14 and AR 15.
	- 3. The cycle time can vary with actual operating conditions and will not necessarily agree precisely with the calculated value.
	- 4. When the peripheral port is used, there is no CompoBus/S end wait time as it is always 0 or less.
	- 5. CompoBus/S end wait time =  $0.8 0.18 0 0 = 0.62$  (CompoBus/S communication response time – Overseeing – RS-232C port servicing time – peripheral port servicing time.

## **8-3-3 I/O Response Time**

The I/O response time is the time it takes after an input signal has been received (i.e., after an input bit has turned ON) for the PC to check and process the information and to output a control signal (i.e., to output the result of the processing to an output bit).

CompoBus/S communications are started when the SRM1(-V2) input refresh finishes. The ON/OFF status is read from the Input Terminals during the input refresh and the ON/OFF status is output to the Output Terminal during the output refresh. Accordingly, the SRM1(-V2) I/O response time varies according to the cycle time and CompoBus/S communications cycle status or I/O timing.

Example calculations of the I/O response time are provided next.

## **Minimum I/O Response Time**

Minimum I/O response time = Input ON delay + Output ON delay + CompoBus/S communications cycle time + SRM1(-V2) cycle time

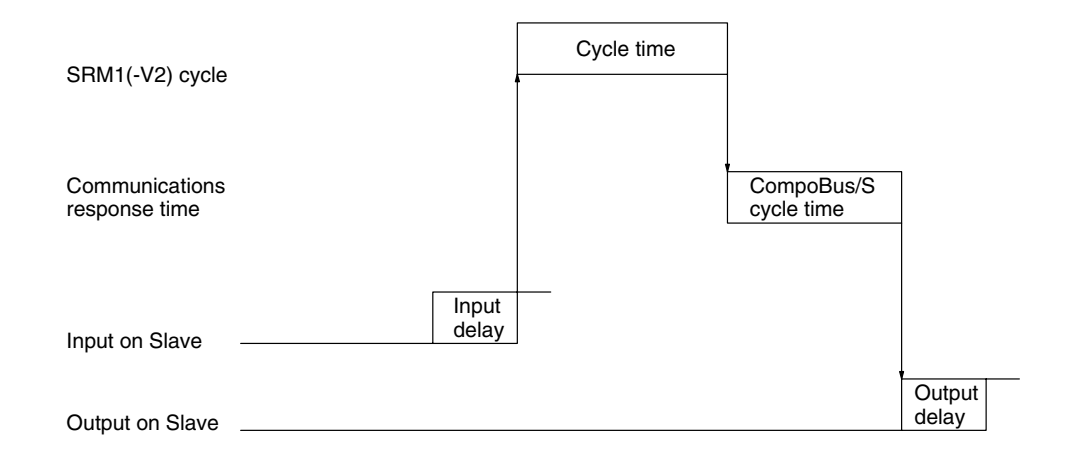

#### **Maximum I/O Response Time**

Maximum I/O response time = Input ON delay + Output ON delay + CompoBus/S communications cycle time + SRM1(-V2) cycle time x 2

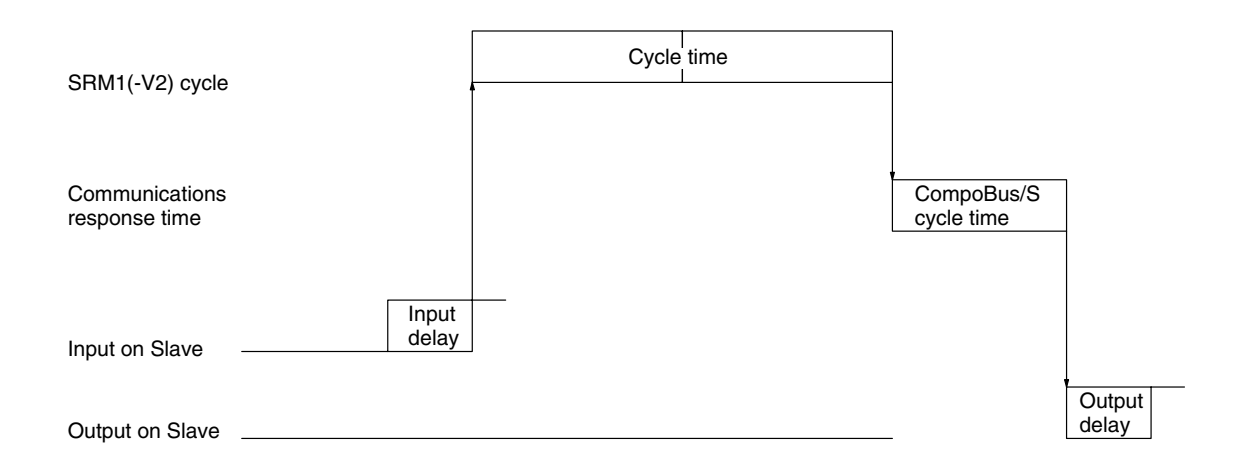

## **8-3-4 One-to-one PC Link I/O Response Time**

When two SRM1s are linked in a 1:1 PC Link, the I/O response time is the time required for an input executed at one of the SRM1s to be output to the other SRM1 by means of 1:1 PC Link communications.

**Minimum I/O Response Time** The SRM1(-V2) responds most quickly under the following circumstances:

- *1, 2, 3...* 1. The SRM1(-V2) receives an input signal just prior to the I/O refresh phase of the cycle.
	- 2. The Master's communications servicing occurs just as the Master-to-Slave transmission begins.
	- 3. The Slave's communications servicing occurs just after the transmission is completed.

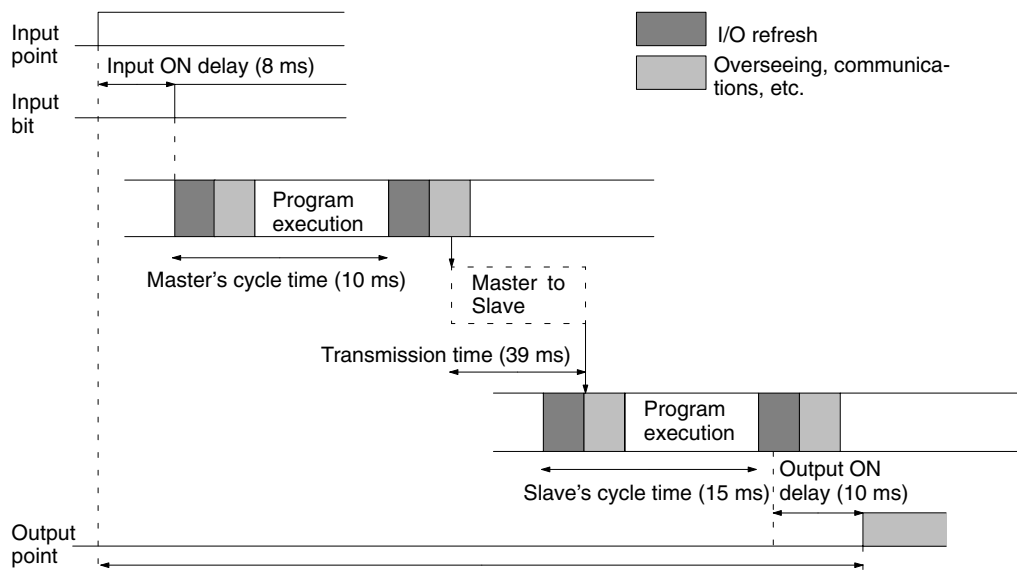

Min. I/O response time =  $8+10+39+15+10 = 82$  ms

**Maximum I/O Response Time** The SRM1(-V2) takes the longest to respond under the following circumstances:

- *1, 2, 3...* 1. The SRM1(-V2) receives an input signal just after the I/O refresh phase of the cycle.
	- 2. The Master's communications servicing just misses the Master-to-Slave transmission.

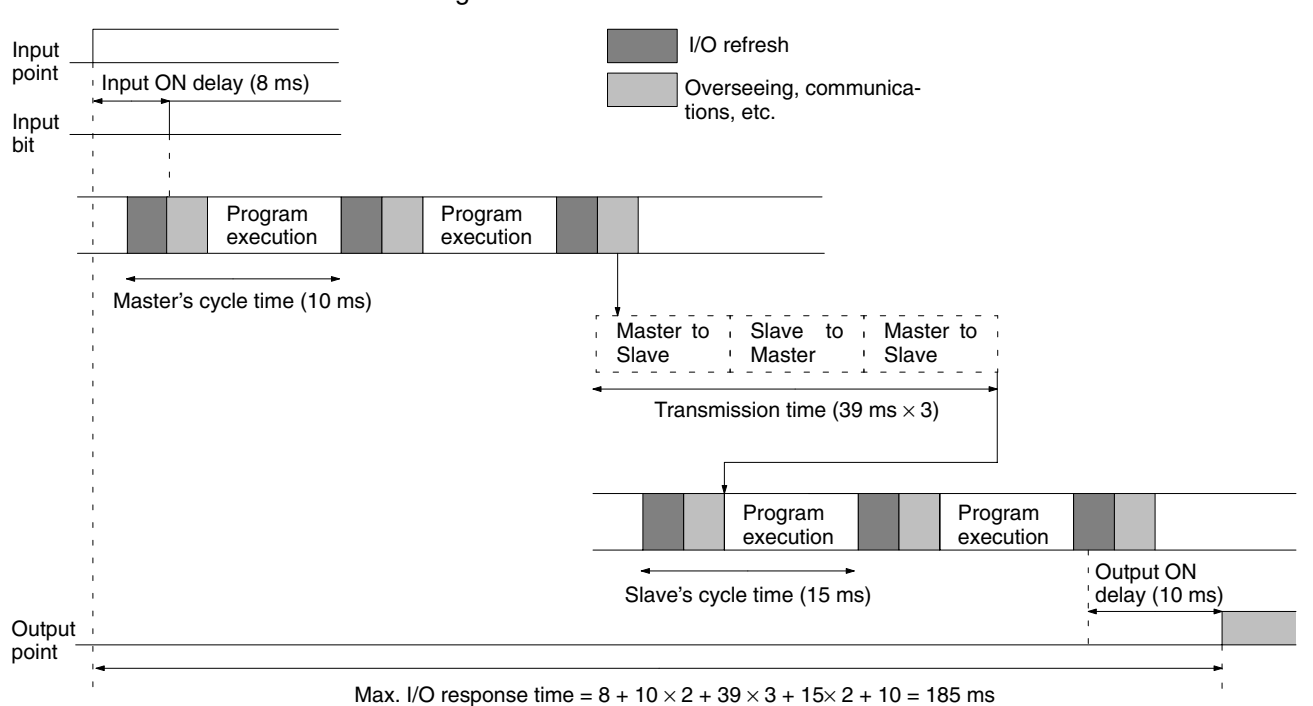

#### 3. The transmission is completed just after the Slave's communications servicing ends.

# **8-3-5 Interrupt Processing Time**

This section explains the processing times involved from the time an interrupt is executed until the interrupt processing routine is called, and from the time an interrupt processing routine is completed until returning to the initial location. This explanation applies to input, interval timer interrupts.

## *1, 2, 3...* 1. Source of interrupt

- 2. Wait for completion of interrupt-mask processing
- 3. Change to interrupt processing
- 4. Interrupt routing (CPM1A only)
- 5. Return to initial location

The table below shows the times involved from the generation of an interrupt signal until the interrupt processing routine is called, and from when the interrupt processing routine is completed until returning to the original position.

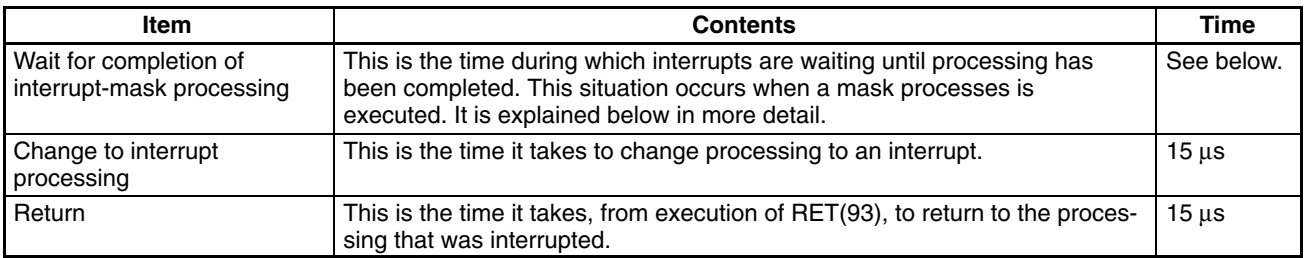

## **Mask Processing**

Interrupts are masked during processing of the operations described below. Until the processing is completed, any interrupts will remain masked for the indicated times.

Generation and clearing of non-fatal errors:

When a non-fatal error is generated and the error contents are registered at the SRM1(-V2), or when an error is being cleared, interrupts will be masked for a maximum of 100 µs until the processing has been completed.

Online editing:

Interrupts will be masked for a maximum of 600 ms (i.e.: editing DM 6144 to DM 6655) when online editing is executed during operation. In addition, the system processing may have to wait for a maximum of 170  $\mu$ s during this processing.

## **8-3-6 SRM1(-V2) Instruction Execution Times**

The following table lists the execution times for SRM1(-V2) instructions.

## **Basic Instructions**

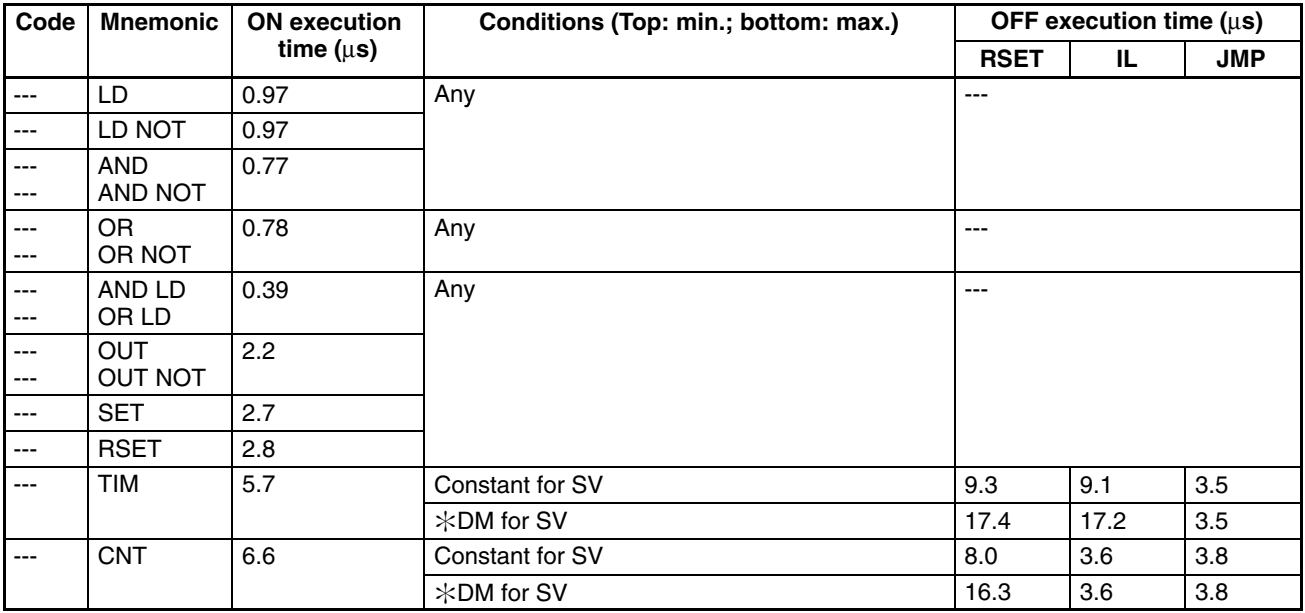

## **Special Instructions and Expansion Instructions**

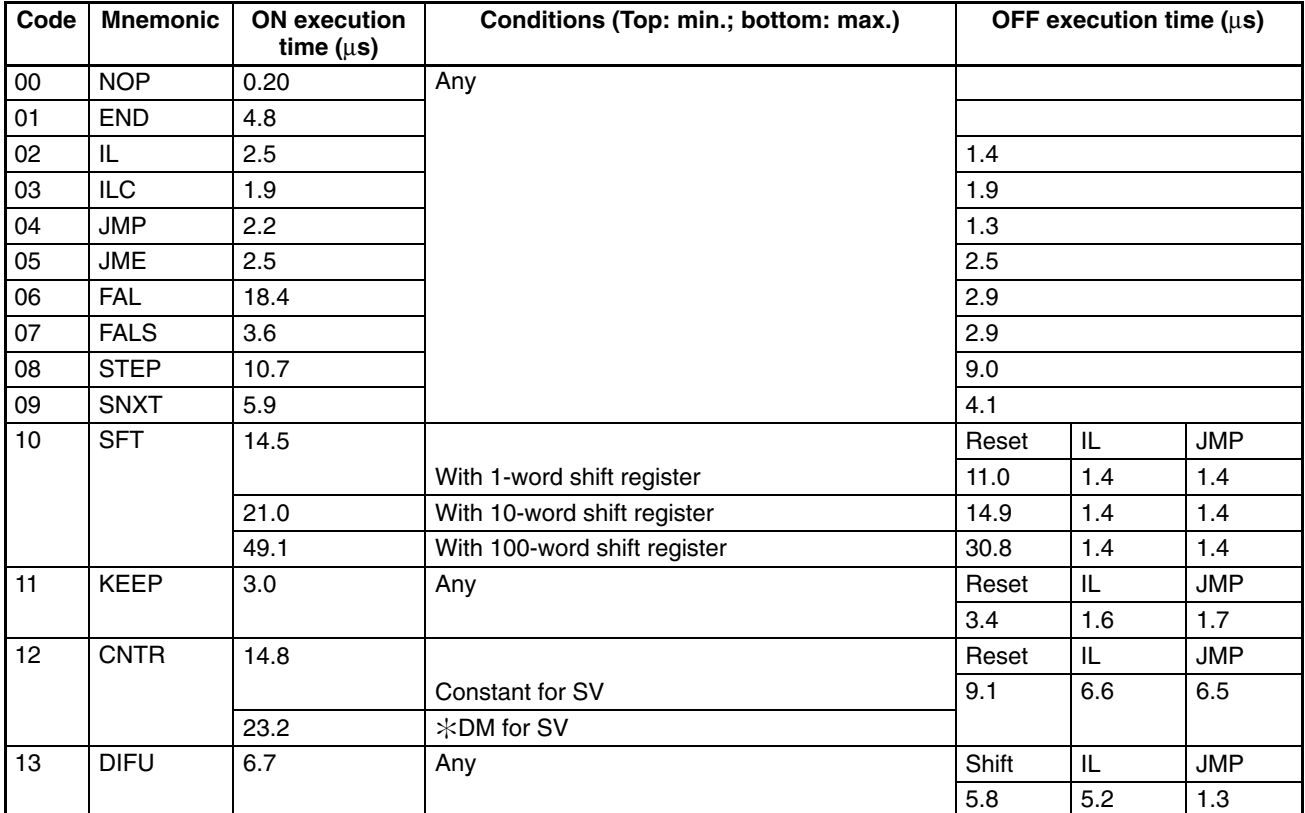

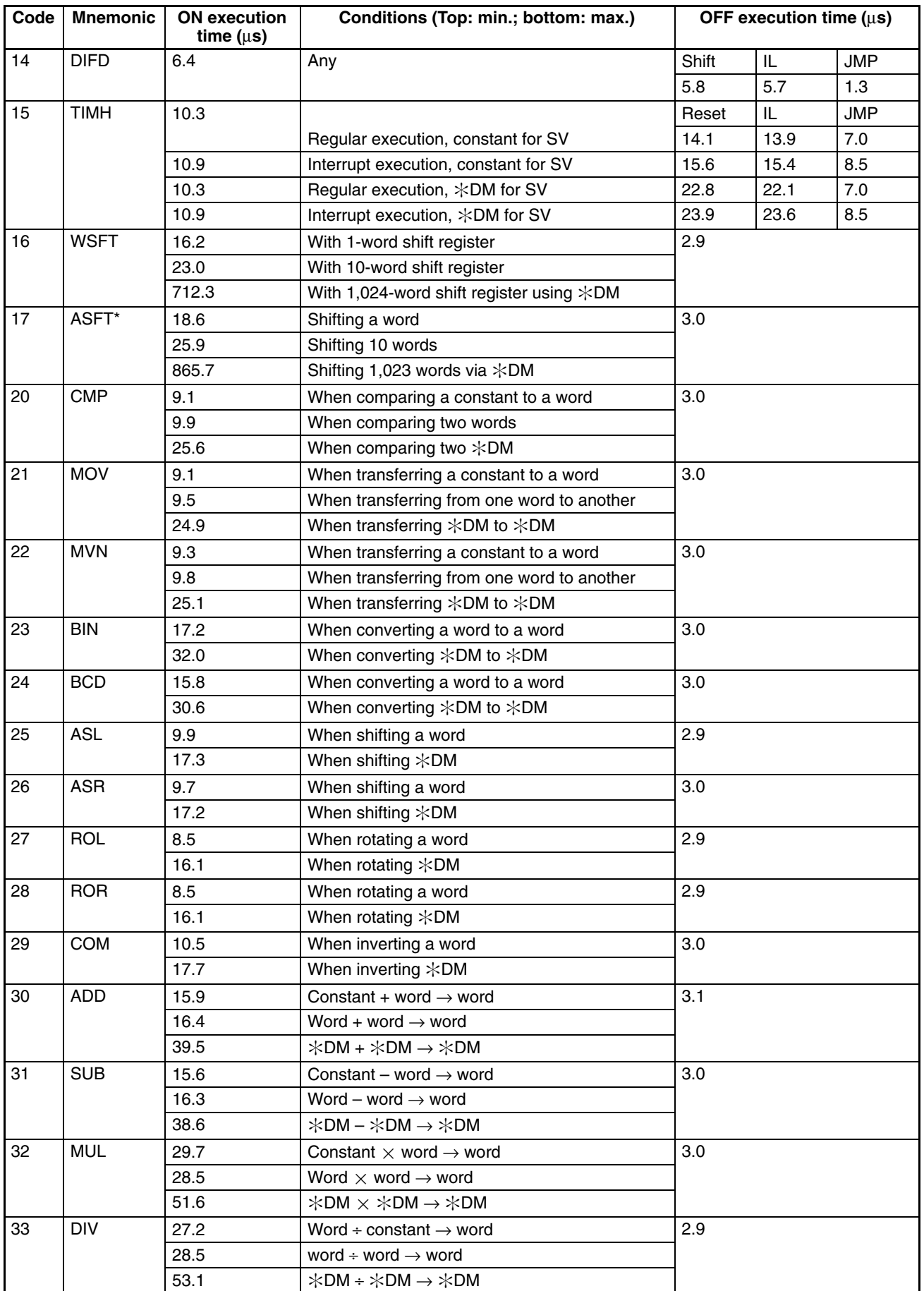

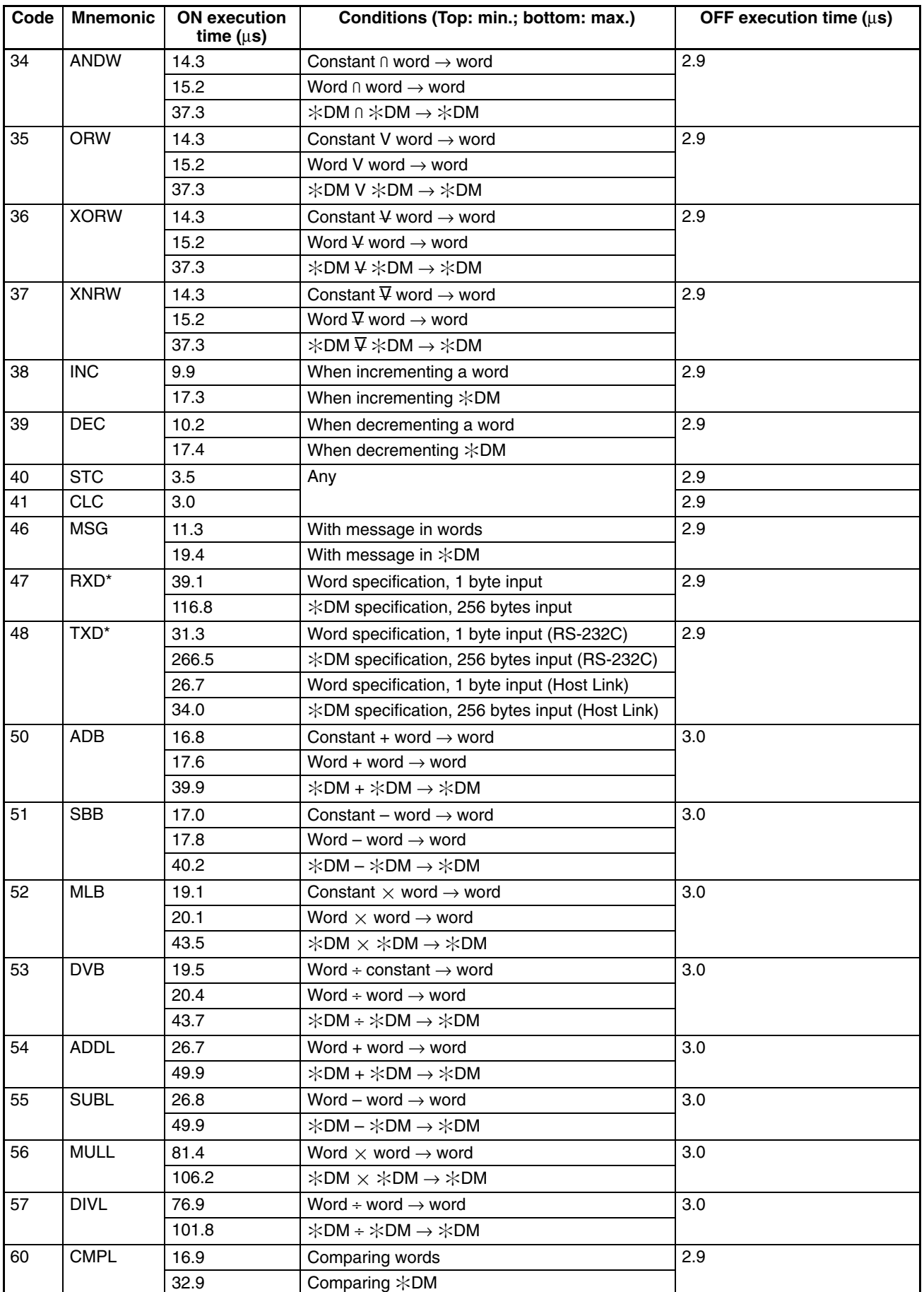

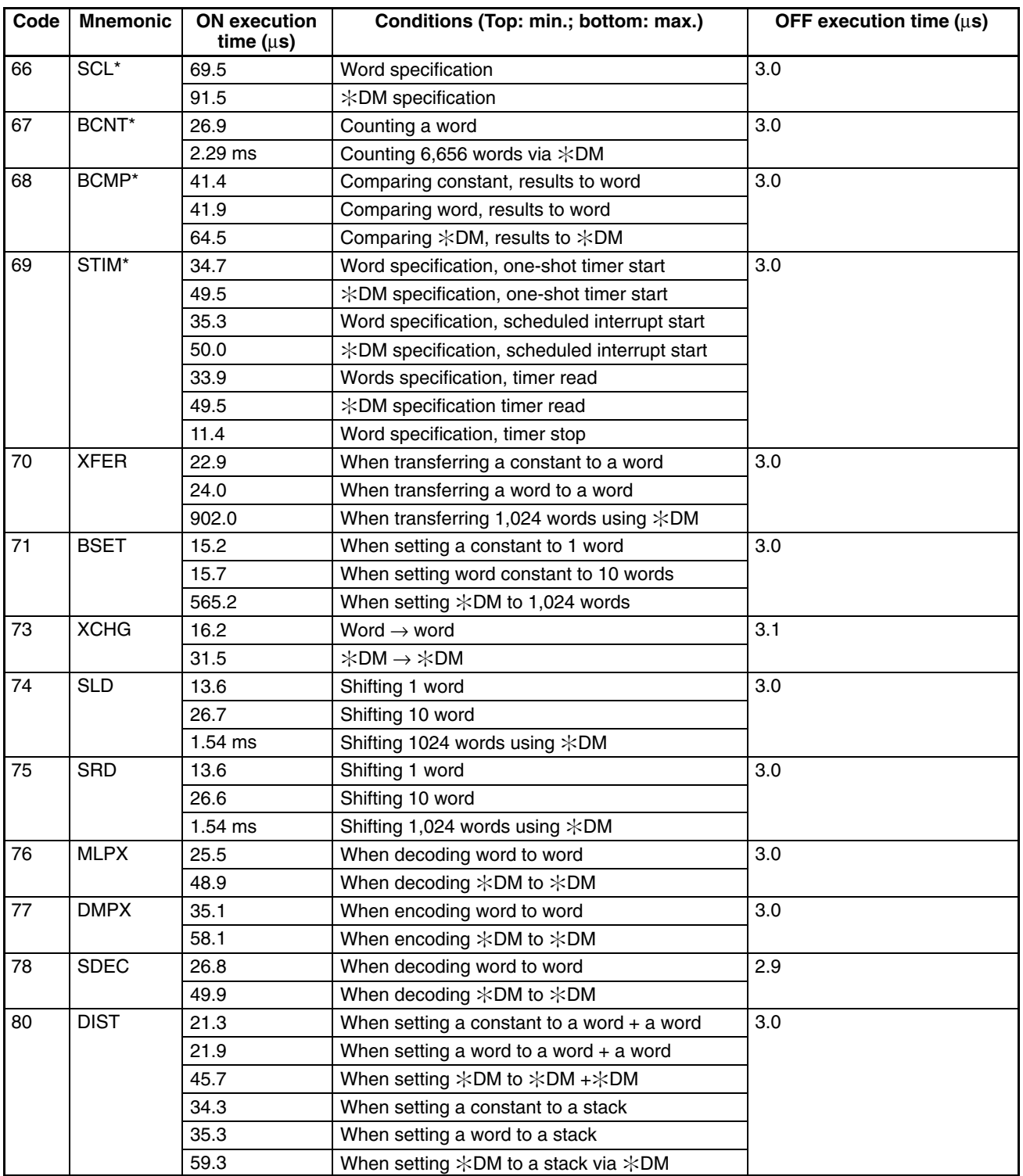

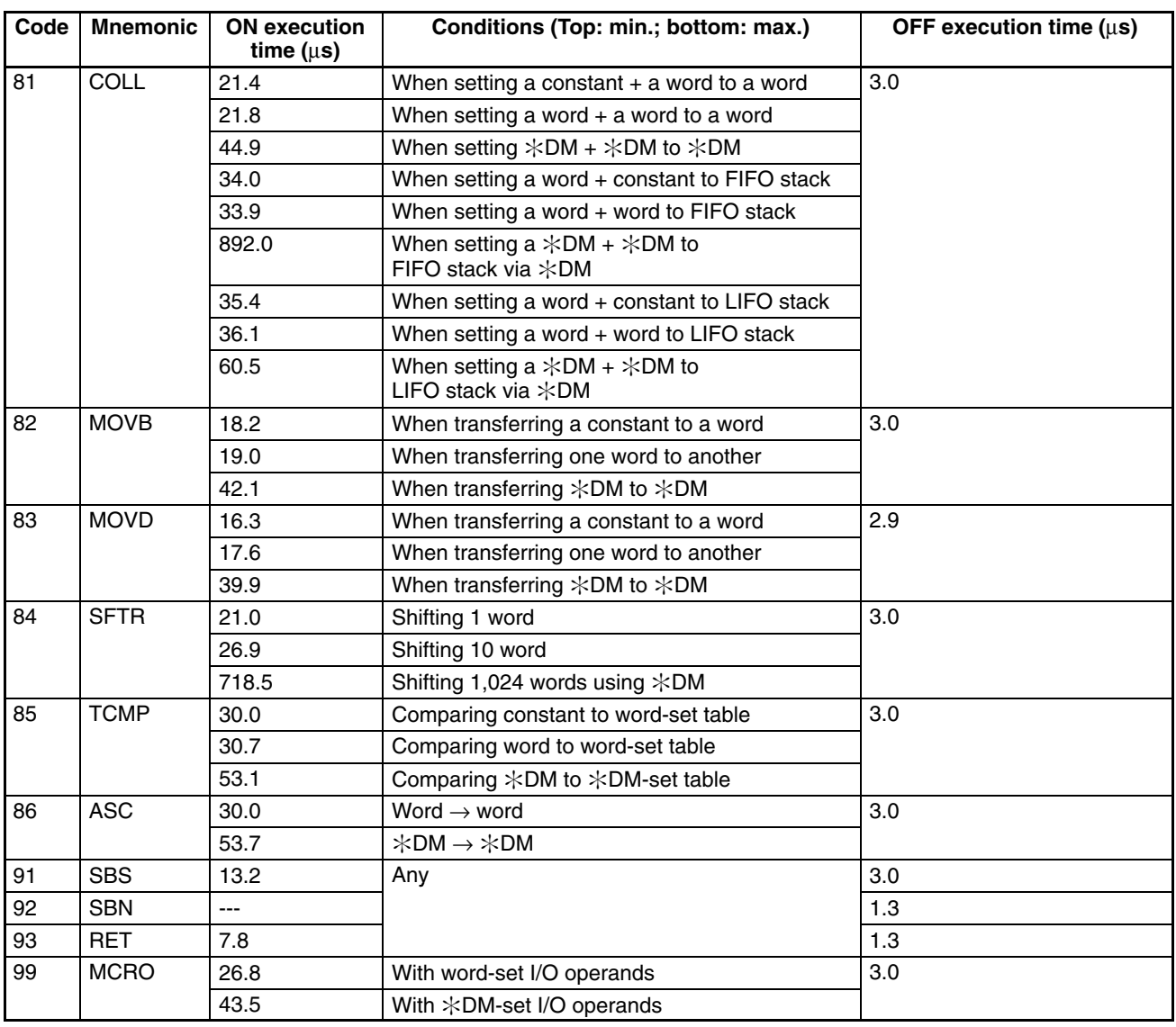

**Note** Those instructions marked with an asterisk are expansion instructions.

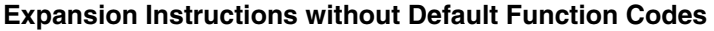

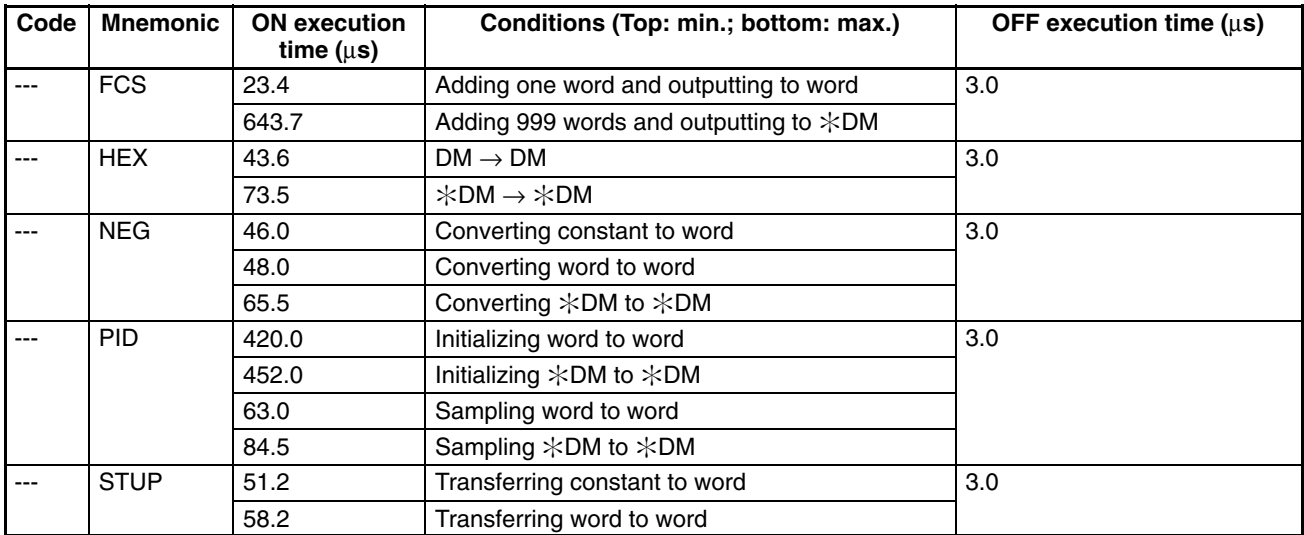

# *SRM1(-V2) Cycle Time and I/O Response Time* **Section 8-3**

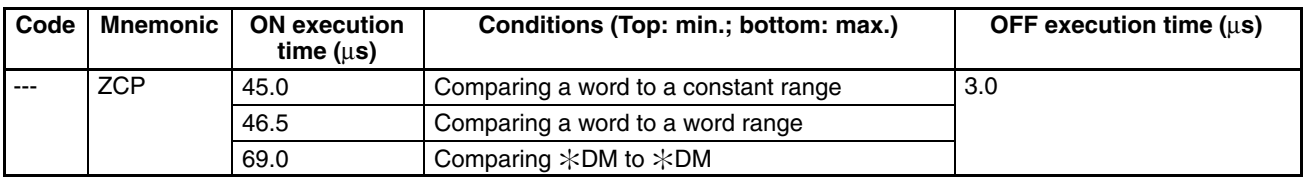

# **SECTION 9 Troubleshooting**

This section describes how to diagnose and correct the hardware and software errors that can occur during PC operation.

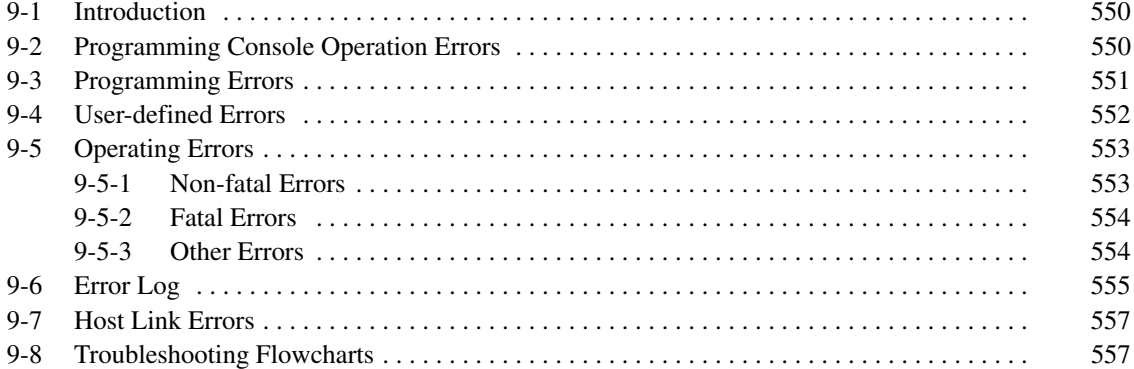

# **9-1 Introduction**

PC errors can be divided broadly into the following four categories:

*1, 2, 3...* 1. Program Input Errors

These errors occur when inputting a program or attempting an operation used to prepare the PC for operation.

2. Programming Errors

These errors will occur when the program is checked using the Program Check operation.

3. User-defined Errors

There are three instructions that the user can use to define his own errors or messages. The instructions will be executed when a particular condition (defined by the user) has occurred during operation.

4. Operating Errors

These errors occur after program execution has been started.

- a) Non-fatal Operating Errors PC operation and program execution will continue after one or more of these errors have occurred.
- b) Fatal Operating Errors PC operation and program execution will stop and all outputs from the PC will be turned OFF when any of these errors have occurred.

The PC's indicators will indicate when a PC error has occurred and an error message or code will be displayed on the Programming Console or host computer if one is connected. The error code is also contained in SR 25300 to SR 25307.

For the most recent errors, both the type of error and time of occurrence will be recorded in the PC's error log area. Details are provided starting on page 555.

There are flags and other information provided in the SR and AR areas that can be used in troubleshooting. Refer to *Section 3 Memory Areas* for lists of these.

**Note** In addition to the errors described above, communications errors can occur when the PC is part of a Host Link System. Refer to page 557 for details.

# **9-2 Programming Console Operation Errors**

The following error messages may appear when performing operations on the Programming Console. Correct the error as indicated and continue with the operation. The asterisks in the displays shown below will be replaced with numeric data, normally an address, in the actual display. Refer to the *Ladder Support Software Operation Manual*, *SYSMAC Support Software Operation Manual: Cseries PCs*, or *Data Access Console Operation Manual* for errors that may appear when operating the SSS or a Data Access Console.

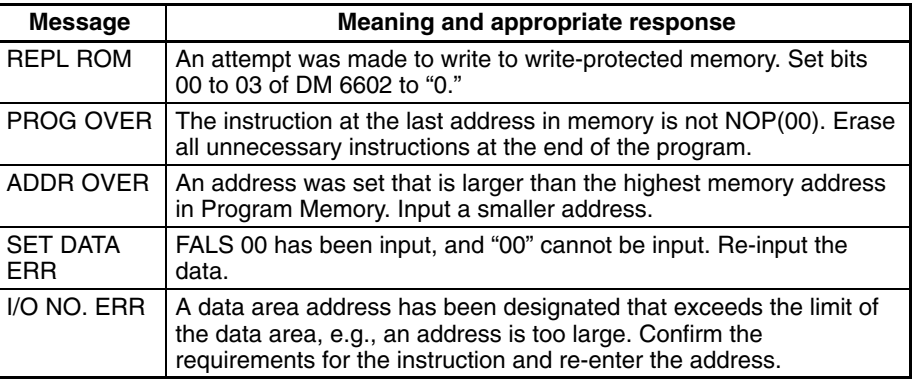

# **9-3 Programming Errors**

These errors in program syntax will be detected when the program is checked using the Program Check operation.

Three levels of program checking are available. The desired level must be designated to indicate the type of errors that are to be detected. The following table provides the error types, displays, and explanations of all syntax errors. Check level 0 checks for type A, B, and C errors; check level 1, for type A and B errors; and check level 2, for type A errors only.

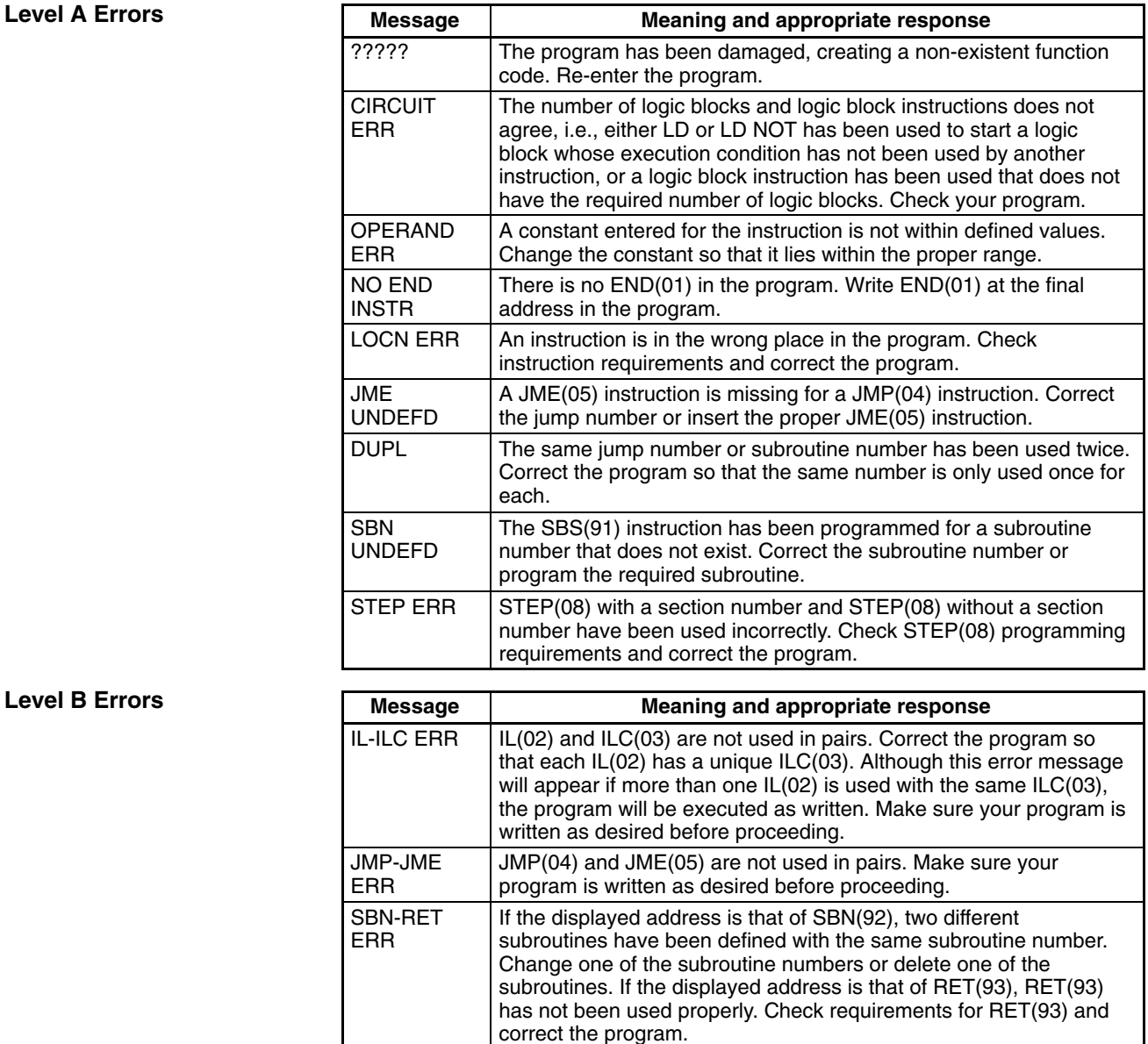

## Lev

## **Level C Errors**

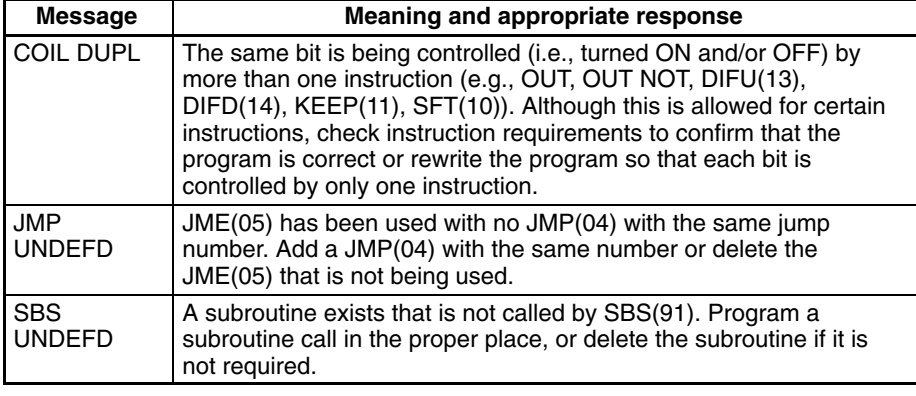

**/!∖Caution** 

Expansion instructions (those assigned to function codes 17, 18, 19, 47, 48, 60 to 69, 87, 88, and 89) are not subject to program checks. Program checks also do not cover DM 1024 to DM 6143 for PCs that do not support this part of the DM area. Data will not be written even if these areas are specified and data read from these areas will always be "0000."

# **9-4 User-defined Errors**

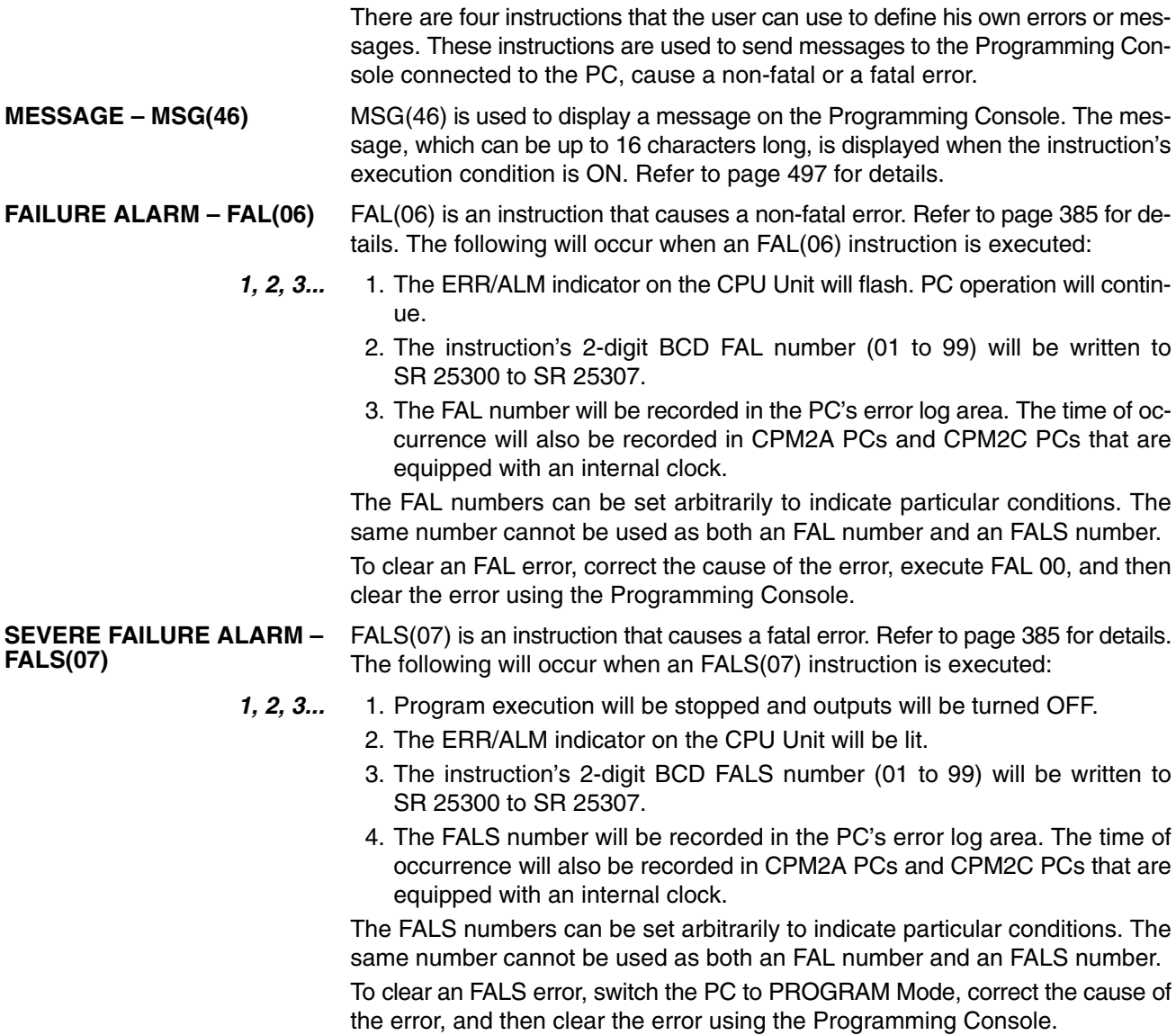

**552**

# **9-5 Operating Errors**

There are two kinds of operating errors, non-fatal and fatal. PC operation will continue after a non-fatal error occurs, but operation will be stopped if a fatal error occurs.

**/!∖Caution** Investigate all errors, whether fatal or not. Remove the cause of the error as soon as possible and restart the PC. Refer to the *CPM1 Operation Manual*, *CPM2A Operation Manual*, or *CPM2C Operation Manual* for hardware information and Programming Console operations related to errors. Refer to the *SSS Operation Manual* for SSS operations related to errors.

## **9-5-1 Non-fatal Errors**

PC operation and program execution will continue after one or more of these errors have occurred. Although PC operation will continue, the cause of the error should be corrected and the error cleared as soon as possible.

When one of these errors occurs, the POWER and RUN indicators will remain lit and the ERR/ALM indicator will flash.

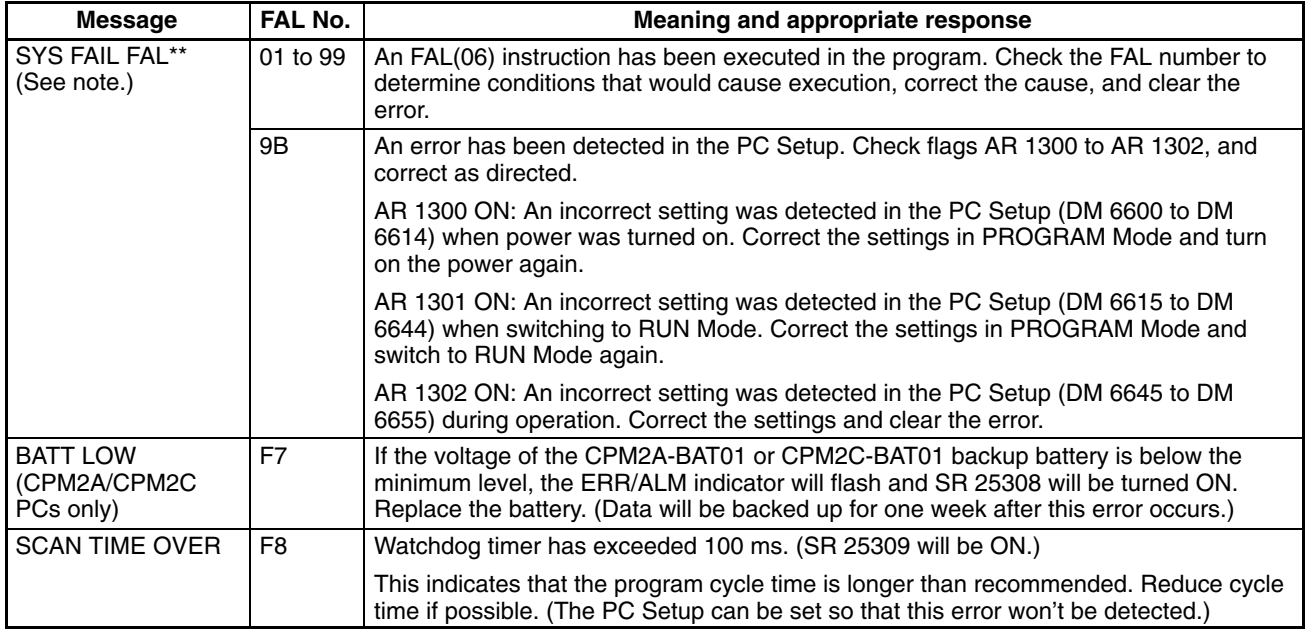

**Note** \*\* is 01 to 99 or 9B.

# **9-5-2 Fatal Errors**

PC operation and program execution will stop and all outputs from the PC will be turned OFF when any of these errors have occurred.

All CPU Unit indicators will be OFF for the power interruption error. For all other fatal operating errors, the POWER and ERR/ALM indicators will be lit. The RUN indicator will be OFF.

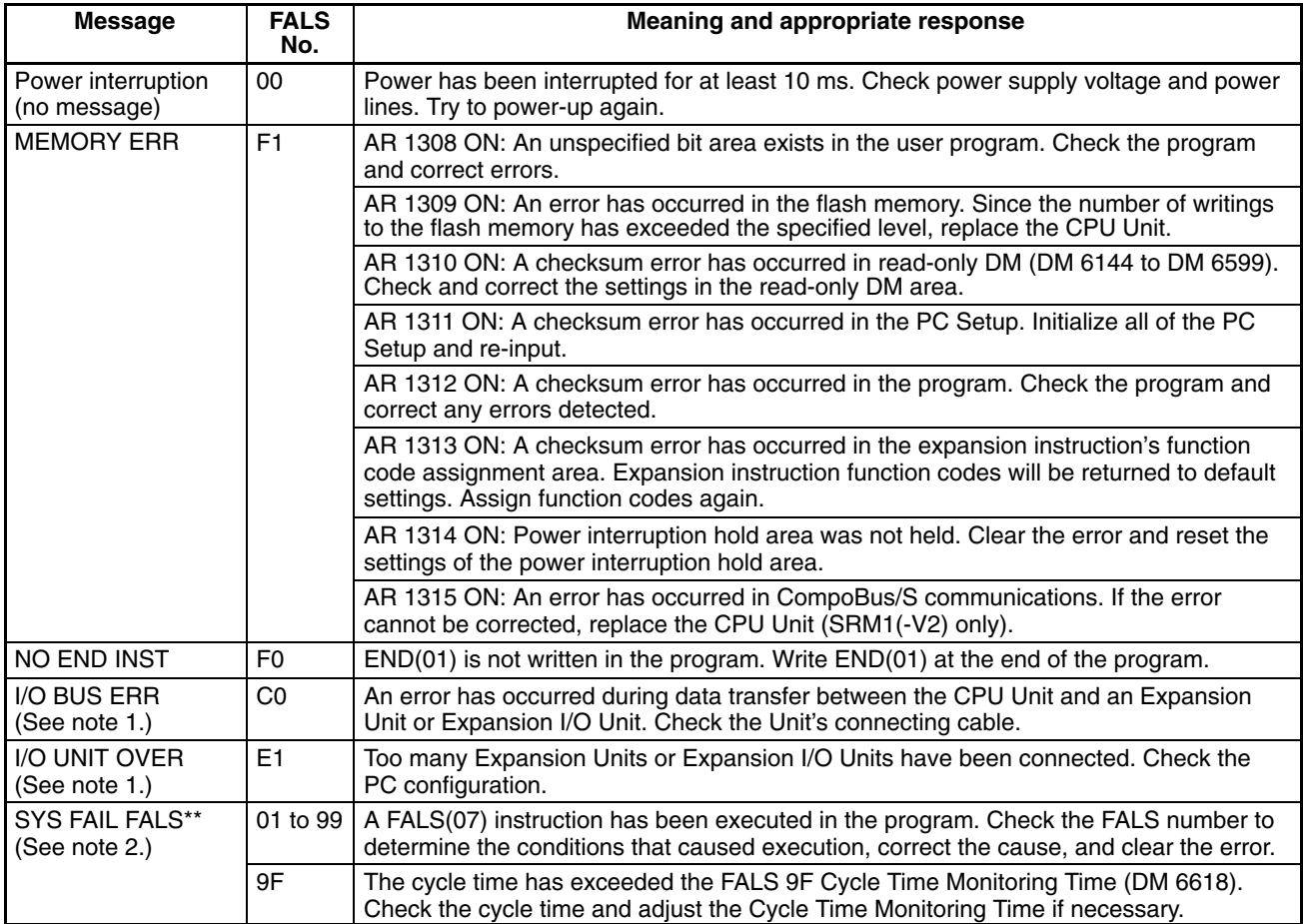

**Note** 1. CPM1/CPM1A/CPM2A/CPM2C only.

2. \*\* is 01 to 99 or 9F.

# **9-5-3 Other Errors**

The PWR indicator will be ON for the following fatal errors. Ignore the status of other indicators unless a specific status is given in the following table.

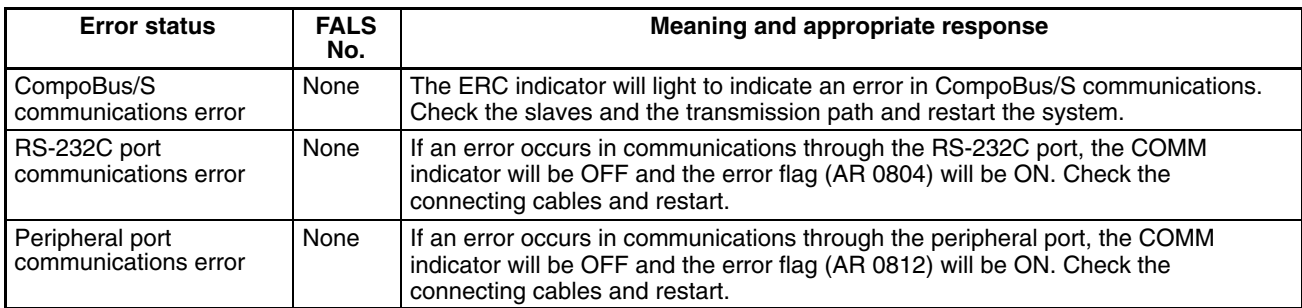

# **9-6 Error Log**

The error log function registers the error code of any fatal or non-fatal error that occurs in the PC. The date and time at which the error occurred are registered along with the error code. Refer to page 553 for error codes.

#### **CPM1/CPM1A Error Log Area**

In CPM1/CPM1A PCs, the error log is stored in DM 1000 through DM 1021.

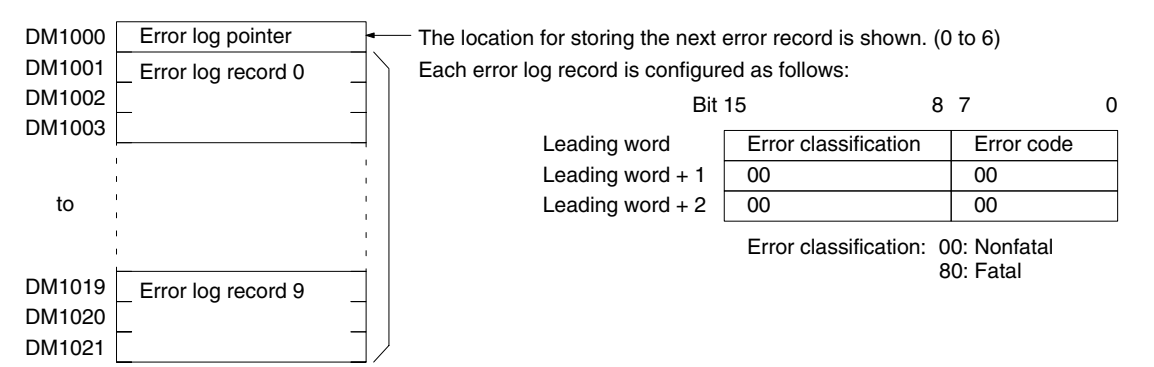

## **Error Log Storage Methods**

The error log storage method is set in the PC Setup (DM 6655). Set any of the following methods.

*1, 2, 3...* 1. You can store the most recent 10 error log records and discard older records. This is achieved by shifting the records as shown below so that the oldest record (record 0) is lost whenever a new record is generated.

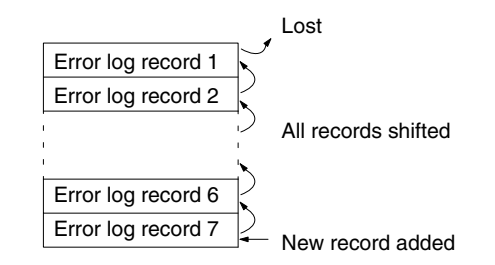

- 2. You can store only the first 10 error log records, and ignore any subsequent errors beyond those 10.
- 3. You can disable the log so that no records are stored.

The default setting is the first method. Refer to *Error Log Settings* on page 21 for details on the PC Setup for the error log.

## **Clearing the Error Log**

To clear the entire error log, turn ON SR 25214 from a Programming Device. (After the error log has been cleared, SR 25214 will turn OFF again automatically.)

#### **CPM2A/CPM2C Error Log Area**

In CPM2A/CPM2C PCs, the error log is stored in DM 2000 through DM 2021. Up to 7 error records can be stored.

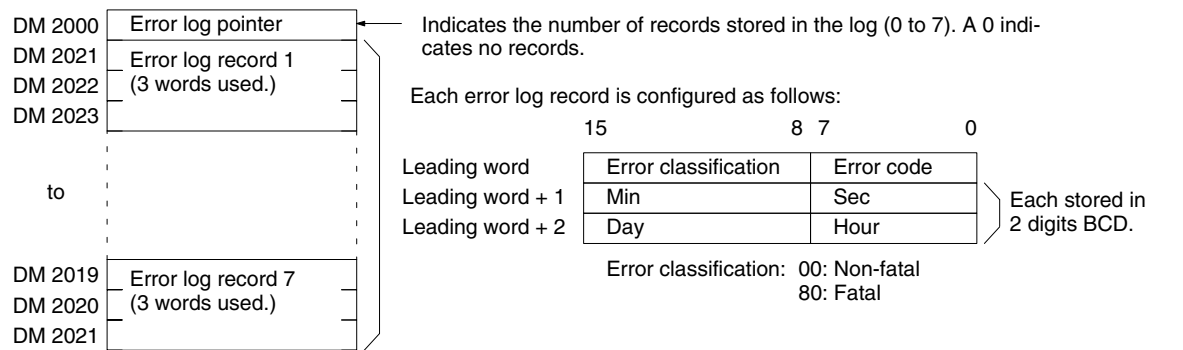

**Note** An error record with an error code of 00 will be stored in the error log for power interruptions.

## **Error Log Storage Methods**

The error log storage method is set in the PC Setup (DM 6655). Set any of the following methods.

*1, 2, 3...* 1. You can store the most recent 7 error log records and discard older records. This is achieved by shifting the records as shown below so that the oldest record (record 0) is lost whenever a new record is generated.

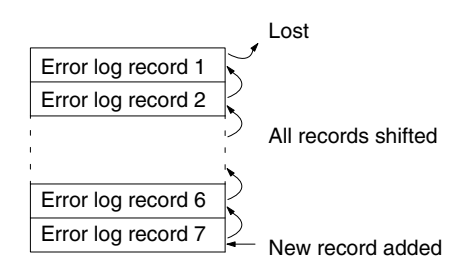

- 2. You can store only the first 7 error log records, and ignore any subsequent errors beyond those 7.
- 3. You can disable the log so that no records are stored.

The default setting is the first method. Refer to *Error Log Settings* on page 21 for details on the PC Setup for the error log.

### **Clearing the Error Log**

To clear the entire error log, turn ON SR 25214 from a Programming Device. (After the error log has been cleared, SR 25214 will turn OFF again automatically.)

## **SRM1 Error Log Area**

In SRM1(-V2) PCs, the error log is stored in DM 2000 through DM 2021.

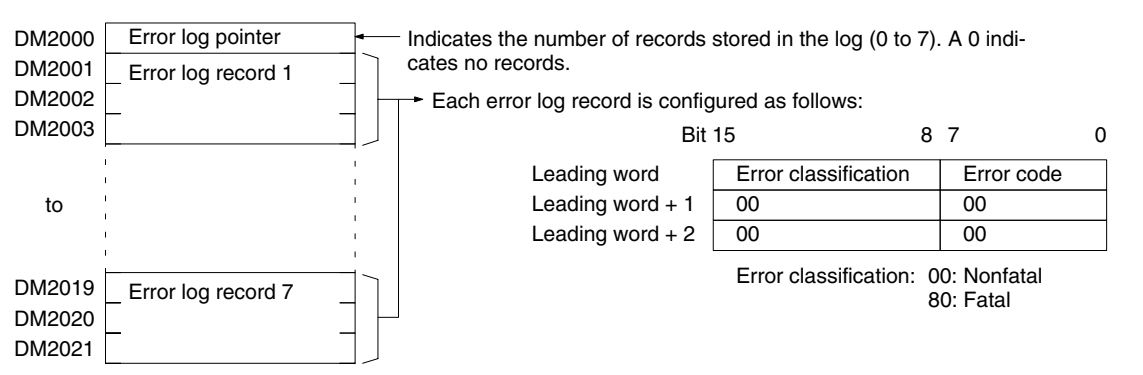

## **Error Log Storage Methods**

The error log storage method is set in the PC Setup (DM 6655). Set any of the following methods.

*1, 2, 3...* 1. You can store the most recent 7 error log records and discard older records. This is achieved by shifting the records as shown below so that the oldest record (record 0) is lost whenever a new record is generated.

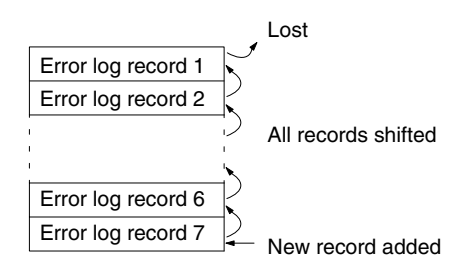

2. You can store only the first 7 error log records, and ignore any subsequent errors beyond those 7.

3. You can disable the log so that no records are stored.

The default setting is the first method. Refer to *Error Log Settings* on page 21 for details on the PC Setup for the error log.

### **Clearing the Error Log**

To clear the entire error log, turn ON SR 25214 from a Programming Device. (After the error log has been cleared, SR 25214 will turn OFF again automatically.)

# **9-7 Host Link Errors**

See *4-3 Host Link Communications* for a description of the response format and the response codes that are returned when a command from a host computer cannot be processed.

# **9-8 Troubleshooting Flowcharts**

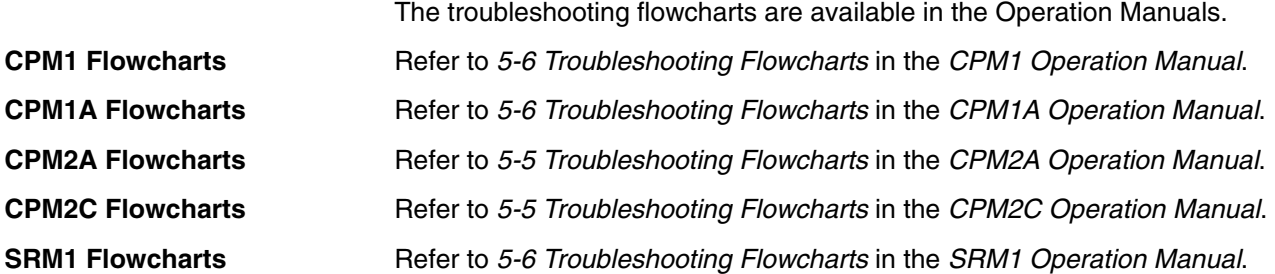

# **Appendix A Programming Instructions**

A PC instruction is input either by pressing the corresponding Programming Console key(s) (e.g., LD, AND, OR, NOT) or by using function codes. To input an instruction with its function code, press FUN, the function code, and then WRITE. Refer to the pages listed programming and instruction details.

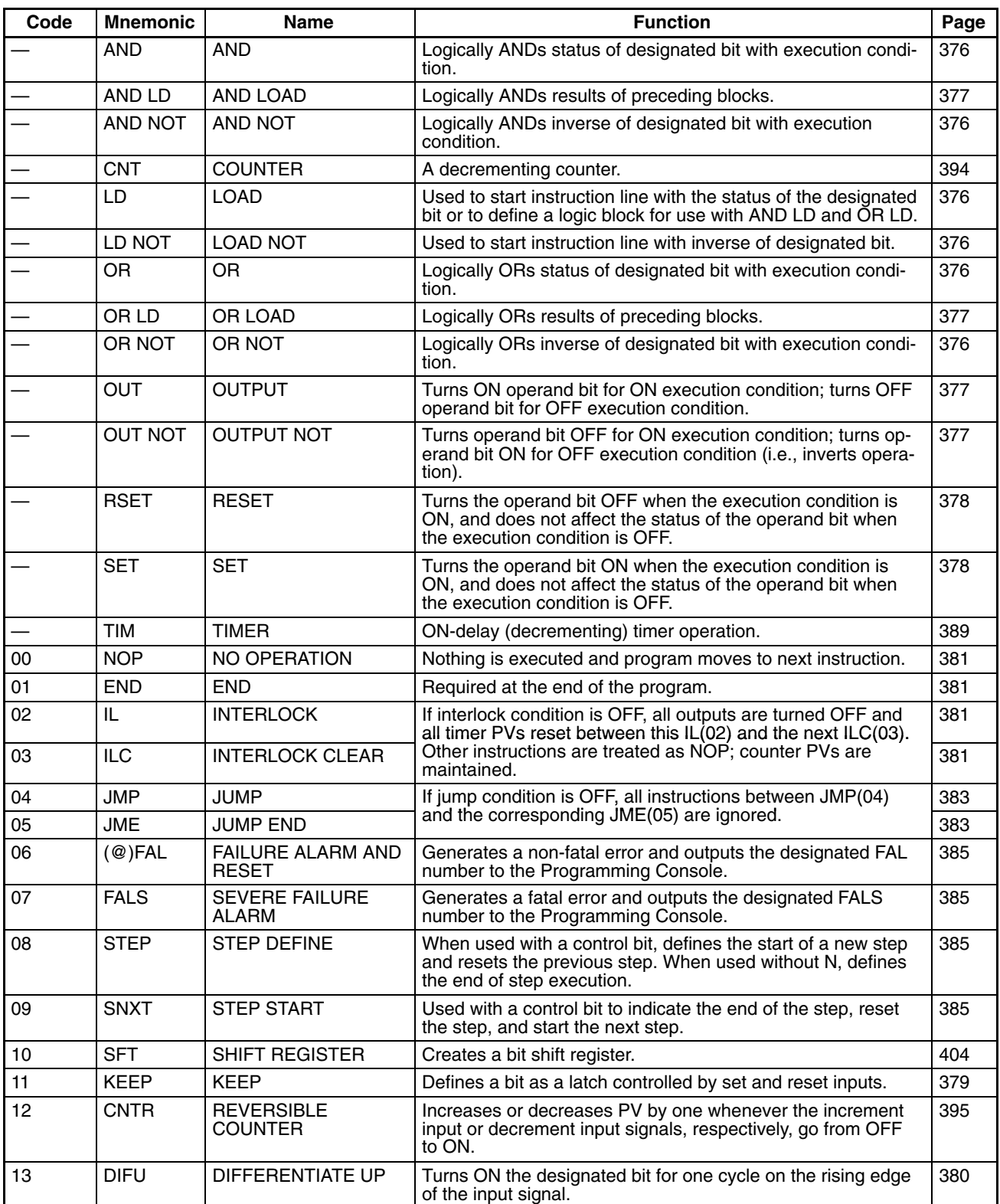
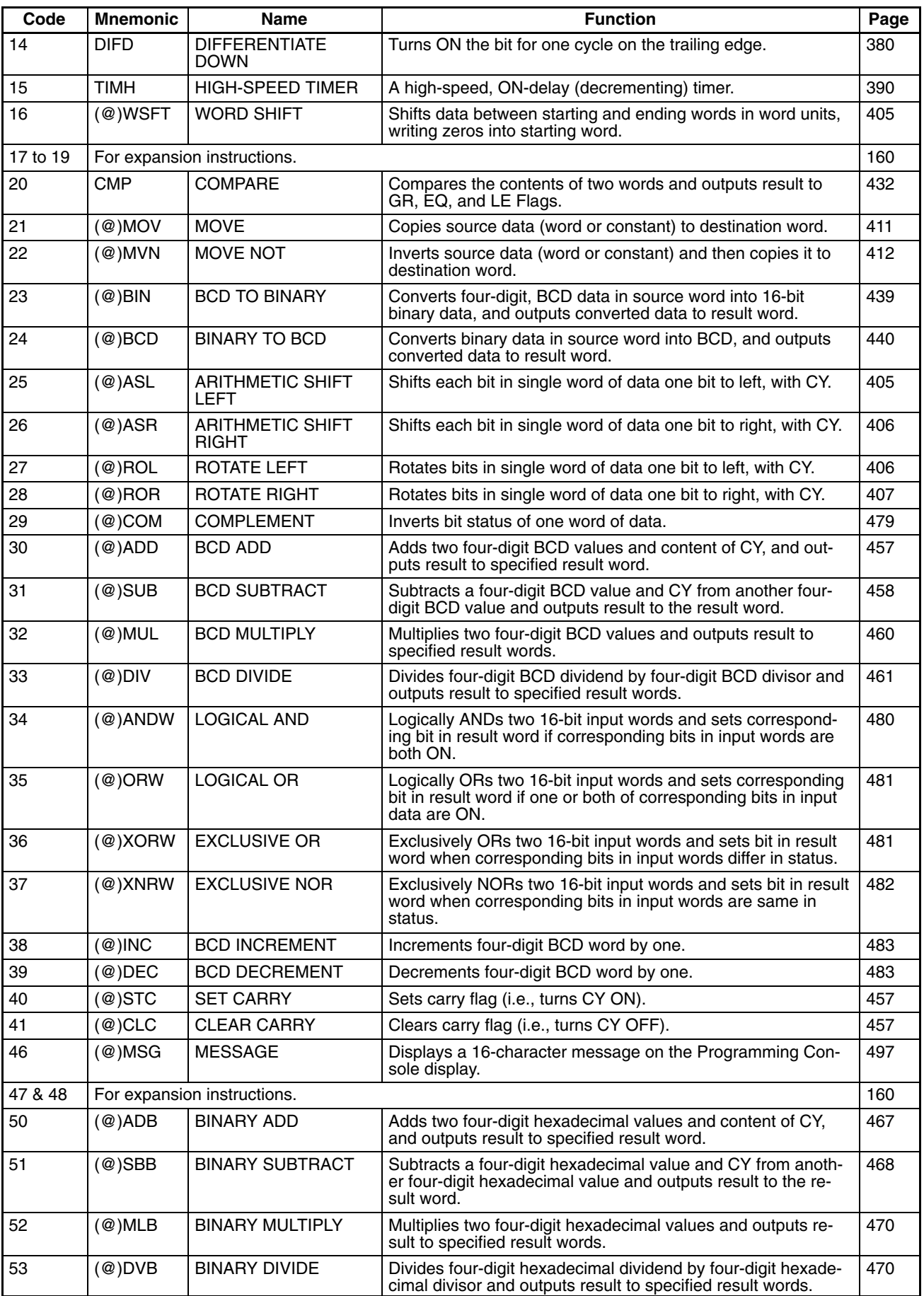

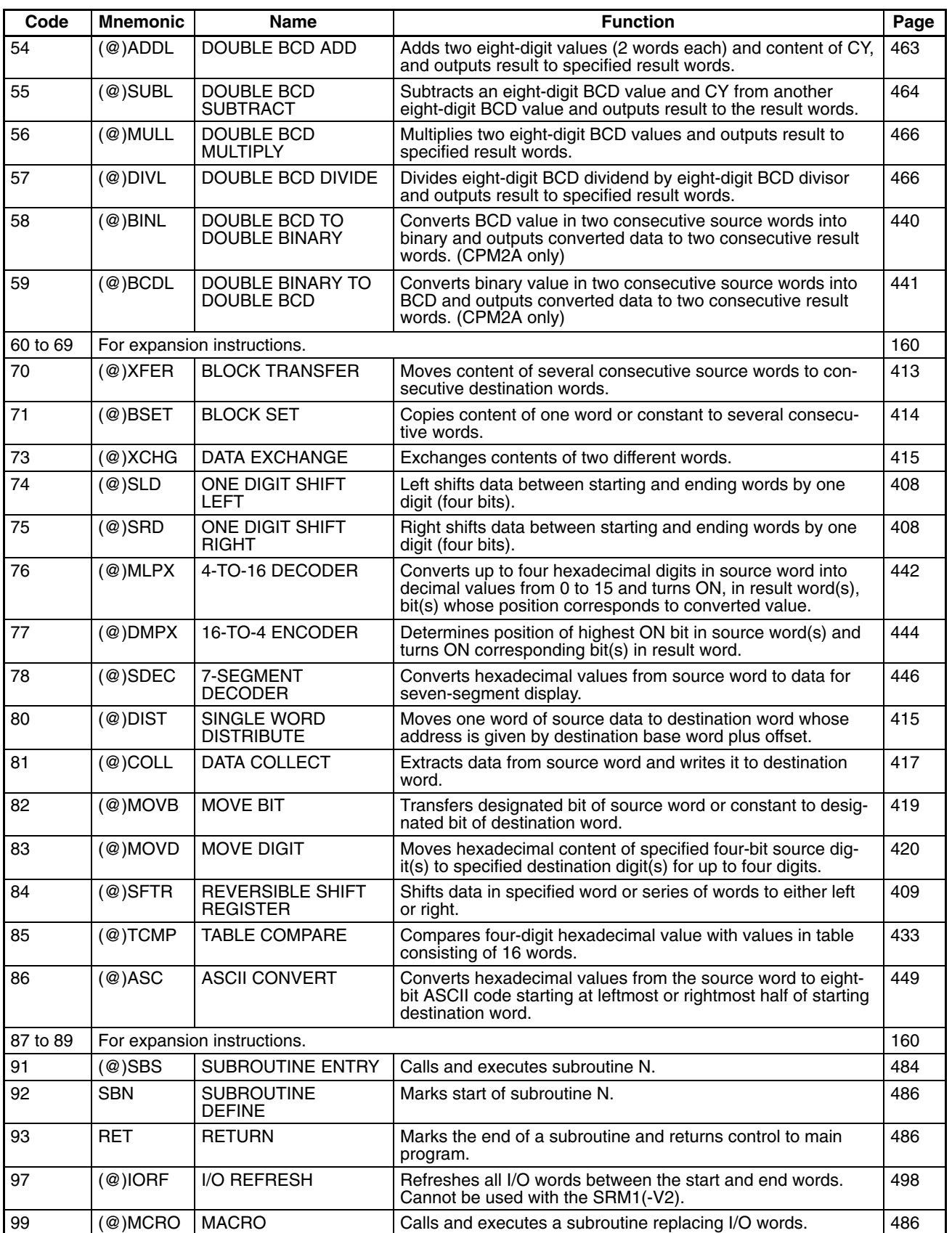

### **Expansion Instructions**

The following table shows the instructions that can be treated as expansion instructions in the CPM2A, CPM2C, and SRM1(-V2) PCs. The default function codes are given for instructions that have codes assigned by default.

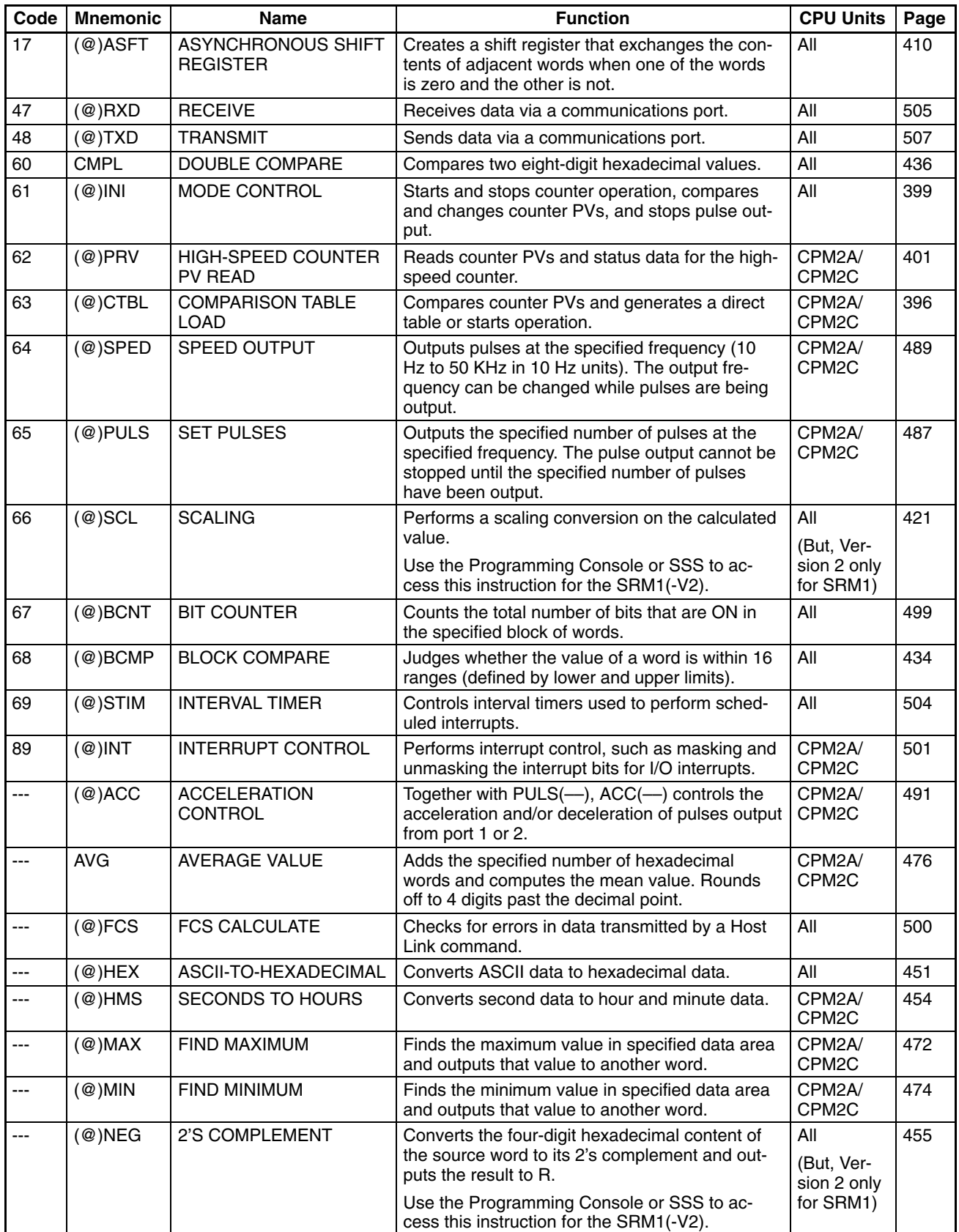

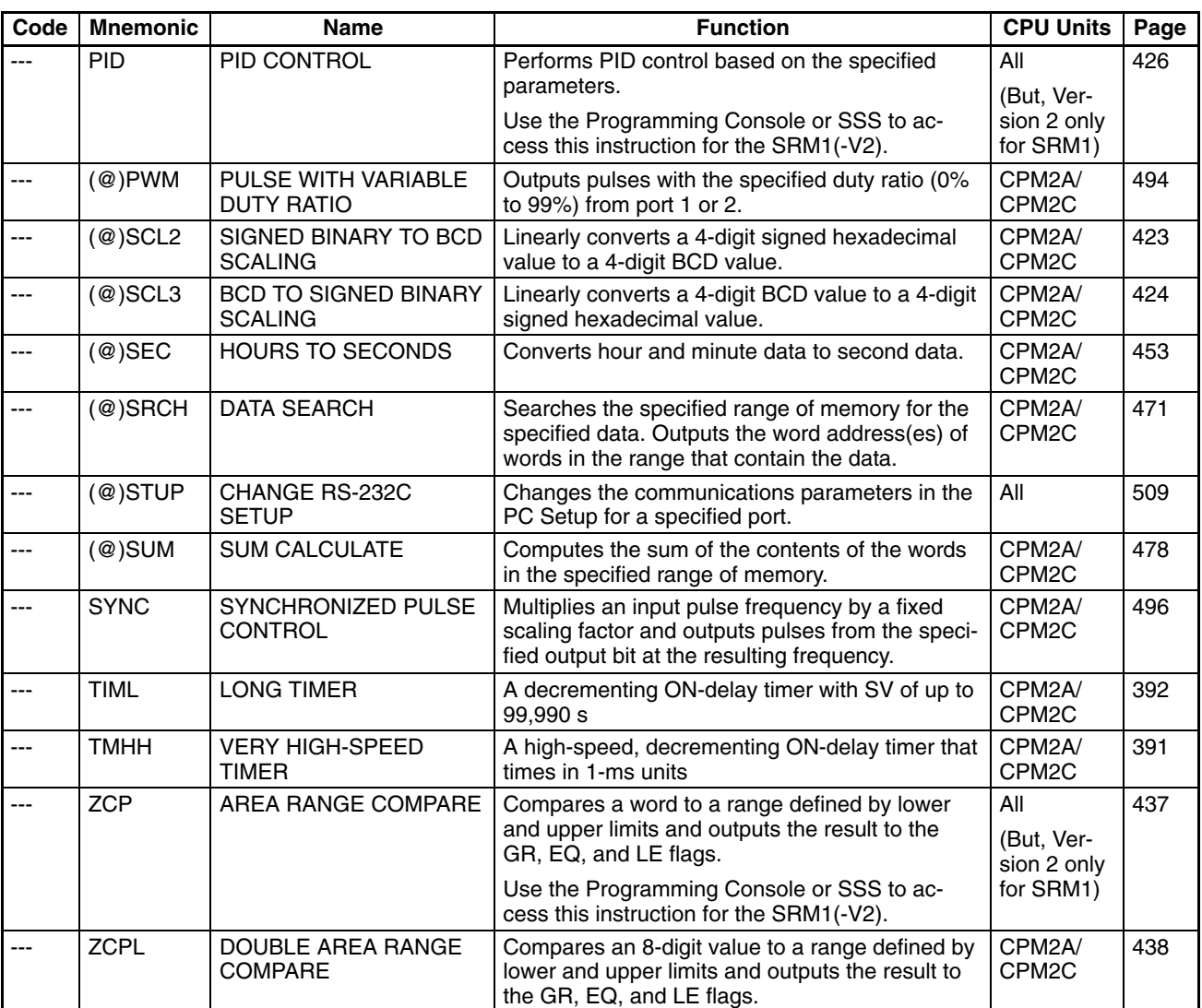

### **Appendix B Error and Arithmetic Flag Operation**

The following table shows the instructions that affect the ER, CY, GT, LT and EQ flags. In general, ER indicates that operand data is not within requirements. CY indicates arithmetic or data shift results. GT indicates that a compared value is larger than some standard, LT that it is smaller, and EQ, that it is the same. EQ also indicates a result of zero for arithmetic operations. Refer to *Section 7 Instruction Set* for details.

Vertical arrows in the table indicate the flags that are turned ON and OFF according to the result of the instruction.

Although ladder diagram instructions,TIM, and CNT are executed when ER is ON, other instructions with a vertical arrow under the ER column are not executed if ER is ON. All of the other flags in the following table will also not operate when ER is ON.

Instructions not shown do not affect any of the flags in the table. Although only the non-differentiated form of each instruction is shown, differentiated instructions affect flags in exactly the same way.

The ER, CY, GT, LT and EQ Flags are turned OFF when END(01) is executed, so their status cannot be monitored with a Programming Device.

The status of the ER, CY, GT, LT and EQ Flags is affected by instruction execution and will change each time an instruction that affects them is executed. Differentiated instructions are executed only once when their execution condition changes (ON to OFF or OFF to ON) and are not executed again until the next specified change in their execution condition. The status of the ER, CY, GT, LT and EQ Flags is thus affected by a differentiated instruction only when the execution condition changes and is not affected during scans when the instruction is not executed, i.e., when the specified change does not occur in the execution condition. When a differentiated instruction is not executed, the status of the ER, CY, GT, LT and EQ Flags will not change and will maintain the status produced by the last instruction that was executed.

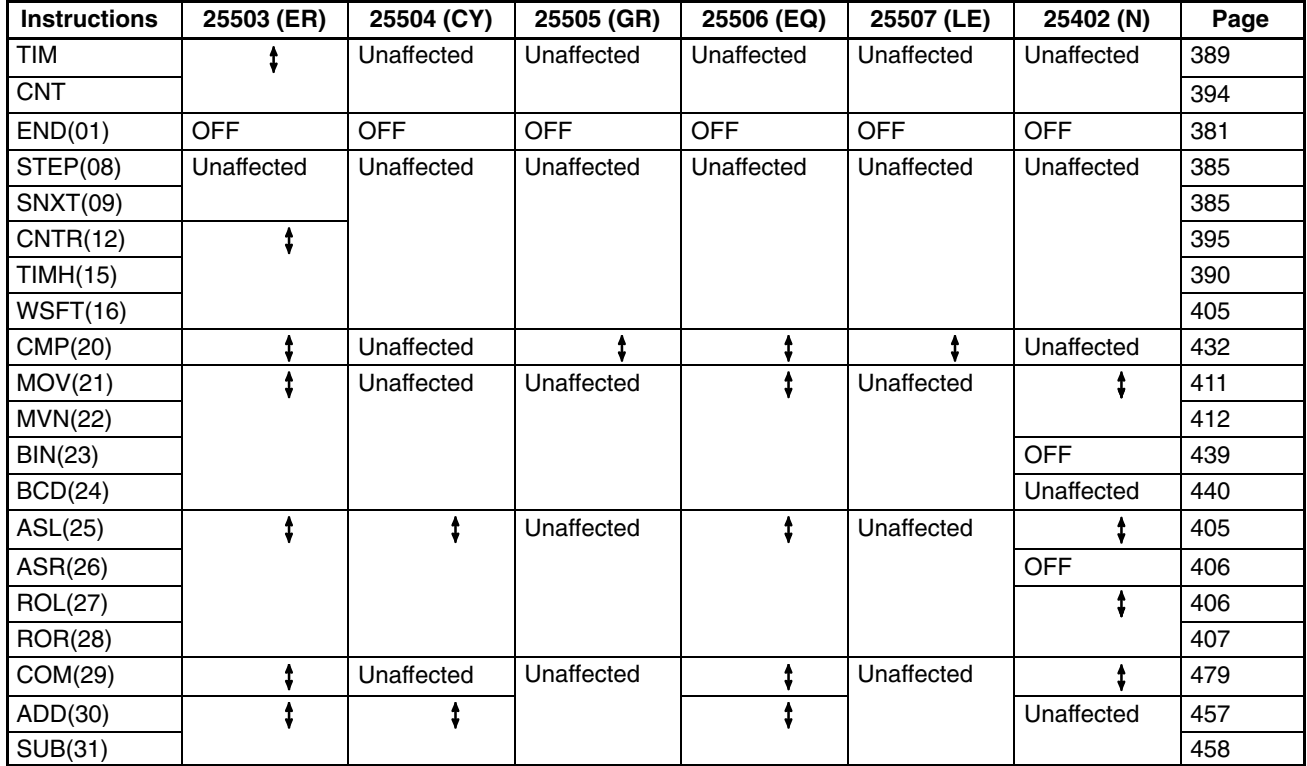

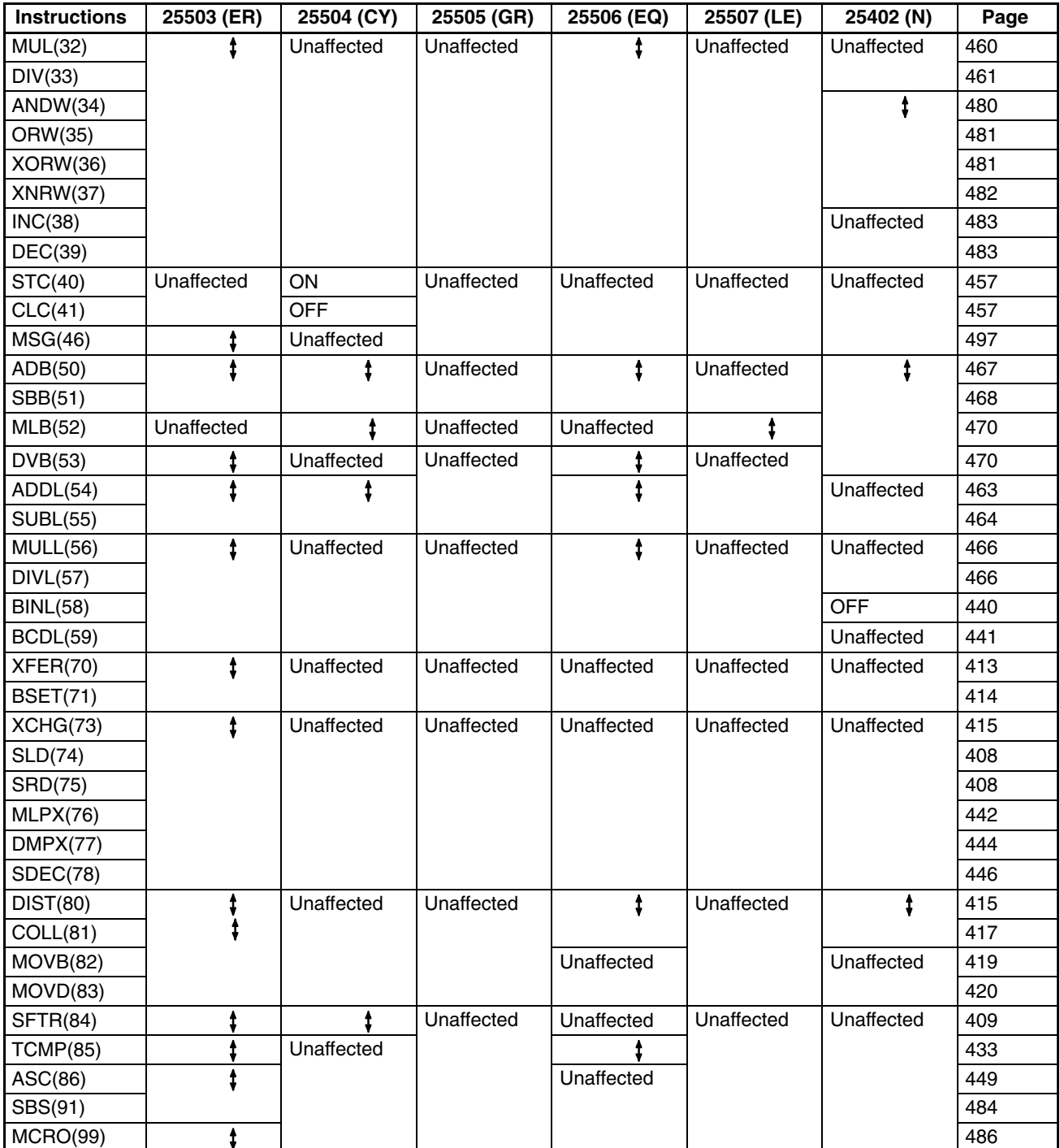

### **Expansion Instructions (CPM2A/CPM2C and SRM1(-V2))**

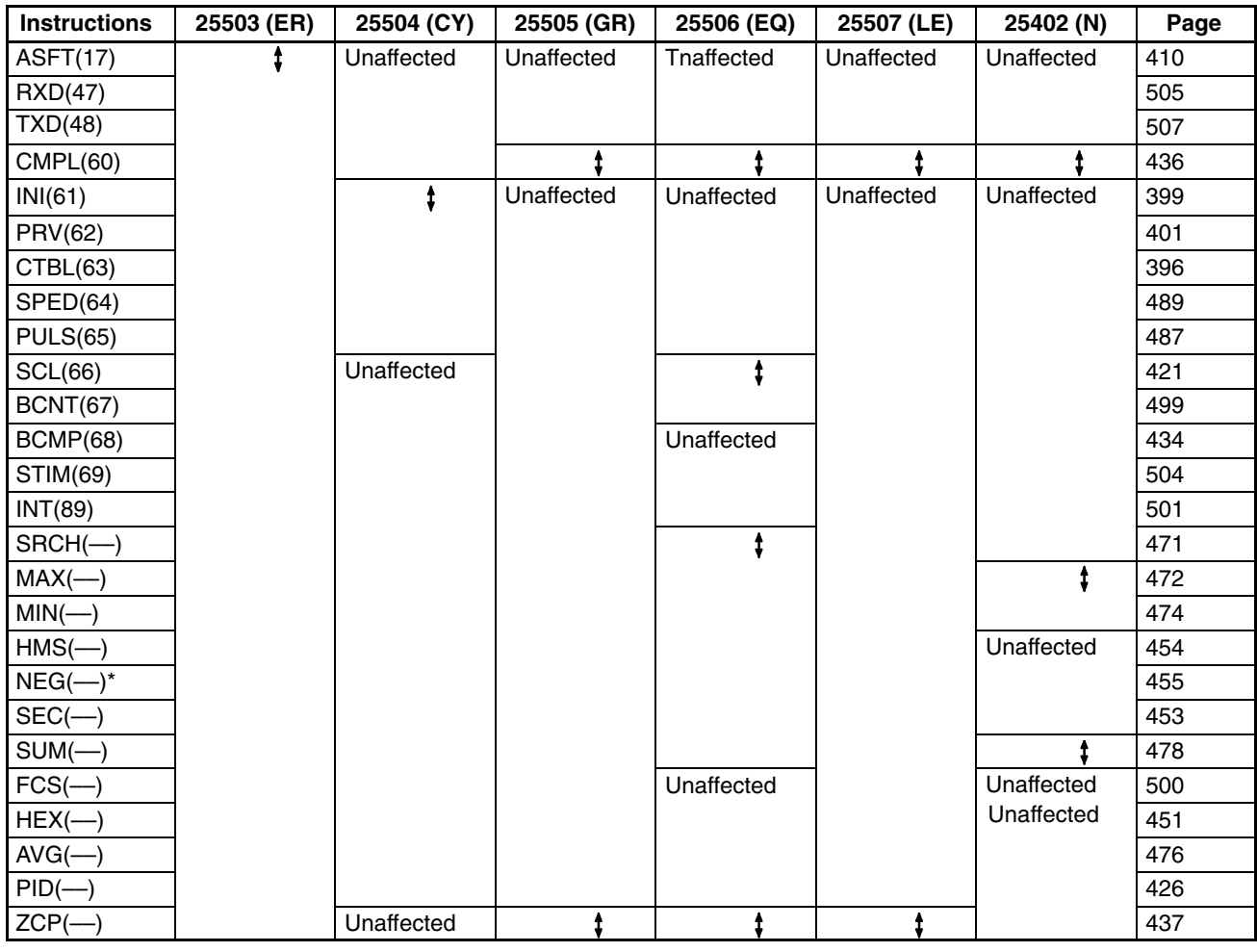

Note \*Depending on the results, NEG(--) may also affect the status of the underflow flag (SR 25405).

#### **Expansion Instructions (CPM2A/CPM2C Only)**

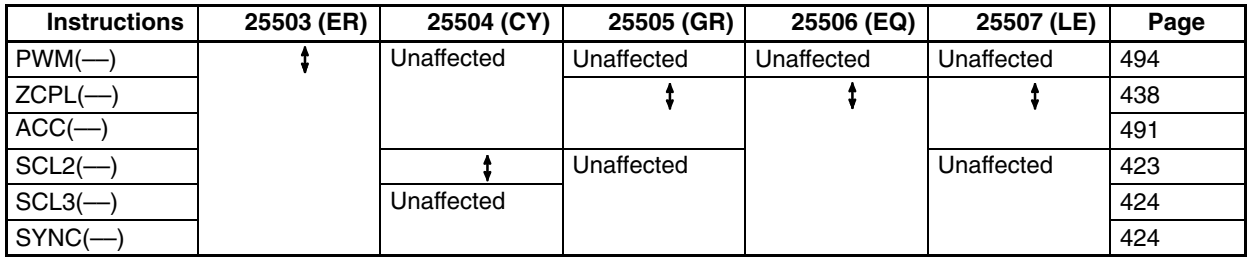

### **Appendix C Memory Areas**

### **CPM1/CPM1A Memory Areas**

#### **Memory Area Structure**

The following memory areas can be used with the CPM1/CPM1A.

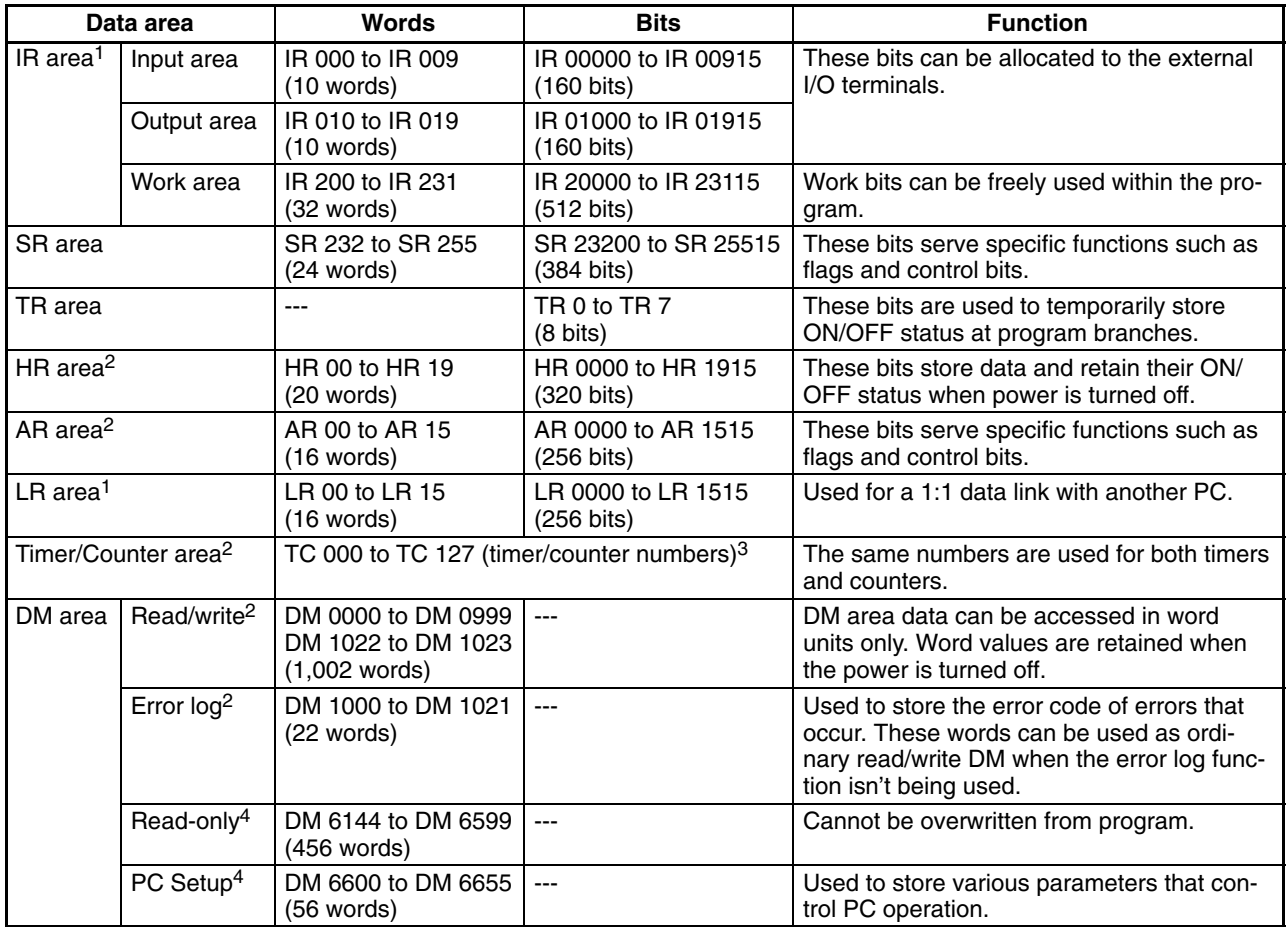

**Note** 1. IR and LR bits that are not used for their allocated functions can be used as work bits.

- 2. The contents of the HR area, AR area, Counter area, and read/write DM area are backed up by a capacitor. The backup time varies with the ambient temperature, but at  $25^{\circ}$ C, the capacitor will back up memory for 20 days. If the power supply is off longer than the backup time, memory contents will be cleared and AR1314 will turn ON. (This flag turns ON when data can no longer be retained by the built-in capacitor.) Refer to *2-1-2 Characteristics* in the *CPM1 Operation Manual* for a graph showing the backup time vs. temperature.
- 3. When accessing a PV, TC numbers are used as word data; when accessing Completion Flags, they are used as bit data.
- 4. Data in DM 6144 to DM 6655 cannot be overwritten from the program, but they can be changed from a Programming Device.

#### **SR Area**

These bits mainly serve as flags related to CPM1/CPM1A operation or contain present and set values for various functions. The functions of the SR area are explained in the following table.

**Note** "Read-only" words and bits can be read as status in controller PC operation, but they cannot be written from the ladder program. Bits and words that are "Not used" are also read-only.

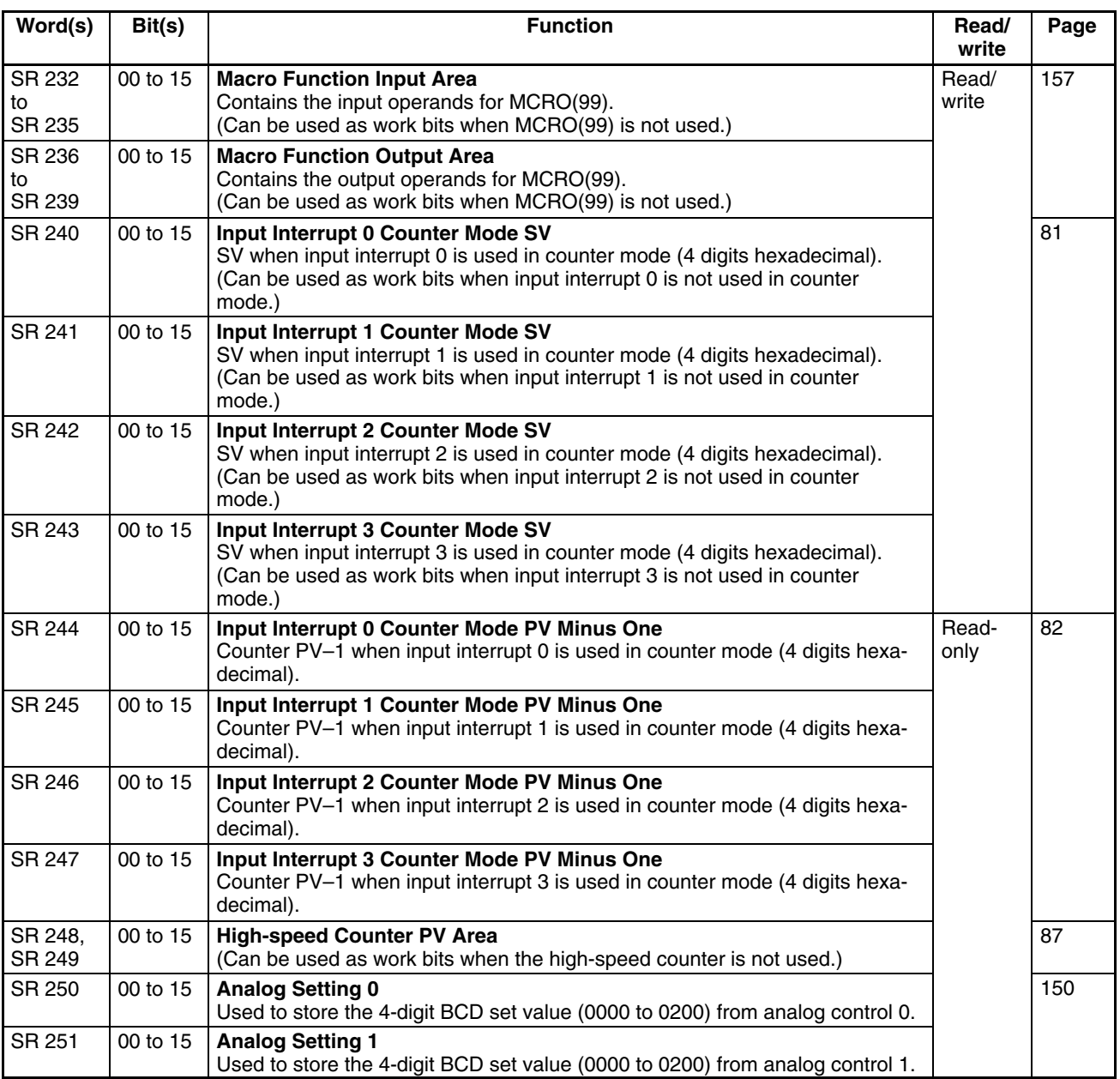

### *Memory Areas* **<b>Appendix C**

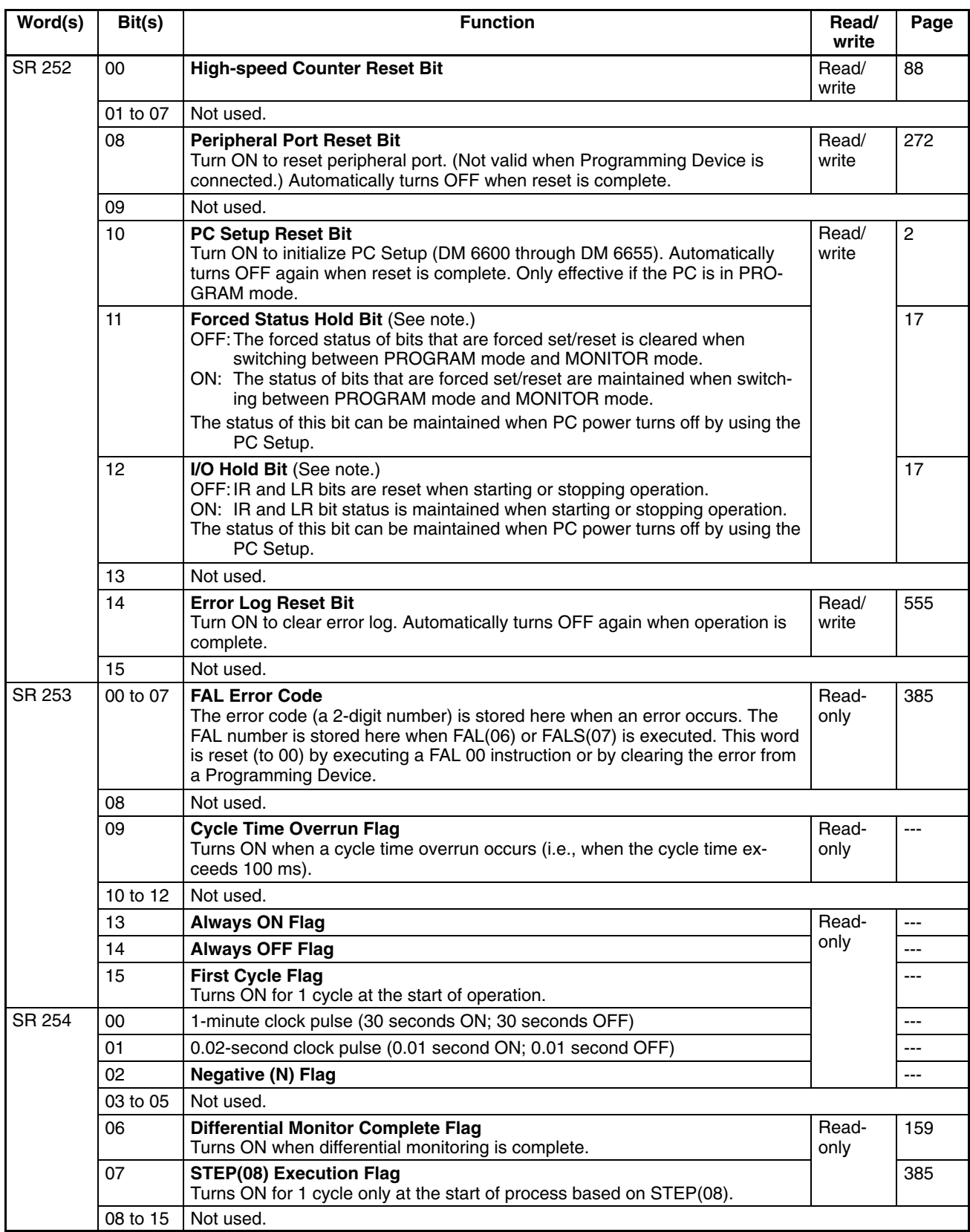

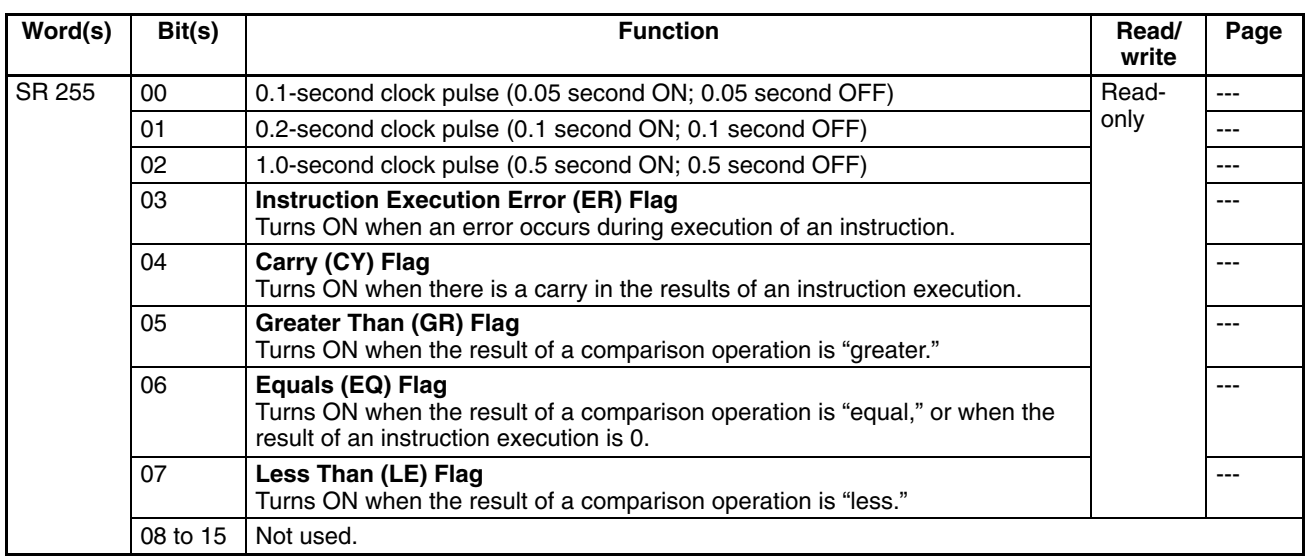

**Note** DM 6601 in the PC Setup can be set to maintain the previous status of the I/O Hold Bit (SR 25212) and the I/O Hold Bit (SR 25212) when power is turned OFF. If power is left OFF for longer than the backup time, however, status may be cleared. For details regarding the backup time, refer to the *CPM1A* or *CPM1 Operation Manual*. Refer to *1-1-2 CPM1/CPM1A PC Setup Settings* for details on the PC Setup.

#### **AR Area**

These bits mainly serve as flags related to CPM1/CPM1A operation. These bits retain their status even after the CPM1/CPM1A power supply has been turned off or when operation begins or stops.

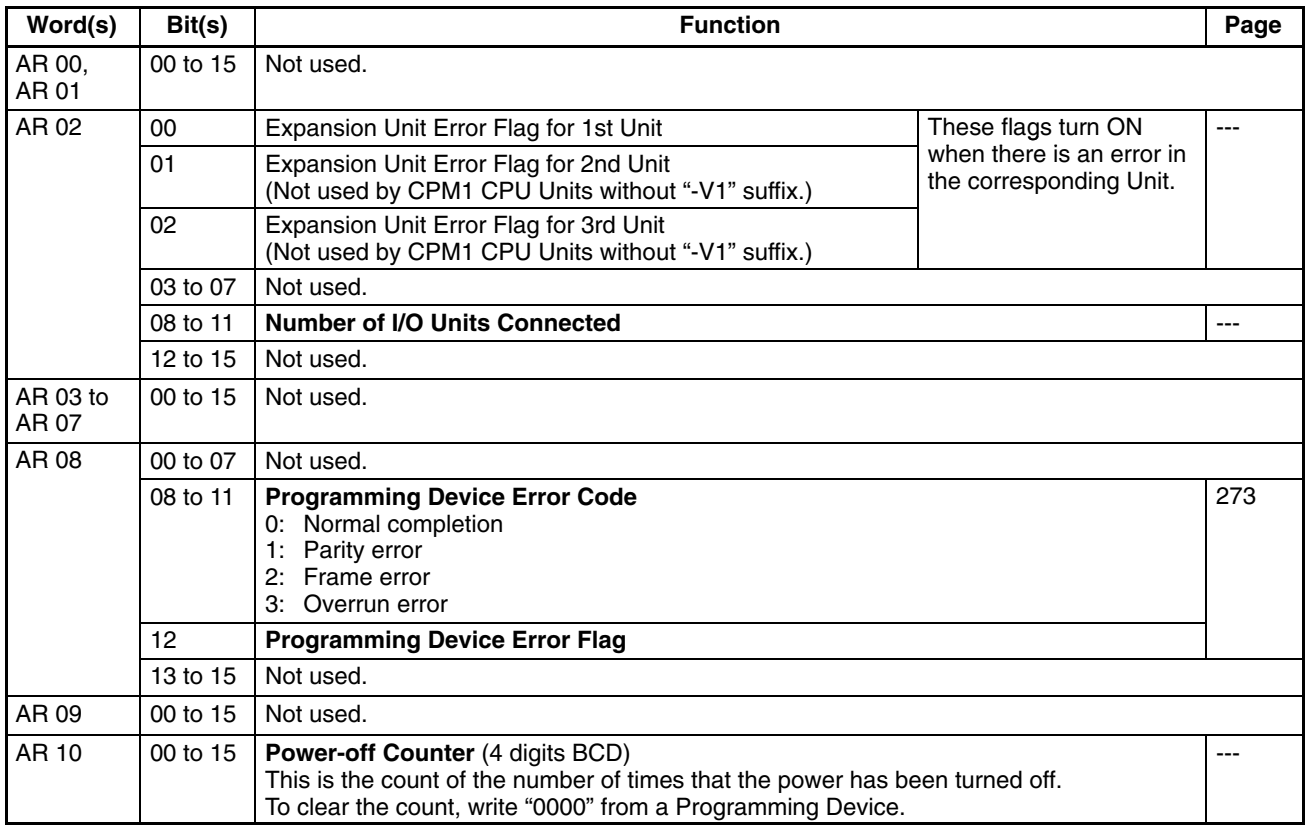

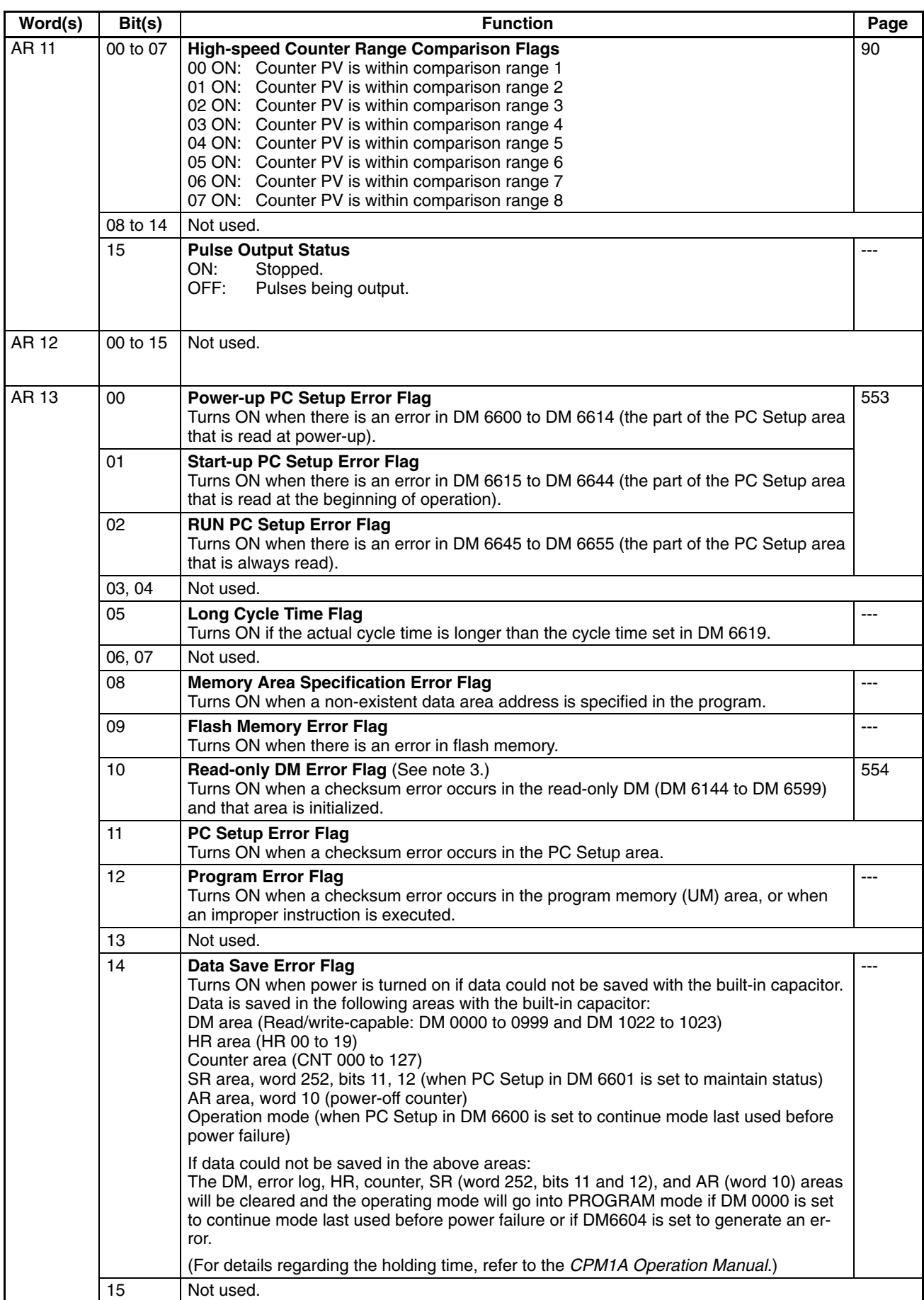

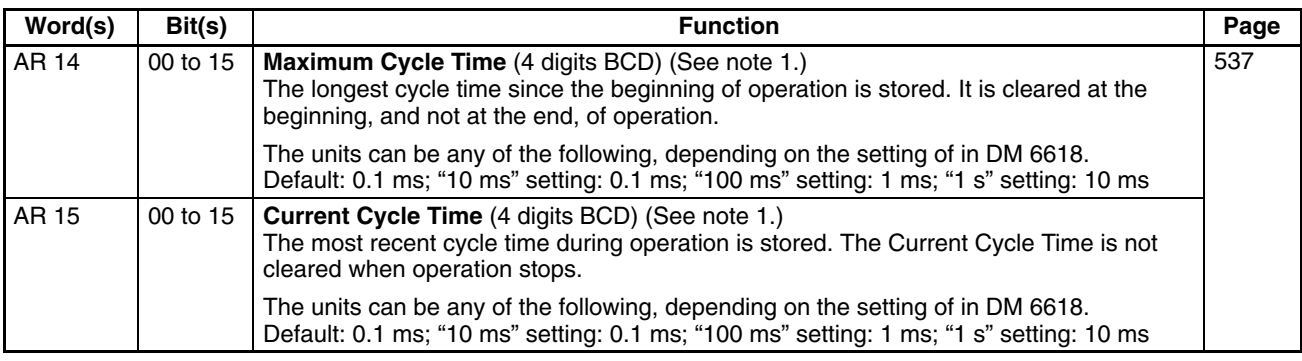

**Note** 1. The units will be as follows, depending on the unit setting for the cycle monitor time (DM 6618):<br>
0.1 ms unit  $0.1$ -ms unit

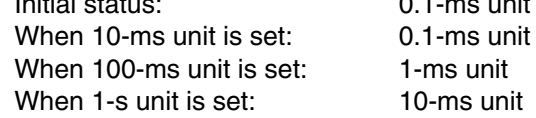

2. Areas that cannot be used are cleared when the power is turned on.

3. The contents of AR 10 is backed up by the built-in capacitor. If power is left OFF for longer than the backup time, however, the contents may be cleared. For details regarding the backup time, refer to the *CPM1A* or *CPM1 Operation Manual*.

### **CPM2A/CPM2C Memory Areas**

#### **Memory Area Structure**

The following memory areas can be used with the CPM2A/CPM2C. Refer to the *CPM2C-S Operation Manual* (W377) for information on CPM2C-S memory areas.

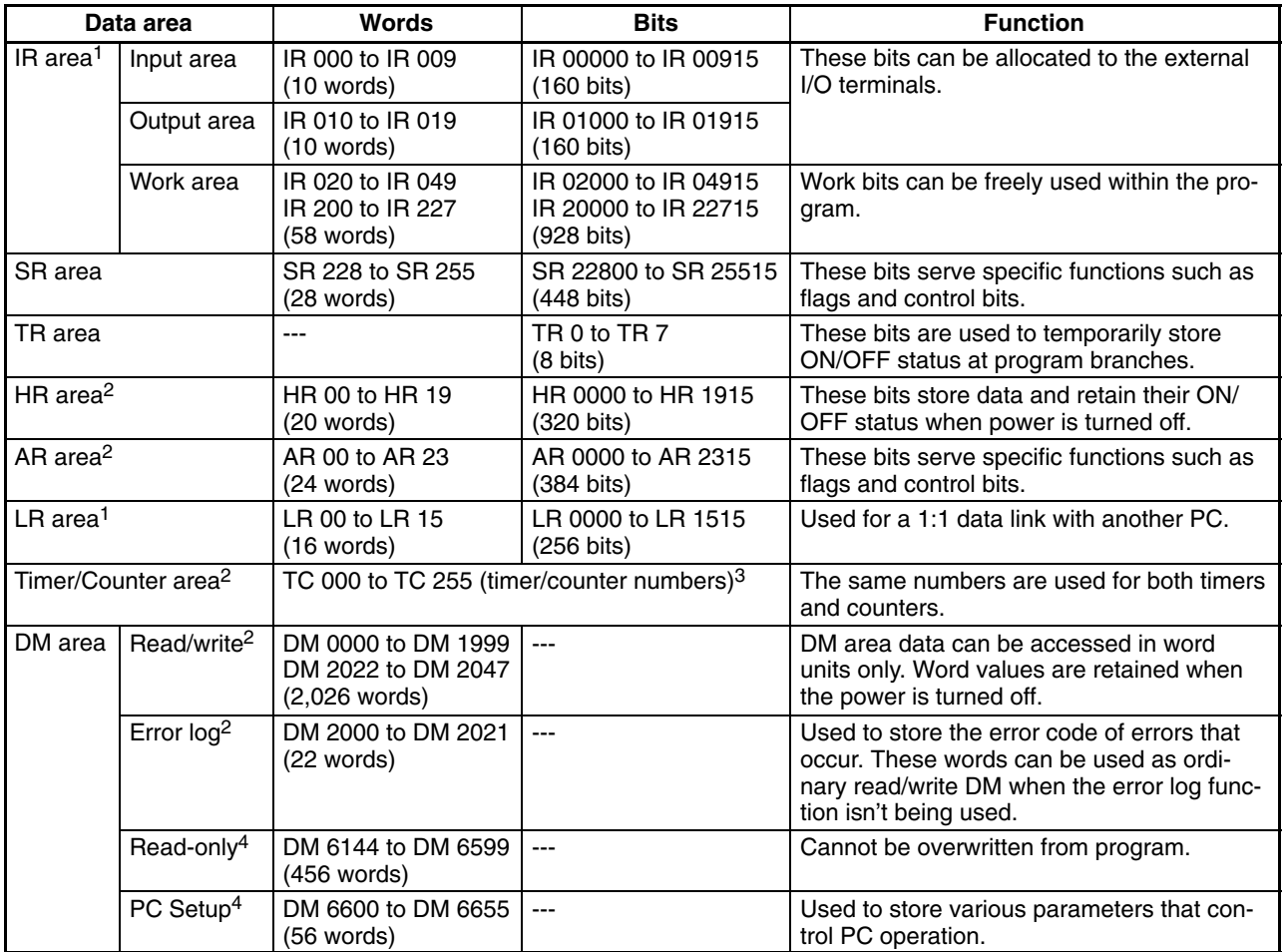

**Note** 1. IR and LR words that are not used for their allocated functions can be used as work words.

- 2. The contents of the HR area, AR area, Counter area, and read/write DM area are backed up by the CPU Unit's battery. If the battery is removed or fails, the data in these areas will be lost and reset to default values. (In CPM2C CPU Units without a battery, these areas are backed up by a capacitor. At  $25^{\circ}$ C, the capacitor will back up memory for 10 days.)
- 3. When a TC number is used as a word operand, it accesses the timer or counter's PV; when used as a bit operand, it accesses the Completion Flag.
- 4. Data in DM 6144 to DM 6655 cannot be overwritten from the program, but they can be changed from a Programming Device. The program and data in DM 6144 to DM 6655 are backed up in flash memory.

#### **SR Area**

These bits mainly serve as flags related to CPM2A/CPM2C operation or contain present and set values for various functions. The functions of the SR area are explained in the following table.

**Note** "Read-only" words and bits can be read as status in controller PC operation, but they cannot be written from the ladder program. Bits and words that are "Not used" are also read-only.

| Word(s)                | Bit(s)   | <b>Function</b>                                                                                                    | Read/<br>write | Page |
|------------------------|----------|----------------------------------------------------------------------------------------------------|----------------|------|
| SR 228,<br>SR 229      | 00 to 15 | Pulse Output PV 0<br>Contains the pulse output PV (-16,777,215 to 16,777,215). SR 22915 acts as<br>the sign bit; a negative number is indicated when SR 22915 is ON.<br>(The same PV data can be read immediately with PRV(62).)                                                            | Read-<br>only  | 106  |
|                        |          | Only Pulse Output PV 0 is used for ACC(--).                                                                                                    |                |      |
| SR 230,<br>SR 231      | 00 to 15 | <b>Pulse Output PV 1</b><br>Contains the pulse output PV (-16,777,215 to 16,777,215). SR 23115 acts as<br>the sign bit; a negative number is indicated when SR 23115 is ON.<br>(The same PV data can be read immediately with PRV(62).)                                                     |                |      |
| SR 232<br>to<br>SR 235 | 00 to 15 | <b>Macro Function Input Area</b><br>Contains the input operands for MCRO(99).<br>(Can be used as work bits when MCRO(99) is not used.)                                                                                                    | Read/<br>write | 157  |
| SR 236<br>to<br>SR 239 | 00 to 15 | <b>Macro Function Output Area</b><br>Contains the output operands for MCRO(99).<br>(Can be used as work bits when MCRO(99) is not used.)                                                                                                    |                |      |
| SR 240                 | 00 to 15 | Interrupt Input 00003 Counter Mode SV<br>SV when interrupt input 00003 is used in counter mode (4 digits hexadeci-<br>mal).<br>(Can be used as work bits when interrupt input 00003 is not used in counter<br>mode.)                                                                        |                | 73   |
| SR 241                 | 00 to 15 | Interrupt Input 00004 Counter Mode SV<br>SV when interrupt input 00004 is used in counter mode (4 digits hexadeci-<br>mal).<br>(Can be used as work bits when interrupt input 00004 is not used in counter<br>mode.)                                                                        |                |      |
| SR 242                 | 00 to 15 | Interrupt Input 00005 Counter Mode SV<br>SV when interrupt input 00005 is used in counter mode (4 digits hexadeci-<br>mal).<br>(Can be used as work bits when interrupt input 00005 is not used in counter<br>mode.)                                                                        |                |      |
| SR 243                 | 00 to 15 | Interrupt Input 00006 Counter Mode SV<br>SV when interrupt input 00006 is used in counter mode (4 digits hexadeci-<br>mal).<br>(Can be used as work bits when interrupt input 00006 is not used in counter<br>mode.)<br>(Input 00006 does not exist in CPM2C CPU Units with 10 I/O points.) |                |      |

### *Memory Areas* **<b>Appendix C**

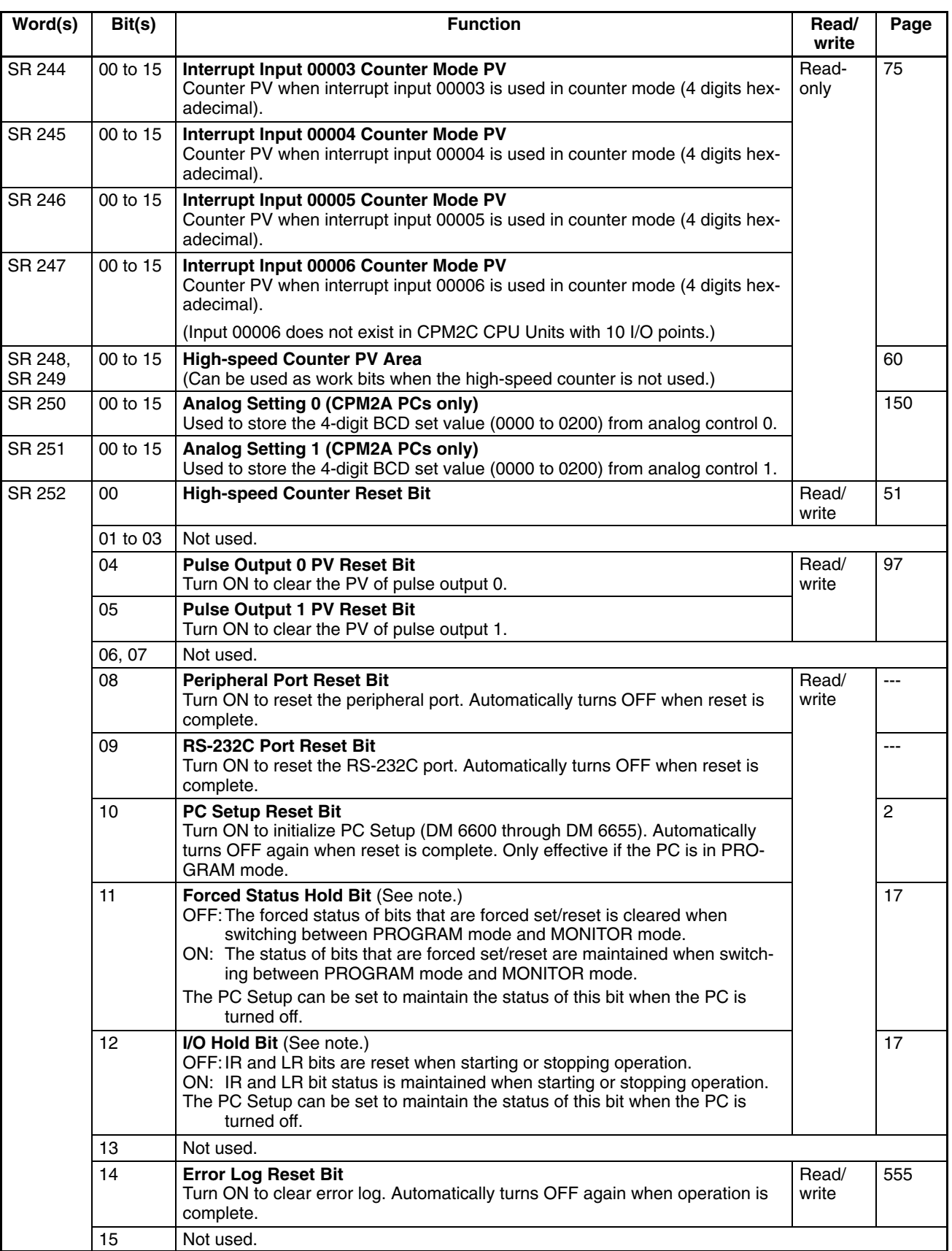

### *Memory Areas* **<b>Appendix C Appendix C**

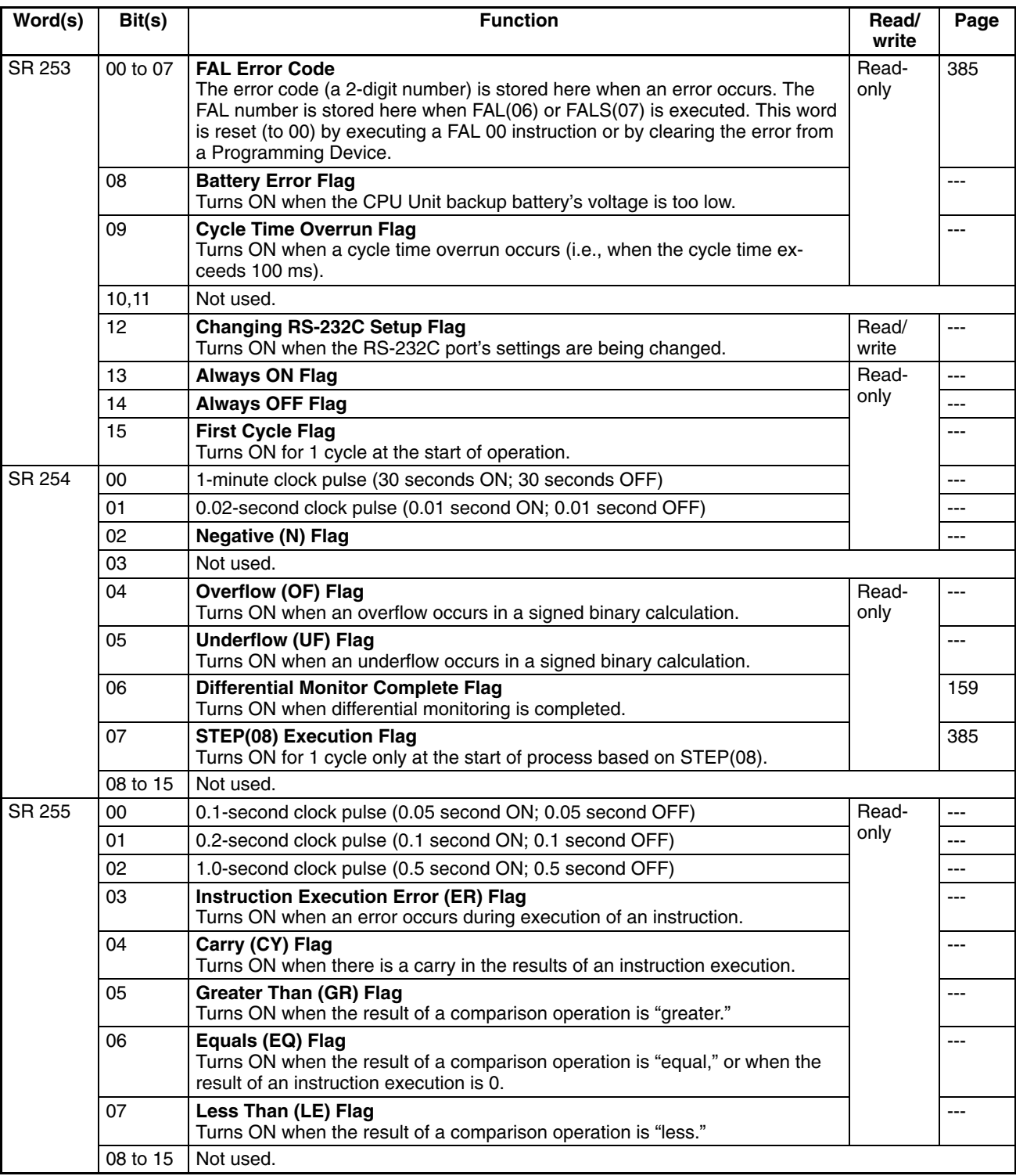

**Note** DM 6601 in the PC Setup can be set to maintain the previous status of the Forced Status Hold Bit (SR 25211) and the I/O Hold Bit (SR 25212) when power is turned OFF. Refer to *1-1-3 CPM2A/CPM2C PC Setup Settings* for details on the PC Setup.

### **AR Area**

These bits mainly serve as flags related to CPM2A/CPM2C operation. These bits retain their status even after the CPM2A/CPM2C power supply has been turned off or when operation begins or stops.

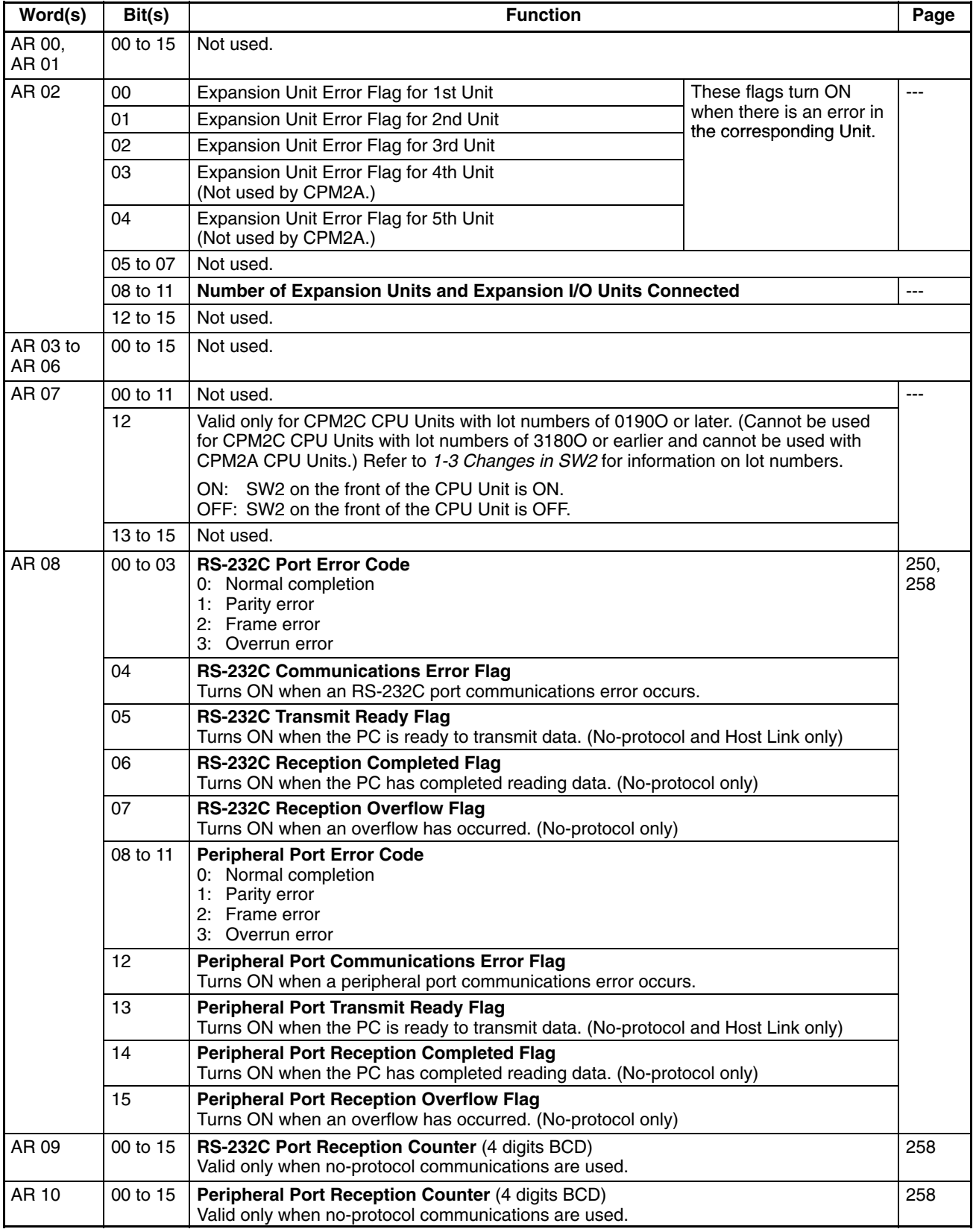

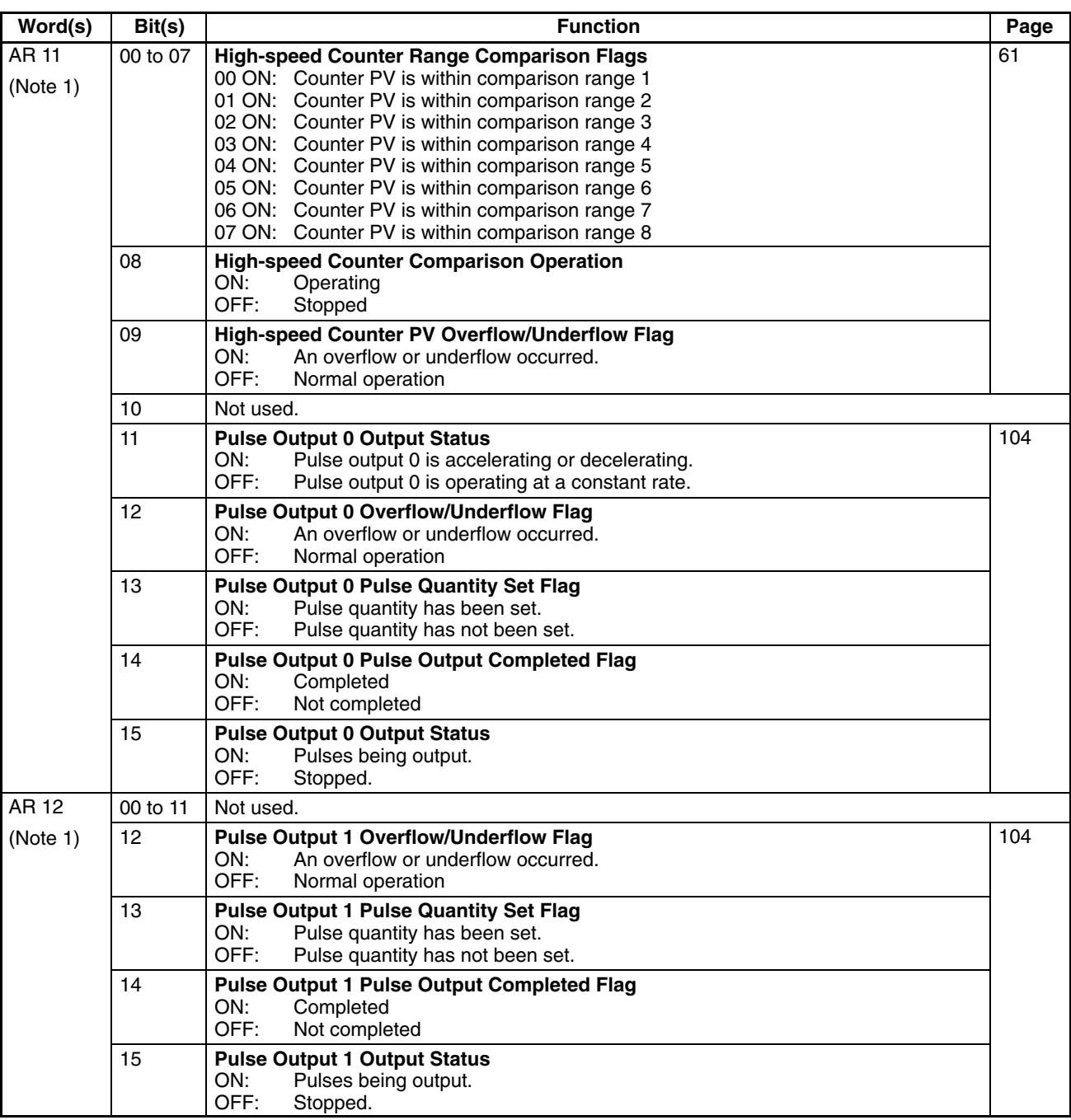

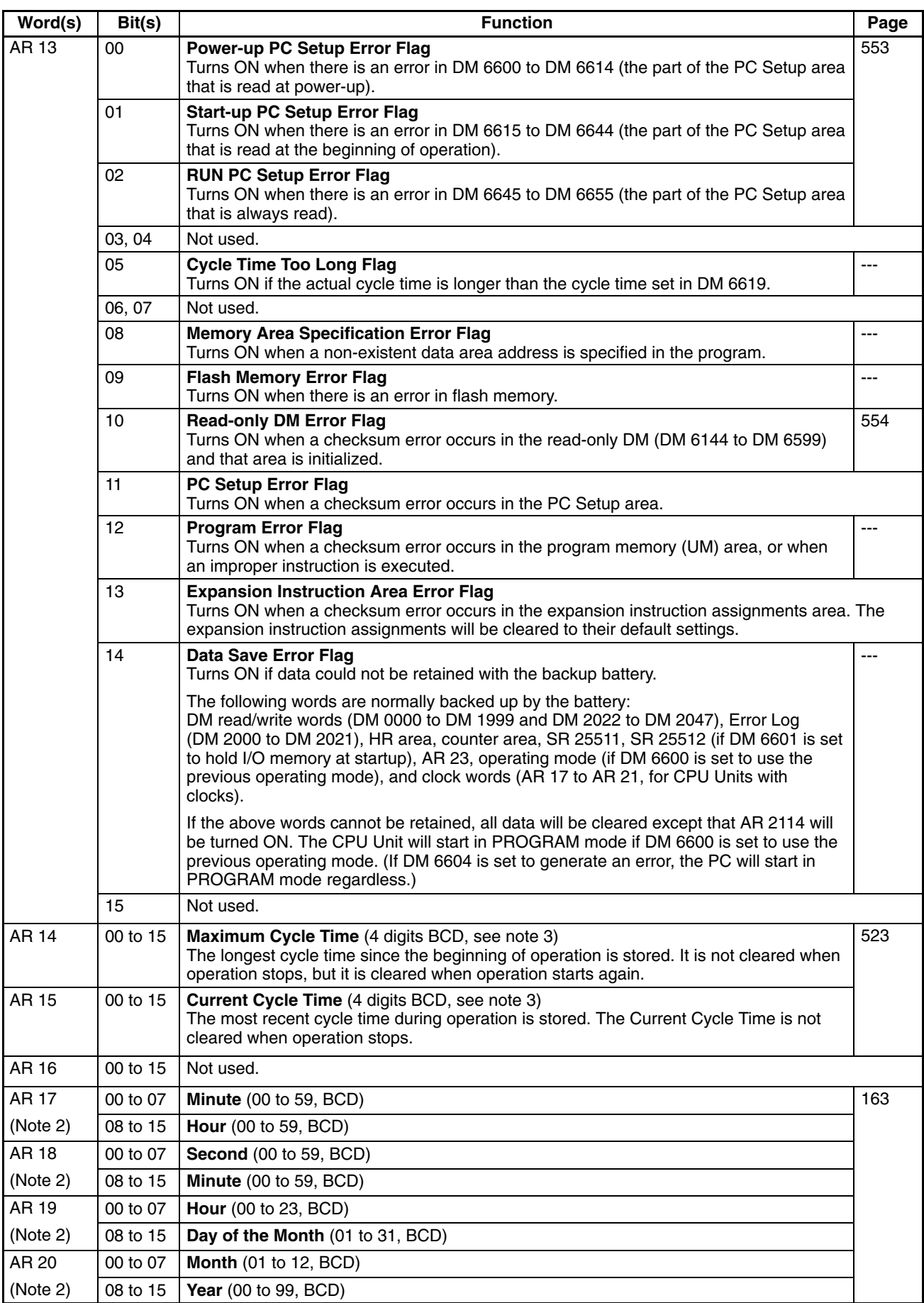

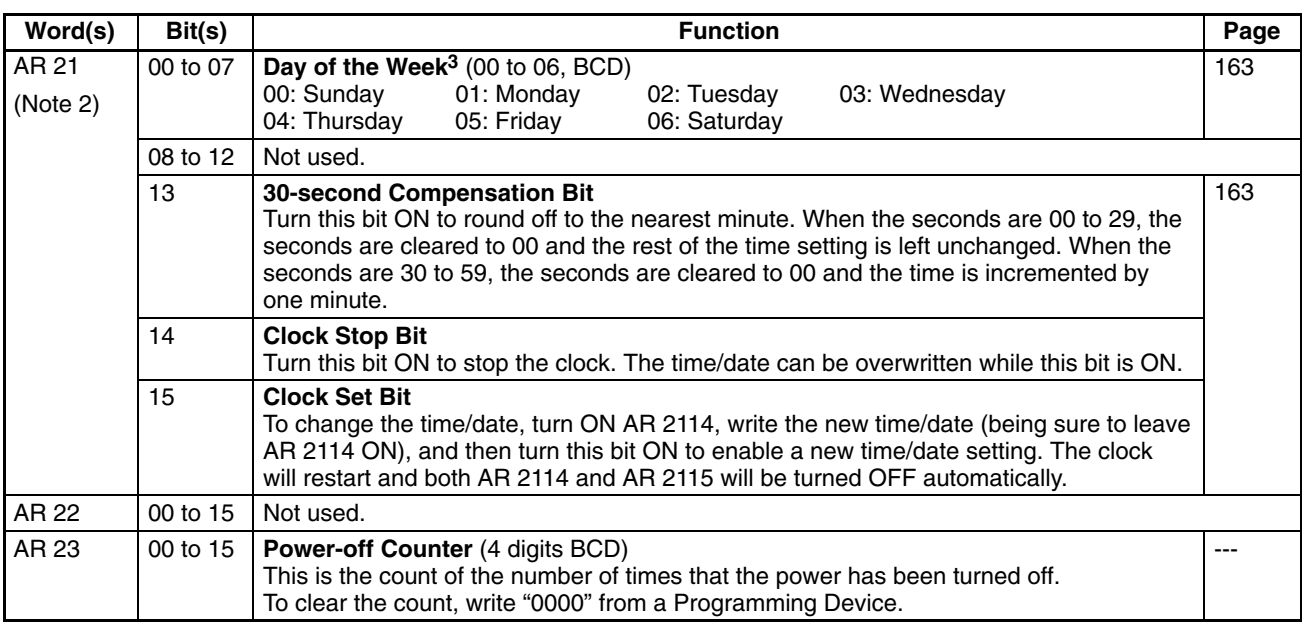

**Note** 1. The same data can be read immediately with PRV(62).

- 2. The time and date can be set while AR 2114 is ON. The new setting becomes effective when AR 2115 is turned ON. (AR 2114 and AR 2115 are turned OFF automatically when the new setting goes into effect.) These words will contain 0000 in CPM2C CPU Units that are not equipped with the clock function.
- 3. The units for the maximum and current cycle times are determined by the setting in bits 08 to 15 of DM 6618. A setting of 00 specifies 0.1-ms units, 01 specifies 0.1-ms units, 02 specifies 1-ms units, and 03 specifies 10-ms units.

### **SRM1 Memory Areas**

#### **Memory Area Structure**

The following memory areas can be used with the SRM1.

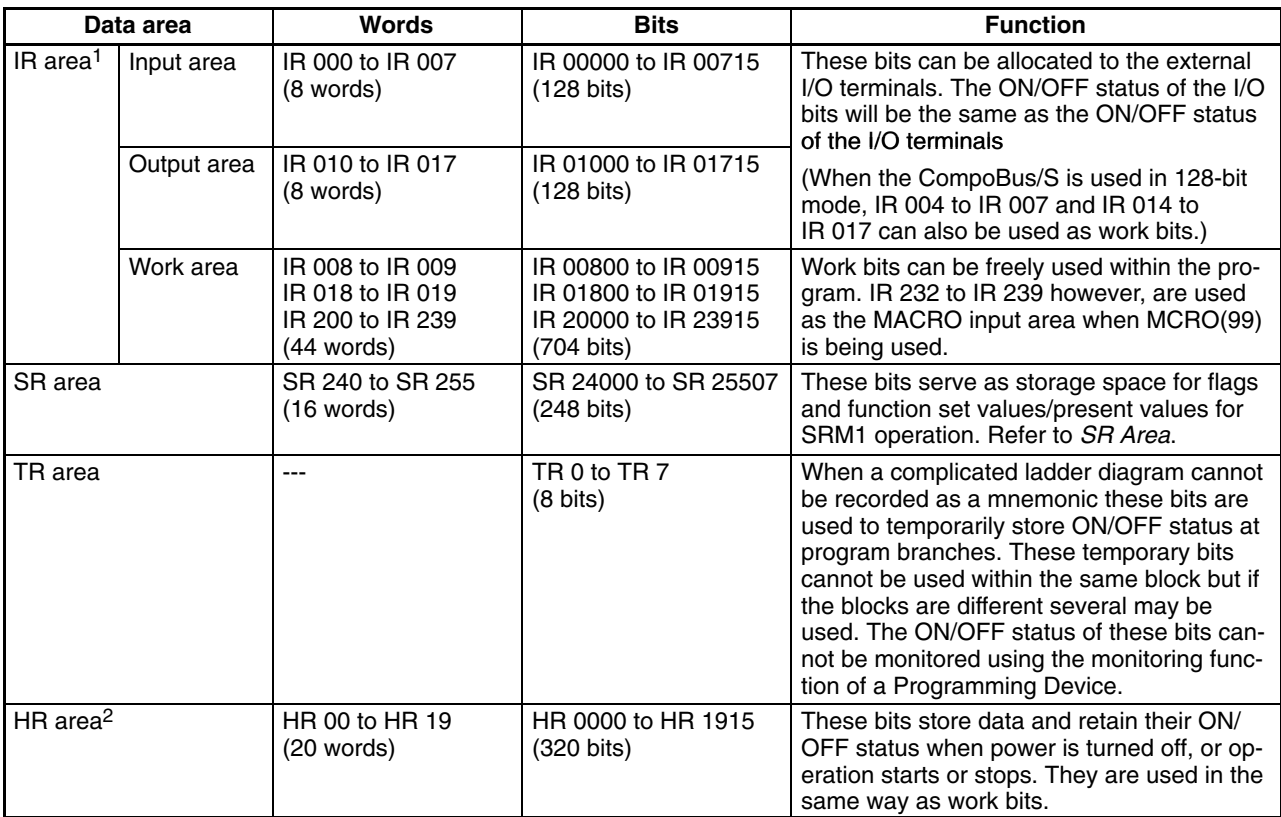

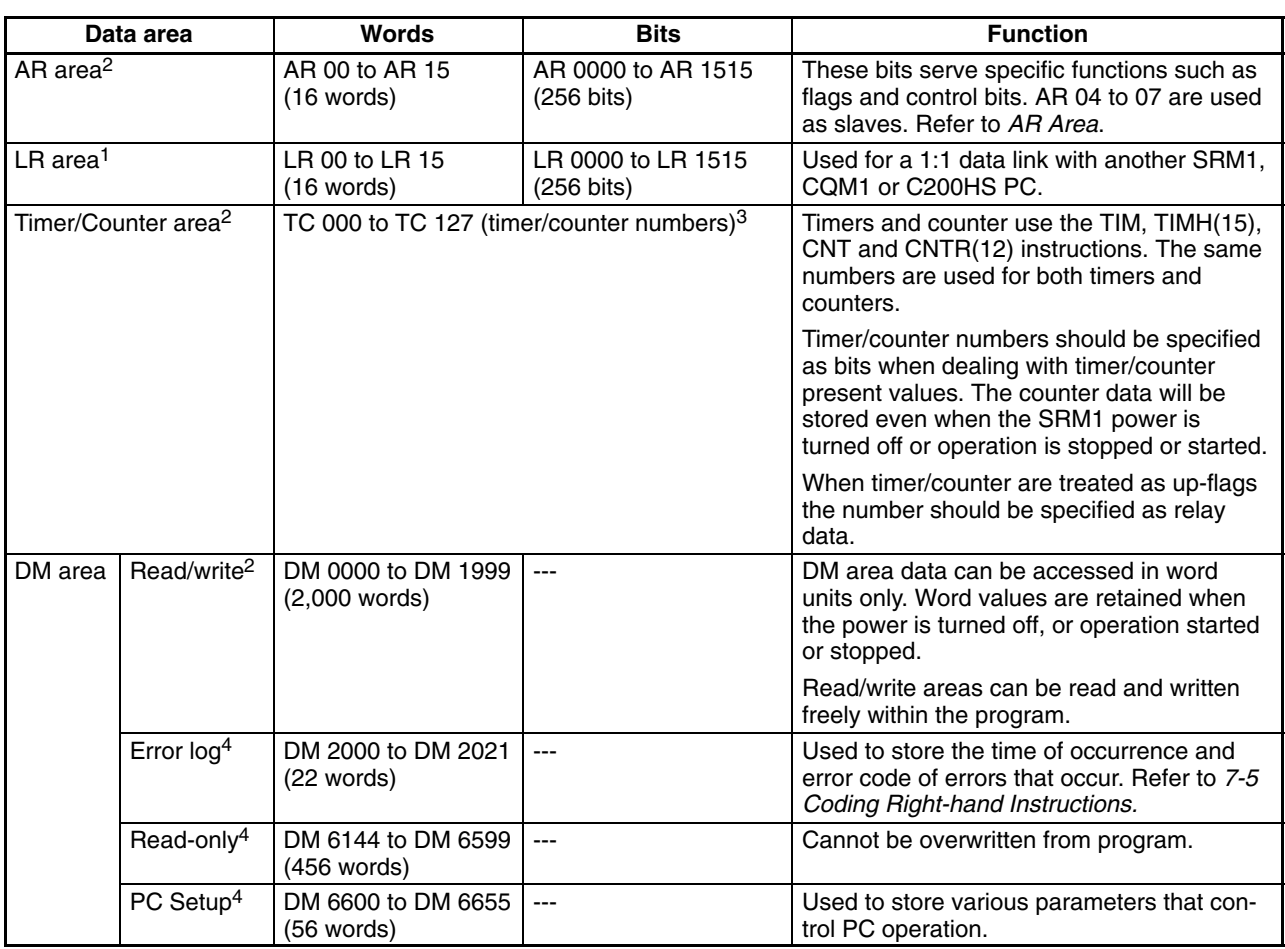

**Note** 1. IR and LR bits that are not used for their allocated functions can be used as work bits.

- 2. The contents of the HR area, LR area, Counter area, and read/write DM area are backed up by a capacitor. At 25°C, the capacitor will back up memory for 20 days. Refer to 2-1-2 Characteristics in the SRM1 *Master Control Unit Operation Manual* for a graph showing the backup time vs. temperature.
- 3. When accessing a PV, TC numbers are used as word data; when accessing Completion Flags, they are used as bit data.
- 4. Data in DM 6144 to DM 6655 cannot be overwritten from the program, but they can be changed from a Programming Device.

#### **SR Area**

These bits mainly serve as flags related to SRM1 operation or contain present and set values for various functions. The functions of the SR area are explained in the following table.

**Note** "Read-only" words and bits can be read as status in controller PC operation, but they cannot be written from the ladder program. Bits and words that are "Not used" are also read-only.

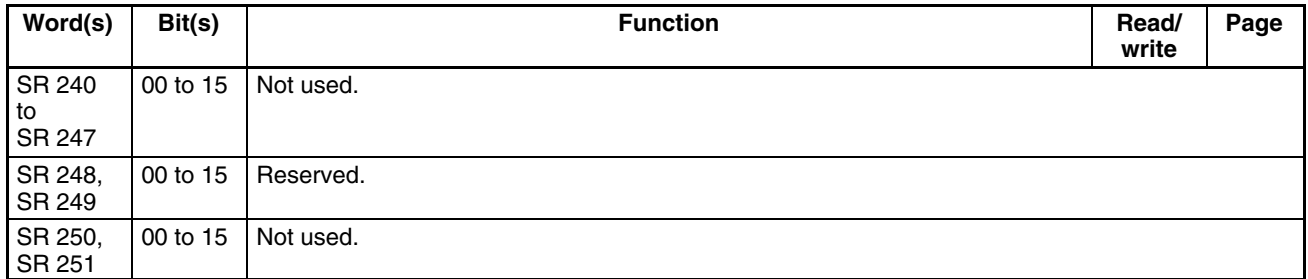

### *Memory Areas* **<b>Appendix C**

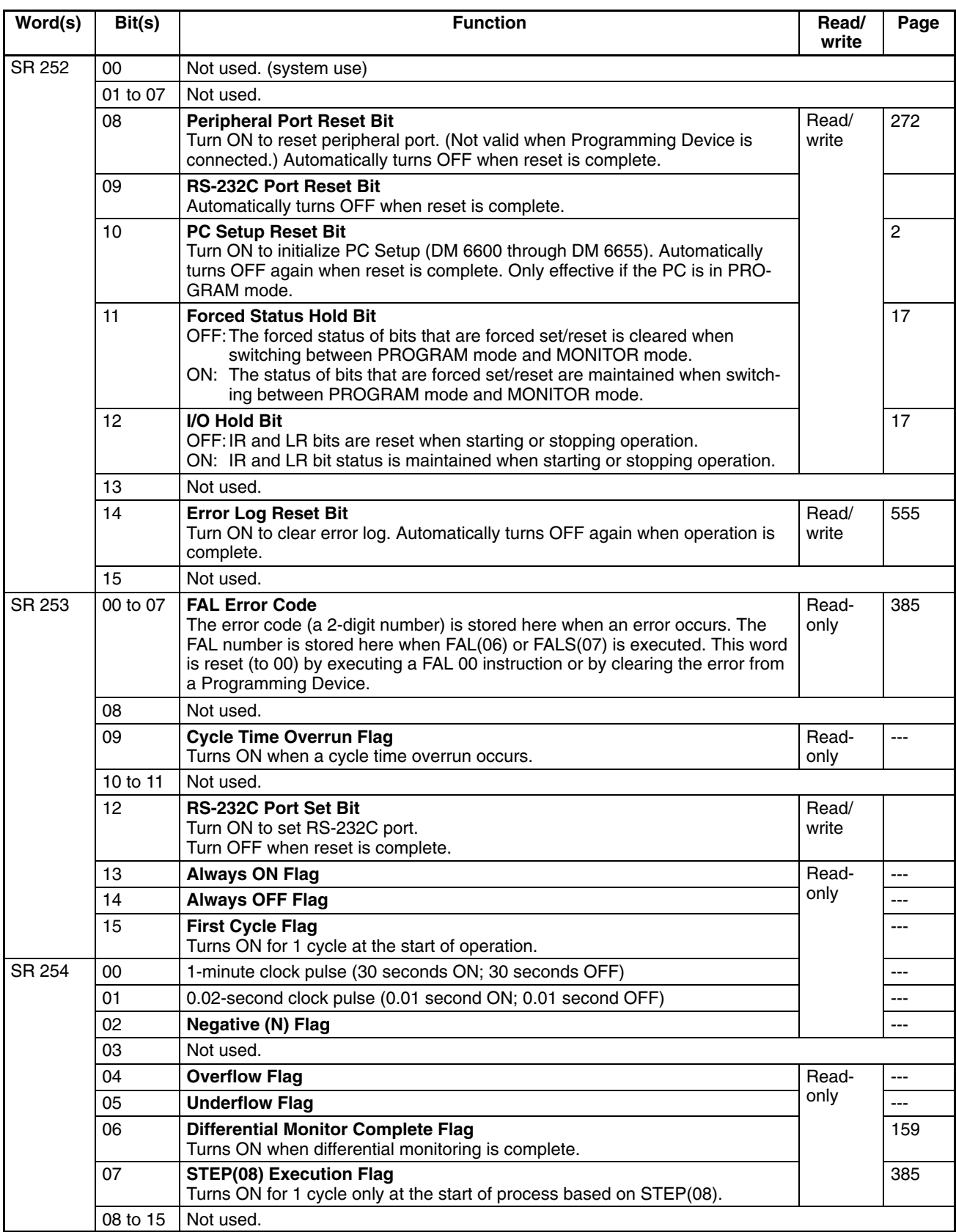

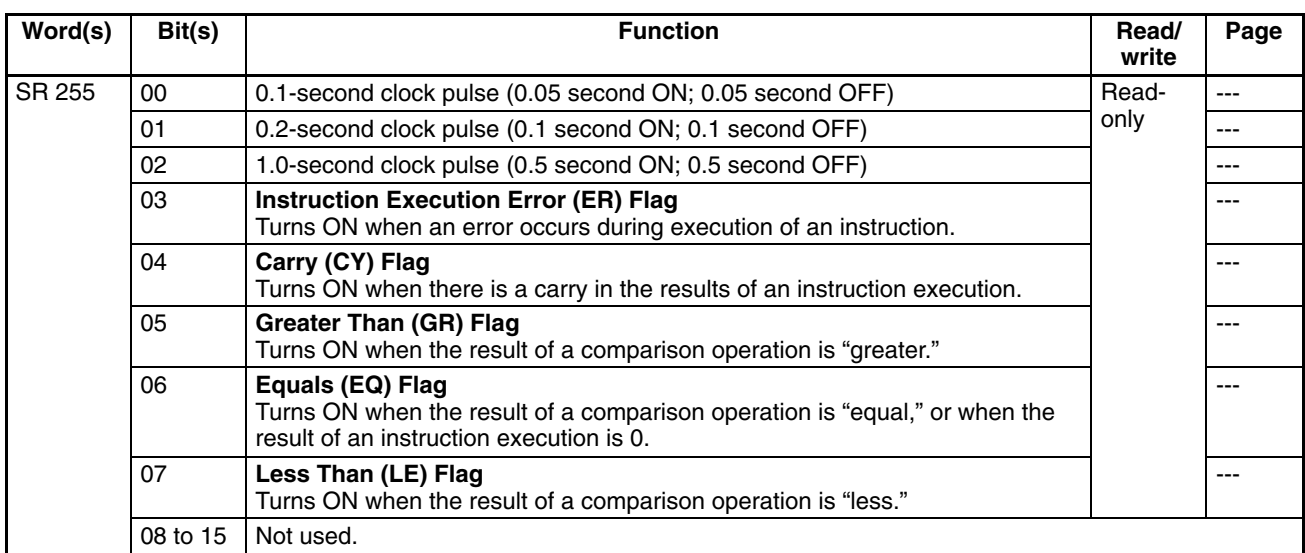

### **AR Area**

These bits mainly serve as flags related to SRM1 operation. These bits retain their status even after the SRM1 power supply has been turned off or when operation begins or stops.

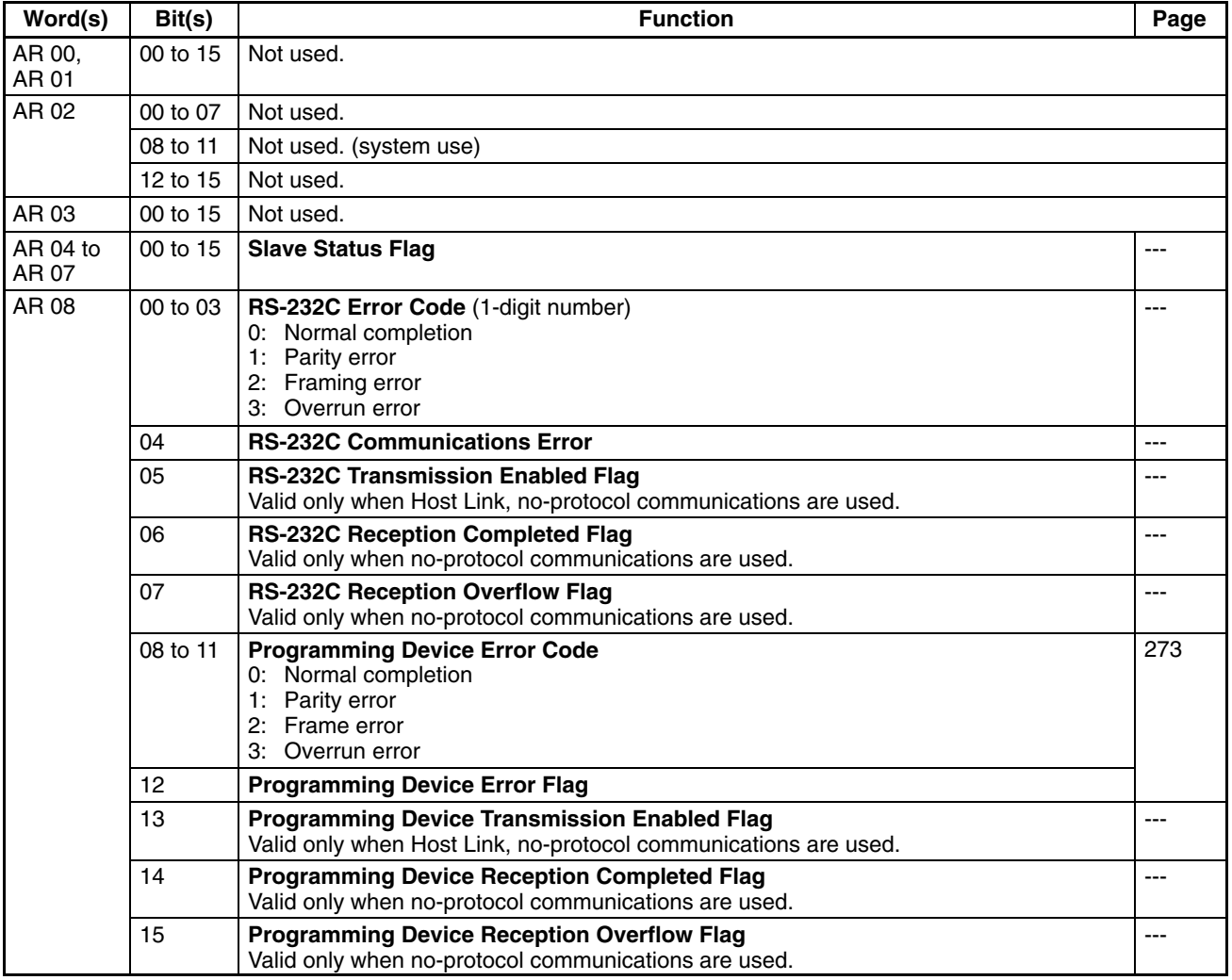

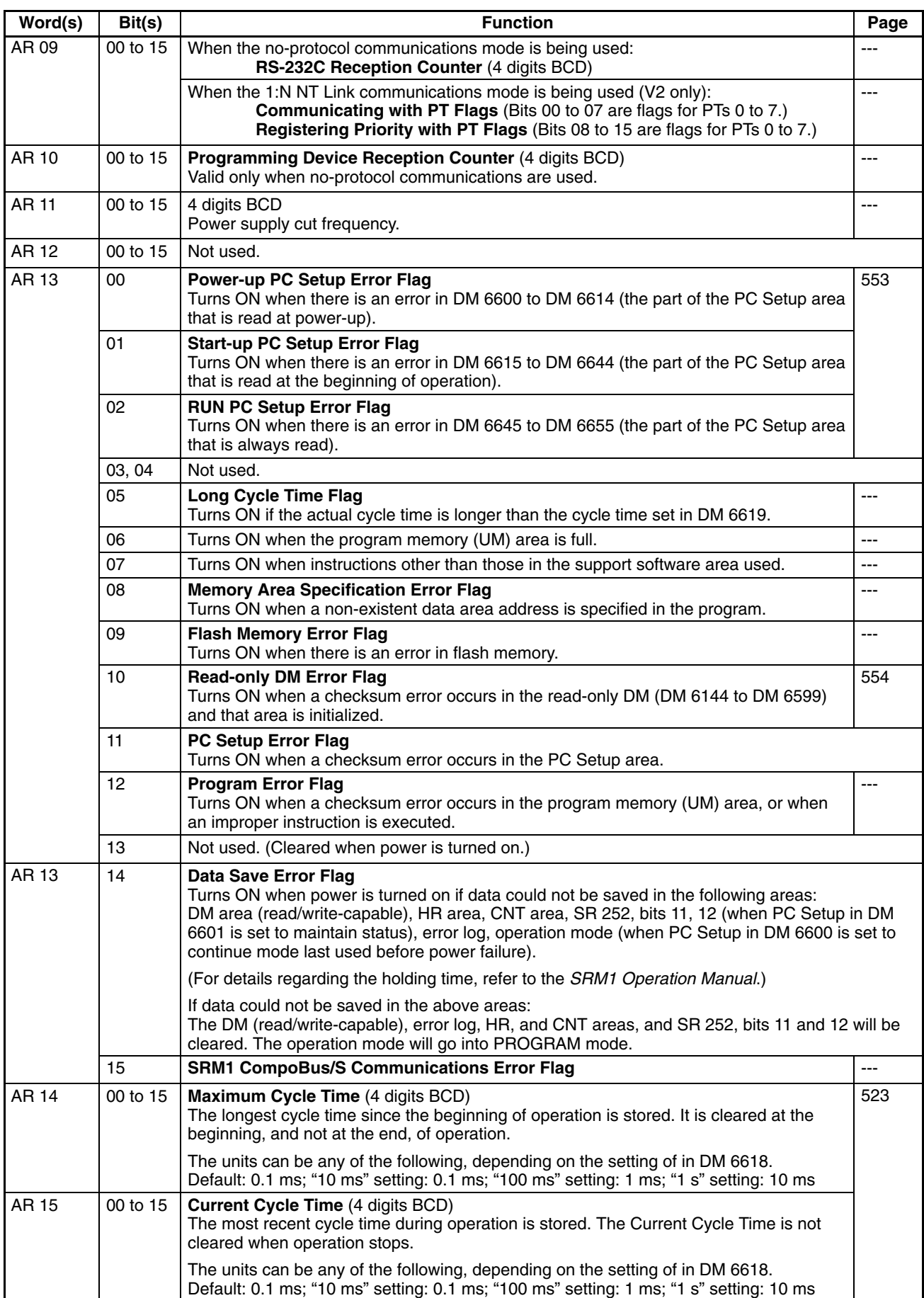

# **Appendix D I/O Assignment Sheet**

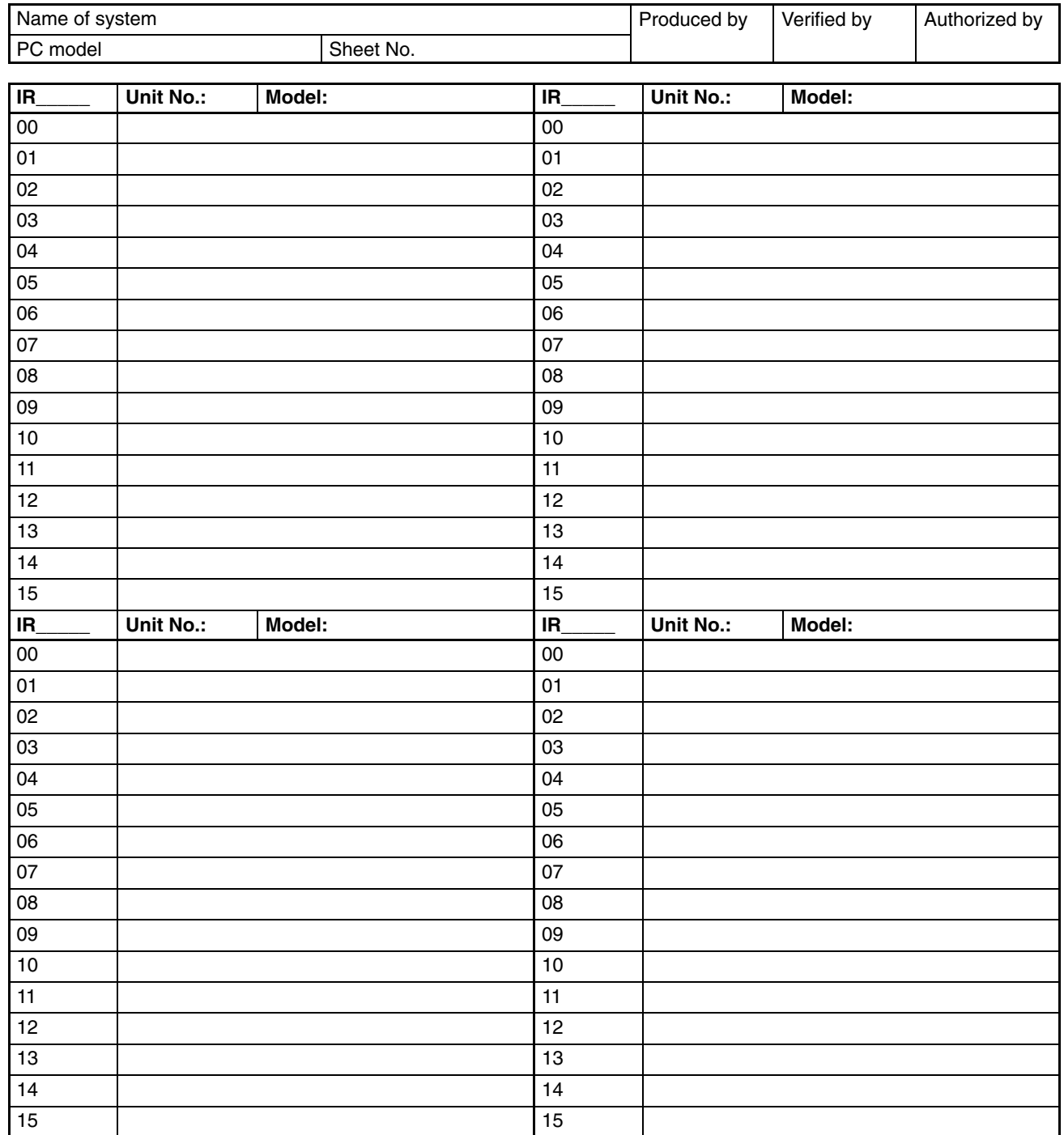

# **Appendix E Program Coding Sheet**

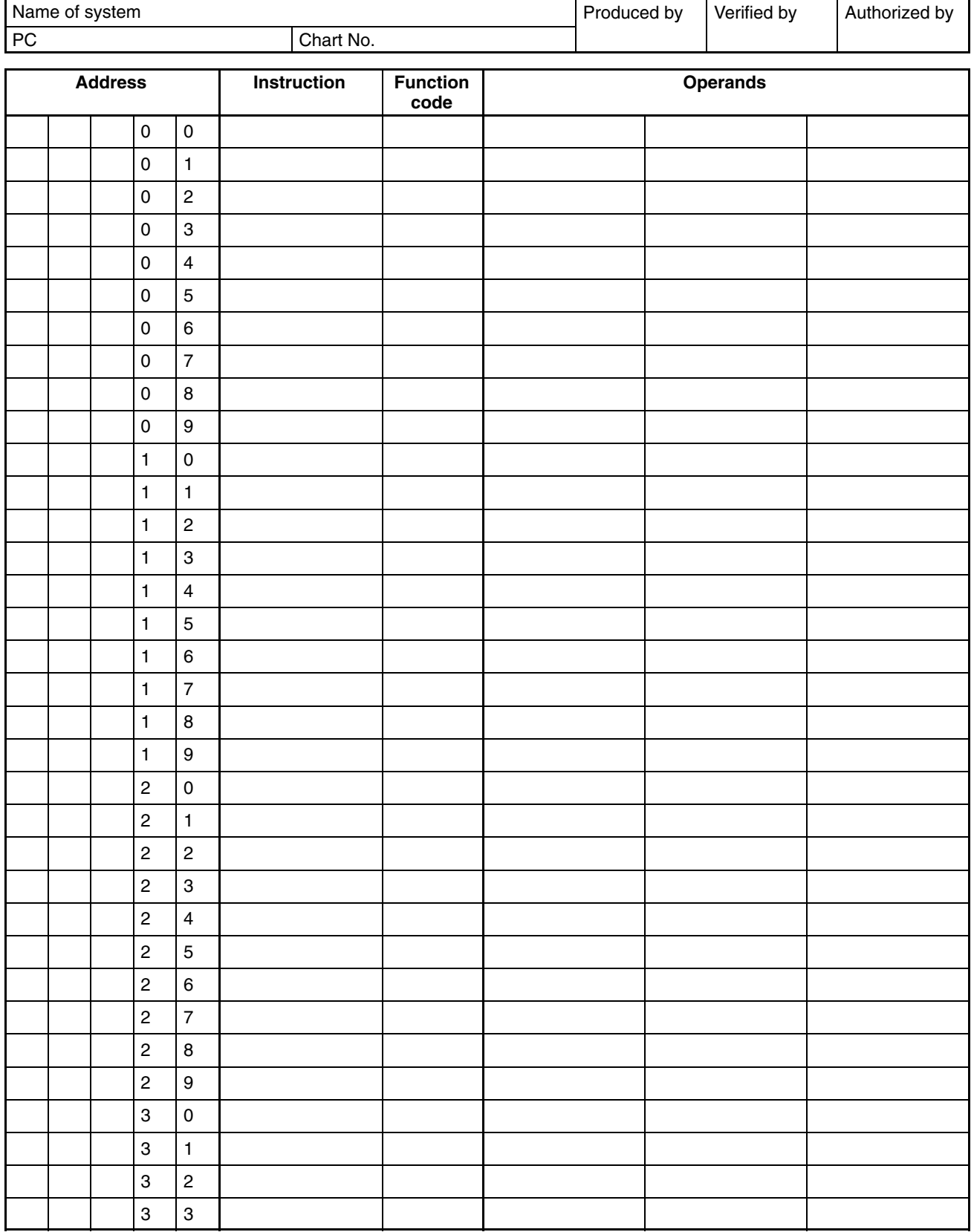

Downloaded from [Elcodis.com](http://elcodis.com/parts/2684861/W353-E1-06.html) electronic components distributor

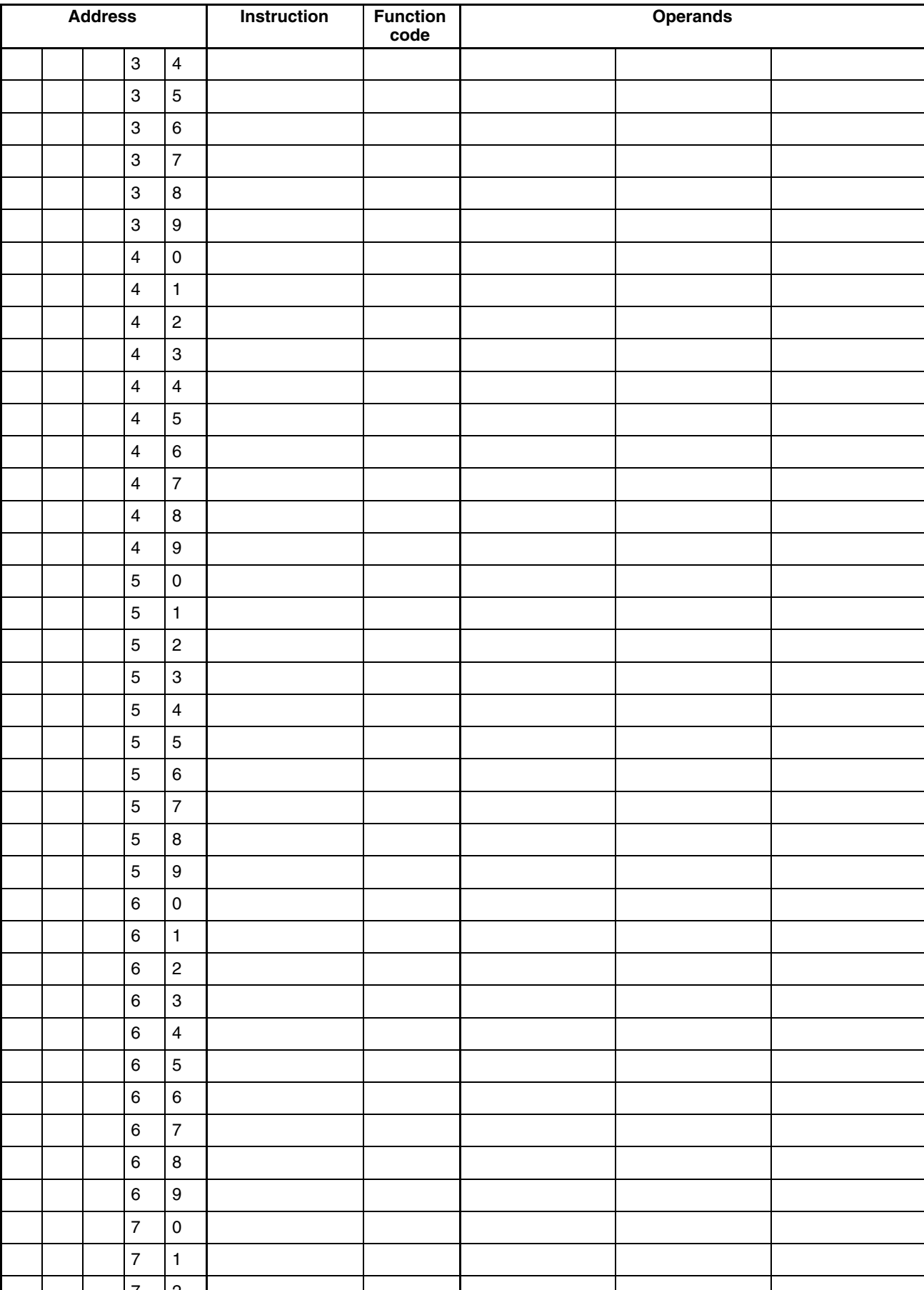

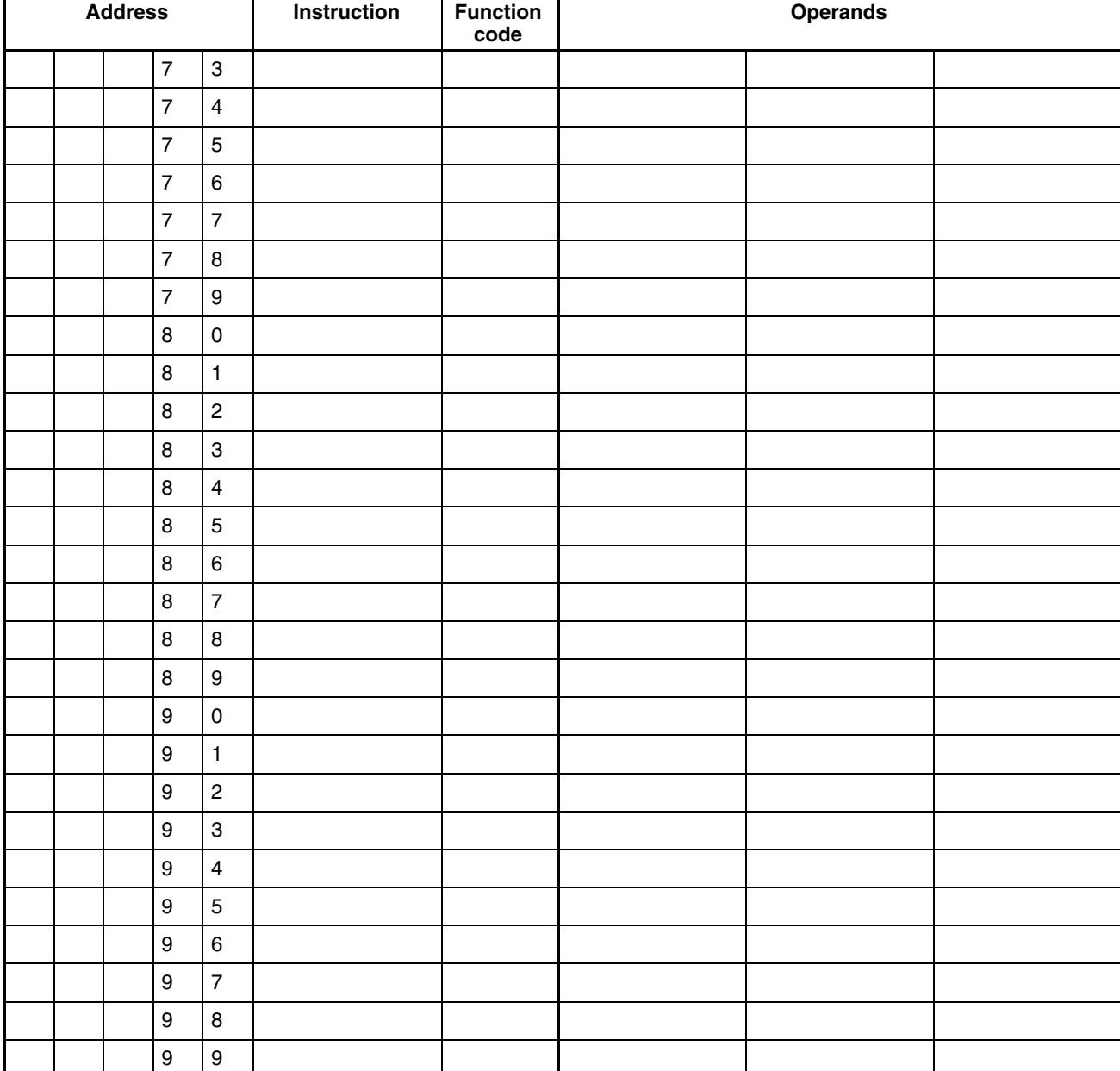

### **Appendix F List of FAL Numbers**

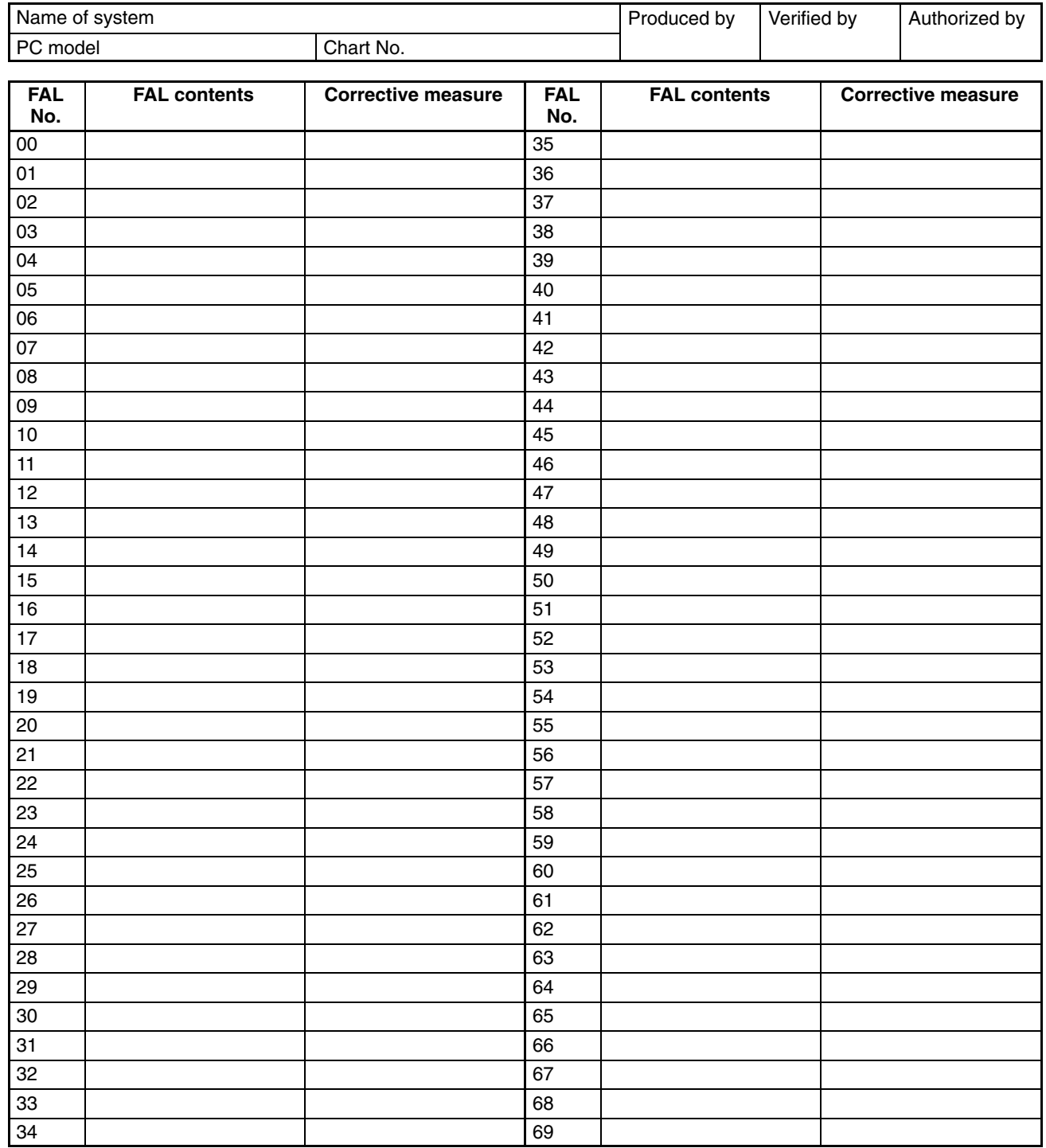

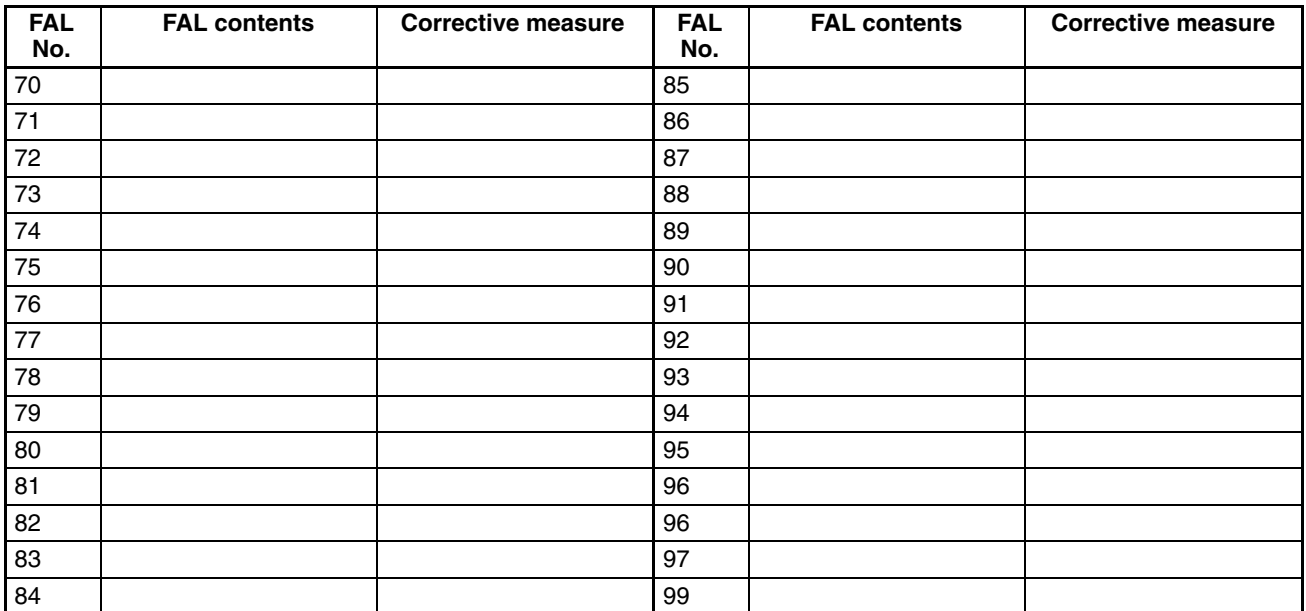

### **Appendix G Extended ASCII**

The following codes are used to output characters to the Programming Console or Data Access Console using MSG(46). Refer to pages 497 for details.

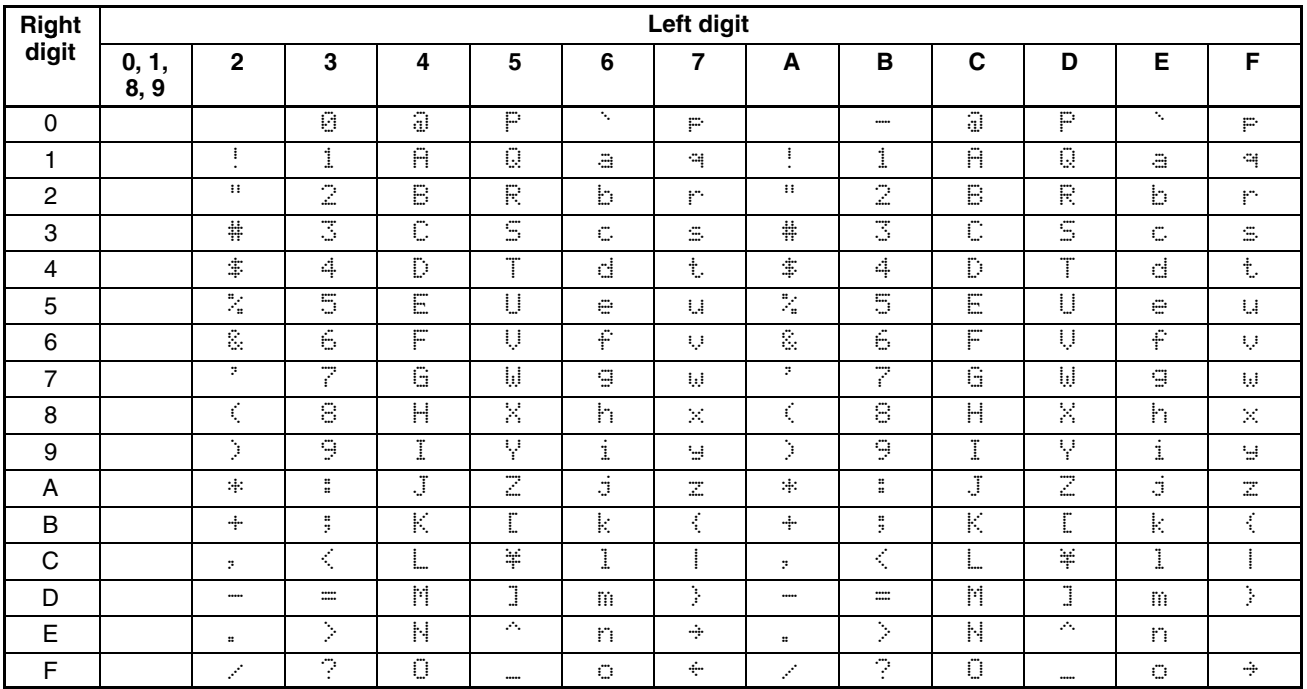

### **Index**

### **Numbers**

1:1 PC Link CPM1/CPM1A, 229 CPM2A/CPM2C, 263 SRM1, 279

1:1 PC Link communications, I/O response timing CPM1/CPM1A, 515 CPM2A/CPM2C, 525 SRM1, 541

### **A–B**

analog controls, 150

analog I/O functions, 147, 166, 177

Analog I/O Units, 147 for CPM1A/CPM2A, 166 for CPM2C, 177

Analog Input Units averaging function, 183 input range, 180 open-circuit detection function, 183

analog inputs, 169, 184

Analog Output Units, output range, 182

analog outputs, 170, 185

analog settings, 150

arithmetic flags, 159, 365

ASCII converting data, 449, 451 table of codes, 595

averaging function, 183

binary data, signed binary, 159

bits, controlling, 377

# **C**

check levels, program checks, 551 checksum, calculating frame checksum, 500 clock, 163 communications 1:1 NT Link CPM2A/CPM2C, 260 SRM1, 277 1:1 PC Link CPM1/CPM1A, 229 CPM2A/CPM2C, 263 SRM1, 279 1:N NT Link, SRM1, 278 errors, 554 host link

CPM1/CPM1A, 227 CPM2A/CPM2C, 231 SRM1, 268 NT Link, CPM1/CPM1A, 228 types, 226 wiring, 226 communications functions, 225 Communications Switch, setting CPM2A, 253, 262, 266 CPM2C, 254, 262, 267 CompoBus/S I/O Link Unit, 147, 214 using, 214 CompoBus/S I/O Master functions, 148 CompoBus/S I/O Slave functions, 147, 214 constants, operands, 365 counter mode interrupts, CPM2A/CPM2C, 68 counters conditions when reset, 394, 396 creating extended timers, 395 reversible counters, 395 cycle monitor time, PC Setup settings, 18 cycle time CPM1/CPM1A calculating, 513 effects on operations, 513 processes, 513 CPM2A/CPM2C calculating, 523 effects on operations, 523 processes, 523 SRM1 calculating, 538 effects on operations, 539 processes, 538 cycle time (minimum), PC Setup settings, 19

### **D**

data computation standards, 146 decrementing, 483 incrementing, 483 decrementing. *See* data definers, definition, 364 Differential Monitor, function, 159 differential monitoring, 159 differentiated instructions, 366 function codes, 364 display, for Temperature Sensor Units, 208 duty ratio fixed duty ratio pulse outputs, 101 variable duty ratio pulse outputs, 111

#### **E**

error codes, programming, 385 error log, PC Setup settings, 21 error log area, 552 error messages, programming, 497 errors communications, 554 degree of error in pulse outputs, 146 fatal, 554 general, 550 non-fatal, 553 other, 554 PC Setup, 2 programming, 551 Programming Console operations, 550 programming messages, 497 resetting, 385 types, 550 user-defined errors, 552 execution condition, definition, 336

expansion instructions, 371, 372, 562 function codes, 160

Expansion Units, using, 165

### **F**

FAL area, 385 FAL numbers, table, 593 FAL(06), 552 FALS(07), 552 flag arithmetic, programming example, 433, 437 CY clearing, 457 setting, 457

flags, error and arithmetic, 565

Frame Check Sequence. *See* frames, FCS

frame checksum, calculating with FCS(--), 500

frames, FCS, 239

function codes, 364 expansion instructions, 160, 161, 162, 371, 372

### **H**

high-speed counter interrupts CPM1/CPM1A, 86 CPM2A/CPM2C, 46

high-speed counters, CPM2A/CPM2C, 45

hold bit status, PC Setup settings, 17

host link CPM1/CPM1A, 227

#### CPM2A/CPM2C, 231 SRM1, 268

host link commands  $**$ , 304 EX, 304 FK, 298 IC, 305 KC, 299 KR, 297 KS, 296 MF, 295 MM, 300 MS, 293 QQ, 302 R#, 289 R\$, 290 RC, 282 RD, 283 RG, 283 RH, 282 RJ, 284 RL, 282 RP, 301 RR, 281 SC, 294 TS, 300 W#, 291 W\$, 292 WC, 286 WD, 288 WG, 287 WH, 286 WJ, 288 WL, 285 WP, 301 WR, 285 XZ, 304

#### **I–J**

I/O points, refreshing, 498

I/O response time 1:1 PC Link communications CPM1/CPM1A, 515 CPM2A/CPM2C, 525 SRM1, 541 CPM1/CPM1A. *See* timing CPM2A/CPM2C. *See* timing SRM1. *See* timing

incrementing, 483

indicators, CompoBus/S LED indicators, 215, 220

indirect addressing, 365

INI(61), 133

initialization processes, CPM1/CPM1A, 512

input interrupts CPM1/CPM1A, 79 CPM2A/CPM2C, 30

input interrupts (counter mode), CPM2A/CPM2C, 68 input mode

CPM2A/CPM2C, 49 selecting, 137 input time constants, PC Setup settings, 19 inputs, quick-response inputs, 153 instruction set, 559  $ACC(—), 491$ ADB(50), 467 ADD(30), 457 ADDL(54), 462 AND, 338, 376 combining with OR, 339 AND LD, 341, 377 combining with OR LD, 344 use in logic blocks, 343 AND NOT, 338, 376 ANDW(34), 480 ASC(86), 449 ASFT(17), 410 ASL(25), 405 ASR(26), 406  $AVG(-), 476$ BCD(24), 440 BCDL(59), 441 BCMP(68), 434 BCNT(67), 499 BIN(23), 439 BINL(58), 440 BSET(71), 414 CLC(41), 457 CMP(20), 432 CMPL(60), 436 CNT, 394 CNTR(12), 395 COLL(81), 417 COM(29), 479 CTBL(63), 396 DEC(39), 483 DIFD(14), 355, 380–389 using in interlocks, 382 using in jumps, 384 DIFU(13), 355, 380–389 using in interlocks, 382 using in jumps, 384 DIST(80), 415 DIV(33), 461 DIVL(57), 466 DMPX(77), 444 DVB(53), 470 END(01), 341, 381 FAL(06), 385 FALS(07), 385  $FCS(-), 500$  $HEX(-)$ , 451 HTS(65), 453 IL(02), 351, 381–383 ILC(03), 351, 381–383 INC(38), 483 INI(61), 133, 399 INT(89), 83, 501 IORF(97), 498 JME(05), 383 JMP(04), 383 JMP(04) and JME(05), 353

KEEP(11), 379 in controlling bit status, 355 ladder instructions, 337 LD, 338, 376 LD NOT, 338, 376  $MAX(-), 472$ MCRO(99), 157, 486  $MIN(—), 474$ MLB(52), 470 MLPX(76), 442 MOV(21), 411 MOVB(82), 419 MOVD(83), 420 MSG(46), 497 MUL(32), 460 MULL(56), 466 MVN(22), 412  $NEG(-), 455$ NOP(00), 381 NOT, 335 operands, 334 OR, 339, 376 combining with AND, 339 OR LD, 342, 377 combining with AND LD, 344 use in logic blocks, 343 OR NOT, 339, 376 ORW(35), 481 OUT, 340, 377 OUT NOT, 340, 377  $PID(-), 426$ PRV(62), 401 PULS(65), 132, 487  $PWM(-), 494$ RESET, 354 RET(93), 486 ROL(27), 406 ROR(28), 407 RSET, 378–379 RXD(47), 252, 276, 505 SBB(51), 468 SBN(92), 26, 77, 486 SBS(91), 484 SCL(66), 421  $SCL2(-), 423$  $SCL3(-), 424$ SDEC(78), 446 SET, 354, 378–379 SFT(10), 404 SFTR(84), 409 SLD(74), 408 SNXT(09), 385 SPED(64), 132, 489  $SRCH(-), 471$ SRD(75), 408 STC(40), 457 STEP(08), 385  $STH(-), 454$ STIM(69), 504  $STUP(-), 509$ SUB(31), 458 SUBL(55), 464  $SUM(-), 478$  $SYNC($ --), 496 TCMP(85), 433

terminology, 334 TIM, 389 TIMH(15), 390 using in jumps, 384  $TIME(-), 392$  $TMHH(-), 391$ using in jumps, 384 TXD(48), 252, 276, 507 WSFT(16), 405 XCHG(73), 415 XFER(70), 413 XNRW(37), 482 XORW(36), 481  $ZCP(-), 437$  $ZCPL(-)$ , 438 instructions execution times CPM1/CPM1A, 518 CPM2A/CPM2C, 528 SRM1, 543 expansion, 160 instruction set lists, 370 mnemonics list, ladder, 373 right-hand instructions, coding multiple, 349 subroutines, 484 INT(89), 83 interlocks, 381–383 using self-maintaining bits, 356 interrupt functions CPM1/CPM1A, 77 CPM2A/CPM2C, 26 SRM1(-V2), 94 interrupt processing calculating response time CPM1/CPM1A, 517 CPM2A/CPM2C, 527 masking CPM1/CPM1A, 517 CPM2A/CPM2C, 527 SRM1, 542 timing CPM1/CPM1A, 517 CPM2A/CPM2C, 527 SRM1, 542 interrupts control, 501 CPM1/CPM1A counter mode, 82 high-speed counter, 86 overflows and underflows, 88 input interrupt mode, 80 input interrupts, 79 interval timers, 84 scheduled interrupt mode, 84 masking, 83 setting modes, 80 types, 77 unmasking, 84 CPM2A/CPM2C high-speed counter, 46 input interrupts, 30 interval timers, 37

scheduled interrupt mode, 39 masking, 34 order of priority, 27 selecting interrupts to be used, 51 setting modes, 33 types, 26 unmasking, 34, 35 high-speed counter, programming, 57, 90 masking, masking, 35 SRM1 interval timers, 94 scheduled interrupt mode, 95 types, 94 unmasking, 504 interval timer interrupts CPM1/CPM1A, 84 CPM2A/CPM2C, 37 SRM1, 94 JOG operation, CPM2A/CPM2C, 109 jogging, 128 jump numbers, 383 jumps, 383–384

### **L**

ladder diagram branching, 349 IL $(02)$  and ILC $(03)$ , 351 using TR bits, 350 combining logic blocks, 345 controlling bit status using DIFU(13) and DIFD(14), 355, 380–389 using KEEP(11), 379–380 using OUT and OUT NOT, 340 using SET and RESET, 354 using SET and RSET, 378–379 converting to mnemonic code, 336–354 display via GPC, FIT, LSS, or SSS, 335 instructions combining, AND LD and OR LD, 344 controlling bit status using KEEP(11), 355 using OUT and OUT NOT, 377 format, 364 notation, 364 structure, 335 using logic blocks, 341 ladder diagram instructions, 376–377 logic block instructions, converting to mnemonic code, 341–348

logic blocks. *See* ladder diagram

#### *Index*

#### **M**

macro function, subroutines. *See* programming

masking CPM1/CPM1A interrupt processes, 517 CPM2A/CPM2C interrupt processes, 527 SRM1 interrupt processes, 542

MCRO(99), 157

memory areas AR area bits CPM2A/CPM2C, 578 SRM1, 584 flags and control bits CPM1/CPM1A, 569 CPM2A/CPM2C, 575 SRM1, 582 structure CPM1/CPM1A, 308, 569 CPM2A/CPM2C, 309, 574 SRM1, 310, 581

messages, programming, 497

mnemonic code, converting, 336–354

MSG(46), 552

### **N**

nesting, subroutines, 485

no-protocol communications CPM2A/CPM2C, 251 program example, 257, 277 SRM1, 272 transmission data configuration, 252, 276 transmission flags, 252, 276

normally open/closed condition, definition, 335

NOT, definition, 335

NT Link CPM1/CPM1A, 228 CPM2A/CPM2C, 260 SRM1, 277, 278

# **O**

open-circuit detection function, 183 operand bit, 336 operands, 364 allowable designations, 364 requirements, 364 operations

CPM1/CPM1A internal processing, flowchart, 512 effects on CPM1/CPM1A cycle time, 513 effects on CPM2A/CPM2C cycle time, 523 effects on SRM1 cycle time, 539 SRM1 internal processing, flowchart, 537

output bit

controlling ON/OFF time, 378 controlling status, 354, 356

### **P**

PC Link, CPM2A/CPM2C, 263

PC Setup. *See* settings

PC Setup settings CPM1/CPM1A, 3 CPM2A/CPM2C, 7 SRM1(-V2), 13

peripheral port, servicing time, 18 peripheral port servicing time, PC Setup settings, 18

positioning, 126 precautions, general, xvii

program coding sheet, 589

Program Memory, structure, 336

program write protection, PC Setup settings, 17

programming errors, 551 for temperature monitoring, 202 high-speed counter CPM1/CPM1A, 90 CPM2A/CPM2C, 57 instructions, 559 interrupts, 57, 90 jumps, 353 macro function, subroutines, 157 precautions, 358 preparing data in data areas, 414 program coding sheet, 589 special features, 160 writing, 334 programs

checking, check levels, 551 executing, 360

#### PULS(65), 132

pulse output errors/delays, 146 fixed duty ratio, 101 synchronized to input frequency, 134, 496 variable duty ratio, 111

pulse output functions CPM1A, 131 CPM2A/CPM2C, 97

#### PV

CNTR(12), 395 timers and counters, 389

# **R**

range code, 173, 191 range comparison interrupts, CPM2A/CPM2C, 52 right-hand instructions, coding. *See* instructions
#### *Index*

RS-232C communications receiving CPM2A/CPM2C, 259 SRM1, 272 transmitting CPM2A/CPM2C, 258 SRM1, 272 control bits, SRM1, 273 RS-232C port, servicing time (CPM2A/CPM2C/SRM1), 18 RS-232C port servicing time, PC Setup settings, 18 RXD(47), 252, 276

## **S**

SBN(92), 26, 77 serial communications, CPM2A/CPM2C, 251 settings basic operations hold bit status, 17 startup mode, 16 changing, 2 communications, 226 host link CPM1/CPM1A, 227 CPM2A/CPM2C, 231 SRM1, 268 defaults, 2 I/O operations, 16 port servicing scan time, 18, 19 seven-segment displays, converting data, 446 signed binary data, 158, 159 SPED(64), 132 startup mode, PC Setup settings, 16 subroutine number, 486 subroutines, interrupt subroutines, 26 SV CNTR(12), 395 timers and counters, 389 synchronized pulse control, 134 errors/delays, 146

synchronized pulse output, 496

## **T–W**

target value comparison table, CPM2A/CPM2C, 57 TC numbers, 388 temperature sensor input functions, 147 Temperature Sensor Units, 147, 193 time reading the time, 163 setting the time, 163 timers, conditions when reset, 389, 390  $TIME(-), 393$ TMHH(––), 392 timing basic instructions CPM1/CPM1A, 518 CPM2A/CPM2C, 528 SRM1, 543 CPM1/CPM1A cycle time, 513 CPM2A/CPM2C cycle time, 523 I/O response time CPM1/CPM1A, 514 CPM2A/CPM2C, 524 SRM1, 540 instruction execution CPM1/CPM1A. *See* instruction CPM2A/CPM2C. *See* instruction SRM1. *See* instruction interrupt processing CPM1/CPM1A, 517 CPM2A/CPM2C, 527 SRM1, 542 special instructions CPM1/CPM1A, 518 CPM2A/CPM2C, 528, 535 SRM1, 543, 547 SRM1 cycle time, 538 TR bits, use in branching, 350 two-decimal place display, 208 TXD(48), 252, 276 write protecting the program, PC Setup settings, 17

### **Revision History**

A manual revision code appears as a suffix to the catalog number on the front cover of the manual.

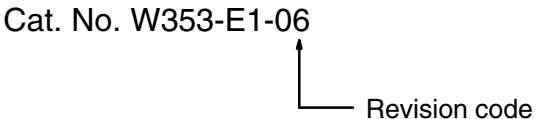

The following table outlines the changes made to the manual during each revision. Page numbers refer to the previous version.

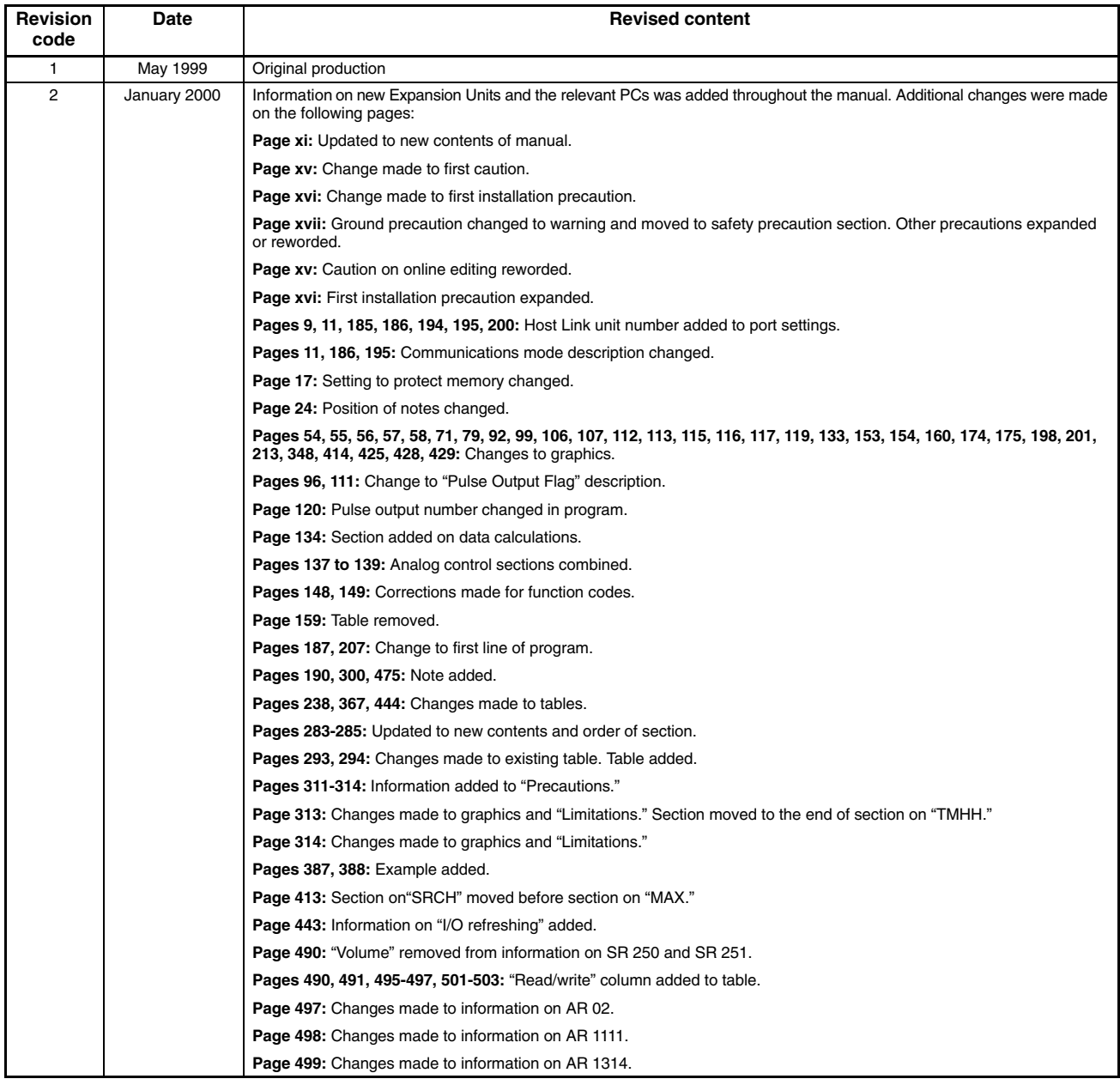

*Revision History*

| <b>Revision</b><br>code | Date             | <b>Revised content</b>                                                                                                    |
|-------------------------|------------------|----------------------------------------------------------------------------------------------------|
| 03                      | February 2001    | Revisions and additions were made accompanying specifications changes and new products.                                             |
|                         |                  | The CPM1A-MAD11 Analog I/O Unit was added as section 3-1-2 and the CPM1A-DRT21 DeviceNet I/O Link Unit was<br>added as section 3-4. |
|                         |                  | Interrupt programming precautions were added to sections 2-1 and 2-3.                                                               |
|                         |                  | Specific changes are as follows:                                                                                                    |
|                         |                  | Pages xi, 1, 23, 148, 163, 177, 197, 203, 331, 341, 383, 495, 500, and 546: CPM2C-S added.                                          |
|                         |                  | Pages 7 and 21: Information added on DIP switch changes.                                                                            |
|                         |                  | Page 138: Note added.                                                                                                    |
|                         |                  | Page 161: Information added on startup operation.                                                                                   |
|                         |                  | Page 162: Programming example modified.                                                                                             |
|                         |                  | Pages 295 to 298 and 300: Models added.                                                                                             |
|                         |                  | Page 545: Description of AR 1314 altered.                                                                                           |
|                         |                  | Page 550: Description of AR 0712 added.                                                                                             |
| 04                      | <b>July 2003</b> | The following revisions and changes were made.                                                                                      |
|                         |                  | Page xi: Support Software information updated.                                                                                      |
|                         |                  | Page xv: Caution added.                                                                                                    |
|                         |                  | Page 27: Section added.                                                                                                    |
|                         |                  | Page 164: Bottom illustration changed.                                                                                              |
|                         |                  | Pages 170, 411, and 413: Notes added.                                                                                               |
|                         |                  | Page 183: Range for range code 011 corrected, note following table changed, and top illustration corrected.                         |
|                         |                  | Page 202: DM area address corrected for SBB and BCD instructions at bottom of ladder program code.                                  |
|                         |                  | Page 216: Communications current consumption added to top table.                                                                    |
|                         |                  | Page 219: Callouts in top illustration corrected.                                                                                   |
|                         |                  | Pages 229, 231, 257, and 261: "-V1" version added to illustration.                                                                  |
|                         |                  | Pages 240 and 248: "-V1" added to version in note.                                                                                  |
|                         |                  | Page 251: Recommended cables added.                                                                                                 |
|                         |                  | <b>Page 313:</b> Model number added at top of page.                                                                                 |
|                         |                  | Pages 385 to 388, 390, and 391: Timer/counter notation changed in introductions.                                                    |
|                         |                  | <b>Pages 387 and 389: "TML(-)" corrected to "the Programming Console."</b>                                                          |
|                         |                  | Page 388: Programming example corrected.                                                                                            |
|                         |                  | <b>Page 549:</b> Information added to description of F7 in table.                                                                   |
| 05                      | February 2004    | The following revisions and changes were made.                                                                                      |
|                         |                  | <b>Page xi:</b> CX-Programmer information updated in table.                                                                         |
|                         |                  | Page 131: Catalog number of manual added.                                                                                           |
|                         |                  | Pages 214 and 219: "CS1" changed to "CS."                                                                                           |
|                         |                  | Page 233: Note changed.                                                                                                    |
|                         |                  | Page 397: Note added.                                                                                                    |
| 06                      | February 2008    | Page xii: Added information on warranty and liability.                                                                              |
|                         |                  | Page 7: Changed description of a setting of 00 for bits 08 to 15 of CM 6600.                                                        |
|                         |                  | Page 71: Replaced top two graphics.                                                                                                 |
|                         |                  | Page 186: Changed number of Analog I/O Units to 3 and added note.                                                                   |
|                         |                  | Page 187: Changed analog input numbers in table column headings.                                                                    |
|                         |                  | Page 214: Changed bottom callout in top diagram and added table.                                                                    |

# **Terms and Conditions of Sale**

- Offer; Acceptance. These terms and conditions (these "Terms") are deemed part of all quotes, agreements, purchase orders, acknowledgments, price lists, catalogs, manuals, brochures and other documents, whether electronic or in writing, relating to the sale of products or services (collectively, the "Products") by Omron Electronics LLC and its subsidiary companies ("Omron"). Omron<br>objects to any terms or conditions proposed in Buyer's purchase order or other<br>documents which are inconsistent with, or in addition to, these Terms.<br>P
- on any unshipped portions of outstanding orders. Payments for Products are due net 30 days unless otherwise stated in the invoice.
- 3. <u>Discounts,</u> Cash discounts, if any, will apply only on the net amount of invoices<br>sent to Buyer after deducting transportation charges, taxes and duties, and<br>be allowed only if (i) the invoice is paid according to Omro
- and (ii) Buyer has no past due amounts.<br>4. Interest. Omron, at its option, may charge Buyer 1-1/2% interest per month or<br>the maximum legal rate, whichever is less, on any balance not paid within the stated terms.
- 
- 5. <u>Orders</u>. Omron will accept no order less than \$200 net billing.<br>6. <u>Governmental Approvals.</u> Buyer shall be responsible for, and shall bear all costs involved in, obtaining any government approvals required for the impor-tation or sale of the Products.
- 7. Taxes. All taxes, duties and other governmental charges (other than general<br>real property and income taxes), including any interest or penalties theron,<br>imposed directly or indirectly on Omron or required to be collecte indirectly by Omron for the manufacture, production, sale, delivery, importa-tion, consumption or use of the Products sold hereunder (including customs duties and sales, excise, use, turnover and license taxes) shall be charged to and remitted by Buyer to Omron.
- Financial. If the financial position of Buyer at any time becomes unsatisfactory to Omron, Omron reserves the right to stop shipments or require satisfactory security or payment in advance. If Buyer fails to make payment or otherwise comply with these Terms or any related agreement, Omron may (without liabil-ity and in addition to other remedies) cancel any unshipped portion of Products sold hereunder and stop any Products in transit until Buyer pays all amounts, including amounts payable hereunder, whether or not then due, which are owing to it by Buyer. Buyer shall in any event remain liable for all unpaid accounts.
- 9. Cancellation; Etc. Orders are not subject to rescheduling or cancellation unless Buyer indemnifies Omron against all related costs or expenses.
- 10. Force Majeure. Omron shall not be liable for any delay or failure in delivery<br>resulting from causes beyond its control, including earthquakes, fires, floods,<br>strikes or other labor disputes, shortage of labor or materi
- machinery, acts of sabotage, riots, delay in or lack of transportation or the<br>requirements of any government authority.<br>11. Shipping: Delivery, Unless otherwise expressly agreed in writing by Omron:<br>a. Shipments shall be b
	- b. Such carrier shall act as the agent of Buyer and delivery to such carrier shall
- constitute delivery to Buyer;<br>c. All sales and shipping in the FOB shipping point (unless other and shippent of Products shall be FOB shipping point title and risk of loss shall<br>pass from Omron to Buyer; provided that Omro
	-
	-
- Products occurring before delivery to the carrier must be presented in writing<br>to Omron within 30 days of receipt of shipment and include the original trans-<br>portation bill signed by the carrier noting that the carrier rec
- 13. Warranties. (a) Exclusive Warranty. Omron's exclusive warranty is that the Products will be free from defects in materials and workmanship for a period of<br>twelve months from the date of sale by Omron (or such other period expressed<br>in writing by Omron). Omron disclaims all other warranties, expre

## **Certain Precautions on Specifications and Use**

- 1. Suitability of Use. Omron Companies shall not be responsible for conformity with any standards, codes or regulations which apply to the combination of the Product. At Buyer's request, Omron will provide applicable third
	-

(ii) Use in consumer products or any use in significant quantities.<br>(iii) Energy control systems, combustion systems, railroad systems, aviation<br>systems, medical equipment, amusement machines, vehicles, safety equipment, and installations subject to separate industry or government regulations. (iv) Systems, machines and equipment that could present a risk to life or property. Please know and observe all prohibitions of use applicable to this Prod-

uct.<br>NEVER USE THE PRODUCT FOR AN APPLICATION INVOLVING SERIOUS<br>RISK TO LIFE OR PROPERTY OR IN LARGE QUANTITIES WITHOUT<br>ENSURING THAT THE SYSTEM AS A WHOLE HAS BEEN DESIGNED TO

ITY OR FITNESS FOR A PARTICULAR PURPOSE OF THE PRODUCTS. BUYER ACKNOWLEDGES THAT IT ALONE HAS DETERMINED THAT THE PRODUCTS WILL SUITABLY MEET THE REQUIREMENTS OF THEIR INTENDED USE. Omron further disclaims all warranties and responsibility of any type for claims or expenses based on infringement by the Products or oth-<br>erwise of any intellectual property right. (c) <u>Buyer Remedy</u>. Omron's sole obli-<br>gation hereunder shall be, at Omron's election, to (i) replace Product, or (iii) repay or credit Buyer an amount equal to the purchase price of<br>the non-complying Product; provided that in no event shall Omron be responsi-<br>ble for warranty, repair, indemnity or any other claims or expe erly handled, stored, installed and maintained and not subject to contamination, abuse, misuse or inappropriate modification. Return of any Products by<br>Buyer must be approved in writing by Omron before shipment. Omron Compa-<br>nies shall not be liable for the suitability or unsuitability or the res ments. Any advice, recommendations or information given orally or in writing, are not to be construed as an amendment or addition to the above warranty. See http://www.omron247.com or contact your Omron representative for pub-<br>lished information

- Ished information.<br>14. Limitation on Liability: Etc. OMRON COMPANIES SHALL NOT BE LIABLE<br>
FOR SPECIAL, INDIRECT, INCIDENTAL, OR CONSEQUENTIAL DAMAGES,<br>
LOSS OF PROFITS OR PRODUCTION OR COMMERCIAL LOSS IN ANY<br>
WAY CONNECTED price of the Product on which liability is asserted.
- 15. Indemnities. Buyer shall indemnify and hold harmless Omron Companies and their employees from and against all liabilities, losses, claims, costs and expenses (including attorney's fees and expenses) related to any claim, inves-tigation, litigation or proceeding (whether or not Omron is a party) which arises or is alleged to arise from Buyer's acts or omissions under these Terms or in<br>any way with respect to the Products. Without limiting the foregoing, Buyer (at<br>its own expense) shall indemnify and hold harmless Omron and de tle any action brought against such Companies to the extent based on a claim that any Product made to Buyer specifications infringed intellectual property
- rights of another party.<br>16. Property: Confidentiality, Any intellectual property in the Products is the exclusive property of Omron Companies and Buyer shall not attempt to duplicate it in any way without the written perm charges to Buyer for engineering or tooling, all engineering and tooling shall<br>remain the exclusive property of Omron. All information and materials supplied<br>by Omron to Buyer relating to the Products are confidential and
- 
- 17. **Export Controls:** Buyer shall comply with all applicable laws, regulations and licenses regarding (i) export of products or information; (iii) sale of products to "forbidden" or other proscribed persons; and (ii) dis ples). (d) <u>Amendment</u>. These Terms constitute the entire agreement between<br>Buyer and Omron relating to the Products, and no provision may be changed<br>or waived unless in writing signed by the parties. (e) <u>Severability</u>. I against the amount owing in respect of this invoice. (g) <u>Definitions</u>. As used<br>herein, "<u>including</u>" means "including without limitation"; and "<u>Omron Compa</u>-<br><u>nies</u>" (or similar words) mean Omron Corporation and any dire subsidiary or affiliate thereof.

ADDRESS THE RISKS, AND THAT THE OMRON'S PRODUCT IS PROP-

- 
- ERLY RATED AND INSTALLED FOR THE INTENDED USE WITHIN THE<br>OVERALL EQUIPMENT OR SYSTEM.<br>2. Programmable Products, Omron Companies shall not be responsible for the<br>user's programming of a programmable Product, or any conseque ments. Actual performance is subject to the Omron's Warranty and Limitations
- of Liability. 4. Change in Specifications. Product specifications and accessories may be changed at any time based on improvements and other reasons. It is our practice to change part numbers when published ratings or features are changed,<br>or when significant construction changes are made. However, some specifica-<br>tions of the Product may be changed without any notice. When in doubt, to confirm actual specifications of purchased Product.
- 5. Errors and Omissions. Information presented by Omron Companies has been checked and is believed to be accurate; however, no responsibility is assumed for clerical, typographical or proofreading errors or omissions.

# **OMRON**

#### Automation...simple...powerful.

#### **OMRON ELECTRONICS LLC • THE AMERICAS HEADQUARTERS**

Schaumburg, IL USA • 847.843.7900 • 800.556.6766 • www.omron247.com

#### **OMRON CANADA, INC. • HEAD OFFICE**

Toronto, ON, Canada • 416.286.6465 • 866.986.6766 • www.omron.ca

#### **OMRON ELETRÔNICA DO BRASIL LTDA • HEAD OFFICE**

São Paulo, SP, Brasil • 55.11.2101.6300 • www.omron.com.br

#### **OMRON ELECTRONICS MEXICO SA DE CV • HEAD OFFICE**

Apodaca, N.L. • 52.811.156.99.10 • mela@omron.com

W353-E1-06

#### Note: Specifications are subject to change.  $\circ$  2008 Omron Electronics LLC Printed in U.S.A.

#### **OMRON ARGENTINA • SALES OFFICE**

Cono Sur • 54.11.4787.1129

#### **OMRON CHILE • SALES OFFICE**

Santiago 56.2206.4592

#### **OTHER OMRON LATIN AMERICA SALES**

56.2206.4592